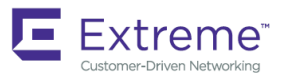

## Network OS Command Reference

**Supporting Network OS v6.0.2b**

*53-1004445-01 27 May 2016*

#### **© 2016, Brocade Communications Systems, Inc. All Rights Reserved.**

Brocade, Brocade Assurance, the B-wing symbol, ClearLink, DCX, Fabric OS, HyperEdge, ICX, MLX, MyBrocade, OpenScript, VCS, VDX, Vplane, and Vyatta are registered trademarks, and Fabric Vision is a trademark of Brocade Communications Systems, Inc., in the United States and/or in other countries. Other brands, products, or service names mentioned may be trademarks of others.

Notice: This document is for informational purposes only and does not set forth any warranty, expressed or implied, concerning any equipment, equipment feature, or service offered or to be offered by Brocade. Brocade reserves the right to make changes to this document at any time, without notice, and assumes no responsibility for its use. This informational document describes features that may not be currently available. Contact a Brocade sales office for information on feature and product availability. Export of technical data contained in this document may require an export license from the United States government.

The authors and Brocade Communications Systems, Inc. assume no liability or responsibility to any person or entity with respect to the accuracy of this document or any loss, cost, liability, or damages arising from the information contained herein or the computer programs that accompany it.

The product described by this document may contain open source software covered by the GNU General Public License or other open source license agreements. To find out which open source software is included in Brocade products, view the licensing terms applicable to the open source software, and obtain a copy of the programming source code, please visit <http://www.brocade.com/support/oscd>.

# **Contents**

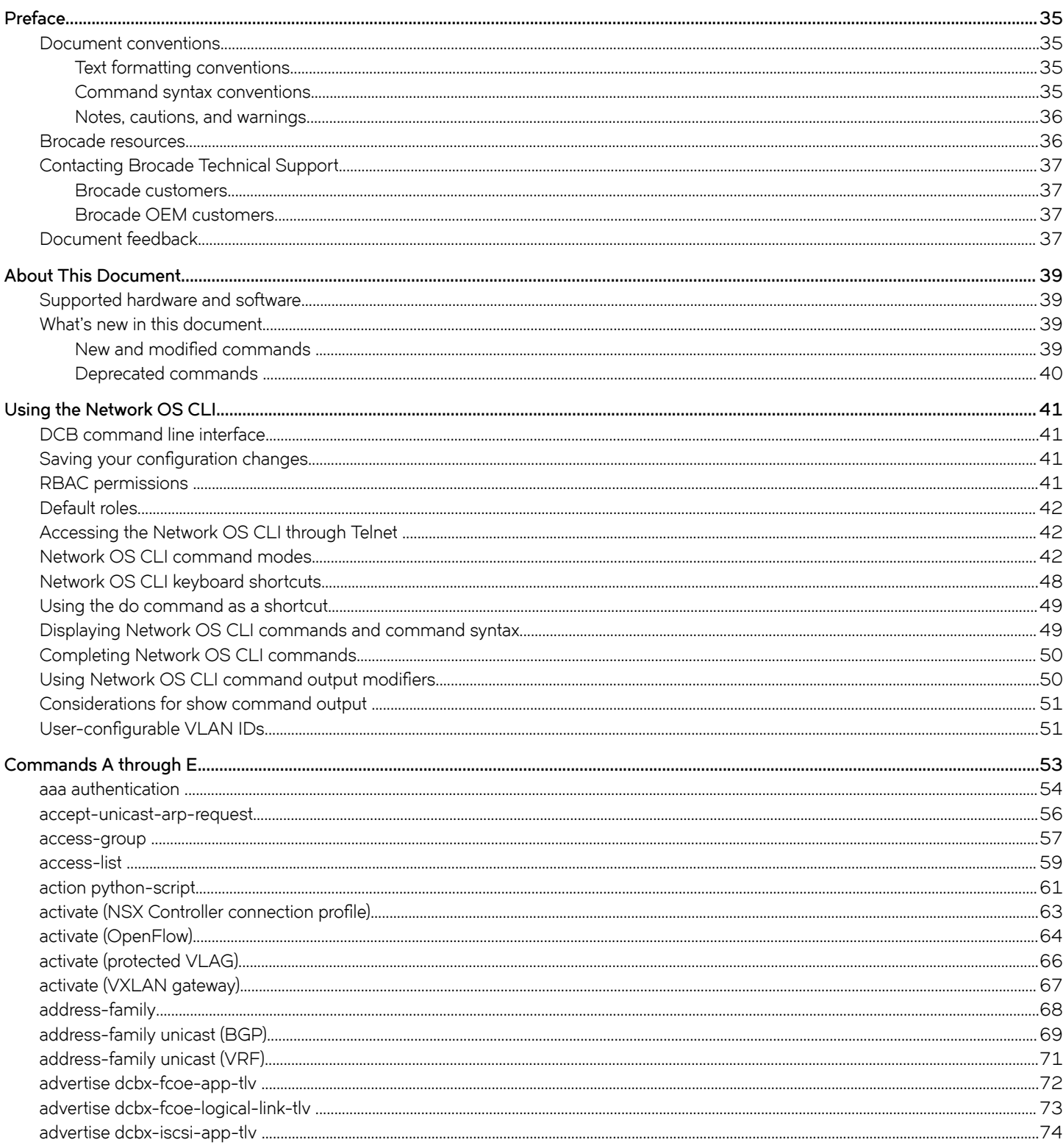

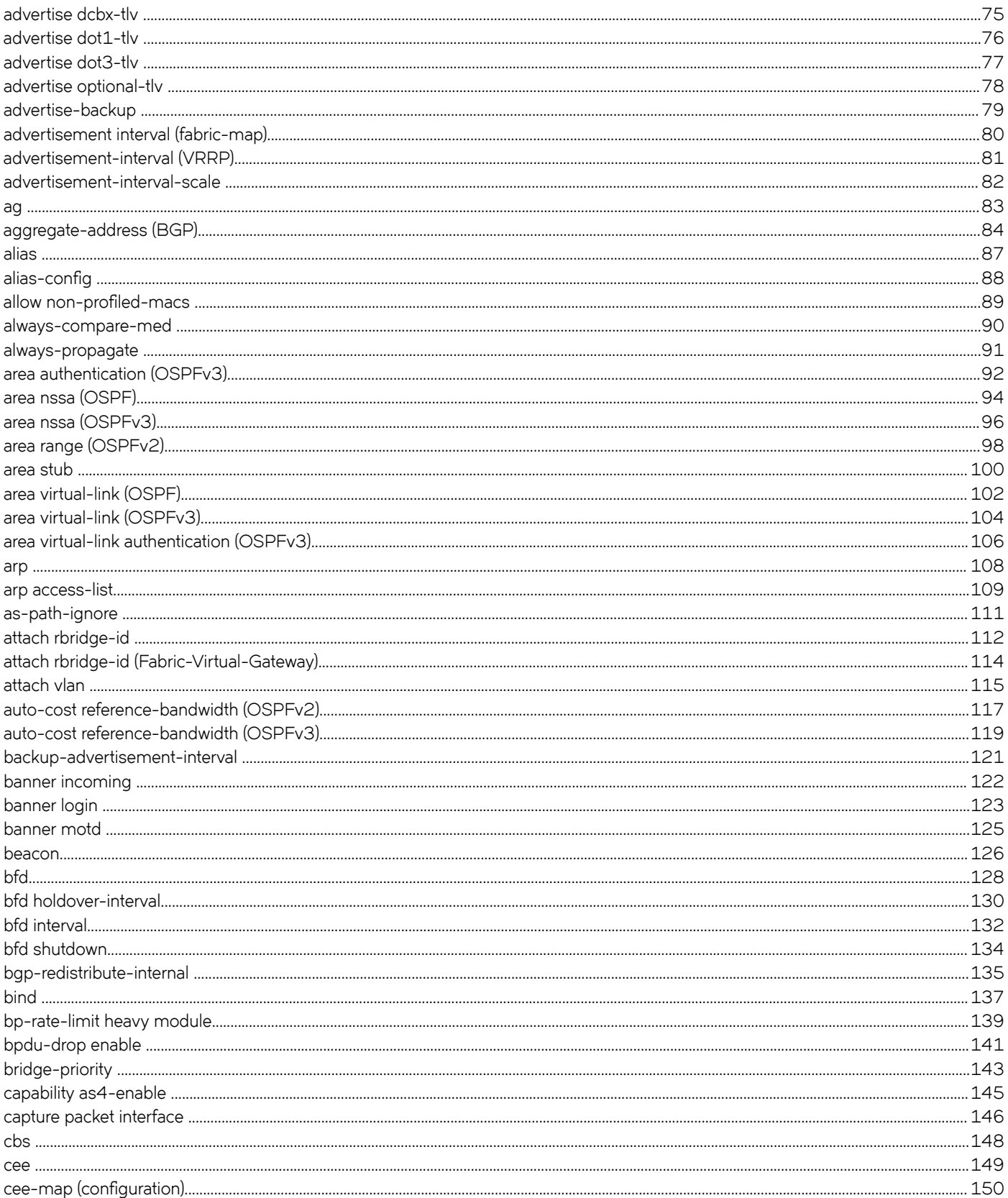

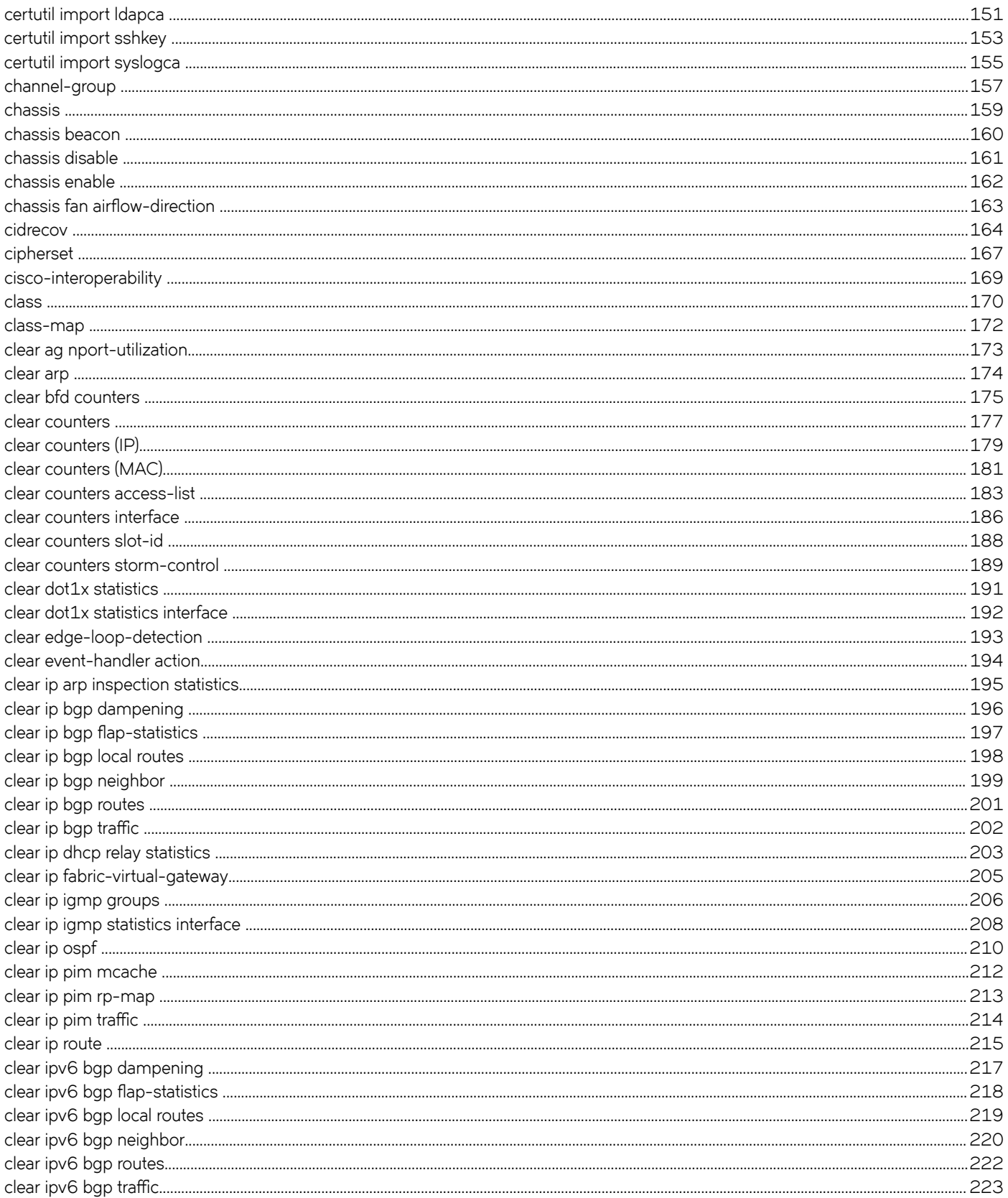

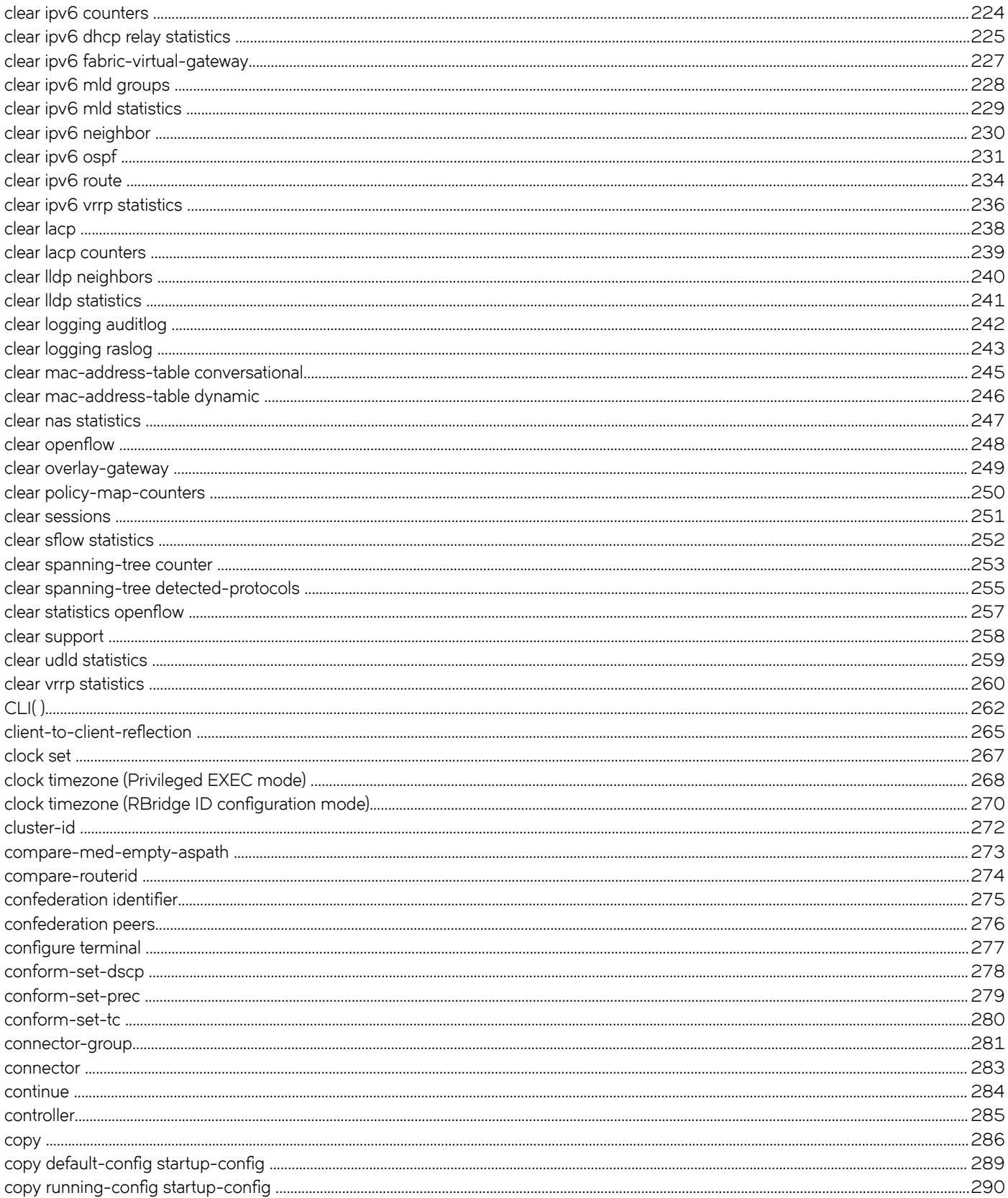

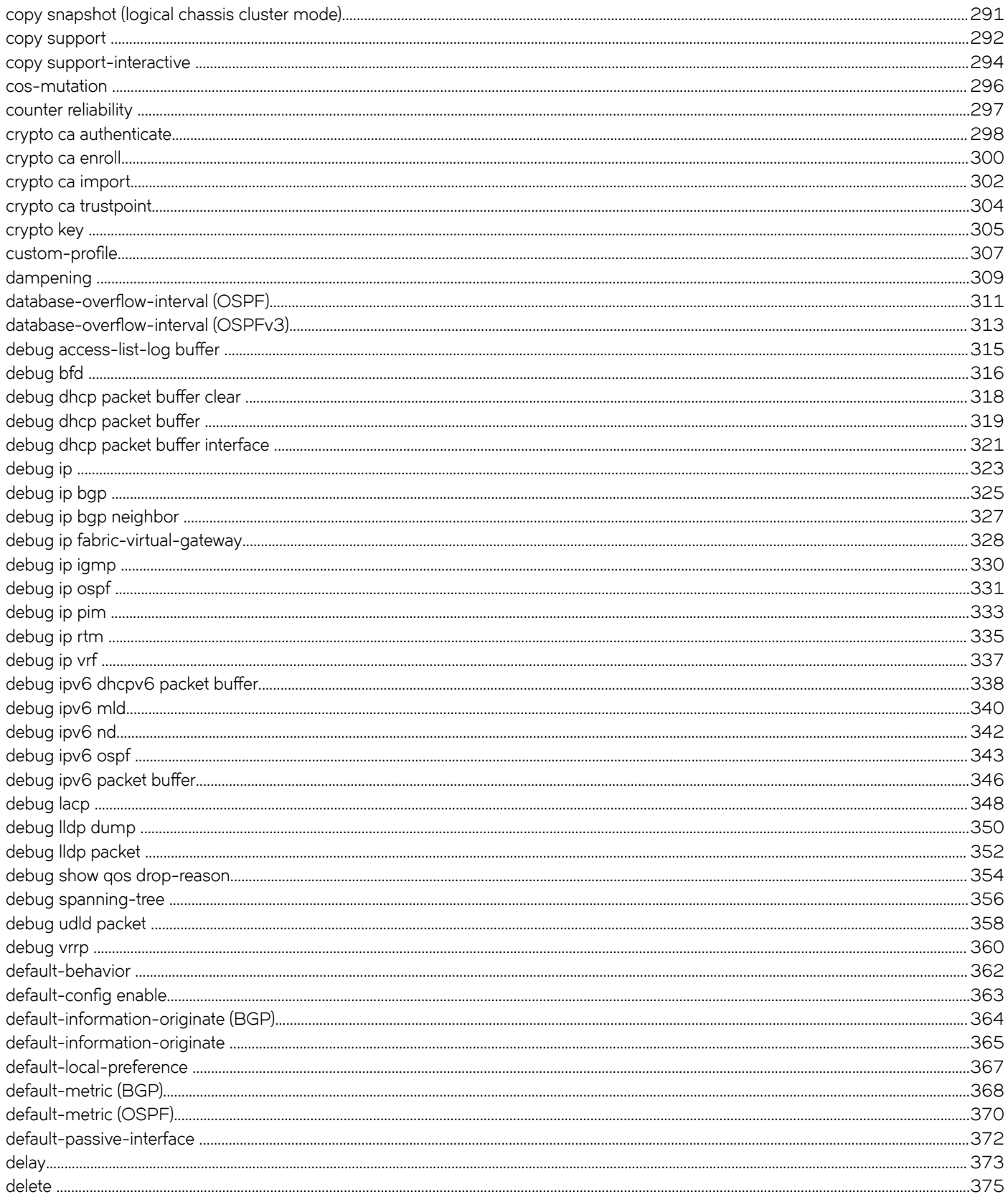

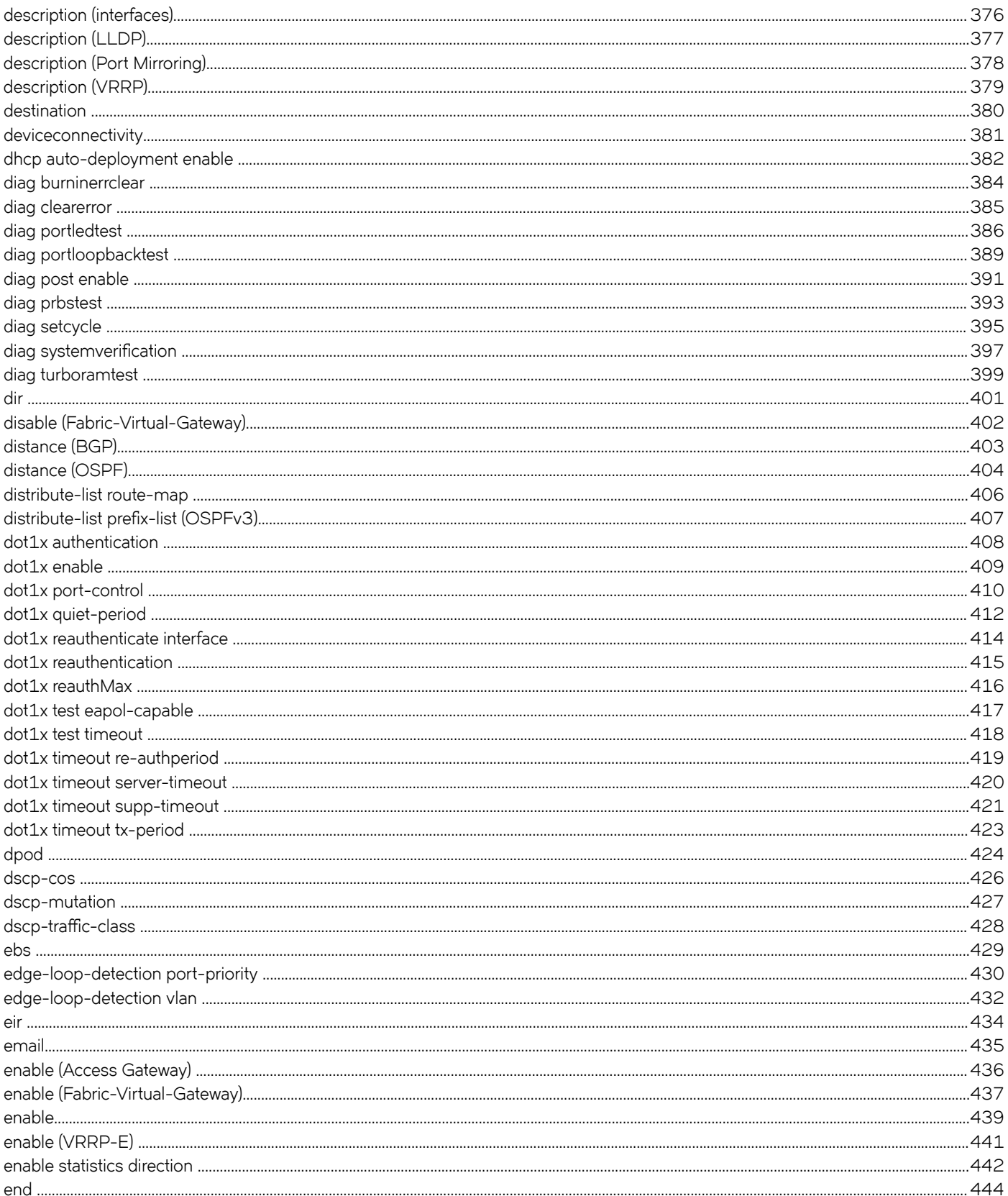

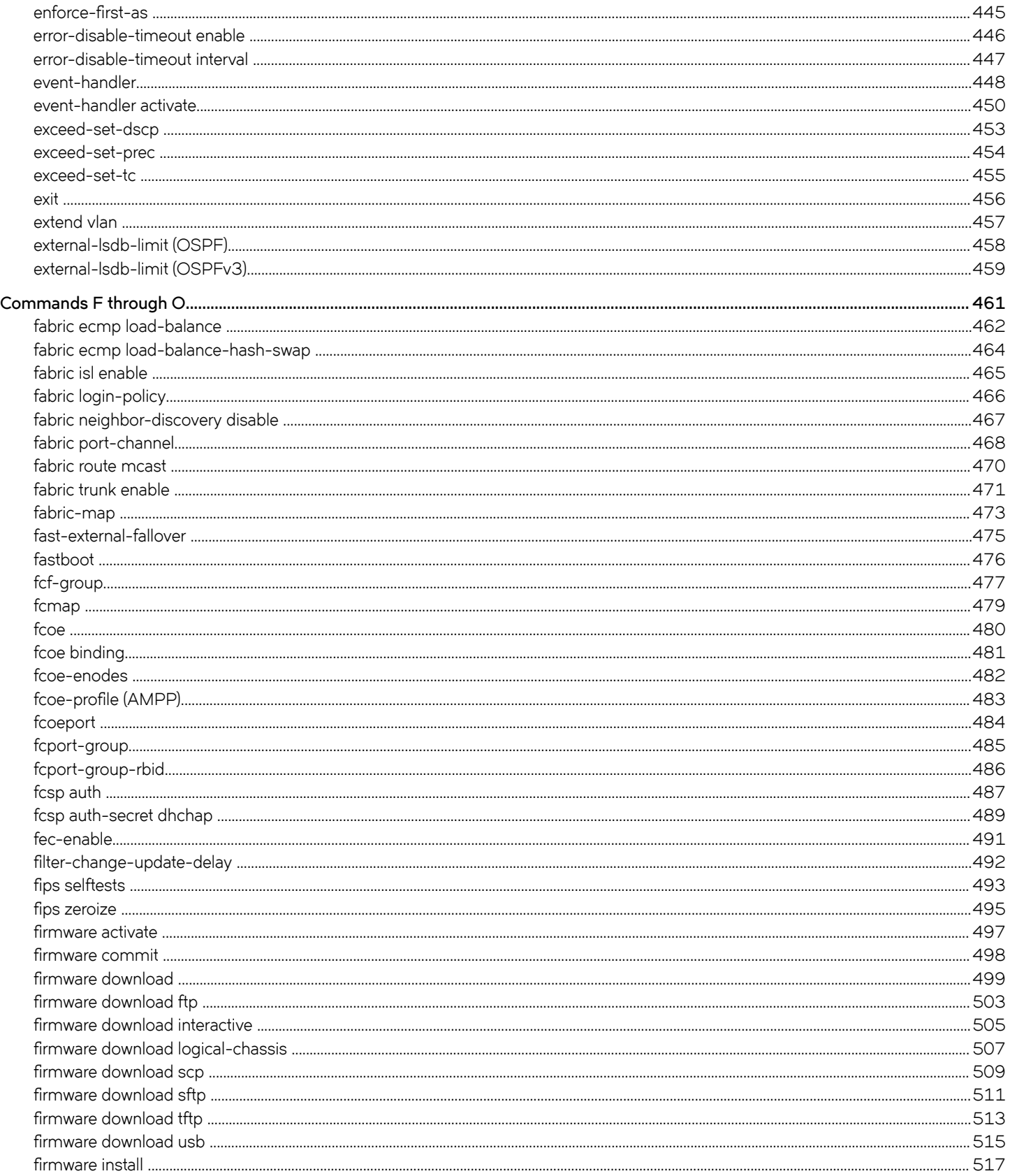

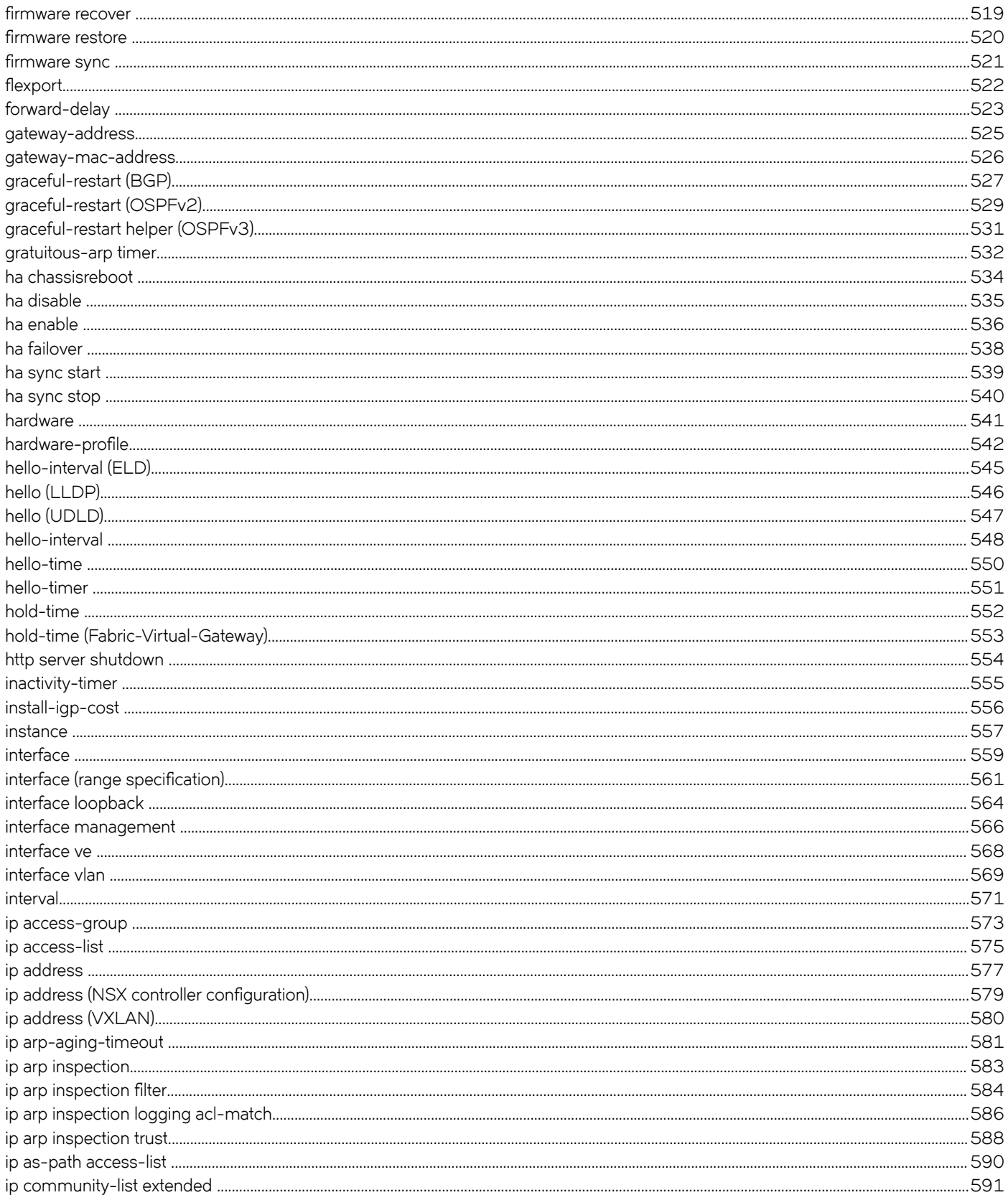

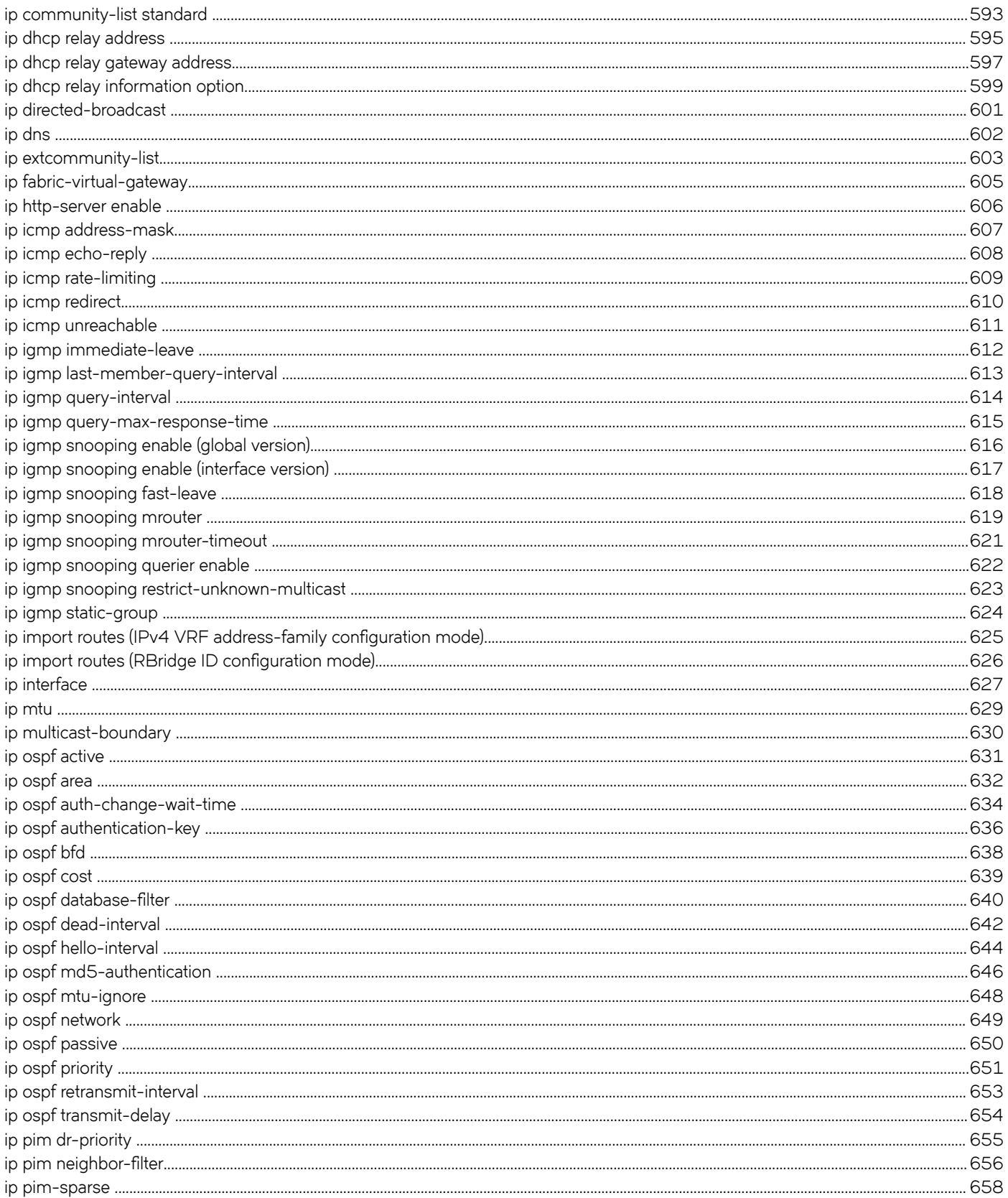

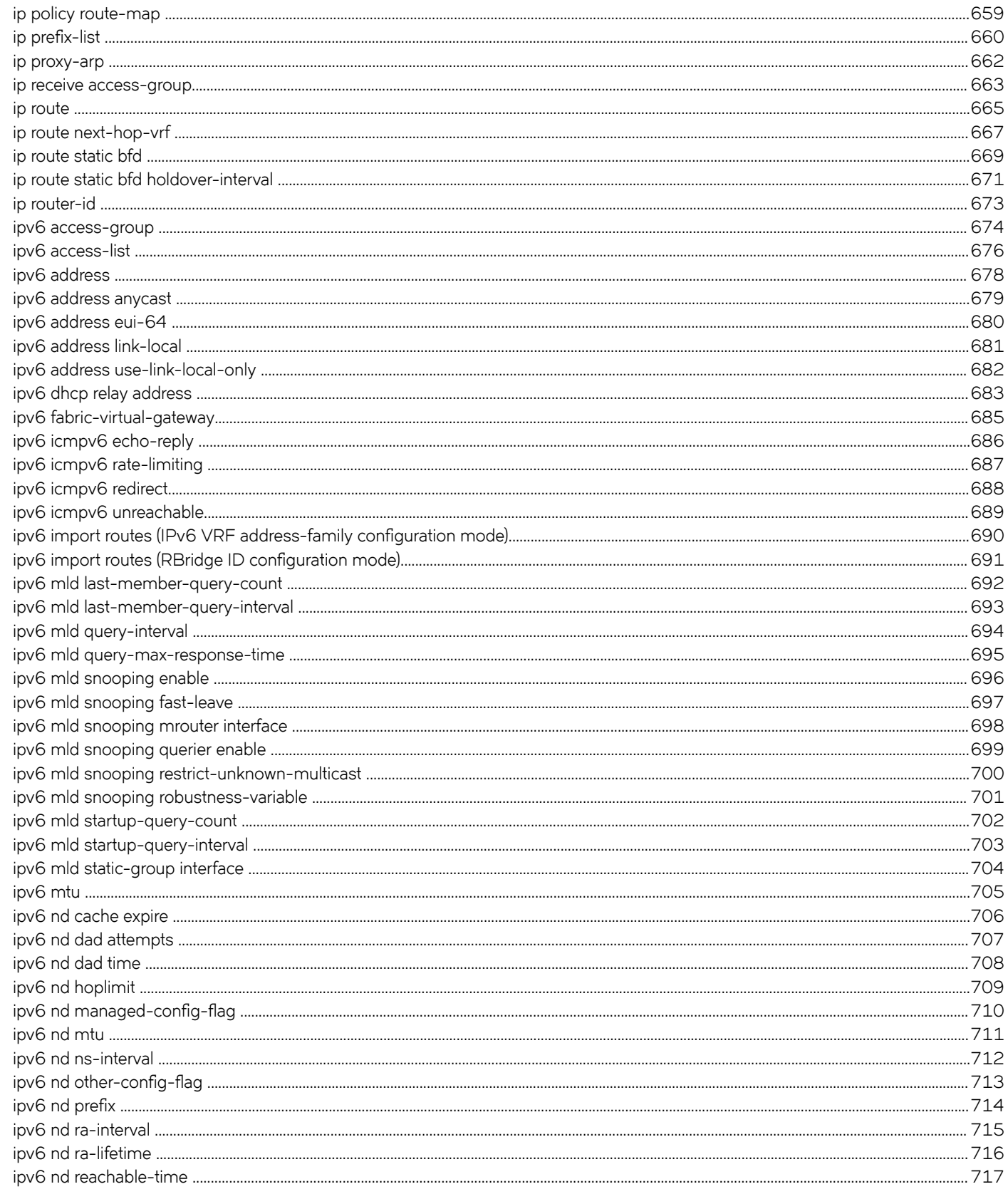

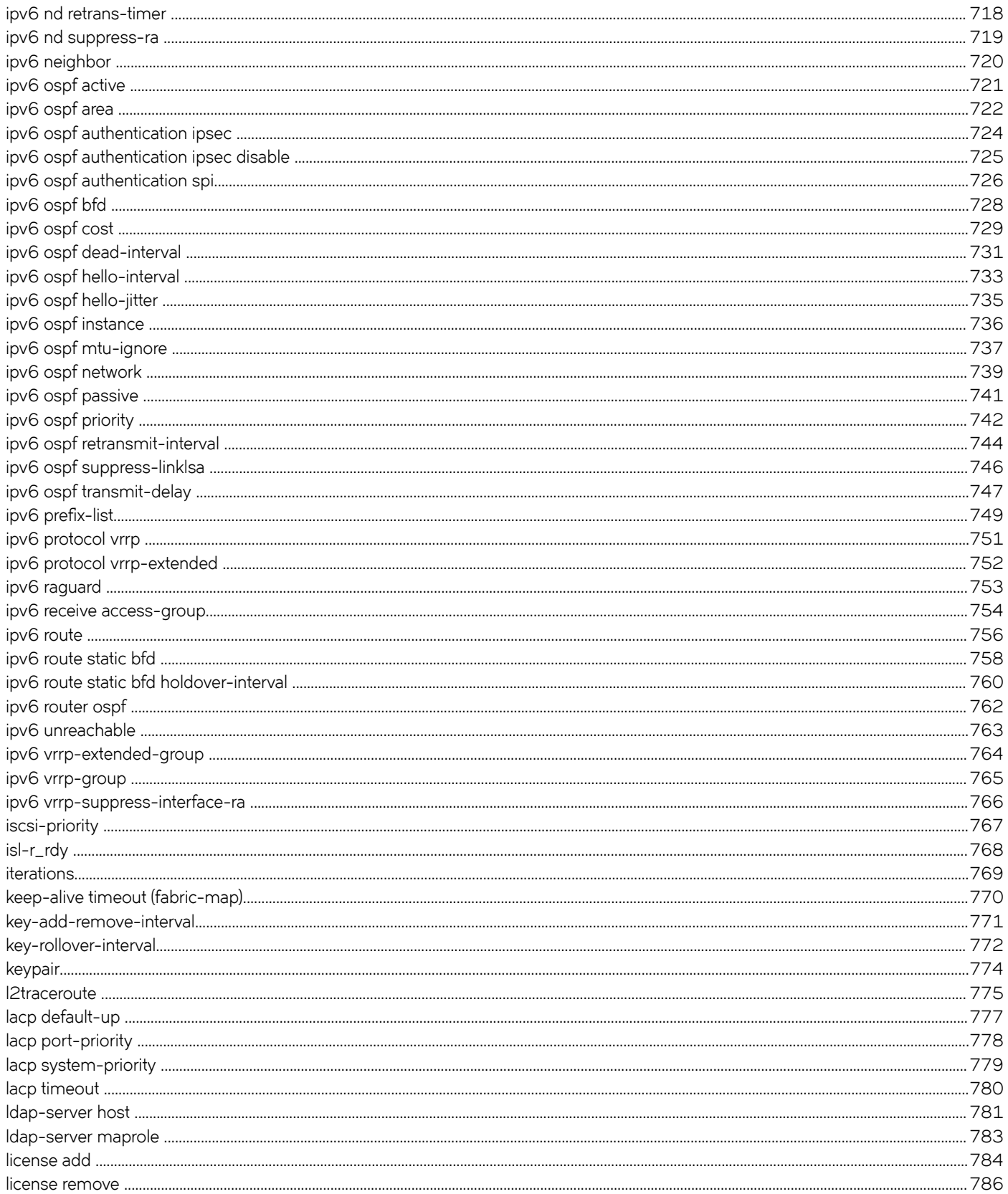

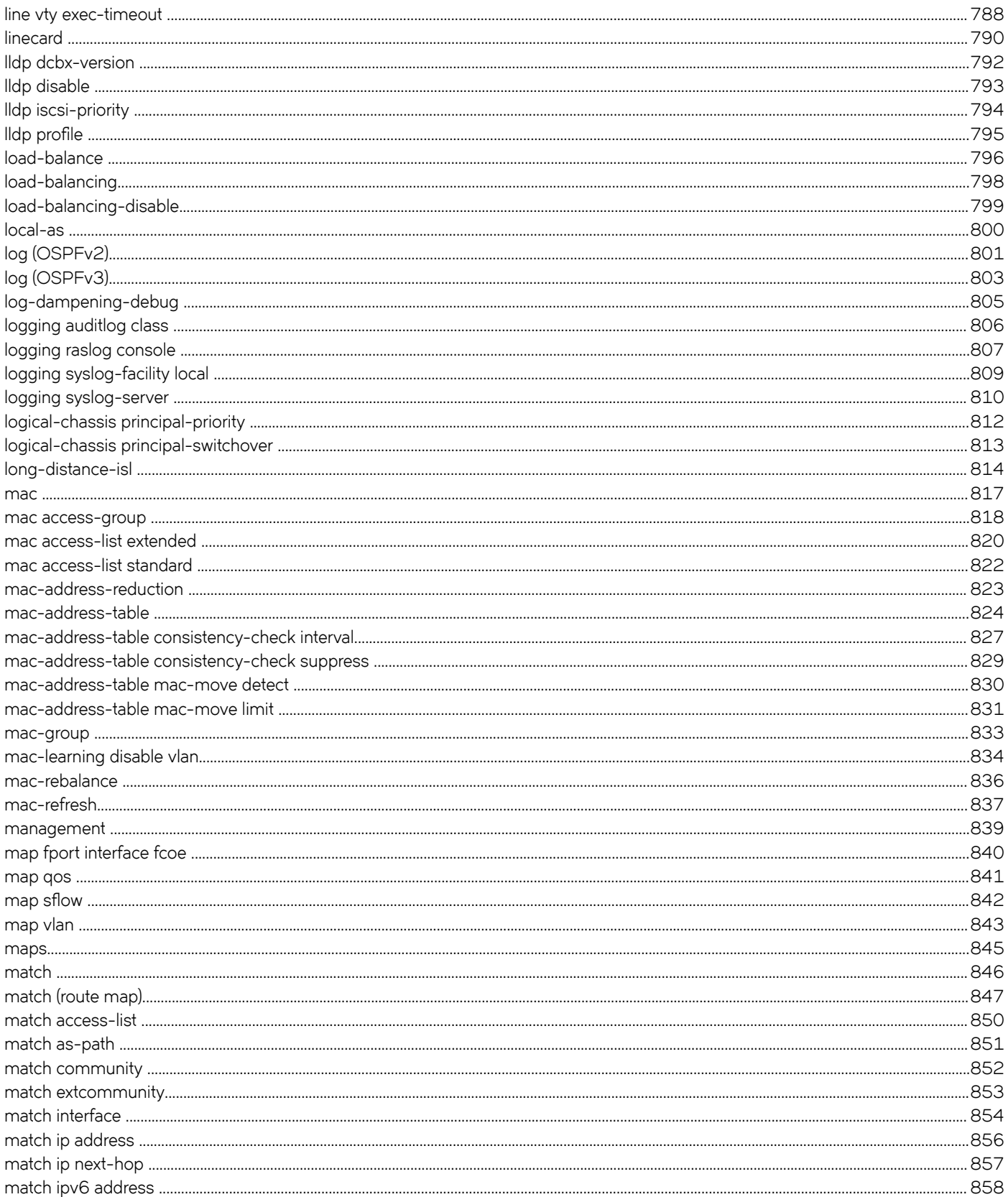

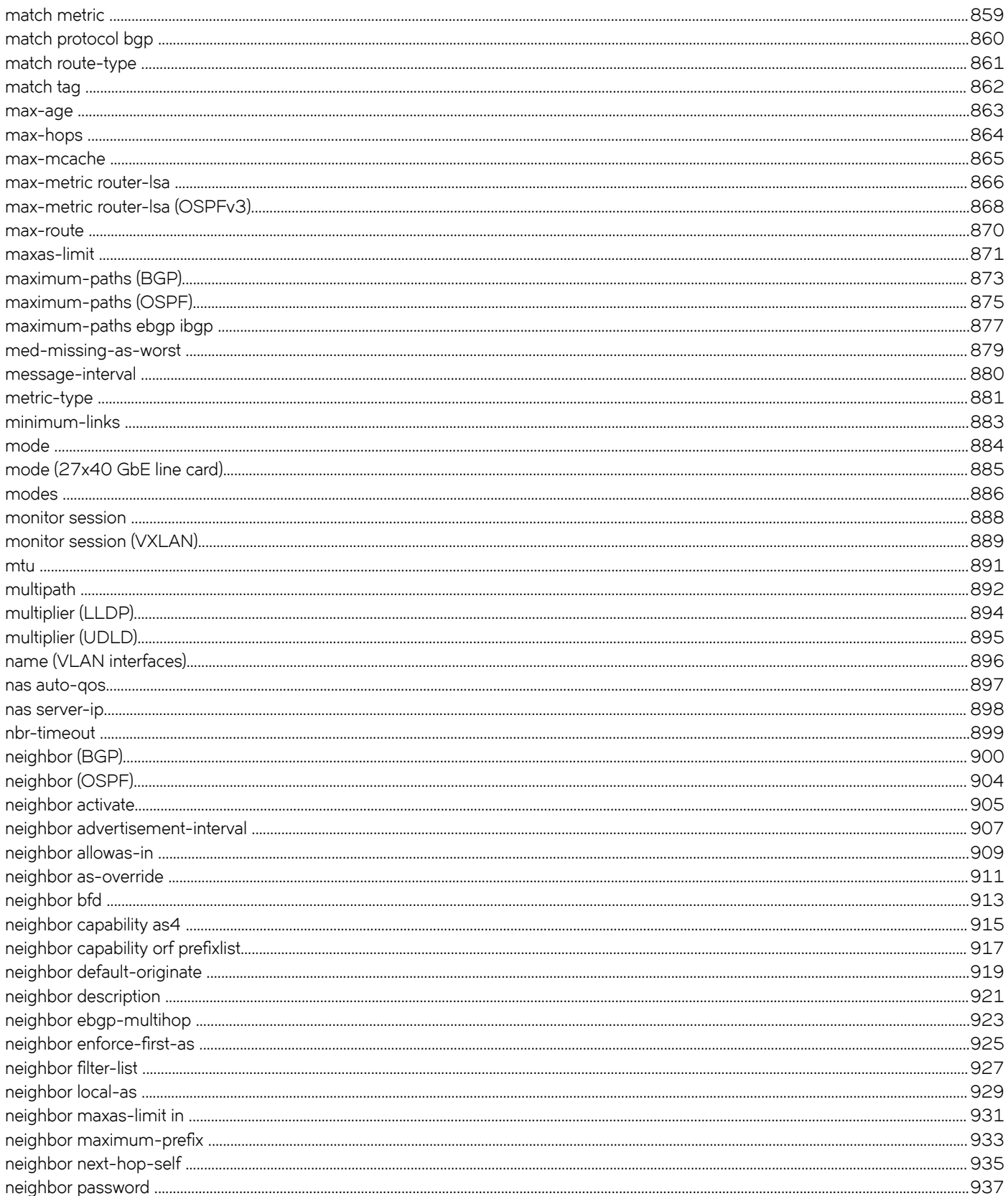

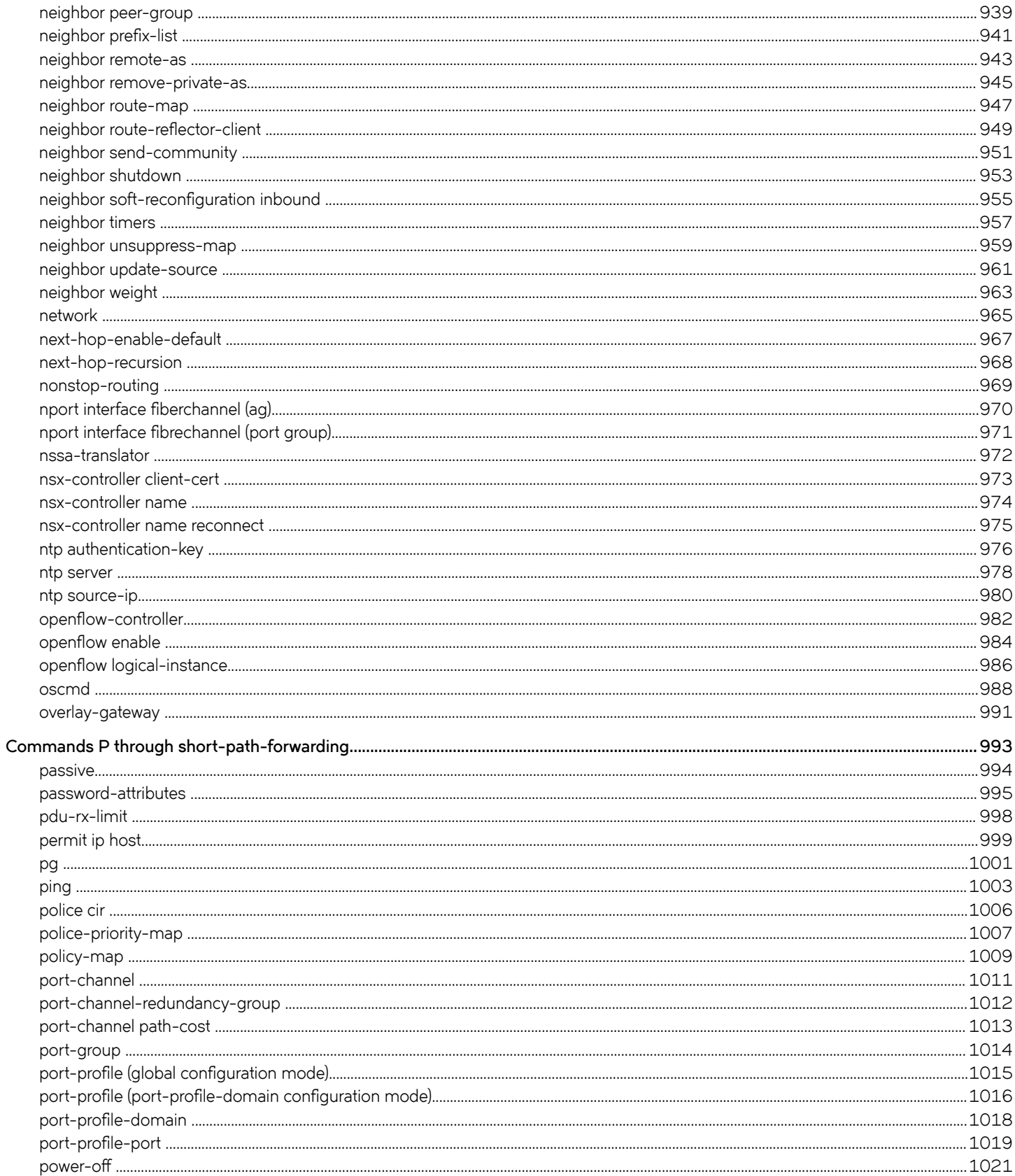

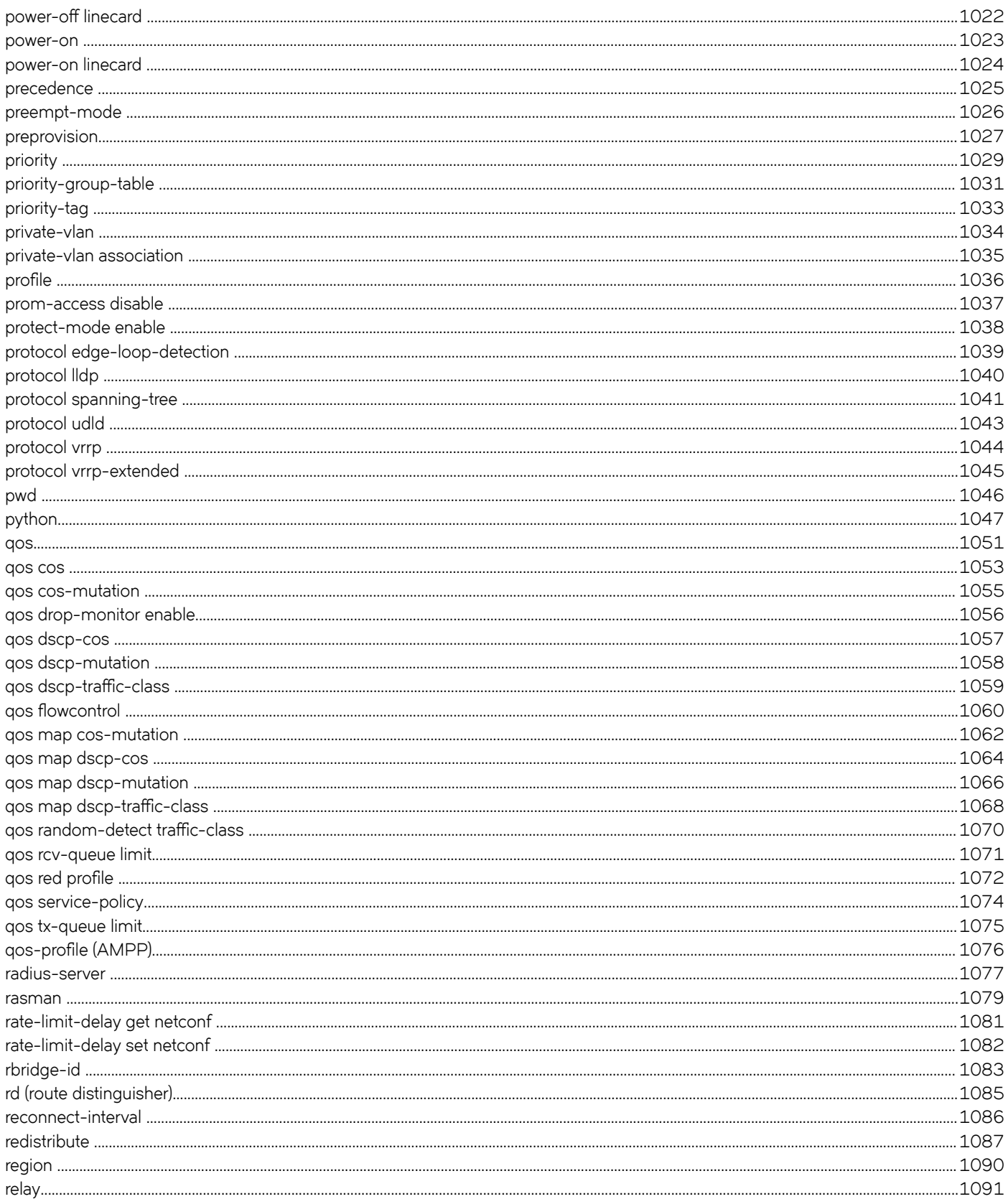

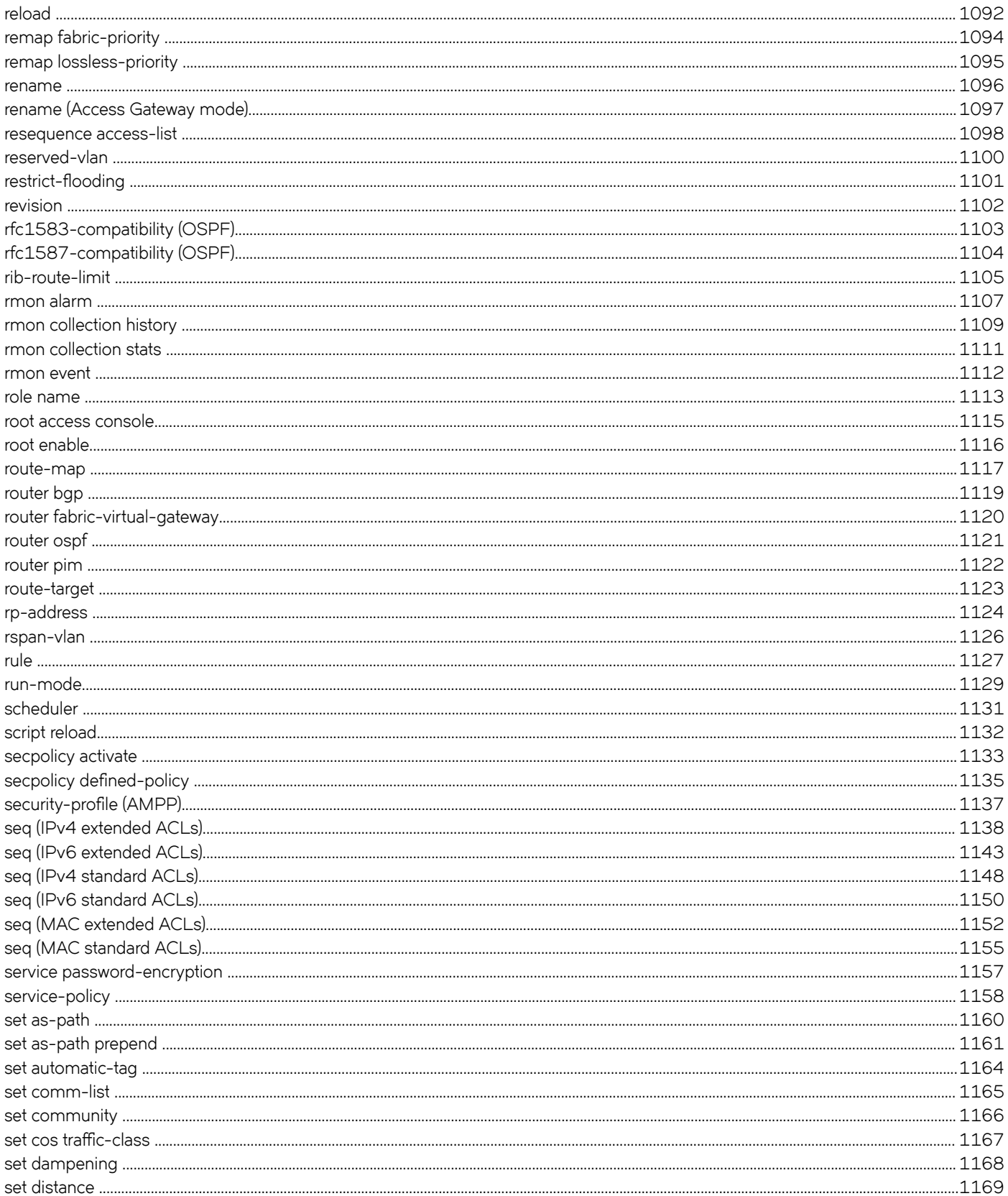

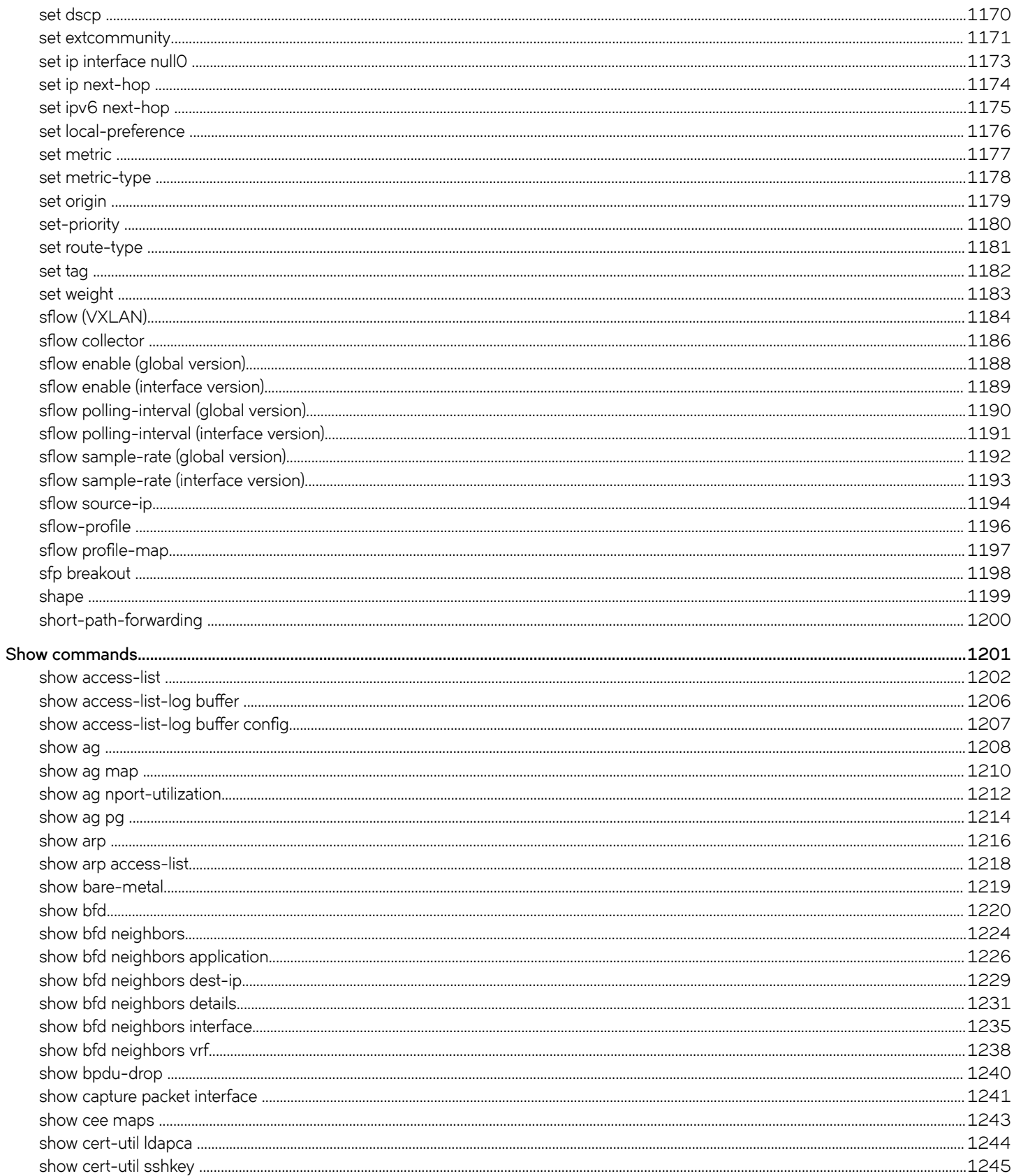

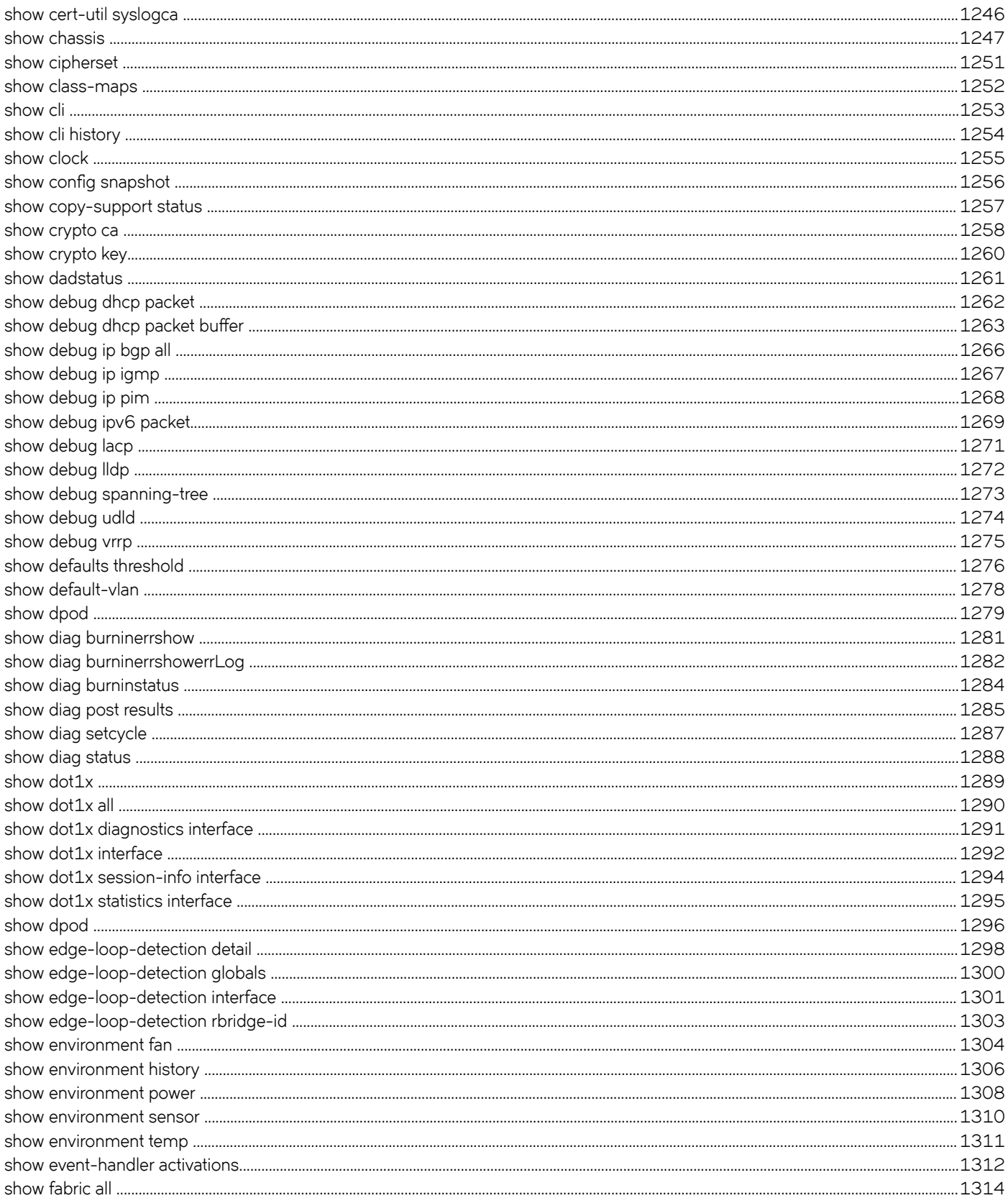

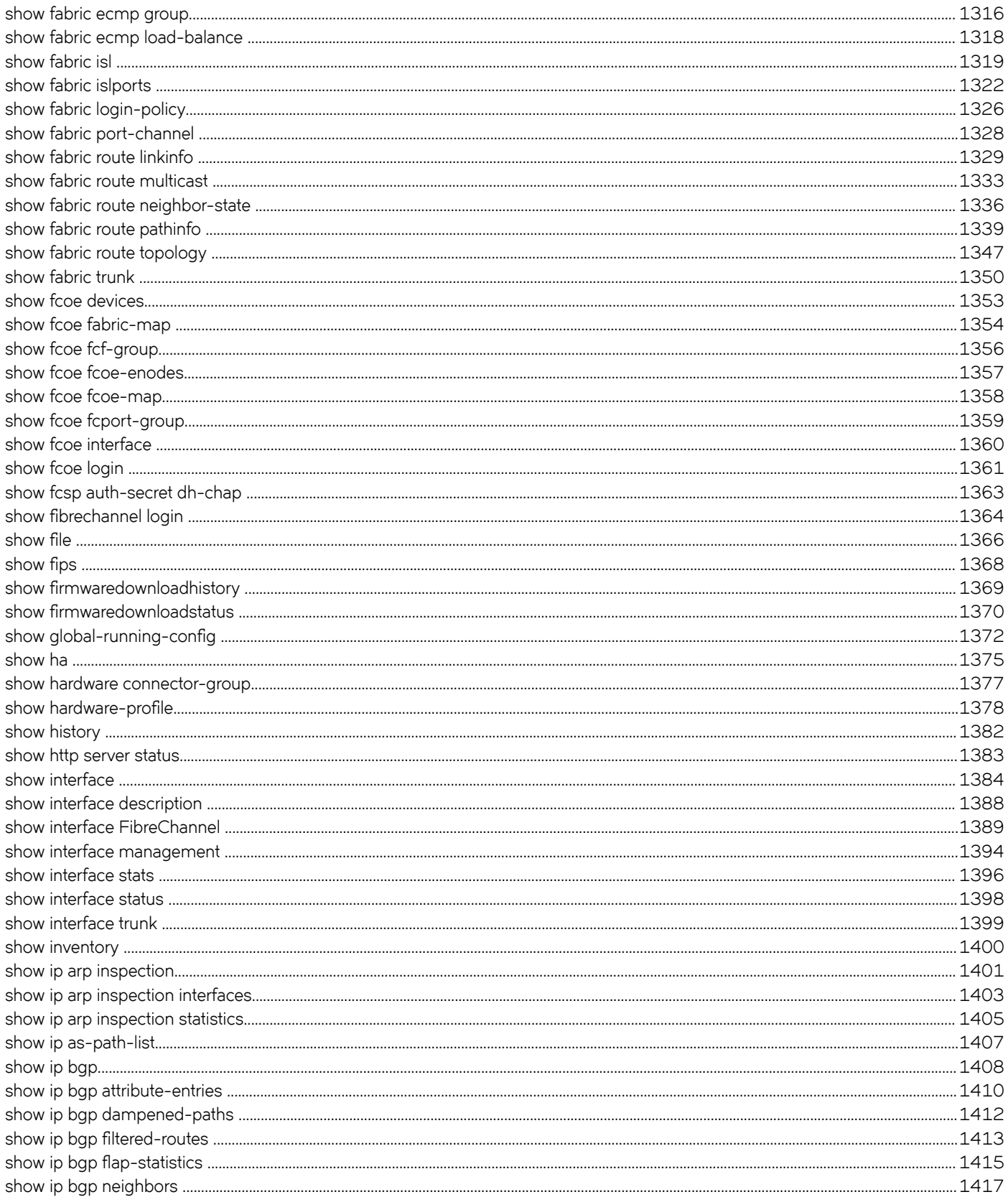

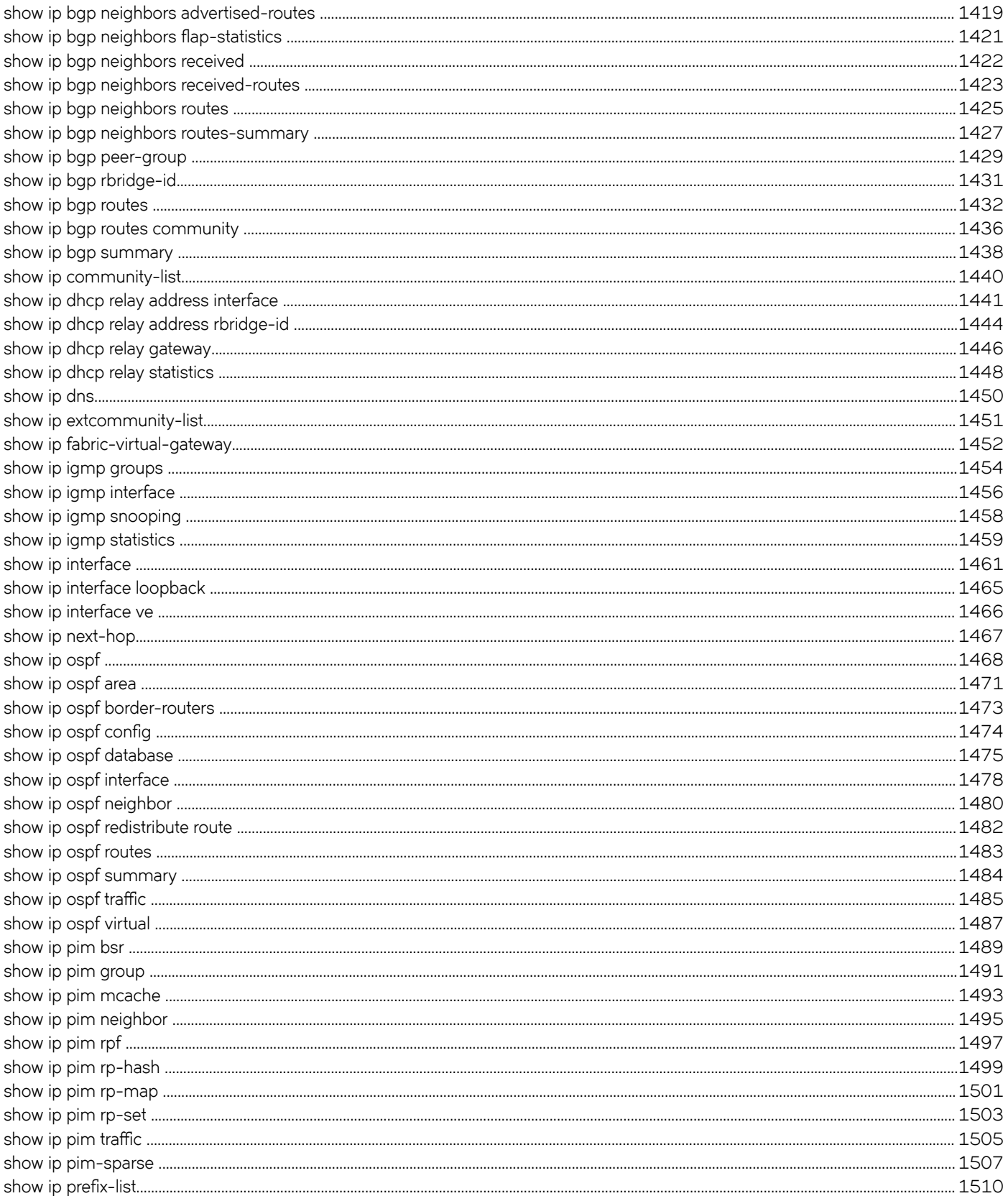

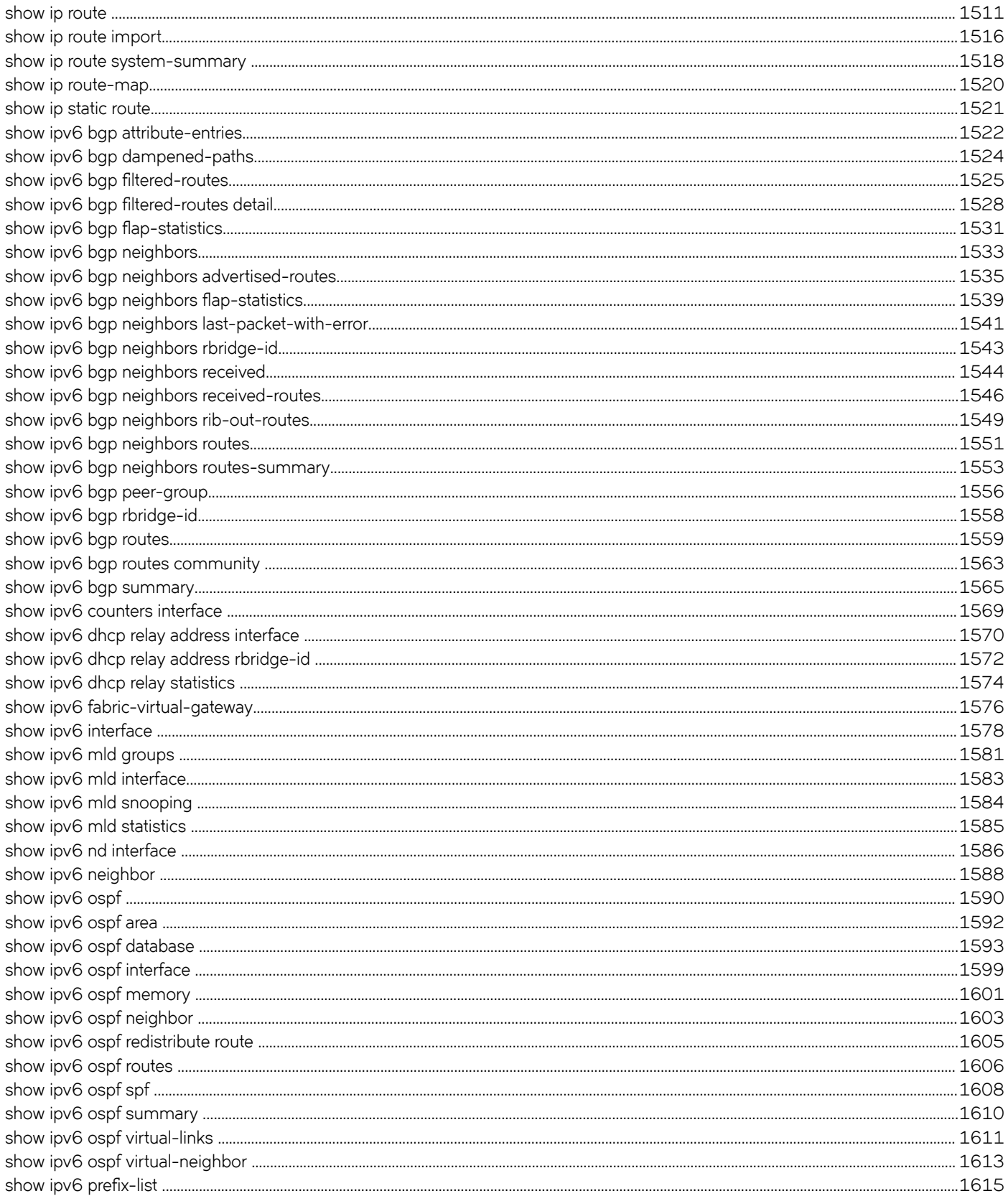

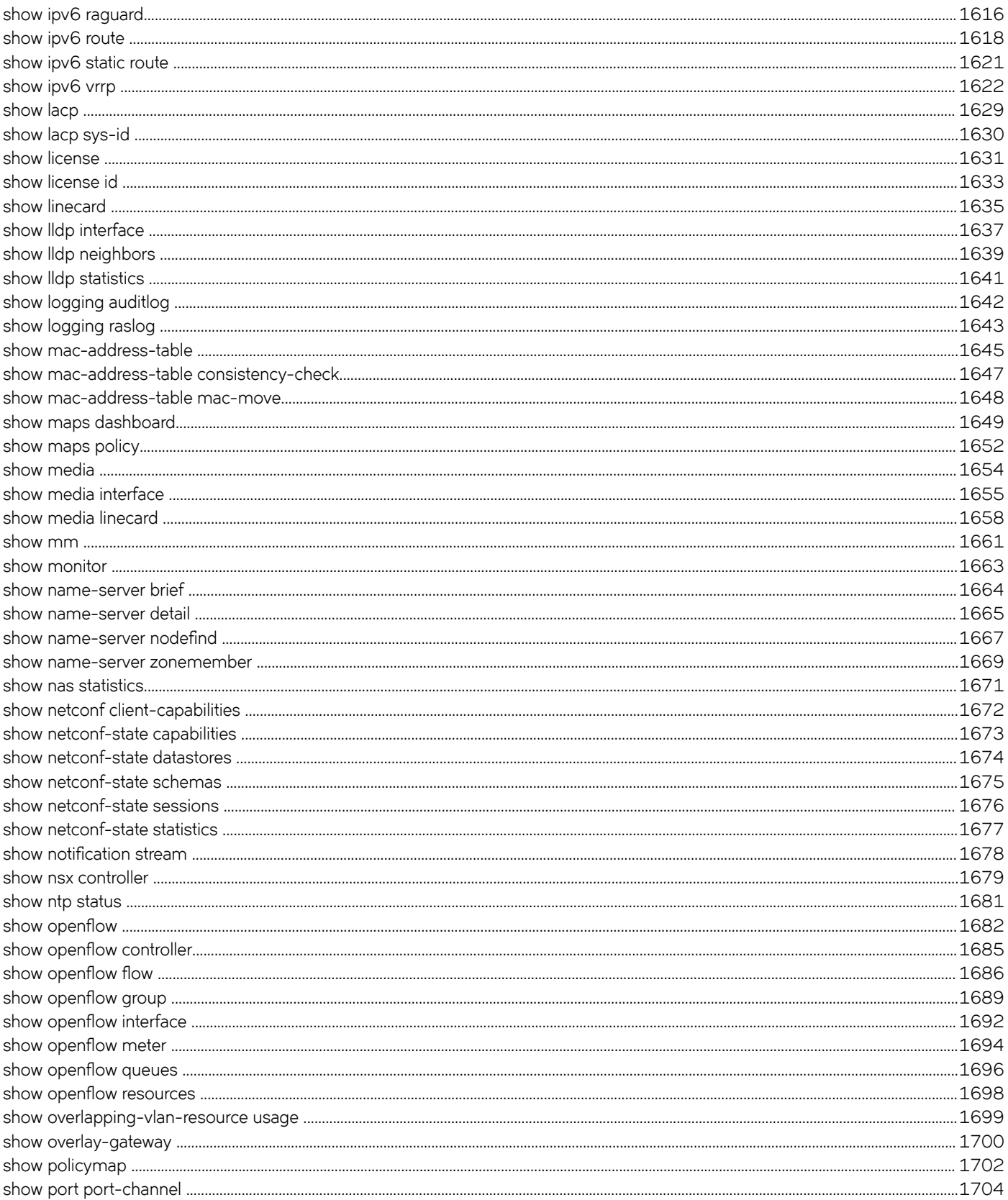

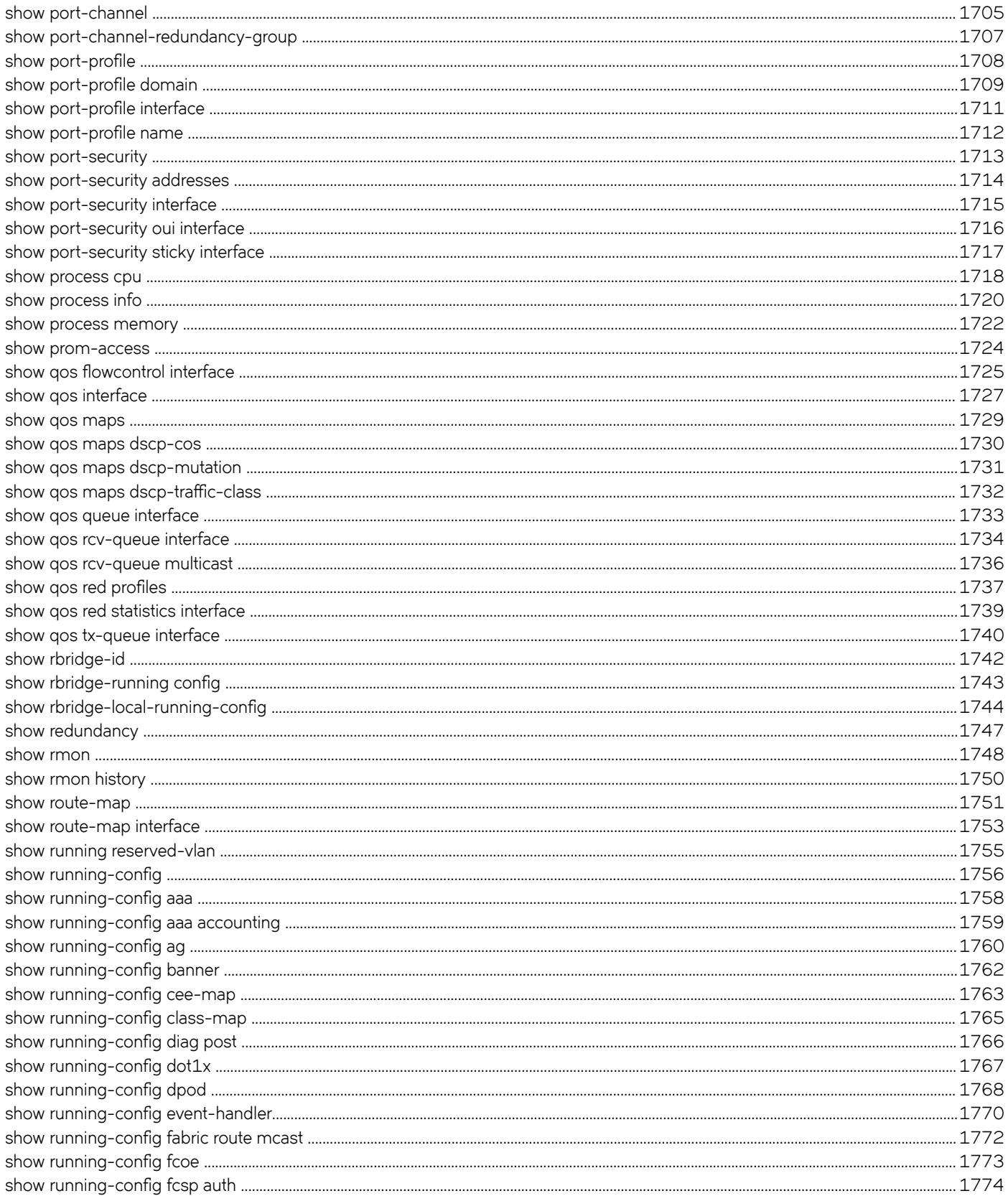

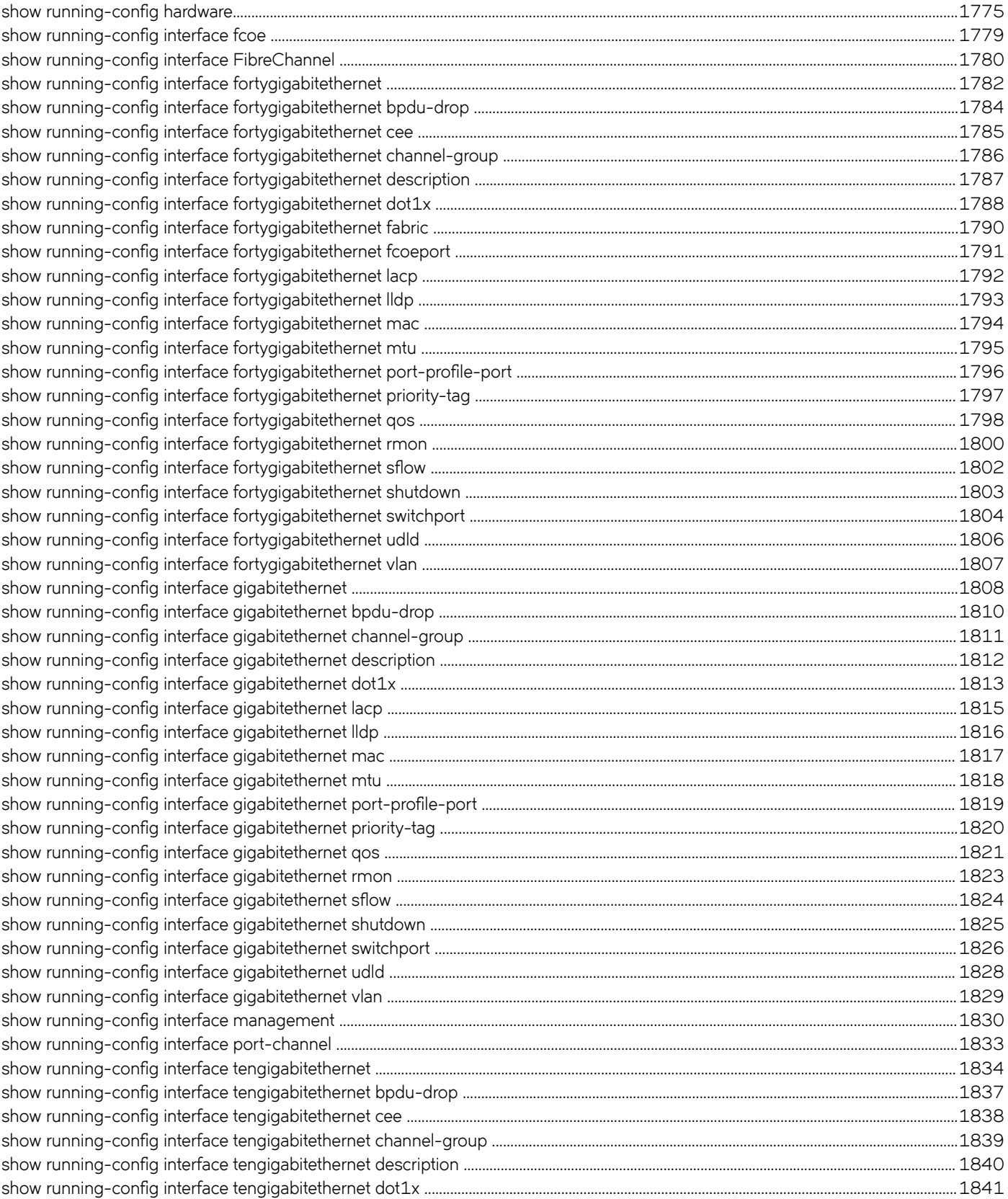

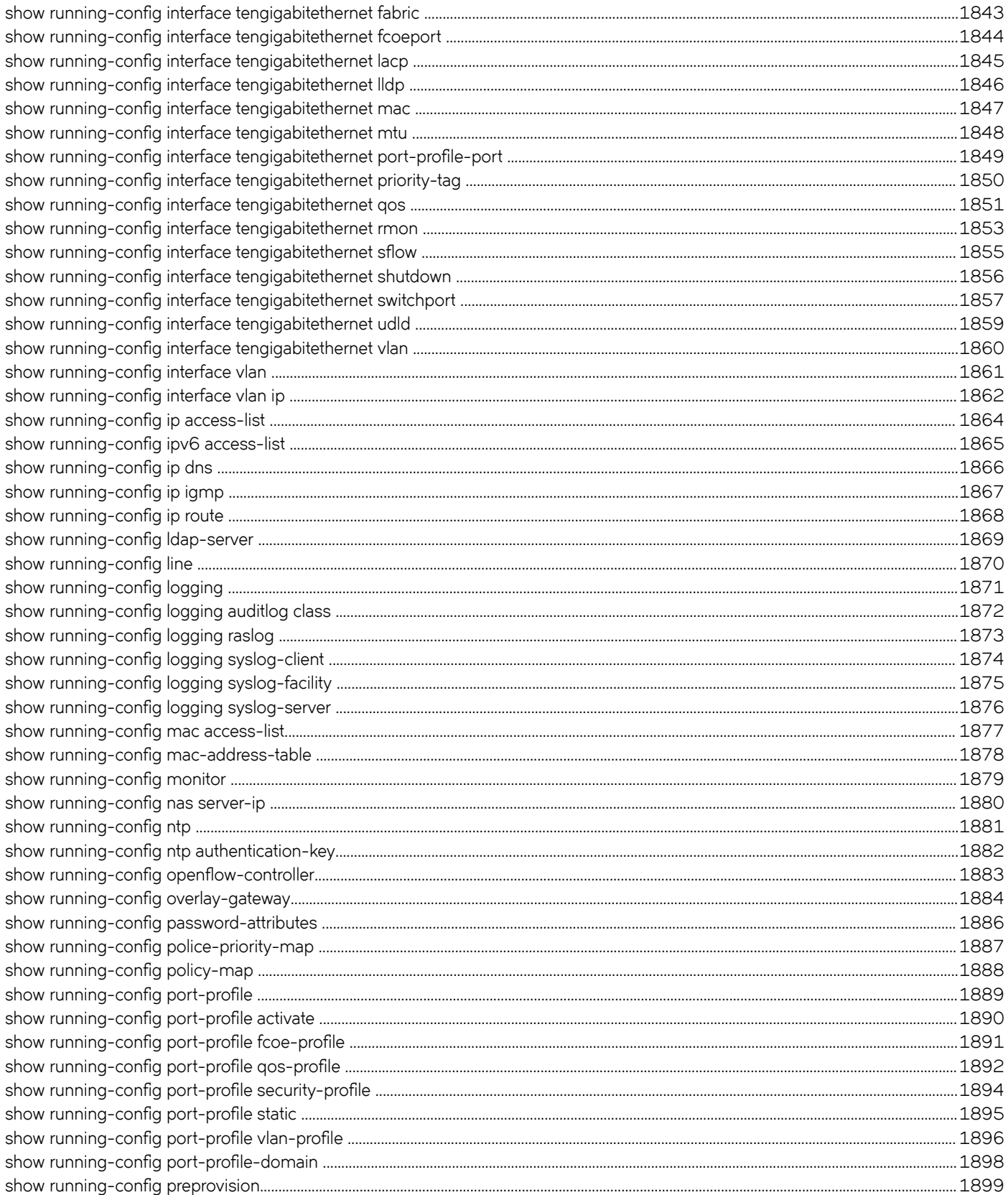

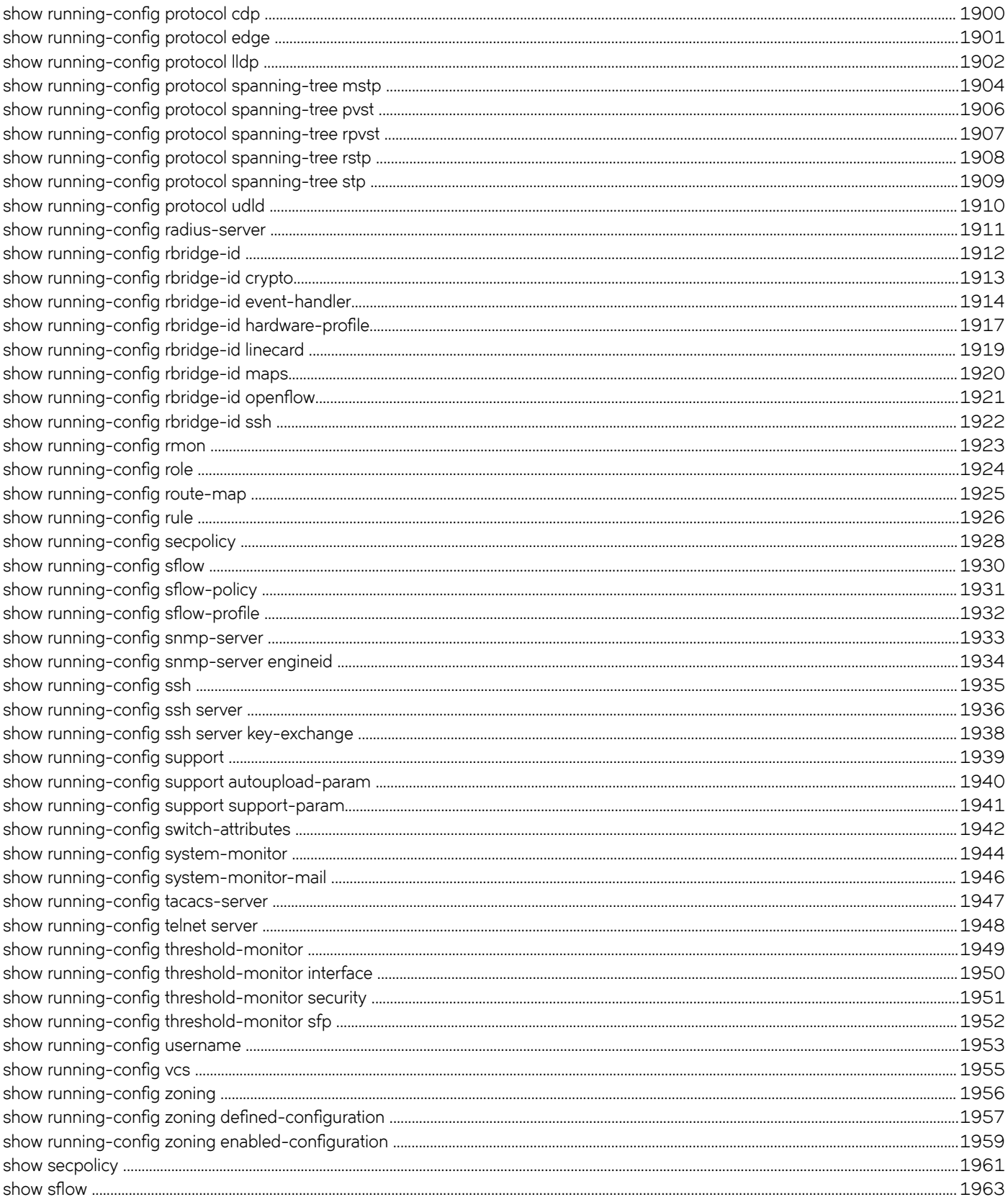

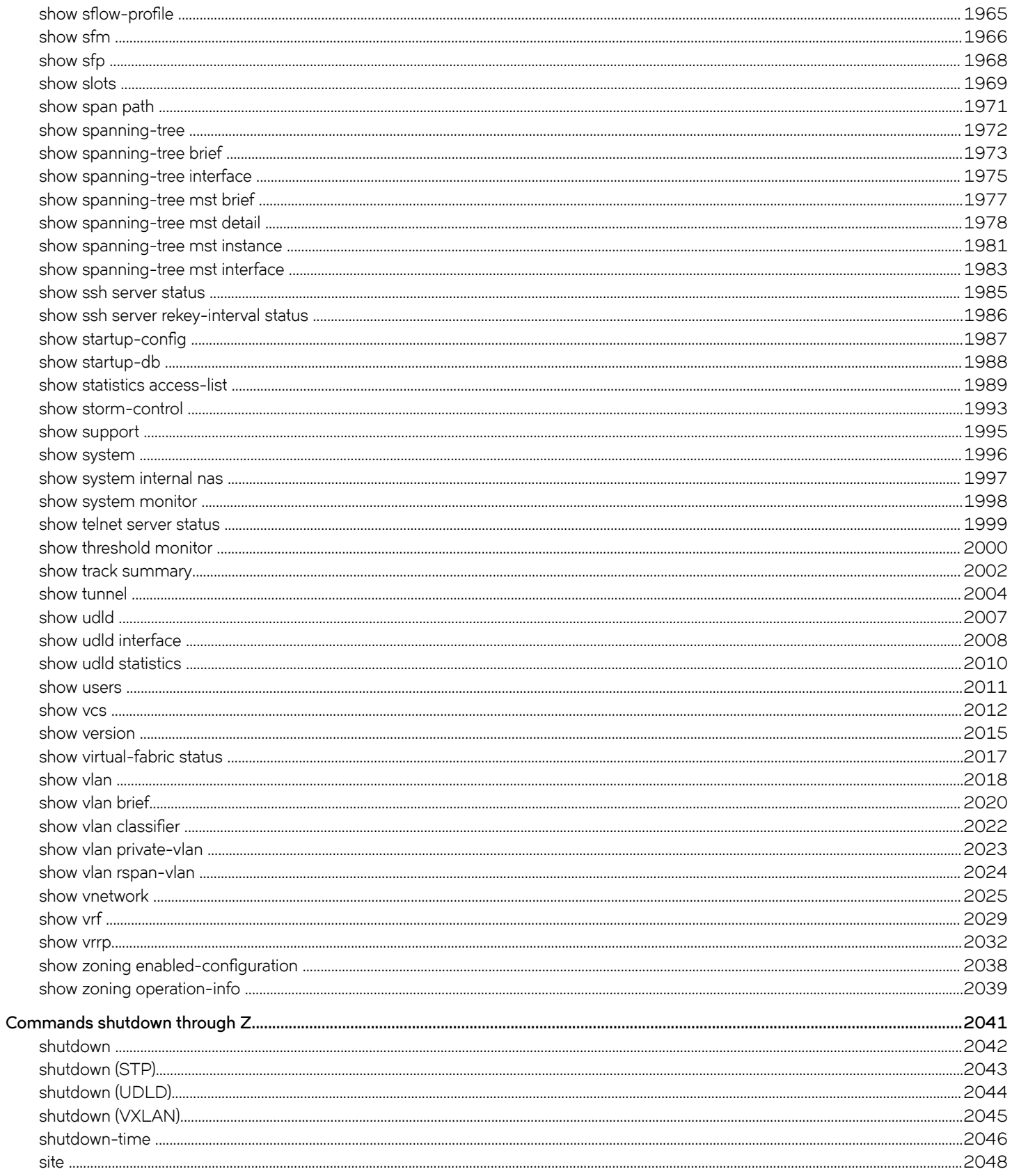

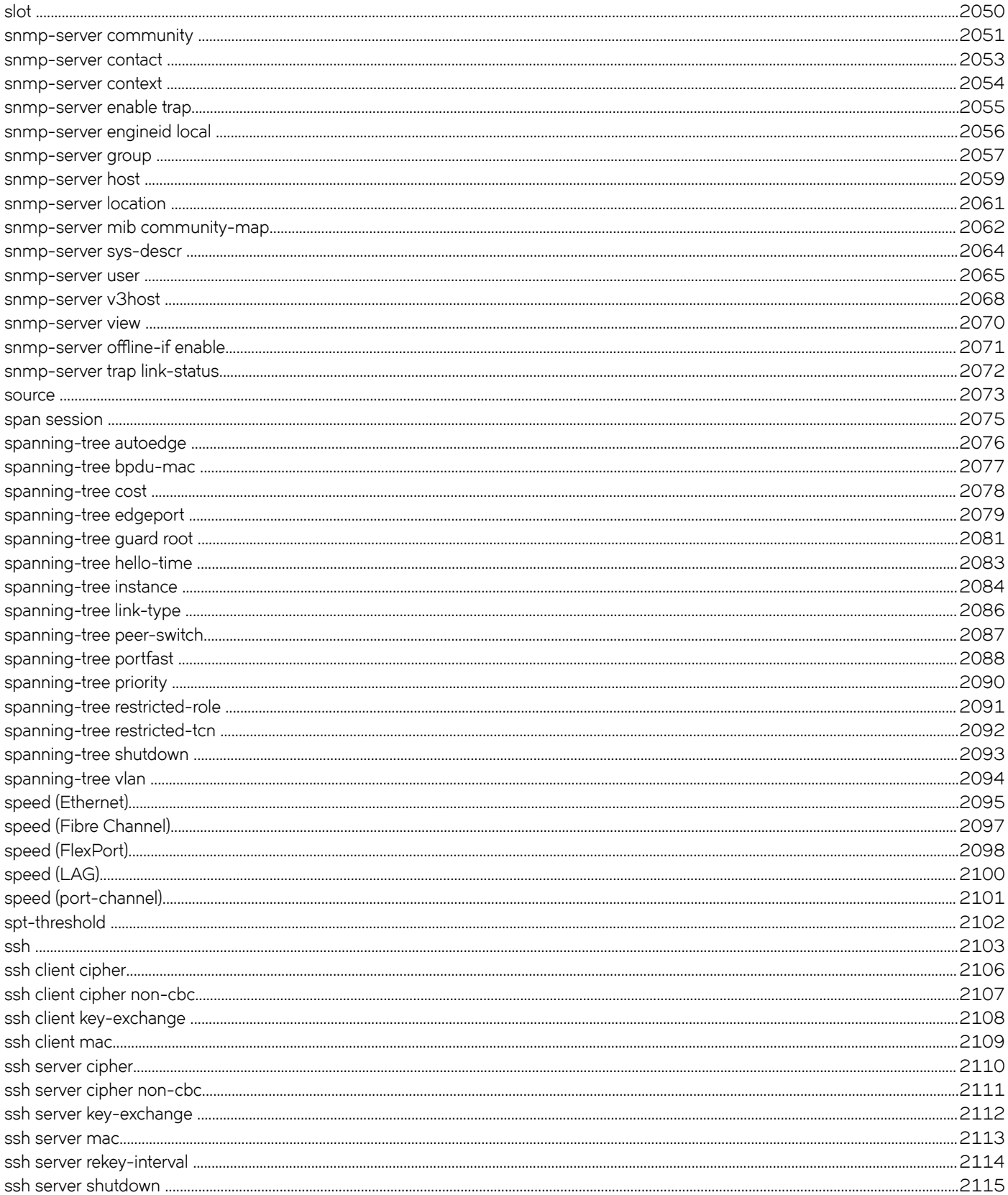

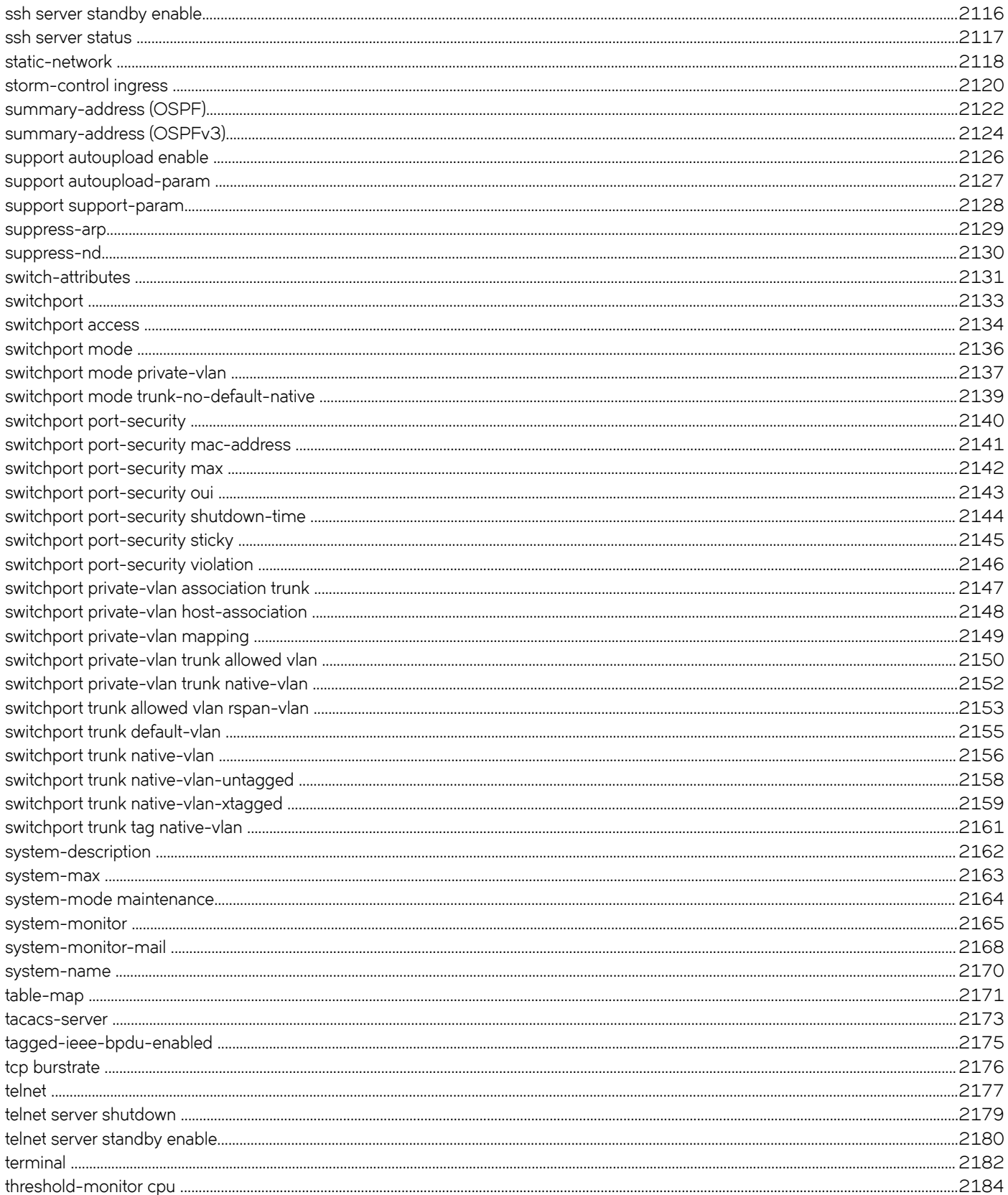

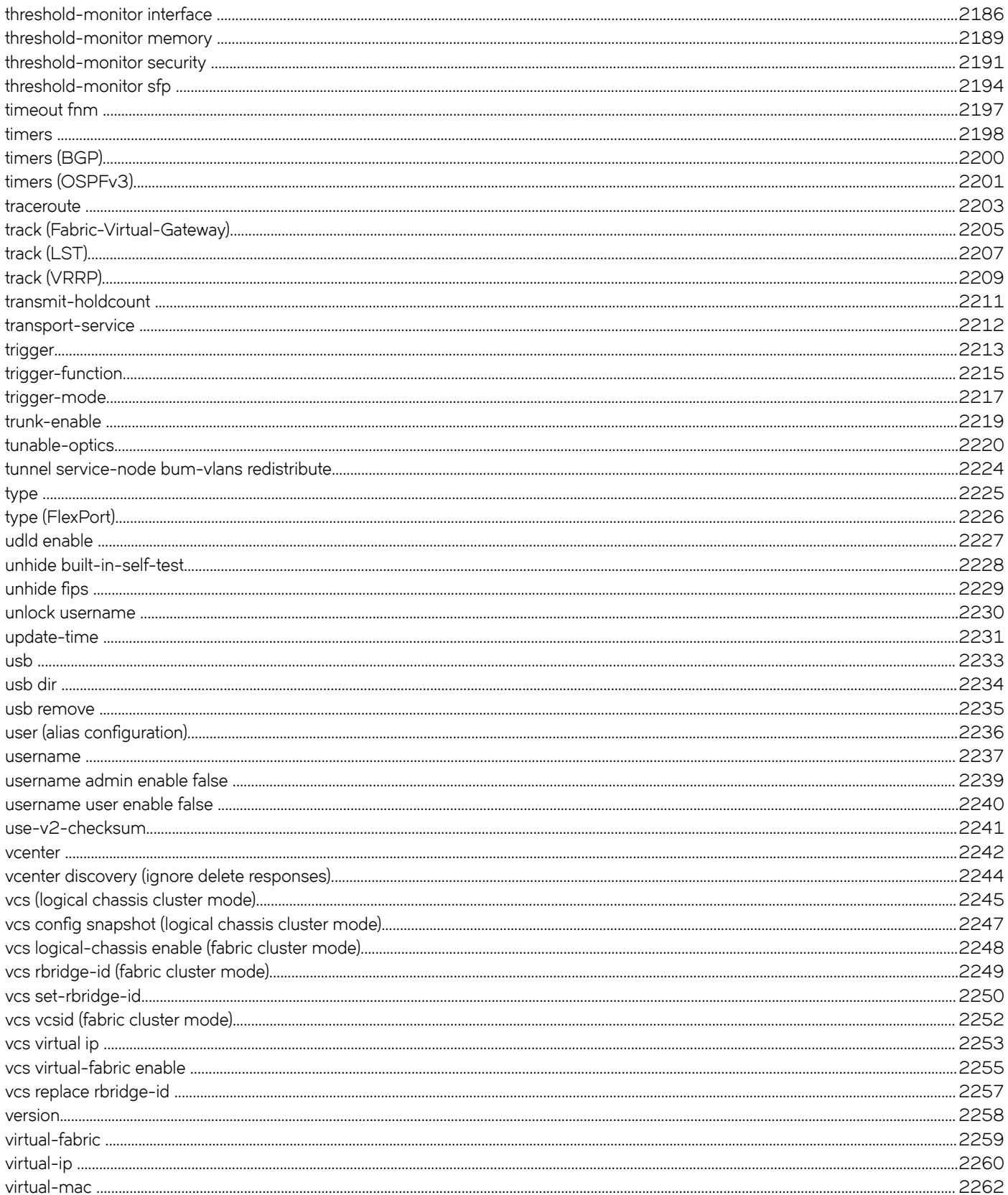

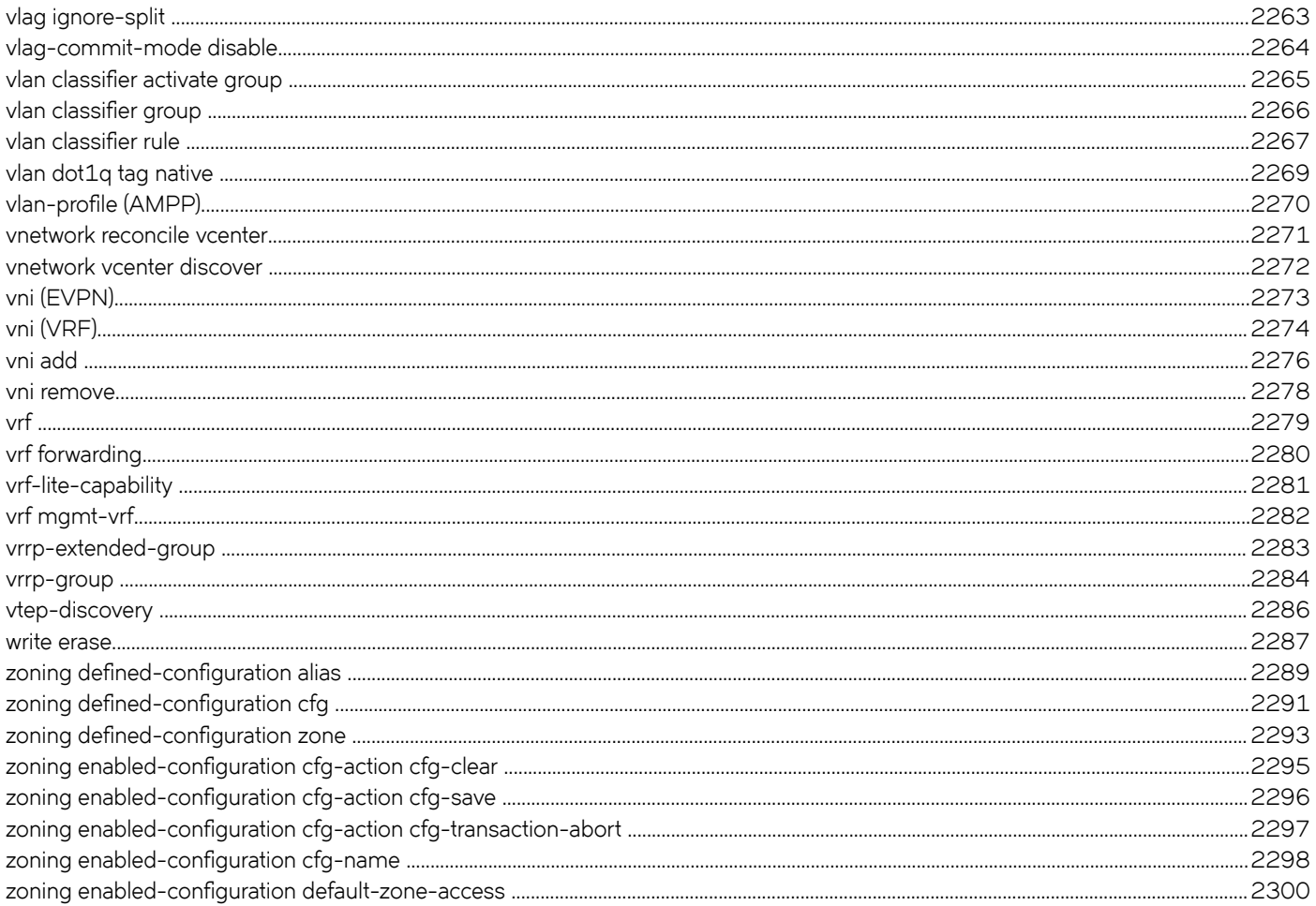

# <span id="page-34-0"></span>**Preface**

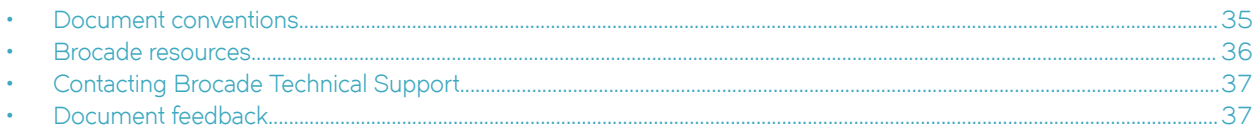

## **Document conventions**

The document conventions describe text formatting conventions, command syntax conventions, and important notice formats used in Brocade technical documentation.

## **Text formatting conventions**

Text formatting conventions such as boldface, italic, or Courier font may be used in the flow of the text to highlight specific words or phrases.

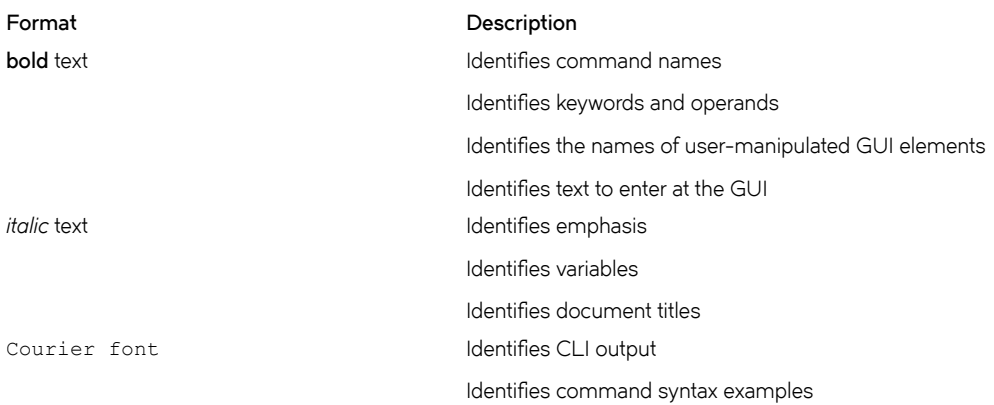

### **Command syntax conventions**

Bold and italic text identify command syntax components. Delimiters and operators define groupings of parameters and their logical relationships.

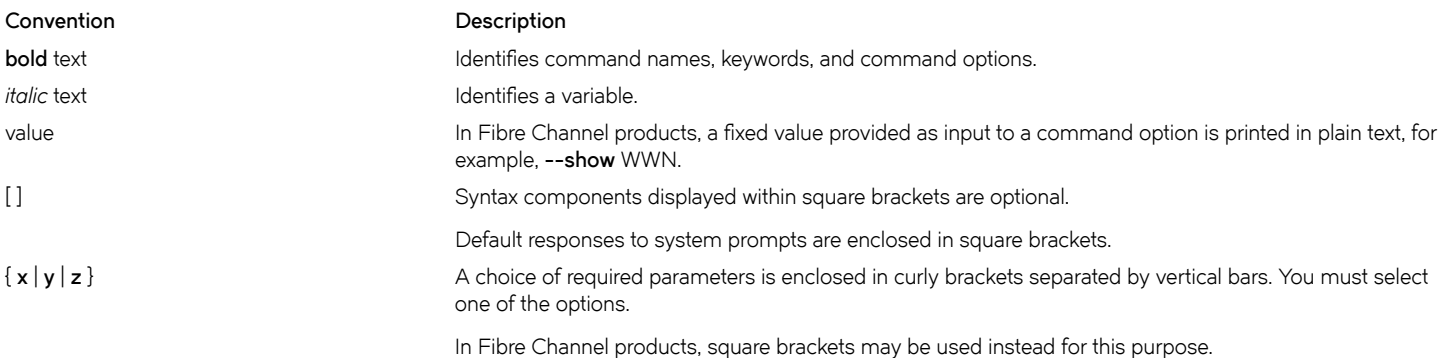

<span id="page-35-0"></span>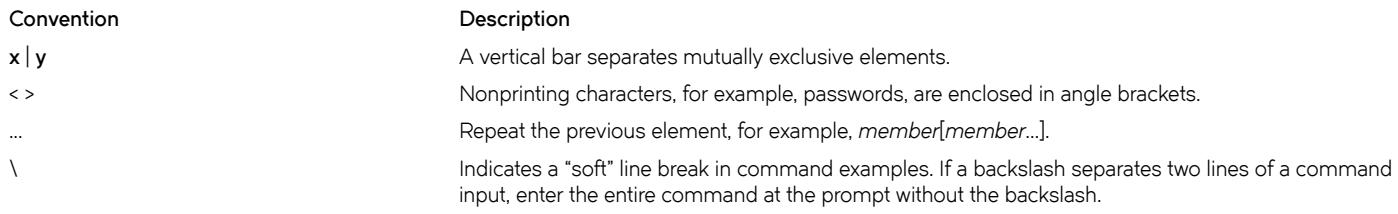

## **Notes, cautions, and warnings**

Notes, cautions, and warning statements may be used in this document. They are listed in the order of increasing severity of potential hazards.

#### **NOTE**

A Note provides a tip, guidance, or advice, emphasizes important information, or provides a reference to related information.

#### **ATTENTION**

An Attention statement indicates a stronger note, for example, to alert you when traffic might be interrupted or the device might reboot.

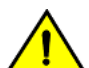

### **CAUTION**

**A Caution statement alerts you to situations that can be potentially hazardous to you or cause damage to hardware,** firmware, software, or data.

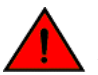

### **DANGER**

*A Danger statement indicates conditions or situations that can be potentially lethal or extremely hazardous to you. Safety labels are also attached directly to products to warn of these conditions or situations.*

## **Brocade resources**

Visit the Brocade website to locate related documentation for your product and additional Brocade resources.

You can download additional publications supporting your product at [www.brocade.com.](http://www.brocade.com) Select the Brocade Products tab to locate your product, then click the Brocade product name or image to open the individual product page. The user manuals are available in the resources module at the bottom of the page under the Documentation category.

To get up-to-the-minute information on Brocade products and resources, go to [MyBrocade.](http://my.Brocade.com) You can register at no cost to obtain a user ID and password.

Release notes are available on [MyBrocade](http://my.Brocade.com) under Product Downloads.

White papers, online demonstrations, and data sheets are available through the [Brocade website](http://www.brocade.com/products-solutions/products/index.page).
## **Contacting Brocade Technical Support**

As a Brocade customer, you can contact Brocade Technical Support 24x7 online, by telephone, or by e-mail. Brocade OEM customers contact their OEM/Solutions provider.

## **Brocade customers**

For product support information and the latest information on contacting the Technical Assistance Center, go to [http://www.brocade.com/](http://www.brocade.com/services-support/index.html) [services-support/index.html.](http://www.brocade.com/services-support/index.html)

If you have purchased Brocade product support directly from Brocade, use one of the following methods to contact the Brocade Technical Assistance Center 24x7.

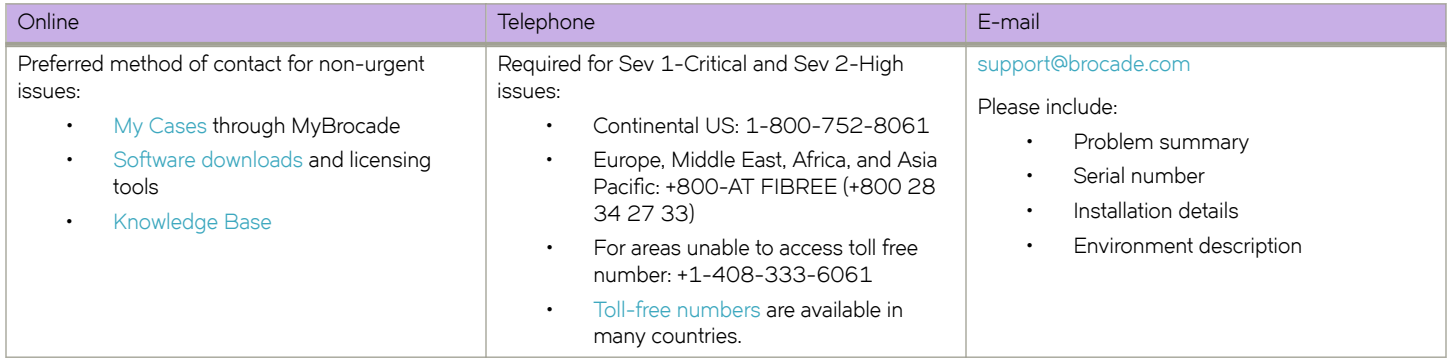

## **Brocade OEM customers**

If you have purchased Brocade product support from a Brocade OEM/Solution Provider, contact your OEM/Solution Provider for all of your product support needs.

- OEM/Solution Providers are trained and certified by Brocade to support Brocade® products.
- Brocade provides backline support for issues that cannot be resolved by the OEM/Solution Provider.
- Brocade Supplemental Support augments your existing OEM support contract, providing direct access to Brocade expertise. For more information, contact Brocade or your OEM.
- For questions regarding service levels and response times, contact your OEM/Solution Provider.

## **Document feedback**

To send feedback and report errors in the documentation you can use the feedback form posted with the document or you can e-mail the documentation team.

Quality is our first concern at Brocade and we have made every effort to ensure the accuracy and completeness of this document. However, if you find an error or an omission, or you think that a topic needs further development, we want to hear from you. You can provide feedback in two ways:

- Through the online feedback form in the HTML documents posted on [www.brocade.com.](http://www.brocade.com)
- By sending your feedback to [documentation@brocade.com](mailto:documentation@brocade.com).

Provide the publication title, part number, and as much detail as possible, including the topic heading and page number if applicable, as well as your suggestions for improvement.

# **About This Document**

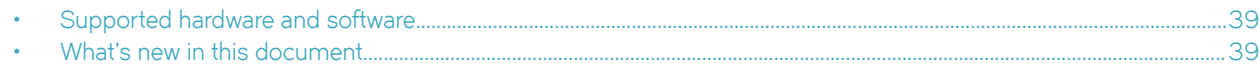

## **Supported hardware and software**

In those instances in which procedures or parts of procedures documented here apply to some switches but not to others, this guide identifies exactly which switches are supported and which are not.

Although many different software and hardware configurations are tested and supported by Brocade Communications Systems, Inc. for Network OS 6.0.1, documenting all possible configurations and scenarios is beyond the scope of this document.

The following hardware platforms are supported by this release of Network OS:

• Brocade VDX 2740

### **NOTE**

The Brocade VDX 2740 is the equivalent of the Lenovo Flex System EN4023 10Gb Scalable Switch. This platform is identified in the system as EN4023.

- Brocade VDX 2746
- Brocade VDX 6740
	- Brocade VDX 6740-48
	- Brocade VDX 6740-64
- Brocade VDX 6740T
	- Brocade VDX 6740T-48
	- Brocade VDX 6740T-64
	- Brocade VDX 6740T-1G
- Brocade VDX 6940-36Q
- Brocade VDX 6940-144S
- Brocade VDX 8770
	- Brocade VDX 8770-4
	- Brocade VDX 8770-8

To obtain information about a Network OS version other than this release, refer to the documentation specific to that version.

## **What's new in this document**

A listing of changes made since the *Network OS Command Reference* was last released.

### New and modified commands

The new and modified commands in Network OS v6.0.2 are:

• fcoeport

- ip dhcp relay information option
- ipv6 vrrp-suppress-interface-ra
- mode (27x40 GbE line card)
- qos drop-monitor enable
- qos random-detect traffic-class
- qos red profile
- show ip dhcp relay address interface
- show qos red profile
- show qos red statistics interface
- snmp-server community
- storm-control ingress
- vcs replace rbridge-id

## **Deprecated commands**

The following commands have been removed in Network OS v6.0.1:

- **cipherset ssh**
- **ip load-sharing**
- **log-status-change**

#### **NOTE**

The **cipherset ssh** command has been deprecated in Network OS v6.0.1. Use the **ssh client cipher** or the **ssh server cipher** commands to set the SSH client's cipher lists for SSH clients and servers.

# **Using the Network OS CLI**

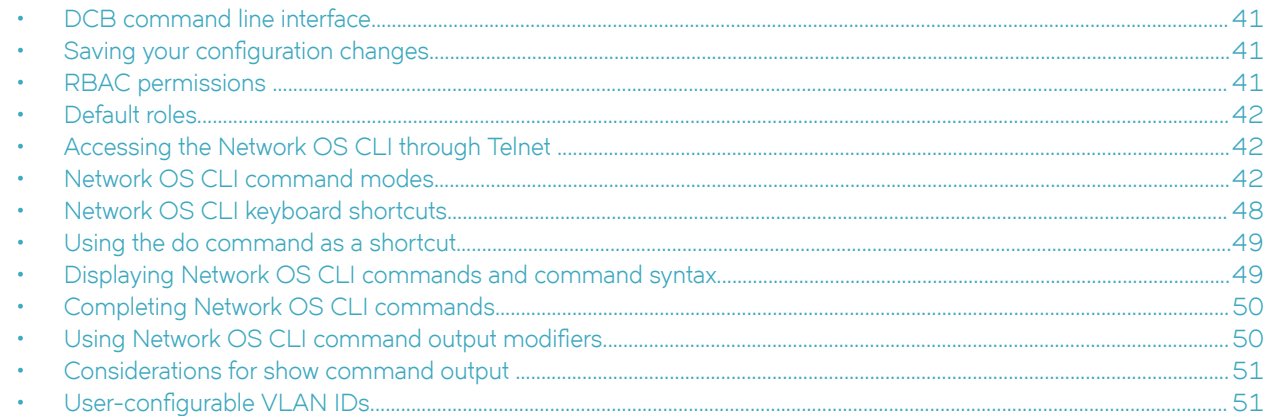

## **DCB command line interface**

The Brocade Data Center Bridging (DCB) CLI is designed to support the management of DCB and Layer 2 Ethernet switching functionality. The Network OS CLI uses an industry-standard hierarchical shell familiar to Ethernet/IP networking administrators.

The system starts up with the default Network OS configuration and the DCB startup configuration. After logging in, you are in the Network OS shell. For information on accessing the DCB commands from the Network OS shell, refer to [Network OS CLI command](#page-41-0) [modes](#page-41-0) on page 42.

## **Saving your configuration changes**

Any configuration changes made to the switch are written into the *running-config* file. This is a dynamic file that is lost when the switch reboots. During the boot sequence, the switch resets all configuration settings to the values in the *startup-config* file.

To make your changes permanent, use the **copy** command to commit the *running-config* file to the *startup-config* file, as shown below.

The following example illustrates the use of the **copy running-config** in privileged EXEC mode to save configuration changes:

switch# copy running-config startup-config

## **RBAC permissions**

Role-Based Access Control (RBAC) defines the capabilities that a user account has based on the role the account has been assigned.

A role is an entity that defines the access privileges of the user accounts on the switch. A user is associated with one role. Refer to the *Network OS Administration Guide* for more information about RBAC.

## <span id="page-41-0"></span>**Default roles**

Attributes of default roles cannot be modified; however, the default roles can be assigned to non-default user accounts. The following roles are default roles:

- The admin role has the highest privileges. All CLIs are accessible to the user associated with the admin role. By default, the admin role has read and write access.
- The user role has limited privileges that are mostly restricted to show commands in privileged EXEC mode. User accounts associated with the user role cannot access configuration CLIs that are in global configuration mode. By default, the user role has read-only access.

## **Accessing the Network OS CLI through Telnet**

### **NOTE**

While this example uses the admin role to log in to the switch, both the admin and the user role can be used.

The procedure to access the Network OS CLI is the same through either the console interface or through a Telnet session; both access methods bring you to the login prompt.

```
switch login: admin
Password:*********
switch#
```
#### **NOTE**

Multiple users can open Telnet sessions and issue commands by using privileged EXEC mode. Network OS supports up to 32 Telnet sessions with the admin login.

## **Network OS CLI command modes**

The following lists the major Network OS CLI command modes and describes how to access them.

### **NOTE**

Use the **pwd** command to view the mode of the current working directory. This command functions in global configuration mode and the modes accessed from global configuration mode.

#### **NOTE**

Pressing Ctrl+Z or entering the end command in any mode returns you to privileged EXEC mode. Entering exit in any mode returns you to the previous mode.

**TABLE 1** Network OS CLI command modes

| Command mode            | Prompt             | How to access the command mode                                      | Description                                                                                                    |
|-------------------------|--------------------|---------------------------------------------------------------------|----------------------------------------------------------------------------------------------------|
| Privileged EXEC         | device#            | This is the default mode for the switch.                            | Display and change system parameters.<br>Note that this is the administrative mode<br>and includes the basic configuration<br>commands. |
| Global<br>configuration | $device(config)$ # | From privileged EXEC mode, enter the<br>configure terminal command. | Configure features that affect the entire<br>switch.                                                                                    |

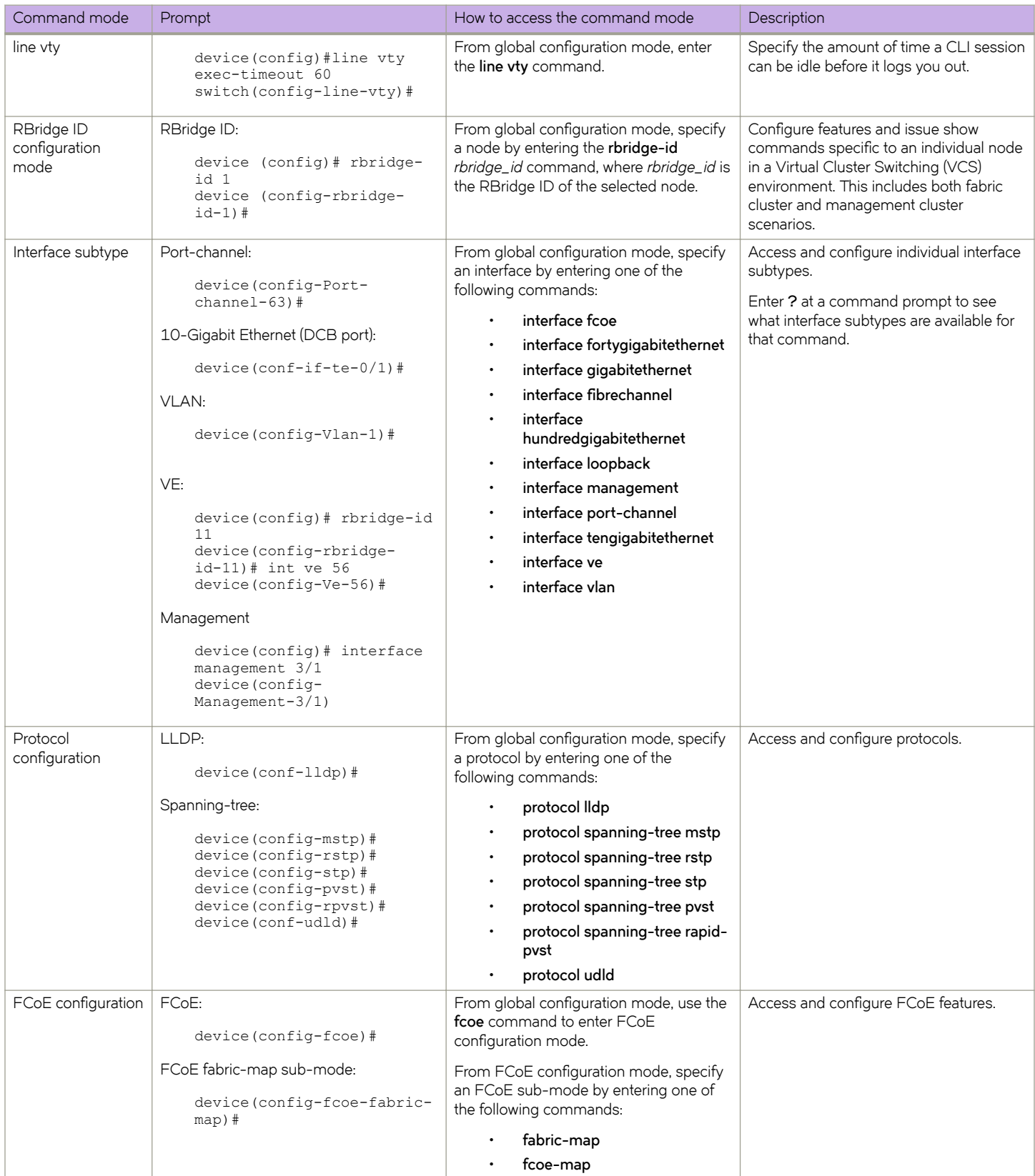

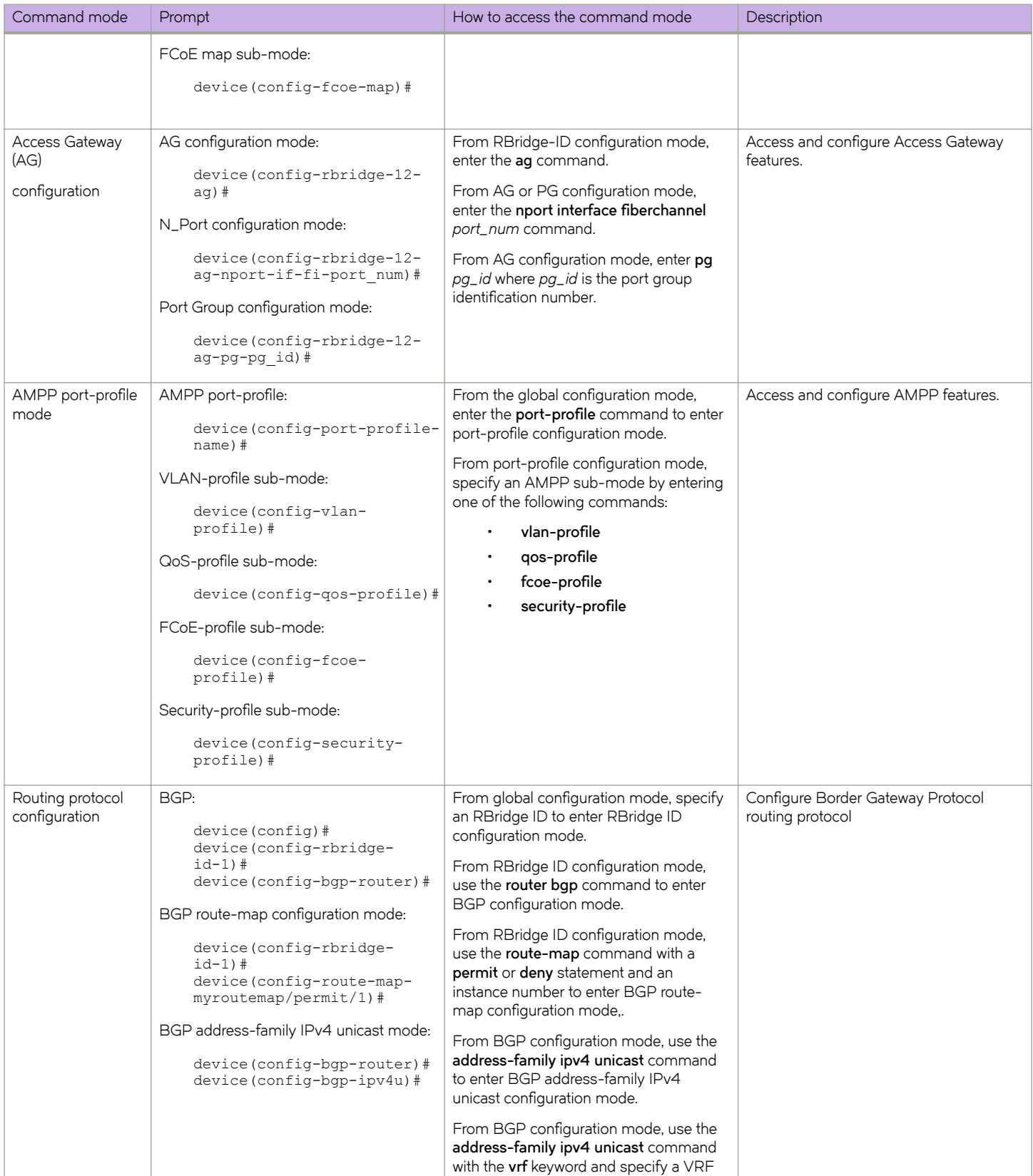

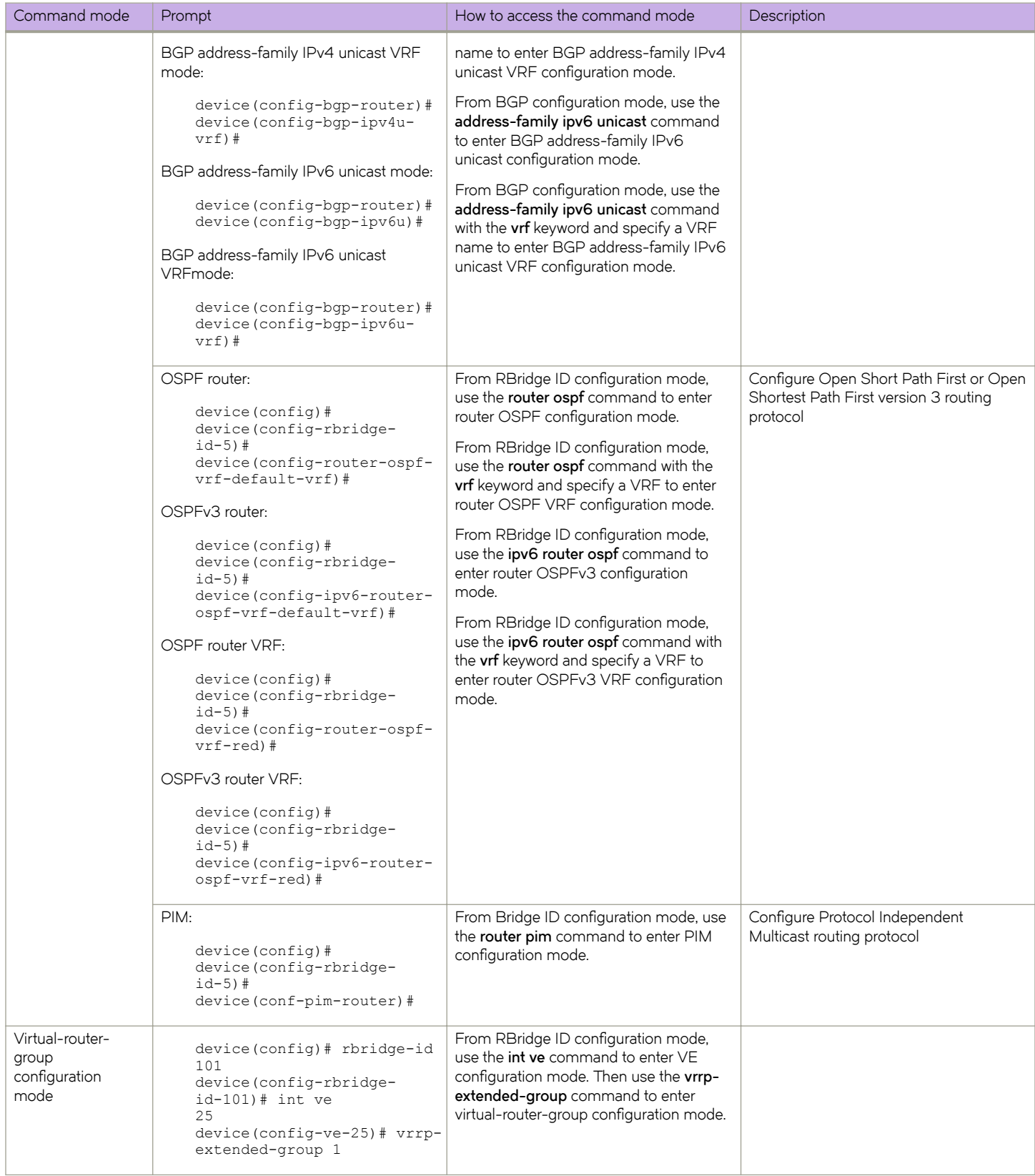

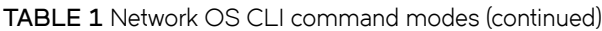

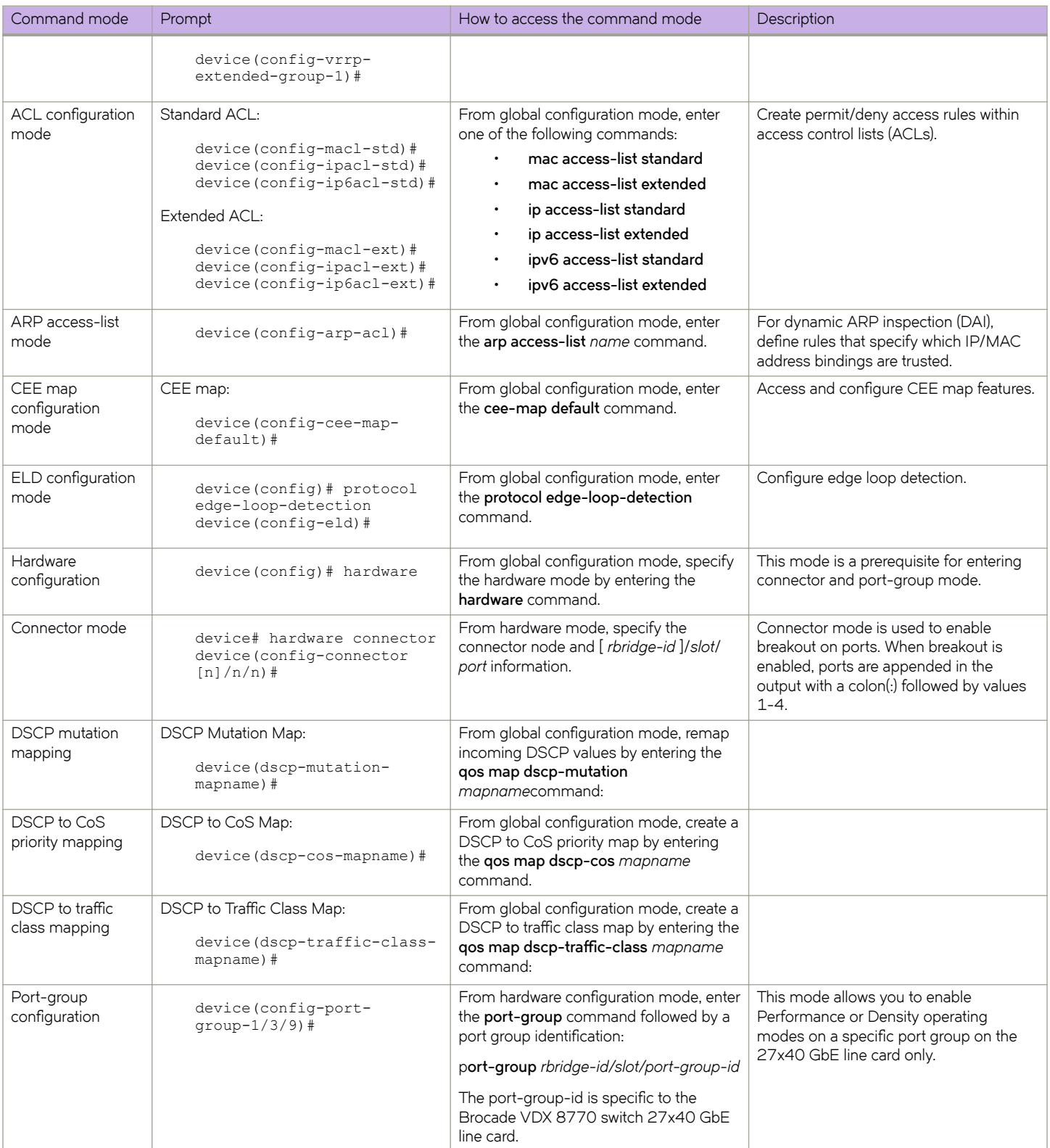

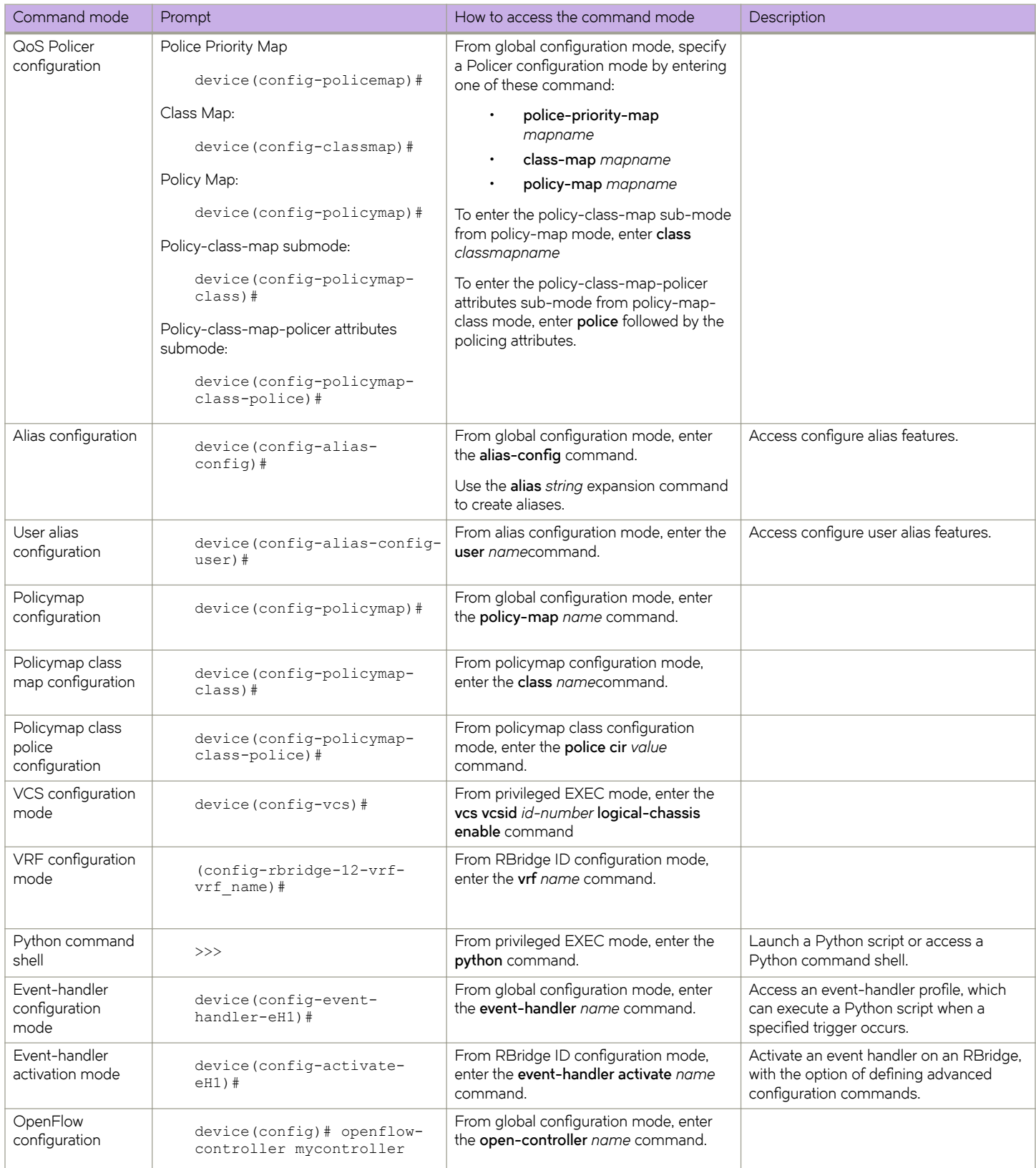

<span id="page-47-0"></span>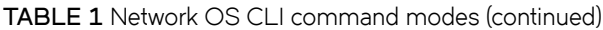

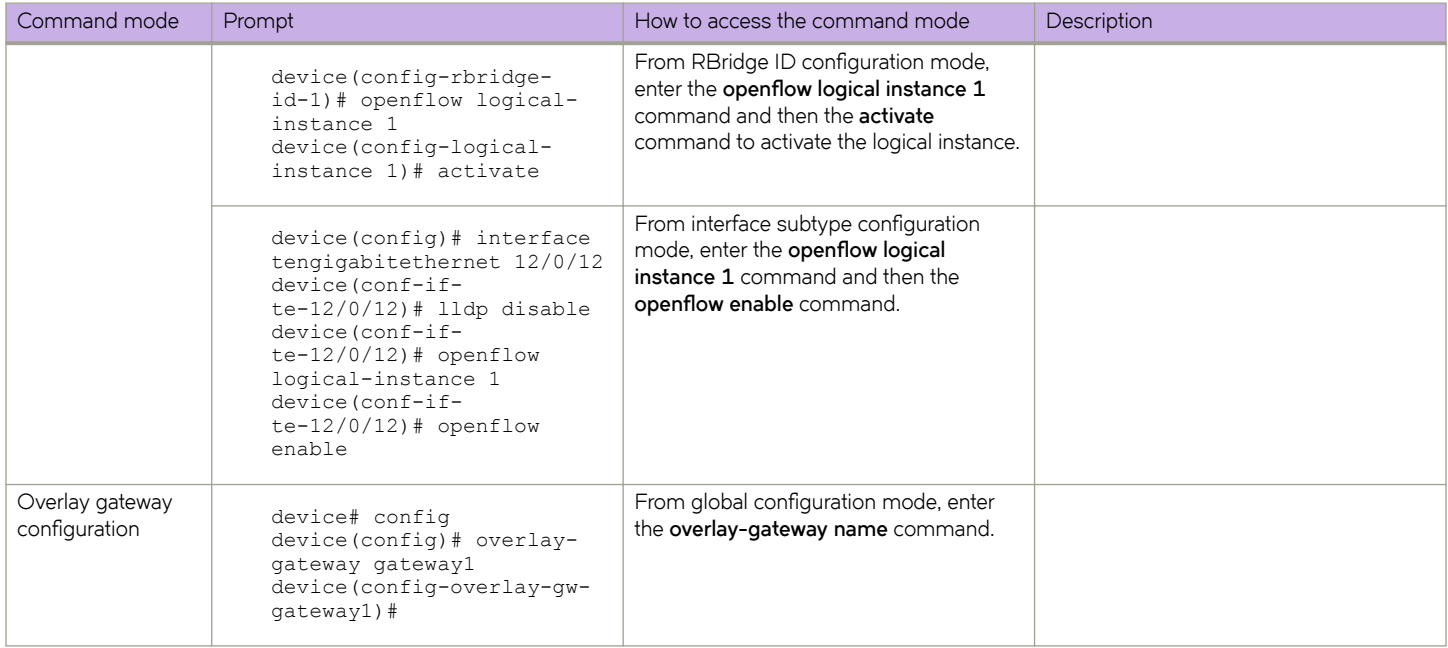

## **Network OS CLI keyboard shortcuts**

The following lists Network OS CLI keyboard shortcuts.

### **TABLE 2** Network OS CLI keyboard shortcuts

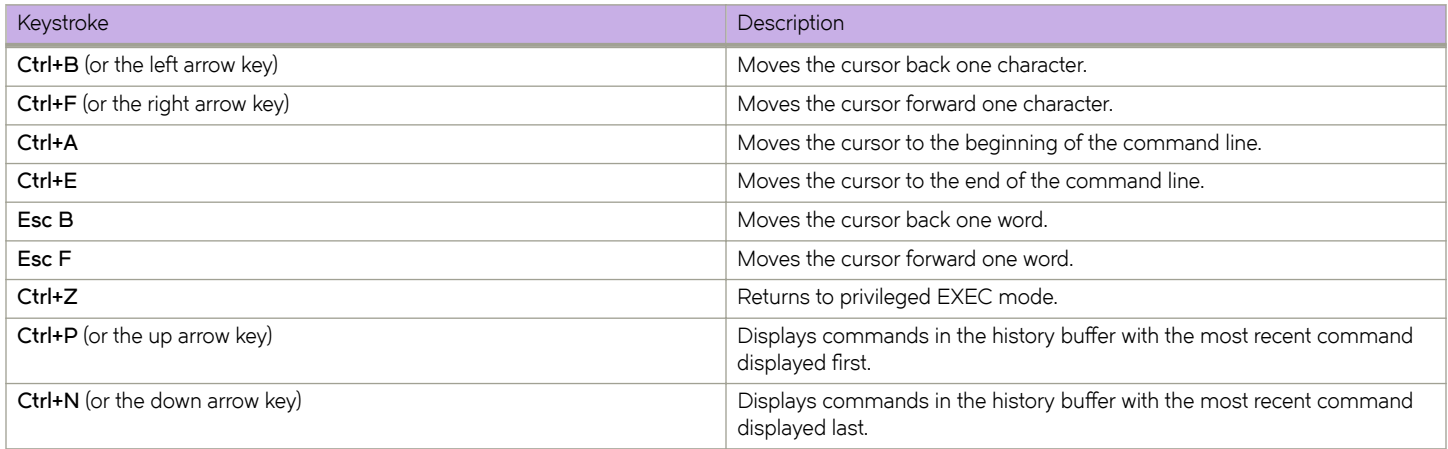

### **NOTE**

In privileged EXEC mode, use the **show history** command to list the commands most recently entered. The switch retains the history of the last 1000 commands entered for the current session.

## <span id="page-48-0"></span>**Using the do command as a shortcut**

You can use the **do** command to save time when you are working in any configuration mode and you want to run a command in privileged EXEC mode.

For example, if you are configuring LLDP and you want to execute a privileged EXEC mode command, such as the **dir** command, you would first have to exit the LLDP configuration mode. By using the **do** command with the **dir** command, you can ignore the need to change configuration modes, as shown in the following example.

```
switch(conf-lldp)# do dir 
Contents of flash://
   -rw-r----- 1276 Wed Feb 4 07:08:49 2009 startup_rmon_config<br>-rw-r----- 1276 Wed Feb 4 07:10:30 2009 rmon config
   -rw-r----- 1276 Wed Feb 4 07:10:30 2009 rmon_config<br>-rw-r----- 1276 Wed Feb 4 07:12:33 2009 rmon_config
   -{\text{rw-}r---} 1276 Wed Feb 4 07:12:33 2009 rmon<sup>-</sup>configuration<br>-{\text{rw-}r---} 1276 Wed Feb 4 10:48:59 2009 startun-configuration
                           1276 Wed Feb 4 10:48:59 2009 startup-config
```
## **Displaying Network OS CLI commands and command syntax**

Enter a question mark (?) in any command mode to display the list of commands available in that mode.

```
switch(conf-lldp)# ?
Possible completions:
advertise The Advertise TLV configuration.<br>description The User description
 description The User description
 disable Disable LLDP
 do Run an operational-mode command
exit exit from current mode
hello The Hello Transmit interval.
 help Provide help information
 iscsi-priority Configure the Ethernet priority to advertise for iSCSI
mode The LLDP mode.
multiplier The Time Court Multiplier<br>multiplier The Timeout Multiplier<br>no Megate a command or set
                   Negate a command or set its defaults
profile The LLDP Profile table.
 pwd Display current mode path
  system-description The System Description.
  system-name The System Name
  top Exit to top level and optionally run command
```
To display a list of commands that start with the same characters, type the characters followed by the question mark (**?** ).

```
switch# e?
Possible completions:
 exit Exit the management session
```
To display the keywords and arguments associated with a command, enter the keyword followed by the question mark (?).

```
switch# terminal ?
Possible completions:
 length Sets Terminal Length for this session
 monitor Enables terminal monitoring for this session
 no Sets Terminal Length for this session to default :24.
  timeout Sets the interval that the EXEC command interpreter wait for user input.
```
If the question mark (?) is typed within an incomplete keyword, and the keyword is the only keyword starting with those characters, the CLI displays help for that keyword only.

```
switch# show d?
Possible completions:
 debug Debug
 diag Show diag related information
```

```
 dot1x 802.1x configuration
 dpod Provides DPOD license information.
```
If the question mark (?) is typed within an incomplete keyword but the keyword matches several keywords, the CLI displays help for all the matching keywords.

```
switch# show i?
 interface Interface status and configuration
 ip Internet Protocol (IP)
```
The Network OS CLI accepts abbreviations for commands. This example is the abbreviation for the **show qos interface all** command.

switch# sh q i a

If the switch does not recognize a command after **Enter** is pressed, an error message displays.

```
switch# hookup
\sim \sim \sim \simsyntax error: unknown argument.
```
If an incomplete command is entered, an error message displays.

```
switch# show
\sim \simsyntax error: unknown argument.
```
## **Completing Network OS CLI commands**

To complete the spelling of commands or keywords automatically, begin typing the command or keyword and then press **Tab**. For example, at the CLI command prompt, type te and press **Tab**:

switch# te

The CLI displays the following command.

```
switch# terminal
```
If there is more than one command or keyword associated with the characters typed, the Network OS CLI displays all choices. For example, at the CLI command prompt, type show l and press **Tab**.

switch# show l

The CLI displays the following command.

```
Possible completions:<br>lacp LACP comman
           LACP commands
 license Display license keys installed on the switch.<br>11dp      Link Laver Discovery Protocol(LLDP).
             Link Layer Discovery Protocol(LLDP).
  logging Show logging
```
## Using Network OS CLI command output modifiers

You can filter the output of the Network OS CLI show commands by using the output modifiers described below.

| Output modifier | Description                                         |
|-----------------|-----------------------------------------------------|
| append          | Appends the output to a file.                       |
| redirect        | Redirects the command output to the specified file. |

**TABLE 3** Network OS CLI command output modifiers

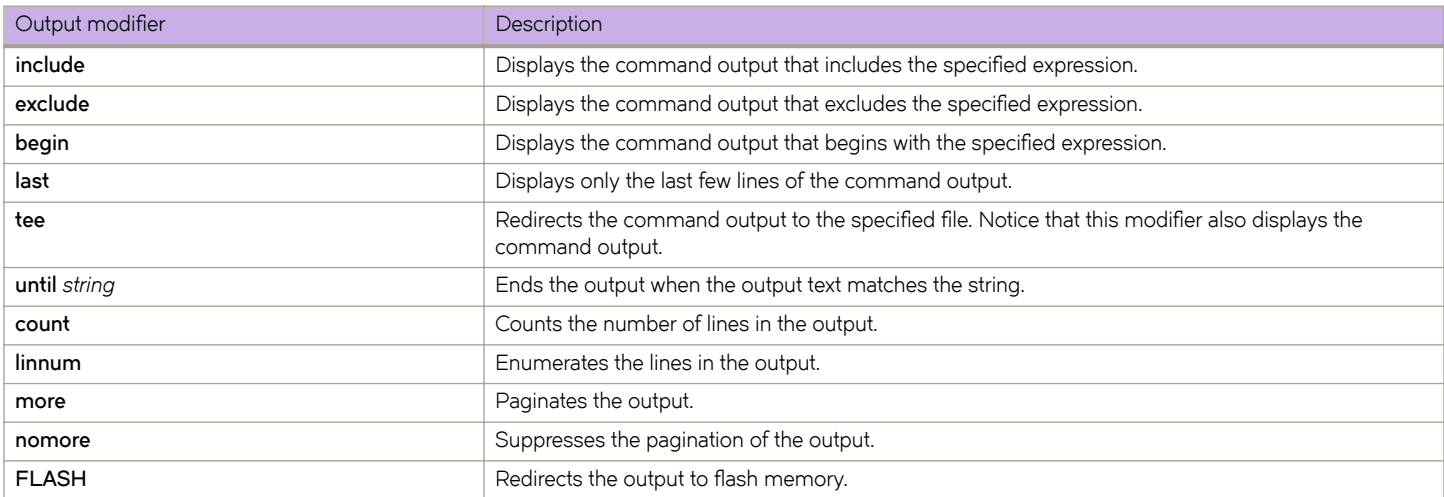

### <span id="page-50-0"></span>**TABLE 3** Network OS CLI command output modifiers (continued)

## **Considerations for show command output**

Network OS contains many versions of the **show** command. The output of the **show** command changes depending on your configuration and situation. However, in general terms the **show** command falls into one of two categories:

- Any show commands that are fabric (global configuration) in nature, such as VLAN, MAC Address table, AMPP, Zoning, and so on, should display or clear the information for all nodes in a logical chassis.
- Any **show** commands that are local to a switch, such as Layer 3 or Layer 2 functionality (for example, sFlow, SPAN, and so on), should display the local information by default, and display different switch information specific to an RBridge ID.

## **User-configurable VLAN IDs**

On the Brocade VDX family of switches, VLANs are treated as interfaces from a configuration point of view. By default, all the DCB ports are assigned to VLAN 1 (VLAN ID equals 1). VLAN 1002 is reserved for FCoE VLAN functionality on all VDX switches. Valid VLAN IDs (those configurable by the user), as well as VLAN IDs reserved for system functionality, are shown in the following table.

TABLE 4 User-configurable and reserved VLAN IDs for Brocade VDX 8770 series, VDX 6740 series, and VDX 2740 switches

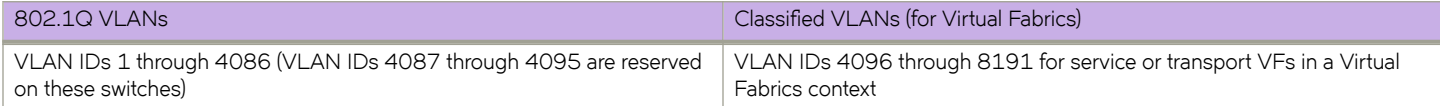

# **Commands A through E**

## **aaa authentication**

Configures the AAA login sequence.

### **Syntax**

**aaa authentication login** { **default** | **ldap** | **local** | **radius** { **local** | **local-auth-failback** } | **tacacs+** { **local** | **local-auth-failback** } } **no aaa authentication login**

## **Command Default**

The default server is Local.

### **Parameters**

#### **login**

Specifies the type of server that will be used for authentication, authorization, and accounting (AAA) on the switch. The local server is the default. Specify one of the following options:

#### **default**

Specifies the default mode (local server). Authenticates the user against the local database only. If the password does not match or the user is not defined, the login fails.

### **ldap**

Specifies the Lightweight Directory Access Protocol (LDAP) servers.

#### **local**

Specifies to use the local switch database if prior authentication methods are inactive.

#### **local-auth-failback**

Specifies to use the local switch database if prior authentication methods are not active or if authentication fails.

### **local**

Specifies the local switch database.

### **radius**

Specifies the RADIUS servers.

#### **local**

Specifies to use the local switch database if prior authentication methods are inactive.

### **local-auth-failback**

Specifies to use the local switch database if prior authentication methods are not active or if authentication fails.

#### **tacacs+**

Specifies the TACACS+ servers.

#### **local**

Specifies to use the local switch database if prior authentication methods are inactive.

#### **local-auth-failback**

Specifies to use the local switch database if prior authentication methods are not active or if authentication fails.

### **Modes**

Global configuration mode

### **Usage Guidelines**

This command selects the order of authentication sources to be used for user authentication during the login process. Two sources are supported: primary and secondary. The secondary source of authentication is optional and will be used if the primary source fails or is not available.

The authentication mode can only be set and cannot be added or deleted. For example, to change a configuration from "radius local" to radius only, execute the no aaa authentication login command to resets the configuration to the default mode, and then reconfigure the AAA mode with the desired setting.

In a configuration with primary and secondary sources of authentication, the primary mode cannot be modified alone. For example, you cannot change from "radius local" or "radius local-auth-fallback" to "tacacs+ local" or "tacacs+ local-auth-fallback" respectively. First remove the existing configuration and then configure it to the required configuration.

Beginning with Network OS v4.0.0, when the local option is specified as a secondary authentication service, local authentication is tried only when the primary AAA authentication service (TACACS+/Radius/LDAP) is either unreachable or not available. Local authentication will not be attempted if the authentication with the primary service fails.

### **Examples**

To change the AAA server to TACACS+ using the local switch database as a secondary source of authentication:

switch(config)# aaa authentication login tacacs+ local Broadcast message from root (pts/0) Tue Apr 5 16:34:12 2011...

To change the AAA server from TACACS+ and local to TACACS+ only (no secondary source):

```
switch(config)# no aaa authentication login tacacs+ local 
switch(config)# aaa authentication login tacacs+ 
switch(config)# do show running-config aaa 
aaa authentication login tacacs+
```
## **Related Commands**

show running-config aaa

## **accept-unicast-arp-request**

Configures the IPv4 fabric-virtual-gateway active sessions to respond to unicast ARP requests.

## **Syntax**

**accept-unicast-arp-request**

**no accept-unicast-arp-request**

### **Modes**

IPv4 address-family configuration mode

### **Usage Guidelines**

The no accept-unicast-arp-request command configures the active sessions to ignore ARP requests.

This command functions for IPv4 traffic only.

## **Examples**

The following example shows how to configure the gateway MAC address for an IPv4 Fabric-Virtual-Gateway session to respond to unicast ARP requests.

```
device(config)# router fabric-virtual-gateway 
device(conf-router-fabric-virtual-gateway)# address-family ipv4 
device(conf-address-family-ipv4)# accept-unicast-arp-request
```
## **History**

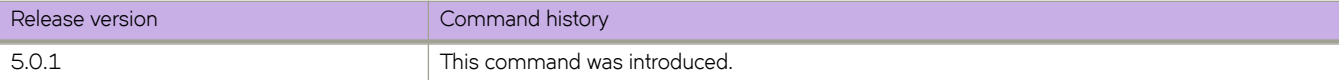

## <span id="page-56-0"></span>**access-group**

Applies rules specified in an access control list (ACL) to traffic entering or exiting an interface. You can use the no form of this command to remove an ACL from an interface.

## **Syntax**

{ **ip** | **ipv6** | **mac** } **access-group** *ACLname* { **in** | **out** } [ **switched** | **routed** ]

**no** { **ip** | **ipv6** | **mac** } **access-group** *ACLname* { **in** | **out** } [ **switched** | **routed** ]

## **Parameters**

### **ip**

Specifies the IPv4 ACL to bind to an interface.

### **ipv6**

Specifies the IPv6 ACL to bind to an interface.

### **mac**

Specifies the Layer 2 ACL to bind to an interface.

### *ACLname*

Specifies the ACL name.

### **in**

Specifies the ACL binding direction as ingress.

### **out**

Specifies the ACL binding direction as egress.

#### **switched**

Filter only switched traffic. This parameter is not valid for management or overlay-gateway interfaces.

#### **routed**

Filter only routed traffic. This parameter is not valid for management or overlay-gateway interfaces.

### **Modes**

Interface subtype configuration mode

## **Usage Guidelines**

You can apply a maximum of six ACLs to a user interface, as follows:

- One ingress MAC ACL—if the interface is in switchport or overlay-gateway mode
- One egress MAC ACL—if the interface is in switchport mode
- One ingress IPv4 ACL
- One egress IPv4 ACL
- One ingress IPv6 ACL
- One egress IPv6 ACL

You can apply an ACL to multiple interfaces. And you can apply an extended ACL twice—ingress and egress—to a given user interface.

If you do not specify switched or routed, the ACL applies both to switched and routed traffic.

To remove an ACL from an interface, enter the **no** form of this command.

## **Examples**

```
switch# configure
Entering configuration mode terminal
switch(config)# int ten 122/5/34
switch(conf-if-te-122/5/34)# ip access-group ag1 in
```
### **Related Commands**

[access-list,](#page-58-0) [interface,](#page-558-0) [ip access-group,](#page-572-0) [ipv6 access-group,](#page-673-0) [mac access-group,](#page-817-0) [show access-list](#page-1201-0)

## <span id="page-58-0"></span>**access-list**

Creates a standard or extended access control list (ACL). In ACLs, you can define rules that permit or deny network traffic based on criteria that you specify.

### **Syntax**

{ **ip**| **ipv6** | **mac** } **access-list** { **standard** | **extended** } *ACLname*

**no** { **ip**| **ipv6** | **mac** } **access-list** { **standard** | **extended** } *ACLname*

### **Parameters**

### ip

Specifies the Layer 2 or Layer 3 ACL type.

Specifies the Layer 2 or Layer 3 ACL type.

## ipv6

mac

Specifies the Layer 2 or Layer 3 ACL type.

#### standard

Contains rules that permit or deny traffic based on source addresses that you specify. The rules are applicable to all ports of the specified addresses.

#### extended

Contains rules that permit or deny traffic according to source and destination addresses, as well as other parameters.

ACLname

Specifies a unique ACL name. The name can be up to 63 characters in length, and must begin with an alphanumeric character. No special characters are allowed, except for the underscore and hyphen.

### **Modes**

Global configuration mode

### **Usage Guidelines**

An ACL name can be up to 63 characters long, and must begin with a–z, A–Z or 0–9. You can also use underscore (\_) or hyphen (-) in an ACL name, but not as the first character.

On any given switch, an ACL name must be unique among all ACL types (MAC/IPv4/IPv6; standard or extended).

After you create an ACL, use the **seq** command to create filtering rules for that ACL.

An ACL starts functioning only after if is applied to an interface, using the **access-group** command.

To delete an ACL, use the no access-list command. You can delete an ACL only after you first remove it from all interfaces to which it is applied, using the **no access-group** command.

## **Examples**

The following example creates a standard IPv6 ACL:

```
switch # configure
switch(config)# ipv6 access-list standard stdV6ACL1
```
The following example creates an extended IPv6 ACL:

```
switch # configure
switch(config)# ipv6 access-list extended extdACL5
```
## **Related Commands**

[access-group,](#page-56-0) [arp access-list,](#page-108-0) [interface,](#page-558-0) [ip access-list,](#page-574-0) [ipv6 access-list,](#page-675-0) [mac access-list extended,](#page-819-0) [mac access-list standard,](#page-821-0) [seq](#page-1137-0) [\(IPv4 extended ACLs\),](#page-1137-0) [seq \(IPv4 standard ACLs\),](#page-1147-0) [seq \(IPv6 extended ACLs\),](#page-1142-0) [seq \(IPv6 standard ACLs\),](#page-1149-0) [seq \(MAC extended](#page-1151-0) [ACLs\),](#page-1151-0) [seq \(MAC standard ACLs\),](#page-1154-0) [show access-list,](#page-1201-0) show running-config ip access-list, show running-config ipv6 access-list, show running-config mac access-list

## **action python-script**

Specifies a Python file that runs when a trigger-condition occurs.

## **Syntax**

**action python-script** file-name

**no action python-script** file-name

## **Parameters**

### *file-name*

Specifies a Python script file-name. Valid values range from 4 through 32 characters (including the **.py** extension). The first character must be alphabetic.

### **Modes**

Event-handler configuration mode

### **Usage Guidelines**

If an event-handler profile is not activated, the **no** form of this command deletes its action.

You can assign only one action to a given event-handler profile.

You can also specify the Python file as part of the **event-handler** command.

To change the file assigned to a profile, you do not need to enter the no form of this command. You only need to enter action python-script *file-name*, specifying the new file name.

Running this command copies the Python script file from flash:// to the database.

If the event-handler for which you are modifying this command is active on one or more RBridges, the changes take effect with no need to de-activate and re-activate the event-handler.

A Python event-handler script runs only if all of the following occur:

- Using the **copy** command, copy the Python file to the flash:// location on the switch.
- Using the **event-handler** command, create an event-handler profile.
- In configuration mode for that profile:
	- Using the **trigger** command, create one or more triggers.
	- Using the **action** command, specify the Python script that will be triggered.
- Using the **event-handler activate** command, activate an instance of the event handler.
- The trigger event occurs.

## **Examples**

The following example specifies Python files for two event-handler profiles.

```
device# configure terminal
device(config)# event-handler eventHandler1
device(config-event-handler-eventHandler1)# action python-script example.py
device(config-event-handler-eventHandler1)# event-handler eventHandler2 
device(config-event-handler-eventHandler2)# action python-script example2.py
```
## **History**

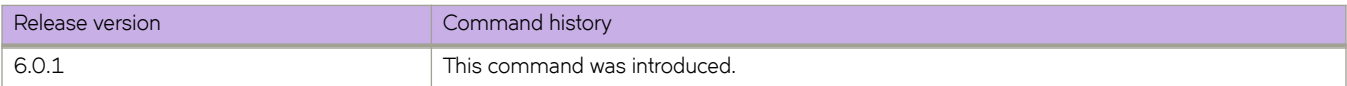

## **Related Commands**

[clear event-handler action,](#page-193-0) CLI(), [event-handler,](#page-447-0) [event-handler activate,](#page-449-0) [python,](#page-1046-0) [show event-handler activations,](#page-1311-0) show runningconfig event-handler, [trigger](#page-2212-0)

## **activate (NSX Controller connection profile)**

Activates an NSX controller connection profile, thereby initiating the connection between the NSX controller and the VCS fabric.

### **Syntax**

**activate**

**no activate**

## **Command Default**

Profile is inactive.

### **Modes**

NSX Controller configuration mode

## **Usage Guidelines**

This command is allowed for a switch that is in logical chassis cluster mode only.

You must configure the NSX Controller IP address before executing this command.

You must configure the VCS virtual IP address of the cluster before executing this command.

Use the no form of the command to mark the connection profile inactive. Any existing connection is closed. However, all tunnels already created by the NSX controller remain open.

## **Examples**

To activate an NSX controller connection profile that you have created and named profile1:

```
switch# configuration
switch(config)# nsx-controller profile1
switch(config-nsx-controller-profile1)# activate
```
## **activate (OpenFlow)**

Activates an OpenFlow logical instance and configures OpenFlow behavior options.

### **Syntax**

**activate** [ **controller** *name* | **default-behavior** [ **drop** | **send-to-controller** ] | **passive** { **no-ssl** [ **ip-address** *IPv4\_address* | **port** *port-num* ] } | **version** { **ofv130** } ]

### **Command Default**

This feature is disabled.

### **Parameters**

#### **controller** *name*

Specifies the name of an existing OpenFlow controller.

#### **default-behavior**

Specifies the handling of table-miss packets.

#### **drop**

Drops packets in case of a table miss.

#### **send-to-controller**

Sends packets to the controller in case of a table miss.

#### **passive**

Specifies the behavior for a passive connection.

#### **no-ssl**

Specifies no SSL connection.

#### **ip-address** *IPv4\_address*

Specifies an IPv4 address for the controller. See the Usage Guidelines.

### **port** *port-num*

Specifies a TCP port to which remote controllers connect. Range is from 1 through 65535.

#### **version ofv130**

Specifies the supported OpenFlow version (v1.3). This is the default and it does not need to be configured.

### **Modes**

OpenFlow logical-instance configuration mode

### **Usage Guidelines**

Only logical-instance 1 is supported.

If an IP address is not specified, any controller from any IP address can connect to the passive instance. With a specified IP address, only a controller with that address can connect.

The controller to activate must already be created by means of the **openflow-controller** command.

## **Examples**

The following example activates an OpenFlow logical instance.

```
device(config)# rbridge-id 1
device(config-rbridge-id-1)# openflow logical-instance 1
device(config-logical-instance-1)# activate
```
## **History**

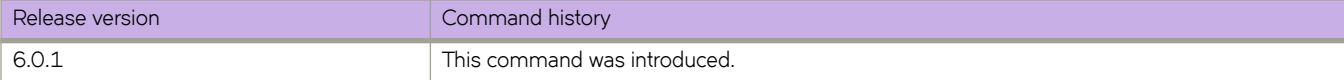

## **activate (protected VLAG)**

Activates the port-channel redundancy group.

## **Syntax**

**activate no activate**

## **Modes**

Global configuration mode

## **Usage Guidelines**

Use this command to activate the port-channel redundancy group to activate the protected VLAG. Once activated, no configuration changes are allowed on the protected VLAG and members.

The **no activate** command deactivates the protected VLAG.

## **Examples**

Typical command execution example:

switch(config-port-channel-redundancy-group-32)# activate

## **Related Commands**

[port-channel,](#page-1010-0) [port-channel-redundancy-group](#page-1011-0)

## **activate (VXLAN gateway)**

Activates a VXLAN overlay gateway instance.

## **Syntax**

**activate**

**no activate**

## **Command Default**

By default, a gateway is not activated during initial configuration.

### **Modes**

VXLAN overlay gateway configuration mode

## **Usage Guidelines**

It is recommended that you configure all gateway parameters before activating the gateway. This operation enables all tunnels that are associated with this gateway. VXLAN tunnels are not user configurable.

The following conditions that must be in place before you can execute the **activate** command:

- Loopback interfaces must be configured on all RBridges that have been attached by means of the **attach** command. Refer to the **interface loopback** command,
- All loopback interfaces must be configured with the same IPv4 address and the same VRF instance.
- The IP address of the VXLAN gateway must be configured. Refer to the **ip interface** command.
- If attached RBridges are configured for a VXLAN gateway, the VE, VRID and VRF configurations must match on all attached RBridges.

Use the no activate command in VXLAN overlay gateway configuration mode to deactivate the gateway. All associated tunnels are also deactivated.

## **Examples**

The following example activates a VXLAN gateway named "gateway1" . The gateway was previously configuredby means of the **overlay-gateway** command:

```
switch# configure terminal
switch(config)# overlay-gateway gateway1
switch(config-overlay-gw-gateway1)# activate
```
## **Related Commands**

[attach vlan,](#page-114-0) [interface loopback,](#page-563-0) [ip interface,](#page-626-0) [overlay-gateway](#page-990-0)

## **address-family**

Enables IPv4 or IPv6 address-family configuration mode for Fabric-Virtual-Gateway at the VCS global level.

## **Syntax**

```
address-family { ipv4 | ipv6 }
no address-family { ipv4 | ipv6 }
```
## **Command Default**

None

## **Modes**

Fabric-Virtual-Gateway configuration mode at the management cluster global level

## **Usage Guidelines**

Enter the **no** form of the command to disable IPv4 or IPv6 address-family.

## **Examples**

The following example shows how to enable a Fabric-Virtual-Gateway session in Fabric-Virtual-Gateway address-family configuration mode.

```
device(config)# router fabric-virtual-gateway
device(conf-router-fabric-virtual-gateway)# address-family ipv4
device(conf-address-family-ipv4)# enable
```
## **History**

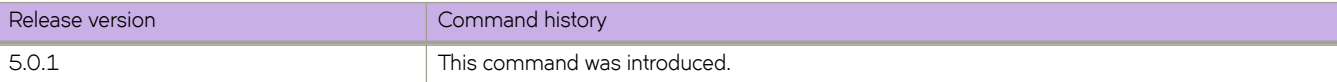

## **address-family unicast (BGP)**

Enables the IPv4 or IPv6 address family configuration mode to configure a variety of BGP4 unicast routing options.

### **Syntax**

**address-family** { **ipv4** | **ipv6** } **unicast** [ **vrf** *vrf-name* ] **no address-family** { **ipv4** | **ipv6** } **unicast** [ **vrf** *vrf-name* ]

## **Parameters**

#### **ipv4**

Specifies an IPv4 address family.

#### **ipv6**

Specifies an IPv6 address family.

#### **vrf** *vrf-name*

Specifies the name of the VRF instance to associate with subsequent address-family configuration mode commands.

### **Modes**

BGP configuration mode

### **Usage Guidelines**

Use the no form of this command to remove IPv4 or IPv6 address family configurations from the device.

### **Examples**

This example enables BGP IPv4 address-family configuration mode:

```
device# configure terminal
device(config)# rbridge-id 10
device(config-rbridge-id-10)# router bgp
device(config-bgp-router)# address-family ipv4 unicast
device(config-bgp-ipv4u)#
```
This example enables BGP IPv6 address-family configuration mode:

```
device# configure terminal
device(config)# rbridge-id 122
device(config-rbridge-id-122)# router bgp
device(config-bgp-router)# address-family ipv6 unicast
device(config-bgp-ipv6u)#
```
This example creates a BGP IPv4 unicast instance for VRF "green":

```
device# configure terminal
device(config)# rbridge-id 122
device(config-rbridge-id-122)# router bgp
device(config-bgp-router)# address-family ipv4 unicast vrf green
device(config-bgp-ipv4u-vrf)#
```
This example creates a BGP IPv6 unicast instance for VRF "red":

```
device# configure terminal
device(config)# rbridge-id 122
device(config-rbridge-id-122)# router bgp
device(config-bgp-router)# address-family ipv6 unicast vrf red
device(config-bgp-ipv6u-vrf)#
```
## **History**

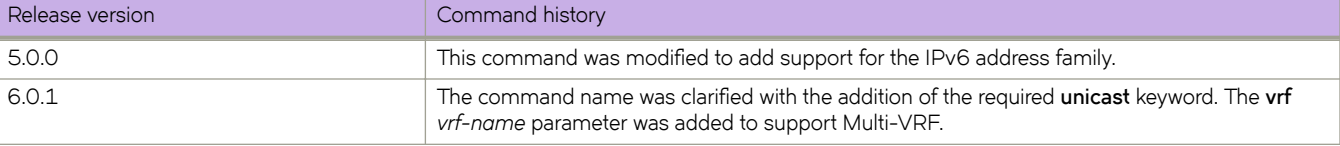

## **address-family unicast (VRF)**

Enables the IPv4 or IPv6 address-family configuration mode to configure a variety of VRF unicast routing options.

## **Syntax**

**address-family** { **ipv4** | **ipv6** } **unicast no address-family** { **ipv4** | **ipv6** } **unicast**

## **Modes**

VRF configuration mode

## **Usage Guidelines**

Use the **no** form of this command to remove IPv4 or IPv6 address-family configurations from the device.

## **Examples**

To enable IPv4 address-family configuration mode for VRF routing:

```
device(config)# rbridge-id 10
device(config-rbridge-id-10)# vrf orange
device(config-vrf-orange)# address-family ipv4 unicast
device(vrf-ipv4-unicast)#
```
To enable IPv6 address-family configuration mode for VRF routing:

```
device(config)# rbridge-id 10
device(config-rbridge-id-10)# vrf red
device(config-vrf-red)# address-family ipv6 unicast
device(vrf-ipv6-unicast)#
```
## **Related Commands**

[show vrf,](#page-2028-0) [vrf](#page-2278-0)

## **advertise dcbx-fcoe-app-tlv**

Advertises application Type, Length, Values (TLVs) to ensure interoperability of traffic over the Data Center Bridging eXchange protocol (DCBX), which runs over LLDP to negotiate an FCoE application TLV.

## **Syntax**

**advertise dcbx-fcoe-app-tlv**

**no advertise dcbx-fcoe-app-tlv**

## **Command Default**

Advertisement is disabled.

## **Modes**

Protocol LLDP configuration mode

## **Usage Guidelines**

Converged Enhanced Ethernet (CEE) parameters related to FCoE must be negotiated before FCoE traffic can begin on a CEE link. An FCoE application TLV is exchanged over LLDP, which negotiates information such as FCoE priority, and Priority Flow Control (PFC) pause.

Enter **no advertise dcbx-fcoe-app-tlv** to return to the default setting.

## **Related Commands**

[advertise dot1-tlv,](#page-75-0) [advertise dot3-tlv,](#page-76-0) [advertise optional-tlv](#page-77-0)
# **advertise dcbx-fcoe-logical-link-tlv**

Advertises to any attached device the FCoE status of the logical link.

# **Syntax**

**advertise dcbx-fcoe-logical-link-tlv no advertise dcbx-fcoe-logical-link-tlv**

# **Command Default**

Advertisement is disabled.

## **Modes**

Protocol LLDP configuration mode

# **Usage Guidelines**

Enter **no advertise dcbx-fcoe-logical-link-tlv** to return to the default setting.

# **Related Commands**

[advertise dcbx-fcoe-app-tlv](#page-71-0)

# **advertise dcbx-iscsi-app-tlv**

Advertises the iSCSI traffic configuration parameters for Type, Length, Values (TLV) values.

## **Syntax**

**advertise dcbx-iscsi-app-tlv no advertise dcbx-iscsi-app-tlv**

# **Command Default**

Advertisement is enabled.

## **Modes**

Protocol LLDP configuration mode

# **Usage Guidelines**

No verification or enforcement of the usage of the advertised parameters by the iSCSI server or target is done by the switch. Enter **no advertise dcbx-iscsi-app-tlv** to return to the default setting.

# **Related Commands**

[advertise dcbx-fcoe-app-tlv](#page-71-0)

# <span id="page-74-0"></span>**advertise dcbx-tlv**

Advertises to any attached device mandatory Data Center Bridging eXchange protocol (DCBX) Type, Length, Values (TLV) values.

## **Syntax**

**advertise dcbx-tlv**

**no advertise dcbx-tlv**

# **Command Default**

Advertisement is enabled.

## **Modes**

Protocol LLDP configuration mode

# **Usage Guidelines**

Enter **no advertise dcbx-tlv** to return to the default setting.

# **Related Commands**

[advertise dot1-tlv,](#page-75-0) [advertise dot3-tlv,](#page-76-0) [advertise optional-tlv](#page-77-0)

# <span id="page-75-0"></span>**advertise dot1-tlv**

Advertises to any attached device IEEE 802.1 organizationally specific Type, Length, Values (TLV) values.

## **Syntax**

**advertise dot1-tlv no advertise dot1-tlv**

# **Command Default**

Advertisement is disabled.

# **Modes**

Protocol LLDP configuration mode

## **Usage Guidelines**

Enter **no advertise dot1-tlv** to return to the default setting.

# **Related Commands**

[advertise dcbx-tlv,](#page-74-0) [advertise dot3-tlv,](#page-76-0) [advertise optional-tlv](#page-77-0)

# <span id="page-76-0"></span>**advertise dot3-tlv**

Advertises to any attached device IEEE 802.3 organizationally specific Type, Length, Values (TLV) values.

## **Syntax**

**advertise dot3-tlv no advertise dot3-tlv**

# **Command Default**

Advertisement is disabled.

# **Modes**

Protocol LLDP configuration mode

# **Usage Guidelines**

Enter **no advertise dot3-tlv** to return to the default setting.

# **Related Commands**

[advertise dcbx-tlv,](#page-74-0) [advertise dot1-tlv,](#page-75-0) [advertise optional-tlv](#page-77-0)

# <span id="page-77-0"></span>**advertise optional-tlv**

Advertises the optional Type, Length, and Values (TLV) values.

## **Syntax**

**advertise optional-tlv** { **management-address** | **port-description** | **system-capabilities** | **system-description** | **system-name** } **no advertise optional-tlv**

# **Command Default**

Advertisement is disabled.

## **Parameters**

### **management-address**

Advertises the management address of the system.

### **port-description**

Advertises the user-configured port.

### **system-capabilities**

Advertises the capabilities of the system.

### **system-description**

Advertises the system firmware version and the current image running on the system.

### **system-name**

Advertises the name of the system.

### **Modes**

Protocol LLDP configuration mode

### **Usage Guidelines**

Enter **no advertise optional-tlv** to return to the default setting.

# **Related Commands**

[advertise dcbx-tlv,](#page-74-0) [advertise dot1-tlv,](#page-75-0) [advertise dot3-tlv](#page-76-0)

# **advertise-backup**

Enables a backup VRRP router to send advertisement frames to the master VRRP router.

## **Syntax**

**advertise-backup no advertise backup**

# **Command Default**

Advertisement is disabled.

## **Modes**

Virtual-router-group configuration mode

## **Usage Guidelines**

If a backup router is enabled to send advertisement frames, the frames are sent every 60 seconds.

This command can be used for VRRP-E, but not for VRRP.

Enter **no advertise backup** to return to the default setting (no periodic transmission).

# **Examples**

To enable the backup VRRP routers to send advertisement frames to the master VRRP router:

```
switch(config)# rbridge-id 101
switch(config-rbridge-id-101)# int ve 25
switch(config-ve-25)# vrrp-extended-group 1
switch(config-vrrp-extended-group-1)# advertise-backup
```
# **Related Commands**

[advertisement-interval \(VRRP\),](#page-80-0) [backup-advertisement-interval,](#page-120-0) [vrrp-extended-group](#page-2282-0)

# **advertisement interval (fabric-map)**

Configures the FIP advertisement interval for the FCoE fabric-map mode.

## **Syntax**

**advertisement interval** *milliseconds* **no advertisement interval**

# **Command Default**

8000 milliseconds

## **Parameters**

*milliseconds*

The interval value in milliseconds. Valid values range from 250 through 90000 milliseconds.

## **Modes**

FCoE fabric-map configuration mode

## **Usage Guidelines**

You must be in the feature configuration mode for FCoE fabric-map for this command to function.

Enter **no advertisement interval** return to the default setting.

# **Examples**

switch(config)# fcoe switch(config-fcoe)# fabric-map default switch(config-fcoe-fabric-map)# advertisement interval 8000

# **Related Commands**

[fcoe](#page-479-0)

# <span id="page-80-0"></span>**advertisement-interval (VRRP)**

Configures the interval at which the master VRRP router advertises its existence to the backup routers.

## **Syntax**

**advertisement-interval** *range*

## **Command Default**

1 second for version 2, 1000 milliseconds for version 3.

### **Parameters**

*range*

Interval at which the master VRRP router advertises its existence to the backup routers. Valid values range from 1 through 255 seconds for VRRPv2 and from 100 through 40900 milliseconds for VRRPv3.

## **Modes**

Virtual-router-group configuration mode

## **Usage Guidelines**

This interval is the length of time, in seconds, between each advertisement sent from the master to its backup VRRP routers. The advertisement notifies the backup routers that the master is still active. If the backup routers do not receive an advertisement from the master in a designated amount of time, the backup with the highest priority can assume the role of master.

This command can be used for either VRRP or VRRP-E and for VRRPv3 and VRRP-Ev3.

## **Examples**

To set the advertisement interval to 30 seconds for VRRP-E group 10:

```
switch(config)# rbridge-id 101
switch(config-rbridge-id-101)# int ve 25
switch(config-ve-25)# vrrp-extended-group 10
switch(config-vrrp-extended-group-10)# advertisement-interval 30
```
To set the advertisement interval to 3000 milliseconds for VRRP-Ev3 group 19:

```
switch(config)# rbridge-id 122 
switch(config-rbridge-id-122)# interface ve 2019
switch(config-ve-2019)# ipv6 vrrp-extended-group 19 
switch(config-vrrp-extended-group-19)# advertisement-interval 3000
```
## **Related Commands**

[backup-advertisement-interval,](#page-120-0) [vrrp-extended-group,](#page-2282-0) [vrrp-group](#page-2283-0)

# **advertisement-interval-scale**

Configures subsecond intervals at which the master VRRP-Ev3 device advertises its existence to the backup routers.

## **Syntax**

**advertisement-interval-scale** *scale*

# **Command Default**

1

## **Parameters**

*scale*

Number representing the scale of the division of a configured interval at which the master VRRP-Ev3 device advertises its existence to the backup devices. Valid values are 1, 2, 5 and 10.

## **Modes**

Virtual-router-group configuration mode

## **Usage Guidelines**

This command scales the advertisement interval of the master VRRP-Ev3 device as configured by the **advertisement-interval** command. A value of 1, 2, 5, or 10 can be set and the existing advertisement interval value is divided by the scaling value, for example, if the advertisement interval is set to 1 second and the scaling value is set to 10, the new advertisement interval is 100 milliseconds. When all the advertisement intervals in a VRRP-Ev3 session are scaled, subsecond VRRP-Ev3 convergence is possible if a master fails. The advertisement notifies the backup devices that the master is still active. If the backup devices do not receive an advertisement from the master in a designated amount of time, the backup device with the highest priority can assume the role of master. Using subsecond advertising intervals, subsecond device redundancy can be achieved.

This command is only supported by VRRP-Ev3.

## **Examples**

To set the scaling of the advertisement interval to 500 milliseconds for VRRP-Ev3 group 19:

```
switch(config)# rbridge-id 122
switch(config-rbridge-id-122)# interface ve 2019
switch(config-ve-25)# ipv6 vrrp-extended-group 19
switch(config-vrrp-extended-group-10)# advertisement-interval 1
switch(config-vrrp-extended-group-10)# advertisement-interval-scale 2
```
## **Related Commands**

[advertisement-interval \(VRRP\)](#page-80-0)

ag

# **ag**

From RBridge ID configuration mode, accesses Access Gateway (AG) configuration mode, where you configure and enable Access Gateway.

## **Syntax**

**ag**

## **Modes**

RBridge ID configuration mode

## **Usage Guidelines**

From AG configuration mode, you can configure Access Gateway features such as Access Gateway policies, VF\_Port to N\_Port mapping, Port Grouping, N\_Port Monitoring reliability counters, and Modified Managed Fabric Name Monitoring (N-MFNM) mode timeout values. From AG configuration mode, you enable and disable Access Gateway.

# **Examples**

On RBridge 2, the following example changes to AG configuration mode.

```
device# configure terminal
device(config)# rbridge-id 2
device(config-rbridge-id-2)# ag
device(config-rbridge-id-2-ag)#
```
# **History**

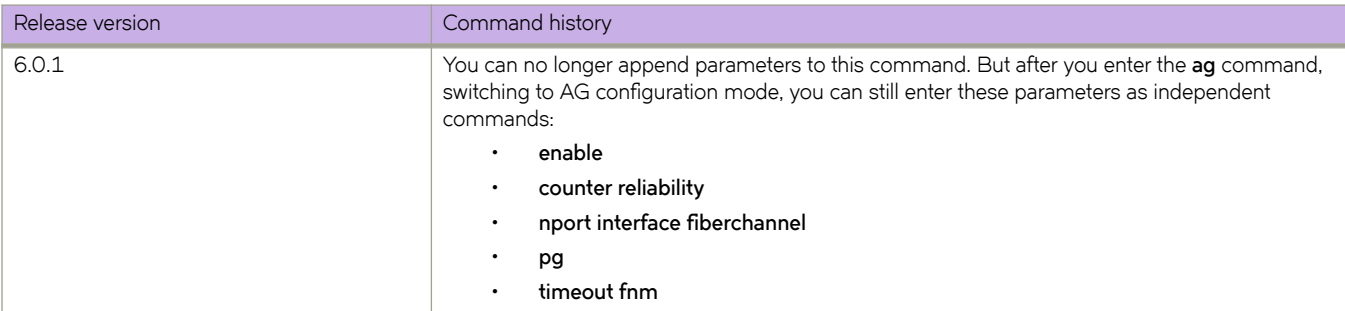

# **Related Commands**

[enable \(Access Gateway\),](#page-435-0) [clear ag nport-utilization,](#page-172-0) [counter reliability,](#page-296-0) nport interface fiberchannel (ag), [pg,](#page-1000-0) [show ag,](#page-1207-0) [timeout fnm](#page-2196-0)

# **aggregate-address (BGP)**

Configures the device to aggregate routes from a range of networks into a single network prefix.

## **Syntax**

**aggregate-address** { *ip-addr ip-mask* | *ipv6-addr ipv6-mask* } [ **advertise-map** *map-name* ] [ **as-set** ] [ **attribute-map** *mapname* ] [ **summary-only** ] [ **suppress-map** *map-name* ]

**no aggregate-address** { *ip-addr ip-mask* | *ipv6-addr ipv6-mask* } [ **advertise-map** *map-name* ] [ **as-set** ] [ **attribute-map** *map-name* ] [ **summary-only** ] [ **suppress-map** *map-name* ]

## **Command Default**

The address aggregation feature is disabled. By default, the device advertises individual routes for all networks.

## **Parameters**

#### *ip-addr*

IPv4 address.

### *ip-mask*

IPv4 mask.

### *ipv6-addr*

IPv6 address.

#### *ipv6-mask*

IPv6 mask.

### **advertise-map**

Causes the device to advertise the more-specific routes in the specified route map.

#### *map-name*

Specifies a route map to be consulted.

#### **as-set**

Causes the device to aggregate AS-path information for all routes in the aggregate routes from a range of networks into a single network prefix.

### **attribute-map**

Causes the device to set attributes for the aggregate routes according to the specified route map.

#### *map-name*

Specifies a route map to be consulted.

#### **summary-only**

Prevents the device from advertising more-specific routes contained within the aggregate route.

#### **suppress-map**

Prevents the more-specific routes contained in the specified route map from being advertised.

#### *map-name*

Specifies a route map to be consulted.

### **Modes**

BGP address-family IPv4 unicast configuration mode

BGP address-family IPv6 unicast configuration mode

BGP address-family IPv4 unicast VRF configuration mode

BGP address-family IPv6 unicast VRF configuration mode

## **Usage Guidelines**

Use the **no** form of this command to restore the defaults.

## **Examples**

This example aggregates routes from a range of networks into a single network prefix and prevents the device from advertising more-specific routes.

```
device# configure terminal
device(config)# rbridge-id 10
device(config-rbridge-id-10)# router bgp
device(config-bgp-router)# address-family ipv4 unicast
device(config-bgp-ipv4u)# aggregate-address 10.11.12.0 summary-only
```
This example aggregates routes from a range of networks into a single network prefix under the IPv6 address family and advertises the paths for this route as AS\_SET.

```
device# configure terminal
device(config)# rbridge-id 122
device(config-rbridge-id-122)# router bgp
device(config-bgp-router)# address-family ipv6 unicast
device(config-bgp-ipv6u)# aggregate-address 2001:DB8:12D:1300::/64 as-set
```
This example aggregates routes from a range of networks into a single network prefix for BGP VRF instance "red":

```
device# configure terminal
device(config)# rbridge-id 122
device(config-rbridge-id-122)# router bgp
device(config-bgp-router)# address-family ipv4 unicast vrf red
device(config-bgp-ipv4u-vrf)# aggregate-address 5.0.0.0/8 .
```
This example aggregates routes from a range of networks into a single network prefix for BGP VRF instance "red" and prevents the device from advertising more-specific routes.

```
device# configure terminal
device(config)# rbridge-id 122
device(config-rbridge-id-122)# router bgp
device(config-bgp-router)# address-family ipv6 unicast vrf red
device(config-bgp-ipv6u-vrf)# aggregate-address 100.1.0.0/16 summary-only
```
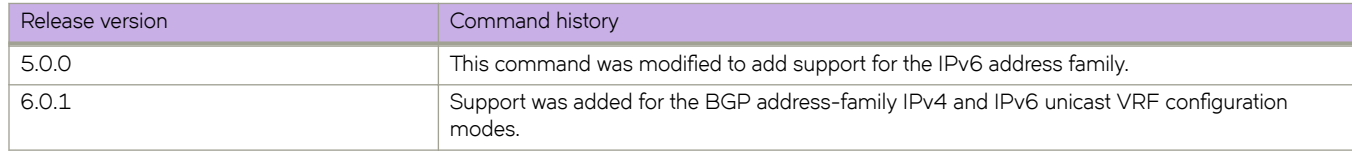

# **Related Commands**

[route-map](#page-1116-0)

# <span id="page-86-0"></span>**alias**

Configures the global or user-level alias for switch commands.

### **Syntax**

**alias** *string expansion*

**no alias** *string expansion*

## **Parameters**

*string*

Alias name string. The number of characters can be from 1 through 64.

*expansion*

Commands for the alias name. Multiple commands can be separated with a semicolon ( ; ).

## **Modes**

Alias configuration mode

User-alias configuration mode

### **Usage Guidelines**

The global alias is visible to all users. When the global alias name is called, the configured alias expansion commands are executed on the prompt.

The user-level alias is accessible only when the respective user logs in.

Use the no form of his command to remove the alias. You must be in the correct configuration mode in order to remove the global or user alias.

## **Examples**

The following example sets both a switch alias and a user alias.

```
switch(config)# alias-config
switch(config-alias-config)# alias user-alias "show clock"
switch(config-alias-config)# alias company Brocade
switch(config-alias-config)# alias redwood engineering
switch(config-alias-config)# user john smith
switch(config-alias-config-user)# alias manager engineering
```
# **Related Commands**

alias-config, user (alias configuration)

# <span id="page-87-0"></span>alias-config

Launches the alias configuration mode, allowing you to configure the switch alias.

## **Syntax**

alias-config

# **Modes**

Global configuration mode

# **Examples**

Example of setting a switch alias and a user alias.

```
switch(config)# alias-config
switch(config-alias-config)# alias user-alias "show clock"
switch(config-alias-config)# alias company Brocade
switch(config-alias-config)# alias redwood engineering
switch(config-alias-config)# user john smith
switch(config-alias-config-user)# alias manager engineering
```
# **Related Commands**

[alias,](#page-86-0) user (alias configuration)

# allow non-profiled-macs

Specifies whether non-profiled MAC addresses on the profiled port are dropped.

## **Syntax**

allow non-profiled-macs no allow non-profiled-macs

# **Command Default**

Non-profiled MAC addresses are not dropped.

## **Modes**

Port-profile mode

## **Usage Guidelines**

This configuration is allowed on the default profile only.

Enter **no allow non-profiled-macs** to return to the default setting.

# **Examples**

switch(config)# port-profile default

switch(config-port-profile-default)# allow non-profiled-macs

# **always-compare-med**

Configures the device always to compare the Multi-Exit Discriminators (MEDs), regardless of the autonomous system (AS) information in the paths.

## **Syntax**

**always-compare-med**

**no always-compare-med**

# **Command Default**

This feature is disabled.

## **Modes**

BGP configuration mode

# **Usage Guidelines**

Use the **no** form of this command to restore the default.

# **Examples**

This example configures the device always to compare the MEDs.

```
device# configure terminal
device(config)# rbridge-id 10
device(config-rbridge-id-10)# router bgp
device(config-bgp-router)# always-compare-med
```
# **always-propagate**

Enables the device to reflect BGP routes even though they are not installed in the Routing Table Manager (RTM).

## **Syntax**

**always-propagate no always-propagate**

# **Command Default**

This feature is disabled.

### **Modes**

BGP address-family IPv4 unicast configuration mode BGP address-family IPv6 unicast configuration mode BGP address-family IPv4 unicast VRF configuration mode BGP address-family IPv6 unicast VRF configuration mode

## **Usage Guidelines**

Use the **no** form of this command to restore the default.

## **Examples**

This example configures the device to reflect BGP routes that are not installed in the RTM.

```
device# configure terminal
device(config)# rbridge-id 10
device(config-rbridge-id-10)# router bgp
device(config-bgp-router)# address-family ipv4 unicast
device(config-bgp-ipv4u)# always-propagate
```
This example configures the device to reflect routes that are not installed in the RTM in a nondefault VRF instance.

```
device# configure terminal
device(config)# rbridge-id 122
device(config-rbridge-id-122)# router bgp
device(config-bgp-router)# address-family ipv6 unicast vrf red
device(config-bgp-ipv6u-vrf)# always-propagate
```
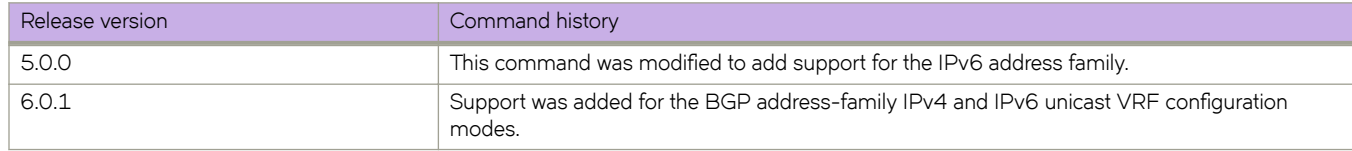

# **area authentication (OSPFv3)**

Enables authentication for an OSPF Version 3 (OSPFv3) area.

## **Syntax**

**area** { *A.B.C.D* | *decimal* } **authentication spi** *value* { **ah** | **esp null** } { **hmac-md5** | **hmac-sha1** } **key** [ **no-encrypt** ] *key* **no area** { *A.B.C.D* | *decimal* } **authentication spi** *value*

# **Command Default**

Authentication is not enabled on an area.

If the **no-encrypt** keyword is not used, the key is stored in encrypted format by default.

## **Parameters**

### *A.B.C.D*

Area address in dotted decimal format.

### *decimal*

Area address in decimal format.

### **spi**

Specifies the Security Policy Index (SPI).

#### *value*

Specifies the Security Policy Index (SPI) value. Valid values range from decimal numbers 512 through 4294967295

### **ah**

Specifies authentication header (ah) as the protocol to provide packet-level security.

### **esp**

Specifies Encapsulating Security Payload (ESP) as the protocol to provide packet-level security.

### **null**

Specifies that the ESP payload is not encrypted.

### **hmac-md5**

Enables Hashed Message Authentication Code (HMAC) Message Digest 5 (MD5) authentication on the OSPF area.

### **hmac-sha1**

Enables HMAC Secure Hash Algorithm 1 (SHA-1) authentication on the OSPF area.

### **key**

Number used in the calculation of the message digest. The 40 hexadecimal character key is stored in encrypted format by default.

### **no-encrypt**

The 40-character key is not encrypted upon either its entry or its display.

### *key*

The 40 hexadecimal character key.

## **Modes**

OSPFv3 router configuration mode

OSPFv3 router VRF configuration mode

## **Usage Guidelines**

Enter **no area authentication spi** to remove an authentication specification for an area from the configuration.

The 40 hexadecimal character key is encrypted by default. Use the **no-encrypt** parameter to disable encryption.

## **Examples**

This example enables ah and MD5 authentication for an OSPF area, setting a SPI value of 750.

```
device# configure termnial
device(config)# rbridge-id 122 
device(config-rbridge-id-122)# ip router-id 10.1.2.3 
device(config-rbridge-id-122)# ipv6 router ospf 
device(config-ipv6-router-ospf-vrf-default-vrf)# area 0 authentication spi 750 ah hmac-md5 key 
abcef12345678901234fedcba098765432109876
```
To enable esp and SHA-1 authentication for an OSPF area, setting a SPI value of 900.

```
device# configure terminal
device(config)# rbridge-id 122 
device(config-rbridge-id-122)# ip router-id 10.1.2.3 
device(config-rbridge-id-122)# ipv6 router ospf 
device(config-ipv6-router-ospf-vrf-default-vrf)# area 0 authentication spi 900 esp null hmac-md5 sha1 
abcef12345678901234fedcba098765432109876
```
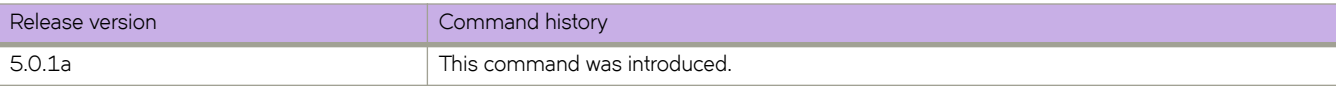

# **area nssa (OSPF)**

Creates a not-so-stubby area (NSSA) or modifies its parameters.

## **Syntax**

**area** { *A.B.C.D* | *decimal* } **nssa** { *metric* [ **no-summary** ] | **default-information-originate** }

**no area nssa**

## **Command Default**

No areas are created.

### **Parameters**

### *A.B.C.D*

Area address in dotted decimal format.

### *decimal*

Area address In decimal format.

### *metric*

Additional cost for using a route to or from this area.

#### **no-summary**

When configured on the NSSA area border router (ABR), this parameter prevents any Type 3 and Type 4 summary link-state advertisement (LSA) from being injected into the area. The only exception is that a default route is injected into the NSSA by the ABR, and strictly as a Type 3 LSA (not a Type 7, because that could cause intra-AS traffic to get routed out the AS). This makes the NSSA an NSSA totally stubby area, which can only have Type 1, 2 and 7 LSAs. **Note:** This parameter is disabled by default, which means the default route must use a Type 7 LSA.

#### **default-information-originate**

When configured on the ABR, this parameter injects a Type 7 default route into the NSSA area. As a result, the other NSSA routers install the default route through the advertising NSSA ABR. By default the NSSA ABR does not originate a default route to the NSSA.

### **Modes**

OSPF router configuration mode

OSPF router VRF configuration mode

### **Usage Guidelines**

NSSAs are typically needed when one-way transmission of Type-5 LSAs (out of the area) is desired but injection of the same LSAs into the area is not acceptable.

Once created, the type of the area cannot be changed. The only exception to this rule is that an NSSA or stub area can be changed to a totally NSSA or a totally stub area, respectively.

Enter **no area nssa** to delete an NSSA.

# **Examples**

This example sets an additional cost of 5 on an NSAA identified as 2 (in decimal format), and includes the no-summary parameter.

```
device# configure terminal
device(config)# rbridge-id 5
device(config-rbridge-id-5)#router ospf
device(config-router-ospf-vrf-default-vrf)# area 2 nssa 5 no-summary
```
# **area nssa (OSPFv3)**

Creates a not-so-stubby area (NSSA) or modifies its parameters.

## **Syntax**

**area** { *IPv6 address* | *decimal* } **nssa** [ *metric* ] [ **default-information-originate** [ **metric** *num* ] [ **metric-type** { **type-1** | **type-2** } ] ] [ **no-redsitribution** ] [ **no-summary** ] [ **translator-always** ] [ **translator-interval** *interval* ]

**no area nssa**

# **Command Default**

No areas are created.

### **Parameters**

### *IPv6 address*

Specifies an IPv6 address.

#### *decimal*

Area address in decimal format.

#### *metric*

Additional cost for using a route to or from this area. Valid values range from 1 through 1048575.

### **default-information-originate**

When configured on the ABR, this parameter injects a Type 7 default route into the NSSA area. As a result, the other NSSA routers install the default route through the advertising NSSA ABR. By default the NSSA ABR does not originate a default route to the NSSA.

#### **metric-type**

Specifies how the cost of a neighbor metric is determined.

### **type-1**

The metric of a neighbor is the cost between itself and the router plus the cost of using this router for routing to the rest of the world.

#### **type-2**

The metric of a neighbor is the total cost from the redistributing routing to the rest of the world.

### **no-redistribution**

The no-redistribution parameter prevents an NSSA ABR from generating external (type-7) LSA into a NSSA area. This is used in the case where an ASBR should generate type-5 LSA into normal areas and should not generate type-7 LSA into a NSSA area. By default, redistribution is enabled in a NSSA.

#### **no-summary**

When configured on the NSSA area border router (ABR), this parameter prevents any Type 3 and Type 4 summary link-state advertisement (LSA) from being injected into the area. The only exception is that a default route is injected into the NSSA by the ABR, and strictly as a Type 3 LSA (not a Type 7, because that could cause intra-AS traffic to get routed out the AS). This makes the NSSA a NSSA totally stubby area, which can only have Type 1, 2 and 7 LSAs. **Note:** This parameter is disabled by default, which means the default route must use a Type 7 LSA.

### **translator-always**

Configures the translator-role. When configured on an ABR, this causes the router to unconditionally assume the role of a NSSA translator. By default, translator-always is not set, the translator role by default is candidate.

### **translator-interval** *interval*

Configures the time interval for which an elected NSSA translator continues to perform its duties even after its NSSA translator role has been disposed by another router. By default the stability-interval is 40 seconds and its range is 10 to 60 seconds.

## **Modes**

OSPFv3 router configuration mode

OSPFv3 router VRF configuration mode

### **Usage Guidelines**

NSSAs are typically needed when one-way transmission of Type-5 LSAs (out of the area) is desired but injection of the same LSAs into the area is not acceptable.

Once created, the type of the area cannot be changed. The only exception to this rule is that a NSSA or stub area can be changed to a totally NSSA or a totally stub area, respectively.

The **no** form of the command deletes a NSSA.

### **Examples**

The following example sets an additional cost of 4 on a NSAA identified as 8 (in decimal format), and prevents any Type 3 or Type 4 summary LSAs from being injected into the area.

```
device# configure terminal
device(config)# rbridge-id 122
device(config-rbridge-id-122)#ipv6 router ospf
device(config-ipv6-router-ospf-vrf-default-vrf)# area 8 nssa 4 no-summary
```
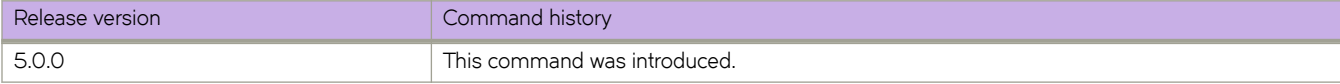

# **area range (OSPFv2)**

Specifies area range parameters on an area border router (ABR).

## **Syntax**

**area** { *A.B.C.D* | *decimal* } **range** *E.F.G.H I.J.K.L* [ **advertise** | **not-advertise** ] [ **cost** *cost\_value* ]

**no area range**

### **Parameters**

### *A.B.C.D*

Area address in dotted decimal format.

### *decimal*

Area address in decimal format.

### *E.F.G.H I.J.K.L*

Specifies the IP address and mask portion of the range. All network addresses that match this network are summarized in a single route and advertised by the ABR.

### **advertise**

Sets the address range status to *advertise* and generates a Type 3 summary LSA.

#### **cost** *cost\_value*

Sets the cost value for the area range. This value is used as the generated summary LSA cost. The range for  $cost\_value$  is 1 to 6777214. If this value is not specified, the cost value is the default range metric calculation for the generated summary LSA cost.

### **not-advertise**

Sets the address range status to DoNotAdvertise; the Type 3 LSA is suppressed, and the component networks remain hidden from other networks. This setting is used to temporarily pause route summarization from the area.

## **Modes**

OSPF router configuration mode

OSPF router VRF configuration mode

### **Usage Guidelines**

Use this command only on ABRs to specify route summarization for an existing area. The result is that a single summary route is advertised to other areas by the ABR, in the form of a Type 3 LSA. Routing information is condensed at area boundaries and external to the area, and only a single route is advertised for each address range.

An example of when you might want to use this command is if you have many small networks advertised from area 0 to any other area, or from any non-backbone area into the backbone. This command gives you a summary route instead of many smaller routes. In an area, the OSPF database on each router must be an exact copy of the databases of the other routers. This means that no summarization is allowed within the area.

The no form of the command disables the specification of range parameters on an ABR.

# **Examples**

The following example advertises to Area 3 all the addresses on the network 10.1.1.0 10.255.255.0 in the ABR you are signed into.

```
device# configure terminal
device(config)# rbridge-id 5
device(config-rbridge-id-5)# router ospf
device(config-router-ospf-vrf-default-vrf)# area 3 range 10.1.1.0 10.255.255.0 advertise
```
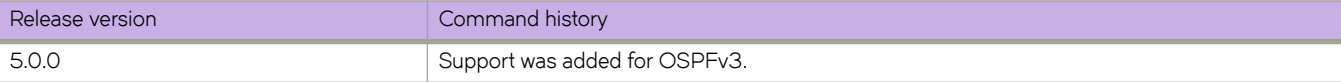

# **area stub**

Creates or deletes a stub area or modifies its parameters.

## **Syntax**

**area** { *A.B.C.D* | *decimal* } **stub** *metric* [ **no-summary** ]

**no area stub**

# **Command Default**

No areas are created.

## **Parameters**

### *A.B.C.D*

Area address in dotted decimal format.

### *decimal*

Area address In decimal format.

### *metric*

Additional cost for using a route to or from this area. Valid values range from 3 through 1048575 in OSPFv3 router and OSPFv3 router VRF configuration mode. Valid values range from 1 through 677215 in OSPF router and OSPF router VRF configuration mode.

### **no-summary**

When configured on the ABR, this parameter prevents any Type 3 and Type 4 summary LSAs from being injected into the area. The only exception is that a default route is injected into the stub/totally stubby area by the ABR as a Type 3 LSA. Enabling this parameter makes the area a so-called totally stubby area, which can only have Types 1 and 2. This parameter is disabled by default.

### **Modes**

OSPF router configuration mode

OSPF router VRF configuration mode

OSPFv3 router configuration mode

OSPFv3 router VRF configuration mode

### **Usage Guidelines**

Once created, the type of the area cannot be changed. The only exception to this rule is that a NSSA or stub area can be changed to a totally NSSA or a totally stub area, respectively.

The **no** form of the command deletes a stub area.

# **Examples**

The following example sets an additional cost of 5 on a stub area called 2 (in decimal format).

```
device# configure terminal
device(config)# rbridge-id 5
device(config-rbridge-id-5)# router ospf
device(config-router-ospf-vrf-default-vrf)# area 2 stub 5
```
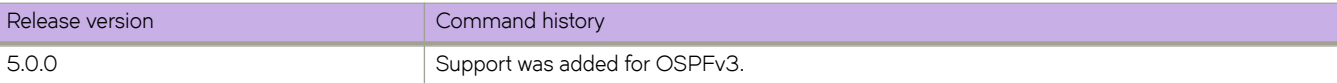

# **area virtual-link (OSPF)**

Creates or modifies virtual links for an area.

## **Syntax**

**area** { *A.B.C.D* | *decimal* } **virtual-link** *E.F.G.H* [ **authentication-key** { **0** | **2** | **255** } *password* ] [ **dead-interval** *time* ] [ **hellointerval** *time* ] [ **md5-authentication** { **key-activation-wait-time** *time* | **key-id** *num key* } ] [ **retransmit-interval** *time* ] [ **transmit-delay** *time* ]

**no area virtual-link**

# **Command Default**

No virtual links are created.

## **Parameters**

### *A.B.C.D*

Area address in dotted decimal format.

### *decimal*

Area address in decimal format.

### *E.F.G.H*

ID of the OSPF router at the remote end of the virtual link.

### **authentication-key**

Sets the password and encryption method. Only one encryption method can be active on an interface at a time. All OSPF packets transmitted on the interface contain this password. All OSPF packets received on the interface are checked for this password. If the password is not present, then the packet is dropped.

### **0**

Does not encrypt the password you enter.

### **2**

Encrypts the password you enter.

### **255**

Encrypts a plain-text password that you enter.

#### *password*

OSPF password. The password can be up to eight alphanumeric characters.

### **dead-interval** *time*

How long a neighbor router waits for a hello packet from the current router before declaring the router down. This value must be the same for all routers and access servers that are attached to a common network. Valid values range from 3 through 65535 seconds. The default is 40 seconds.

### **hello-interval**

Time between hello packets that the router sends on an interface. The value must be the same for all routers and access servers that are attached to a common network. Valid values range from 1 through 65535 seconds. The default is 10 seconds.

### **md5-authentication**

Sets either MD5 key-activation wait time or key identifier.

#### **key-activation-wait-time** *time*

Time before a newly configured MD5 authentication key is valid. This parameter provides a graceful transition from one MD5 key to another without disturbing the network. All new packets transmitted after the wait time ends will use the newly configured MD5 Key. OSPF packets that contain the old MD5 key are accepted for up to five minutes (300 seconds) after the new MD5 key is in operation. Valid values range from 0 through 14400 seconds. The default is 300 seconds.

### **key-id** *num key*

The *num* is a number between 1 and 255 which identifies the MD5 key being used. This parameter is required to differentiate among multiple keys defined on a router. When MD5 is enabled, the key is an alphanumeric password of up to 16 characters that is later encrypted and included in each OSPF packet transmitted. You must enter a password in this field when the system is configured to operate with either simple or MD5 authentication. By default, the MD5 authentication key is encrypted.

### **retransmit-interval** *time*

Time between Link State Advertisement (LSA) retransmissions for adjacencies belonging to the interface. Set this interval to a value larger than the expected round-trip delay between any two routers on the attached network. Valid values range from 0 through 3600 seconds. The default is 5 seconds.

### **transmit-delay** *time*

Estimated time required to send an LSA on the interface. This value must be an integer greater than zero. The age of each LSA in the update packet is incremented by the value of this parameter before transmission occurs. Valid values range from 0 through 3600 seconds. The default is 1 second.

### **Modes**

OSPF router configuration mode OSPF router VRF configuration mode

### **Usage Guidelines**

Enter **no area virtual-link** to remove a virtual link.

## **Examples**

To create a virtual link for an area whose decimal address is 1, and where the ID of the OSPF router at the remote end of the virtual link is 10.1.2.3:

```
device# configure terminal
device(config)# rbridge-id 5
device(config-rbridge-id-5)# router ospf
device(config-router-ospf-vrf-default-vrf)# area 1 virtual-link 10.1.2.3
```
# **area virtual-link (OSPFv3)**

Creates or modifies virtual links for an area.

## **Syntax**

**area** { *IPv6 address* | *decimal* } **virtual-link** *A.B.C.D* [ **dead-interval** *time* | **hello-interval** *time* | **hello-jitter** *interval* | **retransmitinterval** *time* | **transmit-delay** *time* ]

**no area virtual-link**

# **Command Default**

No virtual links are created.

## **Parameters**

### *IPv6 address*

Specifies an IPv6 address.

### *decimal*

Area address in decimal format.

### *A.B.C.D*

ID of the OSPFv3 device at the remote end of the virtual link.

### **dead-interval** *time*

How long a neighbor device waits for a hello packet from the current device before declaring the device down. This value must be the same for all devices and access servers that are attached to a common network. Valid values range from 1 through 65535 seconds. The default is 40 seconds.

### **hello-interval**

Time between hello packets that the device sends on an interface. The value must be the same for all devices and access servers that are attached to a common network. Valid values range from 1 through 65535 seconds. The default is 10 seconds.

### **hello-jitter**

Sets the allowed jitter between hello packets. Valid values range from 1 through 50 percent (%). The default value is 10%.

### **retransmit-interval** *time*

Time between Link State Advertisement (LSA) retransmissions for adjacencies belonging to the interface. Set this interval to a value larger than the expected round-trip delay between any two devices on the attached network. Valid values range from 0 through 3600 seconds. The default is 5 seconds.

### **transmit-delay** *time*

Estimated time required to send an LSA on the interface. This value must be an integer greater than zero. The age of each LSA in the update packet is incremented by the value of this parameter before transmission occurs. Valid values range from 0 through 3600 seconds. The default is 1 second.

## **Modes**

OSPFv3 router configuration mode

OSPFv3 router VRF configuration mode

# **Usage Guidelines**

The values of the **dead-interval** and **hello-interval** parameters must be the same at both ends of a virtual link. Therefore, if you modify the values of these parameters at one end of a virtual link, you must make the same modifications on the other end of the link. The values of the other virtual link parameters do not require synchronization.

The **no** form of the command removes a virtual link.

# **Examples**

The following example creates a virtual link for an area whose decimal address is 1, and where the ID of the OSPFv3 device at the remote end of the virtual link is 209.157.22.1.

```
device# configure terminal
device(config)# rbridge-id 122 
device(config-rbridge-id-122)# ipv6 router ospf
device(config-ipv6-router-ospf-vrf-default-vrf)# area 1 virtual-link 209.157.22.1
```
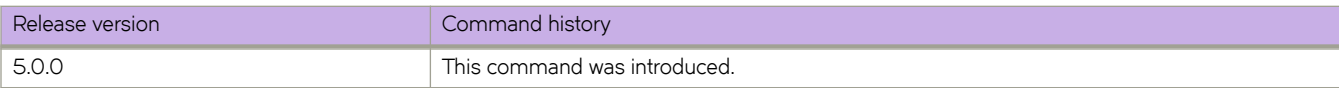

# **area virtual-link authentication (OSPFv3)**

Enables authentication for virtual links in an OSPFv3 area.

# **Syntax**

area { A.B.C.D | decimal } virtual-link E.F.G.H authentication spi spi { ah | esp null } { hmac-md5 | hmac-sha1 } key [ no**encrypt** ] *key*

**no area** { *A.B.C.D* | *decimal* } **virtual-link** *E.F.G.H* **authentication spi** *spi*

# **Command Default**

Authentication is not enabled on a virtual-link.

The 40 hexadecimal character key is encrypted by default. Use the **no-encrypt** parameter to disable encryption.

# **Parameters**

# *A.B.C.D*

Area address in dotted decimal format.

### *decimal*

Area address in decimal format.

### *E.F.G.H*

ID of the OSPFv3 device at the remote end of the virtual link.

### **spi**

Specifies the security policy index (SPI) value. Valid values range from decimal numbers 512 through 4294967295

## **ah**

Specifies authentication header (ah) as the protocol to provide packet-level security.

### **esp**

Specifies Encapsulating Security Payload (ESP) as the protocol to provide packet-level security.

### **null**

Specifies that the ESP payload is not encrypted.

### **hmac-md5**

Enables Hashed Message Authentication Code (HMAC) Message Digest 5 (MD5) authentication on the OSPF area.

### **hmac-sha1**

Enables HMAC Secure Hash Algorithm 1 (SHA-1) authentication on the OSPF area.

### **key**

Number used in the calculation of the message digest. The 40 hexadecimal character key is stored in encrypted format by default.

### **no-encrypt**

The 40-character key is not encrypted upon either its entry or its display.

### *key*

The 40 hexadecimal character key.

## **Modes**

OSPFv3 router configuration mode

OSPFv3 router VRF configuration mode

## **Usage Guidelines**

Enter **no area** { *A.B.C.D* | *decimal* } **virtual-link** *E.F.G.H* **authentication spi** *spi* to remove authentication from the virtual-links in the area.

## **Examples**

This example configures IPsec on a virtual link in an OSPFv3 area.

```
device# configure terminal
device(config)# rbridge-id 122
device(config-rbridge-id-122)# ip router-id 10.1.2.2
device(config-rbridge-id-122)# ipv6 router ospf
device(config-ipv6-router-ospf-vrf-default-vrf)# area 2 virtual-link 10.1.2.2 authentication spi 600 ah 
hmac-sha1 no-encrypt key 1134567890223456789012345678901234567890
```
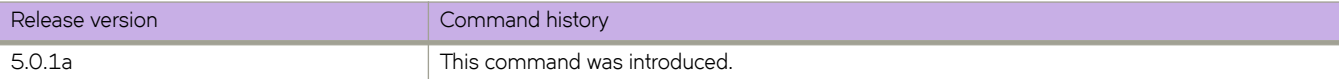

# **arp**

Enables specification of an IPv4 address for an Address Resolution Protocol (ARP) entry.

## **Syntax**

**arp** *A.B.C.D mac\_address* [ **ve** *vlan\_id* | *<N>***gigabitethernet** *rbridge-id/slot/port* ]

# **Parameters**

### *A.B.C.D*

A valid IP address.

### *mac\_address*

A valid MAC address.

### *<N>***gigabitethernet**

Represents a valid, physical Ethernet subtype for all available Ethernet speeds. Enter **?** to see which interface subtypes are available. Replace <N>gigabitethernet with the desired operand (for example, tengigabitethernet specifies a 10-Gb Ethernet port). The use of gigabitethernet without a speed value specifies a 1-Gb Ethernet port.

### *rbridge-id*

Specifies an RBridge ID.

*slot*

Specifies a valid slot number.

### *port*

Specifies a valid port number.

### **ve** *vlan\_id*

Specifies the corresponding VLAN interface that must already be configured before the VE interface can be created. Refer to the Usage Guidelines.

## **Modes**

RBridge ID configuration mode

## **Usage Guidelines**

Before you can configure a VE interface, you must configure a VLAN interface. The corresponding VE interface must use the same VLAN ID you used to configure the VLAN.

Enter **no interface ve** *vlan\_id* to remove the VE interface. This will not remove the corresponding VLAN interface.

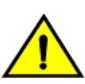

### **CAUTION**

If no RBridge ID is configured on the switch, deleting the VE interface will cause a spike in CPU usage. To prevent this, configure an RBridge ID before deleting the VE interface.
# **arp access-list**

Creates an address resolution protocol (ARP) access list (ACL), which is one of the steps implementing dynamic ARP inspection (DAI) on a VLAN.

#### **Syntax**

**arp access-list** *acl-name*

**no arp access-list** *acl-name*

# **Command Default**

No ARP access lists are defined.

#### **Parameters**

#### *acl-name*

Specifies the name of the ARP ACL. The name can be up to 63 characters in length, and must begin with an alphanumeric character. No special characters are allowed, except for the underscore and hyphen.

### **Modes**

Global configuration mode

#### **Usage Guidelines**

You can also append the **permit ip host** command to this command.

If the ACL is not applied on any VLAN, the no **form** of this command deletes the ACL.

On untrusted interfaces of DAI-enabled VLANs, incoming ARP packets from permitted IP/MAC addresses are accepted only if all of the following steps were performed:

- Create the ACL, using the **arp access-list** command.
- In the ACL, create one or more rules, using the **permit ip host** command. Each rule specifies an IP/MAC address-pair.
- Apply the ACL to one or more VLANs, using the ip arp inspection filter command.
- Enable DAI on such VLANs, using the **ip arp inspection** command.

### **Examples**

The following example creates an ARP ACL named "host2" and then defines one permit rule in that ACL.

```
device# configure terminal
device(config)# arp access-list host2
device(config-arp-acl)# permit ip host 1.1.1.1 mac host 0000.0011.0022
```
# **History**

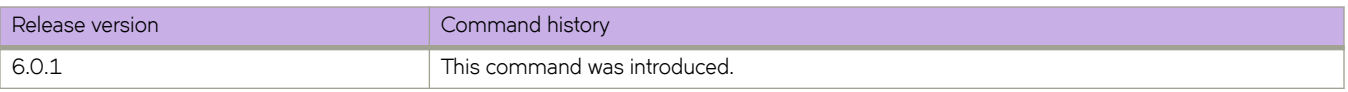

# **Related Commands**

[access-list,](#page-58-0) [clear ip arp inspection statistics,](#page-194-0) [ip arp inspection,](#page-582-0) ip arp inspection filter, [ip arp inspection logging acl-match,](#page-585-0) [ip arp](#page-587-0) [inspection trust,](#page-587-0) [ip arp-aging-timeout,](#page-580-0) [permit ip host,](#page-998-0) [show arp access-list,](#page-1217-0) [show ip arp inspection,](#page-1400-0) [show ip arp inspection](#page-1402-0) [interfaces,](#page-1402-0) [show ip arp inspection statistics](#page-1404-0)

# **as-path-ignore**

Disables the comparison of the autonomous system (AS) path lengths of otherwise equal paths.

## **Syntax**

**as-path-ignore no as-path-ignore**

# **Command Default**

This feature is disabled.

# **Modes**

BGP configuration mode

# **Usage Guidelines**

Use the **no** form of this command to restore the default.

# **Examples**

This example configures the device to always disable the comparison of AS path lengths.

```
device# configure terminal
device(config)# rbridge-id 10
device(config-rbridge-id-10)# router bgp
device(config-bgp-router)# as-path-ignore
```
# **attach rbridge-id**

Assigns a range of RBridge IDs to a VXLAN gateway instance.

### **Syntax**

**attach rbridge-id** { **add** | **remove** } *rb-range*

### **Parameters**

#### **add**

Attaches a specified range of RBridge IDs to a VXLAN gateway.

#### **remove**

Un-attaches a specified range of RBridge IDs from a VXLAN gateway.

*rb-range*

Specifies a range of RBridge IDs to attach to the VXLAN gateway, up to a maximum of four RBridge IDs. (You can also specify just one RBridge ID.) Ranges can be specified by hyphens, separated by commas, or contain a mixture of both.

## **Modes**

VXLAN overlay gateway configuration mode

## **Usage Guidelines**

This command is allowed for a switch that is in logical chassis cluster mode only.

Use the **add** form of the command to attach RBridge IDs to the VXLAN gateway, and use the **remove** form of the command to unattach RBridge IDs from the VXLAN gateway. The maximum number of RBridge IDs that can be attached is four.

When unattaching RBridge IDs, gateway and tunnel configurations on the specified RBridge IDs are deleted.

You can configure other properties for the gateway instance while in VXLAN overlay gateway configuration mode, but the gateway instance is not created until you enter the **attach rbridge-id** command. Do not use a space after a comma when specifying a range of RBridge IDs. For example, to specify RBridges 5 through 7 and RBridge 9, enter the following: 5-7,9.

The RBridge IDs that you specify must already be known to the cluster. (RBridge IDs that have been removed from the cluster by means of the **no vcs enable rbridge-id** command cannot be used to attach to the VXLAN gateway.)

The RBridge IDs that you specify must be on a VXLAN-capable gateway (either the Brocade VDX 6740, VDX 6740-T and VDX 6940).

### **Examples**

This example adds an RBridge ID range of 10 through 12 on a VXLAN overlay gateway instance named "gateway1".

```
device# configure
device(config)# overlay-gateway gateway1
device(config-overlay-gw-gateway1)# attach rbridge-id add 10-12
```
# **Related Commands**

[overlay-gateway,](#page-990-0) [rbridge-id](#page-1082-0)

# **attach rbridge-id (Fabric-Virtual-Gateway)**

Assigns a range of RBridge IDs to the global VE interface.

### **Syntax**

**attach rbridge-id** { **add** | **remove** } *rb-range*

# **Command Default**

None

### **Parameters**

#### **add**

Attaches a specified range of RBridge IDs to the VE interface.

#### **remove**

Removes a specified range of RBridge IDs from the VE interface.

#### *rb-range*

Specifies a range of RBridge IDs to attach to the VE interface, up to a maximum of four RBridge IDs. (You can also specify a single RBridge ID.) Ranges can be specified by hyphens, separated by commas, or contain a mixture of both.

### **Modes**

Fabric-Virtual-Gateway global VE interface configuration mode

### **Usage Guidelines**

Use the **add** form of the command to attach RBridge IDs to the VE interface, and use the **remove** form of the command to unattach RBridge IDs from the VE interface. The maximum number of RBridge IDs that can be attached is four.

### **Examples**

The following example shows how to attach an RBridge-ID to the VE interface.

```
switch(config)# interface ve 2000
switch(config-Ve-2000)# attach rbridge-id add 54,55
```
## **History**

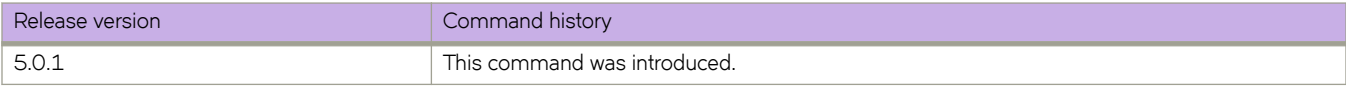

# **attach vlan**

Identifies exported VLANs in VXLAN gateway configurations.

### **Syntax**

**attach vlan** *vlan\_ID* [ **mac** *mac\_address* ] **no attach vlan** *vlan\_ID*

# **Parameters**

**vlan** *vlan\_ID* Specifies the VLAN ID of the VXLAN gateway. This can be a range, such as 5, 10, 20-25.

**mac** *mac\_address*

Specifies the MAC address of a VXLAN gateway, in *HHHH.HHHH.HHHH format.* 

## **Modes**

VXLAN overlay gateway configuration mode

### **Usage Guidelines**

Exported VLANs are VLANs than can be mapped to VXLAN domains. All the MAC addresses that the VXLAN gateway learns on these VLANs are shared with the NSX controller.

This command is applicable only when the gateway type is nsx, as configured by means of the overlay-gateway command.

This command can optionally accept specific MAC addresses, which can be shared with the NSX Controller. If the user specifies MAC addresses, only the specified MAC addresses are shared with the NSX Controller for the specified VLAN. The specified VLAN must already be configured.

You cannot run two forms of this command that use the same VLAN IDs. For example, the commands **attach vlan** *x* and **attach** vlan *x*mac y cannot coexist. If one form of the configuration exists, the other form of the configuration that uses the same VLAN ID is rejected.

Also, you cannot specify a VLAN range and a MAC address on the same command line. You can, however, specify a single VLAN ID and a MAC address on the same command line.

The no form of this command stops the MAC addresses behind the specified VLANs from being shared with the NSX **Controller** 

The deletion of a VLAN specified by this command is not allowed. For example, if you enter the attach vlan *x* command, you cannot delete the exported VLAN called x by running the **no interface vlan** *x* command.

# **Examples**

To specify an exported VLAN ID and a MAC address for a VXLAN gateway named "gateway1" that is already configured:

```
switch# configure
switch(config)# overlay-gateway gateway1
switch(config-overlay-gw-gateway1)# attach vlan 5 mac 00:05:1e:c5:96:a4
```
# **Related Commands**

[overlay-gateway](#page-990-0)

# **auto-cost reference-bandwidth (OSPFv2)**

Configures reference bandwidth.

## **Syntax**

**auto-cost reference-bandwidth** { *value* | **use-active-ports** } **no auto-cost reference-bandwidth**

# **Command Default**

Reference bandwidth is 100 Mbps.

# **Parameters**

#### *value*

Reference bandwidth in Mbps. Valid values range from 1 through 4294967.

#### **use-active-ports**

Specifies that any dynamic change in bandwidth immediately affects the cost of OSPF routes. This parameter enables cost calculation for currently active ports only.

#### **Modes**

OSPF router configuration mode

OSPF router VRF configuration mode

### **Usage Guidelines**

Use this command to configure the cost of an interface that a device advertises to it's OSPF neighbors. OSPF calculates the cost of a route as the ratio of the reference bandwidth to the bandwidth of the egress interface. An increase in the reference bandwidth results in an increased cost. If the resulting cost is less than 1, the software rounds the cost up to 1.

The bandwidth for interfaces that consist of more than one physical port is calculated as follows:

- LAG group The combined bandwidth of all the ports.
- Virtual interface The combined bandwidth of all the ports in the port-based VLAN that contains the virtual interface.

If a change to the reference bandwidth results in a cost change to an interface, the device sends a link-state update to update the costs of interfaces advertised by the device.

#### **NOTE**

If you specify the cost for an individual interface (by using the **ip ospf cost** command), the cost you specify overrides the cost calculated by the software.

The **no** form of the command disables bandwidth configuration.

# **Examples**

The following example configures a reference bandwidth of 500.

```
device# configure terminal
device(config)# rbridge-id 5
device(config-rbridge-id-5)# router ospf
device(config-router-ospf-vrf-default-vrf)# auto-cost reference-bandwidth 500
```
The reference bandwidth specified in this example results in the following costs:

- $\cdot$  10 Mbps port's cost = 500/10 = 50.
- $100$  Mbps port's cost =  $500/100 = 5$ .
- $\cdot$  1000 Mbps port's cost = 500/1000 = 0.5, which is rounded up to 1.

The costs for 10 Mbps and 100 Mbps ports change as a result of the changed reference bandwidth. Costs for higher-speed interfaces remain the same.

## **Related Commands**

[ip ospf cost](#page-638-0)

# **auto-cost reference-bandwidth (OSPFv3)**

Configures reference bandwidth.

## **Syntax**

**auto-cost reference-bandwidth** *value* **no auto-cost reference-bandwidth**

# **Command Default**

Reference bandwidth is 100 Mbps.

## **Parameters**

*value*

Reference bandwidth in Mbps. Valid values range from 1 through 4294967. The default is 100 Mbps.

## **Modes**

OSPFv3 router configuration mode

OSPFv3 router VRF configuration mode

## **Usage Guidelines**

Use this command to configure the cost of an interface that a device advertises to it's OSPF neighbors. OSPFv3 calculates the cost of a route as the ratio of the reference bandwidth to the bandwidth of the egress interface. An increase in the reference bandwidth results in an increased cost. If the resulting cost is less than 1, the software rounds the cost up to 1.

The bandwidth for interfaces that consist of more than one physical port is calculated as follows:

- LAG group The combined bandwidth of all the ports.
- Virtual interface The combined bandwidth of all the ports in the port-based VLAN that contains the virtual interface.

If a change to the reference bandwidth results in a cost change to an interface, the device sends a link-state update to update the costs of interfaces advertised by the device.

#### **NOTE**

If you specify the cost for an individual interface using the **ipv6 ospf cost** command, the cost you specify overrides the cost calculated by the software.

Enter **no** form of the command restores the reference bandwidth to its default value and, thus, restores the default costs of the interfaces to their default values.

# **Examples**

The following example configures a reference bandwidth of 500.

```
device# configure terminal
device(config)# rbridge-id 122
device(config-rbridge-id-5)# ipv6 router ospf
device(config-ipv6-router-ospf-vrf-default-vrf)# auto-cost reference-bandwidth 500
```
The reference bandwidth specified in this example results in the following costs:

- 10 Mbps port's cost = 500/10 = 50.
- 100 Mbps port's cost = 500/100 = 5.
- $\cdot$  1000 Mbps port's cost = 500/1000 = 0.5, which is rounded up to 1.
- 155 Mbps port cost = 500/155 = 3.23, which is rounded up to 4
- $\cdot$  622 Mbps port cost = 500/622 = 0.80, which is rounded up to 1
- $\cdot$  2488 Mbps port cost = 500/2488 = 0.20, which is rounded up to 1

The costs for 10 Mbps, 100 Mbps, and 155 Mbps ports change as a result of the changed reference bandwidth. Costs for higher-speed interfaces remain the same.

### **History**

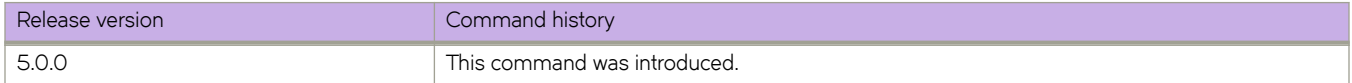

## **Related Commands**

[ipv6 ospf cost](#page-728-0)

# **backup-advertisement-interval**

Configures the interval at which backup VRRP routers advertise their existence to the master router.

## **Syntax**

**backup-advertisement-interval** *interval*

# **Command Default**

60 seconds

#### **Parameters**

#### *interval*

Interval at which a backup VRRP router advertises its existence to the master router. Valid values range from 60 through 3600 seconds.

#### **Modes**

Virtual-router-group configuration mode

#### **Usage Guidelines**

The interval is the length of time, in seconds, between each advertisement sent from the backup routers to the master router. The advertisement notifies the master router that the backup is still active. If the master router does not receive an advertisement from the backup in a designated amount of time, the backup with the highest priority can assume the role of master.

This command can be used for either VRRP or VRRP-E.

# **Examples**

To set the backup advertisement interval to 120 seconds for VRRP-E group 10:

```
switch(config)# rbridge-id 101
switch(config-rbridge-id-101)# int ve 25
switch(config-ve-25)# vrrp-extended-group 10
switch(config-vrrp-extended-group-10)# backup-advertisement-interval 120
```
## **Related Commands**

[vrrp-extended-group,](#page-2282-0) [vrrp-group](#page-2283-0)

# **banner incoming**

Sets the incoming banner message.

## **Syntax**

**banner incoming** *message*

**no banner incoming**

# **Parameters**

*message*

The message string to be displayed on the switch console.

### **Modes**

Global configuration mode

### **Usage Guidelines**

A banner is a text message that displays on the console. The banner can include information about the switch for a user to know when accessing the switch.

The banner must be from 1 through 2048 characters in length. The banner can appear on multiple lines if you enter multiline mode using **ESC+M** and using **CTRL+D** to exit.

# **banner login**

Sets the switch banner.

### **Syntax**

**banner login** *message*

**no banner login**

# **Parameters**

*message*

The message string to be displayed on the switch console.

### **Modes**

Global configuration mode

## **Usage Guidelines**

A banner is a text message that displays on the console. The banner can include information about the switch that a user wants another user to know when accessing the switch.

The banner must be from 1 through 2048 characters in length.

The banner can appear on multiple lines if you enter multiline mode using **ESC-M** and using **CTRL-D** to exit.

## **Examples**

To create a banner with multiple lines:

```
switch(config)# banner login [Esc-m]
[Entering multiline mode, exit with ctrl-D.] 
> banner login Hello 
> and 
> welcome 
> to 
> the 
> switch 
[Ctrl-D] 
switch(config)# do show running-config banner
banner login "Hello\and\welcome\to\the\switch"
switch(config)# exit
Network OS (switch)
NOS Version 3.0.0
switch login: admin
Password: ******
Hello and welcome to the switch
```
#### To create a banner with a single line:

switch(config)# banner login "Please do not disturb the setup on this switch" switch(config)# exit Login: user Password: \*\*\*\*\* The cluster contains 5 switches ---------------- Welcome to NOS CLI user connected from ::FFFF:10.103.8.61 using ssh on abc.com switch#

### **Related Commands**

show running-config banner

# **banner motd**

Sets the message of the day (MOTD) banner.

# **Syntax**

**banner motd** *message*

**no banner motd**

# **Parameters**

*message*

The message string to be displayed on the switch console.

# **Modes**

Global configuration mode

# **Usage Guidelines**

A banner is a text message that displays on the console. The banner can include information about the switch for a user to know when accessing the switch.

The banner must be from 1 through 2048 characters in length. The banner can appear on multiple lines if you enter multiline mode by using **ESC+M** and exit by using **CTRL+D** .

# **beacon**

Enables the flashing LED beacon on the switch, which makes it easier to find the specified switch chassis or Ethernet interface port in large data centers.

# **Syntax**

**beacon** { **enable** | **disable** [ **chassis** | **interface** { **fortygigabitethernet** *rbridge-id/slot/port* | **gigabitethernet** *rbridge-id/slot/port* | **hundredgigabitethernet** *rbridge-id/slot/port* | **tengigabitethernet** *rbridge-id/slot/port* } **disable** [ **chassis** | **interface** { **fortygigabitethernet** *rbridge-id/slot/port* | **gigabitethernet** *rbridge-id/slot/port* | **hundredgigabitethernet** *rbridge-id/slot/ port* | **tengigabitethernet** *rbridge-id/slot/port* } }

# **Command Default**

The LED is disabled.

# **Parameters**

#### **enable**

Enables the beacon for an entire chassis or an Ethernet interface (and corresponding port).

#### **disable**

Enables the beacon for an entire chassis or an Ethernet interface (and corresponding port).

#### chassis

Specifies the entire chassis.

#### interface

Specifies an Ethernet interface.

#### **fortygigabitethernet**

Specifies a 40-Gbps interface.

#### gigabitethernet

Specifies a 1-Gbps interface.

hundredgigabitethernet Specifies a 100-Gbps interface.

#### hundredgigabitethernet

Specifies a 100-Gbps interface.

#### *rbridge-id/slot/port*

Specifies the RBridge ID, slot, and port of the interface.

### **Modes**

Privileged EXEC mode

# **Usage Guidelines**

The command beacon enable chassis has the same effect as the command chassis beacon, but the resulting state is reported for the latter.

# **Examples**

To disable the beacon for a chassis:

```
device# beacon chassis disable
device#
```
To enable the beacon on a 10-Gbps Ethernet interface for RBridge ID 1:

```
device# enable beacon interface te 1/0/1
device#
```
# <span id="page-127-0"></span>**bfd**

Enables Bidirectional Forwarding Detection (BFD).

### **Syntax**

**bfd**

**no bfd**

# **Command Default**

BFD is disabled by default.

### **Modes**

OSPF router configuration mode OSPFv3 router configuration mode OSPF router VRF configuration mode OSPFv3 router VRF configuration mode

VXLAN overlay gateway site configuration mode

## **Usage Guidelines**

Use the **no** form of this command in OSPF router or OSPFv3 router mode to disable BFD globally. Use the **bfd** command in OSPF router configuration mode to create BFD sessions on all OSPFv2 interfaces on which BFD has been configured using the ip ospf bfd command. Use the bfd command in OSPFv3 router configuration mode to create BFD sessions on all OSPFv3 interfaces on which BFD has been configured using the ipv6 ospf bfd command.

Use the **bfd** command in VXLAN overlay gateway site configuration mode to configure BFD for L2 extension tunnels. Use the **no** form of this command in VXLAN overlay gateway site configuration mode to disable BFD for the tunnel.

# **Examples**

This example enables BFD globally in OSPF router configuration mode.

```
device# configure terminal
device(config)# rbridge-id 122
device(config-rbridge-id-122)# router ospf
device(config-router-ospf-vrf-default-vrf)# bfd
```
This example disables BFD globally in OSPFv3 router configuration mode.

```
device# configure terminal
device(config)# rbridge-id 122
device(config-rbridge-id-122)# ipv6 router ospf
device(config-ipv6-router-ospf-vrf-default-vrf)# no bfd
```
This example enables BFD globally in a nondefault VRF instance.

```
device# configure terminal
device(config)# rbridge-id 122
device(config-rbridge-id-122)# ipv6 router ospf vrf red
device(config-ipv6-router-ospf-vrf-red)# bfd
```
This example enables BFD on a VXLAN overlay gateway site.

```
device# configure terminal
device(config)# overlay-gateway gateway1
device(config-overlay-gw-gateway1)# site s1
device(config-site-s1)# bfd
```
## **History**

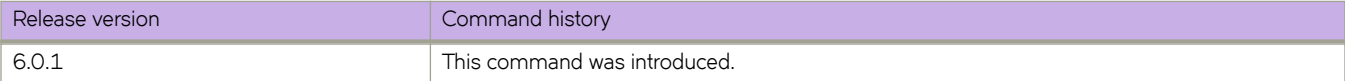

## **Related Commands**

[bfd interval,](#page-131-0) [ip ospf bfd,](#page-637-0) [ipv6 ospf bfd,](#page-727-0) [show bfd,](#page-1219-0) [show bfd neighbors,](#page-1223-0) [show bfd neighbors application,](#page-1225-0) [show bfd neighbors](#page-1228-0) [dest-ip,](#page-1228-0) [show bfd neighbors details,](#page-1230-0) [show bfd neighbors interface,](#page-1234-0) [show bfd neighbors vrf,](#page-1237-0) [show tunnel](#page-2003-0)

# <span id="page-129-0"></span>**bfd holdover-interval**

Sets the time interval for which OSPF or BGP routes are withdrawn after a BFD session is declared down.

### **Syntax**

**bfd holdover-interval** *time* **no bfd holdover-interval** *time*

# **Command Default**

The BFD holdover interval is set to 0 by default.

## **Parameters**

#### *time*

Specifies BFD holdover interval in seconds. In BGP configuration mode, valid values range from 1 through 30 and the default is 0. In OSPF VRF and OSPFv3 VRF configuration mode, valid values range from 1 through 20, and the default is 0.

### **Modes**

BGP configuration mode. OSPF router configuration mode OSPFv3 router configuration mode

OSPF router VRF configuration mode OSPFv3 router VRF configuration mode

### **Usage Guidelines**

The BFD holdover interval is supported for both single-hop and multi hop sessions.

In BGP configuration mode, use this command to set the BFD holdover-time interval globally for BGP. In OSPF router configuration mode or OSPF router VRF configuration mode, use this command to set the BFD holdover-time interval globally for OSPFv2. In OSPFv3 router or OSPFv3 router VRF configuration modes, use this command to set the BFD holdover-time interval globally for OSPFv3.

The no form of the command removes the configured BFD holdover interval from the configuration, and reverts to the default value of 0.

## **Examples**

The following example sets the BFD holdover interval globally to 15 in BGP configuration mode..

```
device# configure terminal
device(config)# rbridge-id 122
device(config-rbridge-id-122)# router bgp
device(config-bgp-router)# bfd holdover-interval 15
```
The following example sets the BFD holdover interval globally to 12 in OSPF router configuration mode.

```
device# configure terminal
device(config)# rbridge-id 122
device(config-rbridge-id-122)# router ospf
device(config-router-ospf-vrf-default-vrf)# bfd holdover-interval 12
```
The following example sets the BFD holdover interval globally to 20 in OSPFv3 router configuration mode.

```
device# configure terminal
device(config)# rbridge-id 122
device(config-rbridge-id-122)# ipv6 router ospf
device(config-ipv6-router-ospf-vrf-default-vrf)# bfd holdover-interval 20
```
The following example sets the BFD holdover interval globally to 20 for VRF instance "red" in OSPFv3 router VRF configuration mode.

```
device# configure terminal
device(config)# rbridge-id 122
device(config-rbridge-id-122)# ipv6 router ospf vrf red
device(config-ipv6-router-ospf-vrf-red)# bfd holdover-interval 20
```
### **History**

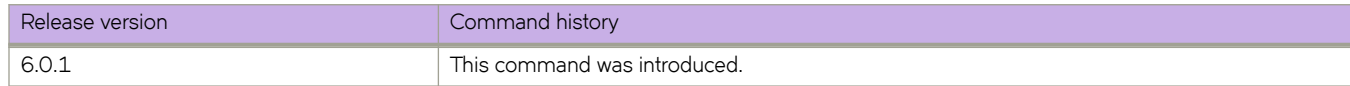

### **Related Commands**

[bfd,](#page-127-0) [bfd interval,](#page-131-0) [neighbor bfd,](#page-912-0) [show bfd,](#page-1219-0) [show bfd neighbors,](#page-1223-0) [show bfd neighbors application,](#page-1225-0) [show bfd neighbors dest-ip,](#page-1228-0) [show bfd neighbors details,](#page-1230-0) [show bfd neighbors interface,](#page-1234-0) [show bfd neighbors vrf,](#page-1237-0) [show ip bgp neighbors,](#page-1416-0) [show ip ospf](#page-1479-0) [neighbor,](#page-1479-0) [show ipv6 ospf,](#page-1589-0) [show ipv6 ospf neighbor](#page-1602-0)

# <span id="page-131-0"></span>**bfd interval**

Configures Bidirectional Forwarding Detection (BFD) session parameters on an interface or on a VXLAN overlay gateway site.

### **Syntax**

**bfd interval** *transmit-time* **min-rx** *receive-time* **multiplier** *number* **no bfd interval** *transmit-time* **min-rx** *receive-time* **multiplier** *number*

# **Command Default**

Default parameters are used.

### **Parameters**

#### **interval** *transmit-time*

Specifies the interval, in milliseconds, a device waits to send a control packet to BFD peers. In interface subtype configuration mode and BGP configuration mode, valid values range from 50 through 30000, and the default is 500 on Brocade VDX 6740, VDX 6740T, and VDX 6940 platforms. In interface subtype configuration mode and BGP configuration mode, valid values range from 50 through 30000, and the default is 200 on Brocade VDX 8770 platforms. In VXLAN overlay gateway site configuration mode, valid values range from 100 through 30000, and the default is 100 on all platforms.

#### **min-rx** *receive-time*

Specifies the interval, in milliseconds, a device waits to receive a control packet from BFD peers. In interface subtype configuration mode and BGP configuration mode, valid values range from 50 through 30000, and the default is 500 on Brocade VDX 6740, VDX 6740T, and VDX 6940 platforms. In interface subtype configuration mode and BGP configuration mode, valid values range from 50 through 30000, and the default is 200 on Brocade VDX 8770 platforms. In VXLAN overlay gateway site configuration mode, valid values range from 300 through 30000, and the default is 300 on all platforms.

#### **multiplier** *number*

Specifies the number of consecutive BFD control packets that must be missed from a BFD peer before BFD determines that the connection to that peer is not operational. Valid values range from 3 through 50. The default is 3.

#### **Modes**

BGP configuration mode

Interface subtype configuration mode

VXLAN overlay gateway site configuration mode

### **Usage Guidelines**

The **interval** *transmit-time* and **min-rx** *receive-time* variables are the intervals desired by the local device. The actual values in use will be the negotiated values.

Use the **bfd interval** command in BGP configuration mode for single-hop sessions only. Multihop sessions in BGP use either the values configured at interface level using the **bfd interval** command or the default interval values.

The **no** form of the command reverts to the default parameters.

#### **Examples**

The following example sets the BFD session parameters globally for a 40-gigabit Ethernet interface.

```
device# configure terminal
device(config)# interface fortygigabitethernet 101/0/10
device(conf-if-fo-101/0/10)# bfd interval 100 min-rx 100 multiplier 10
```
The following example sets the BFD session parameters globally for a virtual Ethernet (VE) interface.

```
device# configure terminal
device(config)# interface ve 24
device(config-ve-24)# bfd interval 120 min-rx 150 multiplier 8
```
The following example sets the BFD session parameters globally for BGP.

```
device# configure terminal
device(config)# rbridge-id 122
device(config-rbridge-id-122)# router bgp
device(config-bgp-router)# bfd interval 140 min-rx 125 multiplier 44
```
The following example sets the BFD session parameters on a VXLAN overlay gateway site.

```
device# configure terminal
device(config)# overlay-gateway gateway1
device(config-overlay-gw-gateway1)# site s1
device(config-site-s1)# bfd interval 2000 min-rx 3000 multiplier 26
```
#### **History**

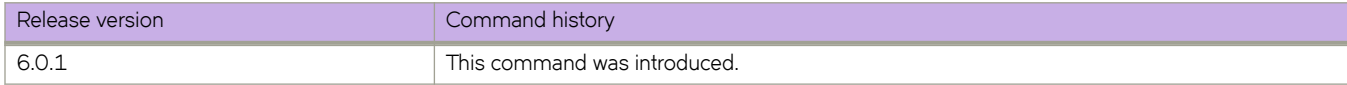

### **Related Commands**

[bfd,](#page-127-0) [bfd holdover-interval,](#page-129-0) [bfd shutdown,](#page-133-0) [neighbor bfd,](#page-912-0) [show bfd,](#page-1219-0) [show bfd neighbors,](#page-1223-0) [show bfd neighbors application,](#page-1225-0) [show bfd](#page-1228-0) [neighbors dest-ip,](#page-1228-0) [show bfd neighbors details,](#page-1230-0) [show bfd neighbors interface,](#page-1234-0) [show bfd neighbors vrf,](#page-1237-0) [show ip bgp neighbors,](#page-1416-0) [show tunnel](#page-2003-0)

# <span id="page-133-0"></span>**bfd shutdown**

Disables Bidirectional Forwarding Detection (BFD) on an interface.

### **Syntax**

**bfd shutdown no bfd shutdown**

# **Command Default**

This command is disabled by default.

## **Modes**

Interface subtype configuration mode.

# **Usage Guidelines**

Use the **no** form of this command to re-enable BFD sessions.

# **Examples**

This example disables BFD sessions on a specific 40-gigabit Ethernet interface.

```
device# configure terminal
device(config)# interface fortygigabitethernet 101/0/10
device(conf-if-fo-101/0/10)# bfd shutdown
```
This example disables BFD sessions on a specific virtual Ethernet (VE) interface.

```
device# configure terminal
device(config)# interface ve 24
device(config-ve-24)# bfd shutdown
```
# **History**

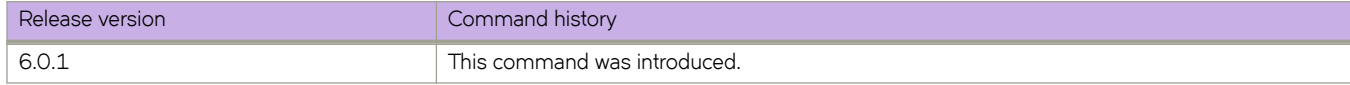

## **Related Commands**

[bfd interval,](#page-131-0) [ip ospf bfd,](#page-637-0) [ipv6 ospf bfd,](#page-727-0) [show bfd,](#page-1219-0) [show bfd neighbors interface](#page-1234-0)

# **bgp-redistribute-internal**

Causes the device to allow the redistribution of IBGP routes from BGP into OSPF for non-default VRF instances.

#### **Syntax**

**bgp-redistribute-internal no bgp-redistribute-internal**

## **Command Default**

This feature is disabled.

#### **Modes**

BGP address-family IPv4 unicast configuration mode BGP address-family IPv6 unicast configuration mode BGP address-family IPv4 unicast VRF configuration mode BGP address-family IPv6 unicast VRF configuration mode

#### **Usage Guidelines**

Use the **no** form of the command to restore the defaults.

By default, with default VRF instances, the device does not allow the redistribution of IBGP routes from BGP4 and BGP4+ into OSPF. This helps to eliminate routing loops. In non-default VRF instances, use this command to allow the redistribution of IBGP routes from BGP into OSPF. This command is enabled only if a non-default VRF instance has been specified.

### **Examples**

This example enables BGP4 route redistribution.

```
device# configure terminal
device(config)# rbridge-id 10
device(config-rbridge-id-10)# router bgp
device(config-bgp-router)# address-family ipv4 unicast
device(config-bgp-ipv4u)# bgp-redistribute-internal
```
This example enables BGP4+ route redistribution for VRF instance "red".

```
device# configure terminal
device(config)# rbridge-id 122
device(config-rbridge-id-122)# router bgp
device(config-bgp-router)# address-family ipv6 unicast vrf red
device(config-bgp-ipv6u-vrf)# bgp-redistribute-internal
```
# **History**

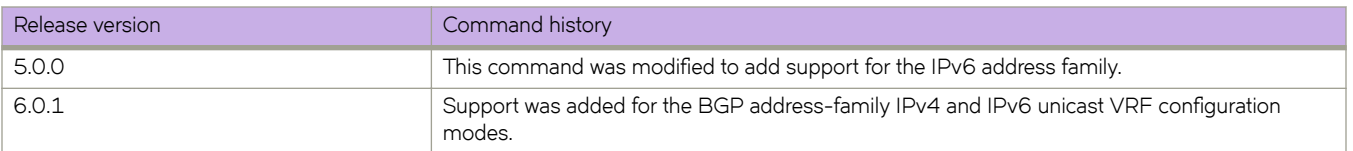

# **bind**

Creates a persistent binding between the logical FCoE port and the ten/forty gigabit or LAG port.

#### **Syntax**

**bind** { *<N>***gigabitethernet** *rbridge-id/slot/port* | **port-channel** *number* | **mac-address** *address* }

#### **Parameters**

#### *<N>***gigabitethernet**

Represents a valid, physical Ethernet subtype for all available Ethernet speeds. Enter **?** to see which interface subtypes are available. Replace <N>gigabitethernet with the desired operand (for example, tengigabitethernet specifies a 10-Gb Ethernet port).

#### *rbridge-id*

Specifies an RBridge ID.

*slot*

Specifies a valid slot number.

*port*

Specifies a valid port number.

#### **port-channel** *number*

Specifies a port-channel interface.

#### **mac-address** *address*

Specifies a MAC address. The valid format is HH:HH:HH:HH:HH:HH.

#### **Modes**

Interface subtype configuration mode

#### **Usage Guidelines**

The configuration will be stored in the configuration and retained across reboots.

When the FCoE logical port is automatically bound to a TE/FO LAG port, it is referred as dynamic binding. This binding is valid only till the FLOGI session is valid. The binding is automatically removed when CNA logs out.

#### **ATTENTION**

Only one type of binding can be used for each physical port, so the ten/forty gigabit Ethernet or LAG (MAC) binding configurations overwrite each other.

#### **Examples**

```
switch(config)# interface fcoe 1/1/55
switch(config-Fcoe-1/1/55)# bind tengigabitethernet 1/0/1
switch(config)# interface fcoe 1/1/56
switch(config-Fcoe-1/1/56)# bind mac-address 00:05:1e:c5:96:a4
```
# **bp-rate-limit heavy module**

Configures the blade processor (BP) rate limit as "heavy" for one or more slots or modules, helping to reduce the amount of trapped traffic.

### **Syntax**

**bp-rate-limit heavy module** { **add** *slot/module* | **remove** *slot/module* }

### **Command Default**

For slots to which this command is not applied, the BP rate limit is the normal limit.

### **Parameters**

#### **add**

Adds a slot or module or range of slots or modules. Comma delimiters and ranging are allowed.

#### **remove**

Removes a slot or module or range of slots or modules. Comma delimiters and ranging are allowed.

*slot/module*

A slot or module number from 0 through 16. A Top-of-Rack (ToR) device ("pizzabox") is indicated by "0".

#### **Modes**

RBridge ID configuration mode

#### **Usage Guidelines**

There is no "no" form of this command. To restore the default (normal) BP rate limit for one or more slots or modules, use the **remove** keyword.

You can combine nonconsecutive slots as well as ranges of slots or modules.

## **Examples**

The following example applies the heavy BP rate limit to slot 1.

```
device# configure terminal
device(config)# rbridge-id 1
device(config-rbridge-id-1)# bp-rate-limit heavy module add 1
```
The following example applies the heavy BP rate limit to slots 1, 4 through 7, and 9.

```
device# configure terminal
device(config)# rbridge-id 1
device(config-rbridge-id-1)# bp-rate-limit heavy module add 1,4-7,9
```
The following example applies the heavy BP rate limit to a ToR device.

```
device# configure terminal
device(config)# rbridge-id 1
device(config-rbridge-id-1)# bp-rate-limit heavy module add 0
```
The following example restores the default BP rate limit to a range of slots or modules.

```
device# configure terminal
device(config)# rbridge-id 1
device(config-rbridge-id-1)# bp-rate-limit heavy module remove 4-7
```
# **History**

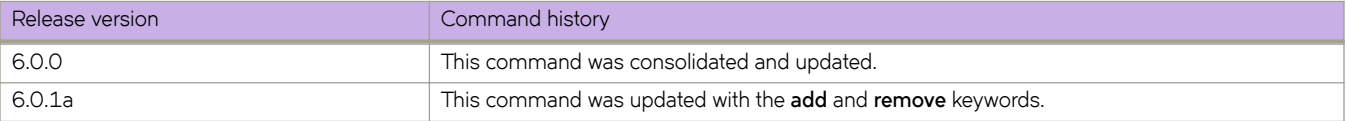

# **bpdu-drop enable**

Drops STP, RSTP, MSTP, and PVST and RPVST bridge protocol data units (BPDUs), disabling the tunneling of those protocols on an interface.

### **Syntax**

**bpdu-drop enable** [ **rx** | **tx** | **all** ] **no bpdu-drop enable** [ **rx** | **tx** | **all** ]

# **Command Default**

BPDU-drop is disabled.

### **Parameters**

#### **t x**

Disables tunneling in the transmit direction.

#### **rx**

Disables tunneling in the receive direction.

#### **all**

Disables tunneling in both the transmit and receive directions.

## **Modes**

Interface subtype configuration mode

## **Usage Guidelines**

This command prevent reception of any STP or PVST BPDUs on a interface. If such a BPDU is received on a interface that is BPDU-drop enabled, the interface drops the BPDU frames, but does not shut down.

Enter **bpdu-drop enable** with the **tx**, **rx**, or **all** options. Without an optional keyword, the action applies to the ingress direction only.

Enter **no bpdu-drop enable** with the **tx**, **rx**, or **all** options to disable BPDU drop in one or more directions.

Enter **no bpdu-drop enable** to disable BPDU-drop completely.

### **Examples**

To enable BPDU-drop on a specific 10-gigabit Ethernet interface:

```
switch(config)# interface tengigabitethernet178/0/9
switch(conf-if-te-178/0/9)# bpdu-drop enable
```
To disable BPDU-drop on a specific port-channel interface:

```
switch(config)# interface port-channel 62
switch(config-Port-channel-62)# no bpdu-drop enable
```
To disable BPDU-drop on a specific port-channel interface in the transmit direction:

```
switch(config)# interface port-channel 62
switch(config-Port-channel-62)# no bpdu-drop enable tx
```
# **Related Commands**

[interface](#page-558-0)

# **bridge-priority**

Specifies the bridge priority for the common instance.

#### **Syntax**

**bridge-priority** *priority* **no bridge-priority**

# **Command Default**

Priority is 32768.

#### **Parameters**

*priority*

Specifies the bridge priority. Valid values range from 0 through 61440 in increments of 4096.

#### **Modes**

Protocol Spanning Tree mode

## **Usage Guidelines**

The priority values can be set only in increments of 4096. Using a lower priority value indicates that the bridge might become root. If xSTP is enabled over VCS, this command must be executed on all RBridge nodes. Enter **no bridge-priority** to return to the default priority.

### **Examples**

To specify the bridge priority: switch# configure terminal switch(config)# protocol spanning-tree stp switch(conf-stp)# bridge-priority 8192 switch# configure terminal switch(config)# protocol spanning-tree rstp switch(conf-rstp)# bridge-priority 8192 switch# configure terminal switch(config)# protocol spanning-tree mstp switch(conf-mstp)# bridge-priority 8192

# **Related Commands**

[protocol spanning-tree](#page-1040-0)
# **capability as4-enable**

Enables 4-byte autonomous system number (ASN) capability at the BGP global level.

### **Syntax**

**capability as4 enable no capability**

# **Command Default**

This feature is disabled.

## **Modes**

BGP configuration mode

# **Usage Guidelines**

Use the **no** form of this command to disable this functionality.

# **Examples**

To enable 4-byte ASN capability:

```
device#configure terminal
device(config)# rbridge-id 10
device(config-rbridge-id-10)# router bgp
device(config-bgp-router)# capability as4 enable
```
# **capture packet interface**

Enables the capture of packet information on an interface, for display on the switch itself or for storage in an automatically generated file.

## **Syntax**

capture packet { interface } { all | <N>gigabitethernet rbridge-id/slot/port } { direction { both | rx | tx }} { filter { I2 | 13 | all }

### **Parameters**

### **interface**

Selects an interface (required).

#### **all**

Selects all interfaces.

### *<N>***gigabitethernet**

Represents a valid, physical Ethernet subtype for all available Ethernet speeds. Enter **?** to see which interface subtypes are available. Replace *Ngigabitethernet* with the desired operand (for example, tengigabitethernet specifies a 10-Gb Ethernet port). The use of gigabitethernet without a speed value specifies a 1-Gb Ethernet port.

#### *rbridge-id*

Specifies an RBridge ID.

#### *slot*

Specifies a valid slot number.

### *port*

Specifies a valid port number.

### **direction**

Selects a direction (required).

#### **both**

Selects traffic in both transmit and receive directions.

### **rx**

Selects received traffic.

#### **tx**

Selects transmitted traffic.

### filter

Selects the packet types to be filtered (required).

### **l2**

Filters only Layer 2 packets to the CPU.

### **l3**

Filters only Layer 3 packets to the CPU.

#### **all**

Filters all packets to the CPU, including transit packets if an access control list (ACL) is enabled (Refer to the Usage Guidelines.)

### **Modes**

Privileged EXEC mode

# **Usage Guidelines**

Capturing packet information on an interface can provide significant help in debugging, especially for Layer 2 TRILL and Layer 3 packets. Captured packets are stored in a circular buffer, and they are also written to an automatically generated "pktcapture.pcap" file, which can store up to 1500 K of data in flash memory (the equivalent of approximately 10k packets, each having an average size of 100 bytes). Once this file is full, it is saved at \*\_old.pcap and data are written to a new pktcapture.pcap file. These files can be exported and viewed through a packet analyzer such as Wireshark.

### **NOTE**

Up to 100 packets per interface can be captured. Once the buffer is filled, the oldest packets are replaced with the most recent.

This command can be entered on any RBridge in a Brocade VCS Fabric.

To disable packet capture globally, use the **no capture packet all** command.

### **NOTE**

The **all** option is not supported for enabling packet capture.

To view the captured information on the switch, use the **show capture packet interface** command.

Note the following limitations:

- Support is provided only on physical (Ethernet) interfaces, not on logical interfaces. To see packets on logical interfaces, first enable the capture on the corresponding physical interfaces.
- In the initial release, support for capturing transit traffic requires ACL logging.
- Packets that are dropped in the ASIC cannot be captured.

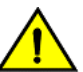

### **CAUTION**

Capturing packets over multiple sessions and over long durations can affect system **performance.**

# **Examples**

switch# capture packet interface tengigabitethernet 166/0/1 direction both filter all

# **Related Commands**

[show capture packet interface](#page-1240-0)

<span id="page-147-0"></span>cbs

Mandatory command for configuring the controlled burst size for a class-map.

## **Syntax**

**cbs** *cbs-size* **no cbs** *cbs-size*

# **Parameters**

*cbs-size*

Controlled burst size. Valid values range from 1250 through 5000000000 bytes in increments of 1 byte. This is a mandatory parameter for configuring a class-map.

# **Modes**

Policymap class police configuration mode

## **Usage Guidelines**

Only the **police cir** and cbs commands are mandatory for configuring a class-map.

If the optional parameters for a class-map are not set, they are treated as disabled. To delete parameters for a class-map, you must delete all policer parameters while in the policy-map class configuration mode using the no police cir command.

This command is only supported on Brocade VDX 8770-4, VDX 8770-8, and later switches.

Use the **no** version of this command to remove the parameter from the class-map.

# **Examples**

This example configures a class-map called "default" within a policy-map.

switch# configure terminal

switch(config)# policy-map policymap1

switch(config-policymap)# class default

switch (config-policymap-class)# police cir 40000

```
switch(config-policymap-class-police)# cbs 50000
```
# **Related Commands**

[conform-set-dscp,](#page-277-0) [conform-set-prec,](#page-278-0) [conform-set-tc,](#page-279-0) [ebs,](#page-428-0) [eir,](#page-433-0) [exceed-set-dscp,](#page-452-0) [exceed-set-prec,](#page-453-0) [exceed-set-tc,](#page-454-0) [police cir,](#page-1005-0) [police-priority-map,](#page-1006-0) [policy-map,](#page-1008-0) [qos cos,](#page-1052-0) [service-policy,](#page-1157-0) [set-priority](#page-1179-0)

### <span id="page-148-0"></span>**cee**

Applies a Converged Enhanced Ethernet (CEE) provisioning map on an interface.

# **Syntax**

**cee** *default* **no cee**

# **Command Default**

There is no CEE provisioning applied on an interface. The only map name allowed is "default."

# **Modes**

Interface subtype configuration mode

# **Usage Guidelines**

The CEE map applied on an interface should already exist on the switch.

Enter **no cee** to remove the CEE provisioning map.

# **Examples**

To apply a CEE map to a specific 10-gigabit Ethernet interface:

```
switch(config)# interface tengigabitethernet 178/0/9
```
switch(conf-if-te-178/0/9)# cee default

# **Related Commands**

[interface,](#page-558-0) cee-map (configuration), [channel-group,](#page-156-0) [dot1x authentication,](#page-407-0) [dot1x port-control,](#page-409-0) [dot1x quiet-period,](#page-411-0) [dot1x](#page-414-0) [reauthentication,](#page-414-0) [dot1x reauthMax,](#page-415-0) [dot1x timeout re-authperiod,](#page-418-0) [dot1x timeout server-timeout,](#page-419-0) [dot1x timeout supp-timeout,](#page-420-0) [dot1x timeout tx-period,](#page-422-0) [edge-loop-detection vlan,](#page-431-0) [edge-loop-detection port-priority](#page-429-0)

# <span id="page-149-0"></span>cee-map (configuration)

Enters the CEE map configuration mode.

# **Syntax**

**cee-map default**

# **Command Default**

The only map name allowed is "default."

### **Modes**

Global configuration mode

## **Usage Guidelines**

Only a single CEE map is allowed, named "default." It is created when system starts up. The initial configuration of the default CEE map is:

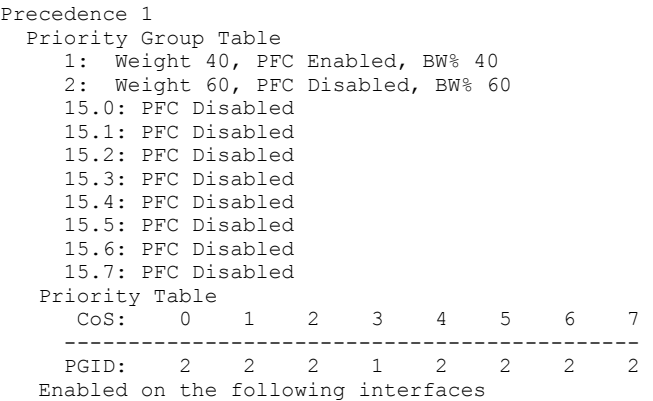

# **Related Commands**

[cee,](#page-148-0) [fcoeport,](#page-483-0) [priority-group-table](#page-1030-0)

# **certutil import ldapca**

Imports a Lightweight Directory Access Protocol (LDAP) Certification Authority (CA) certificate from a remote server

## **Syntax**

 $i$  *Certutil import Idapca directory path file filename protocol* {  $FTP$  | SCP } host *remote\_ip* user *user\_acct* password *password* **ssh**

 $c$  **certutil import Idapca** | syslogca directory *ca certificatepath* protocol {  $FTP$  | *SCP* } host *remote\_ip* user *user\_acct* password *password* [ **rbridge-id** { *rbridge\_id* | **all** } ]

**no certutil ldapca** [ **rbridge-id** { *rbridge-id* | **all** } ]

### **Parameters**

#### **directory** *path*

Specifies the path to the certificate.

### **file** *filename*

Specifies the filename for the certificate.

#### **host** *remote\_ip*

Specifies the IP address of the remote host.

#### **password** *password*

Specifies the password to access the remote host.

### **protocol** *FTP* | *SCP*

Specifies the protocol used to access the remote server.

**rbridge-id** *rbridge-id* Specifies an RBridge ID.

#### **all**

Specifies all RBridges.

#### **user** *user\_acct*

Specifies the user name to access the remote host.

### **Modes**

Privileged EXEC mode

### **Usage Guidelines**

This command supports FTP and SCP.

Enter no certutil Idapca to delete the LDAP CA certificates of all Active Directory (AD) servers.

# **Examples**

To import the SSH public key for user "admin" from the remote host:

```
switch# certutil import sshkey user admin host 10.70.4.106 directory /users/home40/bmeenaks/.ssh file 
id_rsa.pub login fvt
Password: ***********
switch# 2012/11/14-10:28:58, [SEC-3050], 75,, INFO, VDX6720-60, Event: sshutil, Status: success, Info: 
Imported SSH public key from 10.70.4.106 for user 'admin'.
switch#
```
To delete all LDAP CA certificates:

switch# no certutil ldapca

In VCS mode

To import a certificate for LDAP:

```
switch# certutil import ldapca directory /usr/ldapcacert/ file cacert.pem protocol SCP host 10.23.24.56 
user admin password rbridge-id 3
password:
switch#
```
To delete LDAP certificates on rbridge-id 3:

```
switch# no certutil syslogca rbridge-id 3
Do you want to delete syslogca certificate? [y/n]:y 
Warning: All the syslog CA certificates are deleted. 
switch
```
### **Related Commands**

[ldap-server host,](#page-780-0) Idap-server maprole, show cert-util Idapca, show running-config Idap-server, [username](#page-2236-0)

# **certutil import sshkey**

Imports the SSH public key for an SSH user from the remote host using the mentioned login credentials and path name.

### **Syntax**

**certutil import sshkey host** *remote\_ip\_address* **directory** *ssh\_public\_key\_path* **user** *user\_acct* **password** *password* **login** *login\_id* [ **rbridge-id** { *rbridge-id* | **all** } ]

**no certutil sshkey** [ **rbridge-id** { *rbridge-id* | **all** } ]

### **Parameters**

### **directory** *path*

Specifies the path to the certificate.

### **file** *filename*

Specifies the SSH public key with a .pub extension.

#### **host** *remote\_ip*

Specifies the IP address of the remote host.

#### **login** *login\_id*

Specifies the login name in the remote host.

#### **password** *password*

Specifies the password to access the remote host.

#### **rbridge-id**

Specifies an RBridge or all RBridges.

#### *rbridge-id*

Specifies an RBridge ID.

#### **all**

Specifies all RBridges.

### **user** *user\_acct*

Specifies the user name to access the remote host.

### **Modes**

Privileged EXEC mode

### **Usage Guidelines**

Enter **no certutil sshkey user** to delete the SSH public key a specified user.

# **Examples**

The following command deletes the SSH public key for "testuser."

```
switch# no certutil sshkey user testuser
 Do you want to delete the SSH public key file? [y/n]:y
switch# 2012/11/11-13:46:05, [SEC-3050], 3295,, INFO, VDX6720-24, Event: sshutil, Status: success, 
Info: Deleted SSH public keys associated to user 'testuser'.
```
In VCS mode

The following command imports a public CA certificate:

switch# certutil import sshkey user admin host 10.70.4.106 directory /users/home40/bmeenaks/.ssh file id\_rsa.pub login fvt rbridge-id 3 Password: \*\*\*\*\*\*\*\*\*\*\* switch# 2012/11/14-10:28:58, [SEC-3050], 75,, INFO, VDX6720-60, Event: sshutil, Status: success, Info: Imported SSH public key from 10.70.4.106 for user 'admin'.

The following command deletes the SSH public key for "testuser."

```
switch# no certutil sshkey user testuser rbridge-id 3
 Do you want to delete the SSH public key file? [y/n]:y
switch# 2012/11/11-13:46:05, [SEC-3050], 3295,, INFO, VDX6720-24, Event: sshutil, Status: success, 
Info: Deleted SSH public keys associated to user 'testuser'.
```
# **Related Commands**

[show cert-util sshkey](#page-1244-0)

# **certutil import syslogca**

Imports a syslog CA certificate.

## **Syntax**

 $f$  **certutil import syslogca directory** *path* file *filename* protocol {  $FTP$  | SCP } host *remote\_ip* user *user\_acct* password *password* [ **rbridge-id** { *rbridge-id* | **all** } ]

**no certutil syslogca**

# **Parameters**

### **directory** *path*

Specifies the path to the certificate.

### **file** *filename*

Specifies the filename for the certificate.

#### **host** *remote\_ip*

Specifies the IP address of the remote host.c

#### **password** *password*

Specifies the password to access the remote host.

### **protocol** *FTP* | *SCP*

Specifies the protocol used to access the remote server.

#### **rbridge-id**

Specifies an RBridge or all RBridges.

#### *rbridge-id*

Specifies an RBridge ID.

#### **all**

Specifies all RBridges.

#### **user** *user\_acct*

Specifies the user name to access the remote host.

### **Modes**

Privileged EXEC mode

### **Usage Guidelines**

Enter no certutil syslogca to delete the syslog CA certificates of all Active Directory servers.

# **Examples**

The following command deletes a syslog CA certificate:

```
switch# no certutil syslogca
 Do you want to delete syslog CA certificate? [y/n]:
```
In VCS mode

The following command imports a syslog CA certificate:

```
switch# certutil import syslogca directory /usr/ldapcacert/ file cacert.pem protocol SCP host 
10.23.24.56 user admin password rbridge-id 3
password:
switch#
```
The following command deletes a syslog CA certificate:

```
switch# no certutil syslogca rbridge-id 5
 Do you want to delete syslog CA certificate? [y/n]:
```
# <span id="page-156-0"></span>**channel-group**

Enables Link Aggregation on an interface.

### **Syntax**

**channel-group** *number* **mode** { **active** | **passive** | **on** } [ **type** { **standard** | **brocade** } ]

**no channel-group**

# **Command Default**

The value for **type** is set to **standard**.

### **Parameters**

#### *number*

Specifies a Link Aggregation Group (LAG) port channel-group number to which this link should administratively belong to. Valid values range from 1 through 6144.

#### **mode**

Specifies the mode of Link Aggregation.

#### **active**

Enables the initiation of LACP negotiation on an interface.

#### **passive**

Disables LACP on an interface.

#### **on**

Enables static link aggregation on an interface.

#### **type**

Specifies the type of LAG.

### **standard**

Specifies the 802.3ad standard-based LAG.

#### **brocade**

Specifies the Brocade proprietary hardware-based trunking.

### **Modes**

Interface subtype configuration mode

### **Usage Guidelines**

This command adds an interface to a port-channel specified by the channel-group number. This command enables link aggregation on an interface, so that it may be selected for aggregation by the local system.

Only a maximum of 24 LAGs can be created. Be aware of the following:

• A maximum of four link aggregation groups can be created per switch when the **type** is set to **brocade**.

- A maximum of four links can become part of a single aggregation group when the **type** is set to **brocade** and they must be on the same port-channel.
- Links 0 through 7 belong to port-channel 1; links 8 through 15 belong to port-channel 2, and links 16 through 23 belong to port-channel 3.
- For the **standard** type, a maximum of 16 links can be aggregated per aggregation group and they can be members of any port-channel.
- Enter **no channel-group** to remove the port-channel members.

#### **NOTE**

For additional discussion of using the **channel-group** command,

*Network OS Layer 2 Switching Configuration Guide* 

### **Examples**

To set the channel-group number to 4 and the mode to *active* on a specific 10-gigabit Ethernet interface:

```
switch(config)# interface tengigabitethernet 178/0/9
```
switch(conf-if-te-178/0/9)# channel-group 4 mode active

To set the channel-group number to 10, the mode to *passive*, and the type to brocade on a specific 1-gigabit Ethernet interface:

```
switch(config)# interface gigabitethernet 170/0/1
```
switch(conf-if-gi-170/0/1)# channel-group 10 mode passive brocade

### **History**

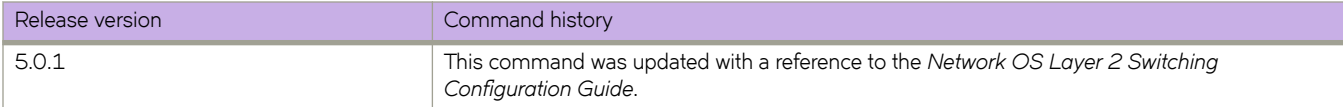

### **Related Commands**

[interface](#page-558-0)

# **chassis**

Sets the IPv4 or IPv6 address of a switch chassis.

### **Syntax**

**chassis** { **virtual-ip** | **virtual-ipv6** } **no chassis** { **virtual-ip** | **virtual-ipv6** }

## **Parameters**

#### **virtual-ip**

Sets an IPv4 address in dotted-decimal notation with a CIDR prefix (mask).

#### **virtual-ipv6**

Sets an IPv6 address in colon-separated hexadecimal notation with a CIDR prefix.

### **Modes**

RBridge ID configuration mode

### **Usage Guidelines**

This command changes the default chassis IPv4 or IPv6 address. The default is the initial address of the switch chassis.

This is the address that is used to access devices through their RBridge ID. Use this command to change the IP address to facilitate management, for example, if a switch is moved to a different subnet. The IP address of the management platform should be in the same subnet as the devices it manages.

This command applies only to chassis switches, for example, the Brocade VDX 8770.

Use the **no** form of this command to revert to the default address.

### **Examples**

IPv4:

```
switch(config)# rbridge-id 4
switch(config-rbridge-id-4)# chassis virtual-ip 10.11.12.13/20
```
#### IPv6:

```
switch(config)# rbridge-id 4
switch(config-rbridge-id-4)# chassis virtual-ipv6 2001:db8:8086:6502/64
```
## **Related Commands**

[show rbridge-id,](#page-1741-0) show running-config

# **chassis beacon**

Enables the flashing LED beacon on the switch chassis, which makes it easier to find the specified chassis in large data centers.

### **Syntax**

**chassis beacon** { **enable** | **disable** }

# **Command Default**

The LED is disabled.

### **Parameters**

#### **enable**

Enables the chassis beacon LED.

**disable**

Disables the chassis beacon LED.

### **Modes**

Privileged EXEC mode

## **Usage Guidelines**

The command chassis beacon has the same effect as the command beacon enable chassis, but the resulting state is not reported for the latter.

# **Examples**

To enable the chassis beacon:

device# chassis beacon enable Chassis Beacon has been enabled

To disable the chassis beacon:

device# chassis beacon disable Chassis Beacon has been disabled

# <span id="page-160-0"></span>**chassis disable**

Disables all interfaces in the chassis.

## **Syntax**

**chassis disable**

## **Modes**

Privileged EXEC mode

# **Usage Guidelines**

All interfaces will be taken offline

This command is supported only on the local switch.

Enter **chassis disable** before making configuration changes or running offline diagnostics.

You must execute the *chassis enable* command after running offline diagnostics, or the switch will not boot correctly.

# **Examples**

To disable all interfaces on the local switch:

switch# chassis disable

# **Related Commands**

[chassis enable](#page-161-0)

# <span id="page-161-0"></span>**chassis enable**

Enables all interfaces in the chassis.

## **Syntax**

**chassis enable**

# **Modes**

Privileged EXEC mode

# **Usage Guidelines**

All interfaces that passed the power-on self-test (POST) are enabled. They may come online if connected to a device, or remain offline if disconnected. Enter chassis enable to re-enable the chassis after making configuration changes or running offline diagnostics.

This command is supported only on the local switch.

You must execute the *chassis enable* command after running offline diagnostics, or the switch will not boot correctly.

# **Examples**

To enable all interfaces on the local switch:

switch# chassis enable

# **Related Commands**

[chassis disable](#page-160-0)

# chassis fan airflow-direction

Specifies the direction of airflow through the chassis based on physical PSU and fans.

### **Syntax**

chassis fan airflow-direction [ port-side-intake | port-side-exhaust ]

### **Parameters**

#### **port-side-intake**

Specifies the airflow to enter the switch.

#### **port-side-exhaust**

Specifies the airflow to exit the switch.

### **Modes**

Global configuration mode

### **Usage Guidelines**

This command must only be used after you purchase and install the appropriate fan/power supply that provides the desired airflow direction in the switch. Please contact your Brocade Sales Representative to obtain the correct part numbers and pricing.

When the chassis fan airflow-direction command is issued, the switch will not recognize the configuration change until the switch is rebooted.

Only one (1) configuration change is accepted per reboot. This means that even if this command is entered multiple times, only the first configuration change entered will be effective after rebooting.

The switch serial number is registered with Brocade and the information recorded in the Brocade database about that switch includes the airflow orientation at the time of shipment. Any subsequent change in airflow direction is not recorded in the Brocade database. This means that if you request a Return Merchandise Authentication (RMA) for the switch, the replacement switch will be sent with the original orientation.

### **Examples**

To specify the fan airflow-direction:

switch# chassis fan airflow-direction port-side-exhaust

```
Previous configuration : port-side-intake
Current configuration : port-side-exhaust
System fan airflow-direction changes will be effective after reboot!!
```
# **cidrecov**

Recovers data from Chassis ID cards if possible.

## **Syntax**

**cidrecov**

# **Modes**

Privileged EXEC mode

# **Usage Guidelines**

Use this command if you receive an error or warning RASLog message that instructs you to run this command.

Two chassis ID (CID) cards contain data necessary for system operation. Each CID contains two Serial Electronically Erasable Programmable Read Only Memory (SEEPROM) devices. If data on either card becomes corrupt or mismatched, a regularly run CID audit writes messages to the RASLog. Follow the instructions in the messages. Mismatched data can be reset, and corrupt data can sometimes be recovered if the corrupt data is on the non-critical SEEPROM.

This command is supported only on Brocade VDX 8770-4 and Brocade VDX 8770-8 switches.

### **Examples**

Example 1: Noncritical SEEPROM is inaccessible or corrupt, but recovery becomes possible:

switch# cidrecov CID 1 Non-Critical Seeprom is Inaccessible or Corrupted. CID Non-Critical Seeprom Problem Details CID 1 Non-Critical Seeprom IP address Control Data Checksum Bad !!!! CID 1 IP address Control Data: Version: 0xa Checksum: 0x0 Size: 0x3 CID 2 IP address Control Data: Version: 0xa Checksum: 0x7 Size: 0x3 \*\*\*WARNING: Recovering IP Data May Affect Both IP Control and IP Records \*\*\* Backup Current Data Displayed Below If Needed. CID 1 Chassis Name: VDX8770-4 CID 2 Chassis Name: VDX8770-4 CID 1 IP address Control Data: Version: 0xa Checksum: 0x0 Size: 0x3 CID 2 IP address Control Data: Version: 0xa Checksum: 0x7 Size: 0x3 IP address Record 1 on CID 1 1st IP Address: 10.17.19.53 1st IP Mask: 255.255.240.0 2nd IP Address: 10.17.19.54 2nd IP Mask: 255.255.240.0 Gateway Address: 10.17.16.1 IP address Record 1 on CID 2 1st IP Address: 10.17.19.53 1st IP Mask: 255.255.240.0 2nd IP Address: 10.17.19.54 2nd IP Mask: 255.255.240.0 Gateway Address: 10.17.16.1 IP address Record 2 on CID 1 1st IP Address: 10.17.19.52 1st IP Mask: 255.255.240.0 2nd IP Address: 0.0.0.0 2nd IP Mask: 0.0.0.0 Gateway Address: 0.0.0.0 IP address Record 2 on CID 2 1st IP Address: 10.17.19.52 1st IP Mask: 255.255.240.0 2nd IP Address: 0.0.0.0 2nd IP Mask: 0.0.0.0 Gateway Address: 0.0.0.0 CID Recovery Options 0. Exit 1. Recover with default values 2. Recover BAD from GOOD Enter Selection > 2 Copy IP Data table... Copy 384 bytes from CID 2 to CID 1, num blks 1 resid 128 Read block 1 from CID 2 succeeded Write block 1 to CID 1 succeeded Read last block from CID 2 succeeded Write last block to CID 1 succeeded copy successful Copy succeeded for all data types attempted IP Address CID Recovery completed.

Example 2: Non-critical SEEPROM is inaccessible or corrupt, but recovery is not possible:

switch# cidrecov

```
CID 1 Non-Critical Seeprom is Inaccessible or Corrupted.
    CID Non-Critical Seeprom Problem Details
CID 1 Non-Critical Seeprom Read Failed.
Recovery is not possible. Please contact Brocade Technical Support for replacement of the inaccessible 
CID(s).
```
Example 3: Critical SEEPROM data is mismatched, recovery is not possible:

switch# cidrecov

CID 1 and CID 2 Critical Seeprom Data is Mismatched. CID Seeprom Problem Details CID Seeprom Chassis Serial Number Mismatch. CID 1 Serial Number: BYP3G15G00N CID 2 Serial Number: BYP3G17H00P Recovery is not possible. Please contact Brocade Technical Support for replacement of the corrupted CID(s).

# **cipherset**

Configures FIPS-compliant ciphers for the Lightweight Directory Access Protocol (LDAP).

### **Syntax**

**cipherset** { **ldap** | **radius**}

### **Command Default**

There are no restrictions on LDAP ciphers.

### **Parameters**

*radius*

Specifies secure RADIUS ciphers.

*ldap*

Specifies secure LDAP ciphers.

### **Modes**

Privileged EXEC mode

### **Usage Guidelines**

A switch must be configured with secure ciphers for SSH before that switch can be FIPS compliant. If LDAP authentication is to be used, the LDAP ciphers are also required before a switch can be FIPS compliant.

The secure LDAP ciphers are AES256-SHA, EAS128-SHA, and DES-CBC3-SHA.

This command can be entered only from a user account with the admin role assigned.

### **NOTE**

The **cipherset ssh** command has been deprecated in Network OS v6.0.1. Use the **ssh client cipher** or the **ssh server cipher** commands to set the SSH client's cipher lists for SSH clients and servers.

### **Examples**

This example configures secure RADIUS ciphers.

switch# cipherset radius

RADIUS cipher list configured successfully

This example configures secure LDAP ciphers.

switch# cipherset ldap

ldap cipher list configured successfully

# **History**

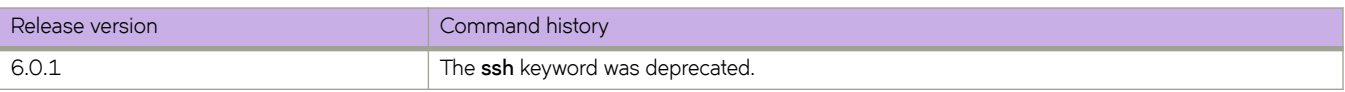

# **Related Commands**

fips selftests, fips zeroize, [prom-access disable,](#page-1036-0) [show prom-access](#page-1723-0)

# **cisco-interoperability**

Configures the switch to interoperate with some legacy Cisco switches.

### **Syntax**

**cisco-interoperability** { **disable** | **enable** }

### **Command Default**

Cisco interoperability is disabled.

### **Parameters**

### **disable**

Disables Cisco interoperability for the Multiple Spanning Tree Protocol (MSTP) switch.

#### **enable**

Enables Cisco interoperability for the MSTP switch.

### **Modes**

Protocol Spanning Tree MSTP mode

### **Usage Guidelines**

For some switches, the MSTP field, Version 3 Length, does not adhere to the current standards.

If Cisco interoperability is required on any switch in the network, then all switches in the network must be compatible, and therefore enabled using this command for interoperability with a Cisco switch.

If xSTP is enabled over VCS, this command must be executed on all RBridge nodes.

### **Examples**

To enable Cisco interoperability on a switch:

switch# configure terminal

switch(config)# protocol spanning-tree mstp

switch(conf-mstp)# cisco-interoperability enable

#### To disable Cisco interoperability on a switch:

switch# configure terminal

switch(config)# protocol spanning-tree mstp

switch(conf-mstp)# cisco-interoperability disable

# **class**

Creates a class-map in a policy-map and enters the class-map configuration mode.

### **Syntax**

**class** *class-mapname* **no class** *class-mapname*

# **Command Default**

A policy-map is not created.

### **Parameters**

*class-mapname* The designated name for the class-map.

### **Modes**

Global configuration mode

### **Usage Guidelines**

Use this command to configure a class-map for a police policy-map with QoS and policing parameters for inbound or outbound traffic. The class-map must have been created and associated with match criteria using the **class-map** command. (Refer to the gos cos command.) When you launch the class command while in config-policymap mode (refer to policy-map) for a policy, the system is placed in "configure policy-map classification" (config-policymap-class) mode. Once this is done you can configure QoS and policing parameters for the class-map using the commands for the specific parameters. The commands that set the parameters for a class-map are:

- **cbs**
- **eir**
- **ebs**
- **conform-set-dscp**
- **conform-set-prec**
- **conform-set-tc**
- **exceed-set-dscp**
- **exceed-set-prec**
- **exceed-set-dscp**
- **police cir**
- **set-priority**

The QoS and policing parameters define the cir, cbs, ebr, and eir rates and the actions that must occur when traffic conforms or exceeds designated rates. For more details on these parameters, refer to the "Port-based Policer" section in the "QoS Configuration" chapter of the *Network OS Administrator's Guide*. Each policy-map can contain one class-map.

Enter the **no policy-map***name* command to remove the policy-map. Associate the policy-map to the interface for inbound or outbound direction with the **service-policy** command (refer to **service-policy** ).

Enter **no police** while in config-policymap-class mode to remove all policing parameters for the class-map.

Enter **no police** command followed by a policing parameter name to remove a specific parameter.

#### **NOTE**

The **cir** and **cbs** parameters are the mandatory for configuring a class-map. Other parameters are optional. If optional parameters are not set then they will be treated as disabled. To delete the mandatory cir or cbs parameters, you must delete all Policer parameters while in the policy-map class configuration mode using the **no police** command.

#### **NOTE**

This command is only supported on Brocade VDX 8770-4, VDX 8770-8, and later switches.

### **Examples**

This example configures a class-map called "default" within a policy-map.

```
switch# configure terminal
switch(config)# policy-map policymap1
switch(config-policymap)# class default
switch (config-policymap-class)# police cir 40000
switch(config-policymap-class-police)# cbs 50000
switch(config-policymap-class-police)# eir 800000
switch(config-policymap-class-police)# ebs 400000
switch(config-policymap-class-police)# conform-set-tc 3
switch(config-policymap-class-police)# exceed-set-prec 4
```
### **Related Commands**

[cbs,](#page-147-0) [conform-set-dscp,](#page-277-0) [conform-set-prec,](#page-278-0) [conform-set-tc,](#page-279-0) [ebs,](#page-428-0) [eir,](#page-433-0) [exceed-set-dscp,](#page-452-0) [exceed-set-prec,](#page-453-0) [exceed-set-tc,](#page-454-0) [police](#page-1005-0) [cir,](#page-1005-0) [police-priority-map,](#page-1006-0) [policy-map,](#page-1008-0) [qos cos,](#page-1052-0) [service-policy,](#page-1157-0) [set-priority](#page-1179-0)

# **class-map**

Enters class-map configuration mode.

## **Syntax**

**class-map** *class-map-name* **no class-map** *class-map-name*

# **Command Default**

The class-name "class-default" is reserved and cannot be created by users.

### **Parameters**

*class-map-name* Name of classification map. The map name is restricted to 64 characters.

### **Modes**

Global configuration mode

### **Usage Guidelines**

Enter no map class-map*class-map-name* while in global configuration mode to remove the classification map.

Only 128 class maps are allowed.

### **NOTE**

This command is only supported on Brocade VDX 8770-4, VDX 8770-8, and later switches.

## **Examples**

To create a classification map and place system into config-classmap mode:

```
switch(config)# class-map default
```
switch(config-classmap)#

### **NOTE**

The class map created using **class map** becomes the default class-map and cannot be removed using the **no classmap** command. You can remove a class-map from a policy map however.

# **Related Commands**

show running-config class-map, [match interface,](#page-853-0) [police-priority-map,](#page-1006-0) [policy-map,](#page-1008-0) [qos cos,](#page-1052-0) [service-policy](#page-1157-0)

# **clear ag nport-utilization**

Clears Access Gateway N\_Port utilization information.

### **Syntax**

**clear ag nport-utilization** [ **rbridge-id** { *rbridge-id* | **all** } ]

### **Parameters**

#### **rbridge-id**

You can clear N\_Port utilization information either for a specific RBridge or for all.

*rbridge-id*

Specify an RBridge ID.

**all**

Clear N\_Port utilization information for N\_Ports on all RBridges.

### **Modes**

Privileged EXEC mode

### **Usage Guidelines**

Enabling a port also clears the information

There is a **show** form of this command, which shows Access Gateway N\_Port utilization information.

### **Examples**

The following command clears utilization information for Access Gateway N\_Ports on RBridge 1:

switch# clear ag nport-utilization rbridge-ID 1

The following command clears Access Gateway utilization information for all N\_Ports on the switch:

```
switch# clear ag nport-utilization rbridge-ID all
```
### **History**

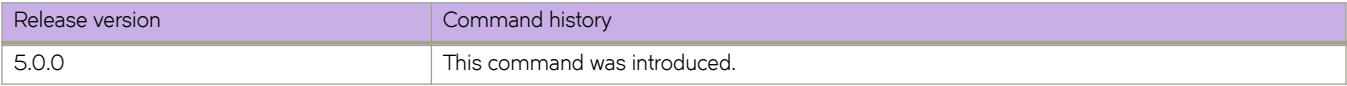

### **Related Commands**

[ag,](#page-82-0) [enable \(Access Gateway\),](#page-435-0) [show ag,](#page-1207-0) [show ag nport-utilization](#page-1211-0)

# **clear arp**

Clears the ARP statistics cache on the host.

# **Syntax**

**clear arp** [ *<N>***gigabitethernet** *rbridge-id/slot/port* [ **no-refresh** ] | [ **ip** *ip-address* [ **no-refresh** ] [ **vrf** {*vrf-name* | **all** } ] | [rbridge-id {rbridge-id | all } ] | [ no-refresh [ vrf { vrf-name | all } ] [ rbridge-id { rbridge-id | all } ] | [ rbridge-id { rbridge-id { rbridge-id { rbridge-id | **all** } ] | [ **vrf** {*vrf\_name* | **all** } ] [ **rbridge-id** { *rbridge-id* | **all** } ]

# **Parameters**

### *<N>***gigabitethernet**

Represents a valid, physical Ethernet subtype for all available Ethernet speeds. Enter **?** to see which interface subtypes are available. Replace <N>gigabitethernet with the desired operand (for example, tengigabitethernet specifies a 10-Gb Ethernet port). The use of gigabitethernet without a speed value specifies a 1-Gb Ethernet port.

### *rbridge-id*

Specifies an RBridge ID.

*slot*

Specifies a valid slot number.

*port*

Specifies a valid port number.

### **no-refresh**

Deletes the ARP entries.

### **ip**

Clears the statistics on all interfaces.

### *ip-address*

Clears the ARP for this next-hop IP address.

### **no-refresh**

Deletes the ARP entries.

### **vrf**

Specifies a VRF instance or all instances.

### *vrf\_name*

Specifies a VRF instance.

### **all**

Specifies all VRF instances.

## **Modes**

Privileged EXEC mode

# **clear bfd counters**

Clears Bidirectional Forwarding Detection (BFD) counters.

### **Syntax**

- **clear bfd counters** *ip-address* [ **interface** { *<N>***gigabitethernet** *rbridge-id/slot/port* | **loopback** *number* | **tunnel** *number* | **ve** *vlan\_id* } [ **rbridge-id** { *rbridge-id* | **all** } ]
- **clear bfd counters** *ipv6-address* [ **interface** { *<N>***gigabitethernet** *rbridge-id/slot/port* | **loopback** *number* | **tunnel** *number* | **ve** *vlan\_id* } [ **rbridge-id** { *rbridge-id* | **all** } ]
- **clear bfd counters interface** { *<N>***gigabitethernet** *rbridge-id/slot/port* | **loopback** *number* | **tunnel** *number* | **ve** *vlan\_id* } [ **rbridge-id** { *rbridge-id* | **all** } ]

**clear bfd counters rbridge-id** { *rbridge-id* | **all** }

### **Parameters**

#### *ip-address*

Clears BFD over IPv4 information.

#### **interface**

Specifies an interface.

#### *<N>***gigabitethernet**

Represents a valid, physical Ethernet subtype for all available Ethernet speeds. Enter **?** to see which interface subtypes are available. Replace <N>gigabitethernet with the desired operand (for example, tengigabitethernet specifies a 10-Gb Ethernet port). The use of gigabitethernet without a speed value specifies a 1-Gb Ethernet port.

### *rbridge-id*

Specifies an RBridge ID.

#### *slot*

Specifies a valid slot number.

#### *port*

Specifies a valid port number.

#### **loopback** *number*

Specifies a loopback port number in the range of 1 to 255.

#### **tunnel** *number*

Specifies a tunnel. The number of available channels range from 1 through 6144.

#### **ve** *vlan\_id*

Specifies a virtual Ethernet (VE) interface. (Refer to the Usage Guidelines.)

#### **rbridge-id**

Specifies an RBridge or all RBridges.

#### *rbridge-id*

Specifies an RBridge ID.

### **all**

Specifies all RBridges.

*ipv6-address*

Clears BFD over IPv6 information.

## **Modes**

Privileged EXEC mode

# **Examples**

This example clears the IPv4 BFD counters on a VE interface.

```
device# clear bfd counters 10.1.1.1 interface ve 22
```
# **History**

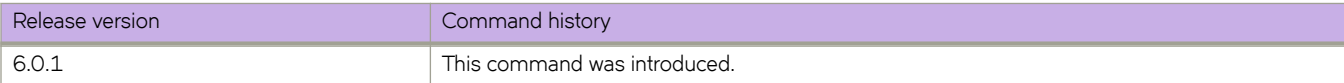

# **clear counters**

Clears the IP counter statistics on the switch.

### **Syntax**

 $\text{clear counters}$  [  $\text{access-list}$  {  $\text{ip}$  |  $\text{ipvo}$  |  $\text{mac}$  } [  $\text{all}$  |  $\text{interface}$  {  $\text{fcoe}$  [  $\text{v}n\text{-}number$  |  $\text{all}$  ] |  $\text{port-channel number}$  |  $\text{fiber}$  |  $\text{fiber}$ *rbridge-id/slot/port* |*<N>***gigabitethernet** *rbridge-id/slot/port* } | **slot-id** *number* | **vlan** *vlan\_id* } | **storm-control** ]

### **Parameters**

### **access-list**

Clears the IP counter statistics on all interfaces on the switch.

#### **all**

Clears all IP counter statistics on the switch or selected interface.

#### **interface**

Specifies an interface.

#### **port-channel** *number*

Specifies a port-channel. The number of available channels range from 1 through 6144.

#### *<N>***gigabitethernet**

Represents a valid, physical Ethernet subtype for all available Ethernet speeds. Enter **?** to see which interface subtypes are available. Replace <N>gigabitethernet with the desired operand (for example, tengigabitethernet specifies a 10-Gb Ethernet port). The use of gigabitethernet without a speed value specifies a 1-Gb Ethernet port.

#### *rbridge-id*

Specifies an RBridge ID.

#### *slot*

Specifies a valid slot number.

#### *port*

Specifies a valid port number.

#### **vlan** *vlan\_id*

Specifies the VLAN interface to which the ACL is bound.

### **slot-id**

Clears the IP counter statistics on a specified slot in the chassis.

#### **storm-control**

Clears counters about traffic controlled by configured rate limits.

### **Modes**

Privileged EXEC mode

# **Related Commands**

[clear counters access-list,](#page-182-0) [clear counters storm-control,](#page-188-0) [clear counters interface,](#page-185-0) [clear counters slot-id,](#page-187-0) [clear counters \(IP\),](#page-178-0) [clear](#page-180-0) [counters \(MAC\),](#page-180-0) [clear counters interface](#page-185-0)

# <span id="page-178-0"></span>**clear counters (IP)**

Clears the IP counter statistics on all interfaces on the switch.

### **Syntax**

 $\alpha$  clear counters { all | access-list ip  $\alpha$ ccess\_list\_name | interface { port-channel  $\alpha$ umber | fibrechannel {  $\alpha$ bridge-id/slot/port } | *<N>***gigabitethernet** { *rbridge-id/slot/port* } | **slot-id** *number* | **ve** *vlan\_id* } { **in** | **out** }

### **Parameters**

#### **all**

Clears statistics on all interfaces.

#### **access-list ip** *access\_list\_name*

Specifies the name of the IP access list.

### **in** | **out**

Specifies the binding direction (ingress or egress). In and out parameters are used for access-list ip only.

#### **interface**

Specifies n interface.

#### **port-channel** *number*

Specifies the interface is a port-channel. The number of available channels range from 1 through 6144.

#### **fibr~chmnn~** *rbridge-id/slot/port*

Specifies a valid Fibre Channel interface.

*rbridge-id*

Specifies an RBridge ID.

*slot*

*port*

Specifies a valid slot number.

Specifies a valid port number.

### *<N>***gigabitethernet**

Represents a valid, physical Ethernet subtype for all available Ethernet speeds. Enter **?** to see which interface subtypes are available. Replace <N>gigabitethernet with the desired operand (for example, tengigabitethernet specifies a 10-Gb Ethernet port). The use of gigabitethernet without a speed value specifies a 1-Gb Ethernet port.

#### **slot-id** *number*

Specifies the slot number of the linecard.

#### **ve** *vlan\_id*

Specifies the virtual Ethernet (VE) interface to which the ACL is bound. (Refer to the Usage Guidelines.)

#### **rbridge-id**

Specifies RBridge ID for node-specific ACL interface details.

#### *rbridge-id* | **all**

Specifies the unique identifier for a switch. All refers to all rbridge-ids in the cluster.

### **Modes**

Privileged EXEC mode

# **Usage Guidelines**

The **clear counters all** command does not clear counters for any of the protocol daemon stats like LLDP, LACP, MSTP, and so on.

For Brocade VDX switches, the slot number is always 0 (zero).

## **Examples**

To clear the statistics for the 10-gigabit Ethernet interface 5/0/1:

switch# clear counters interface tengigabitethernet 5/0/1

To clear the statistics for all the interfaces on the linecard in slot 0 (zero):

switch# clear counters slot-id 0

# **Related Commands**

[show ip igmp groups](#page-1453-0)
# **clear counters (MAC)**

Clears the MAC counter statistics on all interfaces on the switch.

### **Syntax**

 $\alpha$  clear counters { all | access-list mac  $\alpha$ ccess\_list\_name | interface { port-channel  $\alpha$ umber } | fibrechannel {  $rbridge-id/slot/$ *port* } | *<N>***gigabitethernet** { *rbridge-id/slot/port* } | **slot-id** *number* | **vlan** *vlan\_id* }

### **Parameters**

#### **all**

Clears statistics on all interfaces.

#### **access-list mac** *access\_list\_name*

Specifies the name of the MAC access list.

#### **in**|**out**

Specifies the binding direction (ingress or egress). In and out parameters are used for access-list ip only.

#### **interface**

Specifies the use of the *port-channel* , *fibrechannel* , *gigabitethernet* or *tengigabitethernet* keyword.

#### **port-channel** *number*

Specifies the interface is a port-channel. The number of available channels range from 1 through 6144.

#### **fibr~chmnn~** *rbridge-id/slot/port*

Specifies a valid Fibre Channel interface.

*rbridge-id*

Specifies the RBridge ID.

*slot*

*port*

Specifies a valid slot number.

Specifies a valid port number.

#### *<N>***gigabitethernet**

Represents a valid, physical Ethernet subtype for all available Ethernet speeds. Enter **?** to see which interface subtypes are available. Replace <N>gigabitethernet with the desired operand (for example, tengigabitethernet specifies a 10-Gb Ethernet port). The use of gigabitethernet without a speed value specifies a 1-Gb Ethernet port.

#### **vlan** *vlan\_id*

Specifies the VLAN interface to which the ACL is bound. (Refer to the Usage Guidelines.)

#### **slot-id** *number*

Specifies the slot number of the linecard.

#### **Modes**

Privileged EXEC mode

### **Usage Guidelines**

The **clear counters all** command does not clear counters for any of the protocol daemon stats like LLDP, LACP, MSTP, and so on.

For Brocade VDX switches, the slot number is always 0 (zero).

### **Examples**

To clear the statistics for the 10-gigabit Ethernet interface 5/0/1:

switch# clear counters interface tengigabitethernet 5/0/1

To clear the statistics for all the interfaces on the linecard in slot 0 zero):

switch# clear counters slot-id 0

### **Related Commands**

[show ip igmp groups](#page-1453-0)

## **clear counters access-list**

For a given network protocol and inbound/outbound direction, clears ACL statistical information. You can clear all statistics for a specified ACL or only for that ACL on a specified interface. You can also clear statistical information for all ACLs bound to a specified switch interface, VLAN, VE, or VXLAN overlay gateway. You can also clear statistical information for receive-path ACLs on a specified RBridge or on all RBridges.

### **Syntax**

clear counters access-list interface { < N>qiqabitethernet rbridge\_id I slot I port | port-channel index | vlan vlan\_id } { in | out }

**clear counters access-list interface ve** *ve\_id* { **in** | **out** } [ **rbridge-id** { *rbridge\_id* | **all** } ]

clear counters access-list { ip | ipv6 } [  $acl$ -name interface { <N>gigabitethernet rbridge\_id I slot I port | port-channel index | **ve** *ve\_id* } { **in** | **out** } ]

**clear counters access-list** { **ip** | **ipv6** } *acl-name* **rbridge-id** { *rbridge\_id* | **all** } **in**

**clear counters access-list rbridge-id** { *rbridge\_id* | **all** } **in**

**clear counters access-list mac** *acl-name* **interface** { *<N>* **gigabitethernet** *rbridge\_id* **/** *slot* **/** *port* | **port-channel** *index* | **vlan** *vlan\_id* } { **in** | **out** }

**clear counters access-list mac** [ *acl-name* { **in** | **out** } ]

**clear counters access-list overlay-gateway** *overlay\_gateway\_name* **in**

#### **Parameters**

#### **interface**

Filter by interface.

#### *<N>***gigabitethernet**

Represents a valid, physical Ethernet subtype for all available Ethernet speeds. Enter **?** to see which interface subtypes are available. Replace <N>gigabitethernet with the desired operand (for example, tengigabitethernet specifies a 10-Gb Ethernet port). The use of **gigabitethernet** without a speed value specifies a 1-Gb Ethernet port.

*rbridge\_id*

Specifies an RBridge ID.

*slot*

Specifies a valid slot number.

*port*

Specifies a valid port number.

#### **port-channel** *number*

Specifies a port-channel. Available channels range from 1 through 6144.

#### **vlan** *vlan\_id*

(Available only on Layer 2) Specifies a VLAN.

#### **ve** *ve\_id*

(Available only on Layer 3) Specifies a virtual Ethernet (VE) interface.

#### **ip** | **ipv6** | **mac**

Specifies the network protocol.

#### *acl-name*

Specifies the ACL name. To clear statistics on all counters of an ACL-type, do not specify *acl-name*.

#### **rbridge-id**

Specifies one or all RBridges.

#### *rbridge\_id*

Specifies an RBridge.

**all**

Specifies all RBridges.

**overlay-gateway** *overlay\_gateway\_name* Specifies a VXLAN overlay-gateway.

**in** | **out**

Specifies the binding direction (incoming or outgoing).

#### **Modes**

Privileged EXEC mode

#### **Examples**

The following example clears ACL statistics for the 10-gigabit Ethernet interface 5/0/1.

device# clear counters access-list interface tengigabitethernet 5/0/1

The following example clears ACL statistics for the MAC ACL named test on a specified interface.

device# clear counters access-list mac test interface tengigabitethernet 5/0/1

The following example clears ACL statistics for the MAC ACL named test on all interfaces on which this ACL is applied.

device# clear counters access-list mac test

The following example clears counters for the IPv4 ACL named test on a specified interface.

device# clear counters access-list ip test interface tengigabitethernet 6/0/1

The following example clears ACL statistics for the IPv4 ACL named test on all interfaces on which it is applied.

device# clear counters access-list ip test

The following example clears incoming ACL statistics for an IPv6 ACL on RBridge 122 on a virtual Ethernet (VE) interface.

device# clear counters access-list ipv6 ip\_acl\_3 interface ve 10 in rbridge-id 122

The following example clears incoming statistics for a specified ACL.

device# clear counters access-list ipv6 ipv6-receive-acl-example in

The following example clears (incoming) statistics for all ACLs applied to a specified overlay gateway.

device# clear counters access-list overlay-gateway gw121 in

### **Related Commands**

[access-list,](#page-58-0) [seq \(IPv4 extended ACLs\),](#page-1137-0) [seq \(IPv4 standard ACLs\),](#page-1147-0) [seq \(IPv6 extended ACLs\),](#page-1142-0) [seq \(IPv6 standard ACLs\),](#page-1149-0) [seq](#page-1151-0) [\(MAC extended ACLs\),](#page-1151-0) [seq \(MAC standard ACLs\),](#page-1154-0) [show statistics access-list](#page-1988-0)

# **clear counters interface**

Clears the IP counter statistics on a specified interface on the switch.

### **Syntax**

clear counters interface { fcoe { *vn-number/rbridge-id/port* | all } | fibrechannel { *rbridge-id/slot/port* } | port-channel *number* | [ *<N>***gigabitethernet** { *rbridge-id/slot/port* | **all** } } | **vlan** { *vlan\_id* } }

### **Parameters**

#### **interface**

Specifies the use of the *fcoe, port-channel* , *fibrechannel* , *fortygigabitethernet* , *gigabitethernet*, tengigabitethernet, or *vlan* keyword.

**fcoe***vn-number/rbridge-id/port*

Specifies the FCOE interface name.

#### *vn-number*

Specifies the VN number for FCoE.

#### *rbridge-id*

Specifies the RBridge ID.

#### *port*

Specifies a valid port number.

#### **all**

Clears counters for all FCoE interfaces.

#### **fibr~chmnn~***rbridge-id/slot/port*

Specifies a valid Fibre Channel interface.

*rbridge-id*

Specifies the RBridge ID.

*slot*

Specifies a valid slot number.

*port*

Specifies a valid port number.

#### *<N>***gigabitethernet**

Represents a valid, physical Ethernet subtype for all available Ethernet speeds. Enter **?** to see which interface subtypes are available. Replace <N>gigabitethernet with the desired operand (for example, tengigabitethernet specifies a 10-Gb Ethernet port). The use of gigabitethernet without a speed value specifies a 1-Gb Ethernet port.

*rbridge-id*

Specifies an RBridge ID.

*slot*

Specifies a valid slot number.

*port*

Specifies a valid port number.

#### **port-channel** *number*

Specifies the interface is a port-channel. The number of available channels range from 1 through 6144.

**vlan** *vlan\_id*

Specifies a VLAN interface. (Refer to the Usage Guidelines.)

### **Modes**

Privileged EXEC mode

### **Usage Guidelines**

The **clear counters all** command does not clear counters for any of the protocol daemon stats such as LLDP, LACP, MSTP, and so on.

For Brocade VDX switches, the slot number is always 0 (zero).

## **clear counters slot-id**

Clears the IP counter statistics on a specified slot in the chassis.

### **Syntax**

**clear counters slot-id** *num*

### **Parameters**

*num*

Specifies a valid integer.

### **Modes**

Privileged EXEC mode

### **Usage Guidelines**

The **clear counters all** command does not clear counters for any of the protocol daemon statistics such as LLDP, LACP, MSTP, and so on.

For Brocade VDX switches, the slot number is always 0 (zero).

# **clear counters storm-control**

Clears counters related to traffic controlled by configured rate limits.

### **Syntax**

**clear counters storm-control**

**clear counters storm-control broadcast** [ **interface** { *<N>***gigabitethernet** *rbridge-id/slot/port* ]

**clear counters storm-control interface** { *<N>***gigabitethernet** *rbridge-id/slot/port* }

**clear counters storm-control multicast** [ **interface** { *<N>***gigabitethernet** *rbridge-id/slot/port* }

**clear counters storm-control unknown-unicast** [ **interface** { *<N>***gigabitethernet** *rbridge-id/slot/port* }

### **Parameters**

#### **clear counters storm-control**

Clears all BUM (Broadcast, Unknown unicast and Multicast)-related counters in the system.

#### **clear counters storm-control broadcast**

Clears all BUM-related counters in the system for the broadcast traffic type.

#### **clear counters storm-control interface** *type rbridge-id/slot/port*

Clears all BUM-related counters in the system for the specified interface. You must specify an interface type, followed by the RBridge ID/slot/port.

#### **show storm-control multicast**

Clears all BUM-related counters in the system for the multicast traffic type.

#### **clear counters storm-control unknown-unicast**

Clears all BUM-related counters in the system for the unknown-unicast traffic type.

#### **interface** *<N>***gigabitethernet** *rbridge-id/slot/port*

Specifies an interface type, followed by the RBridge ID/slot/port, for which to clear all BUM-related counters in the system for the specified traffic type. Use this parameter to clear counters on a per-port basis.

#### *<N>***gigabitethernet**

Represents a valid, physical Ethernet subtype for all available Ethernet speeds. Enter **?** to see which interface subtypes are available. Replace *N* **gigabitethernet** *<N>***gigabitethernet** with the desired operand (for example, tengigabitethernet specifies a 10-Gb Ethernet port). The use of gigabitethernet without a speed value specifies a 1-Gb Ethernet port.

#### **Modes**

Privileged EXEC mode

#### **Usage Guidelines**

This command clears the counters for Broadcast, Unicast, and unknown-Multicast (BUM) traffic for the entire system, for specified traffic types, for specified interfaces, or for specified traffic types on specified interfaces.

### **Examples**

To clear counters for broadcast traffic on the 10-gigabit Ethernet interface 102/4/1:

switch# clear counters storm-control broadcast interface tengigabitethernet 102/4/1

To clear counters for all traffic types enabled on the 10-gigabit Ethernet interface 102/4/1:

switch# clear counters storm-control interface tengigabitethernet 102/4/1

To clear counters for all multicast traffic in the system:

switch# clear counters storm-control multicast

To clears all BUM-related counters in the system:

switch# clear counters storm-control

# <span id="page-190-0"></span>**clear dot1x statistics**

Clears all accumulated dot1x port authentication statistics on all ports.

### **Syntax**

**clear dot1x statistics**

### **Modes**

Privileged EXEC mode

### **Examples**

To clear dot1x statistics:

switch# clear dot1x statistics

### **Related Commands**

[clear dot1x statistics interface](#page-191-0)

# <span id="page-191-0"></span>**clear dot1x statistics interface**

Clears all dot1x statistics for a specified interface port.

### **Syntax**

**clear dot1x statistics interface** [ *<N>***gigabitethernet** *rbridge-id/slot/port* ]

### **Parameters**

#### *<N>***gigabitethernet**

Represents a valid, physical Ethernet subtype for all available Ethernet speeds. Enter **?** to see which interface subtypes are available. Replace *Ngigabitethernet* with the desired operand (for example, tengigabitethernet specifies a 10-Gb Ethernet port). The use of gigabitethernet without a speed value specifies a 1-Gb Ethernet port.

#### *rbridge-id*

Specifies an RBridge ID.

*slot*

Specifies a valid slot number.

*port*

Specifies a valid port number.

### **Modes**

Privileged EXEC mode

#### **Examples**

To clear dot1x statistics on a port:

switch# clear dot1x statistics interface tengigabitethernet 0/16

### **Related Commands**

[clear dot1x statistics](#page-190-0)

## **clear edge-loop-detection**

Re-enables all ports disabled by ELD and clears all ELD statistics.

#### **Syntax**

**clear edge-loop-detection** [ **rbridge-id** *rbridge-id* ]

**clear edge-loop-detection interface** { *<N>***gigabitethernet** { *rbridge-id/slot/port* } | **port-channel** *num* }

### **Parameters**

#### *rbridge-id*

A unique identifier for the switch. Values are from 1 through 239.

#### *<N>***gigabitethernet**

Represents a valid, physical Ethernet subtype for all available Ethernet speeds. Enter **?** to see which interface subtypes are available. Replace *Ngigabitethernet* with the desired operand (for example, *tengigabitethernet* specifies a 10-Gb Ethernet port). The use of **gigabitethernet** without a speed value specifies a 1-Gb Ethernet port.

#### *rbridge-id*

Specifies an RBridge ID.

*slot*

Specifies a valid slot number.

*port*

Specifies a valid port number.

#### **port-channel** *num*

Specifies the interface is a port-channel. The number of available channels range from 1 through 6144.

#### **Modes**

ELD configuration mode

#### **Usage Guidelines**

This operation is typically performed after correcting a configuration error that caused ELD to disable ports.

This command applies to Brocade VCS Fabric mode only.

This functionality detects Layer 2 loops only.

If the rbridge-id is specified, it clears edge-loop-detection from the specific node. Otherwise, it clears edge-loop-detection from all nodes in the VCS cluster.

### **Related Commands**

[protocol edge-loop-detection,](#page-1038-0) [show edge-loop-detection rbridge-id,](#page-1302-0) [show edge-loop-detection interface](#page-1300-0)

# **clear event-handler action**

Under Python event-management, aborts a specified event handler that is currently running.

### **Syntax**

**clear event-handler action** *event-handler-name*

### **Parameters**

*event-handler-name*

Specifies the name of the event-handler profile. Valid values can have from 1 through 32 characters. The first character must be alphabetic.

### **Modes**

Privileged EXEC mode

### **Examples**

The following command successfully aborted event-handler action "eh1".

```
device# clear event-handler action eh1
This operation will abort an event handler action that is currently running and may leave the switch in 
an inconsistent state. Do you want to continue? [y/n]:y
Operation completed successfully.
```
### **History**

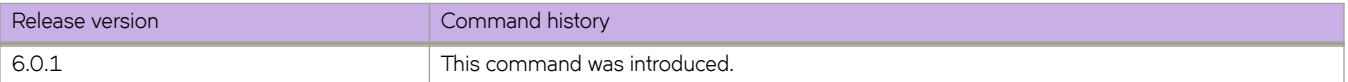

### **Related Commands**

[action python-script,](#page-60-0) [event-handler,](#page-447-0) [event-handler activate,](#page-449-0) [python,](#page-1046-0) [show event-handler activations,](#page-1311-0) show running-config event[handler,](#page-1769-0) show running-config rbridge-id event-handler, [trigger](#page-2212-0)

# **clear ip arp inspection statistics**

Clears dynamic ARP inspection (DAI) statistics for all DAI-enabled VLANs.

### **Syntax**

**clear ip arp inspection statistics**

### **Modes**

Privileged EXEC mode

### **Usage Guidelines**

The capacity of each statistic counter is 64 bits, beyond which such a counter is reset to zero.

### **Examples**

The following example clears DAI statistics for all DAI-enabled VLANs.

device# clear ip arp inspection statistics

### **History**

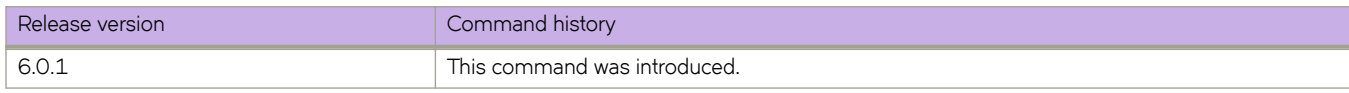

### **Related Commands**

[arp access-list,](#page-108-0) [ip arp inspection,](#page-582-0) ip arp inspection filter, [ip arp inspection logging acl-match,](#page-585-0) [ip arp inspection trust,](#page-587-0) [permit ip](#page-998-0) [host,](#page-998-0) [show arp access-list,](#page-1217-0) [show ip arp inspection,](#page-1400-0) [show ip arp inspection interfaces,](#page-1402-0) [show ip arp inspection statistics](#page-1404-0)

# **clear ip bgp dampening**

Reactivates suppressed BGP4 routes.

### **Syntax**

**clear ip bgp dampening** [ *ip-addr* { **/** *mask* } ] [ **vrf** *vrf-name* ]

### **Parameters**

*ip-addr*

IPv4 address of a specified route in dotted-decimal notation.

*mask*

(Optional) IPv4 mask of a specified route in CIDR notation.

**vrf** *vrf-name*

Specifies the name of a VRF instance.

### **Modes**

Privileged EXEC mode

### **Examples**

This example unsuppresses all suppressed BGP4 routes.

device# clear ip bgp dampening

This example unsuppresses suppressed BGP4 routes for VRF "red".

device# clear ip bgp dampening vrf red

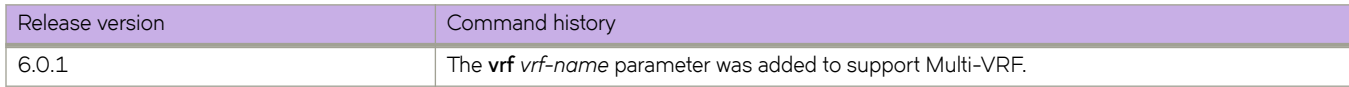

# clear ip bgp flap-statistics

Clears the dampening statistics for a BGP4 route without changing the dampening status of the route.

#### **Syntax**

**clear ip bgp flmpæ±m±i±ic** [ *ip-addr* { **/** *mask* } | **neighbor** *ip-addr* | **regular-expression** *string* ] [ **vrf** *vrf-name* ]

### **Parameters**

#### *ip-addr*

IPv4 address of a specified route in dotted-decimal notation.

#### *mask*

(Optional) IPv4 mask of a specified route in CIDR notation.

#### **neighbor**

Clears dampening statistics only for routes learned from the specified neighbor.

#### *ip-addr*

IPv4 address of the neighbor.

#### **regular-expression**

Specifies a regular expression.

*string*

Regular expression.

#### **vrf** *vrf-name*

Specifies the name of a VRF instance.

#### **Modes**

Privileged EXEC mode

#### **Examples**

This example clears the dampening statistics for a BGP4 route.

device# clear ip bgp flap-statistics 10.0.0.0/16

This example clears the dampening statistics for a BGP4 route for VRF "red".

device# clear ip bgp flap-statistics 10.0.0.0/16 vrf red

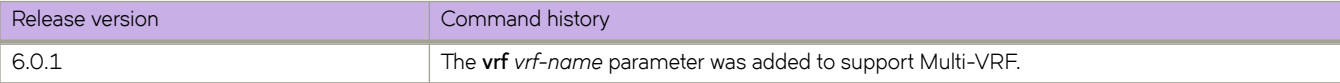

# **clear ip bgp local routes**

Clears BGP4 local routes from the IP route table and resets the routes.

### **Syntax**

**clear ip bgp local routes** [ **vrf** *vrf-name* ]

### **Parameters**

**vrf** *vrf-name* Specifies the name of a VRF instance.

### **Modes**

Privileged EXEC mode

### **Examples**

This example clears all BGP4 local routes.

device# clear ip bgp local routes

This example clears BGP4 local routes for VRF "red".

device# clear ip bgp local routes vrf red

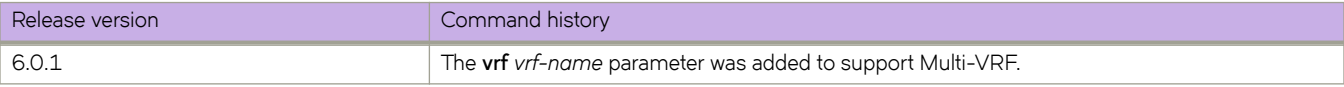

# **clear ip bgp neighbor**

Requests a dynamic refresh of BGP4 connections or routes from a neighbor, with a variety of options.

### **Syntax**

**clear ip bgp neighbor** [ **all** | *as-num* | *peer-group-name* | *ip-addr* ] [ **last-packet-with-error** | **n±ificm±inæ~rrr** | **soft** [ **in** | **out** ] | **soft-outbound** | **±rmffic** ] [ **rbridge-id** *rbridge-id* ] [ **vrf** *vrf-name* ]

### **Parameters**

#### **all**

Resets and clears all BGP4 connections to all neighbors.

#### *as-num*

Clears all BGP4 connections within this autonomous system. Range is from 1 through 4294967295.

#### *peer-group-name*

Clears all BGP4 connections in this peer group. Range is from 1 through 63 characters.

#### *ip-addr*

Clears all BGP4 connections with this IPv4 address, in dotted-decimal notation.

#### **last-packet-with-error**

Clears all BGP4 connections identified as having the last packet received with an error.

#### notification-errors

Clears all BGP4 connections identified as having notification errors.

#### **soft**

Refreshes routes received from or sent to the neighbor.

#### **in**

Refreshes received routes.

#### **out**

Refreshes sent routes.

#### **soft-outbound**

Refreshes all outbound routes by applying new or changed filters, but sends only the existing routes affected by the new or changed filters to the neighbor.

#### **NOTE**

Use **soft-outbound** only if the outbound policy is changed. This operand updates all outbound routes by applying the new or changed filters. However, the device sends to the neighbor only the existing routes that are affected by the new or changed filters. The soft out operand updates all outbound routes and then sends the entire BGP4 route table on the device to the neighbor after the device changes or excludes the routes affected by the filters.

#### **±rmffic**

Clears the counters (resets them to 0) for BGP4 messages.

#### **rbridge-id** *rbridge-id*

Specifies an RBridge ID.

**vrf** *vrf-name*

Specifies the name of a VRF instance.

#### **Modes**

Privileged EXEC mode

### **Examples**

This example refreshes all BGP4 neighbor connections.

```
device# clear ip bgp neighbor all
```
This example refreshes all BGP4 neighbor connections for VRF "red".

```
device# clear ip bgp neighbor all vrf red
```
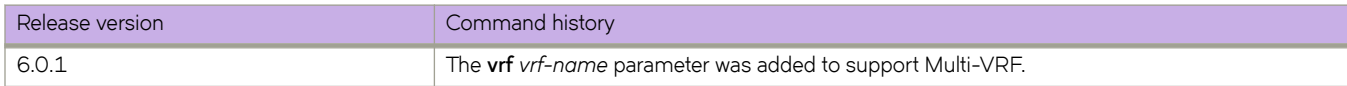

# **clear ip bgp routes**

Clears BGP4 routes from the IP route table and resets the routes.

### **Syntax**

**clear ip bgp routes** [ *ip-addr* { **/** *mask* } ] [ **vrf** *vrf-name* ]

### **Parameters**

#### *ip-addr*

IPv4 address of a specified route in dotted-decimal notation.

#### *mask*

(Optional) IPv4 mask of a specified route in CIDR notation.

#### **vrf** *vrf-name*

Specifies the name of the VRF instance to associate with subsequent address-family configuration mode commands.

#### **Modes**

Privileged EXEC mode

### **Examples**

This example clears all BGP4 routes.

device# clear ip bgp routes 10.0.0.0/16

This example clears BGP4 routes for VRF instance "red":

device# clear ip bgp routes 10.0.0.0/16 vrf red

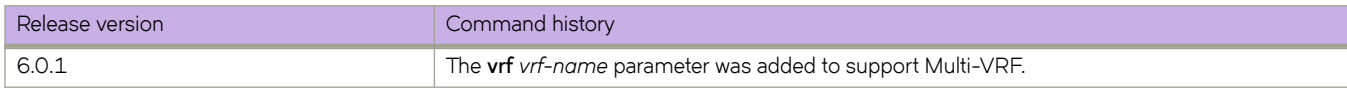

# clear ip bgp traffic

Clears the BGP4 message counter for all neighbors.

### **Syntax**

**clear ip bgp ±rmffic**

### **Modes**

Privileged EXEC mode

### **Examples**

To clear the BGP4 message counters:

switch# clear ip bgp traffic

# **clear ip dhcp relay statistics**

Clears IP DHCP Relay statistics

### **Syntax**

**clear ip dhcp relay statistics**

**clear ip dhcp relay statistics ip-address** *ip-address*

**clear ip dhcp relay statistics** [**ip-address** *ip-address*] **rbridge-id** { *rbridge-id* | **all** | **range** }

### **Command Default**

DHCP Relay statistics are present on the DHCP server.

#### **Parameters**

**ip-address** *ip-address*

IPv4 address of DHCP server where client requests are to be forwarded.

#### **rbridge-id**

Specifies an RBridge or all RBridges.

*rbridge-id*

Specifies an RBridge ID.

#### **all**

Specifies all RBridges.

#### **range**

Specifies multiple RBridge IDs. You can specify a range (for example, 3-5), a comma-separated list (for example, 1, 3, 5. 6), or you can combine a range with a list (for example, 1-5, 6, 8).

#### **Modes**

Privileged EXEC mode

### **Usage Guidelines**

Use this command to clears IP DHCP Relay statistics for a specific IP DHCP Relay address or all addresses on a local switch, specific switches, or all nodes in a logical chassis cluster.

If the **rbridge-id** parameter is omitted, statistics are cleared for the local switch. If the **ip\_address** parameter is omitted, statistics cleared for all configured addresses on defined switches.

No spaces are allowed in the range string. The range does not need to be contiguous (for example, 1-2,5). You can also specify **all** for all RBridge IDs in a logical chassis cluster.

### **Examples**

The following example clears statistics for IP DHCP Relay addresses on RBridge IDs 1, 3, and 5.

switch# clear ip dhcp relay statistics rbridge-id 1,3,5

The following example clears statistics for IP DHCP Relay address 10.1.0.1 configured on RBridge IDs 1, 3, and 5.

switch# clear ip dhcp relay statistics ip-address 10.1.0.1 rbridge-id 1,3,5

### **Related Commands**

[show ip dhcp relay statistics](#page-1447-0)

# **clear ip fabric-virtual-gateway**

Clears IP Fabric-Virtual-Gateway protocol statistics globally or for a Virtual Ethernet (VE) interface.

### **Syntax**

**clear ip fabric-virtual-gateway** { **all** | **interface ve** *vlan-id* }

### **Command Default**

None

### **Parameters**

#### **all**

Retriggers the election of ARP responders for all sessions.

**interface ve** *vlan-id*

Clears IP Fabric-Virtual-Gateway configurations for the specified VE interface. The range is from 1 through 8191.

### **Modes**

Privileged EXEC mode

### **Usage Guidelines**

A **clear** command must be issued to retrigger the election of a new ARP responder.

### **Examples**

The following example clears the IP Fabric-Virtual-Gateway protocol globally.

device# clear ip fabric-virtual-gateway all

The following example clears the IP Fabric-Virtual-Gateway protocol for a specific VE interface.

device# clear ip fabric-virtual-gateway interface ve 2000

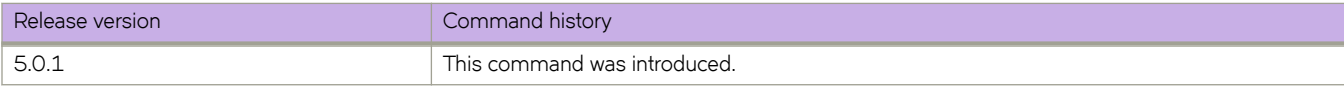

# **clear ip igmp groups**

Clears information related to learned groups in the IGMP module.

### **Syntax**

**clear ip igmp groups** [ *A.B.C.D* ] [ **interface** { **port-channel** *number* | **vlan** *vlan\_id* } | *<N>***gigabitethernet** *rbridge-id/slot/port* | **port-channel** *number* | **vlan** *vlan\_id* | **ve** *vlan\_id* } ] [ **rbridge** *rbridge-id* ]

### **Parameters**

#### *A.B.C.D*

Specifies the group address, as a subnet number in dotted decimal format (for example, 10.0.0.1), as the allowable range of addresses included in the multicast group.

#### **interface**

Specifies an interface.

#### *<N>* **gigabitethernet**

Represents a valid, physical Ethernet subtype for all available Ethernet speeds. Enter **?** to see which interface subtypes are available. Replace <N>gigabitethernet with the desired operand (for example, tengigabitethernet specifies a 10-Gb Ethernet port). The use of **gigabitethernet** without a speed value specifies a 1-Gb Ethernet port.

*rbridge-id*

Specifies an RBridge ID.

#### *slot*

Specifies a valid slot number.

#### *port*

Specifies a valid port number.

#### **port-channel** *number*

Specifies a port-channel. The number of available channels range from 1 through 6144.

#### **vlan** *vlan\_id*

Specifies a VLAN. Refer to "Usage Guidelines" below.

#### **ve** *vlan\_id*

Specifies groups on the specified virtual Ethernet (VE) interface. (Refer to the Usage Guidelines.)

#### **rbridge** *rbridge-id*

Specifies an RBridge ID.

#### **Modes**

Privileged EXEC mode

## **Examples**

To clear information for all groups in the IGMP protocol:

switch# clear ip igmp groups

# **clear ip igmp statistics interface**

Clears statistical information related to the IGMP database.

### **Syntax**

**clear ip igmp statistics interface** { *<N>***gigabitethernet** *rbridge-id/slot/port* | **port-channel** *number* | **ve** *vlan\_id* | **vlan** *vlan\_id* [ **rbridge** *rbridge-id* ] | **rbridge** *rbridge-id* }

#### **Parameters**

#### *<N>***gigabitethernet**

Represents a valid, physical Ethernet subtype for all available Ethernet speeds. Enter **?** to see which interface subtypes are available. Replace <N>**qiqabitethernet** with the desired operand (for example, **tengiqabitethernet** specifies a 10-Gb Ethernet port). The use of gigabitethernet without a speed value specifies a 1-Gb Ethernet port.

#### *rbridge-id*

Specifies an RBridge ID.

#### *slot*

Specifies a valid slot number.

*port*

Specifies a valid port number.

#### **port-channel** *number*

Specifies the interface is a port-channel. The number of available channels range from 1 through 6144.

#### *rbridge-id*

Specifies the RBridge ID.

#### *slot*

Specifies a valid slot number.

#### *port*

Specifies a valid port number.

#### **ve** *vlan\_id*

Specifies a virtual Ethernet (VE) interface. (Refer to the Usage Guidelines.)

#### **vlan** *vlan\_id*

Specifies a VLAN interface. (Refer to the Usage Guidelines.)

#### **rbridge** *rbridge-id*

Specifies an RBridge ID.

#### **Modes**

Privileged EXEC mode

#### **Usage Guidelines**

This command can be used with User-configurable VLAN IDs.

In logical chassis mode:

- When the *rbridge-id* option is specified, details for the ve interface on that particular rbridge are cleared.
- If rbridge-id is not specified, details for the ve interface on the node on which the command is executed are cleared.
- When *rbridge-idall* is specified, all ve interfaces with that *rbridge-id* from all the nodes in the cluster are cleared.

### **Examples**

To clear statistics information for a VLAN in the IGMP protocol:

switch# clear ip igmp statistics interface vlan 11

# **clear ip ospf**

Clears OSPF process, counters, neighbors, or routes.

### **Syntax**

**clear ip ospf all**

**clear ip ospf counters** { **all** | *<N>***gigabitethernet** *rbridge-id/slot/port* | **loopback** *number* | **port-channel** *number* | **ve** *vlan\_id* } } [ **vrf** *name* [ **rbridge** *rbridge-id* ] ] | [ **rbridge-id** *rbridge-id* ]

**clear ip ospf neighbor** { *A.B.C.D* | **all** }

**clear ip ospf routes** { *A.B.C.D* | **all** }

#### **Parameters**

#### **all**

Clears all counters.

#### **counters**

Clears all counters or clears the counters of an interface that you specify.

#### *<N>***gigabitethernet**

Represents a valid, physical Ethernet subtype for all available Ethernet speeds. Enter **?** to see which interface subtypes are available. Replace <N>gigabitethernet with the desired operand (for example, tengigabitethernet specifies a 10-Gb Ethernet port). The use of gigabitethernet without a speed value specifies a 1-Gb Ethernet port.

#### *rbridge-id*

Specifies an RBridge ID.

#### *slot*

Specifies a valid slot number.

#### *port*

Specifies a valid port number.

#### **loopback** *number*

Specifies a loopback port number in the range of 1 to 255.

#### **port-channel** *number*

Specifies the interface is a port-channel. The number of available channels range from 1 through 6144.

#### **ve** *vlan\_id*

Specifies a virtual Ethernet (VE) interface. (Refer to the Usage Guidelines.)

#### **rbridge** *rbridge-id*

Specifies an RBridge ID.

#### **vrf** *name*

Clears the specified VRF.

#### **neighbor**

Clears the specified neighbor, or clears all neighbors.

#### *A.B.C.D*

Specifies the IP address of the neighbor to clear.

#### **all**

Clears all neighbors.

#### **routes**

Clears matching routes or clears all routes.

#### *A.B.C.D*

Clears all routes that match the prefix and mask that you specify.

**all**

Clears all routes.

#### **Modes**

Privileged EXEC mode

### **Usage Guidelines**

If the physical interface type and name are specified, the *rbridge-idrbridge-id* option is not available.

### **Examples**

To restart the OSPF processes:

switch# clear ip ospf all

# <span id="page-211-0"></span>**clear ip pim mcache**

Clears the Protocol Independent Multicast forwarding cache.

### **Syntax**

**clear ip pim mcache** [ *IP-addr* [ *IP-addr* ] ] [ **rbridge-id** { *rbridge-id* | **all** } ]

### **Parameters**

*IP-addr*

Group or source IPv4 address. One or two IP addresses (unicast or multicast) can be specified.

#### **rbridge-id**

Filter by RBridge ID.

*rbridge-id* Specifies an RBridge ID.

**all**

Specifies all RBridge IDs.

### **Modes**

Privileged EXEC mode

### **Usage Guidelines**

If you do not include the **rbridge-id** keyword, this command clears output for the current node only.

### **Examples**

The following example clears the multicast cache summary for the current node.

device# clear ip pim mcache

The following example clears the multicast cache summary for all RBridges in the cluster.

device# clear ip pim mcache rbridge-id all

### **History**

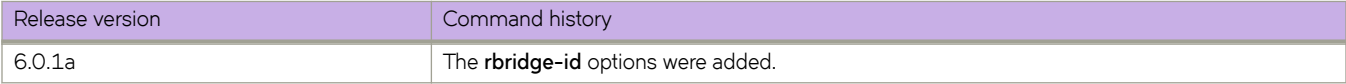

### **Related Commands**

[clear ip pim rp-map,](#page-212-0) clear ip pim traffic

## <span id="page-212-0"></span>**clear ip pim rp-map**

Clears the static multicast forwarding table.

### **Syntax**

**clear ip pim rp-map** [ **rbridge-id** { *rbridge-id* | **all** } ]

### **Parameters**

**rbridge-id**

Filter by RBridge ID.

*rbridge-id*

Specifies an RBridge ID.

**all**

Specifies all RBridge IDs.

#### **Modes**

Privileged EXEC mode

### **Usage Guidelines**

This command should be used after the static Rendezvous Point configuration has been changed. This allows Protocol Independent Multicast to immediately start using the new Rendezvous Point, rather than waiting for the old information to expire.

If you do not include the **rbridge-id** keyword, this command clears output for the current node only.

### **Examples**

The following example clears the RP-to-group mappings for the current node.

device# clear ip pim rp-map

The following example clears the RP-to-group mappings, for all RBridges in the cluster.

device# clear ip pim rp-map rbridge-id all

### **History**

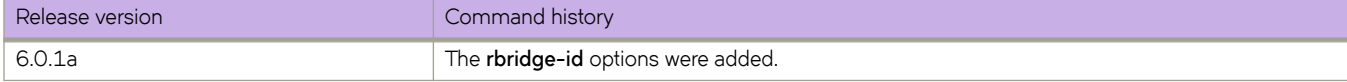

#### **Related Commands**

[clear ip pim mcache,](#page-211-0) clear ip pim traffic

# <span id="page-213-0"></span>**clear ip pim ±rmffic**

Clears the Protocol Independent Multicast (PIM) traffic counters.

### **Syntax**

```
clear ip pim ±rmffic [ rbridge-id { rbridge-id | all } ]
```
### **Parameters**

**rbridge-id**

Filter by RBridge ID.

*rbridge-id*

Specifies an RBridge ID.

**all**

Specifies all RBridge IDs.

### **Modes**

Privileged EXEC mode

### **Usage Guidelines**

If you do not include the **rbridge-id** keyword, this command clears output for the current node only.

### **Examples**

The following example clears PIM traffic statistics for the current node.

device# clear ip pim rp-map

The following example clears PIM traffic statistics, for all RBridges in the cluster.

device# clear ip pim rp-map rbridge-id all

### **History**

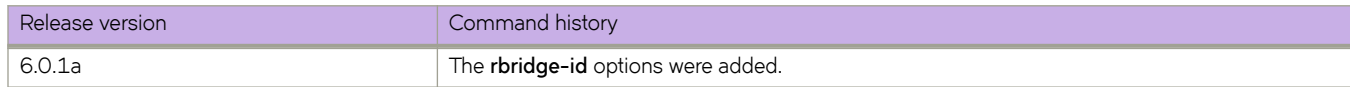

### **Related Commands**

[clear ip pim rp-map,](#page-212-0) [clear ip pim mcache](#page-211-0)

# **clear ip route**

Clears a specified route or all IP routes in the IP routing tables.

### **Syntax**

**clear ip route** *A.B.C.D/M* [ **rbridge-id** { *rbridge-id* | **all** } | **vrf** *vrf-name* ] **clear ip route all** [ **import** [*src-vrf-name* ] | *A.B.C.D/M* } [ **rbridge-id** { *rbridge-id* | **all** } | **vrf** *vrf-name* ] **clear ip route slot** *line\_card\_number* { *A.B.C.D/M* } [ **rbridge-id** { *rbridge-id* | **all** } | **vrf** *vrf-name* ]

### **Parameters**

#### *A.B.C.D/M*

Specifies an IPv4 address and mask.

#### **rbridge-id**

Specifies an RBridge or all RBridges.

*rbridge-id*

Specifies an RBridge ID.

Specifies all RBridges.

**vrf***vrf-name*

**all**

Specifies a VRF instance from which the user is currently retrieving routes.

#### **all**

Specifies all routes.

#### **import**

Specifies imported IPv4 routes.

*src-vrf-name*

Specifies a VRF instance from which routes are leaked.

**slot** *line\_card\_number* Specifies a line card.

### **Modes**

Privileged EXEC mode

### **Usage Guidelines**

A standard mask is required (for example, 10.1.0.0/16, 10.1.1.0/24, 10.0.0.0/32).

### **Examples**

To clear the IP route specified by the prefix 192.158.1.1/24:

```
device# clear ip route 192.158.1.1/24
```
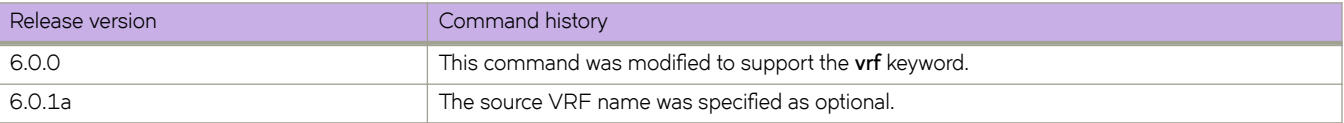
# **clear ipv6 bgp dampening**

Reactivates all suppressed BGP4+ routes.

# **Syntax**

**clear ipv6 bgp dampening** [ *ipv6-addr* { **/** *mask* } ] [ **vrf** *vrf-name* ]

# **Parameters**

*ipv6-addr*

IPv6 address of a specified route in dotted-decimal notation.

*mask*

(Optional) IPv6 mask of a specified route in CIDR notation.

**vrf** *vrf-name*

Specifies the name of a VRF instance.

# **Modes**

Privileged EXEC mode

# **Examples**

This example unsuppresses all suppressed BGP4+ routes.

device# clear ipv6 bgp dampening

This example unsuppresses suppressed BGP4+ routes for VRF "red".

device# clear ipv6 bgp dampening vrf red

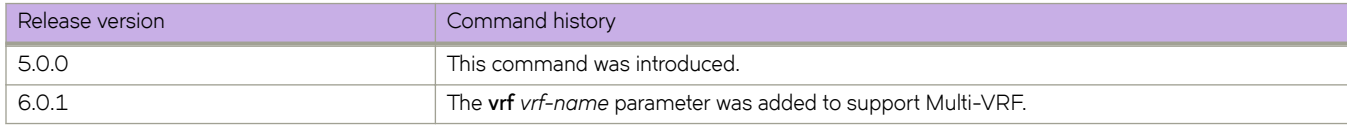

# clear ipv6 bgp flap-statistics

Clears route-flap statistics for BGP4+ routes.

# **Syntax**

**clear ipv6 bgp flmpæ±m±i±ic** [ *ipv6-addr* { **/** *mask* } | **neighbor** *ipv6-addr* | **regular-expression** *string* ] [ **vrf** *vrf-name* ]

# **Parameters**

#### *ipv6-addr*

IPv6 address of a specified route in dotted-decimal notation.

#### *mask*

(Optional) IPv6 mask of a specified route in CIDR notation.

#### **neighbor**

Clears route-flap statistics only for routes learned from the specified neighbor.

#### *ipv6-addr*

IPv6 address of the neighbor.

#### **regular-expression**

Specifies a regular expression.

*string*

Regular expression.

#### **vrf** *vrf-name*

Specifies the name of a VRF instance.

## **Modes**

Privileged EXEC mode

# **Examples**

This example clears all dampening statistics for a BGP4+ route.

device# clear ipv6 bgp flap-statistics

This example clears the dampening statistics for a BGP4+ route for VRF "red".

device# clear ipv6 bgp flap-statistics vrf red

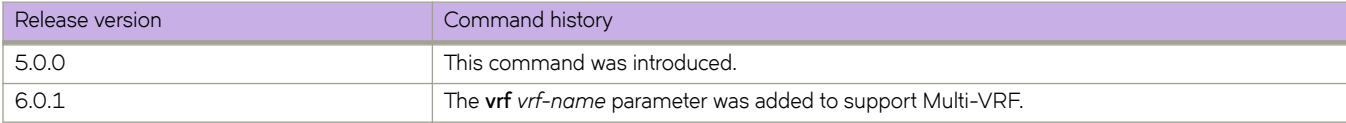

# **clear ipv6 bgp local routes**

Clears BGP4+ local routes from the IP route table and resets the routes.

# **Syntax**

**clear ipv6 bgp local routes** [ **vrf** *vrf-name* ]

# **Parameters**

**vrf** *vrf-name* Specifies the name of a VRF instance.

# **Modes**

Privileged EXEC mode

# **Examples**

This example clears all BGP4+ local routes.

device# clear ipv6 bgp local routes

This example clears BGP4+ local routes for VRF "red".

device# clear ipv6 bgp local routes vrf red

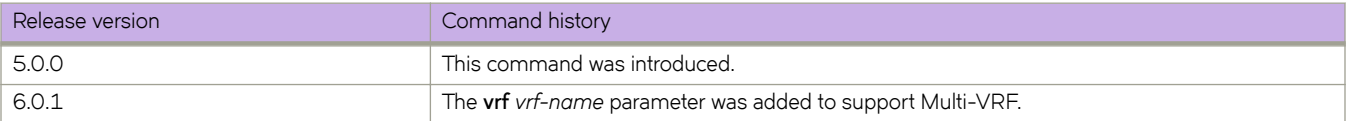

# **clear ipv6 bgp neighbor**

Requests a dynamic refresh of BGP4+ connections or routes from a neighbor, with a variety of options.

# **Syntax**

**clear ipv6 bgp neighbor** [ **all** | *as-num* | *peer-group-name* | *ipv6-addr* ] [ **last-packet-with-error** | **n±ificm±inæ~rrr** | **soft** [ **in** | **out** ] | **soft-outbound** | **±rmffic** ] [ **rbridge-id** *rbridge-id* ] [ **vrf** *vrf-name* ]

# **Parameters**

#### **all**

Resets and clears all BGP4+ connections to all neighbors.

#### *as-num*

Clears all BGP4+ connections within this autonomous system. Range is from 1 through 4294967295.

#### *peer-group-name*

Clears all BGP4+ connections in this peer group. Range is from 1 through 63 characters.

#### *ipv6-addr*

Clears all BGP4+ connections with this IPv6 address, in dotted-decimal notation.

#### **last-packet-with-error**

Clears all BGP4+ connections identified as having the last packet received with an error.

#### notification-errors

Clears all BGP4+ connections identified as having notification errors.

#### **soft**

Refreshes routes received from or sent to the neighbor.

#### **in**

Refreshes received routes.

#### **out**

Refreshes sent routes.

#### **soft-outbound**

Refreshes all outbound routes by applying new or changed filters, but sends only the existing routes affected by the new or changed filters to the neighbor.

#### **NOTE**

Use **soft-outbound** only if the outbound policy is changed. This operand updates all outbound routes by applying the new or changed filters. However, the device sends to the neighbor only the existing routes that are affected by the new or changed filters. The soft out operand updates all outbound routes and then sends the entire BGP4+ route table on the device to the neighbor after the device changes or excludes the routes affected by the filters.

#### **±rmffic**

Clears the counters (resets them to 0) for BGP4+ messages.

#### **rbridge-id** *rbridge-id*

Specifies an RBridge ID.

**vrf** *vrf-name*

Specifies the name of a VRF instance.

## **Modes**

Privileged EXEC mode

# **Examples**

This example refreshes all BGP4+ neighbor connections.

device# clear ipv6 bgp neighbor all

This example resets all the counters for BGP4+ messages.

device# clear ipv6 bgp neighbor all traffic

This example clears BGP4+ connections with a specified IPv6 address.

device# clear ipv6 bgp neighbor 2001::1

This example clears BGP4+ connections with a specified peer group.

device# clear ipv6 bgp neighbor P1

This example clears BGP4+ connections with a specified peer group for VRF "red".

device# clear ipv6 bgp neighbor P1 vrf red

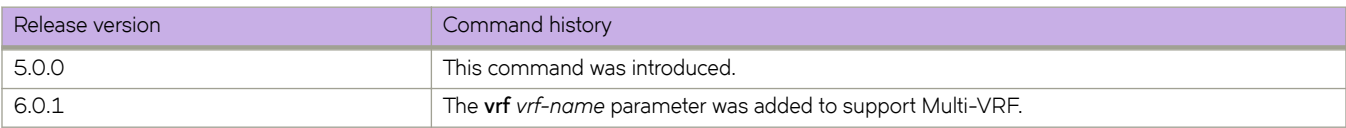

# **clear ipv6 bgp routes**

Clears BGP4+ routes from the IP route table and resets the routes.

# **Syntax**

**clear ipv6 bgp routes** [ *ipv6-addr* { **/** *mask* } ] [ **vrf** *vrf-name* ]

# **Parameters**

*ipv6-addr*

IPv6 address of a specified route in dotted-decimal notation.

*mask*

(Optional) IPv6 mask of a specified route in CIDR notation.

**vrf** *vrf-name*

Specifies the name of a VRF instance.

# **Modes**

Privileged EXEC mode

# **Examples**

This example clears specific BGP4+ routes.

device# clear ipv6 bgp routes 2000::/64

This example clears specific BGP4+ routes for VRF "red".

device# clear ipv6 bgp routes 2000::/64 vrf red

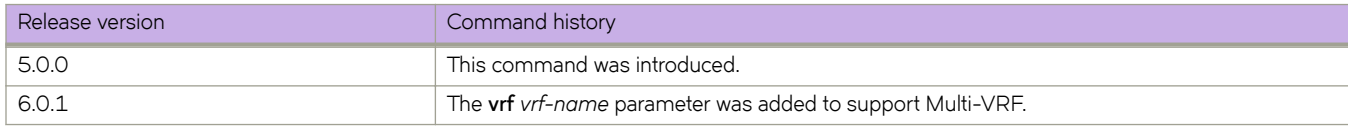

# clear ipv6 bgp traffic

Clears the BGP4+ message counter for all neighbors.

# **Syntax**

**clear ipv6 bgp ±rmffic** [ **vrf** *vrf-name* ]

# **Modes**

Privileged EXEC mode

# **Parameters**

**vrf** *vrf-name* Specifies the name of a VRF instance.

# **Examples**

This example clears all BGP4+ message counters.

device# clear ipv6 bgp traffic

This example clears BGP4+ message counters for VRF "red".

device# clear ipv6 bgp traffic vrf red

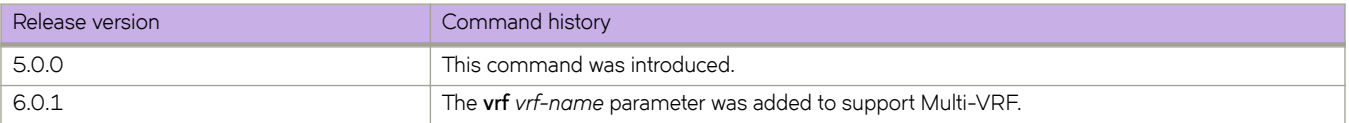

# **clear ipv6 counters**

Clears IPv6 counters on on all interfaces or on a specified interface.

## **Syntax**

**clear ipv6 counters** [ **all** | **interface** { *<N>***gigabitethernet** *rbridge-id/slot/port* | **loopback** *port\_number* | **ve** *vlan\_id* [ **rbridge-id** [ **all** | *rbridge-id* ] } ]

## **Parameters**

#### **all**

Specifies all interfaces.

#### *<N>***gigabitethernet**

Represents a valid, physical Ethernet subtype for all available Ethernet speeds. Enter **?** to see which interface subtypes are available. Replace <N>gigabitethernet with the desired operand (for example, tengigabitethernet specifies a 10-Gb Ethernet port). The use of gigabitethernet without a speed value specifies a 1-Gb Ethernet port.

#### *rbridge-id*

Specifies an RBridge ID.

#### *slot*

Specifies a valid slot number.

#### *port*

Specifies a valid port number.

#### **loopback**

Specifies a loopback interface.

#### *port\_number*

Port number of the loopback interface. The range is from 1 through 255.

#### **ve**

Specifies a virtual Ethernet (VE) interface.

#### *vlan\_id*

VLAN ID of the VE interface.

#### **rbridge-id** *rbridge-id*

Specifies an RBridge ID.

#### **all**

Specifies all RBridges in the cluster.

### **Modes**

Privileged EXEC mode

# **clear ipv6 dhcp relay statistics**

Clears IPv6 DHCP Relay statistics

## **Syntax**

**clear ipv6 dhcp relay statistics** [ **ipv6-address** *ipv6-address* ] [ **rbridge-id** { *rbridge-id* | **all** } | **range** ]

# **Command Default**

If the **rbridge-id** parameter is omitted, statistics clear for the local switch. If the **ip\_address** parameter is omitted, statistics clear for all configured addresses on defined switches.

# **Parameters**

**ip-address** *ip-addr*

IPv6 address of DHCP server where client requests are to be forwarded.

#### **rbridge-id**

Specifies an RBridge or all RBridges.

*rbridge-id*

Specifies an RBridge ID.

#### **all**

Specifies all RBridges.

#### **range**

A range of RBridge IDs separated by a dash or commas, for example:

1-3 - RBridge ID 1 through 3 1-3, 5 - RBridge ID 1 through 3 and RBridge ID 5 1, 3, 5, 6 - RBridge ID 1, 3, 5, and 6

### **Modes**

Privileged EXEC mode

## **Usage Guidelines**

Clears IPv6 DHCP Relay statistics for a specific IP DHCP Relay address or all addresses on a local switch, specific switches, or all nodes in a logical chassis cluster.

No spaces are allowed in the range string. The range does not need to be contiguous (for example, 1-2,5). You can also specify **all** for all RBridge IDs in a logical chassis cluster.

# **Examples**

Clear statistics for IPv6 DHCP Relay addresses on RBridge IDs 1, 3, and 5.

switch# clear ipv6 dhcp relay statistics rbridge-id 1,3,5

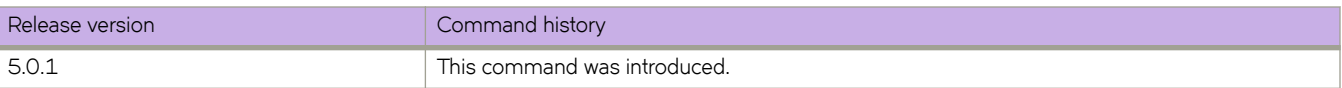

# **clear ipv6 fabric-virtual-gateway**

Clears IPv6 Fabric-Virtual-Gateway protocol statistics globally or for a Virtual Ethernet (VE) interface.

# **Syntax**

**clear ipv6 fabric-virtual-gateway** { **all** | **interface ve** *vlan-id* }

# **Command Default**

None

# **Parameters**

**all all** Specifies all statistics.

interface ve vlan-id Clears IPv6 Fabric-Virtual-Gateway configurations for the specified VE interface. The range is from 1 through 4090 if Virtual Fabrics is disabled, and from 1 through 8191 if Virtual Fabrics is enabled.

# **Modes**

Privileged EXEC mode

# **Usage Guidelines**

None

# **Examples**

To clear the IPv6 Fabric-Virtual-Gateway protocol statistics on VE 2000:

device# clear ipv6 fabric-virtual-gateway interface ve 2000

To clear all IPv6 Fabric-Virtual-Gateway protocol statistics:

device# clear ipv6 fabric-virtual-gateway all

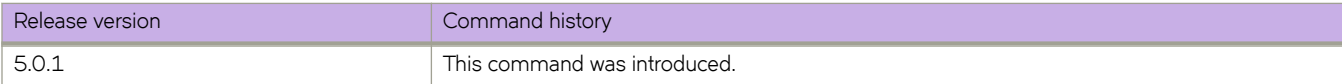

# **clear ipv6 mld groups**

Clears IPv6 MLDv1 group cache entries for a multicast group address or a VLAN.

## **Syntax**

**clear ipv6 mld groups** [ *ipv6address* ] [ **interface vlan** *vlan\_id* ]

## **Parameters**

ipv6address

Specifies the IPv6 address for the group.

#### **interface vlan**

Specifies a VLAN ID.

*vlan\_id*

A VLAN ID. Range is from 1 through 4090 if Virtual Fabrics is disabled, and from 1 through 8191 if Virtual Fabrics is enabled.

## **Modes**

Privileged EXEC mode

### **Examples**

To clear all IPv6 MLDv1 group cache entries:

switch# clear ipv6 mld groups

To clear IPv6 MLDv1 group cache entries on a sp[ecific VLAN:

switch# clear ipv6 mld groups interface vlan 2000

# **clear ipv6 mld statistics**

Clears IPv6 MLDv1 snooping statistics for a VLAN.

# **Syntax**

**clear ipv6 mld statistics** [ **interface vlan** *vlan\_id* ]

# **Parameters**

#### **interface vlan**

Specifies a VLAN ID.

*vlan\_id*

A VLAN ID. Range is from 1 through 4090 if Virtual Fabrics is disabled, and from 1 through 8191 if Virtual Fabrics is enabled.

## **Modes**

Privileged EXEC mode

# **Examples**

To clear IPv6 MLDv1 snooping statistics for a specific VLAN:

switch# clear ipv6 mld statistics interface vlan 2000

# **clear ipv6 neighbor**

Clears the IPv6 Neighbor Discovery cache on an interface.

# **Syntax**

**clear ipv6 neighbor** [ *ipv6address* ] [ **force-delete** [ **rbridge-id** *rbridge-id* ] | **interface** [ *<N>***gigabitethernet** *rbridge-id/slot/port* | ve vlan\_id | | no-refresh | rbridge-id rbridge-id | | slot slot | ve vlan\_id | vrf | vrf-name | all | default-vrf | | force-delete | **no-refresh** ] [ **rbridge-id** *rbridge-id* ] ]

# **Parameters**

#### *ipv6address*

IPv6 address of a neighbor in *A:B::C:D* format.

#### *<N>***gigabitethernet**

Represents a valid, physical Ethernet subtype for all available Ethernet speeds. Enter **?** to see which interface subtypes are available. Replace <N>gigabitethernet with the desired operand (for example, tengigabitethernet specifies a 10-Gb Ethernet port). The use of gigabitethernet without a speed value specifies a 1-Gb Ethernet port.

#### **rbridge-id** *rbridge-id*

Specifies an RBridge ID.

*slot*

Specifies a valid slot number.

#### *port*

Specifies a valid port number.

#### **force-delete**

Forcibly clears the cache.

#### **no-refresh**

Prevents the cache from being refreshed.

#### **slot**

Specifies a slot.

#### *slot*

Line card number.

#### **ve**

Specifies a virtual Ethernet (VE) interface.

*vlan\_id*

VLAN ID of the VE interface. Range is from 1 through 4090 if Virtual Fabrics is disabled, and from 1 through 8191 if Virtual Fabrics is enabled.

#### **vrf** *vrf-name*

Specifies a VRF instance.

### **Modes**

Privileged EXEC mode

# **clear ipv6 ospf**

Clears OSPFv3 data processes, counts, force-spf, neighbors, redistribution, routes, and traffic.

# **Syntax**

**clear ipv6 ospf** { **all** | **force-spf** | **redistribution** | **±rmffic** } [ **all-vrfs** ] [ **rbridge-id** *rbridge-id* ] [ **vrf** *vrfname* ]

**clear ipv6 ospf counts neighbor** { *A.B.C.D* [ **all-vrfs** ] [ **rbridge-id** *rbridge-id* ] [ **vrf** *vrfname* ] } | **interface** { *<N>***gigabitethernet** *rbridge-id/slot/port* ] } | [ **loopback** *number* | **ve vlan\_id** *number* [ *A.B.C.D* | **rbridge-id** *rbridge-id* ] ] }

**clear ipv6 ospf neighbor** { **all** [ **all-vrfs** ] [ **rbridge-id** *rbridge-id* ] [ **vrf** *vrfname* ] } | { **interface** { *<N>***gigabitethernet** *rbridge-id/ slot/port* } } | [ **loopback** *number* | **ve vlan\_id** *number* [ *A.B.C.D* | **rbridge-id** *rbridge-id* ] ] }

**clear ipv6 ospf routes** { *IPv6addr* | **all** } | [ **all-vrfs** ] [ **rbridge-id** *rbridge-id* ] [ **vrf** *vrfname* ]

# **Command Default**

OSPFv3 properties are cleared for the default VRF if the VRF is not specified.

# **Parameters**

#### **all**

Clears all OSPFv3 data.

#### **force-spf**

Performs the shortest path first (SPF) calculation without clearing the OSPFv3 database.

#### **redistribution**

Clears OSPFv3 redistributed routes.

#### **±rmffic**

Clears OSPFv3 traffic statistics.

### **all-vrfs**

Specifies all VRFs.

#### **vrf** *vrfname*

Specifies the name of the VRF instance. If this option is not used, details for the default VRF are shown in the output.

#### **rbridge-id** *rbridge-id*

Displays the information for the physical, loopback, and SVI interfaces specific to the selected RBridge. Applicable only in case of loopback and ve interfaces.

#### **counts**

Clears OSPFv3 counters.

#### **neighbor**

Clears all OSPF counters for a specified neighbor.

#### *A.B.C.D*

Specifies a destination IPv6 address.

#### **interface**

Specifies an interface.

#### *<N>***gigabitethernet**

Represents a valid, physical Ethernet subtype for all available Ethernet speeds. Enter **?** to see which interface subtypes are available. Replace <N>gigabitethernet with the desired operand (for example, tengigabitethernet specifies a 10-Gb Ethernet port). The use of gigabitethernet without a speed value specifies a 1-Gb Ethernet port.

#### *rbridge-id*

Specifies an RBridge ID.

*slot*

Specifies a valid slot number.

*port*

Specifies a valid port number.

#### **loopback** *number*

Specifies a loopback port number in the range from1 through 255.

#### **ve** *vlan\_id*

Specifies a virtual Ethernet (VE) interface. Refer to the Usage Guidelines.

#### **neighbor**

Clears OSPFv3 neighbors.

#### **routes**

Clears OSPFv3 routes.

### **Modes**

Privileged EXEC mode

### **Usage Guidelines**

Use the **force-spf** keyword to perform the shortest path first (SPF) calculation without clearing the OSPFv3 database.

If the physical interface type and name are specified, the *rbridge-idrbridge-id* option is not available.

On the Brocade VDX family of switches, VLANs are treated as interfaces from a configuration point of view. By default, all the DCB ports are assigned to VLAN 1 (VLAN ID equals 1). Valid VLAN IDs are as follows:

On Brocade VDX 8770 switches: 1 through 4086 for 802.1Q VLANs (VLAN IDs 4087 through 4095 are reserved on these switches), and 4096 through 8191 for service or transport VFs in a Virtual Fabrics context.

On all other Brocade VDX switches: 1 through 3962 for 802.1Q VLANs (VLAN IDs 3963 through 4095 are reserved on these switches), and 4096 through 8191 for service or transport VFs in a Virtual Fabrics context.

# **Examples**

To restart the OSPFv3 processes:

device# clear ipv6 ospf all

The following example clears all OSPFv3 counters for a specified neighbor:

```
device# clear ipv6 ospf counts neighbor 10.10.10.1
```
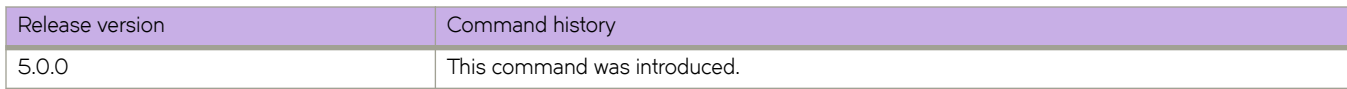

# **clear ipv6 route**

Clears IPv6 routing tables on an interface or line card and reloads the current information.

# **Syntax**

**clear ipv6 route** [ *ipvÛm||r~Ċpr~fix* ] [ **rbridge-id** { **all** | *rbridge-id* } | **vrf** *vrf-name* ] [ **rbridge-id** { *rbridge-id* | **all** } ]

**clear ipv6 route all** [ **import** [ *src-vrf-name* ] [ **rbridge-id** { *rbridge-id* | **all** } | **vrf** *vrf-name* ] [ **rbridge-id** { *rbridge-id* | **all** } ]

**clear ipv6 route slot** *line\_card\_number* [ *ipvÛm||r~ĊipvÛpr~fix* ] [ **rbridge-id** { *rbridge-id* | **all** } | **vrf** *vrf-name* ] [ **rbridge-id** { *rbridge-id* | **all** } ]

# **Parameters**

#### *ipv6address/prefix*

IPv6 address and prefix in *A:B::C:D/length* format.

**rbridge-id** *rbridge-id*

Specifies an RBridge ID.

**all**

Specifies all RBridges in the cluster.

#### **vrf** *vrf-name*

Specifies a VRF instance from which the user is currently retrieving routes.

#### **import**

Specifies imported IPv6 routes.

*src-vrf-name*

Specifies a VRF instance from which routes are leaked.

**slot** *line\_card\_number*

Specifies a line card.

# **Modes**

Privileged EXEC mode

# **Usage Guidelines**

A standard prefix is required (for example, 2001:db8::/32, 2001:db8::/28, 2001:db8:1:1::/64).

# **Examples**

To clear the IPv6 route specified by the prefix 2001:db8::/32:

device# clear ipv6 route 2001:db8::/32

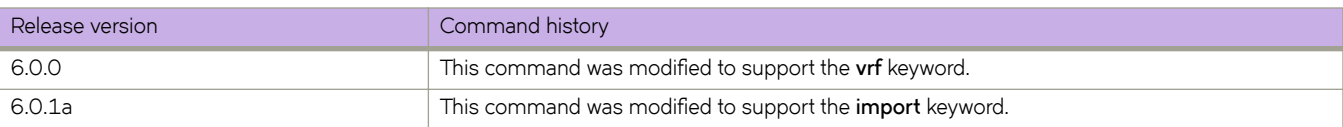

# **clear ipv6 vrrp statistics**

Clears IPv6 VRRPv3 session statistics for all virtual groups, for a specified interface or RBridge ID, or for a specified virtual group.

# **Syntax**

**clear ipv6 vrrp statistics** [ **all** ] [ **session** *VRID* | **all** ] [ **rbridge** { *rbridge-id* | **all** } ]

**clear ipv6 vrrp statistics** [ **interface** { *<N>***gigabitethernet** [ *rbridge-id* ]*/slot/port* | **ve** *vlan\_id*} ]

# **Parameters**

**all**

Clears all IPv6 VRRP statistics.

**session** *VRID*

Specifies the virtual group ID on which to clear statistics. Valid values range from 1 through 128.

#### **rbridge-id** { *rbridge-id* | **all** }

Clears all IPv6 VRRP statistics for the specified RBridge ID. If all is specified for the *rbridge-id* variable, information for all RBridge IDs is displayed.

#### **interface**

Specifies an interface.

#### *<N>***gigabitethernet**

Represents a valid, physical Ethernet subtype for all available Ethernet speeds. Enter **?** to see which interface subtypes are available. Replace <N>gigabitethernet with the desired operand (for example, tengigabitethernet specifies a 10-Gb Ethernet port). The use of gigabitethernet without a speed value specifies a 1-Gb Ethernet port.

#### *rbridge-id*

Specifies an optional RBridge ID.

*slot*

Specifies a valid slot number.

*port*

Specifies a valid port number.

#### **ve** *vlan\_id*

Specifies the VE VLAN number.

# **Modes**

Privileged EXEC mode

# **Usage Guidelines**

This command is supported in IPv6 VRRPv3 and VRRP-E-v3.

# **Examples**

To clear all IPv6 VRRPv3 statistics for all virtual groups: switch# clear ipv6 vrrp statistics all To clear statistics for an IPv6 VRRPv3 session of a virtual group named 25. switch# clear ipv6 vrrp statistics session 25

# **Related Commands**

[show ipv6 vrrp](#page-1621-0)

# **clear lacp**

Clears the Link Aggregation Group Control Protocol (LACP) counters on a specific port-channel.

# **Syntax**

**clear lacp** *number* **counters**

# **Parameters**

*number*

Specifies the port channel-group number. Valid values range from 1 through 6144.

**counters**

Clears traffic counters.

# **Modes**

Privileged EXEC mode

# **Examples**

To clear the LACP counters for a specific port-channel:

switch# clear lacp 10 counters

# **Related Commands**

[show lacp](#page-1628-0)

# **clear lacp counters**

Clears the Link Aggregation Group Control Protocol (LACP) counters on all port-channels.

# **Syntax**

**clear lacp counters**

# **Modes**

Privileged EXEC mode

# **Examples**

To clear the counters for all port-channels:

switch# clear lacp counters

# **Related Commands**

[show lacp](#page-1628-0)

# **clear lldp neighbors**

Clears the Link Layer Discovery Protocol (LLDP) neighbor information on all or specified interfaces.

## **Syntax**

**clear lldp neighbors interface** [ *<N>***gigabitethernet** *rbridge-id/slot/port* ]

# **Parameters**

#### **interface**

Use this parameter followed by the slot or port number to identify the interface.

#### *<N>***gigabitethernet**

Represents a valid, physical Ethernet subtype for all available Ethernet speeds. Enter **?** to see which interface subtypes are available. Replace *Ngigabitethernet* with the desired operand (for example, tengigabitethernet specifies a 10-Gb Ethernet port). The use of gigabitethernet without a speed value specifies a 1-Gb Ethernet port.

*rbridge-id*

Specifies an RBridge ID.

*slot*

Specifies a valid slot number.

*port*

Specifies a valid port number.

## **Modes**

Privileged EXEC mode

## **Usage Guidelines**

If the interface parameter is not specified, this command clears the LLDP neighbor information received on all the interfaces.

# **Examples**

To clear the LLDP neighbor information for all interfaces:

```
switch# clear lldp neighbors
```
# **Related Commands**

[show lldp neighbors](#page-1638-0)

# **clear lldp statistics**

Clears LLDP statistics for all interfaces or a specified interface.

## **Syntax**

**clear lldp statistics interface** [ *<N>***gigabitethernet** *rbridge-id/slot/port* ]

## **Parameters**

#### **interface**

Use this parameter followed by the slot or port number to identify the interface.

#### *<N>***gigabitethernet**

Represents a valid, physical Ethernet subtype for all available Ethernet speeds. Enter **?** to see which interface subtypes are available. Replace *Ngigabitethernet* with the desired operand (for example, tengigabitethernet specifies a 10-Gb Ethernet port). The use of gigabitethernet without a speed value specifies a 1-Gb Ethernet port.

*rbridge-id*

Specifies an RBridge ID.

*slot*

Specifies a valid slot number.

*port*

Specifies a valid port number.

## **Modes**

Privileged EXEC mode

## **Usage Guidelines**

If the *interface* parameter is not specified, this command clears all the LLDP statistics on all interfaces.

# **Examples**

To clear all the LLDP statistics for all interfaces:

```
switch# clear lldp statistics
```
# **Related Commands**

[show lldp statistics](#page-1640-0)

# **clear logging auditlog**

Clears the audit log system messages.

# **Syntax**

**clear logging auditlog** [ **rbridge-id** { *rbridge-id* | **all** } ]

# **Command Default**

This command is executed on the local switch.

# **Parameters**

**rbridge-id**

Specifies an RBridge or all RBridges.

*rbridge-id*

Specifies an RBridge ID.

**all**

Specifies all RBridges.

### **Modes**

Privileged EXEC mode

# **Usage Guidelines**

This command is supported only on the local switch.

# **Examples**

To clear the audit log messages on the local switch:

```
switch# clear logging auditlog
```
# **Related Commands**

[clear logging raslog,](#page-242-0) [log-dampening-debug,](#page-804-0) [show logging auditlog](#page-1641-0)

# <span id="page-242-0"></span>**clear logging raslog**

Clears RASLog messages from the switch.

### **Syntax**

**clear logging raslog** [ **message-type** { **DCE** | **SYSTEM** } ] [ **rbridge-id** { *rbridge-id* | **all** } ]

### **Command Default**

Clear all RASLog messages on the local switch.

# **Parameters**

#### **message-type**

Clears RASLog messages of the specified type.

#### **SYSTEM**

Clears system messages.

#### **DCE**

Clears DCE application messages.

#### **rbridge-id**

Specifies an RBridge or all RBridges.

#### *rbridge-id*

Specifies an RBridge ID.

#### **all**

Specifies all RBridges.

### **Modes**

Privileged EXEC mode

## **Usage Guidelines**

This command is supported only on the local switch.

The **rbridge-id** operand is supported in VCS mode only.

This command is not supported on the standby management module.

## **Examples**

To clear all RASLog messages on the local switch:

```
switch# clear logging raslog
DCE Raslogs are cleared
SYSTEM Raslogs are cleared
```
To clear all DCE messages on the local switch: switch# clear logging raslog message-type DCE DCE Raslogs are cleared To clear all SYSTEM messages on the local switch: switch# clear logging raslog message-type SYSTEM SYSTEM Raslogs are cleared

# **Related Commands**

[logging raslog console,](#page-806-0) [show logging raslog,](#page-1642-0) show running-config logging

# **clear mac-address-table conversational**

Clears the conversational MAC interface status and configuration information.

# **Syntax**

**clear mac-address-table conversational** [ **address** *mac\_address* | **interface** *<N>***gigabitethernet** *rbridge-id/slot/port* | **linecard** *linecard\_number* [**rbridge-id** *rbridge-id* ] | **vlan** *vlan\_id* ]

## **Parameters**

#### **address** *mac\_address*

Specifies a MAC address in HHHH.HHHH.HHHH format.

#### **interface**

Specifies an interface.

#### *<N>***gigabitethernet**

Represents a valid, physical Ethernet subtype for all available Ethernet speeds. Enter **?** to see which interface subtypes are available. Replace <N>gigabitethernet with the desired operand (for example, tengigabitethernet specifies a 10-Gb Ethernet port). The use of gigabitethernet without a speed value specifies a 1-Gb Ethernet port.

#### *rbridge-id*

Specifies an RBridge ID.

#### *slot*

Specifies a valid slot number.

#### *port*

Specifies a valid port number.

#### **linecard** *linecard\_number*

Specifies a line card on the local RBridge.

**rbridge-id** *rbridge-id* Specifies an RBridge ID.

#### **vlan** *vlan\_id*

Specifies a VLAN interface.

### **Modes**

Privileged EXEC mode

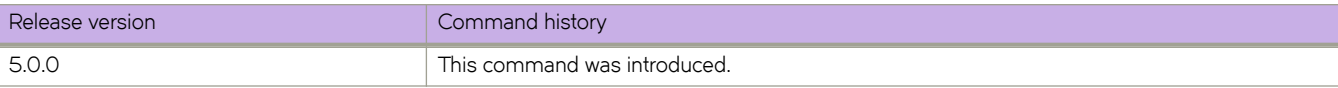

# **clear mac-address-table dynamic**

Clears the dynamic MAC interface status and configuration information.

# **Syntax**

**clear mac-address-table dynamic** [ **address** *mac\_address* | **interface** *<N>***gigabitethernet** *rbridge-id/slot/port* | **vlan** *vlan\_id* ]

# **Parameters**

```
address mac_address
```
Specifies a MAC address in HHHH.HHHH.HHHH format.

#### **interface**

Specifies an interface.

#### *<N>***gigabitethernet**

Represents a valid, physical Ethernet subtype for all available Ethernet speeds. Enter **?** to see which interface subtypes are available. Replace <N>gigabitethernet with the desired operand (for example, tengigabitethernet specifies a 10-Gb Ethernet port). The use of gigabitethernet without a speed value specifies a 1-Gb Ethernet port.

#### *rbridge-id*

Specifies an RBridge ID.

#### *slot*

Specifies a valid slot number.

#### *port*

Specifies a valid port number.

#### **vlan** *vlan\_id*

Specifies a VLAN interface.

# **Modes**

Privileged EXEC mode

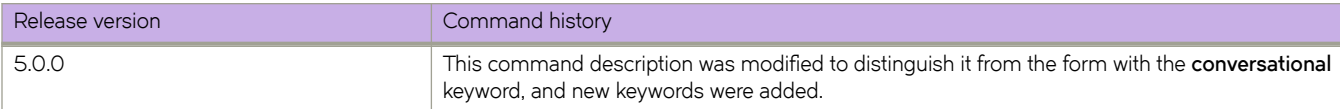

# **clear nas statistics**

Clears automatic network attached storage (NAS) statistics.

# **Syntax**

 $\alpha$  clear nas statistics all | server-ip *ip\_addr/prefix* [ vlan *vlan\_id* | vrf *VRF\_name* ] [ rbridge-id *rbridge-id* ]

# **Parameters**

#### **all**

Shows all gathered statistics.

#### **server-ip**

IP address for which to clear Auto-NAS statistics.

 $ip\_addr/prefix$ 

IPv4 address/prefix of a specified **Auto-** NAS port.

**vlan** *vlan\_id*

Specifies a VLAN interface for which to clear the statistics.

#### **vrf** *VRF\_name*

Specifies an OSPF VRF interface for which to clear the statistics.

#### **rbridge-id** *rbridge-id*

Specifies an RBridge ID for which to clear the statistics.

### **Modes**

Privileged EXEC mode

# **Examples**

switch# clear nas statistics all server-ip 1.1.1.0/24

# **Related Commands**

[nas auto-qos,](#page-896-0) [nas server-ip,](#page-897-0) [show cee maps,](#page-1242-0) [show nas statistics,](#page-1670-0) show running-config nas server-ip, [show system internal nas](#page-1996-0)

# clear openflow

Clears a single OpenFlow rule based on a Flow ID or deletes all flows/groups/meters configured in the system.

# **Syntax**

**clear openflow all** | **flowid** *flowid* 

# **Parameters**

**all**

Deletes all flows in the flow table, including group and meter-related configurations.

**flowid** *flowid* 

Deletes a single OpenFlow rule with the specified Flow ID.

# **Modes**

Privileged EXEC mode

# **Usage Guidelines**

# **Examples**

To delete a single OpenFlow rule based on a Flow ID:

device# clear openflow flowid 255

To delete all flows/groups/meters configured in the system:

device# clear openflow all

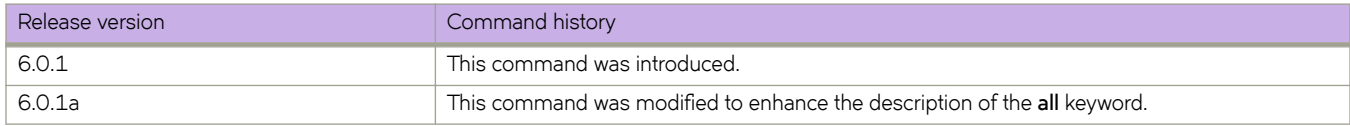

# **clear overlay-gateway**

Clear counters for the specified gateway.

# **Syntax**

**clear overlay-gateway** *name* { **statistics** | **vlan statistics** }

# **Parameters**

*name*

Specifies the name of the VXLAN gateway profile.

#### **statistics**

Clears all statistics for the VXLAN gateway.

#### **vlan statistics**

Clears per-VLAN statistics for the VXLAN gateway.

## **Modes**

Privileged EXEC mode

## **Usage Guidelines**

This command is available only for a switch that is in logical chassis cluster mode.

If you specify the VXLAN gateway name, the gateway must already be configured.

If you specify VLAN IDs, these VLANS must already be configured as exported VLANs for the gateway.

# **Examples**

To clear all counters for the already configured VXLAN gateway named gateway1:

switch# clear overlay-gateway gateway1 statistics

# **clear policy-map-counters**

Provides a mechanism for clearing the policy map counters.

# **Syntax**

**clear policy-map-counters** [ **interface** *<N>***gigabitethernet** *rbridge-id/slot/port* | **port-channel** *number* ]

# **Parameters**

#### **interface**

Specifies an interface.

#### *<N>***gigabitethernet**

Represents a valid, physical Ethernet subtype for all available Ethernet speeds. Enter **?** to see which interface subtypes are available. Replace <N>gigabitethernet with the desired operand (for example, tengigabitethernet specifies a 10-Gb Ethernet port). The use of gigabitethernet without a speed value specifies a 1-Gb Ethernet port.

*rbridge-id*

Specifies an RBridge ID.

#### *slot*

Specifies a valid slot number.

#### *port*

Specifies a valid port number.

#### **port-channel** *number*

Specifies the interface is a port-channel. The number of available channels range from 1 through 6144.

### **Modes**

Privileged EXEC mode

# **clear sessions**

Logs out the user sessions connected to the switch.

# **Syntax**

**clear sessions** [ **rbridge-id** { *rbridge-id* | **all** } ]

# **Parameters**

**rbridge-id**

Specifies an RBridge or all RBridges.

*rbridge-id*

Specifies an RBridge ID.

**all**

Specifies all RBridges.

# **Modes**

Privileged EXEC mode

# **Usage Guidelines**

This command is not distributed across the cluster. The RBridge ID of the node should be used to log out users connected to the individual nodes.

The **rbridge-id** operand is supported in VCS mode only.

# **Examples**

```
switch# clear sessions rbridge-id 3
This operation will logout all the user sessions. Do you want to continue (yes/no)?: y
```
# **clear flw statistics**

Clears sFlow statistics from all ports or from a specified port..

# **Syntax**

**clear flw statistics interface** [ *<N>***gigabitethernet** *rbridge-id/slot/port* | **tunnel** ]

# **Parameters**

#### **interface**

Specifies an interface.

#### *<N>***gigabitethernet**

Represents a valid, physical Ethernet subtype for all available Ethernet speeds. Enter **?** to see which interface subtypes are available. Replace <N>gigabitethernet with the desired operand (for example, tengigabitethernet specifies a 10-Gb Ethernet port). The use of gigabitethernet without a speed value specifies a 1-Gb Ethernet port.

*rbridge-id*

Specifies an RBridge ID.

*slot*

Specifies a valid slot number.

*port*

Specifies a valid port number.

#### tunnel

Specifies the tunnel interface.

## **Modes**

Privileged EXEC mode

# **Examples**

To clear sFlow statistics:

switch# clear sflow statistics
## **clear spanning-tree counter**

Clears all spanning-tree counters on the interface.

### **Syntax**

**clear spanning-tree counter** [ **interface** | **port-channel** *number* | *<N>***gigabitethernet** *rbridge-id/slot/port* ]

### **Parameters**

#### **interface**

Specifies an interface.

#### **port-channel** *number*

Specifies the interface is a port-channel. The number of available channels ranges from 1 through 6144.

#### *<N>***gigabitethernet**

Represents a valid, physical Ethernet subtype for all available Ethernet speeds. Enter **?** to see which interface subtypes are available. Replace \ Ngigabitethernet with the desired operand (for example, tengigabitethernet specifies a 10-Gb Ethernet port). The use of gigabitethernet without a speed value specifies a 1-Gb Ethernet port.

#### *rbridge-id*

Specifies an RBridge ID.

*slot*

Specifies a valid slot number.

*port*

Specifies a valid port number.

#### **Modes**

Privileged EXEC mode

#### **Usage Guidelines**

If the *interface* parameter is not specified, spanning-tree counters are cleared for all interfaces.

If xSTP is enabled over VCS, this command must be executed on all RBridge nodes.

#### **Examples**

To clear spanning-tree counters for all interfaces:

switch# clear spanning-tree counter

To clear spanning-tree counters for a 10-gigabit Ethernet interface:

switch# clear spanning-tree counter interface tengigabitethernet 0/1

To clear spanning-tree counters for port-channel 23:

switch# clear spanning-tree counter interface port-channel 23

## **Related Commands**

[show spanning-tree](#page-1971-0)

## **clear spanning-tree detected-protocols**

Clears all spanning-tree detected protocols on the interface.

#### **Syntax**

**clear spanning-tree detected-protocols** [ **interface** | **port-channel** *number* | *<N>***gigabitethernet** *rbridge-id/slot/port* ]

#### **Parameters**

#### **interface**

Specifies an interface.

#### **port-channel** *number*

Specifies the interface is a port-channel. The number of available channels ranges from 1 through 6144.

#### *<N>***gigabitethernet**

Represents a valid, physical Ethernet subtype for all available Ethernet speeds. Enter **?** to see which interface subtypes are available. Replace *Ngigabitethernet* with the desired operand (for example, tengigabitethernet specifies a 10-Gb Ethernet port). The use of gigabitethernet without a speed value specifies a 1-Gb Ethernet port.

#### *rbridge-id*

Specifies an RBridge ID.

*slot*

Specifies a valid slot number.

*port*

Specifies a valid port number.

#### **Modes**

Privileged EXEC mode

#### **Usage Guidelines**

If the *interface* parameter is not specified, spanning-tree detected protocols are cleared for all interfaces.

#### **Examples**

To clear detected protocols for all interfaces:

switch# clear spanning-tree detected-protocols

To clear detected protocols for a 10-gigabit Ethernet interface:

switch# clear spanning-tree detected-protocols interface tengigabitethernet 0/1

To clear detected protocols for port-channel 23:

switch# clear spanning-tree detected-protocols interface port-channel 23

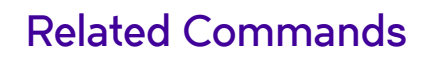

[show spanning-tree](#page-1971-0)

## clear statistics openflow

Clears the flow statistics for all flows or for a specified flow.

#### **Syntax**

**clear statistics p~nflw** [**controller** | **flw** | **group** | **meter**]

#### **Parameters**

*controller*

Sends statistics for the controller in a flow.

#### *flw*

Deletes the flow statistics for a specified flow on the OpenFlow controller.

*group*

*meter*

Clears statistics for all meters.

Clears statistics for all groups.

#### **Modes**

Privileged EXEC mode

#### **Examples**

```
device# clear statistics openflow
Possible completions:
 controller send to controller statistics<br>flow Flow
 flow<br>group
               Clear statistics for all groups
 meter Clear statistics for all meters
              Output modifiers
  device#
```
### **History**

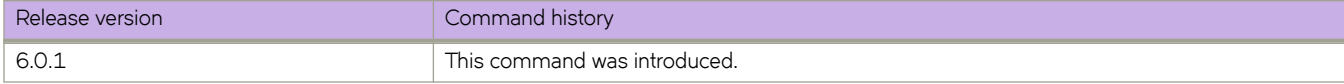

## **clear support**

Removes support data such as core files and RAS FFDC files from the switch.

#### **Syntax**

```
clear support [ rbridge-id { rbridge-id | all } ]
```
### **Command Default**

This command is executed on the local switch.

### **Parameters**

**rbridge-id**

Specifies an RBridge or all RBridges.

*rbridge-id*

Specifies an RBridge ID.

**all**

Specifies all RBridges.

#### **Modes**

Privileged EXEC mode

#### **Usage Guidelines**

This command is supported only on the local switch.

The **rbridge-id** operand is supported in VCS mode only.

### **Examples**

To remove core files from the local switch:

switch# clear support

### **Related Commands**

[copy support,](#page-291-0) [show support](#page-1994-0)

## **clear udld statistics**

Clears UDLD statistics.

#### **Syntax**

**clear udld statistics** [ **interface** { *<N>***gigabitethernet** *rbridge-id/slot/port* } ]

#### **Parameters**

#### **interface**

Specifies an interface.

#### *<N>***gigabitethernet**

Represents a valid, physical Ethernet subtype for all available Ethernet speeds. Enter **?** to see which interface subtypes are available. Replace <N>gigabitethernet with the desired operand (for example, tengigabitethernet specifies a 10-Gb Ethernet port). The use of gigabitethernet without a speed value specifies a 1-Gb Ethernet port.

*rbridge-id*

Specifies an RBridge ID.

*slot*

Specifies a valid slot number.

*port*

Specifies a valid port number.

#### **Modes**

Privileged EXEC mode

#### **Usage Guidelines**

Clears either all unidirectional link detection (UDLD) protocol statistics or clears the statistics on a specified port.

### **Examples**

To clear UDLD statistics on a specific tengigabitethernet interface:

```
switch# clear udld statistics interface te 5/0/1
```
#### **Related Commands**

[protocol udld,](#page-1042-0) [show udld,](#page-2006-0) [udld enable](#page-2226-0)

## **clear vrrp statistics**

Clears VRRP statistics.

### **Syntax**

**clear vrrp statistics**

**clear vrrp statistics** [ **interface** { *<N>***gigabitethernet** [ *rbridge-id*]*/ slot/ port* } | **ve** *vlan\_id* ]

**clear vrrp statistics** [ **session** *VRID* ]

#### **Parameters**

#### **interface**

Specifies an interface.

#### *<N>***gigabitethernet**

Represents a valid, physical Ethernet subtype for all available Ethernet speeds. Enter **?** to see which interface subtypes are available. Replace <N>gigabitethernet with the desired operand (for example, tengigabitethernet specifies a 10-Gb Ethernet port). The use of **gigabitethernet** without a speed value specifies a 1-Gb Ethernet port.

#### *rbridge-id*

Specifies an optional RBridge ID.

*slot*

Specifies a valid slot number.

#### *port*

Specifies a valid port number.

#### **ve** *vlan\_id*

Specifies the VE VLAN number.

#### **session** *VRID*

Specifies the virtual group ID on which to clear statistics. Valid values range from 1 through 128.

#### **Modes**

Privileged EXEC mode

#### **Usage Guidelines**

This command clears VRRP session statistics for all virtual groups, for a specified interface or for a specified virtual group.

This command is for VRRP and VRRP-E. VRRP-E supports only the **ve***vlan\_id* type.

To clear all statistics, use the **clear vrrp statistics** command with no operands.

### **Examples**

To clear all VRRP statistics for all virtual groups:

switch# clear vrrp statistics

To clear statistics for a 10-gigabit Ethernet interface that has an rbridge-id/slot/port of 121/0/50:

switch# clear vrrp stastistics interface tengigabitethernet 121/0/50

To clear statistics for a session for a VRRP virtual group called "vrrp-group-25":

switch# clear vrrp session 25

### **Related Commands**

[show vrrp](#page-2031-0)

# **CLI( )**

In a Python shell, runs a Network OS command or series of commands. You can also assign the output of such commands to a Python object.

### **Syntax**

**CLI ('** *NOS-CLI-command* **'** [ **\n '** *NOS-CLI-command* **'** ] [ [ **do\_print =** ] { **True** | **False** } ] **)**

#### **Parameters**

*NOS-CLI-command*

A Network OS CLI command. You separate additional commands with **\n**.

**do\_print =**

Specify whether or not to print the output of *NOS-CLI-command* to the default device. The default is to print the output.

**True**

Print the output.

**False**

Do not print the output.

#### **Modes**

Python command shell

### **Usage Guidelines**

Divergences between Network OS CLI syntax and Python syntax include the following differences:

- Although in general, Network OS CLI syntax is not case-sensitive, our convention is to use lower-case.
- Python syntax is case sensitive. Regarding the syntax documented in the current topic, note the following:
	- The syntax of the command is upper case (CLI) and not lower case (cli).
	- The syntax of the **do\_print =** options is to capitalize the fir± letter: { **True** | **False** }

In Python, double quotes (**"**) and single quotes (**'**) are equivalent.

As delimiter between multiple NOS CLI commands, use \n.

There is a difference between running a sequence of Network OS CLI commands in the Python shell rather than in the standard Network OS interface. Whereas in the standard interface the result of a command is persistent, in the Python shell each CLI( ) statement is independent of any preceding ones.

For support of the CLI() command, although a Python script must include a from CLI import CLI statement, this statement is automatically implemented when launching the Python interpreter interactively.

Within a script or interactive session, if you assign a Network OS CLI command or series of commands to a Python variable, you can then append the following functions to the variable:

• **.rerun()**—updates the variable from a new run of that Network OS CLI command or series of commands.

```
device# python
Python 3.3.2 (default, Jun 5 2013, 11:04:06)
[GCC 4.3.2] on linux
Type "help", "copyright", "credits" or "license" for more information.
>>> cmd_show_running_vlan = CLI('show running-config interface vlan')
# The Network OS show running-config int vlan command is run,
# and that command is assigned to the Python variable cmd show running vlan.
! Command: show running-config interface vlan
!Time: Tue Jan 6 00:12:37 2015
interface Vlan 1
!
>>> cmd config vlans = CLI('configure \n interface vlan 101-103 \n exit')
# A series of three commands are run and assigned to the Python variable
cmd_config_vlans.
!Command: configure \n interface vlan 101-103 \n exit
!Time: Tue Jan 6 00:24:17 2015
>>> cmd_show_running_vlan.rerun()
# The r = rerun() function appended to cmd show running vlan gives the following output:
!Command: show running-config interface vlan
!Time: Tue Jan 6 00:24:34 2015
interface Vlan 1
!
interface Vlan 101
!
interface Vlan 102
!
interface Vlan 103
!
```
• **.get\_output()**—returns the value of a new run of that Network OS CLI command or series of commands, as a list.

```
#Required in all scripts for NOS:
from CLI import CLI
# Import the Python Regular Expressions (re) module:
import re
# Create Python objects:
rbridges = []
wws = []mgmt_ip_addresses = []
vcs status = []fabric status = []
hostnames = []
cmd show vcs = CLI("show vcs", False)# Using .get output(), assign the result of show vcs to a Python object named output:
output = cmd show vcs.get output()
for line in output:
    found = re.search(r'^(\d+)\s+(\S+)\s+(\S+)\s+(\S+)\s+(\S+)\s+(\S+)$', line, re.M)
     if found:
         rbridges.append(found.group(1))
         wwns.append(found.group(2).strip('>*'))
        mgmt ip addresses.append(found.group(3))
        vcs = t \sin \theta.append(found.group(4))
        fabric status.append(found.group(5))
         hostnames.append(found.group(6))
print('rbridges: ', rbridges)
print('wwns: ', wwns)
print('mgmt_ip_addresses: ', mgmt_ip_addresses)
print('vcs_status: ', vcs_status)
```

```
print('fabric status: ', fabric status)
```

```
print('hostnames: ', hostnames)
```
### **Examples**

The following example launches the Python shell and then both assigns a series of Network OS CLI configuration commands to a Python variable and runs those commands.

```
device# python
Python 3.3.2 (default, Jun 5 2013, 11:04:06) 
[GCC 4.3.2] on linux
Type "help", "copyright", "credits" or "license" for more information.
>>> cmd_config_vlans = CLI('config \n int vlan 101-103 \n exit')
!Command: config
 int vlan 101-103
 exit
!Time: Tue Jan 6 00:24:17 2015
>>>
```
The following example launches the Python shell and then both assigns a Network OS CLI operational command to a Python variable and runs that command.

```
device# python
Python 3.3.2 (default, Jun 5 2013, 11:04:06) 
[GCC 4.3.2] on linux
Type "help", "copyright", "credits" or "license" for more information.
\Rightarrow \Rightarrow cmd_reload_system = CLI('reload system \n y')
```
### **History**

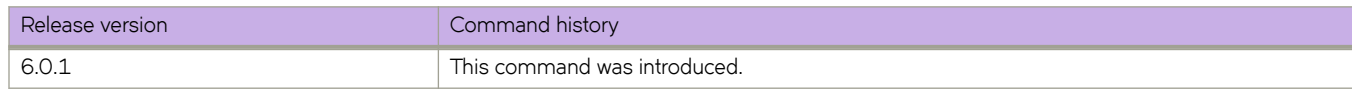

### **Related Commands**

[action python-script,](#page-60-0) [event-handler,](#page-447-0) [event-handler activate,](#page-449-0) [python,](#page-1046-0) [show event-handler activations,](#page-1311-0) show running-config event[handler,](#page-1769-0) [trigger](#page-2212-0)

## client-to-client-reflection

Enables routes from one client to be reflected to other clients by the host device on which it is configured.

#### **Syntax**

client-to-client-reflection no client-to-client-reflection

### **Command Default**

This feature is enabled.

#### **Modes**

BGP address-family IPv4 unicast configuration mode BGP address-family IPv6 unicast configuration mode

#### **Usage Guidelines**

Use the **no** form of this command to restore the default.

The host device on which it is configured becomes the route-reflector server.

#### **Examples**

This example configures client-to-client reflection on the BGP4 host device.

```
device# configure terminal
device(config)# rbridge-id 10
device(config-rbridge-id-10)# router bgp
device(config-bgp-router)# address-family ipv4 unicast
device(config-bgp-ipv4u)# client-to-client-reflection
```
This example disables client-to-client reflection on the BGP4+ host device.

```
device# configure terminal
device(config)# rbridge-id 122
device(config-rbridge-id-122)# router bgp
device(config-bgp-router)# address-family ipv6 unicast
device(config-bgp-ipv6u)# no client-to-client-reflection
```
This example disables client-to-client reflection on the host device.

```
device# configure terminal
device(config)# rbridge-id 122
device(config-rbridge-id-122)# router bgp
device(config-bgp-router)# address-family ipv6 unicast
device(config-bgp-ipv6u)# no client-to-client-reflection
```
## **History**

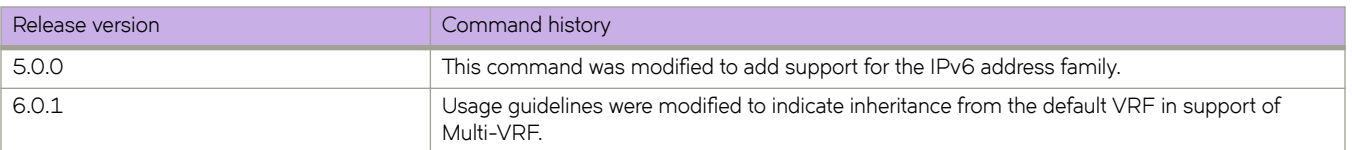

## <span id="page-266-0"></span>**clock set**

Sets the local clock date and time.

#### **Syntax**

**clock set** *CCYY-MM-DDTHH:MM:SS* [ **rbridge-id** { *rbridge-id* | **all** } ]

#### **Parameters**

*CCYY-MM-DDTHH:MM:SS*

Specifies the local clock date and time in year, month, day, hours, minutes, and seconds. Valid date and time settings range from January 1, 1970 to January 19, 2038.

#### **rbridge-id**

Specifies an RBridge or all RBridges.

*rbridge-id*

Specifies an RBridge ID.

**all**

Specifies all RBridges.

#### **Modes**

Privileged EXEC mode

#### **Usage Guidelines**

An active NTP server, if configured, automatically updates and overrides the local clock time. The RBridge ID of the node should be used to set the clock.

The rbridge-id parameter is supported in Logical chassis cluster mode only.

#### **Examples**

To set the date and time to March 17, 2010, 15 minutes past noon in Logical chassis cluster mode for all switches in the cluster:

switch# clock set rbridge-id all 2010-03-17T12:15:00

### **Related Commands**

[clock timezone \(Privileged EXEC mode\),](#page-267-0) [ntp server,](#page-977-0) [show clock](#page-1254-0)

## <span id="page-267-0"></span>**clock timezone (Privileged EXEC mode)**

Sets the time zone based on region and longitudinal city.

### **Syntax**

**clock timezone** *region/city* [ **rbridge-id** { *rbridge-Id* | **all** } ] **no clock timezone** [ **rbridge-id** *rbridge-Id* ]

### **Parameters**

#### *region*

Specifies the region's time zone.

*city*

Specifies the city's time zone.

#### **rbridge-id**

Specifies an RBridge or all RBridges.

*rbridge-id*

Specifies an RBridge ID.

**all**

Specifies all RBridges.

#### **Modes**

Privileged EXEC mode

#### **Usage Guidelines**

Sets the local clock time zone.

Regions include the following countries: Africa, America, Pacific, Europe, Antarctica, Asia, Australia, Atlantic, Indian, and longitudinal city. For a complete listing of supported regions and cities, refer to time zone appendix in the *Network OS Administrator's Guide* .

By default, all switches are in the Greenwich Mean Time (GMT) time zone. The **no** operand removes the time zone setting for the local clock. When using the **no** operand, you do not need to reference a time zone setting.

The **no** operand is not distributed across the cluster. The RBridge ID of the node should be used.

Network Time Protocol (NTP) commands must be configured on each individual switch.

The region name and city name must be separated by a slash (/).

After upgrading your switch to a new Network OS version, you might need to reset the time zone information.

This command can also be run in RBridge ID configuration mode.

### **Examples**

To set the time zone to Pacific Standard Time in North America on all nodes in the cluster:

switch# clock timezone America/Los\_Angeles rbridge-id all

To remove the time zone setting:

switch# no clock timezone rbridge-id 5

### **Related Commands**

[clock set,](#page-266-0) [ntp server,](#page-977-0) [show clock](#page-1254-0)

## clock timezone (RBridge ID configuration mode)

Sets the time zone based on region and longitudinal city.

#### **Syntax**

**clock timezone** *region/city*

**no clock timezone**

### **Parameters**

*region*

Specifies the region's time zone.

*city*

Specifies the city's time zone.

### **Modes**

RBridge ID configuration mode

#### **Usage Guidelines**

Sets the local clock time zone.

Regions include the following countries: Africa, America, Pacific, Europe, Antarctica, Asia, Australia, Atlantic, Indian, and longitudinal city. For a complete listing of supported regions and cities, refer to Appendix C in the *Network OS Administrator's Guide* .

By default, all switches are in the Greenwich Mean Time (GMT) time zone. The **no** operand removes the timezone setting for the local clock. When using the **no** operand, you do not need to reference a timezone setting.

The **no** operand is not distributed across the cluster.

Network Time Protocol (NTP) commands must be configured on each individual switch.

The region name and city name must be separated by a slash (/).

Upgrade considerations: Existing timezone of system is retained after firmware upgrade, and it will be updated in configuration settings.

Downgrade considerations: Existing timezone of system will be retained after firmware downgrade and the respective entry will be removed from configuration settings.

This command can also be run in Privileged EXEC configuration mode.

#### **Examples**

To set the time zone to Pacific Standard Time in North America on all nodes in the cluster:

```
switch# configure
switch(config)# rbridge-10
switch(config-rbridge-id-10# clock timezone America/Los_Angeles
```
#### To remove the timezone setting:

```
switch# configure
switch(config)# rbridge-10
switch(config-rbridge-id-10# no clock timezone
```
## **cluster-id**

Configures a cluster ID for the route reflector.

#### **Syntax**

**cluster-id** { *num* | *ip-addr* } **no cluster-id** { *num* | *ip-addr* }

### **Command Default**

The default cluster ID is the device ID.

#### **Parameters**

*num*

Integer value for cluster ID. Range is from 1 through 65535.

*ip-addr*

IPv4 address in dotted-decimal notation.

### **Modes**

BGP configuration mode

#### **Usage Guidelines**

Use the **no** form of this command to restore the default.

When configuring multiple route reflectors in a cluster, use the same cluster ID to avoid loops within the cluster.

### **Examples**

This example configures a cluster ID for the route reflector.

```
device# configure terminal
device(config)# rbridge-id 10
device(config-rbridge-id-10)# router bgp
device(config-bgp-router)# cluster-id 1234
```
## **compare-med-empty-aspath**

Enables comparison of Multi-Exit Discriminators (MEDs) for internal routes that originate within the local autonomous system (AS) or confederation.

#### **Syntax**

**compare-med-empty-aspath**

**no compare-med-empty-aspath**

### **Modes**

BGP configuration mode

#### **Usage Guidelines**

Use the **no** form of this command to restore the default.

### **Examples**

To configure the device to compare MEDs:

```
device# configure terminal
device(config)# rbridge-id 10
device(config-rbridge-id-10)# router bgp
device(config-bgp-router)# compare-med-empty-aspath
```
## **compare-routerid**

Enables comparison of device IDs, so that the path-comparison algorithm compares the device IDs of neighbors that sent otherwise equal-length paths.

#### **Syntax**

**compare-routerid**

**no compare-routerid**

#### **Modes**

BGP configuration mode

#### **Usage Guidelines**

Use the **no** form of this command to restore the default.

### **Examples**

This example configures the device to always compare device IDs:

```
device# configure terminal
device(config)# rbridge-id 10
device(config-rbridge-id-10)# router bgp
device(config-bgp-router)# compare-routerid
```
## **confederation identifier**

Configures a BGP confederation identifier.

#### **Syntax**

 $confederation$  *identifier autonomous-system number* no confederation identifier

### **Command Default**

No BGP confederation identifier is identified.

#### **Parameters**

*autonomous-system number* Specifies an autonomous system number (ASN). The configurable range of values is from 1 through 4294967295.

#### **Modes**

BGP configuration mode

#### **Usage Guidelines**

Use the **no** form of this command to remove a BGP confederation identifier.

Use this command to configure a single AS number to identify a group of smaller autonomous systems as a single confederation.

### **Examples**

This example specifies that confederation 65220 belongs to autonomous system 100.

```
device# configure terminal
device(config)# rbridge-id 10
device(config-rbridge-id-10)# router bgp
device(config-bgp-router)# local-as 65220 
device(config-bgp-router)# confederation identifier 100
```
## **History**

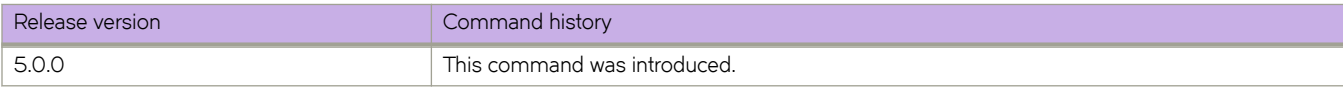

## **confederation peers**

Configures subautonomous systems to belong to a single confederation.

#### **Syntax**

**confederation peers** *autonomous-system number* [ *…autonomous-system number* ]

**no confederation peers**

### **Command Default**

No BGP peers are configured to be members of a BGP confederation.

#### **Parameters**

*autonomous-system number*

Autonomous system (AS) numbers for BGP peers that will belong to the confederation. The configurable range of values is from 1 through 4294967295.

#### **Modes**

BGP configuration mode

#### **Usage Guidelines**

Use the **no** form of this command to remove an autonomous system from the confederation.

### **Examples**

This example configures autonomous systems 65520, 65521, and 65522 to belong to a single confederation under the identifier 100.

```
device# configure terminal
device(config)# rbridge-id 10
device(config-rbridge-id-10)# router bgp
device(config-bgp-router)# local-as 65020 
device(config-bgp-router)# confederation identifier 100
device(config-bgp-router)# confederation peers 65520 65521 65522
```
### **History**

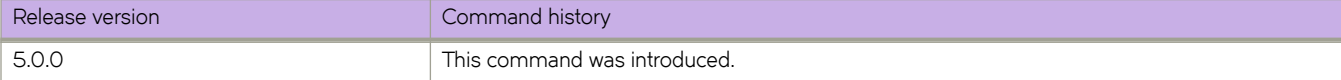

## configure terminal

Enters global configuration mode.

### **Syntax**

configure terminal

#### **Modes**

Privileged EXEC mode

### **Related Commands**

[exit](#page-455-0)

## <span id="page-277-0"></span>**conform-set-dscp**

Configures the packet DSCP priority of a class-map.

#### **Syntax**

**conform-set-dscp** *dscp-num*

**no conform-set-dscp** *dscp-num*

### **Parameters**

#### *dscp-num*

Specifies that traffic with bandwidth requirements within the rate configured for CIR that has the packet DSCP priority set to the value specified by the dscp-num variable. Valid values are 0 through 63.

#### **Modes**

Policy-map class police configuration mode

#### **Usage Guidelines**

Only the **police cir** and **cbs** commands are mandatory for configuring a class-map.

If the optional parameters for a class-map are not set, they are treated as disabled. To delete parameters for a class-map, you must delete all policer parameters while in the policy-map class configuration mode using the no police cir command.

This command is only supported on Brocade VDX 8770-4, VDX 8770-8, and later switches.

Use the **no** version of this command to remove the parameter from the class-map.

#### **Examples**

Example of setting this parameter.

```
switch(config-policymap)# class default
switch (config-policymap-class)# police cir 40000
switch(config-policymap-class-police)# conform-set-dscp 3
```
#### **Related Commands**

[cbs,](#page-147-0) [conform-set-prec,](#page-278-0) [conform-set-tc,](#page-279-0) [ebs,](#page-428-0) [eir,](#page-433-0) [exceed-set-dscp,](#page-452-0) [exceed-set-prec,](#page-453-0) [exceed-set-tc,](#page-454-0) [police cir,](#page-1005-0) [policy-map,](#page-1008-0) [police-priority-map,](#page-1006-0) [qos cos,](#page-1052-0) [service-policy,](#page-1157-0) [set-priority](#page-1179-0)

## <span id="page-278-0"></span>**conform-set-prec**

Configures the packet IP precedence value of a class-map.

#### **Syntax**

**conform-set-prec** *prec-num*

#### **Parameters**

*prec-num*

Specifies that traffic with bandwidth requirements within the rate configured for CIR will have packet IP precedence value (first 3 bits of DSCP) set to the value in the prec-num variable. Valid values are 0 through 7.

#### **Modes**

Policy-map class police configuration mode

#### **Usage Guidelines**

Only the **police cir** and **cbs** commands are mandatory for configuring a class-map.

If the optional parameters for a class-map are not set, they are treated as disabled. To delete parameters for a class-map, you must delete all policer parameters while in the policy-map class configuration mode using the no police cir command.

This command is only supported on Brocade VDX 8770-4, VDX 8770-8, and later switches.

Use the **no** version of this command to remove the parameter from the class-map.

#### **Examples**

Example of setting this parameter. switch(config-policymap)# class default switch (config-policymap-class)# police cir 40000 switch(config-policymap-class-police)# conform-set-prec 3

#### **Related Commands**

[cbs,](#page-147-0) [conform-set-dscp,](#page-277-0) [conform-set-tc,](#page-279-0) [ebs,](#page-428-0) [eir,](#page-433-0) [exceed-set-dscp,](#page-452-0) [exceed-set-prec,](#page-453-0) [exceed-set-tc,](#page-454-0) [police cir,](#page-1005-0) [police-priority](#page-1006-0)[map,](#page-1006-0) [policy-map,](#page-1008-0) [qos cos,](#page-1052-0) [set-priority,](#page-1179-0) [service-policy](#page-1157-0)

## <span id="page-279-0"></span>**conform-set-tc**

Configures the CIR internal queue assignment of a class-map.

#### **Syntax**

conform-set-tc *trafficclass* 

**no conform-set-tc** *trafficclass* 

### **Parameters**

#### trafficclass

Specifies that traffic with bandwidth requirements within the rate configured for CIR will have traffic class (internal queue assignment) set to the value in the trafficclass variable. Valid values are 0 through 7.

#### **Modes**

Policy-map class police configuration mode

#### **Usage Guidelines**

Only the **police cir** and cbs commands are mandatory for configuring a class-map.

If the optional parameters for a class-map are not set, they are treated as disabled. To delete parameters for a class-map, you must delete all policer parameters while in the policy-map class configuration mode using the no police cir command.

This command is only supported on Brocade VDX 8770-4, VDX 8770-8, and later switches.

Use the **no** version of this command to remove the parameter from the class-map.

#### **Examples**

Example of setting this parameter.

switch(config-policymap)# class default switch (config-policymap-class)# police cir 40000 switch(config-policymap-class-police)# conform-set-tc 3

### **Related Commands**

[cbs,](#page-147-0) [conform-set-dscp,](#page-277-0) [conform-set-prec,](#page-278-0) [ebs,](#page-428-0) [eir,](#page-433-0) [exceed-set-dscp,](#page-452-0) [exceed-set-prec,](#page-453-0) [exceed-set-tc,](#page-454-0) [police cir,](#page-1005-0) [police-priority](#page-1006-0)[map,](#page-1006-0) [policy-map,](#page-1008-0) [qos cos,](#page-1052-0) [service-policy,](#page-1157-0) [set-priority](#page-1179-0)

## **connector-group**

Designates which connector group that FlexPort is allowed to access on the switch.

#### **Syntax**

**connector-group** *rbridge-id/slot/group*

#### **Command Default**

The default connector group is undefined.

#### **Parameters**

*rbridge-id/slot/port*

Specifies a valid Fibre Channel port interface

*rbridge-id*

Specifies the RBridge ID.

*slot*

Specifies a valid slot number.

*group*

Specifies a connector group on the switch. The connector-group numbers range from 1 through 8.

#### **Modes**

Hardware configuration mode

#### **Usage Guidelines**

This command is supported only on the Brocade VDX 2740, VDX 6740, VDX 6740T, and VDX 6740T-1G .

The connector-group numbers are related directly to the ports as numbered on each platform. The connector-group numbers that are allowed to be changed and their associated port numbers are shown in the table below. For example, on a Brocade VDX 6740, ports 1 through 8 belong to connector group 1. Not every connector group is supported on a switch.

Changing the connector-group speed is disruptive to all ports within the group, depending on their configuration and the new connector-group to be used. A speed change is disallowed if any port in the connector group is already running at a speed that cannot be supported with the new connector group speed.

The Brocade VDX 2740 has only six ports from the second connector-group configurable to Fibre Channel type. The remaining two are fixed as internal Ethernet type ports. Therefore the connector-group 2 group speed cannot be set to FibreChannel group speed and only LowMixed and HighMixed group speeds are supported.

#### **NOTE**

Issuing the **copy default-config startup-config** command does not erase the hardware connector configuration after a reboot.

**TABLE 5** Flexport supported hardware

| Platform                                        | Port number range                        | Connector group |
|-------------------------------------------------|------------------------------------------|-----------------|
| Brocade VDX 6740VDX, 6740T, and VDX<br>6740T-1G | $1 - 8$                                  | 1               |
|                                                 | 17-24                                    | 3               |
|                                                 | $33 - 40$                                | 5               |
|                                                 | 41-48                                    | 6               |
| Brocade VDX 2740                                | 43-50                                    | $\mathbf{1}$    |
|                                                 | Front ports 51-56, internal ports 1 & 30 | $\overline{c}$  |
|                                                 | 57-58                                    | 3               |
| Brocade VDX 6740T                               | 49-50                                    | 7               |
| Brocade VDX 6740T-1G                            | $51 - 52$                                | 8               |

### **Examples**

This example sets the connector group for Rbridge-ID 1 to group 1.

```
switch# configure terminal
switch(config)# hardware
switch(config-hw)# connector-group 1/0/1
```
### **History**

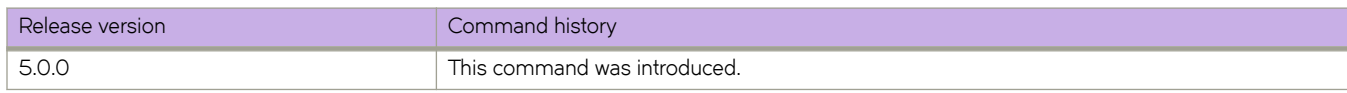

#### **Related Commands**

flexport, [hardware,](#page-540-0) [speed \(FlexPort\)](#page-2097-0)

## **connector**

Executes connector mode for the purpose of configuring breakout mode on Quad SFPs (QSFPs).

#### **Syntax**

**connector** *rbridge-id/slot/port*

#### **Parameters**

*rbridge-id*

Specifies an RBridge ID.

*slot*

Specifies a valid slot number.

*port*

Specifies a valid port number.

#### **Modes**

Hardware configuration mode

### **Examples**

```
device# configure terminal
device(config)# hardware
device(config-hardware)# connector 2/0/1
device(config-connector-2/0/1)#
```
#### **Related Commands**

[sfp breakout,](#page-1197-0) power-off linecard, [power-on linecard](#page-1023-0)

## **continue**

Configures a route-map instance number that goes in a continue statement in a route-map instance.

#### **Syntax**

**continue** *number* **no continue** *number*

### **Parameters**

*number*

Route-map instance number. Range is from 1 through 4294967295.

#### **Modes**

Route map configuration mode

### **Related Commands**

[route-map](#page-1116-0)

## **controller**

Specifies the global name of an OpenFlow controller in OpenFlow logical-instance configuration mode.

#### **Syntax**

**controller** *name* **no controller** *name*

### **Parameters**

**controller** *name*

Specifies the already-created name of an OpenFlow conroller.

#### **Modes**

OpenFLow logical-instance configuration mode

#### **Usage Guidelines**

This command specifies the controller to be used as the active-mode controller for the specified logical instance. The logical instance must have been created by means of the global **openflow-controller** command. To remove an active-mode controller from the logical instance, use the **no** form of this command.

#### **Examples**

The following example enters OpenFlow logical-instance configuration mode and specifies the name of an OpenFlow controller.

```
device(config)# rbridge-id 12
device(config-rbridge-id-12)# openflow logical-instance 1
device(config-logical-instance-1)# controller mycontroller
device(config-logical-instance-1)#
```
### **History**

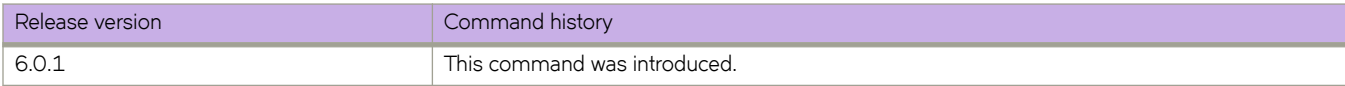

### **copy**

Copies configuration data.

#### **Syntax**

copy source\_file destination\_file

### **Parameters**

#### source\_file

The source file to be copied. Specify one of the following parameters:

#### $default-config$

The default configuration.

#### global-running-config

Global data of the running configuration. (Available in both fabric cluster mode and logical chassis cluster mode.)

#### $local$ -running-configuration

Local data of the running configuration. (Available in fabric cluster mode only.)

#### rbridge-running-configuration *rbridge-id*

Running configuration of a specified RBridge. (Available in logical chassis cluster mode only.)

#### running-config

The running configuration.

#### startup-config

The startup configuration.

#### flash://filename

A file in the local flash memory.

#### **NOTE**

This option is not supported on the Brocade VDX 2740 or Brocade VDX 2746.

**ftp://***username:password@host\_ip\_address/path* A file on a remote host. Transfer protocol is FTP.

**scp://***username:password@host\_ip\_address/path* A file on a remote host. Transfer protocol is SCP.

#### **sftp://***username:password@host\_ip\_address/path* A file on a remote host. Transfer protocol is SFTP.

#### **tftp://***username:password@host\_ip\_address/path*

A file on a remote host. Transfer protocol is TFTP.

#### **usb://***path*

A file on an attached USB device.

#### $d$ *estination\_file*

The destination file. Specify one of the following parameters:

#### $default-config$

The default configuration.

#### global-running-config

Global data of the running configuration. (Available in both fabric cluster mode and logical chassis cluster mode.)

#### $local$ -running-configuration

Local data of the running configuration. (Available in fabric cluster mode only.)

#### rbridge-running-configuration *rbridge-id*

Running configuration of a specified RBridge. (Available in logical chassis cluster mode only.)

The running configuration.

#### startup-config

running-config

The startup configuration.

#### flash://filename

A file in the local flash memory.

#### **ftp://***username:password@host\_ip\_address//path* A file on a remote host. Transfer protocol is FTP.

- **scp://***username:password@host\_ip\_address//path* A file on a remote host. Transfer protocol is SCP.
- **sftp://***username:password@host\_ip\_address/path* A file on a remote host. Transfer protocol is SFTP.
- **tftp://***username:password@host\_ip\_address/path* A file on a remote host. Transfer protocol is TFTP.

#### **usb://***path*

A file on an attached USB device.

#### **Modes**

Privileged EXEC mode

#### **Usage Guidelines**

Use this command to back up and restore configuration files with various protocols.

This command is supported only on the local switch.

IPv4 and IPv6 addresses are supported.

The special characters of dollar sign "\$" and exclamation point "!" can be used as part of the password variable, provided they are paired with the correct escape characters. The "\$" must be paired with two backslashes "\\". For example, if your password choice was "\$password" on a remote server, you must use "username:\\\$password@1.1.1.1" for the **copy** command. The exclamation point must be paired with a single backslash in the **copy** command, such as "username:\!password@1.1.1.1".

### **Examples**

To save the running configuration to a file:

switch# copy running-config flash://myconfig

To overwrite the startup configuration with a locally saved configuration file:

switch# copy flash://myconfig running-config

To overwrite the startup configuration with a remotely archived configuration file:

switch# copy scp://user:password@10.10.10.10//myconfig startup-config

To overwrite the startup configuration with a configuration file saved on an attached USB device:

switch# copy usb://myconfig startup-config

#### **Related Commands**

copy default-config startup-config, copy running-config startup-config, [delete,](#page-374-0) [dir,](#page-400-0) [rename,](#page-1095-0) show file, show running-config, show startup-config
## <span id="page-288-0"></span>copy default-config startup-config

Restores the startup configuration to the default configuration.

## **Syntax**

copy default-config startup-config

## **Modes**

Privileged EXEC mode

## **Usage Guidelines**

This command is supported only on the local switch.

This command copies the default configuration to the current startup configuration. The copy operation effectively resets the startup configuration to factory defaults. It prompts for confirmation because it overwrites the saved startup configuration.

In VCS Fabric mode, all interfaces remain online. The restored default configuration is applied with the exception of the following parameters:

- Interface management IP address
- Software feature licenses installed on the switch
- VCS mode configuration
- Virtual IP address

As of Network OS v4.1.3, if the below configurations exist they are retained after a **copy default-config startup-config** command is executed:

- config -> hardware -> port-group -> mode
- performance config -> hardware -> connector -> sfp breakout

## **Examples**

To restore the default configuration:

switch# copy default-config startup-config

This operation will modify your startup configuration. Do you want to continue? [Y/N]: Y

## **Related Commands**

[copy,](#page-285-0) copy running-config startup-config, [delete,](#page-374-0) [dir,](#page-400-0) [rename,](#page-1095-0) show file, show running-config, show startup-config

## <span id="page-289-0"></span>copy running-config startup-config

Copies the running configuration to the startup configuration.

## **Syntax**

copy running-config startup-config [ display-command ]

## **Parameters**

#### **display-command**

Displays the configuration commands during the copy operation

## **Modes**

Privileged EXEC mode

## **Usage Guidelines**

This command effectively saves the configuration changes you made to be applied after the switch reboots.

This command prompts for confirmation because it overwrites the startup configuration with the currently active running configuration. When the switch reboots and comes back up, the modified configuration is used.

This command is supported only on the local switch.

Use this command after you have made changes to the configuration.

The running configuration is nonpersistent across reboots.

## **Examples**

To save configuration changes:

switch# copy running-config startup-config

This operation will modify your startup configuration. Do you want to continue? [Y/N]: **Y**

## **Related Commands**

[copy,](#page-285-0) copy default-config startup-config, [delete,](#page-374-0) [dir,](#page-400-0) [rename,](#page-1095-0) show file, show running-config

## **copy snapshot (logical chassis cluster mode)**

Uploads and downloads configuration snapshot files to and from an FTP or SCP server.

### **Syntax**

**copy snapshot rbridge-id** *rbridge-id* **snapshot-id** *snapshot-id* **ftp://***directory\_path* **copy snapshot rbridge-id** *rbridge-id* **snapshot-id** *snapshot-id* **scp://***directory\_path* **copy snapshot ftp://** *directory\_path* **rbridge-id** *rbridge-id* **snapshot-id** *snapshot-id* **copy snapshot scp://** *directory\_path* **rbridge-id** *rbridge-id* **snapshot-id** *snapshot-id*

### **Parameters**

#### **rbridge-id** *rbridge-id*

Specifies the RBridge ID whose configuration snapshot has been captured.

#### **snapshot-id** *snapshot-id*

Specifies the name of the snapshot that has been captured.

#### *directory\_path*

Specifies the FTP or SCP directory path to which you are uploading the snapshot or from which you are downloading the snapshot.

## **Modes**

Privileged EXEC mode

## **Usage Guidelines**

This command applies only to nodes that are members of a logical chassis cluster, not a fabric cluster.

If a snapshot was taken on a node that had been disconnected from the cluster, the cluster will not have the snapshot. Therefore, you can use these commands to upload the snapshot from the disconnected RBridge ID to an ftp or scp server, then download it to an RBridge ID on the cluster.

#### **NOTE**

The uploaded snapshot configuration file is stored as a tar file (of the form *rbridgeId-snapshotID*) on the FTP or SCP server.

## **Examples**

To upload a snapshot configuration file called node4configuration to an FTP server:

switch# copy snapshot rbridge-id 11 snapshot-id node4configuration ftp://backupdir\_path

## **Related Commands**

[vcs cnfig snapshot \(logical chassis cluster mode\)](#page-2246-0)

## **copy support**

Copies support data to a remote host or a USB device.

## **Syntax**

**copy support** { **ftp** | **scp** | **support-param** | **usb** } **user** *user\_name* **group** *group\_name* **password** *password* **host** *ip\_address***linecard** *linecard\_string* **directory** *dir* [ **sub-directory** *dir* ] [ **timeout** *multiplier* ] [ **rbridge-id** { *rbridge-id* | **all** } ]

## **Parameters**

#### **ftp** | **scp** | **usb**

Specifies the File Transfer Protocol (ftp), the Secure Copy Protocol (scp), or the USB directory.

#### **support-param**

Enables specification of an optional subdirectory for uploading copy support files.

#### **user** *user\_name*

Specifies the user login name for the server.

#### **group** *group\_name*

Specifies the group login name for the server. As many as four group names, separated by commas, can be specified.

#### **password** *password*

Specifies the account password.

#### **host** *host\_ip*

Specifies the host IP address in IPv4 or IPv6 format.

#### **linecard** *linecard\_string*

Specifies the line card to upload support data. Lx <x=1-4 on M4 platforms, x=1-8 on M8 platforms>.

#### **directory dir**

*Specifies a fully qualified path* to the directory where the support data will be stored.

#### **subdirectory** *dir*

*Specifies a fully qualified path* to the subdirectory where the support data will be stored. (Refer to the Usage Guidelines.)

#### **timeout** *multiplier*

Specifies a timeout multiplier. Valid multipliers are 1 through 5. When a timeout multiplier is specified, the default timeout value for each module is multiplied by the specified timeout value.

#### **rbridge-id**

Specifies an RBridge or all RBridges.

#### *rbridge-id*

Specifies an RBridge ID.

#### **all**

Specifies all RBridges.

#### **all**

Specifies all switches in the fabric.

## **Modes**

Privileged EXEC mode

## **Usage Guidelines**

This command using FTP is not supported on the Brocade VDX 2740 or VDX 2746.

The support data is saved in the following format:

switchname-IPaddress-slotnumber-cputype-timestamp.modulename.txt.ss.gz

Example: sw0-10.123.10.5-S5cp-201204081630.OS.txt.ss.gz

Pagination is not supported with this command. Use the "more" parameter to display the output one page at a time.

The subdirectory is appended to the copy support main directory, which is stored as a Distributed Configuration Manager (DCM) configuration item. DCM supports the configuration management of multinode cluster applications and clustering for VCS.

## **Examples**

To save support data on an attached USB device:

switch# usb on

```
USB storage enabled 
switch# copy support usb directory support
```
To copy support data to a subdirectory:

```
switch# copy support support-param sub-directory M8 timeout 3
```
## **Related Commands**

[clear logging raslog,](#page-242-0) [copy support-interactive,](#page-293-0) [show support](#page-1994-0)

## <span id="page-293-0"></span>**copy support-interactive**

Copies support data interactively.

## **Syntax**

**copy support-interactive**

## **Modes**

Privileged EXEC mode

## **Usage Guidelines**

This command is functionally equivalent to the **copy support** command.

Answering **Y** to the Brocade VCS Fabric support prompt indicates that your switch is in Brocade VCS Fabric mode. Support data will be copied from all nodes in the fabric.

The interactive command interface prompts you for the following information:

- Server Name or IP Address (IPv4 only)
- Protocol (FTP or SCP)

#### **NOTE**

The FTP option is not supported on the Brocade VDX 2740 or Brocade VDX 2746.

- User login name
- Password
- Directory
- Rbridge ID
- Module timeout multiplier

## **Examples**

To upload support data interactively:

```
switch# copy support-interactive
Save to USB device [y/n]: n
Server Name or IP Address: 10.30.33.131
Protocol (ftp, scp): ftp
User: admin
Password: ********
Directory: /home/admin/support
Enter 'all' for all nodes or specify the rbridgeId(s) of the node(s)[Default: Local Node]: all
Module timeout multiplier[Range:1 to 5.Default:1]: 2
Rbridge-id 195: Saving support information for chassis:sw0, module:RAS...
(output truncated)
```
## **Related Commands**

[clear support,](#page-257-0) [show copy-support status](#page-1256-0)

## **cos-mutation**

Specifies the mutation-map to be used on the port.

## **Syntax**

**cos-mutation** *map\_name*

## **Parameters**

*map\_name* The user-defined map-name.

## **Modes**

Policy-map configuration mode

## **Usage Guidelines**

This command is allowed only for the Ingress direction.

This command can only be configured in for the **class class-default** command.

This command can lead to a possible contradiction if there are other user-defined classes used in the same policy-map which has a set CoS action configured. In this case, the defined CoS takes priority over the mutation map.

## **Examples**

Typical command example:

```
switch(config)#policy-map mutation
switch(config-policymap)#class class-default
switch(config-policyclass)# cos-mutation plsmap
```
## **Related Commands**

[class,](#page-169-0) [policy-map](#page-1008-0)

## **counter reliability**

Under Access Gateway, sets the reliability counter for the N\_Port Monitoring feature.

## **Syntax**

**counter reliability** *value*

## **Parameters**

*value*

Specifies from 10 through 100 static change notifications (SCNs) per 5-minute period. The default is 25 SCNs.

## **Modes**

Access Gateway (AG) configuration mode

## **Usage Guidelines**

The command sets and displays the reliability count of online and offline SCNs counted during a 5-minute period before the link between an N\_Port on a VDX switch in Access mode and an F\_Port on an FC fabric is considered unreliable.

## **Examples**

The following example sets the reliability counter value.

```
device# configure terminal
device(config)# rbridge 3
device(config-rbridge-id-3)# ag
device(config-rbridge-id-3-ag)# counter reliability 50
```
## **History**

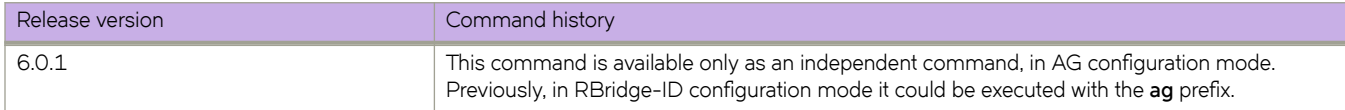

## **Related Commands**

[ag](#page-82-0)

## <span id="page-297-0"></span>**crypto ca authenticate**

Downloads the CA certificate from the remote certificate server for the trust point.

## **Syntax**

 $c$ rypto ca authenticate { *trustpointCA\_name* directory *remote\_dir\_name* file *cert\_file* host *host\_address* protocol {FTP | SCP} **user** *host\_login* **password** *host\_user\_password* [**rbridge-id** {*rbridge-id* | **all**}]}

**no crypto ca authenticate** { *trustpointCA\_name* [**rbridge-id** {*rbridge-id* | **all**}]}

## **Parameters**

#### *trustpointCA\_name trustpointCA\_name*

Defines the name of the trust point you are authenticating. This name needs to be the same as that of the trust point created by the **crypto ca trustpoint** command. The string for the name can not be left blank. The length of the string can range from 1 through 64 characters.

#### **directory** *remote\_dir\_name*

Defines the directory where the certification file resides.

#### file cert\_file

Defines the name of the certification file.

#### **host** *host\_address*

Defines the host name or IP address of the remote certificate server.

**protocol** {**FTP** | **SCP**}

Specifies the use of either FTP or SCP protocol for accessing the certification file.

#### **user** *host\_login*

Defines user name for the host server.

#### **password** *host\_user\_password*

Defines the password for the user name on the host server.

#### **NOTE**

It is recommended to not list the password in command line for security purposes; the user will be prompted for the password.

#### **rbridge-id** {*rbridge-id* | **all**}

If unspecified, executes only for current node. In Management Cluster mode, if a particular rbridge-id is specified then the command is executed for that node. If 'rbridge-id all' is specified, the command executes for all nodes in the Management Cluster.

### **Modes**

Privileged EXEC mode

## **Usage Guidelines**

This is the CA certificate of the Trusted CA that you want to sign the CSR and generate the identity certificate.

The *trustpoint\_CAname* name needs to be the same as that of the trust point created by the **crypto ca trustpoint** command. Use the no form of the command to delete the certificate.

## **Examples**

Typical command example.

```
switch# crypto ca authenticate t1 protocol SCP host 10.70.12.102 user fvt directory /users/home/crypto 
file cacert.pem
Password: **********
```
## **History**

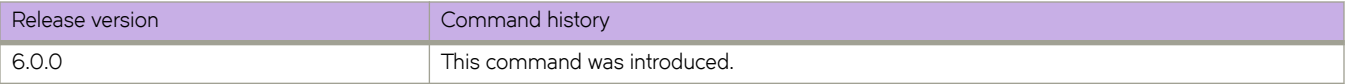

## **Related Commands**

[crypto ca enroll,](#page-299-0) [crypto ca import,](#page-301-0) [crypto ca trustpoint,](#page-303-0) [crypto key,](#page-304-0) [keypair,](#page-773-0) [show crypto ca,](#page-1257-0) [show crypto key,](#page-1259-0) show runningconfig rbridge-id crypto

## <span id="page-299-0"></span>**crypto ca enroll**

Enrolls the trust point by generating the Certificate Signing Request (CSR) and exporting it to the remote certificate server.

## **Syntax**

**crypto ca enroll** { *trustpointCA\_name* **directory** *remote\_dir\_name* **host** *host\_address* **protocol** {**FTP** | **SCP**} **user** *host\_login* **password** *host\_user\_password* **country** *country* **state** *state* **locality** *locality* **organization** *organization* **orgunit** *orgunit* **common** *common\_name*[**rbridge-id** {*rbridge-id* | **all**}]}

## **Parameters**

#### *trustpointCA\_name*

Defines the name of the trust point you are enrolling. This name needs to be the same as that of the trust point created by the **crypto ca trustpoint** command. The string for the name can not be left blank. The length of the string can range from 1 through 64 characters.

#### **directory** *remote\_dir\_name*

Defines the path of the directory to export the Certificate Signing Request.

#### **host** *host\_address*

Defines the host name or IP address of the remote certificate server.

#### **protocol** {**FTP** | **SCP**}

Specifies the use of either FTP or SCP protocol for exporting the certification file.

#### **user** *host\_login*

Defines user name for the host server.

#### **password** *host\_user\_password*

Defines the password for the user name on the host server.

#### **NOTE**

It is recommended to not list the password in command line for security purposes; the user will be prompted for the password.

#### **country** *country*

Defines the two-letter country code for generating the CSR.

#### **state** *state*

Defines the state name for generating the CSR.

#### **locality** *locality*

Defines the locality name for generating the CSR.

#### **organization** *organization*

Defines the organizational unit name for generating the CSR.

#### **orgunit** *orgunit*

Defines the name of the certification file.

#### **common** *common\_name*

This is the name used to connect to the switch through HTTPS. Enter a Fully Qualified Domain Name (FQDN) or IP address. If a FQDN is used, you need to configure a domain name and name server on the switch.

**rbridge-id** {*rbridge-id* | **all**}

If unspecified, executes only for current node. In Management Cluster mode, if a particular rbridge-id is specified then the command is executed for that node. If 'rbridge-id all' is specified, the command executes for all nodes in the Management Cluster.

## **Modes**

Privileged EXEC mode

## **Usage Guidelines**

The *trustpoint\_CAname* name needs to be the same as that of the trust point created by the **crypto ca trustpoint** command.

## **Examples**

Typical command example:

```
switch# crypto ca enroll t1 country US state CA locality SJ organization BRC orgunit SFI common 
myhost.brocade.com protocol SCP host 10.70.12.102 user fvt directory /proj/crypto
Password: *********
```
## **History**

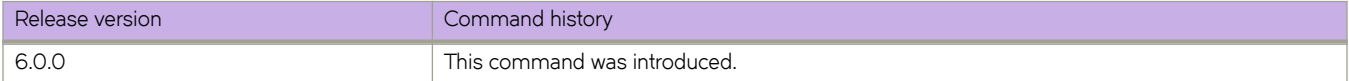

## **Related Commands**

[crypto ca authenticate,](#page-297-0) [crypto ca import,](#page-301-0) [crypto ca trustpoint,](#page-303-0) [crypto key,](#page-304-0) [keypair,](#page-773-0) [show crypto ca,](#page-1257-0) [show crypto key,](#page-1259-0) [show](#page-1912-0) running-config rbridge-id crypto

## <span id="page-301-0"></span>**crypto ca import**

Imports the Identity Certificate for HTTPS security configuration.

## **Syntax**

 $c$ **rypto ca import** { *trustpointCA\_name* certificate directory *remote\_dir\_name* file *cert\_file* host *host\_address* protocol {**FTP** | **SCP**} **user** *host\_login* **password** *host\_user\_password* [**rbridge-id** {*rbridge-id* | **all**}]}

**no crypto ca import** { *trustpointCA\_name* [**rbridge-id** {*rbridge-id* | **all**}]}

## **Parameters**

#### *trustpointCA\_name*

Defines the name of the trust point you are authenticating. This name needs to be the same as that of the trust point created by the **crypto ca trustpoint** command. The string for the name can not be left blank. The length of the string can range from 1 through 64 characters.

#### $c$ ertificate directory *remote\_dir\_name*

Defines the directory where the certification file resides.

#### file cert\_file

Defines the name of the certification file.

#### **host** *host\_address*

Defines the host name or IP address of the remote certificate server.

**protocol** {**FTP** | **SCP**}

Specifies the use of either FTP or SCP protocol for accessing the certification file.

#### **user** *host\_login*

Defines user name for the host server.

#### **password** *host\_user\_password*

Defines the password for the user name on the host server.

#### **NOTE**

It is recommended to not list the password in command line for security purposes; the user will be prompted for the password.

#### **rbridge-id** {*rbridge-id* | **all**}

If unspecified, executes only for current node. In Management Cluster mode, if a particular rbridge-id is specified then the command is executed for that node. If 'rbridge-id all' is specified, the command executes for all nodes in the Management Cluster.

### **Modes**

Privileged EXEC mode

### **Usage Guidelines**

The *trustpoint\_CAname* name needs to be the same as that of the trust point created by the **crypto ca trustpoint** command.

Use the no form of the command to remove the Identity Certificate.

## **Examples**

Typical command example:

```
switch# crypto ca import t1 certificate protocol SCP host 10.70.12.102 user fvt directory /users/crypto 
file cacert.pem
Password: **********
```
## **History**

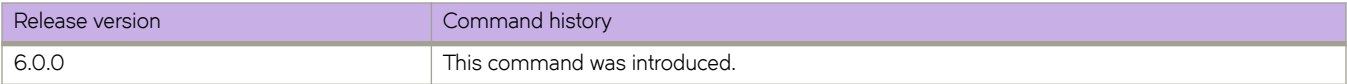

## **Related Commands**

[crypto ca authenticate,](#page-297-0) [crypto ca enroll,](#page-299-0) [crypto ca trustpoint,](#page-303-0) [crypto key,](#page-304-0) [keypair,](#page-773-0) [show crypto ca,](#page-1257-0) [show crypto key,](#page-1259-0) show runningconfig rbridge-id crypto

## <span id="page-303-0"></span>**crypto ca trustpoint**

Defines the trust point for HTTPS security configuration.

## **Syntax**

**crypto ca trustpoint** *trustpointCA\_name*

**no crypto ca trustpoint** *trustpointCA\_name*

## **Parameters**

#### *trustpointCA\_name*

Defines the name of the trust point. The string for the name can not be left blank. The length of the string can range from 1 through 64 characters.

## **Modes**

RBridge ID configuration mode

## **Usage Guidelines**

Use the **no crypto ca trustpoint** command to remove the trust point.

## **Examples**

Typical command example:

switch(config-rbridge-id-1)# crypto ca trustpoint t1

Example using the no form of the command:

switch(config-rbridge-id-1)# no crypto ca trustpoint t1

## **History**

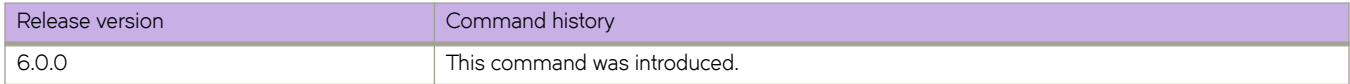

## **Related Commands**

[crypto ca authenticate,](#page-297-0) [crypto ca enroll,](#page-299-0) [crypto ca import,](#page-301-0) [crypto key,](#page-304-0) [keypair,](#page-773-0) [show crypto ca,](#page-1257-0) [show crypto key,](#page-1259-0) show runningconfig rbridge-id crypto

## <span id="page-304-0"></span>**crypto key**

Generates an RSA/ECDSA/DSA key pair to sign or encrypt and decrypt the security payload during security protocol exchanges for applications. You must sign and/or encrypt and decrypt the RSA/ECDSA/DSA key pair before you obtain a certificate for your device.

## **Syntax**

**crypto key label** *key\_label* [**rsa** | **ecdsa** | **dsa**] [**modulus** *key\_size*]

**no crypto key label** *key\_label*

### **Parameters**

**label** *key\_label*

The name of the key pair.

**rsa**

Generates an RSA key pair.

**ecdsa**

Generates an ECDSA key pair.

**dsa**

Generates a DSA key pair.

**modulus** *key\_size*

Specifies the key size. The corresponding key sizes supported for each key type are:

- RSA: 1024 or 2048
- DSA: 1024
- ECDSA: 256,384, or 521

### **Modes**

RBridge ID configuration mode

## **Usage Guidelines**

Use the no form of this command to remove the key pair.

The key label must contain alphanumeric characters.

## **Examples**

Typical command example for generating the key pair.

```
switch(config-rbridge-id-1)# crypto key label k1 rsa modulus 2048
switch(config-rbridge-id-1)# do show running-config rbridge-id crypto
rbridge-id 1
 crypto key label k1 rsa modulus 2048
```
The following is an example of using the no form of the command:

switch(config-rbridge-id-1)# no crypto key label k1

## **History**

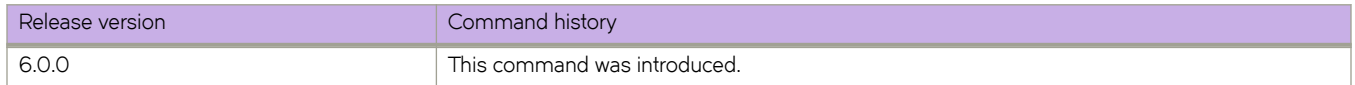

## **Related Commands**

[crypto ca authenticate,](#page-297-0) [crypto ca enroll,](#page-299-0) [crypto ca import,](#page-301-0) [crypto ca trustpoint,](#page-303-0) [keypair,](#page-773-0) [show crypto ca,](#page-1257-0) [show crypto key,](#page-1259-0) [show](#page-1912-0) running-config rbridge-id crypto

## custom-profile

Enables the user to specify a customized hardware profile.

## **Syntax**

**c´±mæprfi~** { **kap** *prfi~ånmm~* } { **bfd-l3** | **bfd-vxlan** | **fcoe** | **lacp** | **rpvst** | **udld** | **xstp** } [ **hello-interval** *value* | **num-entry** *value* ]

 $n$ **o** custom-profile { kap *profile\_name* } { bfd-l3 | bfd-vxlan | fcoe | lacp | rpvst | udld | xstp }

## **Command Default**

Custom profiles are disabled.

## **Parameters**

#### **kap**

Enables the user to specify a customized Keep-Alive Protocol (KAP) profile.

#### profile\_name

Name of the user-specified profile.

#### **bfd-l3**

Configures protocol KAP parameters for BFD-L3 (Bidirectional Forwarding Detection for Layer 3).

#### **bfd-vxlan**

Configures protocol KAP parameters for BFD VXLANs.

#### **fcoe**

Configures protocol KAP parameters for FCoE.

#### **lacp**

Configures protocol KAP parameters for Link Aggregation Control Protocol.

#### **rpvst**

Configures protocol KAP parameters for Rapid Per-VLAN Spanning Tree.

#### **udld**

Configures protocol KAP parameters for Unidirectional Link Detection.

#### **xstp**

Configures protocol KAP parameters for any version of Spanning Tree Protocol.

#### **NOTE**

Refer to the *Release Notes* for defaults and ranges for the above parameters.

### **Modes**

Hardware configuration mode.

## **Usage Guidelines**

#### **NOTE**

The **hello-interval** and num-entry keywords are optional. If they are not specified, the default values are used.

Once a global custom KAP profile is defined, it can be applied to multiple switches in the cluster. The settings are dependent on the platform and the user application. For a custom profile to take effect, it has to be applied to a switch in RBridge ID configuration mode, by means of the **hardware-profile** command, and the switch must the be rebooted. When a global custom profile is defined, only a generic validation process is performed, not a platform-specific validation.

Once a custom KAP profiie is activated on one or more switches, the profile cannot be modified or deleted. To change custom profile settings on a switch, the user must first define a new custom KAP profile and apply it to the switch. Only when a custom profile is no longer applied to any switch in the cluster can that profile be deleted or modified, as shown in the examples below.

device(config-hardware)# no custom-profile kap myprofile

device(config-kap-myprofile)# no bfd-l3 hello-interval

## **History**

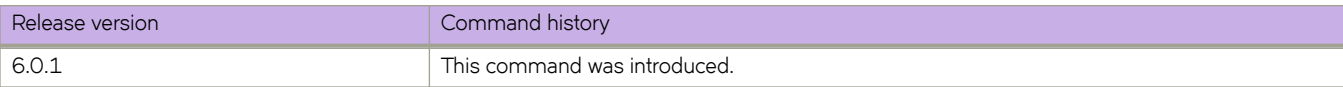

## **dampening**

Sets dampening parameters for the route in BGP address-family mode.

## **Syntax**

**dampening** { *half-life reuse suppress max-suppress-time* | **route-map** *route-map* }

**no dampening**

## **Parameters**

#### *half-life*

Number of minutes after which the route penalty becomes half its value. Range is from 1 through 45. Default is 15.

*reuse*

Minimum penalty below which the route becomes usable again. Range is from 1 through 20000. Default is 750.

#### *suppress*

Maximum penalty above which the route is suppressed by the device. Range is from 1 through 20000. Default is 2000.

#### *max-suppress-time*

Maximum number of minutes a route can be suppressed by the device. Default is 40.

#### *route-map*

Enables selection of dampening values established in a route map by means of the **route-map** command.

*route-map*

Name of the configured route map.

### **Modes**

BGP address-family IPv4 unicast configuration mode

BGP address-family IPv6 unicast configuration mode

### **Usage Guidelines**

Use the **no** form of this command to disable dampening.

Use **dampening** without operands to set default values for all dampening parameters.

To use the dampening values established in a route map, configure the route map first, and then enter the **route-map** command, followed by the name of the configured route map.

A full range of dampening values (*half-life*, *reuse*, *suppress*, *max-suppress-time*) can also be set by means of the **set as-path prepend** command.

## **Examples**

This example enables default dampening as an IPv4 address-family function.

```
device# configure terminal
device(config)# rbridge-id 10
device(config-rbridge-id-10)# router bgp
device(config-bgp-router)# address-family ipv4 unicast
device(config-bgp-ipv4u)# dampening
```
This example changes all the dampening values as an IPv6 address-family function.

```
device# configure terminal
device(config)# rbridge-id 10
device(config-rbridge-id-10)# router bgp
device(config-bgp-router)# address-family ipv6 unicast
device(config-bgp-ipv6u)# dampening 20 200 2500 40
```
This example applies the dampening half-life established in a route map and configures the route map using the set **dampening** command.

```
device# configure terminal
device(config)# rbridge-id 10
device(config-rbridge-id-10)# route-map myroutemap permit 1
device(config-route-map-myroutemap/permit/1)# set dampening 20
```
## **History**

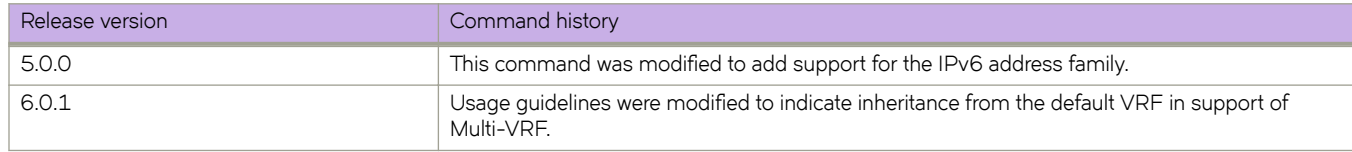

## **Related Commands**

[route-map,](#page-1116-0) [set as-path,](#page-1159-0) [set dampening](#page-1167-0)

## $database-overflow-interval (OSPF)$

Configures frequency for monitoring database overflow.

## **Syntax**

**|m±mbm~æv~rflwæin±~rvm** *interval*

no database-overflow-interval

## **Command Default**

0 seconds. If the router enters OverflowState, you must reboot before the router leaves this state.

## **Parameters**

*interval*

Time interval at which the device checks to see if the overflow condition has been eliminated. Valid values range from 0 through 86400 seconds.

## **Modes**

OSPF router configuration mode

OSPF router VRF configuration mode

## **Usage Guidelines**

This command specifies how long after a router that has entered the OverflowState before it can resume normal operation of external LSAs. However, if the external link state database (LSDB) is still full, the router lapses back into OverflowState.

When the maximum size of the LSDB is reached (this is a configurable value in the *external-lsdb-limit* CLI), the router enters OverflowState. In this state, the router flushes all non-default AS-external-LSAs that the router had originated. The router also stops originating any non-default external LSAs. Non-default external LSAs are still accepted if there is space in the database after flushing. If no space exists, the Non-default external LSAs are dropped and not acknowledged.

For more information, refer to RFC 1765.

Enter **no database-overflow-interval** to disable the overflow interval configuration.

## **Examples**

To configure a database-overflow interval of 60 seconds:

```
switch# configure
switch(config)# rbridge-id 5
switch(config-rbridge-id-5)# router ospf
switch(config-router-ospf-vrf-default-vrf)# database-overflow-interval 60
```
## **Related Commands**

[external-lsdb-limit \(OSPF\)](#page-457-0)

## **|m±mbm~æv~rflwæin±~rvm (OSPFv3)**

Configures frequency for monitoring database overflow.

## **Syntax**

**|m±mbm~æv~rflwæin±~rvm** *interval*

no database-overflow-interval

## **Command Default**

0 seconds. If the router enters OverflowState, you must reboot before the router leaves this state.

## **Parameters**

*interval*

Time interval at which the device checks to see if the overflow condition has been eliminated. Valid values range from 0 through 86400 seconds (24 hours).

## **Modes**

OSPFv3 router configuration mode

OSPFv3 router VRF configuration mode

## **Usage Guidelines**

This command specifies how long after a router that has entered the OverflowState before it can resume normal operation of external LSAs. However, if the external link state database (LSDB) is still full, the router lapses back into OverflowState.

When the maximum size of the LSDB is reached (this is a configurable value in the *external-lsdb-limit* CLI), the router enters OverflowState. In this state, the router flushes all non-default AS-external-LSAs that the router had originated. The router also stops originating any non-default external LSAs. Non-default external LSAs are still accepted if there is space in the database after flushing. If no space exists, the Non-default external LSAs are dropped and not acknowledged.

The no form of the command disables the overflow interval configuration.

## **Examples**

The following example configures a database-overflow interval of 120 seconds.

```
device# configure terminal
device(config)# rbridge-id 122
device(config-rbridge-id-122)# ipv6 router ospf
device(config-ipv6-router-ospf-vrf-default-vrf)# database-overflow-interval 120
```
## **History**

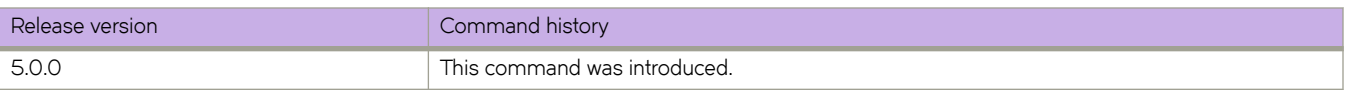

## **Related Commands**

[external-lsdb-limit \(OSPFv3\)](#page-458-0)

## debug access-list-log buffer

Configures ACL buffer characteristics.

## **Syntax**

Configure the ACL buffer: **debug access-list-log b´ff~r** { **circular** | **linear** } **packet-count** *count\_value*

Clear the ACL buffer: debug access-list-log buffer clear

## **Parameters**

**circular** | **linear** Specifies the buffer type.

**packet-count** *count\_value* Specifies a value from 64 through 2056.

**clear**

Clears the buffer contents.

## **Modes**

Privileged EXEC mode

## **Related Commands**

[access-list,](#page-58-0) [seq \(IPv4 extended ACLs\),](#page-1137-0) [seq \(IPv4 standard ACLs\),](#page-1147-0) [seq \(IPv6 extended ACLs\),](#page-1142-0) [seq \(IPv6 standard ACLs\),](#page-1149-0) [seq](#page-1151-0) [\(MAC extended ACLs\),](#page-1151-0) seg (MAC standard ACLs), show access-list-log buffer config

## **debug bfd**

Enables debugging for Bidirectional Forwarding Detection (BFD).

## **Syntax**

debug bfd { all | cli | error | event | ha | nsm | packet | rib | tmr { alert | critical | debug1 | debug2 | emergency | error | info | **notify** | **warning** } }

**debug bfd dump** { **all** | **dest-ip** | **mac-table** | **nexthop-ip** | **prb-vrb** | **source-ip** }

**no debug bfd** { **all** | **cli** | **error** | **event** | **ha** | **nsm** | **packet** | **rib** | **tmr** }

## **Parameters**

## **all**

**cli**

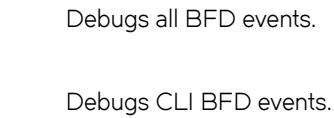

#### **error**

Debugs information about possible BFD errors encountered.

#### **packet**

Debugs BFD control packets.

#### **rib**

Debugs the routing information base (RIB).

#### **tmr**

Debugs BFD timers.

#### **alert**

Debugs BFD alerts.

#### **critical**

Debugs BFD critical events.

#### **debug1**

Debugs BFD debug.

### **debug2**

Debugs BFD verbose.

### **emergency**

Debugs BFD emergencies.

#### **error**

Debugs BFD error messages.

#### **info**

Debugs general BFD information.

#### **notify**

Debugs BFD notifications.

#### **warning**

Debugs BFD warnings.

#### **dump**

Dumps BFD debug info to console.

#### **dest-ip**

Debugs destination IP address.

#### **mac-table**

Debugs MAC address table.

**nexthop-ip**

Debugs nexthop IP address.

#### **prb-vrb**

Displays ISL member port connecting thephysical RB.

#### **source-ip**

Debugs source IP address.

### **Modes**

Privileged EXEC mode

## **Usage Guidelines**

Enter **no debug bfd all** to reset debug levels to the default settings.

Enter no debug bfd followed by specific events or packet parameters to remove a specific BFD debugging configuration.

## **Examples**

This example sets debugging on notifications about BFD control packets.

device# debug bfd packet notify

### **History**

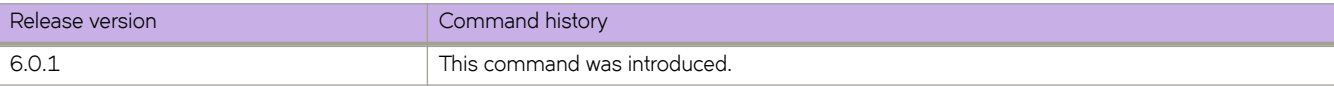

# <span id="page-317-0"></span>debug dhcp packet buffer clear

Clears buffer content from DHCP packet capture.

## **Syntax**

debug dhcp packet buffer clear [ vrf  $vrf$ -name ]

## **Parameters**

**vrf** *vrf-name*

VRF name mapped to the VRF ID for which the buffer will be cleared. If this operand is not specified, the buffer for the default VRF ID is cleared.

## **Modes**

Privileged EXEC mode

## **Usage Guidelines**

Clears buffer content created from use of the **debug dhcp packet buffer interface** command to enable DHCP packet capture. If the DHCP packet capture is currently enabled, the buffer may fill again.

## **Examples**

The following example clears the buffer content of DHCP packets for the VRF titled "blue".

switch# debug dhcp packet buffer clear blue

## **Related Commands**

debug dhcp packet buffer interface

## <span id="page-318-0"></span>debug dhcp packet buffer

Configures a buffer to capture DHCP packets.

## **Syntax**

**debug dhcp packet b´ff~r** [ **circular** | **linear** ] [ **packet-count** *64-2056* ] [ **vrf** *vrf-name* ] [ **interface** *<N>* **gigabitethernet** *rbridge-id/slot/port* ]

## **Command Default**

The buffer wraps around to overwrite earlier captures (circular).

## **Parameters**

#### **circular**

Buffer wraps around to overwrite earlier captures.

#### **linear**

Buffer stops capture when the packet-count value is reached.

#### **clear**

Clears the packet buffer.

#### **all**

Captures DHCP packets on all interfaces.

#### *<N>***gigabitethernet**

Represents a valid, physical Ethernet subtype for all available Ethernet speeds. Enter **?** to see which interface subtypes are available. Replace <N>gigabitethernet with the desired operand (for example, tengigabitethernet specifies a 10-Gb Ethernet port). The use of **gigabitethernet** without a speed value specifies a 1-Gb Ethernet port.

#### *rbridge-id*

Specifies an RBridge ID.

*slot*

Specifies a valid slot number.

*port*

Specifies a valid port number.

### **Modes**

Privileged EXEC mode

## **Usage Guidelines**

This command configures the capturing buffer behavior by allowing captures to wrap and overwrite earlier captures or stop capturing when a packet-count limit is reached. The current buffer content is cleared when the configuration changes.

## **Examples**

The following example configures a buffer to capture 510 maximum packets in a circular fashion.

switch# debug dhcp packet buffer circular packet-count 510

## **Related Commands**

debug dhcp packet buffer interface, debug dhcp packet buffer clear, show debug dhcp packet buffer

## <span id="page-320-0"></span>debug dhcp packet buffer interface

Enables and disables DHCP packet capture on a specific interface.

## **Syntax**

**debug dhcp packet b´ff~r interface** [ *<N>***gigabitethernet** *rbridge-id/slot/port* ] [ **rx** | **tx** ]

**no debug dhcp packet b´ff~r interface** [ *<N>***gigabitethernet** *rbridge-id/slot/port* [ **rx** | **tx** ]

 $debug$  dhcp packet buffer all

 $n$ **o** debug dhcp packet buffer all

## **Parameters**

#### **all**

Enables DHCP packet capture on all switch interfaces.

#### *<N>***gigabitethernet**

Represents a valid, physical Ethernet subtype for all available Ethernet speeds. Enter **?** to see which interface subtypes are available. Replace <N>**qiqabitethernet** with the desired operand (for example, **tengiqabitethernet** specifies a 10-Gb Ethernet port). The use of gigabitethernet without a speed value specifies a 1-Gb Ethernet port.

#### *rbridge-id*

Specifies an RBridge ID.

#### *slot*

Specifies a valid slot number.

#### *port*

Specifies a valid port number.

#### **rx** | **tx**

Specifies whether to capture transmitted or received packets. If not specified, both are captured.

### **Modes**

Privileged EXEC mode

## **Usage Guidelines**

The **all** operand replaces the *interface* operand.

Use the no form of this command to disable DHCP packet capture on a specific switch interface when used with debug dhcp packet buffer interface [interface specifications]

Use the **no** form of this command to disable the DHCP packet capture on all switch interfaces when used with **debug dhcp** packet buffer all .

You can specify a VLAN or physical port for capturing packets. If an interface is not specified, packets are captured on all interfaces.

## **Examples**

The following command enables DHCP packet capture for transmitting data on forty-gigabit Ethernet interface 1/0/1.

switch# debug dhcp packet buffer interface te 1/0/1 tx

The following command enables DHCP packet capture for receiving data on10-gigabit Ethernet interface 1/0/1.

switch# no debug dhcp packet buffer interface te 1/0/1 rx

The following command enables DHCP packet capture on all switch interfaces of switch 0.

switch# debug dhcp packet buffer all

The following command disables DHCP packet capture on all switch interfaces of switch 0.

switch# no debug dhcp packet buffer all

## **Related Commands**

debug dhcp packet buffer clear, debug dhcp packet buffer, [show debug dhcp packet](#page-1261-0)

## **debug ip**

Enables debugging for the IGMP and ICMP traffic on the switch.

## **Syntax**

**debug ip packet** [ **interface** *interface-type interface-number* [ **vlan** *vlan\_id* ] | **count** { **tx** | **rx** } | **icmp** [ **interface** *interface-type interface-number* ] | **count** *value* | **tx** | **rx** | **igmp** [ **interface** *interface-type interface-number* ] | **all** | **group** *multicast-grpaddress* ]

**no debug ip packet**

### **Parameters**

#### **packet**

Enables IP packet debugging.

#### **interface**

Displays the IP traffic for the specified interface only.

#### *interface-type*

Network interface type (external Ethernet interface, port-channel, or VLAN).

#### *interface-number*

Layer 2 or Layer 3 interface number.

#### **vlan** *vlan\_id*

Specifies a VLAN.

#### **count** *value*

Stops display after display count packets. Valid values range from 1 through 32256.

#### **tx**

**rx**

Counts only transmitted packets.

Counts only received packets.

#### **icmp**

Displays the ICMP packets.

#### **igmp**

Displays the IGMP packets.

#### **all**

Enables all IGMP debugging.

#### **group**

Enables IGMP debugging for multicast group.

#### *multicast-grp-address* Multicast group address.

## **Modes**

Privileged EXEC mode

## **Usage Guidelines**

When this feature is enabled, all IGMP or ICMP packets received or transmitted are displayed. Debugging can be enabled globally, per interface, or on a multicast group.Use the **no** form of this command to disable debugging.
# **debug ip bgp**

Displays information related to the processing of BGP4, with a variety of options.

# **Syntax**

**debug ip bgp** [ **bfd** | **cli** | **dampening** | **events** | **general** | **graceful-restart** | **ipæpr~fix** *ip-addr/mask-len* | **ipæpr~fixæi±** *name* | **keepalives** | **route-map route-selection** | **traces** | **updates** [ **rx** | **tx** ] ] [ **all-vrfs** | **vrf** *vrf-name* ]

**no debug ip bgp**

# **Parameters**

## **bfd**

Displays information about BGP BFD.

### **cli**

Displays information about BGP CLI

### **dampening**

Displays BGP4 dampening.

### **events**

Displays all BGP4 events.

### **general**

Displays BGP4 common events.

### **graceful-restart**

Displays BGP graceful restart events.

### ip-prefix

Displays information filtered by IP prefix.

### *ip-addr*

IPv4 address in dotted-decimal notation.

*mask-len*

IPv4 mask length in CIDR notation.

### ip-prefix-list

Displays information filtered by IP prefix list.

### *name*

Name of IP prefix list.

### **keepalives**

Displays BGP4 keepalives.

### **packet**

Displays information about BGP packets.

## **route-map**

Displays configured route map tags.

### **route-selection**

Displays BGP4 route selection.

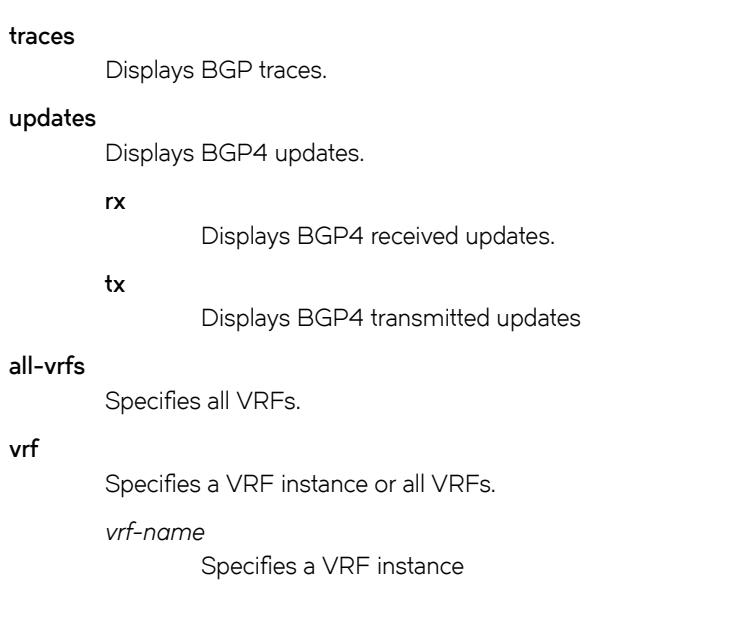

# **Modes**

Privileged EXEC mode

# **Usage Guidelines**

Use the **no** form of this command to disable debugging.

# **Examples**

This example sets debugging on BGP4 events.

device# debug ip bgp events

This example sets debugging on BGP4 graceful restart events.

device# debug ip bgp graceful-restart

This example sets debugging on BGP4 events for VRF instance "red":

device# debug ip bgp events vrf red

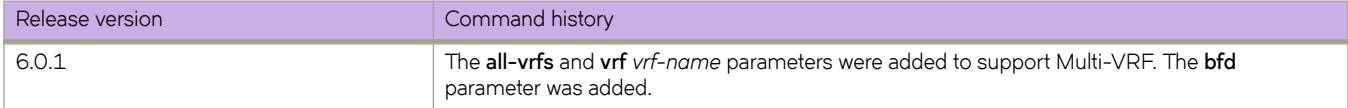

# **debug ip bgp neighbor**

Displays information related to the processing of BGP4 for a specific neighbor.

# **Syntax**

**debug ip bgp neighbor** *ip-addr* [ **all-vrfs** | **vrf** *vrf-name* ] **no debug ip bgp neighbor** *ip-addr* [ **all-vrfs** | **vrf** *vrf-name* ]

# **Parameters**

*ip-addr*

IPv4 address in dotted-decimal notation.

**all-vrfs**

Specifies all VRFs.

**vrf**

Specifies a VRF instance or all VRFs.

*vrf-name*

Specifies a VRF instance

# **Modes**

Privileged EXEC mode

# **Usage Guidelines**

Use the **no** form of this command to disable debugging.

# **Examples**

This example sets debugging on information related to the processing of BGP4 for a specific neighbor.

device# debug ip bgp neighbor 10.11.12.13

This example sets debugging on information related to the processing of BGP4 for a specific neighbor for VRF instance "red".

device# debug ip bgp neighbor 10.11.12.13 vrf red

This example sets debugging information related to the processing of BGP4 for a specific neighbor for all VRFs.

device# debug ip bgp neighbor 10.11.12.13 all-vrfs

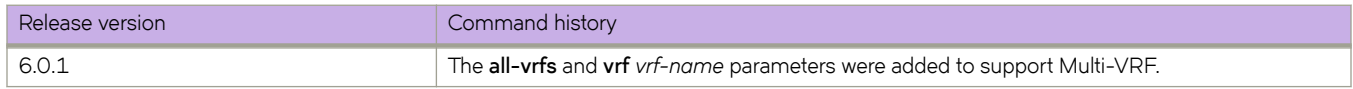

# **debug ip fabric-virtual-gateway**

Enables debugging of the Fabric-Virtual-Gateway protocol.

# **Syntax**

**debug ip fabric-virtual-gateway** { **all** | **fabric** | **nsm** | **cli** | **garp** | **interface ve** *vlan-id* | **ipv4** | **ipv6** } **no debug ip fabric-virtual-gateway** {**all** | **fabric** | **nsm** | **cli** | **garp** | **interface ve** *vlan-id* | **ipv4** | **ipv6** }

# **Command Default**

None

# **Parameters**

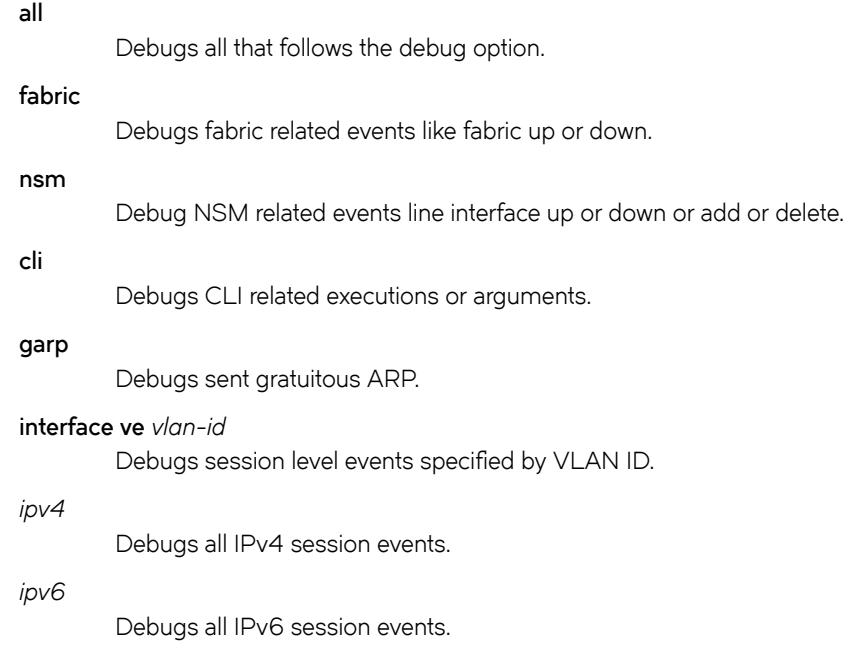

# **Modes**

Privileged EXEC mode

# **Usage Guidelines**

Enter the **no** form of the command to disable debugging for the Fabric-Virtual-Gateway protocol.

# **Examples**

The following example enables debugging for all Fabric-Virtual-Gateway protocols.

device# debug ip fabric-virtual-gateway all

The following example enables debugging of the fabric for the Fabric-Virtual-Gateway protocol.

device# debug ip fabric-virtual-gateway fabric

The following example enables debugging of interface VE 2000 for the Fabric-Virtual-Gateway protocol.

device# debug ip fabric-virtual-gateway interface ve 2000

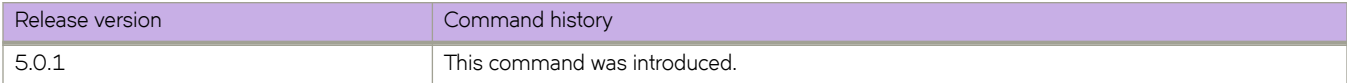

# **debug ip igmp**

Enables or disables debugging for IGMP information.

# **Syntax**

**debug ip igmp** { **all** | **group** *A.B.C.D* | **interface** { *<N>***gigabitethernet** *rbridge-id/slot/port* | **port-channel** *number* | **vlan** *vlan\_id* } }

**no debug ip igmp**

# **Parameters**

### **all**

Displays all values.

### **group** *A.B.C.D*

Specifies the group address, as a subnet number in dotted decimal format (for example, 10.0.0.1), as the allowable range of addresses included in the multicast group.

### **interface**

Specifies the interface to be monitored.

### *<N>***gigabitethernet**

Represents a valid, physical Ethernet subtype for all available Ethernet speeds. Enter **?** to see which interface subtypes are available. Replace <N>gigabitethernet with the desired operand (for example, tengigabitethernet specifies a 10-Gb Ethernet port). The use of gigabitethernet without a speed value specifies a 1-Gb Ethernet port.

### *rbridge-id*

Specifies an RBridge ID.

### *slot*

Specifies a valid slot number.

### *port*

Specifies a valid port number.

### **port-channel** *number*

Specifies the interface is a port-channel. The number of available channels range from 1 through 6144.

### **vlan** *vlan\_id*

Specifies which VLAN interface to display the snooping configuration related information. Refer to the Usage Guidelines.

# **Modes**

Privileged EXEC mode

# **Usage Guidelines**

When debugging is enabled all of the IGMP packets received and sent, and IGMP-host related events are displayed.

Use the **no** form of this command to disable debugging.

# **debug ip ospf**

Enables debugging for the IP Open Shortest Path First (OSPF) protocol.

# **Syntax**

 $\alpha$  debug ip ospf { adj | all-vrfs | bfd| dev | error | events | flood | log-debug-message | log-empty-lsa | ls-id *A.B.C.D* | lsa**generation** | **max-metric** | **neighbor** *A.B.C.D* | **packet** | **retransmission** | **route** *A.B.C.D* | **spf** | **vrf** *name* }

**no debug ip ospf**

# **Command Default**

IP OPSF debugging is disabled.

# **Parameters**

### **adj**

Adjacency related debugs.

### **all-vrfs**

Information for all VRFs instances in a cluster.

### **bfd**

Information for OSPF BFD.

### **dev**

Developer debug options.

### **error**

Displays possible errors encountered during time.

### **events**

Events-related debugs.

### flood

Flooding-related debugs.

### **log-debug-message**

Debugs message logging.

### **log-empty-lsa**

Empties LSA logging.

## **ls-id** *A.B.C.D*

Link state ID (LSID) debugging for the link-state ID that you specify.

### **lsa-generation**

LSA generation-related debugging.

## **max-metric**

Stub Router Advertisement.

### **neighbor** *A.B.C.D*

Neighbor debugging for the neighbor that you specify.

### **packet**

Packet debugs.

## **retransmission**

Retransmission events.

## **route** *A.B.C.D*

Route debugs for the router that you specify.

### **spf**

SPF trace.

### **vrf** *name*

Debug information for VRF.

# **Modes**

Privileged EXEC mode

# **Usage Guidelines**

Enter **no debug ip ospf** to disable IP OPSF debugging.

# **Examples**

This example enables adjacency-related debugs.

device# debug ip ospf adj

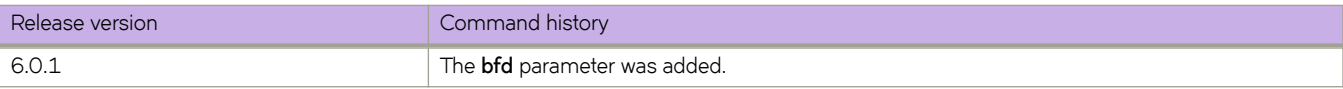

# **debug ip pim**

Enables debugging for IP Protocol Independent Multicast.

# **Syntax**

**debug ip pim** { **add-del-oif** | **bootstrap** | **group** | **join-prune** | **nbr-change** | **packets** | **parent** | **regproc** | **route-change** | **rp** | **source** | **state** | **all** }

**no debug ip pim all**

# **Command Default**

All flags are disabled.

# **Parameters**

### **add-del-oif**

Controls the OIF change flag.

#### **bootstrap**

Controls the bootstrap processing flag.

### **group**

Controls the processing for a group flag.

#### **join-prune**

Controls the Join/Prune processing flag.

### **nbr-change**

Controls the neighbor changes flag.

### **packets**

Controls the packet processing flag.

### **parent**

Controls the parent change processing flag.

#### **regproc**

Controls the register processing flag.

#### **route-change**

Controls the route changes flag.

### **rp**

Controls the Rendezvous Point (RP) processing flag.

#### **source**

Controls the processing for a source flag.

### **state**

Controls the state processing flag.

### **all**

Controls all of the states.

# **Modes**

Privileged EXEC mode

# **Usage Guidelines**

Use the **no debug ip pim all** command to disable debugging.

# **debug ip rtm**

Enables debugging for IP RTM.

# **Syntax**

**debug ip rtm** { *A.B.C.D* | **all** | **counters** { **clear** | **show** } **dump** | **errors** | **fibæcmm** | **nexthop** | **port** | **vrf** }

# **Command Default**

IP RTM debugging is disabled.

# **Parameters**

## *A.B.C.D*

Debugs the route specified by this IP address.

## **all**

Enables all debugs.

### **counters**

Enables debug counters.

### **clear**

Clears debug counters.

### **show**

Shows debug counters.

### **dump**

Shows database dump.

### **errors**

Enables internal error debugs.

### fib-comm

Debugs communications between the forwarding information base and the routing table manager.

### **nexthop**

Enables next-hop debugs.

### **port**

Enables port database debugs.

### **vrf**

Enables VRF debugs.

# **Modes**

Privileged EXEC mode

# **Examples**

To debug the route specified by the IP address 192.145.12.1:

switch# debug ip rtm 192.145.12.1

#### To show a database dump:

switch# debug ip rtm dump

Interface IP-Address OK? Method Status Protocol VRF Gi 190/0/1 0xbe2a640c YES manual up up default-vrf Ve 128 0xa52a800c YES manual admin/down up default-vrf Ve 1001 0x0a010101 YES manual admin/down up default-vrf Ve 1001 0x65010101 YES manual admin/down up default-vrf Lo 1 0xa02a0c0c YES manual up up default-vrf mgmt 1 0x0a14eabe YES manual up up default-vrf IP Static Routing Table - 1 entries: addr: 0x1021f4b8, top 0x1021f590, count 1, default 0 ffffffff Type 2 Route pool: pool: 101e3bd0, unit\_size: 32, initial\_number:128, upper\_limit:2000000000 total number:128, allocated number:1, alloc failure 0  $flag: 0, pool_index:1, avail_data:102207b8$ Route Entry Pool: pool: 101e3c80, unit\_size: 432, initial\_number:128, upper\_limit:2000000000 total\_number:128, allocated\_number:1, alloc\_failure 0 flag:  $0$ , pool index:1, avail data:10221950 Nexthop Settings Update: no, Update-always no, Update-Timer 0 Check-Nexthops no Recur: yes, Levels 3, Default-enable no vrf-count 0, vrf-resolved yes Protocols: < connected> Nexthops List [7] 0xa14e801 hash 7 paths 1 upd last-update-time 0 -> 0xa14e801 mgmt 1 Nexthop List End

# **debug ip vrf**

Displays information related to VRF.

# **Syntax**

**debug ip vrf** *ip-addr* **no debug ip vrf**

# **Parameters**

*ip-addr* IPv4 address in dotted-decimal notation.

# **Modes**

Privileged EXEC mode

# **Usage Guidelines**

Use the **no** form of this command to disable debugging.

# **Examples**

Typical command structure.

switch# debug ip vrf

# debug ipv6 dhcpv6 packet buffer

Enables IPv6 DHCPv6 packet capture on an interface or all interfaces.

# **Syntax**

**debug ipv6 dhcpv6 packet b´ff~r** { **all** | [ **interface** [*<N>* **gigabitethernet** *rbridge-id/slot/port*| **ve** *vlan\_id* ] [ **rx** | **tx** ] } **no debug ipv6 dhcpv6 packet b´ff~r** { **all** | **interface** [*<N>* **gigabitethernet** *rbridge-id/slot/port*| **ve** *vlan\_id* ] [ **rx** | **tx** ] }

# **Command Default**

None

# **Parameters**

### **all**

Specifies all buffer packets.

### *<N>* **gigabitethernet**

Represents a valid, physical Ethernet subtype for all available Ethernet speeds. Enter **?** to see which interface subtypes are available. Replace <N>gigabitethernet with the desired operand (for example, tengigabitethernet specifies a 10-Gb Ethernet port). The use of gigabitethernet without a speed value specifies a 1-Gb Ethernet port.

#### *rbridge-id*

Specifies an RBridge ID.

#### *slot*

Specifies a valid slot number.

### *port*

Specifies a valid port number.

## **rx**

Specifies the receive direction.

### **tx**

Specifies the receive direction.

### **ve***vlan\_id*

Specifies a virtual Ethernet interface.

# **Modes**

Privileged EXEC mode

# **Usage Guidelines**

Use the **no** form of this command with the appropriate keywords to disable packet capture.

# **Examples**

To enable ICMPv6 packet capture on all interfaces:

switch# debug ipv6 dhcpv6 packet buffer all

To disable Neighbor Discovery packet capture on an interface in the transmit direction:

switch# no debug ipv6 dhcpv6 packet buffer int te 54/0/22 tx

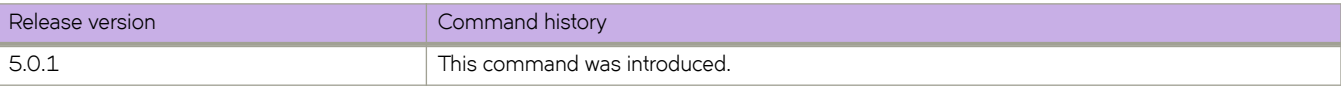

# **debug ipv6 mld**

Displays information related to IPv6 Multicast Listener Discovery (MLD), with a variety of options.

# **Syntax**

**debug ipv6 mld** { **all** | **errors** } | **group** | **interface** [ **vlan***vlan\_id* ] **l2-port** [ *<N>* **gigabitethernet** | **port-channel** ] | **packet** [ **query** | **report** ] | **rx** | **tx** }

**no debug ipv6 mld** { **all** | **errors** } | **group** | **interface** [ **vlan***vlan\_id* ] **l2-port** [ *<N>* **gigabitethernet** | **port-channel** ] | **packet** [ **query** | **report** ] | **rx** | **tx** }

# **Command Default**

None

# **Parameters**

### **all**

Displays all information.

### **errors**

Displays error conditions.

# **group**

**interface**

Displays information for a specified interface.

Displays information for a match group.

### **vlan***vlan\_id*

Specifies a VLAN. Range is from 1 through 4090 if Virtual Fabrics is disabled, and from 1 through 8191 if Virtual Fabrics is enabled.

## **l2-port**

Displays information for a physical or LAG port.

### *N* **gigabitethernet**

Represents a valid, physical Ethernet subtype for all available Ethernet speeds. Enter **?** to see which interface subtypes are available. Replace *<N>***gigabitethernet** with the desired operand (for example, **tengigabitethernet** specifies a 10-Gb Ethernet port).

### **port-channel**

Specifies a port-channel interface.

### **packet**

Displays information related to MLD packets.

### **query**

Displays information for MLD query packets.

### **report**

Displays information for MLD report packets.

**rx**

Displays information for incoming MLD packets.

**tx**

Displays information for outgoing MLD packets.

# **Modes**

Privileged EXEC mode

# **Usage Guidelines**

Use the **no** form of this command to disable debugging.

# **Examples**

To view all IPv6 MLD information:

switch# debug ipv6 mld all

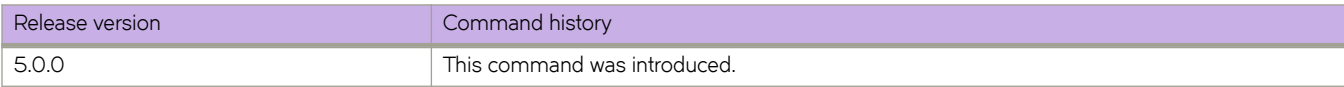

# **debug ipv6 nd**

Displays information related to IPv6 Neighbor Discovery (ND)

# **Syntax**

**debug ipv6 nd no debug ipv6 nd**

# **Command Default**

None

# **Modes**

Privileged EXEC mode

# **Usage Guidelines**

Use the **no** form of this command to disable debugging.

# **Examples**

To display information related to IPv6 ND:

switch# debug ipv6 nd

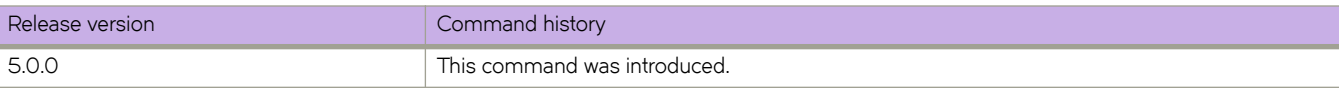

# **debug ipv6 ospf**

Enables debugging for the IPv6 Open Shortest Path First (OSPF) protocol.

# **Syntax**

**debug ipv6 ospf** { **all-vrfs** | **bfd** | **gr-helper** | **ipsec** | **ism** | **ism-events** | **ism-status** | **lsa** | **mæfl|ing** | **lsa-generation** | **lsainstall** | **lsa-inter-area** | **lsa-maxage** | **lsa-refresh** | **mm±chæpr~fix** |**nsm** | **nsm-events** | **nsm-status** | **packet** | **packet-dd** | **packet-hello** | **packet-lsa-ack** | **packet-lsa-req** | **packet-lsa-update** | **route** | **route-calc-external** | **route-calc-inter-area** | **route-calc-intra-area** | **route-calc-spf** | **route-calc-transit** | **route-install** | **virtual-link** [ **all-vrfs** | **rbridge-id** { *rbridge-id* } | **vrf** *vrfname* ] }

**no debug ip ospf**

# **Command Default**

IPv6 OPSF debugging is disabled.

# **Parameters**

## **all-vrfs**

Information for all VRFs instances in a cluster.

### **bfd**

Information for OSPF BFD.

### **gr-helper**

Information for the OSPFv3 graceful restart helper.

#### **ipsec**

Information for IPsec events.

#### **ism**

Interface State Machine.

### **ism-events**

Interface State Machine events.

### **ism-status**

Interface State Machine status.

### **lsa**

Link State Advertisements.

## **lsa-flooding**

Link State Advertisements flooding.

## **lsa-generation**

Link State Advertisements generation.

### **lsa-install**

Link State Advertisements install.

### **lsa-inter-area**

Inter-area Link State Advertisements.

#### **lsa-maxage**

Link State Advertisements max aging.

### **lsa-refresh**

Link State Advertisements refreshing.

### match-prefix

Enables match prefix in debug output.

#### **nsm**

Neighbor state machine.

#### **nsm-events**

Neighbor state machine events.

#### **nsm-status**

Neighbor state machine status.

#### **packet**

OSPFv3 packets.

## **packet-dd**

OSPFv3 data description packets.

### **packet-hello**

OSPFv3 hello packets.

### **packet-lsa-ack**

OSPFv3 LSA ack packets.

### **packet-lsa-req**

OSPFv3 LSA Request packets.

#### **packet-lsa-update**

OSPFv3 LSA Update packets.

#### **route**

OSPFv3 routes.

## **route-calc-external**

OSPFv3 external route calculation.

### **route-calc-inter-area**

OSPFv3 inter area route calculation.

#### **route-calc-intra-area**

OSPFv3 intra area route calculation.

### **route-calc-spf**

OSPFv3 spf route calculation.

### **route-calc-transit**

OSPFv3 transit route calculation.

### **route-install**

OSPFv3 route install.

### **virtual-link**

OSPFv3 virtual links.

**vrf** *name*

Debug information for VRF.

**rbridge-id** *rbridge-id*

The physical, loopback, and SVI interfaces specific to the selected RBridge.

 $ipv6$ -addr **Specifies** an IPv6 address in dotted-decimal notation.

# **Modes**

Privileged EXEC mode

# **Usage Guidelines**

Enter **no debug ip ospf** to disable IP OPSF debugging.

# **Examples**

To enable OSPFv3 graceful restart helper debugs:

device# debug ipv6 ospf gr-helper OSPFv3: gr-helper debugging is on

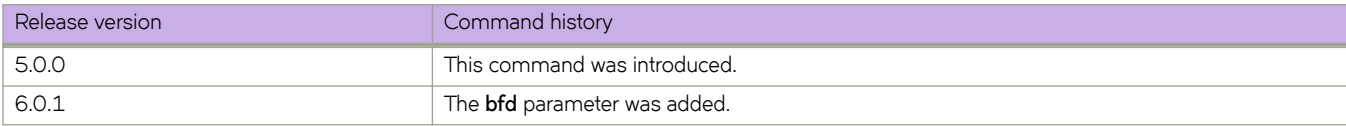

# debug ipv6 packet buffer

Enables IPv6 packet capture on an interface or all interfaces.

# **Syntax**

**debug ipv6 packet b´ff~r** { **all** | **circular packet-count** *count*| **clear** | **interface** [*<N>* **gigabitethernet** *rbridge-id/slot/port*| **ve** *vlan\_id* ] [ **rx** | **tx** ] | **linear packet-count** *count* }

**no debug ipv6 packet b´ff~r** { **all** | **circular packet-count***count*| **clear | interface** [*<N>* **gigabitethernet** *rbridge-id/slot/port*| **ve** *vlan\_id* ] [ **rx** | **tx** ] | **linear packet-count***count* }

# **Command Default**

None

# **Parameters**

### **all**

Specifies all buffer packets.

#### **circular packet-count**

Specifies the number of packets in a circular buffer. Range is from 64 through 2056.

#### **clear**

Clears contents of the buffer.

#### *<N>* **gigabitethernet**

Represents a valid, physical Ethernet subtype for all available Ethernet speeds. Enter **?** to see which interface subtypes are available. Replace <N>gigabitethernet with the desired operand (for example, tengigabitethernet specifies a 10-Gb Ethernet port). The use of **gigabitethernet** without a speed value specifies a 1-Gb Ethernet port.

#### *rbridge-id*

Specifies an RBridge ID.

*slot*

Specifies a valid slot number.

### *port*

Specifies a valid port number.

### **rx**

Specifies the receive direction.

### **tx**

Specifies the receive direction.

### **ve***vlan\_id*

Specifies a virtual Ethernet interface.

#### **linear packet-count**

Specifies the number of packets in a linear buffer. Range is from 64 through 2056.

# **Modes**

Privileged EXEC mode

# **Usage Guidelines**

Use the **no** form of this command with the appropriate keywords to disable packet capture.

# **Examples**

To enable ICMPv6 packet capture on all interfaces:

switch# debug ipv6 packet buffer all

To disable Neighbor Discovery packet capture on an interface in the transmit direction:

switch# no debug ipv6 packet buffer int te 54/0/22 tx

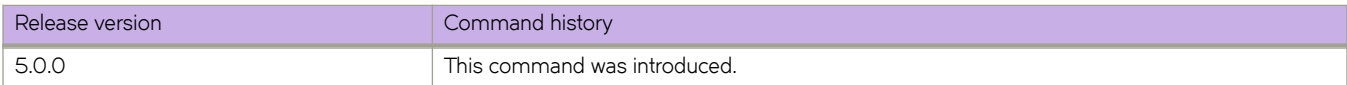

# **debug lacp**

Enables or disables debugging for the Link Aggregation Control Protocol (LACP).

# **Syntax**

debug lacp { all | cli | event | ha | pdu [ rx { all | interface < N>qigabitethernet rbridge-id/slot/port | tx { all | sync | timer | trace **level** *number* }

**no debug lacp**

# **Command Default**

LACP debugging is disabled.

# **Parameters**

### **all**

Turns on all debugging.

### **cli**

Turns on command line interface debugging.

### **event**

Turns on event debugging.

### **ha**

Echo HA events to the console.

### **pdu**

Echo PDU content to the console.

## **rx all**

Turns on debugging for received LACP packets on all interfaces.

### **rx interface**

Turns on debugging for received LACP packets on the specified interface.

### **interface**

Specifies the interface to be monitored.

### *<N>***gigabitethernet**

Represents a valid, physical Ethernet subtype for all available Ethernet speeds. Enter **?** to see which interface subtypes are available. Replace <N>gigabitethernet with the desired operand (for example, tengigabitethernet specifies a 10-Gb Ethernet port). The use of gigabitethernet without a speed value specifies a 1-Gb Ethernet port.

### *rbridge-id*

Specifies an RBridge ID.

### *slot*

Specifies a valid slot number.

### *port*

Specifies a valid port number.

### **tx all**

Turns on debugging for transmitted LACP packets on all interfaces.

#### **tx interface**

Turns on debugging for transmitted LACP packets on the specified interface.

### **sync**

Echo synchronization to consoles.

#### **timer**

Echo timer expiration to console.

### **trace level** *number*

Specifies the trace level number. Valid values range from 1 through 7.

## **Modes**

Privileged EXEC mode

# **Usage Guidelines**

Enter **terminal monitor** to display debugging outputs on a particular cmsh session.

Enter **no debug lacp** to disable LACP debugging.

# **Examples**

To enable debugging of LACP PDUs for transmitted and received packets on all interfaces:

switch# debug lacp pdu tx all switch# debug lacp pdu rx all switch# show debug lacp LACP rx debugging is on LACP tx debugging is on

# **Related Commands**

[show debug lacp](#page-1270-0)

# **debug lldp dump**

Dumps debugging information for the Link Layer Discovery Protocol (LLDP) to the console.

# **Syntax**

**debug lldp dump** { **all** | [ *<N>* **gigabitethernet** *rbridge-id/slot/port* ] [ **both** ] ] | [ **detail** [ **both** | **rx** | **tx** ] }

# **Command Default**

LLDP debugging is disabled.

# **Parameters**

## **all**

Dumps all information to the console.

## *<N>***gigabitethernet**

Represents a valid, physical Ethernet subtype for all available Ethernet speeds. Enter **?** to see which interface subtypes are available. Replace <N>gigabitethernet with the desired operand (for example, tengigabitethernet specifies a 10-Gb Ethernet port). The use of gigabitethernet without a speed value specifies a 1-Gb Ethernet port.

### *rbridge-id*

Specifies an RBridge ID.

### *slot*

Specifies a valid slot number.

### *port*

Specifies a valid port number.

### **both**

Turns on debugging for both transmit and receive packets.

### **detail**

Turns on debugging with detailed information.

### **both**

Turns on detailed debugging for both transmit and receive packets.

### **rx**

Turns on detailed debugging for only received LLDP packets.

### **tx**

Turns on detailed debugging for only transmitted LLDP packets.

# **Modes**

Privileged EXEC mode

# **Examples**

Typical use of this command.

```
switch# debug lldp dump all
LLDP Interface Debug Information for Fo 2/0/49
Admin Status: RX_TX
Associated Profile:
Link-level FCoE Priority: 0x08 (Configured: No)
Link-level iSCSI Priority: 0x10 (Configured: No)
Link Properties:
     CEE Incapable
     FCoE LLS not Ready
    FCF-Forward Disabled
Sending TLVs:
    CHASSIS_ID: 0x50eb1a173ff1 (MAC)
   PORT ID: Fo 2/0/49 (IF Name)
    TTL: Hold (4) x Interval (30)
    SYSTEM_NAME
    IEEE_DCBX
     DCBX_FCOE_APP
    DCBX_FCOE_LOGICAL_LINK
     Configured FCoE App
     Configured FCoE Link
    DCBX_CTRL
<truncated>
```
# **Related Commands**

[show debug lldp](#page-1271-0)

# **debug lldp packet**

Enables or disables debugging for the Link Layer Discovery Protocol (LLDP).

# **Syntax**

**debug lldp packet** { **all** | [ *<N>***gigabitethernet** *rbridge-id/slot/port* ] [ **both** ] ] | [ **detail** [ **both** | **rx** | **tx** ] } **no debug lldp packet** { **all** | **interface** *<N>***gigabitethernet** *rbridge-id/slot/port* }

# **Command Default**

LLDP debugging is disabled.

# **Parameters**

#### **all**

Turns on LLDP packet debugging on all interfaces.

### *<N>***gigabitethernet**

Represents a valid, physical Ethernet subtype for all available Ethernet speeds. Enter **?** to see which interface subtypes are available. Replace <N>gigabitethernet with the desired operand (for example, tengigabitethernet specifies a 10-Gb Ethernet port). The use of gigabitethernet without a speed value specifies a 1-Gb Ethernet port.

#### *rbridge-id*

Specifies an RBridge ID.

#### *slot*

Specifies a valid slot number.

### *port*

Specifies a valid port number.

## **both**

Turns on debugging for both transmit and receive packets.

### **detail**

Turns on debugging with detailed information.

### **both**

Turns on detailed debugging for both transmit and receive packets.

**rx**

Turns on detailed debugging for only received LLDP packets.

### **tx**

Turns on detailed debugging for only transmitted LLDP packets.

# **Modes**

Privileged EXEC mode

# **Usage Guidelines**

Enter **terminal monitor** to display debugging outputs on a particular cmsh session.

Enter **no debug lldp packet** to disable LLDP debugging.

# **Examples**

To enable debugging of LLDP for both received and transmitted packets on the 10-gigabit Ethernet interface 0/1:

```
switch# debug lldp packet interface tengigabitethernet 0/1 both
switch# show debug lldp
LLDP debugging status: 
Interface te0/1 : Transmit Receive
```
# **Related Commands**

[show debug lldp](#page-1271-0)

# **debug show qos drop-reason**

Displays the QoS drop reason for one or all interfaces.

# **Syntax**

**debug show qos drop-reason interface** { [ *<N>***gigabitethernet** *rbridge-id/slot/port* ] [ **all** ] }

# **Parameters**

### **all**

Displays drop-reason information for all interfaces. This option includes all interfaces in a logical chassis that span multiple Rbridges.

### *<N>***gigabitethernet**

Represents a valid, physical Ethernet subtype for all available Ethernet speeds. Enter **?** to see which interface subtypes are available. Replace <N>gigabitethernet with the desired operand (for example, tengigabitethernet specifies a 10-Gb Ethernet port). The use of gigabitethernet without a speed value specifies a 1-Gb Ethernet port.

### *rbridge-id*

Specifies an RBridge ID.

*slot*

Specifies a valid slot number.

*port*

Specifies a valid port number.

# **Modes**

Privileged EXEC mode

# **Usage Guidelines**

None

# **Examples**

This example displays information the TenGigabitEthernet Interface 1/0/2:

switch# debug show qos drop-reason interface tengigabitethernet 1/0/2 Drop Reason Statistics for Interface Te 1/0/2 =========================================== Lookup indicates drop: 0000000000 Lookup not enabled: 0000000000 pause or pfc frame: 0000000000 non-TRILL port gets all-rbr MAC DA: 0000000000 MAC SA is bcast/mcast/chassis address: 0000000000 type or len err after SNAP: 0000000000 non-TRILL frame w/o ctrl MAC DA at TRILL: 0000000000 TRILL outer DA/SA/VLAN mismatch: 0000000000 TRILL version/mc flag/header error: 0000000000 TRILL hop count error: 0000000000 TRILL SA matches TRILL address of chip: 0000000000 Source filtered: 0000000000 pre mature EOF: 0000000000 IPv4/IPv6 error: 0000000000 TTL is less than or equal to 1: 0000000000 IP DA mcast addr mismatches MAC DA: 0000000000 IP SA is mcast address: 0000000000 IP PIM error: 0000000000 IPv4/PIM checksum error: 0000000000 IPv4 IHL is greater than 5: 0000000000 IP Routing not enabled: 0000000000 Reserved: 0000000000 FCoE header error: 0000000000 FCoE VSAN hop count error: 0000000000 FCoE routing not enabled: 0000000000 Tail Drop: 0000000000 Drop due to local MAC bit set: 0000000000 Reserved: 0000000000 TRILL RPF drops: 0000000000 Reserved: 0000000000 Parity error: 0000000000 IPv6 max len error: 0000000000 Forward enable error: 0000000000 Policer drops: 0000000000 IPv4/IPv6 RPF check fail: 0000000000 Unknown: 0000000000 Unknown: 0000000000

(output truncated)

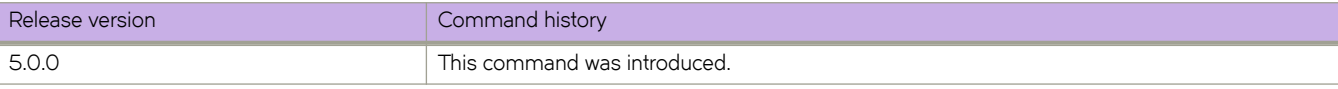

# **debug spanning-tree**

Enables debugging for the Spanning Tree Protocol (STP).

# **Syntax**

**debug spanning-tree** { **all** | **bpdu** [ **rx** | **tx** [ **all** | **interface port-channel** *number* | *<N>***gigabitethernet** *slot/port* ] } **no debug spanning-tree** { **all** | **bpdu** [ **rx** | **tx** [ **all** | **interface port-channel** *number* | *<N>***gigabitethernet** *slot/portport* ] }

# **Command Default**

STP debugging is disabled.

# **Parameters**

### **all**

Turns on spanning tree packet debugging on all interfaces.

### **bpdu**

Turns on Bridge Protocol Data Unit debugging.

### **rx**

Turns on debugging for only received spanning-tree packets.

### **tx**

Turns on debugging for only transmitted spanning-tree packets.

### **interface**

Specifies the interface to be monitored.

### **port-channel** *number*

Specifies the port-channel interface. Valid values range from 1 through 6144.

### *<N>***gigabitethernet**

Represents a valid, physical Ethernet subtype for all available Ethernet speeds. Enter **?** to see which interface subtypes are available. Replace <N>gigabitethernet with the desired operand (for example, tengigabitethernet specifies a 10-Gb Ethernet port). The use of gigabitethernet without a speed value specifies a 1-Gb Ethernet port.

### *rbridge-id*

Specifies an RBridge ID.

### *slot*

Specifies a valid slot number.

### *port*

Specifies a valid port number.

# **Modes**

Privileged EXEC mode

# **Usage Guidelines**

Enter **terminal monitor** to display debugging outputs.

Enter **no debug spanning-tree** to disable debugging.

# **Examples**

To enable debugging of spanning-tree for both Rx and Tx on the 10-gigabit Ethernet interface 0/1:

switch# debug spanning-tree bpdu rx interface tengigabitethernet 0/1 switch# debug spanning-tree bpdu tx interface tengigabitethernet 0/1 switch# show debug spanning-tree MSTP debugging status: Spanning-tree rx debugging is off Te 0/1 rx is on Spanning-tree tx debugging is off Te 0/1 tx is on

# **Related Commands**

[show debug spanning-tree](#page-1272-0)

# **debug udld packet**

Enables debugging for the UniDirectional Link Detection (UDLD) protocol.

# **Syntax**

**debug udld packet** [ **all** | { **interface** [ *<N>***gigabitethernet** *rbridge-id/slot/port* ] } { **both** | **rx** | **tx** } **no debug udld packet**

# **Command Default**

UDLD debugging is disabled.

# **Parameters**

#### **all**

Activates UDLD debugging on all ports on the switch.

### *<N>***gigabitethernet**

Represents a valid, physical Ethernet subtype for all available Ethernet speeds. Enter **?** to see which interface subtypes are available. Replace <N>gigabitethernet with the desired operand (for example, tengigabitethernet specifies a 10-Gb Ethernet port). The use of gigabitethernet without a speed value specifies a 1-Gb Ethernet port.

#### *rbridge-id*

Specifies an RBridge ID.

#### *slot*

Specifies a valid slot number.

#### *port*

Specifies a valid port number.

### **both**

Sets debugging for both received and transmitted packets.

### **rx**

Sets debugging for received packets only.

### **tx**

Sets debugging for transmitted packets only.

# **Modes**

Privileged EXEC mode

# **Usage Guidelines**

When debugging is enabled UDLD PDUs are written to the console as they are transmitted and/or received on one or all ports.

Use the **show debug udld** command to view your current debug settings.

Use the no form of this command to turn off either all dumping of UDLD PDUs or dumping on a specific port.

# **Examples**

To turn on debugging of transmitted packets on a specific tengigabitethernet interface:

switch# debug udld packet interface te 5/0/1 tx

# **Related Commands**

[show debug udld](#page-1273-0)

# **debug vrrp**

Enables debugging for the Virtual Router Redundancy Protocol (VRRP).

# **Syntax**

**debug vrrp all**

**debug vrrp events**

**debug vrrp packets** { **interface** { *<N>***gigabitethernet** *rbridge-id/slot/port* | **ve** *vlan\_id* } | **recv** | **sent** }

**debug vrrp session** *VRID*

**no debug vrrp all**

**no debug vrrp events**

**no debug vrrp packets** { **interface** { *<N>***gigabitethernet** *rbridge-id/slot/port* | **ve** *vlan\_id* } | **recv** | **sent** }

**no debug vrrp session** *VRID*

## **Parameters**

### **all**

Debugs all VRRP events, packets, and sessions.

### **events**

Debugs all VRRP events.

### **packets interface**

Debugs packets for an interface that you specify. Also enables the *recv* and *sent* parameters.

### *<N>***gigabitethernet**

Represents a valid, physical Ethernet subtype for all available Ethernet speeds. Enter **?** to see which interface subtypes are available. Replace <N>gigabitethernet with the desired operand (for example, tengigabitethernet specifies a 10-Gb Ethernet port). The use of **gigabitethernet** without a speed value specifies a 1-Gb Ethernet port.

### *rbridge-id*

Specifies an RBridge ID.

### *slot*

Specifies a valid slot number.

## *port*

Specifies a valid port number.

### **ve** *vlan\_id*

Specifies the VLAN number for a virtual Ethernet (VE) interface.

#### **packets recv**

Debugs packets received.

#### **packets sent**

Debugs packets sent.

### **session** *VRID*

Specifies the virtual group ID to debug. Valid values range from 1 through 128.
### **Modes**

Privileged EXEC mode

# **Usage Guidelines**

When debugging is enabled, event and packet information for all virtual groups or for a specific interface are captured..

This command is for VRRP and VRRP-E. VRRP-E supports only the VE interface type.

Enter **no debug vrrp all** with to disable all VRRP debugging.

Enter no debug vrrp followed by specific events or packet parameters to remove a specific VRRP debugging configuration.

# **Examples**

To set debugging on sent and received packets for a 10-gigabit Ethernet interface that has an *rbridge-id/slot/port* of 121/0/50:

switch# debug vrrp packets interface tengigabitethernet 121/0/50

To set debugging for a session for a VRRP virtual group called *vrrp-group-25* :

switch# debug vrrp session 25

# **Related Commands**

[show debug vrrp](#page-1274-0)

# **default-behavior**

Configures default table-miss behavior for an OpenFlow logical instance.

### **Syntax**

**default-behavior** { **drop** | **send-to-controller** }

# **Command Default**

See the Usage Guidelines.

### **Parameters**

#### **drop**

Drops packets in case of a table miss.

#### **send-to-controller**

Sends packets to the controller in case of a table miss.

### **Modes**

OpenFlow logical instance configuration mode

# **Usage Guidelines**

By default, the device drops packets that do not match any of the programmed flows (a table miss). Use this command to configure the device to forward the packets to the controller instead of dropping them.

# **Examples**

The following example configures default table-miss behavior for an OpenFlow logical instance to send packets to the controller.

```
device(config)# rbridge-id 12
device(config0rbridge-id-12)# openflow logical-instance 1
device(config-logical-instance-1)# default-behavior send-to-controller
```
The following example configures default table-miss behavior for an OpenFlow logical instance to drop the packets.

```
device(config)# rbridge-id 12
device(config0rbridge-id-12)# openflow logical-instance 1
device(config-logical-instance-1)# default-behavior drop
```
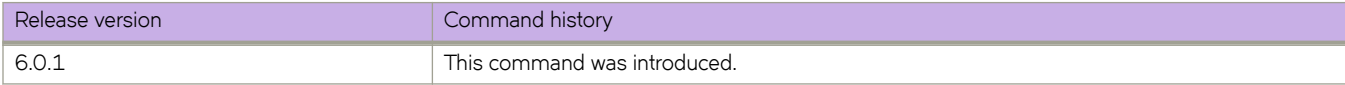

# default-config enable

Allows the switch to always reboot with its default configuration and rejoin the cluster after a reboot. The switch obtains its configuration from the principal node. Enabling this feature solves most node-segmentation issues.

## **Syntax**

 $default-config enable$ 

no default-config enable

# **Command Default**

This feature is disabled by default.

# **Modes**

RBrdige ID configuration mode.

# **Usage Guidelines**

Use the **no** form of this command to disable this feature on a switch.

Brocade recommends not enabling this feature on *every* node (especially core nodes) in the cluster.

This feature is supported only for a logical chassis cluster.

This feature cannot be enabled on the principal node, nor can principal priority be set on a node which has this feature enabled.

# **Examples**

The following example enables the default configuration feature on a switch whose RBridge ID is 10:

```
switch# configure
switch (config)# rbridge-id 10
switch (config-rbridge-id-10) default-config enable
```
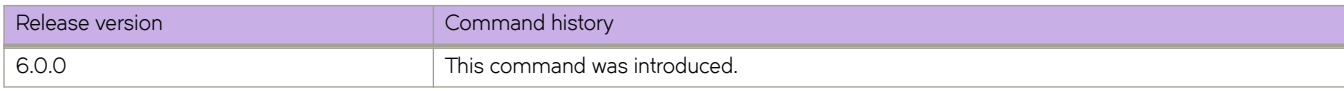

# **default-information-originate (BGP)**

Configures the device to originate and advertise a default BGP4 or BGP4+ route.

### **Syntax**

**default-information-originate**

**no default-information-originate**

### **Modes**

BGP address-family IPv4 unicast configuration mode BGP address-family IPv6 unicast configuration mode BGP address-family IPv4 unicast VRF configuration mode BGP address-family IPv6 unicast VRF configuration mode

# **Usage Guidelines**

Use the **no** form of this command to restore the default.

# **Examples**

This example originates and advertises a default BGP4 route for the default VRF.

```
device# configure terminal
device(config)# rbridge-id 10
device(config-rbridge-id-10)# router bgp
device(config-bgp-router)# address-family ipv4 unicast
device(config-bgp-ipv4u)# default-information-originate
```
This example originates and advertises a default BGP4+ route for VRF "red".

```
device# configure terminal
device(config)# rbridge-id 122
device(config-rbridge-id-122)# router bgp
device(config-bgp-router)# address-family ipv6 unicast vrf red
device(config-bgp-ipv6u-vrf)# default-information-originate
```
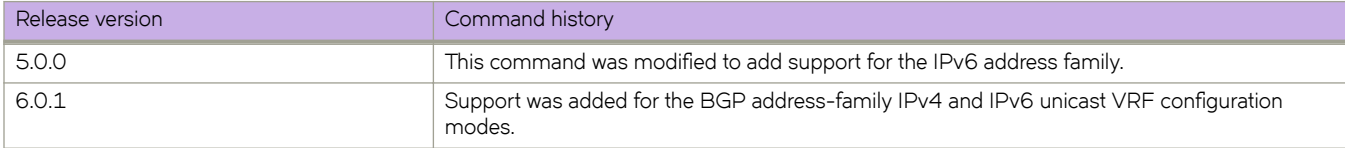

# <span id="page-364-0"></span>**default-information-originate**

Controls distribution of default information to an OSPF router.

### **Syntax**

**default-information-originate** [ **always** ] [ **metric** *metric* ] [ **metric-type** { **type-1** | **type-2** } ]

**no default-information-originate**

# **Command Default**

The default values vary depending on the Operands settings.

### **Parameters**

#### **always**

Always advertises the default route. If the route table manager does not have a default route, the router advertises the route as pointing to itself.

#### **metric** *metric*

Used for generating the default route, this parameter specifies the cost for reaching the rest of the world through this route. If you omit this parameter and do not specify a value using the *default-metric* router configuration command, a default metric value of 1 is used. Valid values range from 1 through 65535. The default is 10.

#### **metric-type**

Specifies how the cost of a neighbor metric is determined. The default is **type-1**. However, this default can be changed with the **metric-type** command.

#### **type-1**

The metric of a neighbor is the cost between itself and the router plus the cost of using this router for routing to the rest of the world.

#### **type-2**

The metric of a neighbor is the total cost from the redistributing routing to the rest of the world.

#### **Modes**

OSPF router configuration mode

OSPFv3 router configuration mode

OSPF router VRF configuration mode

OSPFv3 router VRF configuration mode

### **Usage Guidelines**

This configuration provides criteria for the redistribution of any default routes found in the route table manager (whether static or learned from another protocol) to its neighbors.

Enter **no default-information-originate** to disable this command.

# **Examples**

To always advertise the default route using a metric value of 20:

```
device# configure terminal
device(config)# rbridge-id 5
device(config-rbridge-id-5)#router ospf
device(config-router-ospf-vrf-default-vrf)# default-information-originate always metric 20
```
# **History**

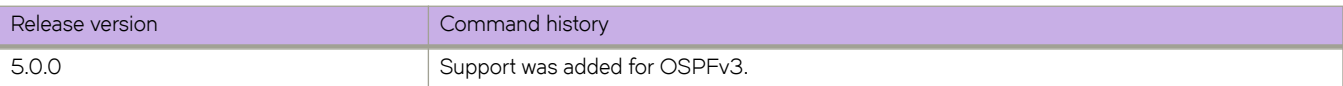

# **Related Commands**

[default-metric \(OSPF\),](#page-369-0) [metric-type](#page-880-0)

# **default-local-preference**

Enables setting of a local preference value to indicate a degree of preference for a route relative to that of other routes.

### **Syntax**

**default-local-preference** *num* **no default-local-preference**

# **Command Default**

The default local preference is 100.

### **Parameters**

*num*

Local preference value. Range is from 0 through 65535.

### **Modes**

BGP configuration mode

### **Usage Guidelines**

Use the **no** form of this command to restore the default.

Use this command to change the local preference value. Local preference indicates a degree of preference for a route relative to that of other routes. BGP4 neighbors can send the local preference value as an attribute of a route in an UPDATE message.

# **Examples**

This example sets the local preference value to 200.

```
device# configure terminal
device(config)# rbridge-id 10
device(config-rbridge-id-10)# router bgp
device(config-bgp-router)# default-local-preference 200
```
# **default-metric (BGP)**

Changes the default metric used for redistribution.

### **Syntax**

**default-metric** *value* **no default-metric**

# **Command Default**

The default metric value is 1.

### **Parameters**

*value*

Metric value. Range is from 0 through 4294967295.

### **Modes**

BGP address-family IPv4 unicast configuration mode

BGP address-family IPv6 unicast configuration mode

BGP address-family IPv4 unicast VRF configuration mode

BGP address-family IPv6 unicast VRF configuration mode

# **Usage Guidelines**

Use the **no** form of this command to restore the default.

# **Examples**

This example changes the default metric used for redistribution to 100 for the default VRF.

```
device# configure terminal
device(config)# rbridge-id 10
device(config-rbridge-id-10)# router bgp
device(config-bgp-router)# address-family ipv4 unicast
device(config-bgp-ipv4u)# default-metric 100
```
This example changes the default metric used for redistribution to 200 for VRF "green".

```
device# configure terminal
device(config)# rbridge-id 10
device(config-rbridge-id-10)# router bgp
device(config-bgp-router)# address-family ipv6 unicast vrf green
device(config-bgp-ipv6u-vrf)# default-metric 200
```
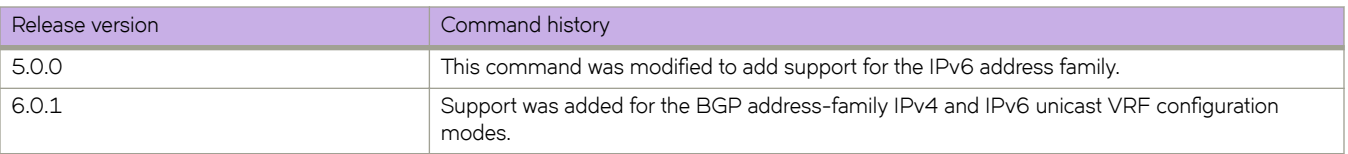

# <span id="page-369-0"></span>**default-metric (OSPF)**

Sets the default metric value for the OSPFv2 or OSPFv3 routing protocol.

### **Syntax**

**default-metric** *metric* **no default-metric**

# **Command Default**

The default metric value for the OSPFv2 or OSPFv3 routing protocol is 10.

### **Parameters**

*metric*

OSPF routing protocol metric value. Valid values range from 1 through 65535.

#### **Modes**

OSPF router configuration mode

OSPFv3 router configuration mode

OSPF router VRF configuration mode

OSPFv3 router VRF configuration mode

### **Usage Guidelines**

This command overwrites any incompatible metrics that may exist when OSPFv2 or OSPFv3 redistributes routes. Therefore, setting the default metric ensures that neighbors will use correct cost and router computation.

The **no** form of the command restores the default setting.

### **Examples**

The following example sets the default metric to 20 for OSPF.

```
device# configure terminal
device(config)# rbridge-id 5
device(config-rbridge-id-5)# router ospf
device(config-router-ospf-vrf-default-vrf)# default-metric 20
```
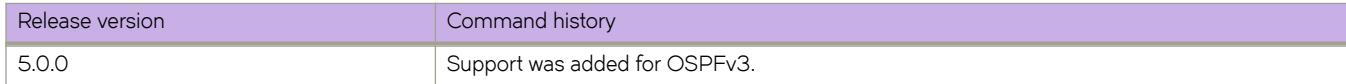

# **Related Commands**

[default-information-originate](#page-364-0)

# **default-passive-interface**

Marks all OSPFv2 and OSPFv3 interfaces passive by default.

# **Syntax**

**default-passive-interface no default-passive-interface**

# **Modes**

OSPF router configuration mode

OSPFv3 router configuration mode

OSPF router VRF configuration mode

OSPFv3 router VRF configuration mode

# **Usage Guidelines**

When you configure the interfaces as passive, the interfaces drop all the OSPFv2 and OSPFv3 control packets.

You can use the ip ospf active and ip ospf passive commands in interface subconfiguration mode to change active/passive state on specific OSPFv2 interfaces. You can use the ipv6 ospf active and ipv6 ospf passive commands in interface subconfiguration mode to change the active and passive state on specific OSPFv3 interfaces.

The **no** form of the command disables the passive state.

# **Examples**

The following example marks all OSPFv2 interfaces as passive for a specified RBridge.

```
device# configure terminal
device(config)# rbridge-id 1
device(config-rbridge-id-1)# router ospf
device(config-router-ospf-vrf-default-vrf)# default-passive-interface
```
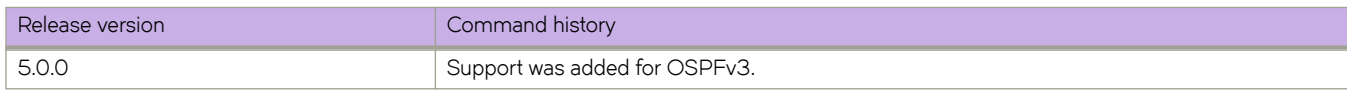

# **delay**

For an implementation of an event-handler profile on an RBridge, specifies a delay from when a trigger is received until execution of the event-handler action.

# **Syntax**

**delay** *seconds*

**no delay**

# **Command Default**

There is no delay from when a trigger is received until execution of the event-handler action.

### **Parameters**

*seconds*

Specifies the number of seconds from when a trigger is received until the execution of the specified action begins. Valid values are 0 or a positive integer.

# **Modes**

Event-handler activation mode

# **Usage Guidelines**

The **no** form of this command resets the **delay** setting to the default 0 seconds.

# **Examples**

The following example specifies a delay of 60 seconds.

```
device# configure terminal
device(config)# rbridge-id 1
device(config-rbridge-id-1)# event-handler activate eventHandler1
device(config-activate-eventHandler1)# delay 60
```
The following example resets **delay** to the default value of 0 seconds.

```
device# configure terminal
device(config)# rbridge-id 1
device(config-rbridge-id-1)# event-handler activate eventHandler1
device(config-activate-eventHandler1)# no delay
```
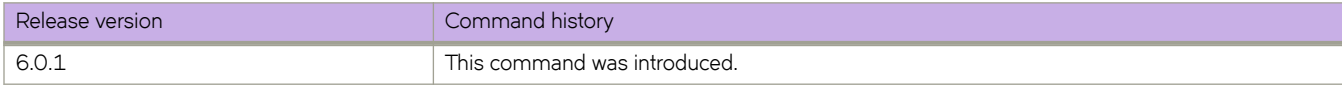

# **Related Commands**

[event-handler activate,](#page-449-0) [interval,](#page-570-0) [iterations,](#page-768-0) [run-mode,](#page-1128-0) [trigger-function,](#page-2214-0) [trigger-mode](#page-2216-0)

# **delete**

Deletes a user-generated file from the flash memory.

### **Syntax**

**delete** *file* 

#### **Parameters**

 $file$ 

The name of the file to be deleted.

#### **Modes**

Privileged EXEC mode

#### **Usage Guidelines**

The delete oeration is final; there is no mechanism to restore the fileThis command is supported only on the local switch.

System configuration files cannot be deleted. If you try to delete a system configuration file, an appropriate message is displayed.

#### **Examples**

To delete a user-generated copy of a configuration file:

switch# dir

```
total 24
drwxr-xr-x 2 root sys 4096 Feb 13 00:39 .<br>drwxr-xr-x 3 root root 4096 Jan 1 1970 ..<br>-rwxr-xr-x 1 root sys 417 Oct 12 2010 myconfig
drwxr-xr-x 3 root root 4096 Jan 1 1970 ..
-rwxr-xr-x 1 root sys 417 Oct 12 2010 myconfig
-rwxr-xr-x 1 root sys 417 Oct 12 2010 defaultconfig.novcs
-rwxr-xr-x 1 root sys 697 Oct 12 2010 defaultconfig.vcs
-rw-r--r-- 1 root root 6800 Feb 13 00:37 startup-config
switch# delete myconfig
% Warning: File will be deleted (from flash:)!
Continue?(y/n): y
```
# **Related Commands**

[copy,](#page-285-0) [dir,](#page-400-0) [rename,](#page-1095-0) show file

# **description (interfaces)**

Specify a string that contains the description of a specified interface..

# **Syntax**

**description** *line* **no description**

# **Parameters**

*line*

Specifies characters describing the interface. The string must be between 1 and 63 ASCII characters in length.

### **Modes**

Interface subtype configuration mode

# **Usage Guidelines**

Enter **no description** to remove the interface description.

# **Examples**

To set the string describing internal 10-gigabit Ethernet interface 101/0/1:

switch(config)# interface tengigabitethernet 101/0/1

switch(conf-if-te-101/0/1)# description converged\_101

# **Related Commands**

[interface,](#page-558-0) [interface ve,](#page-567-0) [name \(VLAN interfaces\),](#page-895-0) [show vlan brief](#page-2019-0)

# **description (LLDP)**

Specifies a string that contains the LLDP description.

# **Syntax**

**description** *line* **no description**

# **Parameters**

*line*

Characters describing LLDP. The string must be between 1 and 50 ASCII characters in length.

# **Modes**

Protocol LLDP configuration mode

# **Usage Guidelines**

Enter **no description** to remove the LLDP description.

# **Examples**

To set the strings describing LLDP:

switch(conf-lldp)# description Brocade-LLDP

# **description (Port Mirroring)**

Specifies a string that contains the description of the Port Mirroring session.

# **Syntax**

**description** *line*

**no description**

# **Parameters**

*line*

Specifies string that contains the description of the Port Mirroring session. The string must be between 1 and 64 ASCII characters in length.

# **Modes**

Monitor session configuration mode

# **Usage Guidelines**

The string displayed in the running-config file to describe the Port Mirroring session.

Enter **no description** to remove the port mirroring description.

# **Examples**

To set the string describing monitor session 1:

```
switch(config)# monitor session 1 
switch(config-mon-sess-1)# description server group 1 switch-cmsh
```
# **Related Commands**

[monitor session](#page-887-0)

# **description (VRRP)**

Describes a VRRP-E interface.

# **Syntax**

**description** *description* **no description**

# **Parameters**

*description*

Characters describing the VRRP-E interface. The string must be between 1 and 64 ASCII characters in length.

# **Modes**

Virtual-router-group configuration mode

# **Usage Guidelines**

Enter **no description** to remove the description.

# **Examples**

To describe VRRP-E group 10 interface:

switch(config)# rbridge-id 101 switch(config-rbridge-id-101)# int ve 25 switch(config-ve-25)# vrrp-extended-group 10 switch(config-vrrp-extended-group-10)# description vrrpe group 10

# **Related Commands**

[vrrp-group,](#page-2283-0) [vrrp-extended-group](#page-2282-0)

# **destination**

Designates the destination interface for the snooping data for flow-based SPAN.

# **Syntax**

**destination** *dest\_ifname* **no destination** *dest\_ifname*

# **Parameters**

*dest\_ifname* The name of the destination interface.

# **Modes**

Monitor session mode

# **Usage Guidelines**

Use the **no destination** *dest\_ifname* command to delete the destination interface.

# **Related Commands**

[span session](#page-2074-0)

# **deviceconnectivity**

Designates a port as being connected to a storage device.

### **Syntax**

**deviceconnectivity** { **DAS** | **NAS** | **none** | **iSCSI** }

### **Parameters**

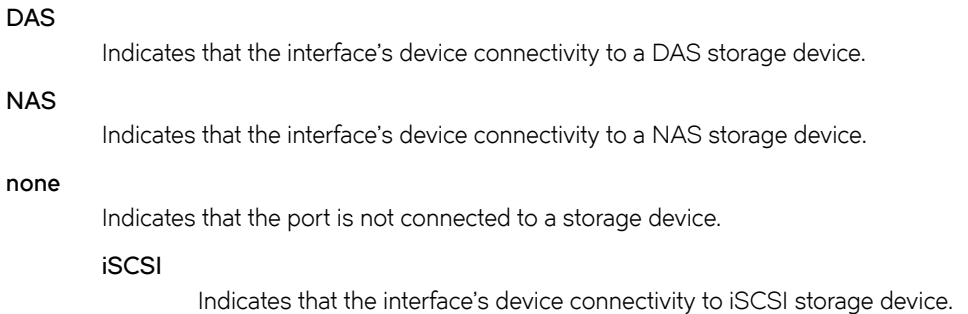

### **Modes**

Interface configuration mode

# **Usage Guidelines**

If a port is configured as being connected to iSCSI storage, then the Monitoring and Alerting Policy Suite (MAPS) feature uses this field to monitor the port against thresholds for IP storage port group.

The show running-config interface command displays the status for a specific port.

# **Examples**

Typical command example designating a tengigabit Ethernet port as as connectivity for an iSCSI device.

```
switch(config)# interface tengigabitethernet 1/2/5
switch(conf-if-te-1/2/5)# device-connectivity iscsi
```
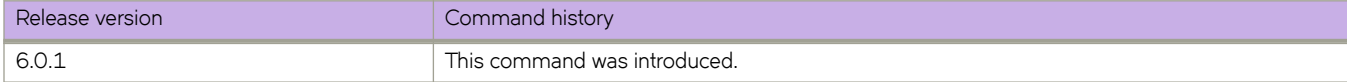

# **dhcp auto-deployment enable**

Enables DHCP Automatic-Deployment (DAD) on the switch.

# **Syntax**

**dhcp auto-deployment enable**

# **Command Default**

DAD is disabled by default.

### **Modes**

Privileged EXEC mode

# **Usage Guidelines**

This command causes a cold/disruptive reboot and requires that Telnet, secure Telnet, or SSH sessions be restarted.

Scenario 1: When you enable DAD and the system starts to reboot, the DAD process is triggered after configuration replay is complete.

For dual management module (MM) chassis (VDX 8770 chassis), the DAD process waits for the dual MM to be in sync before starting the requested firmware download. However, if you manually issue firmwaredownload -sb during this period (after DAD is triggered and before MM is in sync), DAD fails because the previous firmware download takes precedence. If you manually issue **firmwaredownload -sb** before DAD is triggered, DAD will fail for the same reason.

Scenario 2: You issue the command to enable DAD (answer "Yes" when prompted), but before the system reboot, there is an HA failover. DAD will be cancelled. You must enable DAD from the new active switch.

Scenario 3: You issue the command to enable DAD, but after the system reboot is invoked, takeover occurs (the previous standby switch becomes the new active switch), DAD will proceed.

Scenario 4: You manually issue the *firmwaredownload* command, but before the firmware download is completed, you enable DAD from the CLI and answer "Yes" when prompted to reboot the switch. When the switch boots up, even if the DAD process detects that the firmware download is needed, it will fail during the sanity check because the previous incomplete firmware download takes precedence. DAD fails.

Scenario 5: If you do not power down the secondary node when running DAD on the principal node, the following outcomes are observed:

- The DAD principal node and secondary node form the cluster, but without the principal role. DAD fails on the principal node.
- The DAD principal node and secondary node form the cluster with the principal role. DAD proceeds on the principal node because the secondary node does not affect DAD.
- The DAD principal node and secondary node do not form the cluster. DAD proceeds on the principal node because the secondary node does not affect DAD.

# **Examples**

The following example shows enabling DAD:

device# dhcp auto-deployment enable

# **Related Commands**

[show dadstatus](#page-1260-0)

# <span id="page-383-0"></span>**diag burninerrclear**

Clears the error logs that are stored in the nonvolatile memory. These error logs are stored during POST and systemVerification failures. Error logs are automatically cleared during system verification.

### **Syntax**

**diag burninerrclear**

# **Modes**

Privileged EXEC mode

# **Examples**

Typical output for this command.

switch# diag burninerrclear Clearing errLog for slot M2 Clearing errLog for slot S1 Clearing errLog for slot S2 Clearing errLog for slot S3 Clearing errLog for slot L4

# **Related Commands**

[diag clearerror,](#page-384-0) [show diag burninerrshow,](#page-1280-0) [show diag burninstatus](#page-1283-0)

# <span id="page-384-0"></span>**diag clearerror**

Clears the diagnostic errors encountered during offline diagnostic tests.

## **Syntax**

**diag clearerror**

# **Modes**

Privileged EXEC mode

# **Usage Guidelines**

This command is valid only on fixed-configuration switches.

## **Examples**

To clear the diagnostic failure status:

switch# diag clearerror

# **Related Commands**

[diag burninerrclear,](#page-383-0) [show diag burninerrshow,](#page-1280-0) [show diag burninstatus](#page-1283-0)

# <span id="page-385-0"></span>**diag portledtest**

Runs various action modes on the port LED tests and validates the functionality on a given slot-based switch or fixedconfiguration switch.

### **Syntax**

 $d$ iag portledtest [action pattern] [ethernet *rbridgeid/slot/port*] [fibrechannel *rbridgeid/slot/port*] [npass *count*] [slot *slot\_id* ]

# **Command Default**

All the ports are tested in a switch.

The default number of times to perform the test is 1.

The default **action** is cycle\_all

# **Parameters**

#### **action** *pattern*

Specifies the LED pattern. Action choices are as follows:

*blink-amber*

Blink Port status LED amber

#### *blink-green*

Blink Port status LED green

#### *cycle-all*

Cycle all Port LEDs

#### *status-amber*

Turn Port status LED amber

#### *status-green*

Turn Port status LED green

#### turn-off

Turn Port status LED off

#### **ethernet**

The logical Ethernet interface name, which is mutually exclusive from the Fibre Channel parameter. By default, all ports are tested.

#### *rbridge-id*

Specifies an RBridge ID.

#### *slot*

Specifies a valid slot number.

#### *port*

Specifies a valid port number

#### fibrechannel

The logical Fibre Channel interface name, which is mutually exclusive from the Ethernet parameter. By default, all ports are tested.

#### *rbridge-id*

Specifies an RBridge ID.

*slot*

Specifies a valid slot number.

*port*

Specifies a valid port number.

**npass** *count*

Specifies the number of times to perform this test. Valid values range from 1 through 10. The default value is 1.

**slot** *slot\_id*

Specifies the slot identifiers for slot-based systems only.

#### **Modes**

Privileged EXEC mode (with the chassis disabled in offline mode)

#### **Usage Guidelines**

This test can be run on a single port or on all ports in the blade (slot-based switches) or the switch (fixed-configuration switches).

During abnormal termination, the system might be in unusable state. Perform reload to reboot the chassis or switch to recover.

In slot-based systems, the blade under test undergoes a reset and/or a reinitialization sequence as part of cleanup.

The *rbridge-id* is an optional parameter. If the *rbridge-id* is not specified, the test is assigned to the local RBridge ID.

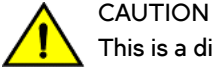

**This is a disruptive command. You must disable the switch and chassis before running the test. In addition, you must reload or fastboot the switch or chassis after the test has completed running.**

#### **Examples**

The following commands allow you to run various action modes on the LEDs and validate the functionality.

In slot-based switches:

```
switch# diag portledtest action cycle-all slot L1
```

```
% Info: This test should be run to completion. Please do not abort while it is executing.
Running portledtest...
Turning Port Status LEDs OFF...
Turning Port Status LEDs AMBER...
Turning Port Status LEDs GREEN...
Turning Port Status LEDs BLINK GREEN...
Turning Port Status LEDs BLINK AMBER...
portLedTest on slot L1 PASSED
% Info: Resetting the blade. Please wait till it gets initialized...
switch#
```
#### In fixed-configuration switches:

switch# diag portledtest

```
% Info: This test should be run to completion. Please do not abort while it is executing.
Running portledtest ...
Testing Ethernet ports..
STATUS LED OFF test
STATUS LED GREEN test
STATUS LED AMBER test
STATUS LED BLINK GREEN test
STATUS LED BLINK AMBER test
Testing FC ports..
STATUS LED OFF test
STATUS LED GREEN test
STATUS LED AMBER test
STATUS LED BLINK GREEN test
STATUS LED BLINK AMBER test
PASSED.
```
# **Related Commands**

[diag portloopbacktest,](#page-388-0) [diag post enable,](#page-390-0) [diag turboramtest](#page-398-0)

# <span id="page-388-0"></span>**diag portloopbacktest**

Runs the port loopback test on a given slot-based switch or fixed-configuration switch. You can run this test on a single port or on all ports in the blade (slot-based switches) or switch (fixed-configuration switches). This functional test verifies the ability of each port to transmit and receive frames by setting up the loopback at various levels and speed modes.

## **Syntax**

 $d$ iag portloopbacktest [ ethernet *rbridgeid/slot/port* ] [ fibrechannel *rbridgeid/slot/port* ] [ **lbmode** *loopback\_mode* ] [ nframes *count* ] [ **slot** *slot\_id* ] [ **spdmode** *mode* ]

## **Command Default**

Number of frames (**nframes**) is 16.

Loopback mode (**lbmode**) is 2.

Speed mode (**spdmode**) depends on the platform. On a 10 Gbps port, the default speed mode is 10.

### **Parameters**

#### **ethernet**

The logical Ethernet interface name, which is mutually exclusive from the Fibre Channel parameter. By default, all ports are tested.

#### *rbridge-id*

Specifies an RBridge ID.

#### *slot*

Specifies a valid slot number.

#### *port*

Specifies a valid port number

#### fibrechannel

The logical Fibre Channel interface name, which is mutually exclusive from the Ethernet parameter. By default, all ports are tested.

#### *rbridge-id*

Specifies an RBridge ID.

#### *slot*

Specifies a valid slot number.

#### *port*

Specifies a valid port number.

#### **lbmode** *mode*

Specifies the loopback point for the test. Valid values are 1 (external) or 2 (internal). The default is 2.

#### **nframes** *count*

Specifies the number of frames to send. Valid values range from 1 through 16. The default is 16.

#### **slot** *slot\_id*

Specifies the slot identifiers for slot-based systems only.

#### **spdmode** *mode*

Specifies the speed mode for the test. This parameter controls the speed at which each port operates during the test. Valid parameters are as follows: 1 Gbps 2 Gbps 4 Gbps 8 Gbps 10 Gbps 16 Gbps 40 Gbps100 Gbps

#### **Modes**

Privileged EXEC mode (with the chassis disabled, in offline mode)

#### **Usage Guidelines**

During abnormal termination, the system might be in unusable state. Perform reload to reboot the chassis or switch to recover.

In slot-based systems, the blade under test undergoes a reset or a reinitialization sequence as part of cleanup.

The *rbridge-id* is an optional parameter. If the *rbridge-id* is not specified, the test is assigned to the local RBridge ID.

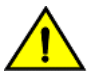

#### **CAUTION**

**This is a disruptive command. You must disable the chassis and switch before running the test. In addition, you must reload or fastboot the switch or chassis after the test has completed running.**

# **Examples**

In slot-based switches:

```
switch# diag portloopbacktest slot S1
% Info: This test should be run to completion. Please do not abort while it is executing.
Running portloopbacktest...
<..cut..>
portLoopbackTest on ports 0-143 PASSED
portLoopbackTest on slot S1 PASSED
% Info: Resetting the blade. Please wait till it gets initialized...
```
#### In fixed-configuration switches:

switch# diag portloopbacktest

% Info: This test should be run to completion. Please do not abort while it is executing. Running portloopbacktest .............. PASSED.

# **Related Commands**

[diag portledtest,](#page-385-0) [diag post enable,](#page-390-0) [diag turboramtest](#page-398-0)

# <span id="page-390-0"></span>**diag post enable**

Enables and disables the power-on self-test (POST).

### **Syntax**

**diag post** [ *rbridge-id* ] **enable no diag post** [ *rbridge-id* ] **enable**

# **Command Default**

POST is enabled.

### **Parameters**

*rbridge-id*

Specifies an RBridge ID on which POST is run.

#### **enable**

Enables the power-on self-test on the specified switch.

#### **Modes**

Global configuration mode

#### **Usage Guidelines**

Following the **diag post enable** command, update the startup-config by copying the running-config to the start-up config, which takes effect during reboot or a power cycle.

Enter **no diag post** [*rbridge-id*] **enable** to disable the POST for that RBridge.

#### **Examples**

To enable the POST for a RBridge:

switch# config

Entering configuration mode terminal switch(config)# diag post rbridge-id 1 enable

switch(config)# exit

switch# copy running-config startup-config

This operation will modify your startup configuration. Do you want to continue? [y/n]: y

1970/01/01-09:09:49, [DCM-1101], 2086, M2, INFO, VDX8770-4, Copy running-config to startup-config operation successful on this node.

To disable the POST for an RBridge ID:

switch(config)# no diag post rbridge-id 1 enable

# **Related Commands**

show running-config diag post

# **diag prbstest**

Runs the Pseudo Random Bit Sequence (PRBS) test on a given slot to verify the back end connections between the line card (LC) and switch fabric module (SFM).

This command also verifies the internal blade connections when executed in LC.

# **Syntax**

**diag prbstest slot** { **L1** | **L2** | **S1** | **S2 ...** } **pattern** { *pattern* }

# **Command Default**

The default PRBS pattern is PRBS7.

### **Parameters**

#### **slot** *slot*

Specifies the slot ID, from 1 through 6. This test is applicable for slot-based systems only.

#### **pattern** *pattern*

Specifies the PRBS pattern, from 1 through 8. Valid values are PRBS7, PRBS23, and PRBS31. The default is PRBS7, which is the least stressful pattern, whereas PRBS31 is the most stressful pattern.

### **Modes**

Privileged EXEC mode (with the chassis disabled, in offline mode)

### **Usage Guidelines**

This test is not supported on fixed-configuration switches, nor can it be run on a per-port basis

During abnormal termination, the system might be in unusable state. Perform reload to reboot the chassis or switch to recover.

In slot-based systems, the blade under test undergoes a reset and/or a reinitialization sequence as part of the cleanup process.

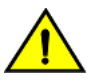

#### **CAUTION**

**This is a disruptive command. You must disable the chassis and switch before running the test. In addition, you must reload or fastboot the switch or chassis after the test has completed running.**

# **Examples**

In slot-based switches:

switch# diag prbstest slot L6 pattern PRBS7 % Info: This test should be run to completion. Please do not abort while it is executing. Running prbstest... Initializing ASICs & Ports... Performing Link Training from L6 to S1 Performing Link Training from L6 to S2 Performing Link Training from L6 to S3 Performing Link Training from L6 to S4 Performing Link Training from L6 to S5 <..cut..> slot S6 ASIC 1 Port 15 Tap0: 0x08 Tap1: 0x33 Tap2: 0x20 Performing Link Testing from L6 to S1 Performing Link Testing from L6 to S2 Performing Link Testing from L6 to S3 Performing Link Testing from L6 to S4 Performing Link Testing from L6 to S5 Performing Link Testing from L6 to S6 prbsTest on slot L6 PASSED

# **Related Commands**

[diag portledtest,](#page-385-0) [diag portloopbacktest,](#page-388-0) [diag turboramtest](#page-398-0)

# **diag setcycle**

Configures the user-defined parameters required for the system verification test.

## **Syntax**

**diag setcycle**

# **Command Default**

Referto the Usage Guidelines.

### **Modes**

Privileged EXEC mode

# **Usage Guidelines**

If, after you enter the **diag setcycle** command, you respond with **yes** , the following settings are the default values:

- *num\_of\_runs* : 1. Valid values for number of runs are 1 through 25.
- *min\_lb\_mode* : 2. Valid values for minimum loopback mode are 1 (external) or 2 (internal). If set to 1, all the external user ports must be connected with small form-factor pluggable devices (SFPs) and loopback plugs.
- *pled\_passes* : 1. Valid values for the number of portLedTest loops are 1 through 10.
- *tbr\_passes* : 1. Valid values for the number of turboRamTest loops are 1 through 10. This parameter is not supported on fixed configuration switches.
- *plb\_nframes* :16. Valid values for the number of portLoopbackTests are 4 through 16.

If you respond with **no** , the system prompts you for these values.

# **Examples**

To change the value of num\_of\_runs parameter to 3:

```
switch# diag setcycle num_of_runs 3
Setting number of runs to 3.
Committing changes to configuration
```
In slot-based switches: 0 is not a valid number of passes. See sample below. rontee128# diag setcycle num\_of\_runs 0 --------------------------------------^ syntax error: "0" is out of range. switch# diag setcycle Do you want use default values  $[Y/N]$ ? : y DEFAULT - KEYWORD : COMMENT replacing 2 with default 1<br>1 - number of runs 1 - number\_of\_runs : number of passes of verify<br>2 - min lb mode : Limits -lb mode of tests - min lb\_mode : Limits -lb mode of tests VERIFY - label : Label for run start and stop messages 1 - tbr passes : turboramtest number of passes replacing 8 with default 16<br>16 - plb nframes : po 16 - plb\_nframes : portloopbacktest number of frames default speed 1 - pled passes : portledtest number of passes 1 - prbs\_p7 : LC Backplane test with pattern PRBS7+<br>16 - cplb nframes : portloopbacktest in Core Blade number - cplb  $n$ frames : portloopbacktest in Core Blade number of frames Committing changes to configuration switch# diag setcycle Do you want use default values  $[Y/N]$ ? : y DEFAULT - KEYWORD : COMMENT<br>1 - number of runs : 1 - number\_of\_runs : number of passes of verify (0=infinite)<br>2 - min lb mode : Limits -lb mode of tests 2 - min\_lb\_mode : Limits -lb\_mode of tests<br>0 - sof : Enable stop testing on first fai  $\overline{\cdot}$  Enable stop testing on first fail VERIFY - label : Label for run start and stop messages 1 - tbr passes : turboramtest number of passes 16 - plb\_nframes : portloopbacktest number of frames default speed 0 - plb5 nframes : portloopbacktest (lb mode 5) number of frames default speed 0 - plb7 $n$ frames : portloopbacktest (lb\_mode 7) number of frames <br>0 - pled action : portledtest action for glowing all led's 0 - pled action : portledtest action for glowing all led's 1 - pled passes : portledtest number of passes 1 - prbs\_p7 : LC Backplane test with pattern PRBS7+<br>0 - prbs\_p23 : LC Backplane test with pattern PRBS23 0 - prbs\_p23 : LC Backplane test with pattern PRBS23+ 0 - prbs p31 : LC Backplane test with pattern PRBS31+ 0 - cprbs\_p7 : SFM Backplane test with pattern PRBS7+<br>0 - cprbs p23 : SFM Backplane test with pattern PRBS23 : SFM Backplane test with pattern PRBS23+ 0 - cprbs<sup>-</sup>p31 : SFM Backplane test with pattern PRBS31+<br>16 - cplb pframes : portloopbacktest in Core Blade number of 16 - cplb\_nframes : portloopbacktest in Core Blade number of frames<br>0 - cplb7\_nframes : portloopbacktest in Core Blades (1b\_mode 7)\_num - cplb7 nframes : portloopbacktest in Core Blades (lb mode 7) number of frames In fixed-configuration switches: switch# diag setcycle

Do you want use default values [Y/N]? : y DEFAULT - KEYWORD : COMMENT replacing 3 with default 1 1 - number\_of\_runs : number of passes of verify (0=infinite) 2 - min\_lb\_mode : Limits -lb\_mode of tests 1 - tbr\_passes : turboramtest number of passes 16 - plb\_nframes : portloopbacktest number of frames default speed Committing changes to configuration

### **Related Commands**

[show diag setcycle](#page-1286-0)
# diag systemverification

Runs a combination of various hardware diagnostic tests based on the parameters set using the diag setcycle command.

### **Syntax**

**diag y±~mv~rificm±in** [ **short** ] [ **stop** ]

### **Command Default**

If short is not specified, all the burn-in parameters that control the number of frames are run.

### **Parameters**

#### **short**

Sets the burn-in parameters that control the number of frames to one for a quick run.

**stop**

Stops the current systemVerification run.

### **Modes**

Privileged EXEC mode (with the chassis disabled in offline mode)

### **Usage Guidelines**

The primary use for this command is software regression testing, or a quick validation that all hardware is operational.

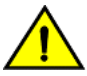

#### **CAUTION**

**This is a disruptive command. You must disable the chassis and switch before running the test. In addition, you must reload or fastboot the switch or chassis after the test has completed running.**

Error logs are cleared automatically during system verification.

To check the current run status, enter the **show diag burninstatus** command.

All errors are stored in the non-volatile memory. You can check the error status using the **show diag burninerrshow** command.

During abnormal termination or when terminated by using the stop parameter, the system might be in unusable state. Perform a reload to reboot the chassis or switch to recover.

In slot-based systems, the blade under test undergoes a reset and/or a reinitialization sequence as part of the cleanup process.

### **Examples**

To run various tests, such as the memory and portloopback tests, with various combinations:

```
switch# diag systemverification
% Info: This test should be run to completion. Please do not abort while it is executing.
systemverification: burnin parameters.
CURRENT - KEYWORD : DEFAULT
1 - number_of_runs : 1
2 - min_lb_mode : 2
1 - tbr passes : 1
16 - plb_nframes : 16
\langle..cut..\overline{>}
```
# **diag turboramtest**

This test performs a series of low-level structural tests to determine the basic health of the PCI or PCIe bus and the memories inside the switch ASIC.

### **Syntax**

**diag turboramtest** [ **passcnt** *count* ] [ **slot** *slot\_id* }

### **Command Default**

The pass count (**passcnt**) is 1.

### **Parameters**

**passcnt** *count*

Specifies the number of test repetitions. By default, the test runs once. Valid values range from 1 through 10.

**slot** *slot\_id*

Specifies the slot ID. This is mandatory for slot-based systems only.

### **Modes**

Privileged EXEC mode (with the chassis disabled in offline mode).

### **Usage Guidelines**

During abnormal termination, the system might be in unusable state. Perform reload to reboot the chassis or switch to recover.

In slot-based systems, the blade under test undergoes a reset and/or a reinitialization sequence as part of the cleanup process.

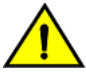

#### **CAUTION**

**This is a disruptive command. You must disable the chassis and switch before running the test. In addition, you must reload or fastboot the switch or chassis after the test has completed running.**

### **Examples**

In slot-based switches:

```
switch# diag turboramtest slot S2
% Info: This test should be run to completion. Please do not abort while it is executing.
Running turboramtest...
Initializing ASIC 0 for BIST
Initializing ASIC 1 for BIST
Initializing ASIC 2 for BIST
turboRamTest on ASIC 0 PASSED
turboRamTest on ASIC 1 PASSED
turboRamTest on ASIC 2 PASSED
turboRamTest on slot S2 PASSED
% Info: Resetting the blade. Please wait till it gets initialized...
completed.
```
#### In fixed-configuration switches:

switch# diag turboramtest

% Info: This test should be run to completion. Please do not abort while it is executing. Running turboramtest ............. PASSED.

## **dir**

Lists the contents of the switch flash memory.

### **Syntax**

**dir**

### **Modes**

Privileged EXEC mode

### **Usage Guidelines**

This command is supported only on the local switch.

### **Examples**

To list the contents of the flash memory:

switch# dir

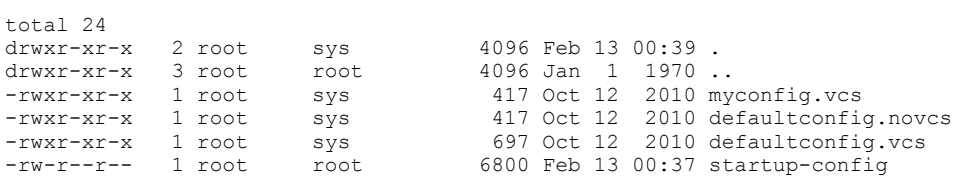

### **Related Commands**

[copy,](#page-285-0) [delete,](#page-374-0) [rename,](#page-1095-0) show file

# **disable (Fabric-Virtual-Gateway)**

Disables the Fabric-Virtual-Gateway session on the VE interface.

### **Syntax**

**disable no disable**

### **Command Default**

None

### **Modes**

Fabric-Virtual-Gateway on an RBridge VE interface IPv4 or IPv6 configuration mode

### **Usage Guidelines**

The no form of the command inherits the interface VE state from the global configuration.

The session can be disabled at the RBridge level even if it is enabled at the global level.

### **Examples**

The following example shows how to disable a session on a VE interface.

```
device(config)# rbridge-id 55
device(config-rbridge-id-55)# interface ve 2000
device(config-rbridge-Ve-2000)# ipv6 fabric-virtual-gateway
device(config-ipv6-fabric-virtual-gw)# disable
```
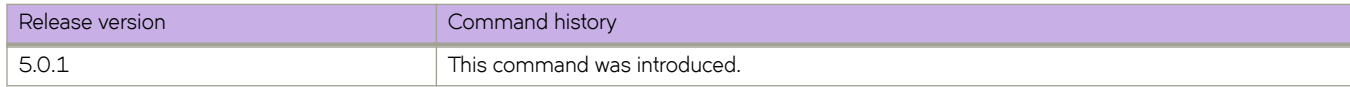

# **distance (BGP)**

Changes the default administrative distances for EBGP, IBGP, and local BGP.

### **Syntax**

**distance** *external-distance internal-distance local-distance*

**no distance**

### **Parameters**

*external-distance* EBGP distance. Range is from 1 through 255.

*internal-distance*

IBGP distance. Range is from 1 through 255.

*local-distance*

Local BGP4 and BGP4+ distance. Range is from 1 through 255.

### **Modes**

BGP configuration mode

### **Usage Guidelines**

Use the **no** form of this command to restore the defaults.

To select one route over another according to the source of the route information, the device can use the administrative distances assigned to the sources. The administrative distance is a protocol-independent metric that IP devices use to compare routes from different sources. Lower administrative distances are preferred over higher ones.

### **Examples**

This example configures the device to change the administrative distance.

```
device# configure terminal
device(config)# rbridge-id 10
device(config-rbridge-id-10)# router bgp
device(config-bgp-router)# distance 100 150 200
```
# **distance (OSPF)**

Configures an administrative distance value for OSPFv2 and OSPFv3 routes.

### **Syntax**

**distance** { **external** | **inter-area** | **intra-area** } *distance* **no distance**

### **Command Default**

The administrative distance value for OSPFv2 and OSPFv3 routes is 110.

### **Parameters**

#### **external**

Sets the distance for routes learned by redistribution from other routing domains.

#### **inter-area**

Sets the distance for all routes from one area to another area.

#### **intra-area**

Sets the distance for all routes within an area.

#### *distance*

Administrative distance value assigned to OSPF routes. Valid values range from 1 through 255. The default is 110.

### **Modes**

OSPF router configuration mode

OSPFv3 router configuration mode

OSPF router VRF configuration mode

OSPFv3 router VRF configuration mode

### **Usage Guidelines**

You can configure a unique administrative distance for each type of OSPF route.

The distances you specify influence the choice of routes when the device has multiple routes from different protocols for the same network. The device prefers the route with the lower administrative distance. However, an OSPFv2 or OSPFv3 intra-area route is always preferred over an OSPFv2 or OSPFv3 inter-area route, even if the intra-area route's distance is greater than the inter-area route's distance.

The **no** form of the commands reverts to the default setting.

### **Examples**

The following example sets the distance value for all external routes to 125.

```
device# configure terminal
device(config)# rbridge-id 5
device(config-rbridge-id-5)# router ospf
device(config-router-ospf-vrf-default-vrf)# distance external 125
```
The following example sets the distance value for intra-area routes to 80.

```
device# configure terminal
device(config)# rbridge-id 5
device(config-rbridge-id-5)# router ospf
device(config-router-ospf-vrf-default-vrf)# distance intra-area 80
```
The following example sets the distance value for inter-area routes to 90.

```
device# configure terminal
device(config)# rbridge-id 5
device(config-rbridge-id-5)# ipv6 router ospf
device(config-ipv6-router-ospf-vrf-default-vrf)# distance inter-area 90
```
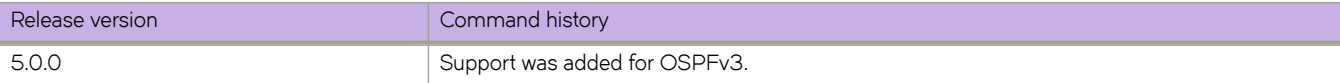

# **distribute-list route-map**

Creates a route-map distribution list.

### **Syntax**

**distribute-list route-map** *map* **in**

**no distribute-list route-map**

### **Parameters**

*map*

Name of a route map.

**in**

Creates a distribution list for an inbound route map.

### **Modes**

OSPF router configuration mode

OSPFv3 router configuration mode

OSPF router VRF configuration mode

OSPFv3 router VRF configuration mode

### **Usage Guidelines**

The distribution list can filter Link State Advertisements (LSAs) received from other OSPF routers and OSPFv3 before adding the corresponding routes to the routing table.

Enter **no distribute-list route-map** to remove the distribution list.

### **Examples**

This example creates a distribution list using a route map named filter1 that has already been configured.

```
device# configure terminal
device(config)# rbridge-id 5
device(config-rbridge-id-5)# router ospf
device(config-router-ospf-vrf-default-vrf)# distribute-list route-map filter1 in
```
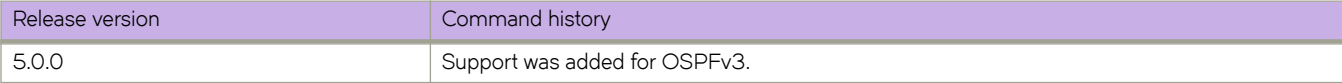

# distribute-list prefix-list (OSPFv3)

Applies a prefix list to OSPF for IPv6 routing updates. Only routes permitted by the prefix-list can go into the routing table

### **Syntax**

 $distribute-list prefix-list$  *list-name* in

**no distribute-list prefix-list** 

### **Command Default**

Prefix lists are not applied to OSPFv3 for IPv6 routing updates.

### **Parameters**

*list-name*

Name of a prefix-list. The list defines which OSPFv3 networks are to be accepted in incoming routing updates.

**in**

Applies the prefix list to incoming routing updates on the specified interface.

### **Modes**

OSPFv3 router configuration mode OSPFv3 VRF router configuration mode

### **Usage Guidelines**

Enter no distribute-list prefix-list to remove the prefix list.

### **Examples**

To configure a distribution list that applies the filterOspfRoutes prefix list globally:

```
device# configure terminal
device(config)# rbridge-id 5
device(config-rbridge-id-5)# router ospf
device(config-router-ospf-vrf-default-vrf)# distribute-list prefix-list filterOspfRoutes in
```
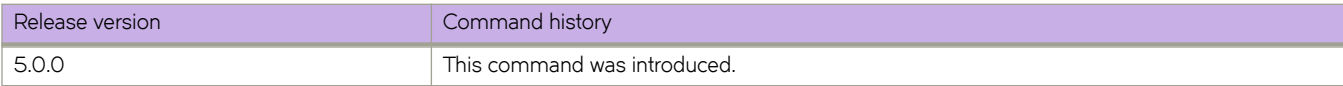

# <span id="page-407-0"></span>**dot1x authentication**

Enables 802.1Xauthentication on a port.

### **Syntax**

**dot1x authentication no dot1x authentication**

### **Command Default**

802.1Xauthentication is disabled for ports.

### **Modes**

Interface subtype configuration mode

### **Usage Guidelines**

Enter **no dot1x authentication** to disable dot1x on the port and remove the configuration from 802.1X management.

### **Examples**

To enable 802.1Xauthentication on a specific 10-gigabit Ethernet interface port:

switch(config)# interface tengigabitethernet 178/0/9 switch(conf-if-te-178/0/9)# dot1x authentication

To disable 802.1Xauthentication on a specific 40-gigabit Ethernet interface port and remove the configuration from 802.1X management:

```
switch(config)# interface fortygigabitethernet 180/0/6
switch(conf-if-fo-180/0/6)# no dot1x authentication
```
### **Related Commands**

[dot1x port-control,](#page-409-0) [dot1x quiet-period,](#page-411-0) [dot1x reauthentication,](#page-414-0) [dot1x reauthMax,](#page-415-0) [dot1x timeout re-authperiod,](#page-418-0) [dot1x timeout](#page-419-0) [server-timeout,](#page-419-0) [dot1x timeout supp-timeout,](#page-420-0) [dot1x timeout tx-period,](#page-422-0) [interface](#page-558-0)

# **dot1x enable**

Enables 802.1X authentication globally.

### **Syntax**

**dot1x enable no dot1x enable**

### **Command Default**

Authentication is disabled globally.

### **Modes**

Global configuration mode

### **Usage Guidelines**

Enter **no dot1x enable** to disable 802.1X authentication globally.

### **Examples**

To enable 802.1X authentication globally:

switch(config)# dot1x enable

# <span id="page-409-0"></span>**dot1x port-control**

Controls port-state authorization.

### **Syntax**

**dot1x port-control** { **auto** | **force-authorized** | **force-unauthorized** } **no dot1x port-control**

### **Command Default**

The default port state is **auto**.

### **Parameters**

**auto**

Enables authentication on a port. The controlled port is unauthorized until authentication takes place between the client and authentication server. Once the client passes authentication, the port becomes authorized. This has the effect of activating authentication on an 802.1x-enabled interface.

#### **force-authorized**

Forces a port to remain in an authorized state. This also allows connection from multiple clients.

**force-unauthorized**

Forces a port to remain in an unauthorized state.

### **Modes**

Interface subtype configuration mode

### **Usage Guidelines**

Enter **no dot1x port-control** to return to the default setting.

### **Examples**

To enable the port state to auto on a specific 10-gigabit Ethernet interface port:

switch(config)# interface tengigabitethernet 178/0/9 switch(conf-if-te-178/0/9)# dot1x port-control auto

To enable the port state to force-authorized on a specific 40-gigabit Ethernet interface port:

switch(config)# interface fortygigabitethernet 180/0/1

switch(conf-if-fo-180/0/1)# dot1x port-control force-authorized

### **Related Commands**

[dot1x authentication,](#page-407-0) [dot1x quiet-period,](#page-411-0) [dot1x reauthentication,](#page-414-0) [dot1x reauthMax,](#page-415-0) [dot1x timeout re-authperiod,](#page-418-0) [dot1x timeout](#page-419-0) [server-timeout,](#page-419-0) [dot1x timeout supp-timeout,](#page-420-0) [dot1x timeout tx-period,](#page-422-0) [interface](#page-558-0)

## <span id="page-411-0"></span>**dot1x quiet-period**

Sets the number of seconds that a switch remains quiet between a failed authentication and an attempt to retry authentication.

### **Syntax**

**dot1x quiet-period** *seconds* **no dot1x quiet-period**

### **Command Default**

60 seconds

### **Parameters**

*seconds*

Specifies the time between attempts at authentication. Valid values range from 1 through 65535 seconds.

### **Modes**

Interface subtype configuration mode

### **Usage Guidelines**

When a switch cannot authenticate a client, the switch remains idle for the quiet-period interval of time, then attempts the operation again.

Changing the quiet-period interval time to a number lower than the default can result in a faster response time.

Enter **no dot1x quiet-period** to return to the default setting.

### **Examples**

To change the interval time to 200 seconds on a specific 10-gigabit Ethernet interface:

switch(config)# interface tengigabitethernet 178/0/9 switch(conf-if-te-178/9)# dot1x quiet-period 200

To set the interval time to the default value on a specific 40-gigabit Ethernet interface:

switch(config)# interface fortygigabitethernet 180/0/6 switch(conf-if-fo-180/0/6)# no dot1x quiet-period

### **Related Commands**

[dot1x authentication,](#page-407-0) [dot1x port-control,](#page-409-0) [dot1x reauthentication,](#page-414-0) [dot1x reauthMax,](#page-415-0) [dot1x timeout re-authperiod,](#page-418-0) [dot1x timeout](#page-419-0) [server-timeout,](#page-419-0) [dot1x timeout supp-timeout,](#page-420-0) [dot1x timeout tx-period,](#page-422-0) [interface](#page-558-0)

# **dot1x reauthenticate interface**

Initiates 802.1X reauthentication on a specified interface.

### **Syntax**

**dot1x reauthenticate interface** [ *<N>***gigabitethernet** *rbridge-id/slot/port* ]

### **Parameters**

#### *<N>***gigabitethernet**

Represents a valid, physical Ethernet subtype for all available Ethernet speeds. Enter **?** to see which interface subtypes are available. Replace <N>gigabitethernet with the desired operand (for example, tengigabitethernet specifies a 10-Gb Ethernet port). The use of gigabitethernet without a speed value specifies a 1-Gb Ethernet port.

#### *rbridge-id*

Specifies an RBridge ID.

*slot*

Specifies a valid slot number.

*port*

Specifies a valid port number.

### **Modes**

Privileged EXEC mode

### **Examples**

To initiate reauthentication on 10-gigabit Ethernet interface 0/16:

switch# dot1x reauthenticate interface tengigabitethernet 0/16

# <span id="page-414-0"></span>**dot1x reauthentication**

Enables 802.1X port reauthentication.

### **Syntax**

**dot1x reauthentication no dot1x reauthentication**

### **Command Default**

Reauthentication is disabled.

### **Modes**

Interface subtype configuration mode

### **Usage Guidelines**

Enter **no dot1x reauthentication** to return to the default setting.

### **Examples**

To enable 802.1X reauthentication on a specific 10-gigabit Ethernet interface port:

```
switch(config)# interface tengigabitethernet 178/0/9
switch(conf-if-te-178/0/9)# dot1x reauthentication
```
To disable 802.1X reauthentication on a specific 1-gigabit Ethernet interface port:

switch(config)# interface gigabitethernet 178/2/9 switch(conf-if-gi-178/2/9)# no dot1x reauthentication

### **Related Commands**

[dot1x authentication,](#page-407-0) [dot1x port-control,](#page-409-0) [dot1x quiet-period,](#page-411-0) [dot1x reauthMax,](#page-415-0) [dot1x timeout re-authperiod,](#page-418-0) [dot1x timeout](#page-419-0) [server-timeout,](#page-419-0) [dot1x timeout supp-timeout,](#page-420-0) [dot1x timeout tx-period,](#page-422-0) [interface](#page-558-0)

# <span id="page-415-0"></span>**dot1x reauthMax**

Sets the maximum number of times that a port attempts 802.1Xreauthentication before the port changes to the unauthorized state..

### **Syntax**

**dot1x reauthMax** *number*

**no dot1x reauthMax**

### **Command Default**

The number of times that a port attempts 802.1X authentication is 2.

### **Parameters**

*number*

Specifies the maximum number of reauthentication attempts before the port goes to the unauthorized state. Valid values range from 1 through 10.

### **Modes**

Interface subtype configuration mode

### **Usage Guidelines**

Enter **no dot1x reauthMax** to return to the default setting.

### **Examples**

To set the maximum number of reauthentication attempts to 5 on a specific 10-gigabit Ethernet interface port:

```
switch(config)# interface tengigabitethernet 178/0/9
switch(conf-if-te-178/0/9)# dot1x reauthMax 5
```
To set the reauthentication maximum to the default value on a specific 40-gigabit Ethernet interface port:

```
switch(config)# interface fortygigabitethernet 180/1/9
switch(conf-if-fo-180/1/9)# no dot1x reauthMax
```
### **Related Commands**

[dot1x authentication,](#page-407-0) [dot1x port-control,](#page-409-0) [dot1x quiet-period,](#page-411-0) [dot1x reauthentication,](#page-414-0) [dot1x timeout re-authperiod,](#page-418-0) [dot1x](#page-419-0) [timeout server-timeout,](#page-419-0) [dot1x timeout supp-timeout,](#page-420-0) [dot1x timeout tx-period,](#page-422-0) [interface](#page-558-0)

# <span id="page-416-0"></span>**dot1x test eapol-capable**

Executes the 802.1x readiness check on the switch.

### **Syntax**

**dot1x test eapol-capable interface** [ *<N>***gigabitethernet** *rbridge-id/slot/port* ]

### **Parameters**

#### *<N>***gigabitethernet**

Represents a valid, physical Ethernet subtype for all available Ethernet speeds. Enter **?** to see which interface subtypes are available. Replace <N>gigabitethernet with the desired operand (for example, tengigabitethernet specifies a 10-Gb Ethernet port). The use of **gigabitethernet** without a speed value specifies a 1-Gb Ethernet port.

#### *rbridge-id*

Specifies an RBridge ID.

*slot*

Specifies a valid slot number.

*port*

Specifies a valid port number.

### **Modes**

Privileged EXEC mode

### **Usage Guidelines**

This comand monitors 802.1x activity on all the switch ports and displays information about the devices connected to the ports that support 802.1x. You can use this feature to determine if the devices connected to the switch ports are 802.1x-capable. When you configure the **dot1x test eapol-capable** command on an 802.1x-enabled port, and the link comes up, the port queries the connected client about its 802.1x capability. When the client responds with a notification packet, it is designated as 802.1x-capable.

If you omit the optional interface keyword, all interfaces on the switch are tested. The readiness check can be sent on a port that handles multiple hosts (for example, a PC that is connected to an IP phone)The readiness check is not available on a port that is configured with the command dot1x force-unauthorized .

### **Examples**

An example of configuring the readiness check:

```
switch# dot1x test eapol-capable interface tengigabitethernet 1/0/13
DOT1X_PORT_EAPOL_CAPABLE:DOT1X: MAC 00-01-02-4b-f1-a3 on Ten Gigabit Ethernet1/0/13 is EAPOL capable.
```
# **dot1x test timeout**

Sets the 802.1X readiness test timeout.

### **Syntax**

**dot1x test timeout** *timeout*

### **Command Default**

10 seconds

### **Parameters**

*timeout*

Specifies the interval value in seconds. Valid values range from 1 through 65535.

### **Modes**

Global configuration mode

### **Examples**

To set the test timeout to 30 seconds:

switch(config)# dot1x test timeout 30

### **Related Commands**

[dot1x test eapol-capable](#page-416-0)

## <span id="page-418-0"></span>**dot1x timeout re-authperiod**

Sets the number of seconds between reauthorization attempts on a specified interface.

### **Syntax**

**dot1x timeout re-authperiod** *seconds*

**no dot1x timeout re-authperiod**

### **Command Default**

3600 seconds

### **Parameters**

*seconds*

Specifies the seconds between reauthorization attempts. Valid values range from 1 through 4294967295 seconds.

### **Modes**

Interface subtype configuration mode

### **Usage Guidelines**

Enter **no dot1x timeout re-authperiod** to return to the default setting.

### **Examples**

To set 25 seconds as the amount of time between reauthorization attempts on a specific 1-gigabit Ethernet interface:

switch(config)# interface gigabitethernet 190/0/9

switch(conf-if-gi-190/0/9)# dot1x timeout re-authperiod 25

To set the time between reauthorization attempts to the default value on a specific 40-gigabit Ethernet interface:

switch(config)# interface fortygigabitethernet 180/0/5

switch(conf-if-fo-180/0/5)# no dot1x timeout re-authperiod

### **Related Commands**

[dot1x timeout server-timeout,](#page-419-0) [dot1x timeout supp-timeout,](#page-420-0) [dot1x timeout tx-period,](#page-422-0) [interface](#page-558-0)

## <span id="page-419-0"></span>**dot1x timeout server-timeout**

Sets the 802.1X authentication-sever response timeout for a specified interface.

### **Syntax**

**dot1x timeout server-timeout** *seconds*

**no dot1x timeout server-timeout**

### **Command Default**

30 seconds

### **Parameters**

#### *seconds*

Specifies the number of seconds that a switch waits for the response from the 802.1X authentication server. Valid values range from 1 through 65535.

### **Modes**

Interface subtype configuration mode

### **Usage Guidelines**

Enter **no dot1x timeout server-timeout** to return to the default setting.

### **Examples**

To set 40 seconds as the switch-to-authentication server transmission time on a specific 10-gigabit Ethernet interface:

```
switch(config)# interface tengigabitethernet 178/0/9
switch(conf-if-te-178/0/9)# dot1x timeout server-timeout 40
```
To set the switch-to-authentication server transmission time to the default value on a specific 1-gigabit Ethernet interface:

switch(config)# interface gigabitethernet 170/4/2

switch(conf-if-gi-170/4/2)# no dot1x timeout server-timeout

### **Related Commands**

[dot1x timeout re-authperiod,](#page-418-0) [dot1x timeout supp-timeout,](#page-420-0) [dot1x timeout tx-period,](#page-422-0) [interface](#page-558-0)

# <span id="page-420-0"></span>**dot1x timeout supp-timeout**

Specifies the EAP response timeout for 802.1X authentication.

### **Syntax**

**dot1x timeout supp-timeout** *seconds*

**no dot1x timeout supp-timeout**

### **Command Default**

30 seconds

### **Parameters**

#### *seconds*

Specifies the number of seconds that the switch waits for a response to the EAP frame. Valid values range from  $1$ through 65535.

### **Modes**

Interface subtype configuration mode

### **Usage Guidelines**

This command sets the time in seconds that a switch waits for a response to an Extensible Authentication Protocol (EAP) request frame from the client before resending the request.

Enter **no dot1x timeout supp-timeout** to return to the default setting.

### **Examples**

To set 45 seconds as the switch-to-client retransmission time for the EAP request frame on a specific 10-gigabit Ethernet interface:

switch(config)# interface tengigabitethernet 178/0/8

switch(conf-if-te-178/0/8)# dot1x timeout supp-timeout 45

To set the switch-to-client retransmission time for the EAP request frame to the default value on a specific 40-gigabit Ethernet interface:

switch(config)# interface fortygigabitethernet 190/0/16

switch(conf-if-fo-190/0/16)# no dot1x timeout supp-timeout

### **Related Commands**

[dot1x timeout re-authperiod,](#page-418-0) [dot1x timeout server-timeout,](#page-419-0) [dot1x timeout tx-period,](#page-422-0) [interface](#page-558-0)

## <span id="page-422-0"></span>**dot1x timeout tx-period**

Sets the time the switch waits for a response to an Extensible Authentication Protocol (EAP) request or identity frame.

### **Syntax**

**dot1x timeout tx-period** *seconds* **no dot1x timeout tx-period**

### **Command Default**

30 seconds

### **Parameters**

*seconds*

Specifies the time between successive request ID attempts. Valid values range from 1 through 65535 seconds.

### **Modes**

Interface subtype configuration mode

### **Usage Guidelines**

This command sets the interval between successive attempts to request an ID (EAP ID Req) or identity frame from the client.

Enter **no dot1x timeout tx-period** to return to the default settings.

### **Examples**

To set 34 as the number of seconds to wait for a response to an EAP-request or identity frame from the client before retransmitting the request on a specific 10-gigabit Ethernet interface:

switch(config)# interface tengigabitethernet 190/0/16

switch(conf-if-te-190/0/16)# dot1x timeout tx-period 34

To set the interval between successive attempts to request an ID (EAP ID Req) to the default value on a specific 40-gigabit Ethernet interface:

switch(config)# interface fortygigabitethernet 180/0/8 switch(conf-if-fo-180/0/8)# no dot1x timeout tx-period

### **Related Commands**

[dot1x timeout re-authperiod,](#page-418-0) [dot1x timeout server-timeout,](#page-419-0) [dot1x timeout supp-timeout,](#page-420-0) [interface](#page-558-0)

# **dpod**

Manages Dynamic Ports on Demand (POD) assignments.

### **Syntax**

**dpod** *rbridge-id/slot/port* { **reserve** | **release** }

### **Parameters**

*rbridge-id*

Specifies an RBridge ID.

*slot*

Specifies a slot number.

Specifies a port number.

*port*

#### **reserve**

Reserves a POD assignment for a port that is currently not able to come online but is expected to be viable in the future. A port license assignment that is reserved will be associated with the first port set that has a vacancy.

#### **release**

Removes a port from the port set to which it is currently assigned.

### **Modes**

Global configuration mode

### **Usage Guidelines**

A port POD assignment can only be released if the port is currently offline. Enter **shutdown** to take the port offline.

Do not release a port unless you plan to disconnect the optical link or disable the port persistently. If the link (server or optical) is left in a state where the port could be brought online, the Dynamic POD mechanism will detect this unassigned port and attempt to reassign it to a port set.

This command has no effect on Brocade VDX 8770 switches.

In the Network OS v3.0.0 release this command is supported only on the local switch.

### **Examples**

To reserve a POD assignment:

```
switch(config)# dpod 0/10 reserve
switch(config-dpod-0/10)# exit
switch(config)# dpod 0/11 reserve
switch0(config-dpod-0/11)# exit
```
#### To remove a port from a POD port set:

switch(config)# dpod 5/0/10 release switch(config-dpod-5/0/10)# exit switch(config)# dpod 5/0/11 release switch(config-dpod-5/0/11)# exit

### **Related Commands**

[show dpod,](#page-1278-0) show running-config dpod

# **dscp-cos**

Specifies a user-defined mutation-map to be used on the port.

### **Syntax**

**dscp-cos** *map\_name*

### **Parameters**

*map\_name* The user-defined map-name.

### **Modes**

Policy-map configuration mode

### **Usage Guidelines**

This command is allowed only for the Ingress direction.

This command can only be configured in for the **class class-default** command.

This command can lead to a possible contradiction if there are other user-defined classes used in the same policy-map which has a set CoS action configured. In this case, defined CoS takes priority over the mutation map.

### **Examples**

Typical command example:

```
switch(config)# policy-map mutation
switch(config-policymap)# class class-default
switch(config-policyclass)# dscp-cos plsmap
```
### **Related Commands**

[class,](#page-169-0) [policy-map](#page-1008-0)

# **dscp-mutation**

Specifies the dscp-mutation mutation-map to be used on the port.

### **Syntax**

**dscp-mutation** *map\_name*

### **Parameters**

*map\_name* The user-defined map-name.

### **Modes**

Policy-map configuration mode-

### **Usage Guidelines**

This command is allowed only for the ingress direction.

This command can only be configured in for the **class class-default** command.

This command can lead to a possible contradiction if there are other user-defined classes used in the same policy-map which has a set cos action configured. In this case-defined cos takes priority over the mutation map.

### **Examples**

Typical command example:

```
switch(config)#policy-map mutation
switch(config-policymap)#class class-default
switch(config-policyclass)# dscp-mutation plsmap
```
### **Related Commands**

[class,](#page-169-0) [policy-map](#page-1008-0)

# dscp-traffic-class

Specifies the traffic-class mutation-map to be used on the port.

### **Syntax**

**|cpæ±rmfficæcm** *map\_name*

### **Parameters**

*map\_name* The user-defined map-name.

### **Modes**

Policy-map configuration mode

### **Usage Guidelines**

This command is allowed only for the ingress direction.

This command can only be configured in for the **class class-default** command.

This command can lead to a possible contradiction if there are other user-defined classes used in the same policy-map which has a set cos action configured. In this case-defined cos takes priority over the mutation map.

### **Examples**

Typical command example:

```
switch(config)#policy-map mutation
switch(config-policymap)#class class-default
switch(config-policyclass)# dscp-traffic-class plsmap
```
### **Related Commands**

[class,](#page-169-0) [policy-map](#page-1008-0)

## **ebs**

Configures the excess burst size of a class-map.

### **Syntax**

**ebs** *ebs-size* **no ebs** *ebs-size*

### **Parameters**

*ebs-size*

Excess burst size. Valid values range from 1250 through 5000000000 bytes in increments of 1 byte.

### **Modes**

Policy-map class police configuration mode

### **Usage Guidelines**

Only the **police cir** and cbs commands are mandatory for configuring a class-map.

If the optional parameters for a class-map are not set, they are treated as disabled. To delete parameters for a class-map, you must delete all policer parameters while in the policy-map class configuration mode using the no police cir command.

This command is only supported on Brocade VDX 8770-4, VDX 8770-8, and later switches.

Use the **no** version of this command to remove the parameter from the class-map.

### **Examples**

This example configures a class-map called "default" within a policy-map.

switch# configure terminal

```
switch(config)# policy-map policymap1
```
switch(config-policymap)# class default

switch (config-policymap-class)# police cir 40000

```
switch(config-policymap-class-police)# ebs 400000
```
### **Related Commands**

[cbs,](#page-147-0) [conform-set-dscp,](#page-277-0) [conform-set-prec,](#page-278-0) [conform-set-tc,](#page-279-0) [eir,](#page-433-0) [exceed-set-dscp,](#page-452-0) [exceed-set-prec,](#page-453-0) [exceed-set-tc,](#page-454-0) [police cir,](#page-1005-0) [police-priority-map,](#page-1006-0) [policy-map,](#page-1008-0) [qos cos,](#page-1052-0) [service-policy,](#page-1157-0) [set-priority](#page-1179-0)

# **edge-loop-detection port-priority**

Sets the ELD priority for a port.

### **Syntax**

**edge-loop-detection port-priority** *eld-priority* **no edge-loop-detection port-priority**

### **Command Default**

ELD priority is 128.

### **Parameters**

*eld-priority*

Specifies the port priority. Valid values range from 0 through 256; a higher number indicates a lower priority.

### **Modes**

Interface subtype configuration mode

### **Usage Guidelines**

The ELD priorityo determines which of the ports involved in a loop will be disabled when the pdu-rx-limit for the Brocade VCS Fabric cluster is reached. The port with the lower priority (higher ELD-priority setting) is the port that is selected to be disabled.

#### **NOTE**

If ELD must select between two ports with the same priority, ELD selects the port with the higher port ID to be disabled.

This command applies only in Brocade VCS Fabric mode.

You must use **edge-loop-detection** to enable edge-loop detection separately on the port for the ELD priority to be effective.

Enter **no edge-loop-detection port-priority** to return to the default setting.

### **Examples**

To set the ELD priority of a specific 10-gigabit Ethernet interface port:

switch(config)# interface tengigabitethernet 5/0/10

switch(cfg-if-te-5/0/10)# edge-loop-detection port-priority 5

To restore the default ELD priority of 128 to a specific 40-gigabit Ethernet interface port:

switch(config)# interface fortygigabitethernet 8/1/12

switch(cfg-if-fo-8/1/12)# no edge-loop-detection port-priority

### **Related Commands**

[clear edge-loop-detection,](#page-192-0) [edge-loop-detection vlan,](#page-431-0) [hello-interval,](#page-547-0) [interface,](#page-558-0) [pdu-rx-limit,](#page-997-0) [show edge-loop-detection globals,](#page-1299-0) [show edge-loop-detection interface,](#page-1300-0) [show edge-loop-detection rbridge-id,](#page-1302-0) [shutdown-time](#page-2045-0)

# <span id="page-431-0"></span>**edge-loop-detection vlan**

Enables edge-loop detection (ELD) on a port and VLAN.

### **Syntax**

**edge-loop-detection vlan** *vlan-ID* **no edge-loop-detection vlan** *vlan-ID*

### **Command Default**

Edge-loop detection is disabled.

### **Parameters**

**vlan** *vlan-ID* Specifies a VLAN. (Refer to the Usage Guidelines.)t.

### **Modes**

Interface subtype configuration mode

### **Usage Guidelines**

Use the VLAN parameter to specify a VLAN and port on which to enable edge-loop detection. The port must be a member of the specified VLAN or the command returns an error.

This command applies to Brocade VCS Fabric mode only.

This functionality detects Layer 2 loops only.

Enter no edge-loop-detectionvlan *vlan\_id* to disable edge-loop detection on the specified VLAN.

### **Examples**

To enable edge-loop detection on VLAN 10 for a specific 10-gigabit Ethernet interface port:

```
switch(config)# interface tengigabitethernet 1/0/7 
switch(conf-if-te-1/0/7)# edge-loop-detection vlan 10
```
To disable edge-loop detection on a specific 1-gigabit Ethernet interface port and a VLAN whose ID is 20:

switch(config)# interface gigabitethernet 170/1/9 switch(conf-if-gi-170/1/9)# no edge-loop-detection vlan 20
## **Related Commands**

[clear edge-loop-detection,](#page-192-0) [edge-loop-detection port-priority,](#page-429-0) [hello-interval,](#page-547-0) [interface,](#page-558-0) [show edge-loop-detection globals,](#page-1299-0) [shutdown-time](#page-2045-0)

## <span id="page-433-0"></span>**eir**

Configures the excess information rate for a class-map.

## **Syntax**

**eir** *eir-rate* **no eir** *eir-rate*

## **Parameters**

*eir-rate*

Excess information rate. Valid values range from 0 through 40000000000 bps in multiples of 40000.

## **Modes**

Policy-map class police configuration mode

## **Usage Guidelines**

Only the **police cir** and cbs commands are mandatory for configuring a class-map.

If the optional parameters for a class-map are not set, they are treated as disabled. To delete parameters for a class-map, you must delete all policer parameters while in the policy-map class configuration mode using the no police cir command.

This command is only supported on Brocade VDX 8770-4, VDX 8770-8, and later switches.

Use the **no** version of this command to remove the parameter from the class-map.

## **Examples**

This example configures a class-map called "default" within a policy-map.

```
switch# configure terminal
switch(config)# policy-map policymap1
switch(config-policymap)# class default
switch (config-policymap-class)# police cir 40000
switch(config-policymap-class-police)# eir 800000
```
## **Related Commands**

[cbs,](#page-147-0) [conform-set-dscp,](#page-277-0) [conform-set-prec,](#page-278-0) [conform-set-tc,](#page-279-0) [ebs,](#page-428-0) [exceed-set-dscp, exceed-set-dscp,](#page-452-0) [exceed-set-tc,](#page-454-0) [police cir,](#page-1005-0) [police-priority-map,](#page-1006-0) [policy-map,](#page-1008-0) [qos cos,](#page-1052-0) [service-policy,](#page-1157-0) [set-priority](#page-1179-0)

# **email**

Configures the domain name for Monitoring and Alerting Policy Suite (MAPS) notifications.

## **Syntax**

**email** {*email\_address*} **no email**

## **Parameters**

**email** *email\_address* Destination email address for MAPS notifications. Only five or fewer addresses can be configured.

## **Modes**

MAPS configuration mode

## **Usage Guidelines**

Use the **no email** command to remove the email address.

## **Examples**

Typical command example:

```
device# configure terminal
device(config)# rbridge-id 5
device(config-rbridge-id-5)# maps 
device(config-rbridge-id-5-maps)# email admin@notwork.biz 
device(config-rbridge-id-5-maps)# email alert@notwork.biz
```
## **History**

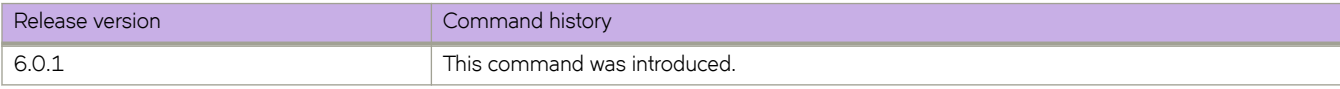

# **enable (Access Gateway)**

Enables Access Gateway mode on a switch as follows: Enables FC ports, configures them as N\_Ports, and then maps them to VF\_Ports.

### **Syntax**

**enable**

**no enable**

## **Modes**

Access Gateway (AG) configuration mode

## **Usage Guidelines**

The initial mapping of N\_Ports to VF\_Ports implements the current default mapping configuration.

The **enable** command is not allowed if the RBridge is part of an FCoE forwarder (FCF)-group as an FCF-RBridge ID (rbid) in an FCoE fabric-map configuration.

To disable Access Gateway mode, enter the **no enable** command.

The **no enable** command is not allowed if the RBridge contains a port provisioned for FCoE.

## **Examples**

The following example enables AG mode on a local switch:

```
device# configure terminal
device(config)# rbridge-id 1
device(config-rbridge-id-1)# ag
device(config-rbridge-id-1-ag)# enable
```
The following example disables AG mode on a local switch:

```
device# configure terminal
device(config)# rbridge-id 1
device(config-rbridge-id-1)# ag
device(config-rbridge-id-1-ag)# no enable
```
### **History**

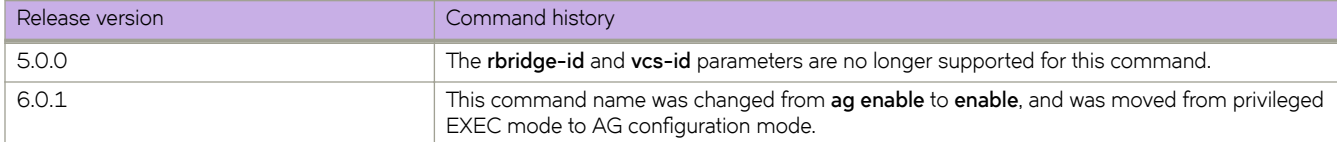

### **Related Commands**

[ag,](#page-82-0) [show ag,](#page-1207-0) [show ag map,](#page-1209-0) [show ag nport-utilization,](#page-1211-0) [show ag pg](#page-1213-0)

# **enable (Fabric-Virtual-Gateway)**

Enables IPv4 or IPv6 Fabric-Virtual-Gateway sessions in VCS.

## **Syntax**

**enable**

**no enable**

## **Command Default**

A session under the global VE interface is enabled.

### **Modes**

Fabric-Virtual-Gateway address-family configuration mode Fabric-Virtual-Gateway under VE interface IPv4 or IPv6 configuration mode Fabric-Virtual-Gateway on an RBridge VE interface IPv4 or IPv6 configuration mode

### **Usage Guidelines**

Enter the **no** form of the command to disable a specific IPv4 or IPv6 Fabric-Virtual-Gateway session.

The session can be enabled at the RBridge-level even if it is disabled at global level.

## **Examples**

The following example shows how to enable a Fabric-Virtual-Gateway session in Fabric-Virtual-Gateway address-family configuration mode.

```
device(config)# router fabric-virtual-gateway
device(conf-router-fabric-virtual-gateway)# address-family ipv4
device(conf-address-family-ipv4)# enable
```
The following example shows how to enable a Fabric-Virtual-Gateway session in Fabric-Virtual-Gateway in VE interface IPv4 configuration mode.

```
device(config)# interface ve 2000
device(config-Ve-2000)# ip fabric-virtual-gateway
device(config-ip-fabric-virtual-gw)# enable
```
The following example shows how to enable a Fabric-Virtual-Gateway session in Fabric-Virtual-Gateway on an RBridge VE interface IPv6 configuration mode.

```
device(config)# rbridge-id 55
device(config-rbridge-id-55)# interface ve 2000
device(config-rbridge-Ve-2000)# ipv6 fabric-virtual-gateway
device(config-ipv6-fabric-virtual-gw)# enable
```
## **History**

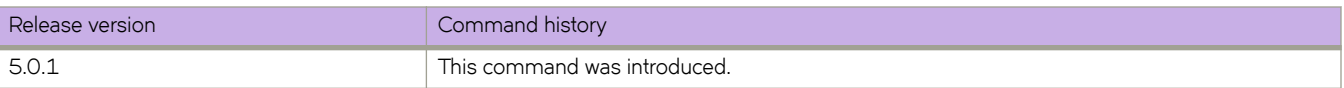

# **enable**

Enables and sets the policy thresholds for Monitoring and Alerting Policy Suite (MAPS). MAPS policies are designed in a way that thresholds are pre-set to aggressive, moderate, or conservative based on how sensitive the actions are needed.

## **Syntax**

**enable** {**policy** *policyname*} [**action list** *value* ]

**no enable**

## **Command Default**

There is no default policy.

## **Parameters**

### **policy** *policyname*

- dflt\_aggressive\_policy Contains rules with very strict thresholds, for environments requiring a pristine fabric.
- dflt\_moderate\_policy Contains rules with thresholds values that lie in-between aggressive and conservative policies.
- dflt\_conservative\_policy Contains thresholds that are lenient enough to not trigger actions immediately and allows for buffer. This can be used in environments where the elements are resilient and can accommodate for errors. Sets the policy level for MAPS. These are the three default policies included in the software.

**action list** *value*

Defines which actions should be taken by the command policy. The action list names are:

- RASLOG
- SNMP
- EMAIL
- FENCE Also known as "Port Fencing". Only valid for conditions evaluated on ports.
- SW\_CRITICAL Used in the context of device Status Policy related rules.
- SW\_MARGINAL Used in the context of device Status Policy related rules.
- SFP\_MARGINAL Used in context of the Advanced SFP groups only, to set the state of particular SFP as MARGINAL.
- NONE

### **Modes**

MAPS configuration mode

### **Usage Guidelines**

Use the **no enable** command to disable MAPS.

When MAPS is disabled then HA fail over will trigger to disable MAPS fully and enable Fabric Watch.

MAPS does not support FlexPort monitoring.

## **Examples**

Typical command execution.

```
device(config)# rbridge-id 5
device(config-rbridge-id-5)# maps 
device(config-rbridge-id-5-maps)# enable policy dflt_moderate_policy actions email
device(config-rbridge-id-5-maps)# enable policy dflt_conservative_policy actions RASLOG
device(config-rbridge-id-5-maps)# enable policy dflt_moderate_policy actions FENCE
device(config-rbridge-id-5-maps)# enable policy dflt_aggressive_policy actions SW_CRITICAL
```
## **History**

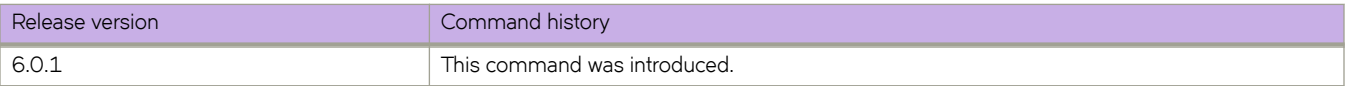

# <span id="page-440-0"></span>**enable (VRRP-E)**

Enables a VRRP-E session.

## **Syntax**

**enable no enable**

## **Modes**

Virtual-router-group configuration mode

## **Usage Guidelines**

Use the **no** form of this command to disable a VRRP-E session.

## **Examples**

```
To enable a VRRP-E sesson on VRRP-E group 10 on interfacxe Ve 25:
switch(config)# rbridge-id 101
switch(config-rbridge-id-101)# int ve 25
switch(config-ve-25)# vrrp-extended-group 10
switch(config-vrrp-extended-group-10)# enable
```
## **Related Commands**

[vrrp-extended-group,](#page-2282-0) [vrrp-group](#page-2283-0)

# **enable statistics direction**

Enables the collection of per-VLAN statistics for VXLAN overlay gateway tunnels.

## **Syntax**

**enable statistics direction** { **both** | **tx** | **rx** } **vlan** [ **add** | **remove** ] *vlan\_id* **no enable statistics**

## **Parameters**

#### **both**

Specifies the collection of statistics for both the receive and transmit directions.

#### **rx**

Specifies the collection of statistics for the receive direction.

### **tx**

Specifies the collection of statistics for the transmit direction.

### **vlan**

Specifies a VLAN or range of VLANs to be added or removed for statistics collection.

### **add**

Enables statistics collection on a VLAN ID or range of VLAN IDs. You can use this option if you have disabled specific VLAN IDs and now want to re-enable them.

#### **remove**

Disables statistics collection on a VLAN ID or range of VLAN IDs.

#### *vlan\_id*

A VLAN ID or range of VLAN IDs. The range is from 1 through 4090. See the Usage Guidelines.

### **Modes**

VXLAN overlay gateway configuration mode

### **Usage Guidelines**

This configuration enables per-VLAN statistics collection for the packets sent and received over the tunnels associated with this gateway instance.

The specified VLAN IDs must already be configured.

If you remove all VLAN IDs from statistics collection, statistics collection becomes disabled and the **remove** option does not appear in the command line interface of the running configuration.

The only way to change the direction once you have executed this command is to enter the **no enable statistics** command, then re-enter the **enable statistics direction** command

The **no** form of this command disables per-VLAN statistics collection for this gateway.

You cannot delete an attached VLAN if statistics collection is enabled on that VLAN.

## **Examples**

To enable statistics collection for all VXLAN tunnels in both directions for VLAN IDs 10and 20 through 30:

```
switch# configure
switch(config)# overlay-gateway gateway1
switch(config-overlay-gw-gateway1)# enable statistics direction both vlan 10, 20-30
```
## **Related Commands**

[overlay-gateway](#page-990-0)

end

Returns to the Privileged EXEC command mode from all configuration modes.

## **Syntax**

**end**

## **Modes**

All configuration modes

## **Examples**

To return to the Privileged EXEC mode from interface configuration mode:

switch(config)# interface tengigabitethernet 0/0

switch(conf-if-te-0/0)# end

## **Related Commands**

[exit,](#page-455-0) [interface](#page-558-0)

# enforce-first-as

Enforces the use of the first autonomous system (AS) path for external BGP (EBGP) routes.

## **Syntax**

enforce-first-as no enforce-first-as

## **Command Default**

This option is disabled.

## **Modes**

BGP configuration mode

## **Usage Guidelines**

Use the **no** form of this command to restore the default.

This command causes the router to discard updates received from EBGP peers that do not list their AS number as the first AS path segment in the AS\_PATH attribute of the incoming route.

## **Examples**

This example configures the device to enforce the use of the first AS path.

```
device# configure terminal
device(config)# rbridge-id 10
device(config-rbridge-id-10)# router bgp
device(config-bgp-router)# enforce-first-as
```
# <span id="page-445-0"></span>**error-disable-timeout enable**

Enables the timer to bring the interface out of the error-disabled state.

## **Syntax**

**error-disable-timeout enable**

## **Modes**

Protocol Spanning Tree configuration mode

## **Usage Guidelines**

When the Spanning Tree Protocol (STP) Bridge Protocol Data Unit (BPDU) guard disables a port, the port remains in the disabled state unless the port is enabled manually. This command allows you to enable the interface from the disabled state.

If xSTP is enabled over VCS, this command must be executed on all the RBridge nodes.

## **Examples**

To bring the interface out of the disabled state:

switch(conf-rstp)# error-disable-timeout enable

## **Related Commands**

[error-disable-timeout interval](#page-446-0)

# <span id="page-446-0"></span>**error-disable-timeout interval**

Sets the timeout for errors on an interface.

## **Syntax**

**error-disable-timeout interval** *seconds* **no error-disable-timeout interval**

## **Command Default**

300 seconds

The timeout feature is disabled.

## **Parameters**

*seconds*

Specifies the time for the interface to time out. Valid values range from 10 through 1000000 seconds.

## **Modes**

Protocol Spanning Tree configuration mode

## **Usage Guidelines**

If xSTP is enabled over VCS, this command must be executed on all the RBridge nodes.

Enter **no error-disable-timeout interval** to return to the default setting.

## **Examples**

To set the timeout value to 10 seconds:

switch(conf-rstp)# error-disable-timeout interval 10

## **Related Commands**

[error-disable-timeout enable](#page-445-0)

# <span id="page-447-0"></span>**event-handler**

Creates or accesses an event-handler profile, which can execute a Python script when a specified trigger occurs.

## **Syntax**

**event-handler** *event-handler-name*

**event-handler** *event-handler-name* [ **trigger** *trigger-id* { **raslog** *raslog-id* | **vcs** *switch-event* } ] [ **action python-script** *fi~æ nmm~* ]

**no event-handler** *event-handler-name*

## **Command Default**

No event-handler profile is enabled.

## **Parameters**

### *event-handler-name*

Specifies the name of the event-handler profile. Valid values can have from 1 through 32 characters. The first character must be alphabetic.

#### **trigger** *trigger-id*

Defines an event-handler trigger and specifies an ID number for the trigger. Valid values are 1 through 100, and must be unique per event-handler profile. When the trigger-condition occurs, a Python script is run.

#### **raslog** *raslog-id*

Specifies a RASlog message ID as the trigger.

#### **vcs** *switch-event*

Specifies a switch event as the trigger. Valid *switch-event* values are as follows:

#### **switch-bootup**

The switch booted and boot-time configuration is applied.

#### switch-ready-for-configuration

The switch is ready to receive a configuration through an event-handler action. This trigger varies with the mode:

- Fabric Cluster mode—if switch boot-time configuration is applied and the startup file replayed
- Logical Chassis mode—if cluster formation is completed and all cluster nodes are online

#### **action python-script** file-name

Specifies a Python file that runs when a trigger-condition occurs. Valid values range from 4 through 32 characters (including the **.py** extension). The first character must be alphanumeric.

### **Modes**

#### Global configuration mode

Event-handler configuration mode for an existing event handler. (There is no need to enter the *exit* command to return to global configuration mode.)

## **Usage Guidelines**

If an event-handler profile is not activated on any RBridge, the no form of this command deletes it.

You can create multiple event-handler profiles.

A single **event-handler** command can create or access an event-handler profile, define one trigger, and specify the Python file that runs upon trigger-condition. (You can also define a Python-script action and one or more triggers from event-handler configuration mode.) After entering such an **event-handler** command, you can specify additional triggers.

A Python event-handler script runs only if all of the following occur:

- Using the **copy** command, copy the Python file to the flash:// location on the switch.
- Using the **event-handler** command, create an event-handler profile.
- In configuration mode for that profile:
	- Using the **trigger** command, create one or more triggers.
	- Using the **action** command, specify the Python script that will be triggered.
- Using the **event-handler activate** command, activate an instance of the event handler.
- The trigger event occurs.

## **Examples**

The following example creates an event-handler profile and accesses its configuration mode.

```
device# configure terminal
device(config)# event-handler eventHandler1
device(config-event-handler-eventHandler1)#
```
## **History**

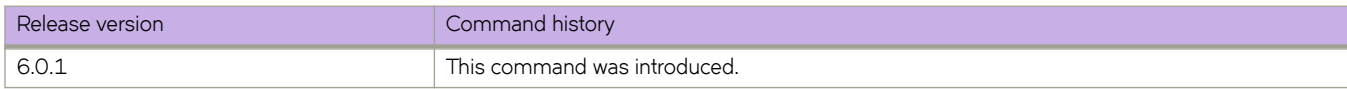

## **Related Commands**

[action python-script,](#page-60-0) [clear event-handler action,](#page-193-0) [CLI\( \),](#page-261-0) [event-handler activate,](#page-449-0) [python,](#page-1046-0) [show event-handler activations,](#page-1311-0) [show](#page-1769-0) running-config event-handler, [trigger](#page-2212-0)

# <span id="page-449-0"></span>**event-handler activate**

Activates an event handler on an RBridge and accesses event-handler activation mode, from which you can enter advanced configuration commands. You can also append the advanced commands to **event-handler activate**.

## **Syntax**

**event-handler activate** *event-handler-name*

**no event-handler activate** *event-handler-name*

**event-handler activate** *event-handler-name* [ **delay** *seconds* ] [ **iterations** *num-iterations* ] [ **interval** *seconds* ] [ **run-mode** *exclusivity-mode* ] [ **trigger-mode** *mode* ] [ **trigger-function** { **OR** | **AND** { **time-window** *seconds*} } ]

## **Command Default**

No event handler is activated on the switch.

## **Parameters**

#### *event-handler-name*

Specifies the name of the event-handler profile. Valid values can have from 1 through 32 characters. The first character must be alphabetic.

### **delay** *seconds*

Specifies a number of seconds from when a trigger is received until the execution of the specified action begins. Valid values are 0 or a positive integer.

#### **iterations** *num-iterations*

Specifies the number of times an event-handler action is run, when triggered. Valid values are any positive integer. The default value is 1.

#### **interval** *seconds*

Specifies the number of seconds between iterations of an event-handler action, if triggered. Valid values are 0 or a positive integer. The default is 0.

#### **run-mode** *exclusivity-mode*

Specifies if a triggered event-handler action is run in exclusive or non-exclusive mode. The default setting is non**exclusive**.

#### **exclusive**

From the triggering of an event-handler action through the completion of the action, cluster formation is not allowed to run. Exclusive run-mode can be applied to configuration-based action scripts where the script can run to completion without cluster formation interrupting configuration NOSCLIs. The exclusive run-mode will hold-off cluster formation operations such as new nodes joining the cluster or existing nodes rejoining the cluster. An active exclusive run-mode will not prevent cluster fail-over operations when the principal node itself is offline and isolated from the cluster and a new principal node is selected.

#### **non-exclusive**

Cluster formation can occur while a triggered action is in progress.

### **trigger-mode** *mode*

Specifies if an event-handler action can be triggered only once or more than once. The default is each time the trigger condition occurs, the event-handler action is launched.

#### **each-instance**

The event-handler action is launched on each trigger instance received.

#### on-first-instance

As long as the switch is running, the event-handler action is launched only once. Following a switch restart, the event-handler action can be triggered again.

#### **only-once**

For the duration of a switch's configuration, the event-handler action is launched only once.

#### **trigger-function**

For an implementation of an event-handler profile on an RBridge, if multiple triggers are defined for an event-handler action, specifies if the action runs only if all of the triggers occur; or if one is sufficient.

#### **OR**

The event-handler action runs if any of the triggers occur.

#### **AND**

The event-handler action runs only if all of the triggers occur.

#### **time-window** *seconds*

In seconds, specify the time window within which all of the triggers must occur in order that the event-handler action runs. Once all triggers have been received and on each subsequent trigger received, the action will be launched when the time difference between the latest trigger and the oldest trigger is less than or equal to the configured time-window.

Following an initial triggering of an event-handler action, any subsequent trigger launches the action an additional time if the following conditions are true:

- The **trigger-mode** parameter is set to the default **each-instance**.
- The subsequent trigger occurs within the specified time-window.

### **Modes**

RBridge-ID configuration mode

Event-handler activation mode for an existing event handler. (There is no need to enter the **exit** command to return to RBridge-ID configuration mode.)

### **Usage Guidelines**

To inactivate an event-handler instance on a switch, use the **no** form of this command. If an event-handler Python script is running, it is executed to completion before inactivation of the event handler.

You can activate up to 10 different event-handler profiles on a switch.

A Python event-handler script runs only if all of the following occur:

- Using the **copy** command, copy the Python file to the flash:// location on the switch.
- Using the **event-handler** command, create an event-handler profile.
- In configuration mode for that profile:
	- Using the **trigger** command, create one or more triggers.
	- Using the **action** command, specify the Python script that will be triggered.
- Using the **event-handler activate** command, activate an instance of the event handler.
- The trigger event occurs.

For additional usage guidelines regarding the advanced configuration commands, see the following topics:

- **delay**
- **iterations**
- **interval**
- **run-mode**
- **trigger-mode**
- **trigger-function**

### **Examples**

This example activates eventHandler1 on RBridge 1.

```
device# configure terminal
device(config)# rbridge-id 1
device(config-rbridge-id-1)# event-handler activate eventHandler1
device(config-activate-eventHandler1)#
```
## **History**

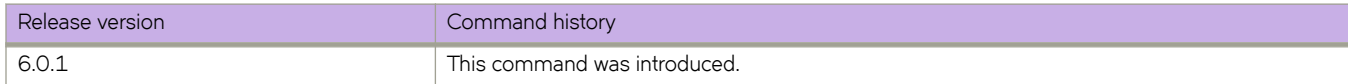

### **Related Commands**

[action python-script,](#page-60-0) [clear event-handler action,](#page-193-0) CLI(), [event-handler,](#page-447-0) [python,](#page-1046-0) [show event-handler activations,](#page-1311-0) show runningconfig event-handler, [trigger](#page-2212-0)

## <span id="page-452-0"></span>**exceed-set-dscp**

Configures the CIR packet IP precedence of a class-map.

### **Syntax**

**exceed-set-dscp** *dscp-num*

**no exceed-set-dscp** *dscp-num*

## **Parameters**

#### *dscp-num*

Specifies that traffic with bandwidth requirements that exceed the rate configured for CIR and sent to the EIR bucket will have packet IP precedence set to the value in the dscp-num variable. Valid values are 0 through 7.

### **Modes**

Policy-map class police configuration mode

### **Usage Guidelines**

Only the **police cir** and cbs commands are mandatory for configuring a class-map.

If the optional parameters for a class-map are not set, they are treated as disabled. To delete parameters for a class-map, you must delete all policer parameters while in the policy-map class configuration mode using the no police cir command.

This command is only supported on Brocade VDX 8770-4, VDX 8770-8, and later switches.

Use the **no** version of this command to remove the parameter from the class-map.

### **Examples**

Example of setting this parameter.

switch(config-policymap)# class default switch (config-policymap-class)# police cir 40000 switch(config-policymap-class-police)# exceed-set-dscpc 4

## **Related Commands**

[cbs,](#page-147-0) [conform-set-dscp,](#page-277-0) [conform-set-prec,](#page-278-0) [conform-set-tc,](#page-279-0) [ebs,](#page-428-0) [eir,](#page-433-0) [exceed-set-prec,](#page-453-0) [exceed-set-tc,](#page-454-0) [police cir,](#page-1005-0) [police-priority](#page-1006-0)[map,](#page-1006-0) [policy-map,](#page-1008-0) [qos cos,](#page-1052-0) [service-policy,](#page-1157-0) [set-priority](#page-1179-0)

## <span id="page-453-0"></span>**exceed-set-prec**

Configures the CIR packet IP precedence of a class-map.

### **Syntax**

**exceed-set-prec** *prec-num*

**no exceed-set-prec** *prec-num*

## **Parameters**

#### *prec-num*

Specifies that traffic with bandwidth requirements that exceed the rate configured for CIR and sent to the EIR bucket will have packet IP precedence set to the value in the prec-num variable. Valid values are 0 through 7.

### **Modes**

Policy-map class police configuration mode

### **Usage Guidelines**

Only the **police cir** and cbs commands are mandatory for configuring a class-map.

If the optional parameters for a class-map are not set, they are treated as disabled. To delete parameters for a class-map, you must delete all policer parameters while in the policy-map class configuration mode using the no police cir command.

This command is only supported on Brocade VDX 8770-4, VDX 8770-8, and later switches.

Use the **no** version of this command to remove the parameter from the class-map.

### **Examples**

Example of setting this parameter.

switch(config-policymap)# class default switch (config-policymap-class)# police cir 40000 switch(config-policymap-class-police)# exceed-set-prec 4

## **Related Commands**

[cbs,](#page-147-0) [conform-set-dscp,](#page-277-0) [conform-set-prec,](#page-278-0) [conform-set-tc,](#page-279-0) [ebs,](#page-428-0) [eir,](#page-433-0) [exceed-set-dscp,](#page-452-0) [exceed-set-tc,](#page-454-0) [police cir,](#page-1005-0) [police-priority](#page-1006-0)[map,](#page-1006-0) [policy-map,](#page-1008-0) [qos cos,](#page-1052-0) [service-policy,](#page-1157-0) [set-priority](#page-1179-0)

## <span id="page-454-0"></span>**exceed-set-tc**

Configures the queue assignment of the *trafficclass* variable for a class-map.

### **Syntax**

**exceed-set-tc** *trafficclass* 

**no exceed-set-tc** *trafficclass* 

## **Parameters**

### *±rmfficcm*

Specifies that traffic with bandwidth requirements that exceed the rate configured for CIR and is in the limit of what is configured for EIR will have its traffic class (internal queue assignment) set to the value in the trafficclass variable. Valid values are 0 through 7.

### **Modes**

Policy-map class police configuration mode

### **Usage Guidelines**

Only the **police cir** and cbs commands are mandatory for configuring a class-map.

If the optional parameters for a class-map are not set, they are treated as disabled. To delete parameters for a class-map, you must delete all policer parameters while in the policy-map class configuration mode using the no police cir command.

This command is only supported on Brocade VDX 8770-4, VDX 8770-8, and later switches.

Use the **no** version of this command to remove the parameter from the class-map.

### **Examples**

Example of setting this parameter.

switch(config-policymap)# class default

switch (config-policymap-class)# police cir 40000

```
switch(config-policymap-class-police)# exceed-set-tc 4
```
## **Related Commands**

[cbs,](#page-147-0) [conform-set-dscp,](#page-277-0) [conform-set-prec,](#page-278-0) [conform-set-tc,](#page-279-0) [ebs,](#page-428-0) [eir,](#page-433-0) [exceed-set-dscp,](#page-452-0) [exceed-set-prec,](#page-453-0) [police cir,](#page-1005-0) [police](#page-1006-0)[priority-map,](#page-1006-0) [policy-map,](#page-1008-0) [qos cos,](#page-1052-0) [service-policy,](#page-1157-0) [set-priority](#page-1179-0)

# <span id="page-455-0"></span>**exit**

Exits the current mode and returns to the previous mode.

## **Syntax**

**exit**

## **Modes**

All command modes

## **Usage Guidelines**

When used in EXEC and Privileged EXEC modes, the **exit** command terminates the session.

## **Examples**

To exit the Interface configuration mode, and return to the global configuration mode:

```
switch(config)# interface tengigabitethernet 0/1
switch(conf-if-te-0/1)# exit
switch(config)# exit
```
## **Related Commands**

[enable \(VRRP-E\),](#page-440-0) [interface](#page-558-0)

## **extend vlan**

Configures switchport VLANs for the tunnels to the containing site in VXLAN overlay gateway configurations.

### **Syntax**

**extend vlan** { **add** | **remove** } *vlan\_id*

**no extend vlan**

## **Parameters**

### **add**

Specifies a VLAN ID or range of VLAN IDs to be added to a tunnel.

#### **remove**

Specifies a VLAN ID or range of VLAN IDs to be removed from a tunnel.

*vlan\_id*

A VLAN ID or range of VLAN IDs. See the Usage Guidelines.

## **Modes**

VXLAN overlay gateway site configuration mode

### **Usage Guidelines**

The VXLAN Network Identifier (VNI) classification is derived from the "map vlan" configuration of the parent overlay gateway. This command results in the provisioning or unprovisioning of the VLANs. Use the **no extend vlan** *vlan\_id* command to unprovision a VLAN.

All of the VLAN IDs that are specified must be VLANs that have been mapped by means of the map vlan *vlan\_id* vni *vni* command on the parent overlay gateway, unless automatic VNI mapping has been enabled by means of the **map vlan vni auto** command.

Use the **no attach vlan** *vlan\_id* command to remove all switchport configurations from the tunnels to the containing site.

### **Examples**

Use the no attach vlan *vlan\_id* command to remove all switchport configurations from the tunnels to the containing

To configure a switchport VLAN and range of VLANs:

```
switch(config)# overlay-gateway gateway1
switch(config-overlay-gw-gateway1)# site mysite
switch(config-overlay-gw-gateway1-site-mysite)# extend vlan add 10,20-30
```
### **Related Commands**

[interface vlan,](#page-568-0) [map vlan,](#page-842-0) [overlay-gateway,](#page-990-0) [site](#page-2047-0)

# **external-lsdb-limit (OSPF)**

Configures the maximum size of the external link state database (LSDB).

## **Syntax**

**external-lsdb-limit** *value* **no external-lsdb-limit**

## **Command Default**

14913080

## **Parameters**

*value*

Maximum size of the external LSDB. The maximum allowed value is 14913080.

## **Modes**

OSPF router configuration mode

OSPF router VRF configuration mode

## **Usage Guidelines**

If you change the value, make sure to save the running-config file and reload the software. The change does not take effect until you reload or reboot the software.

Enter **no external-lsdb-limit** to return to the default setting.

## **Examples**

To set the limit of the LSDB to 20000:

```
switch# configure
switch(config)# rbridge-id 5
switch(config-rbridge-id-5)#router ospf
switch(config-router-ospf-vrf-default-vrf)# external-lsdb-limit 20000
```
## **Related Commands**

database-overflow-interval (OSPF)

# **external-lsdb-limit (OSPFv3)**

Configures the maximum size of the external link state database (LSDB).

## **Syntax**

**external-lsdb-limit** *value* **no external-lsdb-limit**

## **Command Default**

250000

## **Parameters**

*value*

Maximum size of the external LSDB. Valid values range from 1 through 250000.

## **Modes**

OSPFv3 router configuration mode

OSPFv3 router VRF configuration mode

## **Usage Guidelines**

If you change the value, you must save the running-config file and reload the software. The change does not take effect until you reload or reboot the software.

The **no** form of command reverts to the default setting.

## **Examples**

The following example sets the limit of the external LSDB to 15000.

```
device# configure terminal
device(config)# rbridge-id 122
device(config-rbridge-id-122)# ipv6 router ospf
device(config-ipv6-router-ospf-vrf-default-vrf)# external-lsdb-limit 15000
```
## **History**

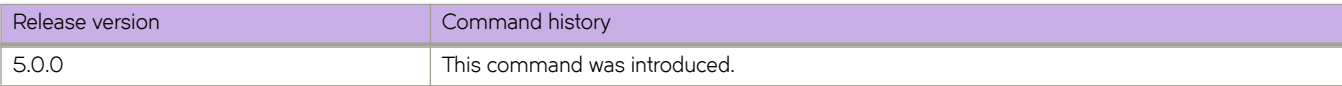

## **Related Commands**

database-overflow-interval (OSPFv3)

# **Commands F through O**

# <span id="page-461-0"></span>**fabric ecmp load-balance**

Configures the list of hashing fields.

## **Syntax**

**fabric ecmp load-balance** [ **dst-mac-vid** | **src-dst-ip** | **src-dst-ip-mac-vid** | **src-dst-ip-mac-vid-port** | **src-dst-ip-port** | **srcdst-mac-vid** | **src-mac-vid** ]

## **Parameters**

### **dst-mac-vid**

Configures the command to use destination MAC address and VID-based load balancing.

**src-dst-ip**

Configures the command to use source and destination IP address-based load balancing.

#### **src-dst-ip-mac-vid**

Configures the command to use source and destination IP and MAC address and VID-based load balancing.

#### **src-dst-ip-mac-vid-port**

Configures the command to use source and destination IP, MAC address, VID and TCP/UDP port-based load balancing.

#### **src-dst-ip-port**

Configures the command to use source and destination IP and TCP/UDP port-based load balancing.

#### **src-dst-mac-vid**

Configures the command to use source and destination MAC address and VID-based load balancing.

#### **src-mac-vid**

Configures the command to use source MAC address and VID-based load balancing.

### **Modes**

RBridge ID configuration mode

### **Usage Guidelines**

Use this command to configure the list of fields (in the incoming packets), used for hashing.

### **Examples**

To set the ECMP load balance to use source and destination IP address-based load balancing:

```
switch(config)# rbridge-id 2
 switch(config-rbridge-id-2)# fabric ecmp load-balance src-dst-ip
```
## **Related Commands**

[fabric ecmp load-balance-hash-swap](#page-463-0)

# <span id="page-463-0"></span>**fabric ecmp load-balance-hash-swap**

Configures how to swap the input fields for load balancing.

## **Syntax**

**fabric ecmp load-balance-hash-swap** *value*

## **Parameters**

*value*

The control value. Valid values range from 0x0 through 0xFFFFFFFF.

## **Modes**

RBridge ID configuration mode

## **Usage Guidelines**

Use this command to swap the input fields before feeding them to the hash function.

The variable value for this command is interpreted as the bitwise control of the 212-bit key. Each bit controls whether two adjacent bits of the key are to be swapped. This 32-bit control value is written to all four hash-swap control registers. This means that this value is replicated in a 32-bit block to form a 106-bit value. A value of 0x0 does not swap any input fields, while a value of 0xffffffff swaps all 106 input bit-pairs.

## **Examples**

To swap the ECMP input fields for load balancing and swap all 106 input bit-pairs:

```
switch(config)# rbridge-id 2
```
switch(config-rbridge-id-2)# fabric ecmp load-balance-hash-swap 0xffffffff

## **Related Commands**

[fabric ecmp load-balance](#page-461-0)

# **fabric isl enable**

Enables and disables the administration and operational state of an Inter-Switch Link (ISL).

### **Syntax**

**fabric isl enable no fabric isl enable**

## **Command Default**

ISL ports are enabled persistently.

### **Modes**

Interface subtype configuration mode

## **Usage Guidelines**

This command functions in Brocade VCS Fabric mode only.

No edge port configuration is allowed on an ISL. If the port is connected to another switch when this command is issued, the fabric may reconfigure.

Enter **no fabric isl enable command** to disable the administration and operational state of an inter-switch link (ISL).

When an RBridge is rejoining the logical chassis cluster, the interface-level configuration is reset to the default values.

## **Examples**

To enable the administration and operational state of an ISL on a specific 10-gigabit Ethernet interface:

```
switch(config)# interface tengigabitethernet 1/0/18 
switch(config-if-te-1/0/18)# fabric isl enable
```
To disable the administration and operational state of an ISL on a specific 40-gigabit Ethernet interface:

```
switch(config)# interface fortygigabitethernet 1/1/15 
switch(config-if-fo-1/1/15)# no fabric isl enable
```
## **Related Commands**

[interface,](#page-558-0) [diag setcycle,](#page-394-0) [show diag burninstatus](#page-1283-0)

# **fabric login-policy**

Allows a user to configure Duplicate WWN login mode for a particular node or switch in a fabric.

### **Syntax**

**fabric login-policy** { **duplicateWWN** } { **precedence** { **new-login** | **old-login** } }

## **Command Default**

The default is **old-login**.

## **Parameters**

### **duplicateWWN**

This is the only login policy that is currently supported.

#### **precedence**

Specifies a login policy.

#### **new-login**

Configures the new device to log in and clean up the old login.

#### **old-login**

Configures the old device to retain the login and reject the new login.

### **Modes**

RBridge ID configuration mode

### **Usage Guidelines**

This a per-switch configuration. The command determines whether a new device with a Duplicate WWN is allowed to log in on a switch or not. The configuration policy is not supported for device logins across switches in a fabric.

### **Examples**

The following configures the nondefault option on an RBridge, allowing a new device to log in and clean up the old login.

```
device(config)# rbridge-id-3
device(config-rbridge-id-3)# fabric login-policy
device(config-login-poicy)# duplicateWWN
device(config-duplicateWWN)# precedence new-login
device(config-duplicateWWN)#
```
## **History**

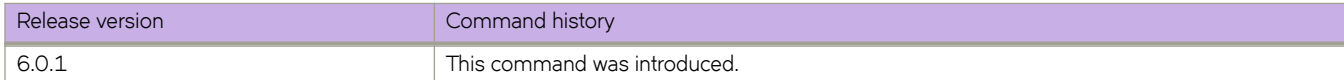

# **fabric neighbor-discovery disable**

Disables neighbor discovery for Brocade devices on a per-interface basis so that the Brocade VDX does not to bring up its ports in an uncontrolled fashion until the fabric completely forms. This command is needed when an unconditional EtherChannel is configured between the VCS fabric and an end node, usually ESX or Hypervisors, which does not support LACP. If a Brocade VDX brings up its ports unexpectedly, the data traffic may be compromised.

## **Syntax**

**fabric neighbor-discovery disable**

**no fabric neighbor-discovery**

## **Command Default**

Neighbor discovery is enabled by default.

## **Modes**

Interface subtype configuration mode

## **Usage Guidelines**

This command functions in Brocade VCS Fabric mode only.

Use the **no** form of this command to reenable neighbor discovery on this interface.

## **Examples**

To disable neighbor discovery on a specified tengigabitethernet interface:

```
switch# configure
switch(config)# interface tengigabitethernet 1/0/18
```
switch(config-if-te-1/0/18)# fabric neighbor-discovery disable

Once the fabric has come online, use the **no fabric neighbor-discovery disable** command to reenable neighbor discovery.

```
switch# configure
switch(config)# interface tengigabitethernet 1/0/18
```
switch(config-if-te-1/0/18)# no fabric neighbor-discovery disable

# **fabric port-channel**

Configures the list of hashing fields for balancing the data load on port-channels.

## **Syntax**

**fabric port-channel** port\_channel\_value **load-balance** [ **dst-mac-vid** | **src-dst-ip** | **src-dst-ip-mac-vid** | **src-dst-ip-mac-vidport** | **src-dst-ip-port** | **src-dst-mac-vid** | **src-mac-vid** ]

### **Parameters**

### port\_channel\_value

Configures the command to use destination MAC address and VID-based load balancing.

### **load-balance**

Configures the command to use destination MAC address and VID-based load balancing.

#### **dst-mac-vid**

Configures the command to use destination MAC address and VID-based load balancing.

#### **src-dst-ip**

Configures the command to use source and destination IP address-based load balancing.

#### **src-dst-ip-mac-vid**

Configures the command to use source and destination IP and MAC address and VID-based load balancing.

#### **src-dst-ip-mac-vid-port**

Configures the command to use source and destination IP, MAC address, VID and TCP/UDP port-based load balancing.

### **src-dst-ip-port**

Configures the command to use source and destination IP and TCP/UDP port-based load balancing.

### **src-dst-mac-vid**

Configures the command to use source and destination MAC address and VID-based load balancing.

#### **src-mac-vid**

Configures the command to use source MAC address and VID-based load balancing.

### **Modes**

RBridge ID configuration mode

### **Usage Guidelines**

Use this command to configure the list of fields (in the incoming packets), used for balancing the load on port-channels.

## **Examples**

To set the port-channel load balance to use both source and destination IP address-based load balancing:

```
switch(config)# rbridge-id 2
 switch(config-rbridge-id-2)# fabric port-channel 10 load-balance src-dst-ip
```
# **History**

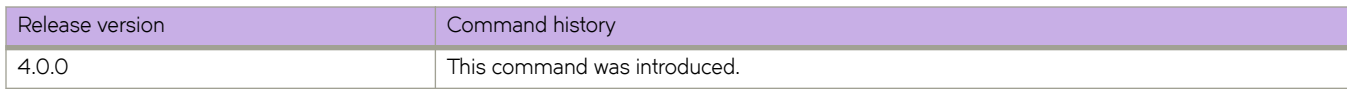

# **fabric route mcast**

Sets the multicast priority for the local RBridge in the fabric.

### **Syntax**

**fabric route mcast rbridge-id** *rbridge-id* **priority** *priority*

# **Command Default**

Priority is 1.

### **Parameters**

**rbridge-id** *rbridge-id*

Specifies an RBridge ID.

**priority**

Sets a priority. The highest priority overrides the lowest RBridge ID and becomes the root.

*priority*

Specifies the priority number of the RBridge.

### **Modes**

Global configuration mode

## **Usage Guidelines**

The multicast routing information indicates all ports that are members of the multicast distribution tree: ports that are able to send and receive multicast frames. The root of the tree is auto-selected as the switch with the lowest RBridge ID.

## **Examples**

To change an RBridge multicast priority:

```
switch(config)# fabric route mcast rbridge-id 45 priority 5 
switch(config)# exit 
switch# show running-config fabric route mcast rbridge-id 45 priority 
fabric route mcast rbridge-id 45 priority 5
```
# **Related Commands**

[show fabric route multicast,](#page-1332-0) [show fabric route topology,](#page-1346-0) show running-config fabric route mcast

# **fabric trunk enable**

Enables and disables trunking on a port.

### **Syntax**

**fabric trunk enable no fabric trunk enable**

# **Command Default**

Fabric trunking is enabled.

### **Modes**

Interface subtype configuration mode

## **Usage Guidelines**

This command functions in Brocade VCS Fabric mode only.

ISLs are not allowed on breakout ports.

When the command is executed to update the trunking configuration, the port to which the configuration applies is disabled and subsequently re-enabled with the new trunking configuration. Traffic through the ports may be temporarily disrupted. Enter no **fabric trunk enable** command to disable trunking on a port.

When an RBridge is rejoining the logical chassis cluster, the interface-level configuration is reset to the default values.

### **NOTE**

Trunks are not supported between Brocade 8000 and Brocade VDX 8770 switches, or on the 40-G and 100-G interfaces of a VDX 8770 in non-breakout mode. However, trunking is allowed in breakout mode for a 40-G interface on a VDX 8770.

## **Examples**

To enable a port for trunking on a specific 10-gigabit Ethernet interface port:

```
switch(config)# interface tengigabitethernet 1/0/18
switch(config-if-te-1/0/18)# fabric trunk enable
```
To disable a port for trunking on a specific 40-gigabit Ethernet interface port:

switch(config)# interface fortygigabitethernet 8/10/15 switch(config-if-fo-8/10/15)# no fabric trunk enable

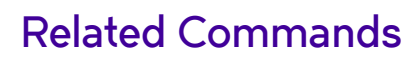

[interface,](#page-558-0) [show fabric trunk](#page-1349-0)

# <span id="page-472-0"></span>**fabric-map**

Enables FCoE fabric-map configuration mode and associated options for a default fabric map or a specified fabric map.

## **Syntax**

**fabric-map** {*map\_name* } [**advertisement interval** *interval* | **fcmap** *fcmap* | **keep-alive timeout** | **priority** *priority* | **virtual-fabric** *vfi|* | **vlan** *vlan\_id* ]

**no fabric-map**

**no advertisement**

**no keep-alive**

**no priority**

# **Command Default**

A default fabric map is created during system boot.

### **Modes**

FCoE configuration mode

## **Usage Guidelines**

An FCoE fabric map is equivalent to an FC Virtual Fabric.

The default fabric map configured during system boot appears as follows:

```
!
fcoe
 fabric-map default
           vlan 1002
          priority 3
           virtual-fabric 128
           fcmap 0E:FC:00
          advertisement interval 8000
          keep-alive timeout
!
```
The user can recreate this if needed by entering the literal string "default" as the value for *map\_name.*.

### **NOTE**

The default VLAN for FCoE is 1002. This value is not set for a nondefault fabric map, and the VLAN ID appears as 0 (invalid). This VLAN ID must be edited to a value other than 1002.

# **Examples**

To specify the default fabric map, enter the literal string "default" after the **fabric-map** command:

```
device(config)# fcoe
device(config-fcoe)# fabric-map default
device(config-fcoe-fabric-map-default)# 
To specify and configure a nondefault fabric map for a SAN named SanA:
device(config)# fcoe
device(config-fcoe)# fabric-map SanA
device(config-fcoe-fabric-map-SanA)# advertisement interval 300
device(config-fcoe-fabric-map-SanA)# fcmap 0e:fc:0f
device(config-fcoe-fabric-map-SanA)# no keep-alive
device(config-fcoe-fabric-map-SanA)# no advertisement
device(config-fcoe-fabric-map-SanA)# priority 5
device(config-fcoe-fabric-map-SanA)# virtual-fabric 3000
device(config-fcoe-fabric-map-SanA)# vlan 1010
To delete the SAN named SanA:
switch(config)# fcoe
switch(config-fcoe)# no fabric-map SanA
```
# **History**

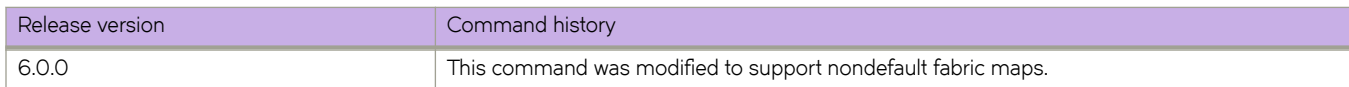

# **Related Commands**

[fcoe](#page-479-0)

# **fast-external-fallover**

Resets the session if a link to an EBGP peer goes down.

## **Syntax**

**fast-external-fallover no fast-external-fallover**

# **Command Default**

This option is disabled.

## **Modes**

BGP configuration mode

# **Usage Guidelines**

Use the **no** form of this command to restore the default.

Use this command to terminate and reset external BGP sessions of a directly adjacent peer if the link to the peer goes down, without waiting for the timer, set by the BGP **timers** command, to expire. This can improve BGP conversion time, but can also lead to instability in the BGP routing table as a result of a flapping interface.

# **Examples**

This example configures the device to reset the session if a link to an EBGP peer goes down.

```
device# configure terminal
device(config)# rbridge-id 10
device(config-rbridge-id-10)# router bgp
device(config-bgp-router)# fast-external-fallover
```
# **Related Commands**

[timers \(BGP\)](#page-2199-0)

# **fastboot**

Reboots the control processor (CP), bypassing the power-on self-tests (POST).

## **Syntax**

**fastboot**

# **Modes**

Privileged EXEC mode

## **Usage Guidelines**

This command performs a "cold reboot" (power off and restart) of the control processor, bypassing POST when the system comes back up. Bypassing POST can reduce boot time significantly.

The **fastboot** operation is disruptive, and the command prompts for confirmation before executing. When you reboot a switch connected to a fabric, all traffic to and from that switch stops. All ports on that switch remain inactive until the switch comes back online.

On a modular chassis, the **fastboot** commands only reboots the management module on which the command is executed. If you log in to the switch IP address and execute the fastboot command, only the active management module reboots and POST is bypassed.

# **Examples**

To perform a cold reboot on the switch:

```
switch# fastboot 
Are you sure you want to fastboot the switch [y/n]?: y
```
# **Related Commands**

[reload](#page-1091-0)

# **fcf-group**

Configures a FCoE Forwarder (FCF) group on the Access Gateway (AG) and enters FCoE FCF group configuration mode. The FCF supports FCoE edge ports or virtual Ethernet (VE) ports.

### **Syntax**

 $fcf-group\_name$   $\{ fcf-rbid$   $rbid$   $\} fif-rbid$   $\{ add \ rbridge-id \}$ 

**no fcf-group**

## **Parameters**

### *group\_name*

User-specified (nondefault) name of a configured FCF group.

**fcf-rbid***rbid*

Specifies the RBridge ID of the AG functioning as the FCF.

### fif-rbid

Adds or removes an RBridge ID from the map.

#### **add**

Adds one or more RBridge IDs. Comma delimiters and ranging (with a hyphen) are allowed. The RBridge ID range is from 1 through 239. Up to a maximum of 537 characters is allowed in the configuration line.

#### **remove**

Removes one or more RBridge IDs. Comma delimiters and ranging (with a hyphen) are allowed.

### **Modes**

FCoE configuration mode

FCoE fabric-map configuration mode

FCoE FCF group configuration mode

### **Usage Guidelines**

An FCF group is allowed on any switch; an Access Gateway is not required. However, to configure the fcf-rbid command on a node, that node must be in Access Gateway mode.

Use the **no** form of this command in FCoE configuration mode to remove the FCF group.

## **Examples**

The following enters FCoE configuration mode, followed by fabric-map configuration mode, and finally FCoE FCF group configuration mode.

```
device(config)# fcoe
device(config-fcoe)# fabric-map SanA
device(config-fcoe-fabric-map-SanA)# fcf-group SanA
device(config-fabric-map-fcf-group-SanA)# fcf-rbid 10
device(config-fabric-map-fcf-group-SanA)# fif-rbid add 20,30,40
device(config-fabric-map-fcf-group-SanA)# fif-rbid remove 20,30,40
```

```
To delete an FCF group called "rack-1":
```

```
device(config)# fcoe
device(config-fcoe)# fabric-map SanA
device(config-fcoe-fabric-map-SanA)# no fcf-group rack-1
```
## **History**

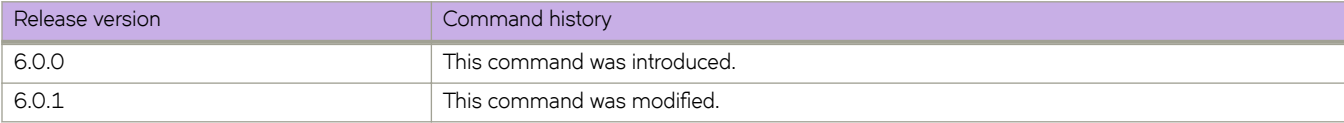

# **fcmap**

Configures the Fabric Provided MAC Address (FPMA) FCoE MAC Address Prefix (FCMAP) value for an FCoE fabric-map.

# **Syntax**

**fcmap** *hh:hh:hh*

# **Command Default**

The default FPMA FCMAP value is 0E:FC:00.

# **Parameters**

*hh:hh:hh*

A valid FPMA FCMAP value. Valid values range from 0E:FC:00 through 0E:FC:FF.

## **Modes**

FCoE fabric-map configuration mode

# **Usage Guidelines**

You must be in FCoE fabric-map configuration mode for this command to function.

# **Examples**

To configure a nondefault FPMA FCMAP value for the fabric map "SanA":

```
device# configure terminal
device(config)# fcoe
device(config-fcoe)# fabric-map SanA
device(config-fcoe-fabric-map-SanA)# fcmap 0E:FC:01
```
# **Related Commands**

[fcoe,](#page-479-0) [fabric-map](#page-472-0)

# <span id="page-479-0"></span>**fcoe**

Enables the FCoE configuration mode.

# **Syntax**

**fcoe**

# **Modes**

Global configuration mode

# **Examples**

switch(config)# fcoe

switch(config-fcoe)#

# **Related Commands**

[fabric-map](#page-472-0)

# **fcoe binding**

Converts dynamic (automatic) bindings of logical FCoE ports to Ethernet ports to static bindings.

## **Syntax**

**fcoe binding** { **convert-to-static mac-address** [ **all** ]

# **Command Default**

When an FCoE login is serviced on an Ethernet port, a logical FCoE port is bound automatically by default to the Ethernet port, in what is referred to as "dynamic binding."

## **Parameters**

### **convert-to-static mac-address**

Converts FCoE interface MAC-address port bindings from dynamic bindings to static bindings.

**all**

Converts all FCoE interface MAC-address port bindings from dynamic bindings to static bindings.

## **Modes**

Privileged EXEC mode

## **Usage Guidelines**

This command does not have a **no** form.

# **Examples**

To convert all FCoE interface MAC-address port bindings from dynamic bindings to static bindings.

device# fcoe binding convert-to-static mac-address all

## **History**

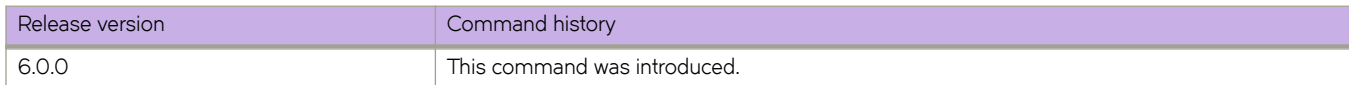

# **fcoe-enodes**

Sets the number of FCoE ENodes that are to be created on a switch.

### **Syntax**

**fcoe-enodes** *number*

# **Command Default**

The default value is 64.

### **Parameters**

*number*

The number of FCoE interfaces. The range is from 0 through 1000.

### **Modes**

RBridge ID configuration mode

FCoE configuration mode

### **Usage Guidelines**

This feature requires an FCoE license. If that license is not present, the number of FCoE ENodes created is 0. When that license is removed, it is recommended that the switch be rebooted. The number of FCoE ENodes created is set to 0 and all interfaces are deleted.

# **Examples**

To set the number of FCoE ENodes to be created to 67:

```
switch(config)# rbridge-id 10
sw0(config-rbridge-id-10)# fcoe
sw0(config-rbridge-fcoe)# fcoe-enodes 67
2013/08/16-09:59:11, [FCOE-1035], 9267, DCE, INFO, sw0, Virtual FCoE port 1/19/65 is online.
2013/08/16-09:59:11, [FCOE-1035], 9268, DCE, INFO, sw0, Virtual FCoE port 1/19/66 is online.
2013/08/16-09:59:11, [FCOE-1035], 9269, DCE, INFO, sw0, Virtual FCoE port 1/19/67 is online.
sw0(config-rbridge-fcoe)#
```
# fcoe-profile (AMPP)

Activates the FCoE profile configuration mode for AMPP.

### **Syntax**

fcoe-profile

### **Modes**

Port-profile configuration mode

## **Usage Guidelines**

Nondefault FCoE profiles are supported for multiple SANs. Refer to "FCoE logical SAN overview" and "Configuring FCoE logical SANs" in the Network OS Layer 2 Switching Configuration Guide.

The FCoE profile configuration mode for AMPP allows configuration of the FCoE attributes of a port-profile.

# **Examples**

```
switch(config)# port-profile default
switch(config-port-profile-default)# fcoe-profile
switch(config-fcoe-profile)# fcoeport default
```
# **fcoeport**

Configures a specific port to be an FCoE port with the fabric-map specified by the assigned fabric-map name.

### **Syntax**

**fcoeport** *map-name*[**ns-ip-registration**]

**no fcoeport**

### **Parameters**

*map-name*

Name of the FCoE fabric map.

### **ns-ip-registration**

Configures the interface to either accept or reject the RIP\_NN request. By default, the request is rejected.

### **Modes**

Interface subtype configuration mode

### **Usage Guidelines**

Use this command to configure a specific port to be an FCoE port with the fabric map specified by the assigned fabric-map name.

Enter "default" for the *map-name* to specify a default fabric map.

Enter **no fcoeport** to remove the FCoE fabric map.

### **Examples**

To provision a specific 10-gigabit Ethernet interface port with the FCoE fabric map "SanA":

device(config)# interface tengigabitethernet 101/0/1

device(conf-if-te-101/0/1)# fcoeport SanA

### **History**

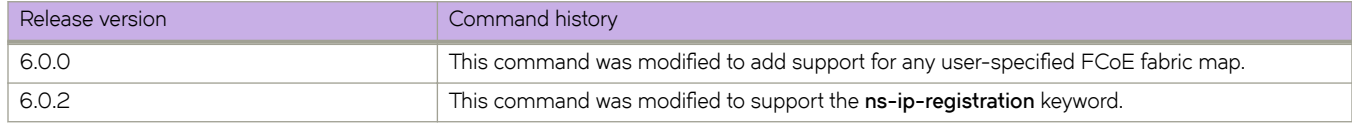

### **Related Commands**

[interface](#page-558-0)

# **fcport-group**

Enables the mapping of multiple FCoE ports to a specified VLAN in support of FCoE logical SANs.

## **Syntax**

**fcport-group**

# **Command Default**

None

### **Modes**

FCoE fabric map configuration mode

## **Usage Guidelines**

Use this command to enable FCoE fabric map fcport-group configuration mode and execute additional commands.

# **Examples**

This example enables FCoE fabric map fcport-group configuration mode for fabric map "SanA" and lists the available options.

```
device(config)# fcoe 
device(config-fcoe)# fabric-map SanA 
device(config-fcoe-fabric-map-SanA)# fcport-group 
device(config-fabric-map-fcport-group-SanA)# ?
Possible completions:
  describe Display transparent command information<br>do Run an operational-mode command
   do Run an operational-mode command
                       Exit from current mode
   fcport-group-rbid Configure an FCPORT group rbridge-ids.
 help Provide help information<br>no Negate a command or set :
 no 1993 Negate a command or set its defaults<br>pwd 1998 Display current mode path
                       Display current mode path
   top Exit to top level and optionally run command
```
# **History**

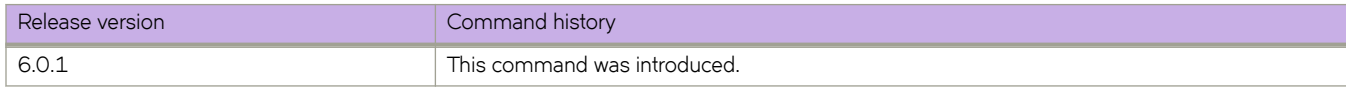

# **fcport-group-rbid**

Enables the user to map multiple local FC ports to a specified VLAN.

### **Syntax**

**fcport-group-rbid** { [ **add** | **remove** ] **rbridge-id** { *rbridge-id* } **no fcport-group-rbid rbridge-id** { *rbridge-id* }

# **Command Default**

None

## **Parameters**

#### **add**

Adds one or more FC port groups to an RBridge ID. Ranging and comma delimiters are allowed.

**remove**

Removes one or more FC port groups from an RBridge ID. Ranging and comma delimiters are allowed.

**rbridge-id** *rbridge-id* Specifies an RBridge.

### **Modes**

FCoE fabric map FC port group configuration mode

# **Usage Guidelines**

# **Examples**

This example adds RBridge ID 29 to FC port group "SanA".

```
device(config)# fcoe
device(config-fcoe)# fabric-map SanA
device(config-fcoe-fabric-map-SanA)# fcport-group
device(config-fabric-map-fcport-group-SanA)# fcport-group-rbid add 29
```
# **History**

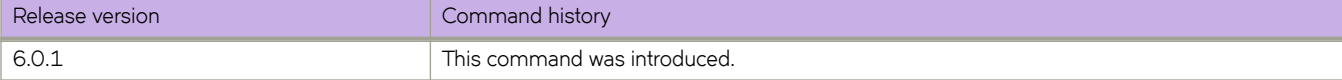

# <span id="page-486-0"></span>**fcsp auth**

Configures the protocol specific parameters.

### **Syntax**

fcsp auth auth-type dh-chap group {  $0 \mid 1 \mid 2 \mid 3 \mid 4 \mid$  \* } hash { sha1 | md5 | all } policy switch { on | off | active | passive }

### **Parameters**

### **auth-type dh-chap**

Authentication type is DH-CHAP.

### **group**

Specifies the DH group value. This parameter sets the strength of the secret. Values are  $0, 1, 2, 3, 4$  or  $*$ . The asterisk (\*) indicates all values (0 through 4). The default value is \*.

**hash**

Specifies the hash type used for authentication. Possible values are sha1, md5, or all (sha1 and md5). The default option is **all**.

### **policy switch**

Configures the switch authentication policy attribute. Values are on, off, passive, or active. The default switch policy is **passive**.

## **Modes**

Global configuration mode

RBridge ID configuration mode

### **Usage Guidelines**

This command configures the authentication policy attributes and controls the policy behavior. The policy configuration includes protocol specific parameters such as authentication type, DH-group value, and hash type. It also defines whether the policy is enabled or disabled and how strictly it is enforced.

The authentication policy can be set to any of these values:

- ON Strict authentication is enforced on all E-ports. The ISL goes down (port disable) if the connecting switch does not support the authentication or the policy is OFF. During switch initialization, authentication is initiated on all E-ports automatically. The authentication is initiated automatically during the E-port bring-up by fabric module. The authentication handshaking is completed before the switches exchange the fabric parameters (EFP) for E-port bringup.
- ACTIVE In this policy, the switch is more tolerant and can be connected to a switch with any type of policy. During switch initialization, authentication is initiated on all E-ports, but the port is not disabled if the connecting switch does not support authentication or the authentication policy is OFF. The authentication is initiated automatically during the E\_Port bring-up.
- PASSIVE (default) The switch does not initiate authentication, but participates in authentication if the connecting switch initiates authentication. The switch does not start authentication on E\_Ports, but accepts the incoming

authentication requests, and will not disable if the connecting switch does not support authentication or the policy is OFF.

• OFF — The switch does not support authentication and rejects any authentication negotiation request from neighbor switch. A switch with the policy OFF should not be connected to a switch with policy ON, since the ON policy is strict and disables the port if any switch rejects the authentication. DH-CHAP shared secrets should be configured before switching on the policy from OFF state.

After the authentication negotiation succeeds, the DH-CHAP authentication is initiated. If DH-CHAP authentication fails, the port is disabled. This behavior applies to all modes of the policy.

Authentication policy configuration is not distributed across the cluster. The rbridge-id of the node should be used to configure protocol and policy configurations.

### **Examples**

### **NOTE**

This command is not distributed across the cluster. The RBridge ID of the node should be used to configure protocol and policy configurations.

To set only the authentication type:

```
switch(config)# rbridge-id 3
switch(config-rbridge-id-3)# fcsp auth auth-type dh-chap
```
To set only the hash type:

```
switch(config)# rbridge-id 2
switch(config-rbridge-id-2)# fcsp authhashshal
```
To activate the device authentication policy:

```
switch(config)# rbridge-id 2
switch(config-rbridge-id-2)# fcsp authpolicy switch active
```
### **Related Commands**

[fcsp auth-secret dhchap,](#page-488-0) [show fcsp auth-secret dh-chap,](#page-1362-0) show running-config fcsp auth

# <span id="page-488-0"></span>**fcsp auth-secret dhchap**

Sets the shared secret for DH CHAP authentication.

### **Syntax**

**fcsp auth-secret dhchap node** *switch\_wwn* **peer-secret** *secret\_key* **local-secret** *secret\_key*

**no fcsp auth-secret dhchap node** *switch\_wwn*

# **Parameters**

**node** *switch\_wwn* Specifies the world wide name (WWN) of the peer.

**peer-secret** *secret\_key* Specifies the secret of the peer that authenticates the peer to the local switch.

**local-secret** *secret\_key*

Specifies the local secret that authenticates the local switch to the peer.

### **Modes**

Privileged EXEC mode

### **Usage Guidelines**

The local and peer secret keys must be between 8 and 40 characters long.

Only the following non-alphanumeric characters are valid for the secret key:

 $@5\%^6\&^*()_- + - \left. \left. \left. \right. \right| \right. \left. \left. \right| \left. \right| : \right.$ 

This command is supported on the Brocade VDX 6740 and Brocade VDX 2740.

Enter **no fcsp auth-secret dhchap node***switch\_wwnn* to remove the DHCHAP authentication secrets from the data base, so that the switch with the given WWN cannot connect to the local switch.

### **Examples**

To set the shared secret for DH-CHAP authentication:

switch# fcsp auth-secret dhchap node 50:00:51:ed:2d:c0:1e:64 \peer-secret 12345678 local-secret 87654321

### To remove the DH-CHAP authentication secrets from the database:

switch# no fcsp auth-secret dh-chap node 50:00:51:ed:2d:c0:1e:64

Shared secret successfully removed

# **Related Commands**

[fcsp auth,](#page-486-0) [show fcsp auth-secret dh-chap,](#page-1362-0) show running-config fcsp auth

# **fec-enable**

Configures the state of the Forward Error Correction (FEC) on an interface port.

# **Syntax**

**fec-enable no fec-enable**

# **Modes**

Interface configuration mode

# **Usage Guidelines**

Use the no form of the command to disable FEC.

# **Examples**

To configure FEC for an interface port.

```
switch(config)# interface fibrechannel 1/0/1
switch(conf-if-fi-1/0/1)# fec-enable
```
# **History**

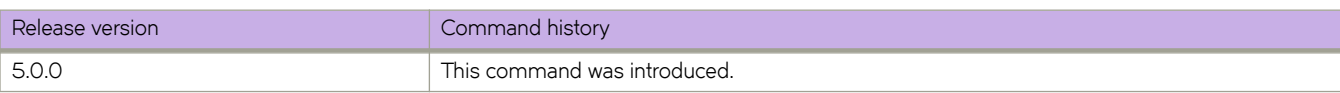

# filter-change-update-delay

Changes the delay in the filter-change status prompt from the default.

## **Syntax**

filter-change-update-delay *delay\_time* no filter-change-update-delay

# **Command Default**

The default value is 10.

## **Parameters**

*delay\_time*

The delay, in seconds, in the filter-change status prompt. Range is from 0 through 600.

## **Modes**

RBridge ID configuration mode

## **Usage Guidelines**

Enter 0 (zero) or use the **no** form of this command to disable the timer.

# **Examples**

To change the delay to 8 seconds.

```
switch(config)# rbridge-id 2
switch(config-rbridge-id-2)# filter-change-update-delay 8
```
# <span id="page-492-0"></span>fips selftests

Enables Federal Information Processing Standards (FIPS) self tests which will be performed when the switch boots. If the tests run successfully, the switch comes up in the FIPS compliant state.

## **Syntax**

fips selftests

# **Command Default**

The switch operates in the non-FIPS compliant state.

## **Modes**

Privileged EXEC mode

## **Usage Guidelines**

The FIPS self tests include known answer tests (KATs) that exercise various features of FIPS algorithms and conditional tests that test the randomness of random number generators and check for signed firmware. These tests run when the switch boots. Successful completion of these tests places the switch into the FIPS-compliant state. If any test returns an error, the switch reboots and runs the tests again. Whether tests succeed or fail, you cannot return the switch to the non-FIPS compliant state.

Under normal operation, this command is hidden to prevent accidental use. Enter the **unhide fip** command with password "fibranne" to make the command available.

You typically use this command after disabling non-FIPS compliant features on the switch and configuring secure ciphers, but before zeroizing the switch with the *fips zeroize* command. These non-FIPS compliant features that must be disabled include Brocade VCS Fabric mode, the Boot PROM, root access, TACACS+ authentication, and the dot1x feature. Secure ciphers that must be configured are for the SSH protocol and (optionally) for the Lightweight Directory Access Protocol (LDAP) protocol. The fips zeroize command erases all critical security parameters and reboots the switch. Refer to *Network OS Administrator's Guide* for details about preparing a switch for FIPS compliance.

This command applies only in fabric cluster mode. It can be entered only from a user account with the admin role assigned.

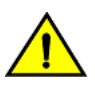

### **CAUTION**

This command should be used only by qualified personnel. Once a switch is in the FIPS-compliant state, you **cannot return it to the non-FIPS compliant state.**

# **Examples**

To enable the FIPS self tests: switch# unhide fips Password: \*\*\*\*\* switch# fips selftests Self tests enabled

# **Related Commands**

fips zeroize, [prom-access disable,](#page-1036-0) [show prom-access,](#page-1723-0) unhide fips

# <span id="page-494-0"></span>fips zeroize

Removes all critical security parameters from a switch in readiness for compliance with Federal Information Processing Standards (FIPS) and reboots the switch.

# **Syntax**

fips zeroize

# **Command Default**

The switch operates in the non-FIPS compliant state.

## **Modes**

Privileged EXEC mode

## **Usage Guidelines**

This command erases all critical security parameters from the switch in readiness for FIPS compliance including passwords, shared secrets, and private keys. This command also reboots the switch. If FIPS self tests are enabled and they run successfully during reboot, then the switch comes up in the FIPS-compliant mode. If the FIPS self tests return errors, the switch reboots and runs the tests again.

Under normal operation, this command is hidden to prevent accidental use. Enter the **unhide fip** command with password "fibranne" to make the command available.

Typical use of this command is after disabling non-FIPs compliant features, configuring secure ciphers, and enabling FIPS self tests with the *fips selftests* command. These non-FIPS compliant features that must be disabled include Brocade VCS Fabric mode, the Boot PROM, root access, TACACS+ authentication, and the dot1x feature. Secure ciphers that must be configured are for the SSH protocol and (optionally) for the Lightweight Directory Access Protocol (LDAP) protocol. Refer to the *Network OS Administrator's Guide* for details about preparing a switch for FIPS compliance.

This command applies only in fabric cluster mode. This command can be entered only from a user account with the admin role assigned.

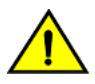

### **CAUTION**

This command should be used only by qualified personnel. Once a switch is in the FIPS-compliant state, you **cannot return it to the non-FIPS compliant state.**

# **Examples**

To erase all critical security parameters from a switch:

switch# unhide fips

Password: \*\*\*\*\*

switch(config)# fips zeroize

```
This operation erases all passwords, shared secrets, private keys etc. on the switch. Do you want to 
continue? [yes,NO] yes
```
## **Related Commands**

fips selftests, [prom-access disable,](#page-1036-0) [show prom-access,](#page-1723-0) unhide fips

# **firmware activate**

Activates the firmware in the local or remote nodes after installing the firmware that was downloaded with firmware download noactivate command.

### **Syntax**

```
firmwmr~ activate [ rbridge-id { rbridge-id } | all } ]
```
## **Command Default**

Activation of the firmware is performed manually by default after a download.

## **Parameters**

### **rbridge-id**

Specifies an RBridge or all RBridges.

*rbridge-id*

Specifies an RBridge ID.

**all**

Specifies all RBridges.

#### **noactivate**

Downloads the firmware without activating it.

## **Modes**

Privileged EXEC mode

### **Usage Guidelines**

By default, the *firmware download* command downloads the firmware to the system, reboots the system, and commits the firmware automatically. You can specify the **noactivate** parameter to download the firmware to the system without activating it (the node is not rebooted). The user can run the **firmware activate** command later to activate the firmware.

## **Examples**

To activate firmware on switch nodes 1, 2, 3, and 5:

```
switch# firmware activate rbridge-id rid1-rid3, rid5
```
# **Related Commands**

firmware download, firmware restore, [show version,](#page-2014-0) show firmwaredownloadstatus

# <span id="page-497-0"></span>**firmware commit**

Commits a firmware upgrade.

### **Syntax**

firmware commit

## **Modes**

Privileged EXEC mode

## **Usage Guidelines**

The **firmware download** command updates the secondary partitions only. When the **firmware download** command completes successfully and the switch reboots, the system swaps partitions. The primary partition (with the previous firmware) becomes the secondary partition, and the secondary partition (with the new firmware) becomes the primary partition.

By default, **firmware download** automatically commits the firmware after the switch reboots. If you disable auto-commit mode when running **firmware download**, you must execute **firmware commit** to commit the new firmware to the secondary partition.

This command is supported only on the local management modules.

You must run the *firmware download* command with the nocommit parameter set for the following firmware commit operation to succeed.

# **Examples**

To commit the firmware:

switch# firmware commit

```
Validating primary partition... 
Doing firmwarecommit now. 
Please wait ... 
Replicating kernel image 
  ............... 
FirmwareCommit completes successfully.
```
# **Related Commands**

firmware download, [show versionshow version](#page-2014-0)

# <span id="page-498-0"></span>firmware download

Downloads the firmware on the local switch.

### **Syntax**

**firmwmr~ download** { **|~fm´±æcnfig** | **ftp** | **scp** | **sftp** | **usb** | **interactive** } [ **manual** ] [ **nocommit** ] [ **noreboot** ] [ **noactivate** ]  $\int$  coldboot  $\int$  host $\int$  *hostname*  $\int$  *host\_ip\_address*  $\}$  **user** *username* password *password* directory *directory*  $\int$  **file** *file\_name*  $\int$ [ **vcs-mode** *vcsmode* ] [ **vcs-id** *vcsID* ] [ **rbridge-id** *rbridge-id* ] ]

## **Command Default**

By default, firmware download downloads the firmware to the system, reboots the system, and commits the firmware automatically. The user can specify **noactivate** to download the firmware to the system without activating it (the node is not rebooted). You can run the **firmware activate** command later to activate the firmware.

### **Parameters**

### $default-config$

Sets the configuration back to default except for the following parameters: VCS mode, VCS ID, and RBridge ID. These three parameters are retained except when the options to change their values are specified.

### **ftp** | **scp** | **sftp** | **usb**

Valid protocols are **ftp** (File Transfer Protocol) or **scp** (Secure Copy), **sftp** (SSH File Transfer Protocol), **usb** (universal serial bus). The values are not case-sensitive.

### **interactive**

Runs firmware download in interactive mode. You are prompted for input.

#### **manual**

Updates a single management module in a chassis with two management modules. You must log in to the management module through its dedicated management IP address. This parameter is ignored when issued on a Top-of-Rack (ToR) switch or in a chassis with only one management module.

### **nocommit**

Disables auto-commit mode. When auto-commit mode is disabled, firmware is downloaded only to the primary partition. You must execute the firmware **commit** command manually to propagate the new image to the secondary partition.

### **noreboot**

Disables auto-reboot mode. When auto-reboot mode is disabled, you must reboot the switch manually.

#### **noactivate**

Downloads the firmware to the system without activating it, so the node is not automatically rebooted. You can run the **firmware activate** command later to activate the firmware.

#### **coldboot**

Downloads the firmware to the system and reboots both the active and standby MMs. **Caution:** Do not use this option unless instructed to do so by Brocade Technical Support.

#### **host**

Specifies the host by DNS name or IP address.

*hostname*

Specifies an IPv4 DNS host name.

#### *host\_ip\_address*

Specifies the host IP address. IPv4 and IPv6 addresses are supported.

### **directory** *directory*

Specifies a fully qualified path to the directory where the firmware is located.

#### **file** *file name*

Specifies the firmware .plist file. This parameter is optional; if unspecified, the default file, release.plist, is used.

#### **user** *username*

Specifies the user login name for the host.

#### **password** *password*

Specifies the account password.

#### **vcs-mode** *vcsmode*

Specifies the new VCS mode. If not set, the existing VCS mode is used. It is only available in local firmware download.

#### **vcs-id** *vcsID*

Specifies the new VCS ID. If not set, the existing VCS ID is used. It is only available in local firmware download.

#### **rbridge-id** *rbridge-id*

Specifies the new RBridge ID. If not set, the existing RBridge ID is used. It is only available in local firmware download. ,

### **Modes**

Privileged EXEC mode

### **Usage Guidelines**

Use this command to download firmware from an external host or from an attached USB device. You can run this command interactively or provide the parameters on the command line.

The device components supported by this command have two partitions of nonvolatile storage (primary and secondary) to store two firmware images. This command always downloads the new image to the secondary partition and then swaps partitions, so the secondary partition becomes the primary partition.

By default, the *firmware download* process reboots the system and activates the new image. Finally, the process performs a firmware commit operation to copy the new image to the other partition. This command supports firmware upgrades on the local switch only.

If the **firmware download** is interrupted because of an unexpected reboot as a result of a software error or power failure, the command automatically recovers the corrupted secondary partition. Wait for the recovery to complete before starting another firmware download.

In a dual-MM system, if you specify the manual option with the default-config option, make sure you execute the same command on both MMs. After firmware download is completed on both MMs, you must reboot them at the same time. Otherwise, the MMs may run into configuration mismatch issues.

### **Examples**

In logical chassis cluster mode, you have the option to download firmware to multiple nodes:

switch# firmware download interactive Do you want to download to multiple nodes in the cluster?  $[y/n]: y$ 

To perform a manual firmware download to a single management module:

switch# firmware download interactive

Server name or IP address: 10.31.2.25

File name: /users/home50/dist/NOSv5.0.0

Protocol (ftp, scp): ftp

Server name or IP address:

User: admin

Password: \*\*\*\*\*\*\*\*\*\*

Do manual download [y/n]: y

Reboot system after download? [y/n]: y

Do Auto-Commit after Reboot? [y/n]: y

System sanity check passed. You are running a firmware download on dual MM system with 'manual' option. This will upgrade the firmware only on the local MM. This command will cause a cold/disruptive reboot and will require that existing telnet, secure telnet or SSH sessions be restarted. Do you want to continue? [y/n]: y

(Output truncated)

#### To download firmware to a local node:

switch# firmware download protocol ftp host 10.1.2.30 user fvt password pray4green path /dist file release.plist This command will download the firmware to the local node. You will need to run firmware activate to activate the firmware after this command completes. Do you want to continue? [y/n]: y 2010/01/29-23:48:35, [HAM-1004], 226, switchid 1, CHASSIS | VCS, INFO, Brocade\_switch, Firmwaredownload has started on the switch.

#### To download firmware using the **default-config** option with VCS mode 1, VCS ID 7, and RBridge 10, use the following command:

sw0# firmware download default-config ftp host 10.20.1.3 user fvt password pray4green directory dist file release.plist vcs-mode 1 vcs-id 7 rbridge-id 10 Performing system sanity check... This command will set the configuration to default and set the following parameters: vcs-mode, vcs-id and rbridge-id. This command will cause Cold reboot on both MMs at the same time and will require that existing telnet, secure telnet or SSH sessions be restarted. Do you want to continue? [y/n]: y host 10.20.1.3 user fvt password pray4green directory dist file release.plist Performing system sanity check... This command will set the configuration to default and set the following parameters: vcs-mode, vcs-id and rbridge-id. This command will cause Cold reboot on both MMs at the same time and will require that existing telnet, secure telnet or SSH sessions be restarted. Do you want to continue? [y/n]: y

# **Related Commands**

firmware commit, firmware restore, [preprovision,](#page-1026-0) [show bare-metal,](#page-1218-0) show firmwaredownloadstatus, [show version,](#page-2014-0) [write](#page-2286-0) [erase](#page-2286-0)[show version](#page-2014-0)

# firmware download ftp

Specifies FTP as the protocol used to perform a firmware download.

## **Syntax**

**firmwmr~ download ftp** [ **coldboot** ] [ **manual** ] [ **noactivate** ] [ **nocommit** ] [ **noreboot** ] **host** { *hostname* | *host\_ip\_address* } **user** *username* **password** *password* **directory** *directory* [ file *file\_name* ]

# **Command Default**

By default, downloads the firmware to the system, reboots the system, and commits the firmware automatically. The user can specify **noactivatefirmware download** to download the firmware to the system without activating it (the node is not rebooted). The user can run **firmware activate** later to activate the firmware.

## **Parameters**

### **coldboot**

Downloads the firmware to the system and reboots both the active and standby MMs. Caution: Do not use this option unless instructed to do so by Brocade Technical Support.

### **directory** *directory*

Specifies a fully qualified path to the directory where the firmware is located.

#### **file** *file name*

Specifies the firmware .plist file. This parameter is optional; if unspecified, the default file, release.plist, is used.

#### **host**

Specifies the host by DNS name or IP address.

#### *hostname*

Specifies an IPv4 DNS host name.

### *host\_ip\_address*

Specifies the host IP address. IPv4 and IPv6 addresses are supported.

#### **manual**

Updates a single management module in a chassis with two management modules. You must log in to the management module through its dedicated management IP address. This parameter is ignored when issued on a compact switch or in a chassis with only one management module.

### **noactivate**

Performs a firmware download without activation on the local switch.

#### **nocommit**

Disables auto-commit mode. When auto-commit mode is disabled, firmware is downloaded only to the primary partition. You must execute the firmware **commit** command manually to propagate the new image to the secondary partition.

#### **noreboot**

Disables auto-reboot mode. When auto-reboot mode is disabled, you must reboot the switch manually. If autocommit mode was disabled, you must perform a manual firmware **commit** operation after the switch comes back up. **password** *password* Specifies the account password.

**user** *username* Specifies the user login name for the host.

### **Modes**

Privileged EXEC mode

## **Usage Guidelines**

This command is not supported by the Brocade VDX 2740 or Brocade VDX 2746.

Use this command to download firmware from an external host.

The device components supported by this command have two partitions of nonvolatile storage (primary and secondary) to store two firmware images. This command always downloads the new image to the secondary partition and then swaps partitions, so the secondary partition becomes the primary partition.

By default, the **firmware download** process reboots the system and activates the new image. Finally, the process performs a firmware commit operation to copy the new image to the other partitionThis command supports firmware upgrades on the local switch only.

This command does not support pagination.

If the **firmware download** is interrupted because of an unexpected reboot as a result of a software error or power failure, the command automatically recovers the corrupted secondary partition. Wait for the recovery to complete before starting another firmware download.

## **Examples**

To download firmware by means of FTP without activating the firmware on the local switch:

switch# firmware download ftp noactivate

## **Related Commands**

firmware commit, firmware restore, firmware download, show firmwaredownloadstatus, [show version](#page-2014-0)
# **firmware download interactive**

Allows the user to select firmware download parameters interactively before starting a firmware download.

### **Syntax**

**firmware download interactive** 

# **Command Default**

By default, **firmware download** downloads the firmware to the system, reboots the system, and commits the firmware automatically.

## **Modes**

Privileged EXEC mode

### **Usage Guidelines**

Use this command to download firmware from an external host or from an attached USB device. You can run this command interactively or provide the parameters on the command line.

The device components supported by this command have two partitions of nonvolatile storage (primary and secondary) to store two firmware images. This command always downloads the new image to the secondary partition and then swaps partitions, so the secondary partition becomes the primary partition.

By default, the *firmware download* process reboots the system and activates the new image. Finally, the process performs a firmware commit operation to copy the new image to the other partition.This command does not support pagination.

If the *firmware download* is interrupted because of an unexpected reboot as a result of a software error or power failure, the command automatically recovers the corrupted secondary partition. Wait for the recovery to complete before starting another firmware download.

# **Examples**

To perform a firmware download in interactive mode using default parameters:

```
switch# firmware download interactive
firmware download interactive
Server name or IP address: 10.31.2.25
File name: /users/home40/Builds/NOS_v5.0.0
Protocol (ftp, scp, sftp): ftp
User: fvt
Password: **********
Do manual download [y/n]: n
System sanity check passed.
Do you want to continue? [y/n]: y
```
# **Related Commands**

firmware commit, firmware restore, firmware download, show firmwaredownloadstatus, [show version](#page-2014-0)

# firmware download logical-chassis

Downloads the firmware onto the switches.

## **Syntax**

**firmwmr~ download logical-chassis |~fm´±æcnfig** { **ftp** | **scp** | **sftp** } **host** *host\_ip* **user** *username* **password** *password* **path** *path* [ **rbridge-id** { *rbridge-id* | **all** } ] [ **auto-activate** ]

## **Command Default**

After firmware is downloaded to the nodes, the command returns without rebooting the nodes. You will need to run firmware activate to active the new firmware on the nodes.

## **Parameters**

#### $default-confiq$

Sets the configuration back to default except the following parameters: VCS mode, VCS ID, and RBridge ID. These three parameters are retained.

#### **ftp**

Specifies FTP as the protocol used to download the firmware.

#### **scp**

Specifies SCP as the protocol used to download the firmware.

#### **sftp**

Specifies SFTP as the protocol used to download the firmware.

#### **host** *host\_ip*

Specifies the host IP address.

#### **user** *username*

Specifies the username.

#### **password** *password*

Specifies the password.

#### **path** *path*

Specifies the filename path where the firmware is located.

#### **auto-activate**

Specifies to automatically activate the firmware on the switches after installing the firmware.

#### **coldboot**

Downloads the firmware to the system and reboots both the active and standby MMs. Caution: Do not use this option unless instructed to do so by Brocade Technical Support.

#### **rbridge-id**

Specifies an RBridge or all RBridges.

#### *rbridge-id*

Specifies an RBridge ID.

**all**

Specifies all RBridges.

#### **Modes**

Privileged EXEC mode

#### **Usage Guidelines**

This command is controlled by a principal node (coordinator) and executed on individual nodes in the VCS cluster. All sanity check error and warning messages are displayed on the coordinator user session. If an error results during the Installation, the firmware download request is aborted.

### **Examples**

To activate firmware on switch nodes 1, 2, 3, and 5:

switch# firmware activate rbridge-id rid1-rid3, rid5

To perform a firmware recovery on all switch nodes:

switch# firmware recover rbridge-id all

To automatically activate firmware on switch nodes rbridge-id 161 and 62 when in logical chassis cluster mode:

switch# firmware download logical-chassis scp host 10.31.2.25 user release user password releaseuser directory /pub/sre/SQA/nos/nos5.0.0/nos5.0.0\_bld42 auto-activate rbridge-id 161,62

To reboot switches in a specific order, which can be done from any node:

```
switch# firmware download logical-chassis rbridge-id all
 path
path.
firmware activate rbridge-id 2
firmware activate rbridge-id 3 
firmware activate rbridge-id 4 
firmware activate rbridge-id 1
```
To download firmware using the **default-config** option, use the following command:

```
sw0# firmware download logical-chassis default-config ftp host 10.1.2.30 user fvt password brocade 
directory /dist/nos/5.0.0bld26 file release.plist rbridge-id 1,2-3<br>Rbridge-id Sanity Result Current Version
              Sanity Result Current Version
---------------------------------------------------
  1 Disruptive<br>2 Disruptive
   2 Disruptive 5.0.0<br>3 Disruptive 5.0.0
              Disruptive
You are invoking firmware download with the provision option. This command will download the new 
firmware to the specified nodes, default their configuration, and reboot them automatically. 
Do you want to continue? [y/n]: y
```
### **Related Commands**

firmware activate, firmware recover, show firmwaredownloadstatus, [show version](#page-2014-0)

# firmware download scp

Specifies Secure Copy ( SCP) as the protocol used to perform a firmware download.

### **Syntax**

**firmwmr~ download scp** [ **coldboot** ] [ **manual** ] [ **nocommit** ] [ **noreboot** ] **host** { *hostname* | *host\_ip\_address* } **user** *username* **password** *password* **directory** *directory* [ **file** *file\_name* ] [ **noactivate** ]

### **Command Default**

A filename is optional. If no filename is specified, release.plist, is used.

### **Parameters**

#### **coldboot**

Downloads the firmware to the system and reboots both the active and standby MMs. Caution: Do not use this option unless instructed to do so by Brocade Technical Support.

#### **manual**

Performs a firmware download on the local switch.

#### **nocommit**

Disables auto-commit mode. When auto-commit mode is disabled, firmware is downloaded only to the primary partition. You must execute the firmware **commit** command manually to propagate the new image to the secondary partition. (Skips auto-commit after firmware download.)

#### **noreboot**

Disables auto-reboot mode. When auto-reboot mode is disabled, you must reboot the switch manually. If autocommit mode was disabled, you must perform a manual firmware **commit** operation after the switch comes back up.

#### **host**

Specifies the host by DNS name or IP address.

#### *hostname*

Specifies an IPv4 DNS host name.

*host\_ip\_address*

Specifies the host IP address. IPv4 and IPv6 addresses are supported.

#### **user** *username*

Specifies the user login name for the host.

#### **password** *password*

Specifies the account password.

#### **directory** *directory*

Specifies a fully qualified path to the directory where the firmware is located.

#### **file** *file name*

Specifies the firmware .plist file. This parameter is optional.

#### **noactivate**

Performs a firmware download without activation on the local switch.

### **Modes**

Privileged EXEC mode.

## **Usage Guidelines**

Use this command to download firmware from an external host or from an attached USB device. You can run this command interactively or provide the parameters on the command line.

The device components supported by this command have two partitions of nonvolatile storage (primary and secondary) to store two firmware images. This command always downloads the new image to the secondary partition and then swaps partitions, so the secondary partition becomes the primary partition.

By default, the **firmware download** process reboots the system and activates the new image. Finally, the process performs a firmware commit operation to copy the new image to the other partitionThis command supports firmware upgrades on the local switch only.

This command does not support pagination.

If the *firmware download* is interrupted because of an unexpected reboot as a result of a software error or power failure, the command automatically recovers the corrupted secondary partition. Wait for the recovery to complete before starting another firmware download.

# **Examples**

To download firmware by means of SCP without activating the firmware on the local switch:

switch# firmware download scp noactivate

# **Related Commands**

firmware commit, firmware restore, show firmwaredownloadstatus, [show version](#page-2014-0)

# firmware download sftp

Specifies Secure FTP (SFTP) as the protocol used to perform a firmware download.

### **Syntax**

**firmwmr~ download sftp** [ **coldboot** ] **directory** *directory* [ **manual** ] [ **nocommit** ] [ **noreboot** ] **host** { *hostname* |  $host\_ip\_address}$  **user** *usermame* **password** *password* **directory** *directory* [ **file** *file\_name* ] [ **noactivate** ]

### **Parameters**

#### **coldboot**

Downloads the firmware to the system and reboots both the active and standby MMs. Caution: Do not use this option unless instructed to do so by Brocade Technical Support.

#### **directory** *directory*

Specifies a fully qualified path to the directory where the firmware is located.

#### **file** *filename*

Specifies the firmware .plist file. This parameter is optional; if unspecified, the default file, release.plist, is used.

#### **host**

Specifies the host by DNS name or IP address.

*hostname*

Specifies an IPv4 DNS host name.

*host\_ip\_address*

Specifies the host IP address. IPv4 and IPv6 addresses are supported.

#### **manual**

Performs a firmware download on the local switch.

#### **noactivate**

Performs a firmware download without activation on the local switch.

#### **nocommit**

Disables auto-commit mode. When auto-commit mode is disabled, firmware is downloaded only to the primary partition. You must execute the firmware **commit** command manually to propagate the new image to the secondary partition. (Skips auto-commit after firmware download.)

#### **noreboot**

Disables auto-reboot mode. When auto-reboot mode is disabled, you must reboot the switch manually. If autocommit mode was disabled, you must perform a manual firmware **commit** operation after the switch comes back up.

#### **password** *password*

Specifies the account password.

#### **user** *username*

Specifies the user login name for the host.

#### **Modes**

Privileged EXEC mode

### **Usage Guidelines**

Use this command to download firmware from an external host or from an attached USB device. You can run this command interactively or provide the parameters on the command line.

The device components supported by this command have two partitions of nonvolatile storage (primary and secondary) to store two firmware images. This command always downloads the new image to the secondary partition and then swaps partitions, so the secondary partition becomes the primary partition.

By default, the **firmware download** process reboots the system and activates the new image. Finally, the process performs a firmware commit operation to copy the new image to the other partition. This command supports firmware upgrades on the local switch only.

This command does not support pagination.

If the **firmware download** is interrupted because of an unexpected reboot as a result of a software error or power failure, the command automatically recovers the corrupted secondary partition. Wait for the recovery to complete before starting another firmware download.

### **Examples**

To download firmware by means of SFTP without activating the firmware on the local switch:

switch# firmware download sftp noactivate

### **Related Commands**

firmware commit, firmware restore, show firmwaredownloadstatus, [show version](#page-2014-0)

# firmware download tftp

Specifies Trivial FTP (TFTP) as the protocol used to perform a firmware download.

### **Syntax**

**firmwmr~ download tftp** [ **coldboot** ] **directory** *directory* [ **manual** ] [ **nocommit** ] [ **noreboot** ] **host** { *hostname* |  $host\_ip\_address}$  **user** *usermame* **password** *password* **directory** *directory* [ **file** *file\_name* ] [ **noactivate** ]

### **Parameters**

#### **coldboot**

Downloads the firmware to the system and reboots both the active and standby MMs. Caution: Do not use this option unless instructed to do so by Brocade Technical Support.

#### **directory** *directory*

Specifies a fully qualified path to the directory where the firmware is located.

#### **file** *filename*

Specifies the firmware .plist file. This parameter is optional; if unspecified, the default file, release.plist, is used.

#### **host**

Specifies the host by DNS name or IP address.

*hostname*

Specifies an IPv4 DNS host name.

*host\_ip\_address*

Specifies the host IP address. IPv4 and IPv6 addresses are supported.

#### **manual**

Performs a firmware download on the local switch.

#### **noactivate**

Performs a firmware download without activation on the local switch.

#### **nocommit**

Disables auto-commit mode. When auto-commit mode is disabled, firmware is downloaded only to the primary partition. You must execute the firmware **commit** command manually to propagate the new image to the secondary partition. (Skips auto-commit after firmware download.)

#### **noreboot**

Disables auto-reboot mode. When auto-reboot mode is disabled, you must reboot the switch manually. If autocommit mode was disabled, you must perform a manual firmware **commit** operation after the switch comes back up.

#### **password** *password*

Specifies the account password.

#### **user** *username*

Specifies the user login name for the host.

#### **Modes**

Privileged EXEC mode

### **Usage Guidelines**

Use this command to download firmware from an external host or from an attached USB device. You can run this command interactively or provide the parameters on the command line.

The device components supported by this command have two partitions of nonvolatile storage (primary and secondary) to store two firmware images. This command always downloads the new image to the secondary partition and then swaps partitions, so the secondary partition becomes the primary partition.

By default, the **firmware download** process reboots the system and activates the new image. Finally, the process performs a firmware commit operation to copy the new image to the other partition. This command supports firmware upgrades on the local switch only.

This command does not support pagination.

If the **firmware download** is interrupted because of an unexpected reboot as a result of a software error or power failure, the command automatically recovers the corrupted secondary partition. Wait for the recovery to complete before starting another firmware download.

### **Examples**

To download firmware by means of TFTP without activating the firmware on the local switch:

switch# firmware download tftp noactivate

## **History**

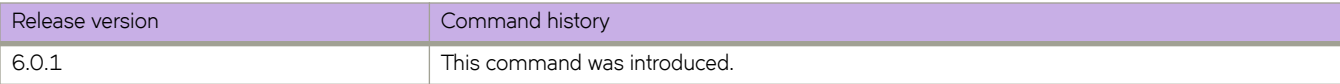

# firmware download usb

Specifies USB as the protocol used to perform a firmware download.

### **Syntax**

**firmwmr~ download usb** [ **coldboot** ] [ **noactivate** ] [ **nocommit** ] [ **noreboot** ] [ **manual** ] **directory** *directory*

### **Command Default**

By default, the **firmware download** process reboots the system and activates the new image. Finally, the process performs a firmware commit operation to copy the new image to the other partition.

### **Parameters**

#### **coldboot**

Downloads the firmware to the system and reboots both the active and standby MMs. Caution: Do not use this option unless instructed to do so by Brocade Technical Support.

#### **directory** *directory*

Specifies a fully qualified path to the directory where the firmware is located.

#### **manual**

Updates a single management module in a chassis with two management modules. You must log in to the management module through its dedicated management IP address. This parameter is ignored when issued on a Top-of-Rack (ToR) switch or in a chassis with only one management module.

#### **noactivate**

Performs a firmware download without activation on the local switch.

#### **nocommit**

Disables auto-commit mode. When auto-commit mode is disabled, firmware is downloaded only to the primary partition. You must execute the firmware **commit** command manually to propagate the new image to the secondary partition.

#### **noreboot**

Disables auto-reboot mode. When auto-reboot mode is disabled, you must reboot the switch manually. If autocommit mode was disabled, you must perform a manual firmware **commit** operation after the switch comes back up.

#### **Modes**

Privileged EXEC mode

### **Usage Guidelines**

Use this command to download firmware from an external host or from an attached USB device. You can run this command interactively or provide the parameters on the command line.

The device components supported by this command have two partitions of nonvolatile storage (primary and secondary) to store two firmware images. This command always downloads the new image to the secondary partition and then swaps partitions, so the secondary partition becomes the primary partitionThis command supports firmware upgrades on the local switch only.

This command does not support pagination.

If the **firmware download** is interrupted because of an unexpected reboot as a result of a software error or power failure, the command automatically recovers the corrupted secondary partition. Wait for the recovery to complete before starting another firmware download.

### **Examples**

To download firmware from an attached USB device using the command line:

switch# firmware download usb directory NOS v5.0.0

### **Related Commands**

firmware commit, firmware restore, show firmwaredownloadstatus, [show version](#page-2014-0)

# **firmware** install

Installs new software but deletes all configuration in the system.

#### **Parameters**

#### **ftp**

Specifies FTP as the protocol used to install the firmware.

#### **scp**

Specifies SCP as the protocol used to install the firmware.

#### **host**

Specifies the host by DNS name or IP address.

#### *host\_ip\_address*

Specifies the host IP address. IPv4 and IPv6 addresses are supported.

#### **user** *username*

Specifies the user login name for the host.

#### **password** *password*

Specifies the account password.

#### **directory** *directory*

Specifies a fully qualified path to the directory where the firmware is located.

#### **file** *filename*

Specifies the firmware .plist file. This parameter is optional; if unspecified, the default file, release.plist, is used.

#### [ **vcs-mode** { **0** | **1** | **2** }

Specifies the VCS mode for the switch when the new firmware has been installed. If not set, the platform-dependent default VCS mode is used. Values you can select are: **0** (fabric cluster mode), **1** (logical chassis cluster mode), or **2** (standalone mode).

#### **vcs-id** *vcs\_id*

Specifies the new VCS ID when the new firmware has been installed. If not set, the platform-dependent default VCS ID is used. Range is 1 to 8192.

#### **rbridge-id** *rbridge-id*

Specifies the new RBridge ID when the new firmware has been installed. If not set, the platform-dependent default RBridge ID isused. Range is 1 to 239.

#### **manual**

In a dual-MM system, if the manual option is used, after firmware install is completed on both MMs, reboot them at the same time. Otherwise, the MMs may run into configuration mismatch issue.

#### **Modes**

Privileged EXEC mode

## **Usage Guidelines**

This command cleans the existing firmware on the system before installing the new firmware. All configurations in the system is completely lost.

By default, firmware install installs the firmware on both the active and standby modules. If the manual option is specified, then the firmware is installed on the local module only.

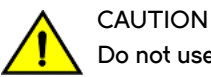

**Do not use this command unless instructed by Brocade Technical Support.**

# **Examples**

To install new firmware, delete all existing configurations, and to specifiy the vcs mode, vcs ID and RBridge ID you want the switch to come up in:

switch# firmware install scp host 10.70.4.109 user fvt pass pray4green directory /buildsjc/sre/SQA/nos/ nos5.0.0/nos5.0.0\_bld26 vcs-mode 1 vcs-id 6 rbridgeid 10

# <span id="page-518-0"></span>firmware recover

Recovers the previous firmware version on the switch nodes if a firmware upgrade was unsuccessful.

### **Syntax**

**firmwmr~ recover** [ **rbridge-id** { *rbridge-id* | **all** } ]

### **Parameters**

**rbridge-id**

Specifies an RBridge or all RBridges.

*rbridge-id*

Specifies an RBridge ID.

**all**

Specifies all RBridges.

### **Modes**

Privileged EXEC mode

### **Usage Guidelines**

This command undes the operation that was performed using the firmware download "noactivate" option.

If you invoke a noactivate firmware download, the firmware is loaded to the secondary node without swapping partitions. If firmware recover is executed, it will perform a forceful commit in that node. This CLI does not reboot the node.

The **rbridge-id** operand is supported in VCS mode only.

### **Examples**

To recover firmware on switch nodes 1, 2, 3, and 5:

switch# firmware recover rbridge-id rid1-rid3, rid5

To perform a firmware recovery on all switch nodes:

```
switch# firmware recover rbridge-id all
```
### **Related Commands**

firmware activate, show firmwaredownloadstatus, [show version](#page-2014-0)

# <span id="page-519-0"></span>**firmware** restore

Swaps the partition and reboots the node.

### **Syntax**

firmware restore

## **Modes**

Privileged EXEC mode

### **Usage Guidelines**

**CAUTION**

**Do not use this command unless instructed by Brocade Technical Support.**

Use this command to restore the previously active firmware image. You can run this command only if auto-commit mode was disabled during the firmware download. After a firmware download and a reboot (with auto-commit mode disabled), the downloaded firmware becomes active. If you do not want to commit the firmware, use the firmware restore command.

This command reboots the system and reactivates the previous firmware. After reboot, all primary and secondary partitions restore the previous firmware image.

This command causes the node to boot up with its older firmware. Later, the image in the primary partition is automatically committed to the secondary partition.

This command is supported only on the local management module.

The **firmware download** command must have been run with the **nocommit** parameter for the **firmware restore** operation to succeed.

### **Examples**

To restore the previous firmware:

```
switch# firmware restore
Restore old image to be active ...
Restore both primary and secondary image after reboot.
The system is going down for reboot NOW !!
Broadcast message from root (ttyS0) Fri Oct 26 23:48:54 2001...
Doing firmwarecommit now.
Please wait ...
```
# **Related Commands**

firmware commit, firmware download, [show version](#page-2014-0)

# firmware sync

Synchronizes the firmware on the current switch to the standby Management Module (MM).

### **Syntax**

firmware sync

### **Modes**

Privileged EXEC mode

## **Examples**

To install new firmware, delete all existing configurations, and to specifiy the vcs mode, vcs ID and RBridge ID you want the switch to come up in:

switch# firmware sync

This command will approximately take 15 minutes to complete.

It will cause the standby MM to reboot during the process. All CLIs on active MM in this login session will be blocked until the process is complete.

Do you want to continue? [y/n]:y

# flexport

Used in conjunction with the **hardware** command to set the switch into FlexPort configuration mode.

### **Syntax**

**fl~xpr±** *rbridge-id/slot/port*[**:***breakout-index*]

### **Parameters**

*rbridge-id/slot/port*

Specifies a valid Fibre Channel port interface.

*rbridge-id*

Specifies the RBridge ID.

*slot*

Specifies a valid slot number.

*port*

Specifies which port to modify.

**:***breakout-index*

Specifies which port to modify.

#### **Usage Guidelines**

Refer to [hardware](#page-540-0) on page 541.

### **Modes**

Hardware configuration mode

# **Examples**

This command configures port 5 on Rbridge ID 1:

```
switch# configure terminal
switch(config)# hardware
switch(config-hw)# flexport 1/0/5
switch(conf-hw-flex-1/0/5)# type fibrechannel
```
# **History**

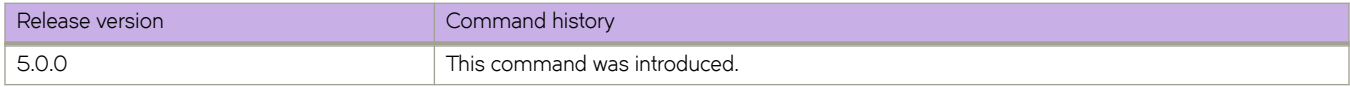

### **Related Commands**

[connector-group,](#page-280-0) [hardware,](#page-540-0) [speed \(FlexPort\)](#page-2097-0)

# **forward-delay**

Specifies the time an interface spends in each of the listening and learning states.

### **Syntax**

**forward-delay** *seconds*

**no forward-delay**

# **Command Default**

15 seconds

## **Parameters**

#### *seconds*

Specifies the time that an interface spends in the Spanning Tree Protocol (STP) learning and listening states. Valid values range from 4 through 30 seconds.

### **Modes**

Protocol Spanning Tree configuration mode

### **Usage Guidelines**

This command specifies how long the listening and learning states last before the interface begins the forwarding of all spanning-tree instances.

STP interface states:

- Listening The interface processes the Bridge Protocol Data Units (BPDUs) and awaits possible new information that might cause it to return to the blocking state.
- Learning The interface does not yet forward frames (packets), instead it learns source addresses from frames received and adds them to the filtering database (switching database).
- Forwarding An interface receiving and sending data, normal operation. STP still monitors incoming BPDUs that can indicate it should return to the blocking state to prevent a loop.
- Blocking An interface that can cause a switching loop, no user data is sent or received, but it might go to the forwarding state if the other links in use fail and the STP determines that the interface may transition to the forwarding state. BPDU data continues to be received in the blocking state.

When you change the spanning-tree forward-delay time, it affects all spanning-tree instances. When configuring the forwarddelay, the following relationship should be kept:

2\*(forward-delay - 1)>=max-age>=2\*(hello-time + 1)

If xSTP is enabled over VCS, this command must be executed on all the RBridge nodes.

Enter **no forward-delay** to return to the default settings.

# **Examples**

To configure the forward-delay time to 18 seconds:

switch(conf-mstp)# forward-delay 18

# **Related Commands**

[hello-time,](#page-549-0) [max-age](#page-862-0)

# **gateway-address**

Configures the gateway IP address for IPv4 or IPv6 Fabric-Virtual-Gateway sessions.

#### **Syntax**

**gateway-address** *gateway-address*

**no gateway-address** *gateway-address*

### **Command Default**

None

#### **Parameters**

*gateway-address* IPv4 or IPv6 address in the format A.B.C.D/L or x:x:x:x::x/L.

#### **Modes**

IPv4 or IPv6 Fabric-Virtual-Gateway on a VE interface configuration mode

### **Usage Guidelines**

Enter the **no** form of the command to remove the gateway IP address for the IPv4 or IPv6 Fabric-Virtual-Gateway from global VE configuration mode.

# **Examples**

The following example shows how to configure the gateway IP address for IPv4 Fabric-Virtual-Gateway on the VE interface.

```
device(config)# interface ve 2000
device(config-Ve-2000)# ip fabric-virtual-gateway
device(config-ip-fabric-virtual-gw)# gateway-address 192.128.2.1/24
```
The following example shows how to configure the gateway IP address for IPv6 Fabric-Virtual-Gateway on the VE interface.

```
device(config)# interface ve 2000
device(config-Ve-2000)# ipv6 fabric-virtual-gateway
device(config-ipv6-fabric-virtual-gw)# gateway-address 2001:1:0:1::1/64
```
### **History**

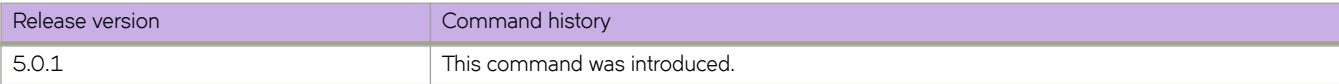

# **gateway-mac-address**

Configures the gateway MAC address for IPv4 or IPv6 Fabric-Virtual-Gateway sessions.

#### **Syntax**

**gateway-mac-address** *mac-address*

**no gateway-mac-address**

## **Command Default**

Default gateway MAC address for IPv4 is **02e0.5200.01ff** and for IPv6 is **02e0.5200.02fe.** 

### **Parameters**

*mac-address*

Gateway MAC address in HHHH.HHHH.HHHH format.

### **Modes**

Address-family configuration mode

### **Usage Guidelines**

Before configuring or unconfiguring a user-defined gateway MAC address, the address-family must be disabled administratively. The address-family can be disabled by means of the **no enable** command under Fabric-Virtual-Gateway address-family configuration mode.

Enter the **no** form of the command to remove a gateway MAC address for the IPv4 or IPv6 Fabric-Virtual-Gateway session.

# **Examples**

The following example shows how to configure the gateway MAC address for an IPv4 Fabric-Virtual-Gateway session.

```
device(config)# router fabric-virtual-gateway
device(conf-router-fabric-virtual-gateway)# address-family ipv4
device(conf-address-family-ipv4)# gateway-mac-address 0011.2222.2233
```
### **History**

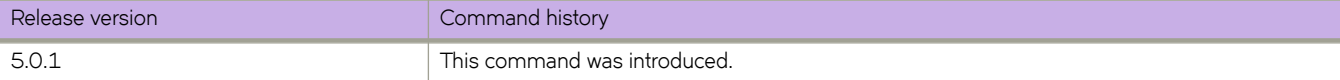

### **Related Commands**

[accept-unicast-arp-request](#page-55-0)

# **graceful-restart (BGP)**

Enables the BGP graceful restart capability.

### **Syntax**

**graceful-restart no graceful-restart**

# **Command Default**

Disabled

### **Modes**

BGP address-family IPv4 unicast configuration mode BGP address-family IPv6 unicast configuration mode BGP address-family IPv4 unicast VRF configuration mode BGP address-family IPv6 unicast VRF configuration mode

### **Usage Guidelines**

Use the **no** form of this command to disable the BGP graceful-restart capability globally for all BGP neighbors.

Use this command to enable or disable the graceful-restart capability globally for all BGP neighbors in a BGP network. When this command is enabled, graceful-restart capability is negotiated with neighbors in the BGP OPEN message when a session is established. If the neighbor advertises support for graceful restart, that function is activated for that neighbor session. Otherwise, graceful restart is not activated for that session, even though it is enabled locally. If the neighbor has not sent graceful-restart parameters, the restarting device will not wait for the neighbor to start route calculation, but graceful restart will be enabled.

If the graceful-restart capability is enabled after a BGP session has been established, the neighbor session must be cleared for graceful restart to take effect.

For non-default VRF instances, graceful restart timers are inherited from the default VRF.

Use the **clear ip bgp neighbor** command with the all parameter for the changes to the graceful-restart parameters to take effect immediately.

# **Examples**

This example enables the BGP graceful-restart capability.

```
device# configure terminal
device(config)# rbridge-id 10
device(config-rbridge-id-10)# router bgp
device(config-bgp-router)# local-as 1
device(config-bgp-router)# neighbor 1.1.1.1 remote-as 2
device(config-bgp-router)# address-family ipv4 unicast
device(config-bgp-ipv4u)# graceful-restart
```
# **History**

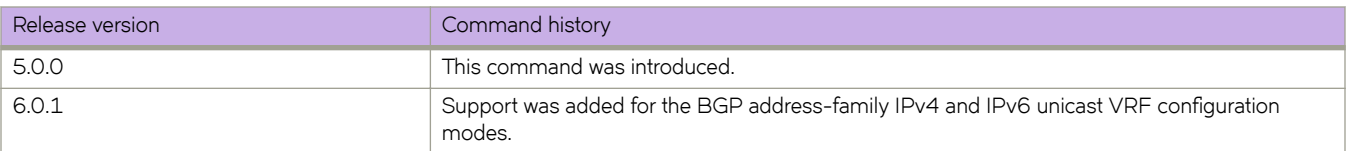

# <span id="page-528-0"></span>**graceful-restart (OSPFv2)**

Enables the OSPF Graceful Restart (GR) capability.

### **Syntax**

**graceful-restart** [ **helper-disable** | **restart-time** *seconds* ] **no graceful-restart**

# **Command Default**

Graceful restart and graceful restart helper capabilities are enabled.

### **Parameters**

#### **helper-disable**

Disables the GR helper capability.

#### **restart-time**

Specifies the maximum restart wait time, in seconds, advertised to neighbors. The default value is 120 seconds. The configurable range of values is from 10 through 1800 seconds.

#### **Modes**

OSPF router configuration mode

OSPF router VRF configuration mode

### **Usage Guidelines**

Use **no graceful-restart helper-disable** to re-enable the GR helper capability.

The **no** form of the command disables the graceful restart capability.

# **Examples**

The following example disables the GR capability.

```
device# configure terminal
device(config)# rbridge-id 10
device(config-rbridge-id-10)# router ospf
device(config-router-ospf-vrf-default-vrf)# no graceful-restart
```
The following example disables the GR helper capability.

```
device# configure terminal
device(config)# rbridge-id 10
device(config-rbridge-id-10)# router ospf
device(config-router-ospf-vrf-default-vrf)# graceful-restart helper-disable
```
The following example re-enables the GR helper capability.

```
device# configure terminal
device(config)# rbridge-id 10
device(config-rbridge-id-10)# router ospf
device(config-router-ospf-vrf-default-vrf)# no graceful-restart helper-disable
```
The following example re-enables the GR capability and changes the maximum restart wait time from the default value to 240 seconds.

```
device# configure terminal
device(config)# rbridge-id 10
device(config-rbridge-id-10)# router ospf
device(config-router-ospf-vrf-default-vrf)# graceful-restart restart-time 240
```
## **History**

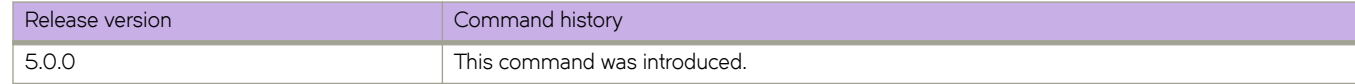

### **Related Commands**

[graceful-restart helper \(OSPFv3\),](#page-530-0) [nonstop-routing](#page-968-0)

# <span id="page-530-0"></span>**graceful-restart helper (OSPFv3)**

Enables the OSPFv3 graceful restart (GR) helper capability.

### **Syntax**

**graceful-restart helper** { **disable** | **strict-lsa-checking** } **no graceful-restart helper**

# **Command Default**

GR helper is enabled.

### **Parameters**

#### **disable**

Disables the OSPFv3 GR helper capability.

#### **strict-lsa-checking**

Enables the OSPFv3 GR helper mode with strict link-state advertisement (LSA) checking.

#### **Modes**

OSPFv3 router configuration mode OSPFv3 router VRF configuration mode

### **Usage Guidelines**

The **no** form of the command disables the GR helper capability on a device.

# **Examples**

The following example enables GR helper and sets strict LSA checking.

```
device# configure terminal
device(config)# rbridge-id 122
device(config-rbridge-id-122)# ipv6 router ospf
device(config-ipv6-router-ospf-vrf-default-vrf)# graceful-restart helper strict-lsa-checking
```
### **History**

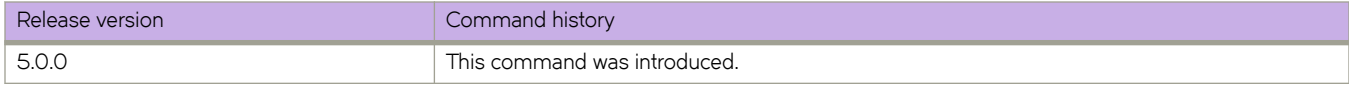

# **Related Commands**

[graceful-restart \(OSPFv2\),](#page-528-0) [nonstop-routing](#page-968-0)

# **gratuitous-arp timer**

Configures the global gratuitous ARP timer in VCS.

#### **Syntax**

**gratuitous-arp timer** *value*

**no gratuitous-arp timer**

### **Command Default**

The gratuitous ARP timer is disabled.

#### **Parameters**

*value*

Gratuitous ARP timer in seconds. The range is from 0 through 360.

#### **Modes**

Fabric-Virtual-Gateway address-family IPv4 or IPv6 configuration mode

Fabric-Virtual-Gateway global interface VE IPv4 or IPv6 configuration mode

### **Usage Guidelines**

Enter the **no** form of the command to remove the configured gratuitous ARP timer value.

# **Examples**

The following example shows how to configure the gratuitous ARP timer in Fabric-Virtual-Gateway address-family IPv4 configuration mode.

```
device(config)# router fabric-virtual-gateway
device(conf-router-fabric-virtual-gateway)# address-family ipv4
device(conf-address-family-ipv4)# gratuitous-arp timer 15
```
The following example shows how to configure the gratuitous ARP timer in Fabric-Virtual-Gateway under VE interface IPv4 configuration mode.

```
device(config)# interface ve 2000
device(config-Ve-2000)# ip fabric-virtual-gateway
device(config-ip-fabric-virtual-gw)# gratuitous-arp timer 15
```
The following example shows how to configure the gratuitous ARP timer in Fabric-Virtual-Gateway address-family IPv6 configuration mode.

```
device(config)# router fabric-virtual-gateway
device(conf-router-fabric-virtual-gateway)# address-family ipv6
device(conf-address-family-ipv6)# gratuitous-arp timer 60
```
The following example shows how to configure the gratuitous ARP timer in Fabric-Virtual-Gateway under VE interface IPv6 configuration mode.

```
device(config)# interface ve 3000
device(config-Ve-3000)# ipv6 fabric-virtual-gateway
device(config-ipv6-fabric-virtual-gw)# gratuitous-arp timer 60
```
# **History**

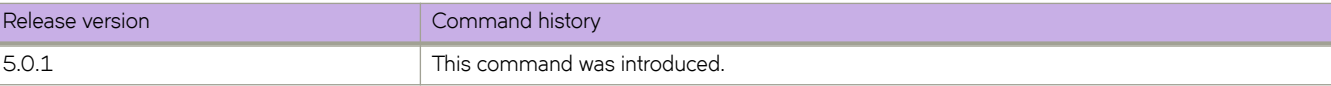

# **ha chassisreboot**

Performs a reboot of the chassis.

### **Syntax**

**ha chassisreboot**

### **Modes**

Privileged EXEC mode

### **Usage Guidelines**

This command reboots the entire chassis. Both the active and the standby management module reboot. Both management modules retain their original high-availability (HA) role after the system comes back up. If the power-on self test (POST) is enabled, it is executed when the system comes back up.

This command is supported only on the active management module. This command is not supported on the standby management module. Both management modules must be in sync for the HA reboot operation to succeed. Failover and reboots can be disruptive.

## **Examples**

To perform an HA reboot: switch# ha chassisreboot

# **Related Commands**

[ha failover,](#page-537-0) [ha enable,](#page-535-0) [reload,](#page-1091-0) [show ha](#page-1374-0)

# <span id="page-534-0"></span>**ha disable**

Disables the High Availability (HA) feature on a switch.

### **Syntax**

**ha disable**

# **Command Default**

HA is disabled.

#### **Modes**

Privileged EXEC mode

### **Usage Guidelines**

If the HA feature is already disabled, this command has no effect.

This command is supported only on the active management module.

This command is not supported on the standby management module.

Do not use this command unless instructed by Brocade Technical Support.

#### **NOTE**

With the introduction of Network OS 4.0, failover is no longer disruptive for Layer 2.

### **Examples**

To display the syslog daemon IP addresses configured on a switch:

switch# ha disable

```
Service instances out of sync
1970/01/01-00:06:30, [HASM-1101], 111, MM1, WARNING, chassis, HA State out of sync.
HA is disabled
```
# **Related Commands**

[ha enable,](#page-535-0) [reload,](#page-1091-0) [show ha](#page-1374-0)

# <span id="page-535-0"></span>**ha enable**

Enables the High Availability (HA) feature on a switch.

### **Syntax**

**ha enable**

# **Command Default**

HA is disabled.

#### **Modes**

Privileged EXEC mode

### **Usage Guidelines**

If the HA feature is already enabled, this command has no effect. If the HA feature is disabled, this command enables it. The standby management process reboots as part of the process

Running the command displays a warning message and prompts for confirmation before rebooting the management module.

You can also use this command to display the servers that are running the syslogd daemon and those that system messages are sent to. Servers are specified in the configuration database by IP address.

This command is supported only on the local management module.

This command is not supported on the standby management module.

Do not use this command unless instructed by Brocade Support.

#### **NOTE**

With the introduction of Network OS 4.0, failover is no longer disruptive for all Layer 2.

### **Examples**

To display the syslog daemon IP addresses configured on a switch:

```
switch# ha enable
Warning: This command will enable the HA. It will reboot the standby CP and
require all telnet, secure telnet, and SSH sessions to the standby CP to be
restarted.
Are you sure you want to go ahead [y/n]? y
1970/01/01-00:07:18, [EM-1047], 113, MM1, INFO, chassis, CP in slot 2 not faulty, CP ERROR deasserted.
HTBT hit a threshold: 2
HTBT hit a threshold: 2
Heartbeat to 2 Down!
 resetting peer
 resetting peer 127.2.1.2
HA is enabled
```
# **Related Commands**

[ha disable,](#page-534-0) [ha failover,](#page-537-0) [reload,](#page-1091-0) [show ha](#page-1374-0)

# <span id="page-537-0"></span>**ha failover**

Initiates a failover from the active to the standby management module (MM).

## **Syntax**

**ha failover**

# **Modes**

Privileged EXEC mode

# **Usage Guidelines**

With the introduction of Network OS 4.0, failover is no longer disruptive for all Layer 2.

This command forces a failover from the active to the standby MM. When the process completes, the former standby takes over as the active MM. If the active and standby MMs are not synchronized, the command aborts.

# **Examples**

To perform a failover:

switch# ha failover

# **Related Commands**

[ha enable,](#page-535-0) [ha sync start,](#page-538-0) [ha sync stop,](#page-539-0) [reload,](#page-1091-0) [show ha](#page-1374-0)

# <span id="page-538-0"></span>**ha sync start**

This command is used to enable the high availability (HA) state synchronization.

## **Syntax**

**ha sync start**

# **Modes**

Privileged EXEC mode

# **Examples**

To enable HA synchronization:

```
switch# ha sync start
Are you sure you want to start sync [y/n]
All service instances in sync
2012/10/06-16:10:36, [HASM-1100], 630, M2, INFO, VDX8770-4, HA State is in sync.
```
# **Related Commands**

[ha failover,](#page-537-0) [ha enable,](#page-535-0) [ha disable,](#page-534-0) [ha sync stop,](#page-539-0) [show ha](#page-1374-0)

# <span id="page-539-0"></span>**ha sync stop**

Disables high availability state synchronization on a switch.

### **Syntax**

**ha sync stop**

# **Command Default**

Synchronization is enabled.

### **Modes**

Privileged EXEC mode

### **Examples**

To disable state synchronization:

```
switch# ha sync stop
Are you sure you want to stop sync [y/n]? y
Service instances out of sync
2012/10/06-16:06:13, [HASM-1101], 619, M2, WARNING, VDX8770-4, HA State out of sync.
```
# **Related Commands**

[ha failover,](#page-537-0) [ha enable,](#page-535-0) [ha sync start](#page-538-0)
# **hardware**

Enters hardware configuration mode to enter a variety of configuration modes.

## **Syntax**

**hardware**

## **Modes**

Global configuration mode

## **Usage Guidelines**

Use this command to enter hardware configuration mode and configure the following options:

- Use the **connector** command to configure QSFP breakout mode.
- Use the **connector-group** command to designate which connector group a FlexPort-enabled interface is allowed to access on a switch.
- Use the **custom-profile** command to specify a custom hardware profile.
- Use the *flexport* command to enable FlexPort capability on Fibre Channel or Ethernet interfaces.
- Use the **port-group** command to configure port group performance or density mode on Brocade 27x40 GbE line cards.

## **Examples**

Typical command usage:

```
device# configure terminal
device(config)# hardware
device(config-hardware)#
```
## *History*

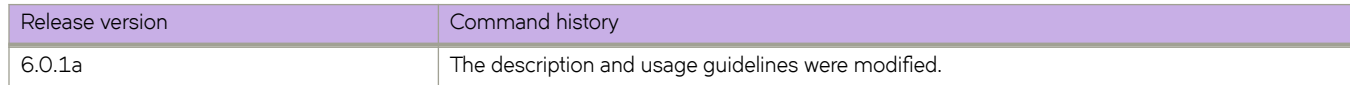

## **Related Commands**

[connector,](#page-282-0) [connector-group,](#page-280-0) flexport, [port-group,](#page-1013-0) [speed \(FlexPort\)](#page-2097-0)

# hardware-profile

Optimizes hardware resources for Keep-Alive Protocol (KAP) profiles, route profiles, or ternary content-addressable memory (TCAM) profiles.

## **Syntax**

 $h$ ardware-profile kap {  $c$ ustom-profile  $name |$  default }

- **hmr|wmr~æprfi~ route-table** { **default** | **ipv4-max-arp** | **ipv4-max-route** | **ipv4-min-v6** | **ipv6-max-nd** | **ipv6-max-route** } [ **p~nflw** { **ff** | **on** } ] [ **maximum\_paths** { **8** | **16** | **32** } ]
- **hmr|wmr~æprfi~ tcam** { **default** | **dyn-arp-insp** | **ipv4-v6-mcast** | **ipv4-v6-pbr** | **ipv4-v6-qos** | **l2-acl-qos** | **l2-ipv4-acl** } [ openflow ]

## **Command Default**

The default hardware profiles are enabled.

## **Parameters**

## **kap**

Optimizes hardware resources for KAP profiles, to support hitless failover for the supported protocols.

#### **default**

Optimizes basic support for all applications.

## custom-profile name

Specifies a custom profile.

#### **route-table**

Optimizes hardware resources for route profiles.

#### **default**

Optimizes IPv4/IPv6 resources for dual-stack operations.

#### **ipv4-max-arp**

Optimizes resources for the maximum number of IPv4 ARP entries.

## **ipv4-max-route**

Optimizes resources for the maximum number of IPv4 routes.

#### **ipv4-min-v6**

Optimizes resources for IPv4 routes in dual-stack configurations.

## **ipv6-max-nd**

Optimizes resources for the maximum number of IPv6 Neighbor Discovery entries.

#### **ipv6-max-route**

Optimizes resources for the maximum number of IPv6 routes.

## **maximum\_paths**

Specifies 8, 16, or 32 maximum paths. See the Usage Guidelines.

#### **p~nflw**

Enables or disables OpenFlow support.

## **ff**

Disables OpenFlow.

#### **on**

Enables OpenFlow.

#### **tcam**

Optimizes hardware resources for TCAM profiles.

## **default**

Optimizes resources with basic support for all applications.

#### **dyn-arp-insp**

Optimizes resources for dynamic ARP inspection (DAI).

#### **ipv4-v6-mcast**

Optimizes resources for multicast.

## **ipv4-v6-pbr**

Optimizes resources for IPv4 and IPv6 ACLs and policy-based routing tables.

## **ipv4-v6-qos**

Optimizes resources for IPv4 and IPv6 ACLs and QoS.

## **l2-acl-qos**

Optimizes resources for Layer 2 ACLs and QoS.

#### **l2-ipv4-acl**

Optimizes resources for Layer 2 IPv4 ACLs.

#### **maximum\_paths**

Specifies 8, 16, or 32 maximum paths. See the Usage Guidelines.

#### **p~nflw**

Optimizes for OpenFlow support.

## **Modes**

RBridge ID configuration mode

## **Usage Guidelines**

## **ATTENTION**

This is a disruptive command. In order for the last update of the profile configuration to take effect on a switch, the switch has to be rebooted. In logical chassis cluster mode, use the **reload system** command. In fabric cluster mode, execute the **copy running-config startup-config** command, followed by the reload system command.

There is no **no** form of this command.

Possible options for the Brocade VDX 8770 and VDX 6940 are 8, 16, or 32; for the VDX 6740 they are 8 or 16. The default is 8 for these platforms.

# **Examples**

To optimize route profiles for IPv4/IPv6 dual-stack operations:

```
device(config)# rbridge-id 3
device(config-rbridge-id-3)# hardware-profile route-table default
```
To optimize TCAM resources for multicast:

```
device(config)# rbridge-id 3
device(config-rbridge-id-3)# hardware-profile tcam ipv4-v6-mcast
```
## **History**

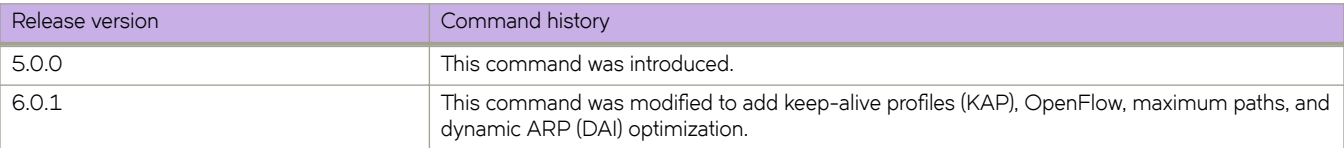

# **hello-interval (ELD)**

This global level configuration defines the interval for sending edge-loop detection (ELD) PDUs.

## **Syntax**

**hello-interval** *milliseconds* **no hello-interval** *milliseconds*

## **Command Default**

The default value is 1000 ms (one second)

## **Parameters**

*milliseconds*

Interval time in milliseconds. The range is from 100 ms through 5 seconds.

## **Modes**

ELD configuration mode

## **Usage Guidelines**

This command applies only in Brocade VCS Fabric mode.

It is the user's responsibility to make sure that the hello interval is set to the same value across the various VCS clouds. Otherwise, the ELD port shutdown will be non-deterministic.

Extreme caution must be taken when setting the hello-interval value to anything less than 1 second, as it will heavily increase the cpu load due to the amount of packets transmitted and received (depending on the number of ELD instances and other system configuration), and might cause undesirable performance and scalability results.

Enter **no hello-interval** *milliseconds* to return to the default setting.

## **Examples**

To set the PDU hello-interval to 5 seconds:

```
switch(config)# protocol edge-loop-detection
switch(config-eld)# hello-interval 5000
```
To return the PDU hello-interval to the default value (1000 ms):

switch(config-eld)# no hello-interval 5000

## **Related Commands**

[interface,](#page-558-0) [clear edge-loop-detection,](#page-192-0) [edge-loop-detection vlan,](#page-431-0) [hello-interval,](#page-547-0) [pdu-rx-limit,](#page-997-0) [show edge-loop-detection globals,](#page-1299-0) [show edge-loop-detection interface,](#page-1300-0) [show edge-loop-detection rbridge-id,](#page-1302-0) [shutdown-time](#page-2045-0)

# **hello (LLDP)**

Sets the interval between LLDP hello messages

## **Syntax**

**hello** *seconds* **no hello**

# **Command Default**

30 seconds

## **Parameters**

*seconds*

Valid values range from 4 through 180 seconds.

## **Modes**

LLDP protocol configuration mode

## **Usage Guidelines**

Enter **no hello** to return to the default setting.

# **Examples**

To set the time interval to 10 seconds between the transmissions:

switch# configure terminal switch (config)# protocol lldp switch(conf-lldp)# hello 10

# **hello (UDLD)**

Sets the hello transmit interval.

## **Syntax**

**hello** *hundred\_milliseconds* **no hello**

# **Command Default**

5 is the default value (500 milliseconds).

## **Parameters**

*hundred\_milliseconds* Valid values range from 1 through 60 (in counts of 100 milliseconds).

## **Modes**

Unidirectional link detection (UDLD) protocol configuration mode

## **Usage Guidelines**

Use this command to set the time interval between the transmission of hello UDLD PDUs from UDLD-enabled ports.

Enter **no hello** to return to the default setting.

# **Examples**

To set the time interval to 2,000 milliseconds between hello UDLD PDU transmissions:

```
switch# configure
switch (config)# protocol udld
switch(config-udld)# hello 20
```
# **Related Commands**

[multiplier \(UDLD\),](#page-894-0) [protocol udld](#page-1042-0)

# <span id="page-547-0"></span>**hello-interval**

Sets the interval between PDU packets sent from the ELD-enabled edge ports of a Brocade VCS Fabric cluster.

## **Syntax**

**hello-interval** *interval* **no hello-interval**

# **Command Default**

1000 (one second)

# **Parameters**

## *interval*

Number of periods between each PDU. For example, a value of 2000 causes a PDU to be sent every two seconds. Valid values range from 100 through 5000 milliseconds (100 ms through 5 seconds).

# **Modes**

ELD configuration mode

# **Usage Guidelines**

Use this command with the **pdu-rx-limit** command to determine the time taken to detect a loop. The time taken to detect a loop is the product of the pdu-rx-limit and the hello interval.

The hello interval must be set to the same value on all Brocade VCS Fabric clusters that have ELD enabled, otherwise it cannot be predicted which Brocade VCS Fabric cluster will reach its limit first. The Brocade VCS Fabric cluster in the loop with the lowest pdu-rx-limit is the cluster where the loop gets broken, assuming that the hello interval is correctly set to the same value on all clusters.

This command applies only in Brocade VCS Fabric mode.

This functionality detects Layer 2 loops only.

Enter **no hello-interval** to return to the default setting.

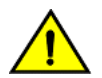

## **CAUTION**

**Use extreme caution when setting the hello interval value to less than 1 second because it heavily increases the CPU load due to the number of packets transmitted and received. This load depends on the number of ELD** instances and other system configuration parameters. Undesirable performance and scalability might occur.

# **Examples**

To set the PDU interval to 5 seconds:

switch(config)# protocol edge-loop-detection

switch(config-eld)# hello-interval 5000

To reset the PDU interval to its default value of 1 second:

switch(cfg-eld)# no hello-interval 5000

# **Related Commands**

[pdu-rx-limit,](#page-997-0) [protocol edge-loop-detection,](#page-1038-0) [show edge-loop-detection globals](#page-1299-0)

# **hello-time**

Sets the interval between the hello Bridge Protocol Data Units (BPDUs) sent on an interface.

## **Syntax**

**hello-time** *seconds* **no hello-time**

# **Command Default**

2 seconds

# **Parameters**

## *seconds*

Specifies the time interval between the hello BPDUs sent on an interface. Valid values range from 1 through 10 seconds.

## **Modes**

Protocol Spanning Tree configuration mode

# **Usage Guidelines**

This command configures the spanning-tree bridge hello time, which determines how often the device broadcasts hello messages to other devices.

If the VLAN parameter is not provided, the hello-time value is applied globally for all per-VLAN instances. But for the VLANs which have been configured explicitly, the per-VLAN configuration takes precedence over the global configuration. When configuring the **hello-time**, the max-age command setting must be greater than the **hello-time** setting. The following relationship should be kept:

```
2*(forward-delay - 1)>=max-age>=2*(hello-time + 1)
```
If xSTP is enabled over VCS, this command must be executed on all the RBridge nodes.

Enter **no hello-time** to return to the default settings.

To configure spanning-tree bridge hello time to 5 seconds:

```
switch(config)# protocol spanning-tree stp
switch(conf-stp)# hello-time 5
```
# **Related Commands**

[forward-delay,](#page-522-0) [max-age](#page-862-0)

# **hello-timer**

Configures the Protocol Independent Multicast (PIM) Hello message periodic interval.

## **Syntax**

**hello-timer** *num* **no hello-timer**

# **Command Default**

30 seconds

## **Parameters**

*num*

The interval value in seconds. Valid values range from 10 through 3600 seconds.

## **Modes**

RBridge ID configuration mode

PIM router configuration mode

## **Usage Guidelines**

This command specifies the interval between PIM "Hello" messages.

Enter **no hello-timer** to return to the default settings.

## **Examples**

To set the Hello interval to 60 seconds.

```
switch(config)# rbridge-id 2
switch(config-rbridge-id-2)# router pim
switch(config-pim-router)# hello-timer 60
```
# **Related Commands**

[router pim](#page-1121-0)

# **hold-time**

Sets the time that a previously down backup VRRP router, which also must have a higher priority than the current master VRRP router, will wait before assuming mastership of the virtual router.

## **Syntax**

**hold-time** *range*

# **Command Default**

0 seconds

# **Parameters**

*range*

A value between 1 and 3600 seconds that specifies the time a formerly down backup router waits before assuming mastership of the virtual router.

# **Modes**

Virtual-router-group configuration mode

## **Usage Guidelines**

The hold-time must be set to a number greater than the default of 0 seconds for this command to take effect.

This command can be used for both VRRP and VRRP-E.

# **Examples**

To set the hold time to 60 seconds for backup routers in a specific virtual router:

```
switch(config)# rbridge-id 101
```
switch(config-rbridge-id-101)# int ve 25

switch(config-ve-25)# vrrp-extended-group 1

```
switch(config-vrrp-extended-group-1)# hold-time 60
```
# **Related Commands**

[vrrp-group](#page-2283-0)

# **hold-time (Fabric-Virtual-Gateway)**

Configures the duration for which the Fabric-Virtual-Gateway session will remain idle before activating the configuration on the system.

## **Syntax**

**hold-time** *hold-time* **no hold-time**

# **Command Default**

None

## **Parameters**

*hold-time* The hold time in seconds.

## **Modes**

Fabric-Virtual-Gateway under VE interface IPv4 or IPv6 configuration mode

# **Usage Guidelines**

Enter the no form of the command to remove the hold-time duration for the IPv4 or IPv6 Fabric-Virtual-Gateway configuration.

# **Examples**

The following example shows how to configure the hold time.

```
device(config)# interface ve 2000
device(config-Ve-2000)# ip fabric-virtual-gateway
device(config-ip-fabric-virtual-gw)# hold-time 30
```
# **History**

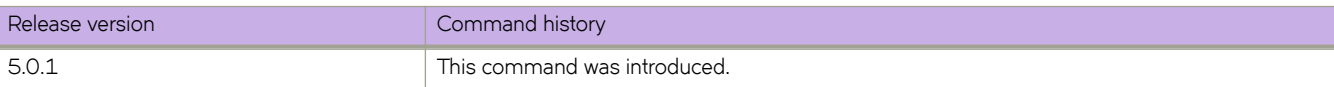

# **http server shutdown**

Disables HTTP/HTTPS service.

## **Syntax**

**http server shutdown no http server shutdown**

## **Modes**

RBridge ID configuration mode

## **Usage Guidelines**

Use the **no http server shutdown** command to enable HTTP/HTTPS service. All active connections are closed and the Apache httpd server process does not run.

HTTPS crypto certificates are required to enable HTTPS mode. HTTPS crypto certificates determine whether the service is HTTP or HTTPS. This command is not distributed across the cluster. The RBridge ID of the node should be used to configure service on individual nodes.

## **Examples**

To disable an HTTP/HTTPS server:

```
device# configure terminal
device(config)# rbridge-id 1
device(config-rbridge-id-1)# http server shutdown
```
To enable an HTTP/HTTPS server:

```
device# configure terminal
device(config)# rbridge-id 1
device(config-rbridge-id-1)# no http server shutdown
```
# **inactivity-timer**

Configures the Protocol Independent Multicast (PIM) forwarding-entry inactivity timer.

## **Syntax**

**inactivity-timer** *num* **no inactivity-timer**

## **Command Default**

180 seconds

## **Parameters**

*num*

The entry inactivity timer interval. Valid values range from 60 through 3600 seconds.

## **Modes**

RBridge ID configuration mode

PIM router configuration mode

## **Usage Guidelines**

This command to specifies the Protocol Independent Multicast (PIM) delay interval until a forwarding entry is considered to be active. At the expiration of this timer, the router deletes a forwarding entry.

Enter **no inactivity-timer** to return to the default setting.

## **Examples**

To set the inactivity timer to 600 seconds:

```
switch(config)# rbridge-id 2
switch(config-rbridge-id-2)# router pim
switch(config-pim-router)# inactivity-timer 600
```
# **Related Commands**

[router pim](#page-1121-0)

# **install-igp-cost**

Configures the device to use the IGP cost instead of the default BGP4or BGP4+ Multi-Exit Discriminator (MED) value as the route cost when the route is added to the Routing Table Manager (RTM).

## **Syntax**

**install-igp-cost**

**no install-igp-cost**

# **Command Default**

This option is disabled.

## **Modes**

BGP configuration mode

## **Usage Guidelines**

By default, BGP4or BGP4+ use the BGP MED value as the route cost when the route is added to the RTM. Use this command to change the default to the IGP cost

Use the **no** form of this command to restore the default.

# **Examples**

To configure the device to compare MEDs:

```
device# configure terminal
device(config)# rbridge-id 10
device(config-rbridge-id-10)# router bgp
device(config-bgp-router)# install-igp-cost
```
# **instance**

Maps a VLAN to a Multiple Spanning Tree Protocol (MSTP) instance. You can group a set of VLANs to an instance.

## **Syntax**

**instance** *instance\_id* [ **vlan** *vlan\_id* | **priority** *priority\_id* ] **no instance**

# **Command Default**

The priority value is 32768.

## **Parameters**

## *instance\_id*

Specifies the MSTP instance. Valid values range from 1 through 31.

**vlan** *vlan\_id*

Specifies the VLAN to map an MSTP instance. Refer to the Usage Guidelines.

## **priority** *priority\_id*

Specifies the priority for the specified instance. Valid values range from 0 through 61440. The priority values can be set only in increments of 4096.

## **Modes**

Protocol Spanning Tree MSTP configuration mode

## **Usage Guidelines**

If xSTP is enabled over VCS, this command must be executed on all RBridge nodes.

See "User-configurable VLAN IDs" on page 11.

The following rules apply:

- VLANs must be created before mapping to instances.
- VLAN instance mapping is removed from the configuration if the underlying VLANs are deleted.

Enter **no instance** to un-map the VLAN from the MSTP instance.

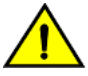

## **CAUTION**

**This command can be used only after the VLAN is |~fin~|ā**

# **Examples**

To map a VLAN to an MTSP instance:

```
switch(config)# protocol spanning-tree mstp
switch(conf-mstp)# instance 1 vlan 2,3 
switch(conf-mstp)# instance 2 vlan 4-6 
switch(conf-mstp)# instance 1 priority 4096
```
# **Related Commands**

[show spanning-tree](#page-1971-0)

# <span id="page-558-0"></span>**interface**

Enters the interface configuration mode to configure an interface.

## **Syntax**

 $interface[$  **fibrechannel**  $rbridge-id/slot/port$  |  $face$   $vn$ -number/rbridge-id/front-port-number | <N>**gigabitethernet**  $rbridge-id/$ *slot/port* | **port-channel** *number* | **vlan** *vlan\_id* ]

**no interface** [ **port-channel** *number* | **vlan** *vlan\_id* | **fcoe** *vn-number/rbridge-id/front-port-number* ]

## **Parameters**

**fibr~chmnn~** *rbridge-id/slot/port*

Specifies a valid Fibre Channel port interface (Brocade VDX 6740 switches only in Brocade VCS Fabric mode).

*rbridge-id*

*slot*

Specifies a valid slot number.

Specifies the RBridge ID.

*port*

Specifies a valid port number.

**fcoe** *vn-number/rbridge-id/front-port-number*

Specifies a valid FCoE port interface.

*vn-number*

Specifies the VN number for FCoE.

## *rbridge-id*

Specifies the routing bridge ID.

*front-port-number*

Specifies the front port number.

#### *<N>***gigabitethernet**

Represents a valid, physical Ethernet subtype for all available Ethernet speeds. Enter **?** to see which interface subtypes are available. Replace <N>gigabitethernet with the desired operand (for example, tengigabitethernet specifies a 10-Gb Ethernet port). The use of gigabitethernet without a speed value specifies a 1-Gb Ethernet port.

#### *rbridge-id*

Specifies an RBridge ID.

*slot*

Specifies a valid slot number.

*port*

Specifies a valid port number.

## **port-channel** *number*

Specifies the port-channel number. The number of available channels ranges from 1 through 6144.

## **vlan** *vlan\_id*

Specifies the VLAN number. Refer to the Usage Guidelines.

## **Modes**

Global configuration mode

## **Usage Guidelines**

Enter no interface followed by the appropriate interface identification parameters to disable that interface.

## **Examples**

To configure a Fibre Channel port on a Brocade VDX 6740 switch:

```
switch(config)# interface fibrechannel 66/0/1 
switch(config-if-fi-66/0/1)#
```
To enter FCoE configuration mode for an interface:

```
switch(config)# interface fcoe 1/0/1 
switch(config-Fcoe-1/0/1)#
```
To enter configuration mode on a 1-Gbps interface on a Brocade VDX switch:

```
switch(config)# interface gigabitethernet 1/0/1 
switch(config-if-gi-1/0/1)#
```
## **Related Commands**

[interface management,](#page-565-0) [interface ve,](#page-567-0) [interface vlan,](#page-568-0) [show interface](#page-1383-0)

# **interface (range specification)**

Allows a range of values to be entered for some interface configurations.

## **Syntax**

**interface** { **fibr~chmnn~** *rbridge-id/slot/port* | **fcoe** *vn-number/rbridge-id/front-port-number* | *<N>***gigabitethernet** *rbridge-id/ slot/port* | **port-channel** *number* | **vlan** *vlan\_id* | **loopback** *port\_number* | **ve** *vlan\_id* }

**no interface** { **port-channel** *number* | **vlan** *vlan\_id* | **fcoe** *vn-number/rbridge-id/front-port-number* }

## **Parameters**

**fibr~chmnn~** *rbridge-id/slot/port*

Specifies a valid Fibre Channel port interface (Brocade VDX 6740 switches only in Brocade VCS Fabric mode).

*rbridge-id*

Specifies an RBridge ID.

*slot*

Specifies a valid slot number.

*port*

Specifies a valid port number.

**fcoe** *vn-number/rbridge-id/front-port-number*

Specifies a valid FCoE port interface.

*vn-number*

Specifies the VN number for FCoE.

## *rbridge-id*

Specifies the routing bridge ID.

*front-port-number*

Specifies the front port number.

## *<N>***gigabitethernet**

Represents a valid, physical Ethernet subtype for all available Ethernet speeds. Enter **?** to see which interface subtypes are available. Replace <N>gigabitethernet with the desired operand (for example, tengigabitethernet specifies a 10-Gb Ethernet port). The use of gigabitethernet without a speed value specifies a 1-Gb Ethernet port.

#### *rbridge-id*

Specifies an RBridge ID.

## *slot*

Specifies a valid slot number.

*port*

Specifies a valid port number.

## **port-channel** *number*

Specifies the port-channel number. The number of available channels range from 1 through 6144.

**vlan** *vlan\_id*

Specifies the VLAN number. (Refer to the Usage Guidelines.)

**loopback** *port\_number*

Specifies the port number for the loopback interface. The range is 1 through 255.

**ve** *vlan\_id*

Specifies the corresponding VLAN interface that must already be configured before the VE interface can be created. (Refer to the Usage Guidelines.)

## **Modes**

Global configuration mode (Refer to the Usage Guidelines.)

## **Usage Guidelines**

Use this command to create or enter the interface configuration mode for an interface or range of interfaces.

Loopback and VE configurations are node specific (local) in fabric custer and logical chassis cluster modes. The other interfaces that support the use of ranges work the same as shown for VLAN in the examples, except for the following differences:

VE and loopback interfaces also support ranges in RBridge configuration mode.

For example, if you want to create and/or enter VLAN interface configuration mode for VLAN IDs 3 through 8 and VLAN 10 and 12, you would enter the following command in global configuration mode:

```
switch(config)# interface vlan 3-8,10,12
```
## **NOTE**

Do not use a space after a comma or you will receive a syntax error.

You then receive the following prompt:

switch(config-Vlan-3-8,10,12)#

Any command you run from this prompt takes effect on all VLANs that you have specified.

You can use the **no** form of commands on ranges in the same way. For example, if you want to remove the description on VLANS 10 through 15 and VLAN 19 all at the same time, you would enter the following commands in global configuration mode:

```
switch(config)# interface vlan 10-15,19
switch(config-vlan-10-15,19)# no description
```
#### **NOTE**

The **no** form of the command for deleting interfaces should not be given from the range sub-mode. Exit the range sub-mode before deleting interfaces.

The three gigabit interface types have the following restrictions for range specification in VCS mode:

- Ranges cannot be used for interfaces that belong to multiple slots. However, you can configure a range of interfaces if each interface in the range belongs to the same slot.
- Ranges can be applied only to interfaces that belong to the same RBridge.

Fibrechannel interfaces have the following restrictions for range specification in VCS mode:

- Ranges cannot be used for interfaces that belong to multiple slots. However, you can configure a range of interfaces if each interface in the range belongs to the same slot.
- Ranges can be applied only to interfaces that belong to the same RBridge.

For the fibre channel interface, ranges can be applied only to interfaces that belong to the same RBridge.

An FCoE interface from one node cannot be combined with a bind configuration of a physical port/port-channel that belongs to another node in the cluster. Refer to the Examples.

A set of FCoE ports cannot be bound to the same MAC address.

# **Examples**

## **Examples**

To configure binding between a range of FCoE ports (0 to 20 in this example) to the TenGigabitEthernet port 10/0/1:

```
switch# configure
switch(config)# interface fcoe 1/10/0 - 1/10/20
sw0(conf-Fcoe-1/10/0-20) bind te 10/0/1
```
The FCoE interfaces and the bind configuration of the physical port/port-channel must belong to the same node in the cluster. An example of an unsupported configuration is:

```
switch# configure
switch(config)# interface Fcoe 1/10/0 - 1/10/20
sw0(conf-Fcoe-1/10/0-20)# bind te 20/0/1
```
## **Examples**

To enter interface subtype configuration mode on a TenGigabitEthernet interface with an RBridge ID of 25 and a slot of 0, with a port range of 1 through 10, 17 through 21, and 24:

```
sw0(config)# interface tengigabitethernet 25/0/1-10,17-21,24
sw0(conf-if-te-25/0/1-10,17-21,24)#
```
## **Related Commands**

[interface management,](#page-565-0) [interface ve,](#page-567-0) [interface vlan,](#page-568-0) [show interface](#page-1383-0)

# **interface loopback**

Configures a loopback interface.

## **Syntax**

**interface loopback** *port\_number* **no interface loopback** *port\_number*

## **Command Default**

A loopback interface is not configured.

## **Parameters**

*port\_number*

Specifies the port number for the loopback interface. The range is 1 through 255.

## **Modes**

RBridge ID configuration mode (for VCS)

## **Usage Guidelines**

A loopback is a logical interface traditionally used to ensure stable routing operations.

The following restrictions apply when the loopback interface is part of an active XVLAN overlay gateway. These restrictions are enforced to maintain consistency across the gateway.

- The loopback interface cannot be deleted.
- The IPv4 address cannot be changed.
- The VRF instance cannot be changed.

You must first use the no activate command in VXLAN overlay gateway configuration mode to modify the loopback interfaces. .

Use the no form of this command with a port parameter to remove the specified loopback interface.

## **Examples**

The following example creates a loopback interface with a port number of 25 for RBridge ID 11. The command is executed in a VCS environment.

```
device(config)# rbridge-id 11
device(config-rbridge-id-11)# interface loopback 25
device(config-Loopback-25)#
```
# **Related Commands**

[activate \(VXLAN gateway\),](#page-66-0) [interface ve,](#page-567-0) [interface vlan,](#page-568-0) [overlay-gateway](#page-990-0)

# <span id="page-565-0"></span>**interface management**

Enters configuration mode for the management interface. Also used for binding ACLs to a management interface.

## **Syntax**

**interface management** *rbridge-id/port*

# **Command Default**

DHCP is disabled.

IPv6 stateless auto-configuration is disabled.

The speed setting is **auto**.

## **Parameters**

*rbridge-id/port*

Specifies the management interface to be configured as the *rbridge-id* followed by a slash (*/*) and the port number. On Top-of-Rack (ToR) switches, the port number for the management port is always 0. On a modular switches with two redundant management modules, you can configure two management ports: 1 and 2.

## **Modes**

Global configuration mode

## **Usage Guidelines**

This command supports IP addresses in IPv6 and IPv4 format. This command enters a management interface configuration mode where you can choose configuration parameters for IPv4 and IPv6 addresses.

After you execute this command, the following are among the commands available for management interface configuration:

- **ip address**
- **ip access-group**
- **ip gateway-address**
- **ip icmp**
- **ip route**
- **ipv6 address**
- **ipv6 access-group**
- **ipv6 icmpv6**
- **shutdown**
- **speed**
- **tcp**
- **vrf forwarding**

The **ip gateway-address** command is not available on the Brocade VDX series if the Layer 3 or Advanced Services license is installed. In that case, use the following command sequence:

```
switch(config)# rbridge-id 1
switch(config-rbridge-id-1)# ip route 0000/0 <default gateway address>
```
Setting a static IPv4 address and DHCP are mutually exclusive. If DHCP is enabled, you must disable DHCP before you can configure a static IPv4 address.

A static IPv6 address and stateless auto-configuration can coexist.

Auto-configuration is configured chassis-wide and you configure it always under **interface management** *rbridge-id/1*. Once the feature is configured under *interface management <i>rbridge-id/1*, it is configured for both management interfaces.

Enter no ip address *ipv4\_address/prefix\_len* dhcp to disable DHCP. For other operands, use the no*form of the command to* remove the corresponding configuration.

Enter **no speed** to restore speed parameters to their defaults.

## **Examples**

The following example configures a management interface with an IPv6 IP address.

```
switch(config)# interface management 1/0 
switch(config-Management-1/0)# ipv6 address fd00:60:69bc:832:e61f:13ff:fe67:4b94/64
```
The following example sets the interface to 100-Mbps Full Duplex.

switch(config-Management-1/0)# speed 100

The following example applies ACLs to management interfaces.

```
switch(config)# interface Management 1/1 
switch(config-Management-1/1)# ip access-group stdACL3 in 
switch(config-Management-1/1)# ipv6 access-group stdV6ACL1 in 
switch(config-Management-1/1)# exit
switch(config)# interface Management 1/2 
switch(config-Management-1/2)# ip access-group extdACL5 in 
switch(config-Management-1/2)# exit
```
The following example enables DHCP for IPv4 addresses.

switch(config)# interface Management 1/1 switch(config-Management-1/1)# ip address dhcp

The following example enables DHCP for IPv6 addresses.

```
switch(config)# interface Management 1/1 
switch(config-Management-1/1)# ipv6 address dhcp
```
The following example applies an ACL to management interface 1/1.

```
switch(config)# interface management
switch(config)# interface management 1/1
Entering configuration mode terminal
switch(config-Management-1/1)# ip access-group stdACL1 in
```
## **Related Commands**

[interface,](#page-558-0) [show interface management,](#page-1393-0) show running-config interface management

# <span id="page-567-0"></span>**interface ve**

Configures a virtual Ethernet (VE) interface.

## **Syntax**

**interface ve** *vlan\_id* **no interface ve** *vlan\_id*

# **Parameters**

*vlan\_id*

Specifies the corresponding VLAN interface that must already be configured before the VE interface can be created. Refer to the Usage Guidelines.

## **Modes**

RBridge ID configuration mode (for VCS)

Global configuration mode

## **Usage Guidelines**

Before you can configure a VE interface, you must configure a VLAN interface. The corresponding VE interface must use the same VLAN ID you used to configure the VLAN.

Use the **no** form of the command to remove the VE interface.

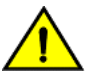

## **CAUTION**

If no RBridge ID is configured on the switch, deleting the VE interface will cause a spike in CPU usage. To prevent this, configure an RBridge ID before deleting the VE interface.

## **Examples**

The following example shows the steps needed to create a VE interface with the VLAN ID of 56 for RBridge ID 11. This example is for a VCS environment, and assumes that the VLAN 56 interface has already been created.

```
device(config)# rbridge-id 11 
device(config-rbridge-id-11)# interface ve 56
device(config-Ve-56)#
```
The following example shows the steps needed to create a VE interface with the VLAN ID of 4093.

```
device# configure
device(config)# interface ve 4093
device(config-Ve-4093)#
```
# **Related Commands**

[interface,](#page-558-0) [interface vlan](#page-568-0)

# <span id="page-568-0"></span>**interface vlan**

Allows the user to create 802.1Q VLANs, as well as service or transport VFs in a Virtual Fabrics context.

## **Syntax**

**interface vlan** *vlan\_id* **no interface vlan** *vlan\_id*

# **Command Default**

VLAN 1 is predefined on the switch.

## **Parameters**

## *vlan\_id*

Specifies the VLAN interface to configure. The range is from 1 through 8191. (Refer to the Usage Guidelines.)

## **Modes**

Global configuration mode

## **Usage Guidelines**

Use this command to configure a VLAN interface. This command applies to both 802.1Q VLANS (whose VLAN IDs range from 1 through 4095) and service or transport VFs (whose VLAN IDs range from 4096 through 8191). VLAN IDs 3964 through 4090 are internally-reserved VLAN IDs. However, the **reserved-vlan** command can modify this range. By default all the DCB ports are assigned to VLAN 1 (VLAN ID equals 1).

## **NOTE**

For the Brocade VDX 67XX switches, the default reserved space is 128 VLANS, and is equal to sum of the number of maximum allowed port channels and the number of interfaces. Presently, VLANs from 3960 through 4090 are reserved.

## **NOTE**

For the Brocade VDX 8770 switches, the default reserved VLAN space is 4. VLANs 4087 through 4090 are reserved.

To support multi-tenancy, assigning VLAN IDs from 4096 through 8191 creates service or transport VFs that are unique within a local VCS Fabric but that cannot extend to another VCS Fabric.

All of the ports on the switch are a part of the default VLAN 1.

Make sure your converged mode interface is not configured to classify untagged packets to the same VLAN as the incoming VLAN-tagged packets. By configuring a converged interface to classify untagged packets (by using classifiers or the default port vlan\_id) to the same VLAN as VLAN-tagged packets coming into the interface, the FCoE hardware sends out untagged packets to the CNA. These packets may be dropped, disrupting communications.

For service or transport VFs to be implemented in a Virtual Fabrics context, the user must execute the **vcs virtual-fabric enable** command in global configuration mode.

Enter **no interface vlan** *vlan\_id* to delete a VLAN interface. This will also delete the corresponding virtual Ethernet (VE) interface.

## **Examples**

To create a VLAN with an ID of 56:

```
switch(config)# interface vlan 56 
switch(config-Vlan-56)#
```
To create a classified VLAN (with an ID from 4096 through 8191):

```
switch(config)# interface vlan 5000 
switch(config-Vlan-5000)#
```
## **Related Commands**

[interface,](#page-558-0) [interface ve,](#page-567-0) [fcmap,](#page-478-0) [shutdown \(STP\),](#page-2042-0) [switchport,](#page-2132-0) [vcs virtual-fabric enable](#page-2254-0)

# **interval**

For an implementation of an event-handler profile on an RBridge, specifies the number of seconds between iterations of an event-handler action, if triggered.

## **Syntax**

**interval** *seconds*

**no interval**

# **Command Default**

Iterations occur with no interval between them.

## **Parameters**

*seconds*

Specifies the number of seconds between iterations of an event-handler action, if triggered. Valid values are 0 or a positive integer.

## **Modes**

Event-handler activation mode

## **Usage Guidelines**

The **no** form of this command resets the **interval** setting to the default 0 seconds.

The **interval** command is effective only if the *iterations* value is non-zero.

# **Examples**

The following example sets the number of iterations to 3 and specifies an interval of 10 seconds between each iteration.

```
device# configure terminal
device(config)# rbridge-id 1
device(config-rbridge-id-1)# event-handler activate eventHandler1
device(config-activate-eventHandler1)# iterations 3
device(config-activate-eventHandler1)# interval 10
```
The following example resets **interval** to the default value of 0 seconds.

```
device# configure terminal
device(config)# rbridge-id 1
device(config-rbridge-id-1)# event-handler activate eventHandler1
device(config-activate-eventHandler1)# no interval
```
# **History**

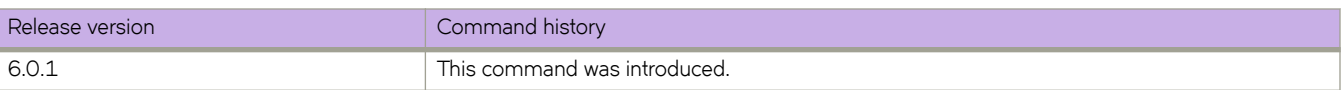

# **ip access-group**

Applies rules specified in an IPv4 access control list (ACL) to traffic entering or exiting an interface.

## **Syntax**

**ip access-group** *ACLname* { **in** | **out** } [ **switched** | **routed** ]

**no ip access-group** *ACLname* { **in** | **out** } [ **switched** | **routed** ]

## **Parameters**

## *ACLname*

Specifies the name of the standard or extended IP access list.

## **in** | **out**

Specifies the binding direction (ingress or egress).

## **switched**

Filter only switched traffic. This parameter is not valid for management or overlay-gateway interfaces.

**routed**

Filter only routed traffic. This parameter is not valid for management or overlay-gateway interfaces.

## **Modes**

Interface subtype configuration mode

## **Usage Guidelines**

Use this command to apply an IPv4 ACL to one of the following interface types:

- User interfaces
	- Physical interfaces (<N>-gigabit Ethernet)
	- Logical interfaces (LAGs)
	- Virtual Ethernet interfaces (VEs)
- All supported management interfaces
- Overlay gateways

You can apply a maximum of six ACLs to a user interface, as follows:

- One ingress MAC ACL—if the interface is in switchport or overlay-gateway mode
- One egress MAC ACL—if the interface is in switchport mode
- One ingress IPv4 ACL
- One egress IPv4 ACL
- One ingress IPv6 ACL
- One egress IPv6 ACL

You can apply a maximum of two ACLs to a management interface, as follows:

One ingress IPv4 ACL

• One ingress IPv6 ACL

You can apply a maximum of three ACLs to an overlay gateway, as follows:

- One ingress MAC ACL
- One ingress IPv4 ACL
- One ingress IPv6 ACL

You can apply an ACL to multiple interfaces. And you can apply an extended ACL twice—ingress and egress—to a given user interface.

If you do not specify switched or routed, the ACL applies both to switched and routed traffic.

To remove an ACL from an interface, enter the **no** form of this command.

## **Examples**

To apply an ingress IP ACL named ipacl2 on a specific 10-gigabit Ethernet interface:

```
switch(config)# interface tengigabitethernet 178/0/9
switch(conf-if-te-178/0/9)# ip access-group ipacl2 in
```
To remove an ingress IP ACL named ipacl2 from a specific 10-gigabit Ethernet interface:

```
switch(config)# interface tengigabitethernet 178/0/9
switch(conf-if-te-178/0/9)# no ip access-group ipacl2 in
```
## **Related Commands**

[interface,](#page-558-0) [interface ve,](#page-567-0) [ip access-list,](#page-574-0) [resequence access-list](#page-1097-0)

# <span id="page-574-0"></span>**ip access-list**

Creates a standard or extended IPv4 access control list (ACL). In ACLs, you can define rules that permit or deny network traffic based on criteria that you specify.

## **Syntax**

**ip access-list** { **standard** | **extended** } *ACLname*

**no ip access-list** { **standard** | **extended** } *ACLname*

## **Parameters**

## **standard** | **extended**

Specifies one of the following types of access lists:

#### **standard**

Contains rules that permit or deny traffic based on source addresses that you specify. The rules are applicable to all ports of the specified addresses.

## **extended**

Contains rules that permit or deny traffic according to source and destination addresses, as well as other parameters. For example, you can also filter by port, protocol (TCP or UDP), and TCP flags.

#### *ACLname*

Specifies a unique ACL name. The name can be up to 63 characters in length, and must begin with an alphanumeric character. No special characters are allowed, except for the underscore and hyphen.

## **Modes**

Global configuration mode

## **Usage Guidelines**

An ACL name can be up to 63 characters long, and must begin with a–z, A–Z or 0–9. You can also use underscore (\_) or hyphen (-) in an ACL name, but not as the first character.

On any given switch, an ACL name must be unique among all ACL types (MAC/IPv4/IPv6; standard or extended).

After you create an ACL, use the **seg** command to create filtering rules for that ACL.

An ACL starts functioning only after if is applied to an interface, using the **access-group** command.

To delete an ACL, use the no access-list command. You can delete an ACL only after you first remove it from all interfaces to which it is applied, using the **no access-group** command.

## **Examples**

The following example creates an IPv4 standard ACL:

```
switch# configure
switch(config)# ip access-list standard stdACL3
```
The following example creates an IPv4 extended ACL:

switch# configure switch(config)# ip access-list extended extdACL5

The following example creates rules on an IPv4 standard ACL:

```
switch# configure
switch(config)# ip access-list standard stdACL3
switch(config-ipacl-std)# seq 5 permit host 10.20.33.4
switch(config-ipacl-std)# seq 15 deny any
```
The following example deletes an IPv4 ACL:

```
switch# configure
switch(config)# no ip access-list standard stdACL3
```
## **Related Commands**

[interface management,](#page-565-0) [seq \(IPv4 extended ACLs\),](#page-1137-0) [seq \(IPv4 standard ACLs\),](#page-1147-0) show running-config interface management, show running-config ip access-list
# **ip address**

Configures an IP address.

#### **Syntax**

**ip address** *ip-address/mask* [ **secondary** ] [ { **ospf-ignore** | **ospf-active** } ]

**no ip address**

#### **Parameters**

*ip-address*

IP address.

*mask*

Mask for the associated IP subnet. Valid values range from integers from 1 through 31. Dotted-decimal is not supported.

#### **secondary**

Specifies that the configured address is a secondary IP address. If this keyword is omitted, the configured address is the primary IP address.

#### **ospf-ignore**

Disables adjacency formation with OSPF neighbors and advertisement of the interface to OSPF.

#### **ospf-passive**

Disables adjacency formation with OSPF neighbors but does not disable advertisement of the interface to OSPF.

#### **Modes**

Interface subtype configuration mode

### **Usage Guidelines**

Use this command to configure a primary or secondary IP address for a specific interface. You can also use this command to prevent OSPF from running on specified subnets.Multiple primary IP addresses are supported on an interface.

A primary IP address cannot overlap with a previously configured IP subnet.

A primary IP address must configured before you configure a secondary IP address in the same subnet.

Enter **no ip address** to remove the configured static or DHCP address, resetting the address to 0.0.0.0/0.

#### **Examples**

To configure a primary IP address on a specific 10-gigabit Ethernet interface:

switch(config)# interface tengigabitethernet 178/0/9

```
switch(conf-if-te-178/0/9)# ip address 1.1.1.1/24
```
To configure a secondary IP address on a specific 40-gigabit Ethernet interface: switch(config)# interface fortygigabitethernet 1/3/1 switch(conf-if-fo-1/3/1)# ip address 1.1.1.1/28 secondary

# **Related Commands**

interface (range specification), [interface ve](#page-567-0)

# **ip address (NSX controller configuration)**

Configures the IP address, port and connection method settings for an NSX controller connection profile.

### **Syntax**

**ip address** *ip-address* [ **method** { **ssl** | **tcp** } ] [ **port** *port\_number* ]

#### **Parameters**

#### **ip address** *ip-address*

IP address of the NSX Controller cluster. Only IPv4 addresses are allowed. This address is used to open a connection to the NSX Controller for Open vSwitch Database Management Protocol (OVSDB) exchange.

#### **method**

Specifies the connection method for this profile.

**ssl**

Specifies that a Secure Sockets Layer connection will be used. This is the default connection method.

**tcp**

Specifies that a transmission control protocol will be used.

#### **port** *port\_number*

Specifies the port number for the NSX controller. The range is 1-65535. The default 6632.

#### **Modes**

NSX controller configuration mode

#### **Usage Guidelines**

This command is allowed for a switch that is in logical chassis cluster mode only.

The VXLAN gateway must be in shutdown state.

# **Examples**

The following example shows how to enter NSX controller configuration mode for the already created NSX controller connection profile called profile1, then how to create the IP address, set the method to TCP, and designate the port of 25:

```
switch# configuration
switch(config)# nsx-controller profile1
switch(config-nsx-controller-profile1)# ip address 10.21.83.188 method tcp port 25
```
# **ip address (VXLAN)**

Specifies the destination IPv4 address of a tunnel in VXLAN overlay gateway configurations.

## **Syntax**

**ip address** *IPv4\_address* **no ip address** [ *IPv4\_address* ]

# **Parameters**

*IPv4\_address* IPv4 address of the destination tunnel.

# **Modes**

VXLAN overlay gateway site configuration mode

# **Usage Guidelines**

This command creates a tunnel when the parent overlay gateway is attached to one or more RBridges. The tunnel mode and the source IP address are derived from the parent overlay gateway.

To change an IP addresses, you must first remove the existing address, by means of the **no ip address** *IPv4\_address* or the **no ip address** commands. This also deletes all tunnels to the site.

Only one IPv4 address is allowed. The following IPv4 addresses are not allowed:

- Broadcast addresses (0.0.0.0 through 0.255.255.255)
- Localhost loopback addresses (127.0.0.0 through 127.255.255.255)
- Multicast addresses (224.0.0.0 through 239.255.255.255)
- Reserved addresses (240.0.0.0 through 255.255.,255.255)

#### **Examples**

To specify an IPv4 address of a destination tunnel:

```
switch(config)# overlay-gateway gateway1
switch(config-overlay-gw-gateway1)# site mysite
switch(config-overlay-gw-gateway1-site-mysite)# ip address 10.11.12.13
```
# **Related Commands**

[overlay-gateway,](#page-990-0) [site](#page-2047-0)

# **ip arp-aging-timeout**

Sets how long an ARP entry stays in cache before the cache refreshes.

#### **Syntax**

**ip arp-aging-timeout** *value*

**no ip arp-aging-timeout**

# **Command Default**

**ip arp-aging-timeout** is enabled and set to 240 minutes.

#### **Parameters**

*value*

Determines how long an ARP entry stays in cache. For 1-gigabit, 10-gigabit, 40-gigabit, and Virtual Ethernet interfaces, the range of valid values is from 0 through 240 minutes.

#### **Modes**

Interface subtype configuration mode

#### **Usage Guidelines**

When a Brocade device places an entry in the ARP cache, the device also starts an aging timer for the entry. The aging timer ensures that the ARP cache does not retain learned entries that are no longer valid. An entry can become invalid when the device with the MAC address of the entry is no longer on the network.

The ARP age affects dynamic (learned) entries only, not static entries.

Enter **no ip arp-aging-timeout** command to disable aging so that entries do not age out.

Entering **ip arp-aging-timeout 0** also disables aging.

#### **Examples**

To set the IP ARP aging timeout value to 100 minutes for a specific 10-gigabit Ethernet interface:

```
switch(config)# interface tengigabitethernet 178/0/9
switch(conf-if-te-178/0/9)# ip arp-aging-timeout 100
```
To disable IP ARP aging for a specific 40-gigabit Ethernet interface:

```
switch(config)# interface fortygigabitethernet 1/3/1
```

```
switch(conf-if-fo-1/3/1)# no ip arp-aging-timeout
```
# **Related Commands**

[arp,](#page-107-0) [arp access-list,](#page-108-0) [interface,](#page-558-0) [interface ve](#page-567-0)

# <span id="page-582-0"></span>**ip arp inspection**

Enables dynamic ARP inspection (DAI) on a VLAN.

### **Syntax**

**ip arp inspection no ip arp inspection**

# **Command Default**

The DAI feature is disabled.

### **Modes**

VLAN configuration mode

# **Usage Guidelines**

To disable ARP inspection, use the **no** form of this command.

On untrusted interfaces of DAI-enabled VLANs, incoming ARP packets from permitted IP/MAC addresses are accepted only if all of the following steps were performed:

- Create the ACL, using the **arp access-list** command.
- In the ACL, create one or more rules, using the **permit ip host** command. Each rule specifies an IP/MAC address-pair.
- Apply the ACL to one or more VLANs, using the ip arp inspection filter command.
- Enable DAI on such VLANs, using the **ip arp inspection** command.

# **Examples**

The following example applies ARP\_ACL\_01 to VLAN 200 and enables DAI.

```
device# configure terminal
device(conf)# interface vlan 200
device(conf-if-vlan-200)# ip arp inspection filter ARP_ACL_01
device(conf-if-vlan-200)# ip arp inspection
```
# **History**

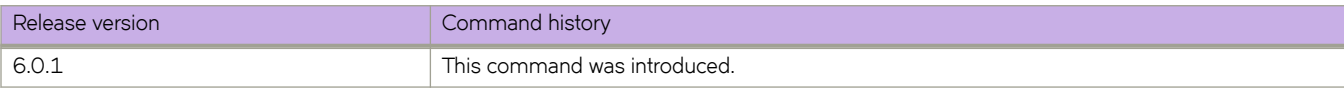

# **Related Commands**

[arp access-list,](#page-108-0) [clear ip arp inspection statistics,](#page-194-0) ip arp inspection filter, [ip arp inspection logging acl-match,](#page-585-0) [ip arp inspection](#page-587-0) [trust,](#page-587-0) [permit ip host,](#page-998-0) [show ip arp inspection,](#page-1400-0) [show ip arp inspection interfaces,](#page-1402-0) [show ip arp inspection statistics](#page-1404-0)

# <span id="page-583-0"></span>**ip arp inspection filter**

Applies an address resolution protocol (ARP) access list (ACL) to a VLAN, which is one of the steps implementing dynamic ARP inspection (DAI) on a VLAN.

#### **Syntax**

**ip arp inspection filter**  $ACL\_name$ 

**no ip arp inspection filter** 

# **Command Default**

No ARP-ACL is applied.

#### **Parameters**

*ACL\_name* Specifies which ACL is applied to the VLAN.

### **Modes**

VLAN configuration mode

# **Usage Guidelines**

To remove the current ARP-ACL from the VLAN, use the **no** form of this command.

On untrusted interfaces of DAI-enabled VLANs, incoming ARP packets from permitted IP/MAC addresses are accepted only if all of the following steps were performed:

- Create the ACL, using the **arp access-list** command.
- In the ACL, create one or more rules, using the **permit ip host** command. Each rule specifies an IP/MAC address-pair.
- Apply the ACL to one or more VLANs, using the ip arp inspection filter command.
- Enable DAI on such VLANs, using the **ip arp inspection** command.

# **Examples**

The following example applies an ARP-ACL named ARP\_ACL\_01 to VLAN 200.

```
device# configure terminal
device(conf)# interface vlan 200
device(conf-if-vlan-200)# ip arp inspection filter ARP_ACL_01
```
# **History**

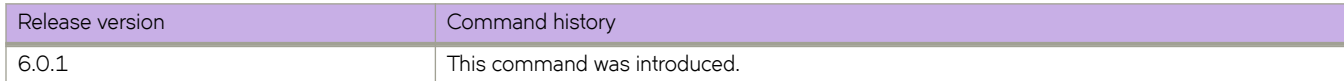

# **Related Commands**

[arp access-list,](#page-108-0) [clear ip arp inspection statistics,](#page-194-0) [ip arp inspection,](#page-582-0) [ip arp inspection logging acl-match,](#page-585-0) [ip arp inspection trust,](#page-587-0) [permit ip host,](#page-998-0) [show arp access-list,](#page-1217-0) [show ip arp inspection,](#page-1400-0) [show ip arp inspection interfaces,](#page-1402-0) [show ip arp inspection statistics](#page-1404-0)

# <span id="page-585-0"></span>**ip arp inspection logging acl-match**

Specifies whether or not to enable dynamic ARP inspection (DAI) logging.

# **Syntax**

**ip arp inspection logging acl-match** [ **matchlog** | **none** ]

# **Command Default**

DAI logging is disabled.

#### **Parameters**

#### **logging**

Enables or disables DAI logging of permitted packets on the current VLAN.

#### **matchlog**

Required for enablement of DAI logging. For additional requirements, refer to the Usage Guidelines.

**none**

Disables DAI logging.

#### **Modes**

VLAN configuration mode

# **Usage Guidelines**

To disable DAI logging, use the **ip arp inspection logging acl-match none** command.

The following conditions are required to enable DAI logging:

- In VLAN configuration mode, enter the ip arp inspection logging acl-match matchlog command.
- Apply to the VLAN an ARP-ACL with at least one **permit** statement containing the **log** parameter.
- Enter the **terminal monitor** command.

# **Examples**

The following example applies ARP\_ACL\_01 to VLAN 200, enables DAI logging on VLAN 200, enables DAI, and displays the log.

```
device# configure terminal
device(conf)# interface vlan 200
device(conf-if-vlan-200)# ip arp inspection filter ARP ACL 01
device(conf-if-vlan-200)# ip arp inspection acl-match matchlog
device(conf-if-vlan-200)# ip arp inspection
device(conf-if-vlan-200)# end
device# terminal monitor 
Terminal monitoring is enabled.
device# 015/03/11-18:47:06 PERMIT: arp Packet with srcIp=1.1.1.1, srcMac=0001.0001.0001, 
dstIp=10.1.1.1,dstMac=ffff.ffff.ffff on Vlan: 11
2015/03/11-18:47:06 PERMIT: arp Packet with srcIp=1.1.1.1, srcMac=0001.0001.0001, 
dstIp=10.1.1.1,dstMac=ffff.ffff.ffff on Vlan: 11
2015/03/11-18:47:06 PERMIT: arp Packet with srcIp=1.1.1.1, srcMac=0001.0001.0001, 
dstIp=10.1.1.1,dstMac=ffff.ffff.ffff on Vlan: 11
2015/03/11-18:47:06 PERMIT: arp Packet with srcIp=1.1.1.1, srcMac=0001.0001.0001, 
dstIp=10.1.1.1,dstMac=ffff.ffff.ffff on Vlan: 11
2015/03/11-18:47:06 PERMIT: arp Packet with srcIp=1.1.1.1, srcMac=0001.0001.0001, 
dstIp=10.1.1.1,dstMac=ffff.ffff.ffff on Vlan: 11
2015/03/11-18:47:06 PERMIT: arp Packet with srcIp=1.1.1.1, srcMac=0001.0001.0001, 
dstIp=10.1.1.1,dstMac=ffff.ffff.ffff on Vlan: 11
2015/03/11-18:47:06 PERMIT: arp Packet with srcIp=1.1.1.1, srcMac=0001.0001.0001, 
dstIp=10.1.1.1,dstMac=ffff.ffff.ffff on Vlan: 11
2015/03/11-18:47:06 PERMIT: arp Packet with srcIp=1.1.1.1, srcMac=0001.0001.0001, 
dstIp=10.1.1.1,dstMac=ffff.ffff.ffff on Vlan: 11
2015/03/11-18:47:06 PERMIT: arp Packet with srcIp=1.1.1.1, srcMac=0001.0001.0001, 
dstIp=10.1.1.1,dstMac=ffff.ffff.ffff on Vlan: 11
```
## **History**

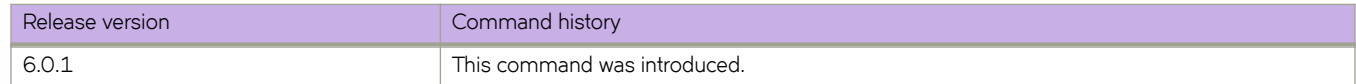

# **Related Commands**

[arp access-list,](#page-108-0) [clear ip arp inspection statistics,](#page-194-0) [ip arp inspection,](#page-582-0) ip arp inspection filter, [ip arp inspection trust,](#page-587-0) [permit ip host,](#page-998-0) [show arp access-list,](#page-1217-0) [show ip arp inspection,](#page-1400-0) [show ip arp inspection interfaces,](#page-1402-0) [show ip arp inspection statistics](#page-1404-0)

# <span id="page-587-0"></span>**ip arp inspection trust**

Configures the interface as trusted, for all VLANs configured on it, which is one of the steps implementing dynamic ARP inspection (DAI) on a VLAN or VE.

### **Syntax**

**ip arp inspection trust**

**no ip arp inspection trust**

# **Command Default**

The interface is untrusted.

### **Modes**

Interface subtype configuration mode

# **Usage Guidelines**

This command is supported only on Layer 2 physical or port-channel interfaces.

On trusted interfaces, all incoming ARP packets are accepted.

On untrusted interfaces of DAI-enabled VLANs, incoming ARP packets from permitted IP/MAC addresses are accepted only if all of the following steps were performed:

- Create the ACL, using the **arp access-list** command.
- In the ACL, create one or more rules, using the **permit ip host** command. Each rule specifies an IP/MAC address-pair.
- Apply the ACL to one or more VLANs, using the ip arp inspection filter command.
- Enable DAI on such VLANs, using the **ip arp inspection** command.

To configure the interface as untrusted, use the no form of this command.

# **Examples**

The following example configures a ten gigabit Ethernet interface as trusted.

```
device# configure terminal
device(conf)# interface tengigabitethernet 2/1/1
device(conf-if-te-2/1/1)# ip arp inspection trust
```
The following example configures a port-channel interface as untrusted.

```
device# configure terminal
device(conf)# interface port-channel 171
device(config-Port-channel-171)# no ip arp inspection trust
```
# **History**

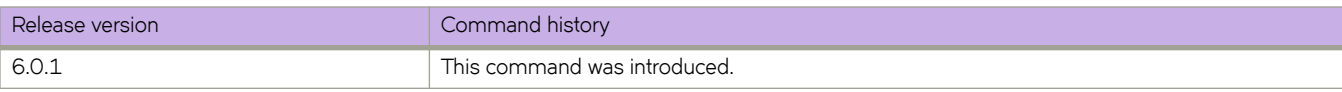

# **Related Commands**

[arp access-list,](#page-108-0) [clear ip arp inspection statistics,](#page-194-0) [ip arp inspection,](#page-582-0) ip arp inspection filter, [ip arp inspection logging acl-match,](#page-585-0) [permit ip host,](#page-998-0) [show arp access-list,](#page-1217-0) [show ip arp inspection,](#page-1400-0) [show ip arp inspection interfaces,](#page-1402-0) [show ip arp inspection statistics](#page-1404-0)

# **ip as-path access-list**

Configures an AS-path access control list (ACL), specifies the community name, and whether to permit or deny traffic.

### **Syntax**

**ip as-path access-list** *string* [ **seq** *seq-value* ] [ **deny** *regular-expression* | **permit** *regular-expression* ] **no ip as-path access-list** *string* [ **seq** *seq-value* ] [ **deny** *regular-expression* | **permit** *regular-expression* ]

# **Command Default**

This option is disabled.

# **Parameters**

*string*

ACL name.

*seq-value*

Sequence number as defined by the **seq** command.

*regular-expression* A string inside quotes.

### **Modes**

RBridge ID configuration mode

# **Usage Guidelines**

This command accepts a regular expression that must be enclosed in quotes.

Use the **no** form of this command to restore the default.

# **Examples**

To create an AS-path ACL:

```
switch(config)# rbridge-id 10
switch(config-rbridge-id-10)# ip as-path access-list seq 10 permit "myaspath"
```
# **Related Commands**

[seq \(IPv6 extended ACLs\),](#page-1142-0) [seq \(IPv6 standard ACLs\)](#page-1149-0)

# <span id="page-590-0"></span>**ip community-list extended**

Configures a community access control list (ACL), specifies the community name, and whether to permit or deny traffic, including through the use of a regular expression.

# **Syntax**

**ip community-list extended** *community-list-name* { **deny** *string* | **permit** *string* } [ **seq** *seq* ] [ **internet** | **local-as** | **no-advertise** | **no-export** ]

**no ip community-list extended** *community-list-name*

# **Command Default**

This option is disabled.

### **Parameters**

*community-list-name*

Range is from 1 through 32 ASCII characters.

#### *string*

An ordered community-list regular expression.

#### *seq*

Sequence number. Range is from 1 through 65535.

#### **internet**

The Internet community.

#### **no-export**

Community of sub-ASs within a confederation. Routes with this community can be exported to other sub-ASs in the same confederation but not outside the confederation to other ASs or otherwise sent to EBGP neighbors.

#### **local-as**

Local sub-AS within the confederation. Routes with this community can be advertised only within the local sub-AS.

#### **no-advertise**

Routes with this community cannot be advertised to any other BGP4 devices at all.

#### *regular-expression*

A string enclosed in quotes.

#### **Modes**

RBridge ID configuration mode

#### **Usage Guidelines**

Unlike a standard community list, this command does accept a regular expression as long as the string is enclosed in quotes.

Use the **no** form of this command to restore the default.

# **Examples**

To create an extended community list:

```
switch(config)# rbridge-id 10
switch(config-rbridge-id-10)# ip community-list extended seq 10 permit "mycommunity"
```
# **Related Commands**

[ip community-list standard,](#page-592-0) [seq \(IPv6 extended ACLs\)](#page-1142-0)

# <span id="page-592-0"></span>**ip community-list standard**

Configures a community access control list (ACL), specifies the community number or type, and whether to permit or deny traffic.

### **Syntax**

**ip community-list standard** *community-list-name* { **deny** [ *community-number* | *AA:NN* ] | **permit** *community-number* } [ **seq** *seq-value* ] [ **internet** | **local-as** | **no-advertise** | **no-export** ]

**no ip community-list standard** *community-list-name*

# **Command Default**

This option is disabled.

# **Parameters**

*community-list-name*

Range is from 1 through 32 ASCII characters.

#### *community-number*

A community number. Range is from 1 through 4294967295.

#### *AA* **:** *NN*

Autonomous system number and network number, configured as 2-byte numbers separated by a colon.

#### *seq*

Sequence number. Range is from 1 through 65535.

#### **internet**

The Internet community.

#### **no-export**

Community of sub-ASs within a confederation. Routes with this community can be exported to other sub-ASs in the same confederation but not outside the confederation to other ASs or otherwise sent to EBGP neighbors.

#### **local-as**

Local sub-AS within the confederation. Routes with this community can be advertised only within the local sub-AS.

#### **no-advertise**

Routes with this community cannot be advertised to any other BGP4 devices at all.

#### **Modes**

RBridge ID configuration mode

#### **Usage Guidelines**

A standard community list does not accept a regular expression.

Use the **no** form of this command to restore the default.

# **Examples**

To create a standard community list:

```
switch(config)# rbridge-id 10
switch(config-rbridge-id-10)# ip community-list standard seq 10 permit local-as
```
# **Related Commands**

[ip community-list extended,](#page-590-0) [seq \(IPv6 standard ACLs\)](#page-1149-0)

# **ip dhcp relay address**

Configures the IP DHCP Relay on a Layer 3 interface.

#### **Syntax**

**ip dhcp relay address** *ip-addr* [ **use-vrf** *vrf-name* ]

### **Parameters**

*ip-addr*

IPv4 address of the DHCP server where the DHCP client requests are to be forwarded.

**use-vrf**

Use this option if the VRF where the DHCP server is located is different from the VRF of the interface where the client is connected.

*vrf-name*

VRF name.

### **Modes**

Interface configuration mode

#### **Usage Guidelines**

This command uses the IPv4 address of the DHCP server where the DHCP client requests are to be forwarded. You can configure the address on a virtual Ethernet (VE) or a physical GigabitEthernet, TengigabitEthernet, or FortyGigabitEthernet interface

Enter the command while in interface configuration mode for a VE or physical interface where you want to configure the IP DHCP Relay. Configure up to four DHCP server IP addresses per interface. Use the no version of this command to remove the IP DHCP Relay from the interface. If the **use-vrf** option is not used, it is assumed that the DHCP server and interface where the client is connected are on the same VRF.

# **Examples**

To configure an IP DHCP Relay address on a VE interface::

```
switch(config)# rbridge-id 1
switch(config-rbridge-id-1)interface ve 101
switch(config-Ve-101)# ip dhcp relay address 100.1.1.2
switch(config-Ve-101)# ip dhcp relay address 12.3.4.6
```
To configure an IP DHCP Relay address on an interface if the DHCP server is on a different VRF than the interface where the client connects:

```
switch# config
Entering configuration mode terminal
switch(config)# rbridge-id 2
switch(config-rbridge-id-2)# interface ve 103
switch(config-Ve-103)# ip dhcp relay address 3.1.2.255 use-vrf blue
```
# **Related Commands**

[show ip dhcp relay address interface](#page-1440-0)

# **ip dhcp relay gateway address**

Configures the IP DHCP Relay on a Layer 3 gateway interface.

#### **Syntax**

**ip dhcp relay gateway address** *ip-addr*

**no ip dhcp relay gateway address** *ip-addr*

### **Command Default**

None

#### **Parameters**

*ip-addr*

IPv4 gateway address of the DHCP server where the DHCP client requests are to be forwarded.

#### **Modes**

Interface configuration mode

#### **Usage Guidelines**

Use this command to configure the IP DHCP Relay on the switch Layer 3 gateway interface using the IPv4 address of the DHCP server where the DHCP client requests are to be forwarded. You can configure the gateway address on a virtual Ethernet (VE) or a physical GigabitEthernet, TengigabitEthernet, or FortyGigabitEthernet interface. Enter the command while in interface configuration mode for a VE or physical interface where you want to configure the IP DHCP Relay. Configure up to four DHCP server IP addresses per interface. Use the **no**version of this command to remove the IP DHCP Relay from the interface.

#### **Examples**

To configure an IP DHCP Relay gateway address on a TenGigabitEthernet interface:

```
sw0(config)# interface tengigabitethernet 2/3/1
sw0(conf-if-te-2/3/1)# ip dhcp relay gateway address 100.1.1.2
```
To configure an IP DHCP Relay address on a VE interface:

sw0(config)# interface ve 100 sw0(config-Ve-100)# ip dhcp relay gateway address 100.1.1.2

To configure an IP DHCP Relay address on a VE interface:

```
switch(config)# rbridge-id 1
switch(config-rbridge-id-1)interface ve 101
switch(config-Ve-101)# ip dhcp relay gateway address 100.1.1.2
switch(config-Ve-101)# ip dhcp relay gateway address 12.3.4.6
```
# **History**

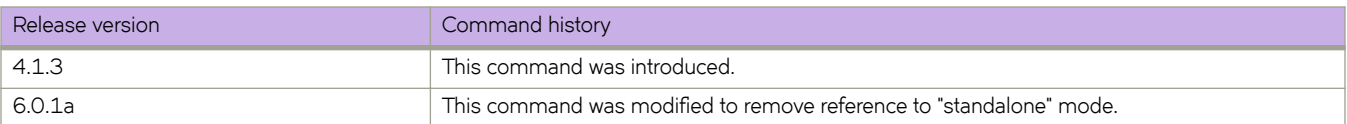

# **ip dhcp relay information option**

Toggles the DHCP Relay Information Option (option-82) present in the DHCP client and server packets.

## **Syntax**

**ip dhcp relay information option no ip dhcp relay information option**

# **Command Default**

DHCP relay information option is disabled.

### **Modes**

RBridge ID configuration mode

# **Usage Guidelines**

Use the **no ip dhcp relay information option** command to deactivate this option.

DHCP broadcast requests are relayed by the DHCP Relay Agent to the DHCP Server. The DHCP replies are unicasted to the DHCP Relay Agent, which relays them back to the DHCP client.

DHCP Relay Agent inserts the "giaddr" field in the relayed DHCP packets, so that the DHCP server may identify the pool to be used for the request. The choice of the pool is made based on the "giaddr" field, or the incoming interface, if the "giaddr" is missing or zero.

When enabled, option-82 information is inserted by the Relay Agent before relaying the DHCP client packets to the Server. This information allows the DHCP server to select an IP address or other parameter. The DHCP Server echoes the option-82 in the reply packets. DHCP Relay Agent validates and removes the option-82 and sends the response to the DHCP Client.

Activating the relay information option to the DHCP client requests helps address the following security aspects:

- Identifies which circuit replies should be forwarded.
- Prevents DHCP IP exhaustion attacks.
- Permanently assigns an IP address to a particular user or modem.
- Prevents the spoofing of client identifier fields that are used to assign IP addresses.
- Prevents denial of service by preventing the spoofing other client's MAC addresses.

Use the description command to configure the string to be transmitted by option-82, under the intended interface configured with DHCP Relay configuration:

- For a VE interface: device(config-Vlan-100)# description RequiredString
- For a Physical Interface: device (conf-if-gi-1/0/12)# description RequiredString

The DHCP Server can be configured to parse for the following cases:

- Match on only String
- Match on String and VLAN
- Match on String, VLAN and MAC address

# **Examples**

The following example enables the relay information option.

```
device(config)# rbridge-id-1
device(config-rbridge-id-1)# ip dhcp relay information option
DHCP Relay Agent Information Option is enabled.
device(config-rbridge-id-1)# do show ip dhcp relay address 
DHCP Relay Agent Information Option Enabled
                                 Rbridge Id: 2
 ----------------
Interface and Relay Address WRF Name
------------- ------------- ---------
Te 2/2/1 10.1.1.1<br>Te 2/4/220.1.1.1 Blue<br>30.1.1.1 Defau
                            30.1.1.1 Default-vrf<br>40.1.1.1 Green
Te 2/5/4<br>Ve 100
```
### **History**

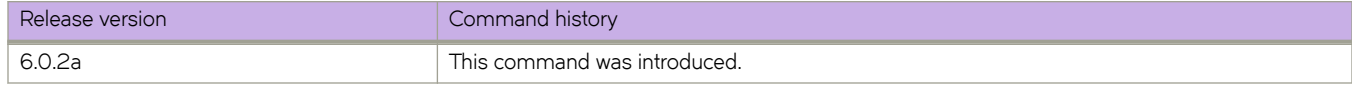

# **Related Commands**

[description \(interfaces\),](#page-375-0) [show ip dhcp relay address interface](#page-1440-0)

# **ip directed-broadcast**

Enables IP directed broadcasts on an interface. A directed broadcast is an IP broadcast to all devices within a single directly attached network or subnet.

#### **Syntax**

**ip directed-broadcast**

**no ip directed-broadcast**

# **Command Default**

**ip directed broadcast** is disabled.

#### **Modes**

Interface subtype configuration mode

### **Usage Guidelines**

Enter no ip directed-broadcast to disable IP directed broadcasts on a specific interface.

# **Examples**

To enable IP directed broadcasts on a specific 10-gigabit Ethernet interface:

```
switch(config)# interface tengigabitethernet 178/0/9
switch(conf-if-te-178/0/9)# ip directed-broadcast
```
To disable IP directed broadcasts on a specific 40-gigabit Ethernet interface:

```
switch(config)# interface fortygigabitethernet 1/3/1
switch(conf-if-fo-1/3/1)# no ip directed-broadcast
```
# **Related Commands**

[interface,](#page-558-0) [interface ve](#page-567-0)

# **ip dns**

Sets the parameters of the Domain Name System (DNS) server.

This command configures the DNS domain name and name-server IP address. The DNS parameters are the domain name and the name server IP address for primary and secondary name servers

#### **Syntax**

**ip dns** { **domain-name** *domain\_name* | **name-server** *ip\_address\_of\_name\_server* }

**no ip dns** { **domain-name** *domain\_name* | **name-server** *ip\_address\_of\_name\_server* }

#### **Parameters**

**domain-name** *domain\_name* The domain name for the primary and secondary name servers.

**name-server** *ip\_address\_of\_name\_server* The IP address of the primary and secondary name servers. IPv6 and IPv4 addresses are supported.

# **Modes**

Global configuration mode

#### **Usage Guidelines**

You can enter only two name server IP addresses.

Name servers can only be entered or removed one at a time. The newly entered name server will append to the existing name server.

#### **NOTE**

If a domain name is not configured by means of the **domain-name** operand, DNS configuration will not work and a warning message will appear.

Enter **no ip dns domain-name** *domain\_name* to disable IP directed broadcasts for a specific domain.

Enter no ip dns name-server *ip\_address\_of\_name\_server* to disable IP directed broadcasts for a specific name server.

# **Examples**

To configure DNS:

switch(config)# ip dns domain-name brocade.com switch(config)# ip dns name-server 10.70.20.1 switch(config)# ip dns name-server 10.70.20.10

# **Related Commands**

show running-config ip dns

# **ip extcommunity-list**

Sets a BGP extended community filter.

#### **Syntax**

**ip extcommunity-list** *number* { **deny** | **permit** [ **rt** *value* ] [**soo** *value* ] }

**ip extcommunity-list** *number*

# **Command Default**

No BGP extended community filter is set.

#### **Parameters**

#### *number*

Specifies an Extended Community list Instance number.

#### **deny**

Denies access for a matching condition.

#### **permit**

Permits access for a matching condition.

#### **rt**

Specifies the route target (RT) extended community.

*value*

Specifies the RT extended community value. This value can be entered in one of the following formats:

- autonomous-system-number : network-number
- ip-address : network-number

#### **soo**

Specifies the site of origin (SOO) extended community.

*value*

Specifies the SOO extended community value. This value can be entered in one of the following formats:

- autonomous-system-number : network-number
- ip-address : network-number

#### **Modes**

RBridge ID configuration mode

#### **Usage Guidelines**

Use the no form of this command to delete a BGP extended community filter.

# **Examples**

```
device# configure
device(config)# rbridge-id 122
device(config-rbridge-id-122)# ip extcommunity-list 1 permit rt 123:2
device(config-rbridge-id-122)# ip extcommunity-list 1 deny soo 124:1
```
# **History**

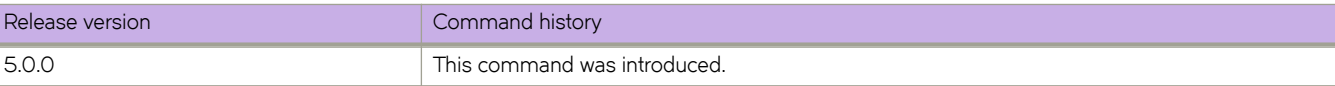

# **ip fabric-virtual-gateway**

Enables IPv4 Fabric-Virtual-Gateway configurations, for use with VRF address family IPv4 unicast.

### **Syntax**

**ip fabric-virtual-gateway**

**no ip fabric-virtual-gateway**

# **Command Default**

None

# **Modes**

Interface Ve configuration mode

# **Usage Guidelines**

VRF address family IPv4 unicast must be configured on a VRF instance, by means of the **address-family ipv4 unicast** command in VRF configuration mode.

Enter the no form of the command to disable IPv4 Fabric-Virtual-Gateway configurations.

# **Examples**

The following example shows how to enable IPv4 Fabric-Virtual-Gateway on global VE interface.

```
device(config)# interface ve 2000
device(config-Ve-2000)# ip fabric-virtual-gateway
device(config-ip-fabric-virtual-gw)#
```
# **History**

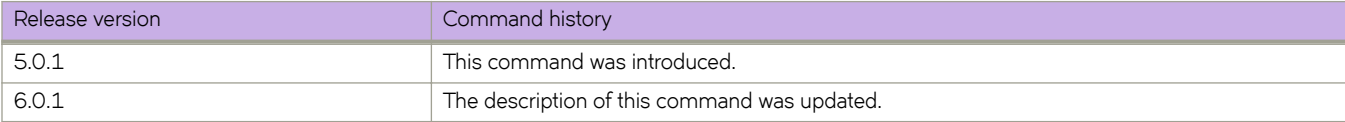

# **ip http-server enable**

Enables the HTTP server. Once enabled, the HTTP daemon starts without the need to reboot.

### **Syntax**

**ip http-server enable no ip http-server enable**

# **Command Default**

The HTTP server is disabled by default.

## **Modes**

Global configuration mode

# **Usage Guidelines**

Use the **no ip http-server enable** command to disable the HTTP server. All active HTTP connections are closed, followed by a restart of the Apache server.

# **Examples**

To enable the HTTP server:

device(config)# ip http-server enable

# **ip icmp address-mask**

Enables IPv4 Internet Control Message Protocol (ICMP) address masks.

# **Syntax**

**ip icmp address-mask no icmp address-mask**

# **Command Default**

This command is enabled on the management port, but is disabled on the front-end ports.

# **Modes**

Interface subtype configuration mode

# **Usage Guidelines**

This is an interface-specific configuration that is persistent across a switch reload.

Use the **no** form of this command to disable address masks.

# **Examples**

To enable IPv4 ICMP address masks on a FortyGigabitEthernet interface:

```
device(config)# interface fortygigabitethernet 1/0/50
device(conf-int-fo-1/0/50)# ip icmp address-mask
```
# **History**

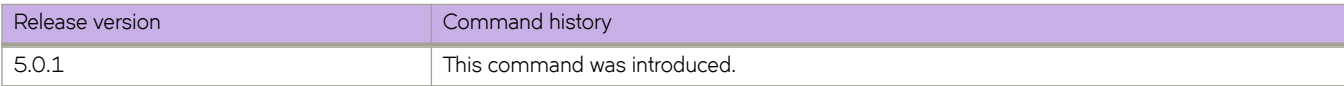

# **ip icmp echo-reply**

Enables the generation of IPv4 Internet Control Message Protocol (ICMP) Echo Reply messages.

### **Syntax**

**ip icmp echo-reply no ip icmp echo-reply**

# **Command Default**

This command is enabled on the management port, but is disabled on the front-end ports.

# **Modes**

Interface subtype configuration mode

# **Usage Guidelines**

This is an interface-specific configuration that is persistent across a switch reload.

Use the **no** form of this command to disable Echo Reply messages.

# **Examples**

To enable IPv4 ICMP Echo Reply messages on a FortyGigabitEthernet interface:

```
device(config)# interface fortygigabitethernet 1/0/50
device(conf-int-fo-1/0/50)# ip icmp echo-reply
```
# **ip icmp rate-limiting**

Limits the rate at which IPv4 Internet Control Message Protocol (ICMP) messages are sent on a network.

#### **Syntax**

**ip icmp rate-limiting** *milliseconds*

**no ip icmp rate-limiting**

# **Command Default**

This command is enabled on the management port, but is disabled on the front-end ports.

## **Parameters**

*milliseconds*

Time interval per ICMP packet. Range is from 1 through 4294967295 milliseconds. The default is 1000 milliseconds.

# **Modes**

Interface subtype configuration mode

# **Usage Guidelines**

This is an interface-specific configuration that is persistent across a switch reload.

Use the **no** form of this command to disable rate limiting.

# **Examples**

To enable IPv4 ICMP rate limiting on a FortyGigabitEthernet interface:

```
device(config)# interface fortygigabitethernet 1/0/50
device(conf-int-fo-1/0/50)# ip icmp rate-limiting
```
# **ip icmp redirect**

Enables IPv4 Internet Control Message Protocol (ICMP) Redirect messages, which request that packets be sent on an alternative route.

## **Syntax**

**ip icmp redirect**

**no ip icmp redirect**

# **Command Default**

This command is enabled on the management port, but is disabled on the front-end ports.

# **Modes**

Interface subtype configuration mode

# **Usage Guidelines**

This is an interface-specific configuration that is persistent across a switch reload.

Use the **no** form of this command to disable IPv4 ICMP Redirect messages.

# **Examples**

To enable IPv4 ICMP Redirect messages on a FortyGigabitEthernet interface:

```
device(config)# interface fortygigabitethernet 1/0/50
device(conf-int-fo-1/0/50)# ip icmp redirect
```
# **History**

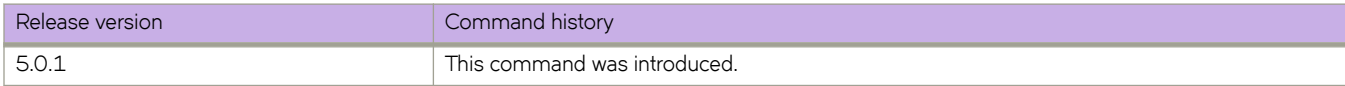

# **ip icmp unreachable**

Prohibits routers from forwarding an IPv4 Internet Control Message Protocol (ICMP) Destination Unreachable Code 3 (port unreachable) message on a point-to-point link back onto the ingress port.

# **Syntax**

**ip icmp unreachable**

**no ip icmp unreachable**

# **Command Default**

This command is enabled on the management port, but is disabled on the front-end ports.

### **Modes**

Interface subtype configuration mode

# **Usage Guidelines**

By default, ICMP Destination Unreachable Code 3 messages are sent for a discarded IPv4 packet. Packets are trapped and a corresponding error message is returned if ether the port, host, or network is unreachable.

This is an interface-specific configuration that is persistent across a switch reload.

Use the **no** form of this command to disable the sending of these messages.

# **Examples**

To enable IPv4 ICMP Destination Unreachable Code 3 messages on a FortyGigabitEthernet interface:

```
device(config)# interface fortygigabitethernet 1/0/50
device(conf-int-fo-1/0/50)# ip icmp unreachable
```
# **Related Commands**

[ipv6 unreachable](#page-762-0)

# **ip igmp immediate-leave**

Removes a group from the IGMP table immediately following receipt of a Leave Group request.

This command treats an interface as if it had one multicast client, so receipt of a Leave Group request on the interface causes the group to be removed immediately from the multicast database.

### **Syntax**

**ip igmp immediate-leave**

**no ip igmp immediate-leave**

# **Command Default**

This command is disabled.

#### **Modes**

Interface subtype configuration mode

### **Usage Guidelines**

Enter **no ip igmp immediate-leave** to restore the default setting.

# **Examples**

To configure an Ethernet interface to remove a group from the IGMP table immediately following receipt of a Leave Group request:

```
device(config)# interface tengigabitethernet 1/0/1
device(config-if-te-1/0/1)# ip igmp immediate-leave
```
# <span id="page-612-0"></span>**ip igmp last-member-query-interval**

Sets the last-member query interval for a VLAN.

#### **Syntax**

**ip igmp last-member-query-interval** *milliseconds* **no ip igmp last-member-query-interval**

### **Command Default**

1000 milliseconds

#### **Parameters**

*milliseconds*

Response time in milliseconds. Valid values range from 100 through 25500 milliseconds.

#### **Modes**

Interface subtype configuration mode

#### **Usage Guidelines**

The last-member query interval is the time in seconds that the IGMP router waits to receive a response to a group-specific query message, including messages sent in response to a host-leave message.

Enter no ip igmp last-member-query-interval to remove the last-member query interval on a specific interface.

### **Examples**

To set the last-member query interval to 1500 milliseconds on a specific VLAN interface:

```
switch(config)# interface vlan 100 
switch(conf-Vlan-100)# ip igmp last-member-query-interval 1500
```
### **Related Commands**

[interface,](#page-558-0) [interface ve,](#page-567-0) [ip igmp query-interval,](#page-613-0) [ip igmp query-max-response-time,](#page-614-0) [ip igmp static-group](#page-623-0)

## <span id="page-613-0"></span>**ip igmp query-interval**

Sets the query interval for a VLAN. The query interval is the amount of time between IGMP query messages sent by the switch.

#### **Syntax**

**ip igmp query-interval** *seconds*

**no ip igmp query-interval**

#### **Command Default**

125 seconds

#### **Parameters**

*seconds*

Response time in seconds. Valid values range from 1 through 18000 seconds.

#### **Modes**

Interface subtype configuration mode

#### **Usage Guidelines**

Enter **no ip igmp query-interval** to remove the query interval on a specific VLAN interface.

#### **Examples**

To set the query interval to 500 seconds on a specific VLAN interface:

```
switch(config)# interface vlan 100 
switch(conf-Vlan-100)# ip igmp query-interval 500
```
To remove the query interval from a specific VLAN interface:

```
switch(config)# interface vlan 100 
switch(conf-Vlan-100)# no ip igmp query-interval
```
#### **Related Commands**

[interface,](#page-558-0) [ip igmp last-member-query-interval,](#page-612-0) [ip igmp query-max-response-time,](#page-614-0) [ip igmp static-group](#page-623-0)

# <span id="page-614-0"></span>**ip igmp query-max-response-time**

Sets the maximum response time for IGMP queries for a VLAN.

#### **Syntax**

**ip igmp query-max-response-time** *seconds*

**no ip igmp query-max-response-time**

#### **Command Default**

10 seconds

#### **Parameters**

*seconds*

Response time in seconds. Valid values range from 1 through 25 seconds.

#### **Modes**

Interface subtype configuration mode

#### **Usage Guidelines**

When a host receives the query packet, it starts counting to a random value, less than the maximum response time. When this timer expires, the switch (host) replies with a report, provided that no other host from the same group has responded yet.

Enter **no ip igmp query-max-response-time** to restore the default maximum response time for IGMP queries.

### **Examples**

To set the maximum response time to 20 seconds on a specific VLAN interface:

device(config)# interface vlan 100 device(conf-Vlan-100)# ip igmp query-max-response-time 20

To remove the maximum response time from a specific VLAN interface:

```
switch(config)# interface vlan 100 
switch(conf-Vlan-100)# no ip igmp query-max-response-time
```
### **Related Commands**

[interface,](#page-558-0) [ip igmp last-member-query-interval,](#page-612-0) [ip igmp query-interval,](#page-613-0) [ip igmp static-group](#page-623-0)

# <span id="page-615-0"></span>**ip igmp snooping enable (global version)**

Enables Internet Group Management Protocol (IGMP) snooping for all VLAN interfaces.

#### **Syntax**

**ip igmp snooping enable**

**no ip igmp snooping enable**

### **Command Default**

IGMP snooping is globally disabled.

#### **Modes**

Global configuration mode

#### **Usage Guidelines**

This command enables IGMP snooping at the global level causing feature to be automatically enabled at all the already configured VLANs. In presence of this command, later if a VLAN is created, IGMP snooping will get enabled for that VLAN as well.

Enter **no ip igmp snooping enable** to return to the default setting.

### **Examples**

To enable IGMP globally:

switch(config)# ip igmp snooping enable

### **Related Commands**

[ip igmp snooping enable \(interface version\),](#page-616-0) [show ip igmp snooping](#page-1457-0)

# <span id="page-616-0"></span>**ip igmp snooping enable (interface version)**

Enables Internet Group Management Protocol (IGMP) snooping for a specific VLAN interface.

#### **Syntax**

**ip igmp snooping enable**

**no ip igmp snooping enable**

#### **Command Default**

When snooping is enabled globally, IGMP snooping is enabled on all VLAN interfaces.

#### **Modes**

Interface subtype configuration mode

#### **Usage Guidelines**

IGMP snooping allows a network switch to listen in on the IGMP conversation between hosts and routers. By listening to these conversations, the switch maintains a map of which links need which IP multicast streams. Multicasts may be filtered from the links which do not need them.

Enter no ip igmp snooping enable to disable snooping for a specific VLAN interface.

#### **Examples**

To enable IGMP for a specific VLAN interface:

switch(config)# interface vlan 1 switch(config-Vlan-1)# ip igmp snooping enable

To disable IGMP for a specific VLAN interface:

```
switch(config)# interface vlan 1 
switch(config-Vlan-1)# no ip igmp snooping enable
```
#### **Related Commands**

[interface,](#page-558-0) [interface ve,](#page-567-0) [ip igmp snooping enable \(global version\),](#page-615-0) [ip igmp snooping fast-leave,](#page-617-0) [ip igmp snooping mrouter,](#page-618-0) [ip igmp](#page-620-0) [snooping mrouter-timeout,](#page-620-0) [ip igmp snooping querier enable,](#page-621-0) [show ip igmp snooping](#page-1457-0)

# <span id="page-617-0"></span>**ip igmp snooping fast-leave**

Enables Internet Group Management Protocol (IGMP) snooping fast-leave processing for a VLAN. This allows the removal of an interface from the forwarding table without sending out group-specific queries to the interface

#### **Syntax**

**ip igmp snooping fast-leave**

**no ip igmp snooping fast-leave**

#### **Command Default**

This command is disabled.

#### **Modes**

Interface subtype configuration mode

#### **Usage Guidelines**

Enter **no ip igmp snooping fast-leave** to disable this function.

#### **Examples**

To enable snooping fast-leave for a specific VLAN interface:

```
switch(config)# interface vlan 1
switch(config-Vlan-1)# ip igmp snooping fast-leave
```
To disable snooping fast-leave for a specific VLAN interface:

switch(config)# interface vlan 1 switch(config-Vlan-1)# no ip igmp snooping fast-leave

### **Related Commands**

[interface,](#page-558-0) [interface ve,](#page-567-0) [ip igmp snooping enable \(global version\),](#page-615-0) [ip igmp snooping enable \(interface version\),](#page-616-0) [ip igmp snooping](#page-618-0) [mrouter,](#page-618-0) [ip igmp snooping mrouter-timeout,](#page-620-0) [ip igmp snooping querier enable,](#page-621-0) [show ip igmp snooping](#page-1457-0)

## <span id="page-618-0"></span>**ip igmp snooping mrouter**

Configures a VLAN port member to be a multicast router interface. A multicast router interface faces toward a multicast router or other Internet Group Management Protocol (IGMP) querier.

#### **Syntax**

**ip igmp snooping mrouter** { *<N>***gigabitethernet** *rbridge-id/slot/port* | **port-channel** *number* }

**no ip igmp snooping mrouter** { *<N>***gigabitethernet** *rbridge-id/slot/port* | **port-channel** *number* }

#### **Parameters**

#### **interface**

Specifies an interface.

#### *<N>***gigabitethernet**

Represents a valid, physical Ethernet subtype for all available Ethernet speeds. Enter **?** to see which interface subtypes are available. Replace <N>gigabitethernet with the desired operand (for example, tengigabitethernet specifies a 10-Gb Ethernet port). The use of gigabitethernet without a speed value specifies a 1-Gb Ethernet port.

#### *rbridge-id*

Specifies an RBridge ID.

*slot*

Specifies a valid slot number.

#### *port*

Specifies a valid port number.

#### **port-channel** *number*

Specifies the interface is a port-channel. Valid values range from 1 through 6144.

#### **Modes**

Interface subtype configuration mode

#### **Usage Guidelines**

Enter no ip igmp snooping mrouter to remove the configured mrouter.

This command is mutually exclusive of **ip igmp snooping querier enable**.

#### **Examples**

To configure a VLAN port member to be a multicast router interface.

```
switch(config)# interface vlan 100 
switch(config-Vlan-100)# ip igmp snooping mrouter interface tengigabitethernet 101/0/1
```
### **Related Commands**

[interface,](#page-558-0) [ip igmp snooping enable \(global version\),](#page-615-0) [ip igmp snooping enable \(interface version\),](#page-616-0) [ip igmp snooping fast-leave,](#page-617-0) [ip](#page-620-0) [igmp snooping mrouter-timeout,](#page-620-0) [ip igmp snooping querier enable,](#page-621-0) [show ip igmp snooping](#page-1457-0)

# <span id="page-620-0"></span>**ip igmp snooping mrouter-timeout**

Configures the mrouter timeout value for Internet Group Management Protocol (IGMP) snooping on a VLAN. The timeout range determines when multicast router ports are automatically learned on a specific VLAN interface.

#### **Syntax**

**ip igmp snooping mrouter-timeout** *seconds*

**no ip igmp snooping mrouter-timeout**

### **Command Default**

300 seconds

#### **Parameters**

*seconds*

Timeout time in seconds. Valid range is from 1 through 60000 seconds.

#### **Modes**

Interface subtype configuration mode

#### **Usage Guidelines**

Enter **no ip igmp snooping mrouter-timeout** to restore the default mrouter value of 300 seconds on the VLAN interface.

### **Examples**

To configure the mrouter timeout value to 600 seconds on a VLAN interface:

switch(config)# interface vlan 100 switch(config-Vlan-100)# ip igmp snooping mrouter-timeout 600

### **Related Commands**

[interface,](#page-558-0) [ip igmp snooping enable \(global version\),](#page-615-0) [ip igmp snooping enable \(interface version\),](#page-616-0) [ip igmp snooping fast-leave,](#page-617-0) [ip](#page-618-0) [igmp snooping mrouter,](#page-618-0) [ip igmp snooping querier enable,](#page-621-0) [show ip igmp snooping](#page-1457-0)

# <span id="page-621-0"></span>**ip igmp snooping querier enable**

Activates or deactivates the Internet Group Management Protocol (IGMP) snooping querier on a VLAN.

#### **Syntax**

**ip igmp snooping querier enable**

**no ip igmp snooping querier enable**

### **Command Default**

IGMP snooping querier is disabled.

#### **Modes**

Interface subtype configuration mode

#### **Usage Guidelines**

Enter **no ip igmp snooping querier enable** to disable the IGMP snooping querier.

This command is mutually exclusive of **ip igmp snooping mrouter interface** .

### **Examples**

To enable the IGMP snooping querier feature for the VLAN interface:

switch(config)# interface vlan 100

switch(config-Vlan-100)# ip igmp snooping querier enable

### **Related Commands**

[interface,](#page-558-0) [ip igmp snooping enable \(global version\),](#page-615-0) [ip igmp snooping enable \(interface version\),](#page-616-0) [ip igmp snooping fast-leave,](#page-617-0) [ip](#page-618-0) [igmp snooping mrouter,](#page-618-0) [ip igmp snooping mrouter-timeout,](#page-620-0) [show ip igmp snooping](#page-1457-0)

# **ip igmp snooping restrict-unknown-multicast**

Activates or deactivates the Internet Group Management Protocol (IGMP) snooping hello-based mrouter detection functionality.

#### **Syntax**

**ip igmp snooping restrict-unknown-multicast**

**no ip igmp snooping restrict-unknown-multicast**

### **Command Default**

IGMP snooping restrict-unknown-multicast is enabled.

#### **Modes**

Interface subtype configuration mode

#### **Usage Guidelines**

The PIM hello-based multicast router presence detection feature scans the network traffic for incoming PIM hellos. When a PIM hello is detected, that port is marked for the presence of a multicast router and the information is saved. This prevents unnecessary flooding if the PIM designated router (DR) goes offline, as IGMP reports are forwarded to the multicast routers and not only the snooping enabled router.

Enter **no ip igmp snooping restrict-unknown-multicast** to disable the hello-based mrouter detection functionality.

### **Examples**

To enable the IGMP snooping hello-based mrouter detection functionality feature for the VLAN interface:

```
switch(config)# interface vlan 100 
switch(config-Vlan-100)# ip igmp snooping restrict-unknown-multicast
```
### **Related Commands**

[interface,](#page-558-0) [ip igmp snooping enable \(global version\),](#page-615-0) [ip igmp snooping enable \(interface version\),](#page-616-0) [ip igmp snooping fast-leave,](#page-617-0) [ip](#page-618-0) [igmp snooping mrouter,](#page-618-0) [ip igmp snooping mrouter-timeout,](#page-620-0) [show ip igmp snooping](#page-1457-0)

## <span id="page-623-0"></span>**ip igmp static-group**

Configures the static group membership entries for a specific interface.

#### **Syntax**

**ip igmp static-group** *A.B.C.D*

**no ip igmp static-group** *A.B.C.D*

#### **Parameters**

*A.B.C.D*

Specifies the group address, as a subnet number in dotted decimal format (for example, 10.0.0.1), as the allowable range of addresses included in the multicast group.

#### **Modes**

Interface subtype configuration mode

#### **Usage Guidelines**

This command to creates IGMP static group membership to test multicast forwarding without a receiver host.

When you enable IGMP static group membership, data is forwarded to an interface without receiving membership reports from host members. Using ip igmp static-group, packets to the group are fast-switched out of a specific interface. Static group membership entries are automatically added to the IGMP cache and PIMmcache table. Enter **no ip igmp static-group** *A.B.C.D* to restore the default setting for the specified group address.

#### **Examples**

To create a static port-channel group for a specific VLAN interface:

switch(config)# interface vlan 100 switch(config-Vlan-100)# ip igmp static-group 225.1.1.1 interface port-channel 60

To reset a static group on a specific VLAN interface to the default settings:

```
switch(config)# interface vlan 100
 switch(config-Vlan-100)# no ip igmp static-group 225.1.1.1
```
#### **Related Commands**

[interface,](#page-558-0) [ip igmp last-member-query-interval,](#page-612-0) [ip igmp query-interval,](#page-613-0) [ip igmp query-max-response-time](#page-614-0)

# **ip import routes (IPv4 VRF address-family** configuration mode)

Leaks IPv4 routes from one VRF to the VRF you are configuring, based on match criteria defined in route-map.

### **Syntax**

**ip import routes** *VRF\_name* **route-map** *rmap\_name*

**no ip import routes**

#### **Parameters**

*VRF\_name*

Specifies the VRF instance from which to leak routes to the VRF you are configuring.

*rmap\_name*

Specifies the name of route map to use for route-leaking match criteria. Range is from 1 through 63 ASCII characters.

#### **Modes**

IPv4 VRF address-family configuration mode

#### **Usage Guidelines**

Use the no form of the command to remove routes from being leaked to the VRF you are configuring.

### **Examples**

To leak IPv4 routes from a VRF named "red" to the VRF named "orange," based on match criteria from a route map named "import-map," with an example RBridge ID of 10:

```
switch# configure
switch(config)# rbridge-id 10
switch(config-rbridge-id-10)# vrf orange
switch(config-vrf-orange)# address-family ipv4 unicast
switch(config-ipv4-unicast)# ip import routes red route-map import-map
```
#### **History**

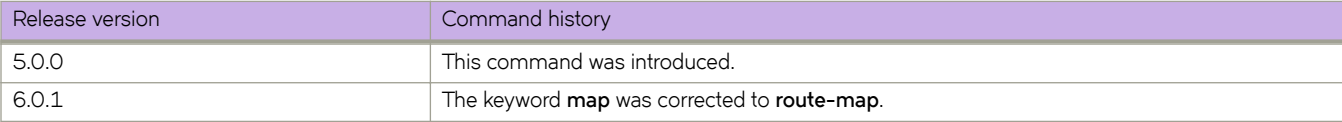

# ip import routes (RBridge ID configuration mode)

Leaks IPv4 routes from the specified VRF to the default VRF, based on match criteria defined in route-map.

### **Syntax**

**ip import routes** *VRF\_name* **map** *rmap\_name*

**no ip import routes**

### **Parameters**

*VRF\_name*

Specifies the VRF instance from which to leak routes to the default VRF.

*rmap\_name*

Specifies the map name to use for route-leaking match criteria.

### **Modes**

RBridge ID configuration mode

#### **Usage Guidelines**

Use the **no** form of the command to remove routes from being leaked to the default VRF.

### **Examples**

To leak IPv4 routes from a VRF named "red" to the default VRF, based on match criteria from a route map named "importmap" :

```
switch# configure
switch(config)# rbridge-id 54
switch(config-rbridge-id-54)# ip import routes red map import-map
```
### **History**

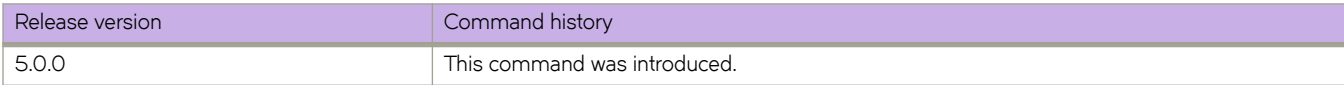

# **ip interface**

Sets the IP address of the VXLAN overlay gateway instance.

#### **Syntax**

**ip interface** {  $\text{veved}$   $\text{vrrp-extended-group}$   $\text{group-ID}$  | loopback *ifid* }

**no ip interface**

#### **Parameters**

#### **ve** *veid*

Specifies the ID of the virtual Ethernet (VE) interface (which must already be configured) through which you are configuring the IP address of the VXLAN gateway.

#### **vrrp-extended-group** *group-ID*

Specifies the virtual router group (which must already be configured) through which you are configuring the IP address of the VXLAN gateway.

#### **loopback** *ifid*

Specifies an IPv4 loopback interface ID (IPv6 addresses are ignored). The range is from 1 through 255.

#### **Modes**

VXLAN overlay gateway configuration mode

#### **Usage Guidelines**

#### **ve vrrp-extended-group**

The VXLAN overlay gateway IP address is also the source IP address for all the tunnels associated with the gateway. The command accepts the VE interface ID and VRPP-E group ID, then sets the overlay gateway IP address to be identical to the already configured Virtual Redundancy Router Protocol-Extended (VRRP-E) virtual IP address.

Ensure that the VXLAN gateway is in the inactive state when you issue this command. Use the **no activate** command in VXLAN overlay gateway configuration mode to deactivate the gateway.

If you have already added RBridge attachments to the VXLAN gateway overlay, the VE and VRPP-E group IDs must exist for the attached RBridge IDs.

Changing the VE interface ID or VRRP-E group ID requires an update of all tunnel source addresses.

Some commands cannot be used if they would affect an active VXLAN gateway address configuration. For example, consider the following configuration:

```
switch# configure
switch(config)# overlay-gateway GW1
switch(config-overlay-gw-GW1)# attach rbridge-id add 1
switch(config-overlay-gw-GW1)# ip interface ve 1000 vrrp-extended-group 100
switch(config-overlay-gw-GW1)# activate
```
Examples of operations that would not be allowed based on this configuration are the following:

Deleting VLAN 1000 (because this implicitly deletes VE 1000)

- Deleting VE 1000 on RBridge 1
- Deleting VRRP-E group 100 for VE 1000 on RBridge 1
- Changing virtual IP configuration for VE 1000, VRRPE group 100 on RBridge 1
- Changing the VRF on VE 1000 on RBridge 1

#### **loopback**

If a specified loopback ID does not exist, or if the loopback interface is not fully configured, the **activate** command is rejected.

Use the no form of this command to delete the IP address configuration for this gateway.

#### **Examples**

To set the IP address of a VXLAN gateway overlay named "GW1" (using the already configured VE interface ID 10 and the vrrp-extended group ID 25):

```
switch# configure
switch(config)# overlay-gateway GW1
switch(config-overlay-gw-GW1)# ip interface ve 10 vrrp-extended-group 25
```
#### **History**

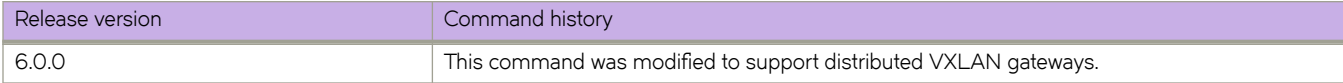

#### **Related Commands**

[activate \(VXLAN gateway\),](#page-66-0) [attach rbridge-id,](#page-111-0) [interface loopback,](#page-563-0) [interface ve,](#page-567-0) [overlay-gateway](#page-990-0)

# **ip mtu**

Sets the MTU on a speciffied interface.

#### **Syntax**

**ip mtu** *size* **no ip mtu**

### **Command Default**

MTU size is 1500 bytes.

#### **Parameters**

*size*

Specifies the size of the maximum transmission unit (MTU) of an interface.

#### **Modes**

Interface subtype configuration mode

#### **Usage Guidelines**

The entire fabric acts like a single switch. Therefore, MTU is applicable only on edge ports and not on an ISL.

The allowed MTU size is from 1300 to 9018 bytes.

Enter **no ip mtu** to reset the MTU size to the default.

#### **Examples**

To set the MTU size to 2000 bytes on a specific 10-gigabit Ethernet interface: switch(config)# interface tengigabitethernet 178/0/9 switch(conf-if-te-178/0/9)# ip mtu 2000

### **Related Commands**

[interface](#page-558-0)

# **ip multicast-boundary**

Configures a multicast boundary on an interface. You can also filter a range of multicast-group addresses by specifying a prefix list.

#### **Syntax**

**ip multicast-boundary** [ *prefix-list* ]

**no ip multicast-boundary**

### **Command Default**

No multicast boundaries are defined on an interface.

#### **Parameters**

prefix-list

Specifies the name of a prefix list defined by the ip prefix-list command. Permitted values are between 1 and 63 characters. Although the first character must be alphabetic, the others can be alphanumeric, underscores (\_), or minus signs (-).

#### **Modes**

Interface subtype configuration mode

#### **Usage Guidelines**

If a prefix-list is not specified, this command applies the boundary for the entire multicast range on the interface.

If a prefix-list is specified, this command considers only multicast-IP rules. Unicast-IP rules are ignored.

To disable this feature, enter **no ip multicast-boundary**.

### **Examples**

The following example sets the multicast boundary on an interface, specifying a prefix list. This interface acts as a boundary: all communication across this interface will be discarded for a multicast group which matches the rules in the provided prefix-list.

```
device# configure terminal 
device(config)# interface tengigabitethernet 1/3/1
device(conf-if-te-1/3/1)# ip multicast-boundary abc
device(conf-if-te-1/3/1)#
```
### **Related Commands**

ip prefix-list, [show ip pim-sparse](#page-1506-0)

# **ip ospf active**

Sets a specific OSPF interface to active.

#### **Syntax**

**ip ospf active**

#### **Modes**

Interface subtype configuration mode

### **Usage Guidelines**

Use the **ip ospf active** command on each interface participating in adjacency formation. This command overrides the global passive setting on that interface, and enables transmission of OSPF control packets.

### **Examples**

To set a specific OSPF virtual Ethernet (VE) interface to active:

```
switch# configure
switch(config)# rbridge-id 5
switch(config-rbridge-id-5)# int ve 100
sw0(config-Ve-100)# ip ospf active
```
### **Related Commands**

[ip ospf passive](#page-649-0)

# <span id="page-631-0"></span>**ip ospf area**

Enables OSPF on an interface.

#### **Syntax**

**ip ospf area** *area-id* **no ip ospf area**

### **Command Default**

OSPF is disabled.

#### **Parameters**

*area-id*

Area address in dotted decimal or decimal format.

#### **Modes**

Interface subtype configuration mode

#### **Usage Guidelines**

Use this command to enable an OSPF area on the interface to which you are connected. Enter **no ip ospf area** to disable OSPF on this interface.

### **Examples**

To enable a configured OSPF area named 0 on a specific OSPF 10-gigabit Ethernet interface: switch(config)# interface tengigabitethernet 190/0/49 switch(conf-if-te-190/0/49)# ip ospf area 0

To enable a configured OSPF area named 0 on a specific OSPF virtual Ethernet (VE) interface:

```
switch(config)# rbridge-id 178
switch(config-rbridge-id-178)# interface ve 12
switch(config-ve-12)# ip ospf area 0
```
#### **Related Commands**

[interface,](#page-558-0) [interface ve,](#page-567-0) [ip ospf auth-change-wait-time,](#page-633-0) [ip ospf authentication-key,](#page-635-0) [ip ospf cost,](#page-638-0) [ip ospf](#page-641-0) database-filter, ip ospf [dead-interval,](#page-641-0) [ip ospf hello-interval,](#page-643-0) [ip ospf md5-authentication,](#page-645-0) [ip ospf mtu-ignore,](#page-647-0) [ip ospf network,](#page-648-0) [ip ospf passive,](#page-649-0) [ip ospf](#page-650-0) [priority,](#page-650-0) [ip ospf retransmit-interval,](#page-652-0) [ip ospf transmit-delay](#page-653-0)

# <span id="page-633-0"></span>**ip ospf auth-change-wait-time**

Configures authentication-change hold time.

#### **Syntax**

**ip ospf auth-change-wait-time** *wait-time* **no ip ospf auth-change-wait-time**

### **Command Default**

Wait time is 300 seconds

#### **Parameters**

*wait-time*

Time before an authentication change takes place. Valid values range from 0 to 14400 seconds.

#### **Modes**

Interface subtype configuration mode

#### **Usage Guidelines**

Use this command to set or reset the authentication change hold time for the interface to which you are connected.

OSPF provides graceful authentication change for the following types of authentication changes:

Changing authentication methods from one of the following to another of the following:

- Simple text password
- MD5 authentication
- No authentication

Configuring a new simple text password or MD5 authentication key.

Changing an existing simple text password or MD5 authentication key

Enter **no ip ospf auth-change-wait-time** to reset the wait time to the default of 300 seconds.

#### **Examples**

To set the wait time to 600 seconds on a specific OSPF 10-gigabit Ethernet interface:

```
switch(config)# interface tengigabitethernet 190/0/49 
switch(conf-if-te-190/0/49)# ip ospf auth-change-wait-time 600
```
To set the wait time to 400 seconds on a specific OSPF virtual Ethernet (VE) interface:

```
switch(config)# rbridge-id 178 
switch(config-rbridge-id-178)# interface ve 12 
switch(config-ve-12)# ip ospf auth-change-wait-time 400
```
#### **Related Commands**

[interface,](#page-558-0) [interface ve,](#page-567-0) [ip ospf area,](#page-631-0) [ip ospf authentication-key,](#page-635-0) [ip ospf cost,](#page-638-0) ip ospf database-filter, [ip ospf dead-interval,](#page-641-0) [ip ospf](#page-643-0) [hello-interval,](#page-643-0) [ip ospf md5-authentication,](#page-645-0) [ip ospf mtu-ignore,](#page-647-0) [ip ospf network,](#page-648-0) [ip ospf passive,](#page-649-0) [ip ospf priority,](#page-650-0) [ip ospf](#page-652-0) [retransmit-interval,](#page-652-0) [ip ospf transmit-delay](#page-653-0)

# <span id="page-635-0"></span>**ip ospf authentication-key**

Configures simple password-based authentication for OSPF.

#### **Syntax**

**ip ospf authentication-key** { **0** *password* | **2** *password* | **255** *password* | *password* } **no ip ospf authentication-key**

### **Command Default**

No authentication.

#### **Parameters**

#### **0** *password*

No encryption. OSPF processes *password* as a plain text password and shows the unencrypted password in the **show running** command output as follows: key 0 passwd

#### **2** *password*

Expects the user to provide the encrypted password, preceded by a dollar sign (\$) sign, and shows the encrypted password in the **show running** command output as follows: key 2 \$ci1pVT0=

**255** *password*

Expects the user to provide the encrypted password, and **255** internally maps to **2** . OSPF shows the encrypted password in the **show running** command output as follows: key 2 \$ci1pVT0=

#### *password*

OSPF processes *password* as a plain text password. OSPF internally encrypts this password as if encryption key 2 was specified and shows the encrypted password in the **show running** command output as follows: key 2 \$ci1pVT0=

#### **Modes**

Interface subtype configuration mode

#### **Usage Guidelines**

Use this command to sets or reset simple password-based authentication on the OSPF interface to which you are connected.Enter **no ip ospf authentication-key** to disable OSPF authentication.

#### **Examples**

The following command sets authentication only on the OSPF 10-gigabit Ethernet interface 190/0/49. To enter a plain text password called brocade that OSPF will encrypt as if encryption key 2 was specified:

```
device(config)# interface tengigabitethernet 190/0/49
device(conf-if-te-190/0/49)# ip ospf authentication-key brocade
```
The following example sets authentication on the OSPF virtual Ethernet (VE) interface 12, with a plain text password called brocade that OSPF will encrypt as if encryption key 2 was specified:

device(config)# rbridge-id 178 device(config-rbridge-id-178)# interface ve 12 device(config-Ve-12)# ip ospf authentication-key brocade

#### **Related Commands**

[interface,](#page-558-0) [interface ve,](#page-567-0) [ip ospf area,](#page-631-0) [ip ospf auth-change-wait-time,](#page-633-0) [ip ospf cost,](#page-638-0) ip ospf database-filter, [ip ospf dead-interval,](#page-641-0) [ip](#page-643-0) [ospf hello-interval,](#page-643-0) [ip ospf md5-authentication,](#page-645-0) [ip ospf mtu-ignore,](#page-647-0) [ip ospf network,](#page-648-0) [ip ospf passive,](#page-649-0) [ip ospf priority,](#page-650-0) [ip ospf](#page-652-0) [retransmit-interval,](#page-652-0) [ip ospf transmit-delay](#page-653-0)

# **ip ospf bfd**

Enables Bidirectional Forwarding Detection (BFD) on a specific OSPFv2 interface.

#### **Syntax**

**ip ospf bfd no ip ospf bfd**

### **Command Default**

BFD is disabled by default.

#### **Modes**

Interface subtype configuration mode

#### **Usage Guidelines**

BFD sessions are initiated only if BFD is also enabled globally using the bfd command in OSPF router configuration mode. If BFD is disabled using the no bfd command in OSPF router configuration mode, BFD sessions on specific OSPFv2 interfaces are deregistered.

The no form of the command removes all BFD sessions from a specified interface.

### **Examples**

The following example enables BFD on an OSPF 10-gigabit Ethernet interface.

```
device# configure terminal
device(config)# interface tengigabitethernet 101/0/10
device(conf-if-te-101/0/10)# ip ospf bfd
```
The following example disables BFD on an OSPF virtual Ethernet (VE) interface.

```
device# configure terminal
device(config)# interface ve 24
device(config-ve-24)# no ip ospf bfd
```
#### **History**

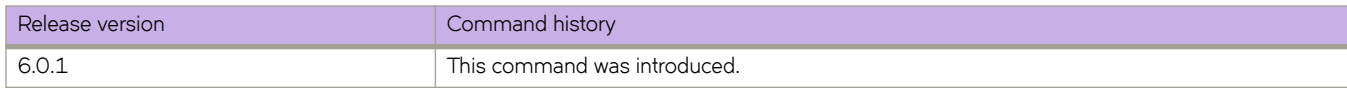

#### **Related Commands**

[bfd interval,](#page-131-0) [bfd shutdown,](#page-133-0) [ipv6 ospf bfd,](#page-727-0) [show bfd,](#page-1219-0) [show bfd neighbors interface,](#page-1234-0) [show ip ospf,](#page-1467-0) [show ip ospf neighbor](#page-1479-0)

# <span id="page-638-0"></span>**ip ospf cost**

Configures cost for a specific interface.

#### **Syntax**

**ip ospf cost** *value* **no ip ospf cost**

#### **Command Default**

Cost value is 1.

#### **Parameters**

*value*

Cost value. Valid values range from 1 through 65535.

#### **Modes**

Interface subtype configuration mode

#### **Usage Guidelines**

Use this command to set or reset the OSPF cost on the interface. If the cost is not configured with this command, OSPF calculates the value from the reference and interface bandwidths.

Enter no ip ospf cost to disable this configuration.

#### **Examples**

To set the cost to 600 on a specific OSPF 10-gigabit Ethernet interface:

```
device(config)# interface tengigabitethernet 190/0/49 
device(conf-if-te-190/0/49)# ip ospf cost 600
```
To set the cost to 520 on a specific OSPF virtual Ethernet (VE) interface:

```
device(config)# rbridge-id 178 
device(config-rbridge-id-178)# interface ve 12 
device(config-Ve-12)# ip ospf cost 520
```
#### **Related Commands**

[auto-cost reference-bandwidth \(OSPFv2\),](#page-116-0) [interface,](#page-558-0) [interface ve,](#page-567-0) [ip ospf area,](#page-631-0) [ip ospf auth-change-wait-time,](#page-633-0) [ip ospf](#page-635-0) [authentication-key,](#page-635-0) ip ospf database-filter, [ip ospf dead-interval,](#page-641-0) [ip ospf hello-interval,](#page-643-0) [ip ospf md5-authentication,](#page-645-0) [ip ospf mtu](#page-647-0)[ignore,](#page-647-0) [ip ospf network,](#page-648-0) [ip ospf passive,](#page-649-0) [ip ospf priority,](#page-650-0) [ip ospf retransmit-interval,](#page-652-0) [ip ospf transmit-delay](#page-653-0)

# <span id="page-639-0"></span>ip ospf database-filter

Configures filters for different types of outgoing Link State Advertisements (LSAs).

#### **Syntax**

**ip ospf |m±mbm~æfi±~r** { **all-external** { **allow-default-and-type-4** | **allow-default-out** | **out** } | **all-out** | **all-summary-external** { **allow-default-and-type-4** | **allow-default-out** | **out** } }

 $no$  ip ospf database-filter all-external

 $no$  ip ospf database-filter all-out

no ip ospf database-filter all-summary-external

#### **Command Default**

All filters are disabled.

#### **Parameters**

#### **all-external**

Blocks all external LSAs.

#### **allow-default-and-type-4**

Allows default-route LSAs and Type 4 LSAs, but block all other LSAs.

#### **allow-default-out**

Allows default-route LSAs, but block all other LSAs.

#### **out**

Filters outgoing LSAs.

#### **all-out**

Blocks all LSAs.

#### **all-summary-external**

Blocks all summary (Type 3) and external (type 5) LSAs.

#### **Modes**

Interface subtype configuration mode

#### **Usage Guidelines**

By default, the device floods all outbound LSAs on all the OSPF interfaces within an area. You can configure a filter to block outbound LSAs on an OSPF interface. This feature is particularly useful when you want to block LSAs from some, but not all, of the interfaces attached to the area. When enabled, this command blocks the specified outgoing LSAs on the interface. Some cases where you might want to enable filters are:

- To control the information being advertised to the network.
- To use a passive router for debugging only.

Enter no ip ospf database-filter followed by the appropriate operands to disable this configuration.

#### **NOTE**

You cannot block LSAs on virtual links.

#### **Examples**

To apply a filter to block flooding of all LSAs on a specific OSPF 40-gigabit Ethernet interface:

```
device(config)# interface fortygigabitethernet 101/0/10 
device(conf-if-fo-101/0/10)# ip ospf database-filter all-out
```
To apply a filter to block flooding of all LSAs on a specific OSPF virtual Ethernet (VE) interface:

```
device(config)# rbridge-id 178 
device(config-rbridge-id-178)# interface ve 24 
device(config-Ve-24)# ip ospf database-filter all-out
```
#### **Related Commands**

[interface,](#page-558-0) [interface ve,](#page-567-0) [ip ospf area,](#page-631-0) [ip ospf auth-change-wait-time,](#page-633-0) [ip ospf authentication-key,](#page-635-0) [ip ospf cost,](#page-638-0) [ip ospf dead-interval,](#page-641-0) [ip ospf hello-interval,](#page-643-0) [ip ospf md5-authentication,](#page-645-0) [ip ospf mtu-ignore,](#page-647-0) [ip ospf network,](#page-648-0) [ip ospf passive,](#page-649-0) [ip ospf priority,](#page-650-0) [ip ospf](#page-652-0) [retransmit-interval,](#page-652-0) [ip ospf transmit-delay](#page-653-0)

# <span id="page-641-0"></span>**ip ospf dead-interval**

Configures the neighbor dead interval, which is the number of seconds that a neighbor router waits for a hello packet from the device before declaring the router down.

#### **Syntax**

**ip ospf dead-interval** *interval*

**no ip ospf dead-interval**

#### **Command Default**

The default value is 40 seconds.

#### **Parameters**

*interval* Dead interval in seconds.

#### **Modes**

Interface subtype configuration mode

#### **Usage Guidelines**

If you change the dead interval, the hello interval is changed to be one fourth the new dead interval, unless the hello interval is also explicitly configured by using the ip ospf hello-interval command. Also, running-config displays only explicitly configured values of the hello interval, which means that a value that got automatically changed as the result of a dead-interval change would not be displayed.

Enter **no ip ospf dead-interval** to use the default value.

#### **Examples**

To set the dead interval to 80 on a specific OSPF 40-gigabit Ethernet interface:

```
device(config)# interface fortygigabitethernet 101/0/10
device(conf-if-fo-101/0/10)# ip ospf dead-interval 80
```
To set the dead interval to 70 on a specific OSPF virtual Ethernet (VE) interface:

```
device(config)# rbridge-id 178
device(config-rbridge-id-178)# interface ve 24
device(config-Ve-24)# ip ospf dead-interval 70
```
#### **Related Commands**

[interface,](#page-558-0) [interface ve,](#page-567-0) [ip ospf area,](#page-631-0) [ip ospf auth-change-wait-time,](#page-633-0) [ip ospf authentication-key,](#page-635-0) [ip ospf cost,](#page-638-0) ip ospf databasefilter, [ip ospf hello-interval,](#page-643-0) [ip ospf md5-authentication,](#page-645-0) [ip ospf mtu-ignore,](#page-647-0) [ip ospf network,](#page-648-0) [ip ospf passive,](#page-649-0) [ip ospf priority,](#page-650-0) [ip](#page-652-0) [ospf retransmit-interval,](#page-652-0) [ip ospf transmit-delay](#page-653-0)

# <span id="page-643-0"></span>**ip ospf hello-interval**

Configures the hello interval, which is the length of time between the transmission of hello packets that this interface sends to neighbor routers.

#### **Syntax**

**ip ospf hello-interval** *interval*

**no ospf hello-interval**

#### **Command Default**

The default value is 10 seconds.

#### **Parameters**

*interval* Hello interval in seconds.

#### **Modes**

Interface subtype configuration mode

#### **Usage Guidelines**

If you change the hello interval, the dead interval is changed to be four times the new hello interval, unless the dead interval is also explicitly configured using the ip ospf dead-interval command. Also, running-config displays only explicitly configured values of the dead interval, which means that a value that got automatically changed as the result of a hello-interval change would not be displayed.

Enter **no ospf hello-interval** to use the default value.

#### **Examples**

To set the hello interval to 200 on a specific OSPF 40-gigabit Ethernet interface:

```
device(config)# interface fortygigabitethernet 101/0/10
device(conf-if-fo-101/0/10)# ip ospf hello-interval 200
```
To set the hello interval to 180 on a specific OSPF virtual Ethernet (VE) interface:

```
device(config)# rbridge-id 178
device(config-rbridge-id-178)# interface ve 24
device(config-Ve-24)# ip ospf hello-interval 180
```
#### **Related Commands**

[interface,](#page-558-0) [interface ve,](#page-567-0) [ip ospf area,](#page-631-0) [ip ospf auth-change-wait-time,](#page-633-0) [ip ospf authentication-key,](#page-635-0) [ip ospf cost,](#page-638-0) ip ospf databasefilter, [ip ospf dead-interval,](#page-641-0) [ip ospf md5-authentication,](#page-645-0) [ip ospf mtu-ignore,](#page-647-0) [ip ospf network,](#page-648-0) [ip ospf passive,](#page-649-0) [ip ospf priority,](#page-650-0) [ip](#page-652-0) [ospf retransmit-interval,](#page-652-0) [ip ospf transmit-delay](#page-653-0)

# <span id="page-645-0"></span>**ip ospf md5-authentication**

Configures MD5 password and authentication change hold time.

#### **Syntax**

**ip ospf md5-authentication** { **key-activation-wait-time** *wait-time* | **key-id** *id MD5\_key* { **0** | **2** | **255** } *ospf\_password* } **no ip ospf md5-authentication key-id**

### **Command Default**

No authentication.

#### **Parameters**

#### **key-activation-wait-time**

Sets the time that OSPF waits before activating a new key.

*wait-time*

Time OSPF waits before activating a new MD5 key. This parameter provides a graceful transition from one MD5 key to another without disturbing the network. All new packets transmitted after the wait time ends will use the newly configured MD5 Key. OSPF packets that contain the old MD5 key are accepted for up to five minutes after the new MD5 key is in operation. Valid values range from 0 to 14400 seconds. The default value is 300 seconds.

#### **key-id**

Sets MD5 key and OSPF password.

#### *id MD5\_key*

The *num* is a number between 1 and 255 and identifies the MD5 key that is being used. This parameter is required to differentiate among multiple keys defined on a router. When MD5 is enabled, the *key* is an alphanumeric password of up to 16 characters that is later encrypted and included in each OSPF packet transmitted. You must enter a password in this field when the system is configured to operate with either simple or MD5 authentication. By default, the MD5 authentication key is encrypted.

#### **0** *password*

No encryption. OSPF processes **password** as a plain text password and shows the unencrypted password in the **show running** command output as follows: key 0 passwd

#### **2** *password*

Expects the user to provide the encrypted password, preceded by a dollar sign (\$), and shows the encrypted password in the **show running** command output as follows: key 2 \$ci1pVT0=

#### **255** *password*

Expects the user to provide the encrypted password, and **255** internally maps to **2**. OSPF shows the encrypted password in the **show running** command output as follows: key 2 \$ci1pVT0=

#### *ospf\_password*

OSPF processes *password* as a plain text password. OSPF internally encrypts this password as if encryption key 2 was specified and shows the encrypted password in the **show running** command output as follows: key 2 \$ci1pVT0=

#### **Modes**

Interface subtype configuration mode

### **Usage Guidelines**

Use this command to set or reset the MD5 password and/or authentication change hold time on the interface to which you are connected.

Enter **no ip ospf md5-authentication key-id** to disable this configuration.

#### **Examples**

The following command sets authentication only on the OSPF 40-gigabit Ethernet interface 100/0/1. To enter an MD5 ID/key of 255 key and a plain text OSPF password called brocade that OSPF will encrypt as if encryption key 2 was specified:

```
device(config)# interface fortygigabitethernet 100/0/1 
device(conf-if-fo-100/0/1)# ip ospf md5 key-id 255 key brocade
```
The following command sets authentication only on the OSPF virtual Ethernet (VE) interface 24. To enter an MD5 id/key of 255 key and a plain text OSPF password called brocade that OSPF will encrypt as if encryption key 2 was specified:

```
device(config)# rbridge-id 178 
device(config-rbridge-id-178)# interface ve 24 
device(config-Ve-24)# ip ospf md5 key-id 255 key brocade
```
#### **Related Commands**

[interface,](#page-558-0) [interface ve,](#page-567-0) [ip ospf area,](#page-631-0) [ip ospf auth-change-wait-time,](#page-633-0) [ip ospf authentication-key,](#page-635-0) [ip ospf cost,](#page-638-0) ip ospf databasefilter, [ip ospf dead-interval,](#page-641-0) [ip ospf hello-interval,](#page-643-0) [ip ospf mtu-ignore,](#page-647-0) [ip ospf network,](#page-648-0) [ip ospf passive,](#page-649-0) [ip ospf priority,](#page-650-0) [ip ospf](#page-652-0) [retransmit-interval,](#page-652-0) [ip ospf transmit-delay](#page-653-0)

# <span id="page-647-0"></span>**ip ospf mtu-ignore**

Enables or disables MTU-match checking.In default operation, the IP MTU on both sides of an OSPF link must be the same, and a check of the MTU is performed when Hello packets are first exchanged.

#### **Syntax**

**ip ospf mtu-ignore**

**no ip ospf mtu-ignore**

### **Command Default**

Enabled

#### **Modes**

Interface subtype configuration mode

#### **Usage Guidelines**

Enter no ip ospf mtu-ignore to disable MTU-match checking on a specific interface.

#### **Examples**

To disable MTU-match checking on a specific OSPF 40-gigabit Ethernet interface:

```
device(config)# interface fortygigabitethernet 101/0/10
device(conf-if-fo-101/0/10)# no ip ospf mtu-ignore
```
To disable MTU-match checking on a specific OSPF virtual Ethernet (VE) interface:

```
device(config)# rbridge-id 178
device(config-rbridge-id-178)# interface ve 24
device(config-Ve-24)# no ip ospf mtu-ignore
```
#### **Related Commands**

[interface,](#page-558-0) [interface ve,](#page-567-0) [ip ospf area,](#page-631-0) [ip ospf auth-change-wait-time,](#page-633-0) [ip ospf authentication-key,](#page-635-0) [ip ospf cost,](#page-638-0) ip ospf databasefilter, [ip ospf dead-interval,](#page-641-0) [ip ospf hello-interval,](#page-643-0) [ip ospf md5-authentication,](#page-645-0) [ip ospf network,](#page-648-0) [ip ospf passive,](#page-649-0) [ip ospf priority,](#page-650-0) [ip](#page-652-0) [ospf retransmit-interval,](#page-652-0) [ip ospf transmit-delay](#page-653-0)
# <span id="page-648-0"></span>**ip ospf network**

Configures the network type for the interface. Point-to-point can support unnumbered links, which requires less processing by OSPF.

#### **Syntax**

**ip ospf network** { **broadcast** | **point-to-point** }

**no ip ospf network**

#### **Parameters**

#### **broadcast**

Network type is broadcast, such as Ethernet.

**point-to-point** Network type is point-to-point.

#### **Modes**

Interface subtype configuration mode

#### **Usage Guidelines**

Enter **no ip ospf network** to remove the network-type configuration.

**NOTE**

The network type non-broadcast is not supported at this time.

# **Examples**

To configure an OSPF point-to-point link on the OSPF 10-gigabit Ethernet interface whose rbridge-ID/slot/port format is 190/0/49:

```
device(config)# interface tengigabitethernet 190/0/49
device(conf-if-te-190/0/49)# ip ospf network point-to-point
```
To configure an OSPF broadcast link on the OSPF virtual Ethernet (VE) interface 24:

```
device(config)# rbridge-id 178
device(config-rbridge-id-178)# interface ve 24
device(config-Ve-24)# ip ospf network broadcast
```
# **Related Commands**

[interface,](#page-558-0) [interface ve,](#page-567-0) [ip ospf area,](#page-631-0) [ip ospf auth-change-wait-time,](#page-633-0) [ip ospf authentication-key,](#page-635-0) [ip ospf cost,](#page-638-0) ip ospf databasefilter, [ip ospf dead-interval,](#page-641-0) [ip ospf hello-interval,](#page-643-0) [ip ospf md5-authentication,](#page-645-0) [ip ospf mtu-ignore,](#page-647-0) [ip ospf passive,](#page-649-0) [ip ospf](#page-650-0) [priority,](#page-650-0) [ip ospf retransmit-interval,](#page-652-0) [ip ospf transmit-delay](#page-653-0)

# <span id="page-649-0"></span>**ip ospf passive**

Configures an OSPF interface as passive.

## **Syntax**

**ip ospf passive no ip ospf passive**

# **Command Default**

All OSPF interfaces are active.

## **Modes**

Interface subtype configuration mode

# **Usage Guidelines**

Passive interfaces accept and process all OSPF protocol traffic, but they do not send any traffic.

You might want to set an interface to passive mode if:

- You are planning to use the router mostly for debugging purposes.
- The router is a stub and does not route traffic.

Enter **no ip ospf passive** to set an interface back to active.

# **Examples**

To set a specific OSPF 10-gigabit Ethernet interface to passive state:

```
device(config)# interface tengigabitethernet 190/0/49 
device(conf-if-te-190/0/49)# ip ospf passive
```
To set a specific OSPF virtual Ethernet (VE) interface to passive state:

```
device(config)# rbridge-id 178 
device(config-rbridge-id-178)# interface ve 24 
device(config-Ve-24)# ip ospf passive
```
# **Related Commands**

[ip ospf active](#page-630-0)[interface,](#page-558-0) [interface ve,](#page-567-0) [ip ospf area,](#page-631-0) [ip ospf auth-change-wait-time,](#page-633-0) [ip ospf authentication-key,](#page-635-0) [ip ospf cost,](#page-638-0) [ip ospf](#page-639-0) database-filter, [ip ospf dead-interval,](#page-641-0) [ip ospf hello-interval,](#page-643-0) [ip ospf md5-authentication,](#page-645-0) [ip ospf mtu-ignore,](#page-647-0) [ip ospf network,](#page-648-0) [ip](#page-650-0) [ospf priority,](#page-650-0) [ip ospf retransmit-interval,](#page-652-0) [ip ospf transmit-delay](#page-653-0)

# <span id="page-650-0"></span>**ip ospf priority**

Configures priority for designated router (DR) election.

### **Syntax**

**ip ospf priority** *value* **no ip ospf priority**

# **Command Default**

The default value is 1.

## **Parameters**

*value*

Priority value. Valid values range from 0 through 255.

# **Modes**

Interface subtype configuration mode

## **Usage Guidelines**

Use this command to set priority for DR election and backup-router election on the interface you are connected to. The OSPF router assigned the highest priority becomes the designated router, and the OSPF router with the second-highest priority becomes the backup router.

Enter **no ip ospf priority** to use the default value.

# **Examples**

To set a priority of 10 for the OSPF router that is connected to an OSPF 10-gigabit Ethernet interface 190/0/49:

```
device(config)# interface tengigabitethernet 190/0/49
device(conf-if-te-190/0/49)# ip ospf priority 10
```
To set a priority of 10 for the OSPF router that is connected to an OSPF virtual Ethernet (VE) interface 24:

```
device(config)# rbridge-id 178
device(config-rbridge-id-178)# interface ve 24
device(config-Ve-24)# ip ospf priority 10
```
# **Related Commands**

[interface,](#page-558-0) [interface ve,](#page-567-0) [ip ospf area,](#page-631-0) [ip ospf auth-change-wait-time,](#page-633-0) [ip ospf authentication-key,](#page-635-0) [ip ospf cost,](#page-638-0) ip ospf databasefilter, [ip ospf dead-interval,](#page-641-0) [ip ospf hello-interval,](#page-643-0) [ip ospf md5-authentication,](#page-645-0) [ip ospf mtu-ignore,](#page-647-0) [ip ospf network,](#page-648-0) [ip ospf](#page-649-0) [passive,](#page-649-0) [ip ospf retransmit-interval,](#page-652-0) [ip ospf transmit-delay](#page-653-0)

# <span id="page-652-0"></span>**ip ospf retransmit-interval**

Configures retransmit interval. The interval is the time between Link-State Advertisement (LSA) retransmissions to adjacent routers for this interface.

### **Syntax**

**ip ospf retransmit-interval** *rtx-int*

**no ip ospf retransmit-interval**

# **Command Default**

5 seconds.

#### **Parameters**

*rtx-int*

Retransmit interval in seconds. Valid values range from 0 through 3600 seconds.

### **Modes**

Interface subtype configuration mode

# **Usage Guidelines**

Enter **no ip ospf retransmit-interval** to reset the retransmit interval to its default.

# **Examples**

To set the retransmit interval to 10 for all OSPF routers on an Ethernet interface:

```
device(config)# interface tengigabitethernet 190/0/49
device(conf-if-te-190/0/49)# ip ospf retransmit 10
```
To set the retransmit interval to 50 for all OSPF routers on a virtual Ethernet (VE) interface:

```
device(config)# rbridge-id 178
device(config-rbridge-id-178)# interface ve 24
device(config-Ve-24)# ip ospf retransmit 50
```
# **Related Commands**

[interface,](#page-558-0) [interface ve,](#page-567-0) [ip ospf area,](#page-631-0) [ip ospf auth-change-wait-time,](#page-633-0) [ip ospf authentication-key,](#page-635-0) [ip ospf cost,](#page-638-0) ip ospf databasefilter, [ip ospf dead-interval,](#page-641-0) [ip ospf hello-interval,](#page-643-0) [ip ospf md5-authentication,](#page-645-0) [ip ospf mtu-ignore,](#page-647-0) [ip ospf network,](#page-648-0) [ip ospf](#page-649-0) [passive,](#page-649-0) [ip ospf priority,](#page-650-0) [ip ospf transmit-delay](#page-653-0)

# <span id="page-653-0"></span>**ip ospf transmit-delay**

Configures the transmit delay for link-update packets, which is the estimated time required for OSPF to send link-state update packets on the interface to which you are connected.

### **Syntax**

**ip ospf transmit-delay** *tx-delay*

**no ip ospf transmit-delay**

# **Command Default**

1 second.

## **Parameters**

*tx-delay*

Transmit delay in seconds. Valid values range from 0 through 3600 seconds.

# **Modes**

Interface subtype configuration mode

# **Usage Guidelines**

Enter **no ip ospf transmit-delay** to use the default value.

# **Examples**

To set an OSPF transmit delay of 10 seconds on an Ethernet interface:

```
device(config)# interface tengigabitethernet 190/0/49
device(conf-if-te-190/0/49)# ip ospf transmit-delay 10
```
To set an OSPF transmit delay of 30 seconds on a virtual Ethernet (VE) interface:

```
device(config)# rbridge-id 178
device(config-rbridge-id-178)# interface ve 24
device(config-Ve-24)# ip ospf transmit-delay 30
```
# **Related Commands**

[interface,](#page-558-0) [interface ve,](#page-567-0) [ip ospf area,](#page-631-0) [ip ospf auth-change-wait-time,](#page-633-0) [ip ospf authentication-key,](#page-635-0) [ip ospf cost,](#page-638-0) ip ospf databasefilter, [ip ospf dead-interval,](#page-641-0) [ip ospf hello-interval,](#page-643-0) [ip ospf md5-authentication,](#page-645-0) [ip ospf mtu-ignore,](#page-647-0) [ip ospf network,](#page-648-0) [ip ospf](#page-649-0) [passive,](#page-649-0) [ip ospf priority,](#page-650-0) [ip ospf retransmit-interval](#page-652-0)

# **ip pim dr-priority**

Configures the designated router (DR) priority of a protocol Independent Multicast (PIM) enabled interface.

### **Syntax**

**ip pim dr-priority** *priority-value* **no ip pim dr-priority**

# **Command Default**

DR priority value is 1.

## **Parameters**

*priority-value* The DR priority value. Valid values range from 0 through 65535.

## **Modes**

Interface subtype configuration mode

# **Usage Guidelines**

Enter **no ip pim dr-priority** to disable this feature.

# **Examples**

To set the priority to 100 on a virtual Ethernet (VE) interface:

```
device(config)# rbridge-id 178
device(config-rbridge-id-178)# interface ve 24
device(config-Ve-24)# ip pim dr-priority 100
```
# **Related Commands**

[router pim](#page-1121-0)

# <span id="page-655-0"></span>ip pim neighbor-filter

By default, directly connected routers under protocol-independent multicast (PIM) form neighborship with one another. Using this command, you can block specified routers from neighborship.

## **Syntax**

ip pim neighbor-filter prefix-list

no ip pim neighbor-filter

# **Command Default**

Neighbor filter is not active.

#### **Parameters**

#### prefix-list

Specifies the name of a prefix list defined by the ip prefix-list command. Permitted values are between 1 and 63 characters. Although the first character must be alphabetic, the others can be alphanumeric, underscores (\_), or minus signs (-).

#### **Modes**

Interface subtype configuration mode

### **Usage Guidelines**

The **no** form of this command removes a neighbor filter.

In a prefix list applied by this command, a **deny** statement blocks specified devices from neighborship.

In a prefix list applied by this command, a permit statement allows establishment of PIM neighborship with specified unicast IP addresses. Multicast prefix-list rules have no effect on PIM neighborship.

### **Examples**

The following example sets the PIM neighbor-filter on an Ethernet interface, specifying a prefix list. This interface will form neighborship only with those neighbors whose IP address are permitted by the rules in the provided prefix-list.

```
device# configure terminal 
device(config)# interface tengigabitethernet 1/3/1
device(conf-if-te-1/3/1)# ip pim neighbor-filter abc
device(conf-if-te-1/3/1)#
```
# **History**

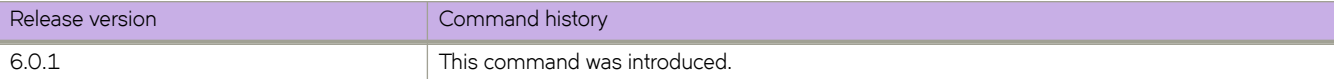

# **Related Commands**

ip prefix-list, [show ip pim neighbor,](#page-1494-0) [show ip pim-sparse](#page-1506-0)

# **ip pim-sparse**

Enables or disables Protocol Independent Multicast Sparse Mode on a physical or a VE interface.

# **Syntax**

**ip pim-sparse no ip pim-sparse**

# **Command Default**

Protocol Independent Multicast (PIM) is not enabled on an interface.

# **Modes**

Interface subtype configuration mode

# **Usage Guidelines**

Enter **no ip pim-sparse** to disable this feature.

# **Examples**

To enable PIM Sparse Mode on a virtual Ethernet (VE) interface:

```
device(config)# rbridge-id 178
device(config-rbridge-id-178)# interface ve 24
device(config-Ve-24)# ip pim-sparse
```
# **Related Commands**

[router pim](#page-1121-0)

# **ip policy route-map**

Enables policy-based routing (PBR) on any Layer 3 interface after ACLs and route map entries are configured.

## **Syntax**

**ip policy route-map** *map-tag*

**no ip policy route-map** *map-tag*

# **Parameters**

*map-tag* The name of the route-map when it was created.

## **Modes**

Privileged EXEC mode

# **Usage Guidelines**

Enter **no ip policy route-map** to disable this feature.

# **Examples**

To enable policy-based routing:

```
device# configure terminal 
device(config)# ip policy route-map
```
# **Related Commands**

[show route-map,](#page-1750-0) [show route-map interface](#page-1752-0)

# <span id="page-659-0"></span>ip prefix-list

Configures an IP prefix-list instance.

## **Syntax**

ip prefix-list name { [ deny *ip-prefix/prefix-length* | permit *ip-prefix/prefix-length* ] ge *ge-value* [ le *le-value* ] ] | seq *sequencenumber* }

**no ip prefix-list** name

# **Parameters**

*name*

Permitted values are between 1 and 32 characters. Although the first character must be alphabetic, the others can be alphanumeric, underscores (\_) or minus signs (-).

#### deny *ip-prefix/prefix-length*

Denies a packet that contains a route specified in the prefix list. The prefix list matches only on the specified prefix/ prefix length, unless you use the ge *ge-value* or le *le-value* parameters.

#### permit *ip-prefix/prefix-length*

Permits a packet that contains a route specified in the prefix list. The prefix list matches only on the specified prefix/ prefix length, unless you use the **ge** *ge-value* or le *le-value* parameters.

**ge** *ge-value*

If you specify only **ge** *ge-value*, then the range is from *ge-value* to 32.

*le-value***le** *le-value*

If you specify only le *le-value*, then the range is from *le-value* to the *prefix-length* parameter.

#### **seq** *sequence-number*

Specifies an IPv4 prefix list sequence number. If you do not specify a sequence number, the software numbers them in increments of 5, beginning with prefix list entry 5. The Brocade device interprets the prefix list entries in numerical order, beginning with the lowest sequence number.

#### **Modes**

RBridge ID configuration mode

# **Usage Guidelines**

Enter **no ip prefix-list** name to disable this feature.

The *ge-value* or *le-value* you specify must meet the following condition for *prefix-length*:

ge-value <= le-value <= 32

If you do not specify *le-value* ge *ge-value* or le *le-value*, the prefix list matches only on the exact prefix you specify with the *ip*prefix/prefix-length parameter.

# **Examples**

This example denies routes on 1.2.0.0/8, where the subnet mask length must be greater than or equal to 20 and less than or equal to 28, and permits routes on 10.1.0.0/16.

```
device# config
device(config-rbridge-id-1)#
device(config-rbridge-id-1)# ip prefix-list test deny 10.0.0.0/8 ge 20 le 28
device(config-rbridge-id-1)# ip prefix-list test permit 10.1.0.0/16
```
# **Related Commands**

[ip multicast-boundary,](#page-629-0) ip pim neighbor-filter, [match interface,](#page-853-0) [match ip address,](#page-855-0) [match ip next-hop,](#page-856-0) [match metric,](#page-858-0) [match route](#page-860-0)[type,](#page-860-0) [match tag,](#page-861-0) [route-map,](#page-1116-0) [rp-address,](#page-1123-0) [set distance,](#page-1168-0) [set ip next-hop,](#page-1173-0) [set metric,](#page-1176-0) [set tag](#page-1181-0)

# **ip proxy-arp**

Enables proxy ARP on an interface.

## **Syntax**

**ip proxy-arp no ip proxy-arp**

# **Command Default**

Proxy ARP is disabled.

## **Modes**

Interface subtype configuration mode

# **Usage Guidelines**

Proxy ARP allows a Brocade device to answer ARP requests from devices on one network on behalf of devices in another network. Because ARP requests are MAC-layer broadcasts, they reach only the devices that are directly connected to the sender of the ARP request. Therefore, ARP requests do not cross routers.

Enter no ip proxy-arp to disable proxy ARP on a specific interface.

# **Examples**

To enable proxy ARP on a specific 10-gigabit Ethernet interface:

```
switch(config)# interface tengigabitethernet 178/0/9 
switch(conf-if-te-178/0/9)# ip proxy-arp
```
To disable proxy ARP on a specific 40-gigabit Ethernet interface:

```
switch(config)# interface fortygigabitethernet 1/3/1 
switch(conf-if-fo-1/3/1)# no ip proxy-arp
```
# **Related Commands**

[interface,](#page-558-0) [interface ve](#page-567-0)

# **ip receive access-group**

Applies an IPv4 access control list (ACL) at RBridge level. Such *receive-path ACLs* filter incoming route-processor traffic according to rules that you create.

#### **Syntax**

**ip receive access-group** *acl-name* **in**

**no ip receive access-group** *acl-name* **in**

## **Command Default**

No receive-path ACLs are applied to the RBridge.

### **Parameters**

*acl-name*

Specifies the name of the standard or extended IP access list.

**in**

Specifies ingress traffic.

#### **Modes**

RBridge ID configuration mode

### **Usage Guidelines**

For both interface ACLs and receive-path ACLs, you use identical commands to create the ACLs. You also use identical commands to define permit/deny rules in the ACLs. The only variance is the command you use to apply the ACL:

- To apply an interface ACL, from an interface-subtype configuration mode you use the { ip | ipv6 | mac } access-group command.
- To apply a receive-path ACL, from RBridge ID configuration mode you use the { ip | ipv6 } receive access-group command.

You can apply a receive-path ACL to multiple RBridges.

You can apply a maximum of two receive-path ACLs to an RBridge, as follows:

- One IPv4 receive-path ACL
- One IPv6 receive-path ACL

To remove a receive-path ACL from an RBridge, enter the **no** form of this command.

# **Examples**

The following example creates an IPv4 extended ACL, defines rules in the ACL, and applies it as a receive-path ACL to an RBridge.

```
device(config)# ip access-list extended ipv4-receive-acl-example
device(conf-ipacl-ext)# hard-drop tcp host 10.0.0.1 any count 
device(conf-ipacl-ext)# hard-drop udp any host 20.0.0.1 count 
device(conf-ipacl-ext)# permit tcp host 10.0.0.2 any eq telnet count 
device(conf-ipacl-ext)# permit tcp host 10.0.0.2 any eq bgp count 
device(conf-ipacl-ext)# rb 1
```
#### device(config-rbridge-id-1)# ip receive access-group ipv4-receive-acl-example in

# **History**

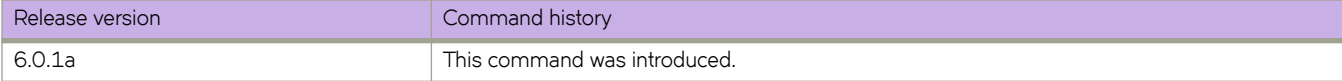

# **ip route**

Adds a static route to the IP routing tables.

### **Syntax**

**ip route** *A.B.C.D/L A.B.C.D* [ *metric* ] [ **distance** *distance* ] [ **tag** *tag* ] **ip route** *A.B.C.D/L* { *<N>***gigabitethernet** *slot/port* **ve** *vlan\_id* } [ *metric* ] [ **distance** *distance* ] [ **tag** *tag* ] **ip route** *A.B.C.D/L* **null** *slot/port* [ *metric* ] [ **distance** *distance* ] [ **tag** *tag* ] **no ip route** *A.B.C.D/L A.B.C.D* **no ip route** *A.B.C.D/L* { *<N>***gigabitethernet** *slot/port* | **ve** *vlan\_id* } **no ip route** *A.B.C.D/L* **null** *rbridge-id/slot/port*

## **Command Default**

Refer to the Parameters descriptions for specific defaults.

### **Parameters**

#### *A.B.C.D/L*

Specifies the destination IPv4 address and mask.

#### *A.B.C.D*

Specifies the IPv4 address of the next hop.

#### *<N>***gigabitethernet**

Represents a valid, physical Ethernet subtype for all available Ethernet speeds. Enter **?** to see which interface subtypes are available. Replace <N>gigabitethernet with the desired operand (for example, tengigabitethernet specifies a 10-Gb Ethernet port). The use of gigabitethernet without a speed value specifies a 1-Gb Ethernet port.

*slot*

Specifies a valid slot number.

#### *port*

Specifies a valid port number.

#### **ve** *vlan\_id*

Specifies the VLAN number. (Refer to the Usage Guidelines.)

#### **null** *slot/port*

Drops packets with this destination.

*slot*

Specifies a valid slot number.

#### *port*

Specifies a valid port number.

#### *metric*

Cost metric of the route. Valid values range from 1through 16. The default is 1.

#### **distance** *distance*

Specifies the administrative distance of the route. When comparing otherwise equal routes to a destination, a Brocade device prefers lower administrative distances over higher ones. Valid values range from 1 through 255. The default is 1.

#### **tag** *tag*

Tag value of the route to use for route filtering with a route map. Valid values range from 0 through 4294967295.

### **Modes**

RBridge ID configuration mode

## **Usage Guidelines**

Enter no ip route followed by the route identifier to remove a static route.

#### **Examples**

To configure a static route to 10.95.7.0, using 10.95.6.157 as the next-hop gateway:

```
switch (config)# rbridge-id 30 
switch (config-rbridge-id-30)# ip route 10.95.7.0/24 10.95.6.157
```
# **ip route next-hop-vrf**

Enables the leaking of static routes from one VRF instance to another.

#### **Syntax**

**ip route** *ip\_addr/mask* **next-hop-vrf vrf** *VRF\_name next\_hop\_ip\_addr* **ip route** *ip\_addr/mask* **next-hop-vrf vrf** *VRF\_name* { *<N>* **gigabitethernet** *rbridge-id/slot/port* | **ve** *vlan\_id* } **no route** *ip\_addr/mask* **next-hop-vrf vrf** *VRF\_name*

# **Command Default**

Disabled

#### **Parameters**

#### *ip\_addr/mask*

IPv4 address in dotted-decimal notation with a CIDR notation mask.

#### **vrf** *VRF\_name*

Specifies the name of the target VRF instance to which route leaking is enabled.

#### *ip\_addr*

Next-hop IP address in the target VRF instance.

#### *<N>***gigabitethernet**

Represents a valid, physical Ethernet subtype for all available Ethernet speeds. Enter ? to see which interface subtypes are available. Replace *<N>***gigabitethernet** with the desired operand (for example, tengigabitethernet specifies a 10-Gb Ethernet port). The use of gigabitethernet without a speed value specifies a 1-Gb Ethernet port.

#### *rbridge-id*

Specifies an RBridge ID.

*slot*

Specifies a valid slot number.

#### *port*

Specifies a valid port number.

**ve** *vlan\_id*

Specifies a virtual Ethernet (VE) interface.

#### **Modes**

RBridge ID configuration mode

VRF address-family IPv4 configuration mode

## **Usage Guidelines**

The next hop for the route leak can be either the IP address of the destination VRF or the interface specified by RBridge-ID/ slot/port or vlan ID.

Enter **no ip route** *ip\_addr mask* **next-hop-vrf** to disable the leaking of static routes.

# **Examples**

To enable static route leaking from the default VRF to VRF "brown":

```
switch# config 
switch (config)# rbridge-id 2 
switch (config-rbridge-id-2)# ip route 1.1.1.0/24 next-hop-vrf brown 10.1.1.10
```
To enable static route leaking from the default VRF to a specified VRF "brown" port:

```
switch# config 
switch (config)# rbridge-id 2 
switch (config-rbridge-id-2)# ip route 10.1.1.0/24 nexthop-vrf brown te 1/0/1
```
This example shows the static route leaking enabled from the default VRF to VRF "brown":

```
switch# show running rbridge
```

```
rbridge-id 2
ip route 0.0.0.0/0 10.24.64.1
ip route 1.1.1.0/24 next-hop-vrf brown 10.1.1.10
```
# <span id="page-668-0"></span>**ip route static bfd**

Configures Bidirectional Forwarding Detection (BFD) session parameters for IP static routes.

#### **Syntax**

**ip route static bfd** *dest-ip-address source-ip-address* [ **interval** *transmit-time* **min-rx** *receive-time* **multiplier** *number* ] **no ip route static bfd** *dest-ip-address source-ip-address*

# **Command Default**

BFD is not configured for an IP static route.

#### **Parameters**

*dest-ip-address*

Specifies the destination IP address.

*source-ip-address*

Specifies the source IP address.

#### **interval** *transmit-time*

Specifies the interval, in milliseconds, a device waits to send a control packet to BFD peers. Valid values range from 50 through 30000.

**min-rx** *receive-time*

Specifies the interval, in milliseconds, a device waits to receive a control packet from BFD peers. Valid values range from 50 through 30000.

#### **multiplier** *number*

Specifies the number of consecutive BFD control packets that must be missed from a BFD peer before BFD determines that the connection to that peer is not operational. Valid values range from 3 through 50.

#### **Modes**

RBridge ID configuration mode

Address-family IPv4 unicast VRF configuration mode

### **Usage Guidelines**

The **interval** *transmit-time* and **min-rx** *receive-time* variables are the intervals desired by the local device. The actual values in use will be the negotiated values.

For single-hop static BFD sessions, timeout values are optional because all required information is available from the outgoing interface. For multi-hop BFD sessions, if the configured interval and min-rx parameters conflict with those of an existing session, the lower values are used.

If you configure a neighbor IP address and a source IP address that already exist in BFD, BFD overwrites the existing interval values and multiplier for the IP addresses with the new values, on behalf of the static module.

Static BFD can be configured without configuring a static route to configure a BFD session. This is especially useful on BFD neighbors when they have reachability from other neighbors via OSPF or BGP. You must configure different BFD sessions for each ECMP path with the corresponding interface IP as the source IP address.

The no form of the command removes the configured BFD IP static route.

#### **Examples**

The following example configures a BFD session on an IP static route.

```
device# configure terminal
device(config)# rbridge-id 122
device(config-rbridge-id-122)#)# ip route static bfd 10.0.2.1 10.1.1.1 interval 500 min-rx 500 
multiplier 5
```
The following example configures a BFD session on an IP static route in a non-default VRF instance.

```
device# configure terminal
device(config)# rbridge-id 122
device(config-rbridge-id-122)#)# vrf orange
device(config-vrf-orange)# address-family ipv4 unicast
device(vrf-ipv4-unicast)# ip route static bfd 10.2.2.2 10.3.3.3 interval 600 min-rx 700 multiplier 10
```
# **History**

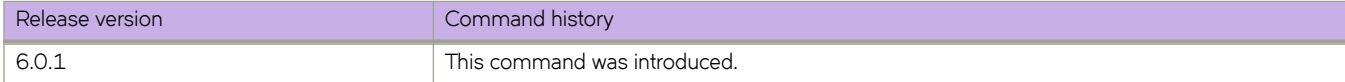

#### **Related Commands**

[ip route static bfd holdover-interval,](#page-670-0) [show bfd,](#page-1219-0) [show tunnel](#page-2003-0)

# <span id="page-670-0"></span>**ip route static bfd holdover-interval**

Sets the time interval for which BFD session DOWN notifications are delayed before an IP static route is notified that a BFD session is down.

## **Syntax**

**ip route static bfd holdover-interval** *time*

**no ip route static bfd holdover-interval** *time*

# **Command Default**

The BFD holdover interval is set to 0 by default.

#### **Parameters**

*time*

Specifies BFD holdover-time interval in seconds. Valid values range from 1 through 30. The default is 0.

## **Modes**

RBridge ID configuration mode

# **Usage Guidelines**

Use the no form of the command to remove the configured BFD holdover interval from the configuration, and revert to the default value of 0.

Use the ip route static bfd holdover-interval command to set the time interval for which BFD session DOWN notifications are delayed before static routes are notified that a BFD session is down. If the BFD session is restored within the specified time interval, no DOWN notification is sent.

Use the **ip route static bfd holdover-interval** command in RBridge ID configuration mode to set the BFD holdover-time interval globally for static routes. Configured values apply to all VRFs.

# **Examples**

This example sets the BFD holdover interval globally for IP static routes to 15.

```
device# configure terminal
device(config)# rbridge-id 122
device(config-rbridge-id-122)# ip route static bfd holdover-interval 15
```
This example removes the configured BFD holdover interval for IP static routes.

```
device# configure terminal
device(config)# rbridge-id 122
device(config-rbridge-id-122)# no ip route static bfd holdover-interval
```
# **History**

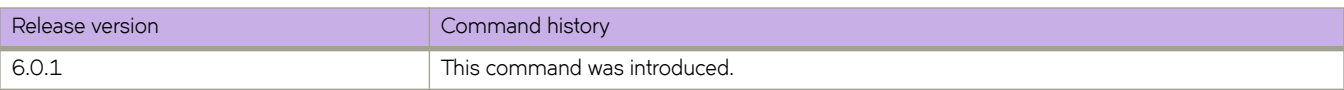

# **Related Commands**

[ip route static bfd,](#page-668-0) [show bfd,](#page-1219-0) [show tunnel](#page-2003-0)

# **ip router-id**

Configures router ID.

### **Syntax**

**ip router-id** *A.B.C.D* **no ip router-id** *A.B.C.D*

# **Parameters**

*A.B.C.D*

Specifies the IPv4 address that you want as the router ID.

## **Modes**

RBridge ID configuration mode

# **Usage Guidelines**

The router ID is a 32-bit number that uniquely identifies the device. By default, the router ID is the numerically lowest IP interface configured on the device, but you can explicitly set the router ID to any valid IP address that is not in use on another device in the network.

Enter **no ip router-id** *A.B.C.D* to remove the router ID and use the default router ID.

# **Examples**

To specify a router ID of 192.158.1.2:

```
switch (config)# rbridge-id 30 
switch (config-rbridge-id-30)# ip router-id 192.158.1.2
```
# <span id="page-673-0"></span>**ipv6 access-group**

Applies rules specified in an IPv6 access control list (ACL) to traffic entering or exiting an interface.

## **Syntax**

**ipv6 access-group** *ACLname* { **in** | **out** } [ **switched** | **routed** ]

**no ipv6 access-group** *ACLname* { **in** | **out** } [ **switched** | **routed** ]

# **Parameters**

#### *ACLname*

Specifies the name of the standard or extended IP access list.

#### **in** | **out**

Specifies the binding direction (ingress or egress).

#### **switched**

Filter only switched traffic. This parameter is not valid for management or overlay-gateway interfaces.

**routed**

Filter only routed traffic. This parameter is not valid for management or overlay-gateway interfaces.

#### **Modes**

Interface subtype configuration mode

#### **Usage Guidelines**

Use this command to apply an IPv6 ACL to one of the following interface types:

- User interfaces
	- Physical interfaces (<N>-gigabit Ethernet)
	- Logical interfaces (LAGs)
	- Virtual Ethernet interfaces (VEs)
- All supported management interfaces
- Overlay gateways

You can apply a maximum of six ACLs to a user interface, as follows:

- One ingress MAC ACL—if the interface is in switchport or overlay-gateway mode
- One egress MAC ACL—if the interface is in switchport mode
- One ingress IPv4 ACL
- One egress IPv4 ACL
- One ingress IPv6 ACL
- One egress IPv6 ACL

You can apply a maximum of two ACLs to a management interface, as follows:

One ingress IPv4 ACL

• One ingress IPv6 ACL

You can apply a maximum of three ACLs to an overlay gateway, as follows:

- One ingress MAC ACL
- One ingress IPv4 ACL
- One ingress IPv6 ACL

You can apply an ACL to multiple interfaces. And you can apply an extended ACL twice—ingress and egress—to a given user interface.

If you do not specify switched or routed, the ACL applies both to switched and routed traffic.

To remove an ACL from an interface, enter the **no** form of this command.

#### **Examples**

The following example applies an IPv6 ACL named ip6\_acl\_7 on a specific 10-gigabit Ethernet interface to incoming traffic:

```
switch(config)# interface tengigabitethernet 178/0/9
switch(conf-if-te-178/0/9)# ipv6 access-group ip6 acl 7 in
```
The following example removes an IPv6 ACL named ip6\_acl\_7 from a specific 10-gigabit Ethernet interface:

```
switch(config)# interface tengigabitethernet 178/0/9
switch(conf-if-te-178/0/9)# no ipv6 access-group ip6 acl 7 in
```
### **Related Commands**

[interface,](#page-558-0) [ipv6 access-list,](#page-675-0) [show access-list,](#page-1201-0) show running-config ipv6 access-list

# <span id="page-675-0"></span>**ipv6 access-list**

Creates a standard or extended IPv6 access control list (ACL). In ACLs, you can define rules that permit or deny network traffic based on criteria that you specify.

#### **Syntax**

**ipv6 access-list** { **standard** | **extended** } *ACLname*

**no ipv6 access-list** { **standard** | **extended** } *ACLname*

#### **Parameters**

#### **standard** | **extended**

Specifies one of the following types of access lists:

#### **standard**

Contains rules that permit or deny traffic based on source addresses that you specify. The rules are applicable to all ports of the specified addresses.

#### **extended**

Contains rules that permit or deny traffic according to source and destination addresses, as well as other parameters. For example, you can also filter by port, protocol (TCP or UDP), and TCP flags.

#### *ACLname*

Specifies a unique ACL name. The name can be up to 63 characters in length, and must begin with an alphanumeric character. No special characters are allowed, except for the underscore and hyphen.

#### **Modes**

Global configuration mode

#### **Usage Guidelines**

An ACL name can be up to 63 characters long, and must begin with a–z, A–Z or 0–9. You can also use underscore (\_) or hyphen (-) in an ACL name, but not as the first character.

On any given switch, an ACL name must be unique among all ACL types (MAC/IPv4/IPv6; standard or extended).

After you create an ACL, use the **seg** command to create filtering rules for that ACL.

An ACL starts functioning only after if is applied to an interface, using the **access-group** command.

To delete an ACL, use the no access-list command. You can delete an ACL only after you first remove it from all interfaces to which it is applied, using the **no access-group** command.

#### **Examples**

The following example creates an IPv6 standard ACL:

```
switch# configure
switch(config)# ipv6 access-list standard stdV6ACL1
```
The following example creates an IPv6 extended ACL:

switch# configure switch(config)# ipv6 access-list extended ipv6\_acl\_1

The following example creates rules on an IPv6 standard ACL:

```
switch# configure
switch(config)# ipv6 access-list standard stdV6ACL1
switch(config-ipv6-std)# seq 10 permit 2001:db8:85a3:0:0:8a2e:370:7334
switch(config-ipv6-std)# seq 11 deny any
```
The following example deletes an IPv6 ACL:

```
switch# configure
switch(config)# no ipv6 access-list standard stdV6ACL1
```
#### **Related Commands**

[interface,](#page-558-0) [ipv6 access-group,](#page-673-0) [seq \(IPv6 extended ACLs\),](#page-1142-0) [seq \(IPv6 standard ACLs\),](#page-1149-0) [show access-list,](#page-1201-0) show running-config ipv6 [access-list](#page-1864-0)

# **ipv6 address**

Configures a primary or secondary global or unique local IPv6 unicast address, including a manually configured interface ID.

#### **Syntax**

**ipv6 address** *ipv6-prefix/prefix-length* [ secondary ] **no ipv6 address** *ipv6-prefix/prefix-length* [ **secondary** ]

# **Command Default**

If the **secondary** keyword is not used, the address is a primary address.

## **Parameters**

#### *ipv6-prefix*

IPv6 prefix in hexadecimal with 16-bit values between colons, as specified in RFC 2373.

#### *prefix-length*

A decimal value specifying the length of the IPv6 prefix.

#### **secondary**

Specifies that the address is a secondary address. A maximum of 256 secondary addresses can be configured.

#### **Modes**

Interface subtype configuration mode

### **Usage Guidelines**

A secondary address cannot be configured on an interface unless the primary address is configured first.

Use the **no** form of this command to remove the configuration.

The primary address cannot be deleted on an interface unless the secondary addresses are deleted first.

This command is not supported on loopback or management interfaces.

# **Examples**

To configure a global prefix and the interface ID on an Ethernet interface:

switch(config)# int te 3/1/1 switch(config-if-te-3/1/1)# ipv6 address 2001:db8:12d:1300:240z:d0ff:fe48:4672/64

To configure the above as a secondary address:

```
switch(config)# int te 3/1/1
switch(config-if-te-3/1/1)# ipv6 address 2001:db8:12d:1300:240z:d0ff:fe48:4672/64 secondary
```
# **ipv6 address anycast**

Configures an anycast address for a set of interfaces that belong to different nodes.

### **Syntax**

ipv6 address *ipv6-prefix/prefix-length* anycast no ipv6 address *ipv6-prefix/prefix-length* anycast

# **Parameters**

*ipv6-prefix* 

IPv6 prefix in hexadecimal with 16-bit values between colons, as specified in RFC 2373.

prefix-length

A decimal value specifying the length of the IPv6 prefix.

## **Modes**

Interface subtype configuration mode

### **Usage Guidelines**

Sending a packet to an anycast address results in the delivery of the packet to the closest interface that has an anycast address. An anycast address looks similar to a unicast address, because it is allocated from the unicast address space. If you assign an IPv6 unicast address to multiple interfaces, it is an anycast address. On the device, you configure an interface assigned an anycast address to recognize the address as an anycast address

If you assign an IPv6 unicast address to multiple interfaces, it is an anycast address. On the device, you configure an interface assigned an anycast address to recognize the address as an anycast address.

Use the **no** form of this command to remove the configuration.

#### **NOTE**

IPv6 anycast addresses are described in detail in RFC 1884. See RFC 2461 for a description of how the Neighbor Discovery mechanism handles anycast addresses.

### **Examples**

To configure an anycast address on an Ethernet interface:

```
switch(config)# int te 3/1/1
switch(config-if-te-3/1/1)# ipv6 address 2001:db8:12d:1300:240z:d0ff:fe48:4672/64 anycast
```
# **ipv6 address eui-64**

Configures a global or unique local IPv6 unicast address with an automatically computed EUI-64 interface ID.

### **Syntax**

**ipv6 address** *ipv6-prefix/prefix-length* **eui-64** 

no ipv6 address *ipv6-prefix/prefix-length* eui-64

# **Parameters**

#### *ipv6-prefix*

IPv6 prefix in hexadecimal with 16-bit values between colons, as specified in RFC 2373.

#### *prefix-length*

A decimal value specifying the length of the IPv6 prefix.

#### **eui-64**

Configures the global or unique local unicast address with a 64-bit Extended Unique Identifier, using the MAC address of the interface to construct the interface ID automatically.

#### **Modes**

Interface subtype configuration mode

# **Examples**

To configure a global prefix and an automatically computed EUI-64 interface ID on a TenGigabitEthernet interface:

```
switch(config)# int te 3/1/1
switch(config-if-te-3/1/1)# ipv6 address 2001:db8:12d:1300::/64 eui-64
```
# <span id="page-680-0"></span>**ipv6 address link-local**

Configures an explicit link-local address on an interface.

### **Syntax**

**ipv6 address** *ipv6-address* **link-local**

**no address** *ipv6-address* **link-local**

# **Parameters**

*ipv6-address*

Explicit IPv6 address for the interface. Format can be xxxx.xxxx or xxxx.xxxx.xxxx.xxxx.xxxx.xxxx.

#### **Modes**

Interface subtype configuration mode

### **Usage Guidelines**

By default,when IPv6 is enabled, link-local addresses are computed automatically.

When configuring VLANs that share a common tagged interface with a virtual Ethernet (VE) interface, it is recommended that you override the automatically computed link-local address with a manually configured unique address for the interface. If the interface uses the automatically computed address, which in the case of VE interfaces is derived from a global MAC address, all VE interfaces will have the same MAC address.

# **Examples**

To configure a unique link-local address on an Ethernet interface:

```
switch(config)# int te 3/0/1
switch(config-if-te-3/0/1)# ipv6 address fe80::240:d0ff:fe48:4672 link-local
```
# **Related Commands**

[ipv6 address use-link-local-only](#page-681-0)

# <span id="page-681-0"></span>**ipv6 address use-link-local-only**

Enables IPv6 on an interface and configures an automatically computed link-local address.

# **Syntax**

**ipv6 address use-link-local-only**

**no ipv6 address use-link-local-only**

# **Modes**

Interface subtype configuration mode

# **Usage Guidelines**

Use the **no** form of this command to disable IPv6 on an interface and consequently the automatic computing of a link-local address.

# **Examples**

To enable IPv6 on an interface and configure an automatically computed link-local address:

```
switch(config)# int te 3/1/1
switch(config-if-te-3/1/1)# ipv6 address use-link-local-only
```
# **Related Commands**

[ipv6 address link-local](#page-680-0)

# **ipv6 dhcp relay address**

Configures the IPv6 DHCP Relay address on a Layer 3 interface.

### **Syntax**

**ipv6 dhcp relay address** *ipv6-addr* [**interface** *interface-type interface-name*] [ **use-vrf** *vrf-name* ] **no ipv6 dhcp relay address** *ipv6-addr* [**interface** *interface-type interface-name*] [ **use-vrf** *vrf-name* ]

# **Parameters**

#### *ipv6-addr*

IPv6 address of the DHCP server where the DHCP client requests are to be forwarded.

#### **interface**

This parameter specifies the outgoing interface, used when the relay address is a link-local or multicast address

#### *interface-type*

The type of interface, such as GigabitEthernet, TenGigabitEthernet, FortyGigabitEthernet, HundredGigabitEthernet, or VE.

#### *interface-name*

The interface number or VLAN ID.

#### **use-vrf**

Use this option if the VRF where the DHCP server is located is different from the VRF of the interface where the client is connected.

#### *vrf-name*

VRF name.

# **Modes**

Interface subtype configuration mode

### **Usage Guidelines**

This command uses the IPv6 address of the DHCP server where the DHCP client requests are to be forwarded. You can configure the address on a virtual Ethernet (VE) or a physical GigabitEthernet, TenGigabitEthernet, or FortyGigabitEthernet interface. You can configure up to 16 relay destination addresses on an interface.

Enter the command while in interface subtype configuration mode for a VE or physical interface where you want to configure the IPv6 DHCP Relay. Configure up to four DHCP server IP addresses per interface. Use the **no** version of this command to remove the IPv6 DHCP Relay from the interface. If the **use-vrf** option is not used, it is assumed that the DHCP server and interface where the client is connected are on the same VRF.

If the relay address is a link local address or a multicast address, an outgoing interface must be configured for IPv6 relay to function. In instances where the server address is relayed to a different VRF compared to a client connected interface VRF, in addition to the relay address, you must also specify the user-vrf, otherwise IPv6 relay may not function correctly. IPv6 route leaking is also required for IPv6 reachability.

The **no** form of the command deletes the IPv6 DHCP Relay address from the interface.

## **Examples**

To configure an IPv6 DHCP Relay address on a TenGigabitEthernet interface:

```
device(config)# interface tengigabitethernet 2/3/1
device(conf-if-te-2/3/1)# ipv6 dhcp relay address 2001::1122:AABB:CCDD:3344
```
To configure an IPv6 DHCP Relay address on a virtual Ethernet (VE) interface:

```
device(config)# rbridge-id 1
device(config-rbridge-id-1)interface ve 101
device(config-Ve-101)# ipv6 dhcp relay address fe80::224:38ff:febb:e3c0 interface ve 201
```
To configure an IPv6 DHCP Relay address on an interface if the DHCP server is on a different VRF than the interface where the client connects:

```
device# config
device(config)# rbridge-id 2
device(config-rbridge-id-2)# interface ve 103
device(config-Ve-103)# ipv6 dhcp relay address fe80::224:38ff:febb:e3c0 use-vrf blue
```
#### **NOTE**

For the relay configurations to be successful, you must specify an outgoing interface for any link local IPv6 relay addresses.

#### **History**

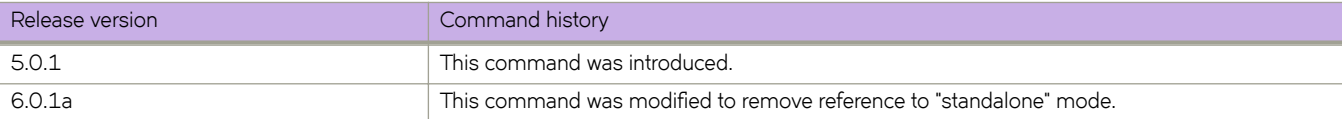
## **ipv6 fabric-virtual-gateway**

Enables IPv6 Fabric-Virtual-Gateway configurations.

#### **Syntax**

**ipv6 fabric-virtual-gateway~**

**no ipv6 fabric-virtual-gateway~**

## **Command Default**

None

### **Modes**

Fabric-Virtual-Gateway global interface VE IPv6 configuration mode

### **Usage Guidelines**

Enter the no form of the command to disable IPv6 Fabric-Virtual-Gateway configurations.

## **Examples**

To enable IPv6 Fabric-Virtual-Gateway on a global virtual Ethernet (VE) interface:

```
device(config)# interface ve 4000
device(config-Ve-4000)# ipv6 fabric-virtual-gateway
```
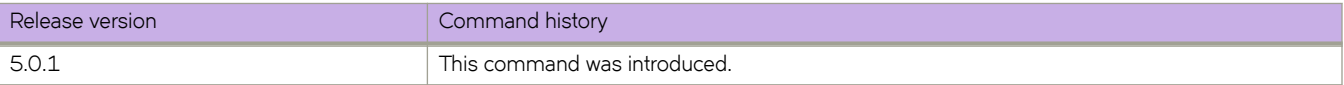

## **ipv6 icmpv6 echo-reply**

Enables the generation of an IPv6 Internet Control Message Protocol version 6 (ICMPv6) Echo Reply message.

#### **Syntax**

**ipv6 icmpv6 echo-reply no ipv6 icmpv6 echo-reply**

## **Command Default**

This command is enabled on the management port, but is disabled on the front-end ports.

### **Modes**

Interface subtype configuration mode

### **Usage Guidelines**

This is an interface-specific configuration that is persistent across a switch reload.

Use the **no** form of this command to disable Echo Reply messages.

## **Examples**

To enable IPv6 ICMPv6 Echo Reply messages on a FortyGigabitEthernet interface:

```
device(config)# interface fortygigabitethernet 1/0/50
device(conf-int-fo-1/0/50)# ipv6 icmpv6 echo-reply
```
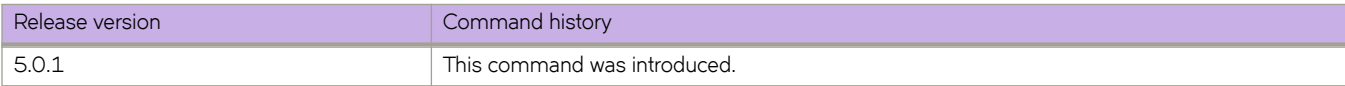

## **ipv6 icmpv6 rate-limiting**

Limits the rate at which IPv6 Internet Control Message Protocol version 6 (ICMPv6) messages are sent on an IPv6 network.

#### **Syntax**

**ipv6 icmpv6 rate-limiting** *milliseconds*

**no ipv6 icmpv6 rate-limiting**

## **Command Default**

This command is enabled on the management port, but is disabled on the front-end ports.

## **Parameters**

*milliseconds*

Number of milliseconds between packets. Range is from 1 through 4294967295. The default value is 1000 milliseconds.

### **Modes**

Interface subtype configuration mode

## **Usage Guidelines**

This is an interface-specific configuration that is persistent across a switch reload.

Use the **no** form of this command to disable rate limiting

## **Examples**

To enable IPv6 ICMPv6 rate limiting on a FortyGigabitEthernet interface:

```
device(config)# interface fortygigabitethernet 1/0/50
device(conf-if-te-12/2/1)# ipv6 icmpv6 rate-limiting 3000
```
## **History**

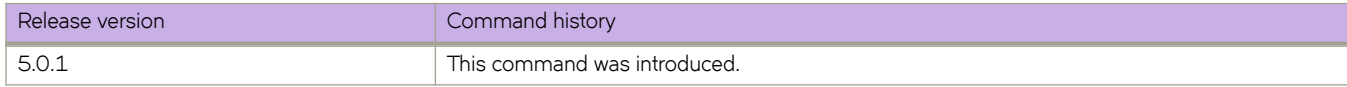

## **Related Commands**

[ip icmp rate-limiting](#page-608-0)

## **ipv6 icmpv6 redirect**

Enables IPv6 Internet Control Message Protocol version 6 (ICMPv6) Redirect messages, which request that packets be sent on an alternative route.

#### **Syntax**

**ipv6 icmpv6 redirect** *milliseconds*

**no ipv6 icmpv6 redirect**

## **Command Default**

This command is enabled on the management port, but is disabled on the front-end ports.

#### **Modes**

Interface subtype configuration mode

### **Usage Guidelines**

This is an interface-specific configuration that is persistent across a switch reload.

Use the **no** form of this command to disable IPv6 ICMPv6 Redirect messages.

### **Examples**

To enable IPv6 ICMPv6 Redirect messages on a FortyGigabitEthernet interface:

```
device(config)# interface fortygigabitethernet 1/0/50
device(conf-if-te-12/2/1)# ipv6 icmpv6 redirect
```
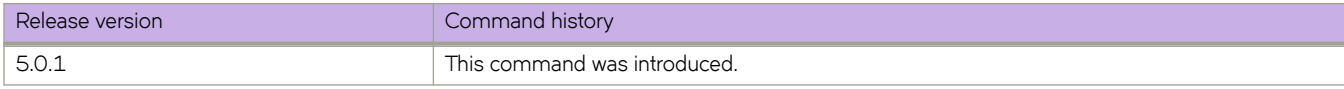

## **ipv6 icmpv6 unreachable**

Prohibits routers from forwarding an IPv6 Internet Control Message Protocol version 6 (ICMPv6) Destination Unreachable Code 3 (port unreachable) message on a point-to-point link back onto the ingress port.

#### **Syntax**

**ipv6 icmpv6 unreachable**

**no ipv6 icmpv6 unreachable**

## **Command Default**

This command is enabled on the management port, but is disabled on the front-end ports.

### **Modes**

Interface subtype configuration mode

## **Usage Guidelines**

ICMPv6 Destination Unreachable Code 3 messages are sent for a discarded IPv6 packet. Packets are trapped and a corresponding error message is returned if ether the port, host, or network is unreachable.

This is an interface-specific configuration that is persistent across a switch reload.

Use the **no** form of this command to disable the sending of Destination Unreachable Code 3 messages.

## **Examples**

To enable IPv6 ICMPv6 Destination Unreachable Code 3 messages on a FortyGigabitEthernet interface:

```
device(config)# interface fortygigabitethernet 1/0/50
device(conf-int-fo-1/0/50)# ipv6 icmpv6 unreachable
```
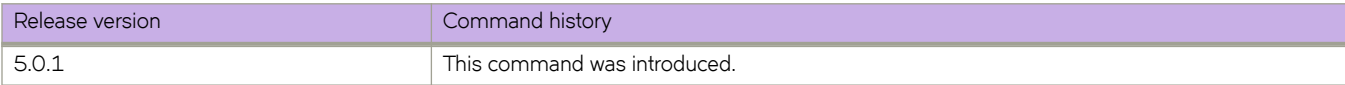

## **ipv6 import routes (IPv6 VRF address-family** configuration mode)

Leaks IPv6 routes from one VRF to the VRF you are configuring, based on match criteria defined in route-map.

### **Syntax**

**ipv6 import routes** *VRF\_name* **map** *rmap\_name*

**no ipv6 import routes**

#### **Parameters**

*VRF\_name*

Specifies the VRF instance from which to leak routes to the VRF you are configuring.

*rmap\_name*

Specifies the map name to use for route-leaking match criteria.

#### **Modes**

IPv6 VRF address-family configuration mode

#### **Usage Guidelines**

Use the no form of the command to remove routes from being leaked to the VRF you are configuring.

## **Examples**

To leak IPv6 routes from a VRF named "red" to the VRF named "orange," based on match criteria from a route map named "import-map," with an example RBridge ID of 10:

```
switch# configure
switch(config)# rbridge-id 10
switch(config-rbridge-id-10)# vrf orange
switch(config-vrf-orange)# address-family ipv6 unicast
switch(config-ipv6-unicast)# ipv6 import routes red route-map import-map
```
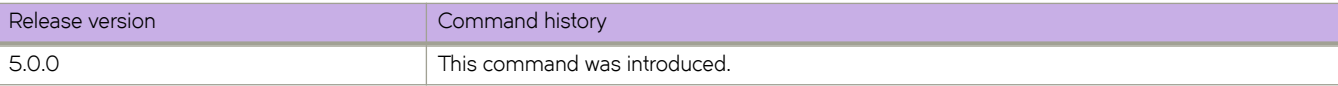

# ipv6 import routes (RBridge ID configuration mode)

Leaks IPv6 routes from the specified VRF to the default VRF, based on match criteria defined in route-map.

#### **Syntax**

**ipv6 import routes** *VRF\_name* **map** *rmap\_name*

**no ipv6 import routes**

## **Parameters**

*VRF\_name* Specifies the VRF instance from which to leak routes to the default VRF.

*rmap\_name*

Specifies the map name to use for route-leaking match criteria.

### **Modes**

RBridge ID configuration mode

#### **Usage Guidelines**

Use the **no** form of the command to remove routes from being leaked to the default VRF.

### **Examples**

To leak IPv6 routes from a VRF named **red** to the default VRF, based on match criteria from a route map named **import-map**:

```
switch# configure
switch(config)# rbridge-id 54
switch(config-rbridge-id-54)# ipv6 import routes red map import-map
```
# <span id="page-691-0"></span>**ipv6 mld last-member-query-count**

Configures the IPv6 MLDv1 snooping last-member query count on a specific VLAN interface.

### **Syntax**

**ipv6 mld last-member-query-count** *value*

**no ipv6 mld last-member-query-count**

## **Parameters**

*value*

The range is from 1 through 10. The default is 2.

### **Modes**

Interface subtype configuration mode

## **Usage Guidelines**

The last-member query count is the number of times, separated by the last-member query-response interval, that an MLD query is sent in response to a host leave message from the last known active host on the subnet.

Use the **no** form of this command to restore the default.

## **Examples**

To change the IPv6 MLDv1 snooping last-member query count from the default on a VLAN interface:

```
switch(config)# int vlan 2000
switch(config-Vlan-2000)# ipv6 mld last-member-query-count 3
```
## **Related Commands**

[ipv6 mld last-member-query-interval](#page-692-0)

## <span id="page-692-0"></span>**ipv6 mld last-member-query-interval**

Configures the IPv6 MLDv1 snooping last-member query interval on a specific VLAN interface.

#### **Syntax**

**ipv6 mld last-member-query-interval** *msec*

**no ipv6 mld last-member-query-interval**

### **Parameters**

*msec*

The range is from 100 through 2500 milliseconds. The default is 1000.

#### **Modes**

Interface subtype configuration mode

#### **Usage Guidelines**

The last-member query interval is the interval for the response to a query sent after a host leave message is received from the last known active host on the subnet. The group is deleted if no reports are received in this interval. This interval adjusts the speed at which messages are transmited on the subnet. Smaller values detect the loss of a group member faster.

Use the **no** form of this command to restore the default.

### **Examples**

To configure IPv6 MLDv1 snooping last-member query interval on a VLAN interface:

```
switch(config)# int vlan 2000
switch(config-Vlan-2000)# ipv6 mld last-member-query-interval 25
```
## **Related Commands**

[ipv6 mld last-member-query-count](#page-691-0)

## <span id="page-693-0"></span>**ipv6 mld query-interval**

Configures the maximum interval for IPv6 MLDv1 snooping queries for a specific VLAN interface.

#### **Syntax**

**ipv6 mld query-interval** *sec*

**no ipv6 mld query-interval**

### **Parameters**

*sec*

The range is from 1 through 18000 seconds. The default is 125.

#### **Modes**

Interface subtype configuration mode

### **Usage Guidelines**

The value set by the **ipv6 mld query-interval** command must be greater than the value set by the **ipv6 mld query-maxresponse-time** command.

A larger value means that queries are sent less often.

Use the **no** form of this command to restore the default.

## **Examples**

To configure the maximum interval for IPv6 MLDv1 snooping queries on a VLAN interface:

```
switch(config)# int vlan 2000
switch(config-Vlan-2000)# ipv6 mld query-interval 1200
```
## **Related Commands**

[ipv6 mld query-max-response-time](#page-694-0)

## <span id="page-694-0"></span>**ipv6 mld query-max-response-time**

Configures the maximum response time for IPv6 MLDv1 snooping queries for a specific VLAN interface.

#### **Syntax**

**ipv6 mld query-max-response-time** *sec*

**no ipv6 mld last-member-query-interval**

### **Parameters**

*sec*

The range is 1 through 25 seconds. The default is 10.

#### **Modes**

Interface subtype configuration mode

### **Usage Guidelines**

The maximum response delay is inserted into the periodic general query interval. This is useful when snooping querier functionality is enabled. Larger values spread out host responses over a longer time.

The value set by the **ipv6 mld query-max-response-time** command must be less than the value of the general query interval that is set by the **ipv6 mld query-interval** command.

Use the **no** form of this command to restore the default.

## **Examples**

To configure IPv6 MLDv1 query maximum response time on a VLAN interface:

```
switch(config)# int vlan 2000
switch(config-Vlan-2000)# ipv6 mld query-max-response-time 15
```
## **Related Commands**

[ipv6 mld query-interval](#page-693-0)

## **ipv6 mld snooping enable**

Enables IPv6 MLDv1 Layer 2 snooping globally or on a specific VLAN.

#### **Syntax**

**ipv6 mld snooping enable no ipv6 mld snooping enable**

## **Command Default**

IPv6 MLDv1 snooping is disabled.

#### **Modes**

Global configuration mode VLAN configuration mode

### **Usage Guidelines**

MLD snooping must be enabled globally first, after which it must be enabled on a VLAN

Use the no form of this command to disable IPv6 MLDv1 snooping globally or on a specific VLAN.

#### **NOTE**

When MLD snooping is disabled globally, the snooping configuration remains in the running configuration and snooping is disabled on all VLANs.

## **Examples**

To enable IPv6 MLDv1 snooping globally:

switch(config)# ipv6 mld snooping enable

To enable IPv6 MLDv1 snooping on a specific VLAN:

switch(config)# int vlan 10 switch(config-Vlan-10)# ipv6 mld snooping enable

# **ipv6 mld snooping fast-leave**

Configures the immediate-leave feature for the groups on a specific VLAN.

### **Syntax**

**ipv6 mld snooping fast-leave**

**no ipv6 mld snooping fast-leave**

## **Command Default**

This feature is disabled.

### **Modes**

Interface subtype configuration mode

### **Usage Guidelines**

This command minimizes the leave latency of group memberships on an interface, as the device does not send group-specific queries. As a result, the group entry is removed from the multicast routing table as soon as a group leave message is received.

Use the **no** form of this command to restore the default.

## **Examples**

To configure the immediate-leave feature on a VLAN:

```
switch(config)# int vlan 2000
switch(config-Vlan-2000)# ipv6 mld snooping fast-leave
```
# **ipv6 mld snooping mrouter interface**

Configures a VLAN port member to be a multicast router (mrouter) port.

#### **Syntax**

**ipv6 mld snooping mrouter interface** { *<N>***gigabitethernet** | **port-channel** *number* } **no ipv6 mld snooping mrouter interface** { *<N>***gigabitethernet** | **port-channel** *number* }

### **Parameters**

#### *<N>***gigabitethernet**

Represents a valid, physical Ethernet subtype for all available Ethernet speeds. Enter **?** to see which interface subtypes are available. Replace <N>gigabitethernet with the desired operand (for example, tengigabitethernet specifies a 10-Gb Ethernet port). The use of gigabitethernet without a speed value specifies a 1-Gb Ethernet port.

#### *rbridge-id*

Specifies an RBridge ID.

*slot*

Specifies a valid slot number.

*port*

Specifies a valid port number.

#### **port-channel** *number*

Specifies the port-channel number. The number of available channels ranges from 1 through 6144.

#### **Modes**

Interface subtype configuration mode

#### **Usage Guidelines**

Use the **no** form of this command to disable the VLAN port member from being an mrouter port.

#### **Examples**

To configure a VLAN port member to be an mrouter port:

```
switch(config)# int vlan 2000
switch(config-Vlan-2000)# ipv6 mld snooping interface te 54/0/1
```
## **ipv6 mld snooping querier enable**

Activates or deactivates IPv6 MLDv1 Layer 2 multicast snooping querier functionality for a VLAN.

### **Syntax**

**ipv6 mld snooping querier enable**

**no ipv6 mld snooping querier enable**

### **Modes**

Interface subtype configuration mode

### **Usage Guidelines**

Use the **no** form of this command to deactivate this functionality.

## **Examples**

To enable MLD snooping querier functionality on a VLAN:

```
switch(config)# int vlan 2000
switch(config-Vlan-2000)# ipv6 mld snooping querier enable
```
# **ipv6 mld snooping restrict-unknown-multicast**

Deactivates or reactivates on a VLAN the flooding of unregistered multicast data traffic on IPv6 MLDv1 snooping-enabled VLANs.

### **Syntax**

**ipv6 mld snooping restrict-unknown-multicast no ipv6 mld snooping restrict-unknown-multicast**

## **Command Default**

This feature is disabled.

## **Modes**

Interface subtype configuration mode

## **Usage Guidelines**

MLD snooping must be enabled globally first, after which it must be enabled on a VLAN.

Use the no form of this command to reactivate the flooding of unregistered multicast data traffic on all IPv6 MLDv1 snoopingenabled VLANs.

#### **NOTE**

When MLD snooping is disabled globally, the snooping configuration remains in the running configuration and snooping is disabled on all VLANs.

## **Examples**

To deactivate on a VLAN the flooding of unregistered multicast data traffic:

switch(config-Vlan-2000)# ipv6 mld snooping restrict-unknown-multicast

To reactivate on a VLAN the flooding of unregistered multicast data traffic :

switch(config-Vlan-2000)# no ipv6 mld snooping restrict-unknown-multicast

## **ipv6 mld snooping robustness-variable**

Configures a value to compensate for packet loss in congested networks.

#### **Syntax**

**ipv6 mld snooping robustness-variable** *value* **no ipv6 mld snooping robustness-variable** *value*

## **Command Default**

This feature is disabled.

#### **Parameters**

value

The range is from 2 through 10. The default is 2.

#### **Modes**

Interface subtype configuration mode

#### **Usage Guidelines**

This value determines the number of general MLD snooping queries that are sent before a multicast address is aged out for lack of a response.

Use the **no** form of this command to restore the default.

## **Examples**

To change the robustness variable from the default on a VLAN:

switch(config-Vlan-2000)# ipv6 mld snooping robustness-variable 7

## <span id="page-701-0"></span>**ipv6 mld startup-query-count**

Configures the IPv6 MLDv1 number of queries that are separated by the startup query interval.

#### **Syntax**

**ipv6 mld startup-query-count** *value*

**no ipv6 mld startup-query-count** *value*

## **Command Default**

This feature is disabled.

#### **Parameters**

*value*

The range is from 1 through 10. The default is 1.

#### **Modes**

Interface subtype configuration mode

### **Usage Guidelines**

Use the **no** form of this command to restore the default.

## **Examples**

To change the startup query count on a VLAN:

```
switch(config)# interface vlan 2000
switch(config-Vlan-2000)# ipv6 mld startup-query-count 5
```
## **Related Commands**

[ipv6 mld startup-query-interval](#page-702-0)

## <span id="page-702-0"></span>**ipv6 mld startup-query-interval**

Configures the IPv6 MLDv1 startup query interval.

#### **Syntax**

**ipv6 mld startup-query-interval** *value*

**no ipv6 mld startup-query-interval** *value*

## **Command Default**

This feature is disabled.

#### **Parameters**

*value*

The range is from 1 through 450. The default is 1.

#### **Modes**

Interface subtype configuration mode

#### **Usage Guidelines**

Use the **no** form of this command to restore the default.

## **Examples**

To change the startup query interval on a VLAN:

```
switch(config)# interface vlan 2000
switch(config-Vlan-2000)# ipv6 mld startup-query-interval 4
```
### **Related Commands**

[ipv6 mld startup-query-count](#page-701-0)

# **ipv6 mld static-group interface**

Configures IPv6 MLDv1 Layer 2 multicast static IPv6 groups on an interface for a VLAN.

### **Syntax**

**ipv6 mld static-group** *group-IPv6-address* **interface** *interface* **no ipv6 mld static-group** *group-IPv6-address* **interface** *interface*

## **Parameters**

*group-IPv6-address*

A multicast address to be joined, in the format *xxxx:xxxx/ml, xxxx:xxxx::/ml*

*interface*

An Ethernet or port-channel interface.

## **Modes**

Interface subtype configuration mode

### **Usage Guidelines**

Use the no form of this command to remove the static-group configuration on an interface for a VLAN.

## **Examples**

To configure multicast static IPv6 groups on an Ethernet interface for a VLAN:

```
switch(config)# int vlan 2000
switch(config-Vlan-2000)# ipv6 mld static-group ff1e::1 interface te 54/0/1
```
## **ipv6 mtu**

Configures a maximum size for IPv6 MTU packets to be sent on an interface.

#### **Syntax**

**ipv6 mtu** *bytes* **no ipv6 mtu**

### **Parameters**

*bytes*

IPv6 MTU in bytes. Range is from 576 through 9018. The default is 1500.

#### **Modes**

RBridge ID configuration mode

Interface subtype configuration mode

## **Usage Guidelines**

To route packets larger than 2500 bytes (the default for an Ethernet interface), you must also use the **mtu** command to set the same MTU value on the interface as that set by the **ipv6 mtu** command. Otherwise packets will be dropped. The range for the **mtu** command is from 1522 through 9219 bytes.

Use the **no** form of this command to restore the default.

## **Examples**

To configure a maximum MTU size of 1800 on an Ethernet interface:

```
switch(config)# rbridge-id 3
switch(config-rbridge-id-3)# int te 3/0/1
switch(config-if-int-te-3/0/1)# ipv6 mtu 1800
```
## **ipv6 nd cache expire**

Configures the time interval after which the IPv6 Neighbor Discovery cache is deleted or refreshed.

#### **Syntax**

**ipv6 nd cache expire** *minutes*

**no ipv6 nd cache expire** *minutes*

### **Parameters**

*minutes*

Interval in minutes. The range is from 1 through 240. The default is 240.

#### **Modes**

RBridge ID configuration mode

Interface subtype configuration mode

#### **Usage Guidelines**

Cache entries expire and are deleted if they remain in a "stale" state as defined by *minutes*.

Use the **no** version of this command to restore the default interval at whch the cache is deleted.

### **Examples**

To set the Neighbor Discovery cache deletion or refresh interval to 180 minutes on an Ethernet interface:

```
switch(config)# rbridge-id 54
switch(config-rbridge-id-54)# int te 54/0/3
switch(config-if-te-54/0/3)# ipv6 nd cache expire 180
```
## **ipv6 nd dad attempts**

Configures the number of IPv6 Neighbor Discovery Neighbor Solicitation (NS) messages to be sent as part of duplicate address detection (DAD).

#### **Syntax**

**ipv6 nd dad attempts** *number*

**no ipv6 nd dad attempts** *number*

### **Parameters**

*number*

Number of solicitations. The range is from 0 through 10. The default is 2.

#### **Modes**

RBridge ID configuration mode

Interface subtype configuration mode

#### **Usage Guidelines**

To restore the number of neighbor solicitation messages to be sent to the default value, use the **no** form of this command.

## **Examples**

To set the number of Neighbor Discovery NS messages to be sent on an Ethernet interface to 5:

```
switch(config)# rbridge-id 54
switch(confg-rbridge-id-54)# int te 54/0/3
switch(config-if-te-54/0/3)# ipv6 nd dad attempts 5
```
To disable DAD on an Ethernet interface:

```
switch(config)# rbridge-id 54
switch(confg-rbridge-id-54)# int te 54/0/3
switch(config-if-te-54/0/3)# ipv6 nd dad attempts 0
```
## <span id="page-707-0"></span>**ipv6 nd dad time**

Configures the retransmit time interval for IPv6 Neighbor Discovery Neighbor Solicitation (NS) messages that are sent as part of duplicate address detection (DAD).

#### **Syntax**

**ipv6 nd dad time** *seconds*

**no ipv6 nd dad time**

#### **Parameters**

*seconds*

Time in seconds. The range is from 1 through 5. The default is 1.

#### **Modes**

Interface subtype configuration mode

#### **Usage Guidelines**

To restore the default NS message retransmit interval for DAD, use the **no** form of this command.

Use the **ipv6 nd ns-interval** command to configure the interval for NS address resolution.

### **Examples**

To set the retransmit time interval globally for Neighbor Discovery NS messages to be sent on a specified RBridge to 3 seconds:

switch(config-rbridge-id-122)# ipv6 nd dad time 3

To set the retransmit time interval for Neighbor Discovery NS messages to be sent on an Ethenet interface to 3 seconds:

```
switch(config)# rbridge-id 54
switch(config-rbridge-id-54)# int te 54/0/3
switch(config-if-te-54/0/3)# ipv6 nd dad time 3
```
## **Related Commands**

[ipv6 nd ns-interval](#page-711-0)

## **ipv6 nd hoplimit**

Configures the number of hops to be advertised in IPv6 Neighbor Discovery Router Advertisement (RA) messages.

#### **Syntax**

**ipv6 nd hoplimit** *number* **no ipv6 nd hoplimit**

## **Parameters**

*number*

The number of hops to be advertised. The range is from 0 through 255. The default is 64.

#### **Modes**

Interface subtype configuration mode

### **Usage Guidelines**

Use the **no** form of this command to restore the default.

### **Examples**

To set the number of hops to be advertised in Neighbor Discovery RA messages sent on an Ethernet interface to 32:

```
switch(config)# rbridge-id 54
switch(config-rbridge-id-54)# int te 54/0/3
switch(config-if-te-54/0/3)# ipv6 nd hoplimit 32
```
# <span id="page-709-0"></span>ipv6 nd managed-config-flag

In IPv6 Neighbor Discovery, indicates to hosts on a local link that they must use the stateful autoconfiguration feature to obtain IPv6 addresses for their interfaces.

#### **Syntax**

ipv6 nd managed-config-flag

no ipv6 nd managed-config-flag

### **Modes**

Interface subtype configuration mode

### **Usage Guidelines**

If the ipv6 nd managed-config-flag command is configured, hosts use stateful autoconfiguration to obtain IPv6 address information.

- If the **ipv6 nd managed-config-flag** command is configured, it overrides an existing configuration set by the **ipv6 nd** other-config-flag command.
- If the **ipv6 nd managed-config-flag** command is not configured, whether hosts can obtain IPv6 addresses by means of the stateful autoconfiguration feature is determined by means of the **ipv6 nd other-config-flag** command.

Use the no form of this command to remove the configuration.

### **Examples**

To indicate to hosts on a local link to an Ethernet interface that they must use the stateful autoconfiguration feature to obtain IPv6 addresses for their interfaces:

```
switch(config)# rbridge-id 54
switch(config-rbridge-id-54)# int te 54/0/3
switch(config-if-te-54/0/3)# ipv6 nd managed-config-flag
```
## **Related Commands**

ipv6 nd other-config-flag

## **ipv6 nd mtu**

Sets the size of the maximum transmission unit (MTU) that is advertised in Neighhbor Discovery Router Advertisement (RA) messages.

#### **Syntax**

**ipv6 nd mtu** *number*

**no ipv6 nd mtu**

### **Parameters**

*number*

Size, in bytes, of the MTU that is advertised. The range is from 1280 through 65535. The default is 1500.

### **Modes**

Interface subtype configuration mode

### **Usage Guidelines**

Use the **no** form of this command to restore the default.

### **Examples**

To set the maximum IPv6 MTU packet size to 2400 bytes on an Ethernet interface:

```
switch(config)# rbridge-id 3
switch(config-rbridge-id-3)# int te 3/1/1
switch(config-if-te-3/1/1)# ipv6 nd mtu 2400
```
## <span id="page-711-0"></span>**ipv6 nd ns-interval**

Sets the interval for address resolution between IPv6 Neighbor Discovery Neighbor Solicitation (NS) messages.

#### **Syntax**

**ipv6 nd ns-interval** *seconds*

**no ipv6 nd ns-interval**

### **Parameters**

*seconds*

Number of seconds between neighbor solicitation messages. The range is from 1 through 5. The default is 1.

#### **Modes**

Interface subtype configuration mode

### **Usage Guidelines**

This command sets the interval for address resolution only. Use the ipv6 nd dad time command to configure the retransmit time interval for NS messages that are sent as part of duplicate address detection (DAD) .

Use the **no** form of this command to restore the default.

## **Examples**

To set the interval between Neighbor Discovery NS messages sent on an Ethernet interface to 3 seconds:

```
switch(config)# rbridge-id 54
switch(config-rbridge-id-54)# int te 54/0/3
switch(config-if-te-54/0/3)# ipv6 nd ns-interval 3
```
## **Related Commands**

[ipv6 nd dad time](#page-707-0)

## <span id="page-712-0"></span>ipv6 nd other-config-flag

In IPv6 Neighbor Discovery, indicates to hosts on a local link that they can use the stateful autoconfiguration feature to obtain configuration settings other than IPv6 address information for their interfaces.

### **Syntax**

ipv6 nd other-config-flag

no ipv6 nd other-config-flag

### **Modes**

Interface subtype configuration mode

## **Usage Guidelines**

If the ipv6 nd managed-config-flag command is configured, local hosts use stateful autoconfiguration to obtain IPv6 addresses for their interfaces.

- If the **ipv6 nd managed-config-flag** command is configured, it overrides an existing configuration set by the **ipv6 nd** other-config-flag command.
- If the **ipv6 nd managed-config-flag** command is not configured, whether hosts can obtain IPv6 address information by means of the stateful autoconfiguration feature is determined by means of the ipv6 nd other-config-flag command.

Use the **no** form of this command to remove the configuration.

## **Examples**

To indicate to local hosts on an Ethernet interface that they must use the stateful autoconfiguration feature to obtain configuration settings other than IPv6 address information for their interfaces:

```
switch(config)# rbridge-id 54
switch(config-rbridge-id-54)# int te 54/0/3
switch(config-if-te-54/0/3)# ipv6 nd other-config-flag
```
## **Related Commands**

ipv6 nd managed-config-flag

## ipv6 nd prefix

Configures which IPv6 prefixes are included in IPv6 Neighbor Discovery Router Advertisement (RA) messages.

#### **Syntax**

ipv6 nd prefix *ipv6-prefix/prefix-length* no ipv6 nd prefix *ipv6-prefix/prefix-length* 

## **Parameters**

*ipv6-prefix* 

IPv6 prefix in hexadecimal with 16-bit values between colons, as specified in RFC 2373.

prefix-length

A decimal value specifying the length of the IPv6 prefix.

## **Modes**

Interface subtype configuration mode

### **Usage Guidelines**

Use the no form of this command to remove the IPv6 prefixes.

Valid and preferred lifetimes are default values, which are 2592000 and 604800, respectively.

## **Examples**

To include an IPv6 prefix in router advertisement messages sent out an Ethernet interface:

```
switch(config)# rbridge-id 54
switch(config-rbridge-id-54)# int te 54/0/3
switch(config-if-te-54/0/3)# ipv6 nd prefix 2ffe:1111::/64
```
## <span id="page-714-0"></span>**ipv6 nd ra-interval**

Configures the maximum interval range and minimum interval at which IPv6 Neighbor Discovery Router Advertisement (RA) messages are sent.

#### **Syntax**

**ipv6 nd ra-interval** *max-value* **min** *min-value*

**no ipv6 nd ra-interval**

### **Parameters**

#### *max-value*

Maximum interval range in seconds. The range is from 4 through 1800. The default is interval is 200 through 600, with messages sent randomly within that interval.

**min**

Specifies a minimum interval in seconds.

*min-value*

The range is from 0 through 1800. The default is 200.

#### **Modes**

Interface subtype configuration mode

#### **Usage Guidelines**

It is recommended that the interval set by this command be less than or equal to the device lifetime value set by the **ipv6 nd ralifetime** command if the device is advertised as a default device.

Use the **no** form of this command to restore the default.

## **Examples**

To set a maximum interval range and minimum interval for RA messages on an Ethernet interface:

```
switch(config)# rbridge-id 54
switch(config-rbridge-id-54)# int te 54/0/3
switch(config-if-te-54/0/3)# ipv6 nd ra-interval 1200 min 400
```
## **Related Commands**

[ipv6 nd ra-lifetime](#page-715-0)

## <span id="page-715-0"></span>**ipv6 nd ra-lifetime**

Configures the amount of time in IPv6 Neighbor Discovery that a router is considered a valid default router.

#### **Syntax**

**ipv6 nd ra-lifetime** *seconds* **no ipv6 nd ra-lifetime**

## **Parameters**

*seconds*

Time in seconds. The range is from 0 through 9000. The defaut is 1800.

#### **Modes**

Interface subtype configuration mode

### **Usage Guidelines**

Note the following behavior:

- If the value set by this command is 0, the router is not advertised as a default router on the interface.
- If the value set by this command is not 0, the router is considered a default router on the interface.

It is recommended that the interval set by this command be greater than or equal to the value set by the **ipv6 nd ra-interval** command if the device is advertised as a default device.

Use the **no** form of this command to restore the default.

## **Examples**

To set the time that a router is considered a valid default router on an Ehernet interface:

```
switch(config)# rbridge-id 54
switch(config-rbridge-id-54)# int te 54/0/3
switch(config-if-te-54/0/3)# ipv6 nd ra-lifetime 2400
```
## **Related Commands**

[ipv6 nd ra-interval](#page-714-0)

# **ipv6 nd reachable-time**

Configures the amount of time in IPv6 Neighbor Discovery that a deivce considers a remove IPv6 node reachable.

#### **Syntax**

**ipv6 nd reachable-time milli** *seconds*

**no ipv6 nd reachable-time**

## **Parameters**

*milliseconds*

Time in milliseconds. The range is from 0 through 3600000. The defaut is 0.

#### **Modes**

Interface subtype configuration mode

### **Usage Guidelines**

Setting the reachable time to a nonzero value ensures that all nodes on the same link share the same value. The default of 0 means that no reachable time specified.

Use the **no** form of this command to restore the default.

## **Examples**

To set the amount of time that a deivce considers a remove IPv6 node reachable on an Ethernet interface:

```
switch(config)# rbridge-id 54
switch(config-rbridge-id-54)# int te 54/0/3
switch(config-if-te-54/0/3)# ipv6 nd reachable-time 1800000
```
## **ipv6 nd retrans-timer**

Configures the time advertised between IPv6 Neighbor Discovery Neighbor Solicitation (NS) messages.

#### **Syntax**

**ipv6 nd retrans-timer** *milliseconds*

**no ipv6 nd retrans-timer**

## **Parameters**

*milliseconds*

Interval, in milliseconds, at which NS messages are sent. The range is from 0 through 4294967295. The default is 0.

#### **Modes**

Interface subtype configuration mode

### **Usage Guidelines**

Use the **no** form of this command to restore the default.

## **Examples**

To set the time advertised between NS messages on an interface:

```
switch(config)# rbridge-id 54
switch(config-rbridge-id-54)# int te 54/0/3
switch(config-if-te-54/0/3)# ipv6 nd retrans-timer 4500000
```
## **ipv6 nd suppress-ra**

Disables the sending of ICMPv6 Router Advertisement (RA) messages, including those sent in response to a solicitation as well as MTUs.

#### **Syntax**

```
ipv6 nd suppress-ra [ all | mtu ]
```
**no ipv6 nd suppress-ra** [ **all** | **mtu** ]

#### **Parameters**

**all**

Disables the sending of all RA messages, including those sent in response to a solicitation.

**mtu**

Disables the sending of MTUs in RA messages.

#### **Modes**

Interface subtype configuration mode

#### **Usage Guidelines**

Use the **no** form of this command to enable the sending of RA messages.

### **Examples**

To disable the sending of RA messages on an Ethernet interface, but allowing those sent in response to a solicitation:

```
switch(config)# rbridge-id 54
switch(config-rbridge-id-54)# int te 54/0/3
switch(config-if-te-54/0/3)# ipv6 nd suppress-ra
```
To disable the sending of RA messages, as well as those sent in response to a solicitation:

switch(config-if-te-54/0/3)# ipv6 nd suppress-ra all

To disable the sending of RA messages, allowing those sent in response to a solicitation, but also disabling the sending of MTUs:

switch(config-if-te-54/0/3)# ipv6 nd suppress-ra mtu

# **ipv6 neighbor**

Configures the IPv6 and MAC addresses of a neighbor as static entries for IPv6 Neighbor Discovery.

### **Syntax**

**ipv6 neighbor** *ipv6address MACaddress*

**no ipv6 neighbor**

## **Parameters**

*ipv6address* IPv6 address of a neighbor in *A:B:C:D* format.

*MACaddress* MAC address of the neighbor in *HHHH.HHHH.HHHH* format.

## **Modes**

RBridge ID configuration mode.

## **Usage Guidelines**

Use the **no** form of this command to remove the IPv6 and MAC addresses.

## **Examples**

The following configures an IPv6 and MAC address on an Ethernet interface for a neighbor:

```
switch(config)# rbridge-id 54
switch(config-rbridge-id-54)# ipv6 neighbor 2001:0db8:8086:6501::/32 abcd.abcd.abcd
```
# <span id="page-720-0"></span>**ipv6 ospf active**

Sets a specific OSPFv3 interface to active.

#### **Syntax**

**ipv6 ospf active**

### **Modes**

Interface subtype configuration mode

## **Usage Guidelines**

Use the **ipv6 ospf active** command on each interface participating in adjacency formation. This command overrides the global passive setting on that interface, and enables transmission of OSPFv3 control packets.

## **Examples**

The following example sets a specific OSPFv3 virtual Ethernet (VE) interface to active.

```
device# configure terminal
device(config)# rbridge-id 122
device(config-rbridge-id-122)# interface ve 1
device(config-Ve-1)# ipv6 ospf active
```
### **History**

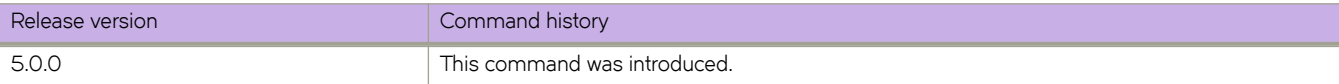

## **Related Commands**

[ipv6 ospf passive](#page-740-0)

# <span id="page-721-0"></span>**ipv6 ospf area**

Enables OSPFv3 on an interface.

#### **Syntax**

**ipv6 ospf area** *area-id* | *ipv6-addr* **no ipv6 ospf area**

## **Command Default**

OSPFv3 is disabled.

#### **Parameters**

*area-id*

Area address in dotted decimal or decimal format.

*ipv6-addr*

IPv6 address.

#### **Modes**

Interface subtype configuration mode

### **Usage Guidelines**

This command enables an OSPFv3 area on the interface to which you are connected.

The **no** form of the command disables OSPFv3 on this interface.

## **Examples**

The following example enables a configured OSPFv3 area named 0 on a specific OSPFv3 10-gigabit Ethernet interface.

```
device# configure terminal
device(config)# interface tengigabitethernet 1/0/49
device(conf-if-te-1/0/49)# ipv6 ospf area 0
```
The following example enables a configured OSPFv3 area named 0 on a specific OSPFv3 virtual Ethernet (VE) interface.

device# configure terminal device(config)# rbridge-id 177 device(config-rbridge-id-177)# interface ve 12 device(config-Ve-12)# ipv6 ospf area 0

## **History**

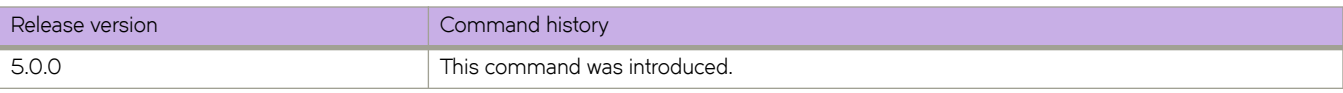

## **Related Commands**

[interface,](#page-558-0) [interface ve,](#page-567-0) [ipv6 ospf cost,](#page-728-0) [ipv6 ospf dead-interval,](#page-730-0) [ipv6 ospf hello-interval,](#page-732-0) [ipv6 ospf mtu-ignore,](#page-736-0) [ipv6 ospf network,](#page-738-0) [ipv6 ospf passive,](#page-740-0) [ipv6 ospf priority,](#page-741-0) [ipv6 ospf retransmit-interval,](#page-743-0) [ipv6 ospf transmit-delay](#page-746-0)

# **ipv6 ospf authentication ipsec**

Specifies IP security (IPsec) as the authentication type for an OSPFv3 interface.

#### **Syntax**

**ipv6 ospf authentication ipsec key-add-remove-interval** *interval* **no ipv6 ospf authentication ipsec key-add-remove-interval** *interval*

## **Command Default**

Disabled.

#### **Parameters**

**key-add-remove-interval** *interval*

Specifies the OSPFv3 authentication key add-remove interval. Valid values range from decimal numbers 0 through 14400. The default is 300.

## **Modes**

Interface subtype configuration mode

## **Usage Guidelines**

The **no** form of the command removes IPsec authentication from the interface.

## **Examples**

The following example enables IPsec on a specified OSPFv3 10-gigabit interface.

```
device# configure terminal
device(config)# interface tengigabitethernet 1/0/1
device(config-if-te-1/0/1)# ipv6 ospf area 0
device(config-if-te-1/0/1)# ipv6 ospf authentication ipsec
```
The following example sets the OSPFv3 authentication key add-remove interval to 480.

```
device# configure terminal
device(config)# interface tengigabitethernet 1/0/1
device(config-if-te-1/0/1)# ipv6 ospf area 0
device(config-if-te-1/0/1)# ipv6 ospf authentication ipsec key-add-remove-interval 480
```
## **History**

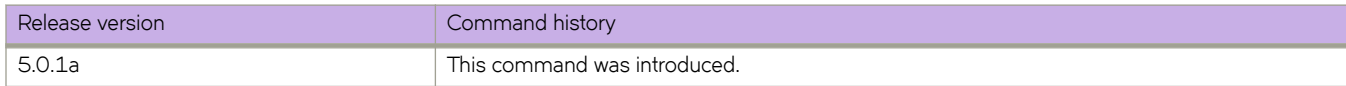

# **ipv6 ospf authentication ipsec disable**

Disables IP security (IPsec) services on an OSPFv3 interface.

#### **Syntax**

**ipv6 ospf authentication ipsec disable**

**no ipv6 ospf authentication ipsec disable**

## **Command Default**

Authentication is disabled.

#### **Modes**

Interface subtype configuration mode

#### **Usage Guidelines**

Use this command to disable IPsec if it is enabled on the interface. Packets that are sent out will not be IPSec encapsulated and the received packets which are IPSec encapsulated will be dropped.

The **no** form of the command re-enables IPSec on the interface if IPsec is already configured on the interface.

### **Examples**

The following example disables IPsec on a specific OSPFv3 interface where IPsec is already enabled.

```
device# configure terminal
device(config)# interface tengigabitethernet 190/0/49 
device(conf-if-te-190/0/49)# ipv6 ospf authentication ipsec disable
```
## **History**

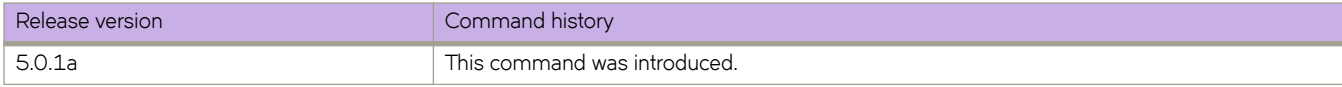

# **ipv6 ospf authentication spi**

Specifies the security policy index (SPI) value for an OSPFv3 interface.

## **Syntax**

**ipv6 ospf authentication spi** *spi* { **ah** | **esp null** } { **hmac-md5** | **hmac-sha1** } **key** [ **no-encrypt** ] *key* } **no ipv6 ospf authentication spi**

## **Command Default**

Authentication is disabled.

The 40-hexadecimal character key is encrypted by default. Use the **no-encrypt** parameter to disable encryption.

#### **Parameters**

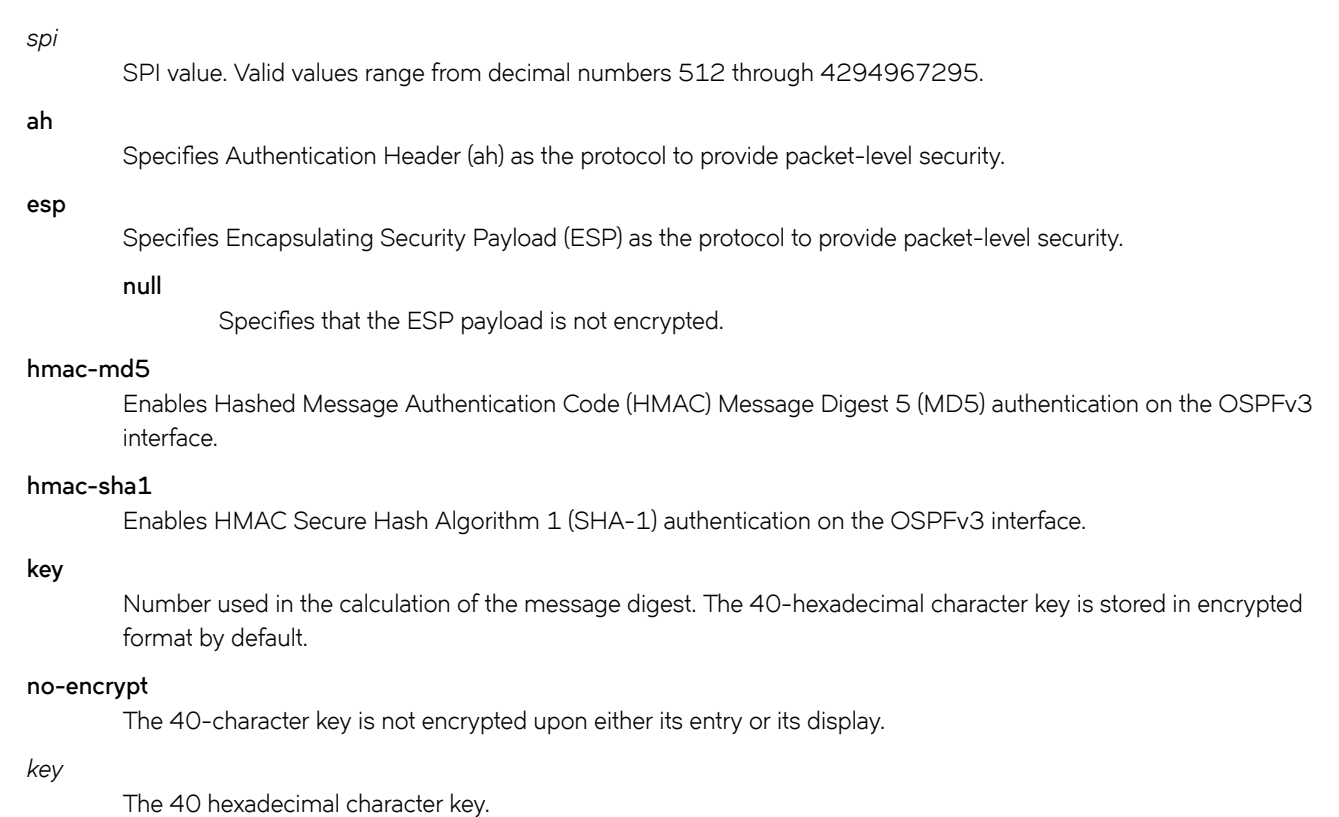

#### **Modes**

Interface subtype configuration mode

#### **Usage Guidelines**

Enter **no ipv6 ospf authentication spi** *spi* to remove the SPI value from the interface.

## **Examples**

This example enables ESP and HMAC-SHA-1 on a specified OSPFv3 10-gigabit interface.

```
device# configure terminal
device(config)# interface tengigabitethernet 1/0/1
device(config-if-te-1/0/1)# ipv6 ospf area 0
device(config-if-te-1/0/1)# ipv6 ospf authentication spi 512 esp null hmac-sha1 key 
abcef12345678901234fedcba098765432109876
```
This example enablesHA and HMAC-MD5 on a specified OSPFv3 10-gigabit interface.

```
device# configure terminal
device(config)# interface tengigabitethernet 1/0/1
device(config-if-te-1/0/1)# ipv6 ospf area 0
device(config-if-te-1/0/1)# ipv6 ospf authentication spi 750 ha hmac-md5 key 
abcef12345678901234fedcba098765432109876
```
## **History**

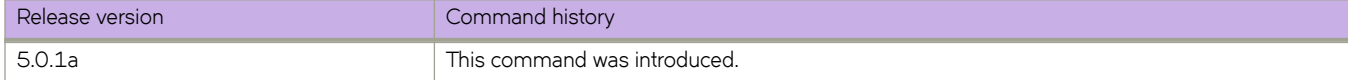

# **ipv6 ospf bfd**

Enables Bidirectional Forwarding Detection (BFD) on a specific OSPFv3 interface.

#### **Syntax**

**ipv6 ospf bfd no ipv6 ospf bfd**

## **Command Default**

BFD is disabled by default.

#### **Modes**

Interface subtype configuration mode

## **Usage Guidelines**

BFD sessions are initiated only if BFD is also enabled globally using the bfd command in OSPFv3 router configuration mode . If BFD is disabled using the no bfd command in OSPFv3 router configuration mode, BFD sessions on specific interfaces are deregistered.

The no form of the command removes all BFD sessions from a specified interface.

## **Examples**

The following example enables BFD on an OSPFv3 40-gigabit Ethernet interface.

```
device# configure terminal
device(config)# interface fortygigabitethernet 101/0/11
device(conf-if-fo-101/0/11)# ipv6 ospf bfd
```
The following example disables BFD on an OSPFv3 virtual Ethernet (VE) interface.

```
device# configure terminal
device(config)# interface ve 24
device(config-Ve-24)# no ipv6 ospf bfd
```
### **History**

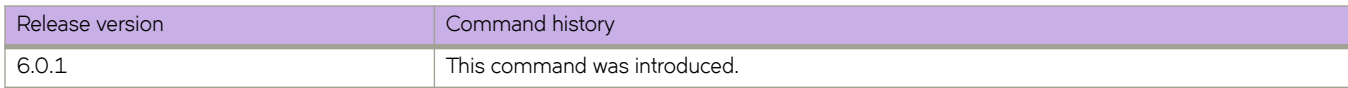

## **Related Commands**

[bfd interval,](#page-131-0) [bfd shutdown,](#page-133-0) [ip ospf bfd,](#page-637-0) [show bfd,](#page-1219-0) [show bfd neighbors interface,](#page-1234-0) [show ipv6 ospf,](#page-1589-0) [show ipv6 ospf neighbor](#page-1602-0)

# <span id="page-728-0"></span>**ipv6 ospf cost**

Configures cost for a specific OSPFv3 interface.

#### **Syntax**

**ipv6 ospf cost** *value* **no ipv6 ospf cost**

## **Command Default**

Cost value is 1.

#### **Parameters**

*value*

Cost value. Valid values range from 1 through 65535. The default is 1.

#### **Modes**

Interface subtype configuration mode

#### **Usage Guidelines**

Use this command to set or reset the OSPFv3 cost on the interface. If the cost is not configured with this command, OSPFv3 calculates the value from the reference and interface bandwidths.

For more information, refer to the **auto-cost reference-bandwidth** command.

The no form of the command disables the configured cost.

## **Examples**

The following example sets the cost to 550 on a specific OSPFv3 10-gigabit Ethernet interface.

```
device# configure terminal
device(config)# interface tengigabitethernet 190/0/49
device(conf-if-te-190/0/49)# ipv6 ospf cost 550
```
The following example sets the cost to 620 on a specific OSPFv3 Virtual Ethernet (VE) interface.

```
device# configure terminal
device(config)# rbridge-id 177
device(config-rbridge-id-177)# interface ve 14
device(config-Ve-14)# ipv6 ospf cost 620
```
## **History**

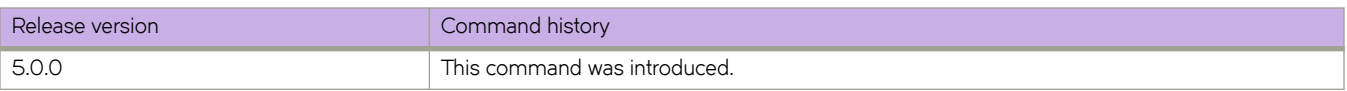

## **Related Commands**

[auto-cost reference-bandwidth \(OSPFv3\),](#page-118-0) [interface,](#page-558-0) [interface ve,](#page-567-0) [ipv6 ospf area,](#page-721-0) [ipv6 ospf dead-interval,](#page-730-0) [ipv6 ospf hello](#page-732-0)[interval,](#page-732-0) [ipv6 ospf mtu-ignore,](#page-736-0) [ipv6 ospf network,](#page-738-0) [ipv6 ospf passive,](#page-740-0) [ipv6 ospf priority,](#page-741-0) [ipv6 ospf retransmit-interval,](#page-743-0) [ipv6 ospf](#page-746-0) [transmit-delay](#page-746-0)

# <span id="page-730-0"></span>**ipv6 ospf dead-interval**

Specifies the time period for which a neighbor router waits for a hello packet from the device before declaring the router down.

#### **Syntax**

**ipv6 ospf dead-interval** *interval* **no ipv6 ospf dead-interval**

## **Command Default**

The specified time period is 40 seconds.

#### **Parameters**

*interval*

Dead interval in seconds. Valid values range from 3 through 65535 seconds. The default is 40.

#### **Modes**

Interface subtype configuration mode

#### **Usage Guidelines**

If you change the dead interval, the hello interval is automatically changed to be one fourth of the new dead interval, unless the hello interval is also explicitly configured using the **ipv6 ospf hello-interval** command. The **running-config** command displays only explicitly configured values of the hello interval, which means that a value that is automatically changed as the result of a dead-interval change is not displayed.

The **no** form of the command restores the default value.

### **Examples**

The following example sets the dead interval to 60 on a specific OSPFv3 40-gigabit Ethernet interface.

```
device# device(config)# rbridge-id 122 
device(config-rbridge-id-122)# interface fortygigabitethernet 101/0/10 
device(conf-if-fo-101/0/10)# ipv6 ospf dead-interval 60
```
The following example sets the dead interval to 80 on a specific OSPFv3 virtual Ethernet (VE) interface.

device# configure terminal device(config)# rbridge-id 122 device(config-rbridge-id-122)# interface ve 24 device(config-Ve-24)# ipv6 ospf dead-interval 80

## **History**

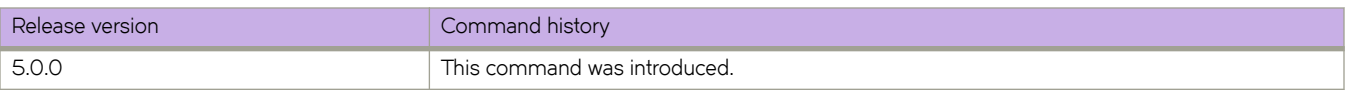

## **Related Commands**

[interface,](#page-558-0) [interface ve,](#page-567-0) [ipv6 ospf area,](#page-721-0) [ipv6 ospf cost,](#page-728-0) [ipv6 ospf hello-interval,](#page-732-0) [ipv6 ospf mtu-ignore,](#page-736-0) [ipv6 ospf network,](#page-738-0) [ipv6](#page-740-0) [ospf passive,](#page-740-0) [ipv6 ospf priority,](#page-741-0) [ipv6 ospf retransmit-interval,](#page-743-0) [ipv6 ospf transmit-delay](#page-746-0)

# <span id="page-732-0"></span>**ipv6 ospf hello-interval**

Sets the length of time between the transmission of hello packets that an interface sends to neighbor routers.

#### **Syntax**

**ipv6 ospf hello-interval** *interval*

**no ipv6 ospf hello-interval**

## **Command Default**

The length of time between the transmission of hello packets is set to 10 seconds.

#### **Parameters**

*interval*

Hello interval in seconds. Valid values range from 1 through 65535 seconds. The default is 10.

#### **Modes**

Interface subtype configuration mode

#### **Usage Guidelines**

If you change the hello interval, the dead interval is automatically changed to be four times the new hello interval, unless the dead interval is also explicitly configured using the **ipv6 ospf dead-interval** command. The **running-config** command displays only explicitly configured values of the dead interval, which means that a value that is automatically changed as the result of a hello-interval change is not displayed.

The **no** form of the command restores the default value.

### **Examples**

The following example sets the hello interval to 150 on a specific OSPFv3 40-gigabit Ethernet interface.

```
device# configure terminal
device(config)# interface fortygigabitethernet 1/0/10
device(conf-if-fo-1/0/10)# ipv6 ospf hello-interval 150
```
The following example sets the hello interval to 220 on a specific OSPFv3 virtual Ethernet (VE) interface.

```
device# configure terminal
device(config)# rbridge-id 122
device(config-rbridge-id-122)# interface ve 24
device(config-Ve-24)# ipv6 ospf hello-interval 220
```
## **History**

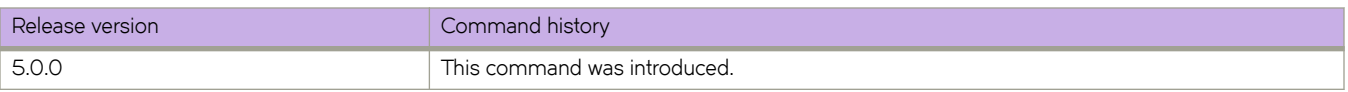

## **Related Commands**

[interface,](#page-558-0) [interface ve,](#page-567-0) [ipv6 ospf area,](#page-721-0) [ipv6 ospf cost,](#page-728-0) [ipv6 ospf dead-interval,](#page-730-0) [ipv6 ospf mtu-ignore,](#page-736-0) [ipv6 ospf network,](#page-738-0) [ipv6](#page-740-0) [ospf passive,](#page-740-0) [ipv6 ospf priority,](#page-741-0) [ipv6 ospf retransmit-interval,](#page-743-0) [ipv6 ospf transmit-delay](#page-746-0)

# **ipv6 ospf hello-jitter**

Sets the allowed jitter between HELLO packets.

#### **Syntax**

**ipv6 ospf hello-jitter** *interval*

**no ipv6 ospf hello-jitter**

### **Parameters**

*jitter*

Allowed interval between hello packets.Valid values range from 1 through 50 percent (%).

#### **Modes**

Interface subtype configuration mode

#### **Usage Guidelines**

The hello interval can vary from the configured hello-interval to a maximum of percentage value of configured jitter.

### **Examples**

The following example sets the hello jitter to 20 on a specific OSPFv3 40-gigabit Ethernet interface.

```
device# configure terminal
device(config)# interface fortygigabitethernet 101/0/20
device(conf-if-fo-101/0/10)# ipv6 ospf hello-jitter 20
```
## **History**

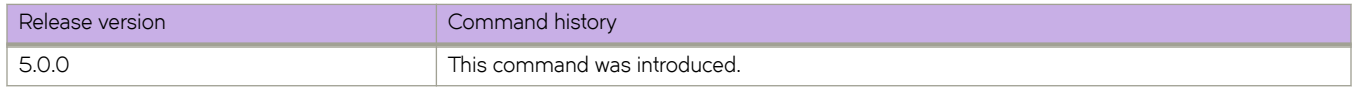

## **Related Commands**

[interface,](#page-558-0) [interface ve,](#page-567-0) [ipv6 ospf area,](#page-721-0) [ipv6 ospf cost,](#page-728-0) [ipv6 ospf dead-interval,](#page-730-0) [ipv6 ospf hello-interval,](#page-732-0) [ipv6 ospf mtu-ignore,](#page-736-0) [ipv6 ospf network,](#page-738-0) [ipv6 ospf passive,](#page-740-0) [ipv6 ospf priority,](#page-741-0) [ipv6 ospf retransmit-interval,](#page-743-0) [ipv6 ospf transmit-delay](#page-746-0)

# **ipv6 ospf instance**

Specifies the number of OSPFv3 instances running on an interface.

#### **Syntax**

**ipv6 ospf instance** *instanceID*

**no ipv6 ospf instance**

## **Parameters**

*instanceID*

Instance identification number. Valid values range from 0 through 255.

#### **Modes**

Interface subtype configuration mode

## **Usage Guidelines**

The **no** form of the command restores the default value.

## **Examples**

The following example sets the number of IPv6 OSPF instances to 35 on a specific OSPFv3 40-gigabit Ethernet interface.

```
device# configure terminal
device(config)# interface fortygigabitethernet 101/0/20 
device(conf-if-fo-101/0/10)# ipv6 ospf instance 35
```
## **History**

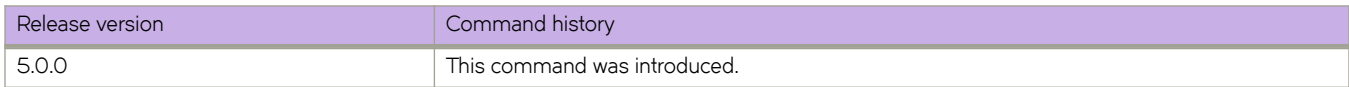

## **Related Commands**

[interface,](#page-558-0) [interface ve,](#page-567-0) [ipv6 ospf area,](#page-721-0) [ipv6 ospf cost,](#page-728-0) [ipv6 ospf dead-interval,](#page-730-0) [ipv6 ospf hello-interval,](#page-732-0) [ipv6 ospf mtu-ignore,](#page-736-0) [ipv6 ospf network,](#page-738-0) [ipv6 ospf passive,](#page-740-0) [ipv6 ospf priority,](#page-741-0) [ipv6 ospf retransmit-interval,](#page-743-0) [ipv6 ospf transmit-delay](#page-746-0)

# <span id="page-736-0"></span>**ipv6 ospf mtu-ignore**

Enables or disables maximum transmission unit (MTU) match checking.

#### **Syntax**

**ipv6 ospf mtu-ignore no ipv6 ospf mtu-ignore**

## **Command Default**

Enabled.

#### **Modes**

Interface subtype configuration mode

#### **Usage Guidelines**

In default operation, the IP MTU on both sides of an OSPFv3 link must be the same, and a check of the MTU is performed when Hello packets are first exchanged.

The no no form of the command disables MTU-match checking on a specific interface.

### **Examples**

The following example disables MTU-match checking on a specific OSPFv3 40-gigabit Ethernet interface.

```
device# configure terminal
device(config)# interface fortygigabitethernet 101/0/10 
device(conf-if-fo-101/0/10)# no ipv6 ospf mtu-ignore
```
The following example enables MTU-match checking on a specific OSPFv3 virtual Ethernet (VE) interface.

```
device# configure terminal
device(config)# rbridge-id 177
device(config-rbridge-id-177)# interface ve 24
device(config-Ve-24)# ipv6 ospf mtu-ignore
```
## **History**

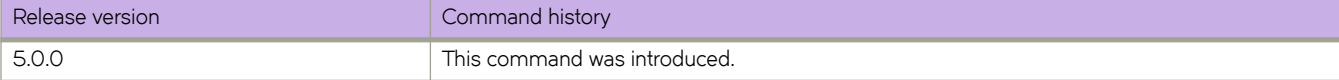

## **Related Commands**

[interface,](#page-558-0) [interface ve,](#page-567-0) [ipv6 ospf area,](#page-721-0) [ipv6 ospf cost,](#page-728-0) [ipv6 ospf dead-interval,](#page-730-0) [ipv6 ospf network,](#page-738-0) [ipv6 ospf passive,](#page-740-0) [ipv6 ospf](#page-741-0) [priority,](#page-741-0) [ipv6 ospf retransmit-interval,](#page-743-0) [ipv6 ospf transmit-delay](#page-746-0)

# <span id="page-738-0"></span>**ipv6 ospf network**

Configures network type.

#### **Syntax**

**ipv6 ospf network** { **broadcast** | **point-to-point** } **no ipv6 ospf network**

## **Command Default**

Network type is broadcast.

#### **Parameters**

**broadcast** Network type is broadcast, such as Ethernet.

**point-to-point** Network type is point-to-point.

#### **Modes**

Interface subtype configuration mode

### **Usage Guidelines**

Point-to-point can support unnumbered links, which requires less processing by OSPFv3.

The no form of the command removes the network-type configuration.

#### **NOTE**

The network type non-broadcast is not supported at this time.

## **Examples**

The following example configures an OSPFv3 point-to-point link on an OSPFv3 10-gigabit Ethernet interface.

```
device# configure terminal
device(config)# interface tengigabitethernet 1/0/49
device(conf-if-te-1/0/49)# ipv6 ospf network point-to-point
```
The following example configures an OSPFv3 broadcast link on an OSPFv3 virtual Ethernet (VE) interface 20.

```
device# configure terminal
device(config)# rbridge-id 178
device(config-rbridge-id-178)# interface ve 20
device(config-Ve-20)# ipv6 ospf network broadcast
```
## **History**

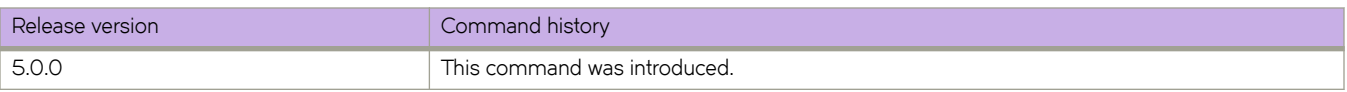

## **Related Commands**

[interface,](#page-558-0) [interface ve,](#page-567-0) [ipv6 ospf area,](#page-721-0) [ipv6 ospf cost,](#page-728-0) [ipv6 ospf dead-interval,](#page-730-0) [ipv6 ospf mtu-ignore,](#page-736-0) [ipv6 ospf passive,](#page-740-0) [ipv6](#page-741-0) [ospf priority,](#page-741-0) [ipv6 ospf retransmit-interval,](#page-743-0) [ipv6 ospf transmit-delay](#page-746-0)

# <span id="page-740-0"></span>**ipv6 ospf passive**

Sets a specific OSPFv3 interface to passive.

## **Syntax**

**ipv6 ospf passive no ipv6 ospf passive**

## **Modes**

Interface subtype configuration mode

### **Usage Guidelines**

The **ipv6 ospf passive** command disables transmission of OSPFv3 control packets on that interface. OSPFv3 control packets received on a passive interface are discarded.

The **no** form of the command sets an interface back to active.

## **Examples**

The following example sets a specific OSPFv3 virtual Ethernet (VE) interface to passive.

```
device# configure terminal
device(config)# rbridge-id 122
device(config-rbridge-id-122)# interface ve 20
device(config-Ve-20)# ipv6 ospf passive
```
## **History**

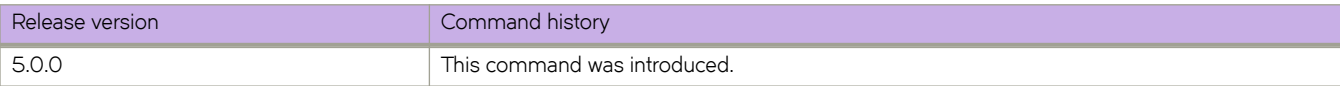

## **Related Commands**

[ipv6 ospf active](#page-720-0)

# <span id="page-741-0"></span>**ipv6 ospf priority**

Configures priority for designated router (DR) election and backup designated routers (BDRs) on the interface you are connected to.

#### **Syntax**

**ipv6 ospf priority** *value*

**no ipv6 ospf priority**

## **Command Default**

The value is set to 1.

#### **Parameters**

*value*

Priority value. Valid values range from 0 through 255. The default is 1.

#### **Modes**

Interface subtype configuration mode

### **Usage Guidelines**

The OSPFv3 router assigned the highest priority becomes the designated router, and the OSPFv3 router with the secondhighest priority becomes the backup router.

The **no** form of the command restores the default value.

### **Examples**

The following example sets a priority of 4 for the OSPFv3 router that is connected to an OSPFv3 10-gigabit Ethernet interface 1/0/49.

```
device# configure terminal
device(config)# interface tengigabitethernet 1/0/49 
device(conf-if-te-1/0/49)# ipv6 ospf priority 4
```
The following example sets a priority of 4 for the OSPFv3 router that is connected to an OSPFv3 virtual Ethernet (VE) interface.

```
device# configure terminal
device(config)# rbridge-id 122 
device(config-rbridge-id-122)# interface ve 27 
device(config-Ve-27)# ipv6 ospf priority 4
```
## **History**

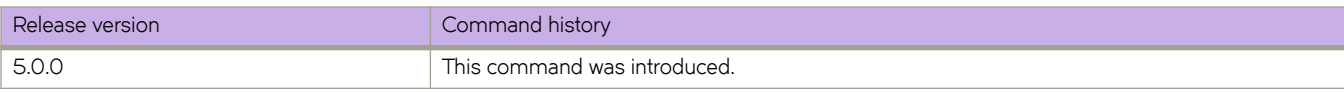

## **Related Commands**

[interface,](#page-558-0) [interface ve,](#page-567-0) [ipv6 ospf area,](#page-721-0) [ipv6 ospf cost,](#page-728-0) [ipv6 ospf dead-interval,](#page-730-0) [ipv6 ospf hello-interval,](#page-732-0) [ipv6 ospf mtu-ignore,](#page-736-0) [ipv6 ospf network,](#page-738-0) [ipv6 ospf passive,](#page-740-0) [ipv6 ospf retransmit-interval,](#page-743-0) [ipv6 ospf transmit-delay](#page-746-0)

# <span id="page-743-0"></span>**ipv6 ospf retransmit-interval**

Configures the retransmit interval. The retransmit interval is the time between Link-State Advertisement (LSA) retransmissions to adjacent routers for a given interface.

#### **Syntax**

**ipv6 ospf retransmit-interval** *interval*

**no ipv6 ospf retransmit-interval**

## **Command Default**

The interval is 5 seconds.

#### **Parameters**

*interval*

Retransmit interval in seconds. Valid values range from 0 through 3600 seconds. The default is 5.

#### **Modes**

Interface subtype configuration mode

### **Usage Guidelines**

The **no** form of the command resets the retransmit interval to its default.

## **Examples**

The following example sets the retransmit interval to 8 for all OSPFv3 devices on an OSPF 10-gigabit Ethernet interface.

```
device# configure terminal
device(config)# interface tengigabitethernet 1/0/49
device(conf-if-te-1/0/49)# ipv6 ospf retransmit-interval 8
```
The following example sets the retransmit interval to 26 for all OSPFv3 devices on an OSPFv3 virtual Ethernet (VE) interface.

```
device# configure terminal
device(config)# rbridge-id 178
device(config-rbridge-id-178)# interface ve 22
device(config-Ve-22)# ipv6 ospf retransmit-interval 26
```
## **History**

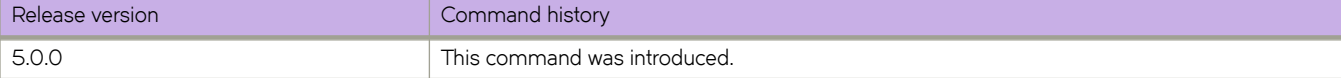

## **Related Commands**

[interface,](#page-558-0) [interface ve,](#page-567-0) [ipv6 ospf area,](#page-721-0) [ipv6 ospf dead-interval,](#page-730-0) [ipv6 ospf hello-interval,](#page-732-0) [ipv6 ospf mtu-ignore,](#page-736-0) [ipv6 ospf network,](#page-738-0) [ipv6 ospf passive,](#page-740-0) [ipv6 ospf priority,](#page-741-0) [ipv6 ospf transmit-delay](#page-746-0)

# <span id="page-745-0"></span>**ipv6 ospf suppress-linklsa**

Suppresses link LSA advertisements.

## **Syntax**

**ipv6 ospf suppress-linklsa**

**no ipv6 ospf suppress-linklsa**

## **Modes**

Interface subtype configuration mode

## **Examples**

The following example suppresses link LSAs from being advertised on devices on a specific OSPFv3 40-gigabit Ethernet interface.

```
device# configure terminal
device(config)# interface fortygigabitethernet 1/0/49
device(conf-if-te-1/0/49)# ipv6 ospf suppress-linklsa
```
## **History**

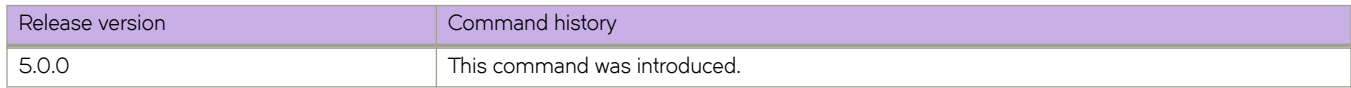

## **Related Commands**

[interface,](#page-558-0) [interface ve,](#page-567-0) [ipv6 ospf area,](#page-721-0) [ipv6 ospf dead-interval,](#page-730-0) [ipv6 ospf hello-interval,](#page-732-0) [ipv6 ospf mtu-ignore,](#page-736-0) [ipv6 ospf network,](#page-738-0) [ipv6 ospf passive,](#page-740-0) [ipv6 ospf priority,](#page-741-0) [ipv6 ospf retransmit-interval,](#page-743-0) [ipv6 ospf transmit-delay](#page-746-0)

# <span id="page-746-0"></span>**ipv6 ospf transmit-delay**

Configures transmit delay for link-update packets. The transmit delay is the estimated time required for OSPFv3 to send linkstate update packets on the interface to which you are connected.

#### **Syntax**

**ipv6 ospf transmit-delay** *value*

**no ipv6 ospf transmit-delay**

### **Command Default**

The transmit delay is set to 1 second.

#### **Parameters**

*value*

Transmit delay in seconds. Valid values range from 0 through 3600 seconds.

#### **Modes**

Interface subtype configuration mode

### **Usage Guidelines**

The **no** form of the command restores the default value.

## **Examples**

The following example sets a transmit delay of 25 seconds for devices on a specific OSPFv3 40-gigabit Ethernet interface.

```
device# configure terminal
device(config)# interface fortygigabitethernet 1/0/49
device(conf-if-te-1/0/49)# ipv6 ospf transmit-delay 25
```
The following set a transmit delay of 45 seconds for routers on a specific OSPFv3 virtual Ethernet (VE) interface.

```
device# configure terminal
device(config)# rbridge-id 177
device(config-rbridge-id-177)# interface ve 22
device(config-Ve-22)# ipv6 ospf transmit-delay 43
```
### **History**

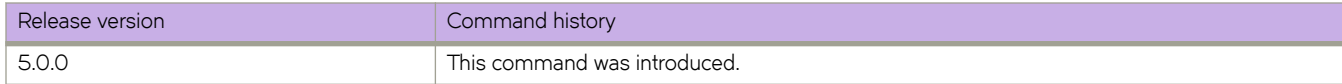

## **Related Commands**

[interface,](#page-558-0) [interface ve,](#page-567-0) [ipv6 ospf area,](#page-721-0) [ipv6 ospf dead-interval,](#page-730-0) [ipv6 ospf hello-interval,](#page-732-0) [ipv6 ospf mtu-ignore,](#page-736-0) [ipv6 ospf network,](#page-738-0) [ipv6 ospf passive,](#page-740-0) [ipv6 ospf priority,](#page-741-0) [ipv6 ospf suppress-linklsa,](#page-745-0) [ipv6 ospf retransmit-interval](#page-743-0)

# ipv6 prefix-list

Configures IPv6 prefix lists for use in basic traffic filtering.

#### **Syntax**

**ipv6 pr~fixæi±** *name* { [ **deny** *ipvÛæpr~fixĊpr~fixæ~ng±h* | **permit** *ipvÛæpr~fixĊpr~fixæ~ng±h* ] **ge** *ge-value* [ **le** *le-value* ] ] | **seq** *sequence-number* }

**no ipv6 prefix-list** name

#### **Parameters**

*name*

Permitted values are between 1 and 32 characters. Although the first character must be alphabetic, the others can be alphanumeric, underscores (\_) or minus signs (-).

#### deny *ip-prefix/prefix-length*

Denies a packet that contains a route specified in the prefix list. The prefix list matches only on the specified prefix/ prefix length, unless you use the ge *ge-value* or le *le-value* parameters.

#### permit *ip-prefix/prefix-length*

Permits a packet that contains a route specified in the prefix list. The prefix list matches only on the specified prefix/ prefix length, unless you use the **ge** *ge-value* or le *le-value* parameters.

**ge** *ge-value*

If you specify only **ge** *ge-value*, then the range is from *ge-value* to 128.

*le-value***le** *le-value*

If you specify only le *le-value*, then the range is from *le-value* to the *prefix-length* parameter.

#### **seq** *sequence-number*

Specifies an IPv6 prefix list sequence number. If you do not specify a sequence number, the software numbers them in increments of 5, beginning with prefix list entry 5. The Brocade device interprets the prefix list entries in numerical order, beginning with the lowest sequence number.

#### **Modes**

RBridge ID configuration mode

#### **Usage Guidelines**

An IPv6 prefix list is composed of one or more conditional statements that execute a permit or deny action if a packet matches a specified prefix. In prefix lists with multiple statements, you can specify a sequence number for each statement. The specified sequence number determines the order in which the statement appears in the prefix.

You can configure an IPv6 prefix list on a global (RBridge ID) basis, then use it as input to other commands or processes, such as route aggregation, route redistribution, route distribution, route maps, and so on. When a Brocade device interface sends or receives an IPv6 packet, it applies the statements within the IPv6 prefix list in their order of appearance to the packet. As soon as a match occurs, the device takes the specified action (permit or deny the packet) and stops further comparison for that packet.

You can use permit statements in the prefix list to specify the traffic that you want to send to the other feature. If you use deny statements, the traffic specified by the deny statements is not supplied to the other feature. You can configure up to one hundred IPv6 prefix lists.

Use the no ipv6 prefix-list *name* command to delete a prefix list.

You must specify the ipv6-prefix parameter in hexadecimal using 16-bit values between colons as documented in RFC 4291. You must specify the prefix-length parameter as a decimal value. A slash mark (/) must follow the ipv6-prefix parameter and precede the prefix-length parameter.

The *ge-value* or *le-value* you specify must meet the following condition for *prefix-length*:

```
ge-value <= le-value <= 128
```
If you do not specify ge *ge-value* or le *le-value*, the prefix list matches only on the exact prefix you specify with the *ipv6-prefix/ prefix-length* parameter.

### **Examples**

This example permits all routes for prefix 2001::/16:

```
device# configure terminal
device(config)# rbridge-id 1
device(config-rbridge-id-1)# ipv6 prefix-list routesfor2001 permit 2001::/16
device(config-rbridge-id-1)#
```
### **Related Commands**

[ipv6 address,](#page-677-0) [distribute-list route-map](#page-405-0)

# <span id="page-750-0"></span>**ipv6 protocol vrrp**

Globally enables IPv6 VRRPv3.

#### **Syntax**

**ipv6 protocol vrrp no ipv6 protocol vrrp**

## **Command Default**

Disabled

### **Modes**

RBridge ID configuration mode

## **Usage Guidelines**

The **no ipv6 protocol vrrp** command globally disables VRRPv3.

## **Examples**

To enable IPv6 VRRPv3 globally:

```
switch# configure
switch(config)# rbridge-id 122
switch(config-rbridge-id-122)# ipv6 protocol vrrp
```
## **Related Commands**

[ipv6 protocol vrrp-extended](#page-751-0)

# <span id="page-751-0"></span>**ipv6 protocol vrrp-extended**

Globally enables IPv6 VRRP-Ev3.

## **Syntax**

**ipv6 protocol vrrp-extended**

**no ipv6 protocol vrrp-extended**

## **Command Default**

Disabled

## **Modes**

RBridge ID configuration mode

## **Usage Guidelines**

The **no ipv6 protocol vrrp-extended** command globally disables IPv6 VRRP-Ev3.

## **Examples**

To enable IPv6 VRRP-Ev3 globally:

```
switch# configure
switch (config)# rbridge-id 122
switch(config-rbridge-id-122)# ipv6 protocol vrrp-extended
```
## **Related Commands**

[ipv6 protocol vrrp](#page-750-0)

# **ipv6 raguard**

Router protocols are susceptible to rogue Router advertisements (RAs) generated by unauthorized or improperly configured devices. RA Guard, enabled by this command, prevents RAs generated by such devices from entering a Layer 2 network.

## **Syntax**

**ipv6 raguard**

**no ipv6 raguard**

## **Modes**

Interface subtype configuration mode

## **Usage Guidelines**

RA Guard is available only under IPv6.

You can apply RA Guard both to physical interfaces and to port-channel groups.

RA Guard is effective only on an environment where all traffic traverses the controlled Layer 2 networking devices.

The **no** form of this command disables this feature.

## **Examples**

The following example enables RA Guard on a specified 10-gigabit Ethernet interface.

```
device# configure terminal
device(config)# interface tengigabitethernet 2/2/1 
device(conf-if-te-2/2/1)# ipv6 raguard
```
## **Related Commands**

[show interface,](#page-1383-0) [show ipv6 raguard](#page-1615-0)

# **ipv6 receive access-group**

Applies an IPv6 access control list (ACL) at RBridge-level. Such *receive-path ACLs* filter incoming route-processor and multicast traffic according to rules that you create, but do not filter unicast data-path traffic.

## **Syntax**

**ipv6 receive access-group** *acl-name* **in**

**no ipv6 receive access-group** *acl-name* **in**

## **Command Default**

No receive-path ACLs are applied to the RBridge.

## **Parameters**

*acl-name*

Specifies the name of the standard or extended IP access list.

**in**

Specifies ingress traffic.

#### **Modes**

RBridge ID configuration mode

## **Usage Guidelines**

For both interface ACLs and receive-path ACLs, you use identical commands to create the ACLs. You also use identical commands to define permit/deny rules in the ACLs. The only variance is the command you use to apply the ACL:

- To apply an interface ACL, from an interface-subtype configuration mode you use the { ip | ipv6 | mac } access-group command.
- To apply a receive-path ACL, from RBridge ID configuration mode you use the {  $ip$  |  $ipv6$  } **receive access-group** command.

You can apply a receive-path ACL to multiple RBridges.

You can apply a maximum of two receive-path ACLs to an RBridge, as follows:

- One IPv4 receive-path ACL
- One IPv6 receive-path ACL

To remove a receive-path ACL from an RBridge, enter the **no** form of this command.

## **Examples**

The following example creates an IPv6 extended ACL, defines rules in the ACL, and applies it as a receive-path ACL to an RBridge.

device(config)# ipv6 access-list extended ipv6-receive-acl-example device(conf-ipacl-ext)# hard-drop tcp host 10::1 any count device(conf-ipacl-ext)# hard-drop udp any host 20::1 count device(conf-ipacl-ext)# permit tcp host 10::2 any eq telnet count device(conf-ipacl-ext)# permit tcp host 10::2 any eq bgp count device(conf-ipacl-ext)# rb 1

device(config-rbridge-id-1)# ipv6 receive access-group ipv6-receive-acl-example in

## **History**

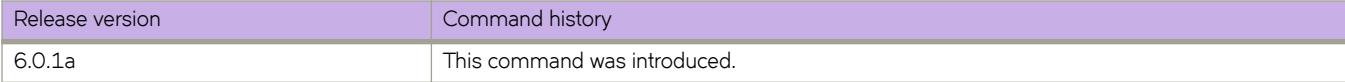

# **ipv6 route**

Configures a static IPv6 route for an interface, with a destination network, a next-hop gateway, and an optional administrative distance.

## **Syntax**

**ipv6 route** *|~±æipvÛæpr~fixĊpr~fixæ~ng±h* [*next-hop-ipv6-address* | *link-local-next-hop-ipv6-address* ] [ *<N>***gigabitethernet** *slot/port* | **null 0** | **ve** *vlan\_id* ] [ *metric* ] [ **distance** *number* ] [ **tag** *tag* ]

ipv6 route *ipv6-prefix/prefix-length* next-hop-vrf vrf\_name next-hop-ipv6-address

- **no ipv6 route** *|~±æipvÛæpr~fixĊpr~fixæ~ng±h* [*next-hop-ipv6-address* | *link-local-next-hop-ipv6-address* ] [ *metric* ] [ **distance** *number* ] [ **tag** *tag* ]
- **no ipv6 route** *|~±æipvÛæpr~fixĊpr~fixæ~ng±h* [*next-hop-ipv6-address* | *link-local-next-hop-ipv6-address* ] [ *<N>***gigabitethernet** *rbridge-id/slot/port* | **null 0** | **ve** *vlan\_id* ] [ *metric* ] [ **distance** *number* ] [ **tag** *tag* ]

**no ipv6 route** *ipvÛæpr~fixĊpr~fixæ~ng±h* **next-hop-vrf** *vrf\_name next-hop-ipv6-address*

## **Command Default**

See Parameter defaults.

## **Parameters**

#### dest-ipv6-prefix

Destination IPv6 prefix in hexadecimal with 16-bit values between colons, as specified in RFC 2373.

#### *prefix-length*

A decimal value specifying the length of the IPv6 prefix.

*next-hop-ipv6-address*

IPv6 address of the next-hop gateway.

*link-local-next-hop-ipv6-address*

IPv6 address of the link-local next-hop gateway.

#### **next-hop-vrf** *vrf\_namenext-hop-ipv6-address*

Specifies a VRF instance and a next-hop IPv6 address.

#### *<N>***gigabitethernet**

Represents a valid, physical Ethernet subtype for all available Ethernet speeds. Enter **?** to see which interface subtypes are available. Replace <N>gigabitethernet with the desired operand (for example, tengigabitethernet specifies a 10-Gb Ethernet port). The use of gigabitethernet without a speed value specifies a 1-Gb Ethernet port.

#### *slot*

Specifies a valid slot number.

*port*

Specifies a valid port number.

#### **null 0**

Causes packets to the selected destination to be dropped by shunting them to the "null0" interface. (This is the only available option.)
#### **ve** *vlan\_id*

Specifies the VLAN ID of a virtual Ethernet (VE) interface.

#### *metric*

Specifies a value that the Layer 3 switch uses to compare this route to other static routes in the IPv6 static route table that have the same destination. The metric applies only to routes that the Layer 3 switch has numberalready placed in the IPv6 static route table. Two or more routes to the same destination with the same metric will load share (as in ECMP load sharing). The range is from 1 through 16. The default is 1.

#### **distance**

Specifies an administrative distance. This is a value that the Layer 3 switch uses to compare this route with routes from other route sources that have the same destination. By default, static routes take precedence over routes learned by routing protocols. To choose a dynamic route over a static route, configure the static route with a higher administrative distance than the dynamic route.

#### *number*

The range is from 1 through 255. The default is 1.

#### **tag**

Specifies a tag value for the route. The route tag can be used for route redistribution to routing protocols by means of route maps (as in IPv4 static route redistribution).

*tag*

A number from 0 through 4294967295. The default is 0.

#### **Modes**

RBridge ID configuration mode

#### **Usage Guidelines**

Use this command to configure a static IPv6 route for an interface, with a destination network, a next-hop gateway, and an optional administrative distance.

#### **Examples**

To configure a static IPv6 route to a destination network with the prefix 2001:db8::0/32, a next-hop gateway with the global address 2001:db8:0:ee44::1, and an administrative distance of 110:

```
switch(config)# rbridge-id 54
switch(rbridge-id-54)# ipv6 route 2001:db8::0/32 2001:db:0:ee44::1 distance 110
```
#### **NOTE**

See the Brocade Network OS Administration Guide for additional examples and details.

# <span id="page-757-0"></span>**ipv6 route static bfd**

Configures Bidirectional Forwarding Detection (BFD) session parameters for IPv6 static routes.

#### **Syntax**

**ipv6 route static bfd** *dest-ipv6-address source-ipv6-address* [ *interface-type interface-name* ] [ **interval** *transmit-time* **min-rx** *receive-time* **multiplier** *number* ]

**no ipv6 route static bfd** *dest-ipv6-address source-ipv6-address*

## **Command Default**

BFD is not configured for an IPv6 static route.

#### **Parameters**

#### *dest-ipv6-address*

Specifies the IPv6 address of BFD neighbor.

#### *source-ipv6-address*

Specifies the source IPv6 address.

#### *interface-type*

The type of interface, such as gigabitEthernet, TengigabitEthernet, FortygigabitEthernet, HundredgigabitEthernet, or Ve interface.

#### *interface-name*

The interface number or VLAN ID.

#### **interval**

Specifies the interval a device waits to send a control packet to BFD peers.

#### *transmit-time*

Value in milliseconds. Valid values range from 50 to 30000.

#### **min-rx**

Specifies the interval a device waits to receive a control packet from BFD peers.

#### *receive-time*

Value in milliseconds. Valid values range from 50 to 30000.

#### **multiplier**

Specifies the number of consecutive BFD control packets that must be missed from a BFD peer before BFD determines that the connection to that peer is not operational. .

#### *number*

Value in decimals. Valid values range from 3 to 50.

#### **Modes**

RBridge ID configuration mode

Address-family IPv6 unicast VRF configuration mode

#### **Usage Guidelines**

Use the no form of this command to remove the configured BFD IPv6 static route.

The *transmit-time* and *receive-time* variables are the intervals desired by the local device. The actual values in use will be the negotiated values.

For single-hop static BFD sessions, timeout values are optional since all required information is available from the outgoing interface. For multi-hop BFD sessions, if the configured interval and min-rx parameters conflict with those of an existing session, the lower values are used.

If you configure a neighbor IPv6 address and a source IPv6 address that already exist in BFD, BFD overwrites the existing timer-value and multiplier for the IPv6 addresses with the new values, on behalf of the static module.

Static BFD can be configured without configuring a static route to configure a BFD session. This is especially useful on BFD neighbors when they have reachability from other neighbors via OSPF or BGP. You must configure different BFD sessions for each ECMP path with the corresponding interface IP as the source IPv6 address.

For IPv6 static BFD sessions, if the BFD neighbor is link-local, the source IPv6 address must also be link-local.

If an IPv6 BFD session is running for a link-local BFD neighbor, the *interface-type interface-name* parameters are mandatory since the link-local address can be same on multiple interfaces.

## **Examples**

This example configures a BFD session on an IPv6 static route, specifying a VE interface.

```
device# configure terminal
device(config)# rbridge-id 122
device(config-rbridge-id-122)#)# ipv6 route static bfd fe80::a fe80::b ve 20 interval 100 min-rx 100 
multiplier 10
```
This example configures a BFD session on an IPv6 static route in a non-default VRF instance.

```
device# configure terminal
device(config)# rbridge-id 122
device(config-rbridge-id-122)#)# vrf orange
device(config-vrf-orange)# address-family ipv6 unicast
device(vrf-ipv6-unicast)# ipv6 route static bfd fe70::a fe60::b ve 10 interval 1000 min-rx 2000
multiplier 20
```
### **History**

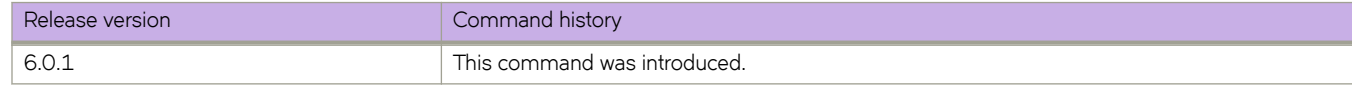

#### **Related Commands**

[ipv6 route static bfd holdover-interval,](#page-759-0) [show bfd,](#page-1219-0) [show tunnel](#page-2003-0)

# <span id="page-759-0"></span>**ipv6 route static bfd holdover-interval**

Sets the time interval for which BFD session DOWN notifications are delayed before an IPv6 static route is notified that a BFD session is down.

#### **Syntax**

**ipv6 route static bfd holdover-interval** *time*

**no ipv6 route static bfd holdover-interval** *time*

## **Command Default**

The BFD holdover interval is set to 0 by default.

#### **Parameters**

*time*

Specifies BFD holdover-time interval in seconds. Valid values range from 1 through 30. The default is 0.

### **Modes**

RBridge ID configuration mode

### **Usage Guidelines**

Use the no form of the command to remove the configured BFD holdover interval from the configuration, and revert to the default value of 0.

Use the **ipv6 route static bfd holdover-interval** command to set the time interval for which BFD session DOWN notifications are delayed before static routes are notified that a BFD session is down. If the BFD session is restored within the specified time interval, no DOWN notification is sent.

Use the **ipv6 route static bfd holdover-interval** command in RBridge ID configuration mode to set the BFD holdover-time interval globally for static routes. Configured values apply to all VRFs.

### **Examples**

This example sets the BFD holdover interval globally for IPv6 static routes to 25.

```
device# configure terminal
device(config)# rbridge-id 122
device(config-rbridge-id-122)# ipv6 route static bfd holdover-interval 25
```
This example removes the configured BFD holdover interval for IPv6 static routes.

```
device# configure terminal
device(config)# rbridge-id 122
device(config-rbridge-id-122)# no ipv6 route static bfd holdover-interval
```
# **History**

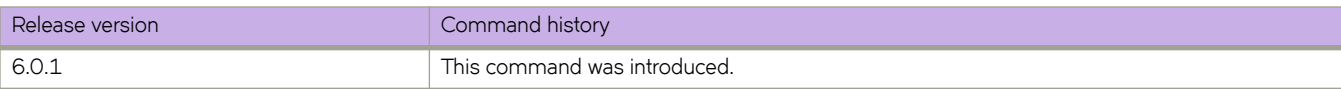

# **Related Commands**

[ipv6 route static bfd,](#page-757-0) [show bfd,](#page-1219-0) [show tunnel](#page-2003-0)

# **ipv6 router ospf**

Enables and configures the Open Shortest Path First version 3 (OSPFv3) routing protocol.

#### **Syntax**

**ipv6 router ospf** [ **vrf** *name* ] **no ipv6 router ospf**

## **Command Default**

This command is disabled by default.

#### **Parameters**

**vrf** *name*

Specifies a nondefault VRF.

#### **Modes**

RBridge ID configuration mode

#### **Usage Guidelines**

If you save the configuration to the startup-config file after disabling OSPFv3, all OSPFv3 configuration information is removed from the startup-config file.

Use this command to enable the OSPFv3 routing protocol and enter OSPFv3 router or OSPFv3 router VRFconfiguration mode. OSPFv3 maintains multiple instances of the routing protocol to exchange route information among various VRF instances.

The no form of the command deletes all current OSPFv3 configurations and blocks any further OSPFv3 configuration.

# **Examples**

The following example enables OSPFv3 on a default VRF and enters OSPFv3 router configuration mode.

```
device# configure terminal
device(config)# rbridge-id 122
device(config-rbridge-id-122)# ipv6 router ospf
device(config-ipv6-router-ospf-vrf-default-vrf)#
```
# **History**

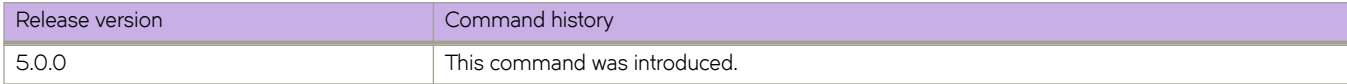

# **ipv6 unreachable**

Prohibits routers from forwarding an Internet Control Message Protocol version 6 (ICMPv6) Destination Unreachable Code 3 (port unreachable) message on a point-to-point link back onto the ingress port.

#### **Syntax**

**ipv6 unreachable**

**no ipv6 unreachable**

## **Command Default**

This command is enabled by default.

#### **Modes**

Global configuration mode

### **Usage Guidelines**

By default, ICMPv6 Destination Unreachable Code 3 messages are sent for a discarded IP packet. You can disable the sending of these messages. Use the **no ipv6 unreachable** command to disable the sending of these messages.

This is an interface-specific configuration The configuration is persistent across a switch reload.

# **Related Commands**

[ip icmp unreachable](#page-610-0)

# **ipv6 vrrp-extended-group**

Configures an IPv6 VRRP-Ev3 group and enters into the VRRP-E configuration mode.

## **Syntax**

**ipv6 vrrp-extended-group** *group-ID*

**no ipv6 vrrp-extended-group** *group-ID*

# **Parameters**

*group-ID*

A number from 1 through 128 that you assign to the VRRP-Ev3 group.

## **Modes**

Virtual Ethernet (VE) interface configuration mode

## **Usage Guidelines**

Enter no ipv6 vrrp-extended-group *group-ID* to remove the specific IPv6 VRRP-Ev3 group. If you remove a group, you cannot retrieve it. You would have to redo the configuration procedure.

This configuration is for virtual Ethernet (VE) interfaces only. IPv6 VRRP-Ev3 must be enabled on the device before the IPv6 VRRP-E group is configured.

## **Examples**

The following example shows how to assign the VE interface with a VLAN number of 2019 to the VRRP-Ev3 group with the ID of 19.

```
switch(config)# rbridge-id 122
switch(config-rbridge-id-122)# ipv6 protocol vrrp-extended
switch(config-rbridge-id-122)# interface ve 2019
switch(config-Ve-2019)# ipv6 address 2001:2019:8192::122/64
switch(config-Ve-2019)# ipv6 vrrp-extended-group 19
switch(config-vrrp-extended-group-19)#
```
# **Related Commands**

[ipv6 protocol vrrp-extended](#page-751-0)

# **ipv6 vrrp-group**

Configures an IPv6 VRRPv3 group and enters into the virtual router configuration mode.

#### **Syntax**

**ipv6 vrrp-group** *group-ID*

**no ipv6 vrrp-group** *group-ID*

## **Parameters**

*group-ID*

A value from 1 through 128 that you assign to the VRRPv3 group.

#### **Modes**

Interface subtype configuration mode

#### **Usage Guidelines**

Enter no ipv6 vrrp-group *group-ID* to remove a specific IPv6 VRRPv3 group. If you remove a group, you cannot retrieve it. You would have to redo the configuration procedure.

IPv6 VRRPv3 must be enabled on the device before the IPv6 VRRP group is configured.

### **Examples**

The following example shows how to assign the 10-gigabit Ethernet interface 101/1/6 to the VRRPv3 group with the ID of 18.

```
switch(config)# rbridge-id 125 
switch(config-rbridge-id-125)# ipv6 protocol vrrp
switch(config-rbridge-id-125)# interface tengigabitethernet 101/1/6
switch(config-if-te-101/1/6)# ipv6 address 2001:2019:8192::125/64
switch(config-if-te-101/1/6)# ipv6 vrrp-group 18 
switch(config-vrrp-group-18)#
```
# **Related Commands**

[ipv6 protocol vrrp](#page-750-0)

# **ipv6 vrrp-suppress-interface-ra**

Suppresses interface router advertisement (RA) when VRRPv3 is configured on an interface.

### **Syntax**

**ipv6 vrrp-suppress-interface-ra**

**no ipv6 vrrp-suppress-interface-ra**

# **Command Default**

Disabled

### **Modes**

Interface subtype configuration mode

## **Usage Guidelines**

Enter **no ipv6 vrrp-suppress-interface-ra** to remove the suppression of interface RA.

Router advertisements are sent by the VRRP master device and contain the link-local virtual IP address and the virtual MAC address. For network security reasons, if you do not want the MAC addresses of interfaces to be viewed, you can disable RA messages.

## **Examples**

This example suppresses interface RA on a virtual Ethernet (VE) interface:

```
switch(config)# rbridge-id 122
switch(config-rbridge-id-122)# ipv6 protocol vrrp
switch(config-rbridge-id-122)# interface ve 2019
switch(config-Ve-2019)# ipv6 vrrp-suppress-interface-ra
```
# **iscsi-priority**

Sets the iSCSI priority bitmap for use in the DCBX iSCSI TLV.

#### **Syntax**

**iscsi-priority** *value* **no iscsi-priority**

# **Command Default**

Priority bitmap value is 4.

### **Parameters**

*value*

The priority bitmap value. Valid values range from 0 through 7.

### **Modes**

Protocol LLDP configuration mode

### **Usage Guidelines**

Enter **no iscsi-priority** to return to the default value.

# **isl-r\_rdy**

Sets the flow control primitive used to prevent frame drop to ISL R\_RDY mode.

#### **Syntax**

**isl-r\_rdy no isl-r\_rdy**

### **Command Default**

**no isl-r\_rdy** or VC\_RDY flow control mode.

#### **Modes**

Interface Fibre Channel configuration mode

#### **Usage Guidelines**

ISL R\_RDY mode can be enabled only for a port configured for long distance operation with long distance modes LE, LD, or LS.

In ISL R\_RDY mode, the port sends the R\_RDY primitive signal that the port is ready to receive frames. The port sends an exchange link parameter (ELP) with flow control mode 02. If a port is ISL R\_RDY enabled, it can only receive an ELP with flow control mode 02. A received ELP with flow control mode 01 will segment the fabric.

Brocade recommends disabling ISL R\_RDY.

This command can be used only on Network OS platforms with Fibre Channel ports.

A Fibre Channel port configured as a trunk port cannot have the ISL R\_RDY flow control enabled.

Enter **no isl-r\_rdy** to disable ISL R\_RDY mode on a port, and instead establish VC\_RDY flw control.

#### **Examples**

To enable ISL R\_RDY mode on a Fibre Channel port:

```
switch(config)# interface fibrechannel 7/0/2 
switch(conf-if-fi-7/0/2)# isl-r_rdy
```
To disable ISL R\_RDY mode on a Fibre Channel port:

switch(config)# interface fibrechannel 7/0/2 switch(conf-if-fi-7/0/2)# no isl-r rdy

#### **Related Commands**

[interface,](#page-558-0) show running-config interface FibreChannel, [shutdown,](#page-2041-0) [speed \(Fibre Channel\),](#page-2096-0) [trunk-enable](#page-2218-0)

# **iterations**

For an implementation of an event-handler profile on an RBridge, specifies the number of times an event-handler action is run, when triggered.

#### **Syntax**

**iterations** *num-iterations*

**no iterations**

## **Command Default**

When the trigger condition occurs, the event-handler actions runs once.

#### **Parameters**

*num-iterations*

Specifies the number of times an event-handler action is run, when triggered. Valid values are any positive integer.

#### **Modes**

Event-handler activation mode

### **Usage Guidelines**

The **no** form of this command resets the **iterations** setting to the default 1 iteration.

## **Examples**

The following example specifies 5 iterations.

```
device# configure terminal
device(config)# rbridge-id 1
device(config-rbridge-id-1)# event-handler activate eventHandler1
device(config-activate-eventHandler1)# iterations 5
```
The following example resets iterations to the default value of 1 iteration.

```
device# configure terminal
device(config)# rbridge-id 1
device(config-rbridge-id-1)# event-handler activate eventHandler1
device(config-activate-eventHandler1)# no iterations
```
# **History**

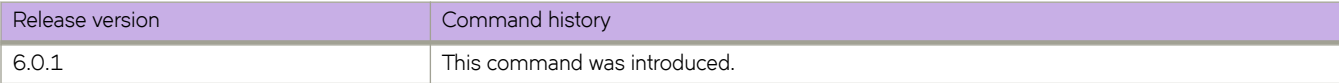

# **keep-alive timeout (fabric-map)**

Enables or disables the keep-alive timeout.

## **Syntax**

**keep-alive timeout no keep-alive timeout**

## **Modes**

FCoE fabric-map configuration mode

### **Usage Guidelines**

You must be in the feature configuration mode for FCoE fabric-map for this command to function. Enter **no keep-alive timeout** to disable the keep-alive timeout.

# **Related Commands**

[fabric-map,](#page-472-0) [fcoe](#page-479-0)

# **key-add-remove-interval**

Alters the timing of the authentication key add-remove interval.

#### **Syntax**

**key-add-remove-interval** *interval* **no key-add-remove-interval** *interval*

### **Command Default**

The interval is 300 seconds.

#### **Parameters**

*interval*

Specifies the add-remove interval in seconds. Valid values range from 0 through 14400. The default is 300.

#### **Modes**

OSPFv3 router configuration mode

OSPFv3 router VRF configuration mode

#### **Usage Guidelines**

The **no** form of the command sets the add-remove interval to the default value of 300 seconds.

## **Examples**

The following example sets the key add-remove interval to 240 seconds.

```
device# configure terminal
device(config)# rbridge-id 122
device(config-rbridge-id-122)# ipv6 router ospf
device(config-ipv6-router-ospf-vrf-default-vrf)# key-add-remove-interval 240
```
The following example sets the key add-remove interval to 210 seconds in a nondefault VRF instance:

```
device# configure terminal
device(config)# rbridge-id 122
device(config-rbridge-id-122)# ipv6 router ospf vrf red
device(config-ipv6-router-ospf-vrf-red))# key-add-remove-interval 240
```
### **History**

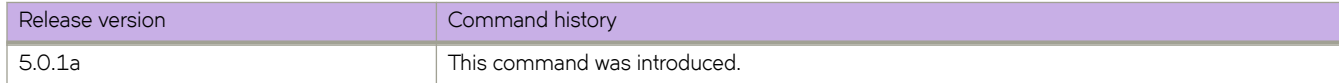

# **key-rollover-interval**

Alters the timing of the existing configuration changeover.

#### **Syntax**

**key-rollover-interval** *interval* **no key-rollover-interval** *interval*

## **Command Default**

The interval is 300 seconds.

#### **Parameters**

*interval*

Specifies the key-rollover-interval in seconds. Valid values range from 0 through 14400. The default is 300.

#### **Modes**

OSPFv3 router configuration mode

OSPFv3 router VRF configuration mode

#### **Usage Guidelines**

In order to have consistent security parameters, rekeying should be done on all nodes at the same time. Use the **key-rollover**interval command to facilitate this. The key rollover timer waits for a specified period of time before switching to the new set of keys. Use this command to ensure that all the nodes switch to the new set of keys at the same time.

The **no** form of the command sets the rollover interval to the default value of 300 seconds.

### **Examples**

The following example sets the key rollover interval to 420 seconds.

```
device# configure terminal
device(config)# rbridge-id 122
device(config-rbridge-id-122)# ipv6 router ospf
device(config-ipv6-router-ospf-vrf-default-vrf)# key-rollover-interval 420
```
The following example re-sets the key rollover interval to the default value.

```
device# configure terminal
device(config)# rbridge-id 122
device(config-rbridge-id-122)# ipv6 router ospf
device(config-ipv6-router-ospf-vrf-default-vrf)# no key-rollover-interval 420
```
The following example re-sets the key rollover interval to the default value in a nondefault VRF instance.

```
device# configure terminal
device(config)# rbridge-id 122
device(config-rbridge-id-122)# ipv6 router ospf vrf red
device(config-ipv6-router-ospf-vrf-red))# no key-rollover-interval 420
```
## **History**

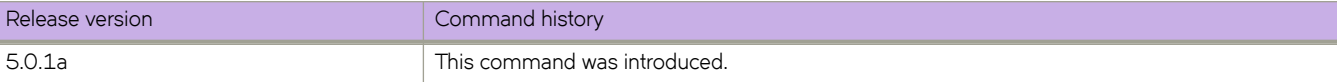

# **keypair**

Associates the generated RSA/ECDSA/DSA key pair with a trust point for security protocol exchanges for applications.

## **Syntax**

Associates the generated RSA/ECDSA/DSA key pair with the trust point. **keypair** *key\_label*

**no keypair**

## **Parameters**

*key\_label*

Specifies the name of the key pair to associate with the trust point.

### **Modes**

Trust point configuration mode

## **Usage Guidelines**

Use the **no keypair** command to remove the key pair association.

## **Examples**

Typical command usage:

```
switch(config-rbridge-id-1)# crypto ca trustpoint t1
switch(config-ca-t1)# keypair k1
switch(config-ca-t1)# do show running-config rbridge-id crypto
rbridge-id 1
 crypto key label k1 rsa modulus 2048
 crypto ca trustpoint t1
  keypair k1
!
switch# show crypto ca trustpoint
rbridge-id:1
trustpoint: t1; key-pair: k1
```
### **History**

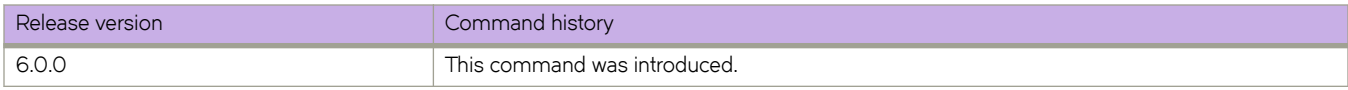

## **Related Commands**

[crypto ca authenticate,](#page-297-0) [crypto ca enroll,](#page-299-0) [crypto ca import,](#page-301-0) [crypto ca trustpoint,](#page-303-0) [crypto key,](#page-304-0) [show crypto ca,](#page-1257-0) [show crypto key,](#page-1259-0) [show](#page-1912-0) running-config rbridge-id crypto

# **l2traceroute**

This command sends a simple traceroute from the source MAC address to the destination MAC address.

#### **Syntax**

**l2traceroute**

## **Modes**

Privileged EXEC mode

#### **Usage Guidelines**

This command does not support command-line parameters. You are prompted for the required information after you enter the **l2traceroute** command.

This command sends a plain Layer 2 traceroute, hop by hop, from the switch that learned the source MAC address to the switch that learned the destination MAC address. The IP parameters included in the **l2traceroute** command allow for generating frames with similar properties as the ones generated from a connected device, thus traversing the same path through the fabric.

Configuration results depend on the configuration parameters specified. The following fields display when you enter the **l2traceroute** command:

- Source MAC address—Enter the source MAC address. The MAC address must be a valid MAC address that exists in the mac-address-table.
- Destination MAC address—Enter the destination MAC address. The MAC address must be a valid MAC address that exists in the mac-address-table.
- Vlan—Enter the VLAN number. On the Brocade VDX family of switches, VLANs are treated as interfaces from a configuration point of view. By default, all the DCB ports are assigned to VLAN 1 (VLAN ID equals 1). Valid VLAN IDs are as follows:
	- On Brocade VDX 8770 switches: 1 through 4086 for 802.1Q VLANs (VLAN IDs 4087 through 4095 are reserved on these switches), and 4096 through 8191 for service or transport VFs in a Virtual Fabrics context.
	- On all other Brocade VDX switches: 1 through 3962 for 802.1Q VLANs (VLAN IDs 3963 through 4095 are reserved on these switches), and 4096 through 8191 for service or transport VFs in a Virtual Fabrics context.
- Edge rbridge-id—Enter the edge RBridge ID on which the **l2traceroute** command is to run.
- Extended commands—Enter **Y** to enable extended commands, which include protocol type (IP or FCoE), source IP address, destination IP address, IP protocol type (TCP or UDP), source port number, and destination port number.

Based on the input for Extended commands, if you enter **Y** , the parameters branch as follows:

- Protocol Type [IP]-Enter the protocol type. You must select the IP including.
	- Source IP address—Enter the source IP address.
	- Destination IP address—Enter the destination IP address.
- IP Protocol Type [ **TCP** | **UDP**| **0-255** ]—Enter the IP protocol type including:
	- TCP (Transmission Control Protocol) is a connection-oriented protocol, which means that it requires handshaking to set up end-to-end communications.
- UDP (User Datagram Protocol) is a message-based connectionless protocol. Communication occurs by transmitting information in one direction, from the source to the destination, without verifying the readiness of the receiver.
- 0-255 is the numeric protocol value. to use as filter.
- The source port number. The valid port range is 0 through 65535. This is an optional field.
- The destination port number. The valid port range is 0 through 65535. This is an optional field.

### **Examples**

This example shows extended commands, IP protocol type, and TCP as the IP protocol type.

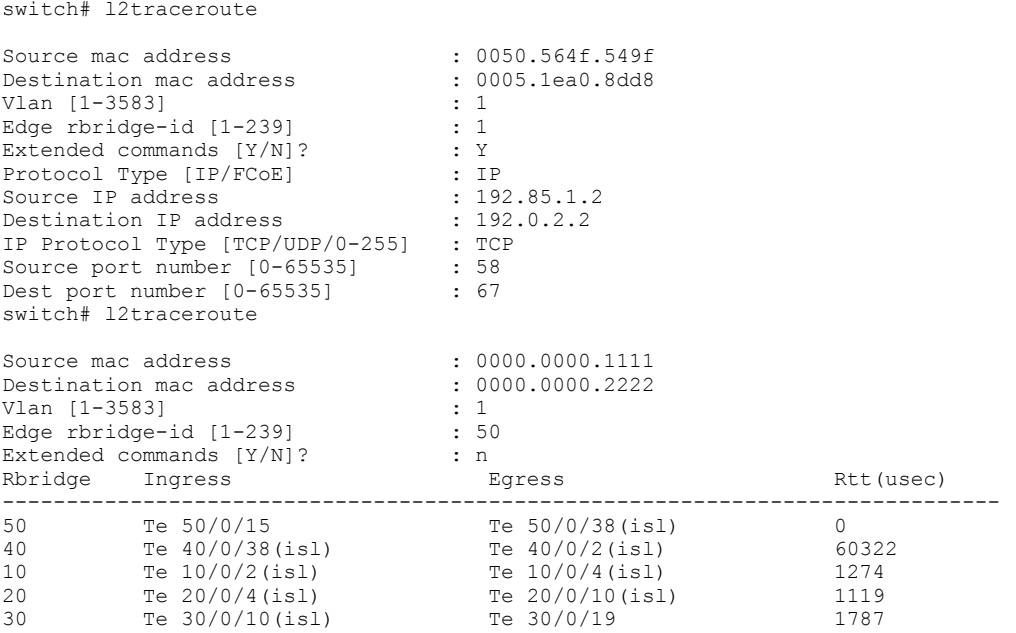

# **lacp default-up**

Activates an LACP link in the absence of PDUs.

## **Syntax**

**lacp default-up no lacp default-up**

## **Modes**

Interface subtype configuration mode

#### **Usage Guidelines**

This command forces the port to activate an LACP link if there are no PDUs available on the interface port.

This command is supported on all physical interfaces.

This command is visible only if the interface is a dynamic and standard member of a port-channel.

This command is not supported on static LAGs.

This command is not supported on static or dynamic Brocade trunks.

This command is not supported on any other types of interfaces, such as port-channel or VLAN.

Enter **no lacp default-up** to disable this feature.

## **Examples**

To activate an LACP link in the absence of PDUs on an Ethernet interface:

```
switch# configure terminal
switch(config)# interface tengigabitethernet 1/0/9
switch(conf-if-te-1/0/9)# lacp default-up
```
# **lacp port-priority**

Sets the priority of the physical interface for LACP.

#### **Syntax**

**lacp port-priority** *value* **no lacp port-priority**

## **Command Default**

The default value is 32768.

#### **Parameters**

*value*

Specifies the priority. Valid values range from 1 through 65535. A lower number takes priority over a higher number.

#### **Modes**

Interface subtype configuration mode.

#### **Usage Guidelines**

An LACP port priority is configured on each port using LACP. The port priority determines which ports should be put in standby mode when there is a hardware limitation that prevents all compatible ports from aggregating.

A link with higher priority (smaller in value) gets preference over a link with lower priority (greater in value).

Enter **no lacp port-priority** to return to the default value.

## **Examples**

To set the LACP port priority to 1000 for a specific 10-gigabit Ethernet interface:

```
switch(config)# interface tengigabitethernet 178/0/9
switch(conf-if-te-178/0/9)# lacp port-priority 1000
```
# **Related Commands**

[interface](#page-558-0)

# **lacp system-priority**

Sets the Link Aggregation Control Protocol (LACP) system priority. The LACP priority determines which system is responsible for resolving conflicts in the choice of aggregation groups.

### **Syntax**

**lacp system-priority** *value*

**no lacp system-priority**

# **Command Default**

The default value is 32768.

#### **Parameters**

*value*

Specifies the value of the LACP system priority. Valid values range from 1 through 65535.

### **Modes**

Global configuration mode

### **Usage Guidelines**

Lower numerical values have higher priorities.

Enter **no lacp system-priority** to reset the system priority to the default value.

# **Examples**

To set the LACP system-priority to 68:

switch(config)# lacp system-priority 68

To clear the configured LACP system-priority:

```
switch(config)# no lacp system-priority
```
# **lacp timeout**

Sets the timeout value used by the Link Aggregation Control Protocol (LACP) to exchange packets on an interface before invalidating a received data unit (DU).

#### **Syntax**

**lacp timeout** { **long** | **short** }

**no lacp timeout**

## **Command Default**

For Brocade trunks, the default value is the **short** timeout.

For standard LAGs, the default value is the **long** timeout.

# **Parameters**

#### **long**

Specifies that a long-timeout value of 30 seconds will be used. With this value, the port waits three times this long (90 seconds) before invalidating the information received earlier on this PDU.

#### **short**

Specifies that a short-timeout value of one second will be used. With this value, the port waits three times this long (three seconds) before invalidating the information received earlier on this PDU.

#### **Modes**

Interface subtype configuration mode

#### **Usage Guidelines**

Use this command to set the timeout value based on how frequently you think the switch will receive LACP PDUs from the partner switch.

Enter **no lacp timeout** to return to the default values.

#### **Examples**

To use the LACP long-timeout value on a specific 10-gigabit Ethernet interface:

```
switch(config)# interface tengigabitethernet 178/0/9
switch(conf-if-te-178/0/9)# lacp timeout long
```
## **Related Commands**

[interface](#page-558-0)

# <span id="page-780-0"></span>**ldap-server host**

Configures an LDAP-server host.

#### **Syntax**

**ldap-server host** { *ipaddr* | *FQDN* } [ **port** *portnum* ] [ **domain** *basedn* ] [ **timeout** *secs* ] [ **retries** *num* ] **no ldap-server host** { *ipaddr* | *FQDN* }

# **Command Default**

- Timeout: 5 seconds
- Port: 389
- Retries: 5

### **Parameters**

#### *ipaddr* | *FQDN*

Specifies the IPv4 address or Fully Qualified Domain name of the Active Directory (AD) server. IPv6 is supported for Windows 2008 AD server only. The maximum supported length for the LDAP host name is 40 characters.

**port** *portnum*

Specifies the TCP port used to connect the AD server for authentication. The port range is from 1024 through 65535.

#### **domain** *basedn*

Describes the base domain name of the host.

#### **timeout** *secs*

Specifies the wait time for a server to respond. The range is 1 through 60 seconds.

#### **retries** *num*

Specifies the number of retries for the server connection. The range is 0 through 100.

#### **Modes**

Global configuration mode

### **Usage Guidelines**

Use this command to sets up a connection to the Lightweight Directory Access Protocol (LDAP) server host, or modifies an existing configuration. A maximum of 5 LDAP servers can be configured on a switch. Executing "no" on an attribute sets it with its default value.

Enter no Idap-server host to delete the server configuration.

Enter **no ldap-server host** with a parameter to restore the default value for that parameter.

Invoking **no** on an attribute sets the attribute with its default value.

## **Examples**

To add an LDAP server on port 3890 with retries set to three:

switch(config)# ldap-server host 10.24.65.6 domain sec.brocade.com port 3890 retries 3

#### To change the domain in an existing configuration:

switch(config)# ldap-server host 10.24.65.6

switch(config-host-10.24.65.6)# domain security.brocade.com

#### To delete an LDAP server:

switch(config)# no ldap-server host 10.24.65.6

#### To reset the number of retries to the default value:

switch(config)# ldap-server host 10.24.65.6 retries

#### Executing **no** on an attribute sets it with its default value.

switch(config)# no ldap-server host 10.24.65.6 retries

#### Attributes holding default values will not be displayed.

switch# show running-config ldap-server host 10.24.65.6

ldap-server host 10.24.65.6 port 3890 domain security.brocade.com

#### **Related Commands**

certutil import Idapca, Idap-server maprole, show running-config Idap-server

# <span id="page-782-0"></span>**ldap-server maprole**

Maps an Active Directory (AD) group to a switch role.

#### **Syntax**

**ldap-server maprole group** *group\_name* **role** *role\_name* **no ldap-server maprole group** *group\_name*

## **Parameters**

**group** *group\_name* The name of the AD group.

**role** *role\_name* The name of the switch role.

### **Modes**

Global configuration mode

### **Usage Guidelines**

Enter **no ldap-server maprolegroup** *group\_name* without the **role** *role\_name* parameter to remove the mapping of the AD group to a role.

## **Examples**

To map the AD group "Administrator" to the switch role "admin":

switch(config)# ldap-server maprole group Administrator role admin

To remove the mapping:

switch(config)# no ldap-server maprole group Administrator

# **Related Commands**

certutil import Idapca, Idap-server host, show running-config Idap-server

# <span id="page-783-0"></span>**license add**

Adds a license key to a switch.

#### **Syntax**

**license add** { **licstr** *licenseString* | **FTP-URL** *ftpPath* | **SCP-URL** *scpPath* } [ **rbridge-id** *rbridge-id* ]

### **Command Default**

This command is executed on the local switch.

#### **Parameters**

**licstr** *licenseString*

Specifies the license string to be added to the switch. The license string must be enclosed in double quotation marks. A maximum of 256 characters is allowed.

#### **FTP-URL** *ftpPath*

Gpecifies a URL from which to transfer license information using FTP. ftp://*username:password@hostname filepath* 

#### **SCP-URL** *scpPath*

Gpecifies a URL from which to transfer license information using SCP. scp://*username:password@hostname/ filepath* 

#### **rbridge-id** *rbridge-id*

Executes the command on the remote switch specified by the RBridge ID.

#### **Modes**

Privileged EXEC mode

#### **Usage Guidelines**

Depending on the feature being added, you may need to disable and re-enable the affected ports for this command to take effect. Follow the instructions in the command output.

If you install a license on an unsupported platform, the operation succeeds, but the **show license** output indicates that the license is not supported.

In the Network OS v3.0.0 release, this command is supported only on the local RBridge.

### **Examples**

To add a license on the local switch:

switch# license add licstr "\*B r84pNRtHKdRZujmwAUT63GORXIpBhBZK0ckRq6Bvvl3Strvw1:fUjANF av5W:gWx3hH2:9RsMv3BHfeCRFM2gj9NlkrdIiBPBOa4xfSD2jf,Xx1RwksliX8fH6gpx7,73t#"

```
Adding license [*B r84pNRtHKdRZujmwAUT63GORXIpBhBZK0ckRq6Bvvl3Strvw1:fUjANF 
av5W:gWx3hH2:9RsMv3BHfeCRFM2gSLj9NlkrdIiBPBOa4xfSD2jf,Xx1RwksliX8fH6gpx7,73t#]
```
To add a Dynamic Ports on Demand (DPOD) license on a switch that does not support the feature:

```
switch# license add licstr "*B 
a6q3zwcUaNkWHPOfVf8afFZqHYype6sQxaEr5HIeFD3nba74i43BnRt6T8b2sDPtVMKuMfUPwV8NvHDXxFgbB3f2w3pJNlujxLVdIVkX
doNHf6i4SzwuvimIj0ORN:JOojLU#"
License Added [*B 
a6q3zwcUaNkWHPOfVf8afFZqHYype6sQxaEr5HIeFD3nba74i43BnRt6T8b2sDPtVMKuMfUPwV8NvHDXxFgbB3f2w3pJNlujxLVdIVkX
doNHf6i4SzwuvimIj0ORN:JOojLU#]
switch# show license
xxxxxxxxxxxxxxxxxxxxxxxxxxxxxxxxxxxxxxxx
```

```
Ports on Demand license - not applicable on this platform license
Feature name:PORTS_ON_DEMAND_1
    License is valid
xxxxxxxxxxxxxxxxxxxxxxxxxxxxxxxxxxxxxxxx
```
# **Related Commands**

[license remove,](#page-785-0) [show license,](#page-1630-0) [show license id](#page-1632-0)

# <span id="page-785-0"></span>**license remove**

Removes a license key from a switch or deactivates a temporary license that cannot be removed..

#### **Syntax**

**license remove licstr** { *licenseString* | *feature* } [ **rbridge-id** *ID* ]

### **Command Default**

This command is executed on the local switch.

#### **Parameters**

**licstr** *licenseString*

Removes the specified license string and associated feature. The license string must be enclosed in double quotation marks.

#### **licstr** *feature*

Removes the license string associated with the specified feature from the license database of the local switch. The feature name must be enclosed in double quotation marks. Supported licensed features include the following: FCOE\_BASE, ADVANCED\_SERVICES, LAYER\_3, PORT\_10G\_UPGRADE and PORT\_40G\_UPGRADE, and PORT\_100G\_UPGRADE.

#### **rbridge-id** *ID*

Executes the command on the remote switch specified by the RBridge ID.

#### **Modes**

Privileged EXEC mode

#### **Usage Guidelines**

You cannot display the license string once you install it. If you do not remember the string, use the feature name displayed in the **show license** command output to remove the license.

Depending on the feature being removed you must first clear all license-related configurations, and possibly disable and reenable selected ports for this command to take effect. Follow the instructions in the command output.

This command deactivates but does not permanently remove time-based trial licenses.

You must disable or remove all configurations related to a licensed feature before you can remove the license for that feature. To remove the 10G, 40G, and 100G Port Upgrade licenses, you must remove all non-Base-allowance port reservations for the respective license type.

In the Network OS v3.0.0 release this command is supported only on the local RBridge.

## **Examples**

To remove a license string from the local switch:

```
switch# license remove licstr "*B r84pNRtHKdRZujmwAUT63GORXIpBhBZK0ckRq6Bvvl3Strvw1:fUjANF 
av5W:gWx3hH2:9RsMv3BHfeCRFM2gSLj9NlkrdIiBPBOa4xfSD2jf,Xx1RwksliX8fH6gpx7,73t#
```
Removing license for rbridge-id 2 [\*B r84pNRtHKdRZujmwAUT63GORXIpBhBZK0ckRq6Bvvl3Strvw1:fUjANF av5W:gWx3hH2:9RsMv3BHfeCRFM2gSLj9NlkrdIiBPBOa4xfSD2jf,Xx1RwksliX8fH6gpx7,73t#]

To remove a license based on the feature name from the local switch:

switch# license remove licstr "FCOE\_BASE"

removing license feature name [FCOE\_BASE]

#### **Related Commands**

[license add,](#page-783-0) [show license,](#page-1630-0) [show license id](#page-1632-0)

# **line vty exec-timeout**

Sets the CLI session timeout.

#### **Syntax**

**line vty exec-timeout** *timeout* **no line vty exec-timeout**

# **Command Default**

The default timeout value is 10 minutes.

### **Parameters**

#### *timeout*

Specifies the CLI session timeout period in minutes. The timeout value specifies the amount of time a CLI session can be idle before it logs you out. Valid values range from 0 through 136.

#### **Modes**

Global configuration mode

#### **Usage Guidelines**

The **line vty exec timeout** command is a configuration command and the timeout value set by this command holds for subsequent login sessions, unless it is overwritten for a single session with the **terminal timeout** command. The terminal timeout command is not a configuration command and the timeout value set by this command controls only the current session. After the current session times out, the **line vty exec timeout** value applies for subsequent sessions.

This command is supported only on the local switch.

This command is not available on the standby management module.

Enter **no line vty exec-timeout** to disable auto-logout and delete the timeout value.

#### **Examples**

To set the terminal timeout to 60 minutes:

```
switch(config)# line vty exec-timeout 60
switch(config-line-vty)# exit
switch(config)# exit
switch# show running-config line vty
line vty 
exec-timeout 60 
!
```
# **Related Commands**

[terminal](#page-2181-0)

# **linecard**

Configures a line card (interface module).

### **Syntax**

**linecard** *slot\_number linecard\_type* **no linecard** *slot\_number*

## **Parameters**

#### *slot\_number*

Specifies the slot number to be configured. Line card slots are slots 1 through 4 on a Brocade VDX 8770-4 and slots 1 through 8 on a Brocade VDX 8770-8.

*linecard\_type*

Specifies the type of line card. Enter *linecard slot\_number linecard\_type* ? to display currently supported types.

## **Modes**

Global configuration mode

RBridge ID configuration mode

# **Usage Guidelines**

Use this command to configure the specified slot for an line card of a given type.

The command is executed in the context of the given RBridge. You must first enter the rbridge-id context for the specific line card. Once you are in the rbridge-id context, enter linecards/ot\_number linecard\_type to configure the slot. If you replace a given line card with another one of a different type, you must remove the configuration and then reconfigure the slot.

The line card must be powered off before you can remove the slot configuration.

The LC72x1G type displayed under "possible completion" is not supported.

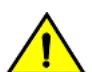

#### **CAUTION**

Enter no linecard to remove the slot configuration. When hot-swapping line cards of different types, copy the running-config file to the startup-config file before rebooting. This ensures that the desired changes are persistent **in case there are any hardware or software incompatibilities.**

## **Examples**

To configure a slot for an line card on a switch in VCS mode and to verify the configuration:

```
switch# configure
Entering configuration mode terminal
switch(config)# rbridge-id 1
switch(config-rbridge-id-1)# linecard 1 ?
Possible completions:
 LC12x40G 12X40G linecard<br>LC48x1G 48X1G linecard
 LC48x1G 48X1G linecard
 LC48x10G 48X10G linecard
 LC72x1G 72X1G linecard
switch(config-rbridge-id-1)# linecard 1 LC48x10G
Creating new linecard configuration was successful.
switch(config-rbridge-id-1)# do show running-config rbridge-id 1 linecard
rbridge-id 1
   linecard 1 LC48x10G
   linecard 4 LC48x10G
```
#### **Related Commands**

show running-config rbridge-id linecard

# **lldp dcbx-version**

Specifies which version of the Data Center Bridging Exchange (DCBX) protocol to use.

#### **Syntax**

**lldp dcbx-version** { **auto** | **cee** }

**no lldp dcbx-version**

# **Command Default**

The default setting is **auto**.

### **Parameters**

#### **auto**

Specifies to auto-adjust the DCBX protocol version to accommodate the difference when a switch interacts with different vendors using a different version of the DCBX protocol.

#### **cee**

Specifies to use the Converged Enhanced Ethernet (CEE) DCBX version.

#### **Modes**

Interface subtype configuration mode

# **Usage Guidelines**

Devices enabled for data center bridging can use the DCBX protocol to discover and exchange information about their administratively configured capabilities. DCBX eliminates the need to configure a large number of switches in the network.

Enter **no lldp dcbx-version** to return to the default setting.

# **Examples**

To specify that the CEE version be used on a specific 10-gigabit Ethernet interface:

```
switch(config)# interface tengigabitethernet 178/0/9 
switch(conf-if-te-178/0/9)# lldp dcbx-version cee
```
## **Related Commands**

[interface,](#page-558-0) Ildp disable, Ildp iscsi-priority, Ildp profile
# <span id="page-792-0"></span>**lldp disable**

Disables the Link Layer Discovery Protocol (LLDP) on the interface.

### **Syntax**

**lldp disable no lldp disable**

# **Command Default**

LLDP is enabled at both the global and interface levels.

## **Modes**

Interface subtype configuration mode

# **Usage Guidelines**

Enter no lldp disable to enable LLDP on a specific interface.

# **Examples**

To disable LLDP on a specific 10-gigabit Ethernet interface:

```
switch(config)# interface tengigabitethernet 178/0/9
switch(conf-if-te-178/0/9)# lldp disable
```
To enable LLDP on a specific 40-gigabit Ethernet interface:

switch(config)# interface fortygigabitethernet 1/3/1 switch(conf-if-fo-1/3/1)# no lldp disable

# **Related Commands**

[interface,](#page-558-0) [lldp dcbx-version,](#page-791-0) [lldp iscsi-priority,](#page-793-0) lldp profile

# <span id="page-793-0"></span>**lldp iscsi-priority**

Sets the priority that will be advertised in the DCBX iSCSI TLV for a specified interface.

#### **Syntax**

**lldp iscsi-priority** *value* **no lldp iscsi-priority**

# **Command Default**

Priority value is 4.

### **Parameters**

*value*

Specifies the priority value. Valid values range from 0 through 7.

### **Modes**

Interface subtype configuration mode

### **Usage Guidelines**

Enter **no lldp iscsi-priority** to return to the default setting.

# **Examples**

To set the iSCSI priority value to 5 on a specific 10-gigabit Ethernet interface:

```
switch(config)# interface tengigabitethernet 178/0/9 
switch(conf-if-te-178/0/9)# lldp iscsi-priority 5
```
### **Related Commands**

[interface,](#page-558-0) [lldp dcbx-version,](#page-791-0) [lldp disable,](#page-792-0) lldp profile

# <span id="page-794-0"></span>**lldp profile**

Applies a Link Layer Discovery Protocol (LLDP) profile to an interface.

#### **Syntax**

**lldp profile** name **no lldp profile** 

# **Command Default**

LLDP profile name.

#### **Parameters**

*name*

Specifies the profile name. Valid profile name length is between 1 and 32 characters.

#### **Modes**

Interface subtype configuration mode

### **Usage Guidelines**

You must use the **lidp profile** command to create an LLDP profile before you can apply the profile to the interface. Only one LLDP profile can exist at any time for a particular interface. When this command is not present, the parameters defined in the global LLDP configuration are used.

Enter no lidp profile to delete the profile from the interface.

### **Examples**

To apply an LLDP profile called *test* on an specific 10-gigabit Ethernet interface:

```
switch(config)# interface tengigabitethernet 178/0/9
```

```
switch(conf-if-te-178/0/9)# lldp profile test
```
# **Related Commands**

[interface,](#page-558-0) [lldp dcbx-version,](#page-791-0) [lldp disable,](#page-792-0) [lldp iscsi-priority](#page-793-0)

# **load-balance**

Configures load balancing settings.

#### **Syntax**

**load-balance** [ **dst-mac-vid** | **src-dst-ip** | **src-dst-ip-mac-vid** | **src-dst-ip-mac-vid-port** | **src-dst-ip-port** | **src-dst-mac-vid** | **src-mac-vid** ]

**no load-balance**

# **Command Default**

The default setting is the operand *src-dst-ip-mac-vid-port*, which means that source and destination IP, MAC address, VID and TCP/UDP port-based load balancing are used.

### **Parameters**

#### **dst-mac-vid**

Specifies that destination MAC address and VID-based load balancing will be used.

#### **src-dst-ip**

Specifies that source and destination IP address-based load balancing will be used.

#### **src-dst-ip-mac-vid**

Specifies that source and destination IP and MAC address and VID-based load balancing will be used.

#### **src-dst-ip-mac-vid-port**

Specifies that source and destination IP, MAC address, VID and TCP/UDP port-based load balancing will be used. This is the default.

#### **src-dst-ip-port**

Specifies that source and destination IP and TCP/UDP port-based load balancing will be used.

#### **src-dst-mac-vid**

Specifies that source and destination MAC address and VID-based load balancing will be used.

#### **src-mac-vid**

Specifies that source MAC address and VID-based load balancing will be used.

#### **Modes**

Port-channel configuration mode

#### **Usage Guidelines**

Use the **no** form of this command to return to the default setting.

When configuring load balancing on a Brocade VDX 6740, it should be configured consistently for all port-channels on the switch. These switches support one load-balancing scheme at a time, and apply the last loaded load-balancing scheme to all port-channels on the switch. This is not required for the Brocade VDX 8770 platform, as it supports multiple port-channel load-balancing schemes.

# **Examples**

To set load balancing to use the destination MAC address and VID-based load balancing:

```
switch# configure
switch(config)# interface port-channel 10
switch(config-Port-channel-10)# load balance dst-mac-vid
```
# **load-balancing**

Configures load balancing on an RBridge.

#### **Syntax**

**load-balancing threshold-priority** *threshold-priority-value* **no load-balancing**

# **Command Default**

None

### **Parameters**

**threshold-priority** *threshold-priority-value* The load balancing threshold priority. The range is from 1 through 254.

### **Modes**

Fabric-Virtual-Gateway on an RBridge VE interface IPv4 or IPv6 configuration mode

# **Usage Guidelines**

Enter the **no** form of the command to remove the threshold priority value on an RBridge.

# **Examples**

The following example shows how to configure load balancing.

```
switch(config)# rbridge-id 1
switch(config-rbridge-id-1)# interface ve 2000
switch(config-Ve-2000)# ip fabric-virtual-gateway 23
switch(config-ip-fabric-virtual-gw)# load-balancing threshold-priority 100
```
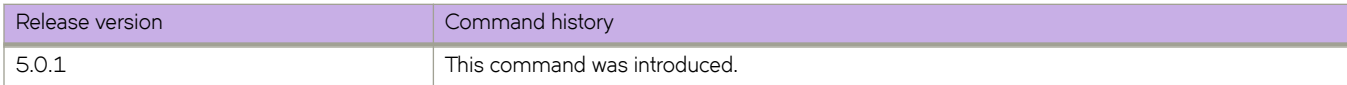

# **load-balancing-disable**

Disables load balancing globally.

# **Syntax**

**load-balancing-disable no load-balancing-disable**

# **Command Default**

Load balancing is enabled globally.

# **Modes**

Fabric-Virtual-Gateway in VE interface IPv4 or IPv6 configuration mode

# **Usage Guidelines**

Enter the **no** form of the command to re-enable load balancing globally.

# **Examples**

The following example shows how to disable load balancing.

```
switch(config)# interface ve 2000
switch(config-Ve-2000)# ip fabric-virtual-gateway
switch(config-ip-fabric-virtual-gw)# load-balancing-disable
```
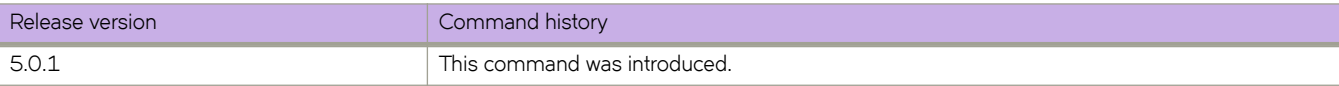

# **local-as**

Specifies the BGP autonomous system number (ASN) where the device resides.

### **Syntax**

**local-as** *num* **no local-as** *num*

# **Parameters**

*num*

The local ASN. The range is from 1 through 4294967295.

#### **Modes**

BGP configuration mode

BGP address-family IPv4 unicast VRF configuration mode

### **Usage Guidelines**

Use the **no** form of this command to remove the ASN from the device.

ASNs in the range from 64512 through 65535 are private numbers that are not advertised to the external community.

BGP address-family IPv6 unicast VRF configuration mode is not supported. The IPv6 configuration is inherited from an IPv4 configuration.

### **Examples**

This example assigns a separate local AS number.

```
device# configure terminal
device(config)# rbridge-id 10
device(config-rbridge-id-10)# router bgp
device(config-bgp-router)# local-as 777
```
This example assigns a separate local AS number for BGP VRF instance "red".

```
device# configure terminal
device(config)# rbridge-id 2
device(config-rbridge-id-2)# router bgp
device(config-bgp-router)# local-as 200
device(config-bgp-router)# address-family ipv4 unicast vrf red
device(config-bgp-ipv4u-vrf) local-as 500
```
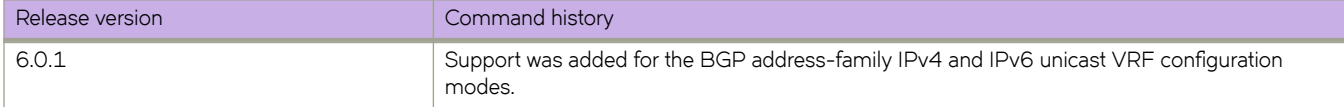

# **log (OSPFv2)**

Controls the generation of OSPFv2 logs.

### **Syntax**

**log** { **adjacency** | **all** | **bad-packet** [ **checksum** ] | **database** | **retransmit** } **no log** { **adjacency** | **all** | **bad-packet** [ **checksum** ] | **database** | **retransmit** }

# **Command Default**

Disabled. Only OSPFv2 messages indicating possible system errors are logged.

### **Parameters**

#### **adjacency**

Specifies the logging of essential OSPFv2 neighbor state changes.

#### **all**

Specifies the logging of all syslog messages.

#### **bad-packet**

Specifies the logging of bad OSPFv2 packets.

#### **checksum**

Specifies all OSPFv2 packets that have checksum errors.

#### **database**

Specifies the logging of OSPFv2 LSA-related information.

#### **retransmit**

Specifies the logging of OSPFv2 retransmission activities.

#### **Modes**

OSPF router configuration mode

OSPF VRF router configuration mode

#### **Usage Guidelines**

Use this command to disable or re-enable the logging of specific events related to OSPFv2. If this command is not enabled only OSPFv2 messages indicating possible system errors are logged.

Use the **no** form of this command to restore the default.

# **Examples**

This example enables the logging of all OSPFv2-related syslog events.

```
device# configure terminal
device(config)# rbridge-id 122
device(config-rbridge-id-122)# router ospf
device(config-router-ospf-vrf-default-vrf)# log all
```
This example enables the logging of OSPFv2 retransmission activities.

```
device# configure terminal
device(config)# rbridge-id 122
device(config-rbridge-id-122)# router ospf
device(config-router-ospf-vrf-default-vrf)# log retransmit
```
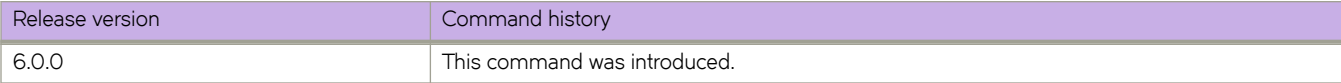

# **log (OSPFv3)**

Controls the generation of OSPFv3 logs.

### **Syntax**

**log** { **adjacency** | **all** | **bad-packet** [ **checksum** ] | **database** | **retransmit** } **no log** { **adjacency** | **all** | **bad-packet** [ **checksum** ] | **database** | **retransmit** }

# **Command Default**

Disabled. Only OSPFv3 messages indicating possible system errors are logged.

### **Parameters**

#### **adjacency**

Specifies the logging of essential OSPFv3 neighbor state changes.

#### **all**

Specifies the logging of all syslog messages.

#### **bad-packet**

Specifies the logging of bad OSPFv3 packets.

#### **checksum**

Specifies all OSPFv3 packets that have checksum errors.

#### **database**

Specifies the logging of OSPFv3 LSA-related information.

#### **retransmit**

Specifies the logging of OSPFv3 retransmission activities.

#### **Modes**

OSPFv3 router configuration mode

OSPFv3 VRF router configuration mode

#### **Usage Guidelines**

Use this command to disable or re-enable the logging of specific events related to OSPFv3. If this command is not enabled, only OSPFv3 messages indicating possible system errors are logged.

Use the **no** form of this command to restore the default.

# **Examples**

This example enables the logging of all OSPFv3-related syslog events.

```
device# configure terminal
device(config)# rbridge-id 122
device(config-rbridge-id-122)# ipv6 router ospf
device(config-ipv6-router-ospf-vrf-default-vrf)# log all
```
This example enables the logging of OSPFv3 retransmission activities.

```
device# configure terminal
device(config)# rbridge-id 122
device(config-rbridge-id-122)# ipv6 router ospf
device(config-ipv6-router-ospf-vrf-default-vrf)# log retransmit
```
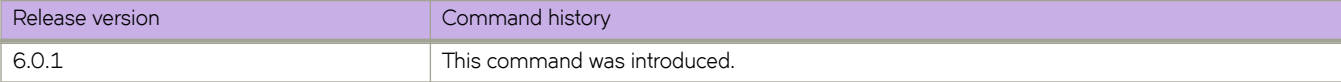

# **log-dampening-debug**

Logs dampening debug messages.

### **Syntax**

**log-dampening-debug no log-dampening-debug**

# **Command Default**

This option is disabled.

### **Modes**

BGP configuration mode

# **Usage Guidelines**

Use the **no** form of this command to restore the default.

# **Examples**

```
switch(config)# rbridge-id 10
switch(config-rbridge-id-10)# router bgp
switch(config-bgp-router)# log-dampening-debug
```
# **logging auditlog class**

Sets the severity levels (class) for the audit log class.

### **Syntax**

**logging auditlog class** *class* **no logging auditlog class** *class*

# **Command Default**

CONFIGURATION, FIRMWARE, and SECURITY audit log classes are enabled.

### **Parameters**

*class*

Specifies the class name of the audit log. Valid classes are CONFIGURATION, FIRMWARE, and SECURITY.

## **Modes**

Global configuration mode

### **Usage Guidelines**

This command is supported only on the local switch.

This command is not supported on the standby management module.

The total message storage available is 2048 messages.

Enter no logging auditlog class *class* to remove the audit logging for the specified class.

# **Related Commands**

[clear logging auditlog,](#page-241-0) [clear logging raslog](#page-242-0)

# **logging raslog console**

Sets the severity levels for the RASLog console and allows users to temporarily stop showing RASLog messages on the console.

### **Syntax**

**logging raslog console** *severity*

**no logging raslog console** *severity*

**logging raslog console stop** [ *minutes* ]

## **Command Default**

Severity level is INFO.

# **Parameters**

*severity*

Specifies the minimum severity level of the message to pass through the filter. Valid values consist of one of the following: INFO, WARNING, ERROR, or CRITICAL. Input values are case-sensitive.

**start**

Initiates RASLog messages.

**stop**

Stops RASLog messages.

### **Modes**

Global configuration mode

#### **Usage Guidelines**

This command is supported only on the local switch.

This command is not supported on the standby management module.

The total message storage available is 2048 messages.

When stopping or starting RASLog messages, the commands are not persistent and therefore are not configuration commands.

If the command **logging raslog console stop** *minutes* is invoked before the previous time value expires, the latest CLI duration applies.

# **Examples**

To reset the RASLog severity levels to the default value.

```
switch(config)# no logging raslog console
```
To stop RASLog messages for 1 minute:

switch# logging raslog console stop 1 Logging message have been blocked on console for 1 minutes

#### To start RASLog messages:

switch# logging raslog console start

```
2013/11/14-08:42:57, [RAS-3008], 5348, M2 | Active, INFO, VDX8770-4, Logging messages to console has 
been reset by user.
```
# **Related Commands**

[clear logging raslog,](#page-242-0) show running-config logging

# <span id="page-808-0"></span>**logging syslog-facility local**

Configures the syslog facility.

#### **Syntax**

**logging syslog-facility local** *log\_level*

## **Command Default**

Syslog level is LOG\_LOCAL7.

#### **Parameters**

*log\_level*

Specifies the syslog facility level. Valid log levels include the following: LOG\_LOCAL0, LOG\_LOCAL1, LOG\_LOCAL2, LOG\_LOCAL3, LOG\_LOCAL4, LOG\_LOCAL5, LOG\_LOCAL6, LOG\_LOCAL7

### **Modes**

Global configuration mode

### **Usage Guidelines**

Use this command to configure the log level for all error log entries to forward to one or more specified servers. You can configure up to four servers.

When used without a log level parameter, use this command to display the current value.

This command is supported only on the local switch.

This command is not supported on the standby management module.

### **Examples**

To configure the syslog facility level:

switch(config)# logging syslog-facility local LOG\_LOCAL5

# **Related Commands**

[logging syslog-server,](#page-809-0) show running-config logging syslog-server

# <span id="page-809-0"></span>**logging syslog-server**

Configures a switch to forward system messages to specified servers.

#### **Syntax**

**logging syslog-server** *ip\_address* [ **use-vrf** *vrf-name* [ **secure** ] [ **port** *port-num* ] **no logging syslog-server** *ip\_address* [ **use-vrf** *vrf-name* [ **secure** ] [ **port** *port-num* ]

### **Parameters**

#### *ip\_address*

Specifies the IP address of the syslog server in IPv4 or IPv6 format.

#### **use-vrf**

Specifies a VRF.

*vrf-name*

A VRF instance. See the Usage Guidelines.

#### **secure**

Configures a secure default (port 514) or specified nondefault syslog server port. A secure port number with default values is not shown in the Brocade Network OS database.

**port** *port-num*

Specifies a nondefault port. The port range is from 1 through 65535.

#### **Modes**

Global configuration mode

#### **Usage Guidelines**

Use this command to configure a switch to forward all error log entries to the one or more specified servers. You can configure up to four servers.

A secure port number with default values is not shown in the Brocade Network OS database.

The **certutil import syslogca** command is required for secure syslog to be fully functional.

You can configure up to four syslog servers. You must execute the command for each server.

This command is not supported on the standby management module.

In a Brocade VCS Fabric, the syslog configuration is distributed to all switches in the fabric.

Enter no logging syslog-server with the optional use-vrf keyword to remove the specified IP address VRF.

With the **use-vrf** keyword, only "mgmt-vrf" and "default-vrf" are supported. The strings "mgmt-vrf" and "default-vrf" must be entered explicitly. The default is "mgmt-vrf".

## **Examples**

To configure a server IPv4 address to which system messages are sent on the management VRF:

```
device(config)# logging syslog-server 192.168.163.233
device(config-syslog-server-192.168.163.233/mgmt-vrf)#
```
To configure a server IPv4 address and specify the default VRF with a secure nondefault port, and confirm the configuration:

```
device(config)# logging syslog-server 192.168.163.233 use-vrf default-vrf secure port 1999
device(config-syslog-server-192.168.163.233/mgmt-vrf)# do show running-config logging syslog-server
logging syslog-server 192.168.163.233 use-vrf default-vrf
secure port 1999
```
To remove a configured syslog server:

device(config)# no logging syslog-server 192.168.163.233

To remove a syslog nondefault server port and confirm the configuration:

```
switch(config)# no logging syslog-server 10.17.17.203 secure port 1999
switch(config)# do show running-config logging syslog-server
logging syslog-server 10.17.17.203
secure
```
#### **History**

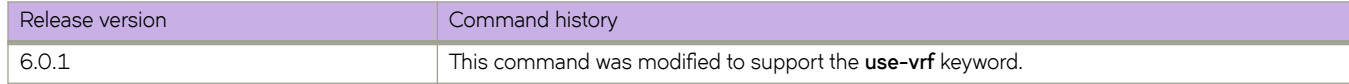

### **Related Commands**

[certutil import syslogca,](#page-154-0) [logging syslog-facility local,](#page-808-0) show running-config logging syslog-facility, show running-config logging [syslog-server](#page-1875-0)

# <span id="page-811-0"></span>**logical-chassis principal-priority**

Sets the priority of a switch to assign a specific RBridge ID the role of principal node in a logical chassis cluster.

### **Syntax**

**logical-chassis principal-priority** *priority-value*

**no logical-chassis principal-priority**

# **Parameters**

*priority-value*

Sets the priority for the switch. A lower number means a higher priority. Values range from 1 through 128.

### **Modes**

RBridge ID configuration mode

## **Usage Guidelines**

If all switches boot up at the same time, the default priority is the same and all switches will compare their mutual intents. The switch with the lowest switch WWN becomes the principal switch. However, you can use this command to select the principal switch in a logical chassis cluster. For this command to take effect, you need to issue the logical-chassis principal-switchover command.

This command can be used only on nodes that are part of a logical chassis cluster. The node, however, can be disconnected from the cluster when you issue the command.

Use the **no** form of this command to remove a priority value from this node.

You can view the principal priority in both the **show running cnfig** (using the **rbridge-id** operand) and **show vcs detail** command outputs (both are run in Privileged EXEC mode).

# **Examples**

To set the principal priority to 5 for switch that is in logical chassis cluster:

```
switch# configure
switch(config)# rbridge-id 5
switch(config-rbridge-id-5)# logical-chassis principal-priority 5
```
# **Related Commands**

[logical-chassis principal-switchover](#page-812-0)

# <span id="page-812-0"></span>**logical-chassis principal-switchover**

Triggers a fabric reformation and elects a principal node based on the principal priority value.

#### **Syntax**

**logical-chassis principal-switchover**

### **Modes**

Privileged EXEC mode

### **Usage Guidelines**

Issue this command after you have used the **logical-chassis principal-priority** *priority-value* command so that the priority you set takes effect and a new principal node is selected on the cluster.

## **Examples**

```
switch# configure
switch(config)# rbridge-id 5
switch(config-rbridge-id-5)# logical-chassis principal-priority 1
switch(config-rbridge-id-5)# end
switch# logical-chassis principal-switchover
```
# **Related Commands**

[logical-chassis principal-priority](#page-811-0)

# **long-distance-isl**

Extends an ISL link up to 30 km.

#### **Syntax**

**long-distance-isl** { **2000** | **5000** | **10000** | **30000** } **no long-distance-isl**

# **Command Default**

The default is 2 km.

### **Parameters**

**2000**

Specifies a 2 km distant link.

**5000**

Specifies a 5 km distant link.

**10000**

Specifies a 10 km distant link.

**30000**

Specifies a 30 km distant link. DCB/FCoE capabilities are not supported with this setting.

#### **Modes**

Interface subtype configuration mode

### **Usage Guidelines**

Metro VCS supports long-distance ISL ports up to 30 km on the Brocade VDX platforms listed below. Links up to 10 km are lossless. You can have eight 1-km links forming a Brocade trunk. You can also have mixed length cables forming the ISL. For ECMP purposes, you can have eight 8-link ECMP trunks.

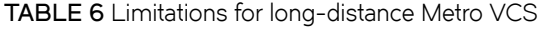

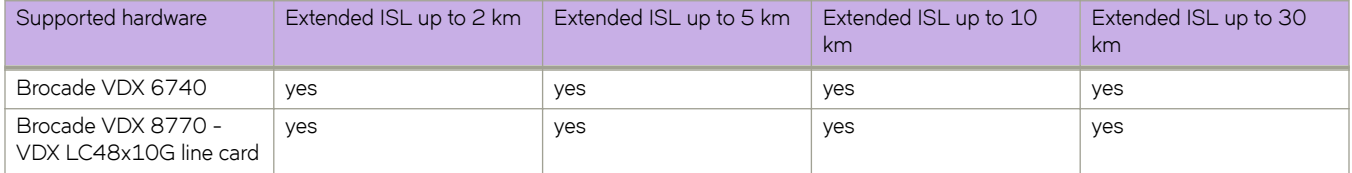

The following displays the limitations on extended ISL for Network OS hardware.

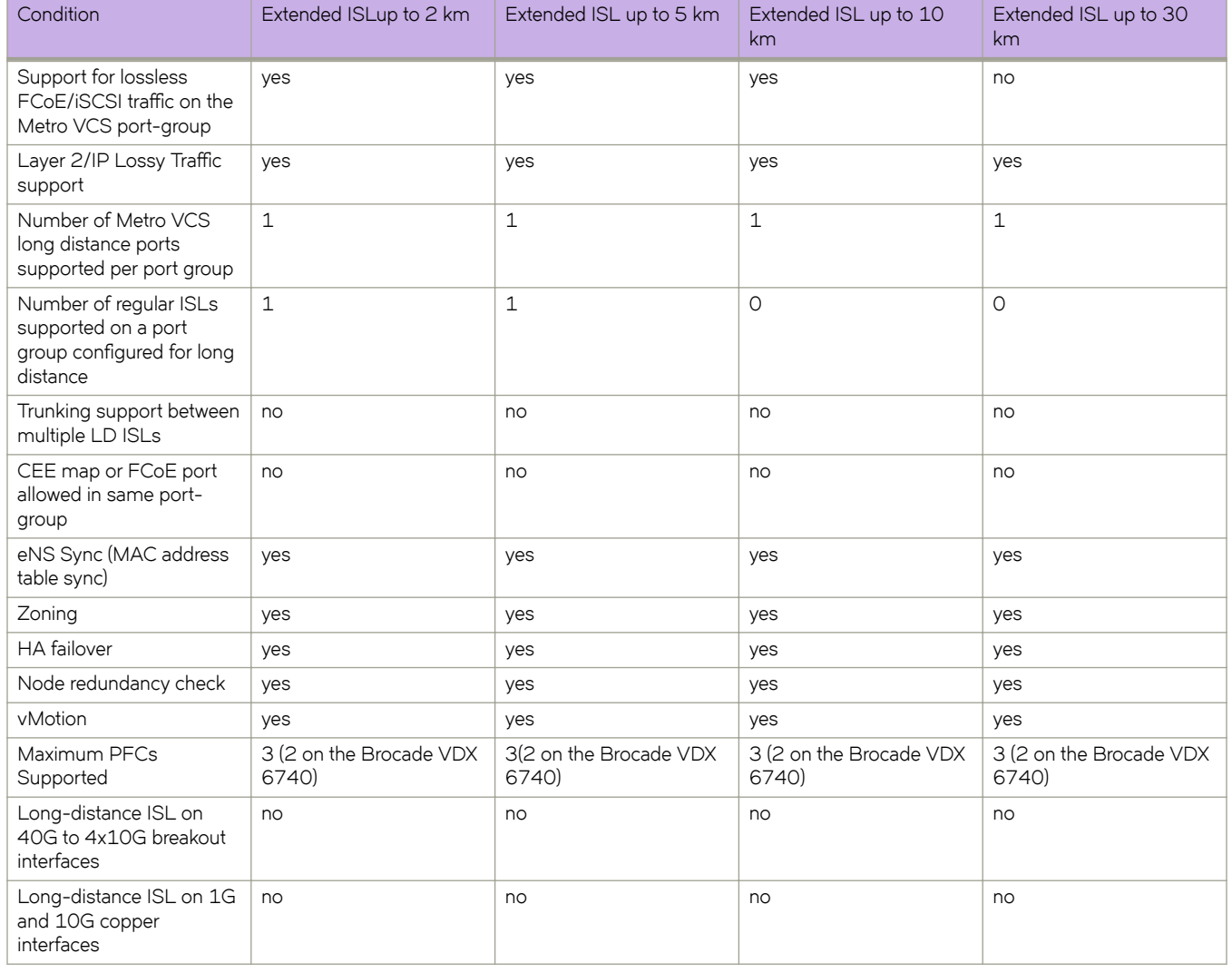

**TABLE 7** Conditions for long distance Metro VCS

The following displays the port groups and number of port groups available on each platform for long distance Metro VCS.

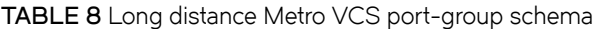

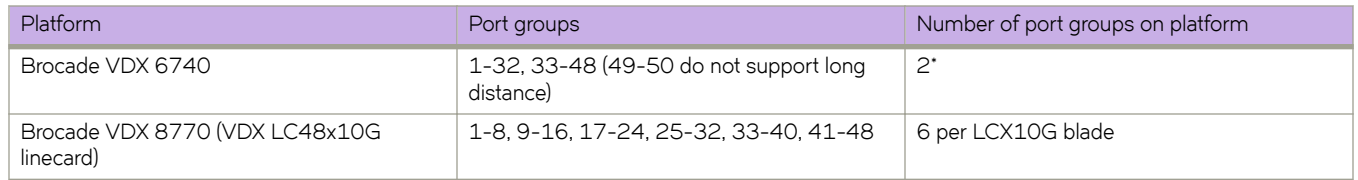

\*Not a valid deployment scenario at distances longer than 5 km, as no normal ISLs are allowed if both port-groups are configured with long-distance ISLs for 10 km and 30 km.For a 10 km ISL link, no other ISL links are allowed on the same ASIC.

For 2 km and 5 km ISL links, another short distance ISL link can be configured.

A maximum of three PFCs can be supported on a long distance ISL link.

Enter **no long-distance-isl** to revert to the default value.

# **Examples**

To extend the support of an ISL port with PFC by a distance of 5 km on a specific 10-gigabit Ethernet interface:

```
switch(config)# interface tengigabitethernet 178/0/9
switch(conf-if-te-178/0/9)# long-distance-isl 5000
```
# **Related Commands**

[interface,](#page-558-0) [isl-r\\_rdy](#page-767-0)

#### **mac**

Allows the user to add a MAC address to a MAC address group in a service or transport VF configuration supporting multitenancy in a Virtual Fabrics context.

### **Syntax**

**mac** *mac\_address*

**no mac** *mac\_address*

### **Parameters**

*mac\_address*

Specifies a MAC address in dot-separated hexadecimal notation.

### **Modes**

MAC group configuration mode

#### **Usage Guidelines**

Use this command in MAC group configuration mode to add a MAC address to a MAC address group in a service or transport VF configuration supporting multitenancy in a Virtual Fabrics context.

Enter the MAC group configuration mode by using the mac group *mac-group-id* global configuration command.

Enter **no mac** *mac\_address* to remove a MAC addresses from the group.

#### **NOTE**

You can add or remove only one MAC address per line.

### **Examples**

To enter MAC group configuration mode and add a MAC address to the group:

```
switch(config)# mac-group 1
switch(config-mac-group 1)# mac abc1.abc2.abc3
```
To remove a MAC address from the group:

switch(config-mac-group 1)# no mac abc1.abc2.abc3

# **Related Commands**

[mac-group,](#page-832-0) [vcs virtual-fabric enable](#page-2254-0)

# <span id="page-817-0"></span>**mac access-group**

Applies rules specified in a MAC access control list (ACL) to traffic entering or exiting an interface.

### **Syntax**

**mac access-group** *ACLname* { **in** | **out** } [ **switched** | **routed** ] **no mac access-group** *ACLname* { **in** | **out** } [ **switched** | **routed** ]

## **Parameters**

#### *ACLname*

Specifies the name of the standard or extended MAC access list.

#### **in**

Specifies to filter inbound packets only.

#### **out**

Specifies to filter outbound packets only.

#### **switched**

Filter only switched traffic. This parameter is not valid for management or overlay-gateway interfaces.

#### **routed**

Filter only routed traffic. This parameter is not valid for management or overlay-gateway interfaces.

#### **Modes**

Interface-subtype configuration mode

#### **Usage Guidelines**

You can apply a maximum of six ACLs to a user interface, as follows:

- One ingress MAC ACL—if the interface is in switchport or overlay-gateway mode
- One egress MAC ACL—if the interface is in switchport mode
- One ingress IPv4 ACL
- One egress IPv4 ACL
- One ingress IPv6 ACL
- One egress IPv6 ACL

You can apply an ACL to multiple interfaces. And you can apply an extended ACL twice—ingress and egress—to a given user interface.

If you do not specify switched or routed, the ACL applies both to switched and routed traffic.

To remove an ACL from an interface, enter the **no** form of this command.

# **Examples**

The following example applies an ingress MAC ACL named macacl2 to filter inbound packets only, on a specific ten-gigabit Ethernet interface.

```
switch(config)# interface tengigabitethernet 178/0/9 
switch(conf-if-te-178/0/9)# mac access-group macacl2 in
```
The following example removes an ingress MAC ACL named macacl2 from a specific port-channel interface.

```
switch(config)# interface port-channel 62 
switch(config-Port-channel-62)# no mac access-group macacl2 in
```
### **Related Commands**

[interface,](#page-558-0) [mac access-list extended,](#page-819-0) [mac access-list standard,](#page-821-0) show running-config mac access-list

# <span id="page-819-0"></span>**mac access-list extended**

Creates an extended MAC access control list (ACL). An extended ACL contains rules that permit or deny traffic according to source and destination addresses, as well as other parameters.

#### **Syntax**

**mac access-list extended** *ACLname*

**no mac access-list extended** *ACLname*

#### **Parameters**

*ACLname*

Specifies a unique ACL name. The name can be up to 63 characters in length, and must begin with an alphanumeric character. No special characters are allowed, except for the underscore and hyphen.

#### **Modes**

Global configuration mode

#### **Usage Guidelines**

Use this command to create an extended MAC access list. If the ACL is already created, this command puts the switch in the extended MAC access-list configuration mode.

Extended ACLs allow you to filter traffic based on the following:

- Source MAC address
- Destination MAC address
- EtherType

You can apply named MAC extended ACLs to VLANs and to Layer 2 interfaces.

Standard and extended MAC ACLs cannot share the same name.

To remove a MAC ACL from an interface, enter the **no** form of this command.

#### **Examples**

The following example creates a MAC extended ACL named mac1:

switch(config)# mac access-list extended mac1 switch(conf-macl-ext)#

The following example deletes a MAC extended ACL named mac1:

switch(conf-macl-ext)# no mac access-list extended mac1

# **Related Commands**

[interface,](#page-558-0) [mac access-group,](#page-817-0) [mac access-list standard,](#page-821-0) [seq \(MAC extended ACLs\),](#page-1151-0) [show access-list,](#page-1201-0) show running-config mac [access-list](#page-1876-0)

# <span id="page-821-0"></span>**mac access-list standard**

Creates a standard MAC access control list (ACL). Standard ACLs contain rules that permit or deny traffic based on source addresses that you specify.

#### **Syntax**

**mac access-list standard** *ACLname*

**no mac access-list standard** *ACLname*

#### **Parameters**

*ACLname*

Specifies a unique ACL name. The name can be up to 63 characters in length, and must begin with an alphanumeric character. No special characters are allowed, except for the underscore and hyphen.

#### **Modes**

Global configuration mode

#### **Usage Guidelines**

Use this command to create a standard MAC access list. If ACL is already created, this command puts the switch in the standard MAC access-list configuration mode.

Standard and extended MAC ACLs cannot share the same name.

To remove a MAC ACL from an interface, enter the **no** form of this command.

#### **Examples**

The following example creates a MAC standard ACL named mac1:

switch(config)# mac access-list standard mac1 switch(conf-macl-std)#

The following example deletes a MAC standard ACL named mac1:

switch(conf-macl-std)# no mac access-list standard mac1

### **Related Commands**

[interface,](#page-558-0) [mac access-group,](#page-817-0) [mac access-list extended,](#page-819-0) [seq \(MAC standard ACLs\),](#page-1154-0) [show access-list,](#page-1201-0) show running-config mac [access-list](#page-1876-0)

# **mac-address-reduction**

Enables or disables the MAC address reduction feature.

### **Syntax**

**mac-address-reduction** [ **enable** | **disable** ]

### **Parameters**

#### **enable**

Enables the MAC address reduction feature.

#### **disable**

Disables the MAC address reduction feature.

### **Modes**

Protocol Spanning Tree configuration mode

# **mac-address-table**

Sets the aging time or adds static addresses to the MAC address table, and enables conversational MAC (address) learning.

#### **Syntax**

**mac-address-table** { **aging-time** *seconds* | **conversational** *aging\_time* | **learning-mode conversational** }

**mac-address-table static** *mac-addr* **forward** { *<N>***gigabitethernet** *rbridge-id/slot/port* | **port-channel** *number* | **vlan** *vlan\_id* }

**no mac-address-table**

**no mac-address-table learning-mode**

**no mac-address-table static**

### **Command Default**

Default aging time is 300 seconds.

Conversational MAC learning is disabled.

#### **Parameters**

#### **aging-time** *seconds*

Specifies the time in seconds that a learned MAC address will persist after the last update. If the aging time is set to zero (0), it means that aging is disabled. For Brocade VCS Fabric mode, values range from 60 through 100000.

#### **conversational** *aging\_time*

Configures an aging time for conversational MAC addresses learned by destination address (DA) on an RBridge. If the aging time is set to zero (0), it means that aging is disabled. For Brocade VCS Fabric mode, values range from 60 through 100000.

#### **learning-mode conversational**

Enables conversational MAC learning on an RBridge.

#### **static** *mac-addr* **forward**

Specifies the Media Access Control (MAC) address (unicast or multicast) to add to the address table. Packets with this destination address received in the specified VLAN are forwarded to the specified interface.

#### **forward**

Forwards the MAC address to the interface.

#### *<N>***gigabitethernet**

Represents a valid, physical Ethernet subtype for all available Ethernet speeds. Enter **?** to see which interface subtypes are available. Replace <N>gigabitethernet with the desired operand (for example, tengigabitethernet specifies a 10-Gb Ethernet port). The use of gigabitethernet without a speed value specifies a 1-Gb Ethernet port.

#### *rbridge-id*

Specifies an RBridge ID.

*slot*

Specifies a valid slot number.

*port*

Specifies a valid port number.

#### **port-channel** *number*

Specifies the port-channel number. Valid values range from 1 through 63.

**vlan** *vlan\_id*

Specifies an active VLAN. Range is from 1 through 4090 if Virtual Fabrics is disabled, and 1 through 8191 if Virtual Fabrics is enabled.

#### **Modes**

Global configuration mode

#### **Usage Guidelines**

The **vlan** keyword is mandatory because the switch only supports independent VLAN learning (IVL).

Enter **no mac-address-table** to reset the values to their defaults.

Enter **no mac-address-table learning-mode** to disable conversational MAC learning on an RBridge.

#### **Examples**

To add the static address 0011.2222.3333 to the MAC address table with a packet received on VLAN 100:

switch(config)# mac-address-table static 0011.2222.3333 forward tengigabitethernet 0/1 vlan 100

To set the aging time to 10 minutes:

switch(config)# mac-address-table aging-time 600

#### To set the aging time to 10 minutes for conversational MAC addresses:

switch(config)# mac-address-table aging-time conversational 600

#### To enable conversational MAC learning:

switch(config)# mac-address-table learning-mode conversational

#### To disable the static aging time:

switch(config)# no mac-address-table aging-time static

#### To disable the conversational aging time:

switch(config)# no mac-address-table aging-time conversational

#### To disable static MAC address forwarding on an Ethernet interface:

switch(config)# no mac-address-table static aaaa.bbbb.cccc forward tengigabitethernet 1/0/1

To disable the aging time by setting its value to 0:

switch(config)# mac-address-table aging-time 0

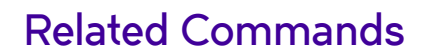

[show mac-address-table](#page-1644-0)

# **mac-address-table consistency-check interval**

Specifies the time interval for the MAC consistency-check trigger, across multiple nodes. After an interval specified by *seconds*, consistency check detects any MACs that are not synchronized and resynchronizes them.

### **Syntax**

**mac-address-table consistency-check interval** *seconds*

**no mac-address-table consistency-check interval**

# **Command Default**

If consistency-check is not suppressed—but the consistency-check interval is not specified—consistency check uses the default value of 300 seconds.

### **Parameters**

*seconds*

Specifies the MAC consistency-check interval, in seconds. Valid values are 120 through 3600. The default value is 300.

### **Modes**

Global configuration mode.

### **Usage Guidelines**

This command is supported in the following VCS modes:

- Fabric cluster (FC)
- Management cluster (MC)

The **no** form of this command restores the consistency-check interval to 300 seconds.

#### **Examples**

The following example sets 500 seconds as the consistency-check interval.

```
device# configure terminal
device(config)# mac-address-table consistency-check interval 500
```
The following example resets the consistency-check interval to the default 300 seconds.

```
device# configure terminal
device(config)# no mac-address-table consistency-check interval
```
# **History**

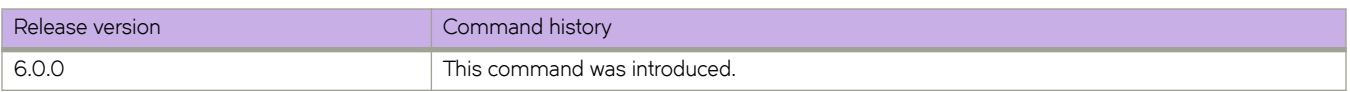

# **Related Commands**

[mac-address-table consistency-check suppress,](#page-828-0) [show mac-address-table consistency-check](#page-1646-0)
# **mac-address-table consistency-check suppress**

Suppresses MAC-address consistency check and resynchronization on the switch or VCS.

## **Syntax**

**mac-address-table consistency-check suppress no mac-address-table consistency-check suppress**

# **Command Default**

If consistency-check/resynchronization is not suppressed by this command, it is enabled by default.

## **Modes**

Global configuration mode.

# **Usage Guidelines**

This command is supported in the following VCS modes:

- Fabric cluster (FC)
- Management cluster (MC)

The **no** form of this command restores enablement of MAC-address consistency-check and resynchronization.

# **Examples**

The following example disables consistency-check/resynchronization on the switch.

```
device# configure terminal
device(config)# mac-address-table consistency-check suppress
```
# **History**

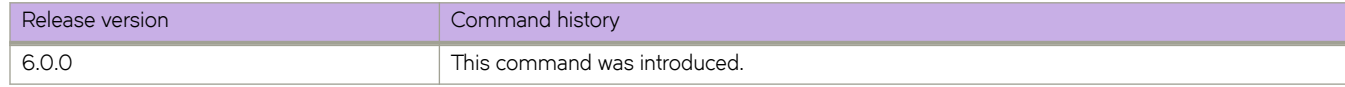

# **Related Commands**

[mac-address-table consistency-check interval,](#page-826-0) [show mac-address-table consistency-check](#page-1646-0)

# <span id="page-829-0"></span>**mac-address-table mac-move detect**

Repeated MAC-address moves, often caused by loops, overload control-plane resources. Enabling MAC-move detection by this command can resolve the problem.

## **Syntax**

**mac-address-table mac-move detect**

**no mac-address-table mac-move detect**

# **Command Default**

The repeated MAC-moves feature is disabled.

### **Modes**

Global configuration mode.

## **Usage Guidelines**

This command is supported in the following VCS modes:

- Fabric cluster (FC)
- Management cluster (MC)

The **no** form of this command disables this feature.

## **Examples**

The following example enables MAC-move detection on the switch.

```
device# configure terminal
device(config)# mac-address-table mac-move detect
```
# **History**

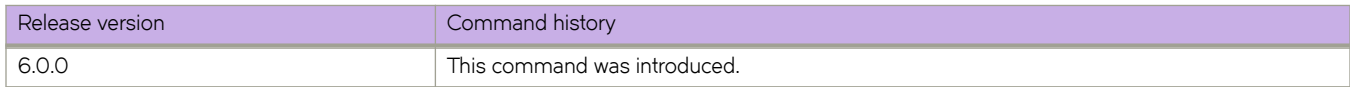

## **Related Commands**

[mac-address-table mac-move limit,](#page-830-0) [show ip interface,](#page-1460-0) [show ipv6 interface,](#page-1577-0) [show mac-address-table mac-move](#page-1647-0)

# <span id="page-830-0"></span>**mac-address-table mac-move limit**

Specifies the upper limit for MAC-address-moves detected—in any 10-second window—without triggering MAC-addressmove resolution.

## **Syntax**

**mac-address-table mac-move limit** *move\_threshold*

**no mac-address-table mac-move limit**

# **Command Default**

When MAC-address-move detection is enabled, if *move\_limit* is not specified by this command, the default *move\_limit* is 20 moves.

## **Parameters**

*move\_limit*

Specifies the number of MAC-address moves (in any 10-second window) above which the repeated-MAC-moves feature is triggered. Valid values are 5 through 500. The default value is 20.

### **Modes**

Global configuration mode.

## **Usage Guidelines**

This command is supported in the following VCS modes:

- Fabric cluster (FC)
- Management cluster (MC)

The no form of this command sets *move\_limit* to zero, which triggers the feature from the first MAC-address move.

### **Examples**

The following example sets 10 MAC-address moves as the *move\_limit*.

```
device# configure terminal
device(config)# mac-address-table mac-move limit 10
```
The following example resets the *move\_limit* to zero.

```
device# configure terminal
device(config)# no mac-address-table mac-move limit
```
# **History**

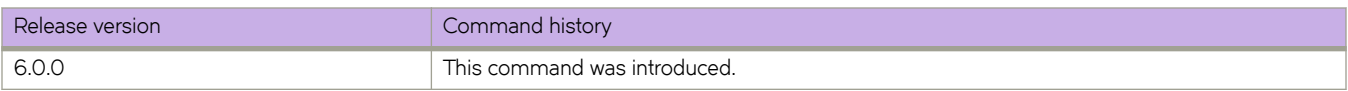

# **Related Commands**

[mac-address-table mac-move detect,](#page-829-0) [show ip interface,](#page-1460-0) [show ipv6 interface,](#page-1577-0) [show mac-address-table mac-move](#page-1647-0)

## **mac-group**

Creates a MAC address group into which one or more end-station MAC addresses are defined, supporting service or transport VFs in a Virtual Fabrics context. The group is used in MAC-based VLAN classification at the access port.

### **Syntax**

**mac-group** *mac-group-id*

**no mac-group** *mac-group-id*

## **Parameters**

*mac-group-id* A fabric-wide ID. Values range from 1 through 500.

### **Modes**

Global configuration mode

### **Usage Guidelines**

Use this command to enter MAC group configuration mode. In that mode, use the **mac** command to enter one or more MAC addresses that become members of the group.

Enter **no mac-group***mac-group-id* to delete the group and all MAC addresses associated with it.

#### **NOTE**

You can add or remove only one MAC address per line.

# **Examples**

To enter MAC group configuration mode and add a MAC address to the group:

```
switch(config)# mac-group 1
switch(config-mac-group 1)# mac abc2.abc2.abc2
```
#### To remove a MAC address from the MAC group:

switch(config-mac-group 1)# no mac abc1.abc2.abc3

To remove a MAC group and its associated MAC addresses:

switch(config)# no mac-group 1

## **Related Commands**

[mac,](#page-816-0) [vcs virtual-fabric enable](#page-2254-0)

# **mac-learning disable vlan**

Disables MAC address learning on an interface for specified VLANs.

### **Syntax**

**mac-learning disable vlan** { **add** | **remove** } { **vlan** *vlan\_id* } **no mac-learning disable vlan**

# **Command Default**

Dynamic MAC address learning is enabled.

## **Parameters**

#### **add**

Adds a VLAN or range of VLANs to the list of VLANs for which dynamic MAC address learning is disabled.

#### **remove**

Adds a VLAN or range of VLANs to the list of VLANs for which dynamic MAC address learning is disabled.

#### **vlan***vlan\_id*

Specifies a VLAN or range of VLANs. 802.1Q VLANs range from 1 through 4090. Extended VLANs in a Virtual Fabrics context range from 4096 through 8191.

### **Modes**

Interface subtype configuration mode

### **Usage Guidelines**

Use the **no mac-learning disable vlan** command to enable dynamic MAC address learning for all VLANs on an interface .

Note the following supported configurations and limitations:

- This command is available on all switch ports.
- This command is not available on router ports or virtual routing interfaces. Appropriate error messages will be displayed.
- If this command is configured on a port channel (vLAG), dynamic MAC address learning is disabled on all the member ports. The configuration of this command on the members of the vLAG must be done individually, consistently, and uniformly.
- This command is not available on Inter-Switch Links (ISLs). MAC address learning is always disabled on ISLs. Appropriate error messages will be displayed.
- Source MAC address learning is not supported on VXLAN tunnel interfaces.
- This command is not allowed on a switch port that is attached to a switched virtual interface (SVI). The creation of the SVI will fail if MAC address learning is disabled on any interface that is part of the respective VLAN. Also, ARP resolution is affected if dynamic MAC learning is disabled on a switch port that is associated with a virtual routing interface (SVI).
- This command is disabled for the following VLANs, and appropriate error messages are displayed:
	- 1002 (FCoE VLAN)
	- 4093 (IP over TRILLVLAN)
	- 4095 (control VLAN)
- With CML support, destination MAC address learning is enabled on the switch. Disabling source MAC address learning does not have an effect on destination MAC address learning; however, the same MAC address appearing as a destination MAC address on other ports will trigger flooding.

## **Examples**

```
To disable dynamic MAC learning on VLAN 10:
```
switch(conf-if-te-4/0/5)# mac-learning disable vlan add 10

To disable dynamic MAC learning on VLANs 10 through 20:

switch(conf-if-te-4/0/5)# mac-learning disable vlan add 10-20

To enable dynamic MAC learning on VLAN 10:

switch(conf-if-te-4/0/5)# mac-learning disable vlan remove 10

To enable dynamic MAC learning on all VLANs:

switch(conf-if-te-4/0/5)# no mac-learning disable

### **History**

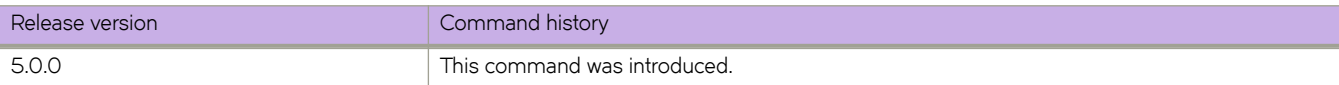

# **mac-rebalance**

Forces the rebalancing of EXM entries for the MAC tables.

### **Syntax**

**mac-rebalance port-channel** *number* { **rbridge-id** *rbridge-id* }

## **Parameters**

**port-channel** *number* Specifies the port-channel interface number. Valid values range from 1 through 6144.

**rbridge-id** *rbridge-id* Specifies an RBridge ID.

## **Modes**

Privileged EXEC mode

## **Usage Guidelines**

Run this command on all remote (non-vLAG) nodes.

To achieve complete utilization of the entire vLAG member links, MAC entries learnt on vLAG need to be equally distributed among the vLAG member nodes. There are some scenarios, in which the EXM entries may not be balanced equally among the vLAG member nodes.

This command is applicable to remote RBridge nodes, such as non-vLAG member nodes. However there are not any restrictions on the usage of this command in vLAG member nodes.

Currently, EXM entries are balanced among the member nodes during RBridge membership changes (add or delete). MACs learned on vLAG are not rebalanced when the link updates (such as during LAG member additions or deletions), to avoid traffic disruption. However, when there are many link updates, the EXM mapping can become unbalanced and eventually overload the link capacity leading to frame drops. The mac-rebalance command corrects this scenario.

In Fabric Cluster mode, RBridge IDs other than the current node's ID are not allowed.

# **Examples**

This example rebalances the EXM entries on RBridge 1 (for vLAG 10):

switch# mac-rebalance port-channel 10 rbridge-id 1

# **mac-refresh**

Flushes MAC addresses on either the entire cluster or the partner edge loop-detection port.

### **Syntax**

**mac-refresh***interval* { **all** | **port** } **no mac-refresh**

### **Command Default**

MAC flushing is disabled by default.

### **Parameters**

*interval*

Specifies the number of seconds between MAC-addresss flushing.

**all**

Flushes MAC addresses from the entire cluster.

**port**

Flushes MAC addresses from the partner edge-loop-detection port.

### **Modes**

Edge loop detection mode.

### **Usage Guidelines**

Use the no form of this command to disable MAC-address flushing.

Use this command to remove any MAC inconsistencies in your system. If two interfaces are present in a layer-2 loop, each interface learns the same set of MAC addresses. When ELD detects the layer-2 loop, it puts the participating interface into an operationally down state. Consequently, MAC addresses learned on that interface get flushed. However, the same MAC addresses are present at the interface at the other end of the already detected loop, thereby creating this MAC inconsistency.

To remove this inconsistency, you can run the mac-refresh command to perform a MAC-flush on either the entire cluster or on the partner port at the other end of the loop.

## **Examples**

To flush all MAC addresses in the cluster every 150 seconds:

```
switch# configure
switch (config)# protocol edge-loop-detection
switch (conf-eld)# mac-refresh 150 all
```
# **History**

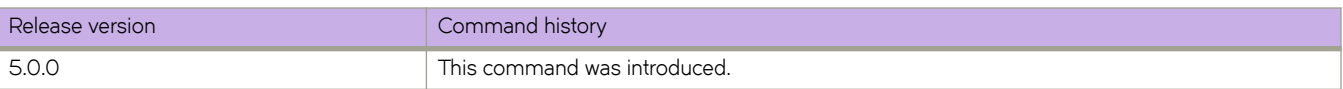

# **management**

Enables a variety of Dynamic Host Configuration Protocol (DHCP) management options.

### **Syntax**

**management** [ **interface** { **m´±cnfig** { **dhcp** | **dhcpv6** } ]

**no management**

# **Parameters**

#### **interface**

Enables management options.

#### autoconfig

Enables automatic configuration of DHCP.

**dhcp**

Enables DHCP for IPv4.

#### **dhcpv6**

Enables DHCP for IPv6.

### **Modes**

RBridge ID configuration mode

### **Usage Guidelines**

Use the **no** version of this command to disable this feature.

# **map fport interface fcoe**

Maps VF\_Ports to N\_Ports in Access Gateway (AG) mode and removes VF\_Port to N\_Port mapping.

### **Syntax**

**map fport interface fcoe** *port*

### **Parameters**

*port*

VF\_Port number

## **Modes**

N\_Port configuration mode

### **Usage Guidelines**

Use this command to specify a route that AG will use to direct traffic from a device (host or target) on a VF\_Port to a fabric switch port connected to an Access Gateway N\_Port. The process of specifying routes is called "mapping." Default mapping is enabled for the switch when enabling AG for the first time, You can use the **map** command to change the default mapping.

You must be in the configuration mode for the specific N\_Port where you want to map a VF\_Port. N\_Ports are designated by the format *rbridge-id/port group/N\_Port*, such as 3/0/4 for RBridge 3. Use this format to correctly identify the N\_Port in N\_Port configuration mode. VF\_Ports are identified by the format *domain/rbridge-id/VF\_Port*, such as 1/2/26.

## **Examples**

Map VF\_Port 1/2/26 to N\_Port 2/0/4.

switch(config-rbridge-id-2-ag-nport-if-fi-2/0/4)# map fport interface fcoe 1/2/26

Remove map from VF\_Port 1/2/26 to N\_Port 2/0/4.

switch(config-rbridge-id-2-ag-nport-if-fi-2/0/4)# no map fport interface fcoe 1/2/26

# **Related Commands**

[ag,](#page-82-0) nport interface fibrechannel (port group), [pg,](#page-1000-0) [show ag map](#page-1209-0)

# **map qos**

Adds the QoS profile name as an action to the policy map.

### **Syntax**

map qos profile\_name

## **Parameters**

profile\_name Designates the name of the QoS profile to be added.

# **Modes**

Policy-map configuration mode

# **Related Commands**

[class,](#page-169-0) [policy-map](#page-1008-0)

# map sflow

Adds the sFlow profile name as an action to the policy map.

### **Syntax**

map sflow *profile\_name* 

# **Parameters**

profile\_name Designates the name of the sFlow profile to be added.

# **Modes**

Policy-map configuration mode

# **Examples**

Typical command usage:

```
switch(config)# policy-map p1
switch(config-policymap)# class c1
switch(config-policyclass)# map sflow mysflowmap
```
# **Related Commands**

[class,](#page-169-0) [policy-map](#page-1008-0)

# **map vlan**

In a VXLAN overlay gateway configuration that uses Layer 2 extension, associates VLANs with VXLAN Network Identifiers (VNIs).

### **Syntax**

```
map vlan [ vlan_id ] {vni } [ vni ] [ auto ]
```
**no map vlan** *vlan\_id*

**no map vlan vni**

### **Parameters**

#### *vlan\_id*

A single VLAN ID or range of VLAN IDs. The range is from 1 through 8191. See the Usage Guidelines.

**vni**

Specifies the VNI (VXLAN Network Identifier) token.

*vni*

A single VXLAN VNI or range of VXLAN VNIs. The range is from 1 through 16777215. See the Usage Guidelines.

**auto**

Enables automatic VLAN-to-VNI mapping for every VLAN associated with the tunnel.

## **Modes**

VXLAN overlay gateway configuration mode

## **Usage Guidelines**

Note the following conditions:

- Before using this command, you must first set the VXLAN overlay gateway to layer2-extension, by means of the type command.
- Before using this command, you must first configure the appropriate VLANs to be used by the gateway.
- Before mapping VLANs to VNIs manually, you cannot have automatic mapping configured (by means of the map vlan **vni auto** command).
- You cannot map one VLAN to multiple VNIs. Similarly, you cannot map a single VNI to multiple VLANs. For example, vlan to vni mapping should be one to one.
- $\cdot$  A single VLAN ID and a range of VLAN IDs can both be specified in a single command as follows:  $x, y$ -z. The same applies to VNIs.
- When using ranges, you must ensure that the number of values in a VLAN ID range corresponds to the number of values in a VNI range.
- The **no** forms of this command are allowed only if no VLANs are referenced by means of the **extend vlan** command (under a submode of the **site** command). For example, VLANs extended to a site should have a vni mapping.
- The **no map vlan vni auto** command disables the automatic assignment of VNIs. It is not allowed if manual VLAN-to-VNI mappings have been configured. For example, "auto" vlan to vni mapping and "explicit" vlan to vni mapping are mutually exclusive.
- The **no map vlan** *vlan\_id* command removes the VNI mappings for one or more VLANs.
- You cannot delete a VLAN (by means of the **no interface vlan** command) that is referenced by means of the **map vlan vni** command.
- This command does not trigger VLAN provisioning, unlike the behavior of the **attach vlan** command.

### **Examples**

To configure a manual mapping of VLANs to VNIs in "gateway1":

switch(config)# overlay-gateway gateway1 switch(config-overlay-gw-gateway1)# map vlan 10,20-22 vni 5000-5002,6000

This results in the following in the running configuration:

```
overlay-gateway gateway1
  type layer2-extension mode vxlan-ipv4
  map vlan 10 vni 5000
  map vlan 20 vni 5001
  map vlan 21 vni 5002
  map vlan 22 vni 6000
```
To configure an automatic mapping of VLANs to VNIs in "gateway1":

switch(config)# overlay-gateway gateway1 switch(config-overlay-gw-gateway1)# map vlan vni auto

### **Related Commands**

[extend vlan,](#page-456-0) [interface vlan,](#page-568-0) [overlay-gateway,](#page-990-0) [site,](#page-2047-0) [type](#page-2224-0)

# **maps**

Activates MAPS configuration mode for all Monitoring and Alerting Policy Suite (MAPS) commands.

# **Syntax**

**maps**

# **Modes**

RBridge configuration mode

# **Usage Guidelines**

This command can be used in conjunction with the enable, email, relay, and domain-name commands as a shortcut.

In order to disable MAPS, the **no maps enable** command triggers an HA failover.

# **Examples**

Typical command example.

```
device# configure terminal
device(config)# rbridge-id 5
device(config-rbridge-id-5)# maps 
device(config-rbridge-id-5-maps)#
```
# **History**

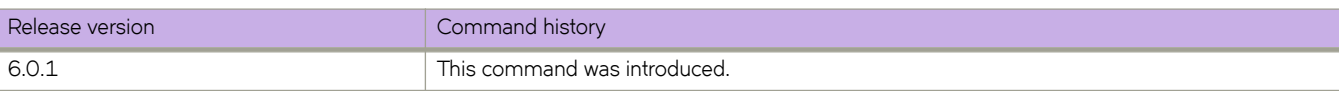

# **match**

Creates a classification map or "class-map" to classify traffic based on configured match criteria.

# **Syntax**

**match** *criteria*

# **Command Default**

The only available match criteria at this time is "match any."

### **Parameters**

*criteria*

Used while in config-classmap mode to configure the match criteria for the class.

### **Modes**

Class-map configuration mode

# **Usage Guidelines**

Use this command to classify traffic based on match criteria. When you launch the **class-map** command, the system is placed in config-classmap mode for the configured map. At this point, you can provide match criteria for the class. The only available match criteria at this time is "match any."

This command is only supported on Brocade VDX 8770-4, VDX 8770-8, and later switches.

# **Examples**

To configure "match any" match criteria for the class while in config-classmap mode:

switch(config-classmap)# match any

## **Related Commands**

[class-map,](#page-171-0) show running-config class-map

# **match (route map)**

Defines a variety of match conditions for a route map.

### **Syntax**

match { [as-path name ] | [community acl exact-match ] | [ip address acl | prefix-list string ] | [ip route-source acl | prefix *name* ] | [ **metric** *num* ] | [ **next-hop** *m||r~æfi±~ræi±* ] | [ **route-type** [ **internal** | **external-type1** | **external-type2** ] ] | [level-1|level-2|level-1-2] [tag tag-value]|interface interface interface interface ... interface|[protocol bgp static**network** | **protocol bgp external** | **protocol bgp internal** ] } { **ip address acl** *acl-name* }

**no match**

**no match** { **ip address acl** *acl-name* }

# **Command Default**

This option is disabled.

### **Parameters**

#### *as-path*

Specifies an AS-path ACL that is configured by the ip as-path access-list command.

#### *name*

Name of the ACL.

#### **community** *acl* **exact-match**

Matches a route if and only if the route community attributes field contains the same community numbers specified in the **match** statement.

#### **ip address**

Specifies an IP ACL or prefix list.

#### *acl*

ACL that is configured by the **ip as-path access-list** command.

#### prefix-list

Specifies an IP prefix list.

#### *string*

Name of the prefix list.

#### **ip route-source**

Specifies an IP route source ACL or prefix list.

#### *acl*

ACL that is configured by the **ip as-path access-list** command.

#### **pr~fix**

IP prefix.

#### *name*

Name of the prefix.

#### **metric**

Compares the route MED (metric) to the value specified by *num*.

#### *num*

BGP4 route metric.

#### **next-hop**

Compares the IPv4 address of the route next hop to the specified IP address filters. The filters must be already configured by means of the **distribute-list** command.

#### *m||r~æfi±~ræi±*

Number of the address filter list configured by means of the neighbor distribute-list command.

#### **route-type**

Compares a route type to a specified value. Applies to OSPF routes only.

#### **internal**

Specifies an internal route.

#### **external-type1**

Specifies an External Type 1 route.

#### **external-type2**

Specifies an External Type 2 route.

#### **level-1**

Compares IS-IS routes only with routes in the same area.

#### **level-2**

Compares IS-IS routes only with routes in different areas, but within a domain.

#### **level-1-2**

Compares IS-IS routes with routes in the same and in different areas, but within a domain.

#### **tag**

Compares the route tag with the specified tag value.

#### *tag-value*

Tag value.

#### **interface**

Specifies an interface.

#### *interface*

Interface type.

#### **protocol bgp static-network**

Matches on BGP4 static network routes.

#### **protocol bgp external**

Matches on EBGP routes.

#### **protocol bgp internal**

Matches on IBGP routes.

#### **ip address acl**

Distributes any routes that have a destination network number address that is permitted by a standard or extended access list, and performs policy routing on packets.

*acl-name*

The name of the ACL in which matching criteria are specified.

### **Modes**

Route-map configuration mode

# **Usage Guidelines**

Use the **no** form of this command to restore the default.

# **Examples**

To match AS-path ACL 1:

```
switch(config)# rbridge-id 10
switch(config-rbridge-id-10)# route-map myroutes
switch(config-route-map myroutes)# match as-path 1
```
# **Related Commands**

[ip as-path access-list,](#page-589-0) [route-map](#page-1116-0)

# **match access-list**

Configures the access control list to be used with the class map for flow-based QoS.

### **Syntax**

**match access-list** *acl\_name*

## **Parameters**

*acl\_name*

Any valid Layer 2 or Layer 3 ACL access list name.

## **Modes**

Class-map configuration mode

# **Examples**

Example command:

switch(config-classmap)# match access-list engineeringACL

# **Related Commands**

[class-map](#page-171-0)

# **match as-path**

Matches an AS-path access list name in a route-map instance.

# **Syntax**

**match as-path** *name*

**no match as-path**

# **Parameters**

*name*

Name of an AS-path access list. Range is from 1 through 32 ASCII characters.

### **Modes**

Route-map configuration mode

# **Related Commands**

# **match community**

Matches a BGP community access list name in a route-map instance.

# **Syntax**

**match community** *name*

**no match community**

# **Parameters**

*name*

Name of a BGP community access list. Values range from 1 through 32 ASCII characters.

### **Modes**

Route-map configuration mode

# **Related Commands**

# **match extcommunity**

Matches a BGP extended community list in a route-map instance.

### **Syntax**

**match extcommunity** *number* **no match extcommunity**

# **Command Default**

BGP extended community access list names are not matched.

### **Parameters**

*name*

Extended community list number. Values range from 1 through 99.

### **Modes**

Route-map configuration mode.

### **Usage Guidelines**

Enter **no match extcommunity** to remove the community match statement from the configuration file.

# **Examples**

To configure a route map that matches on extended community ACL 1.

```
device# configure terminal
device(config)# rbridge-id 122
device(config-rbridge-id-122)# ip extcommunity-list 1 permit 123:2
device(config-rbridge-id-122)# route-map extComRmap permit 10
device(config-route-map-extComRmap/permit/10)# match extcommunity 1
```
# **History**

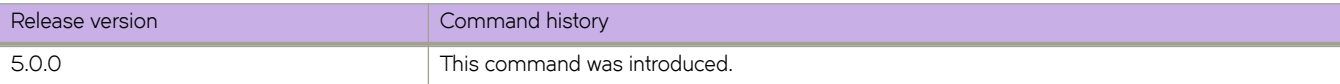

# <span id="page-853-0"></span>**match interface**

Matches interface conditions in a route-map instance.

## **Syntax**

**match interface** [ *<N>***gigabitethernet** *rbridge-id/slot/port* | **loopback** | **ve** *rbridge-id/slot/port* ]

**no match interface**

# **Parameters**

#### *<N>***gigabitethernet**

Represents a valid, physical Ethernet subtype for all available Ethernet speeds. Enter **?** to see which interface subtypes are available. Replace <N>gigabitethernet with the desired operand (for example, tengigabitethernet specifies a 10-Gb Ethernet port). The use of gigabitethernet without a speed value specifies a 1-Gb Ethernet port.

#### *rbridge-id*

Specifies an RBridge ID.

*slot*

Specifies a valid slot number.

*port*

Specifies a valid port number.

#### **loopback**

Specifies a loopback port. Values range from 1 through 255.

**ve**

Specifies a virtual Ethernet port. Range is from 2 through 4090.

*rbridge-id*

Specifies the RBridge ID.

*slot*

Specifies the slot number.

*port*

Specifies the port number.

### **Modes**

Route-map configuration mode

# **Usage Guidelines**

Use this command to configure the interface match clause in a route-map instance. A maximum of three interfaces is supported.

# **Related Commands**

# <span id="page-855-0"></span>**match ip address**

Matches IP address conditions in a route-map instance.

## **Syntax**

**match ip address acl** *name*

**no match ip address acl** *name*

# **Parameters**

**acl** *name*

Name of the access list. Range is from 1 through 32 ASCII characters.

### **Modes**

Route-map configuration mode

# **Usage Guidelines**

Use this command to specify an IP prefix match clause in a route-map instance.

## **Related Commands**

ip prefix-list, [match interface,](#page-853-0) [match ip next-hop,](#page-856-0) [match metric,](#page-858-0) [match route-type,](#page-860-0) [match tag,](#page-861-0) [route-map,](#page-1116-0) [set distance,](#page-1168-0) [set ip](#page-1173-0) [next-hop,](#page-1173-0) [set metric,](#page-1176-0) [set tag](#page-1181-0)

# <span id="page-856-0"></span>**match ip next-hop**

Matches IP next-hop match conditions in a route-map instance.

## **Syntax**

**match ip next-hop prefix-list** name

**no match ip next-hop**

# **Parameters**

prefix-list name Specifies a prefix list. Values range from 1 through 32 ASCII characters.

# **Modes**

Route-map configuration mode

# **Usage Guidelines**

Use this command to specify an IP next-hop match clause in a route-map instance.

# **Related Commands**

ip prefix-list, [match ip address,](#page-855-0) [match interface,](#page-853-0) [match metric,](#page-858-0) [match tag,](#page-861-0) [match route-type,](#page-860-0) [route-map,](#page-1116-0) [set distance,](#page-1168-0) [set ip next](#page-1173-0)[hop,](#page-1173-0) [set metric,](#page-1176-0) [set tag](#page-1181-0)

# **match ipv6 address**

Matches IPv6 address conditions in a route map instance.

### **Syntax**

 $match$  **ipv6 address** {  $prefix-list\_list_name$  } **no match ipv6 address**

# **Command Default**

No routes are distributed based on destination network number.

### **Parameters**

prefix-list prefix-list-name Specifies the name of an IPv6 prefix list.

### **Modes**

Route-map configuration mode

## **Usage Guidelines**

Use the **no** form of this command to remove the **match ipv6 address** entry.

# **Examples**

This example matches IPv6 routes that have addresses specified by the prefix list named "myprefixlist".

```
device# configure terminal
device(config)# rbridge-id 10
device(config-rbridge-id-10)# route-map extComRmap permit 10
device(config-route-map-sendExtComRmap/permit/10)# match ipv6 address prefix-list myprefixlist
```
## **History**

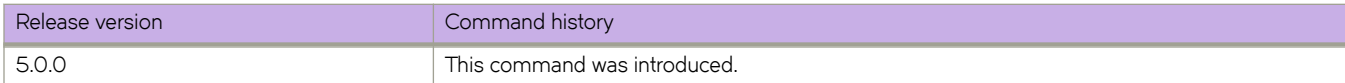

# <span id="page-858-0"></span>**match metric**

Matches a route metric in a route-map instance.

# **Syntax**

**match metric** *value* **no match metric**

# **Parameters**

*value*

Route metric. Values range from 0 through 4294967295.

# **Modes**

Route-map configuration mode

# **Usage Guidelines**

Use this command to specify a route-map metric in route-map instance.

# **Related Commands**

ip prefix-list, [match interface,](#page-853-0) [match ip address,](#page-855-0) [match ip next-hop,](#page-856-0) [match route-type,](#page-860-0) [match tag,](#page-861-0) [route-map,](#page-1116-0) [set distance,](#page-1168-0) [set ip](#page-1173-0) [next-hop,](#page-1173-0) [set metric,](#page-1176-0) [set tag](#page-1181-0)

# **match protocol bgp**

Matches BGP routes on protocol types and subtypes in a route-map instance.

### **Syntax**

**match protocol bgp** [ **external** | **internal** | **static-network** ]

**no match protocol bgp**

# **Parameters**

**external**

Matches EBGP routes.

**internal**

Matches IBGP routes.

#### **static-network**

Matches BGP static routes. This is applicable only for BGP outbound policy.

## **Modes**

Route-map configuration mode

# **Related Commands**

# <span id="page-860-0"></span>**match route-type**

Matches a route type in a route-map instance.

# **Syntax**

**match route-type** [ **internal** | **type-1** | **type-2** ] **no match route-type**

# **Parameters**

**internal**

Internal route type

**type-1**

OSPF external route type 1

**type-2**

OSPF external route type 2

# **Modes**

Route-map configuration mode

# **Related Commands**

# <span id="page-861-0"></span>**match tag**

Matches a route tag in a route-map instance.

# **Syntax**

**match tag** *value* **no match tag**

# **Parameters**

*value*

The range of valid values is from 0 through 4294967295.

# **Modes**

Route-map configuration mode

# **Related Commands**

## **max-age**

Sets the interval time in seconds between messages that the spanning tree receives from the interface.

### **Syntax**

**max-age** *seconds*

**no max-age**

## **Command Default**

20 seconds.

### **Parameters**

*seconds*

Configures the Spanning Tree Protocol interface maximum age. Valid values range from 6 through 40.

### **Modes**

Protocol Spanning Tree configuration mode

### **Usage Guidelines**

Use this command to control the maximum length of time that passes before an interface saves its configuration Bridge Protocol Data Unit (BPDU) information.

If the **VLAN** parameter is not provided, the *seconds* value is applied globally for all per-VLAN instances. However, for VLANs that have been configured explicitly, the per-VLAN configuration takes precedence over the global configuration.

When configuring the maximum age, the max-age command setting must be greater than the **hello-time** command setting. The following relationship should be kept:

 $2*(forward-delay - 1) >=max-age >= 2*(hello-time + 1)$ 

If xSTP is enabled over VCS, this command must be executed on all RBridges.

Enter **no max-age** to return to the default configuration.

### **Examples**

To configure the maximum-age to 10 seconds:

switch(conf-rstp)# max-age 10

## **Related Commands**

[forward-delay,](#page-522-0) [hello-time](#page-549-0)

# **max-hops**

Configures the maximum number of hops for a Bridge Protocol Data Unit (BPDU) in an MSTP region.

### **Syntax**

**max-hops** *hop\_count* **no max-hops**

# **Command Default**

20 hops

## **Parameters**

*hop\_count*

Specifies the maximum number of hops for which the BPDU will be valid. Valid values range from 1 through 40.

## **Modes**

Protocol Spanning Tree MSTP configuration mode

## **Usage Guidelines**

Specifying the maximum hops for a BPDU prevents the messages from looping indefinitely on the interface. When you change the number of hops, it affects all spanning-tree instances.

Enter **no max-hops** to return to the default value.

# **Examples**

To set the number of maximum hops to 25 for all MSTPs:

switch(config)# protocol spanning-tree mstp

switch(conf-mstp)# max-hops 25

# **Related Commands**

[show spanning-tree mst brief](#page-1976-0)
# **max-mcache**

Configures the maximum multicast cache size.

### **Syntax**

**max-mcache** *num* **no max-mcache**

# **Command Default**

Multicast cache size is 2048 entries.

### **Parameters**

*num*

Number of entries in the multicast cache. Valid values range from 1 through 2048.

### **Modes**

PIM router configuration mode

### **Usage Guidelines**

Enter **no max-mcache** to disable this feature.

## **Examples**

Setting the multicast cache to 500 entries.

switch(conf-pim-router)# max-mcache 500

# **Related Commands**

[ip multicast-boundary,](#page-629-0) [router pim,](#page-1121-0) [show ip pim mcache,](#page-1492-0) [show ip pim-sparse](#page-1506-0)

# **max-metric router-lsa**

Advertises the maximum metric value in different Link State Advertisements (LSAs).

### **Syntax**

**max-metric router-lsa** [ **all-vrfs** ] [ **all-lsas** | **external-lsa** *metric-value* | **summary-lsa** *metric-value* | **link** { **all** | **ptp** | **stub** | **transit** } | **on-startup** { *time* | **wait-for-bgp** [ **all-lsas** | **summary-lsa** *metric-value* | **external-lsa** *metric-value* | **link** { **all** | **ptp** | **stub** | **transit** } ] } ]

**max-metric router-lsa** [ **all-vrfs** ] [ **all-lsas** | **external-lsa** | **summary-lsa** | **link** { **all** | **ptp** | **stub** | **transit** } | **on-startup** { *time* | **wait-for-bgp** [ **all-lsas** | **summary-lsa** | **external-lsa** | **link** { **all** | **ptp** | **stub** | **transit** } ] } ]

# **Parameters**

#### **all-vrfs**

Applies the configuration change to all instances of OSPF.

#### **all-lsas**

Sets the **summary-lsa** and **external-lsa** optional parameters to the corresponding default max-metric value. For a non-default instance of OSPF, only the summary-lsa and external-lsa parameters are set.

#### **external-lsa** *metric-value*

Modifies the metric of all external type 5 LSAs to equal the specified value or a default value. The range for metric value is 1 to 16777214 (0x00001 - 0x00FFFFFE), and the default is 16711680 (0x00FF0000).

#### **summary-lsa** *metric-value*

Modifies the metric of all summary type 3 and type 4 LSAs to equal the specified value or a default value. The range for metric value is 1 to 16777214 (0x00001 - 0x00FFFFFE), and the default is 16711680 (0x00FF0000).

#### **link**

Specifies the types of links for which the maximum metric is advertised. By default, the maximum metric is advertised only for transit links.

#### **all**

Advertises the maximum metric in Router LSAs for all supported link types.

#### **ptp**

Advertises the maximum metric in Router LSAs for point-to-point links.

#### **stub**

Advertises the maximum metric in Router LSAs for stub links.

#### **transit**

Advertises the maximum metric in Router LSAs for transit links. This is the default link type.

#### **on-startup**

Applies the configuration change at the next OSPF startup.

#### *time*

Sets the time (in seconds) for which the specified links in Router LSAs are advertised when the metric is set to the maximum value of 0xFFFF. The range for *time* is 5 to 86,400.

#### **wait-for-bgp**

Indicates that OSPF should wait for either 600 seconds or until BGP has finished route table convergence, whichever happens first, before advertising the links with the normal metric.

#### **Modes**

OSPF router configuration mode

OSPF VRF router configuration mode

#### **Usage Guidelines**

Use this command to set the maximum metric value advertised in different Link State Advertisements (LSAs). When enabled, the router configures the maximum value of the metric for routes and links advertised in various types of LSAs. Because the route metric is set to its maximum value, neighbors will not route traffic through this router except to directly connected networks. Thus, the device becomes a stub router, which is desirable when you want:

- Graceful removal of the router from the network for maintenance.
- Graceful introduction of a new router into the network.
- To avoid forwarding traffic through a router that is in critical condition.

Enter no max-metric router-lsa all-lsas to disable advertising the maximum metric value in different LSAs.

#### **Examples**

This example advertises the maximum metric value using the **all-lsas** option.

```
device# configure terminal
device(config)# rbridge-id 5
device(config-rbridge-id-5)# router ospf
device(config-router-ospf-vrf-default-vrf)# max-metric router-lsa all-lsas
```
This example configures an OSPF device to advertise a maximum metric for 72 seconds after a restart before advertising with a normal metric for VRF instance "red".

```
device# configure terminal
device(config)# rbridge-id 5
device(config-rbridge-id-5)# router ospf vrf green
device(config-router-ospf-vrf-red)# max-metric router-lsa on-startup 72
```
# **max-metric router-lsa (OSPFv3)**

Advertises the maximum metric value in different Link State Advertisements (LSAs).

#### **Syntax**

**max-metric router-lsa** [ **all-lsas** | **external-lsa** *metric-value* | **include-stub** | **on-startup** { *time* | **wait-for-bgp** } | **summary-lsa** *metric-value* ]

**no max-metric router-lsa** [ **all-lsas** | **external-lsa** | **include-stub** | **on-startup** { *time* | **wait-for-bgp** } | **summary-lsa** ]

#### **Parameters**

#### **all-lsas**

Sets the **summary-lsa** and **external-lsa** optional parameters to the corresponding default max-metric value. For a non-default instance of OSPFv3, only the summary-lsa and external-lsa parameters are set.

#### **external-lsa** *metric-value*

Configures the maximum metric value for all external type-5 and type-7 LSAs. The range for metric value is 1 to 16777214 (0x00001 - 0x00FFFFFE), and the default is 16711680 (0x00FF0000).

#### **include-stub**

Specifies the advertisement of the maximum metric value for point-to-point and broadcast stub links in the intra-areaprefix LSA..

#### **on-startup**

Applies the configuration change at the next OSPF startup.

*time*

Sets the time (in seconds) for which the specified links in Router LSAs are advertised when the metric is set to the maximum value of 0xFFFF. The range for *time* is 5 to 86400.

#### **wait-for-bgp**

Specifies that OSPFv3 should wait until BGP has finished route table convergence before advertising the links with the normal metric.

#### **summary-lsa** *metric-value*

Configures the maximum metric value for all summary type 3 and type 4 LSAs. The range for metric value is 1 to 16777214 (0x00001 - 0x00FFFFFE), and the default is 16711680 (0x00FF0000).

#### **Modes**

OSPFv3 router configuration mode

OSPFv3 VRF router configuration mode

#### **Usage Guidelines**

Enter no max-metric router-lsa to disable advertising the maximum metric value in different LSAs.

Use this command to set the maximum metric value advertised in different Link State Advertisements (LSAs). When enabled, the router configures the maximum value of the metric for routes and links advertised in various types of LSAs. Because the

route metric is set to its maximum value, neighbors will not route traffic through this router except to directly connected networks. Thus, the device becomes a stub router, which is desirable when you want:

- Graceful removal of the router from the network for maintenance.
- Graceful introduction of a new router into the network.
- To avoid forwarding traffic through a router that is in critical condition.

#### **Examples**

This example configures an OSPFv3 device to advertise a maximum metric and sets the maximum metric value for all external type-5 and type-7 LSAs to 1000.

```
device# configure terminal
device(config)# rbridge-id 5
device(config-rbridge-id-5)# ipv6 router ospf
device(config-ipv6-router-ospf-vrf-default-vrf)# max-metric router-lsa external-lsa 1000
```
This example configures an OSPFv3 device to advertise a maximum metric and specifies the advertisement of the maximum metric value for point-to-point and broadcast stub links in the intra-area-prefix LSA for VRF instance "green".

```
device# configure terminal
device(config)# rbridge-id 5
device(config-rbridge-id-5)# ipv6 router ospf green
device(config-ipv6-router-ospf-vrf-green)# max-metric router-lsa include-stub
```
This example configures an OSPFv3 device to advertise a maximum metric for 75 seconds after a restart before advertising with a normal metric for VRF instance "red".

```
device# configure terminal
device(config)# rbridge-id 5
device(config-rbridge-id-5)# ipv6 router ospf vrf red
device(config-ipv6-router-ospf-vrf-red)# max-metric router-lsa on-startup 75
```
This example configures an OSPFv3 device to advertise a maximum metric until BGP routing tables converge or until the default timer of 600 seconds expires.

```
device# configure terminal
device(config)# rbridge-id 5
device(config-rbridge-id-5)# ipv6 router ospf
device(config-ipv6-router-ospf-vrf-default-vrf)# max-metric router-lsa on-startup wait-for-bgp
```
This example configures an OSPFv3 device to advertise a maximum metric and sets the maximum metric value for all summary type-3 and type-4 LSAs to 100.

```
device# configure terminal
device(config)# rbridge-id 5
device(config-rbridge-id-5)# ipv6 router ospf
device(config-ipv6-router-ospf-vrf-default-vrf)# max-metric router-lsa summary-lsa 100
```
#### **History**

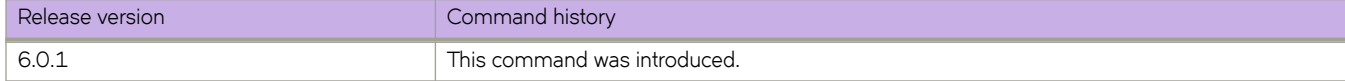

# **max-route**

Sets the maximum number of routes for VRF.

# **Syntax**

**max-route** *value*

## **Parameters**

*value*

The maximum number of routes.

## **Modes**

VRF configuration mode

# **Related Commands**

[vrf](#page-2278-0)

# **maxas-limit**

Imposes a limit on the number of autonomous systems in the AS-PATH attribute.

#### **Syntax**

**maxas-limit** { **in** } *num* **no maxas-limit** { **in** }

## **Command Default**

This option is disabled.

#### **Parameters**

#### **in**

Allows an AS-PATH attribute from any neighbor to impose a limit on the number of autonomous systems.

*num*

Range is from 0 through 300.

#### **Modes**

BGP configuration mode

BGP address-family IPv4 unicast VRF configuration mode

#### **Usage Guidelines**

Use the **no** form of this command to restore the default.

BGP address-family IPv6 unicast VRF configuration mode is not supported. The IPv6 configuration is inherited from an IPv4 configuration.

### **Examples**

To set the limit on the number of BGP4 autonomous systems in the AS-PATH attribute to 100 on an RBridge (for the default VRF).

```
device(config)# rbridge-id 10
device(config-rbridge-id-10)# router bgp
device(config-bgp-router)# address-family ipv4 unicast
device(config-bgp-ipv4u)# maxas-limit in 100
```
To set the limit on the number of autonomous systems in the AS-PATH attribute to 100 for VRF instance "red".

```
device(config)# rbridge-id 10
device(config-rbridge-id-10)# router bgp
device(config-bgp-router)# address-family ipv6 unicast vrf red
device(config-bgp-ipv6u-vrf)# maxas-limit in 100
```
# **History**

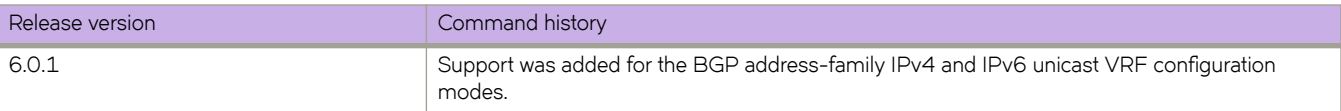

# **maximum-paths (BGP)**

Sets the maximum number of BGP4 and BGP4+ shared paths.

#### **Syntax**

**maximum-paths** *num* | **use-load-sharing**

**no maximum-paths**

## **Command Default**

This option is disabled.

#### **Parameters**

*num*

Maximum number of paths across which the device balances traffic to a given BGP4 destination. The range is from 1 through 32 for the Brocade VDX 8770 and Brocade VDX 6940; the range is from 1 through 16 for the Brocade VDX 6740. The default is 1 for all platforms.

#### **use-load-sharing**

Uses the maximum IP ECMP path value that is configured by means of the ip load-sharing command.

#### **Modes**

BGP address-family IPv4 unicast configuration mode BGP address-family IPv6 unicast configuration mode BGP address-family IPv4 unicast VRF configuration mode BGP address-family IPv6 unicast VRF configuration mode

#### **Usage Guidelines**

Use the **no** form of this command to restore the default.

Use this command to change the maximum number of BGP4 shared paths, either by setting a value or using the value configured by the ip load-sharing command.

### **Examples**

This example sets the maximum number of BGP4 shared paths to 8.

```
device# configure terminal
device(config)# rbridge-id 10
device(config-rbridge-id-10)# router bgp
device(config-bgp-router)# address-family ipv4 unicast
device(config-bgp-ipv4u)# maximum-paths 8
```
This example sets the maximum number of BGP4+ shared paths to that of the value already configured using the ip load**sharing** command.

```
device# configure terminal
device(config)# rbridge-id 10
device(config-rbridge-id-10)# router bgp
device(config-bgp-router)# address-family ipv6 unicast
device(config-bgp-ipv6u)# maximum-paths use-load-sharing
```
This example sets the maximum number of BGP shared paths to 2 in a nondefault VRF instance in the IPv6 address family.

```
device# configure terminal
device(config)# rbridge-id 10
device(config-rbridge-id-10)# router bgp
device(config-bgp-router)# address-family ipv6 unicast vrf red
device(config-bgp-ipv6u-vrf)# maximum-paths 2
```
#### **History**

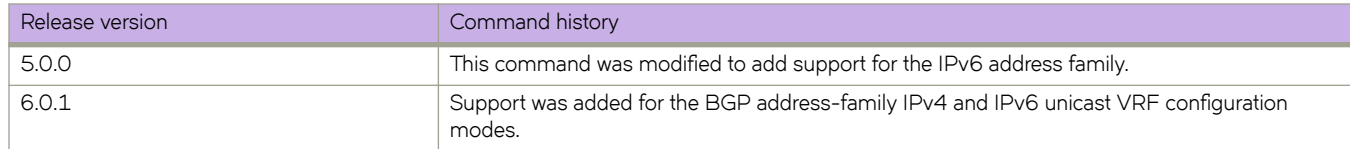

### **Related Commands**

[maximum-paths ebgp ibgp](#page-876-0)

# **maximum-paths (OSPF)**

Changes the maximum number of OSPF shared paths.

#### **Syntax**

**maximum-paths** *num* **no maximum-paths**

# **Command Default**

This option is disabled.

#### **Parameters**

*num*

Maximum number of paths across which the device balances traffic to a given OSPF destination. The range is from 1 through 32. The default is 8.

#### **Modes**

OSPF router configuration mode

OSPFv3 router configuration mode

OSPF router VRF configuration mode

OSPFv3 router VRF configuration mode

#### **Usage Guidelines**

Use the **no** form of this command to restore the default.

### **Examples**

This example sets the maximum number of shared paths to 22.

```
device# configure terminal
device(config)# rbridge-id 10
device(config-rbridge-id-10)# router ospf
device(config-router-ospf-vrf-default-vrf)# maximum-paths 22
```
This example sets the maximum number of shared paths to 25 for VRF "green".

```
device# configure terminal
device(config)# rbridge-id 10
device(config-rbridge-id-10)# router ospf vrf green
device(config-router-ospf-vrf-vrf-green)# maximum-paths 25
```
# **History**

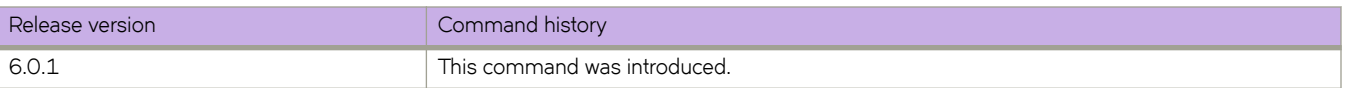

# <span id="page-876-0"></span>**maximum-paths ebgp ibgp**

Specifies the number of equal-cost multipath EBGP or IBGP routes or paths that are selected.

#### **Syntax**

**maximum-paths** { **ebgp** *num* | **ibgp** *num* } **no maximum-paths**

## **Command Default**

This option is disabled.

### **Parameters**

#### **ebgp**

Specifies EBGP routes or paths.

#### **ibgp**

Specifies IBGP routes or paths.

*num*

The number of equal-cost multipath routes or paths that are selected. Range is from 1 through 8. 1 disables equalcost multipath.

#### **Modes**

BGP address-family IPv4 unicast configuration mode BGP address-family IPv6 unicast configuration mode BGP address-family IPv4 unicast VRF configuration mode BGP address-family IPv6 unicast VRF configuration mode

### **Usage Guidelines**

Use the **no** form of this command to restore the default.

Enhancements to BGP4 load sharing support the load sharing of BGP4 and BGP4+ routes in IP Equal-Cost Multipath (ECMP), even if the BGP4 multipath load-sharing feature is not enabled by means of the **use-load-sharing** option to the **maximumpaths** command. You can set separate values for IGMP and ECMP load sharing. Use this command to specify the number of equal-cost multipath EBGP or IBGP routes or paths that are selected.

## **Examples**

This example sets the number of equal-cost multipath EBGP routes or paths that will be selected to 6 in the IPv4 address family.

```
device# configure terminal
device(config)# rbridge-id 10
device(config-rbridge-id-10)# router bgp
device(config-bgp-router)# address-family ipv4 unicast
device(config-bgp-ipv4u)# maximum-paths ebgp 6
```
This example sets the number of equal-cost multipath IBGP routes or paths that will be selected to 4 in the IPv6 address family.

```
device# configure terminal
device(config)# rbridge-id 10
device(config-rbridge-id-10)# router bgp
device(config-bgp-router)# address-family ipv6 unicast
device(config-bgp-ipv6u)# maximum-paths ibgp 4
```
This example sets the number of equal-cost multipath EBGP routes or paths that will be selected to 3 for IPv4 VRF instance "red".

```
device# configure terminal
device(config)# rbridge-id 10
device(config-rbridge-id-10)# router bgp
device(config-bgp-router)# address-family ipv4 unicast vrf red
device(config-bgp-ipv4u-vrf)# maximum-paths ebgp 3
```
This example sets the number of equal-cost multipath IBGP routes or paths that will be selected to 2 for IPv6 VRF instance "red".

```
device# configure terminal
device(config)# rbridge-id 10
device(config-rbridge-id-10)# router bgp
device(config-bgp-router)# address-family ipv6 unicast vrf red
device(config-bgp-ipv6u-vrf)# maximum-paths ibgp 2
```
### **History**

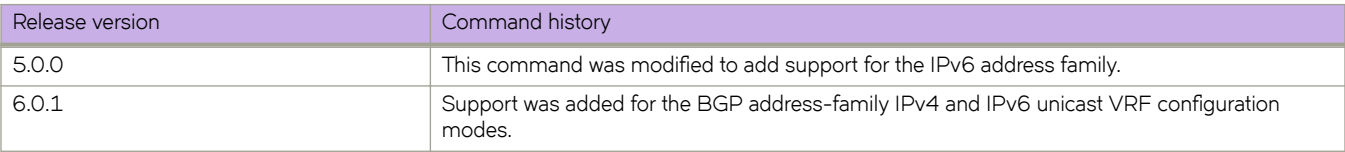

# **med-missing-as-worst**

Configures the device to favor a route that has a Multi-Exit Discriminator (MED) over a route that does not have one.

#### **Syntax**

**med-missing-as-worst no med-missing-as-worst**

# **Command Default**

This option is disabled.

### **Modes**

BGP configuration mode

## **Usage Guidelines**

Use the **no** form of this command to restore the default.

When MEDs are compared, by default the device favors a low MED over a higher one. Because the device assigns a value of 0 to a route path MED if the MED value is missing, the default MED comparison results in the device favoring the route paths that do not have MEDs.

### **Examples**

This example configures the device to favor a route containing a MED.

```
device# configure terminal
device(config)# rbridge-id 10
device(config-rbridge-id-10)# router bgp
device(config-bgp-router)# med-missing-as-worst
```
# **message-interval**

Configures the Protocol Independent Multicast (PIM) Join/Prune message interval.

#### **Syntax**

**message-interval** *num* **no message-interval**

## **Command Default**

60 seconds

### **Parameters**

*num*

The interval value in seconds. Valid values range from 10 through 65535 seconds.

### **Modes**

PIM router configuration mode

### **Usage Guidelines**

Use this command to specify the interval at which the periodic PIM Join/Prune messages must be sent out.

Enter **no message-interval** to disable this feature.

## **Examples**

Setting the interval to one hour.

switch(conf-pim-router)# message-interval 3600

# **Related Commands**

[router pim](#page-1121-0)

# **metric-type**

Configures the default metric type for external routes.

#### **Syntax**

**metric-type** { **type1** | **type2** } **no metric-type** { **type1** | **type2** }

### **Command Default**

Type 1

#### **Parameters**

#### **type1**

The metric of a neighbor is the cost between itself and the device plus the cost of using this device for routing to the rest of the world.

#### **type2**

The metric of a neighbor is the total cost from the redistributing device to the rest of the world.

#### **Modes**

OSPF router configuration mode

OSPFv3 router configuration mode

OSPF router VRF configuration mode

OSPFv3 router VRF configuration mode

#### **Usage Guidelines**

The **no** form of the command restores the default setting. You must specify a type parameter when using the **no** form.

### **Examples**

The following example sets the default metric type for external routes to type 2.

```
device# configure terminal
device(config)# rbridge-id 5
device(config-rbridge-id-5)# router ospf
device(config-router-ospf-vrf-default-vrf)# metric-type type2
```
# **History**

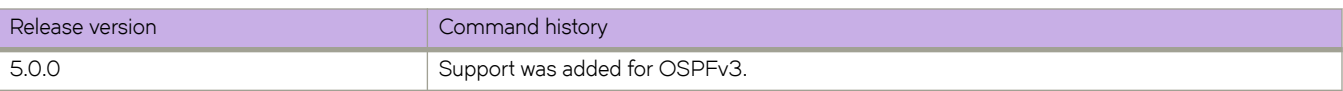

# **Related Commands**

[default-information-originate](#page-364-0)

# **minimum-links**

Sets the minimum bandwidth.

### **Syntax**

**minimum-links** *num-of-links* **no minimum-links**

# **Command Default**

Number of links is 1.

### **Parameters**

*num-of-links* Number of links. Valid values range from 1 through 32.

### **Modes**

Port-channel interface configuration mode

### **Usage Guidelines**

Use this command to allow a port-channel to operate at a certain minimum bandwidth all the time. If the bandwidth of the portchannel drops below that minimum number, then the port-channel is declared operationally DOWN even though it has operationally UP members.

Enter **no minimum-links** to restore the default value.

# **Examples**

To set the minimum number of links to 16 on a specific port-channel interface:

```
switch(config)# interface port-channel 33
switch(config-Port-channel-33)# minimum-links 16
```
# **mode**

Sets the LLDP mode on the switch.

### **Syntax**

**mode** { **tx** | **rx** }

## **Command Default**

Both transmit and receive modes are enabled.

### **Parameters**

**tx**

**rx**

Specifies to enable only the transmit mode.

Specifies to enable only the receive mode.

### **Modes**

Protocol LLDP configuration mode

### **Examples**

To enable only the transmit mode:

switch(conf-lldp)# mode tx

To enable only the receive mode:

switch(conf-lldp)# mode rx

# **Related Commands**

[show lldp interface](#page-1636-0)

# **mode (27x40 GbE line card)**

Sets Performance or Density operating modes on the 27x40 GbE line card when you are logged into a 8770 Switch.

#### **Syntax**

**mode performance no mode performance**

## **Command Default**

Density mode (**no mode performance** ) is enabled.

#### **Modes**

port-group

### **Usage Guidelines**

Use this command to set Performance or Density (default) operating modes for port groups 1-9 on the 27x40 GbE line card. When a port group is configured In Performance mode, the third port in the port group is persistently disabled, but the remaining two ports operate at up to 40 Gbps in Performance mode to achieve the 80 Gbps maximum rate for the port group. QSFP breakout mode is only supported on ports configured in Performance mode.

If Density mode (default) is configured for a port group, all three ports in the group are enabled in Density mode, so cannot support the 40 Gbps maximum rate. If this mode is configured on all port groups, 27 total ports are available for use.

For more information on port groups and the Performance and Density operating modes on the line card, refer to the "Overview" chapter in the Brocade 8770-4 and 8770-8 Hardware Reference Manuals.

Enter **no performance mode** to restore the default value. Power off the line card before configuring operating modes.

## **Examples**

To enable Performance mode on port group 9 of the line card in slot 3 of switch with RBridge ID 1.

```
switch# configure terminal
Entering configuration mode terminal
switch(config)# hardware
switch(config-hardware)# port-group 1/3/9
switch(config-port-group-1/3/9)# mode performance
%Warning: port-group mode performance is a disruptive command.
Please save the running-config to startup-config and a power-cycle for the
changes to take place.
```
## **Related Commands**

[hardware,](#page-540-0) [port-group](#page-1013-0)

# **modes**

Enables and disables operating modes for port groups for Access Gateway mode.

#### **Syntax**

**modes** *mode\_name* **no modes** *mode\_name*

## **Command Default**

**lb**

### **Parameters**

*mode\_name* **lb** (Automatic Login Balancing)

### **Modes**

Port Grouping configuration mode

#### **Usage Guidelines**

Login Balancing (LB) is the only mode that you can enable. Automatic Login Balancing is enabled by default for a port group when the port group is created. If LB mode is enabled for a port group and a VF\_Port goes offline, logins in the port group are redistributed among the remaining VF\_Ports. Similarly, if an N\_Port comes online, port logins in the port group are redistributed to maintain a balanced N\_Port-to-VF\_Port ratio.

You must be in Port Grouping configuration mode for a specific port group to use this command. Entering no modes *mode\_name* disables the mode.

Consider the following when using LB mode with **show running-config ag** and **show ag** commands:

- The only Port Grouping mode that you can enable or disable is LB mode.
- When LB mode is disabled in a port group, the **show running-config ag**, show ag map, and show ag commands display the configured VF\_Port to N\_Port mapping. This is because configured and active mapping are the same.
- When LB mode is enabled in a port group, **show ag**, and **show ag map** displays the active mapping only because VF\_Port to N\_Port mapping is based on the current distributed load across all N\_Ports. The **show running-config ag** command displays the configured mapping only.

# **Examples**

Enable Automatic Login Balancing mode on port group 8.

```
sw0(config-rbridge-id-3-ag-pg-8)# modes lb
```
#### Disable Automatic Login Balancing mode on port group 8.

sw0(config-rbridge-id-3-ag-pg-8)# no modes lb

# **monitor session**

Enables a Port Mirroring session for monitoring traffic.

## **Syntax**

**monitor session** *session\_number*

**no monitor session** *session\_number*

# **Parameters**

```
session_number
         Specifies a session identification number. Valid values range from 1 through 512.
```
### **Modes**

Global configuration mode

# **Usage Guidelines**

Enter **no monitor session** to delete the port mirroring session.

# **Examples**

To enable session 22 for monitoring traffic:

```
switch# configure
switch(config)# monitor session 22
```
# **Related Commands**

[source](#page-2072-0)

# **monitor session (VXLAN)**

Enables switched port analyzer (SPAN) on one or all tunnels of a VXLAN overlay gateway.

### **Syntax**

**monitor session** *session\_number* **direction** { **tx** | **rx** | **both** } [ **remote-endpoint** { *ip\_address* | **any** } ] **vlan** [ **add** | **remove** ] *VLAN\_ID\_range*

**no monitor session** *session\_number*

### **Parameters**

#### *session\_number*

Specifies the SPAN session ID that was configured with the global **monitor session** command.

#### **tx**

Enables SPAN for the transmitting tunnels.

#### **rx**

Enables SPAN for the receiving tunnels.

#### **both**

Enables SPAN for both the transmitting and receiving tunnels.

#### *ip\_address*

Enables SPAN for the specified the IPv4 address of the remote Hypervisorfor the NSX Controller to VXLAN termination endpoint (VTEP).

#### **any**

Enables SPAN for all tunnels on the gateway.

#### **add**

Enables SPAN on specified VLAN IDs. You can use this option if you have disabled SPAN on specific VLAN IDs and now want to re-enable SPAN on these IDs.

#### **remove**

Disables SPAN on specified VLAN IDs.

#### *VLAN\_ID\_range*

Specifies the VLAN IDs for enabling SPAN.

#### **Modes**

VXLAN overlay gateway configuration mode

#### **Usage Guidelines**

Use this command to enable SPAN on one or all tunnels of this gateway for specified VLANs. You can use the remoteendpoint option to choose all tunnels or specific tunnels of this gateway. You choose a specific tunnel by specifying the remote Hypervisor 's VTEP IP address. This address is matched with the destination IP address of the tunnels.

The **remove** option can be used to exclude VLANs from a previously configured list. If all the VLANs are removed, the entire SPAN configuration is deleted (this is the same behavior as thatresulting from the no monitor session *session\_number* command).

The only way to change the direction once you have run this command is to remove the SPAN configuration, then rerun the monitor session command. Specified VLANs must already be configured as exported through this gateway.

The SPAN session number must already be configured, and the SPAN destination must already be specified and cannot be a tunnel.

The SPAN session must not include source port configuration for this gateway.

The deletion of an attached VLAN (by using the **no attach vlan** command) is blocked if SPAN has been enabled for the VLAN you are trying to delete.

The no form of this command removes SPAN configuration for the gateway.

### **Examples**

To enable SPAN for all tunnels in both directions for"gateway1" on VLAN IDs 1 through 10 and SPAN session ID 3:

```
switch# configure
switch(config)# overlay-gateway gateway1
switch(config-overlay-gw-gateway1)# monitor session 3 direction both remote-endpoint any vlan add 1-10
```
## **Related Commands**

[overlay-gateway](#page-990-0)

# **mtu**

Specifies the size of the maximum transmission unit (MTU) on an interface.

## **Syntax**

**mtu** *size*

## **Command Default**

Interfaces have a default MTU of 2500 bytes.

## **Parameters**

*size*

Size, in bytes, of the MTU. Range is from 1522 through 9216.

### **Modes**

Interface subtype configuration mode

## **Usage Guidelines**

Configuring an MTU on a VLAN interface is not valid.

If you use the **ipv6 mtu** command to change the MTU value for IPv6 functionality, you must set the same value on the interface by using the **mtu** command. Otherwise packets will be dropped.

The only MTU size available on a VXLAN is 9156 bytes, due to hardware restrictions.

# **multipath**

Changes load sharing to apply to only IBGP or EBGP paths, or to support load sharing among paths from different neighboring autonomous systems.

#### **Syntax**

**multipath** { **ebgp** | **ibgp** | **multi-as** } **no multipath** { **ebgp** | **ibgp** | **multi-as** }

# **Command Default**

This option is disabled.

#### **Parameters**

#### **ebgp**

Enables load sharing of EBGP paths only.

#### **ibgp**

Enables load sharing of IBGP paths only.

#### **multi-as**

Enables load sharing of paths from different neighboring autonomous systems.

#### **Modes**

BGP address-family IPv4 unicast configuration mode

BGP address-family IPv6 unicast configuration mode

BGP address-family IPv4 unicast VRF configuration mode

BGP address-family IPv6 unicast VRF configuration mode

### **Usage Guidelines**

Use the **no** form of this command to restore the default.

By default, when BGP4 load sharing is enabled, both IBGP and EBGP paths are eligible for load sharing, while paths from different neighboring autonomous systems are not.

### **Examples**

This example changes load sharing to apply to IBGP paths in the IPv4 address family.

```
device# configure terminal
device(config)# rbridge-id 10
device(config-rbridge-id-10)# router bgp
device(config-bgp-router)# address-family ipv4 unicast
device(config-bgp-ipv4u)# multipath ibgp
```
This example enables load sharing of paths from different neighboring autonomous systems in the IPv6 address family.

```
device# configure terminal
device(config)# rbridge-id 122
device(config-rbridge-id-122)# router bgp
device(config-bgp-router)# address-family ipv6 unicast
device(config-bgp-ipv6u)# multipath multi-as
```
This example changes load sharing to apply to EBGP paths in IPv4 VRF instance "red":

```
device# configure terminal
device(config)# rbridge-id 10
device(config-rbridge-id-10)# router bgp
device(config-bgp-router)# address-family ipv4 unicast vrf red
device(config-bgp-ipv4u-vrf)# multipath ebgp
```
### **History**

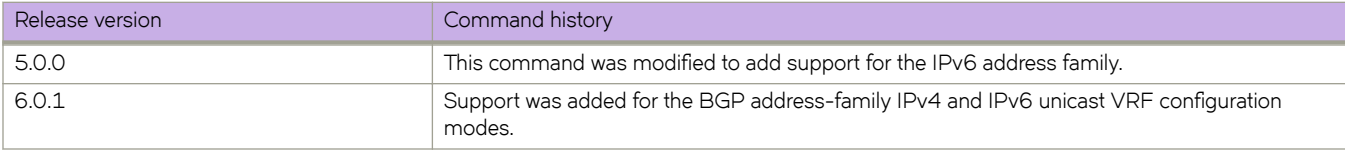

# **multiplier (LLDP)**

Sets the number of consecutive misses of hello messages before LLDP declares the neighbor as dead.

### **Syntax**

**multiplier** *value* **no multiplier**

# **Command Default**

Multiplier default value is 4.

### **Parameters**

*value*

Specifies a multiplier value to use. Valid values range from 2 through 10.

### **Modes**

Protocol LLDP configuration mode

### **Usage Guidelines**

Enter **no multiplier** to return to the default setting.

## **Examples**

To set the number of consecutive misses:

switch(conf-lldp)# multiplier 2

# **Related Commands**

[hello-interval \(ELD\)](#page-544-0)

# **multiplier (UDLD)**

Sets timeout multiplier for missed UDLD PDUs.

### **Syntax**

**multiplier** *value* **no multiplier**

# **Command Default**

Multiplier default value is 5.

### **Parameters**

*value*

Specifies a multiplier value to use. Valid values range from 3 through 10.

### **Modes**

Protocol UDLD configuration mode

### **Usage Guidelines**

When the device at one end is a Brocade IP product, the timeout interval is the product of the "hello" time interval at the other end and the "multiplier" value.

When the UDLD protocol times out waiting for UDLD PDUs, it will block the port.

Enter **no multiplier** to return to the default setting.

## **Examples**

To set the multiplier to 8:

switch(config)# protocol udld switch(config-udld)# multiplier 8

# **Related Commands**

[hello \(UDLD\)](#page-546-0)

# **name (VLAN interfaces)**

Assigns a descriptive name to a VLAN. Although this name cannot be used in place of the *vlan\_ID*, it is displayed in response to the **show vlan brief** command.

### **Syntax**

**name** *vlan\_name*

**no name**

## **Parameters**

*vlan\_name*

Specifies the characters of the name. The string must be between 1 and 32 characters.

### **Modes**

VLAN interface sub-type

### **Usage Guidelines**

If no name is assigned to a VLAN, a default name is automatically assigned, composed of "VLAN" and the *vlan\_ID*. For example, if the *vlan\_ID* is 1000, the default name is VLAN1000.

To revert from an assigned name to the default name, enter **no name**.

### **Examples**

Assign the name "marketing" to VLAN 1000:

```
device# configure
device(config)# interface vlan 1000
device(config-Vlan-1000)# name marketing 
device(config-Vlan-1000)
```
### **History**

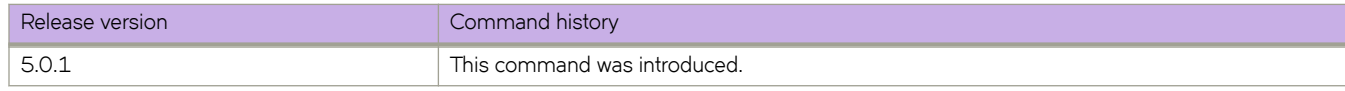

## **Related Commands**

[show vlan brief](#page-2019-0)

# <span id="page-896-0"></span>**nas auto-qos**

Enables the Quality of Service (QoS) functionality for the Auto-NAS (automatic network attached storage) feature.

### **Syntax**

**nas auto-qos no nas auto-qos**

### **Modes**

Global configuration mode

### **Usage Guidelines**

This command is supported only on Brocade VDX 8770-4, VDX 8770-8, VDX 6740, and VDX 6740T switches.

Use the **no** form of this command to disable the Auto-NAS feature.

## **Related Commands**

[clear nas statistics,](#page-246-0) [nas server-ip,](#page-897-0) [show cee maps,](#page-1242-0) [show nas statistics,](#page-1670-0) show running-config nas server-ip, [show system internal](#page-1996-0) [nas](#page-1996-0)

# <span id="page-897-0"></span>**nas server-ip**

Identifies the port that is to receive Auto NAS (automatic network attached storage) traffic.

### **Syntax**

 $n$ as server-ip *address/prefix* [ **vlan**  $v$ lan\_ID | **vrf**  $vrf$ \_name ]

**no nas server-ip** *address*

## **Parameters**

*m||r~Ċpr~fix* IP address/prefix to receive NAS traffic.

**vlan** *vlan\_ID*

VLAN ID.

**vrf** *vrf\_name* VRF name.

### **Modes**

Global configuration mode

#### **Usage Guidelines**

This command is supported only on Brocade VDX 8770-4, VDX 8770-8, VDX 6740, and VDX 6740T switches.

Use the **no** form of this command to remove a nas server-ip prefix.

# **Examples**

To identify an IP address/prefix of 2.2.2.2/32 to receive NAS traffic over VLAN 10:

```
switch# configure
switch(config)# nas server-ip 2.2.2.2/32 vlan 10
```
# **Related Commands**

[clear nas statistics,](#page-246-0) [nas auto-qos,](#page-896-0) [show cee maps,](#page-1242-0) [show nas statistics,](#page-1670-0) show running-config nas server-ip, [show system internal](#page-1996-0) [nas](#page-1996-0)

# **nbr-timeout**

Configures the neighbor timeout interval after which a neighbor is considered to be absent.

### **Syntax**

**nbr-timeout** *num* **no nbr-timeout**

# **Command Default**

The default is 105.

### **Parameters**

*num*

Interval value in seconds. Valid values range from 35 through 12600 seconds.

### **Modes**

PIM router configuration mode

### **Usage Guidelines**

Enter **no nbr-timeout** to disable this feature.

# **Examples**

Setting the timeout to 600 seconds.

switch(conf-pim-router)# nbr-timeout 600

# **Related Commands**

[router pim](#page-1121-0)

# **neighbor (BGP)**

Assigns a BGP neighbor to a specified IPv4 address, IPv6 address, or peer group to provide a variety of configuration options.

### **Syntax**

**neighbor** { *ip-address* | *ipv6-address* | *peer-group-name* } { **activate** |**advertisement-interval** | **allowas-in** |**as-override** |  $\alpha$  capability as4  $\alpha$  capability orf prefixlist default-originate  $\beta$  description  $\beta$  ebgp-multihop  $\beta$  enforce-first-as  $\beta$  filter-list  $\beta$ **as** | **maxas-limit in** | **mmxim´mæpr~fix** |**next-hop-self** | **password** | **peer-group** | **pr~fixæi±** |**remote-as** | **remove-private-as** | **route-map** |**r´±~ær~fl~c±ræci~n±** |**send-community** |**shutdown** | **f±ær~cnfig´rm±in** | **static-network-edge** | **timers** | **unsuppress-map** | **update-sourceweight** }

**no neighbor** { *ip-address* | *ipv6-address* | *peer-group-name* } { **activate** |**advertisement-interval** | **allowas-in** |**as-override** |  $\alpha$  capability as4 | capability orf prefixlist default-originate ||description | ebgp-multihop | enforce-first-as | filter-list |local**as** | **maxas-limit in** | **mmxim´mæpr~fix** |**next-hop-self** | **password** | **peer-group** | **pr~fixæi±** |**remote-as** | **remove-private-as** | **route-map** |**r´±~ær~fl~c±ræci~n±** |**send-community** |**shutdown** | **f±ær~cnfig´rm±in** | **static-network-edge** | **timers** | **unsuppress-map** | **update-sourceweight** }

## **Parameters**

#### *ip-address*

IPv4 address of the neighbor

#### *ipv6-address*

IPv6 address of the neighbor

#### *peer-group-name*

Alphanumeric characters. Range is from 1 through 63.

#### **activate**

See **neighbor activate**.

#### **advertisement-interval**

See **neighbor advertisement-interval**.

#### **allowas-in**

See **neighbor allowas-in**.

#### **as-override**

See **neighbor as-override** .

#### **capability as4**

See **neighbor capability as4** .

#### capability orf prefixlist

See neighbor capability orf prefixlist.

#### **default-originate**

See **neighbor default-originate** .

#### **description**

See **neighbor description** .

#### **ebgp-multihop**

See **neighbor ebgp-multihop** .
#### enforce-first-as

See neighbor enforce-first-as.

#### filter-list

See neighbor filter-list .

#### **local-as**

See **neighbor local-as** .

#### **maxas-limit**

See **neighbor maxas-limit in** .

#### **next-hop-self**

See **neighbor next-hop-self** .

#### **password**

See **neighbor password** .

#### **peer-group**

See **neighbor peer-group** .

#### **remote-as**

See **neighbor remote-as** .

#### **remove-private-as**

See **neighbor remove-private-as** .

#### **route-map**

See **neighbor route-map**.

#### route-reflector-client

See neighbor route-reflector-client.

#### **send-community**

See **neighbor send-community** .

#### **shutdown**

See **neighbor shutdown** .

#### soft-reconfiguration

See neighbor soft-reconfiguration inbound .

#### **static-network-edge**

See **neighbor static-network-edge** .

#### **NOTE**

This option is not available for IPv6.

#### **timers**

See **neighbor timers** .

#### **unsuppress-map**

See **neighbor unsuppress-mnap** .

#### **update-source**

See **neighbor update-source** .

#### **weight**

See **neighbor weight** .

### **Modes**

BGP global configuration mode BGP address-family IPv4 unicast configuration mode BGP address-family IPv6 unicast configuration mode BGP address-family IPv4 unicast VRF configuration mode BGP address-family IPv6 unicast VRF configuration mode

## **Usage Guidelines**

Neighbor configuration is available in both BGP global and BGP address-family command modes. The neighbor parameters/ attributes that are specific to an address family appear within the address-family submode. In the case of the default VRF, certain neighbor configurations are available at the BGP global (RBridge ID) configuration mode, while certain suboptions are available in address-family configuration mode.

Global BGP configuration applies the default VRF instance, configured in BGP address-family unicast mode, and all neighbor configurations at the global level are associated with the default VRF instance. Neighbor configurations in BGP address-family IPv4 and IPv6 unicast VRF configuration modes are associated with a nondefault VRF instance.

Use the no form of this command to remove the neighbor from the specified peer group or remove an option.

## **Examples**

To assign a neighbor to a specified peer group and view available options:

```
device# configure terminal
device(config)# rbridge-id 10
device(config-rbridge-id-10)# router bgp
device(config-bgp-router)# neighbor 10.11.12.13 ?
Possible completions:
   advertisement-interval Minimum interval between sending BGP routing updates
  as-override Override matching AS-number while sending update<br>
capability Capability Advertise capability to the peer
  capability Advertise capability to the peer<br>description Meighbor by description
  description Meighbor by description<br>ebgp-multihop Allow EBGP neighbors not
                              Allow EBGP neighbors not on directly connected
  networks<br>enforce-first-as Enforce
 enforce-first-as Enforce the first AS for EBGP routes
 local-as Assign local-as number to neighbor
  maxas-limit Impose limit on number of ASes in AS-PATH attribute<br>
next-hop-self Disable the next hop calculation for this neighbor
  next-hop-self Disable the next hop calculation for this neighbor<br>
Disable TCP-MD5 password protection
                              Enable TCP-MD5 password protection
   peer-group Create Peer Group 
 remote-as Specify a BGP neighbor
remove-private-as Remove private AS number from outbound updates
  shutdown Administratively shut down this neighbor<br>soft-reconfiguration Per neighbor soft reconfiguration
                              Per neighbor soft reconfiguration
  static-network-edge<br>timers
  timers BGP per neighbor timers<br>update-source Source of routing update
                              Source of routing updates
```
To assign a neighbor to a specified peer group in BGP address-family IPv6 unicast configuration mode and view available options:

```
device# configure terminal
device(config)# rbridge-id 10
device(config-rbridge-id-10)# router bgp
device(config-bgp-router)# address-family ipv6 unicast
device(config-bgp-ipv6u)# neighbor 2001:700:122:57::57 ?
Possible completions:
  activate \overline{\phantom{a}} Allow exchange of route in the current family mode<br>allowas-in \overline{\phantom{a}} Disables the AS PATH check of the routes learned
                                   Disables the AS_PATH check of the routes learned
   from the AS
  capability Movertise capability to the peer<br>default-originate originate default route to peer
  default-originate Originate default route to peer<br>filter-list Establish BGP filters
  filter-list Establish BGP filters<br>maximum-prefix Maximum number of pre
  maximum-prefix Maximum number of prefix accept from this peer<br>
prefix-list Prefix List for filtering routes
  prefix-list Prefix List for filtering routes<br>route-map Apply route map to neighbor
                                    Apply route map to neighbor
  route-reflector-client Configure a neighbor as Route Reflector client<br>send-community Send community attribute to this neighbor
  send-community Send community attribute to this neighbor<br>unsuppress-map Route-map to selectively unsuppress suppre
                                   Route-map to selectively unsuppress suppressed
  veight metals and routes
                                   Set default weight for routes from this neighbor
```
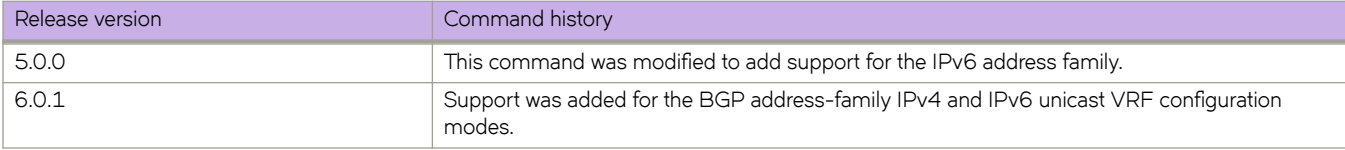

# **neighbor (OSPF)**

Manually configures a neighbor.

## **Syntax**

**neighbor** *A.B.C.D* **no neighbor**

# **Command Default**

Neighbors are not configured.

## **Parameters**

*A.B.C.D*

IPv4 address of the neighbor.

## **Modes**

OSPF router VRF configuration mode

## **Usage Guidelines**

This command is typically used in non-broadcast networks.

OSPF Hellos must use a unicast address, not broadcast or multicast packets.

Enter no neighbor*A.B.C.D* to remove the specified neighbor.

# **Examples**

The following example configures a neighbor whose IPv4 address is 1.1.1.1.

```
device# configure terminal
device(config)# rbridge-id 5
device(config-rbridge-id-5)# router ospf
device(config-router-ospf-vrf-default-vrf)# neighbor 1.1.1.1
```
# **neighbor activate**

Enables the exchange of information with BGP neighbors and peer groups.

## **Syntax**

**neighbor** { *ip-address* | *ipv6-address* | *peer-group-name* } **activate no neighbor** { *ip-address* | *ipv6-address* | *peer-group-name* } **activate**

## **Command Default**

Enabling address exchange for the IPv6 address family is disabled.

### **Parameters**

*ip-address* Specifies the IPv4 address of the neighbor. *ipv6-address* Specifies the IPv6 address of the neighbor.

*peer-group-name* Specifies a peer group.

## **Modes**

BGP address-family IPv4 unicast configuration mode BGP address-family IPv6 unicast configuration mode BGP address-family IPv4 unicast VRF configuration mode BGP address-family IPv6 unicast VRF configuration mode

## **Usage Guidelines**

Use the **no** form of this command to disable the exchange of an address with a BGP neighbor or peer group.

## **Examples**

This example establishes a BGP session with a neighbor with the IPv6 address 2001:2018:8192::125.

```
device# configure terminal
device(config)# rbridge-id 10
device(config-rbridge-id-10)# router bgp
device(config-bgp-router)# address-family ipv6 unicast
device(config-bgp-ipv6u)# neighbor 2001:2018:8192::125 activate
```
This example establishes a BGP session with a neighbor with the IPv6 address 2001:2018:8192::125 for VRF instance "red".

```
device# configure terminal
device(config)# rbridge-id 10
device(config-rbridge-id-10)# router bgp
device(config-bgp-router)# address-family ipv6 unicast vrf red
device(config-bgp-ipv6u-vrf)# neighbor 2001:2018:8192::125 activate
```
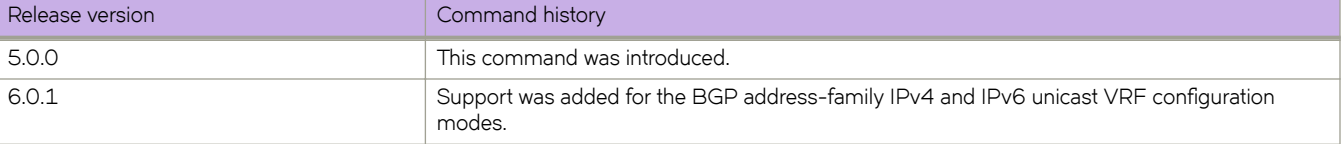

# **neighbor advertisement-interval**

Enables changes to the interval over which a specified neighbor or peer group holds route updates before forwarding them.

## **Syntax**

**neighbor** { *ip-address* | *ipv6-address* | *peer-group-name* } **advertisement-interval** *seconds* **no neighbor** { *ip-address* | *ipv6-address* | *peer-group-name* } **advertisement-interval**

# **Command Default**

The default is 0.

## **Parameters**

*ip-address*

IPv4 address of the neighbor.

*ipv6-address* IPv6 address of the neighbor.

*peer-group-name*

Peer group name configured by the **neighbor** peer-group-name command.

*seconds*

Range is from 0 through 3600.

## **Modes**

BGP configuration mode

BGP address-family IPv4 unicast VRF configuration mode

BGP address-family IPv6 unicast VRF configuration mode

# **Examples**

This example changes the BGP4 advertisement interval from the default to 60 seconds.

```
device# configure terminal
device(config)# rbridge-id 10
device(config-rbridge-id-10)# router bgp
device(config-bgp-router)# neighbor 10.11.12.13 advertisement-interval 60
```
This example changes the BGP4+ advertisement interval from the default for VRF instance "red".

```
device# configure terminal
device(config)# rbridge-id 10
device(config-rbridge-id-10)# router bgp
device(config-bgp-router)# address-family ipv6 unicast vrf red
device(config-bgp-ipv6u-vrf)# neighbor 2001:2018:8192::125 advertisement-interval 60
```
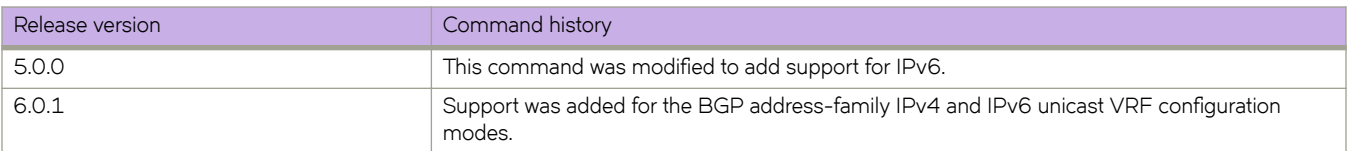

# **neighbor allowas-in**

Disables the AS\_PATH check function for routes learned from a specified location so that BGP does not reject routes that contain the recipient BGP speaker's AS number.

## **Syntax**

**neighbor** {*ip-address* | *ipv6-address* | *peer-group-name* } **allowas-in** *number* **no neighbor allowas-in** {*ip-address* | *ipv6-address* | *peer-group-name* } **allowas-in**

# **Command Default**

The AS\_PATH check function is enabled and any route whose path contains the speaker's AS number is rejected as a loop.

## **Parameters**

*ip-address*

Specifies the IP address of the neighbor.

*ipv6-address*

Specifies the IPv6 address of the neighbor.

*peer-group-name*

Specifies a peer group.

*number*

Specifies the number of times that the AS path of a received route may contain the recipient BGP speaker's AS number and still be accepted. Valid values are 1 through 10.

## **Modes**

BGP address-family IPv4 unicast configuration mode

BGP address-family IPv6 unicast configuration mode

BGP address-family IPv4 unicast VRF configuration mode

BGP address-family IPv6 unicast VRF configuration mode

## **Usage Guidelines**

Use the **no** form of this command to re-enable the AS\_PATH check function.

# **Examples**

This example specifies that the AS path of a received route may contain the recipient BGP4+ speaker's AS number three times and still be accepted.

```
device#configure terminal
device(config)# rbridge-id 10
device(config-rbridge-id-10)# router bgp
device(config-bgp-router)# address-family ipv6 unicast
device(config-bgp-ipv6u)# neighbor 2001:2018:8192::125 allowas-in 3
```
This example specifies for VRF instance "red" that the BGP4+ AS path of a received route may contain the recipient BGP speaker's AS number three times and still be accepted.

```
device#configure terminal
device(config)# rbridge-id 10
device(config-rbridge-id-10)# router bgp
device(config-bgp-router)# address-family ipv6 unicast vrf red
device(config-bgp-ipv6u-vrf)# neighbor 2001:2018:8192::124 allowas-in 3
```
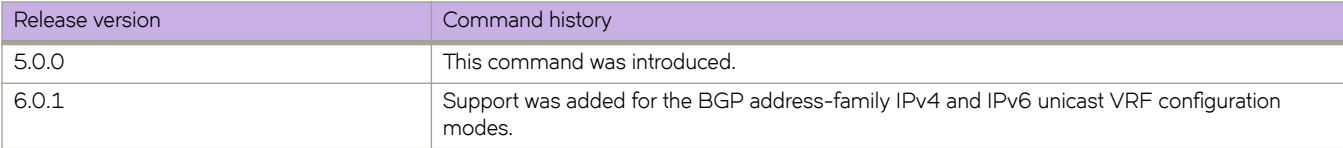

# **neighbor as-override**

Replaces the autonomous system number (ASN) of the originating device with the ASN of the sending BGP device.

### **Syntax**

**neighbor** { *ip-address* | *ipv6-address* | *peer-group-name* } **as-override no neighbor** { *ip-address* | *ipv6-address* | *peer-group-name* } **as-override**

## **Parameters**

*ip-address* IPv4 address of the neighbor.

*ipv6-address*

IPv6 address of the neighbor.

*peer-group-name*

Peer group name configured by the neighbor peer-group-name command.

## **Modes**

BGP configuration mode

BGP address-family IPv4 unicast VRF configuration mode

BGP address-family IPv6 unicast VRF configuration mode

## **Usage Guidelines**

Use the **no** form of this command to disable this feature.

BGP loop prevention verifies the ASN in the AS path. If the receiving router sees its own ASN in the AS path of the received BGP packet, the packet is dropped. The receiving router assumes that the packet originated from its own AS and has reached the place of origination. This can be a significant problem if the same ASN is used among various sites, preventing sites with identical ASNs from being linked by another ASN. In this case, routing updates are dropped when another site receives them.

## **Examples**

This example replaces the ASN globally.

```
device# configure terminal
device(config)# rbridge-id 10
device(config-rbridge-id-10)# router bgp
device(config-bgp-router)# neighbor 10.11.12.13 as-override
```
This example replaces the BGP4+ ASN for VRF instance "red".

```
device# configure terminal
device(config)# rbridge-id 10
device(config-rbridge-id-10)# router bgp
device(config-bgp-router)# address-family ipv6 unicast vrf red
device(config-bgp-ipv6u-vrf)# neighbor 2001:2018:8192::125 as-override
```
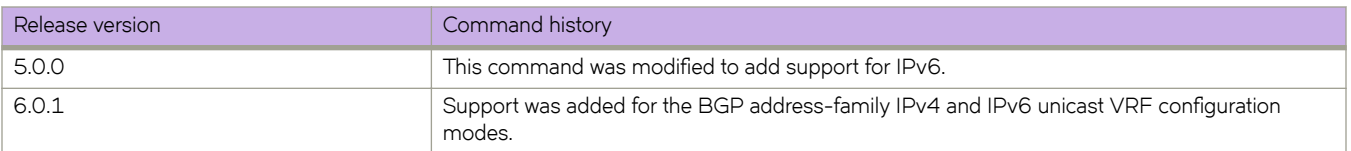

# **neighbor bfd**

Enables BFD sessions for specified BGP neighbors or peer groups.

# **Syntax**

- **neighbor** { *ip-address* | *ipv6-address* | *peer-group-name* } **bfd** [ **holdover-interval** *time* | **interval** *transmit-time* **min-rx** *receivetime* **multiplier** *number* ]
- **no neighbor** { *ip-address* | *ipv6-address* | *peer-group-name* } **bfd** [ **holdover-interval** *time* | **interval** *transmit-time* **min-rx** *receive-time* **multiplier** *number* ]

# **Command Default**

BFD sessions are not enabled on specific BGP neighbors or peer groups.

# **Parameters**

#### *ip-address*

Specifies the IP address of the neighbor.

#### *ipv6-address*

IPv6 address of the neighbor.

### *peer-group-name*

Specifies a peer group.

#### **holdover-interval** *time*

Specifies the holdover interval, in seconds, for which BFD session down notifications are delayed before notification that a BFD session is down. Valid values range from 1 through 30. The default is 0.

#### **interval** *transmit-time*

Specifies the interval, in milliseconds, a device waits to send a control packet to BFD peers. On Brocade VDX 6740, VDX 6740T, and VDX 6940 platforms, valid values range from 50 through 30000, and the default is 500. On Brocade VDX 8770 platforms, valid values range from 50 to 30000, and the default is 200.

#### **min-rx** *receive-time*

Specifies the interval, in milliseconds, a device waits to receive a control packet from BFD peers. On Brocade VDX 6740, VDX 6740T, and VDX 6940 platforms, valid values range from 50 through 30000, and the default is 500. On Brocade VDX 8770 platforms, valid values range from 50 to 30000, and the default is 200.

#### **multiplier**

Specifies the number of consecutive BFD control packets that must be missed from a BFD peer before BFD determines that the connection to that peer is not operational. Valid values range from 3 through 50. The default is 3.

## **Modes**

BGP configuration mode

BGP address-family IPv4 unicast VRF configuration mode

BGP address-family IPv6 unicast VRF configuration mode

## **Usage Guidelines**

Before using the **holdover-interval**, interval, min-rx, and multiplier parameters, you must first enable BFD using the neighbor {*ip-address* | *peer-group-name* } **bfd** command.

For single hop BFD sessions, BFD considers the interval values that are configured on the interface, but not the non-default values that are configured with this global command.

The no form of the command removes the BFD for BGP configuration for BGP neighbors or peer groups.

## **Examples**

The following example configures BFD for a specified peer group and sets the BFD holdover interval to 18.

```
device# configure terminal
device(config)# rbridge-id 122
device(config-rbridge-id-122)# router bgp
device(config-bgp-router)# neighbor pg1 bfd 
device(config-bgp-router)# neighbor pg1 bfd holdover-interval 18
```
The following example configures BFD for a specified peer group and sets the BFD holdover interval 12 for VRF instance "green" .

```
device# configure terminal
device(config)# rbridge-id 122
device(config-rbridge-id-122)# router bgp
device(config-bgp-router)# address-family ipv4 unicast vrf greeen
device(config-bgp-ipv4u-vrf)# neighbor pg1 bfd
device(config-bgp-ipv4u-vrf)# neighbor pg1 bfd holdover-interval 12
```
The following example configures BFD for a BGP neighbor with the IP address 10.10.1.1 and sets the BFD session timer values.

```
device# configure terminal
device(config)# rbridge-id 122
device(config-rbridge-id-122)# router bgp
device(config-bgp-router)# neighbor 10.10.1.1 bfd
device(config-bgp-router)# neighbor 10.10.1.1 bfd interval 120 min-rx 150 multiplier 8
```
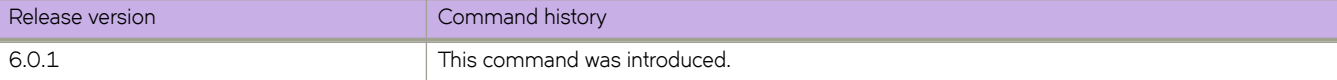

# **neighbor capability as4**

Enables or disables support for 4-byte autonomous system numbers (ASNs) at the neighbor or peer-group level.

### **Syntax**

**neighbor** { *ip-address* | *ipv6-address* | *peer-group-name* } **capability as4** [ **enable** | **disable** ] **no neighbor** { *ip-address* | *ipv6-address* | *peer-group-name* } **capability as4** [ **enable** | **disable** ]

## **Command Default**

4-byte ASNs are disabled by default.

## **Parameters**

*ip-address*

IPv4 address of the neighbor.

*ipv6-address* IPv6 address of the neighbor .

*peer-group-name*

Peer group name configured by the neighbor peer-group-name command.

**enable**

Enables 4-byte numbering.

**disable**

Disables 4-byte numbering.

## **Modes**

BGP configuration mode

BGP address-family IPv4 unicast VRF configuration mode

BGP address-family IPv6 unicast VRF configuration mode

## **Usage Guidelines**

Use the **disable** keyword or the **no** form of this command to remove all neighbor capability for 4-byte ASNs.

4-byte ASNs are first considered at the neighbor, then at the peer group, and finally at the global level.

## **Examples**

This example enables 4-byte ASNs globally.

```
device# configure terminal
device(config)# rbridge-id 10
device(config-rbridge-id-10)# router bgp
device(config-bgp-router)# neighbor 10.11.12.13 capability as4 enable
```
This example enables BGP4+ 4-byte ASNs on VRF instance "red":

```
device# configure terminal
device(config)# rbridge-id 10
device(config-rbridge-id-10)# router bgp
device(config-bgp-router)# address-family ipv6 unicast
device(config-bgp-ipv6u-vrf)# neighbor 10.11.12.13 capability as4 enable
```
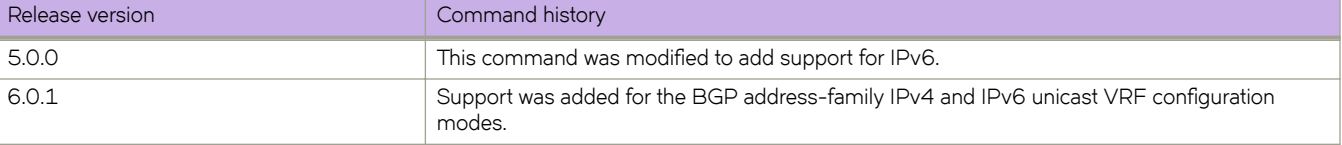

# **neighbor capability orf prefixlist**

Advertises outbound route filter (ORF) capabilities to peer routers.

## **Syntax**

**neighbor** { *ip\_address* | *ipv6\_address* | *peer-group-name* } **capability orf prefixlist** [ **receive** | **send** ] **no neighbor** { *ip\_address* | *ipv6\_address* | *peer-group-name* } **capability orf prefixlist** [ **receive** | **send** ]

## **Command Default**

ORF capabilities are not advertised to a peer device.

## **Parameters**

*ip\_address* Specifies the IPv4 address of the neighbor.

*ipv6\_address* Specifies the IPv6 address of the neighbor.

*peer-group-name* Specifies a peer group.

**receive**

Enables the ORF prefix list capability in receive mode.

**send**

Enables the ORF prefix list capability in send mode.

## **Modes**

BGP address-family IPv4 unicast configuration mode BGP address-family IPv6 unicast configuration mode BGP address-family IPv4 unicast VRF configuration mode BGP address-family IPv6 unicast VRF configuration mode

## **Usage Guidelines**

Use the **no** form of this command to disable ORF capabilities.

# **Examples**

This example advertises the ORF send capability to a neighbor with the IP address 10.11.12.13.

```
device# configure terminal
device(config)# rbridge-id 10
device(config-rbridge-id-10)# router bgp
device(config-bgp-router)# address-family ipv4 unicast
device(config-bgp-ipv4u)# neighbor 10.11.12.13 capability orf prefixlist send
```
This example advertises the ORF receive capability to a neighbor with the IPv6 address 2001:2018:8192::125 for VRF instance "red".

```
device# configure terminal
device(config)# rbridge-id 10
device(config-rbridge-id-10)# router bgp
device(config-bgp-router)# address-family ipv6 unicast vrf red
device(config-bgp-ipv6u-vrf)# neighbor 2001:2018:8192::125 capability orf prefixlist receive
```
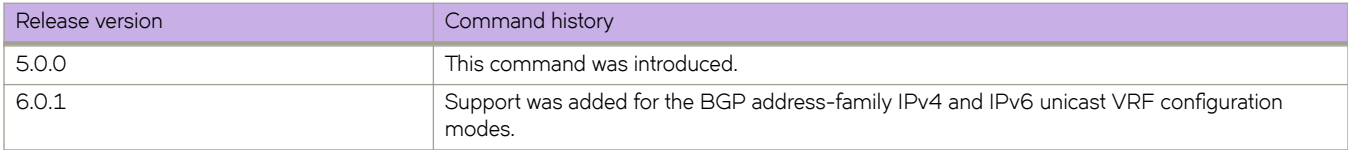

# **neighbor default-originate**

Configures the device to send the default route 0.0.0.0 to a neighbor.

## **Syntax**

**neighbor** { *ip-address* | *ipv6-address* | *peer-group-name* } **default-originate** [ **route-map** *map-name* ] **no neighbor** { *ip-address* | *ipv6-address* | *peer-group-name* } **default-originate** [ **route-map** *map-name* ]

# **Parameters**

#### *ip-address*

IPv4 address of the neighbor.

#### *ipv6-address*

IPv6 address of the neighbor.

#### *peer-group-name*

Peer group name configured by the neighbor peer-group-name command.

#### **route-map**

Optionally injects the default route conditionally, depending on the match conditions in the route map.

```
map-name
```
Name of the route map.

## **Modes**

BGP address-family IPv4 unicast configuration mode BGP address-family IPv6 unicast configuration mode BGP address-family IPv4 unicast VRF configuration mode BGP address-family IPv6 unicast VRF configuration mode

## **Usage Guidelines**

Use the **no** form of the command to restore the defaults.

## **Examples**

This example sends the default route to a BGP4 neighbor for the default VRF.

```
device# configure terminal 
device(config)# rbridge-id 10
device(config-rbridge-id-10)# router bgp
device(config-bgp-router)# address-family ipv4 unicast
device(config-bgp-ipv4u)# neighbor 10.11.12.13 default-originate route-map myroutemap
```
This example sends the default route to a BGP4+ neighbor for VRF instance "red".

```
device# configure terminal 
device(config)# rbridge-id 10
device(config-rbridge-id-10)# router bgp
device(config-bgp-router)# address-family ipv6 unicast vrf red
device(config-bgp-ipv6u-vrf)# neighbor 2001:2018:8192::125 default-originate route-map myroutemap
```
# **History**

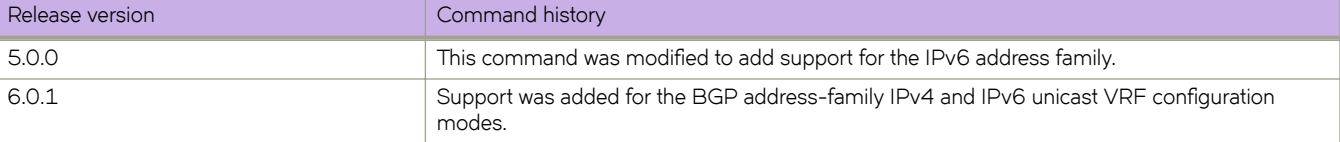

# **Related Commands**

[route-map](#page-1116-0)

# **neighbor description**

Specifies a name for a neighbor.

## **Syntax**

**neighbor** { *ip-address* | *ipv6-address* | *peer-group-name* } **description** *string* **no neighbor** { *ip-address* | *ipv6-address* | *peer-group-name* } **description**

# **Parameters**

*ip-address* IPv4 address of the neighbor.

*ipv6-address*

IPv6 address of the neighbor.

*peer-group-name*

Peer group name configured by the neighbor peer-group-name command.

#### **description** *string*

Specifies the name of the neighbor, an alphanumeric string up to 220 characters long.

## **Modes**

BGP configuration mode BGP address-family IPv4 unicast VRF configuration mode BGP address-family IPv6 unicast VRF configuration mode

## **Usage Guidelines**

Use the **no** form of this command to remove the name.

# **Examples**

This example specifies a BGP4 neighbor name.

```
device# configure terminal 
device(config)# rbridge-id 10
device(config-rbridge-id-10)# router bgp
device(config-bgp-router)# neighbor 10.11.12.13 description mygoodneighbor
```
This example specifies a BGP4+ neighbor name for VRF instance "red".

```
device# configure terminal 
device(config)# rbridge-id 10
device(config-rbridge-id-10)# router bgp
device(config-bgp-router)# address-family ipv6 unicast vrf red
device(config-bgp-ipv6u-vrf)# neighbor 2001:2018:8192::125 default-originate route-map myroutemap
```
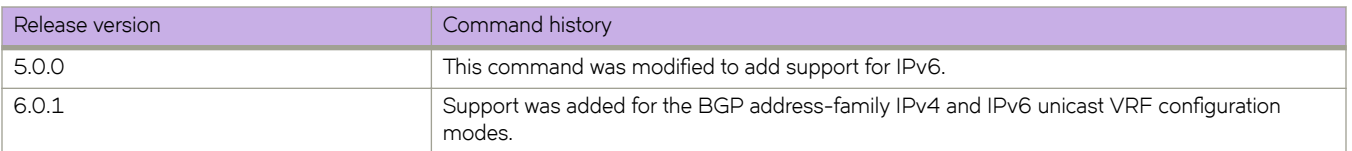

# **neighbor ebgp-multihop**

Allows EBGP neighbors that are not on directly connected networks and sets an optional maximum hop count.

### **Syntax**

**neighbor** { *ip-address* | *ipv6-address* | *peer-group-name* } **ebgp-multiphop** [ *max-hop-count* ] **no neighbor** { *ip-address* | *ipv6-address* | *peer-group-name* } **ebgp-multiphop** [ ]

## **Parameters**

*ip-address* IPv4 address of the neighbor

*ipv6-address*

IPv6 address of the neighbor

*peer-group-name*

Peer group name configured by the neighbor peer-group-name command.

*max-hop-count*

Maximum hop count (optional). Range is from 1 through 255.

### **Modes**

BGP configuration mode BGP address-family IPv4 unicast VRF configuration mode BGP address-family IPv6 unicast VRF configuration mode

## **Usage Guidelines**

Use the **no** form of this command to disable this feature.

## **Examples**

This example enables EBGP multihop and sets the maximum hop count to 20.

```
device# configure terminal
device(config)# rbridge-id 10
device(config-rbridge-id-10)# router bgp
device(config-bgp-router)# neighbor 10.11.12.13 ebgp-multihop 20
```
This example enables BGP4+ EBGP multihop for VRF instance "red" and sets the maximum hop count to 40.

```
device# configure terminal
device(config)# rbridge-id 10
device(config-rbridge-id-10)# router bgp
device(config-bgp-router)# address-family ipv6 unicast vrf red
device(config-bgp-ipv6u-vrf)# neighbor 2001:2018:8192::125 ebgp-multihop 40
```
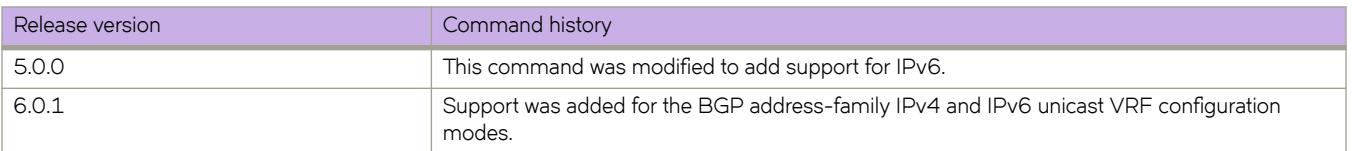

# neighbor enforce-first-as

Ensures that a device requires the first ASN listed in the AS\_SEQUENCE field of an AS path-update message from EBGP neighbors to be the ASN of the neighbor that sent the update.

## **Syntax**

**neighbor** { *ip-address* | *ipv6-address* | *peer-group-name* } **~nfrc~æfir±æm** [ **enable** | **disable** ] **no neighbor** { *ip-address* | *ipv6-address* | *peer-group-name* } **~nfrc~æfir±æm** [ **enable** | **disable** ]

## **Command Default**

Disabled by default.

## **Parameters**

*ip-address*

IPv4 address of the neighbor.

*ipv6-address*

IPv6 address of the neighbor.

*peer-group-name*

Peer group name configured by the neighbor peer-group-name command.

#### **enable**

Enables this feature.

#### **disable**

Disables this feature.

## **Modes**

BGP configuration mode

BGP address-family IPv4 unicast VRF configuration mode

BGP address-family IPv6 unicast VRF configuration mode

## **Usage Guidelines**

Use the **no** form of this command to disable this requirement globally for the device.

## **Examples**

This example enables the enforce-first-as feature for a specified neighbor.

```
device# configure terminal
device(config)# rbridge-id 10
device(config-rbridge-id-10)# router bgp
device(config-bgp-router)# neighbor 10.11.12.13 enforce-first-as enable
```
This example enables the enforce-first-as feature for a BGP4+ specified neighbor for VRF instance "red".

```
device# configure terminal
device(config)# rbridge-id 10
device(config-rbridge-id-10)# router bgp
device(config-bgp-router)# address-family ipv6 unicast
device(config-bgp-ipv6u-vrf)# neighbor 2001:2018:8192::125 enforce-first-as enable
```
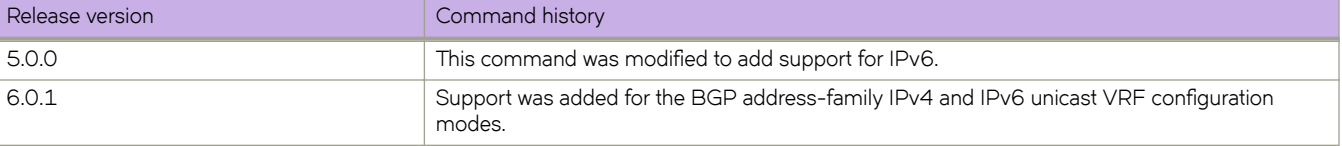

# **neighbor filter-list**

Specifies a filter list to be applied to updates from or to the specified neighbor.

## **Syntax**

**neighbor** { *ip-address* | *ipv6-address* | *peer-group-name* } **filter-list** *ip-prefix-list-name* {  $\text{in}$  |  $\text{out}$  } **no neighbor** { *ip-address* | *ipv6-address* | *peer-group-name* } **filter-list** *ip-prefix-list-name* { i**n** | **out** }

## **Parameters**

#### *ip-address*

IPv4 address of the neighbor.

#### *ipv6-address*

IPv6 address of the neighbor.

#### *peer-group-name*

Peer group name configured by the neighbor peer-group-name command.

#### *ip-prefix-list-name*

Name of the filter list.

#### **in**

Specifies that the list is applied on updates received from the neighbor.

#### **out**

Specifies that the list is applied on updates sent to the neighbor.

### **Modes**

BGP address-family IPv4 unicast configuration mode

BGP address-family IPv6 unicast configuration mode

BGP address-family IPv4 unicast VRF configuration mode

BGP address-family IPv6 unicast VRF configuration mode

## **Usage Guidelines**

Use the **no** form of the command to restore the defaults.

## **Examples**

This BGP4 example specifies that filter list "myfilterlist" be applied to updates to a neighbor with the IP address 10.11.12.13 for the default VRF.

```
device# configure terminal 
device(config)# rbridge-id 10
device(config-rbridge-id-10)# router bgp
device(config-bgp-router)# address-family ipv4 unicast
device(config-bgp-ipv4u)# neighbor 10.11.12.13 filter-list myfilterlist out
```
This BGP4+ example specifies that filter list "2" be applied to updates from a neighbor with the IPv6 address 2001:2018:8192::125 for the default VRF.

```
device# configure terminal 
device(config)# rbridge-id 10
device(config-rbridge-id-10)# router bgp
device(config-bgp-router)# address-family ipv6 unicast
device(config-bgp-ipv6u)# neighbor 2001:2018:8192::125 filter-list 2 in
```
This BGP4+ example specifies that filter list "2" be applied to updates from a neighbor with the IPv6 address 2001:2018:8192::125 for VRF instance "red".

```
device# configure terminal 
device(config)# rbridge-id 10
device(config-rbridge-id-10)# router bgp
device(config-bgp-router)# address-family ipv6 unicast vrf red
device(config-bgp-ipv6u-vrf)# neighbor 2001:2018:8192::125 filter-list 2 in
```
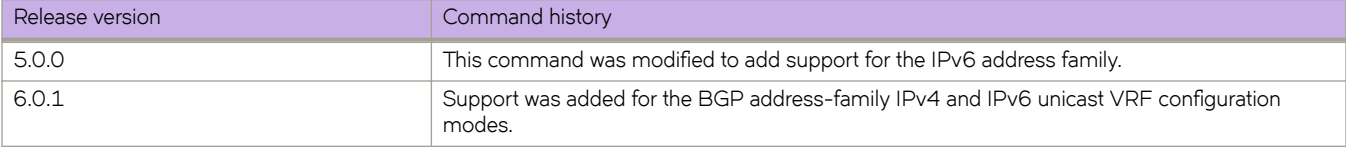

# **neighbor local-as**

Causes the device to prepend the local autonomous system number (ASN) automatically to routes received from an EBGP peer.

### **Syntax**

**neighbor** { *ip-address* | *ipv6-address* | *peer-group-name* } **local-as** *num* [ **no-prepend** ] **no neighbor** { *ip-address* | *ipv6-address* | *peer-group-name* } **local-as** *num* [ **no-prepend** ]

## **Parameters**

#### *ip-address*

IPv4 address of the neighbor.

#### *ipv6-address* IPv6 address of the neighbor.

*peer-group-name*

Peer group name configured by the **neighbor** peer-group-name command.

*num*

Local ASN. Range is from 1 through 4294967295.

#### **no-prepend**

Causes the device to stop prepending the selected ASN.

### **Modes**

BGP configuration mode

BGP address-family IPv4 unicast VRF configuration mode

BGP address-family IPv6 unicast VRF configuration mode

## **Usage Guidelines**

Use the **no** form of this command to remove the local ASN.

## **Examples**

This example ensures that a device prepends the local ASN.

```
device# configure terminal
device(config)# rbridge-id 10
device(config-rbridge-id-10)# router bgp
device(config-bgp-router)# neighbor 10.11.12.13 local-as 100
```
This example stops the device from prepending the selected ASN.

```
device# configure terminal
device(config)# rbridge-id 10
device(config-rbridge-id-10)# router bgp
device(config-bgp-router)# neighbor 10.11.12.13 local-as 100 no-prepend
```
This BGP4+ example stops the device from prepending the selected ASN for VRF instance "red".

```
device# configure terminal
device(config)# rbridge-id 10
device(config-rbridge-id-10)# router bgp
device(config-bgp-router)# address-family ipv6 unicast
device(config-bgp-ipv6u-vrf)# neighbor 10.11.12.13 local-as 100 no-prepend
```
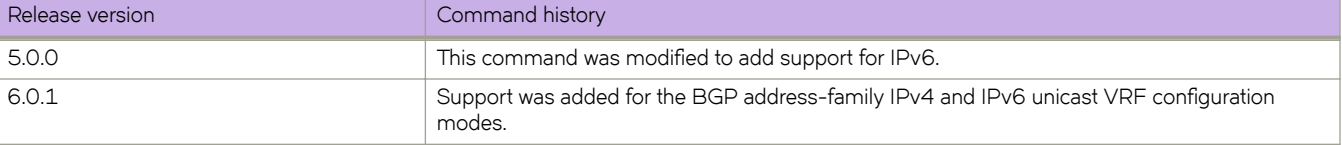

# **neighbor maxas-limit in**

Causes the device to discard routes received in UPDATE messages if those routes exceed a maximum AS path length.

### **Syntax**

**neighbor** { *ip-address* | *ipv6-address* | *peer-group-name* } **maxas-limit in** { *num* | **disable** } **no neighbor** { *ip-address* | *ipv6-address* | *peer-group-name* } **maxas-limit in**

## **Command Default**

This command is disabled by default.

## **Parameters**

*ip-address*

IPv4 address of the neighbor.

*ipv6-address*

IPv6 address of the neighbor.

*peer-group-name*

Peer group name configured by the **neighbor** peer-group-name command.

*num*

Maximum length of the AS path. Range is from 0 through 300. The default is 300.

**disable**

Prevents a neighbor from inheriting the configuration from the peer group or global configuration and instead uses the default system value.

## **Modes**

BGP configuration mode

BGP address-family IPv4 unicast VRF configuration mode

BGP address-family IPv6 unicast VRF configuration mode

## **Usage Guidelines**

Use the **no** form of this command to remove this configuration.

## **Examples**

This example changes the length of the maximum allowed AS path length from the default.

```
device# configure terminal
device(config)# rbridge-id 10
device(config-rbridge-id-10)# router bgp
device(config-bgp-router)# neighbor 10.11.12.13 maxas-limit in 200
```
This example prevents a neighbor from inheriting the configuration from the peer group or global configuration and instead use the default system value.

```
device# configure terminal
device(config)# rbridge-id 10
device(config-rbridge-id-10)# router bgp
device(config-bgp-router)# neighbor 2001:2018:8192::125 maxas-limit in disable
```
This BGP4+ example changes the length of the maximum allowed AS path length from the default for VRF instance "red".

```
device# configure terminal
device(config)# rbridge-id 10
device(config-rbridge-id-10)# router bgp
device(config-bgp-router)# address-family ipv6 unicast vrf red
device(config-bgp-ipv6u-vrf)# neighbor 2001:2018:8192::125 maxas-limit in 200
```
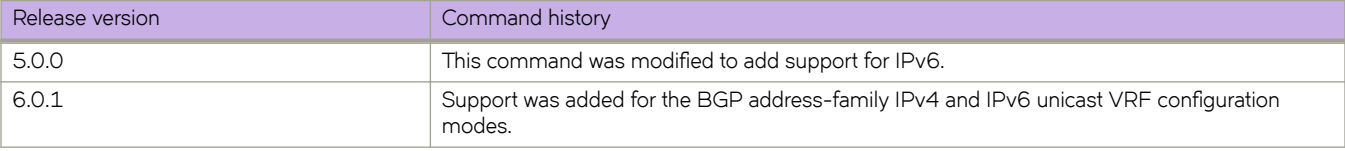

# neighbor maximum-prefix

Specifies the maximum number of IP network prefixes (routes) that can be learned from a specified neighbor or peer group.

## **Syntax**

**neighbor** { *ip-address* | *ipv6-address* | *peer-group-name* } **mmxim´mæpr~fix** *num* [ *threshold* ] [ **teardown** ] **no neighbor** { *ip-address* | *ipv6-address* | *peer-group-name* } **maximum-prefix** *num* [ *threshold* ] [ **teardown** ]

## **Parameters**

#### *ip-address*

IPv4 address of the neighbor.

#### *ipv6-address*

IPv6 address of the neighbor.

#### *peer-group-name*

Peer group name configured by the neighbor peer-group-name command.

#### *num*

Maximum number of IP prefixes that can be learned. Range is from 0 through 4294967295. Default is 0 (unlimited).

#### *threshold*

Specifies the percentage of the value specified by *num* that causes a syslog message to be generated. Range is from 1 through 100. Default is 100.

#### **teardown**

Tears down the neighbor session if the maximum number of IP prefixes is exceeded.

## **Modes**

BGP address-family IPv4 unicast configuration mode

BGP address-family IPv6 unicast configuration mode

BGP address-family IPv4 unicast VRF configuration mode

BGP address-family IPv6 unicast VRF configuration mode

## **Usage Guidelines**

Use the **no** form of the command to restore the defaults.

## **Examples**

This example sets the maximum number of prefixes that will be accepted from the neighbor with the IP address 10.11.12.13 to 100000, and sets the threshold value to 80%.

```
device# configure terminal
device(config)# rbridge-id 10
device(config-rbridge-id-10)# router bgp
device(config-bgp-router)# address-family ipv4 unicast
device(config-bgp-ipv4u)# neighbor 10.11.12.13 maximum-prefix 100000 threshold 80
```
This example, for VRF instance "red," sets the maximum number of prefixes that will be accepted from the neighbor with the IPv6 address 2001:2018:8192::125 to 100000, and sets the threshold value to 90%.

```
device# configure terminal
device(config)# rbridge-id 10
device(config-rbridge-id-10)# router bgp
device(config-bgp-router)# address-family ipv6 unicast vrf red
device(config-bgp-ipv6u-vrf)# neighbor 2001:2018:8192::125 maximum-prefix 100000 threshold 90
```
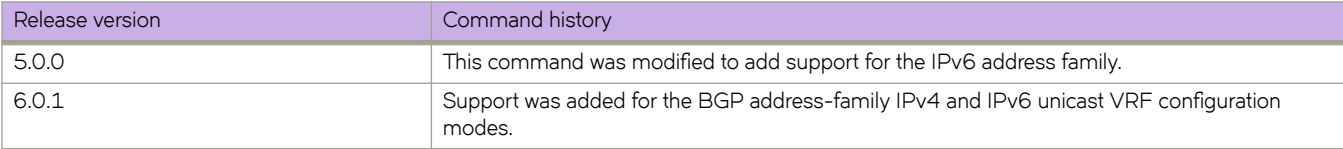

# **neighbor next-hop-self**

Causes the device to list itself as the next hop in updates that are sent to the specified neighbor.

### **Syntax**

**neighbor** { *ip-address* | *ipv6-address* | *peer-group-name* } **next-hop-self** [ **always** ] **no neighbor** { *ip-address* | *ipv6-address* | *peer-group-name* } **next-hop-self** [ **always** ]

## **Parameters**

*ip-address*

IPv4 address of the neighbor.

*ipv6-address*

IPv6 address of the neighbor.

*peer-group-name*

Peer group name configured by the neighbor peer-group-name command.

**always**

Enables this feature for route reflector (RR) routes.

### **Modes**

BGP configuration mode BGP address-family IPv4 unicast VRF configuration mode BGP address-family IPv6 unicast VRF configuration mode

## **Usage Guidelines**

Use the **no** form of this command to remove this configuration.

## **Examples**

This example causes all updates destined for the neighbor with the IP address 10.11.12.13 to advertise this device as the next hop.

```
device# configure terminal
device(config)# rbridge-id 10
device(config-rbridge-id-10)# router bgp
device(config-bgp-router)# neighbor 10.11.12.13 next-hop-self
```
This example, for the VRF instance "red," causes all updates destined for the neighbor with the IPv6 address 2001:2018:8192::125 to advertise this device as the next hop.

```
device# configure terminal
device(config)# rbridge-id 10
device(config-rbridge-id-10)# router bgp
device(config-bgp-router)# address-family ipv6 unicast vrf red
device(config-bgp-ipv6u-vrf)# neighbor 10.11.12.13 next-hop-self
```
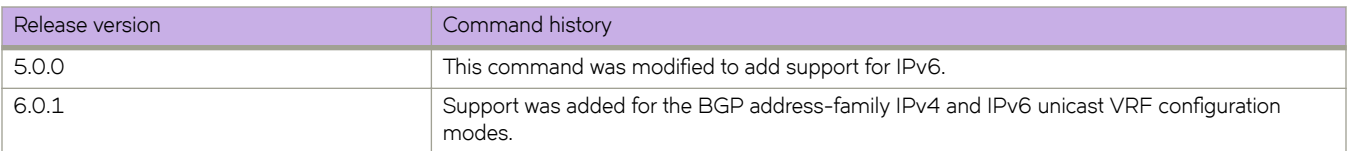
## **neighbor password**

Specifies an MD5 password for securing sessions between the device and a neighbor.

#### **Syntax**

**neighbor** { *ip-address* | *ipv6-address* | *peer-group-name* } **password** *string* **no neighbor** { *ip-address* | *ipv6-address* | *peer-group-name* } **password**

#### **Parameters**

#### *ip-address*

IPv4 address of the neighbor.

*ipv6-address*

IPv6 address of the neighbor.

*peer-group-name*

Peer group name configured by the neighbor peer-group-name command.

*string*

Password of up to 63 characters in length that can contain any alphanumeric character.

#### **Modes**

BGP configuration mode BGP address-family IPv4 unicast VRF configuration mode BGP address-family IPv6 unicast VRF configuration mode

#### **Usage Guidelines**

Use the **no** form of this command to remove this configuration.

#### **Examples**

This example specifies a password for securing sessions with a specified neighbor.

```
device# configure terminal
device(config)# rbridge-id 10
device(config-rbridge-id-10)# router bgp
device(config-bgp-router)# neighbor 10.11.12.13 password s0M3P@55W0Rd
```
This BGP4+ example, for VRF instance "red," specifies a password for securing sessions with a specified neighbor.

```
device# configure terminal
device(config)# rbridge-id 10
device(config-rbridge-id-10)# router bgp
device(config-bgp-router)# address-family ipv6 unicast vrf red
device(config-bgp-ipv4u-vrf)# neighbor 2001:2018:8192::125 password s0M3P@55W0Rd
```
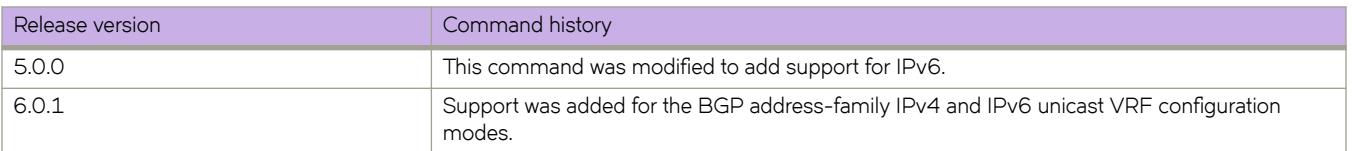

## **neighbor peer-group**

Configures a BGP neighbor to be a member of a peer group.

#### **Syntax**

**neighbor** { *ip-address* | *ipv6-address* } **peer-group** *string* **no neighbor** { *ip-address* | *ipv6-address* } **peer-group** *string*

#### **Parameters**

#### *ip-address*

IPv4 address of the neighbor.

#### *ipv6-address*

IPv6 address of the neighbor.

#### **peer-group** *string*

Specifies the name of a BGP peer group. The name can be up to 63 characters in length and can be composed of any alphanumeric character.

#### **Modes**

BGP configuration mode BGP address-family IPv4 unicast VRF configuration mode BGP address-family IPv6 unicast VRF configuration mode

#### **Usage Guidelines**

Use the **no** form of this command to remove a neighbor from the peer group.

#### **Examples**

This example assigns a specified neighbor to a peer group called "mypeergroup1".

```
device# configure terminal
device(config)# rbridge-id 10
device(config-rbridge-id-10)# router bgp
device(config-bgp-router)# neighbor 10.11.12.13 peer-group mypeergroup1
```
This BGP4+ example, for VRF instance "red," assigns a specified neighbor to a peer group called "mypeergroup1".

```
device# configure terminal
device(config)# rbridge-id 10
device(config-rbridge-id-10)# router bgp
device(config-bgp-router)# address-family ipv6 unicast vrf red
device(config-bgp-ipv6u)# neighbor 2001:2018:8192::125 peer-group mypeergroup1
```
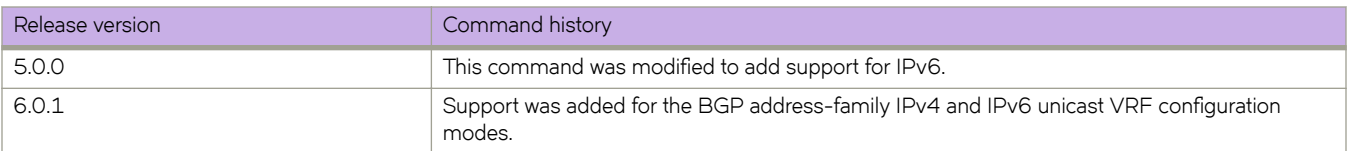

## **neighbor prefix-list**

Filters the outgoing and incoming route updates to or from a particular BGP neighbor according to IP address and mask length.

#### **Syntax**

**neighbor** { *ip-address* | *ipv6-address* | *peer-group-name* } **prefix-list** *string* { **in** | **out** } **no neighbor** { *ip-address* | *ipv6-address* | *peer-group-name* } **prefix-list** *string* { **in** | **out** }

#### **Parameters**

#### *ip-address* IPv4 address of the neighbor

#### *ipv6-address*

IPv6 address of the neighbor

#### *peer-group-name*

Peer group name configured by the neighbor peer-group-name command.

#### *string*

Name of the prefix list.

#### **in**

Applies the filter in incoming routes.

#### **out**

Applies the filter in outgoing routes.

#### **Modes**

BGP address-family IPv4 unicast configuration mode

BGP address-family IPv6 unicast configuration mode

BGP address-family IPv4 unicast VRF configuration mode

BGP address-family IPv6 unicast VRF configuration mode

#### **Usage Guidelines**

Use the **no** form of the command to restore the defaults.

#### **Examples**

This example applies the prefix list "myprefixlist" to incoming advertisements to neighbor 10.11.12.13 for the default VRF.

```
device# configure terminal
device(config)# rbridge-id 10
device(config-rbridge-id-10)# router bgp
device(config-bgp-router)# address-family ipv4 unicast
device(config-bgp-ipv4u)# neighbor 10.11.12.13 prefix-list myprefixlist in
```
This example applies the prefix list "myprefixlist" to outgoing advertisements to neighbor 2001:2018:8192::125 for the default VRF.

```
device# configure terminal
device(config)# rbridge-id 10
device(config-rbridge-id-10)# address-family ipv6 unicast
device(config-bgp-ipv6u)# neighbor 2001:2018:8192::125 prefix-list myprefixlist out
```
This example applies the prefix list "myprefixlist" to outgoing advertisements to neighbor 2001:2018:8192::125 for VRF instance "red," .

```
device# configure terminal
device(config)# rbridge-id 10
device(config-rbridge-id-10)# address-family ipv6 unicast vrf red
device(config-bgp-ipv6u-vrf)# neighbor 2001:2018:8192::125 prefix-list myprefixlist out
```
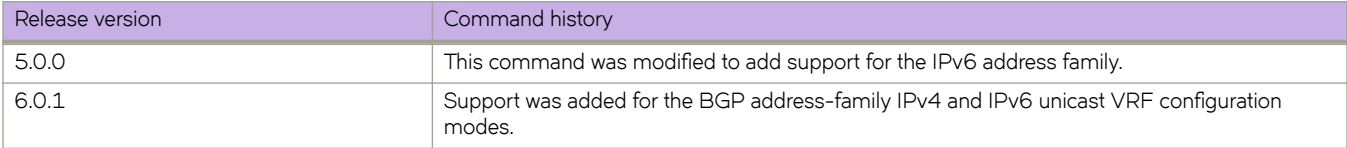

## **neighbor remote-as**

Specifies the autonomous system (AS) in which a remote neighbor resides.

#### **Syntax**

**neighbor** { *ip-address* | *ipv6-address* | *peer-group-name* } **remote-as** *num* **no neighbor** { *ip-address* | *ipv6-address* | *peer-group-name* } **remote-as**

#### **Parameters**

#### *ip-address*

IPv4 address of the neighbor

*ipv6-address*

IPv6 address of the neighbor

*peer-group-name*

Peer group name configured by the neighbor peer-group-name command.

*num*

Remote AS number (ASN). Range is from 1 through 4294967295.

#### **Modes**

BGP configuration mode BGP address-family IPv4 unicast VRF configuration mode BGP address-family IPv6 unicast VRF configuration mode

#### **Usage Guidelines**

Use the **no** form of this command to remove the neighbor from the AS.

#### **Examples**

This example specifies AS 100 for a neighbor.

```
device# configure terminal
device(config)# rbridge-id 10
device(config-rbridge-id-10)# router bgp
device(config-bgp-router)# neighbor 10.11.12.13 remote-as 100
```
The following BGP4+ example, for VRF instance "red," specifies AS 100 for a neighbor.

```
device# configure terminal
device(config)# rbridge-id 10
device(config-rbridge-id-10)# router bgp
device(config-bgp-router)# address-family ipv6 unicast vrf red
device(config-bgp-ipv6u-vrf)# neighbor 2001:2018:8192::125 remote-as 100
```
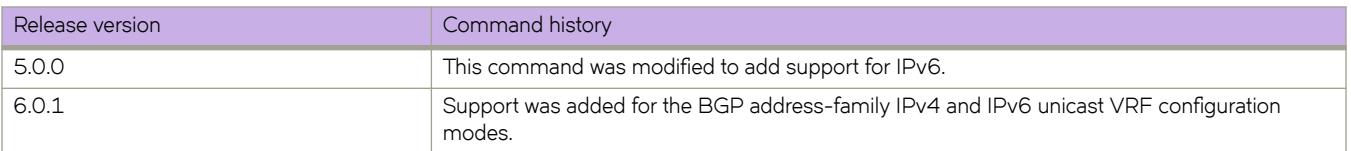

## **neighbor remove-private-as**

Configures a device to remove private autonomous system numbers (ASNs) from UPDATE messages that the device sends to a neighbor.

#### **Syntax**

**neighbor** { *ip-address* | *ipv6-address* | *peer-group-name* } **remove-private-as no neighbor** { *ip-address* | *ipv6-address* | *peer-group-name* } **remove-private-as**

### **Parameters**

*ip-address* IPv4 address of the neighbor

*ipv6-address* IPv6 address of the neighbor

*peer-group-name* Peer group name configured by the **neighbor** peer-group-name command.

### **Modes**

BGP configuration mode BGP address-family IPv4 unicast VRF configuration mode BGP address-family IPv6 unicast VRF configuration mode

### **Usage Guidelines**

Use the **no** form of this command to restore the default.

The device will remove ASNs 64512 through 65535 (the well-known BGP4 private ASNs) from the AS-path attribute in UPDATE messages that the device sends to a neighbor.

### **Examples**

This example removes private ASNs globally.

```
device# configure terminal
device(config)# rbridge-id 10
device(config-rbridge-id-10)# router bgp
device(config-bgp-router)# neighbor 10.11.12.13 remove-private-as
```
This example removes private ASNs for VRF instance "red".

```
device# configure terminal
device(config)# rbridge-id 10
device(config-rbridge-id-10)# router bgp
device(config-bgp-router)# address-family ipv6 unicast vrf red
device(config-bgp-ipv6u-vrf)# neighbor 10.11.12.13 remove-private-as
```
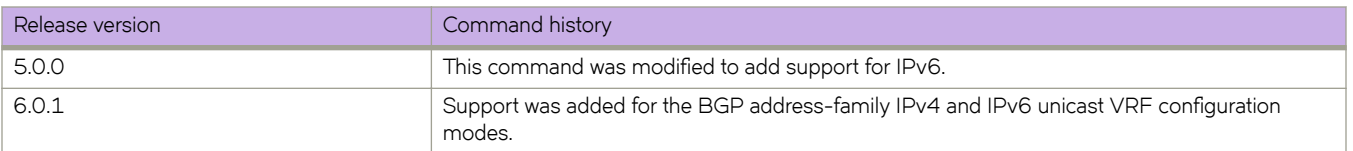

## **neighbor route-map**

Filters the outgoing and incoming route updates to or from a particular BGP neighbor according to a set of attributes defined in a route map.

#### **Syntax**

**neighbor** { *ip-address* | *ipv6-address* | *peer-group-name* } **route-map** { **in** *string* | **out** *string* } **no neighbor** { *ip-address* | *ipv6-address* | *peer-group-name* } **route-map** { **in** *string* | **out** *string* }

#### **Parameters**

#### *ip-address*

IPv4 address of the neighbor

#### *ipv6-address* IPv6 address of the neighbor

*peer-group-name*

Peer group name configured by the **neighbor** peer-group-name command.

#### **in**

Applies the filter on incoming routes.

*string*

Name of the route map.

**out**

Applies the filter on outgoing routes.

#### **Modes**

BGP address-family IPv4 unicast configuration mode

BGP address-family IPv6 unicast configuration mode

BGP address-family IPv4 unicast VRF configuration mode

BGP address-family IPv6 unicast VRF configuration mode

#### **Usage Guidelines**

Use the **no** form of the command to restore the defaults.

### **Examples**

This example applies a route map named "myroutemap" to an outgoing route from 10.11.12.13.

```
device# configure terminal
device(config)# rbridge-id 10
device(config-rbridge-id-10)# router bgp
device(config-bgp-router)# address-family ipv4 unicast
device(config-bgp-ipv4u)# neighbor 10.11.12.13 route-map myroutemap out
```
This example applies a route map named "myroutemap" to an incoming route from 2001:2018:8192::125.

```
device# configure terminal
device(config)# rbridge-id 10
device(config-rbridge-id-10)# router bgp
device(config-bgp-router)# address-family ipv6 unicast
device(config-bgp-ipv6u)# neighbor 2001:2018:8192::125 route-map myroutemap in
```
### **History**

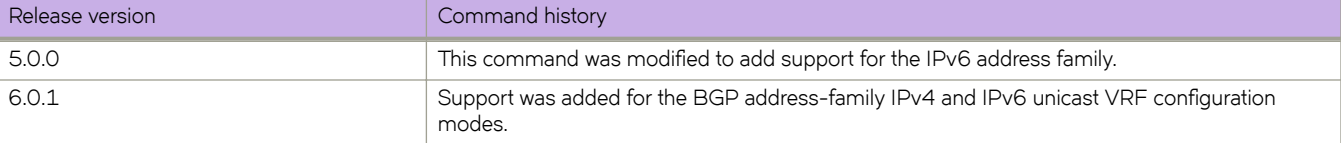

### **Related Commands**

[route-map](#page-1116-0)

## neighbor route-reflector-client

Configures a neighbor to be a route-reflector client.

#### **Syntax**

**neighbor** { *ip-address* | *ipv6-address* | *peer-group-name* } **route-reflector-client no neighbor** { *ip-address* | *ipv6-address* | *peer-group-name* } **route-reflector-client** 

#### **Parameters**

*ip-address* IPv4 address of the neighbor

*ipv6-address* IPv6 address of the neighbor

*peer-group-name*

Peer group name configured by the neighbor peer-group-name command.

#### **Modes**

BGP address-family IPv4 unicast configuration mode BGP address-family IPv6 unicast configuration mode BGP address-family IPv4 unicast VRF configuration mode BGP address-family IPv6 unicast VRF configuration mode

### **Usage Guidelines**

Use this command on a host device to configure a neighbor to be a route-reflector client. Once configured, the host device from which the configuration is made acts as a route-reflector server.

Use the **no** form of this command to restore the default.

### **Examples**

This example configures a neighbor to be a route-reflector client.

```
device# configure terminal
device(config)# rbridge-id 10
device(config-rbridge-id-10)# router bgp
device(config-bgp-router)# address-family ipv4 unicast
device(config-bgp-ipv4u)# neighbor 10.11.12.13 route-reflector-client
```
This example configures a neighbor to be a route-reflector client for VRF instance "red".

```
device# configure terminal
device(config)# rbridge-id 10
device(config-rbridge-id-10)# router bgp
device(config-bgp-router)# address-family ipv6 unicast vrf red
device(config-bgp-ipv4u-vrf)# neighbor 2001:2018:8192::125 route-reflector-client
```
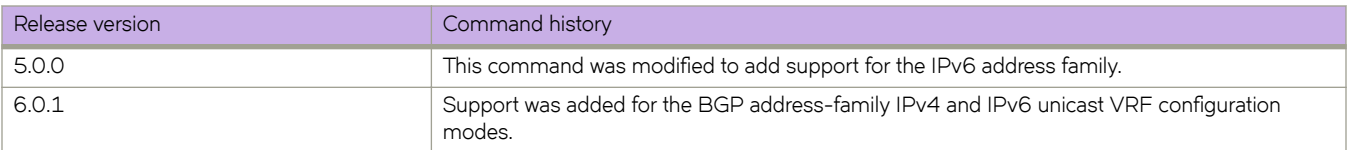

## **neighbor send-community**

Enables sending the community attribute in updates to the specified BGP neighbor.

#### **Syntax**

**neighbor** { *ip-address* | *ipv6-address* | *peer-group-name* } **send-community** [ **both** | **extended** | **standard** ] **no neighbor** { *ip-address* | *ipv6-address* | *peer-group-name* } **send-community** [ **both** | **extended** | **standard** ]

### **Command Default**

The device does not send community attributes.

#### **Parameters**

*ip-address*

IPv4 address of the neighbor

*ipv6-address* IPv6 address of the neighbor

*peer-group-name*

Peer group name configured by the neighbor peer-group-name command.

**both**

Sends both standard and extended attributes.

**extended**

Sends extended attributes.

**standard**

Sends standard attributes.

#### **Modes**

BGP address-family IPv4 unicast configuration mode BGP address-family IPv6 unicast configuration mode BGP address-family IPv4 unicast VRF configuration mode BGP address-family IPv6 unicast VRF configuration mode

### **Usage Guidelines**

Use the **no** form of the command to restore the defaults.

### **Examples**

This example sends standard community attributes to a neighbor.

```
device# configure terminal
device(config)# rbridge-id 10
device(config-rbridge-id-10)# router bgp
device(config-bgp-router)# address-family ipv4 unicast
device(config-bgp-ipv4u)# neighbor 10.11.12.13 send-community standard
```
This example sends extended community attributes to a neighbor for VRF instance "red".

```
device# configure terminal
ddevice(config)# rbridge-id 10
device(config-rbridge-id-10)# router bgp
device(config-bgp-router)# address-family ipv6 unicast vrf red
device(config-bgp-ipv6u-vrf)# neighbor 2001:2018:8192::125 send-community extended
```
#### **History**

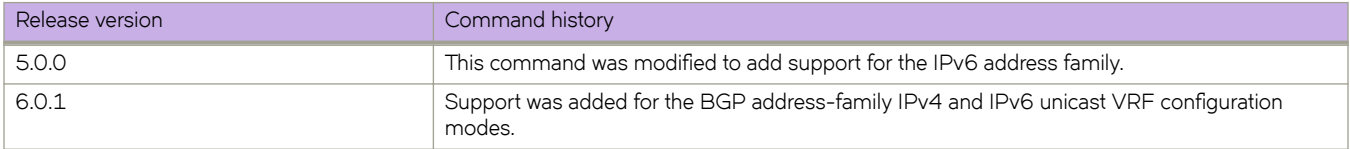

### **Related Commands**

[route-map](#page-1116-0)

## **neighbor shutdown**

Causes a device to shut down the session administratively with its BGP neighbor.

#### **Syntax**

**neighbor** { *ip-address* | *ipv6-address* | *peer-group-name* } **shutdown** { **generate-rib-out** } **no neighbor** { *ip-address* | *ipv6-address* | *peer-group-name* } **shutdown** { **generate-rib-out** }

### **Parameters**

#### *ip-address*

IPv4 address of the neighbor

#### *ipv6-address*

IPv6 address of the neighbor

#### *peer-group-name*

Peer group name configured by the neighbor peer-group-name command.

#### **generate-rib-out**

When a peer is put into the shutdown state, Routing Information Base (RIB) outbound routes are not produced for that peer. Use this option to produce those routes.

#### **Modes**

BGP configuration mode BGP address-family IPv4 unicast VRF configuration mode BGP address-family IPv6 unicast VRF configuration mode

#### **Usage Guidelines**

Use the **no** form of this command to restore the defaults.

Shutting down a session lets you configure the neighbor and save the configuration without the need to establish a session with that neighbor.

#### **Examples**

This example causes a device to shut down globally the session administratively with its neighbor and generate RIB outbound routes.

```
device# configure terminal
device(config)# rbridge-id 10
device(config-rbridge-id-10)# router bgp
device(config-bgp-router)# neighbor 10.11.12.13 shutdown generate-rib-out
```
This example causes a device to shut down the session administratively with its neighbor and generate RIB outbound routes for VRF instance "red".

```
device# configure terminal
device(config)# rbridge-id 10
device(config-rbridge-id-10)# router bgp
device(config-bgp-router)# address-family ipv6 unicast vrf red
device(config-bgp-ipv6u-vrf)# neighbor 2001:2018:8192::125 shutdown generate-rib-out
```
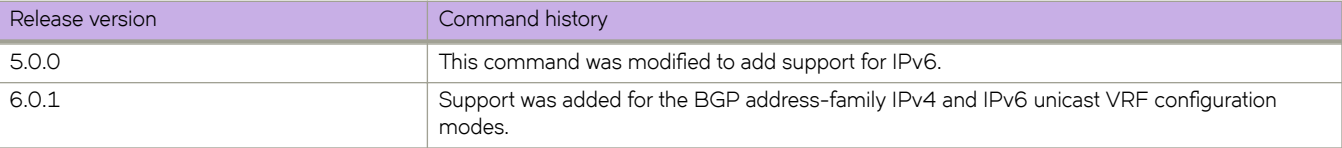

# neighbor soft-reconfiguration inbound

Stores all the route updates received from a BGP neighbor.

#### **Syntax**

**neighbor** { *ip-address* | *ipv6-address* | *peer-group-name* } **soft-reconfiguration inbound no neighbor** { *ip-address* | *jpv6-address* | *peer-group-name* } **soft-reconfiguration inbound** 

### **Parameters**

*ip-address* IPv4 address of the neighbor

*ipv6-address* IPv6 address of the neighbor

*peer-group-name*

Peer group name configured by the neighbor peer-group-name command.

#### **Modes**

BGP configuration mode

BGP address-family IPv4 unicast VRF configuration mode

BGP address-family IPv6 unicast VRF configuration mode

#### **Usage Guidelines**

Use the **no** form of the command to disable this feature.

Soft reconfiguration stores all the route updates received from a neighbor. If you request a soft reset of inbound routes, the software compares the policies against the stored route updates, instead of requesting the neighbor's BGP4 or BGP4+ route table or resetting the session with the neighbor.

#### **Examples**

This example globally stores route updates from a BGP4 neighbor.

```
device# configure terminal
device(config)# rbridge-id 10
device(config-rbridge-id-10)# router bgp
device(config-bgp-router)# neighbor 10.11.12.13 soft-configuration inbound
```
This example stores route updates from a BGP4+ neighbor for VRF instance "red".

```
device# configure terminal
device(config)# rbridge-id 10
device(config-rbridge-id-10)# router bgp
device(config-bgp-router)# address-family ipv6 unicast vrf red
device(config-bgp-ipv6u-vrf)# neighbor 2001:2018:8192::125 soft-configuration inbound
```
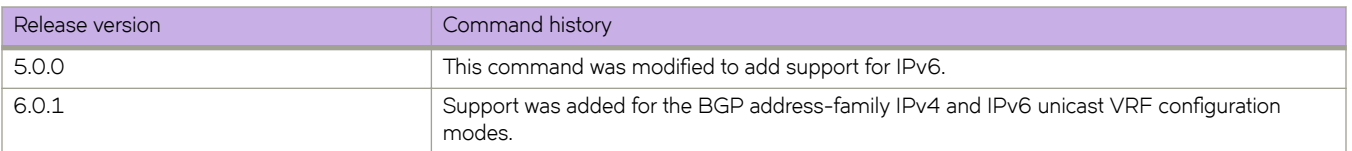

## **neighbor timers**

Specifies how frequently a device sends KEEPALIVE messages to its BGP neighbors, as well as how long the device waits for KEEPALIVE or UPDATE messages before concluding that a neighbor is dead.

#### **Syntax**

**neighbor** { *ip-address* | *ipv6-address* | *peer-group-name* } **timers keep-alive** *keepalive\_interval* **hold-time** *holdtime\_interval* **no neighbor** { *ip-address* | *ipv6-address* | *peer-group-name* } **timers keep-alive** *keepalive\_interval* **hold-time** *holdtime\_interval*

### **Command Default**

The keep-alive timer is 60 seconds. The hold timer is 180 seconds.

### **Parameters**

*ip-address*

IPv4 address of the neighbor

*ipv6-address* IPv6 address of the neighbor

*peer-group-name*

Peer group name configured by the neighbor peer-group-name command.

**keep-alive** *keepalive\_interval*

Frequency (in seconds) with which a device sends keepalive messages to a peer. Range is from 0 through 65535 seconds. The default is 60.

#### **hold-time** *holdtime\_interval*

Interval in seconds that a device waits to receive a keepalive message from a peer before declaring that peer dead. Range is from 0 through 65535 seconds. The default is 180.

#### **Modes**

BGP configuration mode

BGP address-family IPv4 unicast VRF configuration mode

BGP address-family IPv6 unicast VRF configuration mode

### **Usage Guidelines**

Use the **no** form of the command to restore the defaults.

### **Examples**

This example sets the keepalive timer for a device to 120 seconds and the hold-timer to 360 seconds.

```
device# configure terminal
device(config)# device(config)# rbridge-id 10
device(config-rbridge-id-10)# router bgp
device(config-bgp-router)# neighbor 10.11.12.13 timers keep-alive 120 hold-time 360
```
This example sets the keepalive timer for VRF instance "red" to 120 seconds and the hold-timer to 360 seconds.

```
device# configure terminal
device(config)# rbridge-id 10
device(config-rbridge-id-10)# router bgp
device(config-bgp-router)# address-family ipv6 unicast vrf red
device(config-bgp-ipv6u-vrf)# neighbor 10.11.12.13 timers keep-alive 120 hold-time 360
```
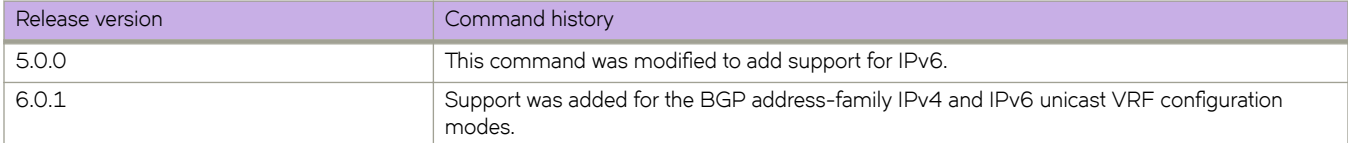

# **neighbor unsuppress-map**

Removes route suppression from BGP neighbor routes when those routes have been suppressed as a result of aggregation. All routes matching route-map rules are unsuppressed.

#### **Syntax**

**neighbor** { *ip-address* | *ipv6-address* | *peer-group-name* } **unsuppress-map** *string* **no neighbor** { *ip-address* | *ipv6-address* | *peer-group-name* } **unsuppress-map** *string*

### **Parameters**

*ip-address*

IPv4 address of the neighbor.

*ipv6-address* IPv6 address of the neighbor

*peer-group-name*

Peer group name configured by the **neighbor** peer-group-name command.

*string*

Name of the route map.

#### **Modes**

BGP address-family IPv4 unicast configuration mode BGP address-family IPv6 unicast configuration mode BGP address-family IPv4 unicast VRF configuration mode BGP address-family IPv6 unicast VRF configuration mode

### **Usage Guidelines**

Use the **no** form of the command to restore the defaults.

### **Examples**

The following BGP4 example removes route suppression for the default VRF.

```
device# configure terminal
device(config)# rbridge-id 10
device(config-rbridge-id-10)# router bgp
device(config-bgp-router)# address-family ipv4 unicast
device(config-bgp-ipv4u)# neighbor 10.11.12.13 unsuppress-map myroutemap
```
The following BGP4+ example removes route suppression for VRF instance "red".

```
device# configure terminal
device(config)# rbridge-id 10
device(config-rbridge-id-10)# router bgp
device(config-bgp-router)# address-family ipv6 unicast
device(config-bgp-ipv6u-vrf)# neighbor 2001:2018:8192::125 unsuppress-map myroutemap
```
### **History**

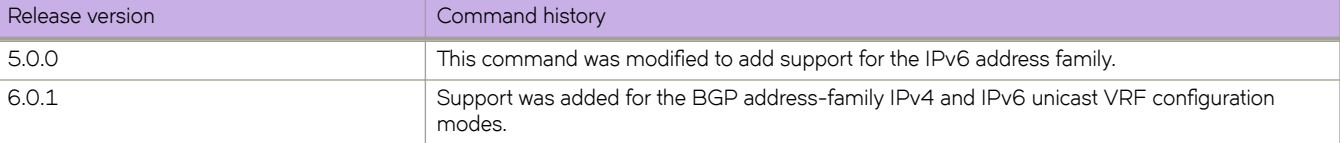

### **Related Commands**

[route-map](#page-1116-0)

## **neighbor update-source**

Configures the BGP device to communicate with a neighbor through a specified interface.

#### **Syntax**

- **neighbor** { *ip-address* | *ipv6-address* | *peer-group-name* } **update-source** { *ip-address* | *<N>* **gigabitethernet** | **loopback** *num* | **ve-interface** *vlan\_id* }
- **no neighbor** { *ip-address* | *ipv6-address* | *peer-group-name* } **update-source** { *ip-address* | *<N>* **gigabitethernet** | **loopback** *num* | **ve-interface** *vlan\_id* }

#### **Parameters**

#### *ip-address*

IPv4 address of the neighbor

#### *ipv6-address*

IPv6 address of the neighbor

#### *peer-group-name*

Peer group name configured by the neighbor peer-group-name command.

#### *ip-address*

IP address of the update source.

#### *<N>***gigabitethernet**

Represents a valid, physical Ethernet subtype for all available Ethernet speeds. Enter **?** to see which interface subtypes are available. Replace <N>gigabitethernet with the desired operand (for example, tengigabitethernet specifies a 10-Gb Ethernet port). The use of gigabitethernet without a speed value specifies a 1-Gb Ethernet port.

#### *rbridge-id*

Specifies an RBridge ID.

*slot*

Specifies a valid slot number.

#### *port*

Specifies a valid port number.

#### **loopback** *num*

Specifies a loopback interface.

#### **ve-interface** *vlan\_id*

Specifies a virtual Ethernet VLAN interface.

#### **Modes**

BGP configuration mode

BGP address-family IPv4 unicast VRF configuration mode

BGP address-family IPv6 unicast VRF configuration mode

### **Usage Guidelines**

Use the **no** form of the command to restore the defaults.

## **Examples**

The following example configures the device to communicate with a neighbor through the specified IPv4 address and port.

```
device#configure terminal
device#(config)# rbridge-id 10
device#(config-rbridge-id-10)# router bgp
device(config-bgp-router)# neighbor 10.11.12.13 update-source tengigabitethernet 15/1/1
```
The following example configures the device to communicate, for VRF instance "red," with a neighbor through the specified IPv6 address and port.

```
device# configure terminal
device(config)# rbridge-id 10
device(config-rbridge-id-10)# router bgp
device(config-bgp-router)# address-family ipv6 unicast vrf red
device(config-bgp-ipv6u-vrf)# neighbor 2001:2018:8192::125 update-source tengigabitethernet 15/1/1
```
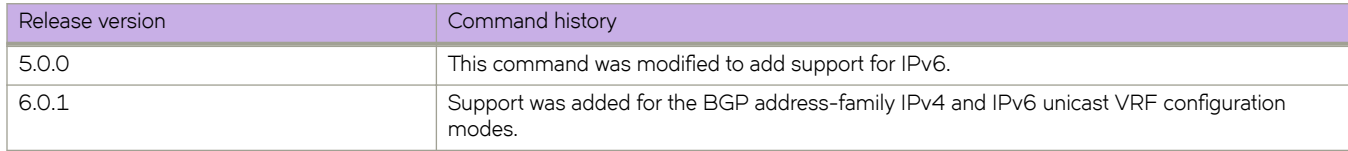

## **neighbor weight**

Specifies a weight that the device will add to routes that are received from the specified BGP neighbor.

#### **Syntax**

**neighbor** { *ip-address* | *ipv6-address* | *peer-group-name* } **weight** *num* **no neighbor** { *ip-address* | *ipv6-address* | *peer-group-name* } **weight**

#### **Command Default**

The default for *num* is 0.

#### **Parameters**

*ip-address* IPv4 address of the neighbor. *ipv6-address*

IPv6 address of the neighbor

*peer-group-name* Name of the peer group.

*num*

Value from 1 through 65535.

#### **Modes**

BGP address-family IPv4 unicast configuration mode BGP address-family IPv6 unicast configuration mode BGP address-family IPv4 unicast VRF configuration mode BGP address-family IPv6 unicast VRF configuration mode

#### **Usage Guidelines**

Use the **no** form of the command to restore the defaults.

BGP prefers larger weights over smaller weights.

#### **Examples**

This example changes the weight from the default.

```
device# configure terminal
device(config)# rbridge-id 10
device(config-rbridge-id-10)# router bgp
device(config-bgp-router)# address-family ipv4 unicast
device(config-bgp-ipv4u)# neighbor 10.11.12.13 weight 100
```
This example changes the weight from the default for VRF instance "red".

```
device# configure terminal
device(config)# rbridge-id 10
device(config-rbridge-id-10)# router bgp
device(config-bgp-router)# address-family ipv6 unicast vrf red
device(config-bgp-ipv6u-vrf)# neighbor 2001:2018:8192::125 weight 100
```
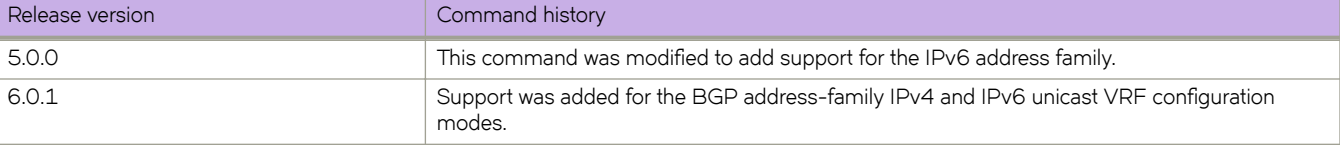

## **network**

Configures the device to advertise a BGP network.

#### **Syntax**

**network** *network/mask* [ **backdoor** | **route-map** *map-name* | **weight** *num* ] **no network** *network/mask* [ **backdoor** | **route-map** *map-name* | **weight** *num* ]

#### **Command Default**

No network is advertised.

#### **Parameters**

#### *network/mask*

Network and mask in CIDR notation.

#### **backdoor**

Changes administrative distance of the route to this network from the EBGP administrative distance (the default is 20) to the local BGP4 weight (the default is 200), tagging the route as a backdoor route.

#### **route-map** *map-name*

Specifies a route map with which to set or change BGP4 attributes for the network to be advertised.

#### **weight***num*

Specifies a weight to be added to routes to this network. Range is 0 through 65535. The default is 0.

#### **Modes**

BGP address-family IPv4 unicast configuration mode

BGP address-family IPv6 unicast configuration mode

BGP address-family IPv4 unicast VRF configuration mode

BGP address-family IPv6 unicast VRF configuration mode

#### **Usage Guidelines**

Use the **no** form of the command to restore the defaults.

#### **Examples**

This example imports the IPv4 network 10.11.12.12/30 into the route map "myroutemap".

```
device# configure terminal
device(config)# rbridge-id 10
device(config-rbridge-id-10)# router bgp
device(config-bgp-router)# address-family ipv4 unicast
device(config-bgp-ipv4u)# network 10.11.12.13/30 route-map myroutemap
```
This example imports the IPv6 prefix 2001:db8::/32 into the BGP4+ database and sets a weight of 300.

```
device# configure terminal
device(config)# rbridge-id 10
device(config-rbridge-id-10)# router bgp
device(config-bgp-router)# address-family ipv6 unicast
device(config-bgp-ipv4u)# network 2001:db8::/32 weight 300
```
This example imports the IPv6 prefix 2001:db8::/32 into the BGP4+ database in VRF instance "red" and changes the administrative distance of the route to this network to the local BGP weight, tagging the route as a backdoor route.

```
device# configure terminal
device(config)# rbridge-id 10
device(config-rbridge-id-10)# address-family ipv6 unicast vrf red
device(config-bgp-ipv6u-vrf)# network 2001:db8::/32 backdoor
```
#### **History**

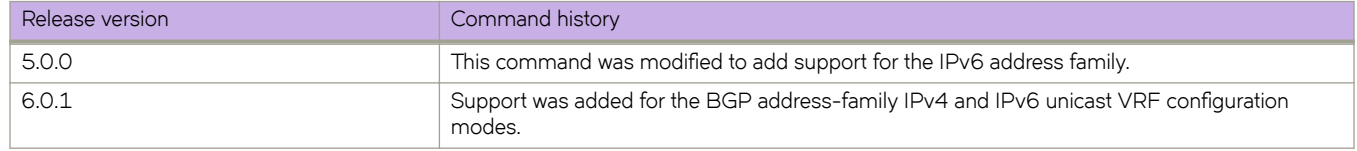

### **Related Commands**

[route-map](#page-1116-0)

## **next-hop-enable-default**

Configures the device to use the BGP default route as the next hop.

#### **Syntax**

**next-hop-enable-default no next-hop-enable-default**

#### **Modes**

BGP address-family IPv4 unicast configuration mode BGP address-family IPv6 unicast configuration mode BGP address-family IPv4 unicast VRF configuration mode BGP address-family IPv6 unicast VRF configuration mode

#### **Usage Guidelines**

Use the **no** form of this command to restore the default.

This command is not available for a nondefault VRF instance. All nondefault VRFs configured under the IPv4 or IPv6 addressfamily unicast modes inherit their values from the default VRF.

### **Examples**

This BGP4 example configures the device to use the default route as the next hop for the default VRF.

```
device# configure terminal
device(config)# rbridge-id 10
device(config-rbridge-id-10)# router bgp
device(config-bgp-router)# address-family ipv4 unicast
device(config-bgp-ipv4u)# next-hop-enable-default
```
This BGP4+ example configures the device to use the default route as the next hop for the default VRF.

```
device# configure terminal
device(config)# rbridge-id 10
device(config-rbridge-id-10)# router bgp
device(config-bgp-router)# address-family ipv6 unicast
device(config-bgp-ipv6u)# next-hop-enable-default
```
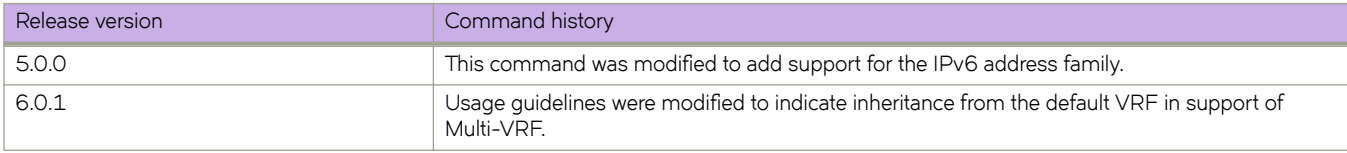

## **next-hop-recursion**

Enables BGP recursive next-hop lookups.

### **Syntax**

**next-hop-recursion no next-hop-recursion**

### **Modes**

BGP address-family IPv4 unicast configuration mode BGP address-family IPv6 unicast configuration mode

### **Usage Guidelines**

Use the **no** form of this command to restore the default.

If the BGP next hop is not the immediate next hop, a recursive route lookup in the IP routing information base (RIB) is needed. With recursion, a second routing lookup is required to resolve the exit path for destination traffic. Use this command to enable recursive next-hop lookups.

This command is not available for a nondefault VRF instance. All nondefault VRFs configured under the IPv4 or IPv6 addressfamily unicast modes inherit their values from the default VRF.

### **Examples**

This example enables recursive next-hop lookups for BGP4.

```
device# configure terminal
device(config)# rbridge-id 10
device(config-rbridge-id-10)# router bgp
device(config-bgp-router)# address-family ipv4 unicast
device(config-bgp-ipv4u)# next-hop-recursion
```
This example enables recursive next-hop lookups for the default VRF for BGP4+.

```
device# configure terminal
device(config)# rbridge-id 10
device(config-rbridge-id-10)# router bgp
device(config-bgp-router)# address-family ipv6 unicast
device(config-bgp-ipv6u)# next-hop-recursion
```
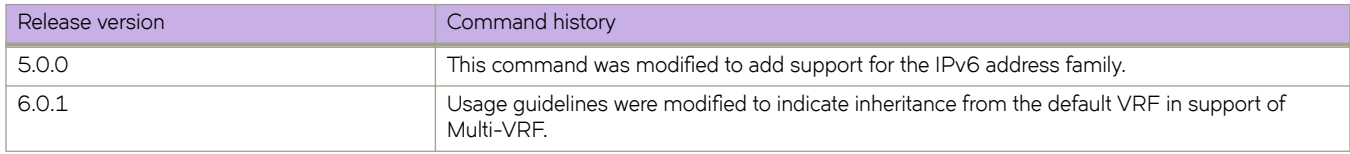

## **nonstop-routing**

Enables nonstop-routing (NSR) for OSPFv3.

#### **Syntax**

**nonstop-routing no nonstop-routing**

### **Command Default**

Enabled

#### **Modes**

OSPF router configuration mode

OSPFv3 router configuration mode

OSPF router VRF configuration mode

OSPFv3 router VRF configuration mode

#### **Usage Guidelines**

Use the **no** form of this command to disable non-stop routing.

### **Examples**

This example enables NSR on a device.

```
device# configuration terminal
device(config)# rbridge-id 122
device(config-rbridge-id-122)# ipv6 router ospf
device(config-ipv6-router-ospf-vrf-default-vrf)# nonstop-routing
```
### **History**

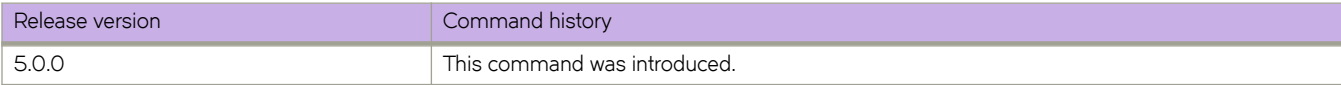

### **Related Commands**

[graceful-restart helper \(OSPFv3\)](#page-530-0)

# **nport interface fiberchannel (ag)**

Under Access Gateway, accesses an N\_Port in order to map a specific VF\_Port to it.

#### **Syntax**

**nport interface fiberchannel** port

### **Command Default**

If you do not map VF\_Ports to N\_Ports, VF\_Ports are assigned to available N\_Ports in a round-robin fashion, as ENodes log in.

#### **Parameters**

#### *port*

Specifies the number of the N\_Port to which you want to map a VF\_Port. N\_Ports are identified by *rbridge-id/slot/ N\_Port*, such as 3/0/4 for RBridge 3, slot 0, and N\_Port 4.

### **Modes**

Access Gateway configuration mode.

### **Examples**

The following example maps VF\_Port 1/2/26 to N\_Port 2/0/4.

```
device# configure terminal
device(config)# rbridge-id 2
device(config-rbridge-id-2)# ag
device(config-rbridge-id-2-ag)# nport interface fiberchannel 2/0/4
device(config-rbridge-id-2-ag-nport-if-fi-2/0/4)# map fport interface fcoe 1/2/26
```
### **History**

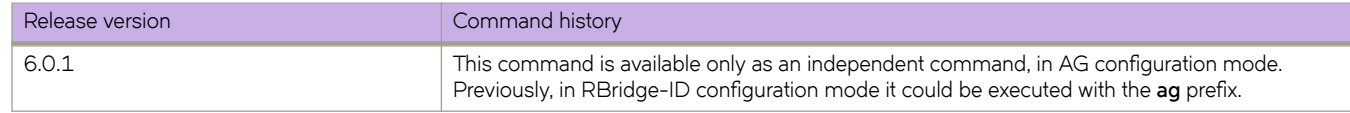

### **Related Commands**

[ag,](#page-82-0) nport interface fibrechannel (port group), [show ag](#page-1207-0)

# <span id="page-970-0"></span>**nport interface fibrechannel (port group)**

Under Access Gateway, adds or deletes N\_Ports from a port group.

### **Syntax**

**nport interface fibrechannel** port **no nport interface fibrechannel** port

### **Command Default**

Ports not added to a specified port group remain in the default port group (pg 0).

### **Parameters**

#### *port*

Specifies the N\_Port number. N\_Ports are identified by *rbridge-id/slot/N\_Port*, such as 3/0/4 for RBridge 3, slot 0, and N\_Port 4.

#### **Modes**

Port Group configuration mode

### **Usage Guidelines**

Before adding an N\_Port to a port group, you must remove the N\_Port from its current port group—unless the port resides in default port group 0 (pg 0).

To remove an N\_Port from a port group, use the **no** form of this command.

### **Examples**

From Port Group configuration mode, the following example adds N\_Port  $3/0/3$  to port group 2 (pg 2).

```
device# configure terminal
device(config)# rbridge 3
device(config-rbridge-id-3)# ag
device(config-rbridge-id-3-ag)# pg 2
device(config-rbridge-id-3-ag-pg-2)# nport interface fibrechannel 3/0/3
```
The following example removes N\_Port 3/0/3 from port group 3 (pg 3).

```
device# configure terminal
device(config)# rbridge 3
device(config-rbridge-id-3)# ag
device(config-rbridge-id-3-ag)# pg 3
sw0(config-rbridge-id-3-ag-pg-3)# no nport interface fibrechannel 3/0/3
```
## **nssa-translator**

Configures Not So Stubby Area (NSSA) Type 7-to-Type 5 Link State Advertisement (LSA) translation.

### **Syntax**

**nssa-translator no nssa-translator**

### **Modes**

OSPF VRF router configuration mode

### **Usage Guidelines**

Use this command to enable or disable NSSA Type 7-to-Type 5 LSA translation on the NSSA Area Border Router (ABR). Translation may be needed if routers within the NSSA need to know about external routes. However, disabling this translation can be useful when the router is an area border router with many NSSA areas, and does not need to export the NSSA external routes into the backbone

Enter **no nssa-translator** to disable NSSA Type 7-to-Type 5 translation.

### **Examples**

To disable NSAA Type 7-to-Type 5 LSA translation:

```
switch# configure
switch(config)# rbridge-id 5
switch(config-rbridge-id-5)#router ospf
switch(config-router-ospf-vrf-default-vrf)# no nssa-translator
```
## **nsx-controller client-cert**

Generates or deletes a self-signed certificate for the VXLAN gateway.

#### **Syntax**

**nsx-controller client-cert** { **generate** | **delete** }

#### **Parameters**

#### **generate**

Generates a self-signed certificate for the VXLAN gateway.

#### **delete**

Deletes the certificate.

#### **Modes**

Privileged EXEC mode

#### **Usage Guidelines**

This command is supported in logical chassis cluster mode only.

#### **Examples**

To generate a self-signed certificate for the VXLAN gateway:

switch# nsx-controller client-cert generate

## **nsx-controller name**

Creates an NSX controller connection profile or enters NSX controller configuration mode for an existing NSX controller connection profile.

### **Syntax**

**nsx-controller** *name*

**no nsx-controller** *name*

#### **Parameters**

*name*

Specifies a name for the NSX controller. The name is an alphanumeric, 32-character-maximum string that can also contain hyphens and underscores.

#### **Modes**

Global configuration mode

#### **Usage Guidelines**

Only one NSX Controller connection profile can be configured.

This command is supported in logical chassis cluster mode only.

Use the no form of the command to delete an NSX controller connection profile. All active connections are closed, and all tunnels related to this NSX controller are deleted.

By default, a connection profile is inactive. To activate a profile, run the activate command in NSX controller configuration mode.

### **Examples**

To create an NSX controller profile named profile1:

```
switch# configure
switch(config)# nsx-controller profile1
```
## **nsx-controller name reconnect**

Reconnects the NSX controller.

### **Syntax**

**nsx-controller name** *name* **reconnect**

### **Parameters**

*name*

Specifies the name for the NSX controller. The name is an alphanumeric, 32-character-maximum string that can also contain hyphens and underscores.

### **Modes**

Privileged EXEC mode

#### **Usage Guidelines**

Use this command to reinitiate a connection to the specified NSX controller if the connection was broken. If the connection is already active, this command has no effect.

This command is available only for a switch that is in logical chassis cluster mode.

The specified NSX controller connection profile name must already exist.

### **Examples**

To reconnect an NSX controller named nsx1:

sw0# nsx-controller name nsx1 reconnect

## <span id="page-975-0"></span>**ntp authentication-key**

Creates an authentication key to associate with the NTP server, thereby enabling NTP authentication.

#### **Syntax**

**ntp authentication-key** *key-id* {**md5** *md5-string* | **sha1** *sha1-string*}**encryption-level** *enc\_value* **no ntp authentication-key** *key-id*

### **Command Default**

NTP authentication is disabled by default.

#### **Parameters**

#### *key-id*

Specifies an ID for an authentication key. The range is from 1 through 65535.

#### **md5** *md5-string*

Specifies a string for the MD5 message-digest algorithm. The string can be a maximum of 15 ASCII characters.

#### **encryption-level** *enc\_value*

Defines the level of encryption for the NTP authentication key. The valid values are 0 and 7. The value 0 is clear text format and the value 7 is fully encrypted format. The default value is 7.

#### **sha1** *sha1-string*

Specifies a string for SHA1 encryption. The string can be a maximum of 15 ASCII characters.

#### **Modes**

Global configuration mode

#### **Usage Guidelines**

This command adds an NTP authentication key to a list of authentication keys in the database. The key is shared by the client (switch) and an external NTP server.

The maximum number of configurable NTP authentication keys is five. You cannot configure a duplicate key ID with a different key string. Use the **no ntp authentication-key**  $key-id$  command to remove the specified authentication key.

Authentication key must be created before associating the key with any server. Refer to the **ntp server** command for information on how to create this association.

Before downgrading the firmware to a version that does not support the encryption-level option, the encryption-level should be set to 0.

### **Examples**

To create an authentication key with an ID of 33, an MD5 string called *check*, and an encryption level of 0 :

```
switch# configure
switch(config)# ntp authentication-key 33 md5 check encryption-level 0
```
### **Related Commands**

[ntp server,](#page-977-0) [ntp source-ip](#page-979-0)

## <span id="page-977-0"></span>**ntp server**

Specifies or adds an NTP server IP address and associates an authentication key to the server.

#### **Syntax**

**ntp server** *ip-address* [ **key** *key-id* ] **no ntp server** *ip-address* [ **key** *key-id* ]

### **Command Default**

The NTP server list is LOCL (no NTP server configured).

### **Parameters**

#### *ip-address*

Specifies the NTP server IPv4 IP address (dot-decimal notation) or the IPv6 IP address (hexadecimal colon-separated notation).

#### **key** *key-id*

Associates a key from the key list to the specified server. The range for a key ID is from 1 through 65535.

#### **Modes**

Global configuration mode

### **Usage Guidelines**

Use this command to add an NTP server IPv4 or IPv6 address to a list of server IP addresses, or to associate an existing authentication key with an NTP server IP address.

The maximum number of NTP servers allowed is five.

Network Time Protocol (NTP) commands must be configured on each individual switch.

Use the no ntp server *ip-address* command to remove the specified NTP server IP address. Removing the current active NTP server resets the NTPstatus to "LOCL" until a new, active server is selected.

Use the no ntp server *ip-address* key *key-id* command to remove the key from the specified NTP IP address.

#### **Examples**

To associate a configured key ID of 15 to an NTP server:

switch(config)# ntp server 192.168.10.1 key 15

To remove an NTP server from the current list of NTP servers:

```
switch(config)# no ntp server 192.168.10.1
```
### **Related Commands**

[ntp authentication-key,](#page-975-0) [show clock,](#page-1254-0) [show ntp status,](#page-1680-0) [ntp source-ip](#page-979-0)

## <span id="page-979-0"></span>**ntp source-ip**

Configures the source IP address to be used to access the NTP server.

#### **Syntax**

**ntp source-ip** [ **chassis-ip** *ip\_address* | **mm-ip** *ip\_address*] **no ntp source-ip**

### **Command Default**

The NTP source IP is not configured.

#### **Parameters**

**chassis-ip** *ip\_address* Uses the IP address of the chassis for the NTP server.

**mm-ip** *ip\_address*

Uses the management module (MM) IP address for the NTP server.

#### **Modes**

Global configuration mode

### **Usage Guidelines**

Use the **no ntp source-ip** command to remove the configuration.

### **Examples**

Typical command example:

```
switch# configure terminal
switch(config)# ntp source-ip chassis-ip 10.28.52.26
```
Typical command example:

```
switch# configure terminal
switch(config)# ntp source-ip mm-ip 10.28.52.27
```
### **History**

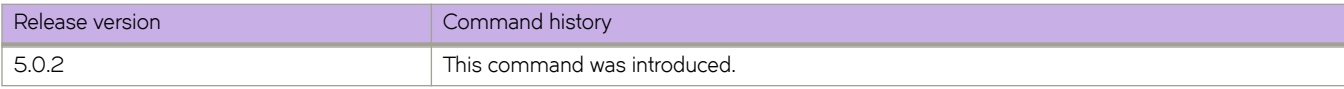

### **Related Commands**

[ntp server,](#page-977-0) [ntp authentication-key,](#page-975-0) [show ntp status](#page-1680-0)

## openflow-controller

Configures an OpenFlow controller in active connection mode.

#### **Syntax**

**p~nflwæcn±r~r** *controller-name*

**p~nflwæcn±r~r***ip address* [ **method** *method-name* { **no-ssl** | **ssl** }] [ **port** *port-number* ]

 $no$  openflow-controller controller-name

### **Command Default**

See the Usage Guidelines.

#### **Parameters**

*controller-name*

Specifies the user-given name for the controller.

#### **ip address**

Specifies the IPv4 address of the controller.

#### **method**

Specifies the method to connect to the OpenFlow controller.

ssl

Specifies an SSL connection.

no-ssl

Specifies a TCP connection.

#### **port** *port-number*

Specifies the OpenFlow controller TCP port number. Range is from 1 through 65535.

#### **Modes**

Global configuration mode

#### **Usage Guidelines**

Currently, only SSL is supported for the connection method. The TCP port is usually limited to either 6633 or 6653 and must match the port configured on the controller. The default port is 6633.

Use the no form of the command to remove the specified OpenFlow controller. You cannot remove an active controller.

See the **openflow logical-instance** command for configuring a passive controller connection.

### **Examples**

This example creates an OpenFlow controller and assigns an IPv4 address, method, and port.

```
device(config)# openflow-controller mycontroller
device(config-openflow-controller-mycontroller)# ip address 10.24.82.10 method no-ssl port 6633
device(config-openflow-controller-mycontroller)#
```
### **History**

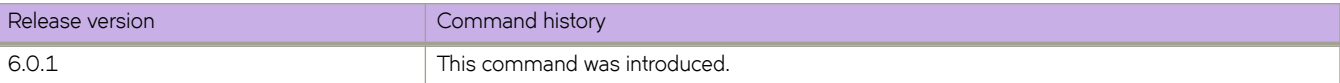

## **p**enflow enable

Enables the OpenFlow mode on an interface.

#### **Syntax**

**p~nflw enable** [ *layer2* ][ *layer3*] **{no} p~nflw enable** [ *layer2* ][ *layer3*]

### **Command Default**

See the Usage Guideiines.

#### **Parameters**

#### **layer2**

Matches only on Layer 2 packet headers.

**layer3**

Matches only on Layer 3 packet headers.

#### **Modes**

Interface configuration mode

### **Usage Guidelines**

LLDP must be explicitly disabled, by means of the **lldp disable** command, to enable OpenFlow on an interface.

Matching on Layer 2 packet headers is the default behavior.

An OpenFlow logical instance must be created, by means of the **openflow logical-instance 1** command in RBridge ID configuration mode. Then it must be associated with an interface by means of the same command in interface subtype configuration mode.

### **Examples**

To disable LLDP, enter the *lldp disable* command command in interface subtype configuration mode.

device(config)#interface tengigabitethernet 12/0/12 device(conf-if-te-12/0/12)# lldp disable

To associate the interface to logical instance , enter the following command.

device(conf-if-te-12/0/12)# openflow logical-instance 1

To enable OpenFlow on the interface and match on Layer 2 packet headers, enter the following command.

device(conf-if-te-12/0/12)# openflow enable

To match on Layer 3 packet headers, enter the following command.

device(conf-if-te-12/0/12)# openflow enable Layer3

#### **History**

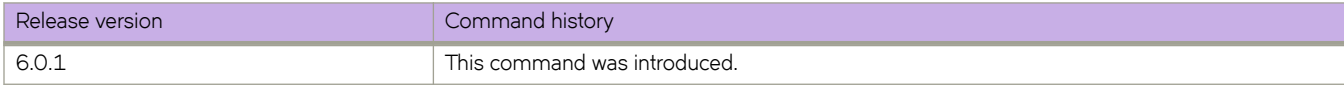

## **penflow logical-instance**

Creates an OpenFlow logical instance, enables a variety of options under OpenFlow logical-instance configuration mode, and also associates the logical instance with an interface.

#### **Syntax**

**p~nflw logical-instance** *number*

**{no} p~nflw logical-instance** *number*

### **Command Default**

This feature is disabled.

#### **Parameters**

*number*

Specifies the logical instance number. See the Usage Guidelines.

#### **Modes**

RBridge ID configuration mode

Interface subtype configuration mode

#### **Usage Guidelines**

An OpenFlow logical instance is first created by means of this command in RBridge ID configuration mode, where parameters can be set. Then this same command is used in interface subtype configuration mode to associate the logical instance with the interface.

You can associate a specific controller to a logical instance, though many controllers can be configured at the global level.

Use the no form of the command to remove the specified OpenFlow logical instance.

The initial release supports only logical instance 1. The following commands are available under OpenFlow logical-instance configuration mode, under RBridge ID configuration mode:

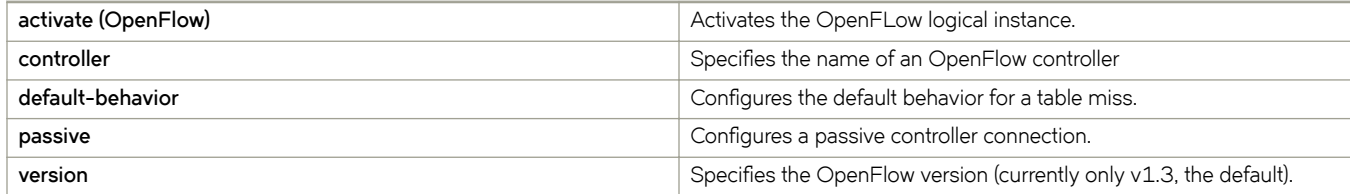

Refer to the above commands for details.

### **Examples**

The following example specifies OpenFLow logical-instance 1 and enters OpenFLow logical-instance configuration mode.

```
device(config)# rbridge-id 12
device(config-rbridge-id-12)# openflow logical-instance 1
sw0(config-logical-instance-1)# ?
Possible completions:<br>activate \frac{1}{2}activate Machivate this logical instance<br>
controller OpenFlow controller name
                          OpenFlow controller name
  default-behavior Default MISS behavior for this logical instance<br>describe Display transparent command information
  describe Display transparent command information<br>do Run an operational-mode command
   do Run an operational-mode command
  exit Exit from current mode<br>help Provide help information
                           Provide help information
  no 10 Negate a command or set its defaults<br>
passive 10 Passive controller connection
  passive Passive controller connection<br>pwd Display current mode path
                           Display current mode path
  top Exit to top level and optionally run command<br>version OpenFlow version
                           OpenFlow version
```
The following example assigns the OpenFlow logical instance to an Ethernet interface, disables LLDP, and enables OpenFlow on the interface.

```
device(config)# interface tengigabitethernet 12/0/12
device(conf-if-te-12/0/12)# lldp disable
device(conf-if-te-12/0/12)# openflow logical-instance 1
device(conf-if-te-12/0/12)# openflow enable
```
### **History**

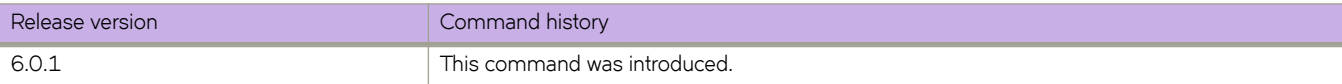

## **oscmd**

Provides a command shell for selected Linux commands.

### **Syntax**

**oscmd** *Linuxcommand*

### **Parameters**

#### *Linuxcommand*

The following Linux commands are supported with **oscmd** *:*

#### **arp** [ **-a** ]

Displays the Address Resolution Protocol (ARP) tables.

#### **cat**

Concatenates files and displays to standard output.

#### **cp**

Copies files and directories in a file system.

#### **ftp**

Transfers files to and from a remote server.

- **ifcnfig** [ *netmask* ] [ **up** ] Configures the active network interface.
- **ls** [ **-al** ] [ *path* ]

Lists files and directories on the switch.

#### **mkdir** *dir*

Creates a directory.

#### **mv** [ **i** ] *file1 file2*

Renames a file or directory.

**rm**  $[-rf]$  *file* 

Removes a file or directory.

#### **rmdir**

Removes a directory.

#### **tcpdump**

Analyzes network traffic. The following parameters are supported with the Network OS implementation. Refer to the Linux documentation for more information on how to use this command. **-**

#### **AbdDefIKlLnNOpqRStuUvxX**

- -**B** *buffer\_size*
- **-c** *count*
- -C file\_size
- **-G** *rotate\_seconds*
- -F *file*
- **-i** *interface*
- **-m** *module*
- **-M** *secret*
- - *r file*
- **-s** *snaplen*
- **-T** *type*
- $\cdot$  -w file
- **-W** filecount
- **-E** *spi@ipaddr*
- **-y** *datalinktype*
- **-z** *postrotate-command*
- **-Z** *user* [ **expression** ]

#### **Modes**

Privileged EXEC mode

#### **Usage Guidelines**

Use this command to execute selected Linux commands on the switch. Refer to the Linux man pages for more information on the supported commands.

The **oscmd** command is disabled under FIPS mode.

### **Examples**

To display the ARP table:

switch# oscmd arp -a

? (127.2.1.9) at ac:de:48:02:09:07 [ether] on eth2 ? (127.2.1.7) at ac:de:48:02:07:07 [ether] on eth2 ? (10.17.16.3) at 00:1b:ed:0b:90:00 [ether] on eth0 ? (10.17.16.1) at 02:e0:52:5a:36:5c [ether] on eth0 ? (10.17.19.14) at 00:14:22:20:5c:3c [ether] on eth0 ? (127.2.2.9) at ac:de:48:02:09:08 [ether] on eth2

To copy a file to a remote server:

```
switch# oscmd rcp file root@127.2.1.8:
switch# 
switch:FID128:root# telnet 127.2.1.8
Trying 127.2.1.8...
Connected to 127.2.1.8.
Escape character is '^]'.
Linux 2.6.34.6 (sw0) (0)
sw0 login: root
Password: 
sw0:L2/0: >ls
.profile .rhosts file
```
To copy a file using secure copy:

100% 0 0.0KB/s 00:00

switch# oscmd scp file file1 hegdes@10.31.2.27: hegdes@10.31.2.27's password: file 100% 0 0.0KB/s 00:00 file1

## **overlay-gateway**

Creates a VXLAN overlay gateway instance and enables VXLAN overlay gateway configuration mode.

### **Syntax**

**overlay-gateway** *name* **no overlay-gateway** *name*

### **Command Default**

The default VXLAN overlay gateway setting for **type** is **nsx**.

### **Parameters**

#### *name*

Specifies a name for the VXLAN overlay gateway. Only one gateway instance can be configured. The name is an alphanumeric, 32-character-maximum string that can also contain hyphens and underscores.

### **Modes**

Global configuration mode

### **Usage Guidelines**

Use this command to create a VXLAN overlay gateway instance with the given name. An overlay network is a virtual network that is built on top of existing network Layer 2 and Layer 3 technologies. The objectives of setting up a gateway are:

- Configuring the source IP address
- Configuring the VLAN or VLANs
- Configuring MAC addresses to export to the VXLAN domain
- Enabling statistics collection for VLAN domains
- Enabling SPAN.

One you create the gateway instance, you enter VXLAN overlay gateway configuration mode, where you can configure other properties for this gateway. The key commands available in this mode are summarized below:

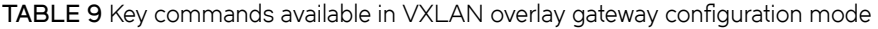

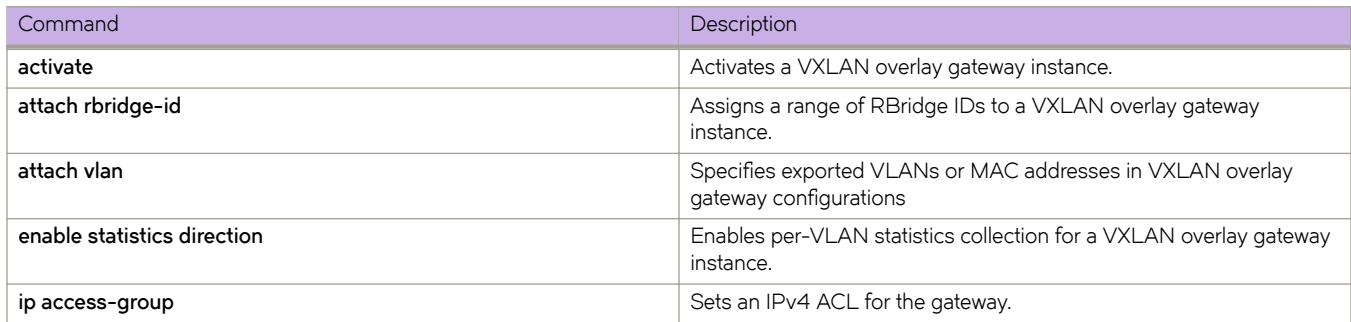

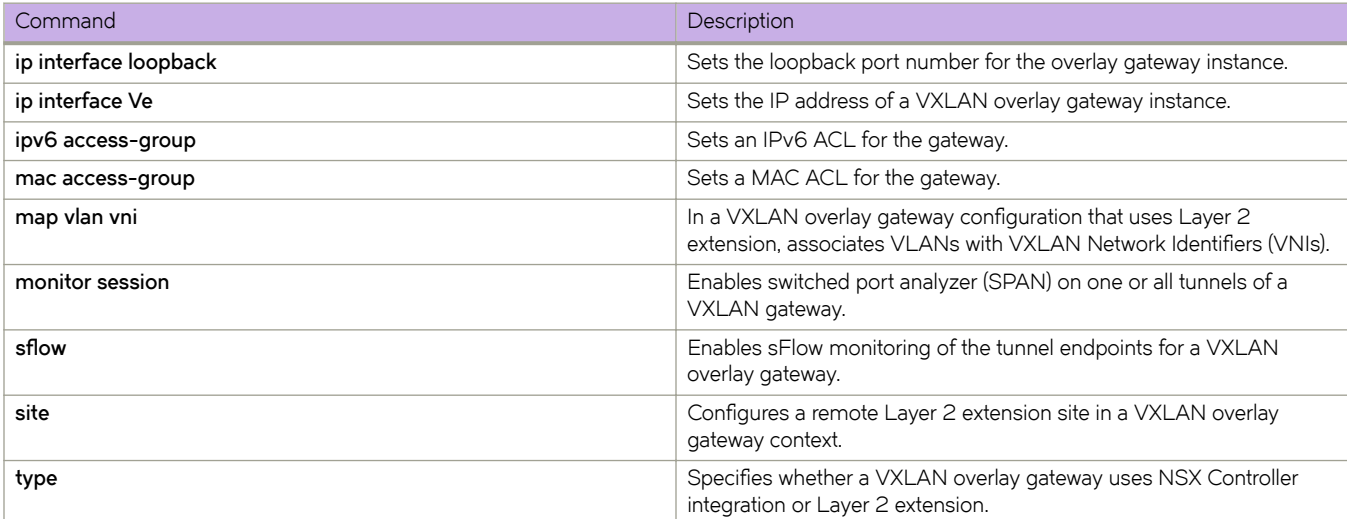

**TABLE 9** Key commands available in VXLAN overlay gateway configuration mode (continued)

This command is allowed for a switch that is in logical chassis cluster mode only.

Only one VXLAN overlay gateway instance can be configured.

Use the **no overlay-gateway** command to delete the VXLAN overlay gateway instance from the cluster. All tunnels for the gateway are also deleted. There are no other **no** forms of this command.

By default, a VXLAN overlay gateway instance is inactive. To activate an instance, first configure its other properties (such as which RBridges it attaches to), and then enter the **activate** command.

Note the following conditions related to changing the VXLAN gateway type:

- Before changing **type**, ensure that no RBridge is attached to the gateway.
- If changing **type** from nsx to layer2-extension, ensure that there are no "attach vlan" configurations.
- If changing **type** from layer2-extension to nsx, ensure that no "map vlan" configurations are present.

#### **NOTE**

The running configuration always shows the setting for type, even the default value (nsx). This means that when an overlay gateway is created, "type nsx" automatically appears in the running configuration.

Note the following conditions for related commands:

- The **attach vlan** command is valid only when **type** is **nsx**.
- The **map vlan vni** command is valid only when **type** is **layer2-extension**.

#### **Examples**

To create a VXLAN overlay gateway instance named "gateway1" and enter VXLAN overlay gateway configuration mode:

```
switch# config
switch(config)# overlay-gateway gateway1
switch(config-overlay-gw-gateway1)#
```
# **Commands P through short-pathforwarding**

## **passive**

Specifies the behavior of a passive OpenFlow controller connection in OpenFlow logical-instance configuration mode.

### **Syntax**

**passive** *connection-type* [ **port** *port-num* ] [ **ip address** *IPv4\_address* ]

**no passive** *connection-type*

### **Parameters**

*connection-type*

The connection type. See the Usage Guidelines.

**port** *port-num*

Specifies a TCP port to which remote controllers connect. Range is from 1 through 65535.

### **Modes**

OpenFLow logical-instance configuration mode

### **Usage Guidelines**

The keyword **no-ssl** is the only available option. Use the **no** form of this command to remove the passive instance.

### **Examples**

The following example enters OpenFlow logical-instance configuration mode and specifies a passive connection.

```
device(config)# rbridge-id 12
device(config-rbridge-id-12)# openflow logical-instance 1
device(config-logical-instance-1)# passive no-ssl
device(config-logical-instance-1)#
```
### **History**

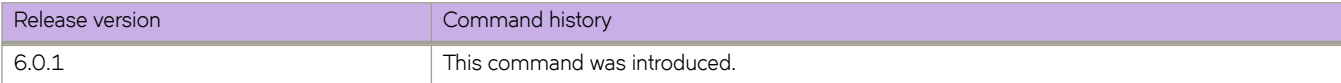

## **password-attributes**

Configures global password attributes.

#### **Syntax**

**password-attributes** { **admin-lockout** [ **character-restriction** { **lower** *numlower* | **numeric** *numdigits* | **special-char** *numsplchars* | **upper** *numupper* } | **character-restriction** | **max-retry** *maxretry* | **min-length** *minlen* | **max-lockout-duration** *duration* }

**no password-attributes** [ **min-length** | **max-retry** | **character-restriction** | **max-lockout-duration** ]

**no password-attributes admin-lockout**

#### **Command Default**

The default for *min-length* is 8. All other defaults are 0.

#### **Parameters**

#### **admin-lockout**

Enables lockout for admin role accounts.

#### **character-restriction**

Configures the restriction on various types of characters.

#### **lower** *numlower*

Specifies the minimum number of lowercase alphabetic characters that must occur in the password. The default is 0, which means there is no restriction of lowercase characters.

#### **numeric** *numdigits*

Specifies the minimum number of numeric characters that must occur in the password. The number of numeric characters range is 0 through 32 characters. The default is 0.

#### **special-char** *numsplchars*

Specifies the number of punctuation characters that must occur in the password. All printable, nonalphanumeric punctuation characters, except colon (:) are allowed. The default value is 0.

#### **upper** *numupper*

Specifies the minimum number of uppercase alphabetic characters that must occur in the password. The default is 0, which means there is no restriction of uppercase characters.

#### **max-retry** *maxretry*

Specifies the number of failed password logins permitted before a user is locked out. The lockout threshold range is 0 through 16. The default value is 0.

#### **min-length** *minlen*

Specifies the minimum length of the password. Valid values range from 8 through 32 characters. The default is 8 characters.

#### **max-lockout-duration** *duration*

Specifies the maximum number of minutes after which the user account is unlocked. Range is from 0 through 99999. The default is 0 and represents an infinite duration.

#### **Modes**

Global configuration mode

#### **Usage Guidelines**

Lockout policy locks admin role accounts when the user exceeds the configured maximum number of failed login attempts. In fabric cluster mode, the **password-attributes admin-lockout** command is run on one device in the cluster, and the configuration is applied to all devicees in the cluster.

Enter no password-attributes with keywords as shown above to set the specified password attributes to their default values.

### **Examples**

This example configures global password attributes and verifies the configuration.

```
device#configure terminal
device(config)# password-attributes max-retry 4 
device(config)# password-attributes character-restriction lower 2 
device(config)# password-attributes character-restriction upper 1 numeric 1 special-char 1 
device(config)# exit 
device# show running-config password-attributes
```

```
password-attributes max-retry 4
password-attributes character-restriction upper 1
password-attributes character-restriction lower 2
password-attributes character-restriction numeric 1
password-attributes character-restriction special-char 1
```
This example resets the character restriction attributes and verifies the configuration.

```
device#configure terminal
device(config)# no password-attributes character-restriction lower 
device(config)# no password-attributes character-restriction upper 
device(config)# exit
device# show running-config password-attributes
```

```
password-attributes max-retry 4
password-attributes character-restriction numeric 0
password-attributes character-restriction special-char 0
```
This example clears all global password attributes.

```
device#configure terminal
device(config)# no password-attributes 
device(config)# exit 
device# show running-config password-attributes
```
% No entries found.

This example enables lockout policy for admin role accounts and sets the maximum number of retries to 3.

```
device#configure terminal
device(config)# password-attributes admin-lockout max-retries 3
device(config)# exit
```
This example specifies that the user account be unlocked after 5 minutes.

```
device#configure terminal
device(config)# password-attributes admin-lockout max-lockout-duration 5
device(config)# exit
```
## **History**

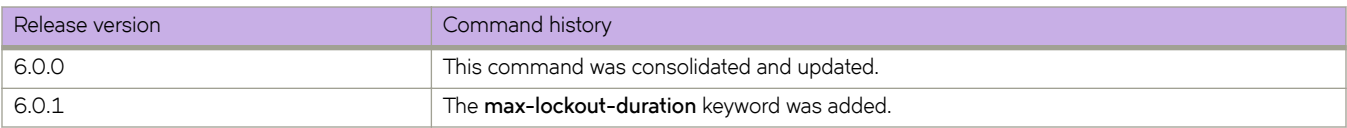

## **Related Commands**

[rule,](#page-1126-0) [service password-encryption,](#page-1156-0) show running-config password-attributes

## **pdu-rx-limit**

Sets the number of PDU packets received on an ELD-enabled port before detecting and breaking a loop.

#### **Syntax**

**pdu-rx-limit** *limit* **no pdu-rx-limit** *limit*

### **Command Default**

The default is 1.

#### **Parameters**

*limit*

The number of PDU packets. The valid range is 1 through 5.

### **Modes**

ELD configuration mode

#### **Usage Guidelines**

This command sets the same value for every RBridge in the Brocade VCS Fabric cluster.

Use this command with the **hello-interval** command to determine the time taken to detect a loop. The time taken to detect a loop is the product of the pdu-rx-limit and the hello interval. The Brocade VCS Fabric cluster in the loop with the lowest pdu-rxlimit is the cluster where the loop gets broken, assuming that the hello limit is correctly set to the same value on all RBridges. This command applies only in Brocade VCS Fabric mode.

This functionality detects Layer 2 loops only.

Enter **no pdu-rx-limit** to reset the limit to its default value.

### **Examples**

To set the limit on the number of PDU packets received to 4:

```
device# configure terminal
device(config)# protocol edge-loop-detection 
device(config-eld)# pdu-rx-limit 4
```
### **Related Commands**

[edge-loop-detection vlan,](#page-431-0) [edge-loop-detection port-priority,](#page-429-0) [hello-interval,](#page-547-0) [protocol edge-loop-detection,](#page-1038-0) [show edge-loop](#page-1299-0)[detection globals](#page-1299-0)

## **permit ip host**

In an ARP ACL, create a rule that permits ARP messages from a host specified by both IP and MAC addresses, which is one of the steps implementing dynamic ARP inspection (DAI) on a VLAN. You can also specify logging for such a rule.

#### **Syntax**

**permit ip host** *sender-ip* **mac host** *sender-mac-address* [ **log** ]

**no permit ip host** *sender-ip* **mac host** *sender-mac-address* [ **log** ]

### **Command Default**

No *permit* rules are defined.

#### **Parameters**

*sender-ip*

Specifies the sender IP address.

**mac host** *sender-mac-address*

Specifies the sender MAC address, in hexadecimal formal.

**log**

Enables logging for this **permit** rule. For additional requirements for logging, refer to the Usage Guidelines.

### **Modes**

ARP-ACL configuration mode

#### **Usage Guidelines**

To remove the **permit** rule from the ACL, use the **no** form of this command.

On untrusted interfaces of DAI-enabled VLANs, incoming ARP packets from permitted IP/MAC addresses are accepted only if all of the following steps were performed:

- Create the ACL, using the **arp access-list** command.
- In the ACL, create one or more rules, using the **permit ip host** command. Each rule specifies an IP/MAC address-pair.
- Apply the ACL to one or more VLANs, using the *ip arp inspection filter* command.
- Enable DAI on such VLANs, using the **ip arp inspection** command.

### **Examples**

The following example does the following:

- 1. Creates an ARP ACL named "host2".
- 2. Defines a **permit** rule in that ACL.
- 3. Applies the ACL to VLAN 200.
- 4. Enables dynamic ARP inspection (DAI) on VLAN 200.

```
device# configure terminal
device(config)# arp access-list host2
device(config-arp-acl)# permit ip host 1.1.1.1 mac host 0000.0011.0022
device(config-arp-acl)# exit
device(conf)# interface vlan 200
device(conf-if-vlan-200)# ip arp inspection filter host2
device(conf-if-vlan-200)# ip arp inspection
```
The following example creates a **permit** rule within the arp access-list command.

```
device# configure terminal
device(config)# arp access-list host2 permit ip host 1.1.1.1 mac host 0000.0011.0022
```
#### **History**

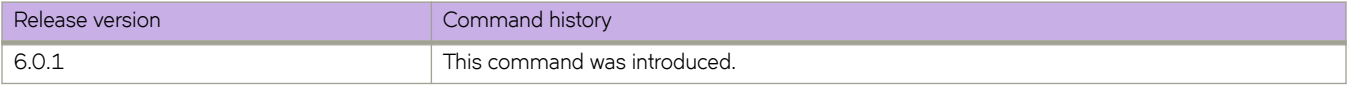

#### **Related Commands**

[arp access-list,](#page-108-0) [clear ip arp inspection statistics,](#page-194-0) [ip arp inspection,](#page-582-0) ip arp inspection filter, [ip arp inspection logging acl-match,](#page-585-0) [ip](#page-587-0) [arp inspection trust,](#page-587-0) [show arp access-list,](#page-1217-0) [show ip arp inspection,](#page-1400-0) [show ip arp inspection interfaces,](#page-1402-0) [show ip arp inspection](#page-1404-0) [statistics](#page-1404-0)

## **pg**

Under Access Gateway configuration mode, creates or accesses an N\_Port group.

### **Syntax**

**pg** *pgid*

**no pg** *pg\_id*

### **Parameters**

*pg\_id*

Specifies the numerical port group identifier. Valid values are 1 through 15. (The value of the default port group is 0.)

#### **Modes**

Access Gateway (AG) configuration mode

### **Usage Guidelines**

This command configures a port group with a unique ID (*pg\_id*). Once configured, you can access the port group in Port Grouping configuration mode to perform configuration tasks, such as adding and removing N\_Ports, enabling port group modes, and renaming the group.

To remove a port group, use the **no** form of this command.

### **Examples**

The following command creates port group 1 and enables Port Grouping configuration mode for the port group.

```
device# configure terminal
device(config)# rbridge 3
device(config-rbridge-id-3)# ag
device(config-rbridge-id-3-ag)# pg 1
device(config-rbridge-id-3-ag-pg-1)#
```
The following command removes port group 1.

```
device# configure terminal
device(config)# rbridge 3
device(config-rbridge-id-3-ag)# no pg 1
```
### **History**

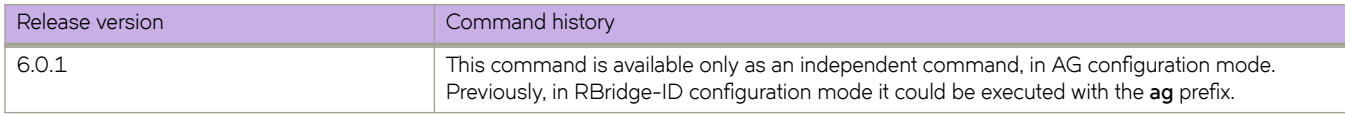

### **Related Commands**

[ag,](#page-82-0) [map fport interface fcoe,](#page-839-0) [show ag pg](#page-1213-0)

## **ping**

Verifies network connectivity between a source and a destination on a TCP/IP network.

#### **Syntax**

**ping** *dest-IPv4\_addr* [ **ipv6** *dest-ipv6-addr* ] [ *host-name* ] [ **count** [ *number* ] [ **interface** { *<N> gigabitethernet rbridge-id/slot/ port*| **management** | **ve** *vlan\_id* } ] ] [ **timeout** *seconds* ] [ **datagram-size** *bytes* ] [ **quiet** ] [ **numeric** ] [ **vrf** *vrf-name* ]

#### **Command Default**

The default for count is 5. The default for timeout is 1. The default for datagram-size is 56.

#### **Parameters**

#### *dest-IPv4\_addr*

Specifies the IPv4 address of the destination device.

**ipv6** *dest-ipv6-addr*

Specifies the IPv6 address of the destination device.

#### *host-name*

Destination host name. The default value is 1.

#### **count** *number*

Specifies the number of transmissions (pings). The range is from 1 through 7200.

#### **interface***<N>***gigabitethernet**

Represents a valid, physical Ethernet subtype for all available Ethernet speeds. Enter **?** to see which interface subtypes are available. Replace <N>gigabitethernet with the desired operand (for example, tengigabitethernet specifies a 10-Gb Ethernet port). The use of **gigabitethernet** without a speed value specifies a 1-Gb Ethernet port. The interface option is only available for the **ipv6 link-local address ping** command.

#### *rbridge-id*

Specifies an RBridge ID.

#### *slot*

Specifies a valid slot number.

#### *port*

Specifies a valid port number.

#### **interface management**

Specifies the management interface.

#### **interface ve** *vlan\_id*

Specifies the interface is a virtual Ethernet, and specifies the VLAN ID of the interface.

#### **timeout** *seconds*

Specifies the time (in seconds) to wait for a response. The range is from 1 through 60. The default value is 1.

#### **NOTE**

This option applies only to IPv4.

#### **datagram-size** *bytes*

Specifies the datagram size (also known as the maximum transmission unit, or MTU) in bytes. The range is from 36 through 9100. The default value is 56.

#### **quiet**

Prints only the first and last line of the command output.

#### **numeric**

Does not lookup hostnames.

**vrf** *vrf-name*

Pings the specified VRF instance. If no VRF is specified, the default-vrf is pinged. See the Usage Guidelines.

#### **Modes**

Privileged EXEC mode

#### **Usage Guidelines**

This command sends a specified number of pings with configured parameters to the specified destination device.

To ping management routes, use the **ping vrf** or **ping ipv6 vrf** command and enter **mgmt-vrf** as follows. You must enter the name of the management VRF manually.

device# ping vrf mgmt-vrf device# ping ipv6 vrf mgmt-vrf

#### **Examples**

To ping an IPv4 destination address:

```
device# ping 172.16.4.80
Type Control-c to abort
PING 172.16.4.80 (172.16.4.80): 56 data bytes
64 bytes from 172.16.4.80: icmp_seq=0 ttl=120 time=101.466 ms
64 bytes from 172.16.4.80: icmp_seq=1 ttl=120 time=122.914 ms
64 bytes from 172.16.4.80: icmp_seq=2 ttl=120 time=145.637 ms
64 bytes from 172.16.4.80: icmp_seq=3 ttl=120 time=170.032 ms
64 bytes from 172.16.4.80: icmp_seq=4 ttl=120 time=103.036 ms
--- 172.16.4.80 ping statistics
5 packets transmitted, 5 packets received, 0% packet loss
round-trip min/avg/max/stddev = 101.466/128.617/170.032/26.188 ms
```
#### To ping an IPv4 destination address in quiet mode:

```
device# ping 172.16.4.80 quiet
Type Control-c to abort
PING 172.16.4.80 (172.16.4.80): 56 data bytes
--- 172.16.4.80 ping statistics ---
5 packets transmitted, 5 packets received, 0% packet loss
round-trip min/avg/max/stddev = 100.605/146.372/192.552/32.505 ms
```
To ping an IPv6 destination address in numeric mode with a datagram size:

```
device# ping ipv6 fec0:60:69bc:92:218:8bff:fe40:1470 count 3 datagram-size 48
numeric timeout 3
Type Control-c to abort
PING fec0:60:69bc:92:218:8bff:fe40:1470 (fec0:60:69bc:92:218:8bff:fe40:1470): 48
data bytes
56 bytes from fec0:60:69bc:92:218:8bff:fe40:1470: icmp_seq=0 ttl=64 time=6.356 ms
56 bytes from fec0:60:69bc:92:218:8bff:fe40:1470: icmp_seq=1 ttl=64 time=0.170 ms
56 bytes from fec0:60:69bc:92:218:8bff:fe40:1470: icmp_seq=2 ttl=64 time=0.171 ms
--- fec0:60:69bc:92:218:8bff:fe40:1470 ping statistics ---
3 packets transmitted, 3 packets received, 0% packet loss
round-trip min/avg/max/stddev = 0.170/2.232/6.356/2.916 ms
```
To ping management routes, use the **ping vrf** or **ping ipv6 vrf** command and enter **mgmt-vrf** as follows. You must enter the name of the management VRF manually.

device# ping vrf mgmt-vrf

device# ping ipv6 vrf mgmt-vrf

#### **Related Commands**

[traceroute](#page-2202-0)

## **police cir**

Sets the committed information rate for a class-map.

#### **Syntax**

**police cir** *cir-rate* **no police cir**

#### **Parameters**

*cir-rate*

Committed information rate. Valid values range from 40000 through 40000000000 bps in multiples of 40000.

#### **Modes**

Policy-map class configuration mode

#### **Usage Guidelines**

When you are in config-policymap-class mode launching the **police cir cir-rate** command places the system in configpolicymap-class-police mode for the configured class-map. At this point, you can add or remove additional policing parameters for the class-map.

Only the **police cir** and cbs commands are mandatory for configuring a class-map.

If the optional parameters for a class-map are not set, they are treated as disabled. To delete parameters for a class-map, you must delete all policer parameters while in the policy-map class configuration mode using the no police cir command.

This command is only supported on Brocade VDX 8770-4, VDX 8770-8, and later switches.

Use the **no** version of this command to remove the parameter from the class-map.

#### **Examples**

This example configures a class-map called "default" within a policy-map.

```
switch# configure terminal
switch(config)# policy-map policymap1
switch(config-policymap)# class default
switch (config-policymap-class)# police cir 40000
switch(config-policymap-class-police)#
```
#### **Related Commands**

[cbs,](#page-147-0) [conform-set-dscp,](#page-277-0) [conform-set-prec,](#page-278-0) [conform-set-tc,](#page-279-0) [ebs,](#page-428-0) [eir,](#page-433-0) [exceed-set-dscp,](#page-452-0) [exceed-set-prec,](#page-453-0) [police-priority-map,](#page-1006-0) [policy-map,](#page-1008-0) [qos cos,](#page-1052-0) [service-policy,](#page-1157-0) [set-priority](#page-1179-0)

## <span id="page-1006-0"></span>**police-priority-map**

Creates color-based priority CoS mapping. A police-priority-map remaps frame CoS values to conform or exceed color values when rates conform or exceed limits set in a classification map.

#### **Syntax**

**police-priority-map** *name*

**no police-priority-map** *name*

**conform** *CoSvalues*

**exceed** *CoSvalues*

### **Command Default**

If you do not define priority mapping for a color (conform or exceed), the map defaults to priorities 0, 1, 2, 3, 4, 5, 6, and 7.

#### **Parameters**

*name*

Name of police-priority-map

*CoSvalues*

CoS priority values (0, 1, 2, 3, 4, 5, 6, 7)

#### **Modes**

Global configuration mode

Police-priority-map configuration mode

#### **Usage Guidelines**

This command creates a police-priority-map.

When you launch the **police-priority-map** command, the system is placed in config-policepmap mode for the configured map. At this point, you can remap CoS values to conform or exceed color values.

Enter **conform** *CoSvalues* or *exceed CoSvalues* while in config-policepmap mode to remap 802.1p CoS values that are conforming to CIR values set in the policy-map or exceeding CIR values, but conforming to EIR values set in the policy-map.

Enter **no police-priority-map** *name* while in global configuration mode to remove the police-priority-map.

Enter no conform command or the exceed *CoSvalues* while in config-policepmap mode to remove CoS remapping.

#### **NOTE**

This command is only supported on Brocade VDX 8770-4, VDX 8770-8, and later devicees.

### **Examples**

To create a priority-map and place system into config-policepmap mode to configure conform and exceed color mapping:

```
device# configure terminal
device(config)# police-priority-map pmap1 
device(config-policepmap)# conform 0 1 1 2 1 2 1 1 
device(config-policepmap)# exceed 3 3 3 3 4 5 6 7
```
To remove the conform class mapping while in config-policepmap mode:

```
device# configure terminal
device(config)# police-priority-map pmap1 
device(config-policepmap)# no conform
```
To remove the class-map while in global configuration mode:

device# configure terminal device(config)# no police-priority-map pmap1

### **Related Commands**

show running-config police-priority-map
# **policy-map**

Configures a policy-map containing a class-map so that you can apply Policer and QoS attributes to a particular interface.

#### **Syntax**

**policy-map** *policy-mapname* **no policy-map** *policy-mapname*

## **Command Default**

No policy-map is created.

#### **Parameters**

*policy-mapname* Name of police policy-map

### **Modes**

Global configuration mode

### **Usage Guidelines**

When you launch the **policy-map** command, the system is placed in config-policymap mode for the configured map. At this point, you can add a class-map containing policing parameters to the policy-map. (Refer to the description of the **class** command.)

This command creates a Policer policy-map to apply Policer and QoS attributes to a particular interface. Each policy-map can contain up to 32 class-maps. The class-map can be associated with specific policing and QoS parameters.

Maximum number of policy-map creations are 128

Associate the policy-map to the interface for inbound or outbound direction with the **service-policy** command.

Enter **no policy-map** *policy-mapname* while in global configuration mode to remove the policy-map.

#### **NOTE**

This command is only supported on Brocade VDX 8770-4, VDX 8770-8, and later devicees.

## **Examples**

To create a policy-map and place system into config-policymap mode so that you can add a class-map:

```
device# configure terminal
device(config)# policy-map policymap1 
device(config-policymap)#
```
To remove the policy-map while in global configuration mode:

```
device# configure terminal
device(config)# no policy-map policymap1
```
## **Related Commands**

[class,](#page-169-0) [qos cos,](#page-1052-0) [show policymap,](#page-1701-0) show running-config class-map, show running-config policy-map

# <span id="page-1010-0"></span>**port-channel**

Adds the port-channel as a member of a port-channel redundancy group.

## **Syntax**

**port-channel** *po-id* [ **active** ]

**no port-channel** *po-id*

## **Modes**

Port-channel-redundancy-group configuration mode

## **Usage Guidelines**

Port-channel redundancy groups must have two port-channels as members and these port-channels can be from the same or different RBridges of a cluster.

You can specify which port-channel become active port-channel when this group gets activated. This is optional, if user doesn't provided active member, system will automatically select port-channel which comes up first as active.

The **no port-channel** command deletes the designated group.

## **Examples**

Typical command execution example:

```
device# configure terminal
device(config)# port-channel-redundancy-group 32
device(config-port-channel-redundancy-group-32)# port-channel 3 active
```
## **Related Commands**

[port-channel-redundancy-group](#page-1011-0)

# <span id="page-1011-0"></span>**port-channel-redundancy-group**

Enables the port-channel-redundancy-group configuration mode.

## **Syntax**

**port-channel-redundancy-group** *group-id* **no port-channel-redundancy-group** *group-id*

## **Modes**

Global configuration mode

## **Usage Guidelines**

In this configuration mode, the **port-channel** command can add port-channels as members to the port-channel redundancygroup, and specify which port-channel becomes the active port-channel when the group is activated .

A port-channel redundancy group must have two port-channels as members. These port-channels can be from the same or different RBridges in a cluster. In the case of FC mode, the group configuration needs to be performed on all RBridges where any one of the vLAG members is configured.

Also in this configuration mode, the **activate** command activates this group.

The **no port-channel-redundancy-group command** deletes the designated group.

## **Examples**

Typical command execution example:

```
device# configure terminal
device(config)#port-channel-redundancy-group 27
device(config-port-channel-redundancy-group-27)#
```
## **Related Commands**

[port-channel](#page-1010-0)

# **port-channel path-cost**

Sets the path-cost behavior.

#### **Syntax**

**port-channel path-cost** [ **custom** | **standard** ]

## **Command Default**

Path-cost is standard.

#### **Parameters**

#### **custom**

Specifies to use the custom behavior, which sets the path-cost changes according to the port-channel's bandwidth.

#### **standard**

Specifies to use the standard behavior, which sets that the path-cost does not change according to port-channel's bandwidth.

#### **Modes**

Protocol Spanning Tree configuration mode

#### **Usage Guidelines**

If xSTP is enabled over VCS, this command must be executed on all RBridges.

## **Examples**

To set the behavior for the path-cost to custom:

```
device# configure terminal
device(config)# protocol spanning-tree mstp
device(conf-mstp)# port-channel path-cost custom
```
To set the behavior for the path-cost to standard:

```
device# configure terminal
device(config)# protocol spanning-tree mstp
device(conf-mstp)# port-channel path-cost standard
```
# **port-group**

Enables port-group configuration mode for VDX 8770 device 27x40 GbE line cards. The mode is a prerequisite reserved for configuring Performance and Density operating modes on these line cards.

## **Syntax**

**port-group** *rbridge-id/slot/port-group-id*

## **Parameters**

#### **rbridge-id**

A unique identifier for the device. Values are from 1 through 239.

*slot*

Specifies a valid slot number.

*port-group-id*

A port group number (1-9) specific to the Brocade VDX 8770 device 27x40 GbE line card.

## **Modes**

Hardware configuration mode

### **Usage Guidelines**

When you launch the **port-group** command, the system is placed in configuration mode for the port group. At this point, you can configure Performance or Density operating modes for the port group.

Port groups on the 27x40 GbE line card are sequentially numbered starting with 1 for ports 1-3 and ending with 9 for ports 25-27. Refer to the *Brocade 8770-4 Hardware Reference Manual* or **8770-8 Hardware Reference Manual** "Overview" chapter for more information on these port groups and configuring operating modes for this line card.

#### **NOTE**

This command is only supported on 27x40 GbE line cards installed on Brocade VDX 8770-4, VDX 8770-8, and later devicees.

### **Examples**

To enable port-group configuration mode for port group 9 on a line card located in slot 3 on a device with RBridge ID 1:

```
device# configure terminal
device(config)# hardware
device(config-hardware)# port-group 1/3/9 
device(config-port-group-1/3/9)
```
## **Related Commands**

```
hardware, port-group, mode (27x40 GbE line card)
```
# <span id="page-1014-0"></span>port-profile (global configuration mode)

Creates a new Automatic Migration of Port Profiles (AMPP) port-profile in the fabric.

## **Syntax**

 $part-profile$   $profile$   $name$  [  $active$  |  $qos-profile$  |  $security-profile$  |  $val$   $|$   $|$   $static$   $mac$   $-address$  ]

**no port-profile** profile-name

## **Parameters**

#### *profile-name*

A fabric-wide unique name of a port-profile.

**activate**

Activates the specified profile

qos-profile

Enters directly into edit mode for the QoS sub-profile.

security-profile

Enters directly into edit mode for the security sub-profile.

vlan-profile

Enters directly into edit mode for the VLAN sub-profile.

**static** *mac-address*

Statically associates the profile VM MAC address.

#### **Modes**

Global configuration mode

#### **Usage Guidelines**

If the port-profile name already exists, the device enters port-profile mode and edits the existing profile. A system-generated fabric-wide unique port-profile ID is assigned by default.

You can directly access the submodes for the profile, and assign the profile statically to a MAC address.

Security profiles are applied to the ACLs based on the profile or PolicyID. Therefore, multiple security profiles can be applied to the same profiled port.

Enter no port-profile *profile-name* to de-activate the port-profile.

## **Examples**

Typical command execution example:

```
device# configure terminal
device(config)# port-profile vm1-port-profile activate
```
# port-profile (port-profile-domain configuration mode)

Adds an Automatic Migration of Port Profiles (AMPP) port-profile into a specific domain in a Virtual Fabrics context.

## **Syntax**

port-profile port-profile-name **no port-profile** port-profile-name

## **Parameters**

port-profile-name A fabric-wide unique name of a port-profile. Range is from 1 through 128 ASCII characters.

## **Modes**

Port-profile-domain configuration mode

## **Usage Guidelines**

You must first issue the **port-profile-domain** command to enter port-profile-domain configuration mode.

In a Virtual Fabrics context, use the **port-profile-port** command to associate a profiled port to a single port-profile or a portprofile domain.

## **Examples**

Creating a port-profile in global configuration mode:

```
device# configure terminal
device(config)# port-profile PP_Tenant_A
```
Creating a VLAN profile and enabling 802.1Q VLAN access on a trunk:

```
device# configure terminal
device(config-port-profile-PP_Tenant_A)# vlan-profile
device(config-vlan-profile)# deviceport mode trunk allow vlan add 10
```
In a Virtual Fabrics context, creating extended VLAN profiles (VLAN IDs > 4095) to include service or transport VFs and C-TAGs.:

```
device# configure terminal
device(config)# port-profile PP_Tenant_B
device(config-vlan-profile)# deviceport mode trunk allow vlan add 5000 ctag 20
device(config-vlan-profile)# deviceport mode trunk allow vlan add 6000 ctag 30
```
In a Virtual Fabrics context, adding port-profiles to a port-profile domain.

```
device# configure terminal
device(config)# port-profile-domain vCenter1
device(configport-profile-domain-vCenter1)# port-profile PP_Tenant_A
device(configport-profile-domain-vCenter1)# port-profile PP_Tenant_B
```
## **Related Commands**

port-profile-domain, vlan-profile (AMPP)

# <span id="page-1017-0"></span>port-profile-domain

Creates an Automatic Migration of Port Profiles (AMPP) port-profile domain that contains all of the port-profiles that can be applied to a profiled port in a Virtual Fabrics context.

## **Syntax**

port-profile-domain *port-profile-domain-name* 

no port-profile-domain *port-profile-domain-name* 

## **Parameters**

port-profile-domain-name

A fabric-wide unique name of a port-profile domain. The range is from 1 through 128 ASCII characters.

## **Modes**

Global configuration mode

## **Usage Guidelines**

Within this domain, a service or transport VF (VLAN ID > 4095) must not have overlapping 802.1Q classification tags.

The no form of this command deletes a port-profile domain.

Use the **port-profile-port** command to associate a profiled port to a port-profile domain.

## **Examples**

Creating a port-profile domain:

```
device# configure terminal
device(config)# port-profile-domain my_PP_domain
```
Adding profiles to the above domain:

```
device# configure terminal
device(config-port-profile-domain-my_PP_domain)# port-profile my_PP_domain_2
device(config-port-profile-domain-my_PP_domain)# port-profile my_PP_domain_3
```
## **Related Commands**

port-profile (global configuration mode), vlan-profile (AMPP)

# port-profile-port

Activates the Automatic Migration of Port Profiles (AMPP) port-profile configuration mode on a port.

### **Syntax**

port-profile-port [ domain port-profile-domain-name ] no port-profile-port [ domain *port-profile-domain-name* ]

## **Command Default**

When the **domain** keyword is not used, the port-profiles in the default profile domain are used.

## **Parameters**

#### **domain**

Selects a port-profile domain.

port-profile-domain-name Name of a port-profile domain.

### **Modes**

Interface subtype configuration mode

## **Usage Guidelines**

To apply multiple port-profiles to the interface, create and add the profiles to the default domain or to a user-created domain and apply it to the interface.

AMPP management allows you to associate AMPP port-profiles with VMware port groups, and provides a port-profile comparison tool to facilitate comparing port-profiles within or across fabrics for robust VM migration.

In a Virtual Fabrics context, use this command with the **domain** keyword to associate a profiled port to a port-profile domain. The result is that all service or transport VFs (VLAN ID > 4095) so specified are configured on the port.

- If multiple port-profiles are added to the default domain, use the **port-profile-port** command without the **domain** keyword.
- If multiple port-profiles are added to a user-created domain (for example, domain\_d1), use the **domain** keyword as in the following example: port-profile-port domain domain\_d1

When the **port-profile-port** command is issued without the **domain** keyword, the domain referred to is identified by "default." The default domain is automatically created by the system during a firmware upgrade from releases prior to Network OS release 4.1.0. When the upgrade is complete, this domain contains the set of port-profiles that were created before the upgrade.

Enter the **no port-profile-port** and **no shutdown** commands to remove the complete AMPP configuration from the selected port.

Enter **no port-profile-port domain** *port-profile-domain-name* to dissociate the profiled port from the port-profile domain.

#### **NOTE**

In VF-enabled mode only, the user can manage port-profiles in a default domain as in any other domain.

### **Examples**

The following examples illustrate activating AMPP port-profile configuration mode on a specific 10-gigabit Ethernet interface port.

To associate the default port-profile domain to an interface:

```
device# configure terminal
device(config)# interface tengigabitethernet 178/0/9 
device(conf-if-te-178/0/9)# port-profile-port
```
To associate a profiled port with a user-specified port-profile domain:

```
device# configure terminal
device(config)# interface tengigabitethernet 178/0/9 
device(conf-if-te-178/0/9)# port-profile-port domain vDC1
```
### **Related Commands**

[interface,](#page-558-0) port-profile (global configuration mode), port-profile-domain, [shutdown](#page-2041-0)

# power-off

Deactivates a line card or Switch Fabric Module (SFM).

## **Syntax**

power-off { linecard | sfm } {  $m4$ \_value |  $m8$ \_value }

## **Parameters**

#### **linecard**

Selects a line card to deactivate.

#### **sfm**

Selects an SFM to deactivate.

*m4\_value*

The slot number. If you are using a Brocade VDX 8770-4 switch, the range of values is from 1 through 3.

*m8\_value*

The slot number. If you are using a Brocade VDX 8770-8 switch, the range of values is from 1 through 6.

## **Modes**

Global configuration mode

## **Examples**

To set the priority to 110 for the VRRP virtual group 1:

```
device# configure terminal
device(config)# power-off linecard 2
```
# <span id="page-1021-0"></span>power-off linecard

Powers off a line card.

## **Syntax**

power-off linecard slot\_number

## **Parameters**

*slot\_number*

Specifies the slot number to be powered-off. Line card slots are 1 through 4 on a Brocade VDX 8770-4 and 1 through 8 on a Brocade VDX 8770-8.

## **Modes**

Privileged EXEC mode

## **Usage Guidelines**

A line card must be powered off before you can change the slot configuration.

## **Examples**

To power off a line card in slot 4:

device# power-off linecard 4

## **Related Commands**

[linecard,](#page-789-0) [power-on linecard,](#page-1023-0) show running-config rbridge-id linecard

## **power-on**

Activates a line card or device Fabric Module (SFM).

### **Syntax**

**power-on** { **linecard** | **sfm** } { *m4\_value* | *m8\_value* }

## **Parameters**

#### **linecard**

Selects a line card to activate

#### **sfm**

Selects an SFM to activate.

*m4\_value*

The slot number. If you are using a Brocade VDX 8770-4 device, the range of values is from 1 through 3.

*m8\_value*

The slot number. If you are using a Brocade VDX 8770-8 device, the range of values is from 1 through 6.

## **Modes**

Global configuration mode

## **Examples**

To set the priority to 110 for the VRRP virtual group 1:

```
device# configure terminal
device(config)# rbridge-id 101 
device(config-rbridge-id-101)# protocol vrrp 
device(config-rbridge-id-101)# int te 101/1/6 
device(conf-if-te-101/1/6)# vrrp-group 1 
device(config-vrrp-group-1)# priority 110
```
To set the priority to 110 for the VRRP-E virtual group 1:

```
device# configure terminal
device(config)# rbridge-id 101 
device(config-rbridge-id-101)# protocol vrrp-extended 
device(config-rbridge-id-101)# int ve 25 
device(config-ve-25)# vrrp-group-extended 1 
device(config-vrrp-extended-group-1)# priority 110
```
# <span id="page-1023-0"></span>**power-on linecard**

Powers on a line card.

## **Syntax**

**power-on linecard** *slot\_number*

## **Parameters**

*slot\_number*

Specifies the slot number to be powered-on. Line card slots are 1 through 4 on a Brocade VDX 8770-4 and 1 through 8 on a Brocade VDX 8770-8.

## **Modes**

Privileged EXEC mode

## **Examples**

To power on a line card in slot 4:

device# power-on linecard 4

## **Related Commands**

[linecard,](#page-789-0) power-off linecard, show running-config rbridge-id linecard

# **precedence**

Sets the precedence of the CEE map.

## **Syntax**

**precedence** *value*

## **Command Default**

The default is 1.

## **Parameters**

*value*

The precedence value. Valid values range from 1 through 100.

## **Modes**

CEE map configuration mode

## **Examples**

To set the precedence to 1:

device(config-cee-map-default)# precedence 1

# **preempt-mode**

Enables or disables preempt mode for a VRRP router session.

## **Syntax**

**preempt-mode no preempt-mode**

## **Command Default**

Enabled for VRRP; Disabled for VRRP-E.

## **Modes**

Virtual-router-group configuration mode

## **Usage Guidelines**

This command is for VRRP and VRRP-E.

For VRRP-E, the interface must be **ve**.

When set, the highest-priority backup router will always be the master if the owner is not available. If not set, a higher priority backup will not preempt a lower-priority master.

Enter **no preempt-mode** to turn off preempt mode.

## **Examples**

To turn on preempt mode for a virtual-router-group-1 session:

```
device# configure terminal
device(config)# rbridge-id 101 
device(config-rbridge-id-101)# protocol vrrp 
device(config-rbridge-id-101)# int te 101/1/6 
device(conf-if-te-101/1/6)# vrrp-group 1 
device(config-vrrp-group-1)# preempt-mode
```
## **Related Commands**

[vrrp-extended-group,](#page-2282-0) [vrrp-group](#page-2283-0)

## **preprovision**

Creates a unique RBridge-ID-to\_WWN mapping to allow a device to automatically join a logical chassis cluster. A device that uses such a mapping to join a cluster is called a bare-metal device.

#### **Syntax**

**preprovision rbridge-id** *rbridge-id* **wwn** *wwn-id*

**no preprovision rbridge-id***rbridge-id* **wwn** *wwn-id*

**no preprovision rbridge-id**

#### **Parameters**

**rbridge-id** *rbridge-id*

Designates the RBridge ID to be associated with the unique WWN of the specified bare-metal device. RBridge ID range is 1-239.

**wwn** *wwn-id*

Specifies the 64-bit address that uniquely identifies the bare-metal device to be added to the cluster.

### **Modes**

Global configuration mode.

## **Usage Guidelines**

Use this command to assign an unused RBridge ID in the cluster to a bare-metal device you are adding to the cluster. The WWN of the bare-metal device can be obtained by running ths **show vcs** command on the device. When you physically connect the bare-metal device to the cluster, the device obtains its necessary configuration parameters (Rbridge-ID from the Rbridge-ID-to-WWN mapping), VCS ID, VCS mode, and GVLAN state) from its neighboring device. The bare-metal device then reboots and joins the cluster, provided that its RBridge ID and RBridge-ID-to-WWN mapping are unique in the cluster.

Use the no form of this command with an RBridge ID to remove the currently configured RBridge ID from the mapping. This is useful if you have not yet physically connected the bare-metal device to the cluster, and you decide to assign a different RBridge ID to the bare-metal device when you connect it to the cluster.

Use the **no preprovision rbridge-id** command to remove all existing preprovision entries.

Each time you plan to add a bare-metal device, you need to create a new, unique RBridge-ID-to-WWN mapping.

### **Examples**

The following command shows how to configure an RBridge-ID-to-WWN mapping where you want to assign the RBridge ID of 10 to the example WWN:

```
device# configure terminal
device(config)# preprovision rbridge-id 10 wwn 10:11:12:13:14:15:16:17
```
## **History**

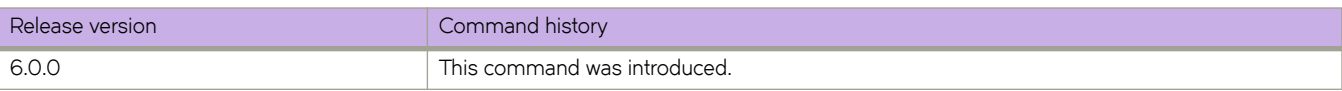

## **Related Commands**

firmware download, [write erase,](#page-2286-0) [show bare-metal](#page-1218-0)

## **priority**

Sets the priority of a physical router in a VRRP router group.

#### **Syntax**

**priority** *range*

### **Command Default**

The default is 1.

#### **Parameters**

#### *range*

The priority of a physical router in a virtual router group. Higher numbers have priority over lower numbers. Valid values range from 1 to 254.

#### **Modes**

Virtual-router-group configuration mode

#### **Usage Guidelines**

You can perform this command for VRRP or VRRP-E.

When set, the highest priority backup router will always be the master. (For VRRP, however, the owner is always the master if it is available.) If not set, a higher priority backup will not preempt a lower priority backup that is acting as master.

For an owner router in VRRP, the priority automatically becomes 255 if the virtual IP address of the virtual router and the real IP address of the owner are the same.

## **Examples**

To set the priority to 110 for the VRRP virtual group 1:

```
device# configure terminal
device(config)# rbridge-id 101 
device(config-rbridge-id-101)# protocol vrrp 
device(config-rbridge-id-101)# int te 101/1/6 
device(conf-if-te-101/1/6)# vrrp-group 1 
device(config-vrrp-group-1)# priority 110
```
To set the priority to 110 for the VRRP-E virtual group 1:

```
device# configure terminal
device(config)# rbridge-id 101 
device(config-rbridge-id-101)# protocol vrrp-extended 
device(config-rbridge-id-101)# int ve 25 
device(config-ve-25)# vrrp-group-extended 1 
device(config-vrrp-extended-group-1)# priority 110
```
## **Related Commands**

[vrrp-extended-group,](#page-2282-0) [vrrp-group](#page-2283-0)

# **priority-group-table**

Configures the bandwidth for each priority group.

#### **Syntax**

**priority-group-table** *pgid* [ **weight** *weight* ] [ **pfc** { **on** | **ff** } ] **no priority-group-table** *pgid*

## **Command Default**

There is no default value for the weight. PFC is disabled.

### **Parameters**

#### *pgid*

Specifies the priority group ID (PGID) assigned to a priority group. Valid values range from 15.0 through 15.7 for the eight reserved Strict Priority PGIDs.

#### **weight** *weight*

Maps a weight to a Deficit Weighted Round Robin (DWRR) scheduler queue. This parameter is only valid for the DWRR Priority Group. The sum of all DWRR Priority Group weight values must equal 100 percent. Valid values range from 1 through 100.

#### **pfc**

Enables the Priority-based Flow Control (PFC) for each priority that gets mapped to the priority group.

**on**

Enables PFC.

**ff**

Disables PFC.

#### **Modes**

CEE map configuration mode

#### **Usage Guidelines**

Enter **priority-group-table** to configure the bandwidth for each priority group, to associate a weight to a DWRR scheduler queue, and to enable the PFC.

You can define up to eight additional DWRR Priority Groups with the PGID values in the range from 0 through 7. Strict Priority Groups take priority in order from the lowest PGID value to the highest PGID value; for example, a PGID of 15.0 is a higher priority than a PGID of 15.1 and a PGID of 15.1 is higher priority than a PGID of 15.2.

Enter **no priority-group-table** *pgid* to return the priority group to the default values. For the Strict Priority Group, the PGID is still valid, but the PFC is disabled. For the DWRR Priority Group, the PGID is no longer valid and is deleted; the PGID can only be deleted when it is not bound to any Priority-to-Priority Group Table entry. The following lists the bandwidth allocation to user priority groups.

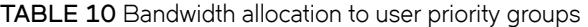

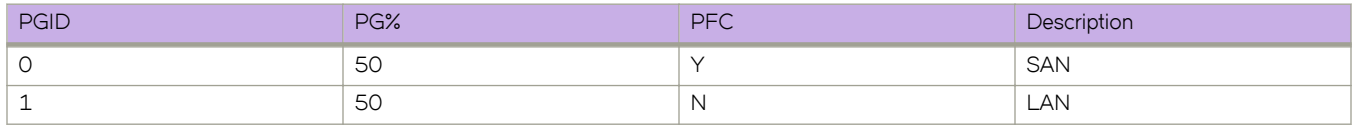

A PGID value of 15 is a special value, which allows you to configure priorities with no bandwidth limit. The priority groups of 15.0 to 15.7 are predefined in the device.

### **Examples**

To define the CEE map and configure the bandwidth with the priority group, use the values in Table 10.

```
device# configure terminal
device(config)# cee-map test 
device(conf-ceemap)# priority-group-table 0 weight 50 pfc on 
device(conf-ceemap)# priority-group-table 1 weight 50
```
### **Related Commands**

[show qos maps,](#page-1728-0) show running-config cee-map

# **priority-tag**

Toggles the priority-tagging support on a specific interface.

### **Syntax**

**priority-tag no priority-tag**

## **Command Default**

The priority-tag is disabled for all supported interfaces.

## **Modes**

Interface subtype configuration mode

## **Usage Guidelines**

This command is the only method for toggling priority-tagging.

Enter **no priority-tag** to disable priority-tagging support.

## **Examples**

To enable priority-tagging support on a specific 10-gigabit Ethernet interface:

```
device# configure terminal
device(config)# interface tengigabitethernet 178/0/9
device(conf-if-te-178/0/9)# priority-tag
```
## **Related Commands**

[interface](#page-558-0)

## <span id="page-1033-0"></span>**private-vlan**

Configures a VLAN as a private VLAN (PVLAN).

## **Syntax**

**private-vlan** [ **isolated** | **community** | **primary** ] **no private-vlan** [ **isolated** | **community** | **primary** ]

## **Parameters**

**isolated** The PVLAN is configured as an Isolated VLAN.

**community**

The PVLAN is configured as a Community VLAN.

**primary**

The PVLAN is configured as a Primary VLAN.

## **Modes**

Interface subtype configuration mode

## **Examples**

Typical command example:

```
device# configure terminal
device(config)# interface vlan 10
device(conf-if-vl-100)# private-vlan community
```
## **Related Commands**

[private-vlan association](#page-1034-0)

# <span id="page-1034-0"></span>**private-vlan association**

Associates a secondary VLAN to a primary VLAN.

### **Syntax**

**private-vlan association** [ **add** *vlan\_id* | **remove** *vlan\_id* ] **no private-vlan association** [ **add** *vlan\_id* | **remove** *vlan\_id* ]

## **Parameters**

**add** *vlan\_id* Adds the association.

**remove** *vlan\_id* Removes the association.

## **Modes**

Interface subtype configuration mode

## **Examples**

Typical command example:

```
device# configure terminal
device(config)# interface vlan 10
device(conf-if-vl-10)# private-vlan association add 100,200
```
Typical command example:

```
device# configure terminal
device(config)# interface vlan 10
device(conf-if-vl-10)# private-vlan association remove 100,200
```
## **Related Commands**

[private-vlan](#page-1033-0)

# profile

Creates an LLDP profile.

## **Syntax**

profile name **no profile** *name* 

## **Parameters**

*name*

Assigns a name to the profile. The name must be between 1 and 63 ASCII characters in length.

## **Modes**

Protocol LLDP configuration mode

## **Usage Guidelines**

When you apply an LLDP profile on an interface using the *lldp profile* command, it overrides the global configuration. If a profile is not present, then the default global profile is used until you create a valid profile. Up to 64 profiles can be created.

Enter **no profile** *name* to remove the named profile.

## **Examples**

To create a profile named test:

```
device# configure terminal
device(config)# protocol lldp
device(conf-lldp)# profile test
```
To delete a profile named test:

```
device# configure terminal
device(config)# protocol lldp
device(conf-lldp)# no profile test
```
## **Related Commands**

lldp profile

## **prom-access disable**

Disables access to the Boot PROM for FIPS compliance.

### **Syntax**

**prom-access disable**

## **Command Default**

The Boot PROM is accessible.

#### **Modes**

Privileged EXEC mode

## **Usage Guidelines**

In non-FIPS compliant mode, you can access the Boot PROM by holding down the ESC key during the 4-second period when the device is booting up. In FIPS compliant state, PROM access is disabled to prevent users from net-installing firmware.

Under normal operating conditions, this command is hidden to prevent accidental use. Enter *unhide fips with the password* "fibranne" to make the command available.

#### **ATTENTION**

Use this command only when preparing a device for FIPS compliance.

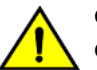

#### **CAUTION**

**Once Boot PROM access is disabled, you cannot re-enable it.**

## **Examples**

To disable access to the Boot PROM:

device# unhide fips Password: \*\*\*\*\* device# prom-access disable You are disabling PROM access. Do you want to continue? [yes/no] (no): yes device# PROM access Disabled

## **Related Commands**

[cipherset,](#page-166-0) fips selftests, fips zeroize, [show prom-access,](#page-1723-0) [unhide fip](#page-2228-0)s

# **protect-mode enable**

Enables protect mode.

## **Syntax**

**protect-mode enable no protect-mode enable**

## **Modes**

Privileged EXEC mode

## **Usage Guidelines**

In the Blade Center Chassis environment, the Advanced Management Module (AMM) controls the operation of the switch by configuring and initializing it. Protect mode of operation is a special mode which needs to be supported by both the switch and the AMM. Protect mode results in the AMM ceding control to the switch. The AMM loses its ability to perform some or all of the operations on the AMM. Once the AMM cedes control to the switch, the control can be given back to the AMM only by disabling protect mode on the switch.

Once the switch enters protect mode, AMM's requests to perform any operations are ignored until the Network Administrator permits them. This behavior is preserved through power cycles, even after it is inserted into a different bay or chassis.

Enter **no protect-mode enable** to disable this command.

## **Examples**

Typical command example:

device# protect-mode enable

# **protocol edge-loop-detection**

Sets the edge-loop detection (ELD) configuration mode.

## **Syntax**

**protocol edge-loop-detection**

## **Command Default**

ELD configuration mode is not set.

## **Modes**

Global configuration mode

## **Usage Guidelines**

This functionality detects Layer 2 loops only.

## **Examples**

To enter the ELD configuration mode:

```
device# configure terminal
device(config)# protocol edge-loop-detection 
device(config-eld)#
```
## **Related Commands**

[hello-interval,](#page-547-0) [pdu-rx-limit,](#page-997-0) [shutdown-time](#page-2045-0)

# **protocol lldp**

Enters the Link Layer Discovery Protocol (LLDP) configuration mode.

## **Syntax**

**protocol lldp no protocol lldp**

## **Command Default**

The LLDP and DCBX protocols are enabled.

## **Modes**

Global configuration mode

## **Usage Guidelines**

Enter **no protocol lldp** to restore the default settings.

## **Examples**

To enter LLDP mode:

device# configure terminal device(config)# protocol lldp

To reset all LLDP configurations:

device# configure terminal device(config)# no protocol lldp

# **protocol spanning-tree**

Designates the context for spanning tree.

## **Syntax**

**protocol spanning-tree** { **mstp** | **rstp** | **stp** | **pvst** | **rpvst** } **no protocol spanning-tree**

## **Command Default**

STP is not enabled. STP is not required in a loop-free topology.

## **Parameters**

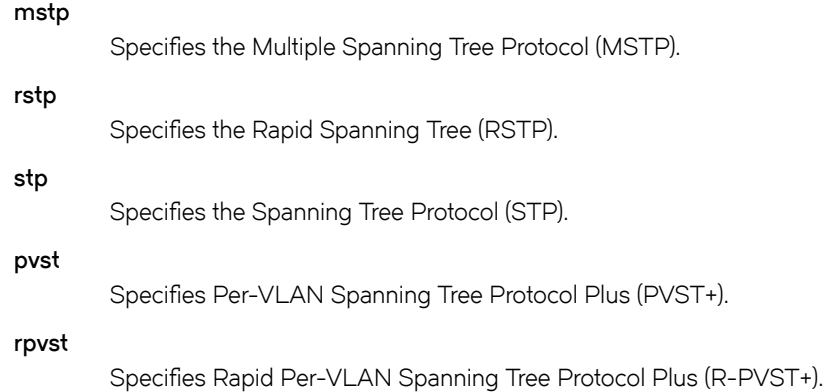

## **Modes**

Global configuration mode

## **Usage Guidelines**

Consider enabling STP to detect or avoid loops. You must turn off one form of STP before turning on another form.

Packet drops or packet flooding may occur if you do not enable xSTP on all devices connected on both sides of parallel links.

If xSTP is enabled over VCS, this command must be executed on all RBridge nodes.

Brocade Network OS supports PVST+ and R-PVST+only. The PVST and R-PVST protocols are proprietary to Cisco and are not supported.

Enter no protocol spanning-tree to delete the context and all the configurations defined within the context or protocol for the interface.

## **Examples**

To enable the Spanning Tree Protocol:

device# configure terminal device(config)# protocol spanning-tree stp

## **Related Commands**

[show spanning-tree](#page-1971-0)

# **protocol udld**

Enables and/or enters unidirectional link detection (UDLD) protocol configuration mode.

## **Syntax**

**protocol udld no protocol udld**

## **Command Default**

This protocol is disabled by default.

## **Modes**

Global configuration mode

## **Usage Guidelines**

UDLD detects and blocks a physical link that becomes unidirectional. A unidirectional link can cause traffic in a network to loop endlessly. When the link becomes bidirectional again, UDLD unblocks the link.

This protocol applies only to physical ports. In addition to running this command, you must also enable each desired port for UDLD in interface subconfiguration mode.

Use the no protocol udld command to disable the UDLD protocol and revert all UDLD configuration to defaults.

## **Examples**

To enable the unidirectional link detection (UDLD) protocol:

```
 device# configure terminal
device(config)# protocol udld
```
## **Related Commands**

```
hello (UDLD), udld enable, shutdown (UDLD)
```
# **protocol vrrp**

Globally enables VRRP (and VRRP-E on some platforms).

## **Syntax**

**protocol vrrp no protocol vrrp**

## **Command Default**

Disabled

## **Modes**

RBridge ID configuration mode

## **Usage Guidelines**

Enables both the VRRP and VRRP-Extended protocols on the Brocade VDX device.

The **no protocol vrrp** command globally disables only VRRP but not VRRP-E.

## **Examples**

To enable VRRP and VRRP-E:

```
device# configure terminal
device(config)# rbridge-id 101
device(config-rbridge-id-101)# protocol vrrp
```
## **Related Commands**

[protocol vrrp-extended](#page-1044-0)
# **protocol vrrp-extended**

Globally enables VRRP-Extended.

## **Syntax**

**protocol vrrp-extended no protocol vrrp-extended**

# **Command Default**

Disabled

# **Modes**

RBridge ID configuration mode

# **Usage Guidelines**

The **no protocol vrrp-extended** command globally disables VRRP-Extended.

# **Examples**

To enable VRRP-Extended:

```
device# configure terminal
device (config)# rbridge-id 101
device(config-rbridge-id-101)# protocol vrrp-extended
```
# **Related Commands**

[protocol vrrp](#page-1043-0)

# **pwd**

Displays the mode of the current working directory.

# **Syntax**

**pwd**

# **Modes**

Functions in all modes except privileged EXEC mode.

# **Examples**

To view the current working directory:

device# pwd

```
---------^ 
syntax error: unknown argument.
device# configure terminal
```
Entering configuration mode terminal device(config)# pwd

At top level device(config)#

# **python**

Launches an interactive Python shell, with an option to launch a Python script.

### **Syntax**

python [  $python-statement$  |  $python-script-flename$  ]

### **Parameters**

#### *python-statement*

Must be a valid python interpreter argument.

python-script-filename

Runs a Python script file. Valid values range from 4 through 32 characters (including the **.py** extension). The first character must be alphabetic.

### **Modes**

Privileged EXEC mode

### **Usage Guidelines**

This command is available only to admin-role users.

Entering **python**—with no additional parameters—launches an interactive Python shell.

Entering **python** *python-statement* launches an interactive Python shell and runs a valid *python-statement* that you enter. For example, entering python -h invokes the Python shell and displays Python options and arguments.

Entering **python** *python-script-filename* launches an interactive Python shell and runs the Python file. (To make a Python file available to this command, copy the Python file to the flash:// location on the switch, using the **copy** command.)

Note the following divergence between Network OS CLI syntax and Python syntax:

- Although in general, Network OS CLI syntax is not case-sensitive, our convention is to use lower-case.
- Python syntax is case sensitive.

To exit the Python environment and return to the Brocade-device CLI, enter either:

- **exit()**
- **Ctrl-D**

# **Examples**

The following example launches the Python shell and then both assigns a NOS CLI operational command to a Python variable and runs that command.

```
device# python
Python 3.3.2 (default, Jun 5 2013, 11:04:06) 
[GCC 4.3.2] on linux
Type "help", "copyright", "credits" or "license" for more information.
>>> cmd_show_running_vlan = CLI('show running-config int vlan')
!Command: show running-config int vlan
!Time: Tue Jan 6 00:12:37 2015
interface Vlan 1
!
>>>
```
The following example (partial) launches the Python shell to run a Python script-file.

#### **NOTE**

For the annotated text of this script file, refer to *Network OS Administration Guide* > "Python Event-Management and Scripting" > "Guidelines for writing Python scripts."

device# python create\_po.py !Command: show running-config int vlan !Time: Wed Apr 29 06:54:24 2015 interface Vlan 1 ! interface Vlan 101 ! interface Vlan 102 ! interface Vlan 103 ! interface Vlan 104 ! interface Vlan 105 ! !Command: config int vlan 101-105 !Time: Wed Apr 29 06:54:25 2015 !Command: show running-config int vlan !Time: Wed Apr 29 06:54:26 2015 interface Vlan 1 ! interface Vlan 101 ! interface Vlan 102 ! interface Vlan 103 ! interface Vlan 104 ! interface Vlan 105 ! !Command: show running-config int po !Time: Wed Apr 29 06:54:26 2015 interface Port-channel 10 vlag ignore-split switchport switchport mode trunk switchport trunk allowed vlan add 101-105 switchport trunk tag native-vlan spanning-tree shutdown no shutdown ! !Command: config int po 10 switchport switchport mode trunk switchport trunk allowed vlan add 101-105 switchport trunk tag native-vlan no shut !Time: Wed Apr 29 06:54:27 2015 !Command: show running-config int po !Time: Wed Apr 29 06:54:27 2015 interface Port-channel 10 vlag ignore-split

```
 switchport
switchport mode trunk
 switchport trunk allowed vlan add 101-105
 switchport trunk tag native-vlan
 spanning-tree shutdown
 no shutdown
!
```
# **History**

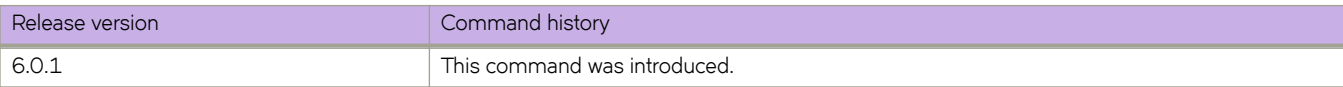

# **Related Commands**

[action python-script,](#page-60-0) [CLI\( \),](#page-261-0) [clear event-handler action,](#page-193-0) [event-handler,](#page-447-0) [event-handler activate,](#page-449-0) [show event-handler activations,](#page-1311-0) show running-config event-handler, [trigger](#page-2212-0)

# **qos**

If there is bursty, lossy traffic for certain flows in the system, you can borrow the buffers from less bursty flows, in order to reduce the traffic loss. The **gos** command is used to configure the egress or ingress queue limit (depth), such as the maximum number of kilobytes of data that can be queued in the egress or ingress queue. This configuration is applied on individual RBridges.

# **Syntax**

**qos** { **tx-queue** | **rcv-queue**} [ **limit** *limitInKBytes* ]

**no qos**

# **Command Default**

The range of queue limit values is from 128 KB through 8 MB. While any value within this range is valid, recommended values are 128, 256, 512, 1024, and 2048.

The default ingress queue limit is 285 kilobytes.

The default egress queue limit is 512 kilobytes.

### **Parameters**

**tx-queue**

Designates the egress queue.

#### **rcv-queue**

Designates the ingress queue.

**limit** *limitInKBytes*

Configures the limit of the queue in kilobytes.

# **Modes**

RBridge ID configuration mode

# **Usage Guidelines**

The **no qos** command removes both queue limits and the default queue limits are restored.

This command only functions on the Brocade VDX 6740 and the Brocade VDX 6740-T

# **Examples**

This example defines the egress queue to 512 kilobytes.

```
device# configure terminal
device(config)# rbridge-id 154
device(config-rbridge-id-154)# qos tx-queue limit 512
```
# **History**

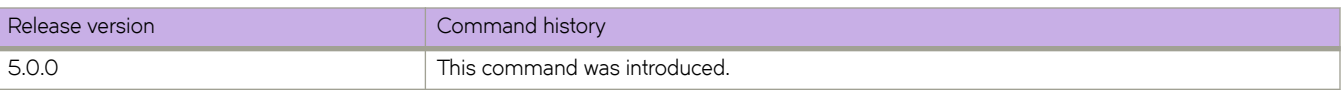

### **qos cos**

Specifies the interface Class of Service (CoS) value.

### **Syntax**

**qos cos** *value* **no qos cos**

### **Command Default**

The default is 0.

### **Parameters**

*value*

Specifies the CoS value. Valid values range from 0 through 7.

### **Modes**

Interface subtype configuration mode

### **Usage Guidelines**

When Interface ingress QoS Trust is in the un-trusted mode, then the Interface Default CoS value is applied to all ingress traffic for user priority mapping. When the interface ingress QoS Trust is in the CoS mode, then the Interface Default CoS value is applied to all nonpriority tagged ingress traffic for user priority mapping.

If the interface is QoS trusted, the CoS value of the interface is used to assign a CoS value to all untagged packets entering the interface.

QoS Trust is implicitly turned on when the QoS CoS-Mutation map is applied to interfaces, and is implicitly turned off when the QoS CoS-Mutation map is removed.

Enter **no qos cos** to return the CoS value to the default.

### **Examples**

To set the CoS value to 2 on a specific 40-gigabit Ethernet interface:

```
device# configure terminal
device(config)# interface fortygigabitethernet 1/3/1
device(conf-if-fo-1/3/1)# qos cos 2
```
To return the CoS value to the default on a specific port-channel interface:

device# configure terminal device(config)# interface port-channel 22 device(config-port-channel-22)# no qos cos

# **Related Commands**

[interface,](#page-558-0) [show qos interface](#page-1726-0)

# <span id="page-1054-0"></span>**qos cos-mutation**

Applies a CoS-to-CoS mutation quality of Service (QoS) map on an interface.

### **Syntax**

**qos cos-mutation** *name*

**no qos cos-mutation**

### **Command Default**

No explicit CoS-to-CoS mutation QoS map is applied; the inbound CoS equals the outbound CoS.

### **Parameters**

*name*

Specifies the name of the CoS mutation map.

### **Modes**

Interface subtype configuration mode

### **Usage Guidelines**

Mutation mapping is a method of modifying a QoS field in all packets on an interface. On ingress, mutation mapping occurs before traffic classification and all other actions. On egress, mutation mapping occurs after traffic classification and before all other actions.

The **qos cos-mutation** command is not available if the interface is in CEE Provisioning mode.

Enter **no qos cos-mutation** to remove the CoS-to-CoS mutation map.

### **Examples**

To activate a CoS-to-CoS mutation QoS map named *test* on a specific 40-gigabit Ethernet interface:

```
device# configure terminal
device(config)# interface fortygigabitethernet 1/3/1 
device(conf-if-fo-1/3/1)# qos cos-mutation test
```
To remove a CoS-to-CoS mutation QoS map from a specific port-channel interface:

```
device# configure terminal
device(config)# interface port-channel 22 
device(config-port-channel-22)# no qos cos-mutation
```
# **Related Commands**

[interface,](#page-558-0) [qos map cos-mutation,](#page-1061-0) [show qos maps](#page-1728-0)

# <span id="page-1055-0"></span>**qos drop-monitor enable**

Under QoS, enables RASlog messages for various types of dropped data.

### **Syntax**

**qos drop-monitor enable no qos drop-monitor enable**

# **Command Default**

The QoS drop-monitor feature is disabled.

### **Modes**

Interface subtype configuration mode

# **Usage Guidelines**

The drop-polling interval is 60 seconds. If drops occur during such an interval, a RASlog message is generated.

The following drop types are logged:

- Brocade VDX 6740 and VDX 6740T: Random Early Detect (RED) and tail drops
- Brocade VDX 8770 (internal port interface ASICs): tail drops only

Use the **no** form of this command to restore the default disablement of this feature.

# **Examples**

The following example enables RASlog messages for supported types of dropped data.

```
device# configure terminal
device(config)# interface tengigabitethernet 2/2/1 
device(conf-if-te-2/2/1)# qos drop-monitor enable
```
# **History**

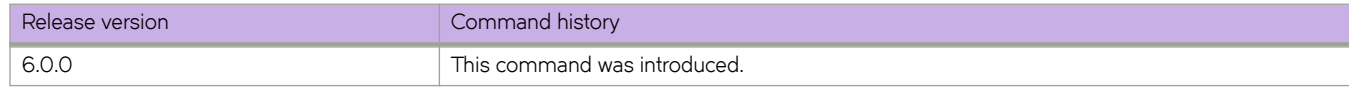

### **Related Commands**

[interface,](#page-558-0) qos random-detect traffic-class, qos red profile

# <span id="page-1056-0"></span>**qos dscp-cos**

Applies a defined DSCP-CoS map to an interface.

### **Syntax**

**qos dscp-cos** *name* **no qos dscp-cos**

# **Command Default**

DSCP-to-CoS mutation is not enabled on interface.

### **Parameters**

*name*

Name of DSCP-to-COS mutation map

### **Modes**

Interface subtype configuration mode

### **Usage Guidelines**

Enter **no qos dscp-cos** while in the interface mode to remove the DSCP-CoS map from the interface.

# **Examples**

To apply a configured QoS dscp-mutation map named 'test' to a specific interface, enter the gos dscp-cos *name* command while in the interface subconfiguration mode:

```
device# configure terminal
device(config)# interface tengigabitethernet 16/2/2 
device(conf-if-te-16/2/2)# qos dscp-cos test
```
To remove a configured QoS dscp-mutation map named 'test' from a specific interface, enter the no qos dscp-cos command while in the interface subconfiguration mode:

```
device# configure terminal
device(config)# interface tengigabitethernet 16/2/2 
device(conf-if-te-16/2/2)# no qos dscp-cos
```
# **Related Commands**

[interface,](#page-558-0) [qos dscp-mutation,](#page-1057-0) [qos map dscp-cos,](#page-1063-0) qos dscp-cos, [show qos maps dscp-cos](#page-1729-0)

# <span id="page-1057-0"></span>**qos dscp-mutation**

Applies a defined DSCP mutation map to an interface.

### **Syntax**

**qos dscp-mutation** *name*

**no qos dscp-mutation**

# **Command Default**

DSCP mutation map is not enabled on interface.

### **Parameters**

*name*

Name of DSCP mutation map

### **Modes**

Interface subtype configuration mode

# **Usage Guidelines**

Enter **no qos dscp-mutation** while in the interface mode to remove the DSCP mutation map from the interface.

# **Examples**

To apply a configured QoS dscp-mutation map named 'test' to a specific interface, enter the **gos dscp-mutation** *name* command while in the interface mode:

```
device# configure terminal
device(config)# interface tengigabitethernet 16/2/2 
device(conf-if-te-16/2/2)# qos dscp-mutation test
```
To remove a configured QoS dscp-mutation map named 'test' from a specific interface, enter the no qos dscp-mutation *name* command while in the interface mode:

```
device# configure terminal
device(config)# interface tengigabitethernet 16/2/2 
device(conf-if-te-16/2/2)# no qos dscp-mutation
```
# **Related Commands**

[interface,](#page-558-0) [qos map dscp-mutation,](#page-1065-0) [show qos maps dscp-mutation](#page-1730-0)

# <span id="page-1058-0"></span>qos dscp-traffic-class

Applies a defined DSCP-to-Traffic-Class map to an interface.

### **Syntax**

**qos dscp-traffic-class** name no qos dscp-traffic-class

### **Command Default**

DSCP-to-Traffic-Class map is not enabled on the interface.

### **Parameters**

*name*

Name of DSCP-to-Traffic-Class map

### **Modes**

Interface subtype configuration mode

### **Usage Guidelines**

Enter no gos dscp-traffic-class while in the interface mode to remove the DSCP-to-Traffic-Class map from the interface.

### **Examples**

To apply a configured DSCP-Traffic-Class map named 'test' to a specific interface, enter **qos dscp-traffic-class** *name* while in the interface configuration mode:

```
device# configure terminal
device(config)# interface tengigabitethernet 16/2/2 
device(conf-if-te-16/2/2)# qos dscp-traffic-class test
```
To remove a configured DSCP-Traffic-Class map named 'test' from a specific interface, enter no gos dscp-traffic-class while in the interface configuration mode:

```
device# configure terminal
device(config)# interface tengigabitethernet 16/2/2 
device(conf-if-te-16/2/2)# no qos dscp-traffic-class
```
# **Related Commands**

[interface,](#page-558-0) gos map dscp-traffic-class, show gos maps dscp-traffic-class

# **qos flowcontrol**

Activates and configures QoS flow control.

### **Syntax**

 $\cos$  flowcontrol  $\text{tx}$  [  $\text{on}$   $\text{off}$  ]  $\text{rx}$  [  $\text{on}$   $\text{off}$  ]

 $no$  **qos** flowcontrol

# **Parameters**

**tx** [ **on** | **ff** ]

Activates or deactivates the transmission portion of flow control.

**rx** [ **on** | **ff** ]

Activates or deactivates the receiving portion of flow control.

# **Modes**

Interface subtype configuration mode

# **Usage Guidelines**

When a 1-Gbps local port is already online, and the **qos flowcontrol** command is issued, the pause settings take effect immediately on that local port. However, when the link is toggled, pause is renegotiated. The local port will advertise the most recent **qos flowcontrol** settings. After auto completes, the local port pause settings may change, depending on the outcome of the pause negotiation, per 802.3 Clause 28B, as shown below.

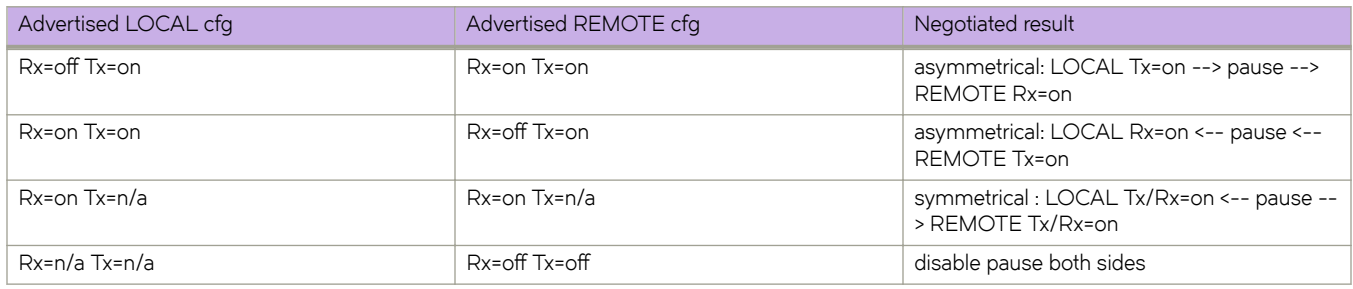

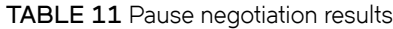

Enter **no qos flowcontrol** to deactivate flow control on a specific interface.

# **Examples**

To activate both the transmitting and receiving portions of flow control on a specific 40-gigabit Ethernet interface:

```
device# configure terminal
device(config)# interface fortygigabitethernet 1/3/1 
device(conf-fo-1/3/1)# qos flowcontrol tx on rx on
```
To deactivate flow control on a specific port-channel interface:

```
device# configure terminal
device(config)# interface port-channel 33 
device(config-port-channel-33)# no qos flowcontrol
```
# **Related Commands**

[interface](#page-558-0)

# <span id="page-1061-0"></span>**qos map cos-mutation**

Creates a QoS map for performing CoS-to-CoS mutation.

## **Syntax**

**qos map cos-mutation** *name cos0 cos1 cos2 cos3 cos4 cos5 cos6cos7* **no qos map cos-mutation** *name*

# **Command Default**

No CoS-to-CoS mutation QoS maps are defined.

# **Parameters**

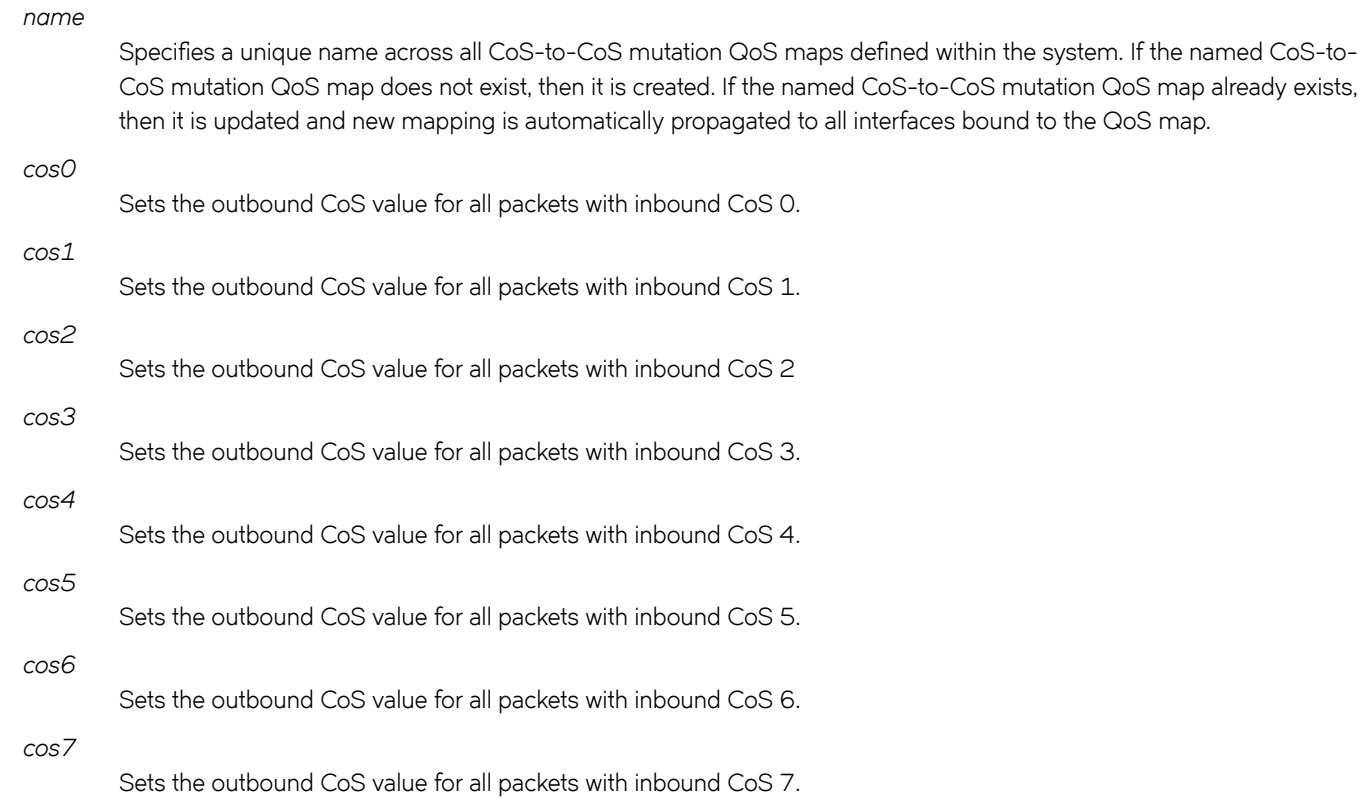

# **Modes**

Global configuration mode

### **Usage Guidelines**

A CoS-to-CoS mutation takes an inbound CoS value and maps it to an outbound CoS value. The inbound CoS value is the user priority after any interface ingress QoS trust and Interface default CoS policy have been applied. The outbound CoS value is used in selecting Traffic Class and egress packet marking.

Enter **no qos map cos-mutation** *name* command to delete the named CoS-to-CoS mutation QoS map. A QoS map can only be deleted if it is not bound to any interface.

### **Examples**

To create a CoS-to-CoS mutation QoS map to swap CoS 4 and CoS 5 and apply it on an interface, for example having inbound CoS 4 mapped to outbound CoS 5 and inbound CoS 5 mapped to outbound CoS 4; but all other CoS values go through unchanged:

```
device# configure terminal
device(config)# qos map cos-mutation test 0 1 2 3 5 4 6 7 
device(config)# interface tengigabitethernet 0/1 
device(conf-if-te-0/1)# qos cos-mutation test
```
To delete a CoS-to-CoS mutation QoS map:

```
device# configure terminal
device(config)# no qos map cos-mutation test
```
# **Related Commands**

[qos cos-mutation,](#page-1054-0) [show qos maps](#page-1728-0)

# <span id="page-1063-0"></span>**qos map dscp-cos**

Creates a QoS map for performing DSCP-to-CoS mapping. This configures a DSCP-to-CoS map on the ingress interface.

### **Syntax**

**qos map dscp-cos** *name*

**no qos map dscp-cos** *name*

**mark** *ingress dscp values* **to** *egress cos value*

### **Command Default**

DSCP-to-CoS mutation is not enabled.

### **Parameters**

*name*

Name of dscp-cos map

*ingress dscp values* Range of input DSCP values

*egress dscp values* Output CoS value

### **Modes**

dscp-cos mode for the QoS map Global configuration mode

### **Usage Guidelines**

This command remaps the incoming DSCP values of the ingress packet to egress CoS 802.1P values.

When you enter gos map dscp-cos, the system is placed in dscp-cos mode for the configured map. At this point, you can map ingress DSCP values to egress CoS values using the **mark** command.

Enter **qos dscp-cos** name while in configuration mode for a specific interface to apply the DSCP-CoS map to that interface.

Enter **no qos dscp-cos** *name* while in the interface configuration mode to remove the map from the interface.

Enter **no map dscp-cos** *name* while in global configuration mode to remove the DSCP-CoS map.

# **Examples**

To create a QoS DSCP-CoS map and place system into dscp-cos mode:

```
device# configure terminal
device(config)# qos map dscp-cos test 
device(dscp-cos-test)#
```
To map an ingress DSCP value to egress CoS values while in dscp-cos mode:

```
device# configure terminal
device(config)# qos map dscp-cos test 
device(dscp-cos-test)# mark 1,3,5,7 to 3
```
To map multiple ingress DSCP values to egress CoS values while in dscp-cos mode:

```
device# configure terminal
device(config)# qos map dscp-cos test
device(dscp-mutation-test)# mark 1,3,5,7 to 9 
device(dscp-mutation-test)# mark 11,13,15,17 to 5 
device(dscp-mutation-test)# mark 12,14,16,18 to 6 
device(dscp-mutation-test)# mark 2,4,6,8 to 7
```
To remove a QoS DSCP-CoS map while in global configuration mode:

device# configure terminal device(config)# no qos map dscp-cos test

### **Related Commands**

qos map dscp-traffic-class, [qos dscp-cos,](#page-1056-0) [show qos maps dscp-cos](#page-1729-0)

# <span id="page-1065-0"></span>**qos map dscp-mutation**

Creates a DSCP mutation by remapping the incoming DSCP value of the ingress packet to outgoing DSCP values.

# **Syntax**

**qos map dscp-mutation** *name*

**no map qos dscp-mutation** *name*

**mark** *ingress dscp values* **to** *egress dscp value*

# **Command Default**

DSCP mutation is not enabled.

### **Parameters**

*name*

Name of dscp-mutation map

*ingress dscp values* Range of input DSCP values

*egress dscp values* Output DSCP value

# **Modes**

dscp-mutation mode for the dscp-mutation map

Global configuration mode

# **Usage Guidelines**

Enter **qos dscp-mutation** *name* while in configuration mode for a specific interface to apply the dscp-mutation map to that interface. When you enter gos map dscp-mutation, the system is placed in dscp-mutation mode for the configured map. At this point, you can map ingress DSCP values to egress DSCP values using the **mark** command.

Enter no gos dscp-mutation *name* while in interface configuration mode to remove the map from that interface.

Enter no map dscp-mutation *name* while in global configuration mode to remove the dscp-mutation map.

#### **NOTE**

This command is only supported on VDX 8770-4, VDX 8770-8, and later devicees.

## **Examples**

To create a QoS DSCP-mutation map and place system into dscp-mutation mode:

```
device# configure terminal
device(config)# qos map dscp-mutation test 
device(dscp-mutation-test)#
```
To map an ingress DSCP value to egress DSCP values while in dscp-mutation mode:

```
device# configure terminal
device(config)# qos map dscp-mutation test 
device(dscp-mutation-test)# mark 1,3,5,7 to 9
```
To map multiple ingress DSCP values to egress DSCP values while in dscp-mutation mode:

```
device# configure terminal
device(config)# qos map dscp-mutation test 
device(dscp-mutation-test)# mark 1,3,5,7 to 9 
device(dscp-mutation-test)# mark 11,13,15,17 to 19 
device(dscp-mutation-test)# mark 12,14,16,18 to 20 
device(dscp-mutation-test)# mark 2,4,6,8 to 10
```
To remove a QoS DSCP-mutation map while in global configuration mode:

device# configure terminal device(config)# no qos map dscp-mutation test

### **Related Commands**

[qos dscp-mutation,](#page-1057-0) [show qos maps dscp-mutation](#page-1730-0)

# <span id="page-1067-0"></span>qos map dscp-traffic-class

Creates a QoS map for performing DSCP-to-Traffic Class mapping. This creates a dscp-traffic-class map on the ingress interface. You can configure an interface with either a DSCP-to-Traffic-Class map or a CoS-to-Traffic-Class map.

# **Syntax**

gos map dscp-traffic-class *name* 

no qos map dscp-traffic-class *name* 

**mark** *ingress dscp values* **to** *±rmffic class*

### **Command Default**

DSCP-to-Traffic-Class mutation is not enabled.

# **Parameters**

*name*

Name of QoS DSCP-to-Traffic Class map.

*ingress dscp values* Range of input DSCP values

*±rmffic class* Traffic Class (0-7)

### **Modes**

dscp-traffic-class mode for the dscp-traffic-class map

Global configuration mode

# **Usage Guidelines**

Enter **gos dscp-traffic-class** *name* while in configuration mode for a specific interface to apply the QoS DSCP-Traffic-Class map to that interface. When you enter **qos map dscp-traffic-class**, the system is placed in dscp-traffic-class mode for the configured map. At this point, you can map ingress DSCP values to traffic class values using the mark command.

Enter **no qos dscp-traffic-class** *name* while in the interface mode to remove the map from that interface.

Enter **no map dscp-mutation** *name* to remove the map while in global configuration mode.

# **Examples**

To create a QoS DSCP-Traffic-Class map and place system into dscp-traffic-class mode:

```
device# configure terminal
device(config)# qos map dscp-traffic-class test 
device(dscp-traffic-class-test)#
```
To map ingress DSCP values to a traffic class while in dscp-traffic-class mode:

```
device# configure terminal
device(config)# qos map dscp-traffic-class test
device(dscp-traffic-class-test)# mark 1,3,5,7 to 3
```
To map multiple ingress DSCP values to traffic classes while in dscp-traffic-class mode:

```
device# configure terminal
device(config)# qos map dscp-traffic-class test
device(dscp-traffic-class-test)# mark 1,3,5,7 to 3 
device(dscp-traffic-class-test)# mark 11,13,15,17 to 5 
device(dscp-traffic-class-test)# mark 12,14,16,18 to 6 
device(dscp-traffic-class-test)# mark 2,4,6,8 to 7
```
To remove a QoS DSCP-Traffic-Class map while in global configuration mode:

device# configure terminal device(config)# no qos map dscp-traffic-class test

### **Related Commands**

qos dscp-traffic-class, show qos maps dscp-traffic-class

# <span id="page-1069-0"></span>qos random-detect traffic-class

Maps a Random Early Detect (RED) profile to a CoS priority value for a port.

### **Syntax**

**qos random-detect traffic-class** value red-profile-id profile-ID value no qos random-detect traffic-class value

# **Command Default**

Port CoS priority value is not mapped to the RED profile.

### **Parameters**

*value*

Class of Service (COS) value. Valid values range from 0 through 7.

*profile-ID* value

Random Error Detection value. Valid values range from 1 through 384.

### **Modes**

Interface subtype configuration mode

### **Usage Guidelines**

The RED profile is defined by the **qos red-profile** command.

Enter no gos random-detect traffic-class value while in the interface mode to remove the DSCP-to-Traffic-Class map from the interface.

# **Examples**

To map the profile to CoS priority 7 on the 10-gigabit Ethernet interface 1/2/2:

```
device# configure terminal
device(config)# interface tengigabitethernet 1/2/2 
device(conf-if-te-1/2/2)# qos random-detect traffic-class 7 red-profile-id 2
```
To remove the previously created profile from interface 1/2/2:

```
device# configure terminal
device(config)# interface tengigabitethernet 1/2/2 
device(conf-if-te-1/2/2)# no qos random-detect traffic-class 7
```
# **Related Commands**

[interface,](#page-558-0) [qos drop-monitor enable,](#page-1055-0) qos red profile, show qos red profiles, [show qos red statistics interface](#page-1738-0)

# **qos rcv-queue limit**

Controls high burst traffic received on the Brocade VDX 6740.

### **Syntax**

qos rcv-queue limit { *buffering\_upper\_limit* }

# **Command Default**

The default value is 283 KB.

### **Parameters**

*buffering\_upper\_limit* 

Defines the upper limit of buffering for the port. The range of queue limit values is from 128 KB through 8 MB. While any value within this range is valid, recommended values are 128, 256, 512, 1024, and 2048.

### **Modes**

RBridge ID configuration mode

### **Usage Guidelines**

With enhanced shared dynamic buffering mechanism, an interface is capable of bursting up to the recommended 2MB limit. Though a maximum of 8MB is allowed, you should consult your Brocade Engineer, as it may impact the performance of the other ports that may need to burst at the same time.

# **Examples**

Typical command example:

```
device# configure terminal
device(config)# rbridge-id 1
device(config-rbridge-1)# qos rcv-queue limit 8000
```
# **History**

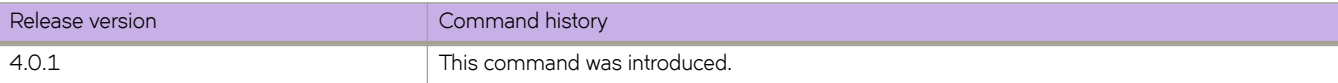

# <span id="page-1071-0"></span>**qos red profile**

Creates a Random Early Detect (RED) profile for egress traffic flow and provides a minimum threshold, maximum threshold, and drop-probability for egress traffic flow.

### **Syntax**

**qos r~|æprfi~** *prfi~æ\$ value* **min-threshold** *percentage* **max-threshold** *percentage* **drop-probability** *percentage* **no qos red-profile** profile-IDvalue

# **Parameters**

#### profile-ID value

Valid values range from 1 through 384.

### *percentage*

0 through 100 percent.

#### **min-threshold**

Minimum threshold (percentage) of queue size (0 through 100) for randomly dropping packets.

#### **max-threshold**

Maximum threshold (percentage) of queue size (0 through 100) when packets are dropped with 100% probability.

#### **drop-probability**

Probability that packets will be dropped when minimum threshold is reached.

### **Modes**

Global configuration mode

### **Usage Guidelines**

Enter **qos random-detect cos** command while in configuration mode for a specific interface to map the profile to a CoS priority for a port.

Enter no qos random-detect cos command while in the interface mode to remove the profile from the interface. You must remove the profile from interface before you can remove the profile itself.

Enter **no gos red-profile** *profile-ID* to remove the profile while in global configuration mode.

#### **NOTE**

This command is only supported on Brocade VDX 8770-4, VDX 8770-8, and later devicees.

# **Examples**

To create a RED profile while in global configuration mode:

```
device# configure terminal 
Entering configuration mode terminal 
device(config)# qos red-profile 2 min-threshold 10 max-threshold 80 drop-probability 80
```
To remove the profile while in global configuration mode:

```
device# configure terminal
device(config)# no qos red-profile 2
```
# **Related Commands**

[qos drop-monitor enable,](#page-1055-0) show qos red profiles

# **qos service-policy**

Activates the global service policy mode that allows you to apply a service policy to a single Rbridge ID, a range of Rbridge IDs, or all Rbridge IDs.

# **Syntax**

**qos service-policy** { **in** | **out** } *service\_policy\_name*

# **Parameters**

**in**

Applies the service policy to inbound traffic.

**out**

Applies the service policy to outbound traffic.

#### *service\_policy\_name*

The name of the service policy to apply to the Rbridge ID.

# **Modes**

Global configuration mode

# **Examples**

This example applies a service policy to inbound traffic on all Rbridge IDs.

```
device# configure terminal
device(config)# qos service-policy in policymap1
device(config-service-policy)# attach rbridge-id add all
```
This example removes a service policy on all Rbridge IDs.

```
device# configure terminal
device(config)# qos service-policy in policymap1
device(config-service-policy)# attach rbridge-id remove all
```
# **History**

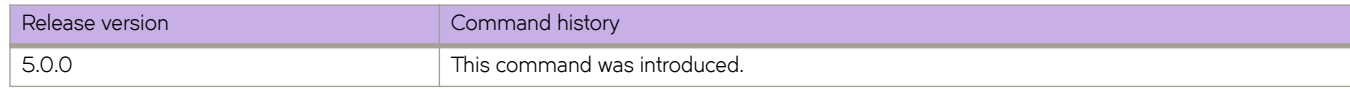

# **Related Commands**

[attach rbridge-id,](#page-111-0) [class,](#page-169-0) [policy-map,](#page-1008-0) [show class-maps,](#page-1251-0) [show policymap](#page-1701-0)

# **qos tx-queue limit**

Controls high burst traffic transmitted on the Brocade VDX 6740.

### **Syntax**

qos tx-queue limit {  $buffering\_upper\_limit$  }

# **Command Default**

The default value is 283 KB.

### **Parameters**

buffering\_upper\_limit

Defines the upper limit of buffering for the port. The range of queue limit values is from 128 KB through 8 MB. While any value within this range is valid, recommended values are 128, 256, 512, 1024, and 2048.

### **Modes**

RBridge ID configuration mode

### **Usage Guidelines**

With enhanced shared dynamic buffering mechanism, an interface is capable of bursting up to the recommended 2MB limit. Though a maximum of 8MB is allowed, you should consult your Brocade Engineer, as it may impact the performance of the other ports that may need to burst at the same time.

# **Examples**

Typical command example:

```
device# configure terminal
device(config)# rbridge-id 1
device(config-rbridge-1)# qos tx-queue limit 8000
```
# **History**

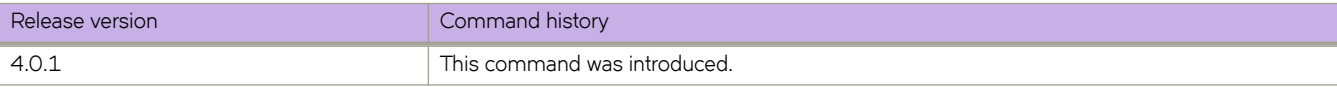

# qos-profile (AMPP)

Activates the QoS profile mode for AMPP. This mode allows configuration of QoS attributes of a port-profile.

# **Syntax**

qos-profile no qos-profile

# **Modes**

Port-profile configuration mode

# **Usage Guidelines**

Enter **no qos-profile** to remove the profile.

# **Examples**

```
device# configure terminal
device(config)# port-profile sample-profile 
device(conf-pp)# qos-profile
```
# **radius-server**

Configures the Remote Authentication Dial-In User Service (RADIUS) server.

### **Syntax**

**radius-server host** { *ip-address* | *host\_name* } [ **auth-port** *portnum* ] [ **protocol** { **chap** | **pap** | **peap** } ] [ **key** *shared\_secret* ] [ **encryption-level** *value\_level* ] [ **timeout** *sec* ] [ **retries** *num* ]

**no radius-server host** *hostname* | *ip-address*

# **Command Default**

A Remote Authentication Dial-In User Service (RADIUS) server is not configured.

### **Parameters**

#### **host** { *ipaddr* | *host\_name* }

Specifies the IP address or host name of the RADIUS server. IPv4 and IPv6 addresses are supported. The maximum supported length for the RADIUS hostname is 40 characters.

#### **auth-port** *portnum*

Specifies the user datagram protocol (UDP) port used to connect the RADIUS server for authentication. The valid range is 0 through 65535. The default port is 1812.

#### **protocol** { **chap** | **pap** | **peap** }

Specifies the authentication protocol. Parameters include CHAP, PAP, or PEAP-MSCHAP. The default is CHAP.

#### **key** *shared\_secret*

The text string that is used as the shared secret between the device and the RADIUS server. The default is **sharedsecret** . The exclamation mark (!) is supported both in RADIUS and TACACS+ servers, and you can specify the shared secret string in either double quotation marks or use the escape character (\). For example: **"secret!key"** or **secret\!key** .

#### **encryption-level** *value\_level*

Designates the encryption level for the shared secret key operation. This operand supports JITC certification and compliance. The valid values are 0 and 7, with 0 being clear text and 7 being the most heavily encrypted. The default value is 7.

#### **timeout** *sec*

The time to wait for the RADIUS server to respond, in seconds. The default is 5 seconds.

#### **retries** *num*

The number of attempts allowed to connect to a RADIUS server. The default is 5 attempts.

### **Modes**

Global configuration mode

# **Usage Guidelines**

If a RADIUS server with the specified IP address or host name does not exist, it is added to the server list. If the RADIUS server already exists, this command modifies the configuration.

The **key** parameter does not support an empty string.

Enter **no radius-server** to reset to their default values.

#### **NOTE**

Before downgrading to a Network OS version that does not support the **encryption-level** keyword, set the value of this keyword to 0. Otherwise, the firmware download will throw an error that requests this value be set to 0.

# **Examples**

To configure a RADIUS server:

```
device# configure terminal
device(config)# radius-server host 10.24.65.6 protocol chap retransmit 100 
device(config-radius-server-10.24.65.6)#
```
To modify the previously configured RADIUS server:

```
device# configure terminal
device(config)# radius-server host 10.24.65.6 protocol pap key "new#radius*secret timeout 10
```
To reset the timeout value to the default:

```
device# configure terminal
device(config)# no radius-server host 10.24.65.6 timeout
```
# **Related Commands**

show running-config radius-server, show running-config [tacacs-server](#page-2172-0), tacacs-server

### **rasman**

Displays RASLog messages decoding and documentation on the switch.

### **Syntax**

**rasman** [ [ **module-description** ] | [ **message id** *RAS-message-id* ] | [ **module type** *module-name* ] | [ **type value** *RASmessage-type* ] ]

### **Parameters**

Displays the RAS module description.

**message id** *RAS-message-id* Displays the RAS message ID details.

**module type** *module-name* Displays the RAS message ID based on module. Displays all external RAS messages.

**type value** *RAS-message-type*

Displays the RAS message ID based on type. Possible completions: AUDIT, DCE, FFDC, LOG, and VCS.

### **Modes**

Privileged EXEC mode

**module-description**

### **Usage Guidelines**

Input value is case-sensitive.

# **Examples**

To display the module descriptions:

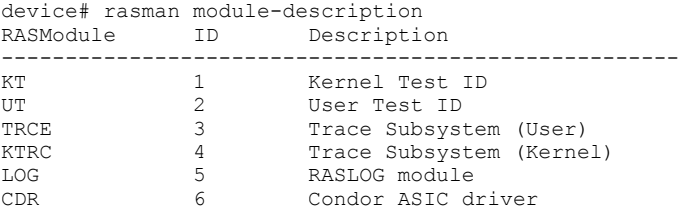

#### To display the messages pertaining to the AUTH module:

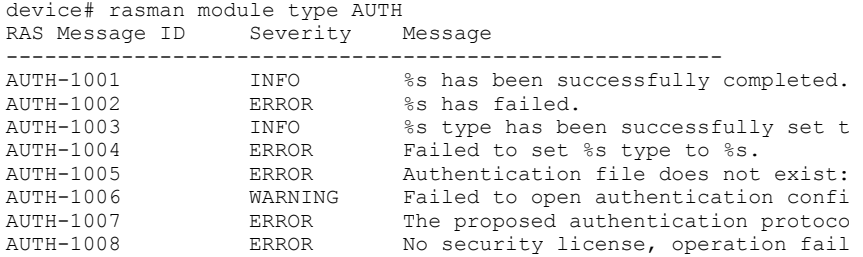

#### To display the AUDIT messages.

device# rasman type value AUDIT<br>RAS Message ID Severity RAS Message ID Severity Message

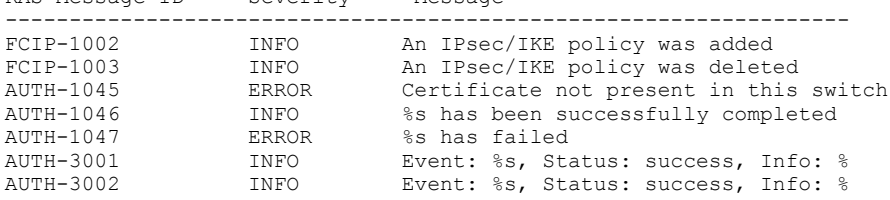

#### Example of rasman type value DCE.

device# rasman type value DCE RAS Message ID Severity Message ------------------------------------------------------- LACP-1001 ERROR %s Error opening socket (%d) LACP-1002 ERROR %s %s LACP-1003 INFO Port-channel %d up in defaulted state LACP-1004 INFO Port-channel %d down from default NSM-1001 INFO Interface %s is online NSM-1002 INFO Interface %s is protocol down

#### Example of rasman type value LOG:

device# rasman type value LOG RAS Message ID Severity Message ---------------------------------------------------------------------- FCIP-1000 ERROR %s of GE %d failed. Please retry FCIP-1001 CRITICAL FIPS %s failed; algo=%d type=%d slot FCIP-1002 INFO An IPsec/IKE policy was added FCIP-1003 INFO An IPsec/IKE policy was deleted FCIP-1004 INFO Tape Read Pipelining is being disabled AUTH-1001 INFO %s has been successfully completed AUTH-1002 ERROR %s has failed

#### Example of rasman type value VCS:

device# rasman type value VCS RAS Message ID Severity Message --------------------------------------------------------------------- SS-2000 INFO Copy support started on rbridge-id SS-2001 INFO Copy support completed on rbridge-id SS-2002 INFO Copy support failed on rbridge-id % SULB-1105 WARNING Firmware upgrade session (%d: %s) s SULB-1106 WARNING Firmware upgrade session (%d: %s) c SULB-1107 WARNING Firmware upgrade session (%d: %s) f
# <span id="page-1080-0"></span>**rate-limit-delay get netconf**

Returns the rate limit delay configured for processing NETCONF Remote Procedure Calls (RPCs).

## **Syntax**

**rate-limit-delay get netconf**

## **Modes**

Privileged EXEC mode

## **Usage Guidelines**

This command returns the configured minimum time in milliseconds between processing successive NETCONF RPCs. A value of 0 indicates that RPC processing is unlimited.

## **Examples**

This example limits the processing of RPCs to a maximum of one every 50 milliseconds.

device# rate-limit-delay get netconf

## **Related Commands**

[rate-limit-delay set netconf](#page-1081-0)

# <span id="page-1081-0"></span>**rate-limit-delay set netconf**

Limits the rate at which BNA or NETCONF Remote Procedure Call (RPC) requests can be processed on the device. Synopsisrate-limit-delay set netconf delay

## **Syntax**

**rate-limit-delay set netconf** *value*

## **Command Default**

The default is 0.

## **Parameters**

*value*

The number of milliseconds the system waits between processing RPCs.

## **Modes**

Privileged EXEC mode

## **Usage Guidelines**

The rate at which RPCs can be processed on the device is specified the minimum delay between processing successive RPCs. The default of 0 means that the RPC processing rate is unlimited.

Use this command to prevent excessive numbers of RPCs from adversely affecting device performance.

## **Examples**

This example limits the processing of RPCs to a maximum of one every 50 milliseconds.

device# debug internal rate-limit-delay set netconf 50

## **Related Commands**

[rate-limit-delay get netconf](#page-1080-0)

# **rbridge-id**

Enables RBridge ID configuration mode to support VCS on individual nodes.

## **Syntax**

**rbridge-id** *rbridge-id* **no rbridge-id** *rbridge-id*

# **Parameters**

*rbridge-id* The number of an RBridge node.

## **Modes**

Global configuration mode

## **Usage Guidelines**

Use this command to enter RBridge ID configuration mode for fabric cluster and logical chassis cluster configuration.

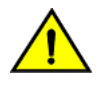

### **CAUTION**

It is always preferable to have the RBridge ID configured on a switch. If the RBridge ID is not configured, deleting **the interface IP address that matches the router ID will cause an OSPF process reset and a spike in CPU usage.**

## **Examples**

Use therbridge-id ? command in global configuration mode to see available nodes.

Enter RBridge ID configuration mode and use ? to view commands available in that mode:

```
device# configure terminal
device(config)# rbridge-id 154
device(config-rbridge-id-154)# ?
Possible completions:
  arp Address Resolution Protocol (ARP)
  chassis
 do Run an operational-mode command<br>exit Exit from current mode
 exit exit from current mode<br>
fabric della allows to configure fall
                               Allows to configure fabric related parameters
  fcsp FCSP configuration commands
  filter-change-update-delay Change filter change update delay timer
                               Provide help information
  interface 111 Interface configuration<br>ip 111 Configure Internet Prote
 ip 1986 1997 Configure Internet Protocol (IP)<br>Configure Internet Protocol (IPv
 ipv6 configure Internet Protocol (IPv6)<br>logical-chassis commands commands
  logical-chassis Logical chassis commands
 management The list of management interfaces.<br>no set its defaul
                               Negate a command or set its defaults
 protocol enfiguration<br>
protocol configuration<br>
pwd Display current mode pa
                              Display current mode path
 route-map Configure a route-map instance
router Configure router
 secpolicy Security policy related configuration
  ssh Configure SSH Server
 switch-attributes Switch attributes configurations<br>system-monitor Configure FRU threshold and aleri
 system-monitor Configure FRU threshold and alert setting<br>configure Telnet Server
 telnet Configure Telnet Server<br>threshold-monitor Configure Class monitor
                               Configure Class monitoring threshold and alert
   setting
 top exit to top level and optionally run command<br>vrf exit to top level and optionally run command
                               VRF configurations
```
# **rd (route distinguisher)**

Distinguishes a route for VRF.

## **Syntax**

**rd** *admin-value***:***arbitrary-value*

## **Parameters**

*admin-value*

The administrative number assigned to the route. This can be a local ASN number or an IP address. The ASN number can be either a 2-byte number (from 0 through 65535) or a 4-byte number (from 0 through 4294967295).

*arbitrary-value*

An arbitrary number you choose. The range of valid values is from 0 through 65535 if the ASN is 2 byte, or from 0 through 4294967295 if the ASN is 4 byte.

### **Modes**

VRF configuration mode

## **Usage Guidelines**

This command allows you to use the same IP address in different VPNs without creating any conflicts. The Route Distinguisher parameter can be either ASN-relative or IP address-relative.

Once the Route Distinguisher is configured for a VRF it cannot be changed or deleted.

To remove the Route Distinguisher, you must delete the VRF.

## **Examples**

To configure Route Distinguisher:

```
switch# configure terminal
switch(config)# rbridge-id 53
switch(config-rbridge-id-53)# vrf red 
switch(config-vrf-red)# rd 101:101
```
To remove Route Distinguisher, remove the VRF.

```
switch# configure terminal
switch(config)# rbridge-id 53
switch(config-rbridge-id-53)# vrf red 
switch(config-vrf-red)# no vrf red
```
## **Related Commands**

[vrf,](#page-2278-0) [ip router-id](#page-672-0)

# **reconnect-interval**

Sets the reconnect interval between the NSX controller and the VCS fabric.

### **Syntax**

**reconnect-interval** *interval*

**no reconnect-interval**

## **Command Default**

10 seconds

### **Parameters**

#### *interval*

Specifies the maximum number of seconds to wait between connection attempts. Value must be in the range of  $1$  to 1000.

### **Modes**

NSX controller configuration mode

### **Usage Guidelines**

Use this command to set the reconnect interval for the NSX controller connection profile. If the connection is lost between the NSX and the VCS fabric, a reconnection attempt occurs at this interval.

This command is allowed for a device that is in logical chassis cluster mode only.

Use the **no** form of the command to revert the reconnect interval to the default value.

### **Examples**

To set the reconnect interval to 30 seconds for an NSX controller profile that you have already created (named *profile1*):

```
device# configure terminal
device(config)# nsx-controller profile1
device(config-nsx-controller-profile1)# reconnect-interval 30
```
# **redistribute**

Configures the device to redistribute IPv4 and IPv6 routes from one routing domain to another.

### **Syntax**

**redistribute** { **ospf** } [ **match** [ **external1** | **external2** | **internal** ] ] [ **metric** *num* ] [ **route-map** *string* ] **redistribute** { *source-protocol* } [ **metric** *num* ] [ **metric-type** { **type1** | **type2** } ] [ **route-map** *string* ] **no redistribute** { **ospf** } [ **match** [ **external1** | **external2** | **internal** ] ] [ **metric** *num* ] [ **route-map** *string* ] **no redistribute** { *source-protocol* } [ **metric** *num* ] [ **metric-type** { **type1** | **type2** } ] [ **route-map** *string* ]

### **Command Default**

The device does not redistribute routing information.

### **Parameters**

#### **match**

Specifies the type of route.

### **external1**

Specifies OSPF Type 1 external routes.

#### **external2**

Specifies OSPF Type 2 external routes.

### **internal**

Specifies OSPF internal routes.

#### *source-protocol*

Specifies the source protocol from which routes are being redistributed. It can be one of the following keywords: bgp, **connected**, **ospf**, or **static**.

**metric** *num*

Specifies a metric for redistributed routes. Range is from 0 through 65535. No value is assigned by default.

#### **route-map** *string*

Specifies a route map to be consulted before a route is added to the routing table.

#### **metric-type**

Specifies the external link type associated with the default route advertised into the OSPF routing domain.

### **type1**

Specifies a type 1 external route.

### **type2**

Specifies a type 2 external route.

## **Modes**

BGP address-family IPv4 unicast configuration mode

BGP address-family IPv6 unicast configuration mode BGP address-family IPv4 unicast VRF configuration mode BGP address-family IPv6 unicast VRF configuration mode OSPF router configuration mode OSPFv3 router configuration mode OSPF router VRF configuration mode OSPFv3 router VRF configuration mode

### **Usage Guidelines**

Use the **no** form of the command to restore the defaults.

Routes can be filtered by means of an associated route map before they are distributed.

The metric-type { type1 | type2 } option is only available in OSPFv3 VRF configuration mode.

[ **match metricmetric-type**

### **NOTE**

The **default-metric** command does not apply to the redistribution of directly connected routes. Use a route map to change the default metric for directly connected routes.

### **Examples**

This example redistributes OSPF external type 1 routes with a metric of 200.

```
device# configure terminal
device(config)# rbridge-id 10
device(config-rbridge-id-10)# router bgp
device(config-bgp-router)# address-family ipv4 unicast
device(config-bgp-ipv4u)# redistribute ospf match external1 metric 200
```
This example redistributes OSPFv3 external type 2 routes in VRF instance "red":

```
device# configure terminal
device(config)# rbridge-id 122
device(config-rbridge-id-122)# router bgp
device(config-bgp-router)# address-family ipv6 unicast vrf red
device(config-bgp-ipv6u-vrf)# redistribute ospf match external2
```
This example redistributes static routes into BGP4 and specifies a metric of 200.

```
device# configure terminal
device(config)# rbridge-id 10
device(config-rbridge-id-10)# router bgp
device(config-bgp-router)# address-family ipv4 unicast
device(config-bgp-ipv4u)# redistribute static metric 200
```
This example redistributes directly connected routes into BGP4+ in VRF instance "red".

```
device# configure terminal
device(config)# rbridge-id 10
device(config-rbridge-id-10)# router bgp
device(config-bgp-router)# address-family ipv6 unicast vrf red
device(config-bgp-ipv6u-vrf)# redistribute connected
```
This example redistributes BGP4 routes and specifies that route-map "rm2" be consulted in BGP address-family IPv4 unicast configuration mode.

```
device# configure terminal
device(config)# rbridge-id 10
device(config-rbridge-id-10)# router bgp
device(config-bgp-router)# address-family ipv4 unicast
device(config-bgp-ipv4u)# redistribute bgp metric 10
```
This example redistributes BGP routes and specifies that route-map "rm7" be consulted in OSPF VRF configuration mode.

```
device# configure terminal
device(config)# rbridge-id 10
device(config-rbridge-id-10)# router ospf
device(config-router-ospf-vrf-default-vrf)# redistribute bgp route-map rm7
```
This example redistributes OSPF routes and specifies a type1 external route in OSPFv3 VRF configuration mode.

```
device# configure terminal
device(config)# rbridge-id 10
device(config-rbridge-id-10)# ipv6 router ospf
device(config-ipv6-router-ospf-vrf-default-vrf)# redistribute ospf metric-type type1
```
### **History**

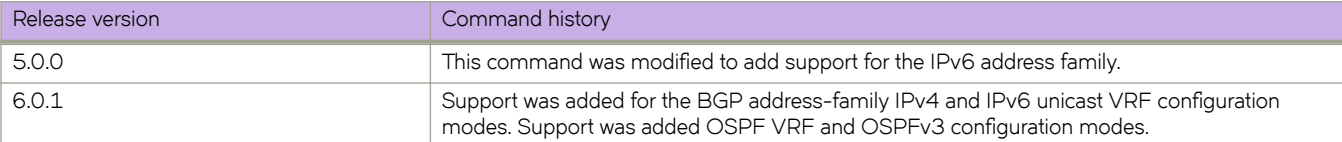

### **Related Commands**

[route-map,](#page-1116-0) [default-metric \(OSPF\)](#page-369-0)

# <span id="page-1089-0"></span>**region**

Assigns a name to the Multiple Spanning Tree Protocol (MSTP) region.

## **Syntax**

**region** *region-name* **no region**

## **Parameters**

*region-name* Assigns a name to an MSTP region.

## **Modes**

Protocol Spanning Tree MSTP configuration mode

## **Usage Guidelines**

The *region-name* string must be between 1 and 32 ASCII characters in length, and is case-sensitive.

If MSTP is enabled over VCS, this command must be executed on all RBridge nodes

Enter **no region** to delete the region name.

## **Examples**

To assign a name to an MSTP region named brocade1:

```
device# configure terminal
device(config)# protocol spanning-tree mstp
 device(conf-mstp)# region brocade1
```
## **Related Commands**

[revision,](#page-1101-0) [show spanning-tree](#page-1971-0)

#### relay

# **relay**

Configures the IP relay address for Monitoring and Alerting Policy Suite (MAPS) notifications.

## **Syntax**

**relay** {*ip\_address* } [**domainname**| *domain-name*] **no relay** {*ip\_address* } [**domainname**| *domain-name*]

## **Parameters**

**relay** *ip\_address* Destination relay for MAPS notifications.

**domainname** *domain-name* Destination domain name for MAPS notifications.

## **Modes**

MAPS configuration mode

## **Usage Guidelines**

Use the **no relay** command to remove the relay IP address.

## **Examples**

Typical command example:

```
device# configure terminal
device(config)# rbridge-id 5
device(config-rbridge-id-5)# maps 
device(config-rbridge-id-5-maps)# relay 10.25.248.25 domainname abc123.com
```
# **History**

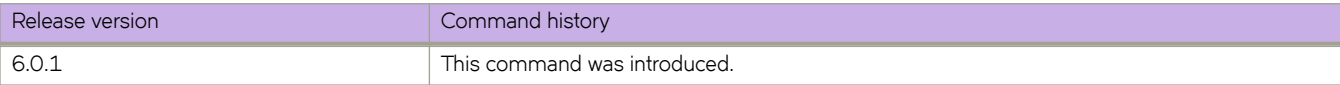

# **reload**

Reboots the control processor (CP) or management module (MM).

## **Syntax**

```
reload [ standby | system ]
```

```
reload system [ rbridge-id { rbridge-id | all } ]
```
## **Parameters**

### **standby**

Reboots the standby CP or MM on a dual CP/MM chassis.

### **system**

Reboots an entire chassis.

### **rbridge-id**

Specifies an RBridge or all RBridges.

*rbridge-id*

Specifies an RBridge ID.

**all**

Specifies all RBridges.

## **Modes**

Privileged EXEC mode

## **Usage Guidelines**

This command performs a "cold reboot" (power off and restart) of the CP or MM.

The **reload** operation is generally disruptive and the command prompts for confirmation before executing. When you reboot a device connected to a fabric, all traffic to and from that device stops. All ports on that device remain inactive until the device comes back online.

On a Top-of-Rack (ToR) device, If the power-on-self-test (POST) is enabled, it is executed when the system comes back up.

On a modular chassis, the **reload** commands only reboots the management module on which the command is executed. If you log in to the device IP address and execute the **reload** command, only the active management module reboots and POST is bypassed.

The available modes are listed below.

### **TABLE 12** Available modes

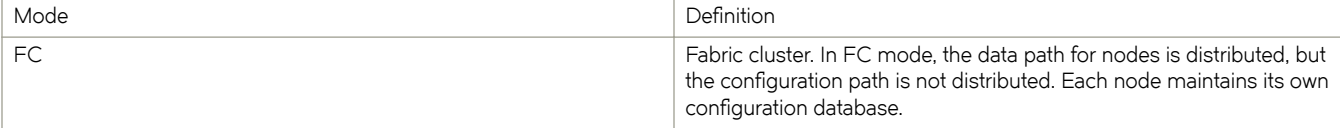

#### **TABLE 12** Available modes (continued)

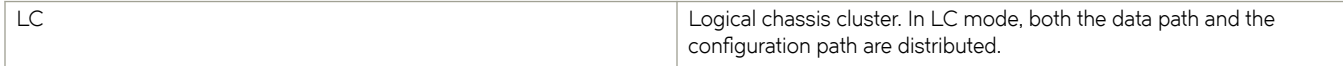

The following summarizes the behavior of the **reload** command under a variety of conditions.

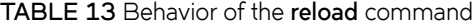

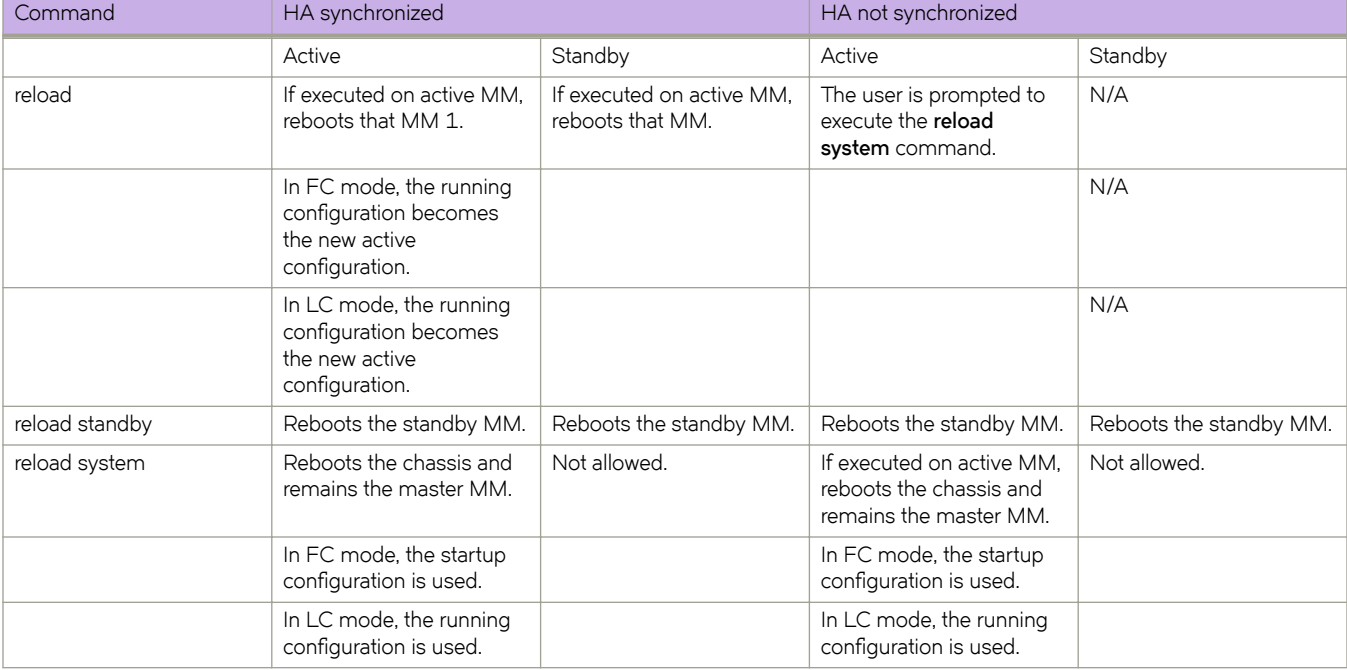

## **Examples**

To perform a cold reboot on the device:

device# reload

```
Warning: Unsaved configuration will be lost. Please run `copy running-config startup-config` to save 
the current configuration if not done already.
Are you sure you want to reload the device [y/n] ?: y
```
## **History**

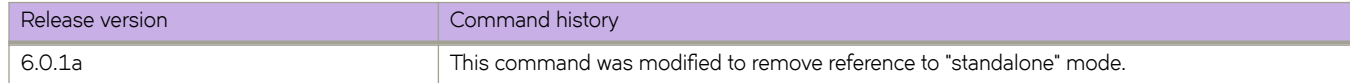

## **Related Commands**

[fastboot,](#page-475-0) [ha chassisreboot,](#page-533-0) [ha failover](#page-537-0)

# **remap fabric-priority**

Remaps the CoS fabric priority to a different priority for Brocade VCS Fabric mode.

## **Syntax**

**remap fabric-priority** *priority*

## **Command Default**

The default is 0.

## **Parameters**

*priority*

Specifies the remapped CoS priority value for Brocade VCS Fabric mode. The valid range is 0 through 6.

## **Modes**

CEE map configuration mode

# **Examples**

To set the configuration revision to  $1$ :

```
device# configure terminal
device(config)# cee-map default
device(config-cee-map-default)# remap lossless-priority priority 2
device(fabric-cee-map-default)# remap fabric-priority priority 2
```
# **remap lossless-priority**

Remaps the Brocade VCS Fabric Fabric lossless priorities to a different priority

## **Syntax**

**remap lossless-priority** *priority*

## **Parameters**

*priority*

Specifies the remapped priority value. Valid values range from 0 through 6. Default is 0.

## **Modes**

CEE map configuration mode

# **Examples**

To set the configuration revision to 1:

```
device# configure terminal
device(config)# cee-map default
device(config-cee-map-default)# remap lossless-priority priority 2
```
# **rename**

Renames a file in the device flash memory.

## **Syntax**

**rename** *current\_name new\_name*

## **Parameters**

*current\_name* The file name you want to change.

*new\_name*

The new file name.

## **Modes**

Privileged EXEC mode

## **Usage Guidelines**

This command is supported only on the local device.

System files cannot be renamed. If you try to rename a system file, a warning message is displayed.

## **Examples**

To rename a file:

```
device# rename myconfig.vcs myconfig.old
device# dir
total 24
drwxr-xr-x 2 root sys 4096 Feb 13 00:39 .
drwxr-xr-x 3 root root 4096 Jan 1 1970 ..
-rwxr-xr-x 1 root sys 417 Oct 12 2010 myconfig.old
-rwxr-xr-x 1 root sys 417 Oct 12 2010 defaultconfig.novcs
-rwxr-xr-x 1 root sys 697 Oct 12 2010 defaultconfig.vcs
-rw-r--r-- 1 root root 6800 Feb 13 00:37 startup-config
```
# **Related Commands**

[copy,](#page-285-0) [delete,](#page-374-0) [dir,](#page-400-0) show file

# **rename (Access Gateway mode)**

Provides a name for a port group or renames a port group in Access Gateway mode.

## **Syntax**

**rename** *pg\_name*

## **Parameters**

*pg\_name*

Port group name

## **Modes**

Port Grouping configuration mode

## **Usage Guidelines**

You must be in Port Grouping configuration mode for the specific port group to use this command. The *pg\_name* cannot exceed 64 characters,.

## **Examples**

Renaming port group pg-1 to pg-array24.

```
device# configure terminal
device(config)# rbridge-id 3
device(config-rbridge-id-3)# ag
device(config-rbridge-id-3-ag)# pg 1
device(config-rbridge-id-3-ag-pg-1)# rename pg-array24
```
# **Related Commands**

[pg,](#page-1000-0) [show ag pg](#page-1213-0)

# **resequence access-list**

Reassigns sequence numbers to entries of an existing MAC, IPv4, or IPv6 access list.

## **Syntax**

**resequence access-list** { **ip** | **ipv6** | **mac** } *name seq\_num increment*

## **Parameters**

### **ip** | **ipv6** | **mac**

Specifies the Layer 2 or Layer 3 ACL bound to an interface.

### *name*

Specifies the name of a standard or an extended ACL. A maximum of 63 characters is allowed.

### *seq\_num*

Specifies the starting sequence number in the ACL. Valid values range from 1 through 4294967290.

*increment*

Specifies a value to increment the sequence number between rules. Valid values range from 1 through 4294967290.

## **Modes**

Privileged EXEC mode

## **Usage Guidelines**

Reordering the sequence numbers is useful when you need to insert rules into an existing ACL and there are not enough sequence numbers available. When all sequence numbers between rules are exhausted, this feature allows the reassigning of new sequence numbers to entries of an existing access list.

## **Examples**

The following example reorders the rules in a MAC ACL.

```
device# show running-config mac access-list test
!
mac access-list standard test 
 seq 1 permit 0011.2222.3333
 seq 2 permit 0011.2222.4444
 seq 3 permit 0011.2222.5555
 seq 4 deny 0011.2222.6666
!
device# resequence access-list mac test 10 10
device# show running-config mac access-list test
!
mac access-list standard test
 seq 10 permit 0011.2222.3333
 seq 20 permit 0011.2222.4444
 seq 30 permit 0011.2222.5555
 seq 40 deny 0011.2222.6666
!
```
The following example reorders the rules in an IPv6 ACL.

```
device# show running-config ipv6 access-list distList
!
ipv6 access-list standard distList
 seq 10 deny 2001:125:132:35::/64
 seq 20 deny 2001:54:131::/64
 seq 30 deny 2001:5409:2004::/64
 seq 40 permit any!
device# resequence access-list ipv6 distList 100 100
device# show running-config ipv6 access-list distList
!
ipv6 access-list standard distList
 seq 100 deny 2001:125:132:35::/64
 seq 200 deny 2001:54:131::/64
 seq 300 deny 2001:5409:2004::/64
 seq 400 permit any
!
```
## **Related Commands**

[mac access-list extended,](#page-819-0) [seq \(MAC extended ACLs\),](#page-1151-0) [seq \(IPv6 standard ACLs\),](#page-1149-0) [seq \(MAC standard ACLs\)](#page-1154-0)

# **reserved-vlan**

Defines the range of 802.1Q VLANs that cannot be created by means of the interface vlan command.

### **Syntax**

**reserved-vlan** *start-VLAN-ID end-VLAN-ID*

## **Command Default**

VLANs 4087 through 4095 are reserved on the switch.

### **Parameters**

*start-VLAN-ID* Valid values range from1 through 4086.

*end-VLAN-ID* Valid values range from 1 through 4086.

## **Modes**

Global configuration mode

## **Usage Guidelines**

### **NOTE**

This command does not apply to service or transport VFs in a Virtual Fabrics context (VLAN ID > 4095).

The end value must be greater than the start value. This command succeeds if there are no VLANs configured in the specified range. Otherwise, an error instructs you to delete the configured VLANs in the specified range, or provide a different range.

VLAN 1002 is still the default FCoE VLAN. VLAN 1002 cannot be part of the reserved VLAN range unless some other VLAN is created for FCoE.

This command does not require a switch reboot.

## **Examples**

To set the configuration revision to 1:

```
device# configure terminal
device(config)# reserved-vlan 1550 1650
```
## **Related Commands**

[show default-vlan,](#page-1277-0) [interface vlan,](#page-568-0) [show running reserved-vlan](#page-1754-0)

# restrict-flooding

Restricts the flooding of egress BUM traffic from an AMPP port-profile port.

### **Syntax**

restrict-flooding no restrict-flooding

## **Command Default**

Egress BUM traffic is allowed

### **Modes**

Port-profile configuration mode

## **Usage Guidelines**

This command is applicable only on the default profile and automatically applied to all the AMPP port-profile-ports on the device.

This command only blocks the egress BUM traffic. Ingress traffic, known as unicast traffic, is not impacted.

Use the no restrict-flooding version of this command to remove the restriction.

## **Examples**

To set the configuration revision to  $1$ :

```
device# configure terminal
device(config)# interface tengigabitethernet 2/0/1
device(if-te-2/0/1)# port-profile-port
device(if-te-2/0/1)# restrict-flooding
```
## **Related Commands**

fcoe-profile (AMPP), security-profile (AMPP), [switchport,](#page-2132-0) port-profile-port, port-profile (global configuration mode)

# <span id="page-1101-0"></span>**revision**

Assigns a version number to the Multiple Spanning Tree Protocol (MSTP) configuration.

## **Syntax**

**revision** *number* **no revision**

# **Command Default**

The default is 0.

## **Parameters**

*number*

Specifies the revision or version number of the MSTP region. Valid values range from 0 through 255.

## **Modes**

Protocol Spanning Tree MSTP configuration mode

## **Usage Guidelines**

If MSTP is enabled over VCS, this command must be executed on all RBridges.

Enter **no revision** to return to the default setting.

# **Examples**

To set the configuration revision to  $1$ :

```
device# configure terminal
device(config)# protocol spanning-tree mstp 
device(conf-mstp)# revision 1
```
# **Related Commands**

[region,](#page-1089-0) [show spanning-tree](#page-1971-0)

# **rfc1583-compatibility (OSPF)**

Configures compatibility with RFC 1583.

## **Syntax**

**rfc1583-compatibility no rfc1583-compatibility**

# **Command Default**

OSPF is compatible with RFC 1583 (OSPFv2).

## **Modes**

OSPF router configuration mode OSPF router VRF configuration mode

## **Usage Guidelines**

OSPF is compatible with RFC 1583 (OSPFv2) and maintains a single best route to an autonomous system (AS) boundary router in the OSPF routing table. Disabling this compatibility causes the OSPF routing table to maintain multiple intra-AS paths, which helps prevent routing loops.

Enter **no rfc1583-compatibility** to disable compatibility with RFC 1583.

# **Examples**

To disable compatibility with RFC 1583:

```
device# configure terminal
device(config)# rbridge-id 5
device(config-rbridge-id-5)#router ospf
device(config-router-ospf-vrf-default-vrf)# rfc1583-compatibility
```
# **rfc1587-compatibility (OSPF)**

Configures compatibility with RFC 1587.

## **Syntax**

**rfc1587-compatibility no rfc1587-compatibility**

# **Command Default**

OSPF is compatible with RFC 1587 (OSPFv2).

## **Modes**

OSPF configuration mode OSPF router VRF configuration mode

## **Usage Guidelines**

RFC 1587is the original NSSA specification. Only part of the newer RFC 3101 is supported—the "no-summary" parameter and the handling of default-route LSAs when "no summary" is enabled.

Enter **no rfc1587-compatibility** to disable compatibility with RFC 1587.

# **Examples**

To disable compatibility with RFC 1587:

```
device# configure terminal
device(config)# rbridge-id 5
device(config-rbridge-id-5)#router ospf
device(config-router-ospf-vrf-default-vrf)# no rfc1587-compatibility
```
# **rib-route-limit**

Limits the maximum number of BGP Routing Information Base (RIB) routes that can be installed in the Routing Table Manager (RTM).

### **Syntax**

**rib-route-limit** *num*

**no rib-route-limit**

## **Command Default**

This option is disabled. There is no limit.

### **Parameters**

*num*

Decimal value for the maximum number of RIB routes to be installed in the RTM. Range is from 1 through 65535.

### **Modes**

BGP address-family IPv4 unicast configuration mode

BGP address-family IPv6 unicast configuration mode

BGP address-family IPv4 unicast VRF configuration mode

BGP address-family IPv6 unicast VRF configuration mode

### **Usage Guidelines**

Use the **no** form of this command to restore the default.

Beginning with Network OS v5.0.0, the **rib-route-limit** command controls the number of routes installed by BGP, irrespective of whether those BGP routes are the preferred routes in the system. BGP locally tracks the number of routes installed and the number of routes withdrawn from RIB. If the total number of routes installed exceeds the value specified by *num*, routes will not be installed.

If *num* is increased, route calculation is automatically triggered.

If *num* is decreased, the user is prompted to clear the BGP RTM.

## **Examples**

This example configures the device to limit the maximum number of BGP4 RIB routes that can be installed in the RTM.

```
device# configure terminal
device(config)# rbridge-id 10
device(config-rbridge-id-10)# router bgp
device(config-bgp-router)# address-family ipv4 unicast
device(config-bgp-ipv4u)# rib-route-limit 10000
```
This example configures the device to limit the maximum number of BGP4+ RIB routes that can be installed in the RTM in VRF instance "red".

```
device# configure terminal
device(config)# rbridge-id 10
device(config-rbridge-id-10)# router bgp
device(config-bgp-router)# address-family ipv6 unicast vrf red
device(config-bgp-ipv6u-vrf)# rib-route-limit 32000
```
## **History**

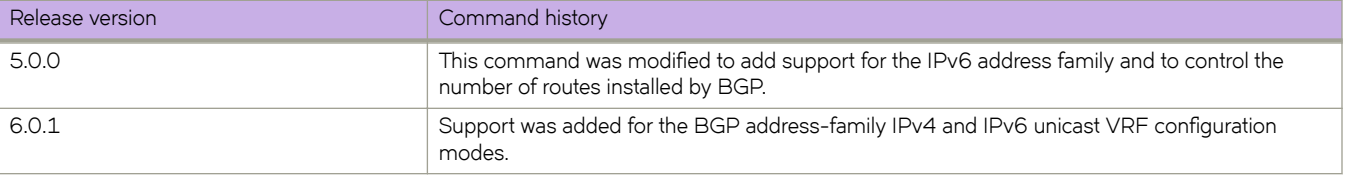

# **rmon alarm**

Sets the RMON alarm conditions.

### **Syntax**

**rmon alarm** *index snmp\_oid* **interval** *seconds* [ **absolute** | **delta** ] **rising-threshold** *value* **event** *number* [ **falling-threshold** *value* **event** *number* [ **owner** *name* ]

**no rmon alarm**

## **Command Default**

No alarms are configured.

### **Parameters**

#### *index*

Specifies the RMON alarm index. Valid values range from 1 through 65535.

#### *snmp\_oid*

Specifies the MIB object to monitor. The variable must be in the SNMP OID format, for example, 1.3.6.1.2.1.16.1.1.1.5.65535. The object type must be a counter32.

### **interval** *seconds*

Specifies the RMON alarm sample interval in seconds. Valid values range from 1 through 2147483648.

#### **absolute**

Sets the sample type as absolute.

### **delta**

Sets the sample type as delta.

### **rising-threshold** *value*

Specifies the RMON alarm rising threshold. Valid values range from 0 through 4294967295.

**event** *number*

Specifies the event for the rising alarm. Valid values range from 1 through 65535.

#### **falling-threshold** *value*

Specifies the RMON alarm falling threshold. Valid values range from 0 through 4294967295.

#### **event** *number*

Specifies the event for the rising alarm. Valid values range from 1 through 65535.

#### **owner** *name*

Specifies the identity of the owner. The maximum number of characters is 32.

## **Modes**

Global configuration mode

## **Usage Guidelines**

Enter **no rmon alarm** to disable the alarm conditions.

# **Examples**

To set RMON alarm conditions:

```
device# configure terminal
device(config)# rmon alarm 100 1.3.6.1.2.1.16.1.1.1.5.65535 interval 5 absolute rising-threshold 10000 
event 100 falling-threshold 1000 event 101 owner admin
```
## **Related Commands**

[rmon event,](#page-1111-0) [show rmon](#page-1747-0)

# **rmon collection history**

Collects Ethernet group statistics for later retrieval.

### **Syntax**

**rmon collection history** *number* [ **buckets** *bucket\_number* | **interval** *seconds* | **owner** *name* ] **no romn collection history** *number*

## **Command Default**

RMON history collection is not enabled.

### **Parameters**

*number*

Specifies the RMON collection control index value. Valid values range from 1 through 65535.

### **buckets** *bucket\_number*

Specifies the maximum number of buckets for the RMON collection history. Valid values range from 1 through 65535.

### **interval** *seconds*

Specifies the alarm sample interval in seconds. Valid values range from 1 through 3600. The default value is 1800.

#### **owner** *name*

Specifies the identity of the owner. The maximum number of characters is 15.

### **Modes**

Interface subtype configuration mode

### **Usage Guidelines**

This command collects periodic statistical samples of Ethernet group statistics on a specific interface for later retrieval.

Enter **no rmon collection history** *number* to disable the history of statistics collection.

### **NOTE**

RMON configuration is not supported on breakout ports in Network OS versions prior to v6.0.0.

## **Examples**

To collect RMON statistics, with an RMON collection control index value of 5 for the owner named *admin*, on a specific 10gigabit Ethernet interface:

```
device# configure terminal
device(config)# interface tengigabitethernet 170/0/1 
device(conf-if-te-170/0/1)# rmon collection history 5 owner admin
```
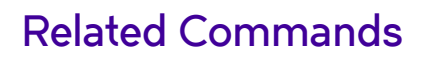

[interface,](#page-558-0) [show rmon history](#page-1749-0)

# **rmon collection stats**

Collects Ethernet group statistics n a specific interface.

### **Syntax**

**rmon collection stats** *number* [ **owner** *name* ] **no rmon collection stats** *number*

## **Command Default**

RMON statistic collection is not enabled.

## **Parameters**

*number*

Specifies the RMON collection control index value. Valid values range from 1 through 65535.

### **owner** *name*

Specifies the identity of the owner.

### **Modes**

Interface subtype configuration mode

### **Usage Guidelines**

Enter **no rmon collection stats** *number* to disable the collection of statistics.

Ethernet group statistics collection is not supported on ISL links.

### **NOTE**

RMON configuration is not supported on breakout ports in Network OS versions prior to v6.0.0.

## **Examples**

To collect RMON statistics, with an RMON collection control index value of 2 for the owner named *admin*, on a specific 10gigabit Ethernet interface:

```
device# configure terminal
device(config)# interface tengigabitethernet 170/0/1 
device(conf-if-te-170/0/1)# rmon collection stats 2 owner admin
```
## **Related Commands**

[interface,](#page-558-0) [show rmon history](#page-1749-0)

# <span id="page-1111-0"></span>**rmon event**

Adds or removes an event in the RMON event table associated to the RMON alarm number.

## **Syntax**

**rmon event** *index* [ **description** *word* | **log** | **owner** *name* | **trap** *word* ]

**no rmon event**

## **Command Default**

No events are configured.

## **Parameters**

*index*

Specifies the RMON event number. Valid values range from 1 through 65535.

### **description** *word*

Specifies a description of the event.

### **log**

Generates an RMON log when an event is triggered.

#### **owner** *name*

Specifies the owner of the event. The *name* string must be between 1 and 32 characters in length.

**trap** *word*

Specifies the SNMP community or string name to identify this trap.

### **Modes**

Global configuration mode

### **Usage Guidelines**

Enter **no rmon event** to remove the event configuration.

## **Examples**

To configure an RMON event:

```
device# configure terminal
device(config)# rmon event 2 log description "My Errorstoday" owner gjack
```
## **Related Commands**

[show rmon history](#page-1749-0)

# **role name**

Creates or modifies a user role.

### **Syntax**

**role name** *role\_name* [ **desc** *description* ] **no role name**

### **Parameters**

*role\_name* The name of the role.

**desc** *description* An optional description of the role.

### **Modes**

Global configuration mode

### **Usage Guidelines**

A role defines the access privileges of the user accounts on the device. A user is associated with a single role. You first create the role and later associate the role with rules to define the access permissions.

The role name must begin with a letter and can contain alphanumeric characters and underscores. The length of the role name should be between 4 and 32 characters. The name cannot be same as that of an existing user.

The description field supports up to 64 characters and can include any printable ASCII character, except for the following characters: single quotation mark ('), double quotation mark ("), exclamation point (!), colon (:), and semi-colon (;). If the description contains spaces. you must enclose the text in double quotation marks.

The maximum number of roles supported is 64.

Enter **no role name** to set the attributes to their default values.

## **Examples**

To create a role of a VCS administrator

device# configure terminal device(config)# role name VCSAdmin desc "Manages VCS fabrics"

To reset the description to the default value (no description):

device# configure terminal device(config)# no role name VCSAdmin desc

#### To delete the role:

```
device# configure terminal
device(config)# no role name
```
## **Related Commands**

[rule,](#page-1126-0) show running-config role, show running-config rule

# <span id="page-1114-0"></span>**root access console**

Restricts the root access to the device to the console only.

### **Syntax**

**root access console**

**no root access console**

## **Modes**

RBridge ID configuration mode

### **Usage Guidelines**

The **no root access console** allows root access to the device through all terminals (SSH, Telnet, and console).

## **Examples**

Typical command output:

```
device# configure terminal
device(config)# rbridge-id 1
device(config-rbridge-id-1)# do show running-config rbridge-id | include root
% No entries found.
device(config-rbridge-id-1)# root access console
device(config-rbridge-id-1)# do show running-config rbridge-id | include root
root access console
device(config-rbridge-id-1)#
```
## **History**

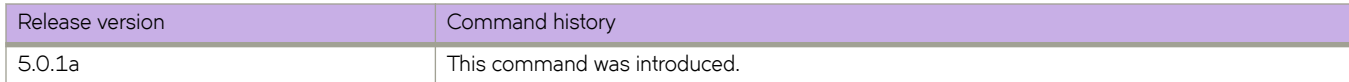

## **Related Commands**

[root enable](#page-1115-0)

# <span id="page-1115-0"></span>**root enable**

Enables root access to the device following a firmware configuration.

## **Syntax**

**root enable no root enable**

## **Modes**

RBridge ID configuration mode

## **Usage Guidelines**

The **no root enable** command disables root access to the device.

# **Examples**

Typical command output:

```
device# configure terminal
device(config)# rbridge-id 1
device(config-rbridge-id-1)# do show running-config rbridge-id | include root
% No entries found.
device(config-rbridge-id-1)# root enable 
% Info: Root password is at system default, for better security, you may want to change it.
device(config-rbridge-id-1)# do show running-config rbridge-id | include root
root enable
device(config-rbridge-id-1)#
```
## **History**

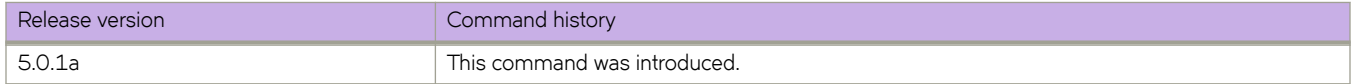

# **Related Commands**

[root access console](#page-1114-0)
# **route-map**

Creates or deletes a route map instance, with a variety of options.

### **Syntax**

**route-map** *name* { **permit** | **deny** } *instance\_number*

**no route-map** *name* [ **permit** | **deny** ] *instance\_number*

# **Parameters**

#### *name*

The name of the route map. The string must be between 1 and 63 ASCII characters in length.

**permit**

Allows a matching pattern

**deny**

Disallows a matching pattern.

*instance\_number*

The instance ID. The range is from 1 through 65535.

### **Modes**

RBridge ID configuration mode

### **Usage Guidelines**

This command is used in conjunction with the on **match** and **set** commands. For details on these commands, refer to the Network OS Command Reference for more information.

The maximum number of OSPF networks that can be advertised and processed in a single area in a router is limited to 600.

Enter **no route-map** *name* to remove the route-map name.

In a related note, the **continue** command configures the route map to continue to evaluate and execute match statements after a successful match occurs. The continue statement proceeds to the route map with the specified sequence number. If no sequence number is specified, the statement proceeds to the route map with the next sequence number (as an "implied" continue).

### **Examples**

This example configures a route map that allows a matching pattern.

```
device# configure terminal
device(config)# rbridge-id 5
device(config-rbridge-id-5)# route-map test permit 5
```
#### To configure continue statements in a route map:

```
device(config)# rbridge-id 5
device(config-rbridge-id-5)# route-map mcontroutemap1 permit 1
device(config-routemap-mycontroutemap/permit/1)# match metric 10
device(config-routemap-mycontroutemap/permit/1)# set weight 10
device(config-routemap-mycontroutemap/permit/1)# match metric 10
device(config-routemap-mycontroutemap/permit/1)# continue 2
device(config-routemap-mycontroutemap/permit/1)# route-map mcontroutemap1 permit 2
device(config-routemap-mycontroutemap/permit/2)# match tag 10
device(config-routemap-mycontroutemap/permit/2)# set weight 20
```
### **Related Commands**

[match \(route map\),](#page-846-0) [match access-list,](#page-849-0) [match as-path,](#page-850-0) [match community,](#page-851-0) [match interface,](#page-853-0) [match ip address,](#page-855-0) [match ip next-hop,](#page-856-0) [match metric,](#page-858-0) [match protocol bgp,](#page-859-0) [match route-type,](#page-860-0) [match tag,](#page-861-0) [set as-path,](#page-1159-0) [set as-path prepend,](#page-1160-0) [set automatic-tag,](#page-1163-0) [set](#page-1164-0) [comm-list,](#page-1164-0) [set community,](#page-1165-0) set cos traffic-class, [set dscp,](#page-1169-0) [set dampening,](#page-1167-0) [set distance,](#page-1168-0) [set local-preference,](#page-1175-0) [set metric,](#page-1176-0) [set](#page-1177-0) [metric-type,](#page-1177-0) [set origin,](#page-1178-0) [set route-type,](#page-1180-0) [set tag,](#page-1181-0) [set weight](#page-1182-0)

# **router bgp**

Enables BGP routing.

# **Syntax**

**router bgp**

### **Modes**

RBridge ID configuration mode

# **Usage Guidelines**

Use the **no** form of this command to disable BGP routing.

# **Examples**

To enable BGP routing:

```
device# configure terminal
device(config)# rbridge-id 10
device(config-rbridge-id-10)# router bgp
device(config-bgp-router)#
```
# **router fabric-virtual-gateway**

Configures the Fabric-Virtual-Gateway feature globally in VCS.

# **Syntax**

**router fabric-virtual-gateway**

**no router fabric-virtual-gateway**

# **Command Default**

None

# **Modes**

Global configuration mode

# **Usage Guidelines**

Enter the no form of the command to disable the Fabric-Virtual-Gateway configuration.

# **Examples**

The following example shows how to configure the Fabric-Virtual-Gateway feature globally and enable IPv4 address-family mode.

```
device(config)# router fabric-virtual-gateway
device(conf-router-fabric-virtual-gateway)# address-family ipv4 
device(conf-address-family-ipv4)#
```
# **History**

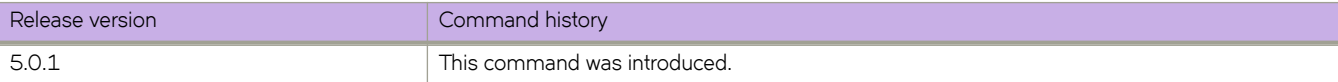

# **router ospf**

Enables and configures the Open Shortest Path First (OSPF) routing protocol over virtual forward and routing (VRF) and enter OSPF VRF router configuration mode.

### **Syntax**

**router ospf** [ **vrf** *name* ]

**no router ospf**

# **Command Default**

Enabled

### **Parameters**

**vrf** *name*

The name of the non-default VRF to connect.

### **Modes**

RBridge ID configuration mode

# **Usage Guidelines**

With Network OS4.0 and later OSPF can run over multiple Virtual Forwarding and Routing (VRF) mechanisms. OSPF maintains multiple instances of the routing protocol to exchange route information among various VRF instances.

Enter **no router ospf** to delete all current OSPF configuration and to block any further OSPF configuration.

# **Examples**

To enable OSPF on a default VRF and to enter OSPF VRF router configuration mode, run the **router ospf** command in RBridge ID configuration mode, as shown in the following example:

```
device# configure terminal
device(config)# rbridge-id 5
device(config-rbridge-id-5)#router ospf
device(config-router-ospf-vrf-default-vrf)
```
To enable OSPF on a non-default VRF and to enter OSPF VRF router configuration mode, run the router ospf vrf *name* command in RBridge ID configuration mode, as shown in the following example:

```
device# configure terminal
device(config)# rbridge-id 5
device(config-rbridge-id-5)#router ospf vrf vrfname
device(config-router-ospf-vrf-vrfname)
```
# <span id="page-1121-0"></span>**router pim**

Enables or disables the Protocol Independent Multicast (PIM) routing protocol.

# **Syntax**

**router pim no router pim**

# **Command Default**

The PIM protocol is disabled.

# **Modes**

RBridge ID configuration mode

# **Usage Guidelines**

This command launches the PIM router configuration mode.

Enter **exit** to exit this mode.

# **Examples**

To enable the PIM protocol:

```
device# configure terminal
device(config)# rbridge-id 128
device(config-rbridge-id-128)# router pim
```
# **route-target**

Imports or exports the routes for the router-id for as pecified VRF.

### **Syntax**

**route-target** [ *admin-value***:***arbitrary-value* ] [ **export** | **import** ]

### **Parameters**

### *admin-value*

The administrative number assigned to the route. This can be a local ASN number or an IP address. The ASN number can be either a 2 byte (from 0 through 65535) or a 4 byte number from 0 through 4294967295).

*arbitrary-value*

An arbitrary number you choose. The range of valid values is from 0 through 65535 if the ASN is 2 byte, or from 0 through 4294967295 if the ASN is 4 byte.

#### **export**

Exports the routes.

**import**

Import the routes.

### **Modes**

VRF configuration mode

### **Examples**

Typical command example:

```
device# configure terminal
device(config)# rbridge-id 122
device(config-rbridge-id-122)# vrf green
device(config-vrf-green)# route-target 32767 65535 export
```
# **Related Commands**

[vrf](#page-2278-0)

# **rp-address**

Adds or removes a static rendezvous-point (RP) address for a protocol-independent multicast (PIM) domain. You can also specify the name of a prefix list that defines a multicast-group range for which this RP hashes.

### **Syntax**

**rp-address**  $A.B.C.D$  [ *prefix-list* ]

**no rp-address** *A.B.C.D*

# **Command Default**

No interface is configured as the RP.

### **Parameters**

### *A.B.C.D*

Specifies the IP address of the RP router.

*prefix-list* 

Specifies the name of a prefix list defined by the ip prefix-list command. Permitted values are between 1 and 63 characters. Although the first character must be alphabetic, the others can be alphanumeric, underscores (\_), or minus signs (-).

# **Modes**

PIM router configuration mode

# **Usage Guidelines**

If a prefix list is not specified, the address is interpreted as the RP for the 224.0.0.0/4 address range.

To remove an RP address, enter the no rp-address command, specifying the IP address of that RP (but not a prefix-list).

# **Examples**

The following example sets the RP as the router at IP address 12.12.12.12, without specifying a prefix list.

```
device# configure terminal
device(config)# rbridge 1
device(config-rbridge-id-1)# router pim
device(config-pim-router)# rp-address 12.12.12.12
device(config-pim-router)#
```
The following example sets the RP as the router at IP address 12.12.12.12, specifying a prefix list. Any multicast-group address matching the rules in prefix-list "abc" is served by this RP.

```
device# configure terminal
device(config)# rbridge 1
device(config-rbridge-id-1)# router pim
device(config-pim-router)# rp-address 12.12.12.12 abc
device(config-pim-router)#
```
# **Related Commands**

ip prefix-list, [router pim](#page-1121-0)

# **rspan-vlan**

Configures the VLAN to support RSPAN (Remote Switched Port Analyzer) traffic analysis.

# **Syntax**

**rspan-vlan**

# **Modes**

Interface subtype configuration mode

# **Usage Guidelines**

RSPAN extends SPAN by enabling remote monitoring of multiple switches across your network.

All participating devices must be trunk-connected at Layer 2, and RSPAN must be configured on all the switches participating in the RSPAN session.

# **Examples**

Typical execution of this command.

```
device# configure terminal
device(config)# interface vlan 300
device(config-vlan-300)# rspan-vlan
```
# **Related Commands**

[interface vlan,](#page-568-0) [show vlan](#page-2017-0)

# **rule**

Creates the Role-Based Access Permissions (RBAC) permissions associated with a role.

### **Syntax**

**rule** *index* [ **action** { **accept** | **reject** } ] [ **operation** { **read-only** | **read-write** } ] **role** *role\_name* **command** *command\_name* **no rule** *index*

# **Command Default**

The default for **action** is **accept**. The default for **operation** is **read-write**.

### **Parameters**

### *index*

Specifies a numeric identifier for the rule. Valid values range from 1 through 512.

#### **action accept** | **reject**

Specifies whether the user is accepted or rejected while attempting to execute the specified command. The default value is **accept**.

### **operation read-only** | **read-write**

Specifies the type of operation permitted. The default value is **read-write**.

#### **role** *role\_name*

Specifies the name of the role for which the rule is defined.

### **command** *command\_name*

Specifies the command for which access is defined. Separate commands with a space. RBAC support is provided only for the following commands with parameters: copy, clear, interface, and protocol.

### **Modes**

Global configuration mode

### **Usage Guidelines**

Network OS uses RBAC as the authorization mechanism. Every user account must be associated with a role. Every user account can only be associated with a single role. Note that the permissions cannot be assigned directly to the user accounts and can only be acquired through the associated role.

When you create a rule, the **role**, *index*, and **command** operands are mandatory and the **action** and **operation** operands are optional. The maximum number of rules is 512.

When you modify a rule, all operands except *index* are optional.

Enter no rule *index* to remove the specified rule.

# **Examples**

To create a rule allowing the NetworkSecurityAdmin role to create user accounts:

```
device# configure terminal
device(config)# rule 150 action accept operation read-write role NetworkSecurityAdmin command config 
device(config)# rule 155 action accept operation read-write role NetworkSecurityAdmin command username
```
### To delete a rule:

```
device# configure terminal
device(config)# no rule 155
```
# **Related Commands**

[role name,](#page-1112-0) show running-config role, show running-config rule

# **run-mode**

For an implementation of an event-handler profile on an RBridge, specifies if an event-handler action is run in exclusive or nonexclusive mode. The default non-exclusive mode enables cluster formation to run simultaneously with a triggered action.

### **Syntax**

**run-mode** *exclusivity-mode*

**no run-mode**

### **Command Default**

The default mode is **non-exclusive**.

### **Parameters**

#### *exclusivity-mode*

Specifies if a triggered event-handler action is run in exclusive or non-exclusive mode. The default setting is non**exclusive**.

### **exclusive**

From the triggering of an event-handler action through the completion of the action, cluster formation is not allowed to run.

### **non-exclusive**

Cluster formation can occur while a triggered action is in progress.

### **Modes**

Event-handler activation mode

### **Usage Guidelines**

The **no** form of this command resets the **run-mode** setting to the default **non-exclusive** option.

### **Examples**

The following example sets the run-mode to **exclusive**.

```
device# configure terminal
device(config)# rbridge-id 1
device(config-rbridge-id-1)# event-handler activate eventHandler1
device(config-activate-eventHandler1)# run-mode exclusive
```
The following example resets **run-mode** to the default value of **non-exclusive**.

```
device# configure terminal
device(config)# rbridge-id 1
device(config-rbridge-id-1)# event-handler activate eventHandler1
device(config-activate-eventHandler1)# no run-mode
```
# **History**

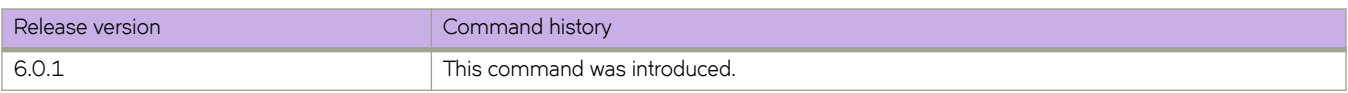

# **Related Commands**

[delay,](#page-372-0) [event-handler activate,](#page-449-0) [interval,](#page-570-0) [iterations,](#page-768-0) [trigger-function,](#page-2214-0) [trigger-mode,](#page-2216-0) [show event-handler activations](#page-1311-0)

# **scheduler**

Specifies the scheduling attributes along with the TC shape rate.

### **Syntax**

**scheduler** *sp\_count* [ *shape\_rate* | [ *shape\_rate* **...** *shape\_rate* ] **dwrr** [ *weight* | *weight* **...** *weight* ]

### **Parameters**

#### *sp\_count*

Specifies how many strict priority queues for each port scheduler. The range of valid values is from 0 through 8.

*shape\_rate*

Specifies the shape rate on strict priority queues. The range of valid values are from 28000 kbps to the maximum interface speed.

#### **dwrr** *weight*

Specifies the dwrr weight percentage for the queue. The range of valid values is from 1% through 100%, and the sum of all dwrr weights should not exceed 100%.

### **Modes**

Policy-map configuration mode

### **Usage Guidelines**

There are total eight queues are present on an interface. The number of dwrr queues present depends on the SP\_COUNT value. For example if the SP\_COUNT is two, then there are two strict priority queues and six dwrr queues.

This command is allowed only for the Egress direction.

This command can only be configured in for the **class class-default** command.

This command is mutually exclusive of the **port-shape** and **police** commands.

### **Examples**

Typical command example:

```
device# configure terminal
device(config)#policy-map mutation
device(config-policymap)#class class-default
device(config-policyclass)# scheduler 3 31000 32000 33000 dwrr 20 20 20 10 10
```
# **Related Commands**

[class,](#page-169-0) [policy-map](#page-1008-0)

# **script reload**

Reloads scripts from disk and shows a variety of script-related information.

# **Syntax**

**script reload** [ **all** [ **debug** ] ] | **debug** | **|iff** [ **debug** ] | **errors** [ **debug** ] ]

# **Command Default**

None

# **Parameters**

### **all**

Displays information about all scripts.

### **debug**

Displays additional debug information about the scripts.

### diff

Displays information about scripts that have changed since the last reload.

### **errors**

Displays information about erroneous scripts.

# **Modes**

Privileged EXEC mode

# **Examples**

To reload scripts from disk:

device# script reload

# **History**

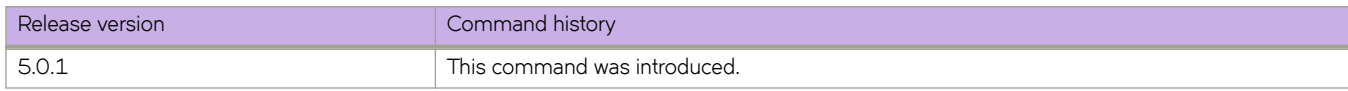

# <span id="page-1132-0"></span>**secpolicy activate**

Activates the defined device connection control (SCC) policy and its member set.

### **Syntax**

**secpolicy activate** [ **rbridge-id** { *rbridge-id* | **all** } ]

### **Command Default**

Any device is allowed to join the fabric.

The SCC policy does not exist until it is defined and activated.

### **Parameters**

**rbridge-id**

Specifies an RBridge or all RBridges.

*rbridge-id*

Specifies an RBridge ID.

**all**

Specifies all RBridges.

### **Modes**

Privileged EXEC mode

# **Usage Guidelines**

The SCC policy is used to restrict which switches can join the fabric by either accepting or rejecting the connection between two switches. Switches are checked against the policy each time an E\_Port-to-EX\_Port connection is made. The policy is named SCC\_POLICY and accepts device members listed as World Wide Names (WWNs).

Although the **active-policy** is listed under the possible completions of **secpolicy** command, the *defined-policy* parameter should be used to create or add policy or members. The **secpolicy activate** command activates the policy.

A defined SCC policy must exist before you can activate the policy. You create the policy with the **secpolicy defined-policy** command.

During configuration replay, the defined and active policies are replayed and the E\_Ports are enabled or disabled based on the SCC policy entries in the active policy list.

During copy file running-config command execution, only the defined policy in the device is updated with the config file entries; the active policy entries remain unchanged. In this case, you must use the **secpolicy activate** command to activate the defined policy list.

This command is supported on the Brocade VDX 6740 and Brocade VDX 2740.

# **Examples**

device# secpolicy activate rbridge-id 3

# **Related Commands**

secpolicy defined-policy

# <span id="page-1134-0"></span>secpolicy defined-policy

Creates the device connection control (SCC) policy and adds the SCC defined policy set members (WWNs).

## **Syntax**

 $s$ ecpolicy defined-policy SCC\_POLICY [ member-entry  $device\_wwn$  ]  $\blacksquare$  no secpolicy defined-policy SCC\_POLICY [ member-entry  $\emph{device\_wwn}$  ]

# **Command Default**

Any device is allowed to join the fabric.The SCC policy does not exist until it is created.

### **Parameters**

**member-entry** *device\_wwn* The device WWN to be added to the SCC defined policy set.

### **Modes**

Global configuration mode

RBridge ID configuration mode

# **Usage Guidelines**

The SCC policy defines which switches can join the fabric by either accepting or rejecting the connection between two switches. switches are checked against the policy each time an E\_Port-to-EX\_Port connection is made. The policy is named SCC\_POLICY and accepts members listed as WWNs.

When you execute this command, the SCC policy entry is created (if not present) and the WWNs are added to the SCC policy.

This command is not distributed across the cluster. The RBridge ID of the node should be used to configure policy configurations.

Although the **active-policy** is listed under the possible completions of **secpolicy** command, the defined-policy parameter should be used to create or add policy or members. Entering **secpolicy activate** activates the policy.

You can add multiple WWNs separated by a comma.

After you configure the defined SCC\_POLICY, run **secpolicy activate** to apply the changes to the active policy set.

This command is supported on the Brocade VDX 6740 and Brocade VDX 2740.

Enter no secpolicy defined-policy SCC\_POLICY member-entry *device\_wwn* to remove a device (WWN) from the defined policy member set.

Enter **no secpolicy defined-policy SCC\_POLICY** to remove the SCC policy, along with all of the defined policy members.

# **Examples**

To create the defined SCC policy:

```
device# configure terminal
device(config)# rbridge-id 3
device(config-rbridge-id-3)# secpolicy defined-policy SCC_POLICY
device(config-defined-policy-SCC_POLICY)# exit
```
To add a device WWN to the policy set:

```
device(config)# rbridge-id 3
device(config-rbridge-id-3)# secpolicy defined-policy SCC_POLICY member-entry 10:00:00:05:1e:
00:69:00 
device(config-member-entry-10:00:00:05:1e:00:69:00)# exit
device(config-defined-policy-SCC_POLICY)# exit
device(config-rbridge-id-3)# exi\overline{t}
```
To remove an entry from the policy list of rbridge id 3:

device(config)# rbridge-id 3 device(config-rbridge-id-3)# no secpolicy defined-policySCC\_POLICY member-entry 10:00:00:05:1e:00:69:01

To remove the SCC\_POLICY entry of rbridge id 3:

device(config)# rbridge-id 3 device(config-rbridge-id-3)# no secpolicy defined-policySCC\_POLICY

# **Related Commands**

[secpolicy activate](#page-1132-0)

# security-profile (AMPP)

Activates the security-profile mode for AMPP.

# **Syntax**

security-profile no security-profile

# **Modes**

Port-profile configuration mode

# **Usage Guidelines**

The security-profile mode for AMPP allows configuration of security attributes of a port-profile.

Enter **no security-profile** to remove the profile.

# **Examples**

To activate the security-profile mode for AMPP:

```
device# configure terminal
device(config)# port-profile sample-profile 
device(conf-pp)# security-profile
```
# **seq (IPv4 extended ACLs)**

Inserts filtering rules in IPv4 extended ACLs. Extended ACLs permit or deny traffic according to source and destination addresses, as well as other parameters.

# **Syntax**

- **seq** *seq-value* { **permit** | **deny** | **hard-drop** } *ip-protocol* { **any** | *S\_IPaddress mask* | **host** *S\_IPaddress* } [ *source-operator* [ *S\_port-numbers* ] ] { **any** | *D\_IPaddress mask* | **host** *D\_IPaddress* } [ *destination-operator* [ *D\_port-numbers* ] ] [ **vlan** *vlanID* ] [ **dscp** *DSCPvalue* ] [ *KAæflmg* ] [ **count** ] [ **log** ]
- { **permit** | **deny** | **hard-drop** } *ip-protocol* { **any** | *S\_IPaddress mask* | **host** *S\_IPaddress* } [ *source-operator* [ *S\_port-numbers* ] ] { **any** | *D\_IPaddress mask* | **host** *D\_IPaddress* } [ *destination-operator* [ *D\_port-numbers* ] ] [ **vlan** *vlanID* ] [ **dscp** *DSCPvalue* ] [ *KAæflmg* ] [ **count** ] [ **log** ]

### **no seq** *seq-value*

**no** { **permit** | **deny** | **hard-drop** } *ip-protocol* { **any** | *S\_IPaddress mask* | **host** *S\_IPaddress* } [ *source-operator* [ *S\_portnumbers* ] ] { **any** | *D\_IPaddress mask* | **host** *D\_IPaddress* } [ *destination-operator* [ *D\_port-numbers* ] ] [ **vlan** *vlanID* ] [  $dscp$  *DSCPvalue* ] [  $TCP$ -flags ] [  $count$  ] [  $log$  ]

# **Parameters**

### **seq**

(Optional) Enables you to assign a sequence number to the rule. If you do not specify **seq** *seq-value*, the rule is added at the end of the list.

*seq-value*

Valid values range from 0 through 4294967290.

### **permit**

Specifies rules to permit traffic.

### **deny**

Specifies rules to deny traffic.

### **hard-drop**

Overrides the trap behavior for control frames and data frames such as echo request (ping). However, **hard-drop** does not override a **permit** for this address in a preceding rule.

### *ip-protocol*

Indicates the type of IP packet you are filtering. The options are as follows:

### *<0-255>*

Protocol number custom value from 0 through 255.

### **icmp**

Internet Control Message Protocol

### **ip**

Any IP protocol

### **tcp**

Transmission Control Protocol

### **udp**

User Datagram Protocol

#### **any**

Specifies all source addresses.

### *S\_IPaddress*

Specifies a source address for which you want to filter the sub-net.

#### *mask*

Defines a mask, whose effect is to specify a subnet that includes the source address that you specified. For options to specify the mask, see the Usage Guidelines.

### **host**

Specifies a source address.

### *S\_IPaddress*

The source address.

### *source-operator*

The following operators are available:

#### **eq**

The policy applies to the TCP or UDP port name or number you enter after **eq**.

#### **gt**

The policy applies to TCP or UDP port numbers greater than the port number or the numeric equivalent of the port name you enter after **gt**.

#### **lt**

The policy applies to TCP or UDP port numbers that are less than the port number or the numeric equivalent of the port name you enter after **lt**.

#### **neq**

The policy applies to all TCP or UDP port numbers except the port number or port name you enter after **neq**.

#### **range**

The policy applies to all TCP or UDP port numbers that are between the first TCP or UDP port name or number and the second one you enter following the **range** keyword. The range includes the port names or numbers you enter. For example, to apply the policy to all ports between and including 23 (Telnet) and 53 (DNS), enter the following: range 23 53 (two values separated by a space). The first port number in the range must be lower than the last number in the range.

### *S\_port-numbers*

(Valid only when *ip-protocol* is UDP or TCP) Specifies one or more source port numbers.

#### **any**

Specifies all destination addresses.

### *D\_IPaddress*

Specifies a destination address for which you want to filter the sub-net.

#### *mask*

Defines a mask, whose effect is to specify a subnet that includes the destination address that you specified. For options to specify the mask, see the Usage Guidelines.

### **host**

Specifies a destination address.

```
D_IPaddress
```
The destination address.

### *destination-operator*

The following operators are available:

#### **eq**

The policy applies to the TCP or UDP port name or number you enter after **eq**.

#### **gt**

The policy applies to TCP or UDP port numbers greater than the port number or the numeric equivalent of the port name you enter after **gt**.

#### **lt**

The policy applies to TCP or UDP port numbers that are less than the port number or the numeric equivalent of the port name you enter after **lt**.

### **neq**

The policy applies to all TCP or UDP port numbers except the port number or port name you enter after **neq**.

#### **range**

The policy applies to all TCP or UDP port numbers that are between the first TCP or UDP port name or number and the second one you enter following the **range** keyword. The range includes the port names or numbers you enter. For example, to apply the policy to all ports between and including 23 (Telnet) and 53 (DNS), enter the following: range 23 53. The first port number in the range must be lower than the last number in the range.

#### *D\_port\_numbers*

(Valid only when *ip-protocol* is UDP or TCP) The operator that you specified determines how D\_port\_numbers are applied.

### **vlan** *vlanID*

Specifies a VLAN interface to which the ACL is bound.

### **dscp**

Matches *DSCPvalue* against the DSCP value of the packet.

#### *DSCPvalue*

From 0 through 63.

### *KAæflmg-*

Under TCP, you can specify one or more of the following flags:

#### **ack**

Filters packets for which the ack (acknowledge) flag is set.

### **fin**

Filters packets for which the fin (finish) flag is set.

### **rst**

Filters packets for which the rst (reset) flag is set.

### **sync**

Filters packets for which the syn (synchronize) flag is set.

### **urg**

Filters packets for which the urg (urgent) flag is set.

```
push
```
Filters packets for which the psh (push) flag is set.

### **count**

Enables statistics for the rule.

### **log**

(Available for **permit** or **deny** only) Enables logging for the rule. In addition, the ACL log buffer must be enabled, using the **debug access-list-log buffer** command.

# **Modes**

ACL configuration mode

### **Usage Guidelines**

This command configures rules to permit or drop traffic based on source and destination addresses and protocol type. You can also enable counters and logging for specified rules.

The order of the rules in an ACL is critical, as the first matching rule stops further processing. When creating rules, specifying sequence values determines the order of rule processing. If you do not specify a sequence value, the rule is added to the end of the list.

The hard-drop option can prevent trapping of control frames. As a result, it could interfere with normal operations of the protocols.

For an ACL applied to a management interface, **hard-drop** keywords are interpreted as **deny** keywords.

You can specify a mask in either of the following ways:

- Wildcard mask format—for example, 0.0.0.255. The advantage of this format is that it enables you mask any bit, for example by specifying 0.255.0.255.
- Classless Interdomain Routing (CIDR) format—in which you specify the number of bits of the prefix. For example, appending /24 to an IPv4 address is equivalent to specifying 0.0.0.255 as wildcard mask format.

If you are defining rules for a QoS ACL, be aware of the following considerations for ACLs implemented under flow-based QoS. For more information, refer to the "Configuring QoS" > "Flow-based QoS" section of the *Network OS Layer 2 Switching* Configuration Guide.

- Do not include the **count** keyword in ACLs intended for flow-based QoS implementation, because such ACLs automatically share a common counter.
- The **deny** keyword functions as a PASS THROUGH: For a match, QoS action defined for that class is not applied.
- The **hard-drop** keyword is equivalent to the **deny** keyword.

For both interface ACLs and receive-path ACLs, you use identical commands to create the ACLs. You also use identical commands to define permit/deny rules in the ACLs. The only variance is the command you use to apply the ACL:

- To apply an interface ACL, from an interface-subtype configuration mode you use the { **ip** | **ipv6** | mac } **access-group** command.
- To apply a receive-path ACL, from RBridge ID configuration mode you use the { ip | ipv6 } receive access-group command.

To delete a rule from an ACL, do the relevant of the following:

• If you know the rule number, enter **no seq** *seq-value*.

• If you do not know the rule number, type **no** followed by the full syntax except for **seq** *seq-value*.

### **Examples**

The following example creates an IPv4 extended ACL and defines rules:

```
device(config)# ip access-list extended extdACL5
device(config-ipacl-ext)# seq 5 deny tcp host 10.24.26.145 any eq 23
device(config-ipacl-ext)# seq 7 deny tcp any any eq 80
device(config-ipacl-ext)# seq 10 deny udp any any range 10 25
device(config-ipacl-ext)# seq 15 permit tcp any any
```
The following example creates an IPv4 extended ACL, defines rules in the ACL, and applies it as a receive-path ACL to an RBridge.

```
device(config)# ip access-list extended ipv4-receive-acl-example
device(conf-ipacl-ext)# hard-drop tcp host 10.0.0.1 any count 
device(conf-ipacl-ext)# hard-drop udp any host 20.0.0.1 count 
device(conf-ipacl-ext)# permit tcp host 10.0.0.2 any eq telnet count 
device(conf-ipacl-ext)# permit tcp host 10.0.0.2 any eq bgp count 
device(conf-ipacl-ext)# hard-drop tcp host 10.0.0.3 host 224.0.0.1 count
device(conf-ipacl-ext)# rb 1
device(config-rbridge-id-1)# ip receive access-group ipv4-receive-acl-example in
```
### **Related Commands**

[ip access-group,](#page-572-0) [ip access-list,](#page-574-0) [show access-list,](#page-1201-0) show running-config ip access-list

# **seq (IPv6 extended ACLs)**

Inserts filtering rules in IPv6 extended ACLs. Extended ACLs permit or deny traffic according to source and destination addresses, as well as other parameters.

# **Syntax**

- **seq** *seq-value* { **permit** | **deny** | **hard-drop** } *ip-protocol* { **any** | *S\_IPaddress* **/** *pr~fixå~n* | **host** *S\_IPaddress* } [ *source-operator*  $[$  *S\_port-numbers*  $]$   $[$  **{ any**  $|$  *D\_IPaddress 1 prefix\_len*  $|$  **host** *D\_IPaddress*  $]$   $[$  *destination-operator*  $[$  *D\_port-numbers*  $]$ [ **vlan** *vlanID* ] [ **dscp** *DSCPvalue* ] [ *KAæflmg* ] [ **count** ] [ **log** ]
- $\{$  permit  $|$  deny  $|$  hard-drop  $\}$  *ip-protocol*  $\{$  any  $|$  *S\_IPaddress 1* prefix\_len  $|$  host *S\_IPaddress*  $\}$   $[$  source-operator  $[$  *S\_portnumbers* ] ] { **any** | *D\_IPaddress* **/** *pr~fixå~n* | **host** *D\_IPaddress* } [ *destination-operator* [ *D\_port-numbers* ] ] [ **vlan** *vlanID* ] [ **dscp** *DSCPvalue* ] [ *KAæflmg* ] [ **count** ] [ **log** ]

### **no seq** *seq-value*

 $\overline{a}$  **no** {  $\overline{p}$   $\overline{p}$ *numbers* ] ] { any  $|D_{\perp}|$  *Paddress l* prefix\_len  $|$  host  $D_{\perp}$  *Paddress* } [ *destination-operator* [  $D_{\perp}$  *port-numbers* ] ] [ **vlan** *vlanID* ] [  $dscp$  *DSCPvalue* ] [  $TCP$ -flags ] [  $count$  ] [  $log$  ]

# **Parameters**

### **seq**

(Optional) Enables you to assign a sequence number to the rule. If you do not specify **seq** *seq-value*, the rule is added at the end of the list.

*seq-value*

Valid values range from 0 through 4294967290.

### **permit**

Specifies rules to permit traffic.

### **deny**

Specifies rules to deny traffic.

### **hard-drop**

Overrides the trap behavior for control frames and data frames such as echo request (ping). However, **hard-drop** does not override a **permit** for this address in a preceding rule.

### *ip-protocol*

Indicates the type of IP packet you are filtering. The options are as follows:

### *<0-255>*

Protocol number custom value from 0 through 255.

### **ipv6-icmp**

Internet Control Message Protocol

### **ipv6**

Any IP protocol

### **tcp**

Transmission Control Protocol

### **udp**

User Datagram Protocol

#### **any**

Specifies all source addresses.

### *S\_IPaddress*

Specifies a source address for which you want to filter the subnet. For options to abbreviate the address, see the Usage Guidelines.

### prefix\_len

Indicates how many of the high-order, contiguous bits of the address comprise the IPv6 prefix.

#### **host**

Specifies a source address.

### *S\_IPaddress*

The specific address. For options to abbreviate the address, see the Usage Guidelines.

### *source-operator*

The following operators are available:

#### **eq**

The policy applies to the TCP or UDP port name or number you enter after **eq**.

#### **gt**

The policy applies to TCP or UDP port numbers greater than the port number or the numeric equivalent of the port name you enter after **gt**.

#### **lt**

The policy applies to TCP or UDP port numbers that are less than the port number or the numeric equivalent of the port name you enter after **lt**.

#### **neq**

The policy applies to all TCP or UDP port numbers except the port number or port name you enter after **neq**.

#### **range**

The policy applies to all TCP or UDP port numbers that are between the first TCP or UDP port name or number and the second one you enter following the **range** keyword. The range includes the port names or numbers you enter. For example, to apply the policy to all ports between and including 23 (Telnet) and 53 (DNS), enter the following: range 23 53 (two values separated by a space). The first port number in the range must be lower than the last number in the range.

### *S\_port-numbers*

(Valid only when *ip-protocol* is UDP or TCP) Specify one or more port numbers.

#### **any**

Specifies all destination addresses.

### *D\_IPaddress*

Specifies a destination address for which you want to filter the subnet. For options to abbreviate the address, see the Usage Guidelines.

#### prefix\_len

Indicates how many of the high-order, contiguous bits of the address comprise the IPv6 prefix.

### **host**

Specifies a destination address.

```
D_IPaddress
```
The destination address. For options to abbreviate the address, see the Usage Guidelines.

### *destination-operator*

Specifies one of the following destination operators:

### **eq**

The policy applies to the TCP or UDP port name or number you enter after **eq**.

#### **gt**

The policy applies to TCP or UDP port numbers greater than the port number or the numeric equivalent of the port name you enter after **gt**.

### **lt**

The policy applies to TCP or UDP port numbers that are less than the port number or the numeric equivalent of the port name you enter after **lt**.

#### **neq**

The policy applies to all TCP or UDP port numbers except the port number or port name you enter after **neq**.

#### **range**

The policy applies to all TCP or UDP port numbers that are between the first TCP or UDP port name or number and the second one you enter following the **range** keyword. The range includes the port names or numbers you enter. For example, to apply the policy to all ports between and including 23 (Telnet) and 53 (DNS), enter the following: range 23 53. The first port number in the range must be lower than the last number in the range.

### *D\_port\_numbers*

(Valid only when *ip-protocol* is UDP or TCP) Specify one or more destination port numbers.

### **vlan** *vlanID*

Specifies a VLAN interface to which the ACL is bound.

### **dscp**

Matches *DSCPvalue* against the DSCP value of the packet.

### *DSCPvalue*

From 0 through 63.

### *KAæflmg-*

Under TCP, you can specify one or more of the following flags:

### **ack**

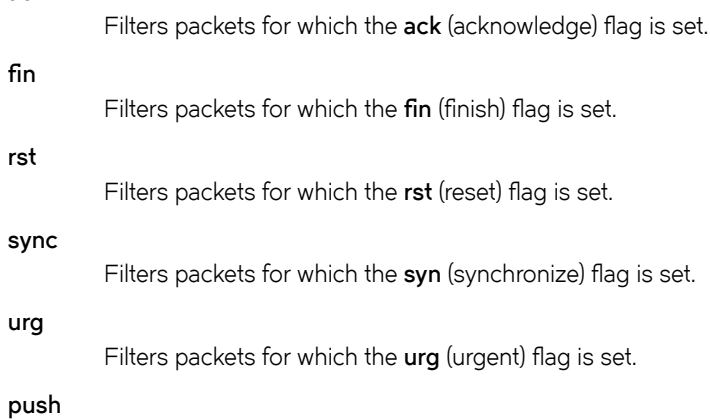

Filters packets for which the psh (push) flag is set.

#### **count**

Enables statistics for the rule.

**log**

(Available for **permit** or deny only) Enables logging for the rule. In addition, the ACL log buffer must be enabled, using the **debug access-list-log buffer** command.

### **Modes**

ACL configuration mode

### **Usage Guidelines**

This command configures rules to permit or drop traffic based on source and destination addresses and protocol type. You can also enable counters and logging for specified rules.

The order of the rules in an ACL is critical, as the first matching rule stops further processing. When creating rules, specifying sequence values determines the order of rule processing. If you do not specify a sequence value, the rule is added to the end of the list.

The hard-drop option can prevent trapping of control frames. As a result, it could interfere with normal operations of the protocols.

For an ACL applied to a management interface, **hard-drop** keywords are interpreted as **deny** keywords.

You can abbreviate an IPv6 address by using one or more of the following rules:

- Remove one or more leading zeros from one or more groups of hexadecimal digits; this is usually done to either all or none of the leading zeros. (For example, convert the group 0042 to 42.)
- Omit consecutive sections of zeros, using a double colon (::) to denote the omitted sections. The double colon may only be used once in any given address, as the address would be indeterminate if the double colon were used multiple times. A double colon may not be used to denote an omitted single section of zeros. (For example, 2001:db8::1:2 is valid, but 2001:db8::1::2 or 2001:db8::1:1:1:1:1 are not permitted.)

On the Brocade VDX 8770, filtering of IPv6 traffic by DSCP value is supported for ingress only.

If you are defining rules for a QoS ACL, be aware of the following considerations for ACLs implemented under flow-based QoS. For more information, refer to the "Configuring QoS" > "Flow-based QoS" section of the *Network OS Layer 2 Switching* Configuration Guide.

- Do not include the **count** keyword in ACLs intended for flow-based QoS implementation, because such ACLs automatically share a common counter.
- The **deny** keyword functions as a PASS THROUGH: For a match, QoS action defined for that class is not applied.
- The **hard-drop** keyword is equivalent to the **deny** keyword.

To delete a rule from an ACL, do the relevant of the following:

- If you know the rule number, enter **no seq** *seq-value*.
- If you do not know the rule number, type **no** followed by the full syntax except for **seq** *seq-value*.

# **Examples**

The following example creates an IPv6 extended ACL, defines a rule for it, and applies the ACL to an interface.

```
device# configure
device(config)# ipv6 access-list extended ip_acl_1
device(conf-ip6acl-ext)# seq 10 deny ipv6 2001:2002:1234:1::/64 2001:1001:1234:1::/64 count
device(conf-ip6acl-ext)# exit
device(config)# interface ten 122/5/22
device(conf-if-te-122/5/22)# ipv6 access-group ip_acl_1 in
```
The following example creates an IPv6 extended ACL, defines rules in the ACL, and applies it as a receive-path ACL to an RBridge.

```
device(config)# ipv6 access-list extended ipv6-receive-acl-example
device(conf-ipacl-ext)# hard-drop tcp host 10::1 any count 
device(conf-ipacl-ext)# hard-drop udp any host 20::1 count 
device(conf-ipacl-ext)# permit tcp host 10::2 any eq telnet count 
device(conf-ipacl-ext)# permit tcp host 10::2 any eq bgp count 
device(conf-ipacl-ext)# hard-drop tcp host 10::3 host ff02::1 count
device(conf-ipacl-ext)# rb 1
device(config-rbridge-id-1)# ipv6 receive access-group ipv6-receive-acl-example in
```
# **Related Commands**

[ipv6 access-group,](#page-673-0) [ipv6 access-list,](#page-675-0) [show access-list,](#page-1201-0) show running-config ipv6 access-list

# **seq (IPv4 standard ACLs)**

Inserts filtering rules in IPv4 standard ACLs. Standard ACLs permit or deny traffic according to source address only.

### **Syntax**

**seq** *seq-value* { **deny** | **permit** | **hard-drop** } { **any** | *S\_IPaddress mask* | **host** *S\_IPaddress* } [ **count** ] [ **log** ]

{ **deny** | **permit** | **hard-drop** } { **any** | *S\_IPaddress mask* | **host** *S\_IPaddress* } [ **count** ] [ **log** ]

**no seq** *seq-value*

**no** { **deny** | **permit** | **hard-drop** } { **any** | *S\_IPaddress mask* | **host** *S\_IPaddress* } [ **count** ] [ **log** ]

### **Parameters**

#### **seq**

(Optional) Enables you to assign a sequence number to the rule. If you do not specify **seq** *seq-value*, the rule is added at the end of the list.

#### *seq-value*

Valid values range from 0 through 4294967290.

#### **permit**

Specifies rules to permit traffic.

#### **deny**

Specifies rules to deny traffic.

### **hard-drop**

Overrides the trap behavior for control frames and data frames such as echo request (ping). However, **hard-drop** does not override a **permit** for this address in a preceding rule.

### **any**

Specifies all source addresses.

#### *S\_IPaddress*

Specifies a source address for which you want to filter the subnet.

#### *mask*

Defines a mask, whose effect is to specify a subnet that includes the source address that you specified. For options to specify the mask, see the Usage Guidelines.

#### **host**

Specifies a source address.

### *S\_IPaddress*

The source address.

#### **count**

Enables statistics for the rule.

#### **log**

(Available for **permit** or deny only) Enables logging for the rule. In addition, the ACL log buffer must be enabled, using the **debug access-list-log buffer** command.

# **Modes**

ACL configuration mode

# **Usage Guidelines**

This command configures rules to permit or drop traffic based on source addresses. You can also enable counters and logging for specified rules.

The order of the rules in an ACL is critical, as the first matching rule stops further processing. When creating rules, specifying sequence values determines the order of rule processing. If you do not specify a sequence value, the rule is added to the end of the list.

The hard-drop option can prevent trapping of control frames. As a result, it could interfere with normal operations of the protocols.

For an ACL applied to a management interface, **hard-drop** keywords are interpreted as **deny** keywords.

You can specify a mask in either of the following ways:

- Wildcard mask format—for example, 0.0.0.255. The advantage of this format is that it enables you mask any bit, for example by specifying 0.255.0.255.
- Classless Interdomain Routing (CIDR) format—in which you specify the number of bits of the prefix. For example, appending /24 to an IPv4 address is equivalent to specifying 0.0.0.255 as wildcard mask format.

If you are defining rules for a QoS ACL, be aware of the following considerations for ACLs implemented under flow-based QoS. For more information, refer to the "Configuring QoS" > "Flow-based QoS" section of the *Network OS Layer 2 Switching* Configuration Guide.

- Do not include the **count** keyword in ACLs intended for flow-based QoS implementation, because such ACLs automatically share a common counter.
- The **deny** keyword functions as a PASS THROUGH: For a match, QoS action defined for that class is not implemented.
- The **hard-drop** keyword is equivalent to the **deny** keyword.

To delete a rule from an ACL, do the relevant of the following:

- If you know the rule number, enter **no seq** *seq-value*.
- If you do not know the rule number, type **no** and then enter the full syntax without *seq-value*.

### **Examples**

The following example shows how to create a IPv4 standard ACL, define rules for it, and apply the ACL to an interface:

```
device# configure
device(config)# ip access-list standard stdACL3
device(config-ipacl-std)# seq 5 permit host 10.20.33.4
device(config-ipacl-std)# seq 15 deny any
device(config-ipacl-std)# exit
device(config)# interface ten 122/5/22
device(conf-if-te-122/5/22)# ipv4 access-group stdACL3 in
```
# **Related Commands**

[ip access-group,](#page-572-0) [ip access-list,](#page-574-0) [show access-list,](#page-1201-0) show running-config ip access-list

# **seq (IPv6 standard ACLs)**

Inserts filtering rules in IPv6 standard ACLs. Standard ACLs permit or deny traffic according to source address only.

### **Syntax**

 $\frac{1}{2}$  **seq**  $\frac{1}{2}$   $\frac{1}{2}$   $\frac{1}{2}$   $\frac{1}{2}$  **bermit** | **hard-drop** }  $\frac{1}{2}$  **any** | A:B:C:D:E:F:H:I / prefix\_len | host  $\frac{1}{2}$   $\frac{1}{2}$   $\frac{1}{2}$   $\frac{1}{2}$   $\frac{1}{2}$   $\frac{1}{2}$   $\frac{1}{2}$   $\frac{1}{2}$   $\frac{1}{2$ 

 $\{$  deny | permit | hard-drop  $\{$  { any | A:B:C:D:E:F:H:I / prefix\_len | host *SIP\_address* | *SIP\_addressmask* } [ count ] [ log ]

**no seq** *seq-value*

 $\ln 6$  { deny | permit | hard-drop } { any | A:B:C:D:E:F:H:I / prefix\_len | host *SIP\_address* | *SIP\_addressmask* } [ count ] [  $\log$  ]

### **Parameters**

#### **seq**

(Optional) Enables you to assign a sequence number to the rule. If you do not specify **seq** *seq-value*, the rule is added at the end of the list.

#### *seq-value*

Valid values range from 0 through 4294967290.

#### **permit**

Specifies rules to permit traffic.

#### **deny**

Specifies rules to deny traffic.

### **hard-drop**

Overrides the trap behavior for control frames and data frames such as echo request (ping). However, **hard-drop** does not override a **permit** for this address in a preceding rule.

### **any**

Specifies all source addresses.

#### *S\_IPaddress*

Specify a source address for which you want to filter the subnet. For options to abbreviate the address, see the Usage Guidelines.

#### prefix\_len

Indicates how many of the high-order, contiguous bits of the address comprise the IPv6 prefix.

### **host**

Specifies a source address.

### *SIP\_address*

The source address. For options to abbreviate the address, see the Usage Guidelines.

#### **count**

Enables statistics for the rule.

#### **log**

(Available for **permit** or deny only) Enables logging for the rule. In addition, the ACL log buffer must be enabled, using the **debug access-list-log buffer** command.

## **Modes**

ACL configuration mode

# **Usage Guidelines**

This command configures rules to permit or drop traffic based on source addresses. You can also enable counters and logging for specified rules.

The order of the rules in an ACL is critical, as the first matching rule stops further processing. When creating rules, specifying sequence values determines the order of rule processing. If you do not specify a sequence value, the rule is added to the end of the list.

The hard-drop option can prevent trapping of control frames. As a result, it could interfere with normal operations of the protocols.

For an ACL applied to a management interface, **hard-drop** keywords are interpreted as **deny** keywords.

You can abbreviate an IPv6 address by using one or more of the following rules:

- Remove one or more leading zeros from one or more groups of hexadecimal digits; this is usually done to either all or none of the leading zeros. (For example, convert the group 0042 to 42.)
- Omit consecutive sections of zeros, using a double colon (::) to denote the omitted sections. The double colon may only be used once in any given address, as the address would be indeterminate if the double colon were used multiple times. A double colon may not be used to denote an omitted single section of zeros. (For example, 2001:db8::1:2 is valid, but 2001:db8::1::2 or 2001:db8::1:1:1:1:1 are not permitted.)

If you are defining rules for a QoS ACL, be aware of the following considerations for ACLs implemented under flow-based QoS. For more information, refer to the "Configuring QoS" > "Flow-based QoS" section of the *Network OS Layer 2 Switching* Configuration Guide.

- Do not include the **count** keyword in ACLs intended for flow-based QoS implementation, because such ACLs automatically share a common counter.
- The **deny** keyword functions as a PASS THROUGH: For a match, QoS action defined for that class is not implemented.
- The **hard-drop** keyword is equivalent to the **deny** keyword.

To delete a rule from an ACL, do the relevant of the following:

- If you know the rule number, enter **no seq** *seq-value*.
- If you do not know the rule number, type **no** and then enter the full syntax without *seq-value*.

# **Examples**

The following example shows how to create an IPv6 standard ACL and define rules for it:

```
device# configure terminal
device(config)# ipv6 access-list standard ipv6-std-acl
device(conf-ip6acl-std)# seq 10 permit host 0:1::1
device(conf-ip6acl-std)# seq 20 deny 0:2::/64
device(conf-ip6acl-std)# seq 30 hard-drop any count
```
# **Related Commands**

[ipv6 access-group,](#page-673-0) [ipv6 access-list,](#page-675-0) [show access-list,](#page-1201-0) show running-config ipv6 access-list

# **seq (MAC extended ACLs)**

Inserts filtering rules in a Layer 2 (MAC) extended ACLs. Extended ACLs permit or deny traffic according to source and destination addresses, as well as other parameters.

# **Syntax**

**seq** *seq-value* { **deny** | **permit** | **hard-drop** } { **any** | *SMAC\_address mask* | **host** *SMAC\_address* } { **any** | **host** *DMAC\_address* | *DMAC\_address mask* } [ *EtherType* | **arp** | **fcoe** | **ipv4** ] [**count** ] [ **log** ]

{ **deny** | **permit** | **hard-drop** } { **any** | *SMAC\_address mask* | **host** *SMAC\_address* } { **any** | **host** *DMAC\_address* | *DMAC\_address mask* } [ *EtherType* | **arp** | **fcoe** | **ipv4** ] [ **vlan** *vlanID* ] [**count** ] [ **log** ]

**no seq** *seq-value*

**no seq** { **deny** | **permit** | **hard-drop** } { **any** | *SMAC\_address mask* | **host** *SMAC\_address* } { **any** | **host** *DMAC\_address* | *DMAC\_address mask* } [ *EtherType* | **arp** | **fcoe** | **ipv4** ][**count** ] [ **log** ]

# **Parameters**

#### **seq**

(Optional) Enables you to assign a sequence number to the rule. If you do not specify **seq** *seq-value*, the rule is added at the end of the list.

*seq-value*

Valid values range from 0 through 4294967290.

### **permit**

Specifies rules to permit traffic.

### **deny**

Specifies rules to deny traffic.

### **hard-drop**

Overrides the trap behavior for control frames and data frames such as echo request (ping). However, **hard-drop** does not override a **permit** for this address in a preceding rule.

### **any**

Specifies all source MAC addresses.

### *SMAC\_address*

Specifies a source MAC address and a comparison mask.

### *mask*

Specify the mask using F's and zeros. For example, to match on the first two bytes of the address aabb.ccdd.eeff, use the mask ffff.0000.0000. In this case, the clause matches all MAC addresses that contain "aabb" as the first two bytes and any values in the remaining bytes.

### **host**

Specifies a source MAC address.

### *SMAC\_address*

Use the format HHHH.HHHH.HHHH.
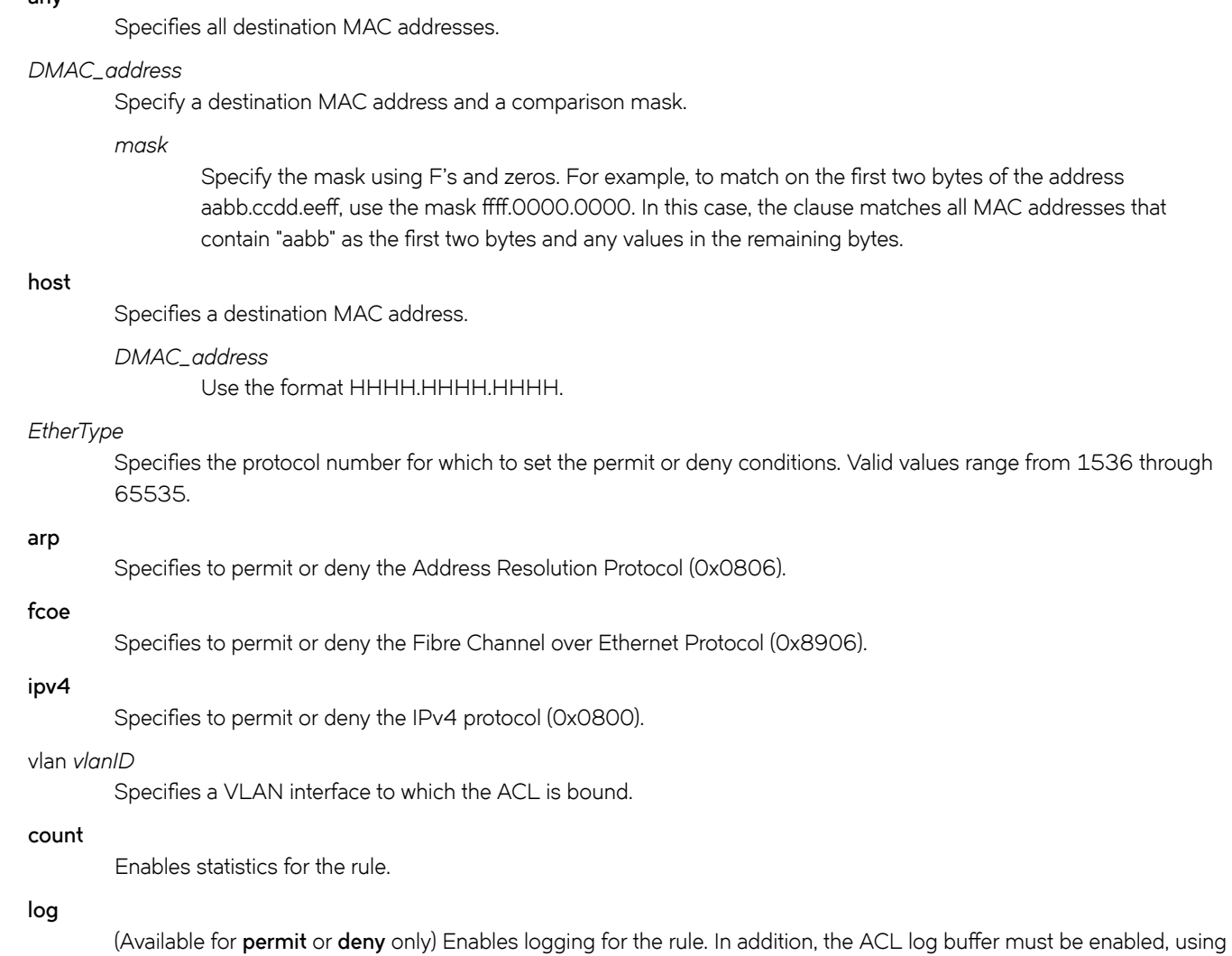

### **Modes**

**any**

ACL configuration mode

the **debug access-list-log buffer** command.

## **Usage Guidelines**

This command configures rules to permit or drop traffic based on source and destination MAC addresses and protocol type. You can also enable counters and logging for specific rules.

The order of the rules in an ACL is critical, as the first matching rule stops further processing. When creating rules, specifying sequence values determines the order of rule processing. If you do not specify a sequence value, the rule is added to the end of the list.

The hard-drop option can prevent trapping of control frames. As a result, it could interfere with normal operations of the protocols.

If you are defining rules for a QoS ACL, be aware of the following considerations for ACLs implemented under flow-based QoS. For more information, refer to the "Configuring QoS" > "Flow-based QoS" section of the *Network OS Layer 2 Switching Configuration Guide.* 

- Do not include the **count** keyword in ACLs intended for flow-based QoS implementation, because such ACLs automatically share a common counter.
- The **deny** keyword functions as a PASS THROUGH: For a match, QoS action defined for that class is not implemented.
- The **hard-drop** keyword is equivalent to the **deny** keyword.

To delete a rule from an ACL, do the relevant of the following:

- If you know the rule number, enter **no seq** *seq-value*.
- If you do not know the rule number, type **no** and then enter the full syntax without *seq-value* .

### **Examples**

The following example creates a rule in a MAC extended ACL to deny IPv4 traffic from the source MAC address 0022.3333.4444 to the destination MAC address 0022.3333.5555 and to enable the counting of packets:

```
device# configure terminal
device(config)# mac access-list extended ACL1
device(conf-macl-ext)# seq 100 deny 0022.3333.4444 0022.3333.5555 ipv4 count
```
The following example deletes a rule from a MAC extended ACL:

```
device# configure terminal
device(config)# mac access-list extended ACL1
device(conf-macl-ext)# no seq 100
```
### **Related Commands**

[mac access-group,](#page-817-0) [mac access-list extended,](#page-819-0) [show access-list,](#page-1201-0) show running-config mac access-list

# **seq (MAC standard ACLs)**

Inserts filtering rules in Layer 2 (MAC) standard ACLs. Standard ACLs permit or deny traffic according to source address only.

### **Syntax**

**seq** *seq-value* { **deny** | **permit** | **hard-drop** } { **any** | *SMAC\_address mask* | **host** *SMAC\_address* } [**count** ] [ **log** ]

{ **deny** | **permit** | **hard-drop** } { **any** | *SMAC\_address mask* | **host** *SMAC\_address* } [**count** ] [ **log** ]

**no seq** *seq-value*

**no seq** { **deny** | **permit** | **hard-drop** } { **any** | *SMAC\_address mask* | **host** *SMAC\_address* } [**count** ] [ **log** ]

### **Parameters**

#### **seq**

(Optional) Enables you to assign a sequence number to the rule. If you do not specify **seq** *seq-value*, the rule is added at the end of the list.

#### *seq-value*

Valid values range from 0 through 4294967290.

#### **permit**

Specifies rules to permit traffic.

#### **deny**

Specifies rules to deny traffic.

#### **hard-drop**

Overrides the trap behavior for control frames and data frames such as echo request (ping). However, **hard-drop** does not override a **permit** for this address in a preceding rule.

#### **any**

Specifies all source MAC addresses.

#### *SMAC\_address*

Specifies a source MAC address and a comparison mask.

#### *mask*

Specify the mask using F's and zeros. For example, to match on the first two bytes of the address aabb.ccdd.eeff, use the mask ffff.0000.0000. In this case, the clause matches all MAC addresses that contain "aabb" as the first two bytes and any values in the remaining bytes.

#### **host**

Specifies a source MAC address.

#### *SMAC\_address*

Use the format HHHH.HHHH.HHHH.

#### **count**

Enables statistics for the rule.

#### **log**

(Available for **permit** or deny only) Enables logging for the rule. In addition, the ACL log buffer must be enabled, using the **debug access-list-log buffer** command.

### **Modes**

ACL configuration mode

### **Usage Guidelines**

This command configures rules to permit or drop traffic based on source MAC address. You can also enable counters and logging for specific rules.

The order of the rules in an ACL is critical, as the first matching rule stops further processing. When creating rules, specifying sequence values determines the order of rule processing. If you do not specify a sequence value, the rule is added to the end of the list.

The hard-drop option can prevent trapping of control frames. As a result, it could interfere with normal operations of the protocols.

If you are defining rules for a QoS ACL, be aware of the following considerations for ACLs implemented under flow-based QoS. For more information, refer to the "Configuring QoS" > "Flow-based QoS" section of the *Network OS Layer 2 Switching* Configuration Guide.

- Do not include the **count** keyword in ACLs intended for flow-based QoS implementation, because such ACLs automatically share a common counter.
- The deny keyword functions as a PASS THROUGH: For a match, QoS action defined for that class is not implemented.
- The **hard-drop** keyword is equivalent to the **deny** keyword.

To delete a rule from an ACL, do the relevant of the following:

- If you know the rule number, enter **no seq** *seq-value*.
- If you do not know the rule number, type **no** and then enter the full syntax, without **seq** *seq-value*.

### **Examples**

The following command creates statistic-enabled rules in a MAC standard ACL:

```
device# configure terminal
device(config)# mac access-list standard ACL1
device(conf-macl-std)# seq 100 deny host 0022.3333.4444 count 
device(conf-macl-std)# seq 110 permit host 0011.3333.5555 count
```
The following command deletes a rule in a MAC standard ACL:

```
device# configure terminal
device(config)# mac access-list standard ACL1
device(conf-macl-std)# no seq 100
```
# **Related Commands**

[mac access-group,](#page-817-0) [mac access-list standard,](#page-821-0) [resequence access-list,](#page-1097-0) [show access-list,](#page-1201-0) show running-config mac access-list

# **service password-encryption**

Enables or disables password encryption.

### **Syntax**

**service password-encryption**

**no service password-encryption**

# **Command Default**

Default value is service password-encryption.

### **Modes**

Global configuration mode

# **Usage Guidelines**

Enter **no service password-encryption** to disable password encryption.

# **Examples**

To enable password encryption:

device# configure terminal device(config)# service password-encryption

To disable password encryption:

```
device# configure terminal
device(config)# no service password-encryption
```
# **Related Commands**

show running-config password-attributes

# <span id="page-1157-0"></span>**service-policy**

Binds a policy-map to an interface.

### **Syntax**

**service-policy in** | **out** *policy-mapname* **no service-policy in** | **out**

# **Command Default**

No service policy is created.

### **Parameters**

**in**

Binds policy-map to inbound traffic.

**out**

Binds policy-map to outbound traffic.

*policy-mapname* Name of the policy-map.

### **Modes**

Interface subtype configuration mode

### **Usage Guidelines**

This command applies a policy-map containing a class-map with specific Policer parameters and match critters to a switch interface. The policy-map must be configured before you can apply it (refer to the description of the **policy-map** command).

The **no** form of this command emoves the service policy.

#### **NOTE**

This command is only supported on Brocade VDX 8770-4, VDX 8770-8, and later switches.

### **Examples**

To create a service-policy for outbound traffic on a specific 10-gigabit Ethernet interface:

```
device# configure terminal
device(config)# interface tengigabitethernet 237/1/8
device(conf-if-te-237/1/8)# service-policy out policymap1
```
To remove a service-policy for outbound traffic from a specific 10-gigabit Ethernet interface:

```
device# configure terminal
device(config)# interface tengigabitethernet 237/1/8 
device(conf-if-te-237/1/8)# no service-policy out
```
To remove a service-policy for inbound traffic on a specific 10-gigabit Ethernet interface:

```
device# configure terminal
device(config)# interface tengigabitethernet 237/1/8
device(conf-if-te-237/1/8)# no service-policy in
```
### **Related Commands**

[interface,](#page-558-0) [class,](#page-169-0) [qos cos,](#page-1052-0) [policy-map,](#page-1008-0) [show policymap](#page-1701-0)

# **set as-path**

Sets a prepended string or a tag for a BGP AS-path attribute in a route-map instance.

### **Syntax**

**set as-path** [ **prepend** *string* | **tag** ]

**no set as-path** [ **prepend** *string* | **tag** ]

# **Parameters**

#### **prepend**

Prepends the string to the AS-path.

*string*

AS numbers. Range is from 1 through 4294967295.

**tag**

Sets a route tag.

# **Modes**

Route-map configuration mode

# **Examples**

Typical command execution:

```
device# configure terminal
device(config)# rbridge-id 5
device(config-rbridge-id-5)# routemap myroutemap1 permit 10
device(config-route-map-myroutemap1/permit/10)# set as-path prepend 7701000
```
# **Related Commands**

# **set as-path prepend**

Prepends an AS4 number to an AS path, makes the AS number a tag attribute for a route map, and provides a variety of routemanagement options.

### **Syntax**

set as-path prepend as-num, as-num, ... as-num [automatic-tag] | [comm-list ac] delete ] | [community num : num | *num* | **additive** | **internet** | **local-as** | **no-advertise** | **no-export** ] | [ **dampening** [ *half-life* | *reuse* | *suppress* | *max-suppresstime* ] ] [ **ip next hop** *ip-addr* ] [ **ip next-hop peer-address** ] | [ **local-preference** *num* ] | [ **metric** [ **add** | **assign** | **none** | **sub** ] ] | [ **metric-type** [ **type-1** | **type-2** ] ] | **external** [ **metric-type internal** ] | [ **origin igp** | **incomplete** ] | [ **tag** ] | [ **weight** *num* ]

**no set as-path prepend** *as-num* **,** *as-num* **, . . .** *as-num*

### **Parameters**

#### *automatic-tag*

Calculates and sets an automatic tag for the route.

#### **comm-list** *acl* **delete**

Deletes a community from the community attributes field for a BGP4 route.

#### **community**

Sets the community attribute for the route to the number or well-known type specified. Possible values are *num* : *num* , Internet, no-export, local-as, no-advertise.

#### *num***:***num*

Specific community member.

#### **additive**

Adds a community to the already existing communities.

#### **internet**

The Internet community.

#### **local-as**

Local sub-AS within the confederation. Routes with this community can be advertised only within the local sub-AS.

#### **no-advertise**

Routes with this community cannot be advertised to any other BGP4 devices at all.

#### **no-export**

Community of sub-ASs within a confederation. Routes with this community can be exported to other sub-ASs in the same confederation but not outside the confederation to other ASs or otherwise sent to EBGP neighbors.

#### **dampening**

Sets dampening parameters for the route.

#### *half-life*

Number of minutes after which the route penalty becomes half its value.

#### *reuse*

Specifies how low a route penalty must become before the route becomes eligible for use again after being suppressed.

#### *suppress*

Specifies how high a route penalty can become before the device suppresses the route.

#### *max-suppress-time*

Specifies the maximum number of minutes that a route can be suppressed regardless of how unstable it is.

#### **ip next hop**

Sets the next-hop IP address for a route that matches the match statement in the route map.

#### *ip-addr*

IPv4 address in dotted-decimal notation.

#### **ip next-hop peer-address**

Sets the BGP4 next hop for a route to the neighbor address.

#### **local-preference**

Sets the local preference for the route.

#### *num*

Range is from 0 through 4294967295.

#### **metric**

Sets the MED (metric) value for the route. Range is from 0 through 4294967295. The default MED value is 0.

#### **add**

Adds to the current metric value.

#### **assign**

Replaces the current metric value with a new value.

#### **none**

Removes the MED attribute (metric) from the BGP4 route.

#### **sub**

Subtracts from the current metric value.

#### **metric-type**

Changes the metric type of the route redistributed into OSPF.

#### **type-1**

Type 1 route.

#### **type-2**

Type 2 route.

#### **external**

External Type 1 or Type 2 route.

#### **metric-type internal**

Sets route MED attribute to same value as the IGP metric of the BGP4 next-hop route, for advertising a BGP4 route to an EBGP neighbor.

#### **next-hop**

Sets IPv4 address of the next hop.

```
ip-addr
```
IPv4 address in dotted-decimal notation.

#### **origin**

Sets the route's origin.

#### **igp**

Sets origin to IGP.

#### **incomplete**

Sets origin to INCOMPLETE.

#### **tag**

Keyword that makes the ASN an AS-path tag attribute. (Applies only to routes redistributed into OSPF.)

#### **weight**

Sets the weight for the route.

*num*

Range is from 0 through 4294967295.

### **Modes**

Route-map configuration mode

### **Usage Guidelines**

Use the no form of this command to remove the configuration.

# **Examples**

To prepend an AS4 number:

```
device# configure terminal
device(config)# rbridge-id 10
device(config-rbridge-id-10)# route-map myroutes
device(config-route-map myroutes)# set as-path prepend 7701000
```
### **Related Commands**

# **set automatic-tag**

Sets the route-map tag value.

## **Syntax**

**set automatic-tag** *value*

## **Parameters**

*value*

The value for the computed tag.

# **Modes**

Route-map configuration mode

## **Usage Guidelines**

This command sets an automatically computed tag value in a route-map instance.

# **Examples**

Typical command example:

```
device# configure terminal
device(config)# rbridge-id 10
device(config-rbridge-id-10)# route-map myroutes
device(config-route-map myroutes)# set automatic-tag 5
```
# **Related Commands**

# **set comm-list**

Sets a BGP community list for deletion in a route-map instance.

### **Syntax**

**set comm-list** *name*

**no set comm-list** *name*

# **Parameters**

*name*

BGP community list name. Range is from 1 through 32 ASCII characters.

### **Modes**

Route-map configuration mode

### **Usage Guidelines**

Use the **no** version of this command to disable this feature.

## **Examples**

Typical command example:

```
device# configure terminal
device(config)# rbridge-id 10
device(config-rbridge-id-10)# route-map myroutes
device(config-route-map myroutes)# set comm-list test
```
# **Related Commands**

# **set community**

Sets a BGP community attribute in a route-map instance.

### **Syntax**

**set community** [ *community-number* | additive | internet | local-as | no-advertise | no-export | none]

**no set community** *community-number*

## **Parameters**

#### *community-number*

BGP community number, in two format options:(1) Range is from 1 through 4294967295.(2) Format is AA:NN, where AA is the AS number, and NN is a locally significant number.

#### **additive**

Add to the existing community.

#### **internet**

Send to internet (well-known community).

#### **local-as**

Do not send outside local AS (well-known community).

#### **no-advertise**

Do not advertise to any peer (well-known community).

#### **no-export**

Do not export to next AS (well-known community).

#### **none**

Sets no community attribute.

#### **Modes**

Route-map configuration mode

### **Examples**

Typical command example:

```
device# configure terminal
device(config)# rbridge-id 10
device(config-rbridge-id-10)# route-map myroutes
device(config-route-map myroutes)# set community no-export
```
# **Related Commands**

# set cos traffic-class

Specifies the User-Priority field value in VLAN header and traffic-class queuing value when a packet matches a flow.

### **Syntax**

 $set cos { 0.7 } traffic-class { 0.7 }$ 

 $\text{no set } \cos \{ 0.7 \} \text{ traffic-class} \{ 0.7 \}$ 

### **Parameters**

**0..7**

Modifies the Class of Service (CoS) value in the VLAN header of classified traffic, or assigns a queue to the classified traffic. The range of valid values is from 0 through 7.

### **Modes**

Route-map configuration mode

# **Examples**

Typical command example:

```
device# configure terminal
device(config)# rbridge-id 10
device(config-rbridge-id-10)# route-map myroutes
device(config-route-map myroutes)# set cos traffic-class 1
```
### **Related Commands**

[class,](#page-169-0) [policy-map](#page-1008-0)

# **set dampening**

Sets a BGP route-flap dampening penalty in a route-map instance.

## **Syntax**

**set dampening** *number* **no set dampening** *number*

# **Command Default**

The default is 15.

## **Parameters**

*number*

Half-life in minutes for the penalty. Range is from 1 through 45.

## **Modes**

Route-map configuration mode

# **Usage Guidelines**

The **no** form of this commands removes the penalty.

# **Examples**

Typical command example:

```
device# configure terminal
device(config)# rbridge-id 10
device(config-rbridge-id-10)# route-map myroutes
device(config-route-map myroutes)# set dampening 25
```
# **Related Commands**

# <span id="page-1168-0"></span>**set distance**

Sets the administrative distance for matching OSPF routes in route-map instance.

### **Syntax**

**set distance** *value* **no set distance**

## **Parameters**

*value*

Administrative distance for the route. Range is from 1 through 254.

### **Modes**

Route-map configuration mode

### **Usage Guidelines**

The no form of this command removes the configuration.

## **Examples**

Typical command example:

```
device# configure terminal
device(config)# rbridge-id 10
device(config-rbridge-id-10)# route-map myroutes
device(config-route-map myroutes)# set distance 50
```
### **Related Commands**

ip prefix-list, [match interface,](#page-853-0) [match ip address,](#page-855-0) [match ip next-hop,](#page-856-0) [match metric,](#page-858-0) [match route-type,](#page-860-0) [match tag,](#page-861-0) [route-map,](#page-1116-0) [set](#page-1173-0) [ip next-hop,](#page-1173-0) [set metric,](#page-1176-0) [set tag](#page-1181-0)

# **set dscp**

Specifies the DSCP field value in IP header when a packet matches a flow.

### **Syntax**

**set dscp** { **0..63** }

**no set dscp** { **0..63** }

# **Parameters**

**0..63**

The DSCP value in the IP header of the classified traffic. The range of valid values is from 0 through 63.

### **Modes**

Route-map configuration mode

# **Examples**

Typical command example:

```
device# configure terminal
device(config)# rbridge-id 10
device(config-rbridge-id-10)# route-map myroutes
device(config-route-map myroutes)# set dscp 50
```
# **Related Commands**

[class,](#page-169-0) [policy-map](#page-1008-0)

# **set extcommunity**

Sets an extended BGP community attribute in a route-map instance.

### **Syntax**

**set extcommunity** { **rt** *extcommunity value* | **soo** *extcommunity value* } **no set extcommunity**

## **Command Default**

No extended BGP community attribute is set in a route-map instance.

### **Parameters**

#### **rt**

Specifies the route target (RT) extended community attribute.

#### **soo**

Specifies the site of origin (SOO) extended community attribute.

#### *extcommunity value*

Specifies the value. The value can be one of the following:

ASN:nn—autonomous-system-number:network-number Autonomous system (AS) number and network number.

IPAddress:nn—ip-address:network-number IP address and network number.

#### **Modes**

Route-map configuration mode.

#### **Usage Guidelines**

Enter **no set extcommunity** to delete an extended community set statement from the configuration file.

#### **Examples**

To set the route target to extended community attribute 1:1 for routes that are permitted by the route map:

```
device# configure terminal
device(config)# rbridge-id 122
device(config-rbridge-id-122)# route-map extComRmap permit 10
device(config-route-map-sendExtComRmap/permit/10)# set extcommunity rt 1:1
```
To set the site of origin to extended community attribute 2:2 for routes that are permitted by the route map:

```
device# configure terminal
device(config)# rbridge-id 122
device(config-rbridge-id-122)# ip community-list extended 1 permit 123:2
device(config-rbridge-id-122)# route-map extComRmap permit 10
device(config-route-map-sendExtComRmap/permit/10)# set extcommunity soo 2:2
```
# **History**

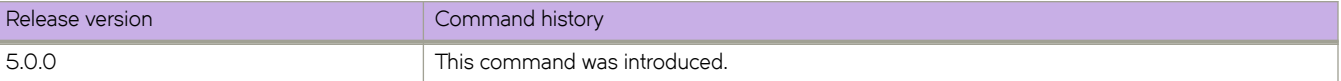

# **set ip interface null0**

Drops traffic when the null O statement becomes the active setting as determined by the route-hop selection process..

### **Syntax**

**set ip interface null0 no set ip interface null0**

## **Modes**

Route-map configuration mode

### **Usage Guidelines**

The no form of this command deletes the matching filter from the ACL.

# **Examples**

Typical command example:

```
device# configure terminal
device(config)# rbridge-id 10
device(config-rbridge-id-10)# route-map myroutes
device(config-route-map myroutes)# set ip interface null0
```
# **Related Commands**

ip prefix-list, [match interface,](#page-853-0) [match ip address,](#page-855-0) [match ip next-hop,](#page-856-0) [match metric,](#page-858-0) [match route-type,](#page-860-0) [match tag,](#page-861-0) [route-map,](#page-1116-0) [set](#page-1168-0) [distance,](#page-1168-0) [set metric,](#page-1176-0) [set tag](#page-1181-0)

# <span id="page-1173-0"></span>**set ip next-hop**

Sets the IPv4 address of the next hop in a route-map instance.

### **Syntax**

**set ip** [ **global** | **vrf** *vrf-name* ] **next-hop** *A.B.C.D* **no set ip next-hop** *A.B.C.D*

## **Parameters**

#### *A.B.C.D*

IPv4 address of the next hop.

#### **global**

Specifies that the next specified hop address is to be resolved from the global routing table.

**vrf** *vrf-name*

Specifies from which VRF routing table the specified next hop address will be resolved.

**next hop** *A.B.C.D*

Sets the next hop to which to route the packet. The next hop must be adjacent.

### **Modes**

Route-map configuration mode

### **Usage Guidelines**

Use the no form of this command to delete the matching filter from the ACL.

When a route-map is applied to BGP, and the route-map has multiple **set ip next-hop** statements in a single instance, BGP considers the last **set ip next-hop** in the route-map.

### **Examples**

Typical command example.

```
device# configure terminal
device(config)# rbridge-id 10
device(config-rbridge-id-10)# route-map myroutes
device(config-route-map myroutes)# set ip next-hop global
```
### **Related Commands**

ip prefix-list, [match interface,](#page-853-0) [match ip address,](#page-855-0) [match ip next-hop,](#page-856-0) [match metric,](#page-858-0) [match route-type,](#page-860-0) [match tag,](#page-861-0) [route-map,](#page-1116-0) [set](#page-1168-0) [distance,](#page-1168-0) [set metric,](#page-1176-0) [set tag](#page-1181-0)

# **set ipv6 next-hop**

Sets the IPv6 address of the next hop in a route-map instance.

### **Syntax**

**set ipv6** [ **global** | **vrf** *vrf-name* ] **next-hop** *AAAA:BBBB:CCCC:DDDD:EEEE:FFFF:GGGG:HHHH* **no set ipv6 next-hop** *AAAA:BBBB:CCCC:DDDD:EEEE:FFFF:GGGG:HHHH*

### **Parameters**

```
AAAA:BBBB:CCCC:DDDD:EEEE:FFFF:GGGG:HHHH
       IPv6 address of the next hop.
```
**global**

Specifies that the next specified hop address is to be resolved from the global routing table.

**vrf** *vrf-name*

Specifies from which VRF routing table the specified next hop address will be resolved.

**next hop** *AAAA:BBBB:CCCC:DDDD:EEEE:FFFF:GGGG:HHHH*

Sets the next hop to which to route the packet. The next hop must be adjacent.

### **Modes**

Route-map configuration mode

### **Usage Guidelines**

Use the no form of this command to delete the matching filter from the ACL.

### **Examples**

Typical command example:

```
device# configure terminal
device(config)# rbridge-id 10
device(config-rbridge-id-10)# route-map myroutes
device(config-route-map myroutes)# set ipv6 next-hop global
```
# **set local-preference**

Sets a BGP local-preference path attribute in a route-map instance.

## **Syntax**

**set local-preference** *number*

**no set local-preference**

# **Parameters**

*number*

Range is from 0 through 4294967295.

### **Modes**

Route-map configuration mode

## **Usage Guidelines**

Use the **no** form of this command to remove the attribute.

# **Examples**

Typical command example:

```
device# configure terminal
device(config)# rbridge-id 10
device(config-rbridge-id-10)# route-map myroutes
device(config-route-map myroutes)# set local-preference 8675309
```
# **Related Commands**

# <span id="page-1176-0"></span>**set metric**

Configures the route metric set clause in a route-map instance.

### **Syntax**

**set metric** [ **add** | **assign** | **sub** ] *value* **no set metric** [ **add** | **assign** | **sub** ] *value*

## **Parameters**

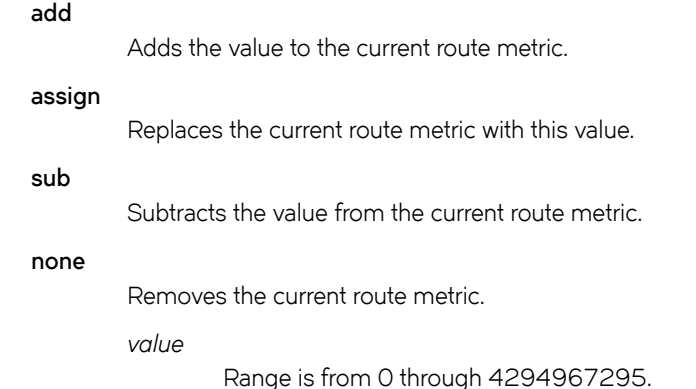

### **Modes**

Route-map configuration mode

### **Usage Guidelines**

Use the no form of this command to remove the configuration.

### **Examples**

Typical command example:

```
device# configure terminal
device(config)# rbridge-id 10
device(config-rbridge-id-10)# route-map myroutes
device(config-route-map myroutes)# set metric add
```
### **Related Commands**

ip prefix-list, [match interface,](#page-853-0) [match ip address,](#page-855-0) [match ip next-hop,](#page-856-0) [match metric,](#page-858-0) [match route-type,](#page-860-0) [match tag,](#page-861-0) [route-map,](#page-1116-0) [set](#page-1168-0) [distance,](#page-1168-0) [set ip next-hop,](#page-1173-0) [set tag](#page-1181-0)

# **set metric-type**

Sets a variety of metric types for destination routing in a route-map instance.

### **Syntax**

**set metric-type** [ *external* | *internal* | *type-1* | *type-2* ] **no set metric-type** [ *external* | *internal* | *type-1* | *type-2* ]

# **Parameters**

*external*

IS-IS external metric

#### **internal**

IGP internal metric to BGP MED

**type-1**

OSPF external type-1 metric

**type-2**

OSPF external type-2 metric

### **Modes**

Route-map configuration mode

### **Usage Guidelines**

Use the no form of this command to remove the configuration.

# **Examples**

Typical command example:

```
device# configure terminal
device(config)# rbridge-id 10
device(config-rbridge-id-10)# route-map myroutes
device(config-route-map myroutes)# set metric-type internal
```
# **Related Commands**

# **set origin**

Sets a BGP origin code in a route-map instance.

### **Syntax**

**set origin** [ *igp* | *incomplete* ] **no set origin** [ *igp* | *incomplete* ]

### **Parameters**

*igp*

Local IGP

**incomplete**

Unknown heritage

### **Modes**

Route-map configuration mode

### **Usage Guidelines**

Use the no form of this command to remove the configuration.

### **Examples**

Typical command example:

```
device# configure terminal
device(config)# rbridge-id 10
device(config-rbridge-id-10)# route-map myroutes
device(config-route-map myroutes)# set origin incomplete
```
# **Related Commands**

# **set-priority**

Configures the priority map of a class-map.

### **Syntax**

**set-priority** *priority-map-name*

**no set-priority** *priority-map-name*

### **Parameters**

*priority-map-name*

The priority-map name that you are including in the policy-map. Refer to the description of the **police-priority-map** command.

### **Modes**

Class-map configuration mode

### **Usage Guidelines**

Only the **police cir** and **cbs** commands are mandatory for configuring a class-map.

If the optional parameters for a class-map are not set, they are treated as disabled. To delete parameters for a class-map, you must delete all policer parameters while in the policy-map class configuration mode using the no police cir command.

This command is only supported on Brocade VDX 8770-4, VDX 8770-8, and later switches.

Use the **no** form of this command to remove the parameter from the class-map.

# **Examples**

```
device# configure terminal
device(config)#mac access-list standard acl1
device(conf-macl-std)# permit any
device(conf-macl-std)# class-map class1
device(config-classmap)# match access-group acl1
device(config-classmap)# policy-map policy1
device(config-policymap)# class default
device (config-policymap-class)# police cir 40000
device (config-policymap-class)# set-priority default
```
# **Related Commands**

[cbs,](#page-147-0) [conform-set-dscp,](#page-277-0) [conform-set-prec,](#page-278-0) [conform-set-tc,](#page-279-0) [ebs,](#page-428-0) [eir,](#page-433-0) [exceed-set-dscp,](#page-452-0) [exceed-set-prec,](#page-453-0) [exceed-set-tc,](#page-454-0) [police](#page-1005-0) [cir,](#page-1005-0) [police-priority-map,](#page-1006-0) [policy-map,](#page-1008-0) [qos cos,](#page-1052-0) [service-policy](#page-1157-0)

# **set route-type**

Sets a route type in a route-map instance.

### **Syntax**

**set route-type** [ *internal* | *type-1* | *type-2* ]

**no set route-type**

# **Parameters**

*internal*

Internal route type

**type-1**

OSPF external route type 1

**type-2**

OSPF external route type 2

### **Modes**

Route-map configuration mode

# **Usage Guidelines**

The no form of this command removes the configuration.

# **Examples**

Typical command example:

```
device# configure terminal
device(config)# rbridge-id 10
device(config-rbridge-id-10)# route-map myroutes
device(config-route-map myroutes)# set route-type type-1
```
# <span id="page-1181-0"></span>**set tag**

Sets the route tag value in a route-map instance.

# **Syntax**

**set tag** *value* **no set tag** *value*

# **Parameters**

*value*

The tag clause value for the route-map. Range is from 0 through 4294967295.

## **Modes**

Privileged EXEC mode

# **Usage Guidelines**

The **no** form of this command disables this feature.

# **Examples**

Typical command example:

```
device# configure terminal
device(config)# rbridge-id 10
device(config-rbridge-id-10)# route-map myroutes
device(config-route-map myroutes)# set tag 8675309
```
# **Related Commands**

ip prefix-list, [match interface,](#page-853-0) [match ip address,](#page-855-0) [match ip next-hop,](#page-856-0) [match metric,](#page-858-0) [match route-type,](#page-860-0) [match tag,](#page-861-0) [route-map,](#page-1116-0) [set](#page-1168-0) [distance,](#page-1168-0) [set ip next-hop,](#page-1173-0) [set metric](#page-1176-0)

# **set weight**

Sets a BGP weight for the routing table in a route-map instance.

### **Syntax**

**set weight** *number* **no set weight** *number*

# **Parameters**

*number*

Weight value. Range is from 0 through 65535.

### **Modes**

Route-map configuration mode

## **Usage Guidelines**

The **no** form of this command disables this feature

## **Examples**

Typical command example:

```
device# configure terminal
device(config)# rbridge-id 10
device(config-rbridge-id-10)# route-map myroutes
device(config-route-map myroutes)# set weight 500
```
# **Related Commands**

# **flw (VXLAN)**

Enables sFlow monitoring of the tunnel endpoints for a VXLAN overlay gateway site.

## **Syntax**

**flw** *prfi~ånmm~* **remote-endpoint** { *IPv4\_address* | **any** } **vlan** { **add** | **remove** } *vlan\_id* [ **vrf** *name* ] **no sflow** profile\_name

# **Parameters**

#### profile\_name

Name of a configured sFlow profile.

#### **remote-endpoint**

Specifies an IPv4 address or all IPv4 addresses associated with the remote tunnel endpoint for the site.

*IPv4\_address*

IPv4 address for the tunnel endpoint.

**any**

Specifies all IPv4 addresses for the tunnel endpoint.

#### **vlan**

Specifies a VLAN ID or range of VLAN IDs to be added or removed from the tunnel.

#### **add**

Specifies a VLAN ID or range of VLAN IDs to be added to the tunnel.

#### **remove**

Specifies a VLAN ID or range of VLAN IDs to be removed from the tunnel.

#### *vlan\_id*

A VLAN ID or range of VLAN IDs. See the Usage Guidelines.

#### **vrf**

Specifies a VRF instance.

#### *name*

Name of the VRF instance.

### **Modes**

VXLAN overlay gateway site configuration mode

### **Usage Guidelines**

An sFlow profile must be configured, by means of the **sflow-profile** command.

Use the no sflow *profile\_name* command to remove the configuration from the overlay gateway.

# **Examples**

To enable sFlow monitoring for all endpoints for specified VLAN IDs:

```
device# configure terminal
device(config)# overlay-gateway gateway1
device(config-overlay-gw-gateway1)# sflow my_sflow_profile remote-endpoint any vlan add 10,20-30
```
# **sflow collector**

Configures the forwarding of sFLow datagrams to collectors.

### **Syntax**

**flw collector** { *IPv4address* | *IPv6address* } { *port\_num* } [**use-vrf** [**mgmt-vrf** | **default-vrf** ] ] **no flw collector** { *IPv4address* | *IPv6address* } [ *port\_num* ] [**use-vrf** [**mgmt-vrf** | **default-vrf** ] ]

### **Parameters**

#### *IPv4address*

Specifies an IPv4 address in dotted-decimal format for the collector.

#### *IPv6address*

Specifies an IPv6 address for the collector.

#### *port\_num*

Specifies the port number to use for sendng data to the collector. Range is 1 through 65535. The default is 6343.

#### **use-vrf** *vrf-name*

Specifies a VRF. See the Usage Guidelines.

#### **Modes**

Global configuration mode

#### **Usage Guidelines**

You can only specify up to five sFlow collectors.

The no form of this command resets the specified collector address to a null value.

Enter the strings "mgmt-vrf" or "default-vrf" to use the management or default VRFs, respectively. If the user-vrf option is not used, then mmmt-vrf is the default.

### **Examples**

To specify the sFlow collectors for an IPv4 address with the default port:

```
device# configure terminal
device(config)# sflow collector 192.10.138.176
```
To specify the sFlow collectors for an IPv4 address with a nondefault port and the default VRF:

device# configure terminal device(config)# sflow collector 192.10.138.176 50 use-vrf default-vrf

To specify the sFlow collectors for an IPv6 address with a nondefault port and the management VRF:

```
device# configure terminal
device(config)# sflow collector 3ff3:1900:4545:3:200:f8ff:fe21:67cf:6343 50 use-vrf mgmt-vrf
```
# **History**

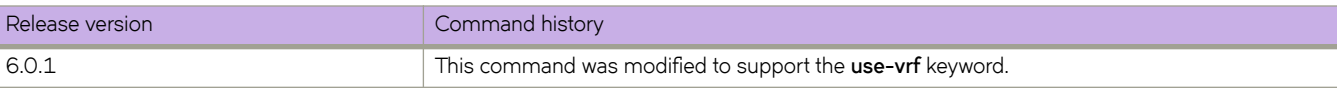

# **flw enable (global version)**

Enables sFlow globally.

## **Syntax**

sflow enable **no flw enable**

# **Command Default**

sFlow is disabled on the system.

## **Modes**

Global configuration mode

# **Usage Guidelines**

This command is supported on physical ports only.

On a Brocade VDX 8770, SPAN and sFlow can be enabled at the same time.

The **no** form of this command disable sFlow globally.

# **Examples**

To enable sFlow globally:

device# configure terminal device(config)# sflow enable

# **Related Commands**

sflow enable (interface version)
# <span id="page-1188-0"></span>**flw enable (interface version)**

Enables sFlow on an interface. sFlow is used for monitoring network activity.

## **Syntax**

sflow enable **no sflow enable** 

# **Command Default**

sFlow is disabled on all interfaces.

## **Modes**

Interface subtype configuration mode

# **Usage Guidelines**

This command is supported on physical ports only.

On a Brocade VDX 8770 switch, SPAN and sFlow can be enabled at the same time.

The **no** form of this command disable sFlow on an interface.

# **Examples**

To enable sFlow on a specific 40-gigabit Ethernet interface:

```
device# configure terminal
device(config)# interface fortygigabitethernet 1/3/1
device(conf-if-fo-1/3/1)# sflow enable
```
# **Related Commands**

[interface,](#page-558-0) sflow enable (global version), sflow polling-interval (interface version), sflow sample-rate (interface version)

# <span id="page-1189-0"></span>**flw polling-interval (global version)**

Configures the polling interval globally.

# **Syntax**

**flw polling-interval** *interval\_value*

**no flw polling-interval**

# **Parameters**

*interval\_value*

Specifies a value in seconds to set the polling interval. Valid values range from 1 through 65535 seconds.

# **Command Default**

The default is 20.

## **Modes**

Global configuration mode

## **Usage Guidelines**

The interval is the maximum number of seconds between successive samples of counters to be sent to the collector.

The **no** form of this command restores the default value.

# **Examples**

To set the polling interval to 135 seconds:

```
device# configure terminal
device(config)# sflow polling-interval 135
```
# **Related Commands**

sflow polling-interval (interface version)

# <span id="page-1190-0"></span>**flw polling-interval (interface version)**

Configures the polling interval at the interface level.

### **Syntax**

**flw polling-interval** *interval\_value* **no flw polling-interval**

# **Command Default**

The defaut is 20.

## **Parameters**

*interval\_value*

Specifies a value in seconds to set the polling interval. Valid values range from 1 through 65535.

#### **Modes**

Interface subtype configuration mode

## **Usage Guidelines**

The interval is the maximum number of seconds between successive samples of counters to be sent to the collector.

The **no** form of this command restores the default value.

# **Examples**

To set the polling interval to 135 seconds on a specific 40-gigabit Ethernet interface:

```
device# configure terminal
device(config)# interface fortygigabitethernet 1/3/1 
device(conf-if-fo-1/3/1)# sflow polling-interval 135
```
# **Related Commands**

[interface,](#page-558-0) sflow polling-interval (global version), sflow enable (interface version), sflow sample-rate (interface version)

# <span id="page-1191-0"></span>**flw sample-rate (global version)**

Sets the number of packets that are skipped before the next sample is taken.

# **Syntax**

**flw sample-rate** *samplerate* **no flw sample-rate**

# **Command Default**

The default is 32768.

## **Parameters**

*samplerate*

Specifies the sampling rate value in packets. Valid values range from 2 through 16777215 packets.

## **Modes**

Global configuration mode

## **Usage Guidelines**

Sample-rate is the average number of packets skipped before the sample is taken.

The **no** form of this command restores the default sampling rate.

# **Examples**

To change the sampling rate to 4096:

```
device# configure terminal
device(config)# sflow sample-rate 4096
```
# **Related Commands**

sflow polling-interval (interface version)

# <span id="page-1192-0"></span>**flw sample-rate (interface version)**

Sets the default sampling rate for an interface.

#### **Syntax**

**flw sample-rate** *samplerate* **no flw sample-rate**

# **Command Default**

The default is 32768.

#### **Parameters**

*samplerate*

Specifies the sampling rate. Valid values range from 2 through 16777215 packets.

## **Modes**

Interface subtype configuration mode

#### **Usage Guidelines**

The default sampling rate determines how many packets are skipped before the next sample is taken for that interface. The default sampling rate of an interface is set to the same value as the current global default sampling rate.

This command changes the sampling rate for an interface.

The **no** form of this command restores the default setting.

# **Examples**

To change the sampling rate to 4096 packets on a specific 40-gigabit Ethernet interface:

```
device# configure terminal
device(config)# interface fortygigabitethernet 1/3/1 
device(conf-if-fo-1/3/1)# sflow sample-rate 4096
```
# **Related Commands**

[interface,](#page-558-0) sflow sample-rate (global version), sflow enable (interface version), sflow polling-interval (interface version)

# **sflow source-ip**

Specifies the IPv4 or IPv6 address of either the chassis (virtual IP address) or the local Management Module as the source of sFlow packets.

#### **Syntax**

**flw source-ip** { **chassis-ip** | **mm-ip** }

no sflow source-ip

# **Command Default**

sFlow uses the chassis virtual IP address by default.

## **Parameters**

**chassis-ip**

Specifies the virtual IPv4 or IPv6 address of the chassis as the source of sFLow packets.

**mm-ip**

Specifies the IPv4 or IPv6 address of the local Management Module as the source of sFlow packets.

#### **Modes**

Global configuration mode

## **Usage Guidelines**

The "no" form of the command is available once the source type has been specified.

The chassis virtual IP address is configured by means of the **chassis** command.

The IP address of the local Management Module is configured by means of the interface management command.

# **Examples**

To specify the virtual IP address of the chassis as the source of sFlow packets:

```
device# config
device(config)# sflow source-ip chassis-ip
```
To specify the IP address of the local Management Module as the source of sFlow packets:

device(config)# sflow source-ip mm-ip

To confirm the above configuration:

```
device(config)# do show running-config sflow
sflow enable
sflow source-ip mm-ip
```
To disable the above configuration and revert to the default:

```
device(config)# no sflow source-ip
device(config)# do show running-config sflow
sflow enable
```
# **History**

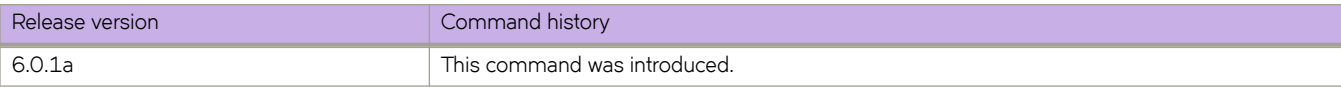

# sflow-profile

Establishes an sFlow profile name and sets a sampling rate.

#### **Syntax**

**flow-profile** {  $sflow\_profile\_name$  } { **sample-rate**  $sampling\_rate$  } **no sflow-profile** { *sflow\_profile\_name* }

# **Command Default**

This command is disabled.

#### **Parameters**

sflow\_profile\_name

Name of an sFlow profile for sampling rates. The maximum number of characters is 64.

#### **sample-rate**

Selects a sampling rate.

*sampling\_rate*

Specifies a sampling rate. Range is from 2 through 8388608 packets, in powers of 2 only. The default is 32768 packets.

## **Modes**

Global configuration mode

## **Usage Guidelines**

The no form of this command disables the sFlow profile.

# **Examples**

To establish an sFlow profile and set a sampling rate of 4096:

```
device# configure terminal
device(config)# sflow mysflowprofile sample-rate 4096
```
# sflow profile-map

Attaches an sFlow profile map to a class map in flow-based QoS. This configures the sampling rate and other sFlow attributes.

#### **Syntax**

**sflow** profile-map *map\_name* 

## **Command Default**

The sFlow profile map must be created.

#### **Parameters**

*map\_name*

The sFlow profile map to attach to the class map in flow-based QoS. The maximum number of characters is 64.

#### **Modes**

Policy-map configuration mode

#### **Usage Guidelines**

Specifying a non-existent map name causes an error.

This action is allowed only in the ingress direction.

It can be configured both in user-defined class maps and in the class map "default". If configured in the class map "default", port-based sFlow is enabled.

## **Examples**

Typical command execution.

```
device# configure terminal
device(config)# policy-map policymap1
device(config-policymap)#class cmap1
device(config-policyclass)#sflow profile-map mysflowprofile
```
# **History**

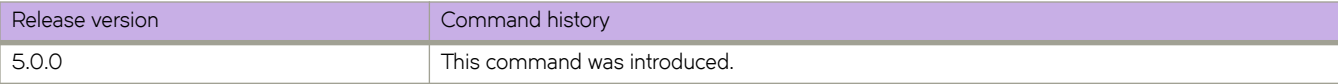

# **sfp breakout**

Allows a single physical 40G port to be utilized as multiple 10G ports. For example, a 40G port can be configured to operate as four individual 10G external ports.

## **Syntax**

**sfp breakout**

**no sfp breakout**

# **Command Default**

Breakout mode is set to disabled.

#### **Modes**

Connector configuration mode

## **Usage Guidelines**

If you do not specify a speed, the system automatically configures the port into multiple 10G ports.

The port must not be a member of a port channel.

#### **NOTE**

For the 27x40 GbE line card on a Brocade VDX 8770, a port group must be in performance mode before you can configure one of its ports to breakout mode.

Use the **no sfp breakout** to disable breakout mode and restore the interface.

# **Examples**

To enable SFP breakout on a connector:

```
device# configure terminal
device(config)# hardware
device(config-hardware)# connector 2/0/1
device(config-connector-2/0/1)# sfp breakout
device(config-connector-2/0/1)# do copy running-config startup-config
```
To disable SFP breakout on a connector:

```
device# configure terminal
device(config)# hardware
device(config-hardware)# connector 2/0/1
device(config-connector-2/0/1)# no sfp breakout
```
## **Related Commands**

power-off linecard, [power-on linecard](#page-1023-0)

# **shape**

Specifies the shaping rate for a port to smooth out the traffic egressing an interface

## **Syntax**

**shape** *speed*

# **Parameters**

*speed*

The speed for the shape rate in Kbps. The range of valid values is from 28000 to the top speed on the interface.

# **Modes**

Policymap configuration mode

## **Usage Guidelines**

This command is allowed only for the Egress direction.

This command can only be configured in for the **class class-default** command.

This command is mutually exclusive of the **scheduler** and **police** commands.

The minimum speed for a Brocade VDX 6740 is 200,000 Kbps.

# **Examples**

Typical command example:

```
device# configure terminal
device(config)#policy-map mutation
device(config-policymap)#class class-default
device(config-policyclass)# shape 30000
```
# **Related Commands**

[class,](#page-169-0) [policy-map](#page-1008-0)

# **short-path-forwarding**

Enables short-path forwarding on a VRRP router.

#### **Syntax**

**short-path-forwarding** [ **revert-priority** *number* ] **no short-path-forwarding**

# **Command Default**

Disabled

## **Parameters**

**revert-priority** *number*

Allows additional control over short-path-forwarding on a backup router. If you configure this option, the revert-priority number acts as a threshold for the current priority of the session, and only if the current priority is higher than the revert-priority will the backup router be able to route frames. The range of revert-priority is 1 to 254.

## **Modes**

Virtual-router-group configuration mode

## **Usage Guidelines**

Short-path forwarding means that a backup physical router in a virtual router attempts to bypass the VRRP-E master router and directly forward packets through interfaces on the backup router.

This command can be used for VRRP-E, but not for VRRP. You can perform this configuration on a virtual Ethernet (VE) interface only.

Enter **no short-path-forwarding** to remove this configuration.

# **Examples**

To enable short-path-forwarding on a VRRP-E group:

```
device# configure terminal
device(config)# rbridge-id 101 
device(config-rbridge-id-101)# int ve 25 
device(config-ve-25)# vrrp-extended-group 100 
device(config-vrrp-extended-group-100)# short-path-forwarding
```
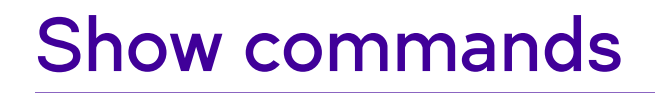

# <span id="page-1201-0"></span>**show access-list**

For a given network protocol and inbound/outbound direction, displays ACL status information. You can show information for a specified ACL or only for that ACL on a specified interface. You can also display information for all ACLs bound to a specified switch interface, VLAN, VE, or VXLAN overlay-gateway. You can also display information for receive-path ACLs on a specified RBridge or for all RBridges.

# **Syntax**

For a specified network protocol (MAC, IPv4, or IPv6), the following syntax displays general information about all ACLs applied to the switch:

**show access-list** { **ip** | **ipv6** | **mac** }

The following syntax displays information for either the inbound or the outbound direction of a specified ACL: **show access-list** { **ip** | **ipv6** | **mac**} *name* { **in** | **out** }

For either the inbound or the outbound direction on a specified N-gigabit physical Ethernet, port-channel, VLAN, or management interface, the following syntax displays information for all ACLs bound to that interface:

**show access-list interface** { *<N>***gigabitethernet** *rbridge\_id/slot/port* | **port-channel** *index* | **vlan** *vlan\_id* | **management** *rbridge\_id/port* } { **in** | **out** }

For either the inbound or the outbound direction on a specified virtual Ethernet (VE) interface, the following syntax displays information for all ACLs bound to that interface. You can also include ACLs on nodes connected by RBridges: **show access-list interface ve** *vlan\_id* { **in** | **out** } [ **rbridge-id** { *rbridge\_id* | **all** } ]

For the inbound direction on a specified VXLAN overlay-gateway, the following syntax displays information for all ACLs bound to that overlay gateway:

**show access-list overlay-gateway** *overlay\_gateway\_name* **in**

For either the inbound or the outbound direction, on a specified N-gigabit physical Ethernet, port-channel, or VLAN interface, the following syntax displays the rules in a specified MAC ACL bound to that interface:

**show access-list mac** *name* **interface** { *<N>*-**gigabitethernet** *rbridge\_id/slot/port* | **port-channel** *index* | **vlan** *vlan\_id* } { **in** | **out** }

For either the inbound or the outbound direction, on a specified N-gigabit physical Ethernet, port-channel, VLAN, or management interface, the following syntax displays the rules in a specified Layer 3 ACL bound to that interface:

**show access-list** *name* **interface** { *<N>***gigabitethernet** *rbridge\_id/slot/port* | **port-channel** *index* | **vlan** *vlan\_id* | **management** *rbridge\_id/port* } { **in** | **out** }

For either the inbound or the outbound direction, on a specified virtual Ethernet (VE) interface, the following syntax displays the rules in a specified Layer 3 ACL bound to that interface. You can also include ACLs on nodes connected by RBridges: **show access-list** *name* **interface ve** *vlan\_id* **in** | **out** } [ **rbridge-id** { *rbridge\_id* | **all** } ]

For a specified RBridge or for all RBridges, the following syntax displays the rules in a specified Layer 3 ACL applied to such RBridges.

**show access-list** { **ip** | **ipv6** } *acl-name* **rbridge-id** { *rbridge\_id* | **all** } **in**

For a specified RBridge or for all RBridges, the following syntax displays the rules in one or both of the Layer 3 ACLs bound to such RBridges:

**show access-list rbridge-id** { *rbridge\_id* | **all** } **in**

#### **Parameters**

#### **ip** | **ipv6** | **mac**

Specifies the network protocol.

#### *name*

Specifies the ACL name.

#### **interface**

Filters by interface.

#### *<N>***gigabitethernet**

Represents a valid, physical Ethernet subtype for all available Ethernet speeds. Enter **?** to see which interface subtypes are available. Replace <N>gigabitethernet with the desired operand (for example, tengigabitethernet specifies a 10-Gb Ethernet port). The use of gigabitethernet without a speed value specifies a 1-Gb Ethernet port.

#### *rbridge\_id*

Specifies an RBridge ID.

#### *slot*

Specifies a valid slot number.

#### *port*

Specifies a valid port number.

#### **management** *rbridge\_id/port*

Specifies a management interface.

#### **port-channel** *index*

Specifies a port-channel interface.

#### **vlan** *vlan\_id*

Specifies a VLAN interface.

#### **ve** *vlan\_id*

Specifies a virtual Ethernet (VE) interface.

#### **rbridge-id**

Specifies one or all RBridges.

#### *rbridge\_id*

Specifies an RBridge.

#### **all**

Specifies all RBridges.

#### **overlay-gateway** *overlay\_gateway\_name*

Specifies a VXLAN overlay-gateway.

#### **in** | **out**

Specifies the ACL binding direction (incoming or outgoing).

#### **Modes**

Privileged EXEC mode

#### **Usage Guidelines**

On the Brocade VDX family of hardware, VLANs are treated as interfaces from a configuration point of view. By default all the DCB ports are assigned to VLAN 1 (VLAN ID equals 1). For details of valid VLAN IDs, refer to the vlan classifier group command.

## **Command Output**

The **show access-list** command displays the following information:

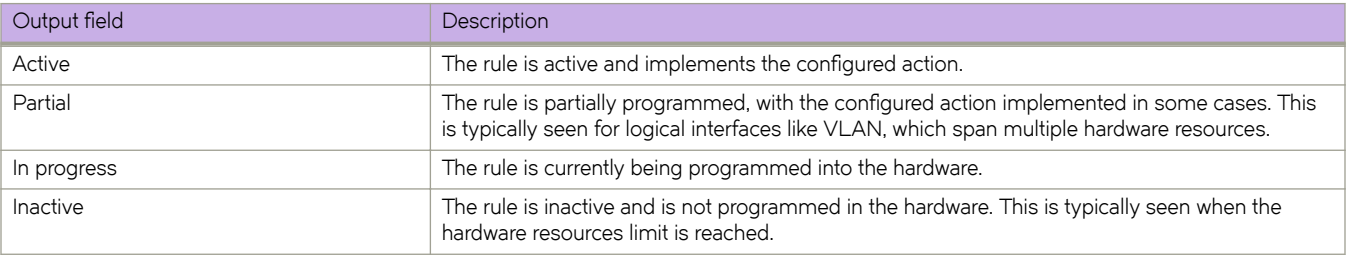

#### **Examples**

The following example displays all interfaces on which a specific MAC ACL is applied in the incoming direction. The ACL named macFoo is applied on interface 1/2/1 to filter incoming routed traffic only.

```
device# show access-list mac macFoo in
mac routed access-list macFoo on TenGigabitEthernet 1/2/1 at Ingress (From User)
     seq 10 permit host 0000.0101.0214 count (Active)
     seq 20 deny any count (Active)
```
The following example displays the names of IPv4 ACLs applied to the switch, interfaces to which they are applied, the incoming/outgoing direction, and if switched or routed was specified.

```
device# show access-list ip
Interface Ve 171
   Inbound access-list is not set
   Outbound access-list is IPV4_ACL_000 (From User)
Interface TenGigabitEthernet 1/\overline{2}/1 Inbound switched access-list is IP_ACL_STD_EXAMPLE (From User)
  Outbound access-list is IP ACL EXT_EXAMPLE (From User)
```
The following example displays all interfaces on which an IPv4 ACL is applied in the outgoing direction.

device# show access-list ip IPV4\_ACL\_000 out ip access-list IPV4\_ACL\_000 on Ve 171 at Egress (From User) seq 0 deny ip host  $\overline{0.0.0.0}$  host  $10.0.0.\overline{0}$  (Active)

The following example displays all interfaces on which an IPv6 ACL is applied in the incoming direction.

```
device# show access-list ipv6 distList in
ipv6 access-list distList on TenGigabitEthernet 122/1/2 at Ingress (From User)
     seq 10 deny 2001:125:132:35::/64 (Active)
    seq 20 deny 2001:54:131::/64 (Active)
     seq 30 deny 2001:5409:2004::/64 (Active)
    seq 40 permit any (Active)
```
The following example displays all ACLs applied on a specified interface in the incoming direction.

```
device# show access-list interface tengigabitethernet 1/4/1 in
ipv6 access-list ipv6-std-acl on TenGigabitEthernet 1/4/1 at Ingress (From User)
     seq 10 permit host 0:1::1 (Active)
     seq 20 deny 0:2::/64 (Active)
     seq 30 hard-drop any count (Active)
```
The following example displays details of ACLs applied in the outgoing direction to VE 121, RBridge 2.

```
device# show access-list interface ve 171 out rbridge-id 2
ip access-list IPV4_ACL_000 on Ve 171 at Egress (From User)
    seq 0 deny ip host \overline{0.0.0.0} host 10.0.0.0 (Active)
```
The following example displays information for ACLs applied to a VXLAN overlay-gateway named gw121.

```
device# show access-list overlay-gateway gw121 in
mac access-list stdmacaclin on overlay-gateway gw121 at Ingress (From User)
 seq 11 permit 1111.1112.1113 7777.7777.7777 count log (Active)
    seq 12 permit 1111.1112.1114 7777.7777.7777 count log (Active)
ip access-list stdipaclin on overlay-gateway gw121 at Ingress (From User)
    seq 11 deny 11.22.33.44 255.255.255.0 count log (Active)
    seq 12 deny 11.22.33.45 255.255.255.0 count log (Active)
ipv6 access-list stdipv6aclin on overlay-gateway gw121 at Ingress (From User)
     seq 20 deny any count log (Active)
```
The following example displays information for one or both of the Layer 3 receive-path ACLs applied to a specified RBridge.

```
device# show access-list rbridge-id 1 in
ipv6 access-list ipv6-receive-acl-example on System at Ingress on rbridge-id 1 (From Receive ACL)
    seq 10 hard-drop tcp host 10::1 any count (Active)
    seq 20 hard-drop udp any host 20::1 count (Active)
    seq 30 permit tcp host 10::2 any eq telnet count (Active)
    seq 40 permit tcp host 10::2 any eq bgp count (Active)
```
#### **Related Commands**

[access-group,](#page-56-0) [access-list,](#page-58-0) show running-config ip access-list, show running-config ipv6 access-list, show running-config mac [access-list,](#page-1876-0) [show statistics access-list](#page-1988-0)

# <span id="page-1205-0"></span>show access-list-log buffer

Displays the contents of the log buffer for all ACLs.

## **Syntax**

show access-list-log buffer

# **Modes**

Privileged EXEC mode

# **Examples**

Sample terminal output:

```
switch# show access-list-log buffer
Frames Logged on interface 1/2/1 :
--------------------------------
Frame Received Time : Fri Dec 9 3:8:48 2011
Ethernet, Src : (00:34:56:78:0a:ab), Dst: (00:12:ab:54:67:da)
Ethtype : 0x8100
Vlan tag type : 0x800
VlanID : 0x1Internet proto, Src : 192.85.1.2, Dst: 192.0.0.1<br>Interface :
Interface :
Type of service : 0
Length : 110
 Identification : 0
 Fragmentation : 00 00
  TTL : 255
 protocol
 protocol : 253<br>Checksum : 39 3a
 Payload type
packet(s) repeated : 30
            -----------------------------------------------------------------------
```
# **Related Commands**

[access-group,](#page-56-0) [access-list,](#page-58-0) [show access-list,](#page-1201-0) show access-list-log buffer config

# <span id="page-1206-0"></span>show access-list-log buffer config

Displays the configuration of the ACL buffer.

## **Syntax**

 $show$  access-list-log buffer config

# **Modes**

Privileged EXEC mode

# **Examples**

Sample terminal output:

```
switch# show access-list-log buffer config
ACL Logging Enabled.
ACL logging Buffer configuration: Buffer type is circular and Buffer size is 1600.
```
# **Related Commands**

[access-group,](#page-56-0) [access-list,](#page-58-0) [show access-list,](#page-1201-0) show access-list-log buffer

# <span id="page-1207-0"></span>**show ag**

Displays the current Access Gateway configuration on a switch.

#### **Syntax**

**show ag** [ **rbridge-id** *rbridge-id* ]

#### **Parameters**

**rbridge-id** *rbridge-id* Specifies an RBridge ID for the switch.

# **Modes**

Privileged EXEC mode

## **Usage Guidelines**

The command displays current, active configuration information for Access Gateway, such as the switch identification, number and type of ports, enabled policies, port grouping, and attached fabric details

Consider these guidelines when automatic login balancing (lb) mode is enabled or disabled for a port group.

- When Ib mode is disabled in a port group, the **show running-config ag, show ag map**, and **show ag** commands display the configured VF\_Port to N\_Port mapping. This is because configured and active mapping are the same.
- When LB mode is enabled in a port group, the **show ag** and **show ag mapcommands** display the active mapping only because VF\_Port to N\_Port mapping is based on the current distributed load across all N\_Ports. The **show running**config ag command displays the configured mapping only.

#### **Examples**

Following is an example of the Access Gateway configuration on RBridge 5:

```
sw0# show ag
Rbridge-ID 5:<br>-------------
              ------------------------------------------------------------
Name : sw0
NodeName : 10:00:00:05:33:f4:78:04
Number of Ports : 32
IP Address(es) : 10.37.209.80
Firmware Version : v4.1.0pgoel pit02 nos4 1 10 10
Number of N Ports(Fi) : 2
Number of V\overline{F} Ports : 0
Policies Enabled : pg
Persistent ALPA : Disabled
Port Group information :
PG_ID_PG_Name PG_Mode PG_Members
----------------------------------------------------
0 pg0 lb 5/0/1, 5/0/2, 5/0/3, 5/0/4,
5/0/5, 5/0/6, 5/0/7, 5/0/8
----------------------------------------------------------
Fabric Information :
Attached Fabric Name N_Ports(Fi)
 ----------------------------------------------------------
10:00:00:05:33:72:f5:5a 5/0/1, 5/0/2
N Port(Fi) information :
Port PortID Attached PWWN IP Addr VF Ports
                                                       ---------------------------------------------------------------------------
Fi 5/0/1 0x020200 20:02:00:05:33:72:f5:5a 10.37.209.86 None
798 Network OS Command Reference
53-1003226-01
5 show ag
Fi 5/0/2 0x020300 20:03:00:05:33:72:f5:5a 10.37.209.86 None
                                                                   ---------------------------------------------------------------------------
VF Port information :
VF Port Eth Port PortID Attached PWWN N Port(Fi)
    ---------------------------------------------------------------------------
None
       ---------------------------------------------------------------------------
```
#### **Related Commands**

[ag,](#page-82-0) [enable \(Access Gateway\),](#page-435-0) [show ag map,](#page-1209-0) show running-config ag

# <span id="page-1209-0"></span>**show ag map**

Displays the current VF\_Port mapping to N\_Ports in Access Gateway mode on a specific switch or on all switches in the VCS cluster.

### **Syntax**

**show ag map** *nport* [ **rbridge-id** { *rbridge-id* | **all** } ]

#### **Parameters**

*nport*

N\_Port number supported by the switch model in /rbridge-id/port group/N Port format.

#### **rbridge-id**

Specifies an RBridge or all RBridges.

*rbridge-id*

Specifies an RBridge ID.

**all**

Specifies all RBridges.

#### **Modes**

Privileged EXEC mode

## **Usage Guidelines**

To display VF\_Ports currently mapped to N\_Ports on a specific switch, enter **show ag map rbridge-id** *rbridge-id.* 

To display VF\_Ports currently mapped to a specific N\_Port on a specific switch, enter **show ag map** *nport* **rbridge-id** *rbridge-id*. In Network OS commands, N\_Ports are designated by the format rbridge-id/port group/N\_Port. Therefore, N\_Port 5/0/1 designates that N\_Port 1 resides in port group 0 on RBridge 5. The **show ag map command** for this N\_Port would be the following:

show ag map 5/0/1 rbridge-id 5

To display VF\_Ports currently mapped to a specific N\_Port on all switches in the VCS cluster, enter **show ag map** *nport* **rbridge-id all**.

Consider these guidelines when Automatic Login Balancing (LB) mode is enabled or disabled for a port group.

- When Login Balancing (LB) mode is disabled in a port group, the **show running-config ag, show ag map**, and **show ag** commands display the configured VF\_Port to N\_Port mapping. This is because configured and active mapping are the same.
- When LB mode is enabled in a port group, the **show ag** and **show ag mapcommands** display the active mapping only because VF\_Port to N\_Port mapping is based on the current distributed load across all N\_Ports. The **show running**config ag command displays the configured mapping only.

## **Examples**

Displaying port mapping information for a switch.

```
sw0# show ag map rbridge 5
Rbridge-ID 5:
---------------------------------------------------
N_Port(Fi) PG_ID PG_Name Current_VF_Ports
               ---------------------------------------------------
5/0/1 0 pg0 None
5/0/2 0 pg0 None
5/0/3 0 pg0 None
5/0/4 0 pg0 None
5/0/5 0 pg0 None
800 Network OS Command Reference
53-1003226-01
5 show ag map
5/0/6 0 pg0 None
5/0/7 0 pg0 None
5/0/8 0 pg0 None
---------------------------------------------------
```
## **Related Commands**

[ag,](#page-82-0) [enable \(Access Gateway\),](#page-435-0) [map fport interface fcoe,](#page-839-0) [show ag,](#page-1207-0) [show ag nport-utilization,](#page-1211-0) [show ag pg](#page-1213-0)

# <span id="page-1211-0"></span>**show ag nport-utilization**

Displays Access Gateway N\_Port utilization information. You can display this information either for a specific RBridge or for all.

#### **Syntax**

**show ag nport-utilization** [ **rbridge-id** { *rbridge-id* | **all** } ]

#### **Parameters**

#### **rbridge-id**

You can display N\_Port utilization information either for a specific RBridge or for all.

*rbridge-id*

Specify an RBridge ID.

**all**

Display N\_Port utilization information for N\_ports on all RBridges.

#### **Modes**

Privileged EXEC mode

#### **Usage Guidelines**

Access Gateway mode must be enabled.

There is a clear form of this command, which clears utilization information of RBridges specified. Enabling a port also clears the information.

If an N\_port is a trunk slave port, no utilization information is displayed. Instead, the bandwidth is included in the master port of the trunk.

# **Command Output**

The **show ag nport-utilization** command displays the highest bandwidth utilization and associated timestamp associated with each N\_port.

### **Examples**

The following command displays utilization information for Access Gateway N\_ports on RBridge 1:

```
sw0# show ag nport-utilization rbridge-ID 1
----------------------------------------------------
Name : sw0
NodeName : 10:00:00:05:1e:e5:6d:27
Number of Ports : 128
IP Address(es) : 10.17.31.92
Firmware Version : v5.0.0d
Number of N_Ports(Fi) : 2
Number of VF Ports : 2
Policies Enabled : pg
Disabled
N_Port(Fi) information :
        Port PortID Attached PWWN IP_Addr VF_Ports
              ----------------------------------------------------------------------------
        Fi 1/0/7 0xa90900 2f:00:00:05:1e:80:31:4f 10.17.31.169 1/1/1, 1/1/2
               highest bandwidth utilization of 11 % recorded at Wed Apr 30 14:07:42 2014
        Fi 1/0/8 0xa90900 2f:00:00:05:1e:80:31:4f 10.17.31.169 None
        trunk slave. bandwidth/traffic added to trunk master
                                                                  -----------------------------------------------------------------------------
```
#### **History**

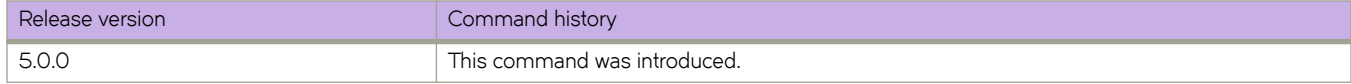

#### **Related Commands**

[ag,](#page-82-0) [enable \(Access Gateway\),](#page-435-0) [clear ag nport-utilization,](#page-172-0) [show ag,](#page-1207-0) [show ag map,](#page-1209-0) [show ag pg](#page-1213-0)

# <span id="page-1213-0"></span>**show ag pg**

Displays information on Port Grouping (PG) configured on a switch for Access Gateway (AG) mode.

### **Syntax**

**show ag pg** [ **rbridge-id** { *rbridge-id* | **all** } ]

## **Parameters**

**rbridge-id**

Specifies an RBridge or all RBridges.

*rbridge-id*

Specifies an RBridge ID.

**all**

Specifies all RBridges.

## **Modes**

Privileged EXEC mode

## **Usage Guidelines**

The command output includes N\_Ports and VF\_Ports in the group and Port Grouping (PG) modes enabled.

Access Gateway mode must be enabled.

# **Examples**

Following is an example showing port grouping information for RBridge 5:

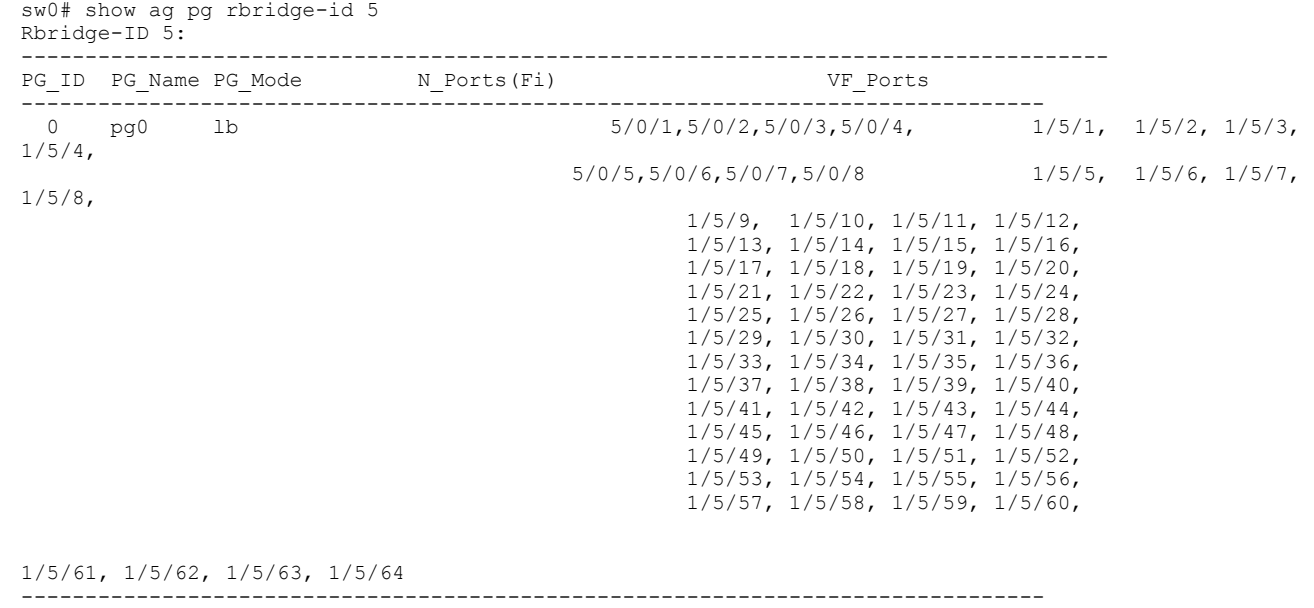

# **Related Commands**

[pg,](#page-1000-0) [show ag,](#page-1207-0) [show ag map,](#page-1209-0) [show ag nport-utilization](#page-1211-0)

# **show arp**

Displays the ARP cache.

### **Syntax**

**show arp** [**dynamic**[**summary**]] | *<N>***gigabitethernet** *rbridge-id/slot/port* | **ip** *ip-address* | **static** [**summary**] | **summary** | **ve** *vlan\_id*] [**vrf** *name*] [**rbridge-id**[**all**|*rbridge\_id*]] | **slot** *slot\_no* [[*ip-address*] | [**vrf** *name*] [*ip-address*]]

#### **Parameters**

#### *switch\_ID*

Unique identifier for a switch (WWN).

#### **all**

Displays ARP information for all RBridge IDs in a cluster.

#### **dynamic**

Displays all the dynamic ARP entries in the ARP table.

#### *<N>***gigabitethernet**

Represents a valid, physical Ethernet subtype for all available Ethernet speeds. Enter ? to see which interface subtypes are available. Replace <N>**qiqabitethernet** with the desired operand (for example, **tengiqabitethernet** specifies a 10-Gb Ethernet port). The use of gigabitethernet without a speed value specifies a 1-Gb Ethernet port.

#### *rbridge-id*

Specifies an RBridge ID.

#### *slot*

Specifies a valid slot number.

#### *port*

Specifies a valid port number.

#### **ip**

Displays the ARP for a particular next-hop.

#### *ip-address*

Displays the ARP information for this next-hop IP address.

#### **slot**

Displays ARP information for a selected slot.

#### **static**

Displays all the static ARP entries in the ARP table.

#### **summary**

Displays a summary of the ARP table (can be used by itself, or succeed the static, dynamic or interface keywords).

#### **ve** *vlan\_id*

Specifies the virtual Ethernet (VE) interface to display.

#### **vrf** *name*

Specifies the name of the VRF instance. If this option is not used, details for the default VRF are shown in the output.

#### show arp

## **Modes**

Privileged EXEC mode

# **show arp access-list**

Displays one or all ARP access lists (ACLs) available on a device, including **permit** statements.

#### **Syntax**

**show arp access-list** [ *acl-name* ]

#### **Parameters**

*acl-name*

Specifies the name of an ARP ACL defined on the device.

#### **Modes**

Privileged EXEC mode

#### **Examples**

The following example displays the name and permit statements of an ARP ACL named "list1".

```
device# show arp access-list list1
ARP access list list1
      permit ip host 192.85.1.2 mac host 0010.9400.0002 
      permit ip host 192.85.1.3 mac host 0010.9400.0003 log 
      permit ip host 196.2.1.2 mac host 0020.3200.0008
```
The following example displays the name and permit statements of all ARP ACLs.

```
device# show arp access-list
ARP access list list1
      permit ip host 192.85.1.2 mac host 0010.9400.0002 
      permit ip host 192.85.1.3 mac host 0010.9400.0003 log 
      permit ip host 196.2.1.2 mac host 0020.3200.0008 
ARP access list list2
      permit ip host 20.20.20.1 mac host 0011.9400.0001 log 
      permit ip host 30.30.30.1 mac host 0011.9400.0002
```
## **History**

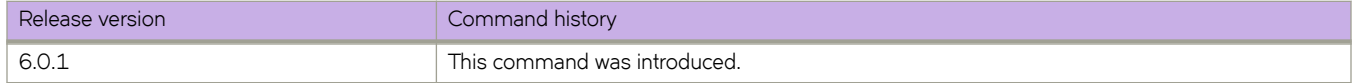

#### **Related Commands**

[arp access-list,](#page-108-0) [clear ip arp inspection statistics,](#page-194-0) ip arp inspection filter, [ip arp inspection,](#page-582-0) [ip arp inspection logging acl-match,](#page-585-0) [ip](#page-587-0) [arp inspection trust,](#page-587-0) [permit ip host,](#page-998-0) [show ip arp inspection,](#page-1400-0) [show ip arp inspection interfaces,](#page-1402-0) [show ip arp inspection statistics](#page-1404-0)

# **show bare-metal**

Displays the current bare-metal state. Bare-metal configuration can enable a switch to join a VCS cluster by means of plug and play.

#### **Syntax**

**show bare-metal**

#### **Modes**

Privileged EXEC mode

# **Command Output**

The **show bare-metal** command displays the following information:

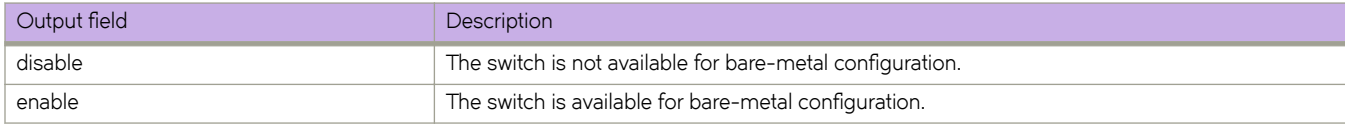

# **Examples**

The following example illustrates a switch on which bare-metal configuration is disabled.

device# show bare-metal state : disable

The following example illustrates a switch on which bare-metal configuration is enabled.

device# show bare-metal state : enable

#### **History**

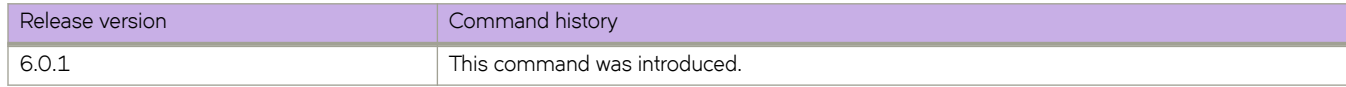

# **Related Commands**

firmware download, [preprovision,](#page-1026-0) [write erase](#page-2286-0)

# **show bfd**

Displays Bidirectional Forwarding Detection (BFD) information.

### **Syntax**

**show bfd** [ **rbridge-id** { *rbridge-id* | **all** } ]

## **Parameters**

**rbridge-id**

Specifies a RBridge or all RBridges.

*rbridge-id*

Specifies an RBridge ID.

**all**

Specifies all RBridges.

## **Modes**

Privileged EXEC mode

# **Command Output**

The **show bfd** command displays the following information on a stackable switch:

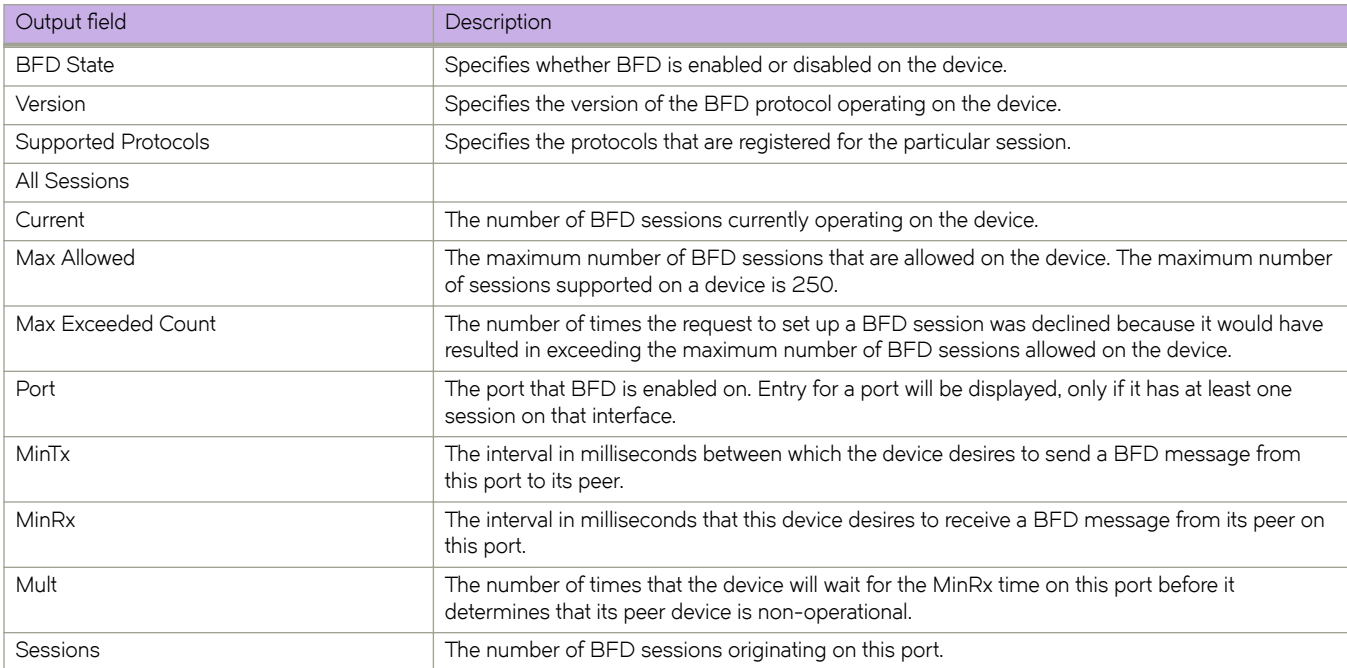

The **show bfd** command displays the following information on a chassis:

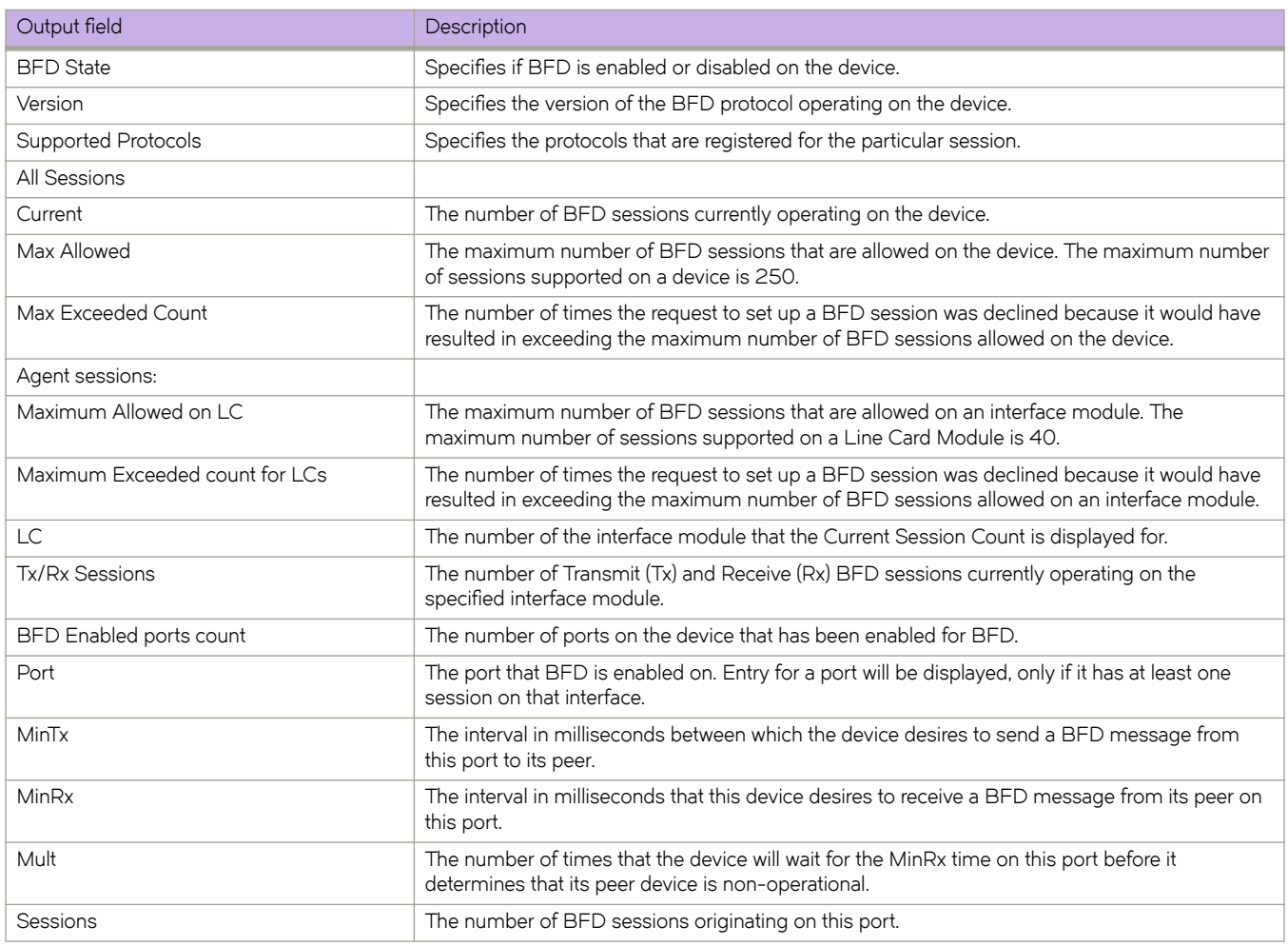

# **Examples**

The following example shows sample output from the **show bfd** command on a stackable switch.

```
device# show bfd
Rbridge-id:1
 BFD State: ENABLED, Version: 1
 Supported Protocols: static-ip, tunnel, ospf6, ospf
 All Sessions: Current: 6 Max Allowed: 250 Max Exceeded Count: 0
  Port MinTx MinRx Mult Sessions
                      ==== ===== ===== ==== ========
 Te 1/0/9 50 50 3 1<br>Te 1/0/10 50 50 3 1<br>The C1441 1000 1000 3 1
```
Te  $1/0/10$  50 50 3 1 Tu 61441 1000 1000 3 1 The following example shows sample output from the **show bfd** command on a chassis when the **rbridge-id all** keywords are used.

```
device# show bfd rbridge-id all
Rbridge-id:1
  BFD State: ENABLED, Version: 1
  Supported Protocols: static-ip, tunnel
  All Sessions: Current: 65 Max Allowed: 250 Max Exceeded Count: 0
  Port MinTx MinRx Mult Sessions
 ==== ===== ===== ==== ========
 Te 1/0/4 50 50 3 65
Rbridge-id:2
  BFD State: ENABLED, Version: 1
  Supported Protocols: static-ip, tunnel
  All Sessions: Current: 65 Max Allowed: 250 Max Exceeded Count: 0
  Port MinTx MinRx Mult Sessions
           ==== ===== ===== ==== ========
 Te 2/0/4
```
The following example shows sample output from the **show bfd** command on a stackable switch when the **rbridge-id** keyword is used and a RBridge is specified.

```
device# show bfd rbridge-id 1
Rbridge-id:1
  BFD State: ENABLED, Version: 1
  Supported Protocols: static-ip, tunnel, ospf6, ospf
  All Sessions: Current: 6 Max Allowed: 250 Max Exceeded Count: 0
 Port MinTx MinRx Mult Sessions
   ==== ===== ===== ==== ========
 Te 1/0/9 50 50 3 1<br>Te 1/0/10 50 50 3 1
 T = 1/0/10 50 50 3 1<br>T_{11} 61441 1000 1000 3 1
 T<sub>11</sub> 61441 1000
```
The following example shows sample output from the **show bfd** command on a chassis.

```
device# show bfd 
RBridge: 1 
BFD State: ENABLED, Version: 1 
Supported Protocols: ospf, Tunnel 
All Sessions: Current: 4 Max Allowed: 100 Max Exceeded Count: 0 
Agent Sessions: Max Allowed on LC: 40 Max Exceeded Count for LCs: 0 
LC Tx/Rx Sessions LC Tx/Rx Sessions LC Tx/Rx Sessions LC Tx/Rx Sessions 1 4/4 2/2/2 3/0/0 4/0/01 4/4 2 2/2 3 0/0 4 0/0<br>5 0/0 6 0/0 7 0/0 8 0/0
5 0/0 6 0/0 7 0/0 8 0/0 
BFD Enabled ports count: 2 
Port MinTx MinRx Mult Sessions<br>Te 1/2/1 100 100 3 2
Te 1/2/1 100 100 3 2<br>Tunnel 1 100 100 3 2
Tunnel 1 100
```
#### **History**

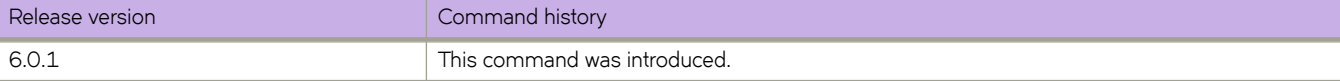

# **Related Commands**

[bfd,](#page-127-0) [bfd interval,](#page-131-0) [bfd holdover-interval,](#page-129-0) [bfd shutdown](#page-133-0)

# **show bfd neighbors**

Displays Bidirectional Forwarding Detection (BFD) neighbor information.

## **Syntax**

**show bfd neighbors** [ **rbridge-id** { *rbridge-id* | **all** } ]

## **Parameters**

**rbridge-id**

Specifies a RBridge or all RBridges.

*rbridge-id*

Specifies an RBridge ID.

**all**

Specifies all RBridges.

## **Modes**

Privileged EXEC mode

### **Usage Guidelines**

**show bfd neighbors vrf**

## **Command Output**

The **show bfd neighbors** command displays the following information:

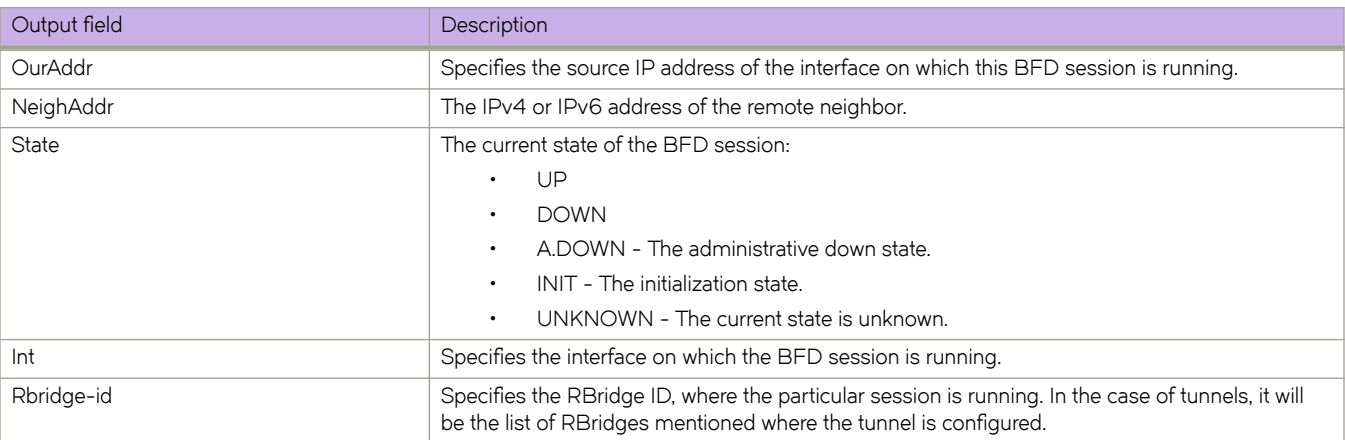
This example shows sample output from the **show bfd neighbors** command.

device# show bfd neighbors

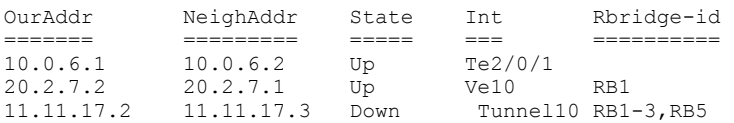

This example shows sample output from the **show bfd neighbors** command when the **rbridge-id** keyword is used.

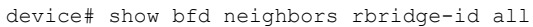

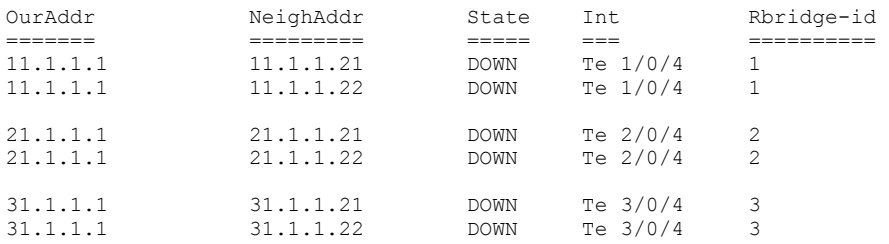

#### **History**

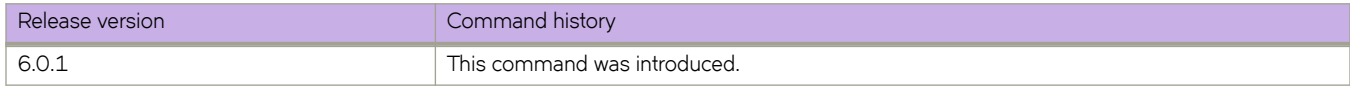

#### **Related Commands**

[show bfd neighbors application,](#page-1225-0) [show bfd neighbors dest-ip,](#page-1228-0) [show bfd neighbors details,](#page-1230-0) [show bfd neighbors interface,](#page-1234-0) [show](#page-1237-0) [bfd neighbors vrf](#page-1237-0)

# <span id="page-1225-0"></span>**show bfd neighbors application**

Displays Bidirectional Forwarding Detection (BFD) neighbor session information.

### **Syntax**

**show bfd neighbors application** { **bgp** | **ospf** | **ospf6** | **static-ip** | **tunnel** [ **details** [ **rbridge-id** { *rbridge-id* | **all** } ] | **rbridge-id** { *rbridge-id* | **all** } ] }

### **Parameters**

#### **bgp**

Specifies Border Gateway Protocol (BGP) sessions.

#### **ospf**

Specifies Open Shortest Path First (OSPF) sessions.

#### **ospf6**

Specifies Open Shortest Path First version 3 (OSPFv3) sessions.

#### **static-ip**

Specifies IP static route sessions.

#### **tunnel**

Specifies a tunnel interface.

#### **details**

Displays detailed neighbor information.

#### **rbridge-id**

Specifies a RBridge or all RBridges.

#### *rbridge-id*

Specifies an RBridge ID.

#### **all**

Specifies all RBridges.

#### **Modes**

Privileged EXEC mode

### **Command Output**

The **show bfd neighbors application** command displays the following information:

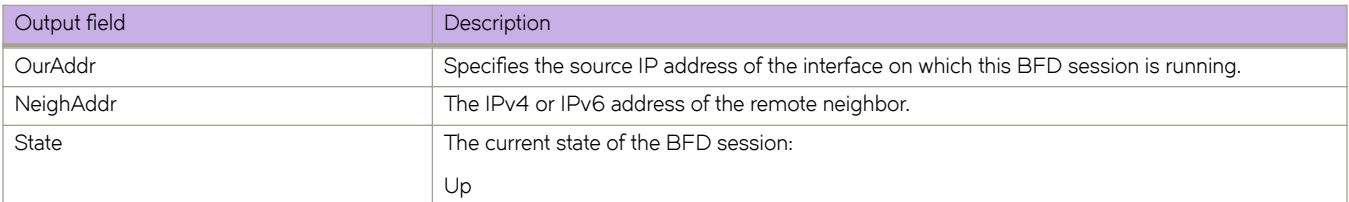

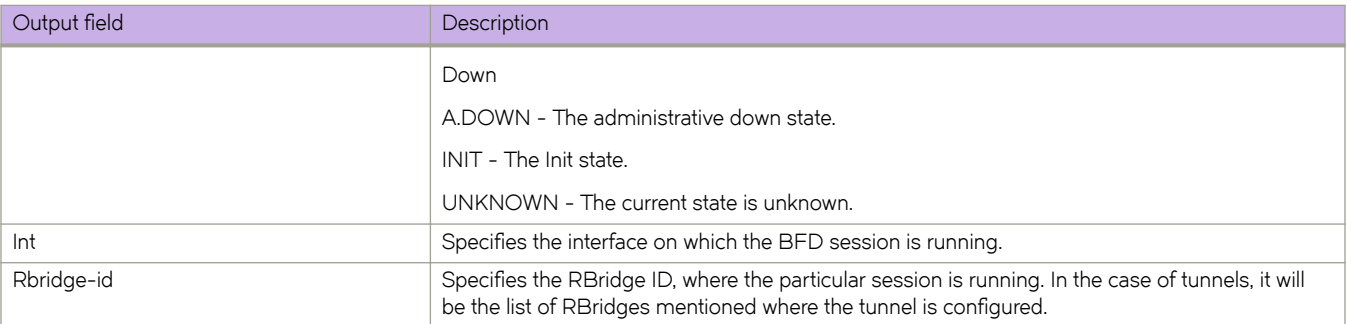

This example shows sample output from the **show bfd neighbors application** command when the **ospf** keyword is used.

device# show bfd neighbors application ospf

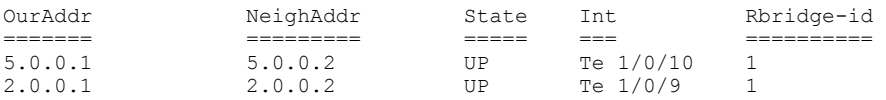

This example shows sample output from the **show bfd neighbors application** command when the **ospf** and **details**keywords are used.

device# show bfd neighbors application ospf details

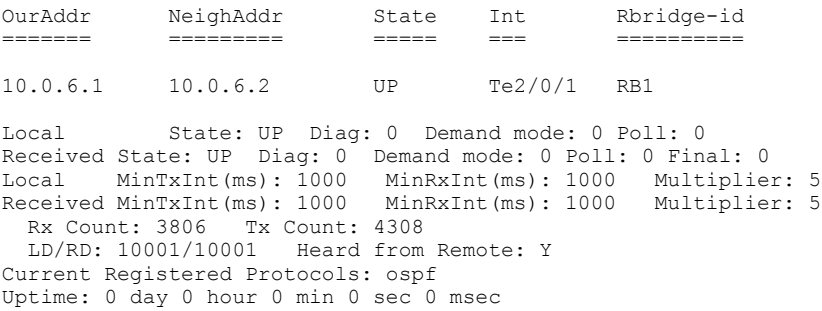

This example shows sample output from the **show bfd neighbors application** command when the **tunnel** and **details**keywords are used.

device# show bfd neighbors application tunnel details

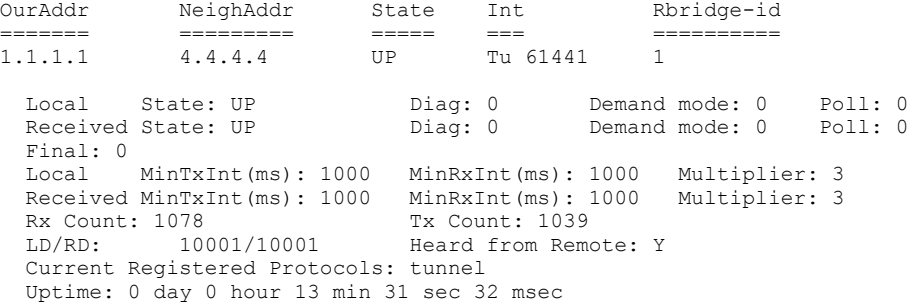

### **History**

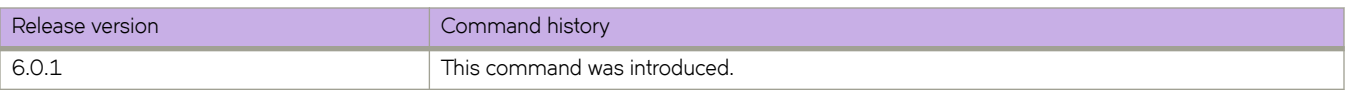

## **Related Commands**

[show bfd neighbors,](#page-1223-0) [show bfd neighbors dest-ip,](#page-1228-0) [show bfd neighbors details,](#page-1230-0) [show bfd neighbors interface,](#page-1234-0) [show bfd neighbors](#page-1237-0) [vrf](#page-1237-0)

# <span id="page-1228-0"></span>**show bfd neighbors dest-ip**

Displays Bidirectional Forwarding Detection (BFD) neighbor information about destination devices.

#### **Syntax**

**show bfd neighbors dest-ip** { *ip address* | *ipv6 address*} **details** [ **rbridge-id** { *rbridge-id* | **all** } ] **show bfd neighbors dest-ip** { *ip address* | *ipv6 address*} **interface** { *<N>***gigabitethernet** *rbridge-id/slot/port* | **ve** *vlan\_id* } **show bfd neighbors dest-ip** [ **rbridge-id** { *rbridge-id* | **all** } ]

### **Parameters**

#### *ip address*

Specifies the IP address of the destination device.

#### *ipv6 address*

Specifies the IPv6 address of the destination device.

#### **details**

Displays detailed neighbor information about the destination device.

#### **rbridge-id**

Specifies a RBridge or all RBridges.

#### *rbridge-id*

Specifies an RBridge ID.

#### **all**

Specifies all RBridges.

#### **interface**

Displays BFD neighbor interface information.

#### *<N>***gigabitethernet**

Represents a valid, physical Ethernet subtype for all available Ethernet speeds. Enter ? to see which interface subtypes are available. Replace <N>gigabitethernet with the desired operand (for example, tengigabitethernet specifies a 10-Gb Ethernet port). The use of gigabitethernet without a speed value specifies a 1-Gb Ethernet port.

#### *rbridge-id*

Specifies an RBridge ID.

*slot*

Specifies a valid slot number.

#### *port*

Specifies a valid port number.

#### **ve** *vlan\_id*

Specifies a virtual Ethernet (VE) interface.

#### **Modes**

Privileged EXEC mode

### **Command Output**

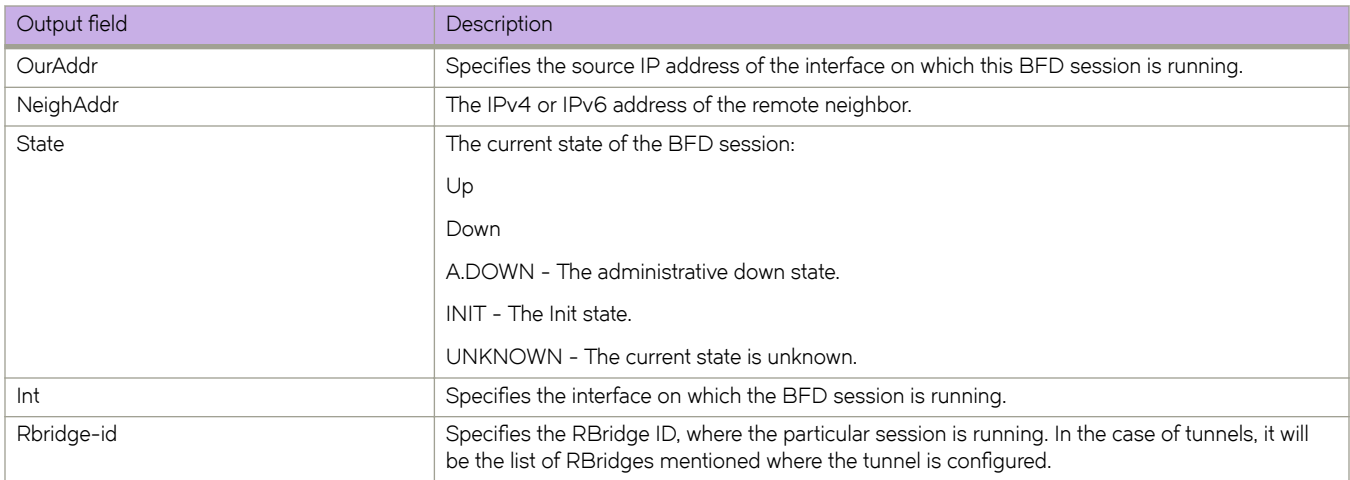

The **show bfd neighbors dest-ip** command displays the following information:

#### **Examples**

This example shows sample output from the **show bfd neighbors dest-ip** command.

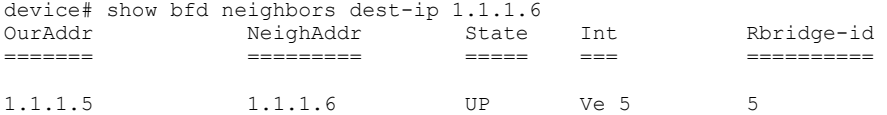

This example shows sample output from the **show bfd neighbors dest-ip** command when the **details** keyword is used.

```
device# show bfd neighbors dest-ip 1.1.1.6 details<br>OurAddr 8tate Int
               NeighAddr State Int Rbridge-id
======= ========= ===== === ========== 
               1.1.1.6 Local State: UP Diag: 0 Demand mode: 0 Poll: 0
 Received State: UP Diag: 0 Demand mode: 0 Poll: 0 Final: 1
 Local MinTxInt(ms): 50 MinRxInt(ms): 50 Multiplier: 3
 Received MinTxInt(ms): 50 MinRxInt(ms): 50 Multiplier: 3
 Rx Count: 226354 Tx Count: 234323
 Rx Count: 226354<br>
LD/RD: 1/11 Heard from Remote: Y
  Current Registered Protocols: ospf
  Uptime: 0 day 3 hour 4 min 48 sec 248 msec
```
#### **History**

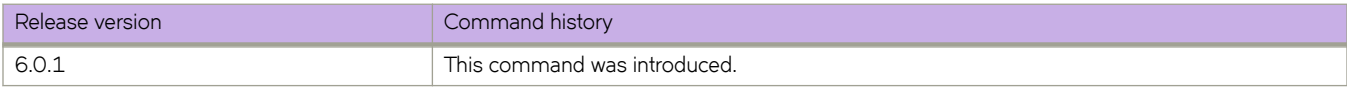

#### **Related Commands**

[show bfd neighbors,](#page-1223-0) [show bfd neighbors application,](#page-1225-0) [show bfd neighbors details,](#page-1230-0) [show bfd neighbors interface,](#page-1234-0) [show bfd](#page-1237-0) [neighbors vrf](#page-1237-0)

# <span id="page-1230-0"></span>**show bfd neighbors details**

Displays detailed Bidirectional Forwarding Detection (BFD) neighbor information.

#### **Syntax**

**show bfd neighbors details** [ **rbridge-id** { *rbridge-id* | **all** } ]

### **Parameters**

**rbridge-id**

Specifies a RBridge or all RBridges.

*rbridge-id*

Specifies an RBridge ID.

**all**

Specifies all RBridges.

#### **Modes**

Privileged EXEC mode

### **Command Output**

The **show bfd neighbors details** command displays the following information:

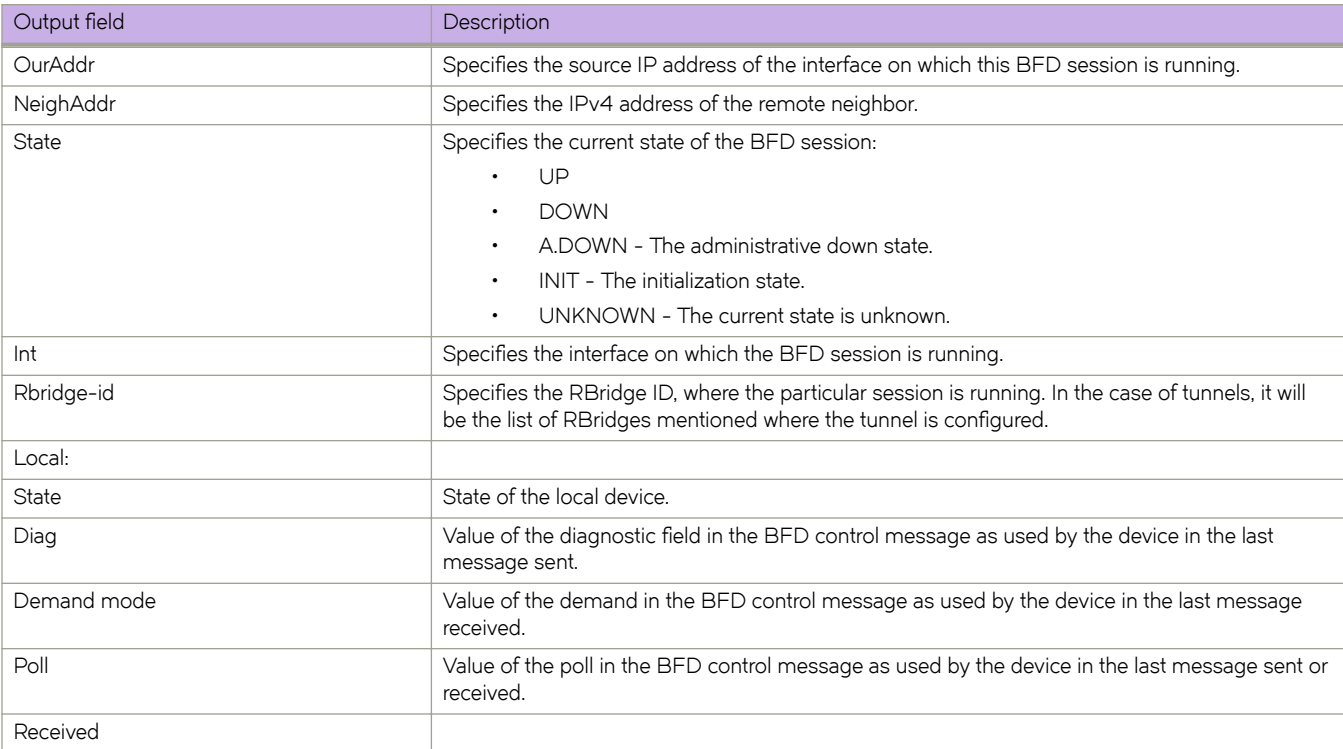

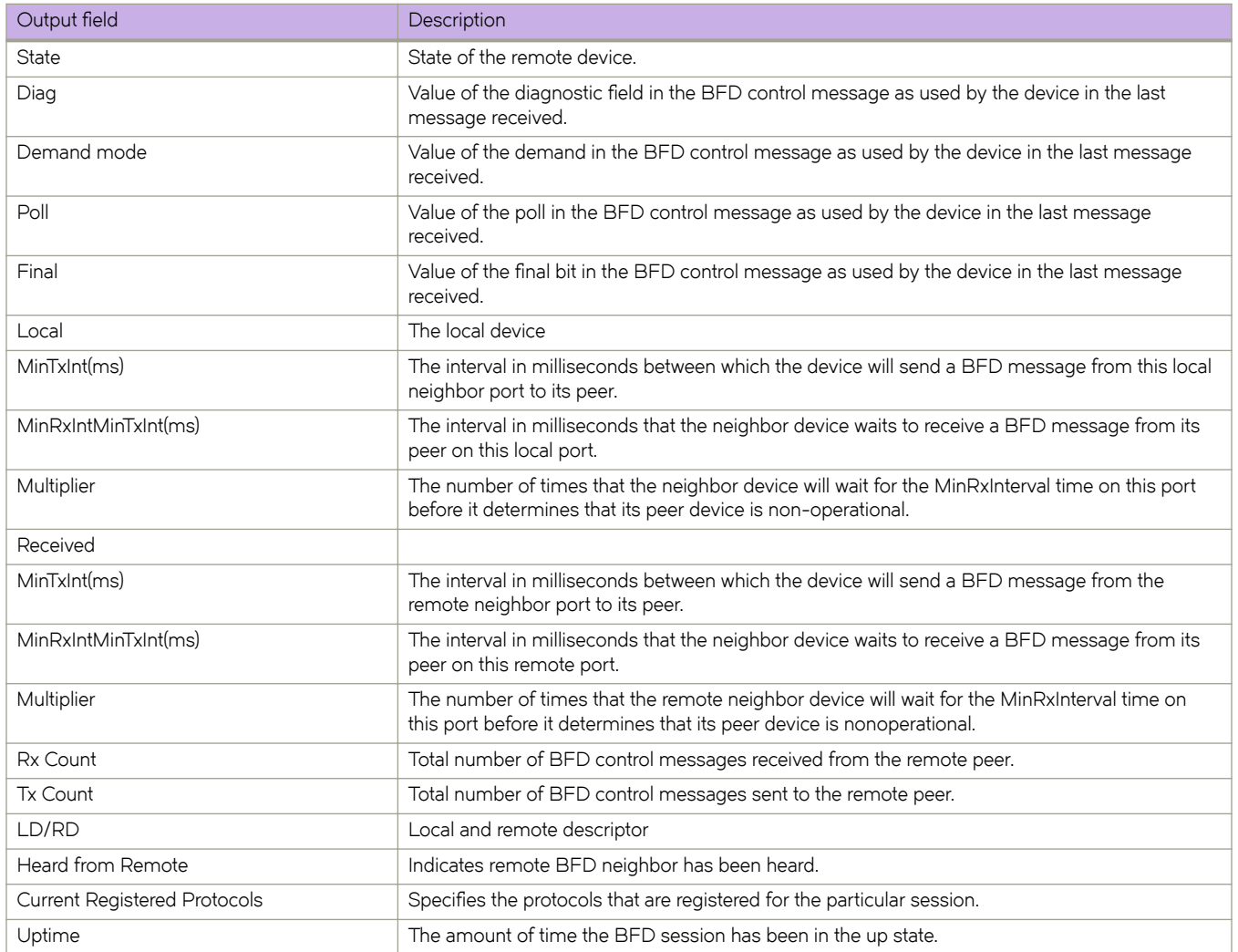

The following example shows sample output from the **show bfd neighbors details** command when the **rbridge-id** keyword is used.

device# show bfd neighbors details rbridge-id all

OurAddr NeighAddr State Int Rbridge-id ======= ========= ===== === ========== 11.1.1.1 11.1.1.21 DOWN Te  $1/0/4$  1 Local State: DOWN Diag: 0 Demand mode: 0 Poll: 0<br>Received State: A.DOWN Diag: 0 Demand mode: 0 Poll: 0 Diag: 0 Demand mode: 0 Poll: 0 Final: 0<br>
MinRxInt(ms): 50 Multiplier: 3<br>
MinRxInt(ms): 0 Multiplier: 0<br>
The Carry Carry Control of Multiplier: 0  $Local$  MinTxInt $(ms): 50$ Received MinTxInt(ms): 0<br>Rx Count: 0 Rx Count: 0 Tx Count: 0<br>
LD/RD: 1/0 Heard from I Heard from Remote: N Current Registered Protocols: static-ip Uptime: 0 day 0 hour 0 min 0 sec 0 msec OurAddr NeighAddr State Int Rbridge-id ======= ========= ===== === ==========  $11.1.1.22$ Local State: DOWN Diag: 0 Demand mode: 0 Poll: 0<br>Received State: A.DOWN Diag: 0 Demand mode: 0 Poll: 0 Received State: A.DOWN Diag: 0 Demand mode: 0 Poll: 0 Final: 0<br>
Local MinTxInt(ms): 50 MinRxInt(ms): 50 Multiplier: 3 Local MinTxInt(ms): 50 MinRxInt(ms): 50 Multiplier: 3<br>Received MinTxInt(ms): 0 MinRxInt(ms): 0 Multiplier: 0 Received MinTxInt(ms): 0 MinRxInt(ms)<br>Rx Count: 0 Tx Count: 0  $Rx$  Count:  $0$ <br> $L.D/RD: 2/0$  LD/RD: 2/0 Heard from Remote: N Current Registered Protocols: static-ip Uptime: 0 day 0 hour 0 min 0 sec 0 msec OurAddr NeighAddr State Int Rbridge-id ======= ========= ===== === ========== 21.1.1.1 21.1.1.21 DOWN Te 2/0/4 2 Local State: DOWN Diag: 0 Demand mode: 0 Poll: 0<br>Received State: A.DOWN Diag: 0 Demand mode: 0 Poll: 0 Final: 0 Received State: A.DOWN Diag: 0 Demand mode: 0 Poll: 0 Final: 0 Local MinTxInt(ms): 50 MinRxInt(ms): 50 Multiplier: 3 Received MinTxInt(ms): 0 MinRxInt(ms): 0 Multiplier: 0<br>Rx Count: 0 Tx Count: 0 Received MinTxInt(ms): 0 MinRxInt(ms): 0<br>Rx Count: 0<br>ID/RD: 1/0 Heard from Remot Heard from Remote: N Current Registered Protocols: static-ip Uptime: 0 day 0 hour 0 min 0 sec 0 msec OurAddr NeighAddr State Int Rbridge-id ======= ========= ===== === ========== 21.1.1.1 21.1.1.22 DOWN Te 2/0/4 2  $\begin{tabular}{lcccccc} Local & State: DOMN & Diag: 0 & Demand mode: 0 & Poll: 0\\ Received State: A.DOWN & Diag: 0 & Demand mode: 0 & Poll: 0\\ Local & MinTxInt(ms): 50 & MinRxInt(ms): 50 & Multiplier: 3\\ Received MinTxInt(ms): 0 & MinRxInt(ms): 0 & Multiplier: 0\\ \end{tabular}$ Diag: 0 Demand mode: 0 Poll: 0 Final: 0<br>MinRxInt(ms): 50 Multiplier: 3 Local MinTxInt(ms): 50 MinRxInt(ms): 50 Multiplier: 3 Received MinTxInt(ms): 0<br>Rx Count: 0 Rx Count: 0 Tx Count: 0<br>
LD/RD: 2/0 Heard from 1 Heard from Remote: N Current Registered Protocols: static-ip Uptime: 0 day 0 hour 0 min 0 sec 0 msec

#### **History**

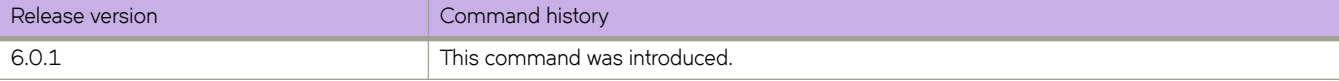

### **Related Commands**

[show bfd neighbors,](#page-1223-0) [show bfd neighbors application,](#page-1225-0) [show bfd neighbors dest-ip,](#page-1228-0) [show bfd neighbors interface,](#page-1234-0) [show bfd](#page-1237-0) [neighbors vrf](#page-1237-0)

# <span id="page-1234-0"></span>**show bfd neighbors interface**

Displays Bidirectional Forwarding Detection (BFD) neighbor information about specified interfaces.

**show bfd neighbors interface** { *<N>***gigabitethernet** *rbridge-id/slot/port* | **tunnel** *number* [ **details** ] }

**show bfd neighbors interface** { **ve** *vlan\_id* [ **details** [ **rbridge-id** { *rbridge-id* | **all** } ] | **rbridge-id** { *rbridge-id* | **all** } ] }

#### **Parameters**

#### *<N>***gigabitethernet**

Represents a valid, physical Ethernet subtype for all available Ethernet speeds. Enter ? to see which interface subtypes are available. Replace <N>gigabitethernet with the desired operand (for example, tengigabitethernet specifies a 10-Gb Ethernet port). The use of gigabitethernet without a speed value specifies a 1-Gb Ethernet port.

#### *rbridge-id*

Specifies an RBridge ID.

#### *slot*

Specifies a valid slot number.

*port*

Specifies a valid port number.

#### **tunnel** *number*

Specifies a tunnel interface.

#### **details**

Displays detailed neighbor interface information.

#### **ve** *vlan\_id*

Specifies a virtual Ethernet (VE) interface.

#### **rbridge-id**

Specifies a RBridge or all RBridges.

*rbridge-id*

Specifies an RBridge ID.

#### **all**

Specifies all RBridges.

#### **Modes**

Privileged EXEC mode

### **Command Output**

The **show bfd neighbors interface** command displays the following information:

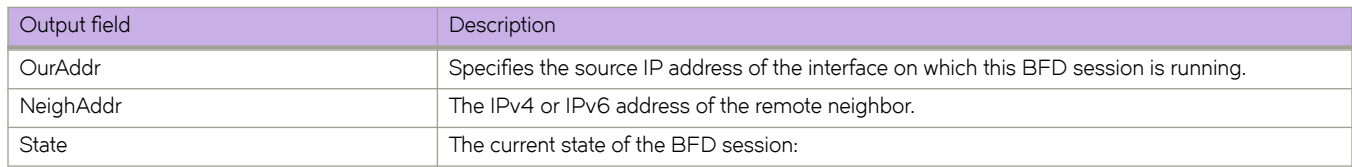

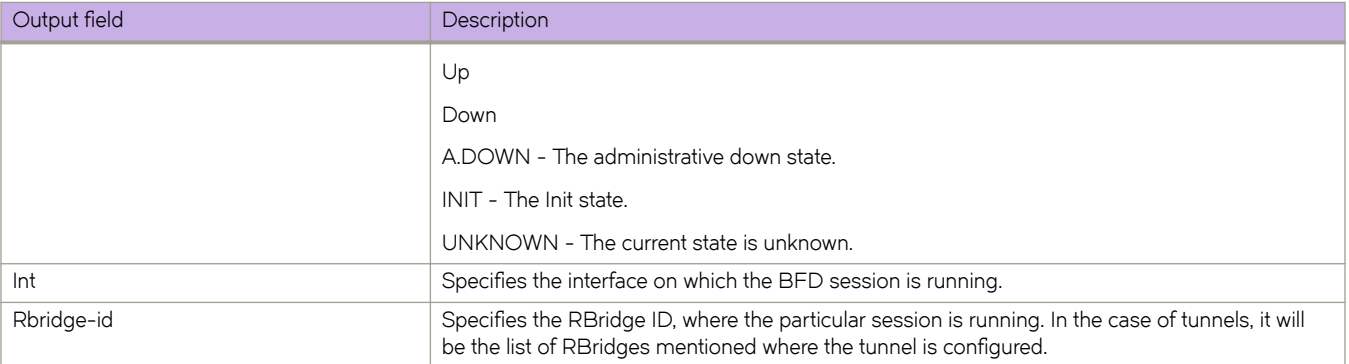

This example shows sample output from the **show bfd neighbors interface** command when the **ve** keyword is used.

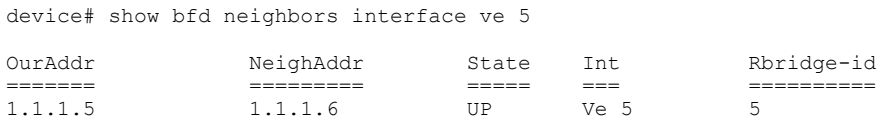

This example shows sample output from the **show bfd neighbors interface** command when the **ve** and **details** keywords are used.

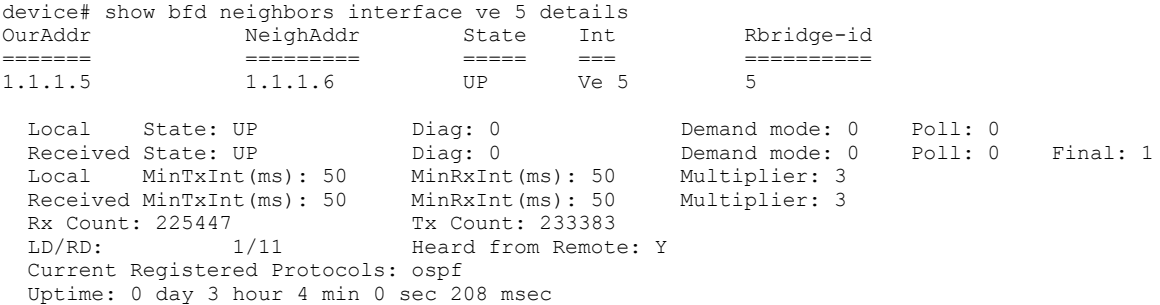

This example shows sample output from the **show bfd neighbors interface** command when the **tengigabitethernet** keyword is used.

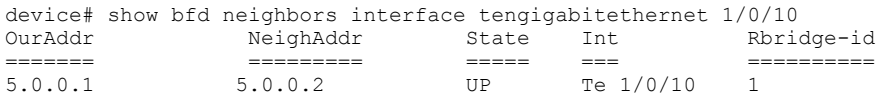

This example shows sample output from the **show bfd neighbors interface** command when the **tengigabitethernet** and **details** keywords are used.

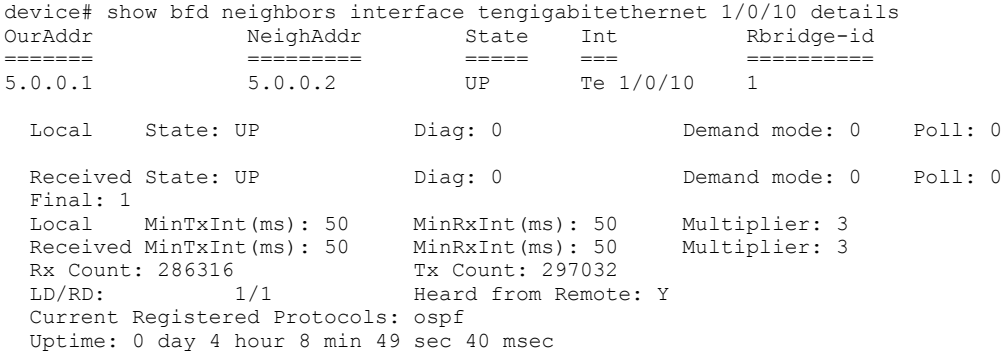

### **History**

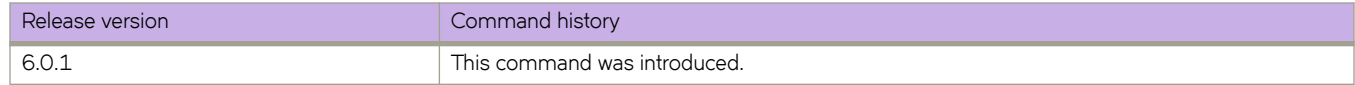

#### **Related Commands**

[show bfd neighbors,](#page-1223-0) [show bfd neighbors application,](#page-1225-0) [show bfd neighbors dest-ip,](#page-1228-0) [show bfd neighbors details,](#page-1230-0) [show bfd](#page-1237-0) [neighbors vrf](#page-1237-0)

# <span id="page-1237-0"></span>**show bfd neighbors vrf**

Displays Bidirectional Forwarding Detection (BFD) neighbor information for specified VRF instances.

#### **Syntax**

**show bfd neighbors vrf** *vrfname* [ **details** [ **rbridge-id** { *rbridge-id* | **all** } ] | **rbridge-id** { *rbridge-id* | **all** } ]

#### **Parameters**

#### *vrfname*

Specifies the name of the VRF instance.

#### **details**

Displays detailed neighbor information for a specified VRF.

#### **rbridge-id**

Specifies a RBridge or all RBridges.

*rbridge-id*

Specifies an RBridge ID.

**all**

Specifies all RBridges.

#### **Modes**

Privileged EXEC mode

### **Command Output**

The **show bfd neighbors vrf** command displays the following information:

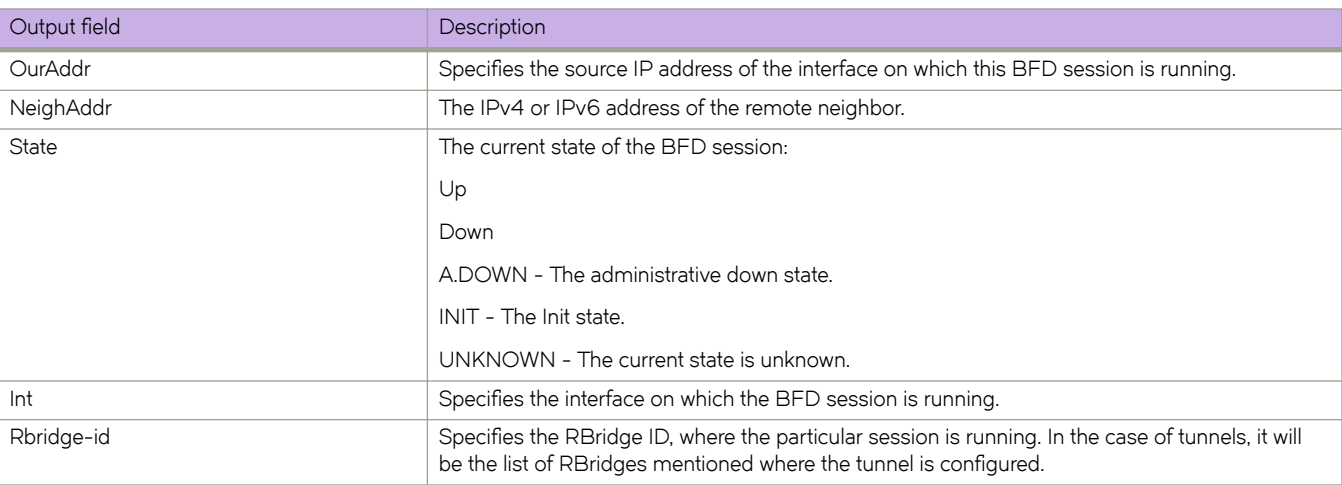

This example shows sample output from the **show bfd neighbors vrf** command.

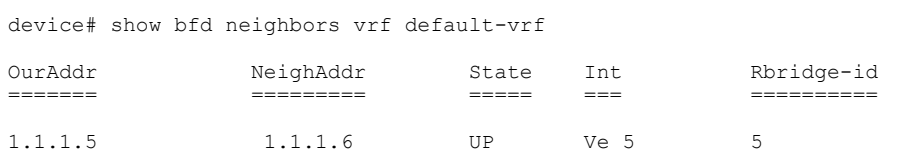

This example shows sample output from the **show bfd neighbors vrf** command when the **details** keyword is used.

device# show bfd neighbors vrf default-vrf details

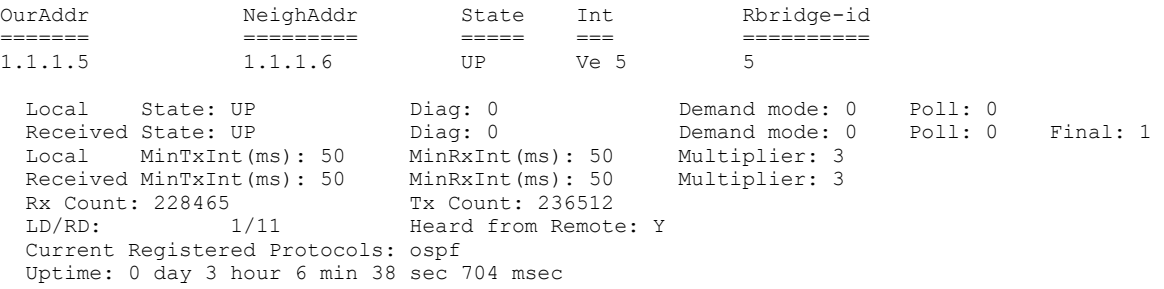

### **History**

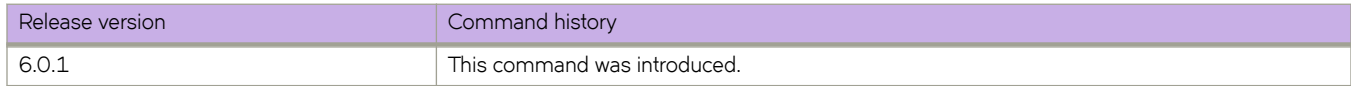

#### **Related Commands**

[show bfd neighbors,](#page-1223-0) [show bfd neighbors application,](#page-1225-0) [show bfd neighbors dest-ip,](#page-1228-0) [show bfd neighbors details,](#page-1230-0) [show bfd](#page-1234-0) [neighbors interface](#page-1234-0)

# **show bpdu-drop**

Displays information about BPDU guard.

### **Syntax**

**show bpdu-drop** [ **interface** { **port-channel** *num* | *<N>***gigabitethernet** *rbridge-id/slot/port* ]

### **Parameters**

#### **interface**

Selects an interface (required).

#### **port-channel** *num*

Selects a port channel interface. The number of available channels ranges from 1 through 6144

#### *<N>***gigabitethernet**

Represents a valid, physical Ethernet subtype for all available Ethernet speeds. Enter ? to see which interface subtypes are available. Replace <N>gigabitethernet with the desired operand (for example, tengigabitethernet specifies a 10-Gb Ethernet port). The use of gigabitethernet without a speed value specifies a 1-Gb Ethernet port.

#### *rbridge-id*

Specifies an RBridge ID.

*slot*

Specifies a valid slot number.

*port*

Specifies a valid port number.

#### **Modes**

Privileged EXEC mode

#### **Usage Guidelines**

This command can be entered on any RBridge in a Brocade VCS Fabric.

### **Related Commands**

[capture packet interface](#page-145-0)

# **show capture packet interface**

Displays information about captured packets.

### **Syntax**

**show capture packet interface** { **all** | *<N>***gigabitethernet** *rbridge-id/slot/port* }

### **Parameters**

#### **all**

Selects all interfaces.

#### *<N>***gigabitethernet**

Represents a valid, physical Ethernet subtype for all available Ethernet speeds. Enter ? to see which interface subtypes are available. Replace <N>gigabitethernet with the desired operand (for example, tengigabitethernet specifies a 10-Gb Ethernet port). The use of gigabitethernet without a speed value specifies a 1-Gb Ethernet port.

*rbridge-id*

Specifies an RBridge ID.

*slot*

Specifies a valid slot number.

*port*

Specifies a valid port number.

#### **Modes**

Privileged EXEC mode

#### **Usage Guidelines**

This command displays information captured by means of the **capture packet interface** command

This command can be entered on any RBridge in a Brocade VCS Fabric.

```
switch# show capture packet interface all
Packet Capture configured on the following interfaces
Te 130/0/5 >> ISL
 Te 130/0/6 >> ISL
 Te 130/0/21 
Te 130/0/23
 Te 130/0/24
Frame Received Time : Sat Mar 9 2013 0:57:0:282
Packet Type : ELD
 Packet Direction : TX
 Interface info : Te 130/0/21
 ETHERNET HEADER
 SrcMAC : 00:05:33:5e:01:67
 DstMAC : 03:05:33:5d:f3:fa
Ethtype : 0x8100
Eth Frametype : 0x33
VlanID : 0xfft ELD PAYLOAD DETAILS
---------------------------
Vlan id : 2
 Src-Rbridgeid : 130
 Src-Priority : 5
Magic Number : 5103
```
### **Related Commands**

[capture packet interface](#page-145-0)

## **show cee maps**

Displays information on the defined CEE maps. The configuration state is displayed with a list of all of the Layer 2 interfaces bound to the CEE map.

#### **Syntax**

**show cee maps default**

#### **Command Default**

The only map name allowed is "default."

#### **Modes**

Privileged EXEC mode

### **Usage Guidelines**

Network OS only allows the CEE map named "default."

### **Examples**

To view the CEE map:

```
switch0# show cee maps
CEE Map 'default'
Precedence: 1
Remap Fabric-Priority to Priority 0
Remap Lossless-Priority to Priority 0
Priority Group Table
1: Weight 40, PFC Enabled, BW% 40
2: Weight 40, PFC Disabled, BW% 40
3: Weight 20, PFC Disabled, BW% 20
15.0: PFC Disabled
15.1: PFC Disabled
15.2: PFC Disabled
15.3: PFC Disabled
15.4: PFC Disabled
15.5: PFC Disabled
15.6: PFC Disabled
15.7: PFC Disabled
Priority Table
CoS: 0 1 2 3 4 5 6 7
----------------------------------------
PGID: 2 2 3 1 2 2 2 15.0
```
### **Related Commands**

[cee,](#page-148-0) cee-map (configuration)

## **show cert-util ldapca**

Displays the Lightweight Directory Access Protocol (LDAP) Certification Authority (CA) certificate.

#### **Syntax**

**show cert-util ldapca** [ **rbridge-id** { *rbridge\_id* | **all** } ]

#### **Parameters**

**rbridge-id**

Specifies an RBridge or all RBridges.

*rbridge-id*

Specifies an RBridge ID.

**all**

Specifies all RBridges.

#### **Modes**

Privileged EXEC mode

### **Examples**

To display the LDAP certificate on the switch:

```
switch: show cert-util syslogcacert rbridge-id 3
```
### **Related Commands**

[ldap-server host,](#page-780-0) Idap-server maprole, show running-config Idap-server, [username](#page-2236-0)

## **show cert-util sshkey**

Displays the public SSH key for a specified user..

#### **Syntax**

**show cert-util sshkey user** *user\_id* [ **rbridge-id** { *rbridge-id* | **all** } ]

#### **Parameters**

**user** *user\_id*

The user ID to display.

#### **rbridge-id**

Specifies an RBridge or all RBridges.

#### *rbridge-id*

Specifies an RBridge ID.

**all**

Specifies all RBridges.

#### **Modes**

Privileged EXEC mode

### **Examples**

A typical output of this command:

switch# show cert-util sshkey user testuser

```
user's public keys
ssh-rsa AAAAB3NzaC1yc2EAAAABIwAAAQEAtTCFzC1lfjwV9hjdtqv2ulSvmsmf7q7MS92Ctc3pDje/
YGYJPHVUi8bQX0XAsCAuzdsZL0BlVHdYPO1L4HStuIo8okfn4xLxrazqzwVeeL8p5Zcspf9zK8HmDzNpZ/
OuQ9MvfOuzbseYrovqgYLFGfPvY6vleFXZo61vVncFM7uFzasED9o9JUSBRORhBki7vB0SG69yNn6ADnmpQW6QOu
+nYuZaWXO0QXk2OIB+hidjxSQVAfVLidSIGyfDD0go
+JAE3osxZxwQa5jcorASs4q2Gt4tSYERpvzOsjaAR5YivbmmBTIQWdUuR9Laz8s8VKF4Di9HQ4kE+xyBeAFNvQ== 
bmeenaks@blc-10-6
```
#### To see the output of rbridge-id 3:

switch# show cert-util sshkey user testuser rbridge-id 3

### **Related Commands**

[certutil import sshkey](#page-152-0)

# **show cert-util syslogca**

Displays the syslog Certification Authority (CA) certificate.

#### **Syntax**

**show cert-util syslogca** [ **rbridge-id** { *rbridge\_id* | **all** } ]

### **Parameters**

**rbridge-id**

Specifies an RBridge or all RBridges.

*rbridge-id*

Specifies an RBridge ID.

**all**

Specifies all RBridges.

### **Modes**

Privileged EXEC mode

### **Examples**

To display the LDAP certificate on the switch:

```
switch# show cert-util ldapca
LDAP CA
```
### **Related Commands**

show running-config ldap-server, [ldap-server host,](#page-780-0) [ldap-server maprole,](#page-782-0) show running-config ldap-server, [username](#page-2236-0)

# **show chassis**

displays the Field Replaceable Unit (FRU) header content for each object in the chassis.

#### **Syntax**

**show chassis** [ **rbridge-id** *rbridge-id* ]

#### **Parameters**

**rbridge-id** *rbridge-id* Specifies an RBridge ID for the switch.

### **Modes**

Privileged EXEC mode

### **Usage Guidelines**

This command is executed on the local switch and is supported only on the local switch. The output of this command depends on the platforms on which it is executed. Not all information is available for all platforms. In cases where information is not available, the lines are suppressed

Pagination is not supported with this command. Use the "more" parameter to display the output one page at a time.

### **Command Output**

The **show chassis** command displays the Field Replaceable Unit (FRU) header content for each object in the chassis.

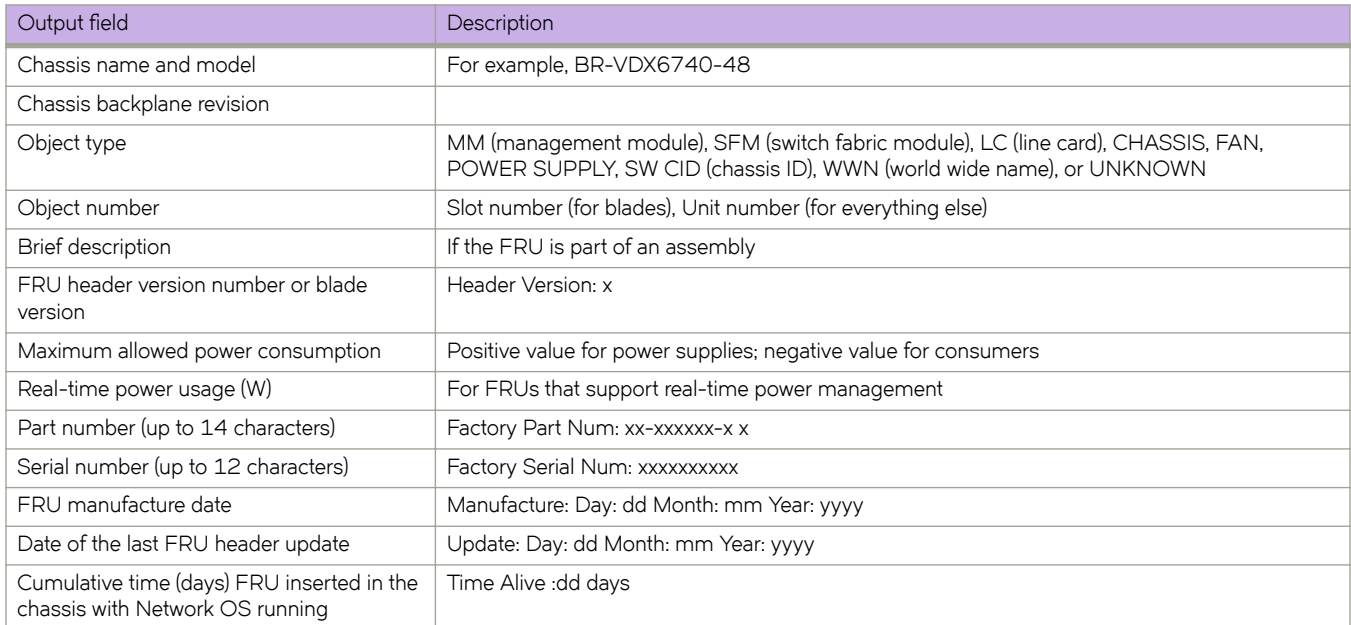

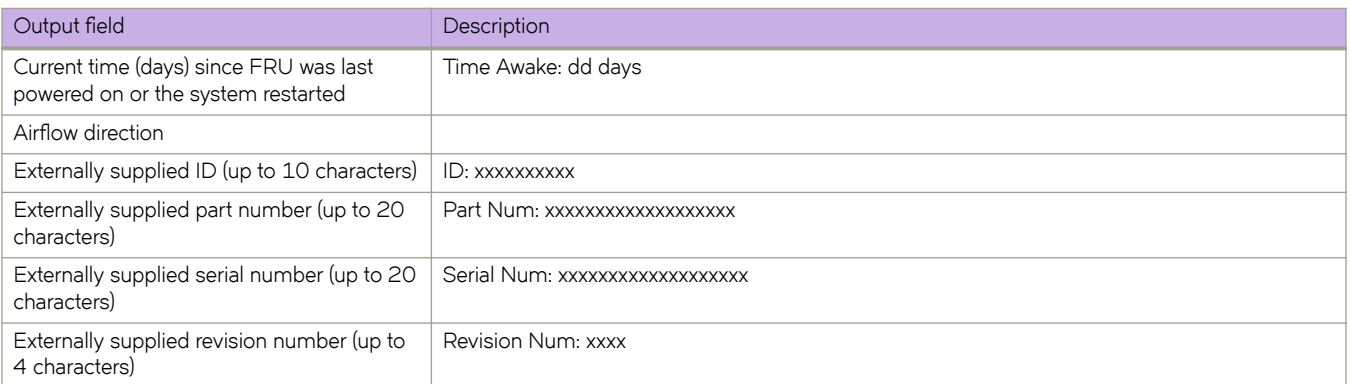

To display the FRU information on a Brocade VDX switch:

switch# show chassis rbridge-id 54

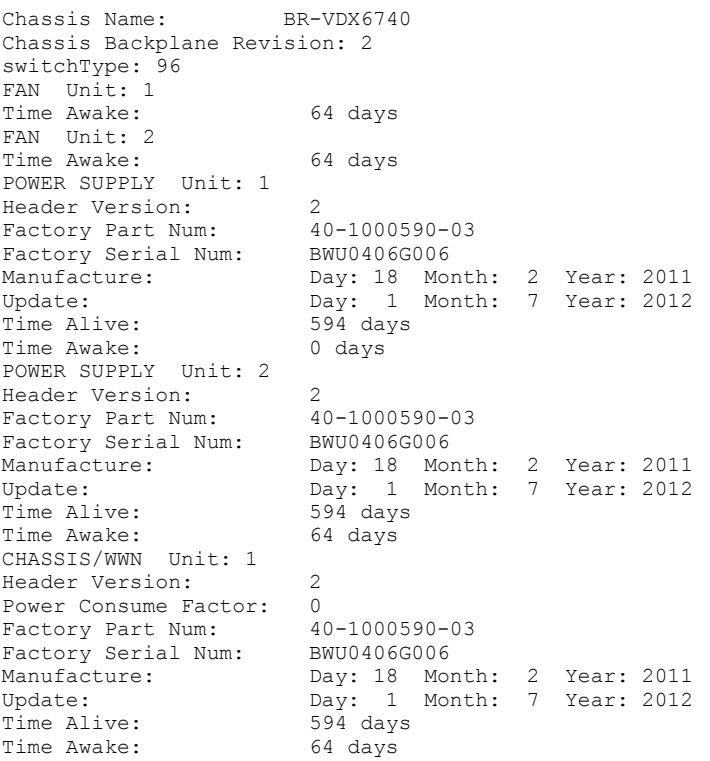

To display the FRU information on a Brocade VDX 8770-4:

switch# show chassis rbridge-id 1 Chassis Name: BR-VDX8770-4 Chassis Backplane Revision: 2 switchType: 1000 MM Slot: M1 Blade Version: 3 Power Consume Factor: -120<br>Power Usage (Watts): -43 Power Usage (Watts): -43<br>Factory Part Num: 60-1002179-07 Factory Part Num: 60-1002179-6<br>Factory Serial Num: BVT0329G00D Factory Serial Num:<br>Manufacture: Manufacture: Day: 26 Month: 7 Year: 11 Update: Day: 30 Month: 6 Year: 2012 Time Alive: 78 days<br>Time Awake: 1 days Time Awake: SFM Slot: S2 Blade Version: 3 Power Consume Factor: -150 Power Usage (Watts): -132 Factory Part Num: 60-1002180-05 Factory Serial Num: BVU0321G01F<br>Manufacture: Day: 39 Mon Manufacture: Day: 39 Month: 5 Year: 17 Update: Day: 30 Month: 6 Year: 2012 Time Alive: 76 days<br>Time Awake: 1 days Time Awake: LC Slot: L1 Blade Version: 3 Power Consume Factor: -400 Factory Part Num: 60-1002181-08 Factory Part Num: b0-1002181-0<br>
Factory Serial Num: BVV0333G00E<br>
Manufacture: Day: 17 Mor Manufacture: Day: 17 Month: 8 Year: 11 Update: Day: 30 Month: 6 Year: 2012 Time Alive: 69 days<br>Time Awake: 1 days Time Awake: LC Slot: L2 Blade Version: 3 Power Consume Factor: -400 Factory Part Num: 60-1002181-07 Factory Part Num: 60-1002181-0<br>
Factory Serial Num: BVV0326G01B<br>
Manufacture: Day: 5 Mor Manufacture: Day: 5 Month: 7 Year: 11 Update: Day: 30 Month: 6 Year: 2012 Time Alive: 75 days<br>Time Awake: 1 days Time Awake: LC Slot: L3 Blade Version: 3<br>Power Consume Factor: -400 Power Consume Factor: -400<br>Power Usage (Watts): -261 Power Usage (Watts): -261<br>Factory Part Num: 40-1000573-01 Factory Part Num: Factory Serial Num:<br>Manufacture: Factory Serial Num: BTF03336002<br>Manufacture: Day: 48 Month: 8 Year: 17<br>Update: Day: 30 Month: 6 Year: 20 Day: 30 Month:  $6$  Year: 2012<br>58 days Time Alive: 58 days<br>Time Awake: 1 days Time Awake: LC Slot: L4 Blade Version: 3 Power Consume Factor: -400 Factory Part Num: Factory Serial Num:<br>Manufacture: . 300<br>60-1002181-07<br>BVV0326G01A<br>Day: 5 Month: 7 Year: 11 Update:  $\overline{Day}: 30 \text{ Month}: 6 \text{ Year}: 2012$ <br>Time Alive:  $80 \text{ days}$ Time Alive: 80 days<br>Time Awake: 1 days Time Awake: POWER SUPPLY Unit: 1 Power Consume Factor: 3000<br>Power Consume Factor: 3000<br>Factory Part Num: 23-0000135-01 Factory Part Num: 23-0000135-<br>Factory Serial Num: BMM2J02G003 Factory Serial Num:<br>Manufacture: Day: 1 Month: 1 Year: 2011<br>1 days Time Awake:<br>ID: LPCS

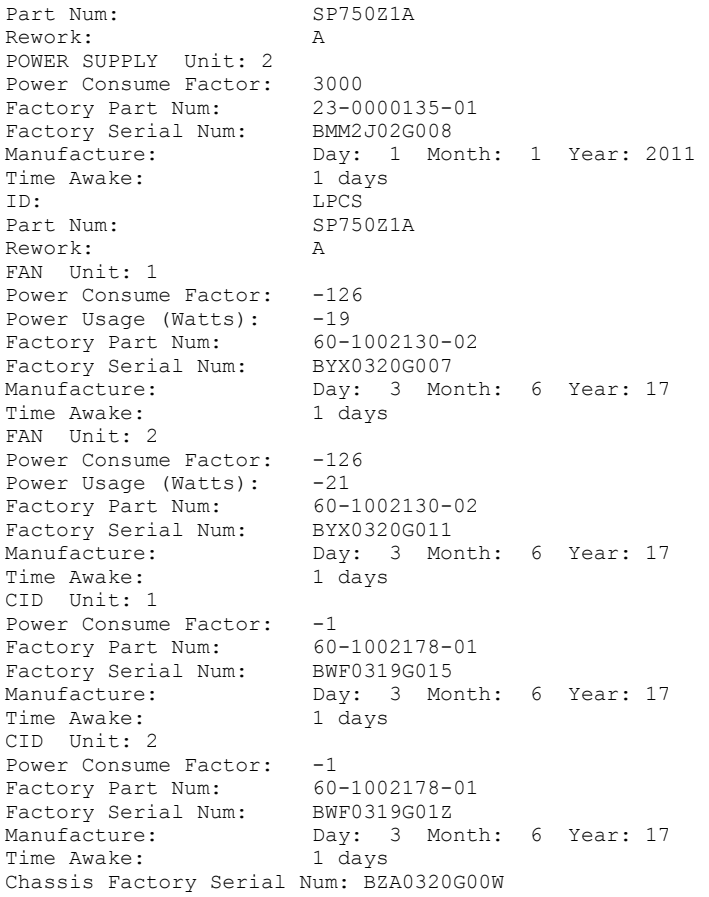

### **Related Commands**

[show linecard,](#page-1634-0) [show mm,](#page-1660-0) [show sfm](#page-1965-0)

## **show cipherset**

Displays the current cipherset status for LDAP and SSH.

#### **Syntax**

**show cipherset**

#### **Modes**

Privileged EXEC mode

### **Examples**

To display cipherset status on the switch:

switch# show cipherset

LDAP Cipher List : !DH:HIGH:-MD5 SSH Cipher List : 3des-cbc,aes128-cbc,aes192-cbc,aes256-cbc

### **Related Commands**

[cipherset](#page-166-0)

# **show class-maps**

Displays all the class-maps configured in the system.

### **Syntax**

**show class-maps**

### **Modes**

Privileged EXEC mode

### **Related Commands**

[class-map,](#page-171-0) [policy-map](#page-1008-0)

#### show cli

## **show cli**

Displays all the current CLI settings.

### **Syntax**

**show cli**

### **Modes**

Privileged EXEC mode

### **Examples**

Typical command output display.

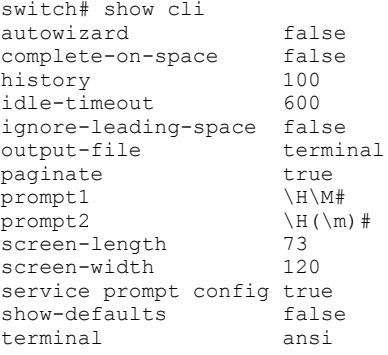

# **show cli history**

Displays the last 512 commands executed on the local node across user sessions.

### **Syntax**

**show cli history**

### **Modes**

Privileged EXEC mode

## **show clock**

Returns the local time, date, and time zone.

#### **Syntax**

**show clock** [ **rbridge-id** { *rbridge-id* | **all** } ]

### **Command Default**

The local clock is used.

#### **Parameters**

**rbridge-id**

Specifies an RBridge or all RBridges.

*rbridge-id*

Specifies an RBridge ID.

**all**

Specifies all RBridges.

#### **Modes**

Privileged EXEC mode

### **Usage Guidelines**

If the RBridge ID is not provided, status results default to the local switch (LOCL). If **rbridge-id all** is executed, the command displays the status for all switches in the VCS cluster

This command is currently supported only on the local RBridge.

### **Examples**

To show clock time for all switches in the cluster (Logical chassis cluster mode only):

```
switch# show clock rbridge-id all
```
To show clock time for switch with rbridge-id 16:

```
switch# show clock rbridge-id 16
```
### **Related Commands**

[clock set,](#page-266-0) [clock timezone \(Privileged EXEC mode\),](#page-267-0) clock timezone (RBridge ID configuration mode), [ntp server](#page-977-0)

# show config snapshot

Displays the snapshots present on the switch.

#### **Syntax**

**show cnfig snapshot** [ **rbridge-id** { *rbridge-id* | **all** } ] [ *snapshot-id* ]

#### **Parameters**

#### **rbridge-id**

Specifies an RBridge or all RBridges.

*rbridge-id*

Specifies an RBridge ID.

**all**

Specifies all RBridges.

#### *snapshot-id*

Specifies the name of the snapshot that has been captured. This can be any combination of characters and numbers. The range is from 1 through 50.

#### **Modes**

Privileged EXEC mode

#### **Usage Guidelines**

A maximum of four snapshots for each RBridge ID can be stored on the switch.

#### **Related Commands**

[copy snapshot \(logical chassis cluster mode\)](#page-290-0)

## **show copy-support status**

Displays the status of the copy support operation.

#### **Syntax**

**show copy-support status** [ **rbridge-id** { *rbridge-id* | **all** } ]

#### **Parameters**

**rbridge-id**

Specifies an RBridge or all RBridges.

*rbridge-id*

Specifies an RBridge ID.

**all**

Specifies all RBridges.

#### **Modes**

Privileged EXEC mode

#### **Usage Guidelines**

The status is indicated by the percentage of completion. On a modular chassis, Use this command to display status information for each module along with the slot number and SS type. NORMAL indicates process is proceeding or completed without errors. FAULTY indicates a faulty blade.

This command is supported only on the local switch.

#### **Examples**

To display the support upload status on a Brocade VDX 8770-4:

switch# show copy-support status

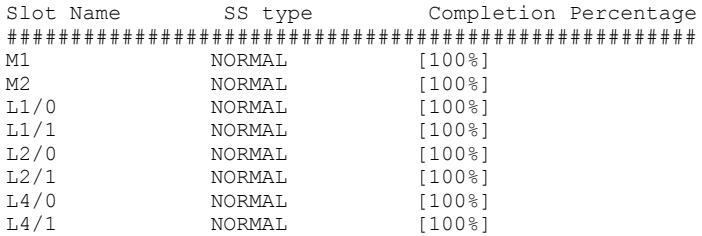

### **Related Commands**

[copy support,](#page-291-0) [copy support-interactive,](#page-293-0) [show support](#page-1994-0)

## <span id="page-1257-0"></span>**show crypto ca**

Displays the crypto trust point/certificate information for HTTPS.

#### **Syntax**

show crypto ca {trustpoint | certificates} rbridge-id {*rbridge-id* | all}

#### **Parameters**

#### **trustpoint**

Displays the trustpoint and associated key pair details.

#### certificates

Displays the CA certificate and Identity certificate details.

#### **rbridge-id** {*rbridge-id* | **all**}

If unspecified, executes only for current node. In Management Cluster mode, if a particular rbridge-id is specified then the command is executed for that node. If 'rbridge-id all' is specified, the command executes for all nodes in the Management Cluster.

### **Modes**

Privileged EXEC mode

#### **Usage Guidelines**

To execute this command from other configuration modes, use the **do** command modifier.

### **Examples**

Typical command display output:

switch# show crypto ca trustpoint rbridge-id:1 trustpoint: t1; key-pair: k1

Typical command display output for certificates:

```
switch# show crypto ca certificates
rbridge-id:1
Trustpoint: t1
certificate:
SHA1 Fingerprint=B7:5B:DB:9B:24:69:40:39:36:66:4D:59:2C:69:83:8E:93:CA:23:0C
Subject: C=US, ST=CA, L=SJ, O=BRC, OU=SFI, CN=10:00:00:27:F8:87:70:29
Issuer: C=US, ST=CA, L=SJ, O=BR, OU=SF, CN=SOUND/emailAddress=sravi
Not Before: Oct 6 23:44:27 2014 GMT
Not After : Oct 6 23:44:27 2015 GMT
purposes: sslserver
CA certificate:
SHA1 Fingerprint=76:5B:D4:2C:CB:54:FE:6B:C5:E0:E3:FD:11:B0:88:70:80:12:C6:63
Subject: C=US, ST=CA, L=SJ, O=BR, OU=SF, CN=SOUND/emailAddress=sravi
Issuer: C=US, ST=CA, L=SJ, O=BR, OU=SF, CN=SOUND/emailAddress=sravi
Not Before: Sep 19 20:56:49 2014 GMT
Not After : Oct 19 20:56:49 2014 GMT
purposes: sslserver
```
#### **History**

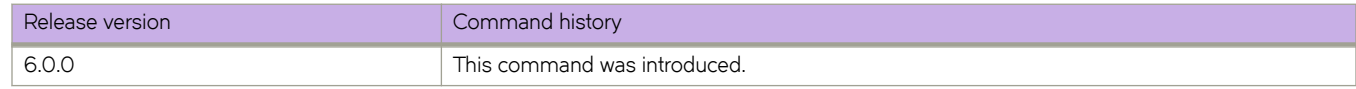

#### **Related Commands**

[crypto ca authenticate,](#page-297-0) [crypto ca enroll,](#page-299-0) [crypto ca import,](#page-301-0) [crypto ca trustpoint,](#page-303-0) [crypto key,](#page-304-0) [keypair,](#page-773-0) [show crypto key,](#page-1259-0) [show](#page-1912-0) running-config rbridge-id crypto

## <span id="page-1259-0"></span>**show crypto key**

Displays the crypto key pair information for HTTPS.

#### **Syntax**

**show crypto key mypubkey rbridge-id** {*rbridge-id* | **all**}

#### **Parameters**

**rbridge-id** {*rbridge-id* | **all**}

If unspecified, executes only for current node. In Management Cluster mode, if a particular rbridge-id is specified then the command is executed for that node.

#### **Modes**

Privileged EXEC mode

#### **Usage Guidelines**

To execute this command from other configuration modes, use the **do** command modifier.

#### **Examples**

Typical command output:

```
switch# show crypto key mypubkey
rbridge-id:1
key type: ecdsa
key label: k1
key size: 384
```
### **History**

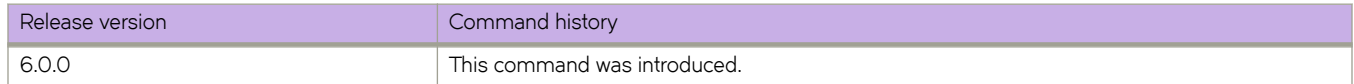

### **Related Commands**

[crypto ca authenticate,](#page-297-0) [crypto ca enroll,](#page-299-0) [crypto ca import,](#page-301-0) [crypto ca trustpoint,](#page-303-0) [crypto key,](#page-304-0) [keypair,](#page-773-0) [show crypto ca,](#page-1257-0) [show](#page-1912-0) running-config rbridge-id crypto
# **show dadstatus**

Displays the current DHCP Automatic Deployment (DAD) status output on the switch.

#### **Syntax**

**show dadstatus**

#### **Modes**

Privileged EXEC mode

#### **Usage Guidelines**

When run from the principal node, the DAD progress for all nodes is displayed. When run from the secondary node the progress for the current node is displayed.

If DAD fails, one of the following errors will show in the output:

- 1. DHCP auto-deployment failed during DHCP process
- 2. DHCP auto-deployment failed in sanity check
- 3. DHCP auto-deployment failed due to same firmware
- 4. DHCP auto-deployment failed to start firmware download
- 5. DHCP auto-deployment failed due to firmware download failure

#### **Examples**

The following example displays DAD status output on the switch:

```
device# show dadstatus<br>DAD status: Enak
             Enabled/Failed/Complete, DAD-13xx
Principal rbridge id: 2
Total nodes: 4<br>Nodes in cluster:
Nodes in cluster: 3
Rbridge id Firmware Status
1 nos6.0.1 In cluster
2 nos6.0.1 Succeed
2 nos6.0.1 Succeed<br>3 nos6.0.1 Running script<br>4 Unknown Unknown
                              Unknown
```
#### **Related Commands**

firmware download, firmware download logical-chassis, [dhcp auto-deployment enable](#page-381-0)

# **show debug dhcp packet**

Displays the DHCP packet capture configuration for interfaces configured for DHCP packet capturing.

#### **Syntax**

**show debug dhcp packet**

## **Modes**

Privileged EXEC mode

# **Examples**

sw0# show debug dhcp packet

% DHCP protocol RCV debug is enabled on interface Te 3/18 % DHCP protocol TX debug is enabled on interface Te 3/18 PCAP Buffer Configuration for Vrf ID 0: Buffer Type is Linear and BufferSize is 2056

# **Related Commands**

debug dhcp packet buffer interface

# show debug dhcp packet buffer

Displays DHCP packets saved in the DHCP packet capture buffer for all VRF IDs.

# **Syntax**

show debug dhcp packet buffer

# **Modes**

Privileged EXEC mode

## **Examples**

The following command displays buffer content for all VRF IDs.

sw0# show debug dhcp packet buffer Protocol Type : DHCP Packet Flow : RX Src Port : 68 (DHCP Client) Dst Port : 67 (DHCP Server) Message Type : 1 (DHCP-Discover) Hardware Type : 1 (Ethernet (10Mb)) Hw Address Len : 6 Hops : 0 Transaction ID : 0 Seconds Elapsed : 0 BootP Flags : 8000 Client IP : 0.0.0.0 Your (client) IP : 0.0.0.0 Next Server IP :  $0.0.0.0$ Relay Agent IP : 0.0.0.0 Client MAC Add : 00:10:94:00:00:01 Server Host Name : Not Given Boot File Name : Not Given \*\*\*\*\*\*\*\*\*\*\*\*\*\*\*\*\*\*\*\*\*\*\*\*\*\*\*\*\*\*\*\*\*\*\*\*\*\*\*\*\*\*\*\*\* Protocol Type : DHCP Packet Flow : TX Src Port : 67 (DHCP Server) Dst Port : 68 (DHCP Client) Message Type : 2 (DHCP-Offer) Hardware Type : 1 (Ethernet (10Mb)) Hw Address Len : 6 Hops : 1 Transaction ID : 0 Seconds Elapsed : 0 BootP Flags : 8000 Client IP : 0.0.0.0 Your (client) IP : 10.10.10.30 Next Server IP : 20.20.20.20 Relay Agent IP : 10.10.10.10 Client MAC Add : 00:10:94:00:00:01 Server Host Name : Not Given Boot File Name : Not Given \*\*\*\*\*\*\*\*\*\*\*\*\*\*\*\*\*\*\*\*\*\*\*\*\*\*\*\*\*\*\*\*\*\*\*\*\*\*\*\*\*\*\*\*\* Protocol Type : DHCP Packet Flow : RX Src Port : 68 (DHCP Client) Dst Port : 67 (DHCP Server) Message Type : 3 (DHCP-Request) Hardware Type : 1 (Ethernet (10Mb)) Hw Address Len : 6 Hops : 0 Transaction ID : 0 Seconds Elapsed : 0 BootP Flags : 8000 Client IP : 0.0.0.0 Your (client) IP : 0.0.0.0 Next Server IP :  $0.0.0.0$ Relay Agent IP :  $0.0.0.0$ Client MAC Add : 00:10:94:00:00:01 Server Host Name : Not Given Boot File Name : Not Given \*\*\*\*\*\*\*\*\*\*\*\*\*\*\*\*\*\*\*\*\*\*\*\*\*\*\*\*\*\*\*\*\*\*\*\*\*\*\*\*\*\*\*\*\* Protocol Type : DHCP<br>Packet Flow : TX Packet Flow : TX Src Port : 67 (DHCP Server) Dst Port : 68 (DHCP Client) Message Type : 5 (DHCP-Ack) Hardware Type : 1 (Ethernet (10Mb)) Hw Address Len<br>Hops Hops : 1 Transaction ID : 0

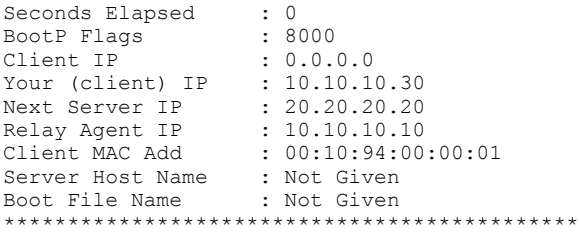

# **Related Commands**

debug dhcp packet buffer clear, debug dhcp packet buffer interface

# **show debug ip bgp all**

Displays all BGP4 debug options that are enabled.

### **Syntax**

**show debug ip bgp all**

# **Modes**

Privileged EXEC mode

# **Examples**

switch# show debug ip bgp all

# **show debug ip igmp**

Displays the IGMP packets received and transmitted, as well as related events.

## **Syntax**

**show debug ip igmp**

## **Modes**

Privileged EXEC mode

# **show debug ip pim**

Displays the current state of the Protocol Independent Multicast (PIM) debug flags.

### **Syntax**

**show debug ip pim**

### **Modes**

Privileged EXEC mode

# **Examples**

A typical output of this command.

switch# show debug ip pim PIM debugging status: ------------------------- add-del-oif : off bootstrap : off group : off join-prune : on nbr-change : off packets : off parent : off

regproc : off route-change : off rp : off source : off --------------------------

# **show debug ipv6 packet**

Displays IPv6 packets captured through the packet capture utility on an interface or all interfaces, as well as the packet capture configuration on the switch.

## **Syntax**

**show debug ipv6 packet** [ **b´ff~r** [ **all** | **interface** [*<N>* **gigabitethernet** *rbridge-id/slot/port*| **ve** *vlan\_id* ] [ **rx** | **tx** ]

### **Parameters**

#### **b´ff~r**

Specifies IPv6 packets.

#### **all**

Specifies all interfaces.

#### **interface**

Specifies an interface.

#### *<N>* **gigabitethernet**

Represents a valid, physical Ethernet subtype for all available Ethernet speeds. Enter **?** to see which interface subtypes are available. Replace <N>**qiqabitethernet** with the desired operand (for example, **tengiqabitethernet** specifies a 10-Gb Ethernet port). The use of gigabitethernet without a speed value specifies a 1-Gb Ethernet port.

#### *rbridge-id*

Specifies an RBridge ID.

#### *slot*

Specifies a valid slot number.

#### *port*

Specifies a valid port number.

#### **ve***vlan\_id*

Specifies a virtual Ethernet interface.

# **Command Default**

None

#### **Modes**

Privileged EXEC mode

# **Examples**

To display the current PCAP configuration on the switch:

switch# show debug ipv6 packet

To display IPv6 packets captured on all interfaces: switch# show debug ipv6 packet buffer all To display IPv6 packets captured on a specific interface:

switch# show debug ipv6 packet buffer int te 54/0/1

# **History**

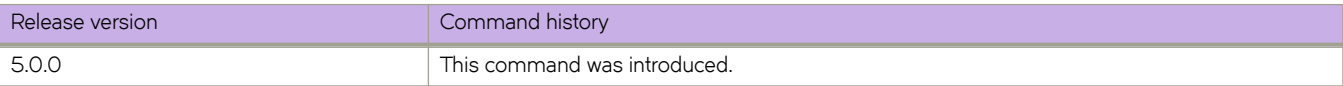

# **show debug lacp**

Displays the status of LACP debugging flags on the switch.

# **Syntax**

**show debug lacp**

# **Modes**

Privileged EXEC mode

# **show debug lldp**

Displays the LLDP debugging status on the switch.

### **Syntax**

**show debug lldp**

# **Modes**

Privileged EXEC mode

# **Examples**

To display the LLDP debugging status on the switch:

switch# show debug lldp

LLDP debugging status: Interface te0/0 : Transmit Receive Detail

# **show debug spanning-tree**

Displays the status of STP debugging flags on the switch.

# **Syntax**

**show debug spanning-tree**

# **Modes**

Privileged EXEC mode

# **show debug udld**

Shows UDLD debug status on the switch.

## **Syntax**

**show debug udld**

# **Modes**

Privileged EXEC mode

# **Usage Guidelines**

This command displays the unidirectional link detection (UDLD) protocol debug status of the switch. The status reflects the bugging you set with the **debug udld** command.

# **Related Commands**

[protocol udld,](#page-1042-0) [debug udld packet](#page-357-0)

# **show debug vrrp**

Displays the status of VRRP debugging flags on the switch.

## **Syntax**

**show debug vrrp**

# **Modes**

Privileged EXEC mode

# **Usage Guidelines**

This command is for VRRP and VRRP-E. You can modify or redirect the displayed information by using the default Linux tokens (|, >).

# **Examples**

If you run this command and the debug parameter has already been set to debug all VRRP events, the following is displayed:

switch# show debug vrrp VRRP event debugging is on

# **show defaults threshold**

Displays the default thresholds for environmental and alert values for Ethernet interfaces, login, Telnet security monitoring, and SFPs.

# **Syntax**

**show defaults threshold** [ **interface type Ethernet** | **security** | **sfp** ]

### **Parameters**

#### **interface type Ethernet**

Thresholds for all Ethernet interfaces.

**security**

Thresholds for login and Telnet monitoring.

#### **sfp**

Thresholds for the following SFP types**:**

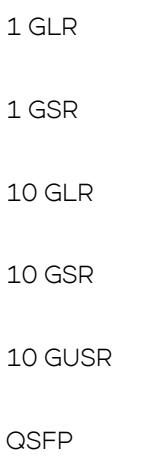

#### **Modes**

Privileged EXEC mode

## **Usage Guidelines**

These thresholds can be changed by means of the **threshold-monitor** command.

# **Examples**

The following example illustrates default interface thresholds:

```
switch# show defaults threshold interface type Ethernet
Type: GigE-Port
```
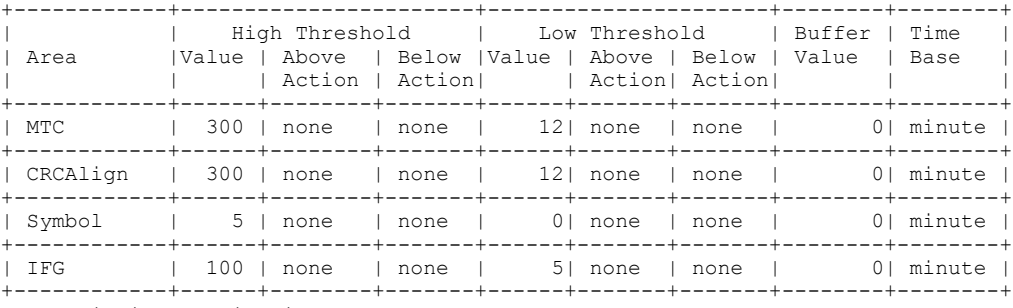

MTC - Missing Termination Character

The following example illustrates security thresholds:

sw0# show defaults threshold security

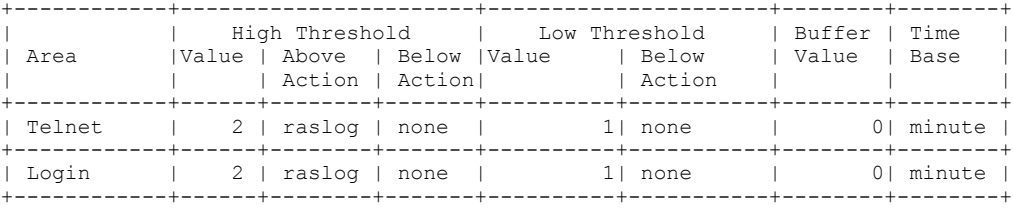

### **Related Commands**

[show threshold monitor,](#page-1999-0) [threshold-monitor cpu](#page-2183-0)

# **show default-vlan**

Displays the current default VLAN value.

# **Syntax**

**show default-vlan**

## **Modes**

Privileged EXEC mode

# **Related Commands**

[show running reserved-vlan,](#page-1754-0) [reserved-vlan](#page-1099-0)

# **show dpod**

Displays Dynamic Ports on Demand (DPOD) licensing.

## **Syntax**

**show dpod** [ **rbridge-id** { *rbridge-id* | **all** } ]

## **Parameters**

**rbridge-id**

Specifies an RBridge or all RBridges.

*rbridge-id*

Specifies an RBridge ID.

**all**

Specifies all RBridges.

## **Modes**

Privileged Exec mode

## **Usage Guidelines**

This command has no effect on Brocade VDX 8770 switches. These switches do not support the Dynamic POD feature.

In logical chassis cluster mode, remote license operations may be performed on any remote RBridge, from any RBridge in the logical chassis cluster.

## **Examples**

```
switch# show dpod
rbridge-id: 15
48 10G ports are available in this switch
4 40G ports are available in this switch
10G Port Upgrade license is installed
40G Port Upgrade license is installed
Dynamic POD method is in use
32 10G port assignments are provisioned for use in this switch:
24 10G port assignments are provisioned by the base switch license
8 10G port assignments are provisioned by the Port Upgrade license
1 10G port is assigned to installed licenses:
1 10G port is assigned to the base switch license
0 10G ports are assigned to the Port Upgrade license
10G ports assigned to the base switch license:
15/0/12
10G ports assigned to the Port Upgrade license:
None
10G ports not assigned to a license:
15/0/1, 15/0/2, 15/0/3, 15/0/4, 15/0/5, 15/0/6, 15/0/7, 15/0/8, 15/0/9,
15/0/10
15/0/11, 15/0/13, 15/0/14, 15/0/15, 15/0/16, 15/0/17, 15/0/18, 15/0/19,
15/0/20, 15/0/21
15/0/22, 15/0/23, 15/0/24, 15/0/25, 15/0/26, 15/0/27, 15/0/28, 15/0/29,
15/0/30, 15/0/31
15/0/32, 15/0/33, 15/0/34, 15/0/35, 15/0/36, 15/0/37, 15/0/38, 15/0/39,
15/0/40, 15/0/41
15/0/42, 15/0/43, 15/0/44, 15/0/45, 15/0/46, 15/0/47, 15/0/48
31 10G license reservations are still available for use by unassigned ports
16 40G port assignments are provisioned for use in this switch:
0 40G port assignments are provisioned by the base switch license
2 40G port assignments are provisioned by the Port Upgrade license
1 40G port is assigned to installed licenses:
0 40G ports are assigned to the base switch license
1 40G ports are assigned to the Port Upgrade license
40G ports assigned to the base switch license:
None
40G ports assigned to the Port Upgrade license:
15/0/49
40G ports not assigned to a license:
15/0/50, 15/0/51, 15/0/52
3 40G license reservations are still available for use by unassigned ports
```
## **Related Commands**

show running-config dpod

# <span id="page-1280-0"></span>**show diag burninerrshow**

Displays the error messages that are stored in the nonvolatile storage on the slot during the POST and system verification processes.

#### **Syntax**

**show diag burninerrshow** [ **rbridge-id** *rbridge-id* ]

#### **Parameters**

**rbridge-id** *rbridge-id* Specifies an RBridge ID.

### **Modes**

Privileged EXEC mode

# **Examples**

The error messages are updated when there is a POST failure or a systemVerification failure. To display burn-in errors from the switch:

```
switch# show diag burninerrshow rbridge-id 1
```
errLog for slot M2 errLog is empty for slot M2 errLog for slot S1 errLog is empty for slot S1 errLog for slot S2 errLog is empty for slot S2 errLog for slot S3 errLog is empty for slot S3 errLog for slot L4 errLog is empty for slot L4 rbridgeId 1

# **Related Commands**

[diag burninerrclear,](#page-383-0) [diag clearerror,](#page-384-0) [show diag burninstatus](#page-1283-0)

# **show diag burninerrshowerrLog**

Displays the error log messages that are stored in the nonvolatile storage on the slot during the POST and system verification processes.

# **Syntax**

**show diag burninerrshowerrLog** [ **slot** *slot-id* ]

# **Parameters**

**slot** *slot\_id*

Specifies the slot ID. This is mandatory for slot-based systems only.

# **Modes**

Privileged EXEC mode

# **Examples**

The error messages are updated when there is a POST failure or a systemVerification failure. To display the error log messages on the slot:

switch# show diag burninerrshowerrLog

Log for slot M1errLog is empty for slot M1errLog for slot S12012/06/03-07:11:17:038992, [DIAG-5004], 0, M1, INFO, chassis, DIAG-MANUAL4 " S1 verify: Starting run Sun Jun 3 07:11:14 PDT 2012 "Err# 0140045 0300:101:000:001:0:20: , OID:0x430c0000, iobuf.c, line: 648, comp:insmod, ltime: 2012/06/03-07:2012/06/03-07:31:02:766063, [DIAG-5004], 0, M1, INFO, chassis, DIAG-MANUAL4 " S1 verify: TESTED stat PASSED 5 cmds in 1 runs Therm 10 Vib 2 in 0 hr 18 min 53 sec (0:18:53)"Err# 0140045 0300:101:000:001:0:20: , OID:0x430c0000, iobuf.c, lineerrLog for slot S22012/06/03-07:11:16:618653, [DIAG-5004], 0, M1, INFO, chassis, DIAG-MANUAL4 " S2 verify: Starting run Sun Jun 3 07:11:13 PDT 2012 "Err# 0140045 0400:101:000:001:0:20: , OID:0x43100000, iobuf.c, line: 648, comp:insmod, ltime: 2012/06/03-07:2012/06/03-07:30:39:636631, [DIAG-5004], 0, M1, INFO, chassis, DIAG-MANUAL4 " S2 verify: TESTED stat PASSED 5 cmds in 1 runs Therm 10 Vib 2 in 0 hr 18 min 58 sec (0:18:58)"Err# 0140045 0400:101:000:001:0:20: , OID:0x43100000, iobuf.c, lineerrLog for slot S32012/06/03-07:11:12:838561, [DIAG-5004], 0, M1, INFO, chassis, DIAG-MANUAL4 " S3 verify: Starting run Sun Jun 3 07:11:09 PDT 2012 "Err# 0140045 0500:101:000:001:0:20: , OID:0x43140000, iobuf.c, line: 648, comp:insmod, ltime: 2012/06/03-07:2012/06/03-07:30:35:017964, [DIAG-5004], 0, M1, INFO, chassis, DIAG-MANUAL4 " S3 verify: TESTED stat PASSED 5 cmds in 1 runs Therm 10 Vib 2 in 0 hr 19 min 4 sec (0:19:4)"Err# 0140045 0500:101:000:001:0:20: , OID:0x43140000, iobuf.c, line:errLog for slot L12012/06/03-07:11:18:678484, [DIAG-5004], 0, M1, INFO, chassis, DIAG-MANUAL4 " L1 verify: Starting run Sun Jun 3 07:11:15 PDT 2012 "Err# 0140045 0700:101:000:001:0:20: , OID:0x431c0000, iobuf.c, line: 648, comp:insmod, ltime: 2012/06/03-07:2012/06/03-07:30:56:177298, [DIAG-5004], 0, M1, INFO, chassis, DIAG-MANUAL4 " L1 verify: TESTED stat PASSED 8 cmds in 1 runs Therm 10 Vib 2 in 0 hr 18 min 44 sec (0:18:44)"Err# 0140045 0700:101:000:001:0:20: , OID:0x431c0000, iobuf.c, lineerrLog for slot L22012/06/03-07:11:18:678576, [DIAG-5004], 0, M1, INFO, chassis, DIAG-MANUAL4 " L2 verify: Starting run Sun Jun 3 07:11:15 PDT 2012 "Err# 0140045 0800:101:000:001:0:20: , OID:0x43200000, iobuf.c, line: 648, comp:insmod, ltime: 2012/06/03-07:2012/06/03-07:30:40:774116, [DIAG-5004], 0, M1, INFO, chassis, DIAG-MANUAL4 " L2 verify: TESTED stat PASSED 8 cmds in 1 runs Therm 10 Vib 2 in 0 hr 18 min 41 sec (0:18:41)"Err# 0140045 0800:101:000:001:0:20: , OID:0x43200000, iobuf.c, lineerrLog for slot L32012/06/03-07:11:17:097345, [DIAG-5004], 0, M1, INFO, chassis, DIAG-MANUAL4 " L3 verify: Starting run Sun Jun 3 07:11:14 PDT 2012 "Err# 0140045 0900:101:000:001:0:20: , OID:0x43240000, iobuf.c, line: 648, comp:insmod, ltime: 2012/06/03-07:2012/06/03-07:19:29:651740, [DIAG-5046], 0, M1, ERROR, chassis, L3:portLoopbackTest FAILED. Err -2, OID:0x43240000, diag mercury mm, line: 543, comp:diag, ltime: 2012/06/03-07:19:29:6516992012/06/03-07:29:52:276612, [DIAG-5004], 0, M1, INFO, chassis, DIAG-MANUAL4 " L3 verify: TESTED stat FAILED 8 cmds in 1 runs Therm 10 Vib 2 in 0 hr 18 min 34 sec (0:18:34)"Err# 0140045 0900:101:000:001:0:20: , OID:0x43240000, iobuf.c, lineerrLog for slot L42012/06/03-07:11:17:385343, [DIAG-5004], 0, M1, INFO, chassis, DIAG-MANUAL4 " L4 verify: Starting run Sun Jun 3 07:11:15 PDT 2012 "Err# 0140045 0A00:101:000:001:0:20: , OID:0x43280000, iobuf.c, line: 648, comp:insmod, ltime:2012/06/03-07:2012/06/03-07:30:27:647391, [DIAG-5004], 0, M1, INFO, chassis, DIAG-MANUAL4 " L4 verify: TESTED stat PASSED 8 cmds in 1 runs Therm 10 Vib 2 in 0 hr 18 min 55 sec (0:18:55)"Err# 0140045 0A00:101:000:001:0:20: , OID:0x43280000, iobuf.c, linerbridgeId 233M4\_237\_233#

#### **Related Commands**

[diag burninerrclear,](#page-383-0) [diag clearerror,](#page-384-0) [show diag burninstatus](#page-1283-0)

# <span id="page-1283-0"></span>**show diag burninstatus**

Displays the diagnostics burn-in status or system verification status stored in the nonvolatile storage memory in the switch.

### **Syntax**

**show diag burninstatus** [ **rbridge-id** *rbridge-id* ]

#### **Parameters**

**rbridge-id** *rbridge-id* Specifies an RBridge ID.

# **Modes**

Privileged EXEC mode

## **Examples**

To display the diagnostics burn-in status:

switch# show diag burninstatus

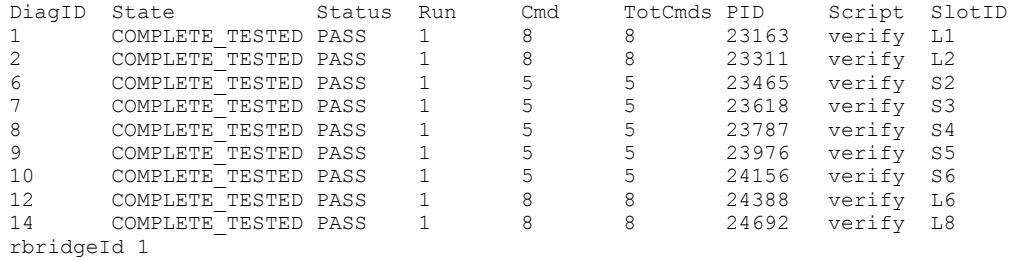

# **Related Commands**

[diag burninerrclear,](#page-383-0) [diag clearerror,](#page-384-0) [show diag burninerrshow](#page-1280-0)

# <span id="page-1284-0"></span>**show diag post results**

Displays either the brief results or detailed information of the power-on self-test (POST) executed on the switch.

## **Syntax**

**show diag post results** { **brief** | **detailed** } [ **rbridge-id** *rbridge-id* ] [ **slot** *slot-id* ]

## **Parameters**

#### **brief** | **detailed**

Specifies whether the POST passed or failed (brief) or displays detailed status with the register dump when a POST fails (detailed).

**rbridge-id** *rbridge-id* Specifies an RBridge ID.

**slot** *slot\_id*

Specifies the slot ID. This is mandatory for slot-based systems only.

## **Modes**

Privileged EXEC mode

# **Examples**

To display brief POST results (whether the POST passed or failed):

```
switch# show diag post results brief slot L4
POST1:Slot L4 turboramtest PASSED (exit_status 0).
POST1:Slot L4 Script PASSED with exit_status of 0 Thu Jan 1 00:04:36 GMT 1970 took (0:0:47)
POST2:Slot L4 portloopbacktest PASSED (exit_status 0).
POST2:Slot L4 prbstest PASSED (exit status \overline{0}).
POST2:Slot L4 Script PASSED with exit status of 0 Thu Jan 1 00:05:52 GMT 1970 took (0:1:15)
rbridgeId 1
switch# show diag post results detailed slot S1
POST1:Slot S1 Started running Thu Jan 1 00:02:46 GMT 1970
POST1:Slot S1 Running diagclearerror
POST1:Slot S1 Running diagsetup
POST1:Slot S1 Test #1 - Running turboramtest
Running turboramtest...
:
<..cut..>
:
POST1:Slot S1 ********** Slot S1 POST Summary **********
POST1:Slot S1 Completed 1 Diagnostic test:
POST1:Slot S1 Script PASSED with exit_status of 0 Thu Jan 1 00:02:53 GMT 1970 took (0:0:7)
POST2:Slot S1 Started running Thu Jan 1 00:02:58 GMT 1970
POST2:Slot S1 Running diagclearerror
POST2:Slot S1 Test #1 - Running portloopbacktest
Running portloopbacktest...
:
\langle..cut..>
:
POST2: ********** Slot S1 POST Summary **********
POST2:Slot S1 Completed 2 Diagnostic test:
POST2:Slot S1 Script PASSED with exit status of 0 Thu Jan 1 00:03:35 GMT 1970 took (0:0:37)
rbridgeId 1
```
## **Related Commands**

[diag post enable](#page-390-0)

# **show diag setcycle**

Displays the current system verification test parameters.

### **Syntax**

**show diag setcycle** [ **rbridge-id** *rbridge-id* ]

## **Parameters**

**rbridge-id** *rbridge-id* Specifies an RBridge ID.

# **Modes**

Privileged EXEC mode

# **Examples**

To display current values used in system verification:

```
switch# show diag setcycle
CURRENT - KEYWORD : DEFAULT 
1 - number of runs : 1
2 - min_lb_mode : 2
1 - tbr passes : 1
 16 - plb_nframes : 16 
1 - pled passes : 1
rbridgeId 1
```
# **Related Commands**

[diag setcycle](#page-394-0)

# **show diag status**

Displays the currently diagnostic test status on one or all slots in the system.

### **Syntax**

```
show diag status [ rbridge-id rbridge-id ] [ slot slot-id ]
```
# **Command Default**

If an RBridge ID is not specified, diagnostic tests for all blades in the system are displayed.

### **Parameters**

**rbridge-id** *rbridge-id*

Specifies an RBridge ID.

**slot** *slot\_id*

Specifies the slot ID. This is mandatory for slot-based systems only.

### **Modes**

Privileged EXEC mode

#### **Examples**

To automatically display current diagnostic status in the console:

switch# show diag status rbridge-id 1 Slot M2 [2]: DIAG runs 'NONE' Slot S1 [3]: DIAG runs 'NONE' Slot S2 [4]: DIAG runs 'NONE' Slot S3 [5]: DIAG runs 'NONE' Slot L4 [10]: DIAG runs 'NONE' rbridgeId 1

To display the diagnostic status when POST is running on the LC or SFM using the slot ID:

switch# show diag status rbridge-id 233 slot L1

```
Slot L1 [7]:DIAG runs 'turboramtest'
rbridgeId 233
switch# show diag status slot L1
Slot L1 [7]: DIAG runs 'turboramtest'
rbridgeID 233
```
# **Related Commands**

[show diag post results](#page-1284-0)

# **show dot1x**

Displays the overall state of dot1x on the system.

# **Syntax**

**show dot1x**

## **Modes**

Privileged EXEC mode

# **Examples**

To display the state of dot1x on the system:

switch# show dot1x

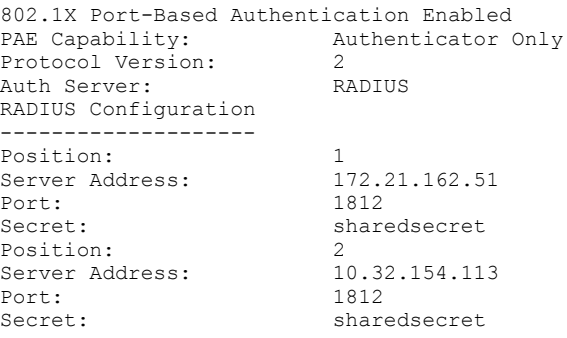

# show dot1x all

Displays detailed dot1x information for all of the ports.

# **Syntax**

**show dot1x all**

## **Modes**

Privileged EXEC mode

# **Examples**

To display detailed dot1x information for all of the ports:

```
switch# show dot1x all
```
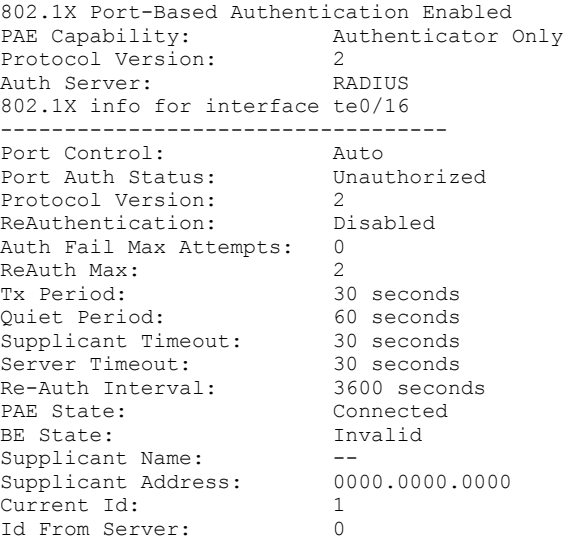

# **show dot1x diagnostics interface**

Displays all diagnostics information for the authenticator associated with a port.

### **Syntax**

**show dot1x diagnostics interface** [ *<N>***gigabitethernet** *rbridge-id/slot/port* ]

### **Parameters**

#### *<N>***gigabitethernet**

Represents a valid, physical Ethernet subtype for all available Ethernet speeds. Enter ? to see which interface subtypes are available. Replace <N>gigabitethernet with the desired operand (for example, tengigabitethernet specifies a 10-Gb Ethernet port). The use of **gigabitethernet** without a speed value specifies a 1-Gb Ethernet port.

#### *rbridge-id*

Specifies an RBridge ID.

*slot*

Specifies a valid slot number.

*port*

Specifies a valid port number.

#### **Modes**

Privileged EXEC mode

#### **Examples**

To display all diagnostics information for the authenticator associated with a port:

```
switch# show dot1x diagnostics interface tengigabitethernet 5/0/16
```

```
802.1X Diagnostics for interface te5/0/16
 authEnterConnecting: 0
 authEaplogoffWhileConnecting: 1
 authEnterAuthenticating: 0
 authSuccessWhileAuthenticating: 0
 authTimeoutWhileAuthenticating: 0
 authFailWhileAuthenticating: 0
 authEapstartWhileAuthenticating: 0
 authEaplogoggWhileAuthenticating: 0
 authReauthsWhileAuthenticated: 0
 authEapstartWhileAuthenticated: 0
 authEaplogoffWhileAuthenticated: 0
 BackendResponses: 0
 BackendAccessChallenges: 0
 BackendOtherrequestToSupplicant: 0
 BackendAuthSuccess: 0
 BackendAuthFails: 0
```
# **show dot1x interface**

Displays the state of a specified interface.

### **Syntax**

**show dot1x interface** [ *<N>***gigabitethernet** *rbridge-id/slot/port* ]

### **Parameters**

#### *<N>***gigabitethernet**

Represents a valid, physical Ethernet subtype for all available Ethernet speeds. Enter ? to see which interface subtypes are available. Replace <N>gigabitethernet with the desired operand (for example, tengigabitethernet specifies a 10-Gb Ethernet port). The use of gigabitethernet without a speed value specifies a 1-Gb Ethernet port.

#### *rbridge-id*

Specifies an RBridge ID.

*slot*

Specifies a valid slot number.

*port*

Specifies a valid port number.

#### **Modes**

Privileged EXEC mode

#### **Usage Guidelines**

The **gigabitethernet** *rbridge-id/slot/port* parameter is used only on Brocade VDX 6710, Brocade VDX 8770-4, and Brocade VDX 8770-8 switches.

# **Examples**

To display the state of the 10-gigabit Ethernet interface 0/16:

switch# show dot1x interface tengigabitethernet 5/0/16

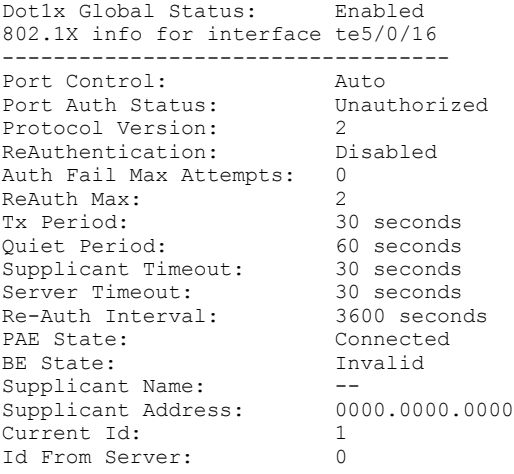

# **show dot1x session-info interface**

Displays all statistical information of an established session.

### **Syntax**

**show dot1x session-info interface** [ *<N>***gigabitethernet** *rbridge-id/slot/port* ]

### **Parameters**

#### *<N>***gigabitethernet**

Represents a valid, physical Ethernet subtype for all available Ethernet speeds. Enter ? to see which interface subtypes are available. Replace <N>gigabitethernet with the desired operand (for example, tengigabitethernet specifies a 10-Gb Ethernet port). The use of gigabitethernet without a speed value specifies a 1-Gb Ethernet port.

#### *rbridge-id*

Specifies an RBridge ID.

*slot*

Specifies a valid slot number.

*port*

Specifies a valid port number.

#### **Modes**

Privileged EXEC mode

#### **Examples**

To display all statistical information of the established session:

switch# show dot1x session-info interface tengigabitethernet 0/16

802.1X Session info for te0/16 ------------------------------- User Name: testuser<br>Session Time: 3 mins 3 Session Time: 3 mins 34 secs<br>Terminate Cause: Not terminated Not terminated yet

# **show dot1x statistics interface**

Displays the statistics of a specified interface.

#### **Syntax**

**show dot1x statistics interface** [ *<N>***gigabitethernet** *rbridge-id/slot/port* ]

#### **Parameters**

#### *<N>***gigabitethernet**

Represents a valid, physical Ethernet subtype for all available Ethernet speeds. Enter ? to see which interface subtypes are available. Replace <N>gigabitethernet with the desired operand (for example, tengigabitethernet specifies a 10-Gb Ethernet port). The use of **gigabitethernet** without a speed value specifies a 1-Gb Ethernet port.

#### *rbridge-id*

Specifies an RBridge ID.

*slot*

Specifies a valid slot number.

*port*

Specifies a valid port number.

#### **Modes**

Privileged EXEC mode

#### **Usage Guidelines**

The **gigabitethernet** *rbridge-id/slot/port* parameter is used only on Brocade VDX 6710, Brocade VDX 8770-4, and Brocade VDX 8770-8 switches.

#### **Examples**

To display the statistics for the 10-gigabit Ethernet interface 22/0/16:

switch# show dot1x statistics interface tengigabitethernet 22/0/16

```
802.1X statistics for interface te22/0/16
  EAPOL Frames Rx: 0 - EAPOL Frames Tx: 0
  EAPOL Start Frames Rx: 0 - EAPOL Logoff Frames Rx: 0
  EAP Rsp/Id Frames Rx: 2 - EAP Response Frames Rx: 10
  EAP Req/Id Frames Tx: 35 - EAP Request Frames Tx: 0
   Invalid EAPOL Frames Rx: 0 - EAP Length Error Frames Rx: 0
   EAPOL Last Frame Version Rx: 0 - EAPOL Last Frame Src: 0000.0000.0000
```
# **show dpod**

Displays Dynamic Ports on Demand (POD) license information.

## **Syntax**

```
show dpod [ rbridge-id { rbridge-id | all } ]
```
# **Command Default**

This command is executed on the local switch.

# **Parameters**

**rbridge-id**

Specifies an RBridge or all RBridges.

*rbridge-id*

Specifies an RBridge ID.

**all**

Specifies all RBridges.

#### **Modes**

Privileged EXEC mode

# **Usage Guidelines**

The Dynamic POD feature is not supported on Brocade VDX 8770 switches.
To display Dynamic POD assignment information:

```
device# show dpod
rbridge-id: 1
24 ports are available in this switch
1 POD license is installed
Dynamic POD method is in use
24 port assignments are provisioned for use in this switch:
16 port assignments are provisioned by the base switch license
8 port assignments are provisioned by the first POD license
* 0 more assignments are added if the second POD license is installed
21 ports are assigned to installed licenses:
16 ports are assigned to the base switch license
5 ports are assigned to the first POD license
Ports assigned to the base switch license:
Te 1/0/1, Te 1/0/10, Te 1/0/11, Te 1/0/12, Te 1/0/13, Te 1/0/14, Te 1/0/15,
Te 1/0/16, Te 1/0/17, Te 1/0/18, Te 1/0/19, Te 1/0/20, Te 1/0/21, Te 1/0/22, Te
1/0/23, Te 1/0/24
Ports assigned to the first POD license:
Te 1/0/5, Te 1/0/6, Te 1/0/7, Te 1/0/8, Te 1/0/9
Ports assigned to the second POD license:
None
Ports not assigned to a license:
Te 1/0/2, Te 1/0/3, Te 1/0/4
3 license reservations are still available for use by unassigned ports
```
### **Related Commands**

[dpod,](#page-423-0) show running-config dpod

# **show edge-loop-detection detail**

Displays ELD detailed information for the entire node.

### **Syntax**

**show edge-loop-detection detail** [ **rbridge-id** { *rbridge-id* | **all** } ]

### **Parameters**

**rbridge-id**

Specifies an RBridge or all RBridges.

*rbridge-id*

Specifies an RBridge ID.

**all**

Specifies all RBridges.

#### **Modes**

Privileged EXEC mode

ELD configuration mode

#### **Usage Guidelines**

This functionality detects Layer 2 loops only.

If no rbridge ID is specified, ELD data on the particular node is displayed.

If an rbridge ID is specified, ELD data for the node with that particular rbridge-id is displayed.

If all rbridge IDs are specified. ELD data from all the nodes in the cluster is displayed.

## **Examples**

```
switch(conf-if-te-119/0/1)# do show edge-loop-detection detail
Number of edge-loop-detection instances enabled: 1
        Data for Rbridge-id: 119
       Total instances: 1
        Eld-mac: 03:05:33:65:1b:ec
        Data for interface: te0/1
        Eld-instance no. (enabled for VLANs): 1
       Priority: 128 If_status: 1<br>Shutdown-vlan: 0 Vlag-master-id: 0
                                                   Age-left: 31913 mins
        Port-type : 3 pvid_frame_type: 2 Brcd-agg-type: 0
       Eld stats: Tx R<sub>2</sub><br>42 0
 42 0
        Enabled for Vlan-id: 10
        Send-untagged: 0
       time-rxlimit : 0<br>Vlan stats: Tx
        Vlan stats: Tx Rx
 42 0
switch(conf-if-te-119/0/1)#
```
## **Related Commands**

[edge-loop-detection vlan,](#page-431-0) [hello-interval,](#page-547-0) [pdu-rx-limit,](#page-997-0) [protocol edge-loop-detection,](#page-1038-0) [shutdown-time](#page-2045-0)

# **show edge-loop-detection globals**

Displays ELD global configuration values for status, disabled ports, and resource.

#### **Syntax**

**show edge-loop-detection globals**

### **Modes**

Privileged EXEC mode

ELD configuration mode

#### **Usage Guidelines**

The command output displays the PDU receive limit, shutdown time, and hello time.

This command detects Layer 2 loops only.

# **Examples**

To view the ELD global configuration values:

switch# show edge-loop-detection globals

```
Edge-loop-detection global configuration values are as below:
PDU receive limit (packets): 1<br>Shutdown-time (minutes): 0
Shutdown-time (minutes): 0<br>Hello-time (msec): 0<br>1000
Hello-time (msec):
```
# **Related Commands**

[edge-loop-detection vlan,](#page-431-0) [hello-interval,](#page-547-0) [pdu-rx-limit,](#page-997-0) [protocol edge-loop-detection,](#page-1038-0) [shutdown-time](#page-2045-0)

# **show edge-loop-detection interface**

Displays ELD configuration settings and status for a specific interface and to view the number of packets received and transmitted.

#### **Syntax**

**show edge-loop-detection interface** *interface-type interface-id*

**show edge-loop-detection interface** { *<N>***gigabitethernet** *rbridge-id/slot/port* | **port-channel** *number* }

#### **Parameters**

#### *interface-type*

Specifies an interface type.

#### *interface-id*

Specifies an interface ID.

#### *<N>***gigabitethernet**

Represents a valid, physical Ethernet subtype for all available Ethernet speeds. Enter ? to see which interface subtypes are available. Replace <N>gigabitethernet with the desired operand (for example, tengigabitethernet specifies a 10-Gb Ethernet port). The use of **gigabitethernet** without a speed value specifies a 1-Gb Ethernet port.

*rbridge-id*

Specifies an RBridge ID.

*slot*

Specifies a valid slot number.

*port*

Specifies a valid port number.

#### **port-channel** *number*

Specifies the interface is a port-channel. Valid values range from 1 through 6144.

#### **Modes**

Privileged EXEC mode

ELD configuration mode

#### **Usage Guidelines**

This functionality detects Layer 2 loops only.

To view the ELD status for a specific interface:

```
switch(conf-if-te-7/0/5)# do show edge-loop-detection interface tengigabitethernet 7/0/5
```

```
Number of eld instances: 1<br>Enabled on VLANs: 100<br>Priority: 128
Enabled on VLANs:
Priority: 128<br>Interface status: UP
Interface status: UP<br>
Auto enable in: Never
Auto enable in:
Packet Statistics:<br>vlan sen
vlan sent rcvd<br>100 100 0
                  100
switch(conf-if-te-7/0/5)# do show edge-loop-detection rbridge-id 7 
Number of edge-loop-detection instances enabled: 1
Interface: 7/0/5
------------------------
        Enabled on VLANs: 100<br>Priority: 128
         Priority:
          Interface status: UP
          Auto enable in: Never
```
#### **Related Commands**

[clear edge-loop-detection,](#page-192-0) [edge-loop-detection port-priority,](#page-429-0) [edge-loop-detection vlan,](#page-431-0) [protocol edge-loop-detection,](#page-1038-0) [shutdown-time](#page-2045-0)

# **show edge-loop-detection rbridge-id**

Displays ELD status information for a specific RBridge, including the ports that ELD has disabled..

#### **Syntax**

**show edge-loop-detection rbridge-id** { *rbridge-id* | **all** }

#### **Parameters**

**rbridge-id**

Specifies an RBridge or all RBridges.

*rbridge-id*

Specifies an RBridge ID.

**all**

Specifies all RBridges.

#### **Modes**

Privileged EXEC mode

#### **Usage Guidelines**

This functionality detects Layer 2 loops only.

For each interface on which ELD is enabled, this command shows the enabled VLANs, the ELD port priority, the up/down status of the interface, and time to the next automatic port re-enable. The command includes display of disabled interfaces.

If a single rbridge ID is specified, ELD data for the node with that particular rbridge-id is displayed.

If all rbridges are specified, ELD data from all the nodes in the cluster is displayed.

#### **Examples**

To view the ELD status:

switch# show edge-loop-detection rbridge-id 7

```
Number of edge-loop-detection instances enabled: 1
Interface: 7/0/5
------------------------
        Enabled on VLANs: 100
        Priority: 128
        Interface status: UP
        Auto enable in: Never
```
#### **Related Commands**

[clear edge-loop-detection,](#page-192-0) [edge-loop-detection port-priority,](#page-429-0) [edge-loop-detection vlan,](#page-431-0) [shutdown-time](#page-2045-0)

# <span id="page-1303-0"></span>**show environment fan**

Displays fan status information.

#### **Syntax**

**show environment fan** [ **rbridge-id** { *rbridge-id* | **all** } ]

#### **Parameters**

#### **rbridge-id**

Specifies an RBridge or all RBridges.

*rbridge-id*

Specifies an RBridge ID.

**all**

Specifies all RBridges.

#### **Modes**

Privileged EXEC mode

### **Command Output**

The command displays the following information:

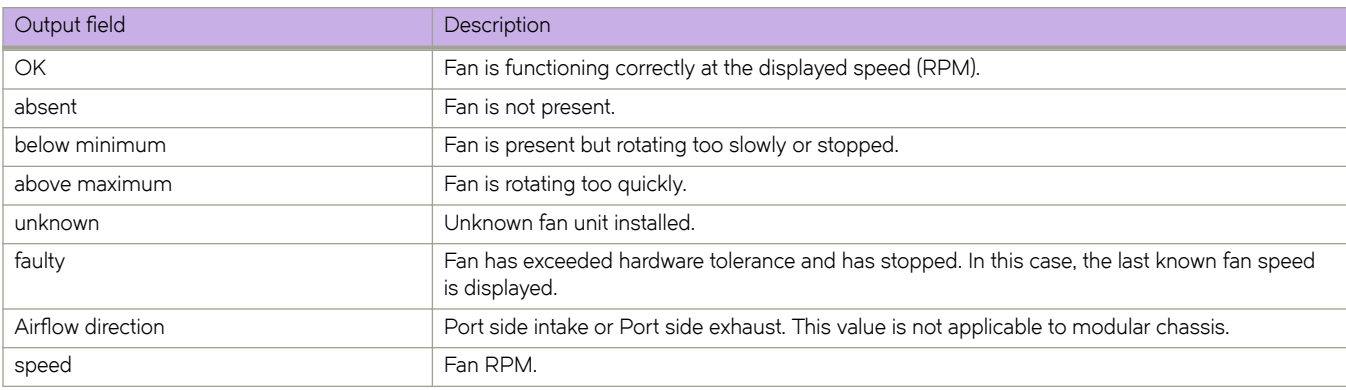

## **Examples**

To display the fan status information on a Brocade VDX 8770-4:

switch# show environment fan

Fan 1 is Ok, speed is 2057 RPM Fan 2 is Ok, speed is 2009 RPM

## **Related Commands**

[show environment history,](#page-1305-0) [show environment power,](#page-1307-0) [show environment sensor,](#page-1309-0) [show environment temp](#page-1310-0)

# <span id="page-1305-0"></span>**show environment history**

Displays the field-replaceable unit (FRU) history log.

### **Syntax**

**show environment history** [ **rbridge-id** { *rbridge-id* | **all** } ]

### **Parameters**

**rbridge-id**

Specifies an RBridge or all RBridges.

*rbridge-id*

Specifies an RBridge ID.

**all**

Specifies all RBridges.

#### **Modes**

Privileged EXEC mode

#### **Usage Guidelines**

The history log records insertion and removal events for field-replaceable units (FRUs), such as blades, power supplies, fans, and world wide name (WWN) or chassis ID (CID) cards. The type of FRU supported depends on the hardware platform.

## **Command Output**

The **show environment history** command displays the following information:

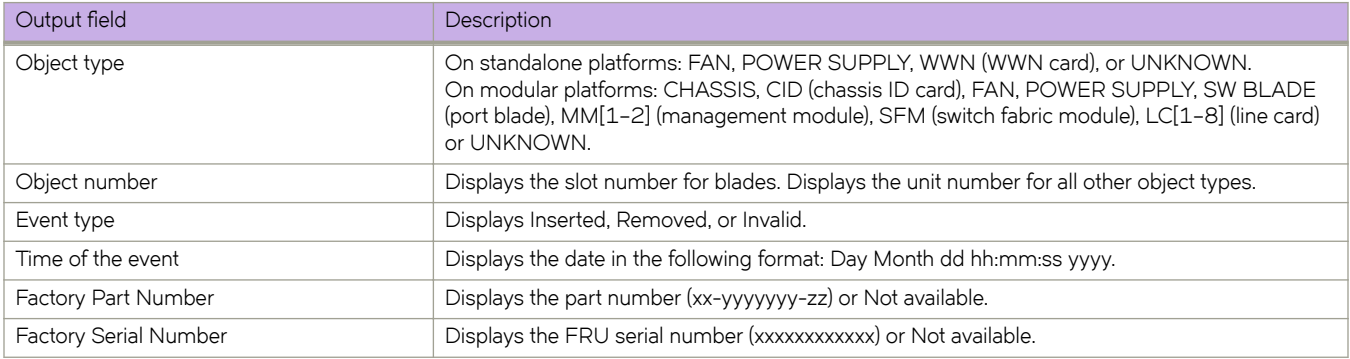

To display the FRU history on a Brocade VDX 8770-4

switch# show environment history

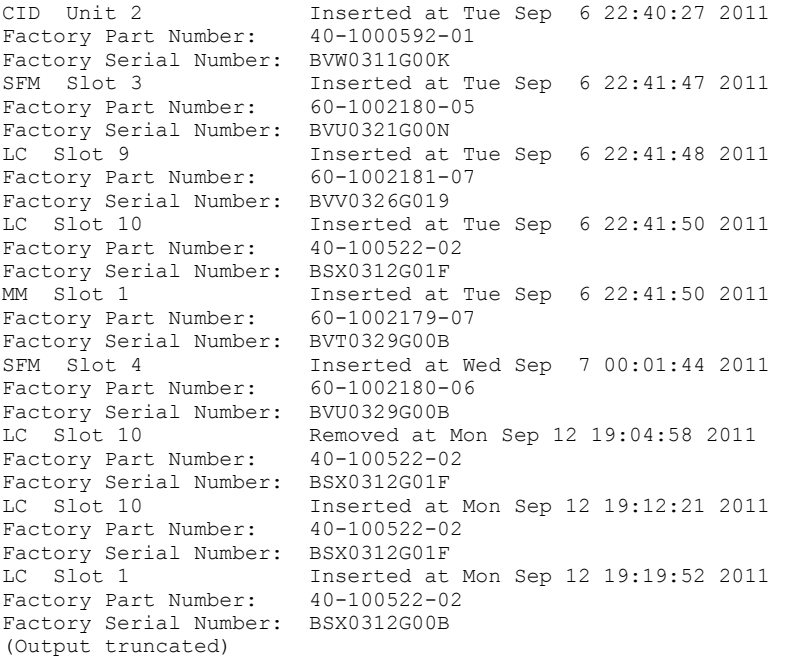

# **Related Commands**

[show environment fan,](#page-1303-0) [show environment power,](#page-1307-0) [show environment sensor,](#page-1309-0) [show environment temp](#page-1310-0)

# <span id="page-1307-0"></span>**show environment power**

Displays the type and current status of the switch power supply.

#### **Syntax**

**show environment power** [ **rbridge-id** { *rbridge-id* | **all** } ]

#### **Parameters**

#### **rbridge-id**

Specifies an RBridge or all RBridges.

*rbridge-id*

Specifies an RBridge ID.

**all**

Specifies all RBridges.

#### **Modes**

Privileged EXEC mode

### **Command Output**

The **show environment power** command displays the following information:

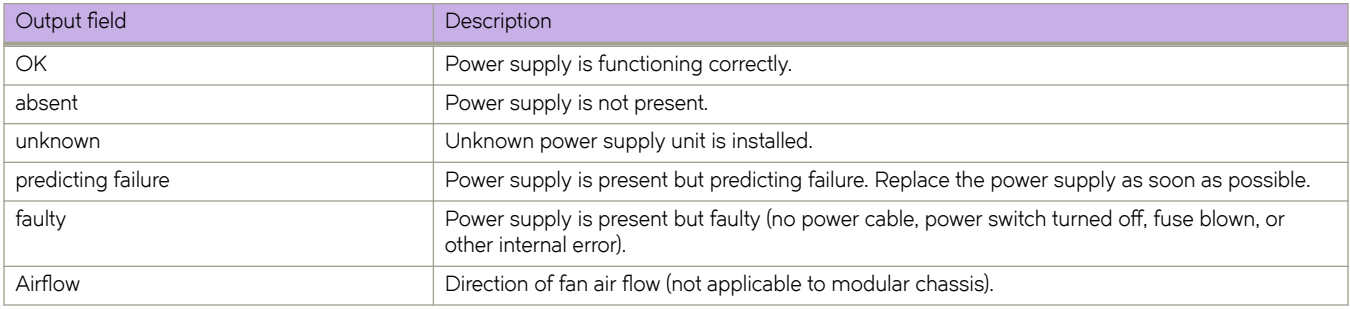

## **Examples**

To display the power supply status:

```
switch# show environment power
Power Supply #1 is OK
LPCS F@ 11/01/18 type: AC V165.2 3000W
Power Supply #2 is OK<br>LPCS F@ 11/01/18
          \frac{1}{2} \frac{1}{2} (11/01/18 type: AC V165.2 3000W
Power Supply #3 is absent
Power Supply #4 is absent
Power Supply #1 is faulty
```
## **Related Commands**

[show environment fan,](#page-1303-0) [show environment history,](#page-1305-0) [show environment sensor,](#page-1309-0) [show environment temp](#page-1310-0)

# <span id="page-1309-0"></span>**show environment sensor**

Displays the environment sensor status.

#### **Syntax**

**show environment sensor** [ **rbridge-id** { *rbridge-id* | **all** } ]

### **Parameters**

**rbridge-id**

Specifies an RBridge or all RBridges.

*rbridge-id*

Specifies an RBridge ID.

**all**

Specifies all RBridges.

#### **Modes**

Privileged EXEC mode

#### **Usage Guidelines**

The command output displays the current temperature, fan, and power supply status readings from sensors located on the switch. Refer to the **show environment power** command for an explanation of the power supply status values.

# **Examples**

To display the sensor readings on the switch:

switch# show environment sensor sensor 1: (Temperature ) is Ok, value is 36 C sensor 2: (Temperature ) is Ok, value is 40 C sensor 3: (Temperature ) is Ok, value is 32 C sensor 4: (Fan ) is Absent sensor 5: (Fan ) is Ok, speed is 7345 RPM sensor 6: (Power Supply) is Absent sensor 7: (Power Supply) is Ok

# **Related Commands**

[show environment fan,](#page-1303-0) [show environment history,](#page-1305-0) [show environment power,](#page-1307-0) [show environment temp](#page-1310-0)

# <span id="page-1310-0"></span>**show environment temp**

Displays environment temperature.

#### **Syntax**

**show environment temp** [ **rbridge-id** { *rbridge-id* | **all** } ]

#### **Parameters**

#### **rbridge-id**

Specifies an RBridge or all RBridges.

*rbridge-id*

Specifies an RBridge ID.

**all**

Specifies all RBridges.

#### **Modes**

Privileged EXEC mode

### **Command Output**

The **show environment temp** command displays the following information:

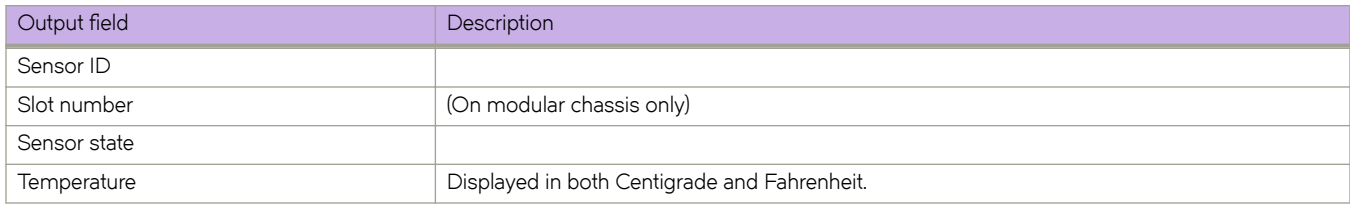

#### **Examples**

To display the temperature readings on a Brocade VDX switch:

switch# show environment temp

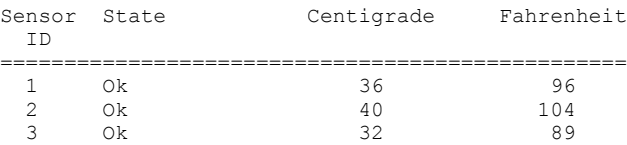

#### **Related Commands**

[show environment fan,](#page-1303-0) [show environment history,](#page-1305-0) [show environment power,](#page-1307-0) [show environment sensor](#page-1309-0)

# **show event-handler activations**

Displays operational data of activated event-handlers.

#### **Syntax**

**show event-handler activations** [ **rbridge-id** *rbridge-ids* | **all** ]

#### **Parameters**

#### **rbridge-id**

Specifies one or more RBridges.

*rbridge-ids*

Specifies an RBridge, multiple RBridges, or a range of RBridges. Any of the following formats are acceptable:

- **rbridge-id 1**
- **rbridge-id 1,2,5**
- **rbridge-id 1-5**
- **rbridge-id 1,3-5**

**all**

Specifies all RBridges.

#### **Modes**

privileged EXEC mode

#### **Usage Guidelines**

The rbridge-id keyword is available only in logical chassis cluster (LC) mode. It is not available in fabric cluster (FC) mode.

To displays event-handler statistics for the local RBridge, use the **show event-handler activations** form of this command.

To display event-handler statistics for one or more remote RBridges, use a **show event-handler activations rbridge-id** form of this command.

## **Command Output**

The **show event-handler activations** command displays the following information:

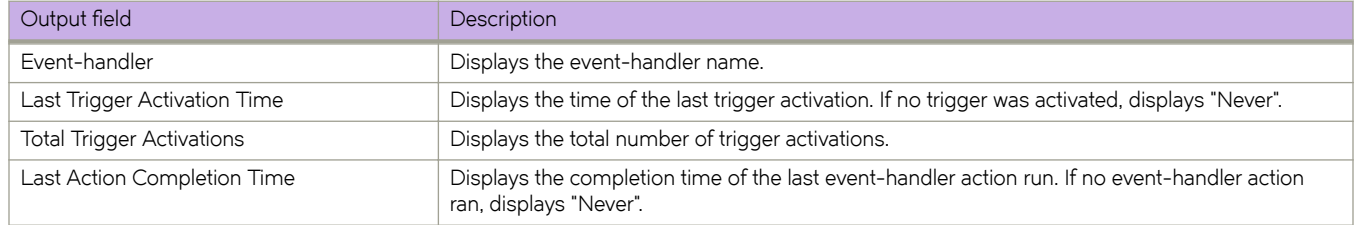

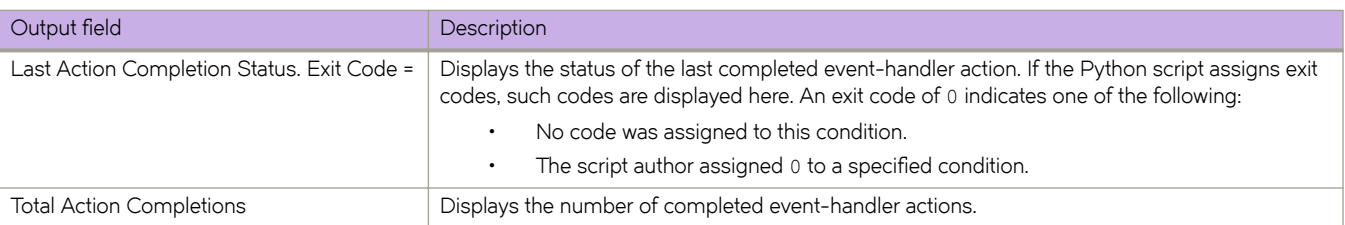

The following example displays event-handler statistics for RBridge 2.

```
device# show event-handler activations rb 2
Event-handler : evh1
Last Trigger Activation Time: 2015-04-30 17:28:12
Total Trigger Activations: 25
Last Action Completion Time: 2015-04-30 17:28:57
Last Action Completion Status: Exit Code = 0
Total Action Completions: 25
Event-handler : evh2
Last Trigger Activation Time: 2015-04-28 22:02:51
Total Trigger Activations: 8
Last Action Completion Time: 2015-04-28 22:02:58
Last Action Completion Status: Exit Code = 0
Total Action Completions: 8
```
#### **History**

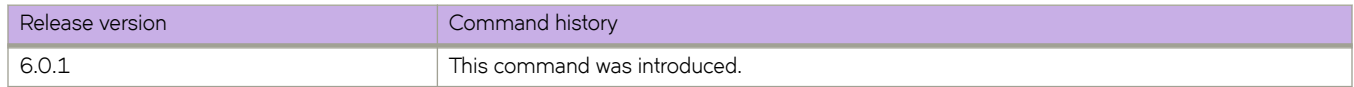

#### **Related Commands**

[action python-script,](#page-60-0) [clear event-handler action,](#page-193-0) CLI(), [event-handler,](#page-447-0) [event-handler activate,](#page-449-0) show running-config event[handler,](#page-1769-0) show running-config rbridge-id event-handler, [trigger](#page-2212-0)

# **show fabric all**

Displays the Brocade VCS Fabric membership information.

#### **Syntax**

**show fabric all**

#### **Modes**

Privileged EXEC mode

#### **Usage Guidelines**

If the switch is initializing or is disabled, the message "Local Switch disabled or fabric is re-building" is displayed. If the fabric is reconfiguring, some or all switches may not be displayed.

### **Command Output**

The **show fabric all** command displays the following information:

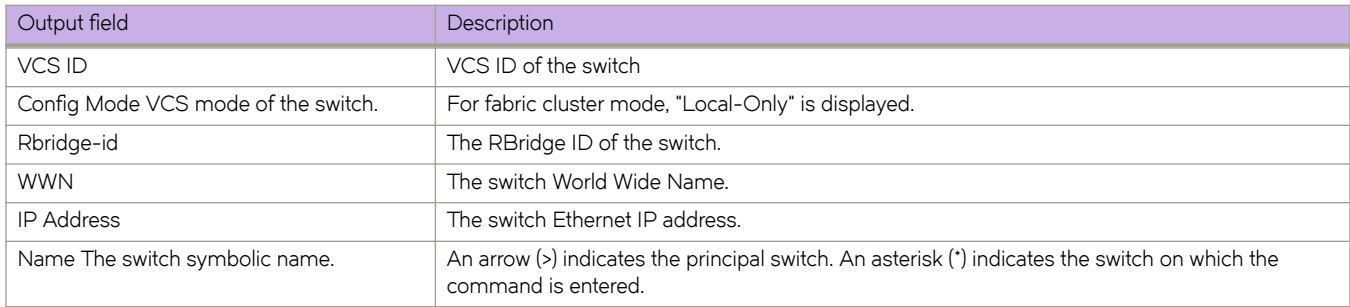

# **Examples**

```
switch# show fabric all
```
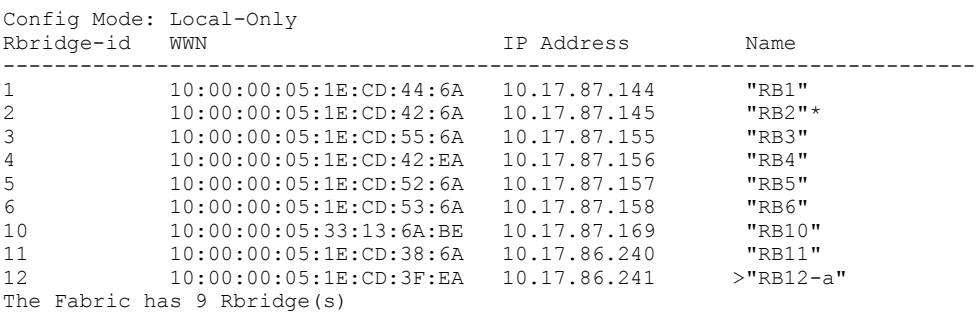

The angle bracket (>), as shown with RBridge ID 12-a, indicates the principal switch. The asterisk (\*) indicates the switch on which the command was entered.

# **Related Commands**

[show vcs](#page-2011-0)

# **show fabric ecmp group**

Displays the ECMP group information for the fabric RBridge IDs.

#### **Syntax**

**show fabric ecmp group** [ **dest-rbridge** *number* | **src-rbridge** *number*]

#### **Parameters**

**dest-rbridge** *number* Restricts the display output to the designated destination RBridge ID.

**src-rbridge** *number* Restricts the display output to the designated source RBridge ID.

#### **Modes**

Privileged EXEC mode

Typical command output for the **show fabric ecmp group** command.

```
switch# show fabric ecmp group
Source RBridge-Id: 1
Total Path Count: 1
ECMP Dst Out Out Nbr Nbr
Grp RB-ID Index Interface Index Interface Hops BW Trunk
  ---------------------------------------------------------------------------
1 2 17 Te 1/8/18 25 Te 22/0/18 2 20G Yes
       Source
       Range
        ------------
       1/8/1-48
       1/6/1-12
Source RBridge-Id: 1
Total Path Count: 1
ECMP Dst Out Out Nbr Nbr
Grp RB-ID Index Interface Index Interface Hops BW Trunk
---------------------------------------------------------------------------
   1 3 17 Te 1/8/18 25 Te 22/0/18 3 20G Yes
       Source
       Range
       ------------
       1/8/1-48
       1/6/1-12
Source RBridge-Id: 1
Total Path Count: 1
ECMP Dst Out Out Nbr Nbr
Grp RB-ID Index Interface Index Interface Hops BW Trunk
---------------------------------------------------------------------------
                            25 Te 22/0/18 1 20G Yes
       Source
       Range
        ------------
      1/8/1-48 1/6/1-12
Source RBridge-Id: 1
Total Path Count: 1
ECMP Dst Out Out Nbr Nbr
Grp RB-ID Index Interface Index Interface Hops BW Trunk
---------------------------------------------------------------------------
   160 17 Te 1/8/18 25 Te 22/0/18 2 20G Yes
       Source
       Range
        ------------
       1/8/1-48
       1/6/1-12
```
#### **History**

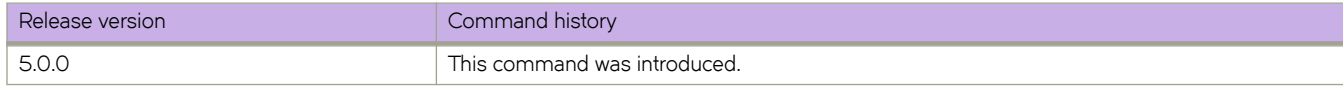

# **show fabric ecmp load-balance**

Displays the current configuration of hash field selection and hash swap.

#### **Syntax**

**show fabric ecmp load-balance** [ **rbridge-id** *rbridge-id* ]

#### **Parameters**

**rbridge-id** *rbridge-id* Specifies an RBridge ID.

## **Modes**

Privileged EXEC mode

#### **Usage Guidelines**

The **show fabric** family of commands display neighbor and local port information when connected to a down-level RBridge.

This command displays ISL details, including the breakout index of the interface if breakout mode is configured on the source or neighbor interface.

#### **Examples**

Some typical outputs of this command:

```
switch# show fabric ecmp load-balance
Fabric Ecmp Load Balance Information
            ------------------------------------
Rbridge-Id<br>Ecmp-Load-Balance Flavor
                            : Destination MAC address and VID based load balancing
Ecmp-Load-Balance HashSwap : 0x4
switch# show fabric ecmp load-balance rbridge-id 2
Fabric Ecmp Load Balance Information
------------------------------------
Rbridge-Id : 2
Ecmp-Load-Balance Flavor : Destination MAC address and VID based load balancing
Ecmp-Load-Balance HashSwap : 0x4
```
# **Related Commands**

[show fabric isl,](#page-1318-0) [show fabric trunk](#page-1349-0)

# <span id="page-1318-0"></span>**show fabric isl**

Displays Inter-Switch Link (ISL) information in the fabric.

#### **Syntax**

**show fabric isl** [ *rbridge-id* | **all** ]

## **Parameters**

*rbridge-id*

Specifies an RBridge ID.

#### **all**

Specifies all switches in the fabric.

#### **Modes**

Privileged EXEC mode

# **Command Output**

The **show fabric isl** command displays the following information:

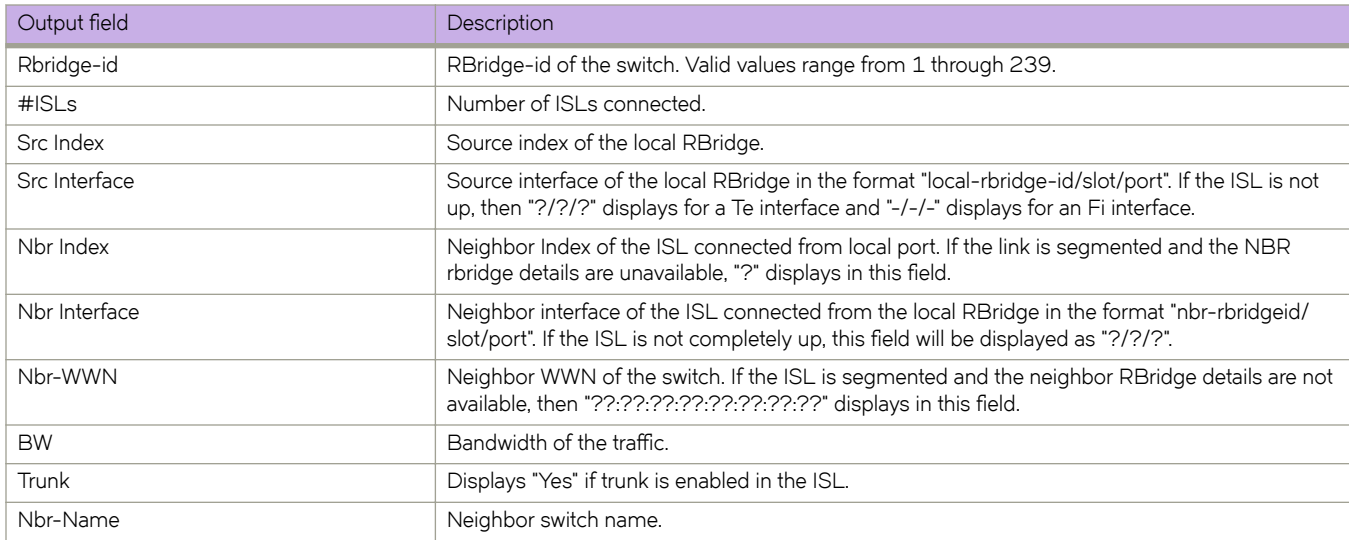

This example displays Inter-Switch Link (ISL) information in the fabric.

switch# show fabric isl

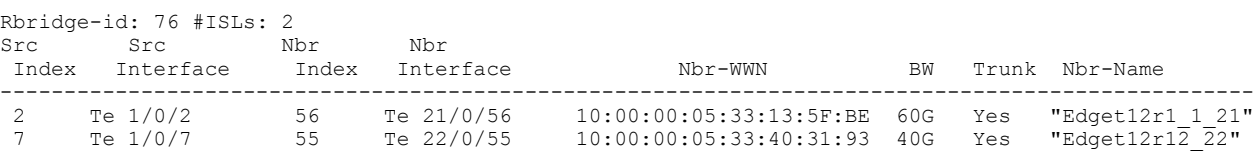

This example displays ISL information and includes a segmented link.

switch# show fabric isl

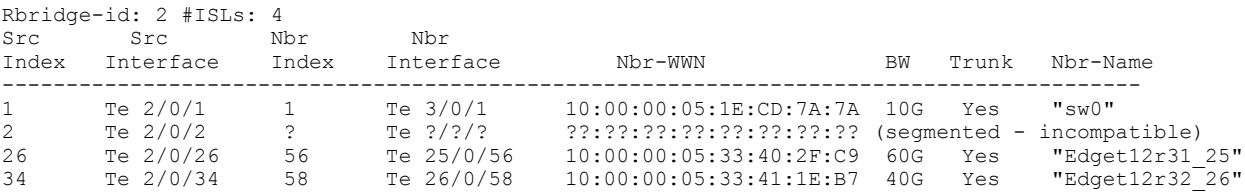

This example displays ISL information and includes an Fi port.

switch# show fabric isl

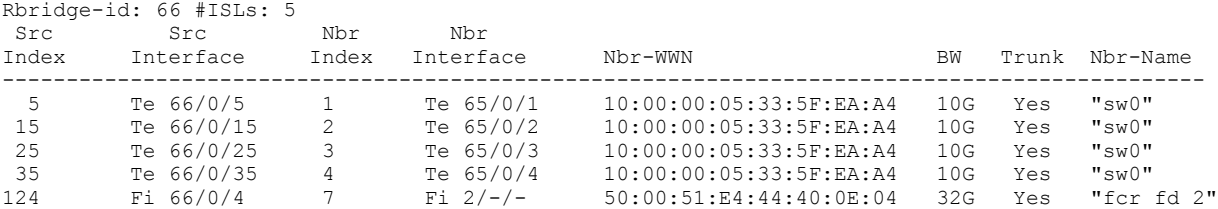

This ISL output example includes breakout information for switches on which breakout mode is configured.

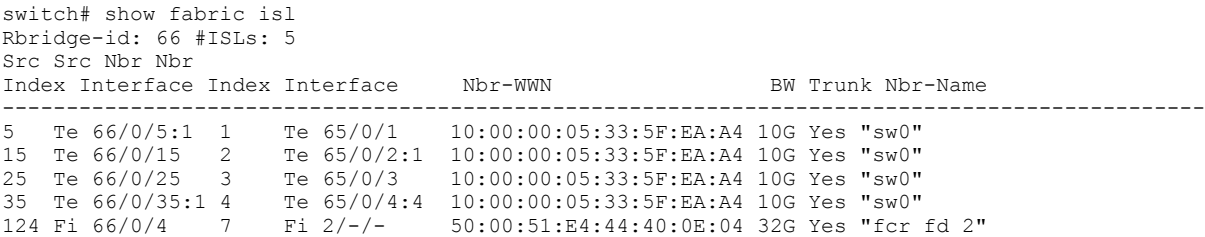

This example displays ISL details and includes the breakout index of the interface (for a non-trunked port) in normal mode.

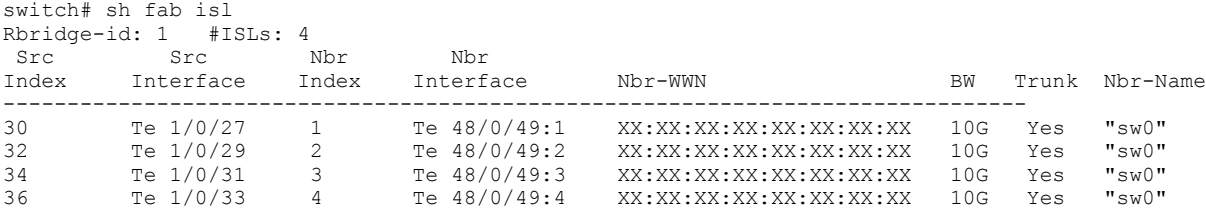

This example displays ISL details and includes the breakout index of the interface (for a trunked port) in normal mode.

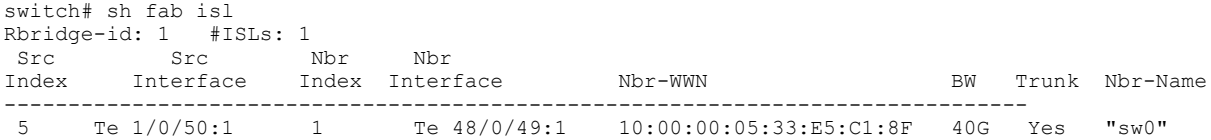

This example displays ISL details in mixed mode, but no breakout index is displayed for switches running Network OS versions earlier than v4.1.0.

Output shown is for Network OS 4.0.0 for a non-trunked port in mixed mode.

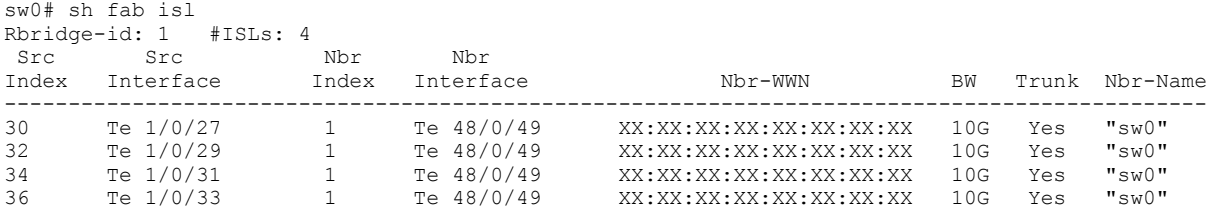

Output shown is for Network OS 4.0.0 for a trunked port in mixed mode.

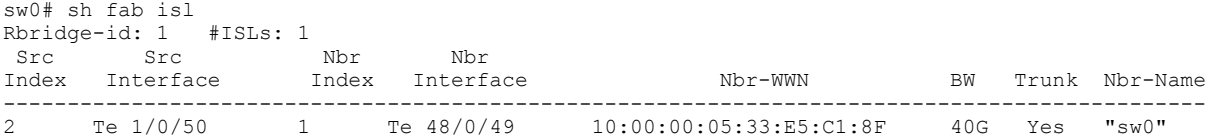

Output shown is for Network OS 4.1.0 for a non-trunked port in mixed mode.

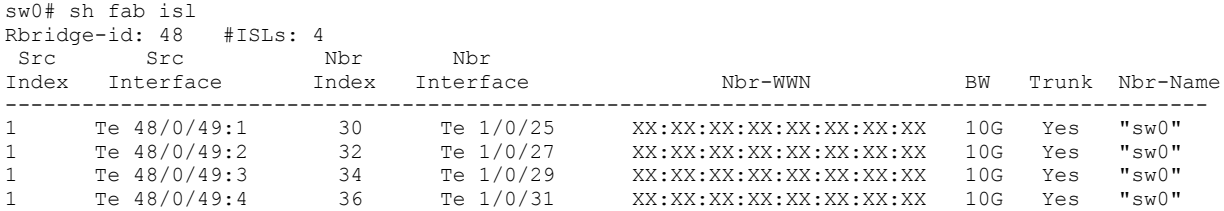

Output shown is for Network OS 4.1.0 for a trunked port in mixed mode.

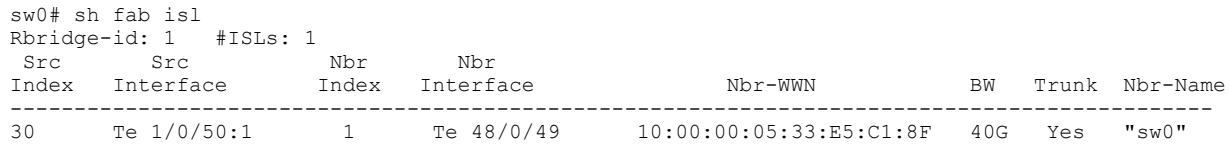

#### **Related Commands**

[fabric isl enable,](#page-464-0) [show diag burninstatus,](#page-1283-0) [show fabric isl,](#page-1318-0) [show fabric trunk](#page-1349-0)

# **show fabric islports**

Displays information for all Inter-Switch Link (ISL) ports in the switch.

#### **Syntax**

**show fabric islports** [ **rbridge-id** *rbridge-id* ] [ **all** ]

#### **Parameters**

**rbridge-id** *rbridge-id*

Specifies the RBridge ID on which the ISL ports are displayed.

all

Specifies that information for all RBridges in the fabric are displayed.

#### **Modes**

Privileged EXEC mode

#### **Usage Guidelines**

If this command is executed without operands, it displays the ISL information of the local RBridge.

The **show fabric** family of commands display neighbor and local port information when connected to a down-level RBridge.

This command displays ISL details, including the breakout index of the interface if breakout mode is configured on the source or neighbor interface.

## **Command Output**

The **show fabric islports** command displays the following information:

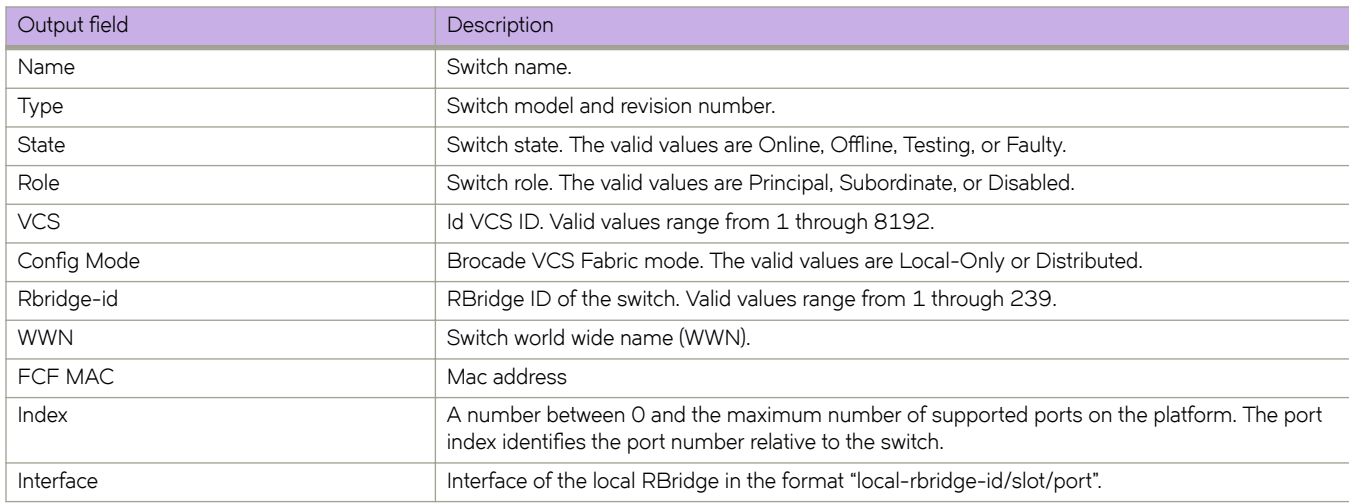

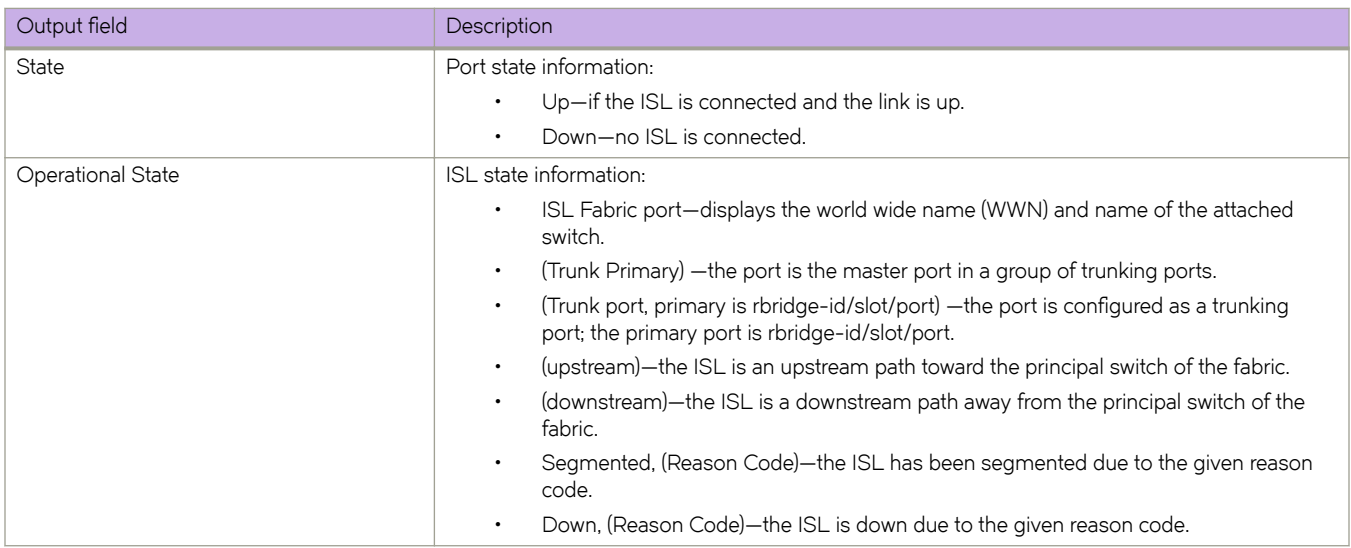

In this command, ISL segmentation is denoted as "ISL segmented, (segmentation reason)". The segmentation reason could be any of those listed below.

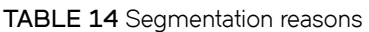

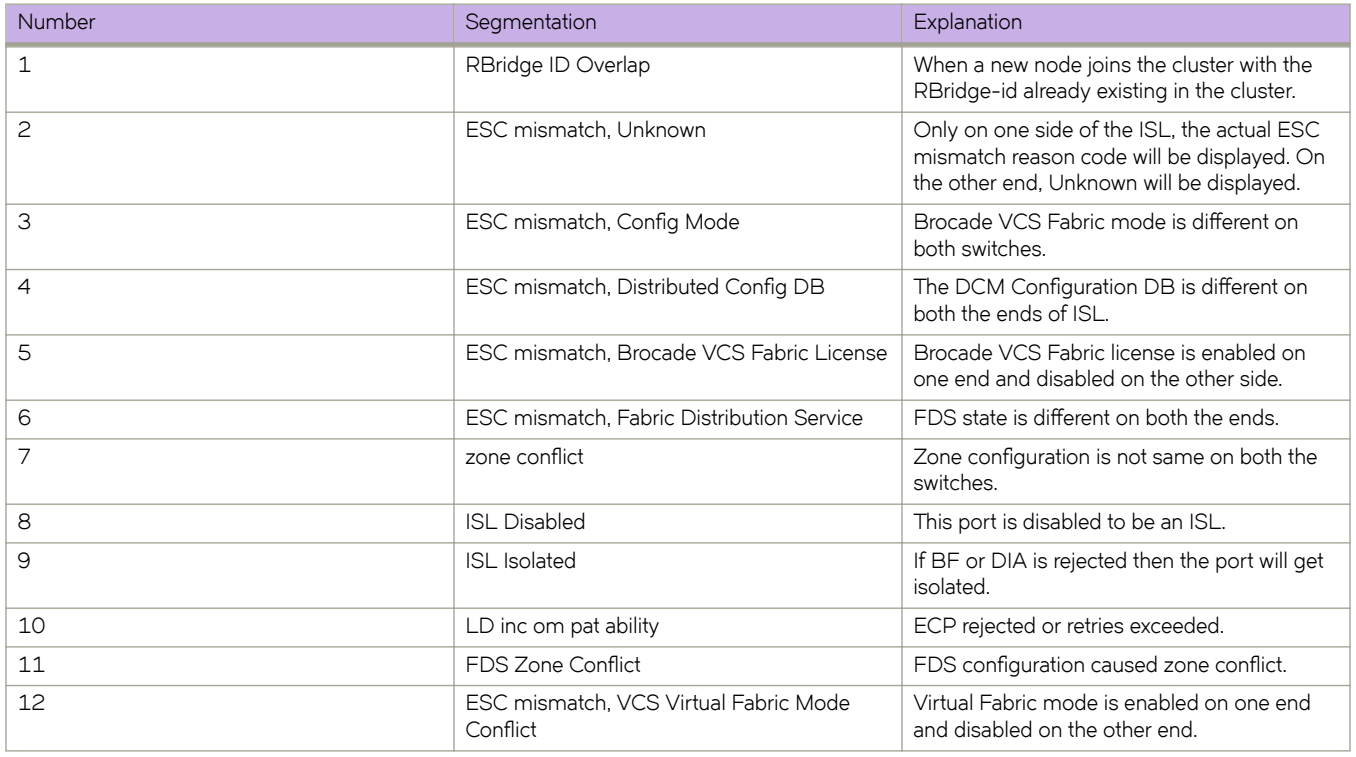

In this command, disabled ports are denoted as "Down (Disabled reason)". The disabled reason could be any of those listed below.

#### **TABLE 15** Disabled port reasons

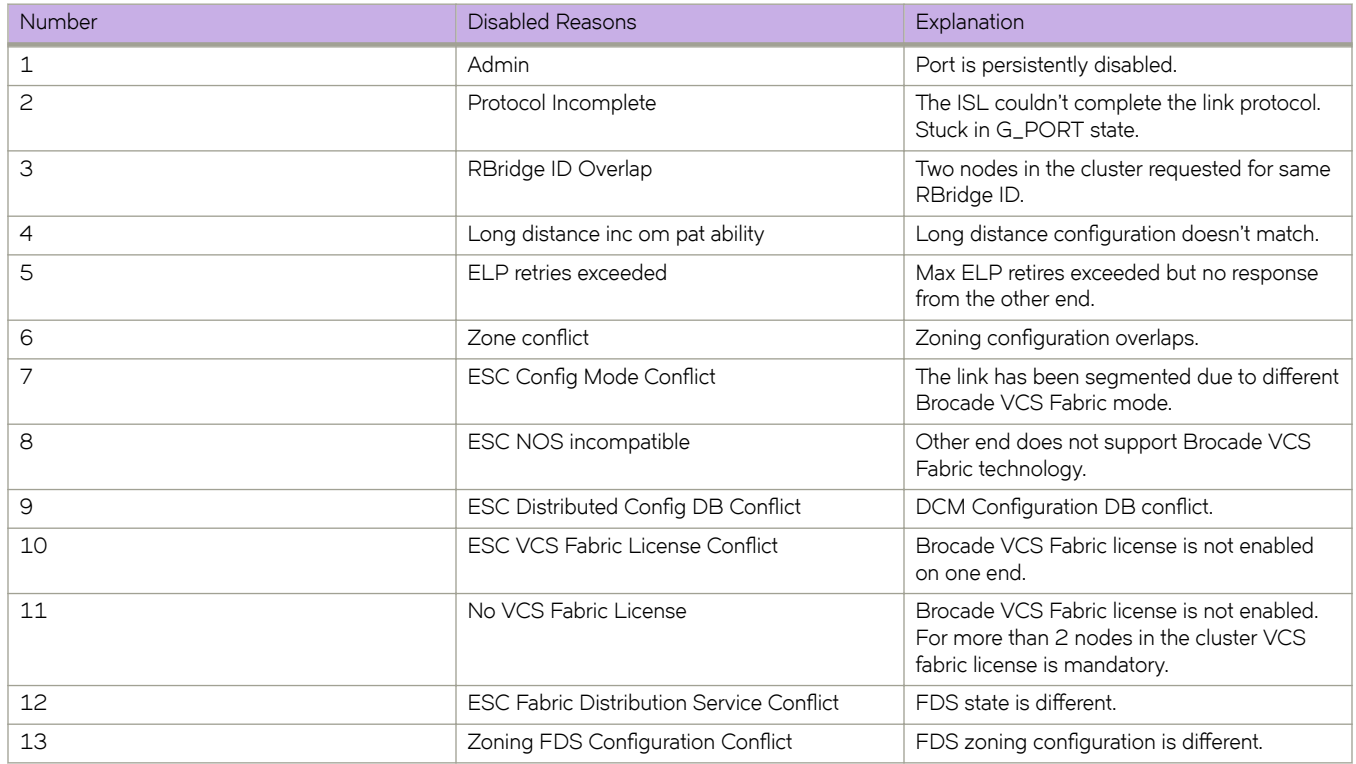

To display information for all ISL ports in the core switch:

```
switch# show fabric islports<br>Name: sw0
Name: sw0<br>Type: 96.5
Type:
State: Online<br>Role: Fabric
              Fabric Principal<br>1
VCS Id:
Config Mode:Local-Only
Rbridge-id: 23<br>WWN: 10
WWN: 10:00:00:05:33:d1:3a:ac<br>FCF MAC: 00:05:33:d1:3a:ac
FCF MAC: 00:05:33:d1:3a:ac<br>Index Interface State
                        State Operational State
===================================================================
  0 Fi 23/0/1 Up ISL (protocol incomplete)<br>1 Fi 23/0/2 Up F-Port
   1 Fi 23/0/2 Up F-Port
   2 Fi 23/0/3 Up F-Port
  3 Fi 23/0/4 Up<br>4 Fi 23/0/5 Up
   4 Fi 23/0/5 Up Loopback-> Fi 23/0/5 
        Fi 23/0/6 6 Fi 23/0/7 Down
 7 Fi 23/0/8 Down
  8 Te 23/0/1 Up ISL segmented, (ESC mismatch, Config Mode) (Trunk Primary)<br>9 Te 23/0/2 Down
9 Te 23/0/2 Down<br>10 Te 23/0/3 Down
10 Te 23/0/3 Down<br>11 Te 23/0/4 Down
11 Te 23/0/4 Down<br>12 Te 23/0/5 Down
12 Te 23/0/5 Down<br>13 Te 23/0/6 Down
13 Te 23/0/6<br>14 Te 23/0/7
       Te 23/0/7 Down
15 Te 23/0/8 Down<br>16 Te 23/0/9 Down
16 Te 23/0/9<br>17 Te 23/0/1
17 Te 23/0/10 Down<br>18 Te 23/0/11 Down
18 Te 23/0/11 Down<br>19 Te 23/0/12 Down
19 Te 23/0/12 Down<br>20 Te 23/0/13 Down
       Te 23/0/13
21 Te 23/0/14 Down<br>22 Te 23/0/15 Down
22 Te 23/0/15 Down<br>23 Te 23/0/16 Down
       Te 23/0/16
24 Te 23/0/17 Down<br>25 Te 23/0/18 Down
25 Te 23/0/18 Down<br>26 Te 23/0/19 Down
26 Te 23/0/19 Down<br>27 Te 23/0/20 Down
27 Te 23/0/20 Down<br>28 Te 23/0/21 Down
28 Te 23/0/21<br>29 Te 23/0/22
29 Te 23/0/22 Down<br>30 Te 23/0/23 Down
30 Te 23/0/23 Down
       Te 23/0/24
```
# **History**

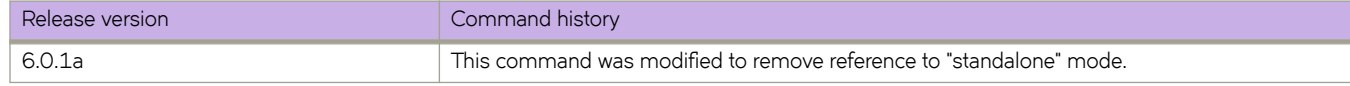

#### **Related Commands**

[fabric isl enable,](#page-464-0) [show diag burninstatus,](#page-1283-0) [show fabric isl,](#page-1318-0) [show fabric trunk](#page-1349-0)

# **show fabric login-policy**

Displays the Duplicate WWN login mode of local switches in a fabric.

#### **Syntax**

**show fabric login-policy** [ **rbridge-id** { *rbridge-id* | **all** }

#### **Parameters**

**rbridge-id**

Specifies an RBridge or all RBridges.

*rbridge-id*

Specifies an RBridge ID.

**all**

Specifies all RBridges.

#### **Modes**

Privileged EXEC mode

#### **Examples**

The following example displays the login policy on the principal node.

```
sw0# show fabric login-policy
===================
Switch Login Policy
===================
Switch Name: sw0
Rbridge-Id: 2
DuplicateWWN Login Mode: old-login.(Default)
```
The following example displays the login policy for a specified RBridge.

sw0# show fabric login-policy rbridge-id 51

```
====================
Switch Login Policy:
====================
Switch Name: sw0
Rbridge-Id: 51
DuplicateWWN Login Mode:new-login.
```
The following example displays the login policy for all RBridges in the fabric.

sw0# show fabric login-policy all

```
====================
Switch Login Policy:
         =Switch Name: sw0
Rbridge-Id: 51
DuplicateWWN Login Mode:new-login.
```

```
Switch Name: sw0
Rbridge-Id: 52
DuplicateWWN Login Mode:old-login.(Default).
```
## **History**

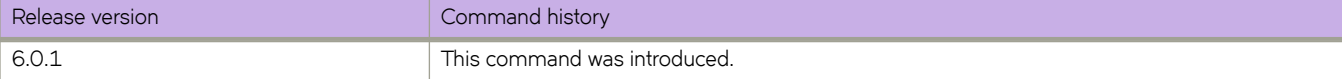

# **show fabric port-channel**

Displays the fabric VLAG load-balance information.

#### **Syntax**

**show fabric port-channel** [ *port-channel-id* | **load-balance** ]

#### **Parameters**

*port-channel-id* Displays the information for the port channel ID.

#### **load-balance**

Displays the load balance information.

#### **Modes**

Privileged EXEC mode

### **Usage Guidelines**

This command displays ISL details, including the breakout index of the interface if breakout mode is configured on the source or neighbor interface.

#### **Examples**

```
switch# show fabric port-channel 10 load-balance
Fabric Vlag Load-Balance Information 
               -------------<br>.d : 10
Port-channel id
Load-Balance Flavor : Source and Destination MAC address and VID based load balancing
```
## **Related Commands**

[show fabric isl,](#page-1318-0) [show fabric trunk](#page-1349-0)

# **show fabric route linkinfo**

Displays the RBridge route link information connected in the fabric.

#### **Syntax**

**show fabric route linkinfo**

### **Modes**

Privileged EXEC mode

#### **Usage Guidelines**

The **show fabric** family of commands display neighbor and local port information when connected to a down-level RBridge.

The output displays the link information, which includes the breakout index of the interface if breakout mode is configured in the source or neighbor interface.

When a fabric is running normal mode (switches are running Network OS 4.1.0 or later), CLI output displays the QSFP breakout index for all switches in the fabric.

When a fabric is running mixed mode (switches are running Network OS 4.1.0 or earlier), the QSFP breakout index is not displayed in the output on switches running Network OS versions earlier than v4.1.0.

## **Command Output**

The **show fabric route linkinfo** command displays the following information:

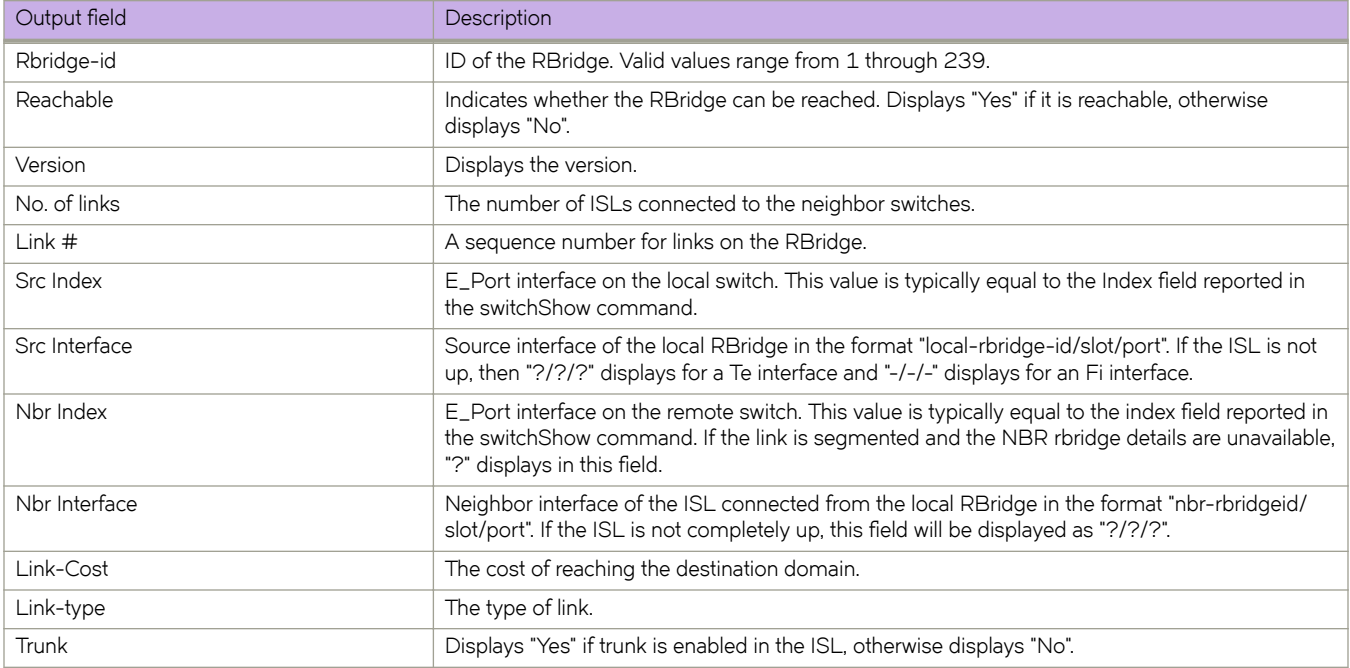

To display link information for the fabric:

switch# show fabric route linkinfo

Rbridge-id: 1 =============== Reachable: Yes Version: 1 No. of Links: 2 Link# Src Src Nbr Nbr Index Interface Index Interface Link-Cost Link-Type Trunk ------------------------------------------------------------------------------------------- 1 1 Fi 1/-/- 128 Fi 2/-/- 10000 Pt Pt 2 159 Fi 1/-/- 128 Fi 160/-/- 10000 Pt\_Pt Rbridge-id: 2 ============== Reachable: Yes Version: 1 No. of Links: 2 Link# Src Src Nbr Nbr Index Interface Index Interface Link-Cost Link-Type Trunk ------------------------------------------------------------------------------------------- 1 129 Fi 2/-/- 49 Fi 66/0/1 10000 Pt\_Pt 2 128 Fi 2/-/- 1 Fi 1/-/- 10000 Pt Pt Rbridge-id: 65 =============== Reachable: Yes Version: 1 No. of Links: 2 Link# Src Src Nbr Nbr Index Interface Index Interface Link-Cost Link-Type Trunk ------------------------------------------------------------------------------------------- 1 2 Te 65/0/2 2 Te 66/0/2 500 Pt Pt Ethernet Yes 2 44 Te 65/0/44 20 Te 66/0/20 500 Pt\_Pt Ethernet Yes Rbridge-id: 66 =============== Reachable: Yes Version: 1 No. of Links: 4 Link# Src Src Nbr Nbr Index Interface Index Interface Link-Cost Link-Type Trunk ------------------------------------------------------------------------------------------- 1 2 Te 66/0/2 2 Te 65/0/2 500 Pt Pt Ethernet Yes 2 20 Te 66/0/20 44 Te 65/0/44 500 Pt\_Pt Ethernet Yes 3 49 Fi 66/0/1 129 Fi 2/-/- 500 Pt\_Pt Yes 4 54 Fi 66/0/6 129 Fi 160/-/- 500 Pt\_Pt Yes Rbridge-id: 160 =============== Reachable: Yes Version: 1 No. of Links: 2 Link# Src Src Nbr Nbr Index Interface Index Interface Link-Cost Link-Type Trunk ------------------------------------------------------------------------------------------- 1 129 Fi 160/-/- 54 Fi 66/0/6 10000 Pt\_Pt 2 128 Fi 160/-/- 159 Fi 1/-/- 10000 Pt\_Pt

This example displays link linformation and includes the breakout index of the interface in normal mode.

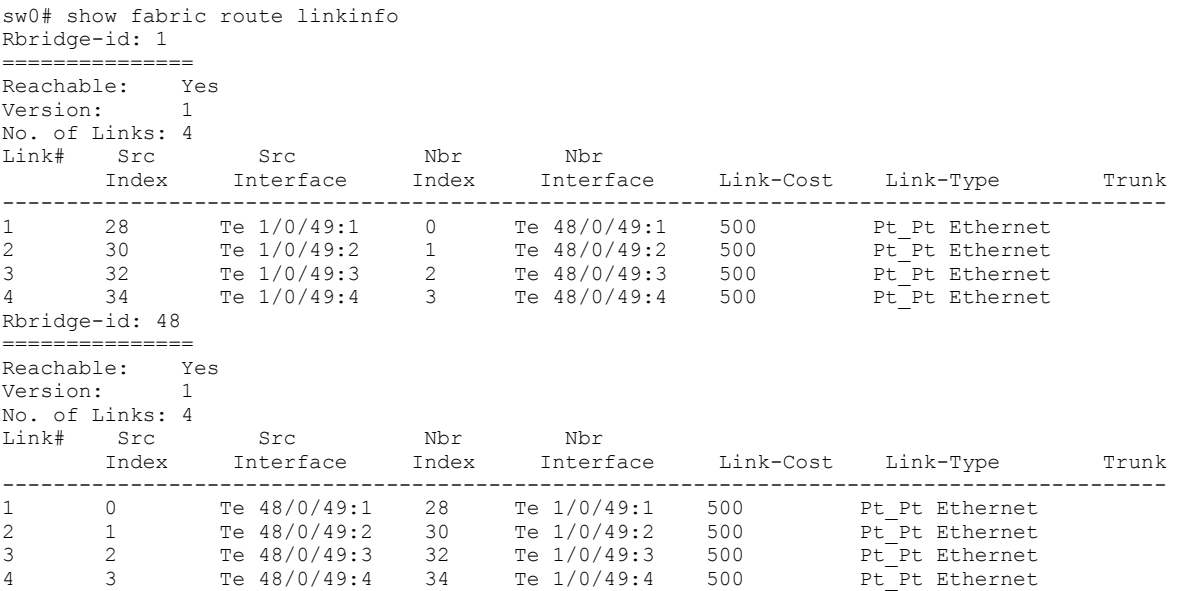

This example displays link linformation and includes the breakout index of the interface in mixed mode running Network OS v4.0.0:

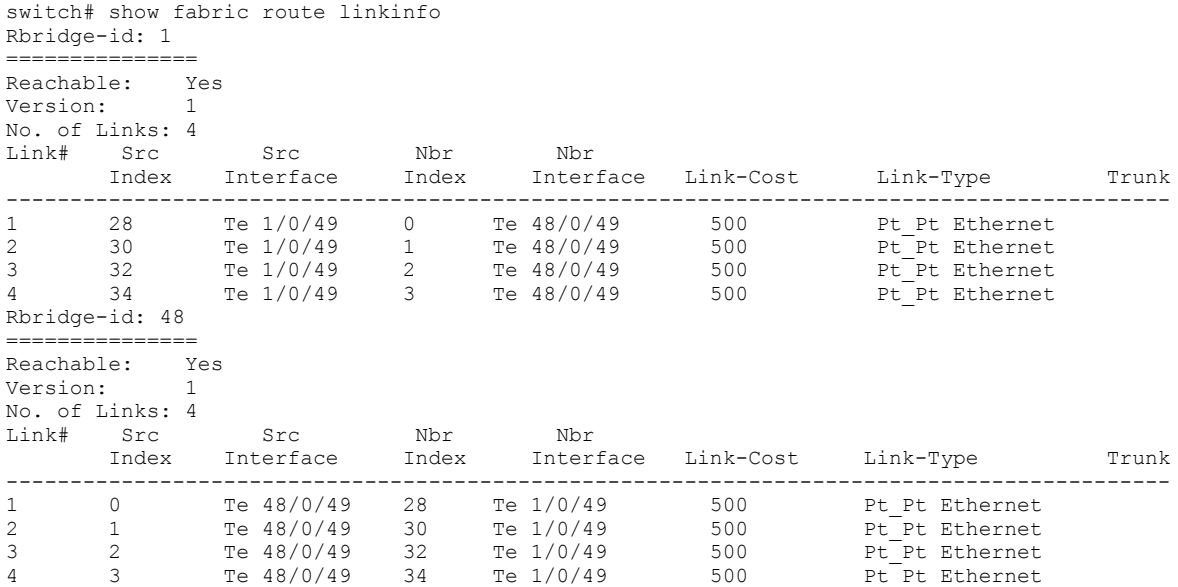

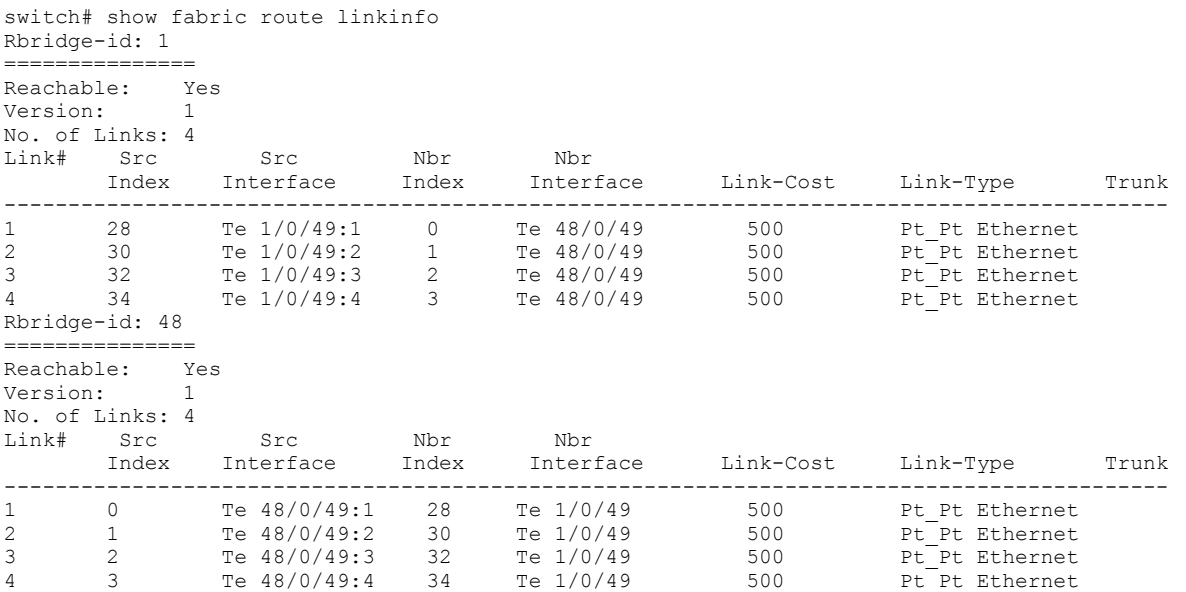

This example displays link linformation and includes the breakout index of the interface in mixed mode running Network OS v4.1.0:

#### **Related Commands**

[show fabric route topology,](#page-1346-0) [show fabric route neighbor-state](#page-1335-0)
# **show fabric route multicast**

Displays ISLs that receives any forwarded Broadcast, unknown Unicast, and Multicast (BUM) traffic.

#### **Syntax**

**show fabric route multicast** [ *rbridge-id* | **all** ]

### **Parameters**

*rbridge-id*

Specifies an RBridge ID.

**all**

Specifies all switches in the fabric.

### **Modes**

Privileged EXEC mode

### **Usage Guidelines**

The multicast routing information indicates all ports that are members of the multicast distribution tree ports that are able to send and receive multicast frames.

If this command is executed without operands, it displays the multicast information of the local RBridge.

The **show fabric** family of commands display neighbor and local port information when connected to a down-level RBridge.

When a fabric is running normal mode (switches are running Network OS 4.1.0 or later), CLI output displays the QSFP breakout index for all switches in the fabric.

When a fabric is running mixed mode (switches are running Network OS 4.1.0 or earlier), the QSFP breakout index is not displayed in the output on switches running Network OS versions earlier than v4.1.0. In such instances, the neighbor port WWN (Nbr-WWN) is displayed as *XX:XX:XX:XX:XX:XX:XX:XX* .

This command displays ISL details, including the breakout index of the interface if breakout mode is configured on the source or neighbor interface.

# **Command Output**

The **show fabric route multicast** command displays the following information:

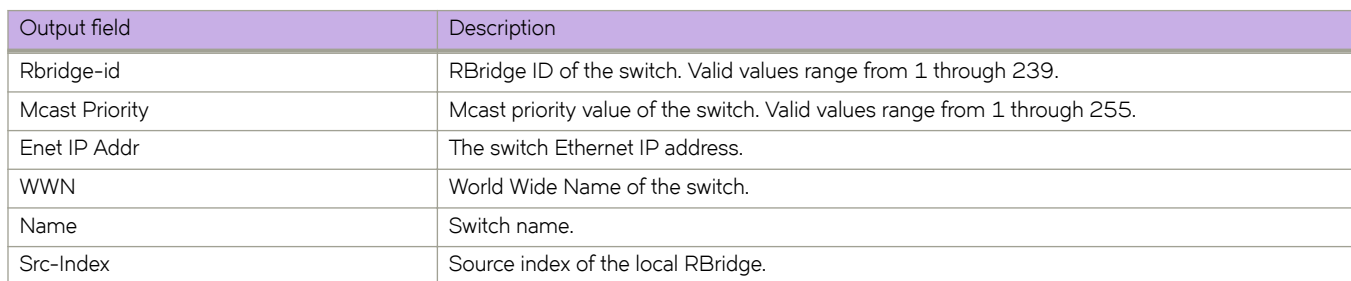

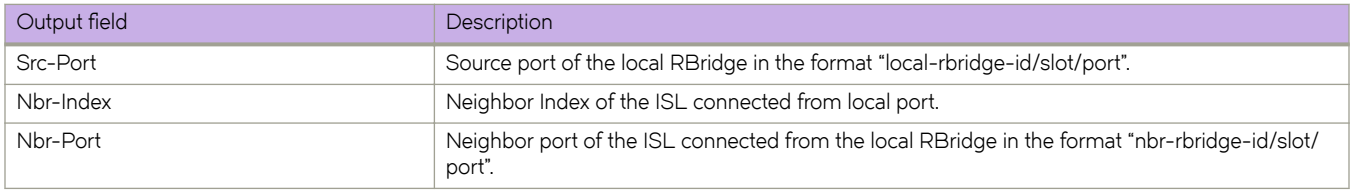

#### **Examples**

To display the multicast routing information for all ports in the switch:

```
switch# show fabric route multicast
Root of the Multicast-Tree
=========================
Rbridge-id: 1
Mcast Priority: 1
Enet IP Addr: 10.24.85.212
WWN: 10:00:00:05:1e:cd:73:fa
Name: switch
Rbridge-id: 1
Src-Index Src-Port Nbr-Index Nbr-Port BW Trunk
-----------------------------------------------------------------
7 Te 1/0/7 55 Te 22/0/55 40G Yes
15 Te 1/0/15 57 Te 23/0/57 60G Yes
22 Te 1/0/22 58 Te 24/0/58 40G Yes
26 Te 1/0/26 56 Te 25/0/56 60G Yes
34 Te 1/0/34 58 Te 26/0/58 60G Yes
41 Te 1/0/41 59 Te 27/0/59 20G Yes
44 Te 1/0/44 56 Te 28/0/56 60G Yes
```
This example displays route information and includes the breakout index of the interface in normal mode.

```
sw0# show fabric route multicast
Root of the Multicast-Tree
==========================
 Rbridge-id: 1
 Mcast Priority: 1
 Enet IP Addr: 10.38.19.47
 WWN: 10:00:00:05:33:65:0b:20
 Name: sw0
Rbridge-id: 48
Src-Index Src-Port Nbr-Index Nbr-Port BW Trunk
-----------------------------------------------------------------
                          28 Te 1/0/49:1
```
This example displays route information and includes the breakout index of the interface in mixed mode running Network OS v4.0.0.

```
sw0# show fabric route multicast
Root of the Multicast-Tree
       ==========================
 Rbridge-id: 1
 Mcast Priority: 1
 Enet IP Addr: 10.38.19.47
 WWN: 10:00:00:05:33:65:0b:20
 Name: sw0 
Rbridge-id: 1
Src-Index Src-Port Nbr-Index Nbr-Port BW Trunk
-----------------------------------------------------------------
28 Te 1/0/49 0 Te 48/0/49 10G
```
This example displays route information and includes the breakout index of the interface in mixed mode running Network OS v4.1.0.

```
sw0# show fabric route multicast
Root of the Multicast-Tree
==========================
 Rbridge-id: 1
 Mcast Priority: 1
 Enet IP Addr: 10.38.19.47
 WWN: 10:00:00:05:33:65:0b:20
 Name: sw0 
Rbridge-id: 1
Src-Index Src-Por Nbr-Index Nbr-Port BW Trunk
-----------------------------------------------------------------
0 Te 48/0/49:1 28 Te 1/0/49 10G
```
#### **Related Commands**

[fabric route mcast,](#page-469-0) [show fabric route topology,](#page-1346-0) show running-config fabric route mcast, [show fabric route topology](#page-1346-0)

# <span id="page-1335-0"></span>**show fabric route neighbor-state**

Displays the state information of all the ISL links connected to the RBridge.

### **Syntax**

**show fabric route neighbor-state** [ **rbridge-id** { *rbridge-id* | **all** } ]

### **Parameters**

**rbridge-id**

Specifies an RBridge or all RBridges.

*rbridge-id*

Specifies an RBridge ID.

**all**

Specifies all RBridges.

### **Modes**

Privileged EXEC mode

#### **Usage Guidelines**

FSPF defines a neighbor as a remote ISL interface that is directly attached to the local RBridge. If the interfaces are trunked, the command displays data only about the trunk primary.

If no information is available for the switch, the command displays the message "No ISL found."

If no RBridge is specified, the neighbor state information for the local switch is displayed.

The **show fabric** family of commands display neighbor and local port information when connected to a down-level RBridge.

When a fabric is running normal mode (switches are running Network OS 4.1.0 or later), CLI output displays the QSFP breakout index for all switches in the fabric.

When a fabric is running mixed mode (switches are running Network OS 4.1.0 or earlier), the QSFP breakout index is not displayed in the output on switches running Network OS versions earlier than v4.1.0.This command displays ISL details, including the breakout index of the interface if breakout mode is configured on the source or neighbor interface.

# **Command Output**

The **show fabric route neighbor-state** command displays the following information:

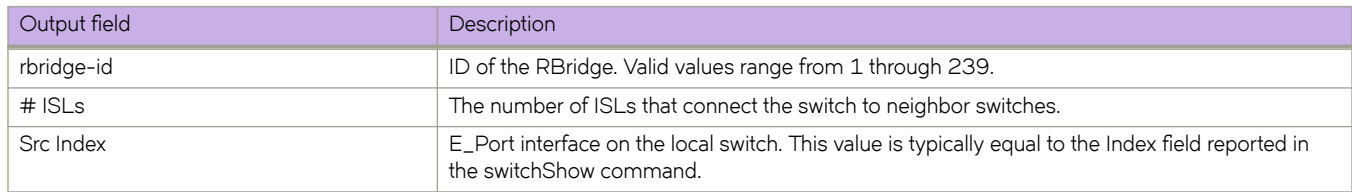

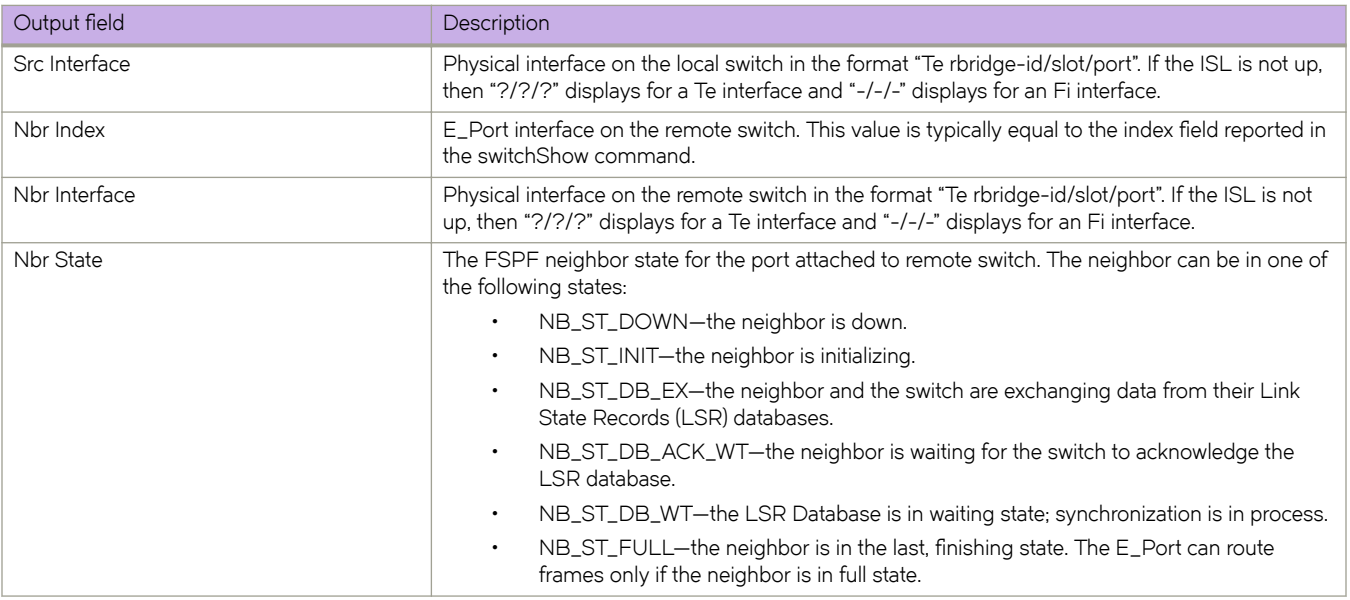

### **Examples**

To display the state of FSPF neighbors for the local switch:

switch# show fabric route neighbor-state

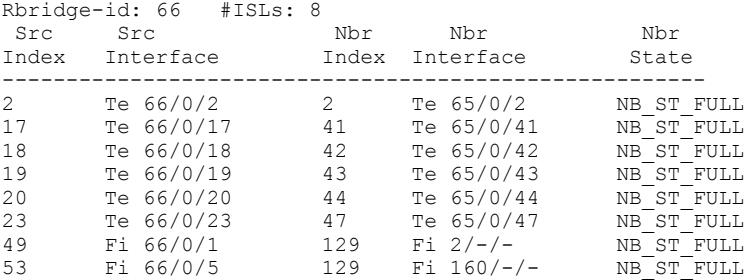

This example displays neighbor state route details and includes the breakout index of the interface in normal mode.

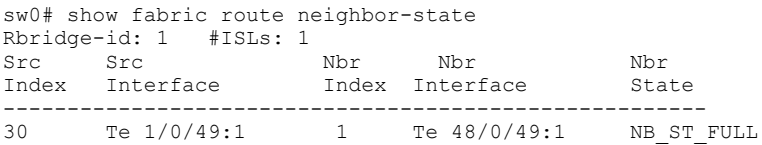

This example displays neighbor state route details of the non-trunked port in mixed mode running Network OS v4.0.0. (In mixed mode, the QSFP breakout index is not displayed in the output on a switch running Network OS versions earlier than v4.1.0.)

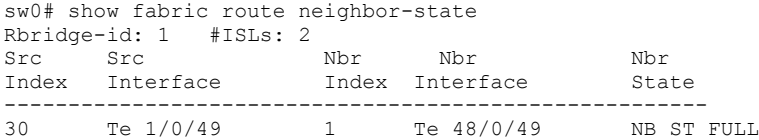

This example displays neighbor state route details of the non-trunked port in mixed mode running Network OS v4.1.0.

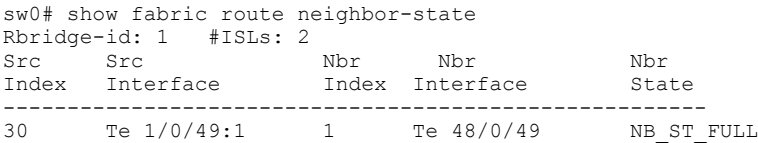

## **Related Commands**

[show fabric route topology,](#page-1346-0) [show fabric route linkinfo](#page-1328-0)

# **show fabric route pathinfo**

Displays the path of a data stream through a fabric and provides statistics about each hop on that path.

#### **Syntax**

**show fabric route pathinfo Fabric ID Domain Source Port Destination Port Basic Stats Extended Stats Reverse Path**

#### **Parameters**

You are prompted to select parameters interactively. The command will prompt you for the following parameters:

#### **Fabric ID**

Enter the VCS ID of the destination Network OS switch or the Fabric ID of the destination Fabric OS switch. If unspecified, the value defaults to −1, which specifies the Brocade VCS Fabric cluster of the local switch.

#### **Domain**

Enter the RBridge ID of the destination Network OS switch or the domain ID of the destination Fabric OS switch. You must enter a value for this parameter. It has no default value.

#### **Source Port**

Enter the port index of the port at the head of the data stream to be traced. traced. If unspecified, the value defaults to −1, which specifies the embedded port.

#### **Destination Port**

Enter the port index of the port on the destination switch for the path being traced. If unspecified, the value defaults to −1, which specifies the embedded port. The command output also reports the status of the Destination Port. If the specified port is out of range on the destination switch, the command fails with the message "Target port not present."

#### **Basic Stats**

Enter **y** to display basic statistics about each hop. By default, basis statistics are not displayed.

#### **Extended Stats**

Enter **y** to display extended statistics about each hop. By default, extended statistics are not displayed.

#### **Reverse Path**

Enter **y** to display reverse path information in addition to the forward path information. By default, reverse path information is not displayed.The path from port A on switch X to port B on switch Y might be different from the path from port B to port A depending on the links traversed between a given sequence of switches, or the reverse path might involve different switches.

#### **Modes**

Privileged EXEC mode

#### **Usage Guidelines**

The **show fabric** family of commands display neighbor and local port information when connected to a down-level RBridge.This command displays ISL details, including the breakout index of the interface if breakout mode is configured on the source or neighbor interface.

Use this command to display detailed routing information and statistics for a data stream from a source port on the local switch to a destination port on another switch. The destination switch can be a member of the same Brocade VCS Fabric cluster, a member of a different Brocade VCS Fabric cluster, a member of a Fabric OS backbone fabric, or a member of a Fabric OS edge fabric. This routing information describes the exact path that a user data stream takes to go from the source port to the destination port.

Use this command to check whether a congested link might be causing performance degradation on a specific data stream or path.

You can request statistics for each hop in addition to the routing information. These statistics are presented for the input and output ports for both receive and transmit modes. You can select basic statistics, extended statistics, or both. Statistics are not reported for the embedded port. Some throughput values are reported in multiple time intervals to describe current path utilization and the average throughput over a longer period of time.

To collect these statistics, this command uses a special frame that is sent hop-by-hop from the source switch to the destination switch. To prevent such a frame from looping forever if an error occurs, a maximum of 25 hops is enforced. The hop count includes all hops in the direct path from source to destination, and also all the hops in the reverse path, if the tracing of the reverse path is requested. If the hop limit is exceeded, information collected up to the switch that returned the error is displayed along with the message "Maximum hops exceeded."

#### **Command Output**

Regardless of parameter selection, the **show fabric route pathinfo** command displays the following information of the destination port and routing information about each hop:

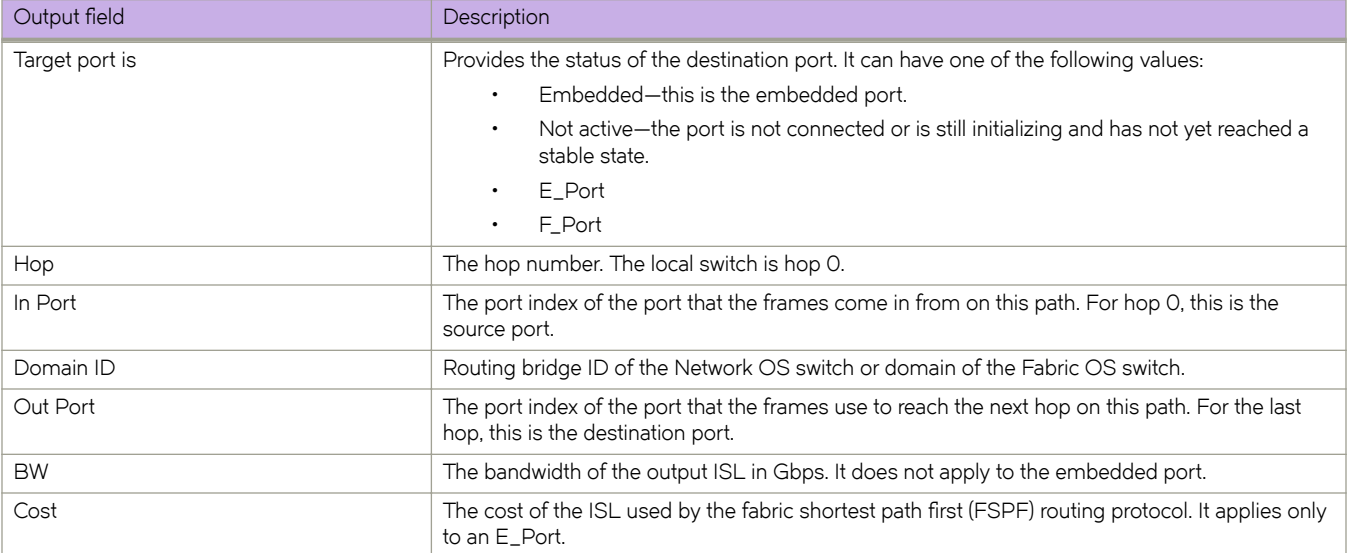

If basic statistics are requested, the following information is provided for each hop in addition to the routing information:

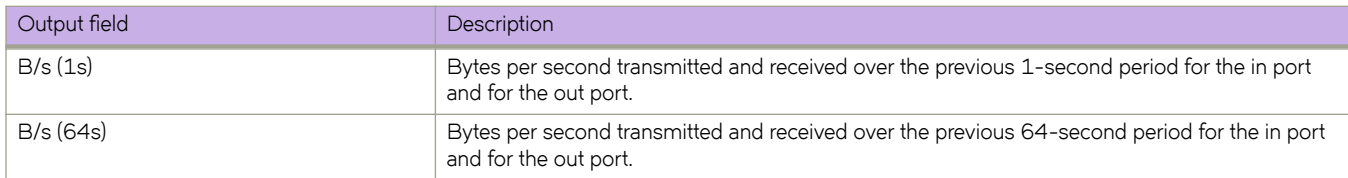

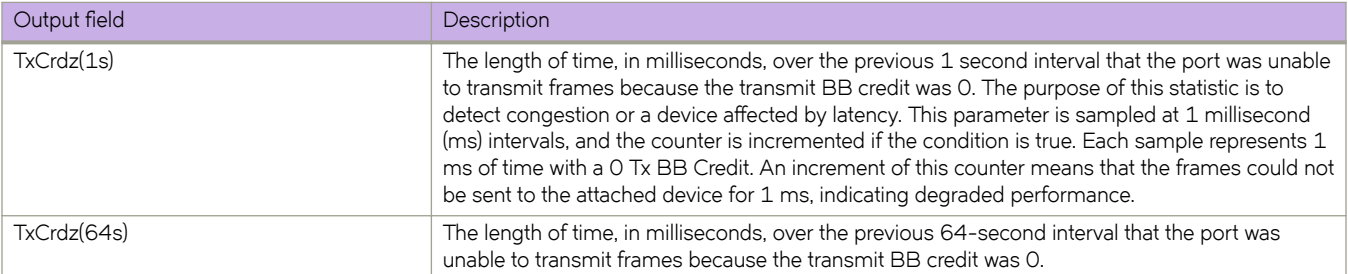

If extended statistics are requested, the following information is provided for each hop in the data path:

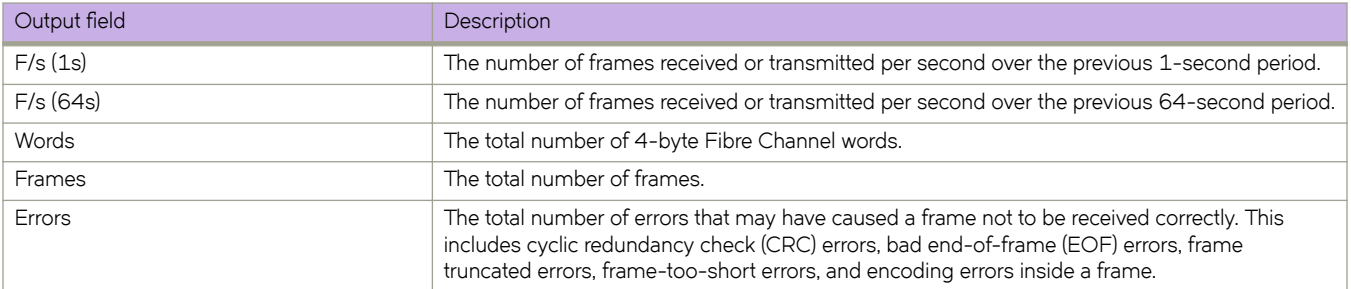

# **Examples**

To show path information without statistics or reverse path information:

switch# show fabric route pathinfo

```
Fabric ID (1..128)[-1] : 10
Domain : 1
Source Port [-1] :
Destination Port [-1] :
Basic Stats [y/n/yes/no]? : n
```

```
Extended Stats [y/n/yes/no]? : n
```

```
Reverse Path[y/n/yes/no]? : n
```
------------------------------------------------------------------------ Target port is Embedded

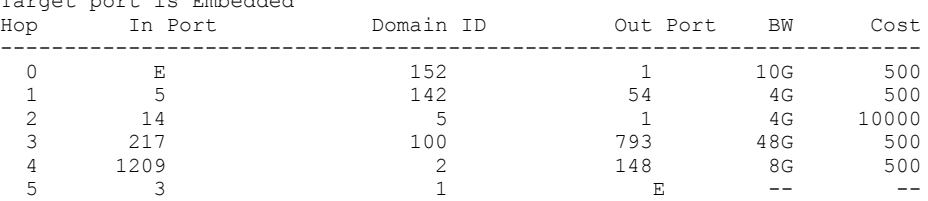

#### To show path information with basic statistics:

switch# show fabric route pathinfo

Fabric ID (1..128)[-1] : 10 Domain : 1

Source Port [-1] : Destination Port [-1] : Basic Stats [y/n/yes/no]? : y

Extended Stats [y/n/yes/no]? : n

Reverse Path[y/n/yes/no]? : n

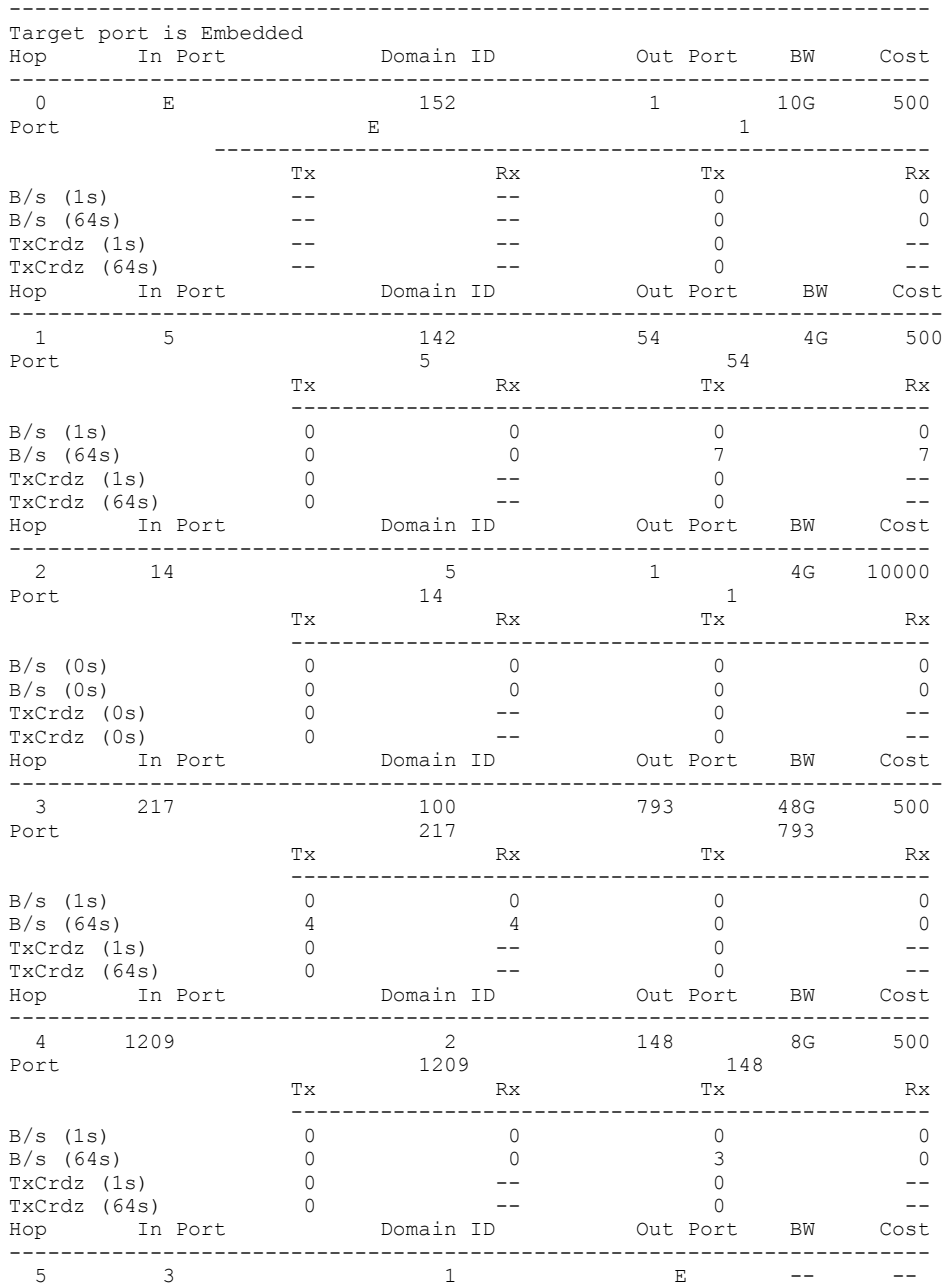

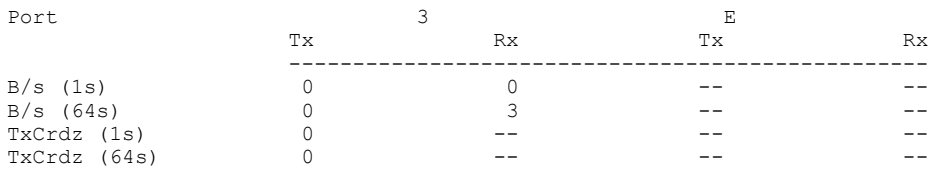

To show path information with extended statistics and reverse path information:

switch# show fabric route pathinfo

Fabric ID (1..128)[-1] : 10 Domain : 1 Source Port [-1] Destination Port [-1] : Basic Stats [y/n/yes/no]? : y

Extended Stats [y/n/yes/no]? : y

Reverse Path[y/n/yes/no]? : y

--------------------------------------------------------------- Target port is Embedded Hop In Port Domain ID Out Port BW Cost ------------------------------------------------------------------------ 0 E 152 1 10G 500 Port 1  $\begin{array}{ccc} & \text{E} & & & \text{I} & & \text{Cov} \\ & \text{Ex} & & \text{Rx} & & \text{Ex} & \text{Rx} \end{array}$  ----------------------------------------------------- B/s (1s) -- -- 0 0 B/s (64s) -- -- 0 0 0<br>
TxCrdz (1s) -- -- -- 0 0 --<br>
TxCrdz (1s) -- -- 0 --The set of the set of the set of the set of the set of the set of the set of the set of the set of the set of the set of the set of the set of the set of the set of the set of the set of the set of the set of the set of th TxCrdz (64s) -- -- -- 0 ---<br>
F/s (1s) -- -- -- 0 0 0<br>
F/s (64s) -- -- -- 0 0 0<br>
Words -- -- -- 0 0 0  $F/s$  (1s)  $- --$  0 0  $F/s$  (64s) -- -- -- 0 0 0 Words -- -- 0 0 Frames -- -- -- -- 0 0 0 0 Errors -- -- -- 0 Hop In Port Domain ID Out Port BW Cost ------------------------------------------------------------------------ 1 5 142 54 4G 500 Port  $5\overline{)}$  Tx Rx Tx Rx -------------------------------------------------- B/s (1s) 0 0 0 0 0 0 B/s (64s) 0 0 0 7 7 7 TxCrdz (1s) 0 -- 0 --TxCrdz (64s) 0 -- 0 -- $F/s$  (1s) 0 0 0 0 0  $F/s$  (64s) 0 0 0 0 0 words 0 0 967 967 Frames 0 0 1204 967 Errors -- 0 -- 0 Hop In Port Domain ID Out Port BW Cost ------------------------------------------------------------------------ 2 14 5 1 4G 10000 Port  $14$   $14$  Tx Rx Tx Rx -------------------------------------------------- B/s (0s) 0 0 0 0 B/s (0s) 0 0 0 0 TxCrdz (0s) 0 -- 0 --TxCrdz (0s) 0 -- 0 --F/s (0s) 0 0 0 0 F/s (0s) 0 0 0 0 words Frames Errors -- 0 -- 0 Hop In Port Domain ID Out Port BW Cost ------------------------------------------------------------------------ 3 217 100 793 48G 500 Port 217 217 217 Tx Rx Tx Rx B/s (1s) <br>B/s (1s) <br>0 0 0  $\begin{array}{ccccccc} 0 & & & 0 & & & 0 & & 0 \ 4 & & & & 4 & & & 0 & & & 0 \end{array}$  $B/s$  (64s)

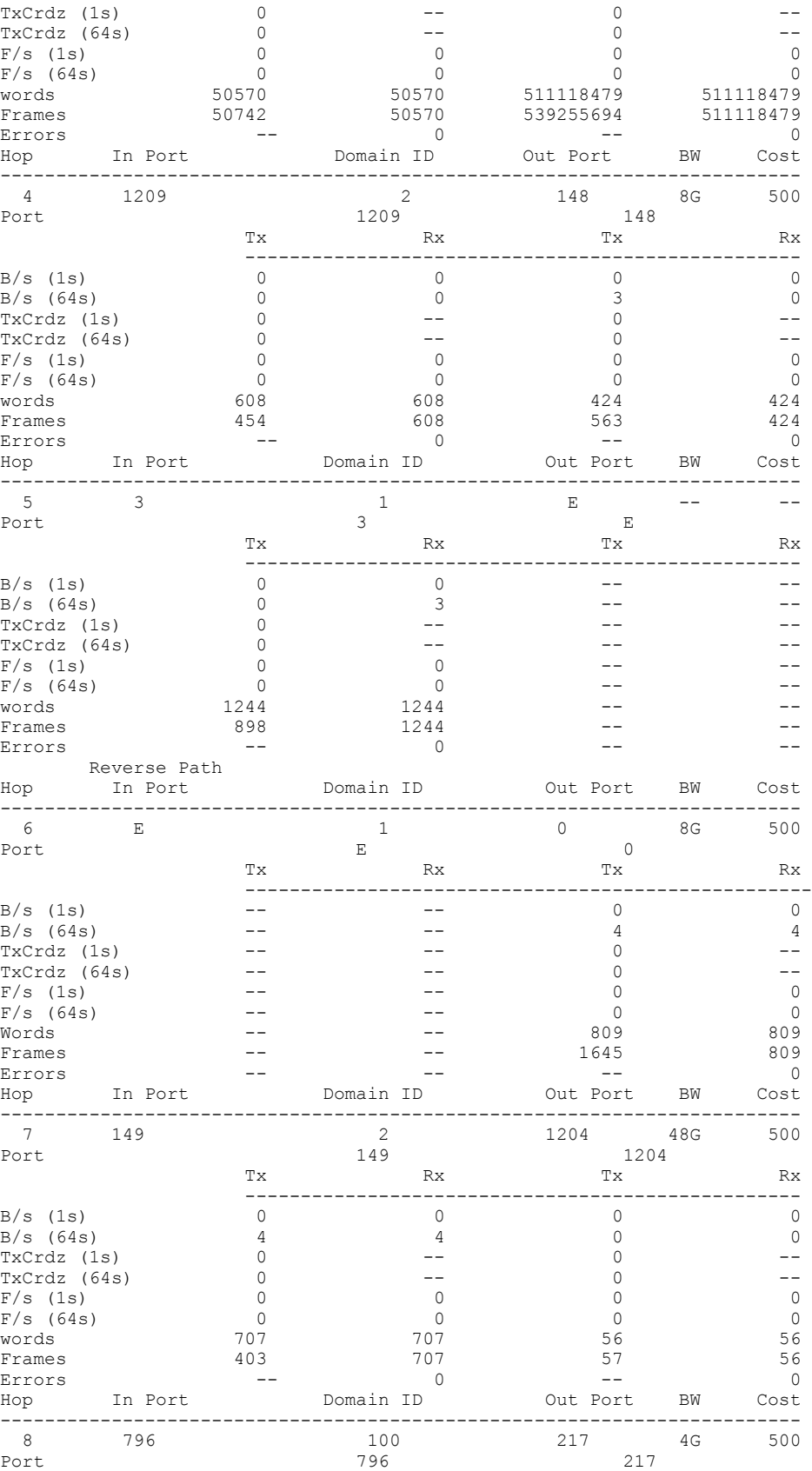

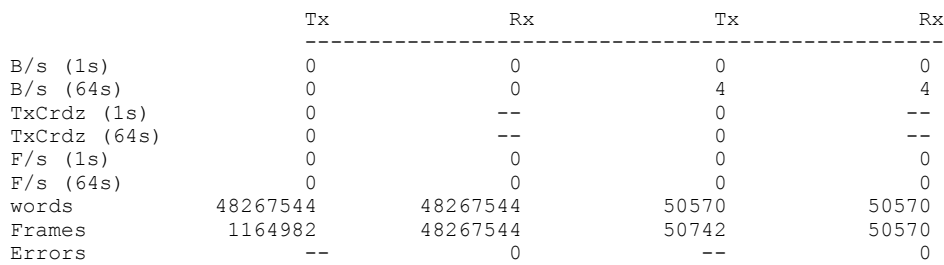

# **Related Commands**

[show fabric route topology,](#page-1346-0) [show fabric route neighbor-state](#page-1335-0)

# <span id="page-1346-0"></span>**show fabric route topology**

Displays the RBridge routes from the source switch to destination switches.

#### **Syntax**

**show fabric route topology** [ **src-rbridgeId** *src-id* ] [ **dst-rbridgeId** *dst\_id* ]

#### **Parameters**

#### **src-rbridgeId**

Specifies the source RBridge ID

*src-id*

Specifies details on the source RBridge.

**dst-rbridgeId**

Specifies the destination RBridge ID

*dst\_id*

Specifies details on the destination RBridge.

#### **Modes**

Privileged EXEC mode

#### **Usage Guidelines**

The RBridge routes to other switches are the available paths to remote domains that unicast traffic can take.

The source RBridge ID must be the local RBridge ID in this release. It is an optional parameter. If you do not specify the source RBridge ID or the destination RBridge ID, the system routes to all destinations in the Fabric.

The **show fabric** family of commands display neighbor and local port information when connected to a down-level RBridge.

When a fabric is running normal mode (switches are running Network OS 4.1.0 or later), CLI output displays the QSFP breakout index for all switches in the fabric.

When a fabric is running mixed mode (switches are running Network OS 4.1.0 or earlier), the QSFP breakout index is not displayed in the output on switches running Network OS versions earlier than v4.1. This command displays ISL details, including the breakout index of the interface if breakout mode is configured on the source or neighbor interface.

## **Command Output**

The **show fabric route topology** command displays the following information:

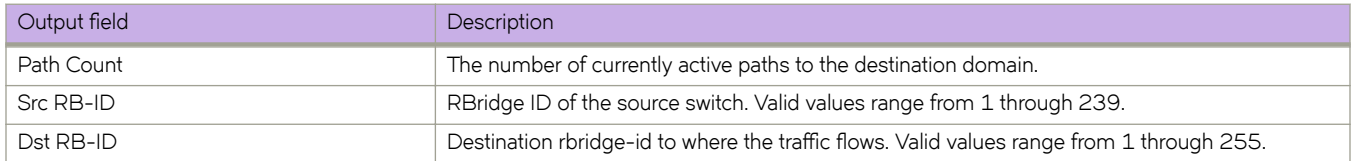

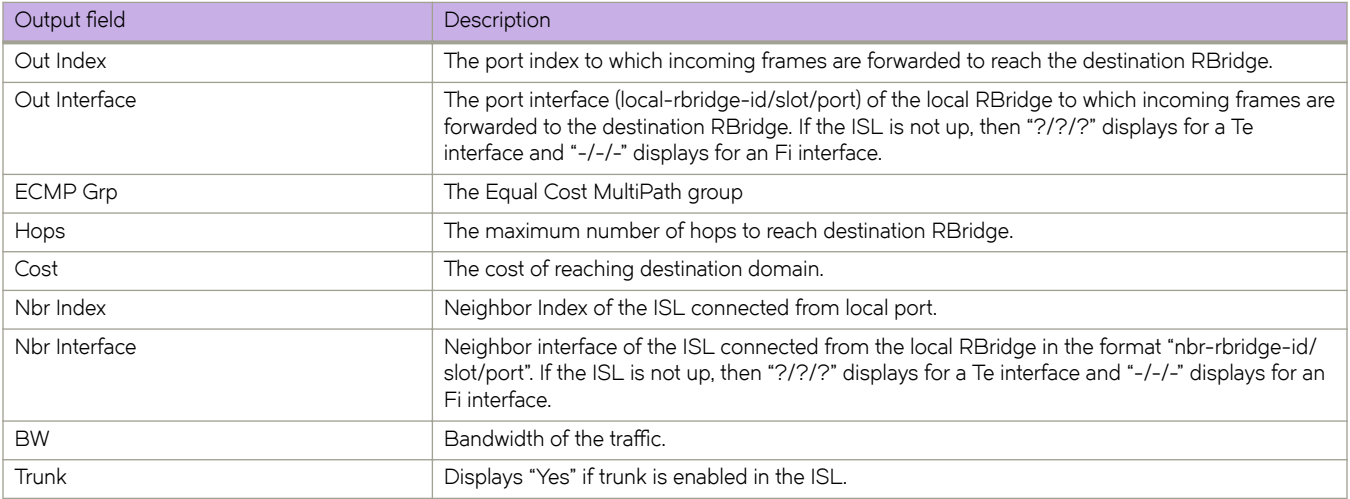

# **Examples**

To display the fabric route topology information:

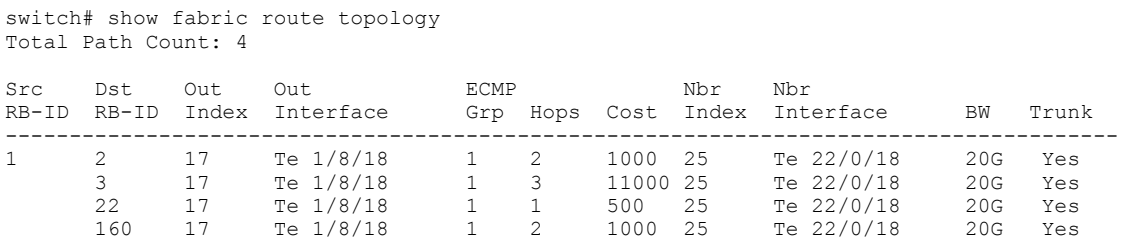

This example displays route topology details and includes the breakout index of the neighbor interface in normal mode.

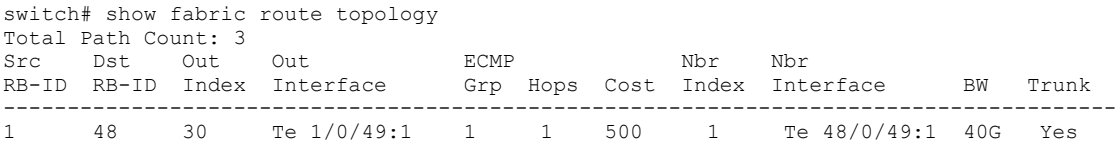

This example displays route topology details and includes the breakout index of the neighbor interface in mixed mode running Network O.S. v4.0.0.

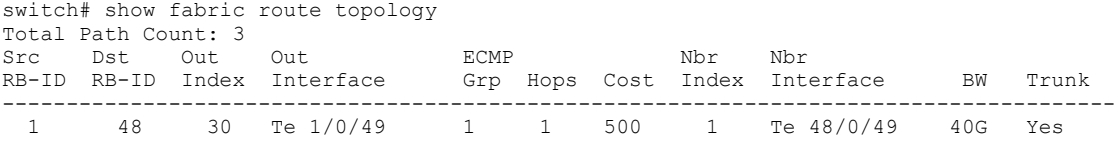

This example displays route topology details and includes the breakout index of the neighbor interface in mixed mode running Network O.S. v4.1.0.

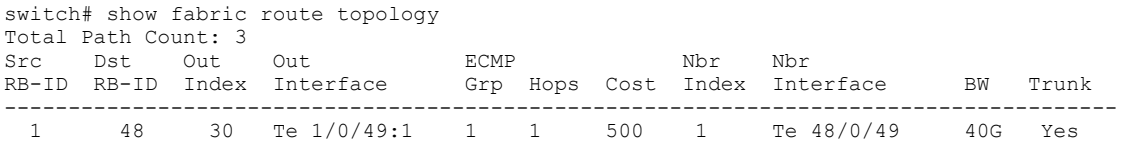

# **Related Commands**

[fabric route mcast](#page-469-0)

# **show fabric trunk**

Displays trunk information of Inter-Switch Link (ISL) ports.

#### **Syntax**

**show fabric trunk** [ *rbridge-id* | **all** ]

#### **Parameters**

*rbridge-id*

Specifies an RBridge ID.

**all**

Specifies all switches in the fabric.

### **Modes**

Privileged EXEC mode

### **Usage Guidelines**

If this command is executed without operands, it displays the trunk information of the local RBridge.

The **show fabric** family of commands display neighbor and local port information when connected to a down-level RBridge.

When a fabric is running normal mode (switches are running Network OS 4.1.0 or later), CLI output displays the QSFP breakout index for all switches in the fabric.

When a fabric is running mixed mode (switches are running Network OS 4.1.0 or earlier), the QSFP breakout index is not displayed in the output on switches running Network OS versions earlier than v4.1.0. In such instances, the neighbor port WWN (Nbr-WWN) is displayed as *XX:XX:XX:XX:XX:XX:XX:XX* .

This command displays ISL details, including the breakout index of the interface if breakout mode is configured on the source or neighbor interface.

# **Command Output**

The **show fabric trunk** command displays the following information:

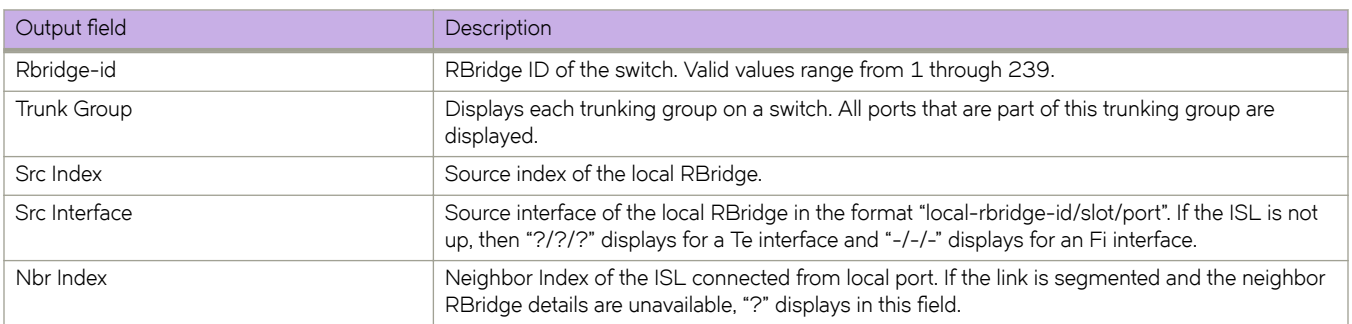

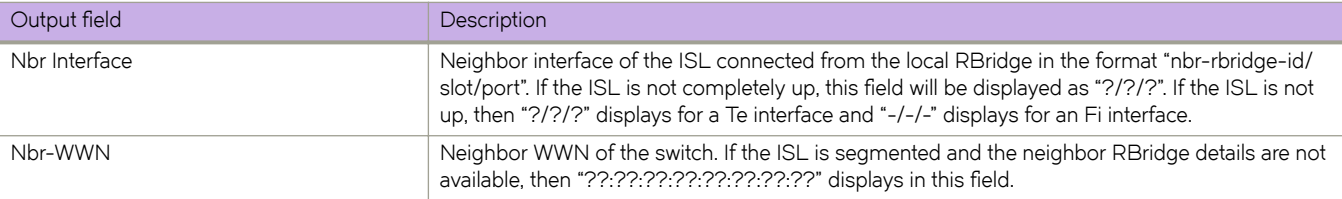

# **Examples**

To display the fabric trunk information:

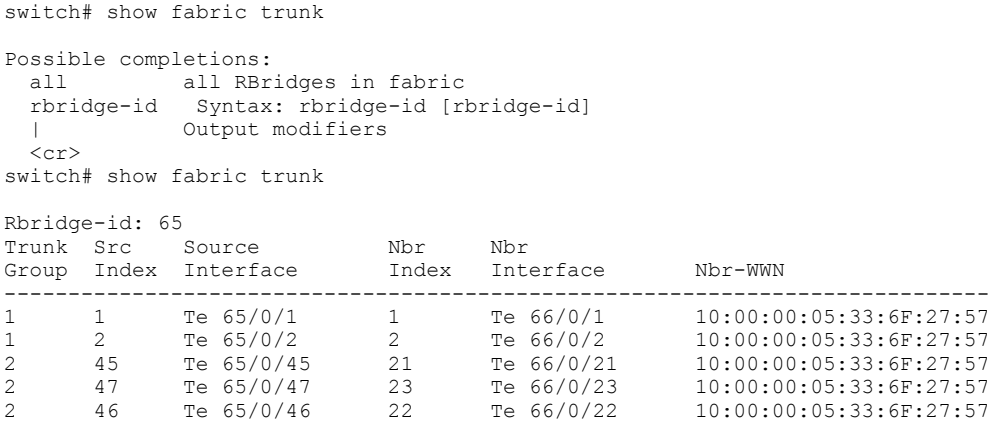

This example displays trunk details and includes the breakout index of the neighbor interface in normal mode.

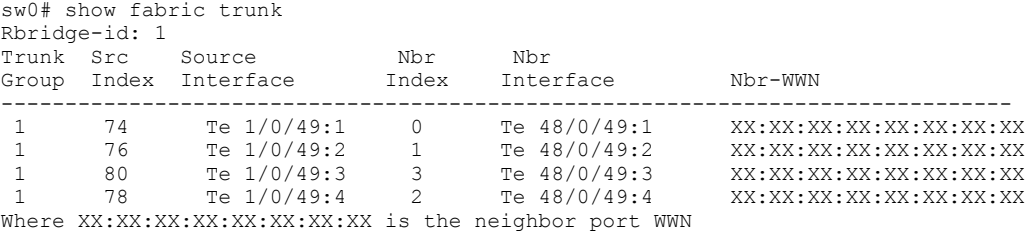

This example displays trunk details and includes the breakout index of the neighbor interface in mixed mode running Network OS v4.0.0.

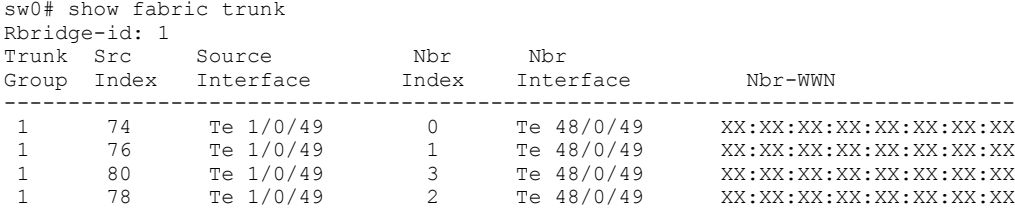

This example displays trunk details and includes the breakout index of the neighbor interface in mixed mode running Network OS v4.1.0.

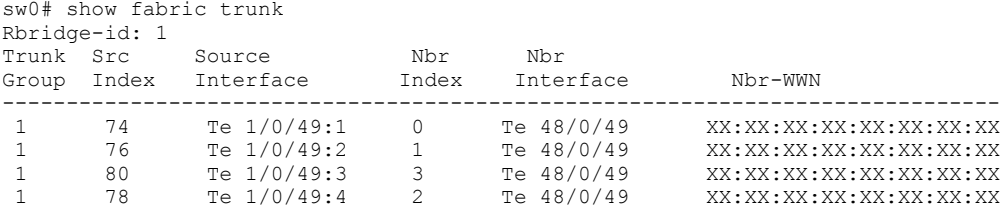

# **Related Commands**

[fabric trunk enable,](#page-470-0) [show fabric isl,](#page-1318-0) [show fabric islports](#page-1321-0)

# **show fcoe devices**

Displays the Ethernet port, WWN, and MAC address of participating FCoE devices.

#### **Syntax**

**show fcoe devices**

### **Modes**

Privileged EXEC mode

# **Command Output**

The **show fcoe devices** command displays the following information:

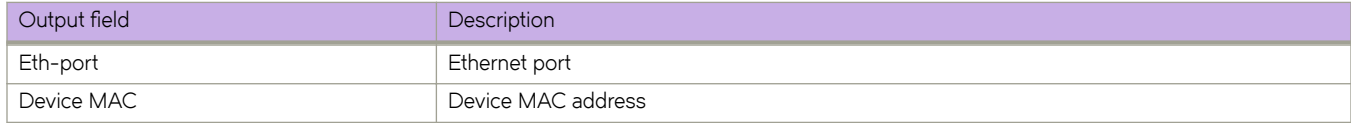

# **Examples**

To display parameters for FCoE devices:

device# show fcoe devices

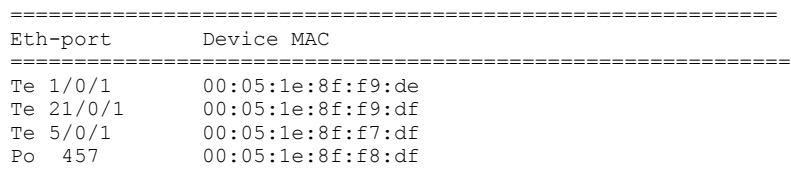

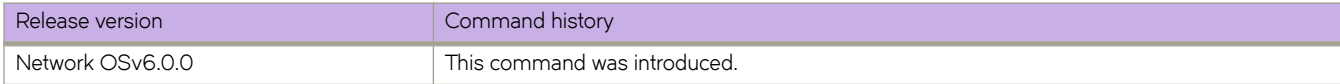

# <span id="page-1353-0"></span>**show fcoe fabric-map**

Displays the FCoE fabric-map configuration globally in a fabric, or on a single RBridge.

#### **Syntax**

**show fcoe fabric-map** [ **rbridge-id** *rbridge-id* | *map\_name* ]

#### **Parameters**

**rbridge-id** *rbridge-id* Specifies an RBridge ID.

*map-name*

Specifies a user-defined fabric map.

#### **Modes**

Privileged EXEC mode

## **Examples**

To display the fabric map configuration on all RBridges in the fabric:

device# show fcoe fabric-map

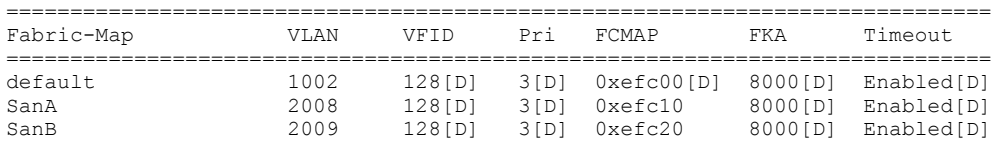

Total number of Fabric Maps = 3

To display the fabric map configuration for a single RBridge:

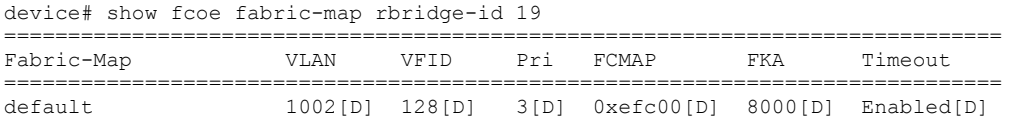

To display the fabric map configuration for a specific fabric map:

device# show fcoe fabric-map SanA

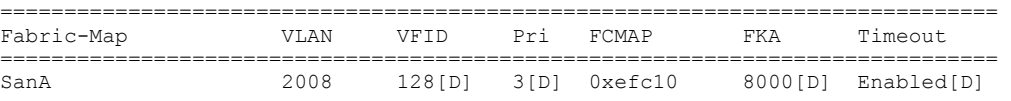

### **Command Output**

The **show fcoe fabric-map** command displays the following information:

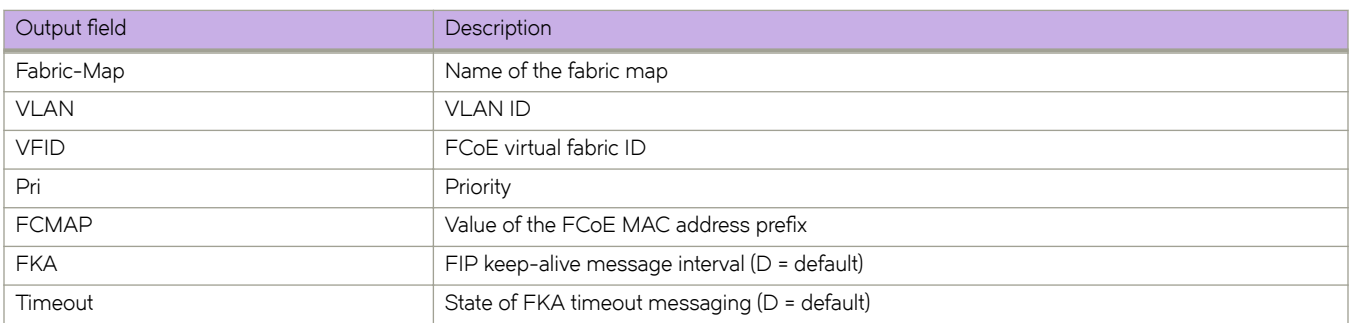

# **History**

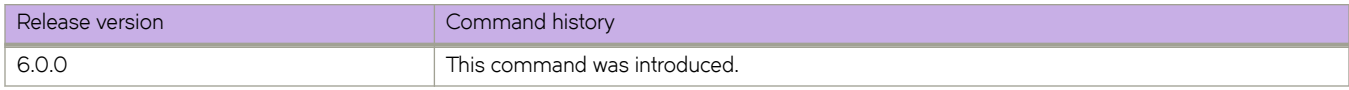

# **Related Commands**

[fcoe-enodes,](#page-481-0) [show fcoe fcoe-enodes](#page-1356-0)

# **show fcoe fcf-group**

Displays information about the FCoE Forwarder (FCF) group.

# **Syntax**

**show fcoe fcf-group** [ **rbidge-id** *rbridge-id* | *group-name* ]

#### **Parameters**

**rbridge-id***rbridge-id* Specifies an RBridge.

*group-name* Specifies an FCF group.

#### **Modes**

Privileged EXEC mode

## **Command Output**

The **show fcoe fcf-group** command displays the following information:

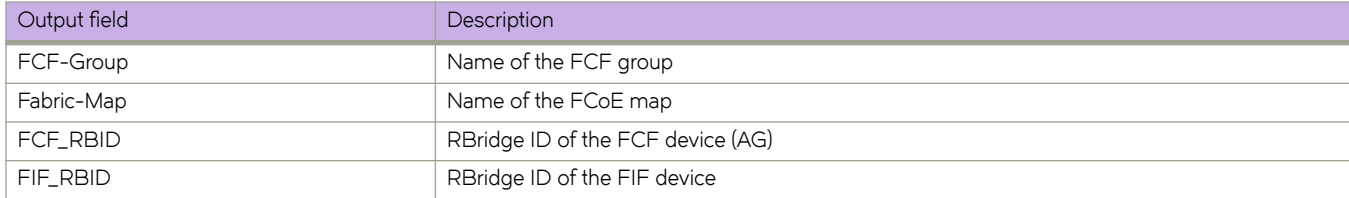

## **Examples**

To display information about FCF groups:

device# show fcoe fcf-group

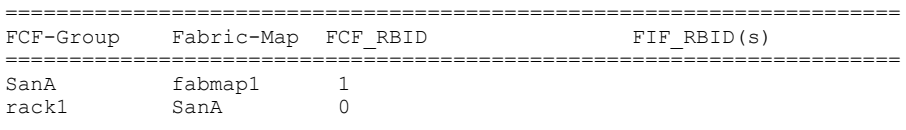

Total number of FCF Groups = 2

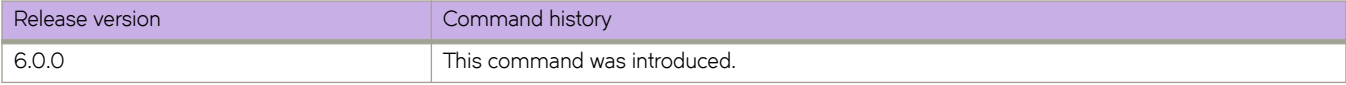

# <span id="page-1356-0"></span>**show fcoe fcoe-enodes**

Displays the FCoE enodes information for an RBridge ID or all RBridge IDs in the cluster.

#### **Syntax**

**show fcoe fcoe-enodes** [ **rbridge-id** *rbridge-id* ]

#### **Parameters**

**rbrige-id** *rbridge-id* Specifies an RBridge ID.

#### **Modes**

Privileged EXEC mode

#### **Examples**

The **show fcoe fcoe-enodes** command displays the following information:

switch# show fcoe fcoe-enodes

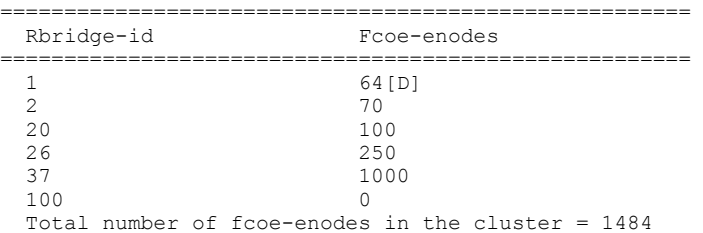

The **show fcoe fcoe-enodes rbridge-id** command displays the following information:

switch# show fcoe fcoe-enodes rbridge-id 20 ====================================================== Rbridge-id Fcoe-enodes ====================================================== 20 100 Total number of fcoe-enodes in the cluster = 100.

#### **History**

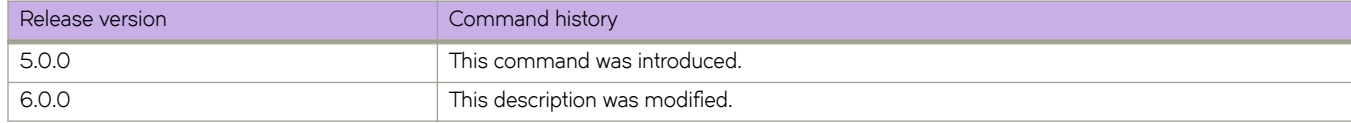

### **Related Commands**

[show fcoe fabric-map,](#page-1353-0) [fcoe-enodes](#page-481-0)

# **show fcoe fcoe-map**

Displays information about the FCoE map.

#### **Syntax**

**show fcoe fcoe-map** [ **rbridge-id** *rbridge-id* | *map\_name* ]

#### **Parameters**

**rbridge-id***rbridge-id* Specifies an RBridge.

*map\_name* Specifies an FCoE map.

#### **Modes**

Privileged EXEC mode

# **Command Output**

The **show fcoe fcoe-map** command displays the following information:

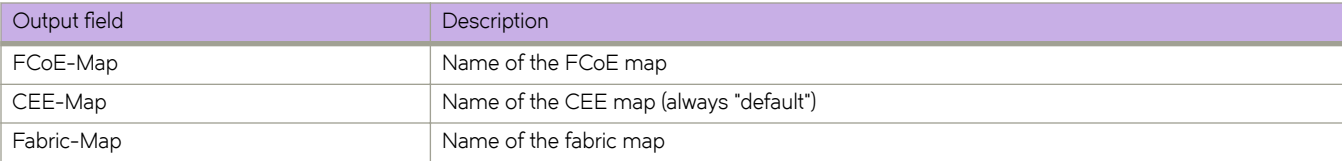

## **Examples**

To display information about FCoE maps:

device# show fcoe fcoe-map

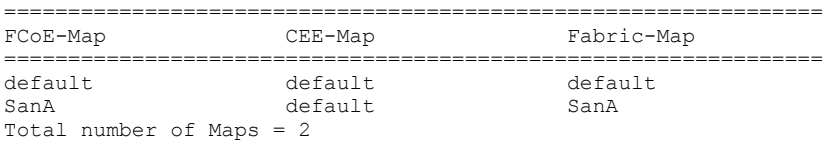

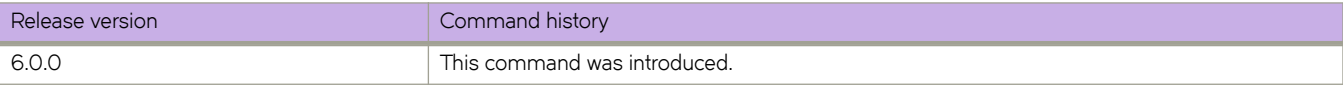

# **show fcoe fcport-group**

Displays the RBridge IDs and FCoE port connector groups associated with a fabric map.

#### **Syntax**

**show fcoe fcport-group** [ **rbridge-id** *rbridge-id* ]

#### **Parameters**

**rbridge-id** *rbridge-id* Specifies an RBridge ID.

### **Modes**

Privileged EXEC mode

### **Examples**

This example displays a fabric map with associated RBridge IDs and connector groups.

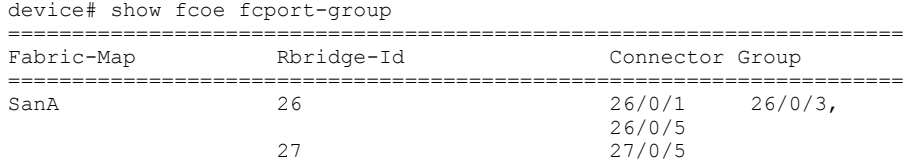

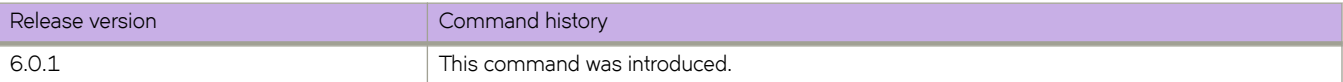

# **show fcoe interface**

Displays a synopsis of the FCoE interfaces.

#### **Syntax**

**show fcoe interface** [ **brief** | **ethernet** [ **rbridge-id** *rbridge-id* ] ]

#### **Parameters**

#### **brief**

Displays a brief synopsis of the configuration status.

#### **ethernet**

Displays the FCoE Ethernet interface information.

**rbridge-id** *rbridge-id* Specifies an RBridge ID.

#### **Modes**

Privileged EXEC mode

### **Examples**

To display brief information about FCoE interfaces:

device# show fcoe interface brief

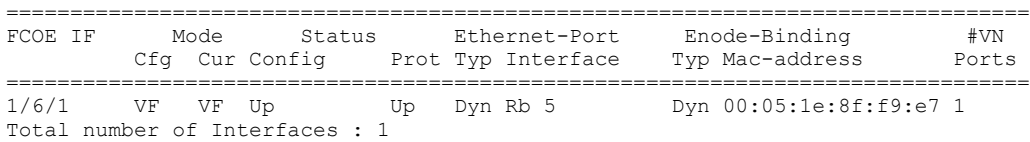

To display information about FCoE Ethernet interfaces:

device# show fcoe interface ethernet

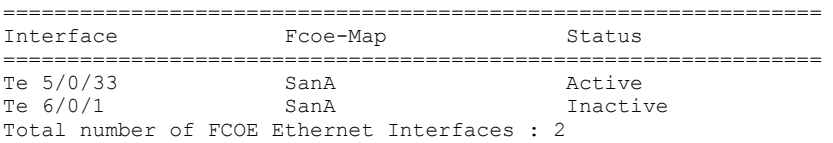

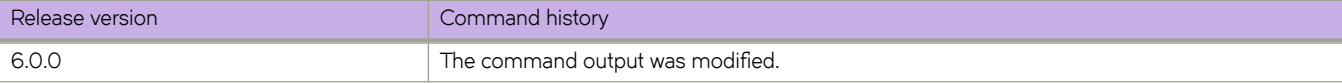

# **show fcoe login**

Displays FCoE login information.

#### **Syntax**

 $s$ how fcoe login [interface <N>gigabitethernet *rbridge-id/slot/port* | rbridge-id *rbridge-id* ] [ vfid vf\_id ] [ vlan vlan\_id ]

#### **Parameters**

#### **interface**

Specifies an interface.

#### *<N>***gigabitethernet**

Represents a valid, physical Ethernet subtype for all available Ethernet speeds. Enter **?** to see which interface subtypes are available. Replace <N>gigabitethernet with the desired operand (for example, tengigabitethernet specifies a 10-Gb Ethernet port). The use of gigabitethernet without a speed value specifies a 1-Gb Ethernet port.

#### **rbridge***rbridge-id*

Specifies an RBridge ID.

#### *slot*

Specifies a valid slot number.

#### *port*

Specifies a valid port number.

#### **vfid** *vf id*

Displays logins for an FCoE virtual fabric. Range is from 1 through 4096.

#### **vlan** *vlan\_id*

Displays logins for an FCoE VLAN.

#### **Modes**

Privileged EXEC mode

#### **Usage Guidelines**

#### **NOTE**

The FCoE virtual fabric is not to be confused with the Virtual Fabrics feature that supports service or transport VFs.

#### **Command Output**

The **show fcoe login** command displays the following information:

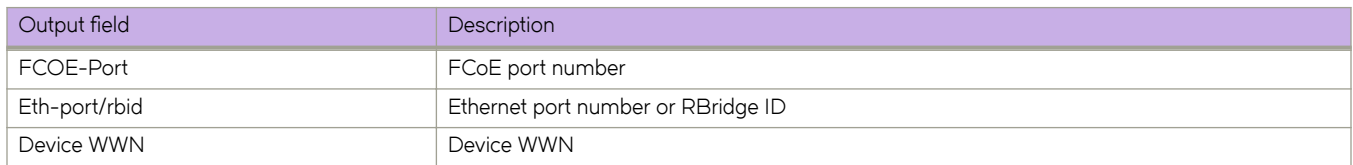

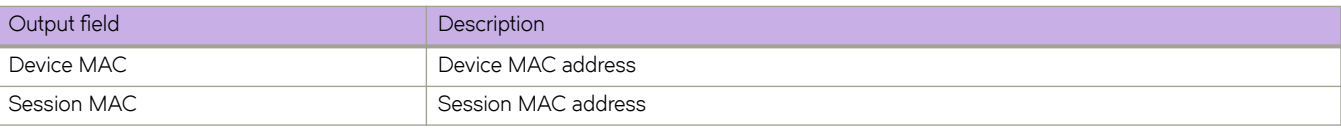

# **Examples**

To display information about all FCoE logins:

device# show fcoe login

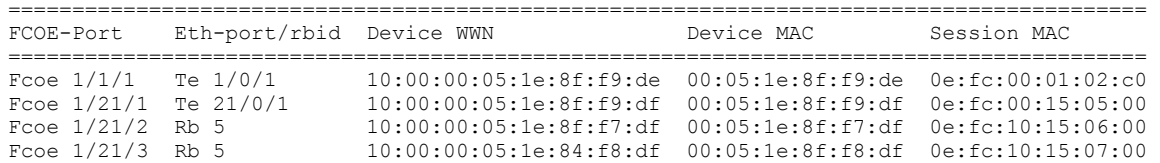

To display information about a login on a TenGigabitEthernet port:

device# show fcoe login interface tengigabitethernet 1/0/1

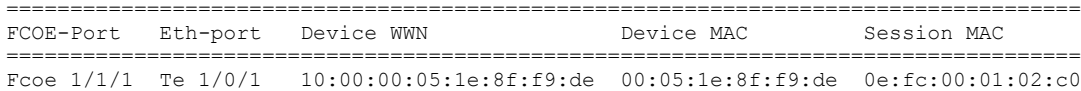

To display information about a login on a Port-channel port:

device# show fcoe login interface port-channel 179

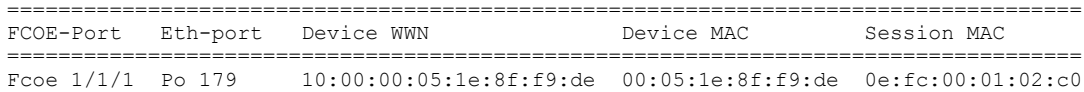

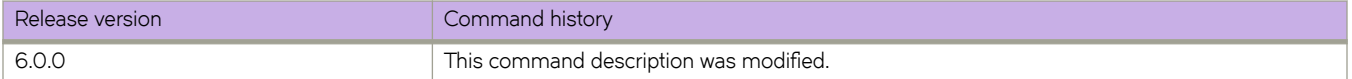

# **show fcsp auth-secret dh-chap**

Displays the switches (WWNs) for which a shared secret is configured.

### **Syntax**

**show fcsp auth-secret dh-chap**

### **Modes**

Privileged EXEC mode

### **Usage Guidelines**

This command is supported on the Brocade VDX 6740 and Brocade VDX 2740.

### **Examples**

switch# show fcsp auth-secret dh-chap

10:00:00:05:1e:7a:c3:00

## **Related Commands**

[fcsp auth,](#page-486-0) [fcsp auth-secret dhchap,](#page-488-0) show running-config fcsp auth

# show fibrechannel login

Displays Fibre Channel logins or a specified fibrechannel interface or a specified RBridge ID..

#### **Syntax**

show fibrechannel login [ *rbridge-id rbridge-id* | *interface fcoe-id* ]

#### **Parameters**

*rbridge-id rbridge-id*

Specifies an RBridge ID.

*interface fcoe-id*

Specifies the FCoE interface name in VN-Num/RBridge-ID/port format of the Fibre Channbel logins to display.

#### **Modes**

Privileged EXEC mode

### **Examples**

To view all fibrechannels:

sw0# show fibrechannel login

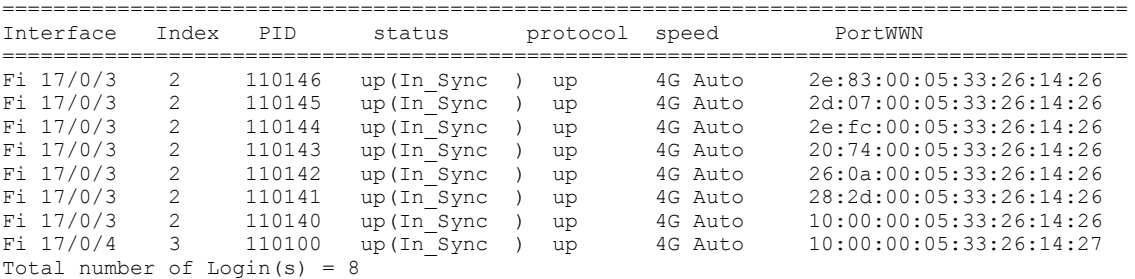

To view fibrechannel logins for an RBridge:

sw0# show fibrechannel login rbridge-id 17

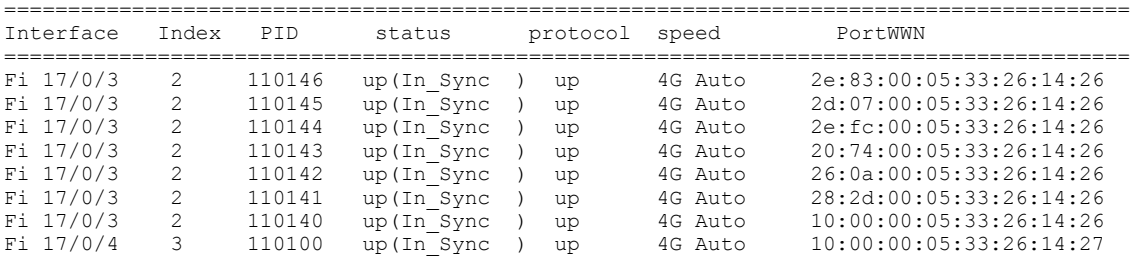

Total number of Login(s) = 8

#### To view fibrechannel logins on an interface:

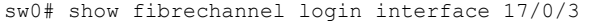

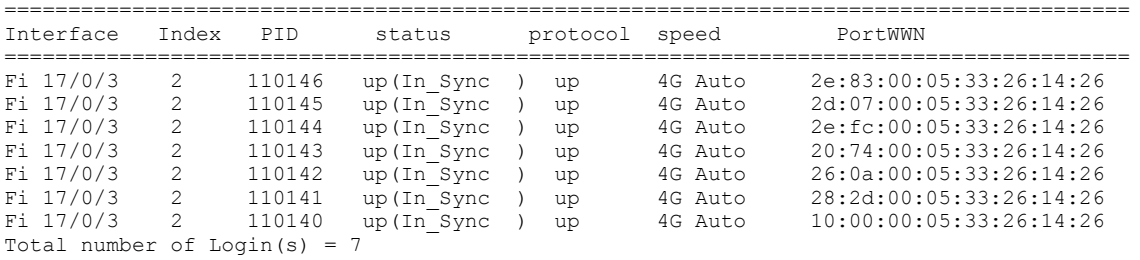

# **show file**

Displays the contents of a file in the local flash memory.

### **Syntax**

show file *filename* 

## **Parameters**

 $filename$ The name of the file to be displayed.

# **Modes**

Privileged EXEC mode

# **Usage Guidelines**

This command is supported only on the local switch.

#### **Examples**

To display the contents of the startup configuration file:

```
switch# show file startup-config-copy
diag post rbridge-id 237
no enable
!
linecard 2 LC48x10G
linecard 4 LC48x10G
class-map default
match any
!
logging rbridge-id 237
 raslog console INFO
!
logging auditlog class SECURITY
logging auditlog class CONFIGURATION
logging auditlog class FIRMWARE
logging syslog-facility local LOG_LOCAL7
switch-attributes 237
chassis-name VDX8770-4
host-name sw0
!
support rbridge-id 237
ffdc
!
snmp-server contact "Field Support."
snmp-server location "End User Premise."
snmp-server sys-descr "Brocade VDX Switch."
snmp-server community ConvergedNetwork
snmp-server community OrigEquipMfr rw
snmp-server community "Secret C0de" rw
snmp-server community common
snmp-server community private rw
snmp-server community public
snmp-server host 172.26.3.84 public
udp-port 5000
severity-level Info
!
(Output truncated)
```
#### **Related Commands**

[copy,](#page-285-0) [delete,](#page-374-0) [dir,](#page-400-0) [rename](#page-1095-0)

# show fips

Displays the current FIPS configuration.

### **Syntax**

show fips

### **Modes**

Privileged EXEC mode

# **Usage Guidelines**

Use this command to display whether FIPS self tests are enabled, and whether the root account is disabled.

### **Examples**

To display the FIPS enabled status:

switch# show fips

FIPS Selftests: Enabled Root account: Disabled

## **Related Commands**

fips selftests, fips zeroize, [prom-access disable,](#page-1036-0) unhide fips
# show firmwaredownloadhistory

Displays the firmware download history for the switches.

### **Syntax**

show firmwaredownloadhistory [ rbridge-id {  $rbridge-id$  | all } ]

### **Parameters**

**rbridge-id**

Specifies an RBridge or all RBridges.

*rbridge-id*

Specifies an RBridge ID.

**all**

Specifies all RBridges.

### **Modes**

Privileged EXEC mode

### **Usage Guidelines**

The log records the date and time of the firmware download, the switch name, slot number, process ID and firmware version.

Use this command to display information for the local management module only.

## **Examples**

To display the firmware download history:

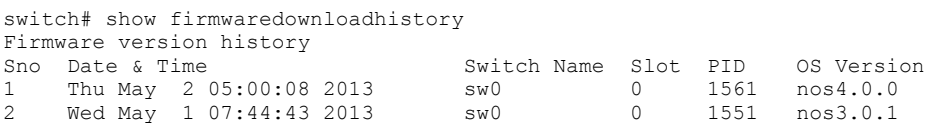

# **Related Commands**

[show version](#page-2014-0)

# show firmwaredownloadstatus

Displays the firmware download activity log.

# **Syntax**

show firmwaredownloadstatus [ brief ] [ summary ] [ rbridge-id {  $rbridge-id$  | all } ]

## **Parameters**

### **brief**

Displays only the last entry of the firmware download event log.

### **summary**

Displays a high-level summary of the firmware download status.

#### **rbridge-id**

Specifies an RBridge or all RBridges.

### *rbridge-id*

Specifies an RBridge ID.

**all**

Specifies all RBridges.

### **Modes**

Privileged EXEC mode

### **Usage Guidelines**

Use this command to display an event log that records the progress and status of events that occur during a firmware download. The event log is created by the **firmware download** command and is retained until you issue another *firmware* **download** command. A time stamp is associated with each even.t

The **rbridge-id** parameter is supported in VCS mode only.

The output varies depending on the hardware platform.

To display the firmware download event log on a Brocade VDX 8770-4:

switch# show firmwaredownloadstatus

```
[1]: Tue Mar 6 04:05:20 2012
Slot M1: Firmware install begins.
[2]: Tue Mar 6 04:09:02 2012
Slot M1: Firmware install ends.
[3]: Tue Mar 6 04:09:02 2012
Slot M2: Firmware install begins.
[4]: Tue Mar 6 04:12:08 2012
Slot M2: Firmware install ends.
[5]: Tue Mar 6 04:12:09 2012
Slot M1: Firmware starts to swap.
[6]: Tue Mar 6 04:12:09 2012
Slot M2: Firmware starts to swap.
  (Output truncated)
```
To display a condensed version of the firmware download status:

switch# show firmwaredownloadstatus brief

[35]: Tue Mar 6 04:23:10 2012 Slot M1: Firmware is downloaded successfully.

To display a high-level summary of the firmware download status:

switch# show firmwaredownloadstatus summary rbridge-id 1-4 Rid 1: INSTALLING Rid 2: INSTALLED (Ready for activation) Rid 3: COMMITING Rid 4: COMMITED

## **Related Commands**

firmware activate, firmware commit, firmware download, firmware download logical-chassis, firmware recover, firmware restore, [show version](#page-2014-0)

# show global-running-config

Displays the global running configuration for a node.

# **Syntax**

show global-running-config

# **Modes**

Privileged EXEC mode

The following example shows partial output for this command:

```
switch# show global-running-config
logging raslog console INFO
logging auditlog class SECURITY
logging auditlog class CONFIGURATION
logging auditlog class FIRMWARE
logging syslog-facility local LOG LOCAL7
no support autoupload enable
support ffdc
snmp-server contact "Field Support."
snmp-server location "End User Premise."
snmp-server sys-descr "Brocade VDX Switch."
snmp-server community ConvergedNetwork
snmp-server community OrigEquipMfr rw
snmp-server community "Secret C0de" rw
snmp-server community common
snmp-server community private rw
snmp-server community public
snmp-server user snmpadmin1 groupname snmpadmin
snmp-server user snmpadmin2 groupname snmpadmin
snmp-server user snmpadmin3 groupname snmpadmin
snmp-server user snmpuser1
snmp-server user snmpuser2
snmp-server user snmpuser3
line vty
 exec-timeout 10
!
zoning enabled-configuration cfg-name ""
zoning enabled-configuration default-zone-access allaccess
zoning enabled-configuration cfg-action cfg-save
role name admin desc Administrator
role name user desc User
aaa authentication login local
aaa accounting exec default start-stop none
aaa accounting commands default start-stop none
service password-encryption
username admin password "BwrsDbB+tABWGWpINOVKoQ==\n" encryption-level 7 role admin desc Administrator
username user password "BwrsDbB+tABWGWpINOVKoQ==\n" encryption-level 7 role user desc User
cee-map default
 precedence 1
 priority-group-table 1 weight 40 pfc on
 priority-group-table 15.0 pfc off
 priority-group-table 15.1 pfc off
 priority-group-table 15.2 pfc off
 priority-group-table 15.3 pfc off
 priority-group-table 15.4 pfc off
 priority-group-table 15.5 pfc off
 priority-group-table 15.6 pfc off
 priority-group-table 15.7 pfc off
 priority-group-table 2 weight 60 pfc off
 priority-table 2 2 2 1 2 2 2 15.0
 remap fabric-priority priority 0
 remap lossless-priority priority 0
!
fcoe
 fabric-map default
  vlan 1002
  priority 3
  virtual-fabric 128
  fcmap 0E:FC:00
  max-enodes 64
  advertisement interval 8000
  keep-alive timeout
  !
 map default
  fabric-map default
  cee-map default
  !
```

```
!
.<br>interface Vlan 1
 shutdown
!
interface Vlan 123
 shutdown
protocol lldp
 advertise dcbx-fcoe-app-tlv
 advertise dcbx-fcoe-logical-link-tlv
 advertise dcbx-tlv
 system-description Brocade-VDX-VCS 300
!
vlan dot1q tag native
port-profile default
 vlan-profile
  switchport
  switchport mode trunk
  switchport trunk allowed vlan all
  switchport trunk native-vlan 1
!
class-map cee
class-map default
```
### **Related Commands**

show rbridge-running config, show rbridge-local-running-config

# **show ha**

Displays the High Availability (HA) status of the management modules.

### **Syntax**

**show ha** [ **all-partitions** ] [ **rbridge-id** { *rbridge-id* } **all** } ]

### **Parameters**

### **all-partitions**

Displays the HA status for all partitions.

#### **rbridge-id**

Specifies an RBridge or all RBridges.

*rbridge-id*

Specifies an RBridge ID.

**all**

Specifies all RBridges.

### **Modes**

Privileged EXEC mode

### **Usage Guidelines**

If a failover becomes necessary while the management modules are not in sync, the standby management module reboots, and the failover is disruptive.

## **Command Output**

The **show ha** command displays the following information:

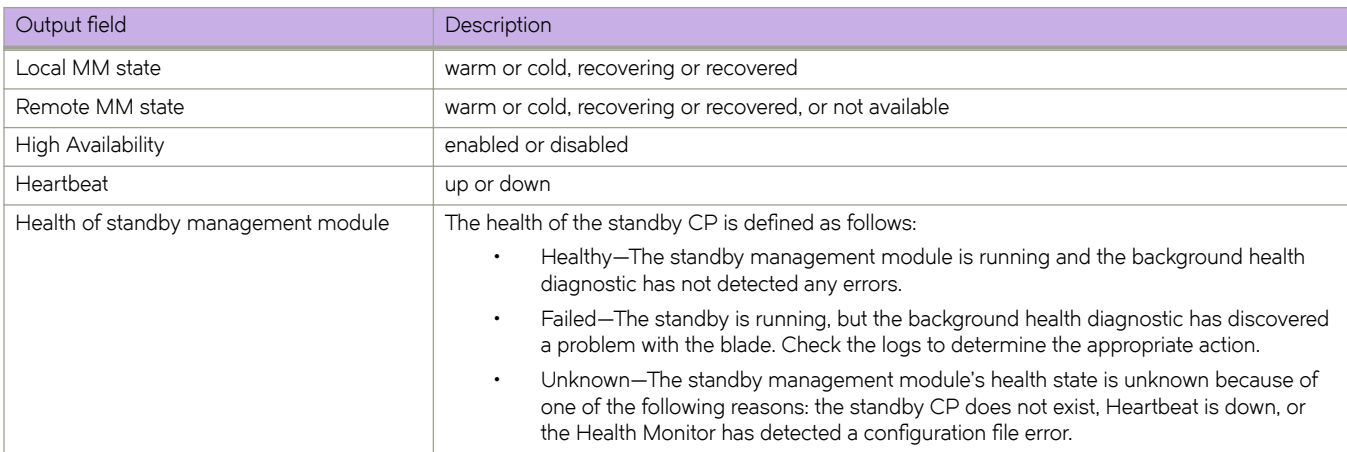

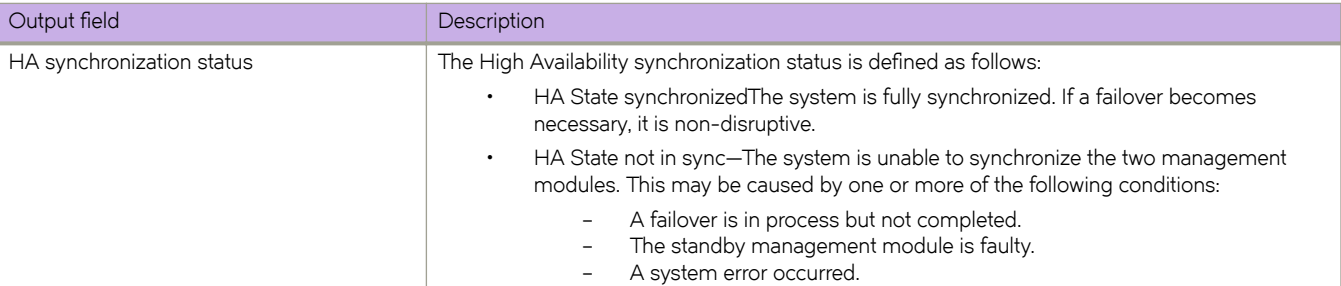

To display HA status:

switch# show ha

Local (M2): Active, Cold Recovered Remote (M1): Standby, Healthy HA enabled, Heartbeat Up, HA State synchronized

To display HA status for all partitions:

switch# show ha all-partitions Local (M2): Active, Cold Recovered Remote (M1): Standby, Healthy HA enabled, Heartbeat Up, HA State synchronized L2/0: Active, Cold Recovered, Dual Partitions, Redundant, State in sync 1: Standby, Dual Partitions, Redundant, State in sync

# **Related Commands**

[ha disable,](#page-534-0) [ha enable,](#page-535-0) [ha failover](#page-537-0)

# **show hardware connector-group**

Displays all of the connector groups and the corresponding flexports in the groups.

## **Syntax**

**show hardware connector-group**

# **Modes**

Privileged EXEC mode

# **Examples**

The **show hardware connector-group** command displays the following information:

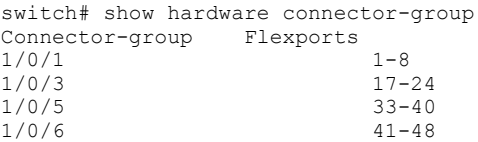

# **History**

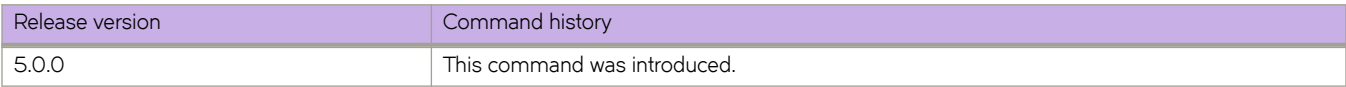

# show hardware-profile

Displays the route table, TCAM, and Keep-Alive Protocol (KAP) profiles in the running configuration, as well as the current active profile information and subtype details for each profile type and RBridge ID.

### **Syntax**

show hardware-profile current [ rbridge-id *rbridge-id* ]

**show hardware-profile kap** {  $\text{default} \mid \text{profile\_name}$  } [  $\text{rbridge-id} \mid \text{bridge-id}$  ]

- **show hmr|wmr~æprfi~ rbridge-id** { **all** |*rbridge-id* } [ **current** | **kap** { **default** } | **route-table** { **default** | **ipv4-max-route** | **ipv4 max-arp** | **ipv4-min-v6** | **ipv6-max-route** | **ipv6-max-nd** } | **tcam** { **default** | **dyn-arp-insp** | **ipv4-v6-mcast** | **ipv4-v6-pbr** | **ipv4-v6-qos** | **l2-acl-qos** | **l2-ipv4-acl** } [ **p~nflw** ]
- show hardware-profile route-table { default | ipv4-max-route | ipv4-max-arp | ipv4-min-v6 | ipv6-max-route | ipv6-maxnd  $\}$  [ openflow ]
- **show hmr|wmr~æprfi~ tcam** { **default** | **dyn-arp-insp** | **ipv4-v6-mcast** | **ipv4-v6-pbr** | **ipv4-v6-qos** | **l2-acl-qos** | **l2-ipv4-acl** | **p~nflw** } [**rbridge-id** { **all** | *rbridge-id* } ]

# **Parameters**

#### **current**

Displays current active profile information. This option is available only in fabric cluster mode.

#### **rbridge-id**

Specifies an RBridge ID or all RBridge IDs. This option is available only in logical chassis cluster mode.

#### *rbridge-id*

Specifies an RBridge ID. Range is from 1 through 239.

#### **all**

Specifies all RBridge IDs.

### **route-table**

Specifies hardware resources for route profiles.

#### **default**

Specifies IPv4/IPv6 resources for dual-stack operations.

#### **ipv4-max-arp**

Specifies resources for the maximum number of IPv4 ARP entries.

#### **ipv4-max-route**

Specifies resources for the maximum number of IPv4 routes.

#### **ipv4-min-v6**

Specifies resources for IPv4 routes in dual-stack configurations.

#### **ipv6-max-route**

Specifies resources for the maximum number of IPv6 routes.

#### **ipv6-max-nd**

Specifies resources for the maximum number of IPv6 Neighbor Discovery entries.

#### **p~nflw**

Specifies resources for which OpenFlow is enabled.

#### **tcam**

Specifies hardware resources for TCAM profiles.

### **default**

Specifies resources with basic support for all applications.

### **dyn-arp-insp**

Specifies resources for which dynamic ARP inspection (DAI) is enabled.

#### **ipv4-v6-mcast**

Specifies resources for multicast.

#### **ipv4-v6-pbr**

Specifies resources for IPv4 and IPv6 ACLs and policy-based routing tables.

#### **ipv4-v6-qos**

Specifies resources for IPv4 and IPv6 ACLs and QoS.

### **l2-acl-qos**

Specifies resources for Layer 2 ACLs and QoS.

### **l2-ipv4-acl**

Specifies resources for Layer 2 and IPv4 ACLs.

#### **p~nflw**

Specifies resources for which OpenFlow is enabled.

### **Modes**

Privileged EXEC mode RBridge ID configuration mode

### **Usage Guidelines**

**currentrbridge-id**

The following example shows the use of the **show hardware-profile** command in fabric cluster mode, with the **current** keyword to show the results of a default profile on a Brocade VDX 6740.

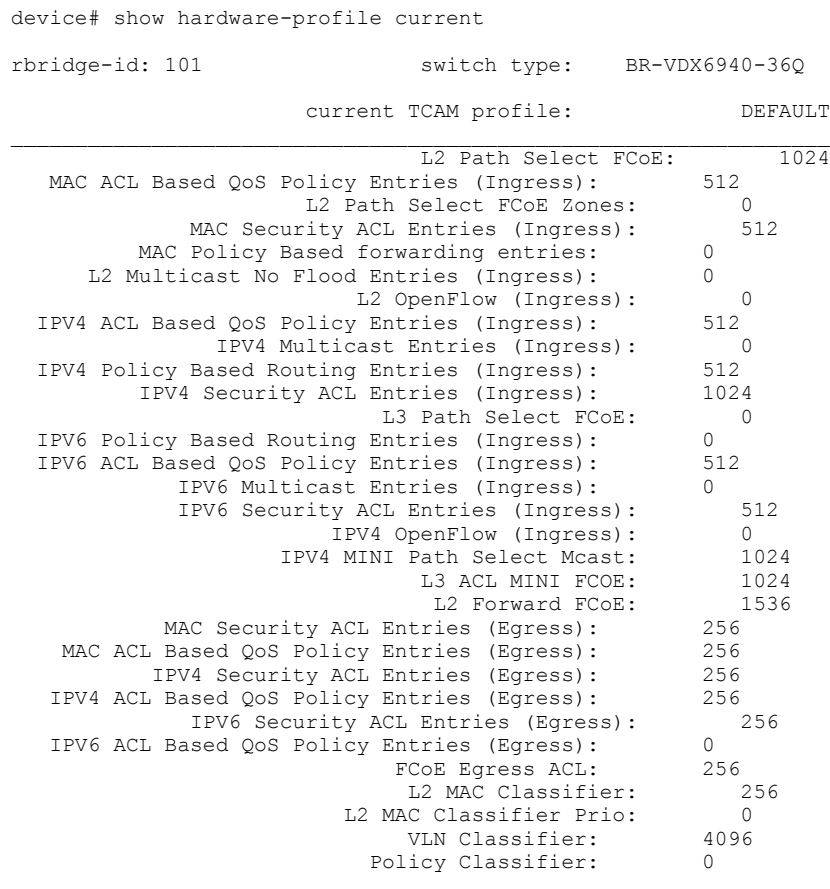

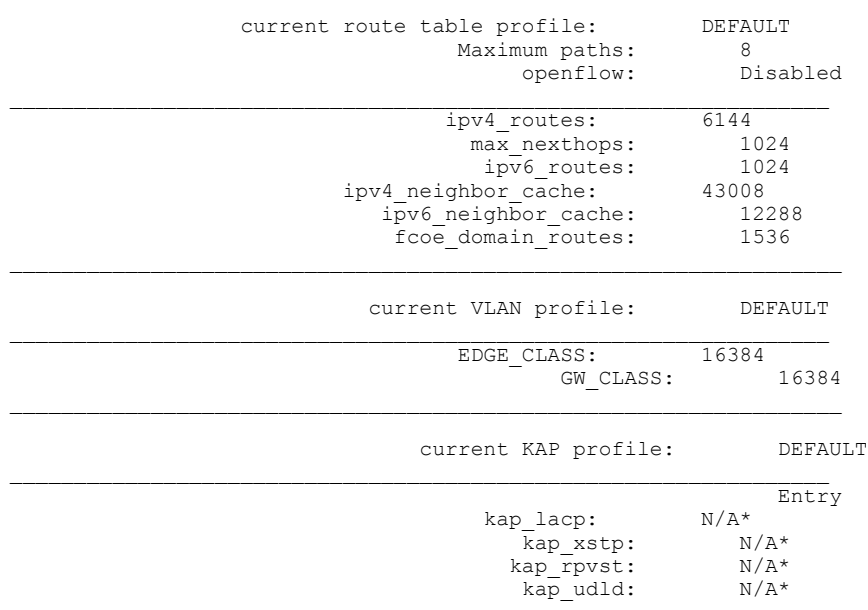

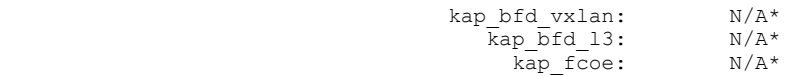

\*First Come First Serve

The following example displays specific route-table information about resource allocation, facilitating management.

device# show hardware-profile route-table ipv4-max-arp openflow

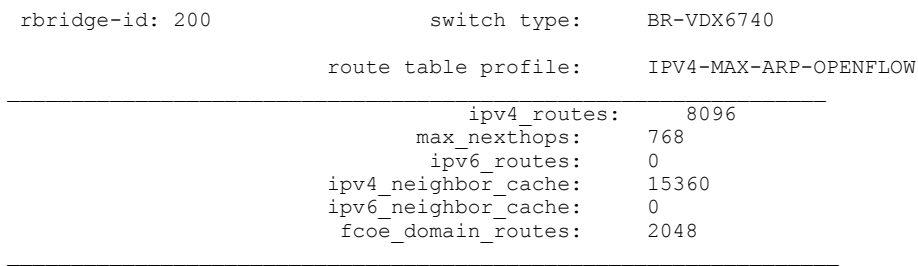

# **History**

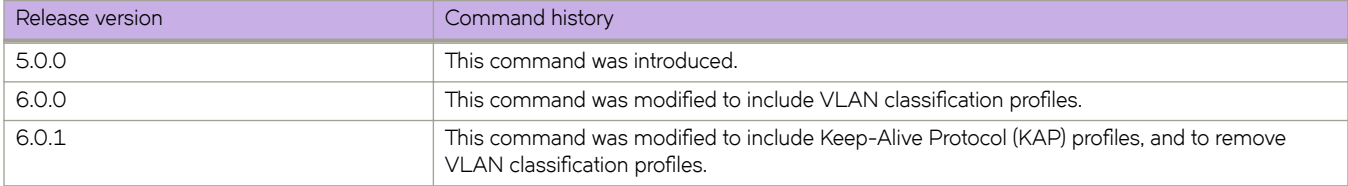

# **show history**

Displays the history of commands executed on the switch.

## **Syntax**

**show history** [ *number* ]

# **Parameters**

*number*

The number of commands to display. If you omit this value, all commands are displayed.

# **Modes**

Privileged EXEC mode

# **Examples**

Typical command output display.

switch# show history 21:10:20 -- show arp vrf test 21:35:57 -- show ip 21:38:03 -- show arp vrf name 21:38:14 -- show access-21:39:07 -- show access-list-log 21:39:18 -- show capture 21:48:53 -- show b int po 21:48:57 -- show bp 21:53:12 -- show cli 21:53:46 -- show cli 21:54:37 -- show cli 22:05:36 -- show confd-state cli listen ssh ip port

# **show http server status**

Displays the HTTP and HTTPS configuration status on the HTTP server.

## **Syntax**

**show http** { **server status** } [ **rbridge-id** { *rbridge-id* | **all** }

# **Parameters**

### **rbridge-id**

Specifies an RBridge or all RBridges.

*rbridge-id*

Specifies an RBridge ID.

**all**

Specifies all RBridges.

## **Modes**

Privileged EXEC mode

# **Examples**

The following example shows the HTTP and HTTPS server status for all RBridges:

device# show http server status rbridge-id all rbridge-id 1: Status: HTTP Enabled and HTTPS Disabled rbridge-id 2: Status: HTTP Enabled and HTTPS Disabled

## **History**

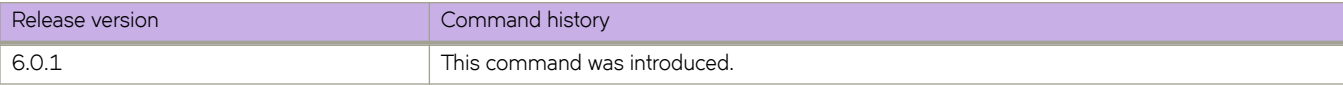

# <span id="page-1383-0"></span>**show interface**

Displays the detailed interface configuration and capabilities of all interfaces or for a specific interface.

# **Syntax**

 $\mathbf{F}$  **show interface** [ **fibrechannel** *rbridge-id/slot/port* | **management** *rbridge-id/slot/port* | **fcoe** [ *vn-number/rbridge-id/front-portnumber* | **rbridge-id** *rbridge-id* ] | *<N>***gigabitethernet** *rbridge-id/slot/port* | **loopback number** | **port-channel** *number* | **stats** *rbridge-id/slot/port* | **switchport** | **vlan** *vlan\_id* ]

# **Parameters**

### fibrechannel

### See **show interface FibreChannel**.

#### *rbridge-id*

Specifies an RBridge ID.

### *slot*

Specifies a valid slot number.

### *port*

Specifies a valid port number.

### **loopback** *number*

Specifies a loopback interface.

### *rbridge-id*

Specifies an RBridge ID.

#### *slot*

Specifies a valid slot number.

### *port*

Specifies a valid port number.

### **management**

See **show interface management**.

### **fcoe**

Specifies FCoE interfaces.

### *vn-number*

Specifies the VN number for FCoE.

#### *rbridge-id*

Specifies an RBridge ID.

### *front-port-number*

Specifies the front port number.

### **rbridge-id***rbridge-id*

Specifies an RBridge ID.

#### *<N>* **gigabitethernet**

Represents a valid, physical Ethernet subtype for all available Ethernet speeds. Enter ? to see which interface subtypes are available. Replace <N>gigabitethernet with the desired operand (for example, tengigabitethernet specifies a 10-Gb Ethernet port). The use of gigabitethernet without a speed value specifies a 1-Gb Ethernet port.

### *rbridge-id*

Specifies an RBridge ID.

*slot*

Specifies a valid slot number.

*port*

Specifies a valid port number.

### **port-channel** *number*

Specifies to display the port-channel number. Valid values range from 1 through 63.

#### **stats**

See **show interface stats**.

*rbridge-id*

Specifies an RBridge ID.

#### *slot*

Specifies a valid slot number.

#### *port*

Specifies a valid port number.

### **switchport**

Specifies to display information for Layer 2 interfaces.

**vlan** *vlan\_id*

Specifies a VLAN interface.

### **Modes**

Privileged EXEC mode

### **Usage Guidelines**

If **show interface loopback** is executed in logical chassis cluster mode, loopback interfaces are not shown.

The following example displays detailed information for the 10-gigabit Ethernet interface 1/0/1.

device# show interface tengigabitethernet 1/0/1 Ten Gigabit Ethernet 1/0/1 is admin down, line protocol is down (admin down) Hardware is Ethernet, address is 0005.1e76.1aa5 Current address is 0005.1e76.1aa5 Pluggable media present, Media type is sfp Wavelength is 850 nm Interface index (ifindex) is 67174401 MTU 2500 bytes LineSpeed: 10000 Mbit, Duplex: Full Flowcontrol rx: on, tx: on Last clearing of show interface counters: 00:02:18 Queueing strategy: fifo Receive Statistics: 0 packets, 0 bytes Unicasts: 0, Multicasts: 0, Broadcasts: 0 64-byte pkts: 0, Over 64-byte pkts: 0, Over 127-byte pkts: 0 Over 255-byte pkts: 0, Over 511-byte pkts: 0, Over 1023-byte pkts: 0 Over 1518-byte pkts(Jumbo): 0 Runts: 0, Jabbers: 0, CRC: 0, Overruns: 0 Errors: 0, Discards: 0 Transmit Statistics: 0 packets, 0 bytes Unicasts: 0, Multicasts: 0, Broadcasts: 0 Underruns: 0 Errors: 0, Discards: 0 Rate info: Input 0.000000 Mbits/sec, 0 packets/sec, 0.00% of line-rate Output 0.000000 Mbits/sec, 0 packets/sec, 0.00% of line-rate Time since last interface status change: 00:02:17

The following example displays detailed information for a 1-gigabit Ethernet interface.

device# show interface gigabitethernet 1/0/2

Gigabit Ethernet 1/0/2 is up, line protocol is up (connected) Hardware is Ethernet, address is 0005.1e76.1aa5 Current address is 0005.3313.ac7f Fixed copper RJ-45 media present Interface index (ifindex) is 4697661440 MTU 2500 bytes LineSpeed: 1000 Mbit, Duplex: Full Flowcontrol rx: off, tx: off Last clearing of show interface counters: 1d12h37m Queueing strategy: fifo Receive Statistics: 0 packets, 0 bytes Unicasts: 0, Multicasts: 0, Broadcasts: 0 64-byte pkts: 0, Over 64-byte pkts: 0, Over 127-byte pkts: 0 Over 255-byte pkts: 0, Over 511-byte pkts: 0, Over 1023-byte pkts: 0 Over 1518-byte pkts(Jumbo): 0 Runts: 0, Jabbers: 0, CRC: 0, Overruns: 0 Errors: 0, Discards: 0 Transmit Statistics: 4425 packets, 513300 bytes Unicasts: 4425, Multicasts: 0, Broadcasts: 0 Underruns: 0 Errors: 0, Discards: 0 Rate info: Input 0.000000 Mbits/sec, 0 packets/sec, 0.00% of line-rate Output 0.000000 Mbits/sec, 0 packets/sec, 0.00% of line-rate Time since last interface status change: 15:14:13

The following example displays Layer 2 information for all interfaces.

device# show interface switchport

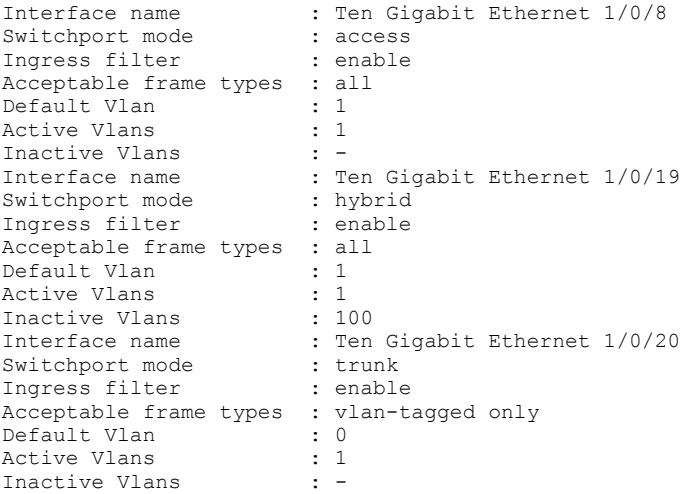

The following example describes an interface that was brought down by link-state tracking (LST) after its uplink was detected as being down.

```
device# show interface tengigabitethernet 3/0/24
TenGigabitEthernet 3/0/24 is admin down, line protocol is down (LST down)
Hardware is Ethernet, address is 0005.3365.3d46
    Current address is 0005.3365.3d46
Pluggable media present, Media type is sfp
     Wavelength is 3072nm
Interface index (ifindex) is 402784259
MTU 2500 bytes
 IPV6 MTU 0 bytes
LineSpeed: Actual Nil Configured Auto, Duplex: Full
Flowcontrol rx: off, tx: off
Last clearing of show interface counters: 00:08:29
Queueing strategy: fifo
Arp ageing timeout value is 04:00:00 (Default)
Receive Statistics:
     24 packets, 2988 bytes
     Unicasts: 0, Multicasts: 24, Broadcasts: 0
    64-byte pkts: 0, Over 64-byte pkts: 6, Over 127-byte pkts: 18
     Over 255-byte pkts: 0, Over 511-byte pkts: 0, Over 1023-byte pkts: 0
    Over 1518-byte pkts(Jumbo): 0
 Runts: 0, Jabbers: 0, CRC: 0, Overruns: 0
 Errors: 0, Discards: 0
Transmit Statistics:
     24 packets, 2968 bytes
```
### **Related Commands**

[show interface FibreChannel,](#page-1388-0) [show interface management,](#page-1393-0) [show ip interface,](#page-1460-0) [show ipv6 raguard,](#page-1615-0) [track \(LST\)](#page-2206-0)

# **show interface description**

Displays the interface description.

### **Syntax**

**show interface description** [ **rbridge-id** *rbridge-id* | *range* | **all** ]

### **Parameters**

**rbridge-id** *rbridge-id*

The unique identifier for a switch, or set of switches. The range of valid values is from 1 through 239.

*range*

A range of *rbridge-id* values. The range string can be discontiguous, such as "1-3,5".

**all**

Selects all of the members of the logical chassis cluster.

### **Modes**

Privileged EXEC mode

# **Examples**

Typical command output:

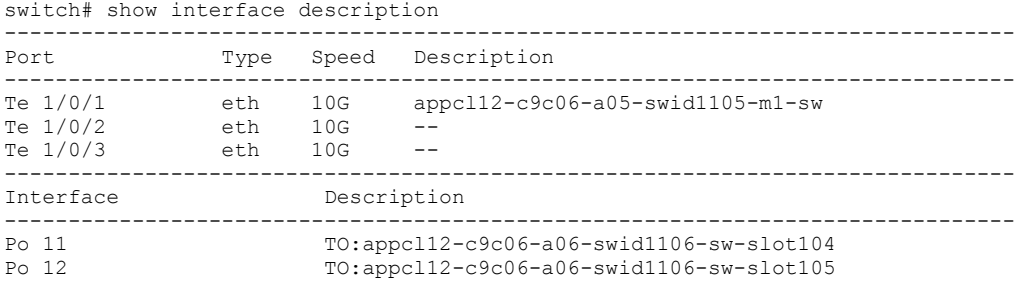

# <span id="page-1388-0"></span>**show interface FibreChannel**

Displays the up or down status of the port and of the Fibre Channel protocol, whether pluggable media are present, and additional configuration information.

# **Syntax**

**show interface FibreChannel** *rbridge-id/slot/port* [ **detail** ]

## **Parameters**

### *rbridge-id*

Specifies an RBridge ID.

*slot*

Specifies a valid slot number.

*port*

Specifies a valid port number.

#### **detail**

Displays detailed error and statistics counters.

### **Modes**

Privileged EXEC mode

### **Usage Guidelines**

This command applies only to Brocade VDX 6740, VDX 6740T, and VDX 6740T-1G switches.

# **Command Output**

General **show interface FibreChannel** command configuration information:

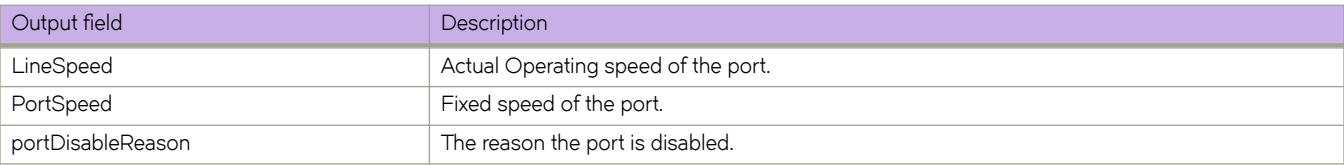

Following the general information, the command displays three columns of counters. The first column shows interrupt statistics:

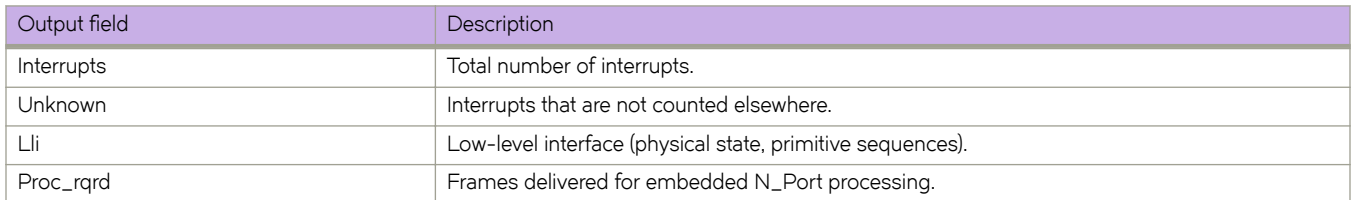

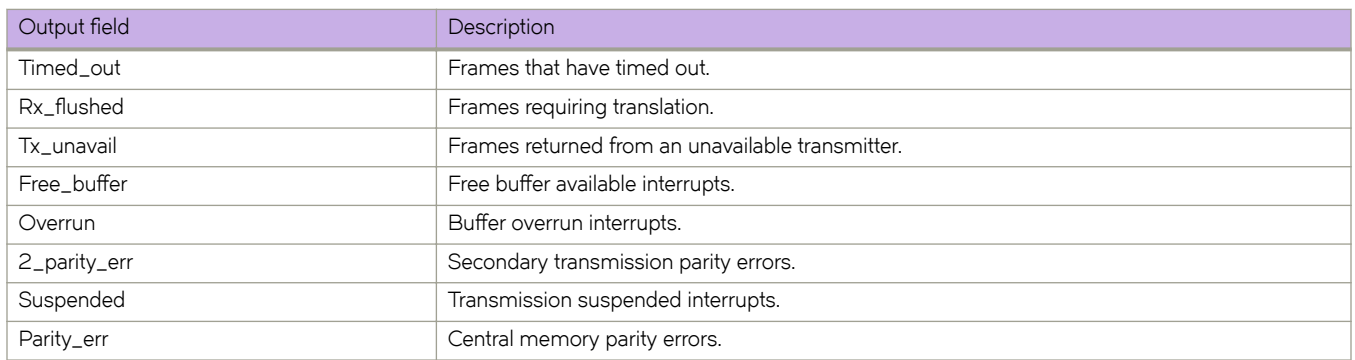

The second column displays link error status block counters:

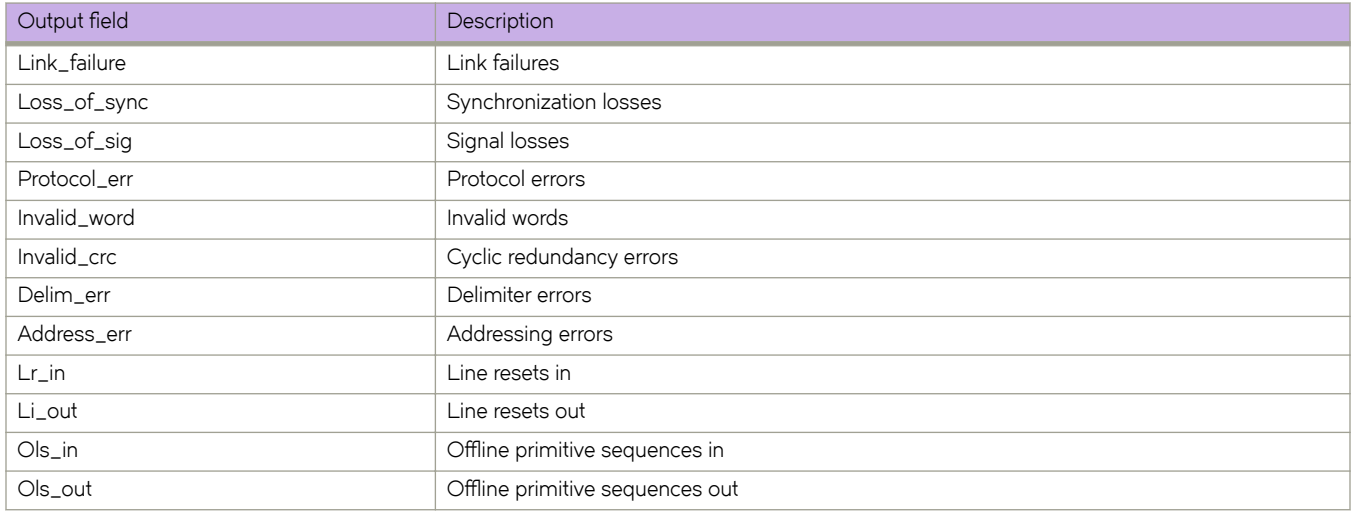

The third column shows the number of transmitted frames rejected and busied:

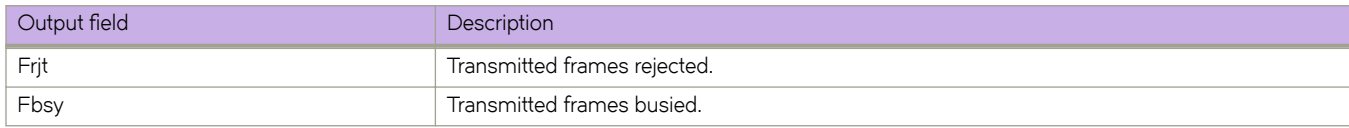

After this, some transmission rate Information is displayed:

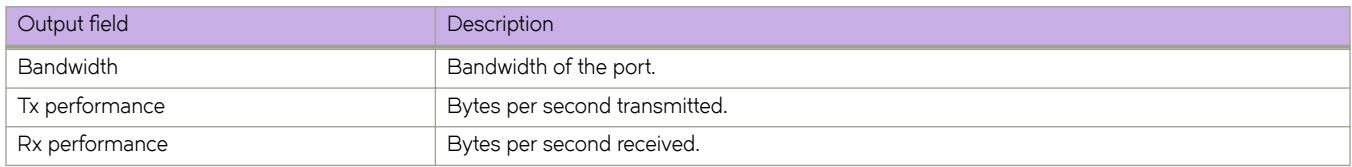

When used with the **detail** parameter, this command also reports the following receive statistics, transmit statistics, error statistics, and port error information.

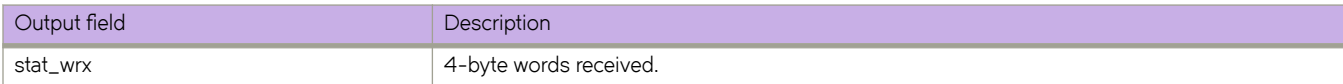

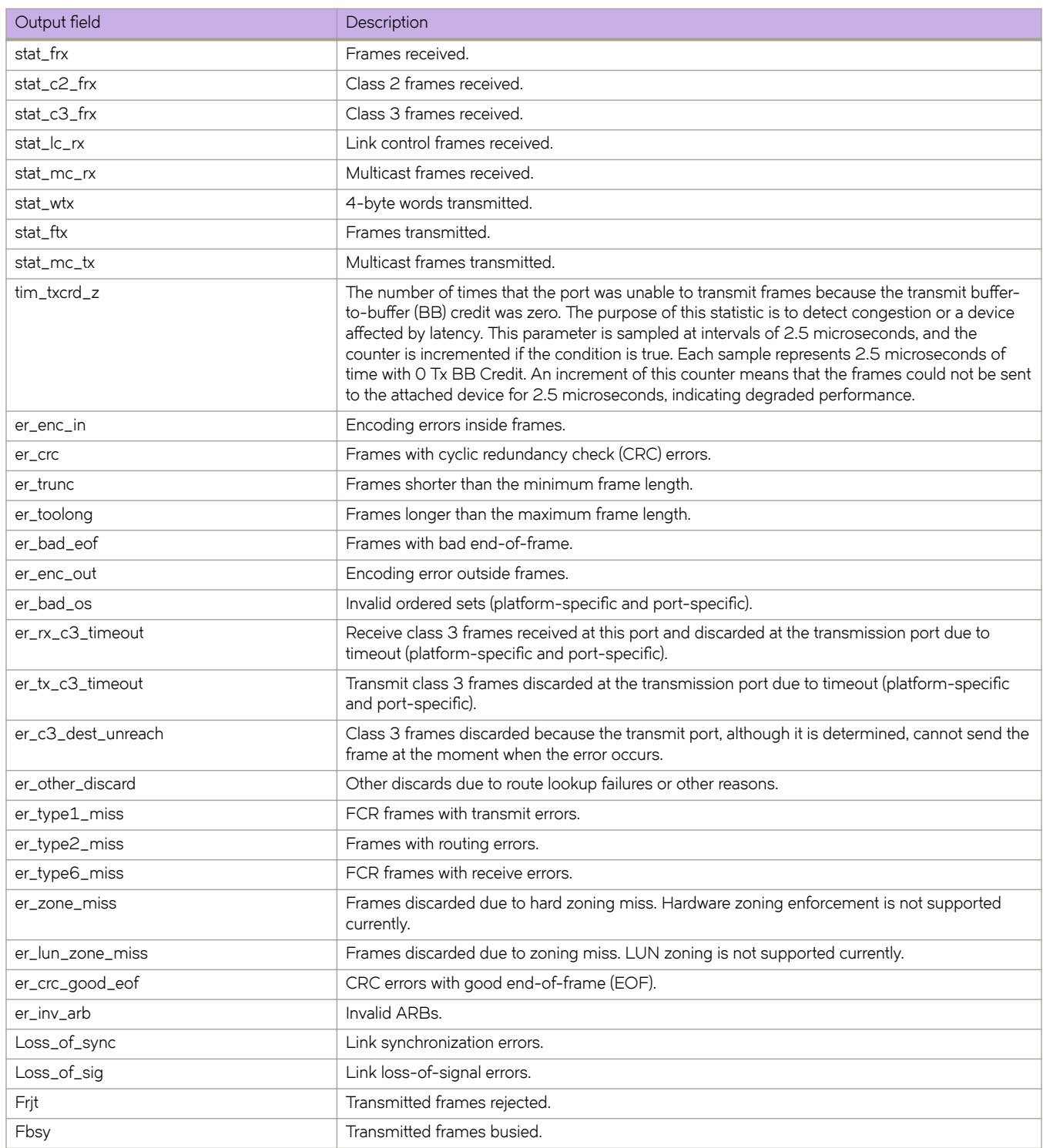

### Buffer information:

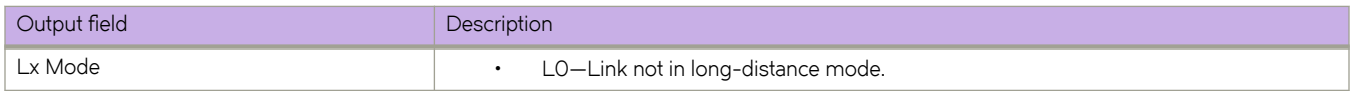

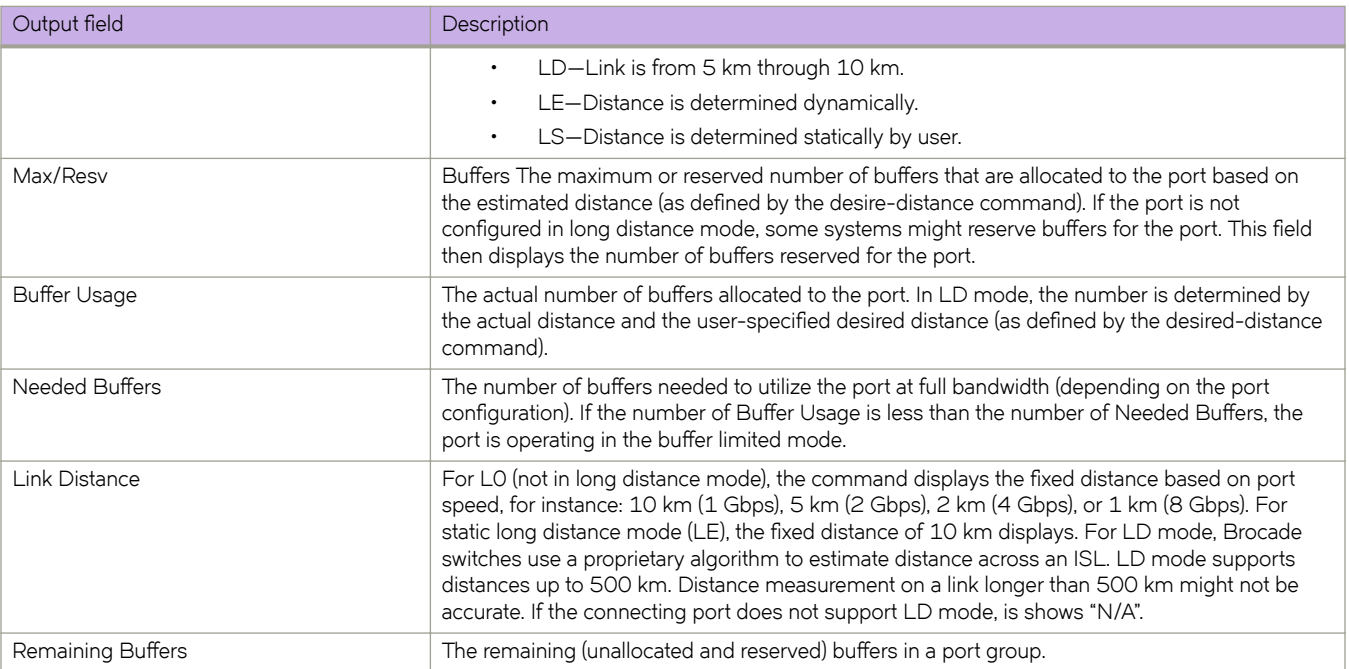

### **NOTE**

A hyphen in one of the Buffer information display fields indicates that no relevant information is available; there may be no connection to a port, or the port is disabled, or the port is not an E\_Port.

### **Examples**

#### To view Fibre Channel port statistics:

```
switch# show interface FibreChannel 66/0/1
fibrechannel 66/0/1 is up. Protocol state is up (connected)
Pluggable media present
LineSpeed Actual: 400,800_MB/s
PortSpeed: N8Gbps
portDisableReason: None
PortId: 427900
PortIfId: 4302303f
PortWwn: 20:79:00:05:33:67:26:78
Distance: normal
Last clearing of show interface counters: 00:00:00
Interrupts: 0 Link_failure: 0 Frjt: 0
Unknown: 0 Loss_of_sync: 1 Fbsy: 0
Lli: 9 Loss of sig: 2
Proc_rqrd: 5 Protocol err: 0
Timed out: 0 Invalid word: 0
Rx flushed: 0 Invalid crc: 0
Tx<sup>-</sup>unavail: 0 Delim err: 0
Free_buffer: 0 Address_err: 0
Overrun: 0 Lr in: 1
Suspended: 0 Lr_out: 1
Parity_err: 0 Ols_in: 0
2 parity err: 0 Ols out: 1
Rate info:
Bandwidth: 8.00G
Tx performance: 0 B/sec
Rx performance: 0 B/sec
```
To view Fibre Channel port statistics details:

```
switch# show interface FibreChannel 66/0/1 detail
fibrechannel 66/0/1 is up. Protocol state is up (connected)
Pluggable media present
LineSpeed Actual: 400,800_MB/s
portSpeed: N8Gbps
portDisableReason: None
portId 423100
portIfId: 43020026
portWwn: 20:31:00:05:33:6f:27:57
Distance normal
Last clearing of show interface counters: 00:00:00
Rx Statistics:
stat wrx 118 4-byte words received
stat frx 4 Frames received
stat c2 frx 0 Class 2 frames received
stat<sup>c3</sup> frx 0 Class 3 frames received
stat<sup>-1</sup>c<sup>-</sup>rx 2 Link control frames received
stat mc rx 0 Multicast frames received
Tx Statistics:
stat wtx 282 4-byte words transmitted
stat ftx 12 Frames transmitted
stat mc tx 0 Multicast frames transmitted
tim_txcrd_z 2881 Time TX Credit Zero (2.5Us ticks)
tim_txcrd_z_vc 0- 3: 2881 0 0 0
tim_txcrd_z_vc 4- 7: 0 0 0 0
tim_txcrd_z_vc 8-11: 0 0 0 0
tim_txcrd_z_vc 12-15: 0 0 0 0
Error Statistics
er enc in 0 Encoding errors inside of frames
er crc 0 Frames with CRC errors
er trunc 0 Frames shorter than minimum
er toolong 0 Frames longer than maximum
er bad eof 0 Frames with bad end-of-frame
er encout 0 Encoding error outside of frames
er<sup>bad</sup>os 1 Invalid ordered set
er<sup>rx</sup> c3 timeout 0 Class 3 receive frames discarded due to timeout
er<sup>tx<sup>-</sup>c3<sup>-</sup>timeout 0 Class 3 transmit frames discarded due to timeout</sup>
er_c3_dest_unreach 0 Class 3 frames discarded due to destination
er_type2_miss 0 frames with FTB Type 2 miss
er_type6_miss 0 frames with FTB type 6 miss
er zone miss 0 frames with hard zoning miss
er lun zone miss 0 frames with LUN zoning miss
er_crc_good_eof 0 Crc error with good eof
er_inv_arb 0 Invalid ARB
Port Error Info:
Loss of sync:1
Loss_of_sig:2
Frjt:0
Fbsy:0
Buffer Information:
Lx Max/Resv Buffer Needed Link Remaining
Mode Buffers Usage Buffers Distance Buffers
=================================================================
- 8 0 0 - 924
```
Rate info: Bandwidth: 8.00G Tx performance: 0 B/sec Rx performance: 0 B/sec

## **Related Commands**

show running-config interface FibreChannel

# <span id="page-1393-0"></span>**show interface management**

Displays information related to a management interface.

## **Syntax**

**show interface management** [ *rbridge-id/port* ] [ **ip** [ **address** | **gateway-address** ] | **ipv6** [ **ipv6-address** | **ipv6-gateways** ] [ **line-speed** ] [ **oper-status** ]

## **Command Default**

This command is executed on the local switch.

# **Parameters**

#### *rbridge-id/port*

Specifies the management interface to be configured as the *rbridge-id* followed by a slash (/) and the port number.

#### *port*

On standalone platforms, the port number for the management port is always 0.On a modular switches with two redundant management modules, you can configure two management ports: 1 and 2.

#### **ip**

Displays the IPv4 configurations for the selected interface.

#### **address**

Displays assigned IPv4 addresses.

#### **gateway-address**

Displays assigned IPv4 gateway addresses.

### **ipv6**

Displays the IPv6 configurations for the selected interface.

#### **ipv6-address**

Displays assigned IPv6 addresses.

### **ipv6-gateways**

Displays assigned IPv6 gateway addresses.

#### **line-speed**

Displays Ethernet speed and other line configurations for the selected interface.

### **oper-status**

Lists whether the management interface is up or down.

# **Modes**

Privileged EXEC mode

### **Usage Guidelines**

The address field indicates if DHCP is used to obtain an IP address or if a static IP address is used.

# **Examples**

The following example displays information related to a management interface configured with an IPv4 address:

```
switch# show interface management
Management 2/0
ip address 10.20.49.112/20
ip gateway-address 10.20.48.1
ipv6 ipv6_address [ ]
ipv6 ipv6_gateways [ fe80::21b:edff:fe0b:2400 ]
Linespeed configured "10 Mbit, Duplex: Full"
oper-status up
```
The following example displays information related to a management interface configured with a static IPv6 address:

switch# show interface management

```
interface Management 1/0
ip address 10.17.19.145/20
ip gateway-address 10.17.16.1
ipv6 ipv6-address [ "static aaaa::aaaa/64 preferred"
ipv6 ipv6-gateways [ fe80::21b:edff:fe0b:3c00 fe80::21b:edff:fe0b:9000 ]
line-speed actual "1000baseT, Duplex: Full"
line-speed configured Auto
oper-status up
```
The following example displays information related to a management interface on a Brocade VDX 8770. Interface 1/1 is configured with stateless IPv6 addresses:

```
switch# show interface management
```

```
interface Management 1/1
ip address 10.24.82.121/20
ip gateway-address 10.24.80.1
ipv6 ipv6-address [ "stateless fd00:60:69bc:64:205:33ff:fe15:f980/64 preferred" ]
ipv6 ipv6-gateways [ fe80::21b:edff:fe0f:bc00 fe80::21b:edff:fe0c:c200 ]
line-speed actual "1000baseT, Duplex: Full"
line-speed configured Auto
interface Management 1/2
ip address 10.24.82.255/20
ip gateway-address 10.24.80.1
ipv6 ipv6-address [ ]
ipv6 ipv6-gateways [ ]
line-speed actual "1000baseT, Duplex: Full"
line-speed configured Auto
oper-status up
```
## **Related Commands**

[interface management,](#page-565-0) show running-config interface management

# **show interface stats**

Displays interface statistics for a variety of interfaces.

# **Syntax**

**show interface stats** { **brief** [ **slot** *linecard\_number* ] | **detail** [ **interface** [ *<N>***gigabitethernet** *rbridge-id/slot/port* | **port-channel** *number* ] | **slot** *number* ] }

## **Parameters**

### **brief**

Displays summary statistics.

### **slot** *linecard\_number*

Displays statistics for specified linecard.

### **detail**

Displays detailed statistics.

### **interface**

Displays statistics for all interfaces or specific types of interface.

### *<N>***gigabitethernet**

Represents a valid, physical Ethernet subtype for all available Ethernet speeds. Enter ? to see which interface subtypes are available. Replace <N>gigabitethernet with the desired operand (for example, tengigabitethernet specifies a 10-Gb Ethernet port). The use of gigabitethernet without a speed value specifies a 1-Gb Ethernet port.

### *rbridge-id*

Specifies an RBridge ID.

### *slot*

Specifies a valid slot number.

*port*

Specifies a valid port number.

### **port-channel** *number*

Specifies a port-channel number. Valid values range from 1 through 6144.

### **slot** *number*

Specifies a slot.

### **Modes**

Privileged EXEC mode

To display detailed statistics on a 10-GbE interface:

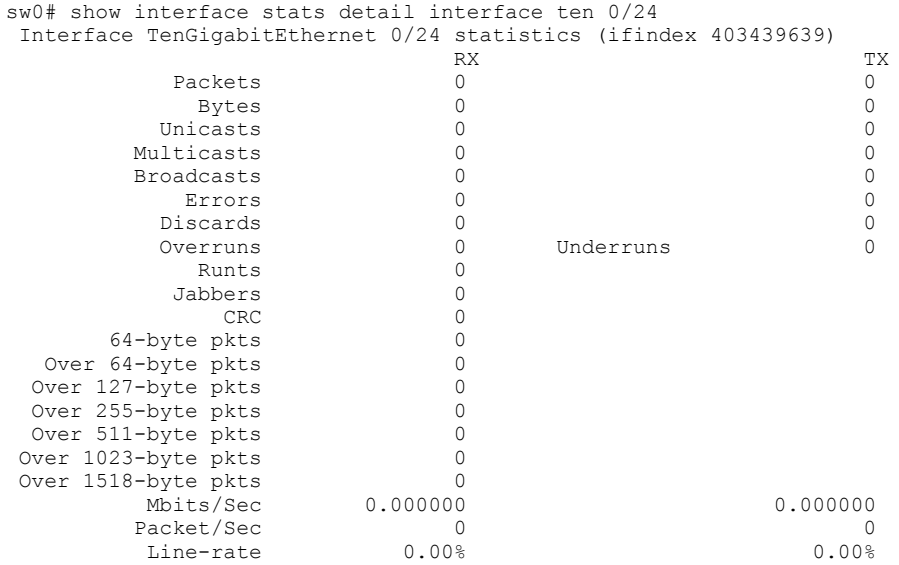

# **Related Commands**

[show interface,](#page-1383-0) [show ip interface](#page-1460-0)

# **show interface status**

Displays the interface status.

### **Syntax**

**show interface status** [ **rbridge-id** *rbridge-id* | *range* | **all** ]

### **Parameters**

**rbridge-id** *rbridge-id*

The unique identifier for a switch, or set of switches. The range of valid values is from 1 through 239.

*range*

A range of *rbridge-id* values. The range string can be discontiguous, such as "1-3,5".

**all**

Selects all of the members of the logical chassis cluster.

### **Modes**

Privileged EXEC mode

# **Examples**

Typical command output:

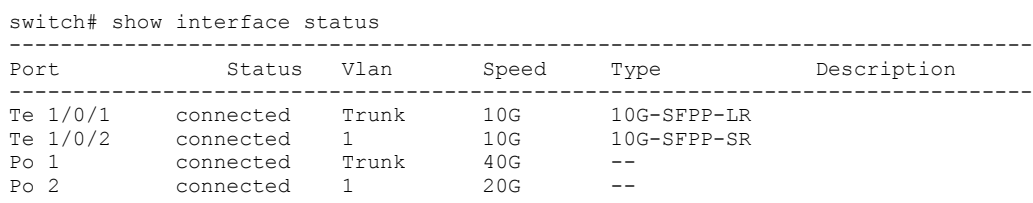

# **show interface trunk**

Displays the interface trunk information.

### **Syntax**

**show interface trunk** [ **rbridge-id** *rbridge-id* | *range* | **all** ]

### **Parameters**

**rbridge-id** *rbridge-id*

The unique identifier for a switch, or set of switches. The range of valid values is from 1 through 239.

*range*

A range of *rbridge-id* values. The range string can be discontiguous, such as "1-3,5".

**all**

All of the members of the logical cluster.

### **Modes**

Privileged EXEC mode

# **Examples**

Typical command output:

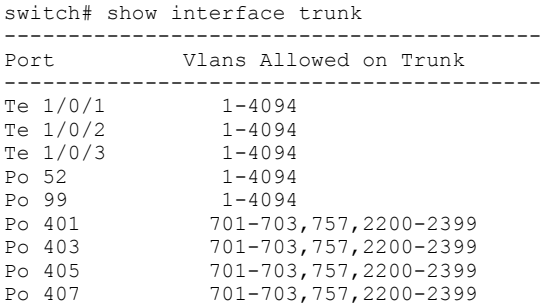

# **show inventory**

Displays the hardware inventory of the switch.

# **Syntax**

**show inventory** [ **chassis** | **fan** | **module** | **powerSupply** ]

# **Parameters**

### **chassis**

Displays information about the chassis.

### **fan**

Displays information about the fan.

### **module**

Displays information about the module.

### **powerSupply**

Displays information about the power supply.

### **Modes**

Privileged EXEC mode

# **Examples**

Example of typical command output

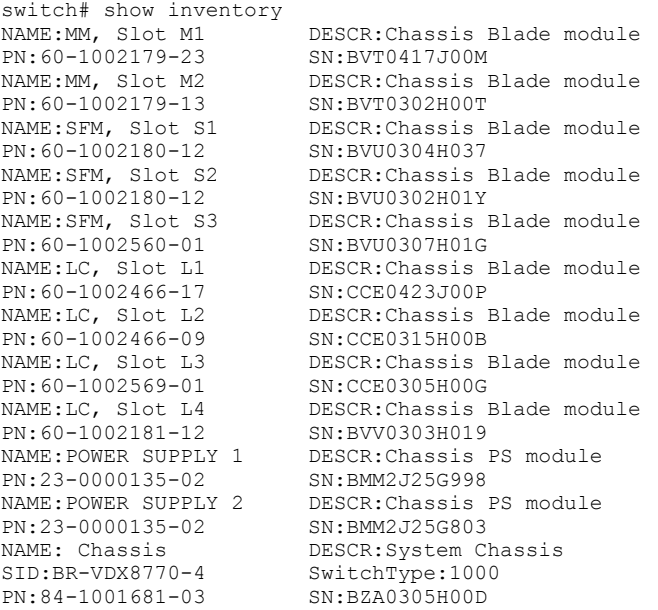

# <span id="page-1400-0"></span>**show ip arp inspection**

Displays dynamic ARP inspection (DAI) information for one or more VLANs.

## **Syntax**

**show ip arp inspection** [ **vlan** *vlan-range* ]

## **Parameters**

*vlan-range*

Specifies a VLAN, multiple VLANs (separated by commas with no spaces), a range of VLANs, or a combination of specified VLANs and ranges of VLANs. If a virtual fabric is disabled, valid values are 1 through 4090. If a virtual fabric is enabled, valid values are 1 through 8191.

## **Modes**

Privileged EXEC mode

# **Command Output**

The **show ip arp inspection** command displays the following information:

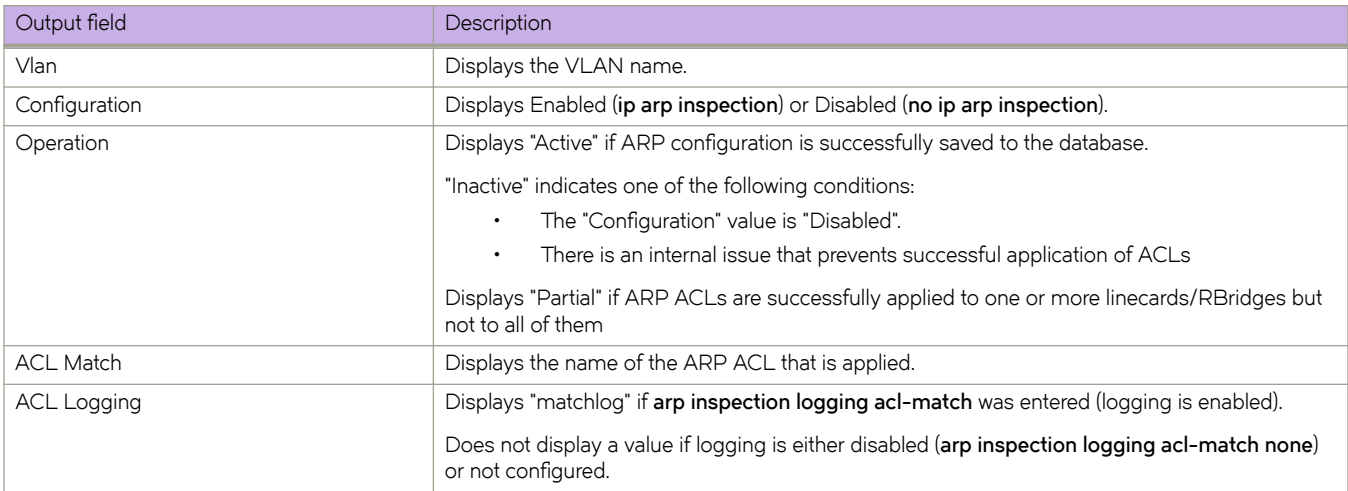

The following example displays DAI information for all VLANs.

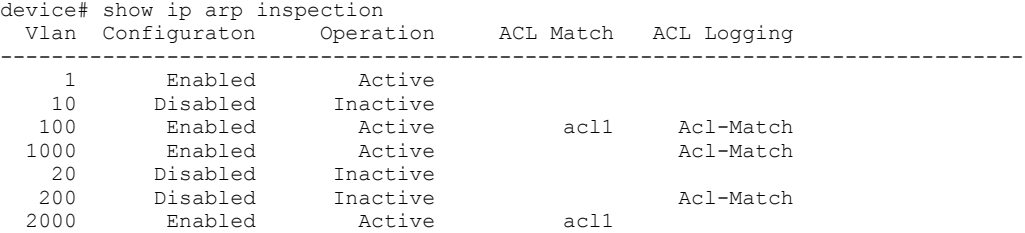

The following example displays DAI information for specified VLANs and a range of VLANs.

```
device# show ip arp inspection vlan 1,100,200-2000
 Vlan Configuraton Operation ACL Match ACL Logging 
--------------------------------------------------------------------------------
 1 Enabled Active 
 100 Enabled Active acl1 Acl-Match 
 1000 Enabled Active Acl-Match 
 200 Disabled Inactive Acl-Match 
 2000 Enabled Active acl1
```
# **History**

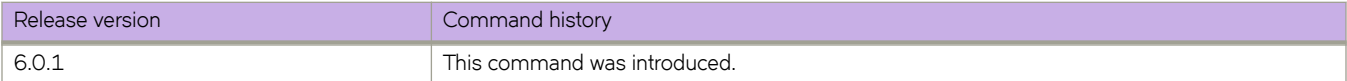

### **Related Commands**

[arp access-list,](#page-108-0) [clear ip arp inspection statistics,](#page-194-0) [ip arp inspection,](#page-582-0) ip arp inspection filter, [ip arp inspection logging acl-match,](#page-585-0) [ip](#page-587-0) [arp inspection trust,](#page-587-0) [permit ip host,](#page-998-0) [show arp access-list,](#page-1217-0) [show ip arp inspection interfaces,](#page-1402-0) [show ip arp inspection statistics](#page-1404-0)

# <span id="page-1402-0"></span>**show ip arp inspection interfaces**

For VLANs enabled for dynamic ARP inspection (DAI), displays a list of trusted interfaces.

# **Syntax**

**show ip arp inspection interfaces** [ *<N>***gigabitethernet** *rbridge\_id/slot/port* | **port-channel** *index* ]

# **Parameters**

### *<N>***gigabitethernet**

Represents a valid, physical Ethernet subtype for all available Ethernet speeds. Enter **?** to see which interface subtypes are available. Replace <N>gigabitethernet with the desired operand (for example, tengigabitethernet specifies a 10-Gb Ethernet port). The use of **gigabitethernet** without a speed value specifies a 1-Gb Ethernet port.

### *rbridge\_id*

Specifies an RBridge ID.

*slot*

Specifies a valid slot number.

*port*

Specifies a valid port number.

### **port-channel** *index*

Specifies a port-channel interface.

### **Modes**

Privileged EXEC mode

## **Usage Guidelines**

For VLANs enabled for dynamic ARP inspection (DAI), interfaces not listed by this command are untrusted.

## **Command Output**

The **show ip arp inspection interfaces** command displays the following information:

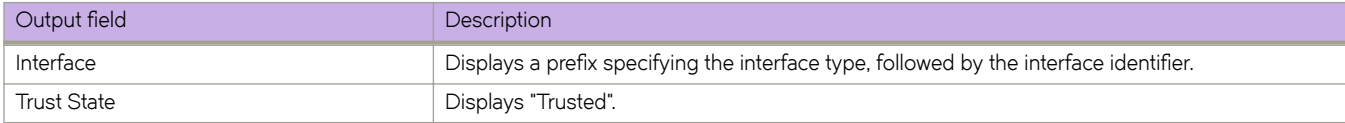

The following example displays all trusted interfaces.

```
device# show ip arp inspection interfaces
Interface Trust State 
---------------------------------------
Po 200 Trusted
Te 2/0/9 Trusted
Te 4/0/10 Trusted
---------------------------------------
```
All other interfaces are untrusted.

The following example displays the trust state of TenGigabitEthernet interface 4/0/10.

device# show ip arp inspection interfaces tengigabitethernet 4/0/10 Interface Trust State --------------------------------------- Te 4/0/10 Trusted

### **History**

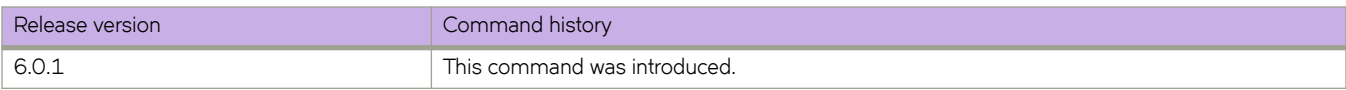

### **Related Commands**

ip arp inspection filter, [ip arp inspection logging acl-match,](#page-585-0) [ip arp inspection trust,](#page-587-0) [permit ip host,](#page-998-0) [show arp access-list,](#page-1217-0) [show ip](#page-1400-0) [arp inspection,](#page-1400-0) [show ip arp inspection statistics](#page-1404-0)
# **show ip arp inspection statistics**

Displays dynamic ARP inspection (DAI) statistics for one or more DAI-enabled VLANs.

### **Syntax**

**show ip arp inspection statistics** [ **vlan** *vlan-range* ]

### **Parameters**

**vlan** *vlan-range*

Specifies a VLAN, multiple VLANs (separated by commas with no spaces), a range of VLANs, or a combination of specified VLANs and ranges of VLANs. If a virtual fabric is disabled, valid values are 1 through 4090. If a virtual fabric is enabled, valid values are 1 through 8191.

### **Modes**

Privileged EXEC mode

# **Command Output**

The **show ip arp inspection statistics** command displays the following information:

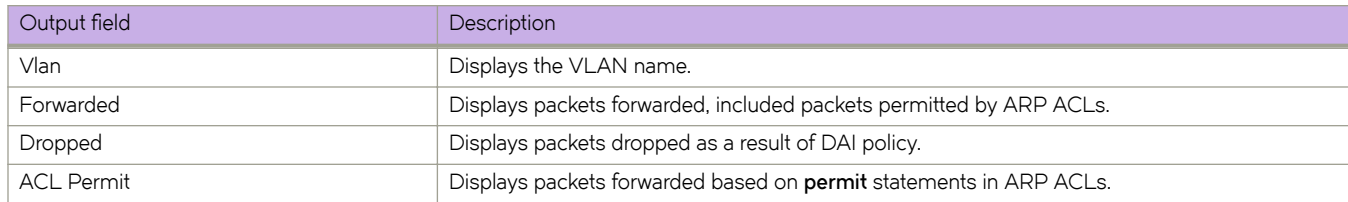

# **Examples**

The following example displays statistics for VLAN 400.

device# sshow ip arp inspection statistics vlan 400 Vlan Forwarded Dropped ACL Permit ----------------------------------------------------- 400 0 0 0

The following example displays statistics for all DAI-enabled VLANs.

device# show ip arp inspection statistics

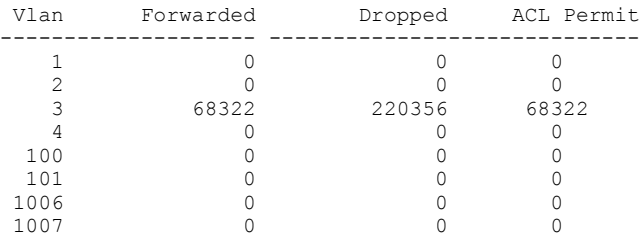

# **History**

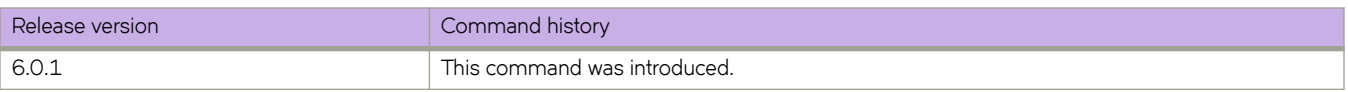

# **Related Commands**

[arp access-list,](#page-108-0) [clear ip arp inspection statistics,](#page-194-0) [ip arp inspection,](#page-582-0) ip arp inspection filter, [ip arp inspection logging acl-match,](#page-585-0) [ip](#page-587-0) [arp inspection trust,](#page-587-0) [permit ip host,](#page-998-0) [show arp access-list,](#page-1217-0) [show ip arp inspection,](#page-1400-0) [show ip arp inspection interfaces](#page-1402-0)

# **show ip as-path-list**

Displays the status of BGP AS-path access control lists (ACLs).

### **Syntax**

**show ip as-path-list** [ *list\_name* [**rbridge-id** *number*] | **rbridge-id** *list\_name*]

## **Parameters**

*list\_name* Name of an Autonomous System (AS) ACL.

**rbridge-id***number*

Specifies an RBridge ID.

### **Modes**

Privileged EXEC mode

# **Examples**

To view AS-path ACL status for a specific list:

device# show ip as-path-list myaspathlist

# **show ip bgp**

Displays BGP4 route information.

## **Syntax**

show ip bgp *ip-addr* [ /prefix ]

**show ip bgp** { *ip-addr* [ *Ċpr~fix* ] } [ **ng~ræpr~fix~** | **rbridge-id** { *rbridge-id* | **all** } | **vrf** *vrf-name* ]

# **Parameters**

#### *ip-addr*

IPv4 address of a neighbor in dotted-decimal notation, with optional mask.

#### *Ċpr~fix*

IPv4 mask length in CIDR notation.

#### longer-prefixes

Filters on prefixes equal to or greater than that specified by prefix.

#### **rbridge-id**

Specifies an RBridge or all RBridges.

#### *rbridge-id*

Specifies an RBridge ID.

#### **all**

Specifies all RBridges.

#### **vrf** *vrf-name*

Specifies a VRF instance.

### **Modes**

Privileged EXEC mode

This example displays sample output from the **show ip bgp** command.

```
device# show ip bgp
Total number of BGP Routes: 14
Status codes: s suppressed, d damped, h history, * valid, > best, i internal, S
stale
Origin codes: i - IGP, e - EGP, ? - incomplete<br>Network Next Hop MED
                                                                 LocPrf Weight Path
\begin{array}{ccccccccc}\n * & 10.2.2.0/24 & 101.101.2.1 & 1 & 100 & 0 & 101 \\
 * & 10.11.11.1/32 & 101.101.2.1 & 0 & 100 & 0 & 101\n\end{array}\begin{array}{ccccccccc} * & 10.11.11.1/32 & 101.101.2.1 & 0 & 100 & 0 & 101 \\ * & 10.1.222.2/31 & 101.101.2.1 & 0 & 100 & 0 & 101 \end{array}*> 10.1.222.2/31 101.101.2.1 0 100 0 101 
*> 10.122.125.0/24 101.101.2.1  0 100 0 101<br>*> 10.101.1.0/24 101.101.2.1  0 100 0 101
*> 10.101.1.0/24 101.101.2.1 0 100 0 101 
*> 10.11.122.0/24 101.101.2.1 0 100 0<br>*> 10.101.2.0/31 101.101.2.1 0 100 0
*> 10.101.2.0/31 101.101.2.1 0 100 0 101 
\begin{array}{cccccccc} * & 10.102.10.0/24 & 101.101.2.1 & 0 & 100 & 0 & 101 \\ * & 10.102.88.0/24 & 101.101.2.1 & 0 & 100 & 0 & 101 \end{array}*> 10.102.88.0/24 101.101.2.1 0 100 0 101 
*> 10.128.1.0/31 101.101.2.1 0 100 0 101<br>*> 10.222.10.0/24 101.101.2.1 0 100 0 101
*> 10.222.10.0/24 101.101.2.1 0 100 0 101<br>*> 10.25.222.2/31 101.101.2.1 0 100 0 101
\begin{array}{lllll} \star > & 10.25.222.2/31 & 101.101.2.1 \\ \star > & 10.122.125.0/24 & 101.101.2.1 \end{array}\begin{array}{ccccccccc}\n * & 10.122.125.0/24 & 101.101.2.1 & 1 & 100 & 0 & 101 \\
 * & 10.123.124.125/32 & 101.101.2.1 & 1 & 100 & 0 & 101\n\end{array}\star 10.123.124.125/32 101.101.2.1
```
This example displays sample output from the **show ip bgp** command when the **vrf** keyword is used and a VRF specified.

```
device# show ip bgp vrf red
Total number of BGP Routes: 4
Status codes: s suppressed, d damped, h history, * valid, > best, i internal, S
stale
Origin codes: i - IGP, e - EGP, ? - incomplete<br>Network Next Hop RD
                                   Next Hop RD MED LocPrf Weight Path 0.0.0.0 RD 0 100 32768 ?
\begin{array}{ccccccccc}\n * & 10.1.1.0/31 & 0.0.0.0 & & & & & & & & 100 & 32768 & ? \\
 * & 10.3.1.0/31 & 0.0.0.0 & & & & & & & 0 & 100 & 32768 & ? \\
 \end{array}\begin{array}{cccccccccc} * & 10.3 & 1.0 & /31 & 0.0 & 0.0 & 0 & 0 & 0 & 0 & 0 & 32768 & ? \\ * & 10.5 & 1.0 & /31 & 0.0 & 0.0 & 0 & 0 & 0 & 0 & 0 & 0 & 32768 & ? \\ \end{array}\begin{array}{ccccccccc}\n * & 10.5.1.0/31 & 0.0.0.0 & & & & & & 100 & 32768 & ? \\
 * & 10.6.1.254/31 & 0.0.0.0 & & & & & & 0 & 100 & 32768 & ? \\
 \end{array}\star 10.6.1.254/31
```
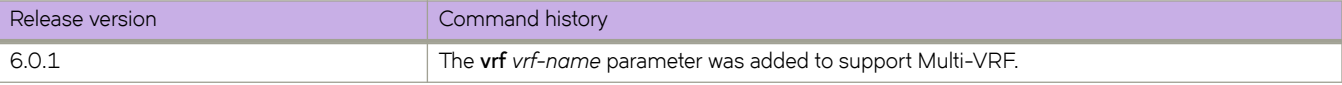

# **show ip bgp attribute-entries**

Displays BGP4 route-attribute entries that are stored in device memory.

### **Syntax**

**show ip bgp attribute-entries** [ **rbridge-id** { *rbridge-id* | **all** } | **vrf** *vrf-name* ]

### **Parameters**

#### **rbridge-id**

Specifies an RBridge or all RBridges.

*rbridge-id*

Specifies an RBridge ID.

**all**

Specifies all RBridges.

**vrf** *vrf-name*

Specifies a VRF instance.

### **Modes**

Privileged EXEC mode

### **Usage Guidelines**

The route-attribute entries table lists the sets of BGP4 attributes that are stored in device memory. Each set of attributes is unique and can be associated with one or more routes. In fact, the device typically has fewer attribute entries than routes. Use this command to view BGP4 route-attribute entries that are stored in device memory.

This example show sample output for the **show ip bgp attribute-entries** command.

```
device# show ip bgp attribute-entries
Total number of BGP Attribute Entries: 2<br>1 Next Hop : 10.101.2.1 MED : 0
        Next Hop : 10.101.2.1 MED : 0 Origin:INCOMP<br>Originator: 0.0.0.0 Cluster List: None
        Originator:0.0.0.0<br>Aggregator:AS Number :0 Router-ID:0.0.0.0
         Aggregator:AS Number :0 Router-ID:0.0.0.0 Atomic:Non
e
         Local Pref:100 Communities:Internet
         AS Path :101 (length 3)
           AsPathLen: 1 AsNum: 1, SegmentNum: 1, Neighboring As: 101, Source As
 101
         Address: 0x12320a0a Hash:3432 (0x03000296)
         Links: 0x00000000, 0x00000000
Reference Counts: 11:0:55, Magic: 2<br>2 Next Hop : 10.101.2.1 MED
        Next Hop : 10.101.2.1 MED :1 Origin:INCOMP<br>Originator:0.0.0.0 Cluster List:None
        Originator:0.0.0.0<br>Aqqreqator:AS Number :0 Router-ID:0.0.0.0
         Aggregator:AS Number :0 Router-ID:0.0.0.0 Atomic:Non
e
         Local Pref:100 Communities:Internet
         AS Path :101 (length 3)
           AsPathLen: 1 AsNum: 1, SegmentNum: 1, Neighboring As: 101, Source As
 101
         Address: 0x123209a4 Hash:3433 (0x03000296)
         Links: 0x00000000, 0x00000000
         Reference Counts: 3:0:15, Magic: 1
```
This example displays route-attribute entries for VRF instance "red".

```
device# show ip bgp attribute-entries vrf red
         Total number of BGP Attribute Entries: 1
1 Next Hop : 10.5.5.6 MED : 0 Origin:INCOMP<br>
Originator: 0.0.0.0 Cluster List:None
        Originator:0.0.0.0<br>Aggregator:AS Number :0 Router-ID:0.0.0.0
        Aggregator:AS Number : 0 Router-ID:0.0.0.0 Atomic:None<br>
Local Pref:100 Communities:1:1 2:2 3:3 4:4
                                      Communities:1:1 2:2 3:3 4:4
         AS Path : (length 0)
         Address: 0x2699a024 Hash:4491 (0x03000000)
         Links: 0x00000000, 0x00000000
         Reference Counts: 3:0:0, Magic: 8
```
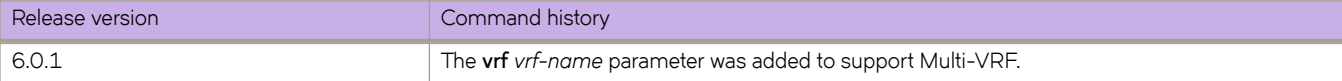

# **show ip bgp dampened-paths**

Displays Multiprotocol BGP (MBGP) paths that have been dampened by route-flap dampening.

### **Syntax**

**show ip bgp dampened-paths** [ **rbridge-id** { *rbridge-id* | **all** } | **vrf** *vrf-name* ]

## **Parameters**

**rbridge-id**

Specifies an RBridge or all RBridges.

*rbridge-id*

Specifies an RBridge ID.

**all**

Specifies all RBridges.

**vrf** *vrf-name*

Specifies a VRF instance.

## **Modes**

Privileged EXEC mode

# **Examples**

This example shows sample output from the **show ip bgp dampened-paths** command when the vrf keyword has been used and a VRF specified.

```
device# show ip bgp dampened-paths vrf red
Status Code >:best d:damped h:history *:valid
Network From Flp Since Reuse Pnlty rIdx dBlk
*d 5.5.5.0/24 5.5.5.6 5 0 :2 :31 0 :41:50 3590 3 0
*d 6.6.6.6/32 5.5.5.6 5 0 :2 :31 0 :41:50 3590 3 0
```
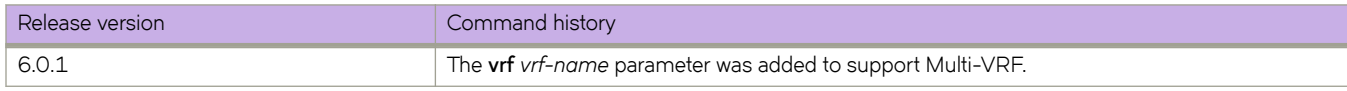

# show ip bgp filtered-routes

Displays BGP4 filtered routes that are received from a neighbor or peer group.

### **Syntax**

show ip bgp filtered-routes [detail] [ip-addr { / mask } [longer-prefixes ]] | as-path-access-list name ] | prefix-list name ] [ **rbridge-id** { *rbridge-id* | **all** } | **vrf** *vrf-name* ]

### **Parameters**

#### **detail**

Optionally displays detailed route information.

#### *ip-addr*

IPv4 address of the destination network in dotted-decimal notation.

#### *mask*

(Optional) IPv4 mask of the destination network in CIDR notation.

#### $longer-prefixes$

Specifies all statistics for routes that match the specified route, or that have a longer prefix than the specified route.

#### **as-path-access-list**

Specifies an AS-path ACL.

#### prefix-list

Specifies an IP prefix list.

#### *name*

Name of an AS-path ACL or prefix list.

#### **rbridge-id**

Specifies an RBridge or all RBridges.

#### *rbridge-id*

Specifies an RBridge ID.

#### **all**

Specifies all RBridges.

#### **vrf** *vrf-name*

Specifies a VRF instance.

### **Modes**

Privileged EXEC mode

### **Examples**

This example displays received filtered routes for the prefix list "myprefixlist" for VRF instance "red".

device# show ip bgp filtered-routes detail 10.11.12.13 prefix-list myprefixlist vrf red

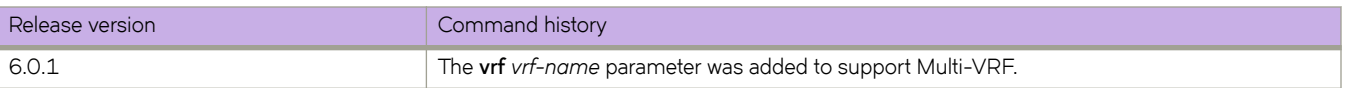

# show ip bgp flap-statistics

Displays BGP4 route-dampening statistics for all dampened routes with a variety of options.

### **Syntax**

show ip bgp flap-statistics [ip-addr {  $\hat{I}$  mask } ] [longer-prefixes ] ] ] | as-path-filter name ] | neighbor ip-addr ] [ regular**expression** *name* ] [ **rbridge-id** { *rbridge-id* | **all** } | **vrf** *vrf-name* ]

### **Parameters**

#### **detail**

Optionally displays detailed route information.

#### *ip-addr*

IPv4 address of a specified route in dotted-decimal notation.

#### *mask*

(Optional) IPv4 mask of a specified route in CIDR notation.

#### **mæpm±hæfi±~r** *name*

Specifies an AS-path filter.

#### longer-prefixes

Displays statistics for routes that match the specified route or have a longer prefix than the specified route.

#### **neighbor**

Displays flap statistics only for routes learned from the specified neighbor.

*ip-addr*

IPv4 address of the neighbor.

#### **regular-expression**

Specifies a regular expression in the display output on which to filter.

#### *name*

Name of an AS-path filter or regular expression.

#### **rbridge-id** *rbridge-id*

Specifies an RBridge ID.

#### **rbridge-id**

Specifies a RBridge or all RBridges.

#### *rbridge-id*

Specifies an RBridge ID.

#### **all**

Specifies all RBridges.

#### **vrf** *vrf-name*

Specifies a VRF instance.

## **Modes**

Privileged EXEC mode

# **Examples**

This example displays flap statistics for a neighbor for VRF instance "red".

device# show ip bgp flap-statistics neighbor 10.11.12.13 vrf red

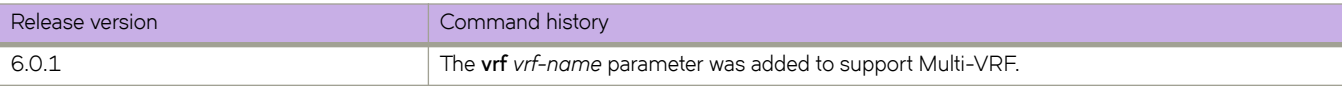

# **show ip bgp neighbors**

Displays configuration information and statistics for BGP4 neighbors of the device.

### **Syntax**

**show ip bgp neighbors** *ip-addr*

**show ip bgp neighbors last-packet-with-error** [ **rbridge-id** { *rbridge-id* | **all** } | **vrf** *vrf-name* ]

**show ip bgp neighbors routes-summary** [ **rbridge-id** { *rbridge-id* | **all** } | **vrf** *vrf-name* ]

**show ip bgp neighbors rbridge-id** { *rbridge-id* | **all** }

**show ip bgp neighbors vrf** *vrf-name*

### **Parameters**

#### *ip-addr*

IPv4 address of a neighbor in dotted-decimal notation.

#### **route-summary**

Displays routes received, routes accepted, number of routes advertised by peer, and so on.

#### **last-packet-with-error**

Displays the last packet with an error.

#### **rbridge-id**

Specifies an RBridge or all RBridges.

*rbridge-id*

Specifies an RBridge ID.

#### **all**

Specifies all RBridges.

#### **vrf** *vrf-name*

Specifies a VRF instance.

### **Modes**

Privileged EXEC mode

### **Usage Guidelines**

Use this command to view configuration information and statistics for BGP4 neighbors of the device. Output shows all configured parameters for the neighbors. Only the parameters whose values differ from defaults are shown.

This example shows sample output from the show ip bgp neighbors command, including BFD configuration information.

```
device# show ip bgp neighbors
Total number of BGP Neighbors: 1<br>1 TP Address: 100.1.1.2. AS: 100 (
   1 IP Address: 100.1.1.2, AS: 100 (IBGP), RouterID: 19.19.19.19, VRF: default-vrf
    State: ESTABLISHED, Time: 0h6m49s, KeepAliveTime: 60, HoldTime: 180
       KeepAliveTimer Expire in 44 seconds, HoldTimer Expire in 136 seconds
    Minimal Route Advertisement Interval: 0 seconds
      RefreshCapability: Received
 Messages: Open Update KeepAlive Notification Refresh-Req
Sent : 1 0 9 0 0
Received: 1 0 8 0 0
   Last Update Time: NLRI Withdraw MLRI Withdraw NLRI Withdraw Rx: --- -- --- ---
                               --- Rx: ---
    Last Connection Reset Reason:Unknown
    Notification Sent: Unspecified
    Notification Received: Unspecified
    Neighbor NLRI Negotiation:
      Peer Negotiated IPV4 unicast capability
      Peer configured for IPV4 unicast Routes
    Neighbor ipv6 MPLS Label Capability Negotiation:
    Neighbor AS4 Capability Negotiation:
    Outbound Policy Group:
       ID: 4, Use Count: 1
    BFD:Enabled,BFDSessionState:UP,Multihop:No
        LastBGP-BFDEvent:RX:Up,BGP-BFDError:No Error
        HoldOverTime(sec) Configured:0,Current:0,DownCount:0 
    TCP Connection state: ESTABLISHED, flags:00000033 (0,0)
     Maximum segment size: 1460
    TTL check: 0, value: 0, rcvd: 64
 Byte Sent: 216, Received: 197
 Local host: 100.1.1.1, Local Port: 8177
 Remote host: 100.1.1.2, Remote Port: 179
```
### **History**

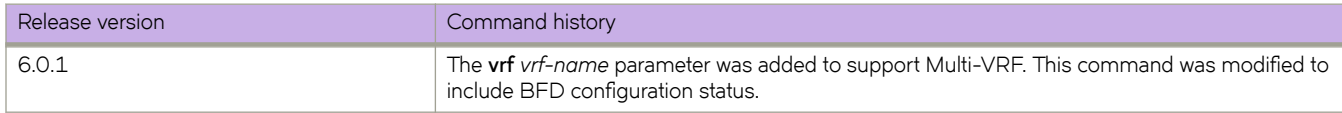

# **Related Commands**

[bfd interval,](#page-131-0) [bfd holdover-interval,](#page-129-0) [neighbor bfd](#page-912-0)

# **show ip bgp neighbors advertised-routes**

Displays only the routes that the device has advertised to the neighbor during the current BGP4 session.

### **Syntax**

**show ip bgp neighbors** *ip-addr* **advertised-routes** { **detail** | *ip-addr* { **/** *mask-bits* } } [ **rbridge-id** { *rbridge-id* | **all** } | **vrf** *vrfname* ]

## **Parameters**

#### *ip-addr*

IPv4 address of a neighbor in dotted-decimal notation.

#### **detail**

Displays details of advertised routes.

#### *mask-bits*

Number of mask bits in CIDR notation.

#### **rbridge-id**

Specifies an RBridge or all RBridges.

#### *rbridge-id*

Specifies an RBridge ID.

#### **all**

Specifies all RBridges.

**vrf** *vrf-name*

Specifies a VRF instance.

### **Modes**

Privileged EXEC mode

This example displays the details of advertised routes.

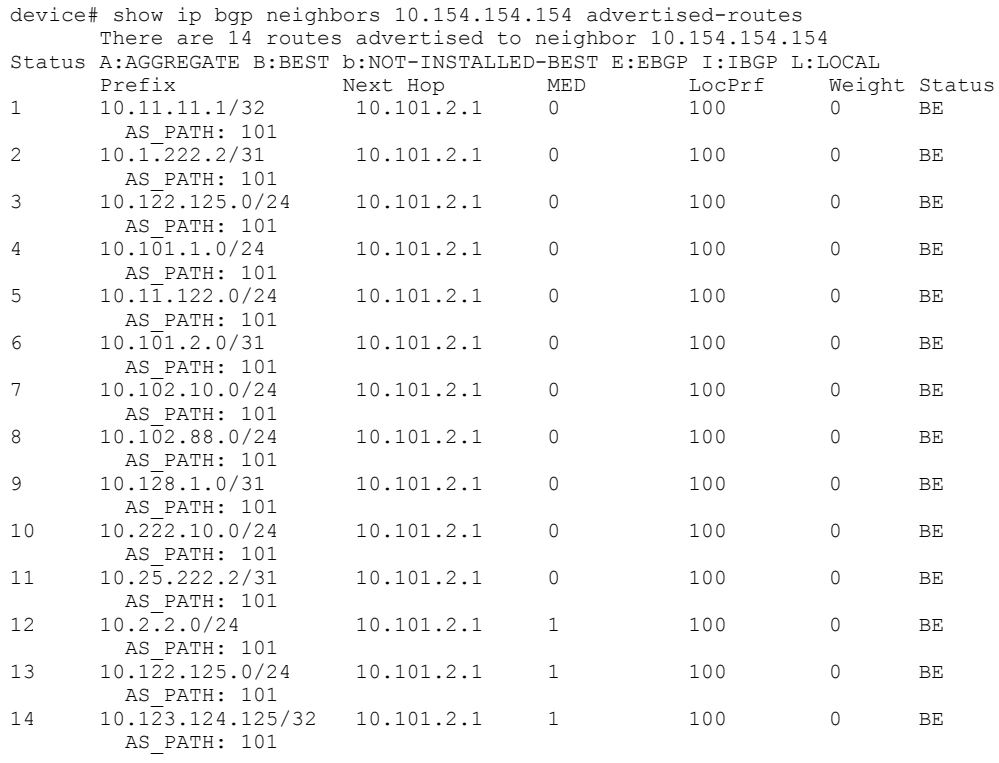

This example displays the details of advertised routes for VRF instance "red".

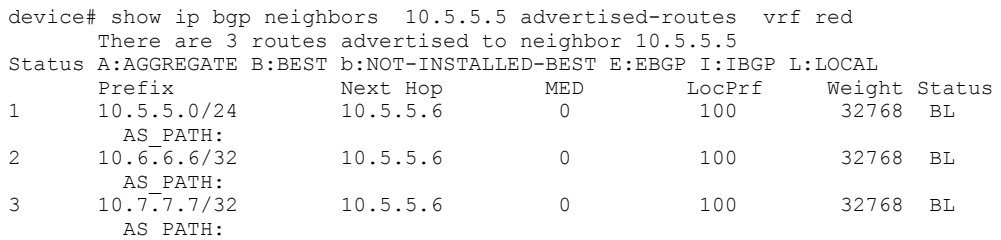

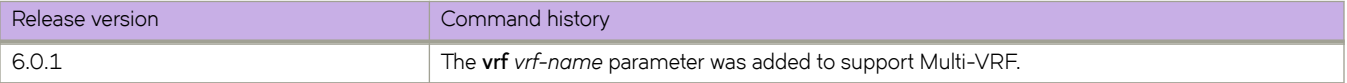

# show ip bgp neighbors flap-statistics

Displays the route flap statistics for routes received from or sent to a BGP4 neighbor.

### **Syntax**

show ip bgp neighbors *ip-addr* flap-statistics [ rbridge-id { *rbridge-id* | all } | vrf *vrf-name* ]

### **Parameters**

#### *ip-addr*

IPv4 address of a neighbor in dotted-decimal notation.

**rbridge-id** *rbridge-id*

Specifies an RBridge ID.

#### **rbridge-id**

Specifies a RBridge or all RBridges.

#### *rbridge-id*

Specifies an RBridge ID.

#### **all**

Specifies all RBridges.

#### **vrf** *vrf-name*

Specifies a VRF instance.

### **Modes**

Privileged EXEC mode

# **Examples**

This example shows flap statistics for VRF instance "red".

```
device# show ip bgp neighbors 5.5.5.6 flap-statistics vrf red
Total number of flapping routes: 5
```
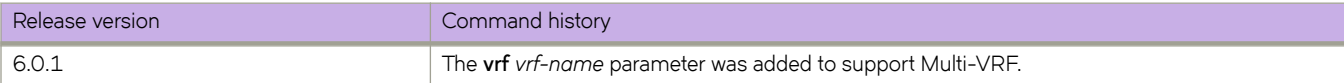

# **show ip bgp neighbors received**

Displays Outbound Route Filters (ORFs) received from BGP4 neighbors of the device.

## **Syntax**

**show ip bgp neighbors** *ip-addr* **received** [**extended-community** | **prefix-filter** ] [**rbridge-id** { *rbridge-id* | all } | vrf *vrf-name* ]

## **Parameters**

#### *ip-addr*

IPv4 address of a neighbor in dotted-decimal notation.

#### **extended-community**

Displays the results for ORFs that use the BGP Extended Community Attribute.

#### prefix-filter

Displays the results for ORFs that are prefix-based.

#### **rbridge-id**

Specifies an RBridge or all RBridges.

*rbridge-id*

Specifies an RBridge ID.

**all**

Specifies all RBridges.

#### **vrf** *vrf-name*

Specifies a VRF instance.

### **Modes**

Privileged EXEC mode

# **Examples**

This example displays prefix-based ORFs received for VRF instance "red".

```
device# show ip bgp neighbors 5.5.5.6 received prefix-filter vrf red
ip prefix-list: 3 entries
     seq 5 permit 5.5.5.5/32 
 seq 10 permit 6.6.6.6/32 
 seq 15 permit 100.1.1.0/24 ge 25 le 31
```
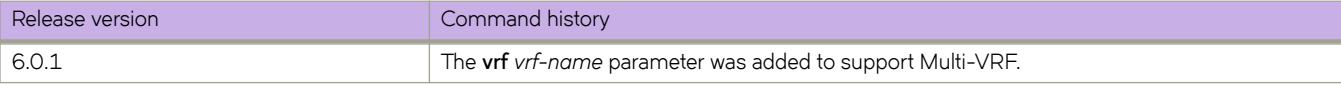

# **show ip bgp neighbors received-routes**

Lists all route information received in route updates from BGP4 neighbors of the device since the soft-reconfiguration feature was enabled.

## **Syntax**

**show ip bgp neighbors** *ip-addr* **received-routes** { **detail** } [ **rbridge-id** { *rbridge-id* | **all** } | **vrf** *vrf-name* ]

## **Parameters**

#### *ip-addr*

IPv4 address of a neighbor in dotted-decimal notation.

#### **detail**

Displays detailed route information.

#### **rbridge-id**

Specifies an RBridge or all RBridges.

*rbridge-id*

Specifies an RBridge ID.

#### **all**

Specifies all RBridges.

#### **vrf** *vrf-name*

Specifies a VRF instance.

### **Modes**

Privileged EXEC mode

This example displays the details of route updates for VRF instance "red".

```
device# show ip bgp neighbors 5.5.5.6 received-routes detail vrf red
        There are 3 received routes from neighbor 5.5.5.6
Searching for matching routes, use ^C to quit...
Status A:AGGREGATE B:BEST b:NOT-INSTALLED-BEST C:CONFED_EBGP D:DAMPED
        E:EBGP H:HISTORY I:IBGP L:LOCAL M:MULTIPATH m:NOT-INSTALLED-MULTIPATH
S:SUPPRESSED F:FILTERED S:STALE<br>1 Prefix: 5.5.5.0/24, Status: B
        1 Prefix: 5.5.5.0/24, Status: BI, Age: 0h0m36s
         NEXT_HOP: 5.5.5.6, Metric: 0, Learned from Peer: 5.5.5.6 (100)
           LOCAL_PREF: 100, MED: 0, ORIGIN: incomplete, Weight: 0
          AS_PATH: 
             COMMUNITIES: 1:1 2:2 3:3 4:4
2 Prefix: 6.6.6.6/32, Status: BI, Age: 0h0m36s
         NEXT HOP: 5.5.5.6, Metric: 0, Learned from Peer: 5.5.5.6 (100)
         LOCAL PREF: 100, MED: 0, ORIGIN: incomplete, Weight: 0
          AS_PATH: 
COMMUNITIES: 1:1 2:2 3:3 4:4<br>3 Prefix: 7.7.7.7/32, Status: BI,
3 Prefix: 7.7.7.7/32, Status: BI, Age: 0h0m36s
NEXT HOP: 5.5.5.6, Metric: 0, Learned from Peer: 5.5.5.6 (100)
          LOCAL PREF: 100, MED: 0, ORIGIN: incomplete, Weight: 0
         AS PATH:
            .<br>COMMUNITIES: 1:1 2:2 3:3 4:4
```
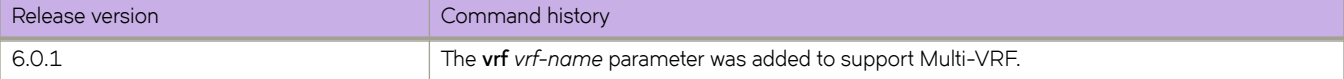

# **show ip bgp neighbors routes**

Lists a variety of route information received in UPDATE messages from BGP4 neighbors.

### **Syntax**

**show ip bgp neighbors** *ip-addr* **routes** { **best** | **not-installed-best** | **unreachable** } | **detail** { **best** | **not-installed-best** | **unreachable** } [ **rbridge-id** { *rbridge-id* | **all** } | **vrf** *vrf-name* ]

### **Parameters**

#### *ip-addr*

IPv4 address of a neighbor in dotted-decimal notation.

#### **best**

Displays routes received from the neighbor that are the best BGP4 routes to their destination.

#### **not-installed-best**

Displays routes received from the neighbor that are the best BGP4 routes to their destination but were not installed in the route table because the device received better routes from other sources.

#### **unreachable**

Displays routes that are unreachable because the device does not have a valid RIP, OSPF, or static route to the next hop.

#### **detail**

Displays detailed information for the specified route types.

#### **rbridge-id**

Specifies an RBridge or all RBridges.

#### *rbridge-id*

Specifies an RBridge ID.

#### **all**

Specifies all RBridges.

#### **vrf** *vrf-name*

Specifies a VRF instance.

### **Modes**

Privileged EXEC mode

### **Examples**

This example displays best-route information received in UPDATE messages for VRF instance "red":

switch# show ip bgp neighbors 10.11.12.13 routes best vrf red

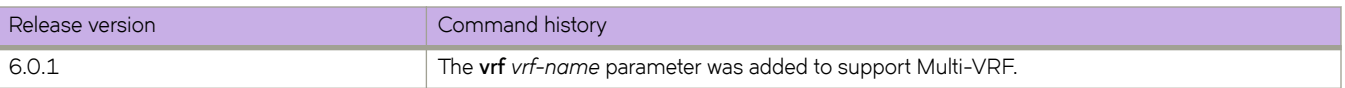

# **show ip bgp neighbors routes-summary**

Lists all route information received in UPDATE messages from BGP4 neighbors.

### **Syntax**

**show ip bgp neighbors** *ip-addr* **routes-summary** [ **rbridge-id** { *rbridge-id* | **all** } | **vrf** *vrf-name* ]

### **Parameters**

*ip-addr*

IPv4 address of a neighbor in dotted-decimal notation.

#### **rbridge-id**

Specifies an RBridge or all RBridges.

#### *rbridge-id*

Specifies an RBridge ID.

**all**

Specifies all RBridges.

**vrf** *vrf-name*

Specifies a VRF instance.

### **Modes**

Privileged EXEC mode

### **Examples**

This example displays route summary information received in UPDATE messages for VRF instance "red":

```
device# show ip bgp neighbors routes-summary vrf red
     Total number of BGP Neighbors: 1
   1 IP Address: 5.5.5.6
Routes Accepted/Installed:3, Filtered/Kept:0, Filtered:0
    Routes Selected as BEST Routes:3
      BEST Routes not Installed in IP Forwarding Table:0
    Unreachable Routes (no IGP Route for NEXTHOP):0
    History Routes:0
NLRIs Received in Update Message:9, Withdraws:0 (0), Replacements:6
    NLRIs Discarded due to
       Maximum Prefix Limit:0, AS Loop:0
       Invalid Nexthop:0, Invalid Nexthop Address:0.0.0.0
       Invalid Confed aspath:0, maxas-limit aspath:0
       Duplicated Originator_ID:0, Cluster_ID:0
Routes Advertised:0, To be Sent:0, To be Withdrawn:0
NLRIs Sent in Update Message:0, Withdraws:0, Replacements:0
Peer Out of Memory Count for:
   Receiving Update Messages:0, Accepting Routes(NLRI):0
    Attributes:0, Outbound Routes(RIB-out):0 Outbound Routes Holder:0
```
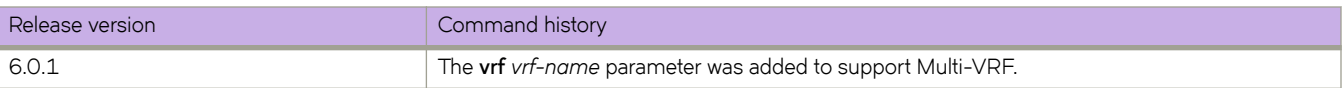

# **show ip bgp peer-group**

Displays peer-group information.

# **Syntax**

**show ip bgp peer-group** *peer-group-name* [ **rbridge-id** { *rbridge-id* | **all** } | **vrf** *vrf-name* ]

## **Parameters**

#### *ip-addr*

IPv4 address of a neighbor in dotted-decimal notation.

#### *peer-group-name*

Peer-group name configured by the **neighbor** peer-group-name command.

#### **rbridge-id**

Specifies an RBridge or all RBridges.

#### *rbridge-id*

Specifies an RBridge ID.

**all**

Specifies all RBridges.

#### **vrf** *vrf-name*

Specifies a VRF instance.

### **Modes**

Privileged EXEC mode

### **Usage Guidelines**

Use this command to view configuration information and statistics for BGP4 neighbors of the device. Output shows all configured parameters for the neighbors. Only the parameters whose values differ from defaults are shown.

This example shows sample output from the show ip bgp peer-group command when no argument or keyword is used.

```
device# show ip bgp peer-group
1 BGP peer-group is vrfv4001 6, Remote AS: 34001
 Description: vrf_v4001_8192_131_v4001_6
 MD5 Password: $clVHfXIzUVFafVdae3x9WjhafXIzUVFafW0=
      Address family : IPV4 Unicast
        activate
      Address family : IPV6 Unicast
        activate
    Route Filter Policies:
       Route-map: (out) pass_vrf_v4001_6
    Currently there are no members.
6 BGP peer-group is VE_3001, Remote AS: 65530
 Description: 122_125_131_3001
       MD5 Password: $Wnx8fVp8T31aOFp9OFFRWg==
      Address family : IPV4 Unicast
        activate
      Address family : IPV6 Unicast
        no activate
    Members:
       IP Address: 10.1.1.131
```
## **History**

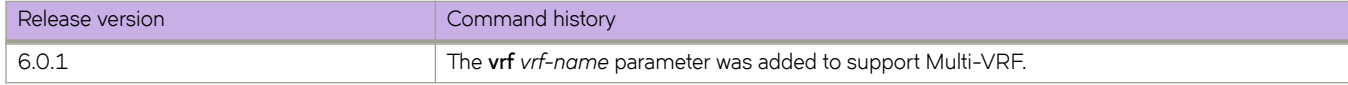

### **Related Commands**

[neighbor \(BGP\)](#page-899-0)

# **show ip bgp rbridge-id**

Displays BGP4 route information by RBridge ID.

# **Syntax**

**show ip bgp rbridge-id** { *rbridge-id* | **all** } [ **vrf** *vrf-name* ]

# **Parameters**

*rbridge-id*

Specifies an RBridge ID.

**all**

Specifies all RBridges.

**vrf** *vrf-name* Specifies a VRF instance.

# **Modes**

Privileged EXEC mode

# **Examples**

This example displays route information for RBridge ID 5 and VRF instance "red".

device# show ip bgp rbridge-id 5 vrf red

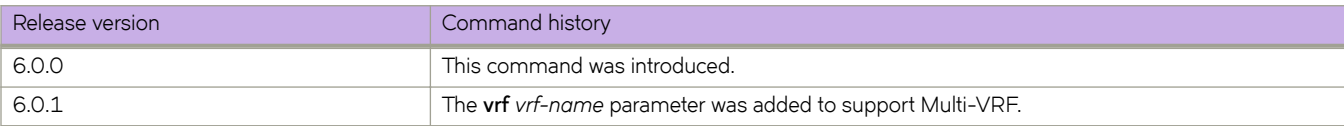

# **show ip bgp routes**

Displays BGP4 route information that is filtered by the table entry at which the display starts.

### **Syntax**

**show ip bgp routes** [  $num \mid ip-address/prefix \mid age \, num \mid as-path-access-list \, name \mid best \, cadr-only \, complex \, commuity-access-list$ *name* | **community-reg-expression** *expression* | **detail** | **local** | **neighbor** *ip-addr* | **nexthop** *ip-addr* | **no-best** | **not** $i$  **installed-best** | prefix-list *string* | regular-expression *name* | route-map *name* | summary | unreachable ] [ rbridge-id { *rbridge-id* | **all** } | **vrf** *vrf-name* ]

# **Parameters**

#### *num*

Table entry at which the display starts.

#### *ip-address/prefix*

Table entry at which the display starts.

#### **age**

Displays BGP4 route information that is filtered by age.

#### **as-path-access-list**

Displays BGP4 route information that is filtered by autonomous system (AS)-path access control list (ACL).

#### **best**

Displays BGP4 route information that the device selected as best routes.

#### **cidr-only**

Displays BGP4 routes whose network masks do not match their class network length.

#### **community-access-list** *name*

Displays BGP4 route information for an AS-path community access list.

#### **community-reg-expression** *expression*

Displays BGP4 route information for an ordered community-list regular expression.

#### **detail**

Displays BGP4 detailed route information.

#### **local**

Displays BGP4 route information about selected local routes.

#### **neighbor** *ip-addr*

Displays BGP4 route information about selected BGP neighbors.

#### **nexthop** *ip-addr*

Displays BGP4 route information about routes that are received from the specified next hop.

#### **no-best**

Displays BGP4 route information that the device selected as not best routes.

#### **not-installed-best**

Displays BGP4 route information about best routes that are not installed.

#### **prefix-list** string

Displays BGP4 route information that is filtered by prefix list.

#### **regular-expression** *name*

Displays BGP4 route information about routes that are associated with the specified regular expression.

#### **route-map** *name*

Displays BGP4 route information about routes that use the specified route map.

#### **summary**

Displays BGP4 summary route information.

#### **unreachable**

Displays BGP4 route information about routes whose destinations are unreachable through any of the BGP4 paths in the BGP4 route table.

**rbridge-id**

Specifies an RBridge or all RBridges.

#### *rbridge-id*

Specifies an RBridge ID.

#### **all**

Specifies all RBridges.

#### **vrf** *vrf-name*

Specifies a VRF instance.

### **Modes**

Privileged EXEC mode

This example shows sample input from the **show ip bgp routes** command when the **details** keyword is used.

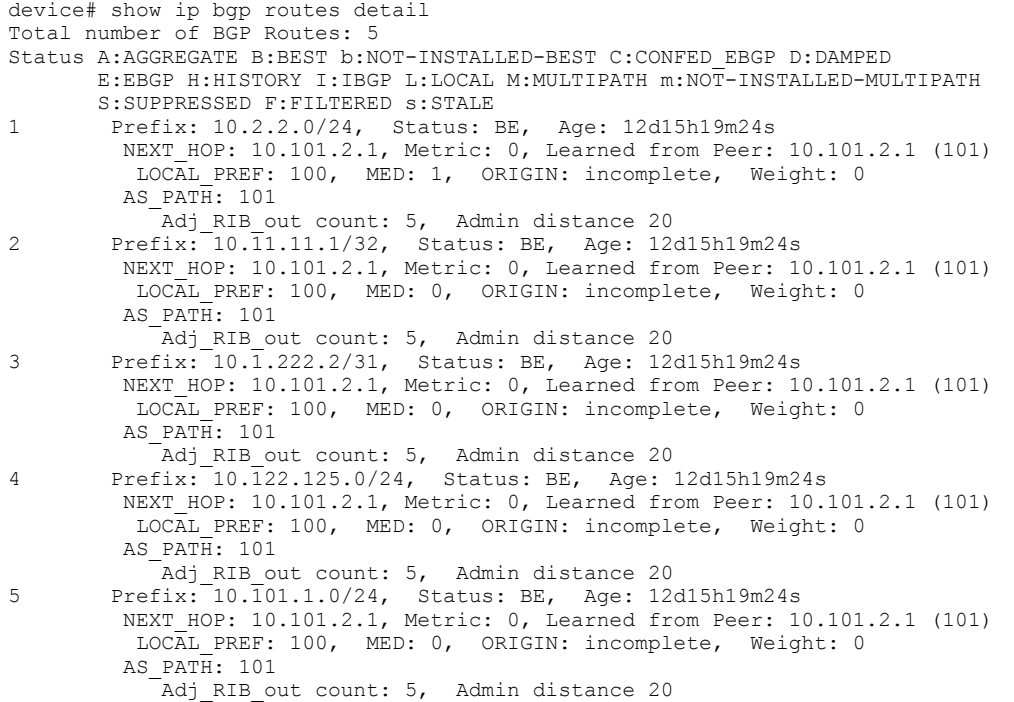

This example shows sample input from the **show ip bgp routes** command when the **summary** keyword is used.

```
device# show ip bgp routes summary
   Total number of BGP routes (NLRIs) Installed : 14<br>Distinct BGP destination networks : 14
   Distinct BGP destination networks : 1<br>
Filtered bgp routes for soft reconfig : 0
   Filtered bgp routes for soft reconfig : 0<br>Routes originated by this router : 0<br>: 0
   recover the contracted by this router the contracted by this router the contracted as BEST routes that is a selected as BEST routes that is a selected as BEST routes that is a selected as BEST routes that is a selected as 
  Routes selected as BEST routes : 14<br>Routes Installed as BEST routes : 14Routes Installed as BEST routes
    BEST routes not installed in IP forwarding table : 0
   Unreachable routes (no IGP route for NEXTHOP) : 0<br>IBGP routes selected as best routes : 0
   IBGP routes selected as best routes : 0<br>
EBGP routes selected as best routes : 14
   EBGP routes selected as best routes : 14<br>BEST routes not valid for IP forwarding table : 0
   BEST routes not valid for IP forwarding table
```
This example shows sample input from the **show ip bgp routes** command when the **summary** and **vrf** keywords are used and a VRF is specified.

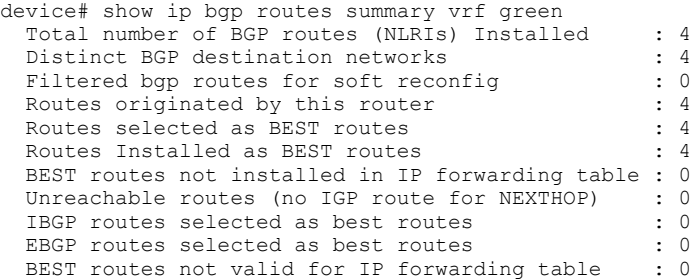

This example shows sample input from the show ip bgp routes command when the vrf keyword is used and a VRF is specified.

```
device# show ip bgp vrf green
Total number of BGP Routes: 4
Status codes: s suppressed, d damped, h history, * valid, > best, i internal, S
stale
Origin codes: i - IGP, e - EGP, ? - incomplete
  Network Mext Hop RD MED LocPrf Weight P
ath
*> 10.1.1.0/31 0.0.0.0 0 0 100 32768 ?
*> 10.3.1.0/31 0.0.0.0 0 100 32768 ?
*> 10.5.1.0/31 0.0.0.0 0 0 100 32768 ?
*> 10.6.1.254/31 0.0.0.0 0 100 32768 ?
```
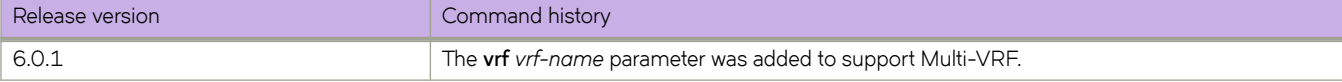

# **show ip bgp routes community**

Displays BGP4 route information that is filtered by community and other options.

## **Syntax**

**show ip bgp routes** [ **community** *num* | **internet** | **local-as** | **no-advertise** | **no-export** ] [ **rbridge-id** { *rbridge-id* | **all** } | **vrf** *vrfname* ]

# **Parameters**

#### **community**

Displays routes filtered by a variety of communities.

#### *num*

Specific community member.

#### **internet**

Displays routes for the Internet community.

#### **local-as**

Displays routes for a local sub-AS within the confederation.

#### **no-advertise**

Displays routes with this community that cannot be advertised to any other BGP4 devices at all.

#### **no-export**

Displays routes for the community of sub-ASs within a confederation.

#### **rbridge-id**

Specifies an RBridge or all RBridges.

#### *rbridge-id*

Specifies an RBridge ID.

#### **all**

Specifies all RBridges.

#### **vrf** *vrf-name*

Specifies a VRF instance.

### **Modes**

Privileged EXEC mode

This example shows output from the **show ip bgp routes community** command when the **internet** keyword is used.

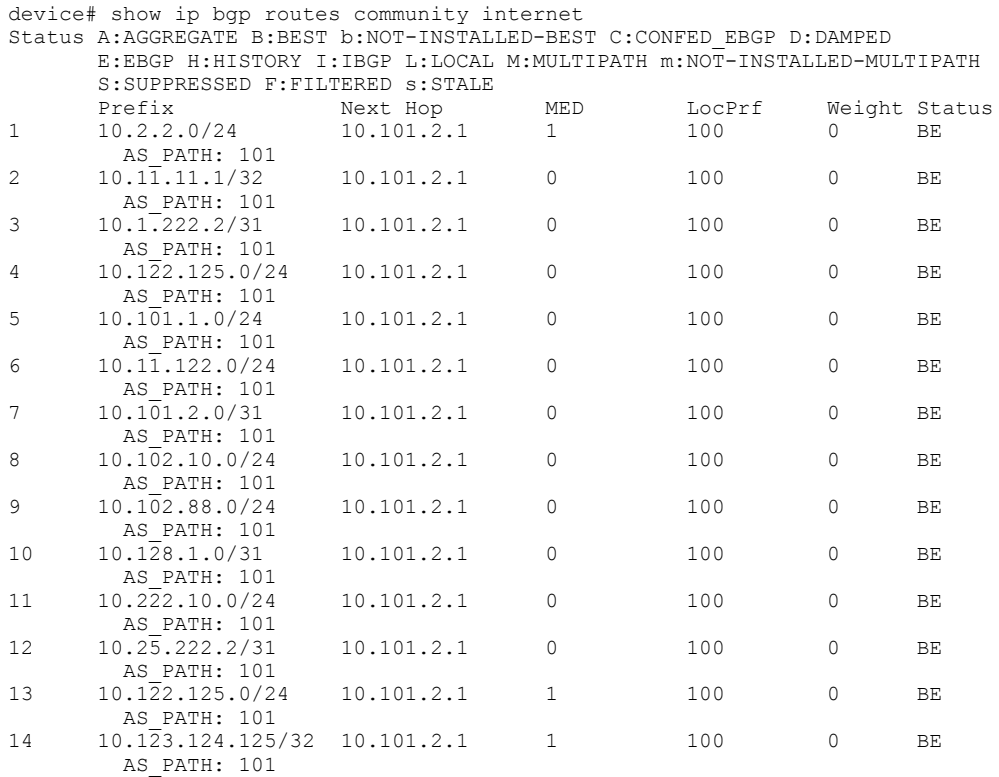

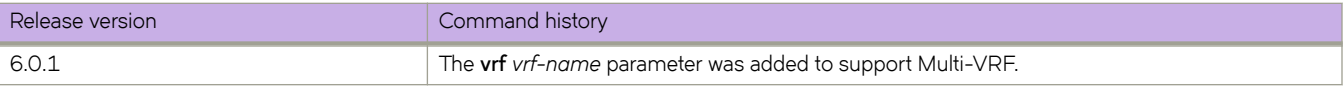

# **show ip bgp summary**

Displays BGP information such as the local autonomous system number (ASN), maximum number of routes supported, and some BGP4 statistics.

### **Syntax**

**show ip bgp summary** [ **rbridge-id** { *rbridge-id* | **all** } | **vrf** *vrf-name* ]

### **Parameters**

**rbridge-id**

Specifies an RBridge or all RBridges.

*rbridge-id*

Specifies an RBridge ID.

**all**

Specifies all RBridges.

**vrf** *vrf-name*

Specifies a VRF instance.

### **Modes**

Privileged EXEC mode

# **Examples**

This example displays summary BGP information.

```
device# show ip bgp summary
  BGP4 Summary
  Router ID: 10.122.122.122 Local AS Number: 122
  Confederation Identifier: not configured
  Confederation Peers:
  Maximum Number of IP ECMP Paths Supported for Load Sharing: 8
  Number of Neighbors Configured: 6, UP: 4
  Number of Routes Installed: 14, Uses 1344 bytes
  Number of Routes Advertising to All Neighbors: 70 (28 entries), Uses 1680 byte
s
  Number of Attribute Entries Installed: 2, Uses 188 bytes
                         State Time Rt:Accepted Filtered Sent
 ToSend
  10.1.1.131 65530 CONN 12d13h14m 0 0 0
 14
  10.101.2.1 101 ESTAB 12d13h 5m 14 0 0
0<br>10.57.1.1
                7000 ACTIV 12d13h14m 0 0 0
 14
  10.125.125.125 122 ESTAB 0h15m22s 0 0 14
 0
  10.154.154.154 122 ESTAB 12d13h 4m 0 0 14
\hbox{O} 10.155.155.155 122 ESTAB 12d13h 4m 0 0 14
 0
```
# **History**

I

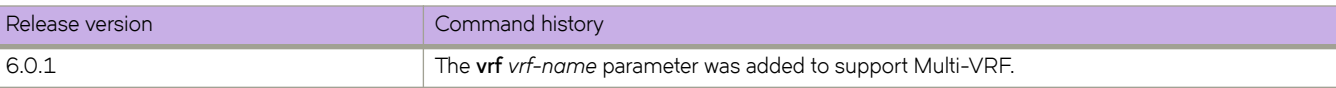

# **show ip community-list**

Displays that status of BGP community lists.

## **Syntax**

**show ip community-list** [ *list\_name* [**rbridge-id** *number*] | **rbridge-id** *list\_name*]

## **Parameters**

*list\_name* Name of a BGP community list.

**rbridge-id***number*

Specifies an RBridge ID.

## **Modes**

Privileged EXEC mode

# **Examples**

To view community list status for a specific list:

device# show ip community-list mycommunitylist
# <span id="page-1440-0"></span>**show ip dhcp relay address interface**

Displays IP DHCP relay addresses configured on a physical, virtual Ethernet (VE), or port-channel interface.

# **Syntax**

**show ip dhcp relay address interface**

**show ip dhcp relay address interface** *<N>***gigabitethernet** *rbridge-id***/***slot***/***port*

**show ip dhcp relay address interface port-channel** *number* [ **rbridge-id** { *rbridge-id* | *range* | **all** } ]

**show ip dhcp relay address interface ve** *vlan-id* [ **rbridge-id** { *rbridge-id* | *range* | **all** } ]

# **Parameters**

### *<N>***gigabitethernet**

Represents a valid, physical Ethernet subtype for all available Ethernet speeds. Enter **?** to see which interface subtypes are available. Replace <N>gigabitethernet with the desired operand (for example, tengigabitethernet specifies a 10-Gb Ethernet port). The use of gigabitethernet without a speed value specifies a 1-Gb Ethernet port.

### *rbridge-id*

Specifies an RBridge ID.

### *slot*

Specifies a valid slot number.

### *port*

Specifies a valid port number.

### **port-channel** *number*

Specifies a port-channel interface. The range is from 1 through 6144.

### **rbridge-id**

Specifies an RBridge, multiple RBridges, or all RBridges.

### *rbridge-id*

Specifies an RBridge ID.

### *range*

Specifies multiple RBridge IDs. You can specify a range (for example, 3-5), a comma-separated list (for example, 1,3,5,6), or combine a range with a list (for example, 1-5,6,8). In a range string, no spaces are allowed.

### **all**

Specifies all RBridges.

### **ve** *vlan-id*

Specifies a virtual Ethernet (VE) interface.

## **Modes**

Privileged EXEC mode

### **Usage Guidelines**

If the **rbridge-id** parameter is omitted, IP DHCP relay addresses display for the local switch.

# **Examples**

The following example displays typical command output.

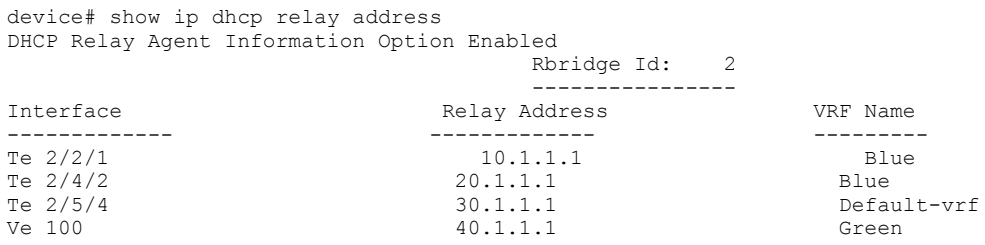

The following example displays configured IPv4 DHCP relay addresses on a specified physical interface.

```
device# show ip dhcp relay address interface tengigabitethernet 2/0/37
DHCP Relay Information Option: Disabled
DHCP Remote ID (Type:Length:Vlan:Mac): 00:08:0000:0027f8cad501
                     Rbridge Id: 2
 ----------------
Interface Relay Address WRF Name
--------- ------------- --------
Te 2/0/37 8.8.8.8 default-vrf
```
The following example displays configured IPv4 DHCP relay addresses on a specified port-channel and RBridge ID.

```
device# show ip dhcp relay address interface port-channel 10 rbridge-id 2
DHCP Relay Information Option: Disabled
DHCP Remote ID (Type:Length:Vlan:Mac): 00:08:0000:0027f8cad51d
Rbridge Id: 2
 ----------------
Interface Relay Address VRF Name
--------- ------------- --------
                                 default-vrf
```
The following example displays configured IPv4 DHCP relay addresses on a specified VE interface and RBridge ID.

device# show ip dhcp relay address interface ve 10 rbridge-id 2 DHCP Relay Information Option: Disabled DHCP Remote ID (Type:Length:Vlan:Mac): 00:08:000a:0027f8cad4d9 Rbridge Id: 2 ---------------- Interface Relay Address VRF Name --------- ------------- -------- Ve 10 4.4.4.4 default-vrf

The following example displays configured IPv4 DHCP relay addresses on a specifed VE interface and RBridges.

device# show ip dhcp relay address interface ve 10 rbridge-id 51,53 DHCP Relay Information Option: Disabled DHCP Remote ID (Type:Length:Vlan:Mac): 00:08:000a:0027f852c94e Rbridge Id: 51 ---------------- Interface Relay Address VRF Name --------- ------------- ------- default-vrf DHCP Relay Information Option: Disabled DHCP Remote ID (Type:Length:Vlan:Mac): 00:08:000a:0027f8cb1377 Rbridge Id: 53 ---------------- Interface Relay Address VRF Name --------- ------------- -------- Ve 10 14.1.1.1 default-vrf

# **History**

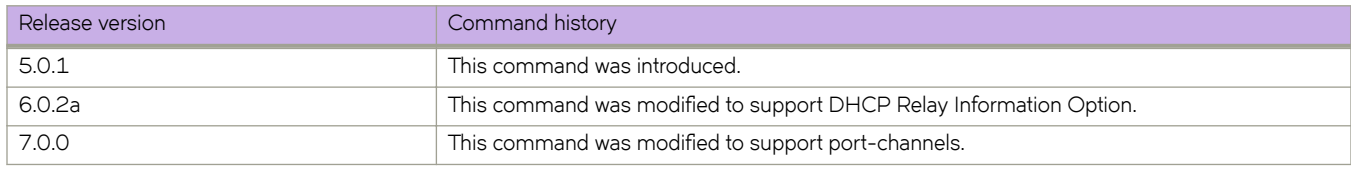

# **Related Commands**

[ip dhcp relay address,](#page-594-0) [show ip dhcp relay address rbridge-id](#page-1443-0)

# <span id="page-1443-0"></span>**show ip dhcp relay address rbridge-id**

Displays IP DHCP Relay addresses.

### **Syntax**

**show ip dhcp relay address rbridge-id** *rbridge-id* | **all** | *range*

## **Command Default**

If the *rbridge-id* parameter is omitted, IP DHCP Relay addresses display for the local switch.

### **Parameters**

*rbridge-id*

Specifies an RBridge. You can specify multiple RBridge IDs, separated by commas.

**all**

Specifies all RBridge IDs in the logical chassis cluster.

*range*

A range of RBridge IDs separated by a dashes or commas, for example:

1-3 - RBridge ID 1 through 3 1-3, 5 - RBridge ID 1 through 3 and RBridge ID 5 1, 3, 5, 6 - RBridge ID 1, 3, 5, and 6

### **Modes**

Privileged EXEC mode

### **Usage Guidelines**

This command displays the IP address and Virtual Routing and Forwarding (VRF) name for all interfaces with configured IP DHCP Relay addresses on a local switch, specific switches, or all switches in a VCS Fabric cluster. No spaces are allowed in the *range* string. The range does not need to be contiguous (for example, 1-2,5).

## **Examples**

To display addresses configured on a specific RBridge ID:

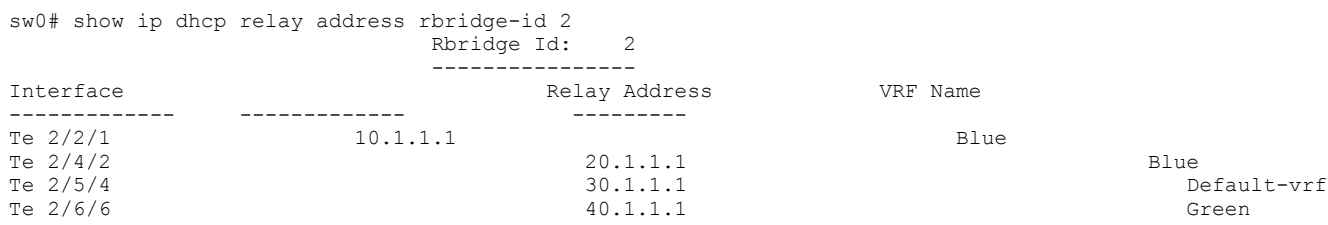

To display addresses configured on all switches in a virtual fabric cluster:

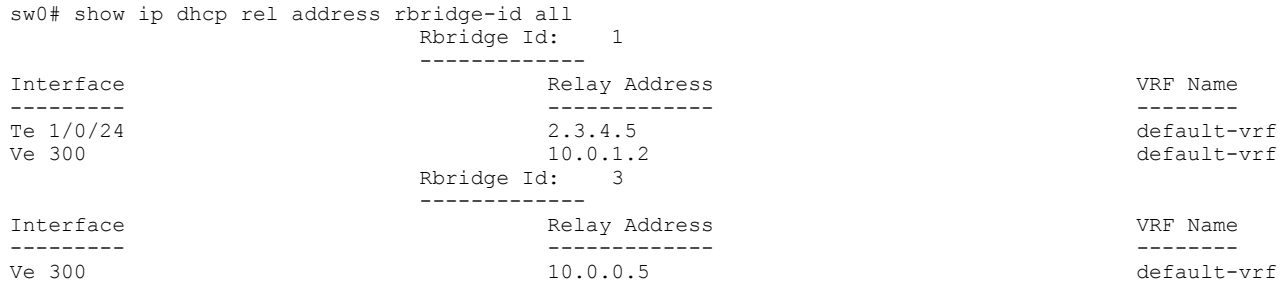

# **Related Commands**

[ip dhcp relay address,](#page-594-0) [show ip dhcp relay address interface](#page-1440-0)

# **show ip dhcp relay gateway**

Displays IP DHCP Relay gateway addresses.

# **Syntax**

**show ip dhcp relay gateway** [**rbridge-id** *rbridge-id* | **all** | *range*]

# **Command Default**

If the rbridge-id parameter is omitted, the gateway addresses display for the local switch.

# **Parameters**

*rbridge-id*

Specific RBridge identification. You can specify multiple RBridge IDs, separated by commas.

**all**

All RBridge IDs in the logical chassis cluster.

*range*

A range of RBridge IDs separated by a dashes or commas, for example:

- 1-3 RBridge ID 1 through 3,
- 1-3, 5 RBridge ID 1 through 3 and RBridge ID 5
- $\cdot$  1, 3, 5, 6 RBridge ID 1, 3, 5, and 6

## **Modes**

Privileged EXEC mode

# **Usage Guidelines**

# **Examples**

To display addresses configured on a specific RBridge ID:

sw0# show ip dhcp relay gateway address rbridge-id 2

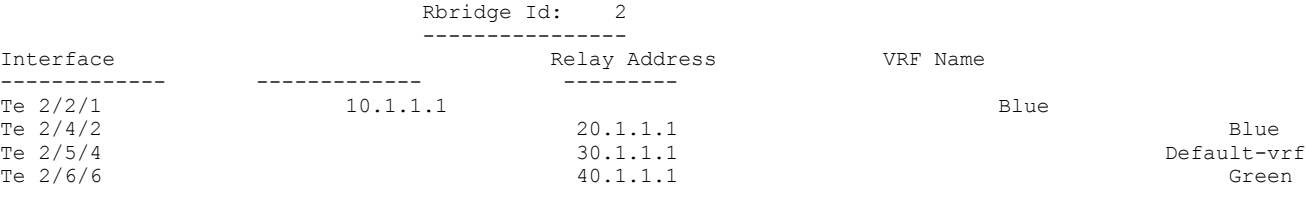

### To display addresses configured on all switches in a virtual fabric cluster:

sw0# show ip dhcp relay gateway address rbridge-id all

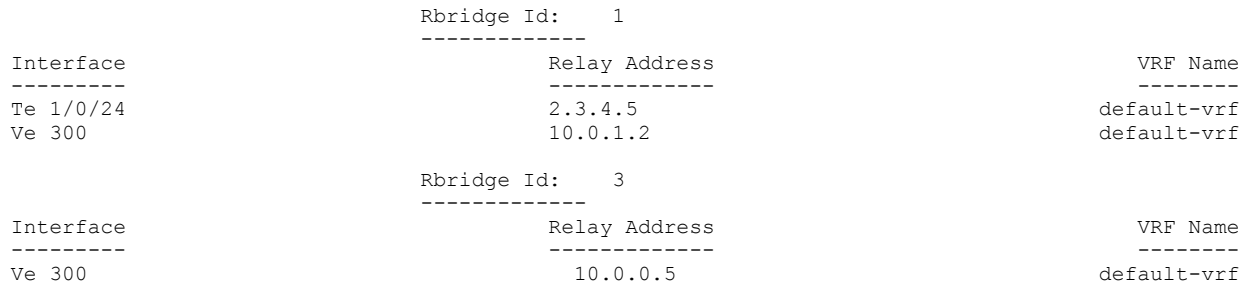

# **History**

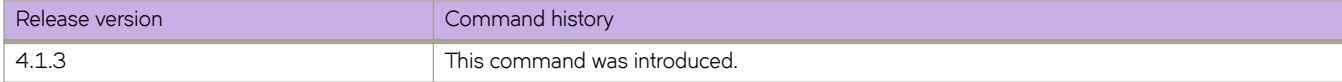

# **show ip dhcp relay statistics**

Displays the general information about the DHCP Relay function.

# **Syntax**

**show ip dhcp relay statistics** [ **ip-address** *ip-addr* ] [ **rbridge-id** *rbridge-id* | **all** | *range* ]

# **Command Default**

If the **rbridge-id** parameter is omitted, IP DHCP Relay statistics display for the local switch. If the **ip-address** parameter is omitted, statistics display for all configured addresses on defined switches.

# **Parameters**

**ip-address** *ip-addr*

IPv4 address of DHCP server where client requests are to be forwarded.

### **rbridge-id** *rbridge-id*

Specifies an RBridge. You can specify multiple RBridge IDs, separated by commas.

**all**

Specifies all RBridge IDs in the logical chassis cluster.

*range*

A range of RBridge IDs separated by a dashes or commas, for example:

1-3 - RBridge ID 1 through 3 1-3, 5 - RBridge ID 1 through 3 and RBridge ID 5 1, 3, 5, 6 - RBridge ID 1, 3, 5, and 6

# **Modes**

Privileged EXEC mode

# **Usage Guidelines**

No spaces are allowed in the *range* string. The range does not need to be contiguous (for example, 1-2,5). You can also specify **all** for all RBridge IDs in a logical chassis cluster. To display addresses for configured interfaces on a local switch, an RBridge ID parameter is not required.

The **show ip dhcp relay statistics** command displays the following information about the IP DHCP Relay function for IP DHCP Relay addresses configured on a local switch, specific switches, or all switches in a logical chassis cluster:

- DHCP Server IP Address configured in the switch.
- Number of DHCP DISCOVERY, OFFER, REQUEST, ACK, NAK, DECLINE, and RELEASE packets received.
- Number of DHCP client packets received (on port 67) and relayed by the Relay Agent.
- Number of DHCP server packets received (on port 67) and relayed by the Relay Agent.

# **Examples**

To display statistics for a local switch:

#### switch# show ip dhcp relay statistics DHCP Relay Statistics - Rbridge Id: 3

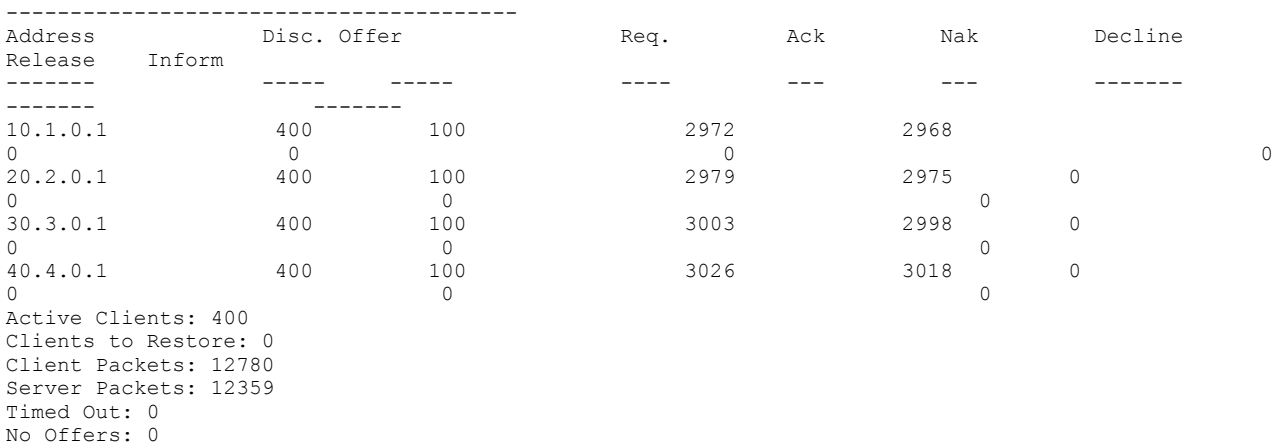

### To display statistics for specific RBridge IDs:

switch# show ip dhcp relay statistics rbridge-id 1,3 DHCP Relay Statistics - Rbridge Id: 1

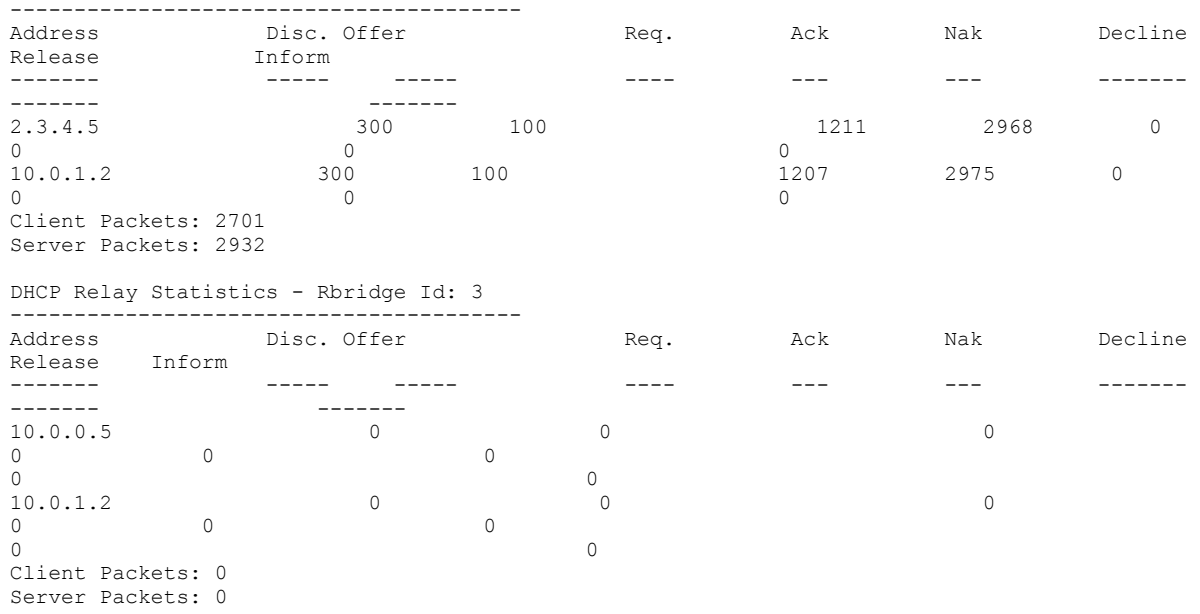

## **Related Commands**

[show ip dhcp relay address interface,](#page-1440-0) [show ip dhcp relay address rbridge-id](#page-1443-0)

# **show ip dns**

Displays Domain Name System (DNS) status.

# **Syntax**

**show ip dns**

# **Modes**

Privileged EXEC mode

# **Examples**

To view DNS status:

device# show ip dns search domain1 nameserver 1.1.1.1

# **show ip extcommunity-list**

Displays that status of BGP extended community lists.

# **Syntax**

**show ip extcommunity-list** [ *list\_name* [**rbridge-id** *number*] | **rbridge-id** *list\_name*]

## **Parameters**

*list\_name*

Name of a BGP extended community list.

**rbridge-id***number*

Specifies an RBridge ID.

## **Modes**

Privileged EXEC mode

# **Examples**

To view extended community list status for a specific list:

device# show ip extcommunity-list myextcommunitylist

# **show ip fabric-virtual-gateway**

Displays IPv4 Fabric-Virtual-Gateway session details.

### **Syntax**

**show ip fabric-virtual-gateway** { **detail** | **summary** | **interface ve** *vlan-id* } [ **rbridge-id** { *rbridge-id* | **all** }

## **Parameters**

#### **detail**

Lists the IP Fabric-Virtual-Gateway configuration in detail.

### **summary**

Lists a summary of the IP Fabric-Virtual-Gateway configuration.

#### **interface ve** *vlan-id*

Displays IPv4 Fabric-Virtual-Gateway configuration for the specified VE interface.

### **rbridge-id**

Specifies an RBridge or all RBridges.

*rbridge-id*

Specifies an RBridge ID.

#### **all**

Specifies all RBridges.

### **Modes**

Privileged EXEC mode

# **Usage Guidelines**

## **Examples**

The following example displays the results of the **show ip fabric virtual gateway** command.

```
device# show ip fabric-virtual-gateway
============Rbridge-id:3============
Total number of IPv4 Fabric Virtual Gateway sessions : 3
Total number of sessions in Active state : 0
Total number of sessions in InActive state : 0
Total number of sessions in Init state : 3
Gateway MAC address: 02e0.5200.01ff
Configuration disabled due to reason(s): Gateway MAC address conflict
Interface Admin State Gateway ARP Load Threshold Track
 State IP Address Responder Balancing Priority Priority
```
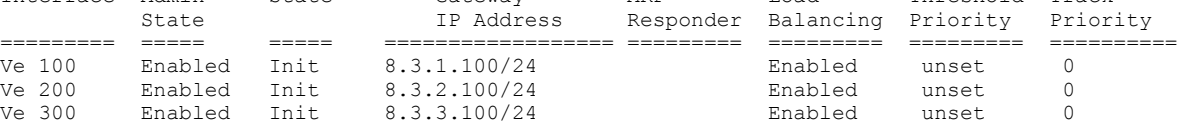

The following example displays IPv4 Fabric-Virtual-Gateway session details.

```
device# show ip fabric-virtual-gateway detail 
============Rbridge-id:1============
Total number of IPv4 Fabric Virtual Gateway sessions : 9
Total number of sessions in Active state : 9
Total number of sessions in InActive state : 0<br>Total number of sessions in Init state : 0
Total number of sessions in Init state
Interface: Ve 100; Ifindex: 1207959652
   Admin Status: Enabled
   Description : 
   Address family: IPV4 State: Active
   ARP responder Rbridge-id: 2
   Gateway IP: 10.1.1.101/24
   Gateway MAC Address: 02e0.5200.01ff
   Load balancing configuration: Enabled
   Load balancing current status: Enabled
   Load balancing threshold priority: unset
   Gratuitous ARP Timer: 10 sec 
   Hold time: 0 sec (default: 0 sec)
    Total no. of state changes: 1
    Gratuitous ARP Sent: 0
   Last state change: 0d.0h.37m.41s ago
   Track Priority: 0
```
The following example displays IPv4 Fabric-Virtual-Gateway session details for a specified VE interface.

```
device# show ip fabric-virtual-gateway int ve 100
```
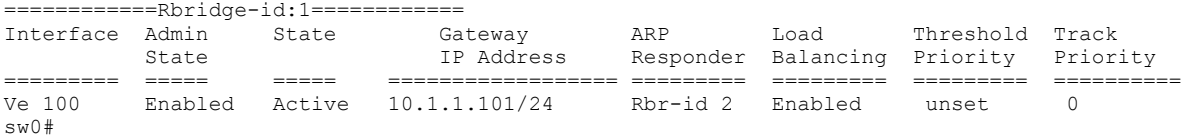

## **History**

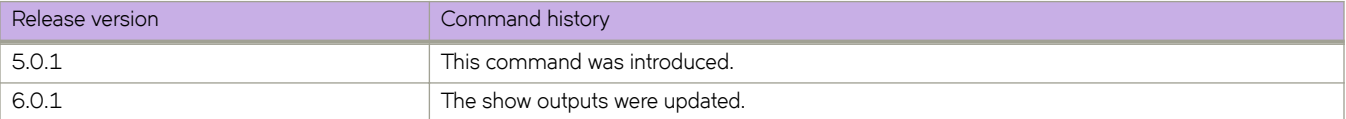

# **show ip igmp groups**

Displays information related to learned groups in the IGMP protocol module.

# **Syntax**

**show ip igmp groups** [ [ [ **A.B.C.D** [ **detail** ] ] | **rbridge-id** { *rbridge-id* | **all** } | [ *interface* [ *<N>***gigabitethernet** *rbridge-id/slot/port* | **ve** [ *vlan\_id* | **rbridge-id** *rbridge-id* ] [ **detail** | *A.B.C.D* ] ] | [ **interface vlan** *vlan\_id* | **detail** ] | [ **interface port-channel** *number* | **detail** ] ] ]

### **Parameters**

### *A.B.C.D*

Specifies the group address, as a subnet number in dotted decimal format (for example, 10.0.0.1), as the allowable range of addresses included in the multicast group.

### **detail**

Displays the IGMPv3 source information.

### **rbridge-id** *rbridge-id*

Specifies an RBridge ID.

### **all**

Specifies all RBridges.

### **interface**

Use this parameter to specify the interface.

### *<N>***gigabitethernet**

Represents a valid, physical Ethernet subtype for all available Ethernet speeds. Enter ? to see which interface subtypes are available. Replace <N>gigabitethernet with the desired operand (for example, tengigabitethernet specifies a 10-Gb Ethernet port). The use of gigabitethernet without a speed value specifies a 1-Gb Ethernet port.

### *rbridge-id*

Specifies an RBridge ID.

### *slot*

Specifies a valid slot number.

### *port*

Specifies a valid port number.

### **ve** *vlan\_id*

Specifies the virtual Ethernet (VE) interface.

### **detail**

Displays the IGMPv3 source information.

### **interface**

Use this parameter to specify the interface.

### **vlan** *vlan\_id*

Specifies which VLAN interface to display the snooping configuration related information.

```
detail
```
Displays the IGMPv3 source information.

### **interface**

Use this parameter to specify the interface.

### **port-channel** *number*

Specifies the interface is a port-channel. The number of available channels range from 1 through 6144.

#### **detail**

Displays the IGMPv3 source information.

### **Modes**

Privileged EXEC mode

### **Usage Guidelines**

Use this command to display the IGMP database, including configured entries for either all groups on all interfaces, or all groups on specific interfaces, or specific groups on specific interfaces.

The remote RBridge information is not displayed when the detail and interface operands are used.

In logical chassis mode, when *rbridge-id* is specified, groups learned on Layer 3 interfaces for that particular RBridge ID are displayed. However, groups learned on Layer 2 interfaces from all the nodes in an entire cluster are displayed.

In logical chassis mode, if *rbridge-id* is not specified, IGMP groups on Layer 3 interfaces of the node on which the command is executed are displayed. Groups learned on Layer 2 interfaces from all the nodes in the cluster are displayed.

In logical chassis mode, when **rbridge-id all** is specified, all groups from all the nodes in the cluster are displayed.

### **Examples**

This is an example of a detailed output.

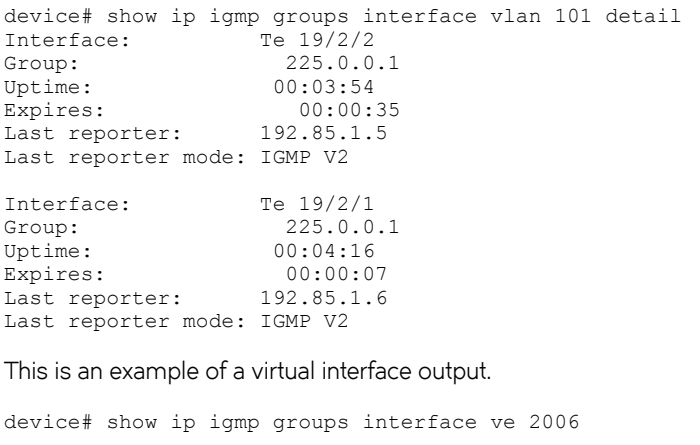

Total Number of Groups: 1 IGMP Connected Group Membership Group Address Interface Uptime Expires Last Reporter<br>226.226.1.1 Vlan 2006 00:00:09 00:04:03 112.26.1.25 226.226.1.1 Member Ports: Te 125/2/12

# **show ip igmp interface**

Displays information related to VLANs in the IGMP protocol module.

# **Syntax**

**show ip igmp interface** [ **vlan** *vlan\_id* [ [ *A.B.C.D* [ **detail** ] ] | **rbridge-id** { *rbridge-id* | **all** } | [ **interface** [ *<N>***gigabitethernet** *rbridge-id/slot/port* | **ve** [ *vlan\_id* | **rbridge-id** *rbridge-id* ] [ **detail** | *A.B.C.D* ] ] | [ **interface vlan** *vlan\_id* | **detail** ] | [ **interface port-channel** *number* | **detail** ] ] ]

### **Parameters**

### *A.B.C.D*

Specifies the group address, as a subnet number in dotted decimal format (for example, 10.0.0.1), as the allowable range of addresses included in the multicast group.

### **detail**

Displays the IGMPv3 source information.

### **rbridge-id** *rbridge-id*

Specifies an RBridge.

### **all**

Specifies all RBridges.

### **interface**

Use this parameter to specify the interface.

#### **vlan** *vlan\_id*

Specifies a VLAN interface.

### *<N>***gigabitethernet**

Represents a valid, physical Ethernet subtype for all available Ethernet speeds. Enter ? to see which interface subtypes are available. Replace <N>gigabitethernet with the desired operand (for example, tengigabitethernet specifies a 10-Gb Ethernet port). The use of **gigabitethernet** without a speed value specifies a 1-Gb Ethernet port.

#### *rbridge-id*

Specifies an RBridge ID.

### *slot*

Specifies a valid slot number.

#### *port*

Specifies a valid port number.

### **ve** *vlan\_id*

Specifies a Virtual Ethernet (VE) interface.

### **detail**

Displays the IGMPv3 source information.

### **interface**

Use this parameter to specify the interface.

```
detail
```
Displays the IGMPv3 source information.

### **interface**

Use this parameter to specify the interface.

### **port-channel** *number*

Specifies the interface is a port-channel. The number of available channels range from 1 through 6144.

#### **detail**

Displays the IGMPv3 source information.

### **Modes**

Privileged EXEC mode

## **Usage Guidelines**

In logical chassis mode:

- When the **rbridge-id** option is specified, details for the VE interface on that particular rbridge are displayed.
- If rbridge-id is not specified, details for the VE interface on the node on which the command is executed is displayed.
- When *rbridge-id all* is specified, all VE interfaces with that *rbridge-id* from all the nodes in the cluster are displayed.

## **Examples**

```
switch# show ip igmp interface vlan 1
```

```
Interface Vlan 1
 IGMP Snooping disabled
  IGMP Snooping fast-leave disabled
 IGMP Snooping querier disabled
 Number of router-ports: 0
```
# **show ip igmp snooping**

Displays IGMP snooping information.

# **Syntax**

**show ip igmp snooping** [ **interface vlan** *vlan\_id* | **mrouter interface vlan** *vlan\_id* ]

# **Parameters**

**interface vlan** *vlan\_id*

Specifies which VLAN interface to display the snooping configuration related information.

### **mrouter interface vlan** *vlan\_id*

Specifies which VLAN interface to display the snooping configuration related information.

## **Modes**

Privileged EXEC mode

# **Usage Guidelines**

Use this command to display IGMP snooping information, display multicast router port related information for the specified VLAN, or to display snooping statistics for the specified VLAN in the IGMP protocol module.

## **Examples**

To display IGMP snooping information for VLAN 5:

switch# show ip igmp snooping interface vlan 5

# **show ip igmp statistics**

Displays IGMP statistics for an interface.

# **Syntax**

**show ip igmp statistics interface** [ **interface** *<N>***gigabitethernet** *rbridge-id/slot/port* | **vlan** *vlan\_id* | **ve** *vlan\_id* [ **rbridge-id** *rbridge-id* ] ]

# **Parameters**

### *<N>***gigabitethernet**

Represents a valid, physical Ethernet subtype for all available Ethernet speeds. Enter ? to see which interface subtypes are available. Replace <N>**qiqabitethernet** with the desired operand (for example, **tengiqabitethernet** specifies a 10-Gb Ethernet port). The use of gigabitethernet without a speed value specifies a 1-Gb Ethernet port.

### *rbridge-id*

Specifies an RBridge ID.

*slot*

Specifies a valid slot number.

*port*

Specifies a valid port number.

### **vlan** *vlan\_id*

Specifies which VLAN interface to display the snooping configuration related information.

**ve** *vlan\_id*

Specifies a virtual Ethernet (VE) interface.

**rbridge-id** *rbridge-id*

Specifies an RBridge.

## **Modes**

Privileged EXEC mode

# **Usage Guidelines**

In logical chassis mode:

- When the **rbridge-id** option is specified, details for the VE interface on that particular rbridge are displayed.
- If **rbridge-id** is not specified, details for the VE interface on the node on which the command is executed is displayed.
- When *rbridge-id all* is specified, all VE interfaces with that *rbridge-id* from all the nodes in the cluster are displayed.

# **Examples**

switch# show ip igmp statistics interface vlan 1

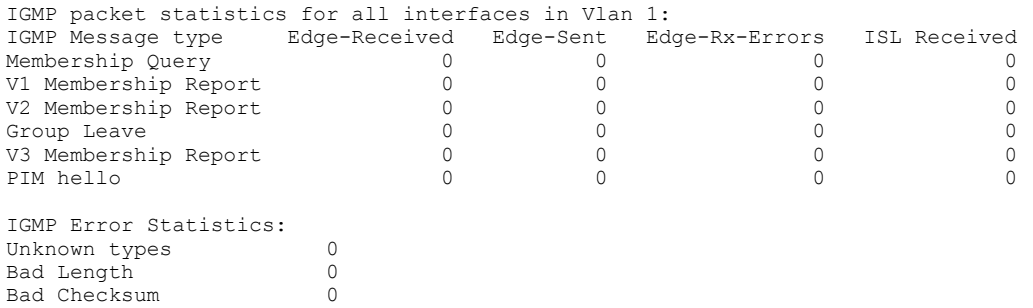

# <span id="page-1460-0"></span>**show ip interface**

Displays the IP interface status and configuration of all interfaces or a specified interface.

# **Syntax**

**show ip interface** [ **brief** [ **rbridge-id** { *rbridge-id* | **all** } ] | *<N>***gigabitethernet** *rbridge-id/slot/port* | **loopback** *number* | **portchannel** *number* | **ve** *vlan\_id* ]

# **Parameters**

### **brief**

Specifies to display a brief summary of IP interface status and configuration.

### **rbridge-id**

Specifies an RBridge or all RBridges.

### *rbridge-id*

Specifies an RBridge ID.

### **all**

Specifies all RBridges.

### *<N>***gigabitethernet**

Represents a valid, physical Ethernet subtype for all available Ethernet speeds. Enter ? to see which interface subtypes are available. Replace <N>gigabitethernet with the desired operand (for example, tengigabitethernet specifies a 10-Gb Ethernet port). The use of gigabitethernet without a speed value specifies a 1-Gb Ethernet port.

### *rbridge-id*

Specifies an RBridge ID.

### *slot*

Specifies a valid slot number.

### *port*

Specifies a valid port number.

### **loopback** *number*

Specifies to display the loopback interface number. Valid values range from 1 through 255.

### **port-channel** *number*

Specifies to display the port-channel number. Valid values range from 1 through 6144.

### **ve** *vlan\_id*

Specifies a virtual Ethernet (VE) interface (VLAN interface number).

### **Modes**

Privileged EXEC mode

# **Usage Guidelines**

Note the following with respect to the **show ip interface brief** command:

- The command **show ip interface brief rbridge-id** *rbridge-id* provides information about all physical, loopback, and switched virtual interfaces (SVIs) specific to the given *rbridge-id*.
- The **show ip interface brief rbridge-id all** command provides information about all physical, loopback, and SVIs for all nodes in a cluster.
- If the **rbridge-id** option is not used, information about physical, loopback, and SVIs is shown for the local node only.
- Note the following with respect to the **show ip interface loopback** command:
- The command **show ip interface loopback rbridge-id** *rbridge-id* shows the details of loopback interfaces for the given *rbridge-id*.
- The command **show ip interface loopback rbridge-id all** shows the details of loopback interfaces for all nodes in a cluster.
- If the **rbridge-id** option is not used, information about loopback interfaces is shown for the local node only.

Note the following with respect to the **show ip interface ve** command:

- The command show ip interface ve rbridge-id *rbridge-id* provides inform at on about SVIs specific to the given *rbridge-id*.
- The command **show ip interface ve rbridge-id all** provides inform at on about SVIs for all nodes in a cluster.

If the **rbridge-id** option is not used, information about SVIs is shown for the local node only on the Brocade VDX family of switches.

### **Examples**

To display information about all of the interfaces in the summary format:

switch# show ip interface brief

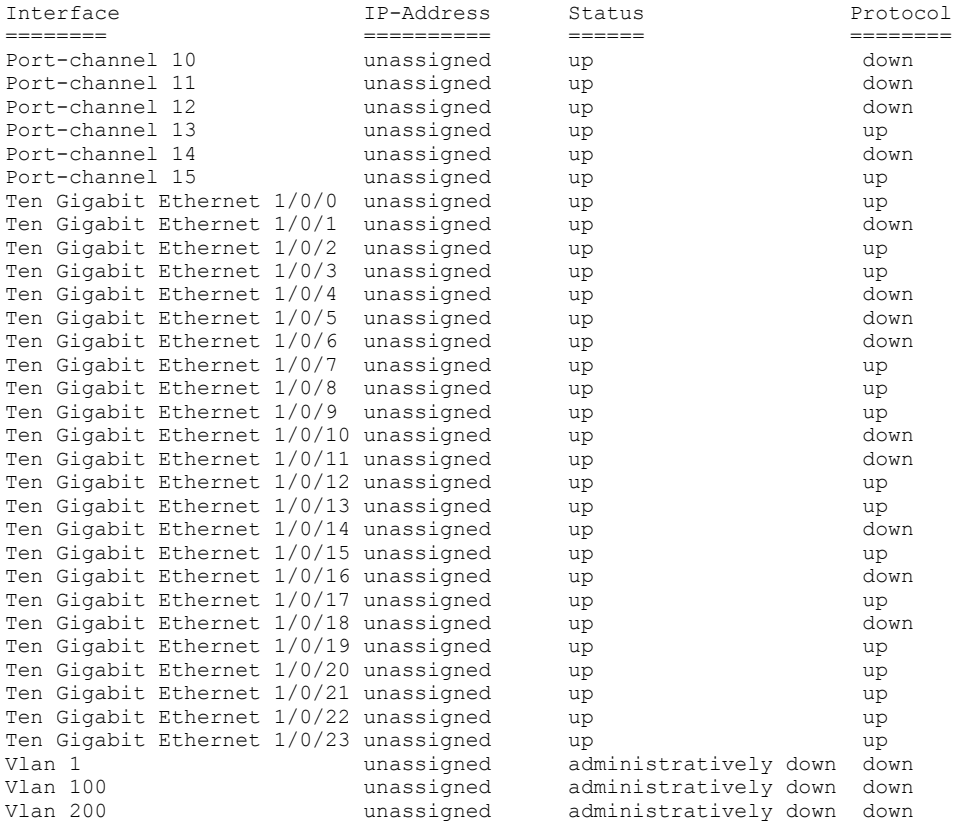

To display port-security status when the port-security feature is applied:

sw0# show ip interface brief

Interface IP-Address Status Protocol ======================================================================= Port-channel 1 unassigned up up TenGigabitEthernet 0/1 unassigned up up TenGigabitEthernet 0/2 unassigned admin-down down "Port security violation" TenGigabitEthernet 0/3 unassigned admin-down down TenGigabitEthernet 0/4 unassigned admin-down down "Port security violation"

To display the IP interface status of a 1-gigabit Ethernet port:

switch# show ip interface gigabitethernet 1/0/1 Gigabit Ethernet 1/0/1 is up protocol is up IP unassigned Proxy Arp is not Enabled ICMP unreachables are always sent ICMP mask replies are never sent IP fast switching is enabled

To display down status resulting from repeated MAC-move detection:

sw0# show ip interface brief<br>Interface IP-Interface IP-Address Status Protocol ======================================================================= Port-channel 1 unassigned up up TenGigabitEthernet 0/1 unassigned up up TenGigabitEthernet 0/2 unassigned admin-down down "Repeated MAC-move Detection" TenGigabitEthernet 0/3 unassigned admin-down down TenGigabitEthernet 0/4 unassigned admin-down down

# **Related Commands**

[show interface,](#page-1383-0) [show mac-address-table mac-move](#page-1647-0)

# <span id="page-1464-0"></span>**show ip interface loopback**

Displays loopback information for a Management Cluster.

# **Syntax**

**show ip interface loopback** *id* [ **rbridge-id** { *rbridge-id* | **all** } ]

# **Parameters**

**id**

Displays the information for the designated loopback.

### **rbridge-id**

Specifies an RBridge or all RBridges.

*rbridge-id*

Specifies an RBridge ID.

**all**

Specifies all RBridges.

## **Modes**

Privileged EXEC mode

# **Related Commands**

[show ip interface,](#page-1460-0) [show ip interface ve](#page-1465-0)

# <span id="page-1465-0"></span>**show ip interface ve**

Displays virtual Ethernet (VE) port information for a Management Cluster.

# **Syntax**

**show ip interface ve** *id* [ **rbridge-id** { *rbridge-id* | **all** } ]

# **Parameters**

*id*

Displays the information for the designated loopback.

### **rbridge-id**

Specifies an RBridge or all RBridges.

*rbridge-id*

Specifies an RBridge ID.

**all**

Specifies all RBridges.

# **Modes**

Privileged EXEC mode

# **Related Commands**

[show ip interface,](#page-1460-0) [show ip interface loopback](#page-1464-0)

# **show ip next-hop**

Displays forwarding information related to the next-hop ID.

# **Syntax**

**show ip next-hop** { **slot** *line\_card\_number* } [ *A.B.C.D* | *A.B.C.D/M* | **vrf** *vrf-name* [ *A.B.C.D* | *A.B.C.D/M* ] ]

## **Parameters**

**slot** *line\_card\_number* Specifies a slot.

*A.B.C.D/M*

Specifies an IPv4 address with optional mask.

**vrf** *vrf-name* Specifies a VRF instance.

# **Modes**

Privileged EXEC mode

# **Examples**

To view forwarding information related to the next-hop ID for VRF "myvrf":

device# show ip next-hop vrf myvrf

# **show ip ospf**

Displays OSPF information.

# **Syntax**

**show ip ospf** [ **vrf** *name* [ **rbridge-id** { *rbridge-id* | **all** } ] ]

# **Parameters**

### **vrf** *name*

Specifies the name of the VRF instance. If this option is not used, details for the default VRF are shown in the output.

### **rbridge-id**

Specifies an RBridge or all RBridges.

### *rbridge-id*

Specifies an RBridge ID.

**all**

Specifies all RBridges.

# **Modes**

Privileged EXEC mode

# **Usage Guidelines**

When the RBridge ID is not specified, the output from the local node is displayed.

When the RBridge ID is specified, data from the corresponding specified RBridge is displayed.

When all is specified, data from all nodes in the cluster is displayed.

# **Examples**

This example shows sample output from the show ip ospf command.

```
device# show ip ospf
  vrf testname
OSPF Version Version 2
Router Id 0.0.0.0<br>
ASRR Status No
ASBR Status
ABR Status No (0)
Redistribute Ext Routes from
Initial SPF schedule delay 0 (msecs)<br>Minimum hold time for SPFs 5000 (msecs)
Minimum hold time for SPFs 5000 (msecs)<br>Maximum hold time for SPFs 10000 (msecs)
Maximum hold time for SPFs
External LSA Counter 0
External LSA Checksum Sum 0
Originate New LSA Counter 0<br>Rx New LSA Counter 0
Rx New LSA Counter 0<br>
External LSA Limit 14913080
External LSA Limit
Database Overflow Interval 0<br>Database Overflow State : NOT OVERFLOWED
Database Overflow State : NOT OVER<br>RFC 1583 Compatibility : Enabled
RFC 1583 Compatibility :
NSSA Translator: Enabled<br>Nonstop Routing: Disabled
Nonstop Routing:
Originating router-LSAs with maximum metric
Condition: Always Current State: Active
Link Type: TRANSIT
Additional LSAs originated with maximum metric:<br>LSA Type Metric Value
                       Metric Value<br>16711680
AS-External 16711680<br>Type 3 Summary 16711680
Type 3 Summary 16711680<br>Type 4 Summary 16711680
Type 4 Summary
```
This example shows sample output from the show ip ospf command, including BFD configuration information.

device# show ip ospf

```
OSPF Version Version 2 
                                 Router Id 19.19.19.19 
ASBR Status No
ABR Status No (0)
Redistribute Ext Routes from 
Initial SPF schedule delay 0 (msecs)
Minimum hold time for SPFs 0 (msecs)<br>Maximum hold time for SPFs 0 (msecs)
Maximum hold time for SPFs 0<br>External LSA Counter 0
External LSA Counter 0<br>External LSA Checksum Sum 00000000
External LSA Checksum Sum
Originate New LSA Counter 4<br>Rx New LSA Counter 5
Rx New LSA Counter 5<br>
External LSA Limit 14447047
External LSA Limit
Database Overflow Interval 0<br>Database Overflow State : NOT OVERFLOWED
Database Overflow State : NOT OVER<br>RFC 1583 Compatibility : Enabled
RFC 1583 Compatibility :
Slow neighbor Flap-Action : Disabled, timer 300
Nonstop Routing:
Graceful Restart: Disabled, timer 120<br>Graceful Restart Helper: Enabled
Graceful Restart Helper:
BFD: Enabled
LDP-SYNC: Not globally enabled
Interfaces with LDP-SYNC enabled: None
```
### **History**

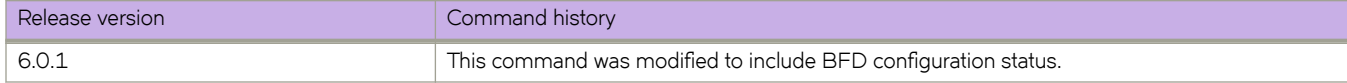

# **Related Commands**

[bfd,](#page-127-0) [bfd holdover-interval,](#page-129-0) [ip ospf bfd,](#page-637-0) [show ip ospf neighbor](#page-1479-0)

# **show ip ospf area**

Displays the OSPF area table in a specified format.

# **Syntax**

**show ip ospf area** { *A.B.C.D* | *decimal* } **database link-state** [ **advertise** *index* | **asbr** { *asbrid* | **adv-router** *rid* } | **extensive** | **link**state-id lid | network { netid | adv-router rid } | nssa { nsaaid | adv-router rid } | router { routerid | adv-router rid } | router-id *rid* | **self-originate** | **sequence-number** *num* | **summary** { *lid* | **adv-router** *rid* } ] [ [ **vrf** *vrfname* [ **rbridge-id** { *rbridge-id* | **all** } ] ] | **rbridge-id** { *rbridge-id* | **all** } ]

# **Parameters**

### *A.B.C.D*

Area address in dotted decimal format.

### *decimal*

Area address in decimal format. Valid values range from 0 to 2147483647.

#### **database link-state**

Displays database link-state information.

#### **advertise** *index*

Displays the link state by Link State Advertisement (LSA) index.

### **asbr**

Displays the link state for all autonomous system boundary router (ASBR) links.

#### *asbrid*

Displays the state of a single ASBR link that you specify.

#### **adv-router** *rid*

Displays the link state for the advertising router that you specify.

### **extensive**

Displays detailed information for all entries in the OSPF database.

#### **link-state-id** *lid*

Displays the link state by link-state ID.

### **network**

Displays the link state by network link.

#### *netid*

Displays the link state of a particular network link that you specify.

#### **adv-router** *rid*

Displays the link state by the advertising router that you specify.

#### **nssa**

Displays the link state by not-so-stubby area (NSSA).

#### *nsaaid*

Displays the link state of a particular NSAA area that you specify.

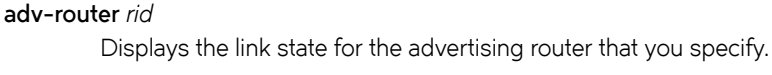

### **router**

Displays the link state by router link.

### *routerid*

Displays the link state of a particular router link that you specify.

### **adv-router** *rid*

Displays the link state by the advertising router that you specify.

### **router-id** *rid*

Displays the link state by advertising router that you specify.

### **self-originate**

Displays self-originated link states.

#### **sequence-number** *num*

Displays the link-state by sequence number that you specify.

### **summary**

Displays the link state summary. Can specify link-state ID or advertising router ID.

### **adv-router** *rid*

Displays the link state for the advertising router that you specify.

### **vrf vrf** *name*

Specifies the name of the VRF instance. If this option is not used, details for the default VRF are shown in the output.

### **rbridge-id**

Specifies an RBridge or all RBridges.

#### *rbridge-id*

Specifies an RBridge ID.

#### **all**

Specifies all RBridges.

### **Modes**

Privileged EXEC mode

### **Examples**

switch# show ip ospf area

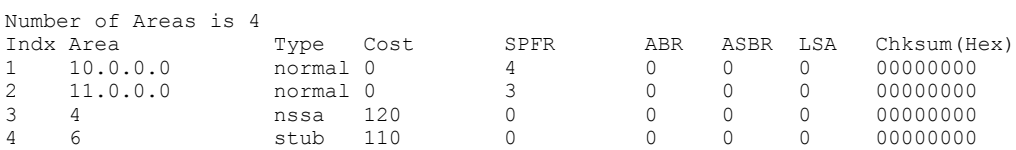

# **show ip ospf border-routers**

Displays information about border routers and boundary routers.

# **Syntax**

**show ip ospf border-routers** [ *A.B.C.D* ] [ [ **vrf** *vrfname* [ **rbridge-id** { *rbridge-id* | **all** } ] ] | **rbridge-id** { *rbridge-id* | **all** } ]

# **Parameters**

### *A.B.C.D*

Specifies the router ID in dotted decimal format.

### **vrf** *vrf name*

Specifies the name of the VRF instance. If this option is not used, details for the default VRF are shown in the output.

### **rbridge-id**

Specifies an RBridge or all RBridges.

*rbridge-id*

Specifies an RBridge ID.

**all**

Specifies all RBridges.

## **Modes**

Privileged EXEC mode

## **Usage Guidelines**

Use this command to display information about area border routers (ABRs) and autonomous system boundary routers (ASBRs). You can display information for all ABRs and ASBRs or for a specific router.

# **Examples**

To display information for all ABRs and ASBRs:

switch# show ip ospf border-routers

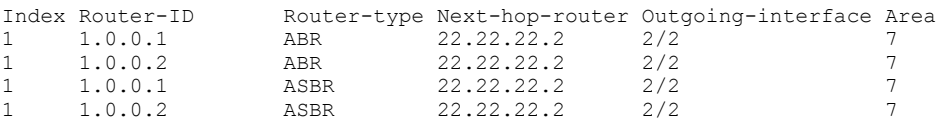

# show ip ospf config

Displays OSPF configuration.

## **Syntax**

**show ip ospf cnfig** [ [ **vrf** *vrfname* [ **rbridge-id** { *rbridge-id* | **all** } ] ] | **rbridge-id** { *rbridge-id* | **all** } ]

## **Parameters**

### **vrf** *vrf name*

Specifies the name of the VRF instance. If this option is not used, details for the default VRF are shown in the output.

### **rbridge-id**

Specifies an RBridge or all RBridges.

### *rbridge-id*

Specifies an RBridge ID.

**all**

Specifies all RBridges.

### **Modes**

Privileged EXEC mode

# **Examples**

```
switch# show ip ospf config
```

```
Router OSPF: Enabled
Redistribution: Disabled
Default OSPF Metric: 10
OSPF Auto-cost Reference Bandwidth: Disabled
OSPF Redistribution Metric: Type2
OSPF External LSA Limit: 14913080
OSPF Database Overflow Interval: 0
RFC 1583 Compatibility: Enabled
Router id: 0.0.0.0
OSPF Area currently defined:<br>Area-ID Area-Type C
Area-ID Area-Type Cost
0 normal 0<br>1 normal 0
               1 normal 0
OSPF Area Range currently defined:
Area-ID Range-Address Subnetmask Status Config-Cost 1 20.0.0.0 255.0.0.0 advertise 100
1 20.0.0.0 255.0.0.0 advertise 100
1 30.0.0.0 255.0.0.0 not-advertise -
```
# **show ip ospf database**

Shows database information.

## **Syntax**

**show ip ospf database** [ [ **vrf** *vrfname* [ **rbridge-id** { *rbridge-id* | **all** } ] ] | **rbridge-id** { *rbridge-id* | **all** } ]

**show ip ospf database database-summary** [ [ **vrf** *vrfname* [ **rbridge-id** { *rbridge-id* | **all** } ] ] | **rbridge-id** { *rbridge-id* | **all** } ]

**show ip ospf database external-link-state** [ **advertise** *index* | **extensive** | **link-state-id** *lid* | **router-id** *routerid* | **sequencenumber** *num* ] [ [ **vrf** *vrfname* [ **rbridge-id** { *rbridge-id* | **all** } ] ] | **rbridge-id** { *rbridge-id* | **all** } ]

show ip ospf database link-state [advertise index | asbr { asbrid | adv-router rid } | extensive | link-state-id lid | network { netid | adv-router rid } | nssa { nsaaid | adv-router rid } | router [ { routerid | adv-router rid } | router-id routerid | self-originate | **sequence-number** *num* | **summary** { *lid* | **adv-router** *rid* } ]

### **Parameters**

### **database-summary**

Displays how many link state advertisements (LSAs) of each type exist for each area, as well as total number of LSAs.

### **external-link-state**

Displays information by external link state, based on the following parameters:

#### **advertise** *index*

Displays the hexadecimal data in the specified LSA packet. The *index* parameter identifies the LSA packet by its position in the router's External LSA table. To determine an LSA packet's position in the table, enter the **show ip ospf external-link-state** command.

#### **extensive**

Displays LSAs in decrypt format. Do not use this parameter in combination with other display parameters because the entire database is displayed.

### **link-state-id** *lid*

Displays external LSAs for the LSA source that you specify.

#### **router-id** *routerid*

Displays external LSAs for the advertising router that you specify.

#### **sequence-number** *num*

Displays the External LSA entries for the hexadecimal LSA sequence number that you specify.

#### **link-state**

Displays the link state, based on the following parameters:

#### **advertise** *index*

Displays the hexadecimal data in the specified LSA packet. The *index* parameter identifies the LSA packet by its position in the router's external-LSA table. To determine an LSA packet's position in the table, enter the **show ip ospf external-link-state** command.

#### **asbr**

Displays autonomous system boundary router (ASBR) LSAs.

#### **extensive**

Displays LSAs in decrypt format. Do not use this parameter in combination with other display parameters because the entire database is displayed.

#### **link-state-id** *lid*

Displays LSAs for the LSA source that you specify.

#### **network**

Displays either all network LSAs or the LSAs for a network that you specify.

#### **nssa**

Displays either all NSSA LSAs or the LSAs for a not-so-stubby area (NSSA) that you specify.

#### **router**

Displays LSAs by router link.

### **router-id** *routerid*

Displays LSAs for the advertising router that you specify.

### **self-originate**

Displays self-originated LSAs.

#### **sequence-number**

Displays the LSA entries for the hexadecimal LSA sequence number that you specify.

#### **summary**

Displays summary information. You can specify link-state ID or advertising router ID.

#### **adv-router** *rid*

Displays the link state for the advertising router that you specify.

### **vrf** *name*

Specifies the name of the VRF instance. If this option is not used, details for the default VRF are shown in the output.

### **rbridge-id**

Specifies an RBridge or all RBridges.

#### *rbridge-id*

Specifies an RBridge ID.

#### **all**

Specifies all RBridges.

### **Modes**

Privileged EXEC mode
## **Examples**

switch# show ip ospf database

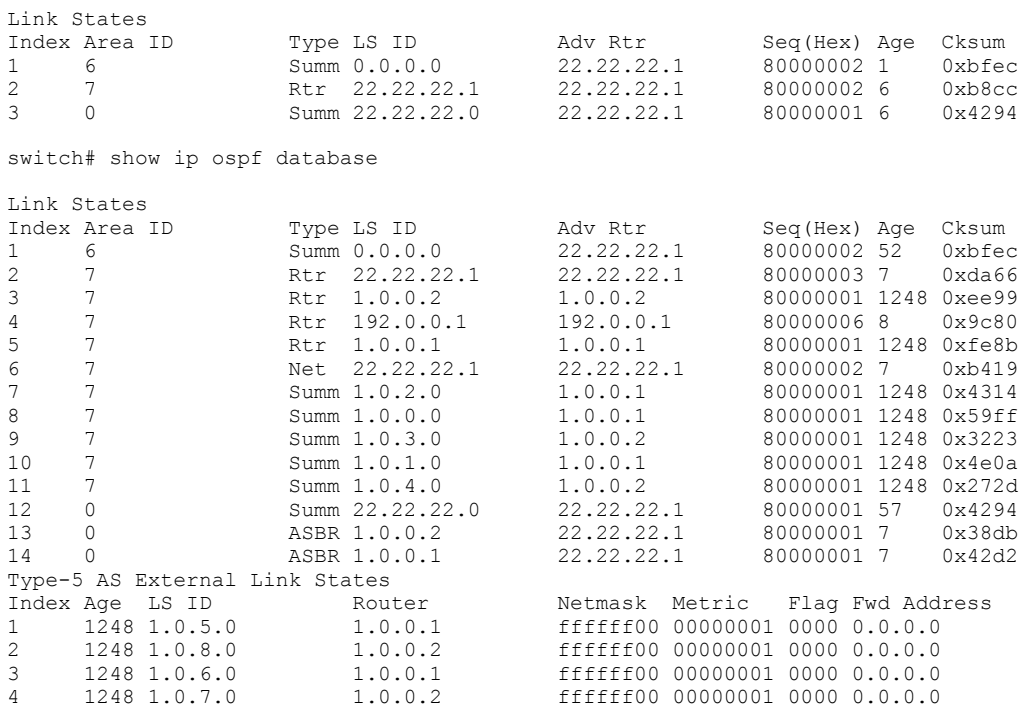

# **show ip ospf interface**

Displays information about all or specific OSPF-enabled interfaces.

### **Syntax**

**show ip ospf interface** [ { *A.B.C.D* | *<N>***gigabitethernet** *rbridge-id/slot/port* [ **brief** ] | [ **brief** ] | **loopback** *number* | **port-channel** number [brief] ve vlan\_id [brief] } [brief] ] [vrf vrfname [rbridge-id { rbridge-id | all } ] ] | rbridge-id { rbridge-id | **all** } ]

#### **Parameters**

#### *A.B.C.D*

Specifies interface IP address in dotted decimal format.

#### *<N>***gigabitethernet**

Represents a valid, physical Ethernet subtype for all available Ethernet speeds. Enter ? to see which interface subtypes are available. Replace <N>gigabitethernet with the desired operand (for example, tengigabitethernet specifies a 10-Gb Ethernet port). The use of gigabitethernet without a speed value specifies a 1-Gb Ethernet port.

#### *rbridge-id*

Specifies an RBridge ID.

*slot*

Specifies a valid slot number.

#### *port*

Specifies a valid port number.

#### **brief**

Displays brief summary information about the specified port.

#### **loopback** *number*

Specifies a loopback port number in the range of 1 to 255.

#### **port-channel** *number*

Specifies the interface is a port-channel. The number of available channels range from 1 through 6144.

#### **brief**

Displays brief summary information about the specified port channel.

#### **ve** *vlan\_id*

Specifies the VLAN number.

#### **brief**

Displays brief summary information about the specified VLAN.

#### **brief**

Displays brief summary about all enabled interfaces.

#### **vrf** *vrfname*

Specifies the name of the VRF instance. If this option is not used, details for the default VRF are shown in the output.

#### **rbridge-id**

Specifies an RBridge or all RBridges.

*rbridge-id*

Specifies an RBridge ID.

**all**

Specifies all RBridges.

### **Modes**

Privileged EXEC mode

### **Usage Guidelines**

If the physical interface type and name are specified, the *rbridge-id* option is not available.

### **Examples**

To display information about all enabled interfaces:

```
switch# show ip ospf interface
TenGigabitEthernet 3/0/1 admin up, oper up
IP Address 100.1.1.1, Area 0
Database Filter: Not Configured
State passive(default none), Pri 1, Cost 1, Options 2, Type broadcast Events 0
Timers(sec): Transmit 1, Retrans 5, Hello 10, Dead 40
DR: Router ID 0.0.0.0 Interface Address 0.0.0.0
BDR: Router ID 0.0.0.0 Interface Address 0.0.0.0
Neighbor Count = 0, Adjacent Neighbor Count= 0
Authentication-Key: None
MD5 Authentication: Key None, Key-Id None , Auth-change-wait-time 300
```
# **show ip ospf neighbor**

Displays OSPF neighbor information.

### **Syntax**

**show ip ospf neighbor** [ **extensive** ] { *<N>***gigabitethernet** *rbridge-id/slot/port* | **loopback** *number* | **port-channel** *number* | **router-id** *A.B.C.D* | **ve** *vlan\_id* } [ [ **vrf** *vrfname* [ **rbridge-id** { *rbridge-id* | **all** } ] ] | **rbridge-id** { *rbridge-id* | **all** } ]

### **Parameters**

#### **extensive**

Shows detailed information about all neighbors.

#### *<N>***gigabitethernet**

Represents a valid, physical Ethernet subtype for all available Ethernet speeds. Enter ? to see which interface subtypes are available. Replace <N>gigabitethernet with the desired operand (for example, tengigabitethernet specifies a 10-Gb Ethernet port). The use of gigabitethernet without a speed value specifies a 1-Gb Ethernet port.

#### *rbridge-id*

Specifies an RBridge ID.

#### *slot*

Specifies a valid slot number.

#### *port*

Specifies a valid port number.

#### **loopback** *number*

Specifies a loopback port number in the range from1 through 255.

#### **port-channel** *number*

Displays neighbor information for the specified, valid port-channel number. Valid values range from 1 through 6144.

#### **router-id** *A.B.C.D*

Displays neighbor information for the specified router ID (in dotted decimal format).

#### **ve** *vlan\_id*

Specifies a virtual Ethernet (VE) interface.

#### **vrf** *vrfname*

Specifies the name of the VRF instance. If this option is not used, details for the default VRF instance are shown in the output.

#### **rbridge-id**

Specifies an RBridge or all RBridges.

#### *rbridge-id*

Specifies an RBridge ID.

#### **all**

Specifies all RBridges.

### **Modes**

Privileged EXEC mode

## **Usage Guidelines**

If the physical interface type and name are specified, the *rbridge-id* option is not available.

### **Examples**

This example shows information about all OSPF neighbors.

device# show ip ospf neighbor Number of Neighbors is 2, in FULL state 1<br>Port Address Pri State Neigh Port Address Pri State Neigh Address Neigh ID Ev Opt Cnt <br>2/2 22.22.22.1 0 FULL/OTHER 22.22.22.2 192.0.0.1 5 2 0 0 FULL/OTHER  $22.22.22.2$ 

This example shows detailed information about OSPF neighbors including BFD configuration status.

```
device# show ip ospf neighbor extensive
Number of Neighbors is 1, in FULL state 1
Port Address Pri State Neigh Address Neigh ID Ev Opt Cnt
Ve 10 10.10.10.1 1 FULL/DR 10.10.10.2 2.2.2.2 6 2 0
  Neighbor is known for 0d:00h:01m:34s and up for 0d:00h:00m:55s
  Neighbor BFD State:UP, BFD HoldoverInterval(sec):Configured:2 Current:0
```
### **History**

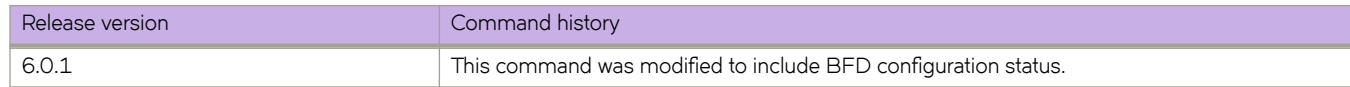

## **Related Commands**

[bfd,](#page-127-0) [bfd holdover-interval,](#page-129-0) [ip ospf bfd,](#page-637-0) [show ip ospf](#page-1467-0)

# **show ip ospf redistribute route**

Displays routes that have been redistributed into OSPF.

### **Syntax**

**show ip ospf redistribute route** [ *A.B.C.D:M* ] [ [ **vrf** *vrfname* [ **rbridge-id** { *rbridge-id* | **all** } ] ] | **rbridge-id** { *rbridge-id* | **all** } ]

### **Parameters**

#### *A.B.C.D:M*

Specifies an IP address and mask for the output.

#### **vrf** *vrfname*

Specifies the name of the VRF instance. If this option is not used, details for the default VRF are shown in the output.

#### **rbridge-id**

Specifies an RBridge or all RBridges.

*rbridge-id*

Specifies an RBridge ID.

**all**

Specifies all RBridges.

### **Modes**

Privileged EXEC mode

## **Examples**

```
switch# show ip ospf redistribute route
30.30.30.0 255.255.255.0 fwd 0.0.0.0 (0) metric 10 connected
50.1.0.0 255.255.0.0 fwd 100.1.1.100 (1) metric 10 static
```
# **show ip ospf routes**

Displays OSPF calculated routes.

### **Syntax**

**show ip ospf routes** [ *A.B.C.D* ] [ [ **vrf** *vrfname* [ **rbridge-id** { *rbridge-id* | **all** } ] ] | **rbridge-id** { *rbridge-id* | **all** } ]

### **Parameters**

#### *A.B.C.D*

Specifies a destination IP address in dotted decimal format.

#### **vrf** *vrfname*

Specifies the name of the VRF instance. If this option is not used, details for the default VRF are shown in the output.

#### **rbridge-id**

Specifies an RBridge or all RBridges.

#### *rbridge-id*

Specifies an RBridge ID.

**all**

Specifies all RBridges.

### **Modes**

Privileged EXEC mode

### **Usage Guidelines**

Use this command to display routes that OSPF calculated. You can display all routes or you can display information about a specific route.

### **Examples**

To display all OSPF-calculated routes:

```
switch# show ip ospf routes
OSPF Regular Routes 2:
                                     Path_Cost Type2_Cost Path_Type<br>1 0 Intra
     2.2.2.0 255.255.255.0 1
Adv Router     Link State     Dest Type State     Tag     Flags
 2.2.2.1 2.2.2.1 Network Valid 0 4000*
     Paths Out_Port Next_Hop Type<br>1 eth 1/2 0.0.0.0 OSPF
     Paths Out_Port Mext_Hop Type State<br>1 eth 1/2 0.0.0.0 OSPF 00 00<br>Destination Mask Path_Cost Type2_Cost I
                                     Path_Cost Type2_Cost Path_Type<br>1 0 Thtra
 22.22.22.0 255.255.255.0 1 0 Intra
Adv Router     Link State     Dest Type State     Tag     Flags
 2.2.2.1 22.22.22.1 Network Valid 0 4000*
     Paths Out_Port Next_Hop Type State<br>1 eth<sup>-2</sup>/2 0.0.0.0 0SPF 0000
           eth<sup>-2</sup>/2
```
# **show ip ospf summary**

Displays summary information for all OSPF instances.

### **Syntax**

**show ip ospf summary** [ [ **vrf** *vrfname* [ **rbridge-id** { *rbridge-id* | **all** } ] ] | **rbridge-id** { *rbridge-id* | **all** } ]

### **Parameters**

#### **vrf** *vrfname*

Specifies the name of the VRF instance. If this option is not used, details for the default VRF are shown in the output.

#### **rbridge-id**

Specifies an RBridge or all RBridges.

#### *rbridge-id*

Specifies an RBridge ID.

**all**

Specifies all RBridges.

### **Modes**

Privileged EXEC mode

### **Examples**

switch# show ip ospf summary

Total number of OSPF instances: 1<br>Seq Instance Intfs Nbrs Seq Instance Intfs Nbrs Nbrs-Full LSAs Routes default-vrf telnet@NetIron MLX-4 Router(config-ospf-router)#show ip ospf border-routers router ID router type next hop router outgoing interface Area<br>1 1.0.0.1 ABR 22.22.22.2 2/2 7 1 1.0.0.1 ABR 22.22.22.2 2/2 7<br>1 1.0.0.2 ABR 22.22.22.2 2/2 7 22.22.2 1 1.0.0.1 ASBR 22.22.22.2 2/2 7<br>1 1.0.0.2 ASBR 22.22.22.2 2/2 7 22.22.2

# show ip ospf traffic

Displays OSPF traffic details.

### **Syntax**

**show ip ospf ±rmffic** [ { *<N>***gigabitethernet** *rbridge-id/slot/port* | **loopback** *number* | **port-channel** *number* | **ve** *vlan\_id* } ] [ [ **vrf** *vrfname* [ **rbridge-id** { *rbridge-id* | **all** } ] ] | **rbridge-id** { *rbridge-id* | **all** } ]

### **Parameters**

#### *<N>***gigabitethernet**

Represents a valid, physical Ethernet subtype for all available Ethernet speeds. Enter ? to see which interface subtypes are available. Replace <N>**qiqabitethernet** with the desired operand (for example, **tengiqabitethernet** specifies a 10-Gb Ethernet port). The use of gigabitethernet without a speed value specifies a 1-Gb Ethernet port.

#### *rbridge-id*

Specifies an RBridge ID.

#### *slot*

Specifies a valid slot number.

#### *port*

Specifies a valid port number.

#### **loopback** *number*

Specifies a loopback port number in the range from 1 through 255.

#### **port-channel** *number*

Specifies the interface is a port-channel. The number of available channels range from 1 through 6144.

#### **ve** *vlan\_id*

Specifies a virtual Ethernet (VE) interface.

#### **vrf** *vrfname*

Specifies the name of the VRF instance. If this option is not used, details for the default VRF are shown in the output.

#### **rbridge-id**

Specifies an RBridge or all RBridges.

#### *rbridge-id*

Specifies an RBridge ID.

#### **all**

Specifies all RBridges.

#### **Modes**

Privileged EXEC mode

### **Usage Guidelines**

Use this command to display details of OSPF traffic sent and received. You can display all traffic or specify a particular interface.

If the physical interface type and name are specified, the rbridge-id option is not available.

## **Examples**

To show all OSPF traffic:

switch# show ip ospf traffic

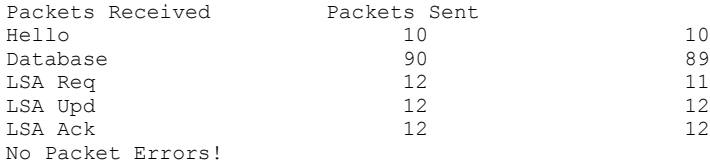

# **show ip ospf virtual**

Displays information about virtual links.

### **Syntax**

**show ip ospf virtual** { **link** | **neighbor** } [ *index* ] [ [ **vrf** *vrfname* [ **rbridge-id** { *rbridge-id* | **all** } ] ] | **rbridge-id** { *rbridge-id* | **all** } ]

### **Parameters**

#### **link** *index*

Shows information about all virtual links or one virtual link that you specify.

#### **neighbor** *index*

Shows information about all virtual neighbors or one virtual neighbor that you specify.

#### **vrf** *vrfname*

Specifies the name of the VRF instance. If this option is not used, details for the default VRF are shown in the output.

#### **rbridge-id**

Specifies an RBridge or all RBridges.

*rbridge-id*

Specifies an RBridge ID.

#### **all**

Specifies all RBridges.

### **Modes**

Privileged EXEC mode

### **Usage Guidelines**

Use this command to display information about virtual links and virtual neighbors over virtual links. You can show information about all virtual links or virtual neighbors, or you can specify a specific virtual link or virtual neighbor.

### **Examples**

To show information about all virtual links:

```
switch# show ip ospf virtual link
                         Router ID Transit(sec) Retrans(sec) Hello(sec) 7
1 7 
192.0.0.1 1
5 10
Dead(sec) events state Authentication-Key
40 0 down None
MD5 Authentication-Key: None
MD5 Authentication-Key-Id: None
MD5 Authentication-Key-Activation-Wait-Time: 300
```
To show information about all virtual neighbors:

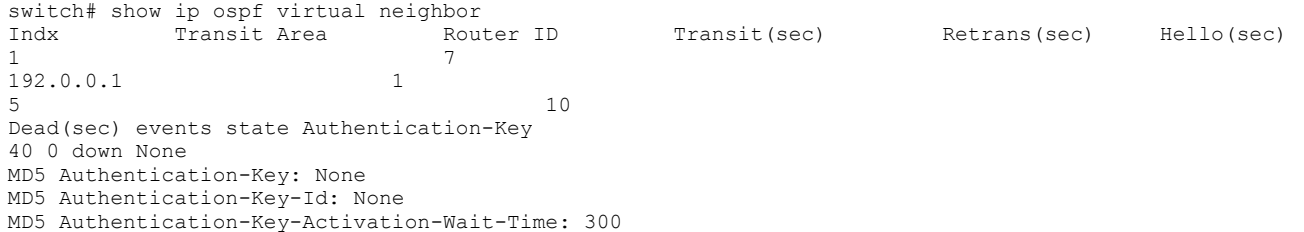

## <span id="page-1488-0"></span>**show ip pim bsr**

Displays the bootstrap router (BSR) information.

### **Syntax**

**show ip pim bsr** [ **rbridge-id** { *rbridge-id* | **all** } ]

#### **Parameters**

**rbridge-id**

Filter by RBridge ID.

*rbridge-id*

Specifies an RBridge ID.

**all**

Specifies all RBridge IDs.

#### **Modes**

Privileged EXEC mode

### **Usage Guidelines**

The information displayed ignores whether the Protocol Independent Multicast router is the elected BSR or not.

If you do not include the **rbridge-id** keyword, this command displays output for the current node only.

#### **Examples**

The following example displays typical output for the **show ip pim bsr** form of this command.

device# show ip pim bsr

 PIMv2 Bootstrap information : ------------------------------------------------------------------

BSR address: 10.10.10.1. Hash Mask Length 32. Priority 0.

The following example displays BSR information for all RBridges in the cluster.

device# show ip pim bsr rbridge-id all

================================================================================ Rbridge-id :1 ================================================================================ PIMv2 Bootstrap information : ------------------------------------------------------------------ BSR address: 1.1.1.50. Hash Mask Length 30. Priority 1. ================================================================================ Rbridge-id :2 ================================================================================ PIMv2 Bootstrap information : ------------------------------------------------------------------ BSR address: 1.1.1.50. Hash Mask Length 30. Priority 1.

## **History**

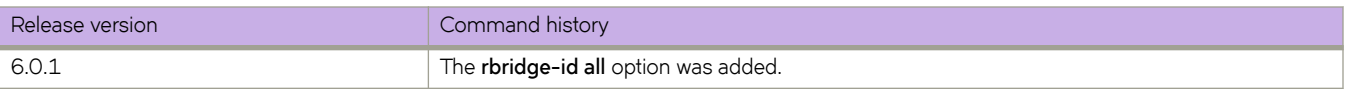

## **Related Commands**

[router pim,](#page-1121-0) [show ip pim group,](#page-1490-0) [show ip pim neighbor,](#page-1494-0) [show ip pim rpf,](#page-1496-0) [show ip pim rp-hash,](#page-1498-0) [show ip pim rp-map,](#page-1500-0) [show ip pim](#page-1502-0) [rp-set,](#page-1502-0) [show ip pim-sparse,](#page-1506-0) show ip pim traffic, show ip pim traffic, show ip pim traffic

# <span id="page-1490-0"></span>**show ip pim group**

Displays the list of multicast groups.

### **Syntax**

**show ip pim group** [ **rbridge-id** { *rbridge-id* | **all** } ]

### **Parameters**

**rbridge-id**

Filter by RBridge ID.

*rbridge-id*

Specifies an RBridge ID.

**all**

Specifies all RBridge IDs.

### **Modes**

Privileged EXEC mode

### **Usage Guidelines**

Use this command to display a list of the multicast groups that Protocol Independent Multicast (PIM) has learned. All groups, irrespective of how PIM learned them, are displayed.

If you do not include the **rbridge-id** keyword, this command displays output for the current node only.

## **Examples**

The following example displays the output for **show ip pim group**.

```
device# show ip pim group
Total number of groups: 2
1 Group 225.0.0.1
 Group member at Te 19/2/1: Te 19/2/1
 Group member at Ve 100: Ve 100
2 Group 225.0.0.2
 Group member at Te 19/2/1: Te 19/2/1
 Group member at Ve 100: Ve 100
```
The following example displays a list of multicast groups for all RBridges in the cluster.

```
device# show ip pim group rbridge-id all
================================================================================
Rbridge-id :1
        ================================================================================
Total number of groups: 1<br>1 Group 230.2.2.2
   Group 230.2.2.2
      Group member at Te 1/2/2: Te 1/2/2
================================================================================
Rbridge-id :2
================================================================================
Total number of groups: 1
1 Group 230.1.1.1
     Group member at Te 2/2/1: Te 2/2/1
```
## **History**

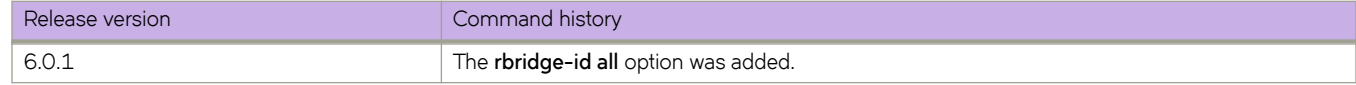

### **Related Commands**

[router pim,](#page-1121-0) [show ip pim bsr,](#page-1488-0) [show ip pim neighbor,](#page-1494-0) [show ip pim rpf,](#page-1496-0) [show ip pim rp-hash,](#page-1498-0) [show ip pim rp-map,](#page-1500-0) [show ip pim rp](#page-1502-0)[set,](#page-1502-0) [show ip pim-sparse,](#page-1506-0) show ip pim traffic, show ip pim traffic, show ip pim traffic

## **show ip pim mcache**

Displays the multicast cache.

### **Syntax**

**show ip pim mcache** [ *ip-address-1* [ *ip-address-2* ] ] [ **rbridge-id** { *rbridge-id* | **all** } ]

#### **Parameters**

*ip-address-1*

Group/Source IP address

*ip-address-2*

Group/Source IP address

**rbridge-id**

Filter by RBridge ID.

*rbridge-id*

Specifies an RBridge ID.

**all**

Specifies all RBridge IDs.

#### **Modes**

Privileged EXEC mode

### **Usage Guidelines**

If you do not include the **rbridge-id** keyword, this command displays output for the current node only.

## **Examples**

The following example displays the output for **show ip pim mcache** *ip-address-1 ip-address-2*.

```
device# show ip pim mcache 50.1.1.101 230.1.1.1 
IP Multicast Mcache Table<br>Entry Flags : sm - Sp.
               : sm - Sparse Mode, ssm - Source Specific Multicast
                  RPT - RPT Bit, SPT - SPT Bit, LSrc - Local Source
                   LRcv - Local Receiver, RegProbe - Register In Progress
                  RegSupp - Register Suppression Timer, Reg - Register Complete
                  needRte - Route Required for Src/RP
Interface Flags: IM - Immediate, IH - Inherited, WA - Won Assert
                  MJ - Membership Join, BR - Blocked RPT, BA - Blocked Assert
                  BF - Blocked Filter
Total entries in mcache: 8
     1 (50.1.1.101, 230.1.1.1) in Ve 40, Uptime 00:03:29
      Sparse Mode, RPT=0 SPT=1 Reg=0 RegSupp=0 RegProbe=0 LSrc=0 LRcv=1
      upstream neighbor=40.1.1.3
     num oifs = 2 Ve 2(00:03:29/181) Flags: IM
            Ve 10(00:03:29/0) Flags: MJ
      Flags (0x400784d1)
          sm=1 ssm=0 needRte=0
```
The following example displays the multicast cache summary for all RBridges in the cluster.

```
device# show ip pim mcache rbridge-id all
================================================================================
Rbridge-id :1
                ================================================================================
IP Multicast Mcache Table<br>Entry Flags : sm - Spa
Entry Flags : sm - Sparse Mode, ssm - Source Specific Multicast
RPT - RPT Bit, SPT - SPT Bit, LSrc - Local Source
                  LRcv - Local Receiver, RegProbe - Register In Progress
                  RegSupp - Register Suppression Timer, Reg - Register Complete
                  needRte - Route Required for Src/RP
Interface Flags: IM - Immediate, IH - Inherited, WA - Won Assert
                  MJ - Membership Join, BR - Blocked RPT, BA - Blocked Assert
                  BF - Blocked Filter
Total entries in mcache: 2
     1 (*, 230.1.1.1) RP 1.1.1.50 in Te 1/2/1, Uptime 00:47:32
      Sparse Mode, RPT=1 SPT=0 Reg=0 RegSupp=0 RegProbe=0 LSrc=0 LRcv=0
      Source is directly connected
     num oifs = 1 Ve 10(00:47:32/159) Flags: IM
      Flags (0x002204a0)
         sm=1 ssm=0 needRte=0
     2 (*, 230.2.2.2) RP 1.1.1.50 in Te 1/2/1, Uptime 00:06:46
      Sparse Mode, RPT=1 SPT=0 Reg=0 RegSupp=0 RegProbe=0 LSrc=0 LRcv=1
      Source is directly connected
      num_oifs = 1
           Te 1/2/2(00:06:46/0) Flags: MJ
      Flags (0x012604a0)
          sm=1 ssm=0 needRte=0
================================================================================
Rbridge-id :2
      ================================================================================
IP Multicast Mcache Table
Entry Flags : sm - Sparse Mode, ssm - Source Specific Multicast
                  RPT - RPT Bit, SPT - SPT Bit, LSrc - Local Source
                  LRcv - Local Receiver, RegProbe - Register In Progress
                  RegSupp - Register Suppression Timer, Reg - Register Complete
                 needRte - Route Required for Src/RP
Interface Flags: IM - Immediate, IH - Inherited, WA - Won Assert
                 MJ - Membership Join, BR - Blocked RPT, BA - Blocked Assert
                 BF - Blocked Filter
Total entries in mcache: 1
1 (*, 230.1.1.1) RP 1.1.1.50 in Ve 10, Uptime 00:47:43
      Sparse Mode, RPT=1 SPT=0 Reg=0 RegSupp=0 RegProbe=0 LSrc=0 LRcv=1
      upstream neighbor=10.1.1.1
     num\_oifs = 1 Te 2/2/1(00:47:43/0) Flags: MJ
      Flags (0x012604a0)
          sm=1 ssm=0 needRte=0
```
### **History**

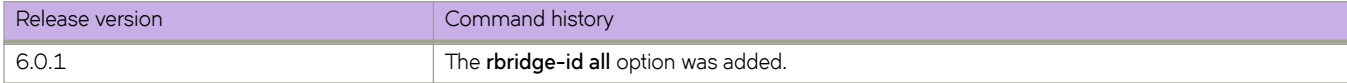

#### **Related Commands**

[router pim,](#page-1121-0) [show ip pim bsr,](#page-1488-0) [show ip pim group,](#page-1490-0) [show ip pim neighbor,](#page-1494-0) [show ip pim rpf,](#page-1496-0) [show ip pim rp-hash,](#page-1498-0) [show ip pim rp](#page-1500-0)[map,](#page-1500-0) [show ip pim rp-set,](#page-1502-0) [show ip pim-sparse,](#page-1506-0) show ip pim traffic, show ip pim traffic

# <span id="page-1494-0"></span>**show ip pim neighbor**

Displays the Protocol Independent Multicast (PIM) neighbor information.

### **Syntax**

**show ip pim neighbor** [ **interface** *<N>***gigabitethernet** *rbridge-id/slot/port* ] **show ip pim neighbor interface ve** *vlan-id* [ **rbridge-id** { *rbridge-id* | **all** } ] **show ip pim neighbor rbridge-id** { *rbridge-id* | **all** }

### **Parameters**

#### **interface**

Specifies an interface.

#### *<N>***gigabitethernet**

Represents a valid, physical Ethernet subtype for all available Ethernet speeds. Enter **?** to see which interface subtypes are available. Replace <N>gigabitethernet with the desired operand (for example, tengigabitethernet specifies a 10-Gb Ethernet port). The use of **gigabitethernet** without a speed value specifies a 1-Gb Ethernet port.

#### *rbridge-id*

Specifies an RBridge ID.

#### *slot*

Specifies a valid slot number.

#### *port*

Specifies a valid port number.

#### **ve** *vlan\_id*

Specifies a virtual Ethernet (VE) interface (VLAN interface number). Range is from 1 through 8191.

#### **rbridge-id**

Filter by RBridge ID.

*rbridge-id*

Specifies an RBridge ID.

**all**

Specifies all RBridge IDs.

### **Modes**

Privileged EXEC mode

### **Usage Guidelines**

Use this command to display information about all the neighbors that the PIM router perceives as active.

The **show ip pim neighbor** version of this command (without specifying **rbridge-id**) displays PIM neighbor information for the node on which the command is executed.

The **show ip pim neighbor interface ve** version of this command (without specifying **rbridge-id**) displays PIM neighbor information for the VE interface on the node on which the command is executed.

#### **Examples**

The following example displays the output for **show ip pim neighbor**.

device# show ip pim neighbor

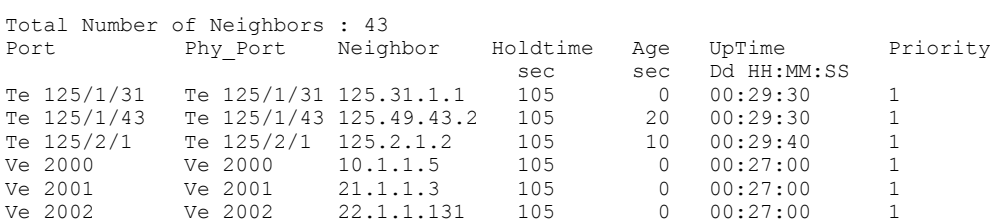

The following example displays PIM neighbor information for all RBridges.

```
device# show ip pim neighbor rbridge-id all
              ============================================================================
Rbridge-id :1
============================================================================
Total Number of Neighbors : 2
Port Phy_Port Neighbor Holdtime Age UpTime Priority
sec sec Dd HH:MM:SS
Te 1/0/4 Te 1/0/4 23.23.26.9 105 9 00:15:13 1
Ve 10 Ve 10 23.23.27.6 105 3 00:24:07 1
============================================================================
Rbridge-id :2
    ============================================================================
Total Number of Neighbors : 2
Port Phy_Port Neighbor Holdtime Age UpTime Priority
sec sec Dd HH:MM:SS
Te 2/0/4 Te 2/0/4 23.23.26.11 105 23 00:15:26 1
Ve 10 Ve 10 23.23.27.5 105 3 00:23:38 1
```
The following example displays PIM neighbor information for all RBridges on VE 10.

device# show ip pim neighbor int ve 10 rbridge-id all

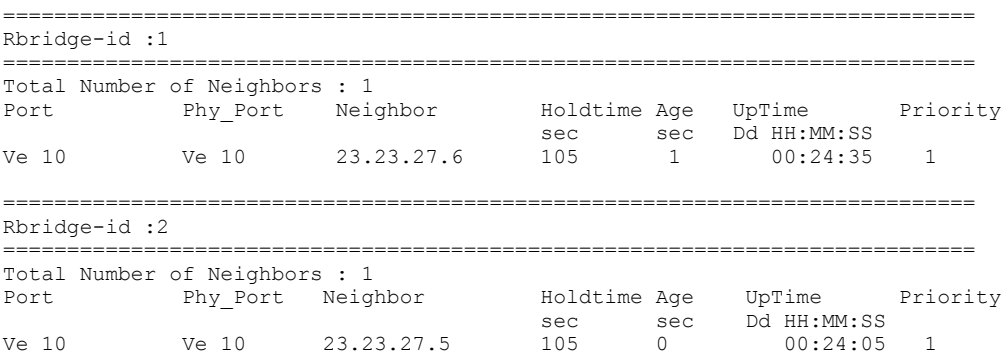

#### **Related Commands**

ip pim neighbor-filter, ip prefix-list, [router pim,](#page-1121-0) [show ip pim bsr,](#page-1488-0) [show ip pim group,](#page-1490-0) [show ip pim rpf,](#page-1496-0) [show ip pim rp-hash,](#page-1498-0) [show](#page-1500-0) [ip pim rp-map,](#page-1500-0) [show ip pim rp-set,](#page-1502-0) [show ip pim-sparse,](#page-1506-0) show ip pim traffic, show ip pim traffic, show ip pim traffic

# <span id="page-1496-0"></span>**show ip pim rpf**

Displays the Reverse Path Forwarding (RPF) for a given unicast IP address.

#### **Syntax**

**show ip pim rpf** *A.B.C.D* [ **rbridge-id** { *rbridge-id* | **all** } ]

### **Parameters**

*A.B.C.D*

The unicast IP address.

**rbridge-id**

Filter by RBridge ID.

*rbridge-id*

Specifies an RBridge ID.

**all**

Specifies all RBridge IDs.

#### **Modes**

Privileged EXEC mode

#### **Usage Guidelines**

Use this command to display the port that PIM regards as the best reverse path for a given unicast IP address.

The unicast IP address may be an RP address or source address.

If you do not include the **rbridge-id** keyword, this command displays output for the current node only.

#### **Examples**

The following example displays typical output for the **show ip pim rpf** *A.B.C.D* form of this command.

device# show ip pim rpf 123.32.120.10

Source 123.32.120.10 directly connected on Te 1/0/21

The following example displays the RPF for a specified unicast IP address, for all RBridges in the cluster.

```
device# show ip pim rpf 1.1.1.50 rbridge-id all
================================================================================
Rbridge-id :1
                    ================================================================================
Source 1.1.1.50 directly connected on Te 1/2/1
                 ================================================================================
Rbridge-id :2
                    ================================================================================
upstream nbr 10.1.1.1 on Ve 10
```
## **History**

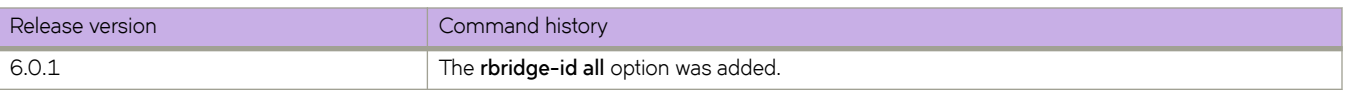

## **Related Commands**

[router pim,](#page-1121-0) [show ip pim bsr,](#page-1488-0) [show ip pim group,](#page-1490-0) [show ip pim neighbor,](#page-1494-0) [show ip pim rp-hash,](#page-1498-0) [show ip pim rp-map,](#page-1500-0) [show ip pim](#page-1502-0) [rp-set,](#page-1502-0) [show ip pim-sparse,](#page-1506-0) show ip pim traffic

## <span id="page-1498-0"></span>**show ip pim rp-hash**

Displays the Rendezvous Point (RP) information for a Protocol Independent Multicast (PIM) sparse group.

#### **Syntax**

**show ip pim rp-hash** *A.B.C.D* [ **rbridge-id** { *rbridge-id* | **all** } ]

#### **Parameters**

*A.B.C.D*

Group address in dotted decimal format.

**rbridge-id**

Filter by RBridge ID.

*rbridge-id* Specifies an RBridge ID.

**all**

Specifies all RBridge IDs.

#### **Modes**

Privileged EXEC mode

#### **Usage Guidelines**

This command displays all RPs for the given group. The RP address could have been learned either from the Boot Strap Router (BSR) or configured statically.

If you do not include the **rbridge-id** keyword, this command displays output for the current node only.

### **Examples**

The following example displays typical output for the **show ip pim rp-hash** *A.B.C.D* form of this command.

device# show ip pim rp-hash 225.125.1.1

RP: 10.10.10.1, v2

The following example displays RP information for a PIM sparse group, for all RBridges in the cluster.

```
device# show ip pim rp-hash 230.1.1.1 rbridge-id all
                                                                      ================================================================================
Rbridge-id :1
                             ================================================================================
  RP: 1.1.1.50, v2
     Info source: static RP configuration
================================================================================
Rbridge-id :2
================================================================================
  RP: 1.1.1.50, v2
     Info source: static RP configuration
```
## **History**

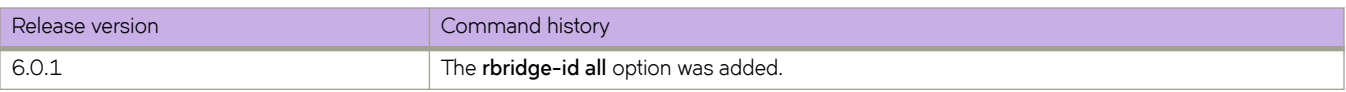

## **Related Commands**

[router pim,](#page-1121-0) [show ip pim bsr,](#page-1488-0) [show ip pim group,](#page-1490-0) [show ip pim neighbor,](#page-1494-0) [show ip pim rpf,](#page-1496-0) [show ip pim rp-map,](#page-1500-0) [show ip pim rp](#page-1502-0)[set,](#page-1502-0) [show ip pim-sparse,](#page-1506-0) show ip pim traffic, show ip pim traffic, show ip pim traffic

## <span id="page-1500-0"></span>**show ip pim rp-map**

Displays the Rendezvous Point (RP) to group mappings.

### **Syntax**

**show ip pim rp-map** [ **rbridge-id** { *rbridge-id* | **all** } ]

### **Parameters**

**rbridge-id**

Filter by RBridge ID.

*rbridge-id*

Specifies an RBridge ID.

**all**

Specifies all RBridge IDs.

### **Modes**

Privileged EXEC mode

### **Usage Guidelines**

If you do not include the **rbridge-id** keyword, this command displays output for the current node only.

### **Examples**

The following example displays typical output for the **show ip pim rp-map** form of this command.

switch# show ip pim rp-map Number of group-to-RP mappings: 6 Group address RP address ------------------------------- 1 239.255.163.1 99.99.99.5 2 239.255.163.2 99.99.99.5 3 239.255.163.3 99.99.99.5 4 239.255.162.1 99.99.99.5 5 239.255.162.2 43.43.43.1 6 239.255.162.3 99.99.99.5

The following example displays RP-to-group mappings, for all RBridges in the cluster.

```
device# show ip pim rp-map rbridge-id all
                                            ================================================================================
Rbridge-id :1
================================================================================
Number of group-to-RP mappings: 2
 Group address RP address
----------------------------------------
1 230.1.1.1 1.1.1.50
2 230.2.2.2 1.1.1.50
================================================================================
Rbridge-id :2
================================================================================
Number of group-to-RP mappings: 1
     Group address RP address
----------------------------------------
1 230.1.1.1 1.1.1.50
```
### **History**

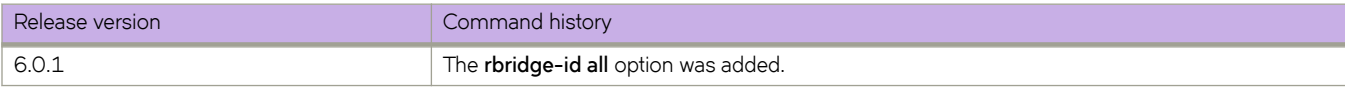

### **Related Commands**

[router pim,](#page-1121-0) [show ip pim bsr,](#page-1488-0) [show ip pim group,](#page-1490-0) [show ip pim neighbor,](#page-1494-0) [show ip pim rpf,](#page-1496-0) [show ip pim rp-hash,](#page-1498-0) [show ip pim rp](#page-1502-0)[set,](#page-1502-0) [show ip pim-sparse,](#page-1506-0) show ip pim traffic, show ip pim traffic, show ip pim traffic

# <span id="page-1502-0"></span>**show ip pim rp-set**

Displays the Rendezvous Point (RP) set list.

### **Syntax**

**show ip pim rp-set** [ **rbridge-id** { *rbridge-id* | **all** } ]

### **Parameters**

**rbridge-id**

Filter by RBridge ID.

*rbridge-id*

Specifies an RBridge ID.

**all**

Specifies all RBridge IDs.

### **Modes**

Privileged EXEC mode

### **Usage Guidelines**

This command displays information regarding all RPs that Protocol Independent Multicast (PIM) perceives. The RPs may be either statically or dynamically learned.

If you do not include the **rbridge-id** keyword, this command displays output for the current node only.

## **Examples**

The following example displays typical output for the **show ip pim rp-set** form of this command.

```
device# show ip pim rp-set
Static RP
---------
Static RP count: 1
   RP: 22.22.22.22
Number of group prefixes Learnt from BSR: 1
Group prefix = 231.0.0.0/4 # RPs expected: 1
      # RPs received: 1<br>RP 1: 33.33.33.33
                          priority=0 age=10 holdtime=150
```
The following example displays the RP set list, for all RBridges in the cluster.

```
device# show ip pim rp-set rbridge-id all
                                                              ================================================================================
Rbridge-id :1
        ================================================================================
Static RP
---------
  Static RP count: 1
    RP: 1.1.1.50
================================================================================
Rbridge-id :2
================================================================================
Static RP
---------
 Static RP count: 1
   RP: 1.1.1.50
```
### **History**

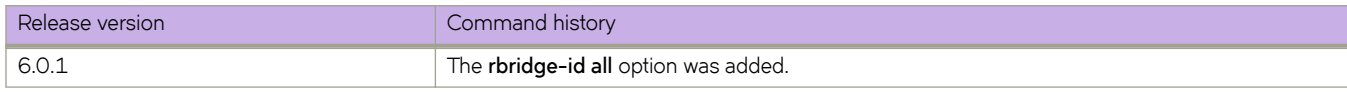

### **Related Commands**

[router pim,](#page-1121-0) [show ip pim bsr,](#page-1488-0) [show ip pim group,](#page-1490-0) [show ip pim neighbor,](#page-1494-0) [show ip pim rpf,](#page-1496-0) [show ip pim rp-hash,](#page-1498-0) [show ip pim rp](#page-1500-0)[map,](#page-1500-0) [show ip pim-sparse,](#page-1506-0) show ip pim traffic, show ip pim traffic, show ip pim traffic

# <span id="page-1504-0"></span>show ip pim traffic

Displays the Protocol Independent Multicast (PIM) traffic statistics categorized by each PIM enabled interface.

### **Syntax**

**show ip pim ±rmffic** [ **rbridge-id** { *rbridge-id* | **all** } ]

### **Parameters**

**rbridge-id**

Filter by RBridge ID.

*rbridge-id*

Specifies an RBridge ID.

**all**

Specifies all RBridge IDs.

### **Modes**

Privileged EXEC mode

## **Usage Guidelines**

If you do not include the **rbridge-id** keyword, this command displays output for the current node only.

### **Examples**

The following example displays typical output for the **show ip pim traffic** form of this command.

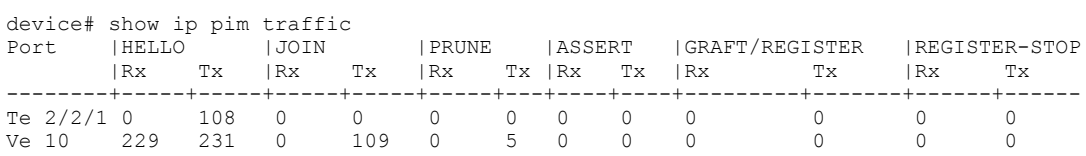

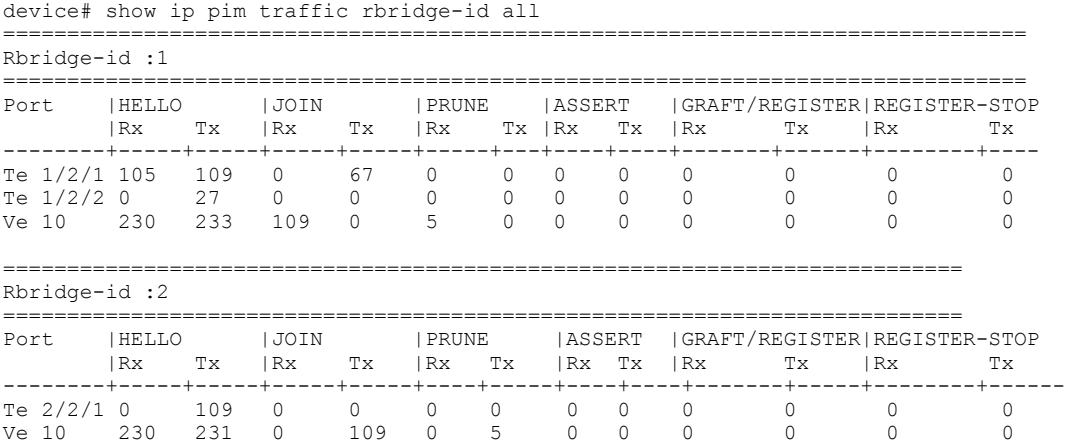

The following example displays PIM traffic statistics, for all RBridges in the cluster.

## **History**

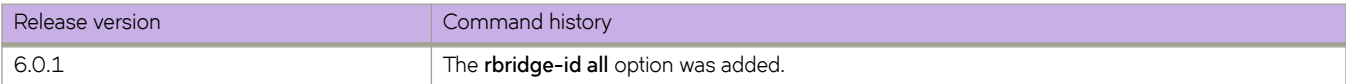

### **Related Commands**

[router pim,](#page-1121-0) [show ip pim bsr,](#page-1488-0) [show ip pim group,](#page-1490-0) [show ip pim neighbor,](#page-1494-0) [show ip pim rpf,](#page-1496-0) [show ip pim rp-hash,](#page-1498-0) [show ip pim rp](#page-1500-0)[map,](#page-1500-0) [show ip pim rp-set,](#page-1502-0) [show ip pim-sparse](#page-1506-0)

## <span id="page-1506-0"></span>**show ip pim-sparse**

Displays the internal parameters of the Protocol Independent Multicast (PIM) router or the PIM enabled interface.

### **Syntax**

**show ip pim-sparse** [ **interface** *<N>***gigabitethernet** *rbridge-id/slot/port* ] **show ip pim-sparse interface ve** *vlan-id* [ **rbridge-id** { *rbridge-id* | **all** } ] **show ip pim-sparse rbridge-id** { *rbridge-id* | **all** }

### **Parameters**

#### *<N>***gigabitethernet**

Represents a valid, physical Ethernet subtype for all available Ethernet speeds. Enter ? to see which interface subtypes are available. Replace <N>gigabitethernet with the desired operand (for example, tengigabitethernet specifies a 10-Gb Ethernet port). The use of gigabitethernet without a speed value specifies a 1-Gb Ethernet port.

#### *rbridge-id*

Specifies an RBridge ID.

#### *slot*

Specifies a valid slot number.

#### *port*

Specifies a valid port number.

#### **ve** *vlan\_id*

Specifies a virtual Ethernet (VE) interface.

#### **rbridge-id**

Filter by RBridge ID.

*rbridge-id*

Specifies an RBridge ID.

#### **all**

Specifies all RBridge IDs.

#### **Modes**

Privileged EXEC mode

#### **Usage Guidelines**

The **show ip pim-sparse** version of this command (without specifying **rbridge-id**) displays information for the node on which the command is executed.

The **show ip pim-sparse interface ve** version of this command (without specifying **rbridge-id**) displays information for the VE interface on the node on which the command is executed.

### **Examples**

The following example displays the output for **show ip pim-sparse**.

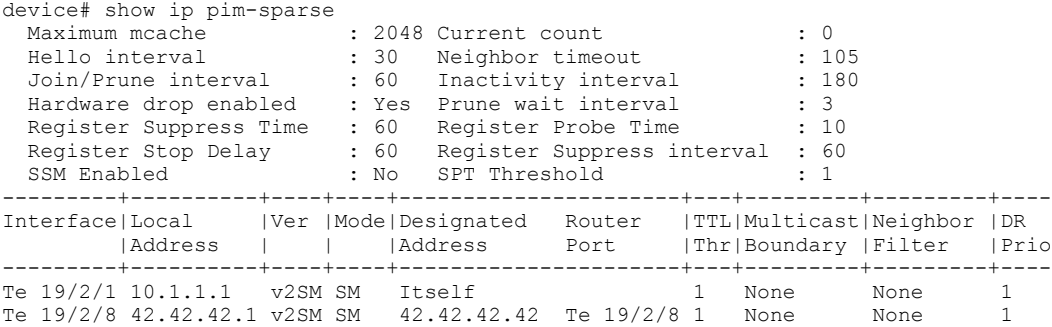

The following example displays PIM information for all RBridges in the cluster.

device# show ip pim-sparse rbridge-id all

=================================================================================== Rbridge-id :1 =================================================================================== Maximum mcache : 2048 Current count : 0 Hello interval : 30 Neighbor timeout : 105 Join/Prune interval : 60 Inactivity interval : 180 Hardware drop enabled : Yes Prune wait interval : 3 Register Suppress Time : 60 Register Probe Time : 10 Register Stop Delay : 60 Register Suppress interval : 60 SSM Enabled : No SPT Threshold : 1 ---------+----------+----+----+----------------------+---+---------+---------+------ Interface|Local |Ver |Mode| Designated Router |TTL|Multicast|Neighbor | DR |Address | | |Address Port |Thr|Boundary |Filter | Prio ---------+----------+----+----+----------------------+---+---------+---------+------- Ve 100 10.1.1.11 v2SM SM Itself 1 prefList1 prefList1 1 =================================================================================== Rbridge-id :2 =================================================================================== Maximum mcache : 0 Current count : 0 : 0 Hello interval : 30 Neighbor timeout : 105 Join/Prune interval : 60 Inactivity interval : 180 Hardware drop enabled : Yes Prune wait interval : 3 Register Suppress Time : 60 Register Probe Time : 10 Register Stop Delay : 60 Register Suppress interval : 60 SSM Enabled : No SPT Threshold : 1

The following example displays PIM information for all RBridges on VE 10.

device# show ip pim-sparse interface ve 10 rbridge-id all =================================================================================== Rbridge-id :1 =================================================================================== Maximum mcache : 2048 Current count : 0 Hello interval : 30 Neighbor timeout : 105 Join/Prune interval : 60 Inactivity interval : 180 Hardware drop enabled : Yes Prune wait interval : 3 Register Suppress Time : 60 Register Probe Time : 10 Register Stop Delay : 60 Register Suppress interval : 60 SSM Enabled : No SPT Threshold : 1 ---------+----------+----+----+----------------------+---+---------+---------+------ Interface|Local |Ver |Mode| Designated Router |TTL|Multicast|Neighbor | DR |Address | | |Address Port |Thr|Boundary |Filter | Prio ---------+----------+----+----+----------------------+---+---------+---------+------ 23.23.27.5 v2SM SM 23.23.27.6 Ve 10 1 None None =================================================================================== Rbridge-id :2 =================================================================================== Maximum mcache : 2048 Current count : 0 Hello interval : 30 Neighbor timeout : 105 Join/Prune interval : 60 Inactivity interval : 180 Hardware drop enabled : Yes Prune wait interval : 3 Register Suppress Time : 60 Register Probe Time : 10 Register Stop Delay : 60 Register Suppress interval : 60 SSM Enabled : No SPT Threshold : 1 ---------+----------+----+----+----------------------+---+---------+---------+------ Interface|Local |Ver |Mode| Designated Router |TTL|Multicast|Neighbor | DR |Address | | |Address Port |Thr|Boundary |Filter | Prio ---------+----------+----+----+----------------------+---+---------+---------+------ Ve 10 23.23.27.6 v2SM SM Itself 1 None None 1

#### **Related Commands**

[ip multicast-boundary,](#page-629-0) ip pim neighbor-filter, ip prefix-list, [router pim,](#page-1121-0) [show ip pim bsr,](#page-1488-0) [show ip pim group,](#page-1490-0) [show ip pim](#page-1494-0) [neighbor,](#page-1494-0) [show ip pim rpf,](#page-1496-0) [show ip pim rp-hash,](#page-1498-0) [show ip pim rp-map,](#page-1500-0) [show ip pim rp-set,](#page-1502-0) show ip pim traffic, show ip pim traffic, show ip pim traffic

# show ip prefix-list

Displays the status of an IPv4 prefix list.

### **Syntax**

 $s$ how ip prefix-list  $name$  [rbridge-id  $number$ ] | rbridge-id  $list\_name$ ]

### **Parameters**

*name*

Name of an IPv4 prefix list.

**rbridge-id***number*

Specifies an RBridge ID.

### **Modes**

Privileged EXEC mode

## **Examples**

To display the status of the IPv4 prefix list "mylist":

device# show ip prefix-list mylist

## **show ip route**

Shows IP route information.

### **Syntax**

**show ip route** *A.B.C.D* [ **rbridge-id** { *rbridge-id* | **all** } | **vrf** *vrf-name* ] [ **rbridge-id** { *rbridge-id* | **all** } **show ip route** *A.B.C.D/M* [ **longer** ] [ **rbridge-id** { *rbridge-id* | **all** } | **vrf** *vrf-name* ] [ **rbridge-id** { *rbridge-id* | **all** } **show ip route all** [ **rbridge-id** { *rbridge-id* | **all** } | **vrf** *vrf-name* ] [ **rbridge-id** { *rbridge-id* | **all** } **show ip route bgp** [ **rbridge-id** { *rbridge-id* | **all** } | **vrf** *vrf-name* ] [ **rbridge-id** { *rbridge-id* | **all** } **show ip route connected** [ **rbridge-id** { *rbridge-id* | **all** } | **vrf** *vrf-name* ] [ **rbridge-id** { *rbridge-id* | **all** } **show ip route detail** [ **rbridge-id** { *rbridge-id* | **all** } | **vrf** *vrf-name* ] [ **rbridge-id** { *rbridge-id* | **all** } **show ip route import** [ *src-vrf-name* ] [ **rbridge-id** { *rbridge-id* | **all** } | **vrf** *vrf-name* ] [ **rbridge-id** { *rbridge-id* | **all** } **show ip route nexthop** [ *nexthopID* ] [**ref-routes** ] [ **rbridge-id** { *rbridge-id* | **all** } | **vrf** *vrf-name* ] [ **rbridge-id** { *rbridge-id* | **all** } **show ip route ospf** [ **rbridge-id** { *rbridge-id* | **all** } | **vrf** *vrf-name* ] [ **rbridge-id** { *rbridge-id* | **all** } **show ip route rbridge-id** {*rbridge-id* | **all** } [ **vrf** *vrf-name* ] [ **rbridge-id** { *rbridge-id* | **all** } **show ip route slot** *line\_card\_number* [ **rbridge-id** { *rbridge-id* | **all** } | **vrf** *vrf-name* ] [ **rbridge-id** { *rbridge-id* | **all** } **show ip route static** [ **rbridge-id** { *rbridge-id* | **all** } | **vrf** *vrf-name* ] [ **rbridge-id** { *rbridge-id* | **all** } **show ip route summary** [ **rbridge-id** { *rbridge-id* | **all** } | **vrf** *vrf-name* ] [ **rbridge-id** { *rbridge-id* | **all** } **show ip route vrf** *vrf-name* [ **rbridge-id** { *rbridge-id* | **all** }

### **Parameters**

*A.B.C.D/M*

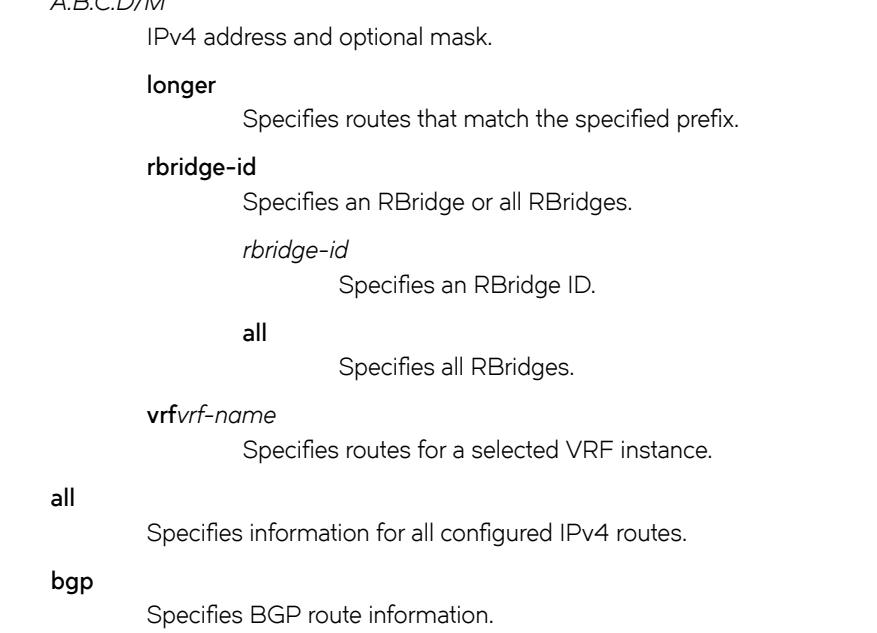

#### **connected**

Specifies directly connected routes, such as local Layer 3 interfaces.

#### **detail**

Specifies detailed information about routes.

#### **import**

Specifies imported IPv4 routes.

#### *src-vrf-name*

Specifies a VRF instance from which routes are leaked.

#### **nexthop**

Specifies the configured next hop.

#### *nexthopID*

Valid values range from 0 through 4294967294.

#### **ref-routes**

Specifies all routes that point to the specified nexthopID.

#### **ospf**

Specifies routes learned from the Open Shortest Path First (OSPF) protocol.

#### **rbridge-id** *rbridge-id*

Specifies routes for a selected RBridge ID.

#### **slot** *line\_card\_number*

Specifies routes with the provided line card number.

#### **static**

Specifies configured static routes.

#### **summary**

Specifies summary information for all routes.

#### **vrf** *vrf-name*

Specififes a VRF instance.

#### **Modes**

Privileged EXEC mode

#### **Usage Guidelines**

To view the status of management routes, use the **show ip route vrf** command and enter **mgmt-vrf** as follows. You must enter the name of the management VRF manually. Example output is shown below.

```
device# show ip route vrf mgmt-vrf
Total number of IP routes: 3
Type Codes - B:BGP D:Connected O:OSPF S:Static; Cost - Dist/Metric
BGP Codes - i:iBGP e:eBGP
OSPF Codes - i:Inter Area 1:External Type 1 2:External Type 2 s:Sham Link
       Destination Gateway Port Cost Type Uptime 0.0.0.0/0 10.25.224.1 mgmt 1/1 S 10d17h0.0.0.0/0 10.25.224.1 mgmt 1 1/1 s 10d17h<br>10.25.224.0/24 DIRECT mgmt 1 0/0 D 10d17h
                          10.25.224.0/24 DIRECT mgmt 1 0/0 D 10d17h
       10.25.224.18/32 DIRECT
```
Typical basic command output for the **show ip route** command:

```
device# show ip route
 Total number of IP routes: 7
Type Codes - B:BGP D:Connected I:ISIS O:OSPF R:RIP S:Static; Cost - Dist/Metric
BGP Codes - i:iBGP e:eBGP
ISIS Codes - L1:Level-1 L2:Level-2
OSPF Codes - i:Inter Area 1:External Type 1 2:External Type 2 s:Sham Link
        Destination Gateway Port Cost Type Uptime 1.1.1.0/24 DIRECT Te 2/1 0/0 D 1m57s
1 1.1.1.0/24 DIRECT Te 2/1 0/0 D 1m57s<br>2 1.1.2.0/24 DIRECT Te 2/2 0/0 D 0m6s
2 1.1.2.0/24 DIRECT Te 2/2 0/0 D 0m6s<br>3 100.1.1.0/24 1.1.1.2 Te 2/1 1/1 S 1m32s
        \begin{array}{cccc} 100.1.1.0/24 & \quad & 1.1.1.2 & \quad & \text{Te 2/1} & \quad & 1/1 \\ 100.1.2.0/24 & \quad & 1.1.1.2 & \quad & \text{Te 2/1} & \quad & 1/1 \end{array}4 100.1.2.0/24 1.1.1.2 Te 2/1 1/1 S 1m16s 
        100.1.3.0/24 1.1.1.2 Te 2/1 1/1 S<br>100.2.1.0/24 DIRECT Te 2/1 1/1 S
6 100.2.1.0/24 DIRECT Te 2/1 1/1 S 0m57s 
        100.3.1.0/24 1.1.1.2 Te 2/1 1/1 S 0m5s<br>100.3.1.0/24 1.1.2.2 Te 2/2 1/1 S 0m5s
        100.3.1.0/24 1.1.2.2 Te 2/2 1/1 S
```
Typical command output for the **connected** option:

```
device# show ip route connected
 Type Codes - B:BGP D:Connected I:ISIS O:OSPF R:RIP S:Static; Cost - Dist/Metric
BGP Codes - i:iBGP e:eBGP
ISIS Codes - L1:Level-1 L2:Level-2
OSPF Codes - i:Inter Area 1:External Type 1 2:External Type 2 s:Sham Link
                      Gateway Port Cost Type Uptime
1 1.1.1.0/24 DIRECT Te 2/1 0/0 D 4m33s<br>2 1.1.2.0/24 DIRECT Te 2/2 0/0 D 2m42s
       1.1.2.0/24
```
Typical command output for the **summary** option:

```
device# show ip route summary 
IP Routing Table - 7 entries:
   2 connected, 5 static, 0 RIP, 0 OSPF, 0 BGP, 0 ISIS
  Number of prefixes:
   /24: 7 
Nexthop Table Entry - 4 entries
```
Typical command output for the **static** option:

```
device# show ip route static 
Type Codes - B:BGP D:Connected I:ISIS O:OSPF R:RIP S:Static; Cost - Dist/Metric
BGP Codes - i:iBGP e:eBGP
ISIS Codes - L1:Level-1 L2:Level-2
OSPF Codes - i:Inter Area 1:External Type 1 2:External Type 2 s:Sham Link
Destination Gateway Port Cost Type Uptime<br>
100.1.1.0/24 1.1.1.2 Te 2/1 1/1 S 4m27s<br>
2 100.1.2.0/24 1.1.1.2 Te 2/1 1/1 S 4m11s
1 100.1.1.0/24 1.1.1.2 Te 2/1 1/1 S 4m27s<br>2 100.1.2.0/24 1.1.1.2 Te 2/1 1/1 S 4m11s
2 100.1.2.0/24 1.1.1.2 Te 2/1 1/1 S<br>3 100.1.3.0/24 1.1.1.2 Te 2/1 1/1 S
3 100.1.3.0/24 1.1.1.2 Te 2/1 1/1 S 4m8s<br>4 100.2.1.0/24 DIRECT Te 2/1 1/1 S 3m52s
4 100.2.1.0/24 DIRECT Te 2/1 1/1 S 3m52<br>5 100.3.1.0/24 1.1.1.2 Te 2/1 1/1 S 3m0s
        100.3.1.0/24 1.1.1.2 Te 2/1 1/1 S 3m0s<br>100.3.1.0/24 1.1.2.2 Te 2/2 1/1 S 3m0s
        100.3.1.0/24 1.1.2.2 Te 2/2 1/1 S
```
Typical command output for the **nexthop** option:

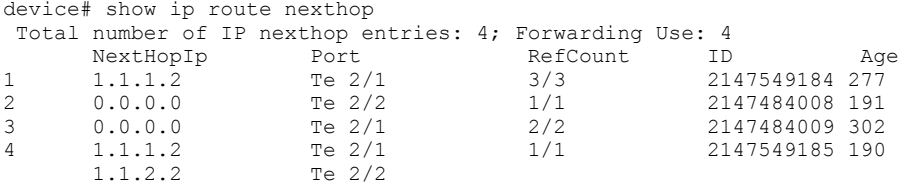

Typical command output for specific ID option:

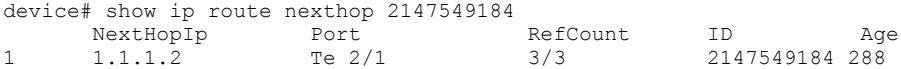

Typical command output for the **ref-routes** option:

device# show ip route nexthop 2147549184 ref-routes Type Codes - B:BGP D:Connected I:ISIS O:OSPF R:RIP S:Static; Cost - Dist/Metric BGP Codes - i:iBGP e:eBGP ISIS Codes - L1:Level-1 L2:Level-2 OSPF Codes - i:Inter Area 1:External Type 1 2:External Type 2 s:Sham Link Destination Gateway Port Cost Type Uptime  $100.1.1.0/24$   $1.1.1.2$  Te  $2/1$   $1/1$  S 5m10s 1 100.1.1.0/24 1.1.1.2 Te 2/1 1/1 S 5m10s<br>2 100.1.2.0/24 1.1.1.2 Te 2/1 1/1 S 4m54s 2 100.1.2.0/24 1.1.1.2 Te 2/1 1/<br>3 100.1.3.0/24 1.1.1.2 Te 2/1 1 100.1.3.0/24

Typical command output for a specific IP address:

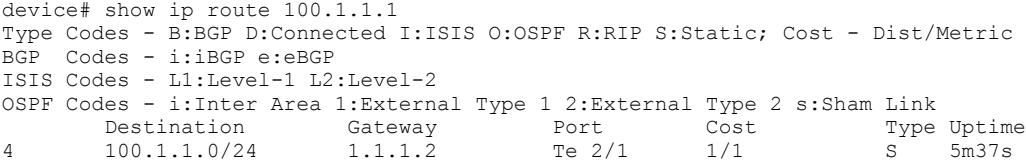

Typical detailed output for a specific IP address:

device(config)# do show ip route 100.1.1.1 detail Type Codes - B:BGP D:Connected I:ISIS O:OSPF R:RIP S:Static; Cost - Dist/Metric BGP Codes - i:iBGP e:eBGP ISIS Codes - L1:Level-1 L2:Level-2 OSPF Codes - i:Inter Area 1:External Type 1 2:External Type 2 s:Sham Link Destination Gateway Port Cost Type Uptime  $100.1.1.0/24$  1.1.1.2 Te 2/1 1/1 S 6m5s 6 100.1.1.0/24 1.1.1.2 Te 2/1 1/1 S 6m5s Nexthop Entry ID:2147549184, Paths: 1, Ref\_Count:3/3

Typical command output for the **longer** option:

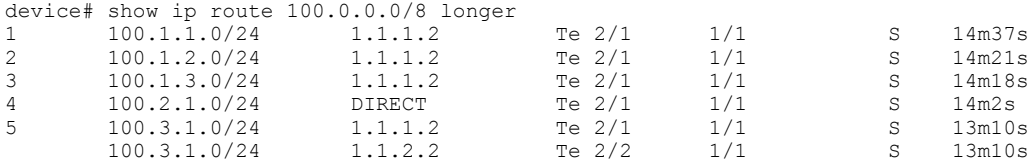

Typical command output for the **detail** option:

```
device# show ip route detail
IP Routing Table for VRF "default-vrf"
'*' denotes best ucast next-hop
'[x/y]' denotes [preference/metric]
2.2.2.0/24, attached
     *via DIRECT, Te 89/0/9, [0/0], 8h53m, direct, tag 0
2.2.2.10/32, attached
     *via DIRECT, Te 89/0/9, [0/0], 8h53m, local, tag 0
3.3.3.0/24, attached
     *via DIRECT, Te 89/0/9, [1/1], 8h53m, static, tag 4294967295
```
Typical command output for the **detail vrf** option:

```
device# show ip route detail vrf red
IP Routing Table for VRF "red"
'*' denotes best ucast next-hop
'[x/y]' denotes [preference/metric]
3.3.3.0/24, attached
    *via DIRECT, Te 89/0/8, [0/0], 0m11s, static+(default-vrf), tag 0
```
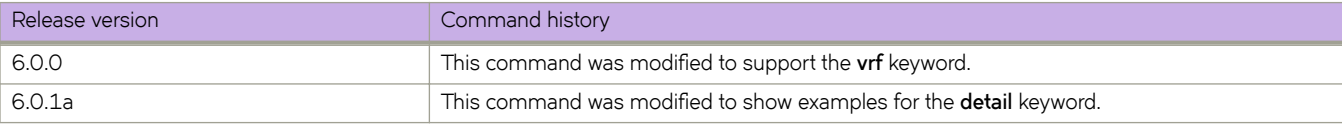

# **show ip route import**

Displays the IPv4 routes imported to a specified VRF

### **Syntax**

**show ip route import** [**vrf** *vrf\_name*] [**rbridge-id** {*rbridge-id* | **all**} ]

### **Parameters**

#### **vrf\_name**

Specifies the VRF whose imported routes you want to display.

#### **rbridge-id**

Specifies a RBridge or all RBridges for the VRF whose routes you wish to display.

### *rbridge-id*

Specifies an RBridge ID.

### **all**

Specifies all RBridges.

### **Modes**

Privileged EXEC mode

# **Usage Guidelines**

### **Examples**

To display IPv4 routes for a VRF that has been configured with the name VRF2:

```
switch# show ip route import vrf vrf2 
Total number of IP routes: 106 
Type Codes - B:BGP D:Connected O:OSPF S:Static; Cost - Dist/Metric 
BGP Codes - i:iBGP e:eBGP 
OSPF Codes - i:Inter Area 1:External Type 1 2:External Type 2 s:Sham Link<br>Destination Gateway Port Cost Type Uptime<br>12.0.0.0/24 10.1.21.200 Ve 21 20/0 Be+ 1m52s
 Destination Gateway Port Cost Type Uptime 
 12.0.0.0/24 10.1.21.200 Ve 21 20/0 Be+ 1m52s 
           12.0.1.0/24 10.1.21.200 Ve 21 20/0 Be+ 1m52s 
          12.0.2.0/24 10.1.21.200 Ve 21 20/0 Be+ 1m52s<br>12.0.3.0/24 10.1.21.200 Ve 21 20/0 Be+ 1m52s<br>12.0.4.0/24 10.1.21.200 Ve 21 20/0 Be+ 1m52s<br>12.0.5.0/24 10.1.21.200 Ve 21 20/0 Be+ 1m52s<br>12.0.6.0/24 10.1.21.200 Ve 21 20/0 Be+ 1m
          12.0.3.0/24 10.1.21.200 Ve 21 20/0 Be+ 1m52s<br>12.0.4.0/24 10.1.21.200 Ve 21 20/0 Be+ 1m52s<br>12.0.5.0/24 10.1.21.200 Ve 21 20/0 Be+ 1m52s
           12.0.4.0/24 10.1.21.200 Ve 21 20/0 Be+ 1m52s 
           12.0.5.0/24 10.1.21.200 Ve 21 20/0 Be+ 1m52s 
                                  10.1.21.200 Ve 21 20/0 Be+ 1m52s<br>10.1.21.200 Ve 21 20/0 Be+ 1m52s<br>10.1.21.200 Ve 21 20/0 Be+ 1m52s
           12.0.7.0/24 10.1.21.200 Ve 21 20/0 Be+ 1m52s 
          \begin{array}{cccccccc} 12.0.8.0/24 & 10.1.21.200 & \textrm{Ve 21} & 20/0 & \textrm{Be+} & \textrm{lm52s} \\ 12.0.9.0/24 & 10.1.21.200 & \textrm{Ve 21} & 20/0 & \textrm{Be+} & \textrm{lm52s} \\ 12.0.10.0/24 & 10.1.21.200 & \textrm{Ve 21} & 20/0 & \textrm{Be+} & \textrm{lm52s} \\ 12.0.11.0/24 & 10.1.2110.1.21.200 Ve 21 20/0 Be+ 1m52s<br>10.1.21.200 Ve 21 20/0 Be+ 1m52s
           12.0.10.0/24 10.1.21.200 Ve 21 20/0 Be+ 1m52s 
           12.0.11.0/24 10.1.21.200 Ve 21 20/0 Be+ 1m52s 
          \begin{array}{cccc} 12.0.12.0/24 & 10.1.21.200 & \textrm{Ve 21} & 20/0 \\ 12.0.13.0/24 & 10.1.22.200 & \textrm{Ve 22} & 20/0 \\ 12.0.14.0/24 & 10.1.22.200 & \textrm{Ve 22} & 20/0 \end{array}10.1.22.200 Ve 22 20/0 Bet 1m52s<br>10.1.22.200 Ve 22 20/0 Bet 1m52s
           12.0.14.0/24 10.1.22.200 Ve 22 20/0 Be+ 1m52s 
          12.0.15.0/24 10.1.22.200 Ve 22 20/0 Be+ 1m52s<br>12.0.16.0/24 10.1.22.200 Ve 22 20/0 Be+ 1m52s<br>12.0.17.0/24 10.1.22.200 Ve 22 20/0 Be+ 1m52s
          \begin{array}{cccccc} 12.0.16.0/24 & 10.1.22.200 & \textrm{Ve 22} & 20/0 \\ 12.0.17.0/24 & 10.1.22.200 & \textrm{Ve 22} & 20/0 \\ 12.0.18.0/24 & 10.1.22.200 & \textrm{Ve 22} & 20/0 \\ 12.0.19.0/24 & 10.1.22.200 & \textrm{Ve 22} & 20/0 \\ 12.0.20.0/24 & 10.1.22.200 & \textrm{Ve 22 12.0.17.0/24 10.1.22.200 Ve 22 20/0 Be+ 1m52s 
 12.0.18.0/24 10.1.22.200 Ve 22 20/0 Be+ 1m52s 
 12.0.19.0/24 10.1.22.200 Ve 22 20/0 Be+ 1m52s 
 12.0.20.0/24 10.1.22.200 Ve 22 20/0 Be+ 1m52s
```
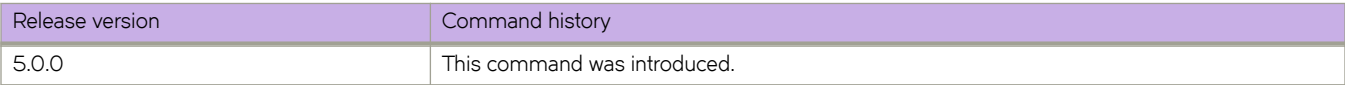

# **show ip route system-summary**

Displays IPv4 route information with respect to route limits and next-hop limits, as well as additional information, for all VRFs and specific VRFs.

# **Syntax**

**show ip route system-summary** [ **rbridge-id** *rbridge-id* ] [ **vrf** *name* ]

# **Parameters**

**rbridge-id** *rbridge-id*

Displays routes for a selected RBridge ID.

**vrf** *name*

Displays routes for a selected VRF instance.

### **Modes**

Privileged EXEC mode

### **Usage Guidelines**

Per-VRF data are as for the **show ip route summary vrf** command, except for all VRFs.

The **show ip route system-summary** command displays the following information:

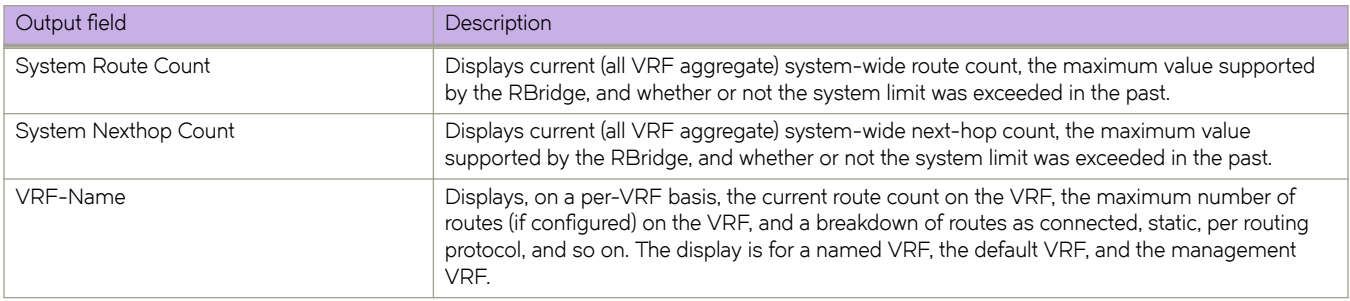

Typical command output:

```
switch# show ip route system-summary
System Route Count: 12192 Max routes: 20476 (Route limit not exceeded)
System Nexthop Count: 334 Max nexthops: 15360 (Nexthop limit not exceeded)
VRF-Name: 122_53 
 Route count: 1033 Max routes: 2000 (Route limit not exceeded)
 18 connected, 1 static, 0 RIP, 1001 OSPF, 0 BGP, 0 ISIS
VRF-Name: abc 
   Route count: 2006 Max routes: 2500 (Route limit not exceeded)
   2 connected, 0 static, 0 RIP, 2002 OSPF, 0 BGP, 0 ISIS
VRF-Name: default-vrf 
 Route count: 3080 Max routes: Not Set (Route limit not exceeded)
 32 connected, 3 static, 0 RIP, 1011 OSPF, 2004 BGP, 0 ISIS
VRF-Name: mgmt-vrf 
 Route count: 6 Max routes: Not Set (Route limit not exceeded)
 3 connected, 1 static, 0 RIP, 0 OSPF, 0 BGP, 0 ISIS
```
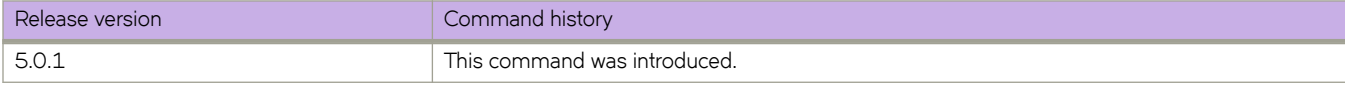

# **show ip route-map**

Displays the status of an IPv4 route map.

### **Syntax**

**show ip route-map** *name*[**rbridge-id** *number*] | **rbridge-id** *list\_name* ]

### **Parameters**

*name*

Name of an IPv4 route map.

#### **rbridge-id***number*

Specifies an RBridge ID.

### **Modes**

Privileged EXEC mode

# **Examples**

To display the status of the IPv4 route map "myroutemap":

device# show ip prefix-list myroutemap

# **show ip static route**

Displays information related to IPv4 static routes.

## **Syntax**

**show ip static** [ *A.B.C.D/M* [ **rbridge-id** *rbridge-id* | **vrf** *vrf-name*]

### **Parameters**

*A.B.C.D/M* Specifies an IPv4 address and mask.

**rbridge-id** *rbridge-id* Specifies an RBridge ID.

**vrf** *vrf-name* Specifies a VRF instance.

### **Modes**

Privileged EXEC mode

# **Examples**

To display the status of static routes for subnet 10.1.1.1/24 and VRF instance "red":

device# show ip static route 10.1.1.1/24 vrf red

# **show ipv6 bgp attribute-entries**

Displays BGP4+ route-attribute entries that are stored in device memory.

### **Syntax**

**show ipv6 bgp attribute-entries** [ **rbridge-id** { *rbridge-id* | **all** } | **vrf** *vrf-name* ]

### *Parameters*

**rbridge-id**

Specifies an RBridge or all RBridges.

*rbridge-id*

Specifies an RBridge ID.

**all**

Specifies all RBridges.

**vrf** *vrf-name*

Specifies the name of a VRF instance.

### **Modes**

Privileged EXEC mode

### **Usage Guidelines**

The route-attribute entries table lists the sets of BGP4+ attributes that are stored in device memory. Each set of attributes is unique and can be associated with one or more routes. In fact, the device typically has fewer attribute entries than routes. Use this command to view BGP4+ route-attribute entries that are stored in device memory.

### **Examples**

The following is sample output from the **show ipv6 bgp attribute-entries** command.

```
device# show ipv6 bgp attribute-entries
```
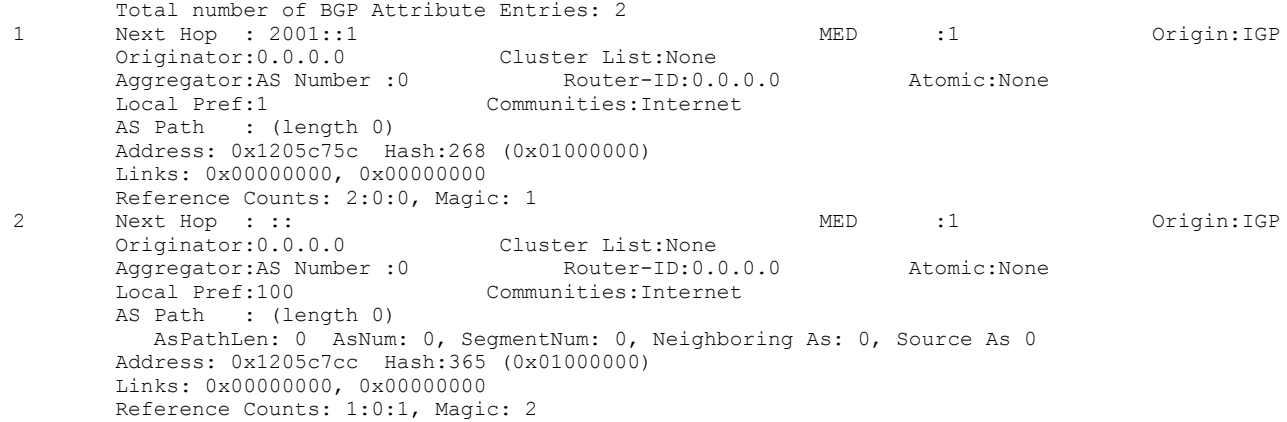

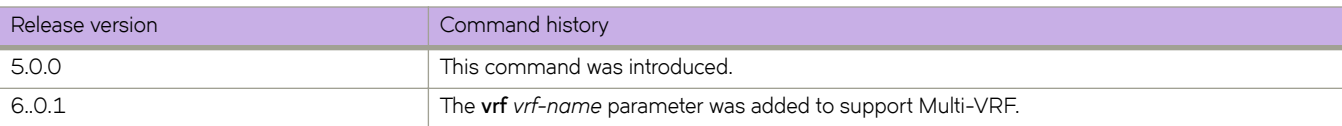

# **show ipv6 bgp dampened-paths**

Displays all BGP4+ dampened routes.

### **Syntax**

**show ipv6 bgp dampened-paths** [ **rbridge-id** { *rbridge-id* | **all** } | **vrf** *vrf-name* ]

### **Parameters**

#### **rbridge-id**

Specifies an RBridge or all RBridges.

*rbridge-id*

Specifies an RBridge ID.

**all**

Specifies all RBridges.

**vrf** *vrf-name*

Specifies a VRF instance.

### **Modes**

Privileged EXEC mode

# **Examples**

The following is sample output from the **show ipv6 bgp dampened-paths** command.

device# show ipv6 bgp dampened-paths

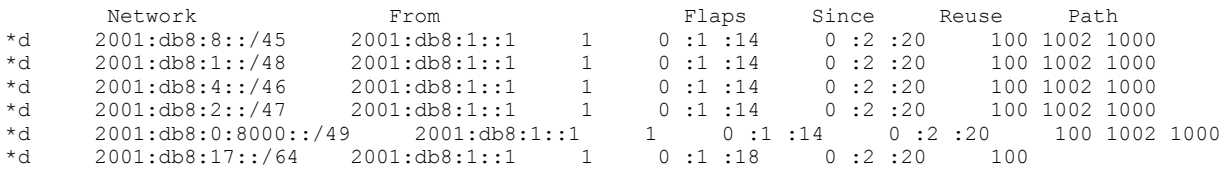

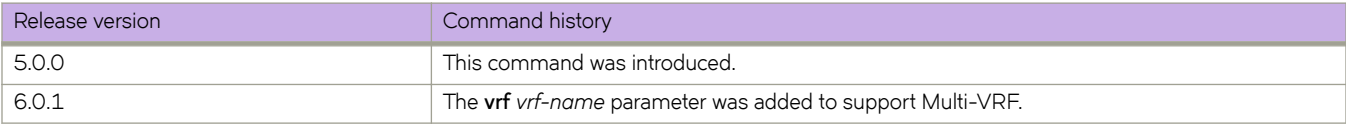

# show ipv6 bgp filtered-routes

Displays BGP4+ filtered routes that are received from a neighbor or peer group.

### **Syntax**

**show ipv6 bgp fi±~r~|ær´±~** *ipv6-addr mask* [ **ng~ræpr~fix~** [ **rbridge-id** { *rbridge-id* | **all** } ] | **rbridge-id** { *rbridge-id* | **all** } | **vrf** *vrf-name* ]

**show ipv6 bgp fi±~r~|ær´±~ as-path-access-list** *name* [ **rbridge-id** { *rbridge-id* | **all** } | **vrf** *vrf-name* ]

show ipv6 bgp filtered-routes prefix-list name [ rbridge-id {  $rbridge-id$  | all } | vrf  $vrf$ -name ]

**show ipv6 bgp fi±~r~|ær´±~** [ **rbridge-id** { *rbridge-id* | **all** } | **vrf** *vrf-name* ]

# **Parameters**

#### *ipv6-addr*

IPv6 address of the destination network in dotted-decimal notation.

*mask*

IPv6 mask of the destination network in CIDR notation.

#### longer-prefixes

Specifies all statistics for routes that match the specified route, or that have a longer prefix than the specified route.

#### **rbridge-id**

Specifies an RBridge or all RBridges.

#### *rbridge-id*

Specifies an RBridge ID.

#### **all**

Specifies all RBridges.

#### **vrf** *vrf-name*

Specifies a VRF instance.

#### **as-path-access-list**

Specifies an AS-path ACL.

#### **name**

Name of ACL.

#### prefix-list

Specifies an IP prefix list.

#### **name**

Name of prefix-list

### **Modes**

Privileged EXEC mode

### **Usage Guidelines**

Use this command with the longer-prefixes keyword to display routes that match a specified or longer IPv6 prefix. For example, if you specify 2001:db8::/16 longer-prefixes, then all routes with the prefix 2001:db8::/16 or that have a longer prefix (such as 2001:db8::/32) are displayed.

# **Command Output**

The show ipv6 bgp filtered-routes command displays the following information.

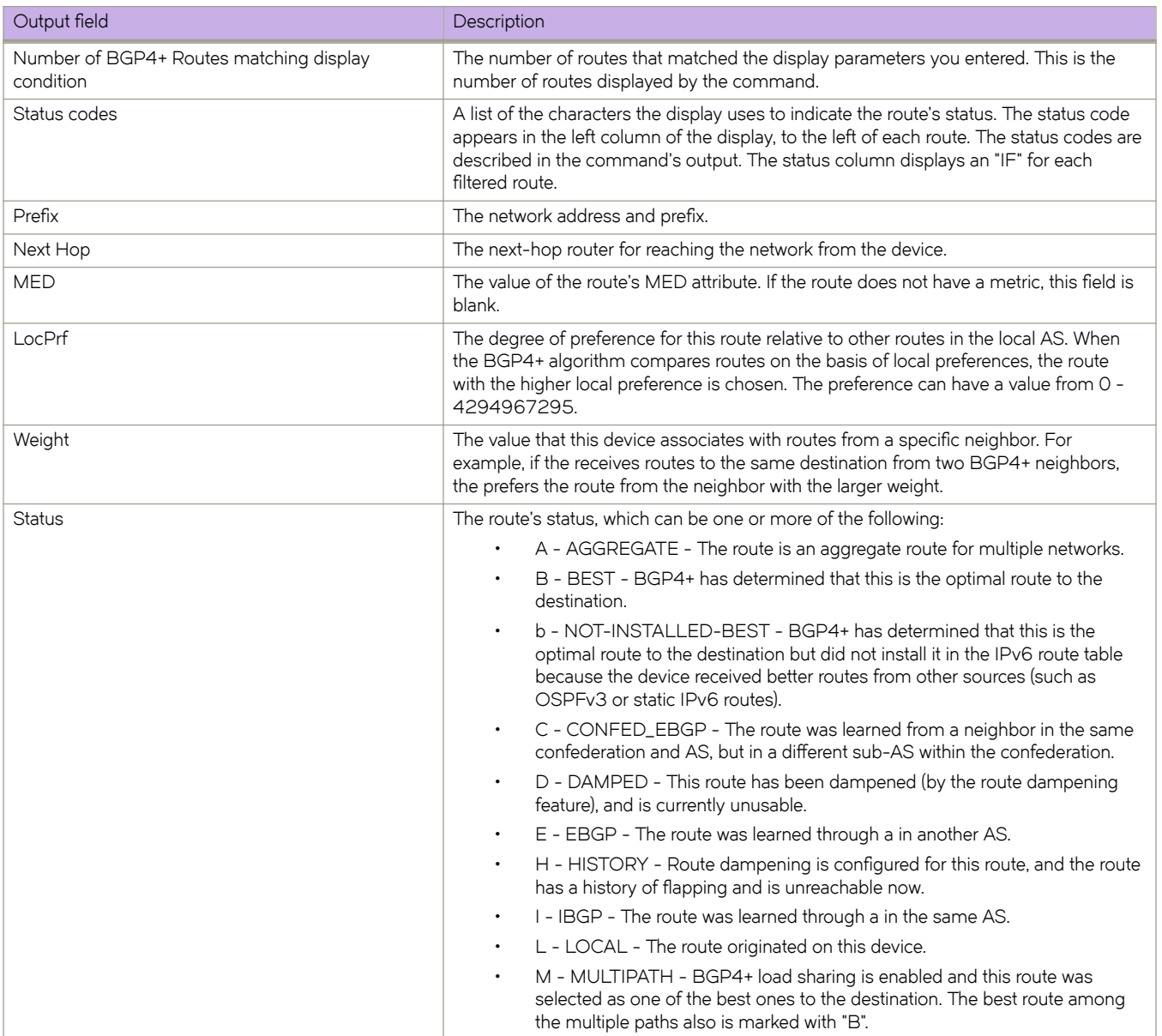

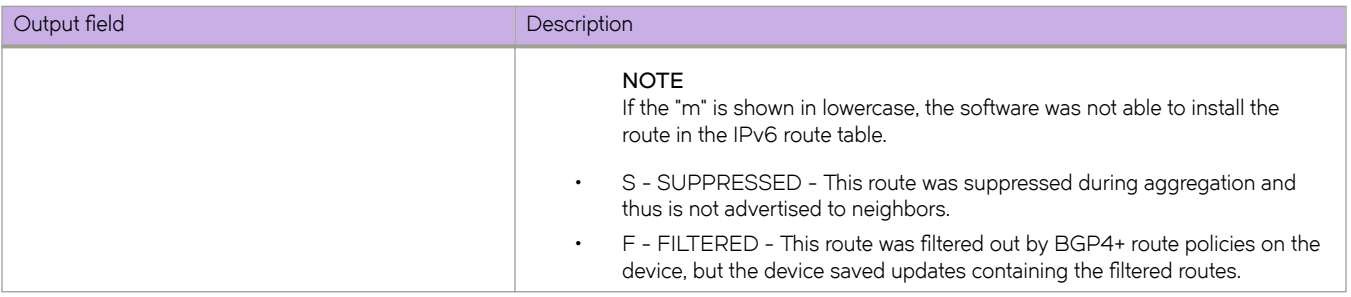

This example shows sample output from the show ipv6 bgp filtered-routes command when no keyword is used.

```
device# show ipv6 bgp filtered-routes
```

```
Searching for matching routes, use ^C to quit...
Status A:AGGREGATE B:BEST b:NOT-INSTALLED-BEST C:CONFED_EBGP D:DAMPED
       E:EBGP H:HISTORY I:IBGP L:LOCAL M:MULTIPATH S:SUPPRESSED F:FILTERED<br>Prefix Mext Hop MED LocPrf Weight Status
Prefix Next Hop MED LocPrf Weight Status<br>1 2001:db8:3000::/48 2001:db8::110 100 0 EF
       2001:db8:3000::/48 2001:db8::110AS_PATH: 65001 4355 701 80<br>2001:db8:4000::/48 2001:db8:
       2001:db8:4000::/48  2001:db8::110  100  0 EF
AS_PATH: 65001 4355 1<br>2001:db8:5000::/48 2001
       3 2001:db8:5000::/48 2001:db8::110 100 0 EF
          AS_PATH: 65001 4355 701 1 189
```
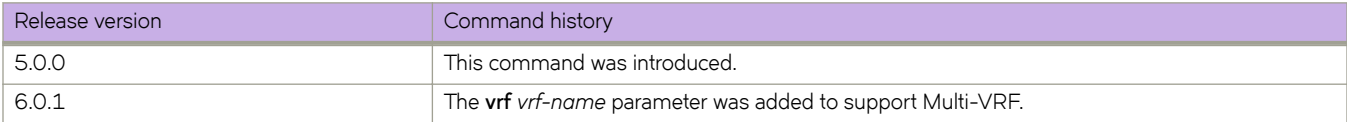

# show ipv6 bgp filtered-routes detail

Displays detailed information about routes that have been filtered out by BGP4+ route policies.

### **Syntax**

**show ipv6 bgp fi±~r~|ær´±~ detail** *ipv6-addr mask* [ **ng~ræpr~fix~** [ **rbridge-id** { *rbridge-id* | **all** } ] | **rbridge-id** { *rbridge-id* | **all** } ]

show ipv6 bgp filtered-routes detail as-path-access-list *name* [ rbridge-id { *rbridge-id* | all } ]

show ipv6 bgp filtered-routes detail prefix-list name [ rbridge-id {  $rbridge-id$  | all } ]

show ipv6 bgp filtered-routes detail [ rbridge-id {  $rbridge-id$  | all } ]

### **Parameters**

#### *ipv6-addr*

IPv6 address of the destination network in dotted-decimal notation.

*mask*

IPv6 mask of the destination network in CIDR notation.

#### $longer-prefixes$

Specifies all statistics for routes that match the specified route, or that have a longer prefix than the specified route.

#### **rbridge-id**

Specifies a RBridge or all RBridges.

#### *rbridge-id*

Specifies an RBridge ID.

#### **all**

Specifies all RBridges.

#### **as-path-access-list**

Specifies an AS-path ACL.

#### **name**

Name of ACL.

#### prefix-list

Specifies an IP prefix list.

#### **name**

Name of prefix-list

### **Modes**

#### Privileged EXEC mode

Use this command with the *longer-prefixes* keyword to display routes that match a specified or longer IPv6 prefix. For example, if you specify 2001:db8::/16 longer-prefixes, then all routes with the prefix 2001:db8::/16 or that have a longer prefix (such as 2001:db8::/32) are displayed.

# **Command Output**

The **show ipv6 bgp filtered-routes detail** command displays the following information:

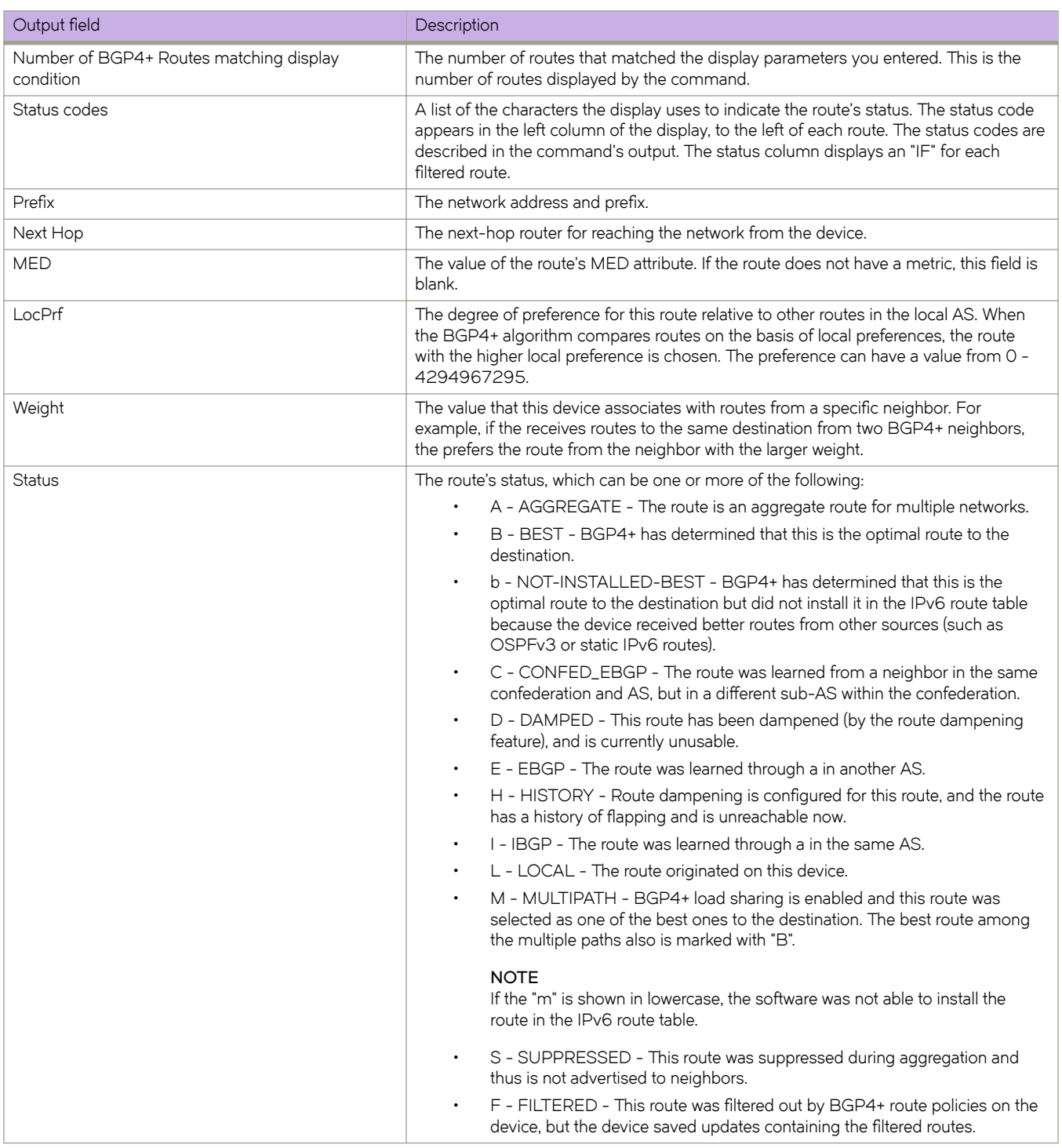

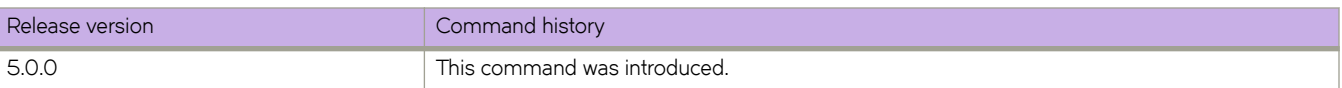

# show ipv6 bgp flap-statistics

Displays BGP4+ route-dampening statistics for all dampened routes with a variety of options.

### **Syntax**

**show ipv6 bgp flmpæ±m±i±ic** *ipv6-addr mask* [ **ng~ræpr~fix~** [ **rbridge-id** { *rbridge-id* | **all** } ] | **rbridge-id** { *rbridge-id* | **all** } | **vrf** *vrf-name* ]

**show ipv6 bgp flmpæ±m±i±ic neighbor** *ipv6-addr* [ **rbridge-id** { *rbridge-id* | **all** } | **vrf** *vrf-name* ]

show ipv6 bgp flap-statistics [ rbridge-id {  $rbridge-id$  | all } | vrf  $vrf-name$ ]

**show ipv6 bgp flmpæ±m±i±ic regular-expression** *name* [ **rbridge-id** { *rbridge-id* | **all** } | **vrf** *vrf-name* ]

### **Parameters**

#### *ipv6-addr*

IPv6 address of the destination network in dotted-decimal notation.

*mask*

IPv6 mask of the destination network in CIDR notation.

#### longer-prefixes

Displays statistics for routes that match the specified route or have a longer prefix than the specified route.

#### **rbridge-id**

Specifies an RBridge or all RBridges.

#### *rbridge-id*

Specifies an RBridge ID.

#### **all**

Specifies all RBridges.

**vrf** *vrf-name*

Specifies a VRF instance.

#### **neighbor**

Displays statistics for routes learned from the specified neighbor.

#### *ipv6-addr*

IPv6 address of the neighbor.

#### **regular-expression**

Specifies routes matching the AS path regular expression.

*name*

Name of an AS-path filter or regular expression.

### **Modes**

Privileged EXEC mode

## **Command Output**

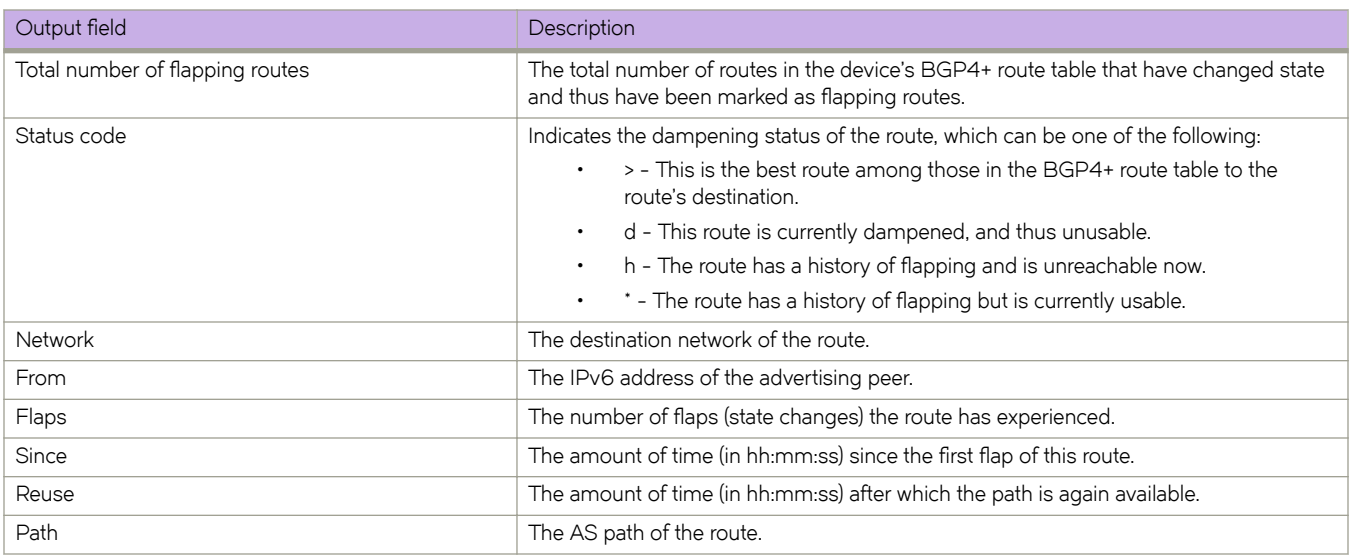

The show ipv6 bgp flap-statistics command displays the following information.

### **Examples**

This example shows sample output from the show ipv6 bgp flap-statistics command when no keyword is used.

```
device# show ipv6 bgp flap-statistics
```
Total number of flapping routes: 14 Status Code >:best d:damped h:history \*:valid Network From Flaps Since Reuse Path h> 2001:db8:2::/48 2001:db8:23::47 1 0 :0 :13 0 :0 :0 65001 4355 1 701 \*> 2001:db8:34::/48 2001:db8:23::47 1 0 :1 :4 0 :0 :0 65001 4355 701 62

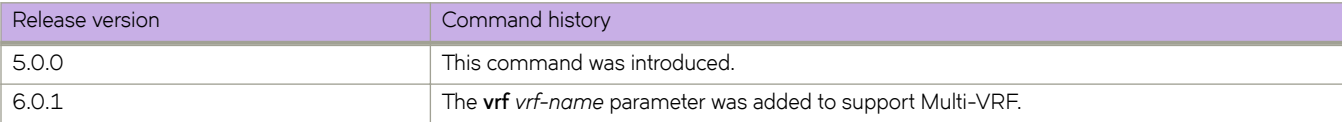

# **show ipv6 bgp neighbors**

Displays configuration information and statistics for BGP4+ neighbors of the device.

### **Syntax**

**show ipv6 bgp neighbors** *ipv6-addr*

**show ipv6 bgp neighbors last-packet-with-error** [ **rbridge-id** { *rbridge-id* | **all** } | **vrf** *vrf-name* ]

**show ipv6 bgp neighbors routes-summary** [ **rbridge-id** { *rbridge-id* | **all** } | **vrf** *vrf-name* ]

**show ipv6 bgp neighbors rbridge-id** { *rbridge-id* | **all** }

**show ipv6 bgp neighbors vrf** *vrf-name*

### **Parameters**

#### *ipv6-addr*

IPv6 address of a neighbor in dotted-decimal notation.

#### **last-packet-with-error**

Displays information about the last packet from a neighbor that contained an error.

#### **rbridge-id**

Specifies an RBridge or all RBridges.

#### *rbridge-id*

Specifies an RBridge ID.

#### **all**

Specifies all RBridges.

#### **vrf** *vrf-name*

Specifies a VRF instance.

#### **routes-summary**

Displays information about all route information received in UPDATE messages from BGP neighbors.

### **Modes**

Privileged EXEC mode

The following is sample output from the **show ipv6 bgp neighbors** command when the **routes-summary** keyword is used.

```
device# # show ipv6 bgp neighbors routes-summary
     Total number of BGP Neighbors: 1
  1 IP Address: 1000::1
Routes Accepted/Installed:0, Filtered/Kept:0, Filtered:0
    Routes Selected as BEST Routes:0
      BEST Routes not Installed in IP Forwarding Table:0
    Unreachable Routes (no IGP Route for NEXTHOP):0
   History Routes:0
NLRIs Received in Update Message:0, Withdraws:0 (0), Replacements:0
    NLRIs Discarded due to
      Maximum Prefix Limit:0, AS Loop:0
       Invalid Nexthop:0, Invalid Nexthop Address:0.0.0.0
       Invalid Confed aspath:0, maxas-limit aspath:0
       Duplicated Originator_ID:0, Cluster_ID:0
Routes Advertised:0, To be Sent:9, To be Withdrawn:0
NLRIs Sent in Update Message:0, Withdraws:0, Replacements:0
Peer Out of Memory Count for:
   Receiving Update Messages:0, Accepting Routes(NLRI):0
   Attributes:0, Outbound Routes(RIB-out):0 Outbound Routes Holder:0
```
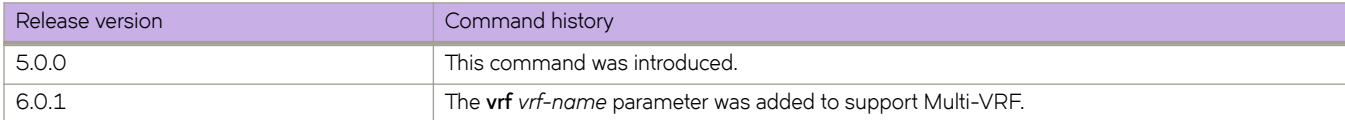

# **show ipv6 bgp neighbors advertised-routes**

Displays the routes a BGP4+ networking device advertised to a neighbor during a BGP session.

### **Syntax**

**show ipv6 bgp neighbors** *ipv6-addr* **advertised-routes detail** [ *ipv6-addr mask* [ **rbridge-id** { *rbridge-id* | **all** } ] | **rbridge-id** { *rbridge-id* | **all** } | **vrf** *vrf-name* ]

**show ipv6 bgp neighbors** *ipv6-addr* **advertised-routes** *ipv6-addr mask* [ **rbridge-id** { *rbridge-id* | **all** } | **vrf** *vrf-name* ] **show ipv6 bgp neighbors** *ipv6-addr* **advertised-routes**[ **rbridge-id** { *rbridge-id* | **all** } | **vrf** *vrf-name* ]

### **Parameters**

#### *ipv6-addr*

IPv6 address of a neighbor in dotted-decimal notation.

#### **detail**

Displays detailed information about routes advertised to a neighbor during a BGP session.

#### *ipv6-addr*

IPv6 address in dotted-decimal notation.

*mask*

IPv6 mask in CIDR notation.

#### **rbridge-id**

Specifies an RBridge or all RBridges.

#### *rbridge-id*

Specifies an RBridge ID.

#### **all**

Specifies all RBridges.

#### **vrf** *vrf-name*

Specifies a VRF instance.

### **Modes**

Privileged EXEC mode

### **Command Output**

The **show ipv6 bgp neighbors advertised-routes** command displays the following information.

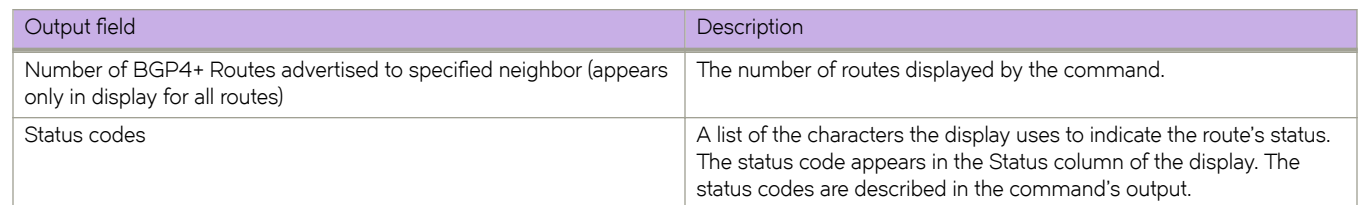

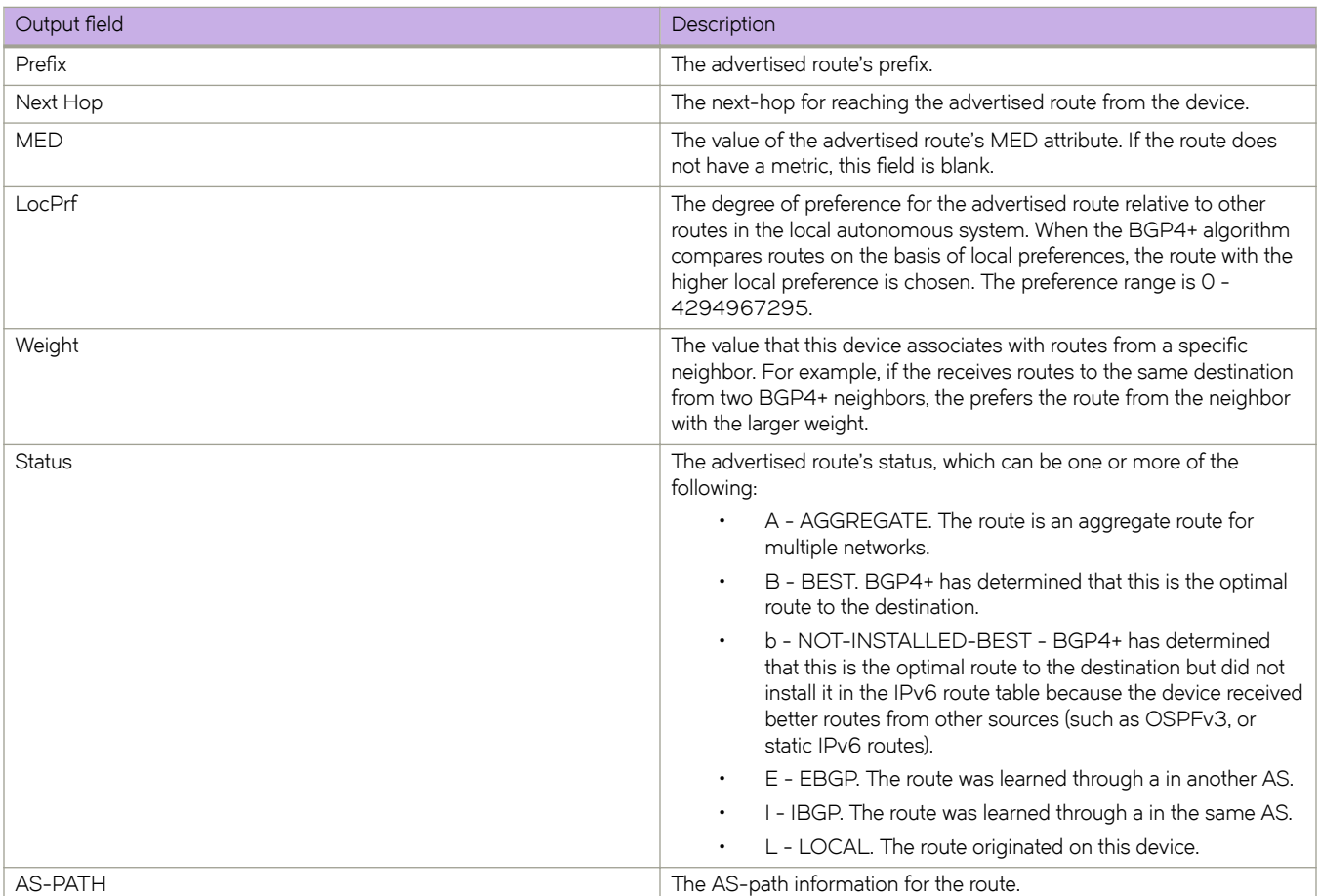

The show ipv6 bgp neighbors advertised-routes detail command displays the following fields that are not described in the table above:

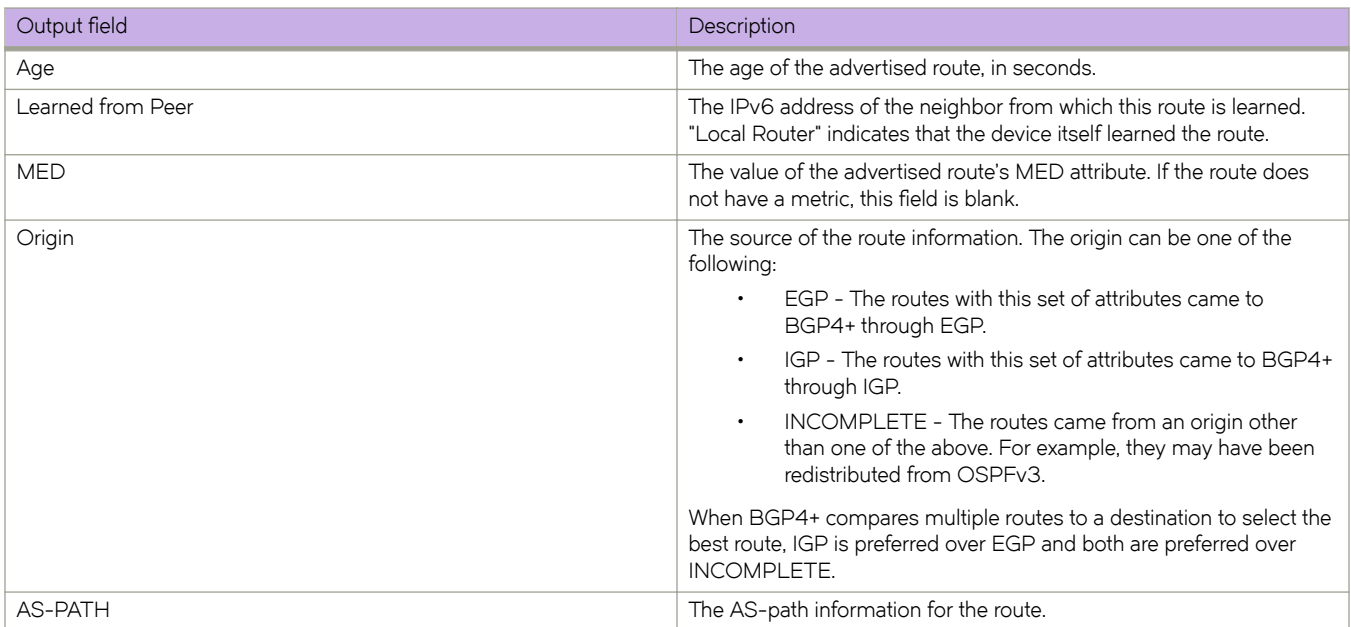

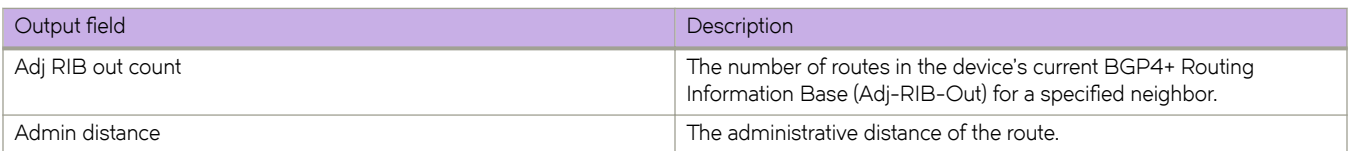

This example shows sample output from the **show ipv6 bgp neighbors advertised-routes** command.

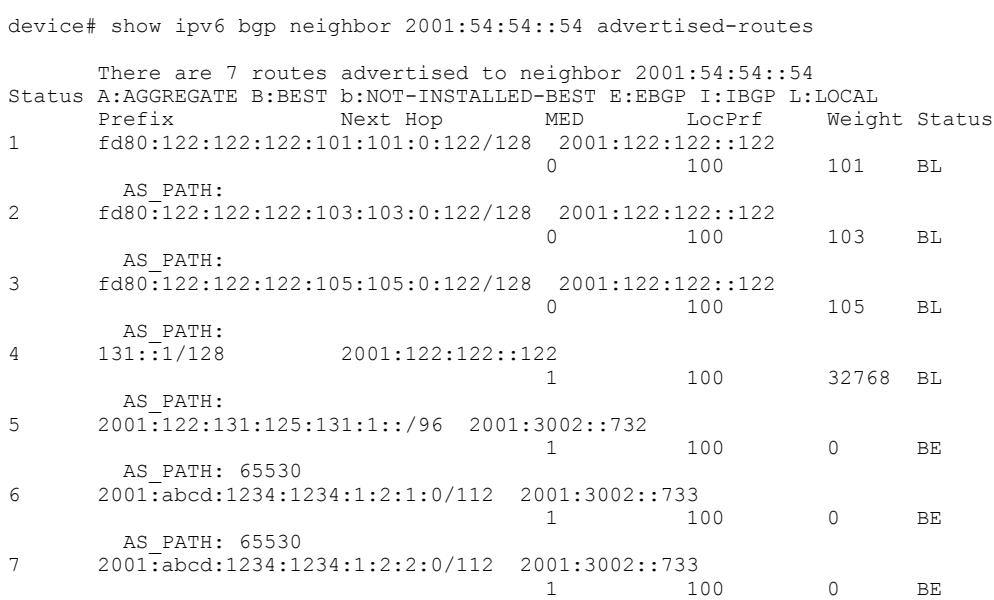

This example shows sample output from the **show ipv6 bgp neighbors advertised-routes** command when the **detail** keyword is used.

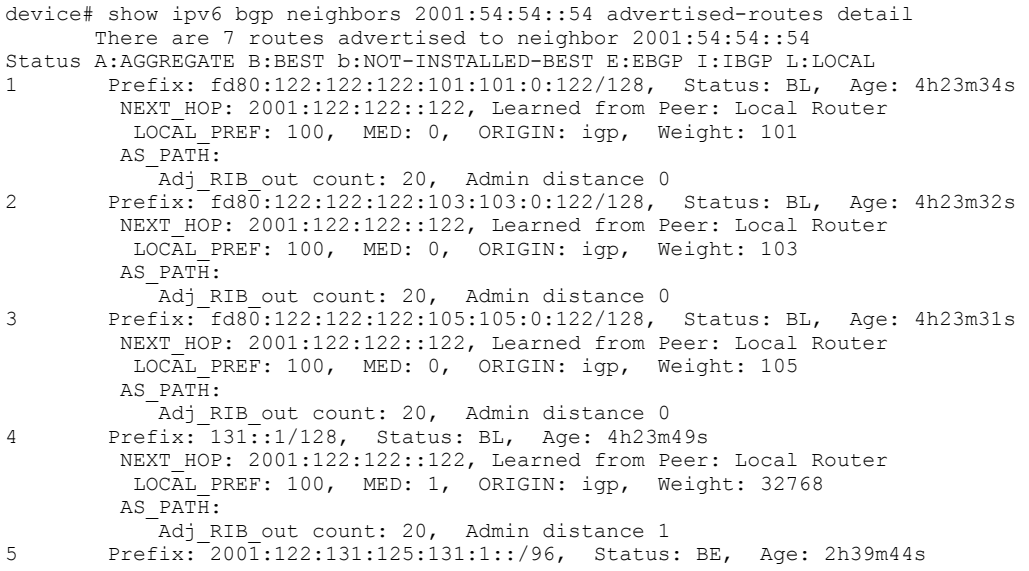

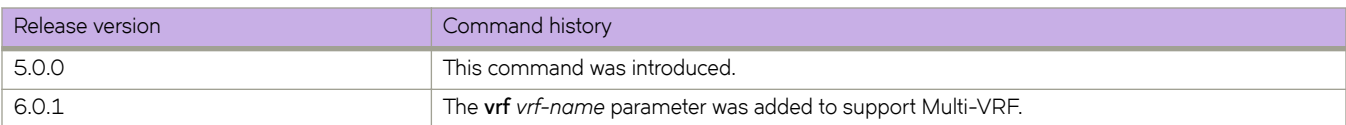

# show ipv6 bgp neighbors flap-statistics

Displays configuration information and flap statistics for routes received from or sent to a neighbor.

### **Syntax**

**show ipv6 bgp neighbors**  $ipv6$ -addr **flap-statistics** [ **rbridge-id** {  $rbridge-id$  | all } | **vrf**  $vrf$ -name ]

### **Parameters**

#### *ipv6-addr*

IPv6 address of a neighbor in dotted-decimal notation.

#### **rbridge-id**

Specifies an RBridge or all RBridges.

### *rbridge-id*

Specifies an RBridge ID.

**all**

Specifies all RBridges.

**vrf** *vrf-name*

Specifies a VRF instance.

### **Modes**

Privileged EXEC mode

# **Command Output**

The show ipv6 bgp neighbors flap-statistics command displays the following information.

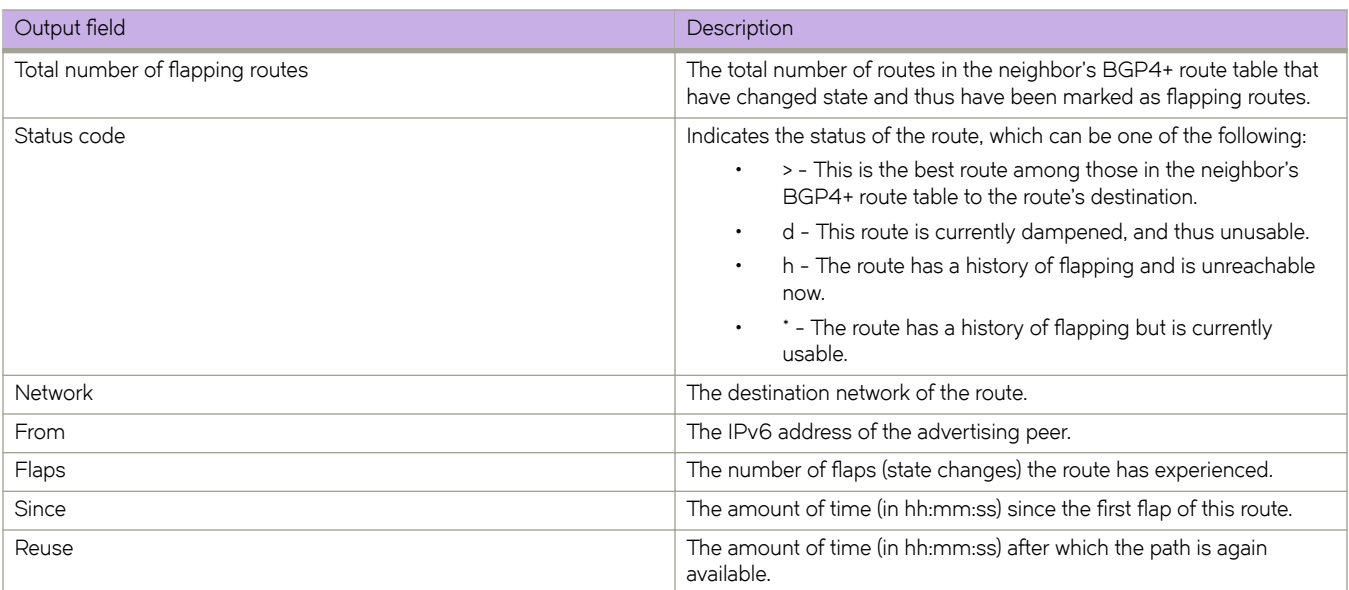

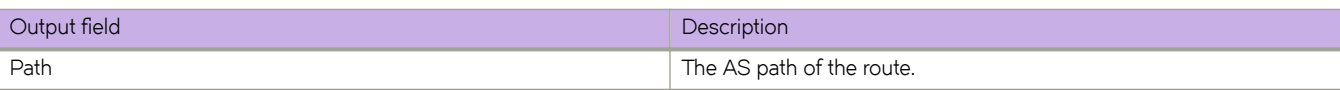

The following is sample output from the show ipv6 bgp neighbors flap-statistics command.

device# show ipv6 bgp neighbors 2001:db8::110 flap-statistics

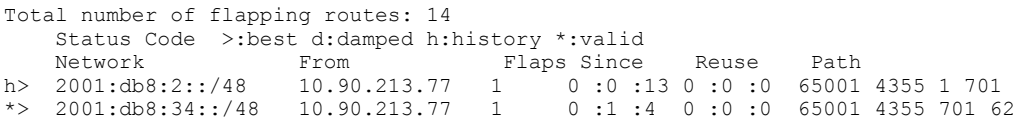

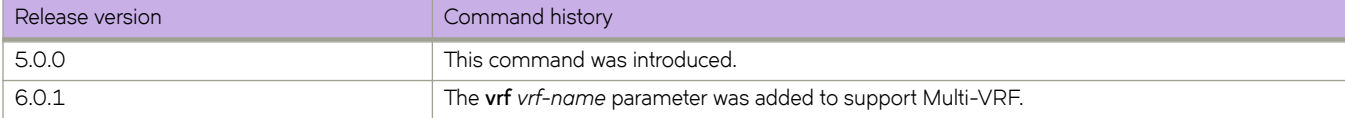

# **show ipv6 bgp neighbors last-packet-with-error**

Displays information about the last packet that contained an error from any of a device's neighbors.

### **Syntax**

**show ipv6 bgp neighbors** *ipv6-addr* **last-packet-with-error decode** [ **rbridge-id** { *rbridge-id* | **all** } | **vrf** *vrf-name* ] **show ipv6 bgp neighbors** *ipv6-addr* **last-packet-with-error** [ **rbridge-id** { *rbridge-id* | **all** } | **vrf** *vrf-name* ]

# **Parameters**

#### *ipv6-addr*

IPv6 address of a neighbor in dotted-decimal notation.

#### **decode**

Decodes last packet that contained an error from any of a device's neighbors.

#### **rbridge-id**

Specifies an RBridge or all RBridges.

*rbridge-id*

Specifies an RBridge ID.

**all**

Specifies all RBridges.

#### **vrf** *vrf-name*

Specifies a VRF instance.

### **Modes**

Privileged EXEC mode

# **Command Output**

The **show ipv6 bgp neighbors last-packet-with-error** command displays the following information.

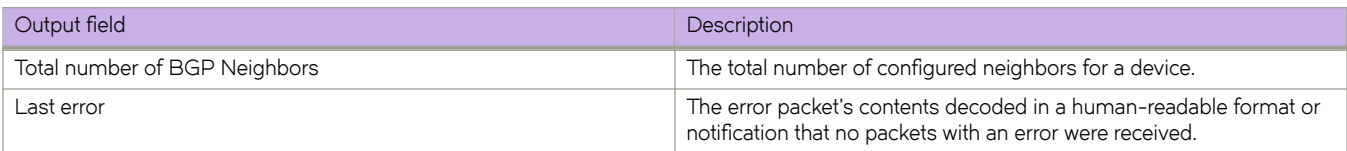

## **Examples**

This example shows sample output from the **show ipv6 bgp neighbors last-packet-with-error** command when no packet from a specified neighbor contained an error.

device# show ipv6 bgp neighbors 1000::1 last-packet-with-error

No received packet with error logged for neighbor 1000::1

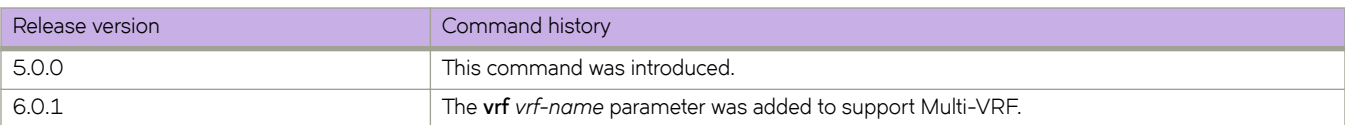

# **show ipv6 bgp neighbors rbridge-id**

Displays configuration information and statistics for BGP4+ neighbors by RBridge ID.

### **Syntax**

**show ipv6 bgp neighbors** *ipv6-addr* **rbridge-id** { *rbridge-id* | **all** }

### **Parameters**

**all**

Specifies all RBridges.

*rbridge-id*

Specifies an RBridge ID.

### **Modes**

Privileged EXEC mode

### **Examples**

This example shows sample output from the **show ipv6 bgp neighbors rbridge-id** command.

```
device# show ipv6 bgp neighbors 1000::1 rbridge-id 1
1 IP Address: 1000::1, AS: 100 (IBGP), RouterID: 10.0.0.0, VRF: default-vrf
    State: CONNECT, Time: 5d2h35m29s, KeepAliveTime: 60, HoldTime: 180
    Minimal Route Advertisement Interval: 0 seconds
    Address Family : IPV6 Unicast
      Route-map: (out) r1
 Messages: Open Update KeepAlive Notification Refresh-Req
Sent : 0 0 0 0 0 0
Received: 0 0 0 0 0 0
    Last Connection Reset Reason:Unknown
    Notification Sent: Unspecified
    Notification Received: Unspecified
    Neighbor NLRI Negotiation:
      Peer configured for IPV6 unicast Routes
    Neighbor ipv6 MPLS Label Capability Negotiation:
    Neighbor AS4 Capability Negotiation:
    Outbound Policy Group:
       routemap: r1
        as-path-filter-list: myfilterlist
       ID: 3, Use Count: 1
       Last update time was 2042 sec ag
```
# **show ipv6 bgp neighbors received**

Displays Outbound Route Filters (ORFs) received from BGP4+ neighbors of the device.

### **Syntax**

**show ipv6 bgp neighbors** *ipv6-addr* **received show ipv6 bgp neighbors** *ipv6-addr* **received detail** [ **rbridge-id** { *rbridge-id* | **all** } | **vrf** *vrf-name* ] show ipv6 bgp neighbors *ipv6-addr* received prefix-filter [ rbridge-id { *rbridge-id* | all } | vrf *vrf-name* ] **show ipv6 bgp neighbors** *ipv6-addr* **received rbridge-id** { *rbridge-id* | **all** } | **vrf** *vrf-name* ]

### **Parameters**

### *ipv6-addr*

IPv6 address of a neighbor in dotted-decimal notation.

#### **detail**

Displays detailed ORF information.

#### **rbridge-id**

Specifies an RBridge or all RBridges.

#### *rbridge-id*

Specifies an RBridge ID.

#### **all**

Specifies all RBridges.

#### **vrf** *vrf-name*

Specifies a VRF instance.

#### prefix-filter

Displays the results for ORFs that are prefix-based.

### **Modes**

Privileged EXEC mode

This example shows sample output from the show ipv6 bgp neighbors received command when the prefix-filter keyword is used.

```
device# show ipv6 bgp neighbors 4001::1 received prefix-filter
```

```
ip prefix-list: 2 entries
seq 1 permit 1001::/64
seq 2 permit 4001::/64
SW0)#show ipv6 bgp neighbors 4001::1 advertised-routes
There are 2 routes advertised to neighbor 4001::1
Status A:AGGREGATE B:BEST b:NOT-INSTALLED-BEST E:EBGP I:IBGP L:LOCAL
Prefix Next Hop MED LocPrf Weight Status
1 1001::/64 4001::2 0 100 32768 BL
AS_PATH:
2 4001::/64 4001::2 0 100 32768 BL
AS_PATH:
Taurus
```
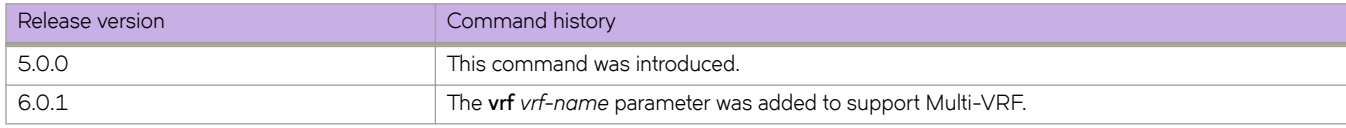

# **show ipv6 bgp neighbors received-routes**

Lists all route information received in route updates from BGP4+ neighbors of the device since the soft-reconfiguration feature was enabled.

### **Syntax**

**show ipv6 bgp neighbors** *ipv6-addr* **received-routes detail** [ **rbridge-id** { *rbridge-id* | **all** } | **vrf** *vrf-name* ] **show ipv6 bgp neighbors** *ipv6-addr* **received-routes** [ **rbridge-id** { *rbridge-id* | **all** } | **vrf** *vrf-name* ]

# **Parameters**

#### *ipv6-addr*

IPv6 address of a neighbor in dotted-decimal notation.

### **detail**

Displays detailed route information.

### **rbridge-id**

Specifies a RBridge or all RBridges.

*rbridge-id*

Specifies an RBridge ID.

**all**

Specifies all RBridges.

#### **vrf** *vrf-name*

Specifies a VRF instance.

### **Modes**

Privileged EXEC mode

# **Command Output**

The **show ipv6 bgp neighbors received-routes** command displays the following information.

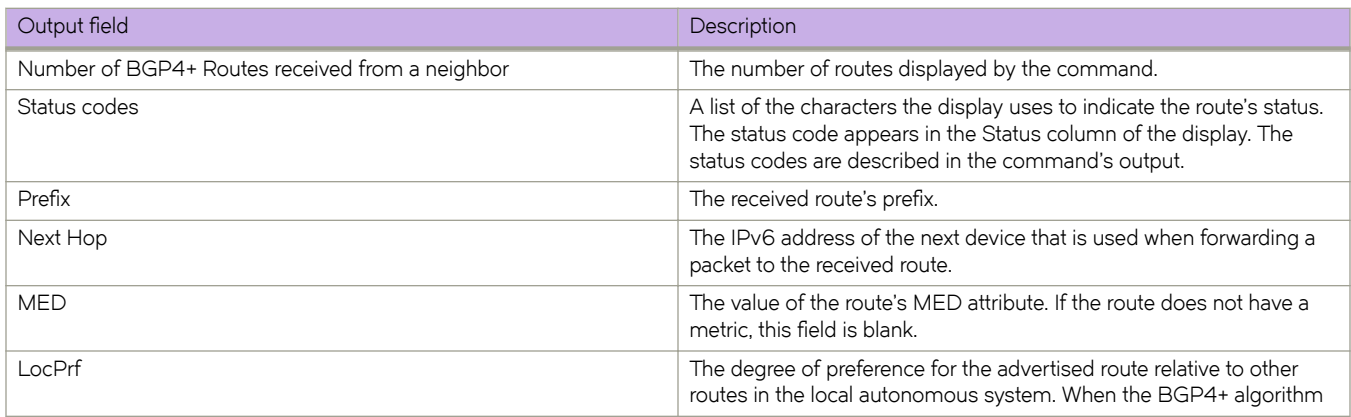

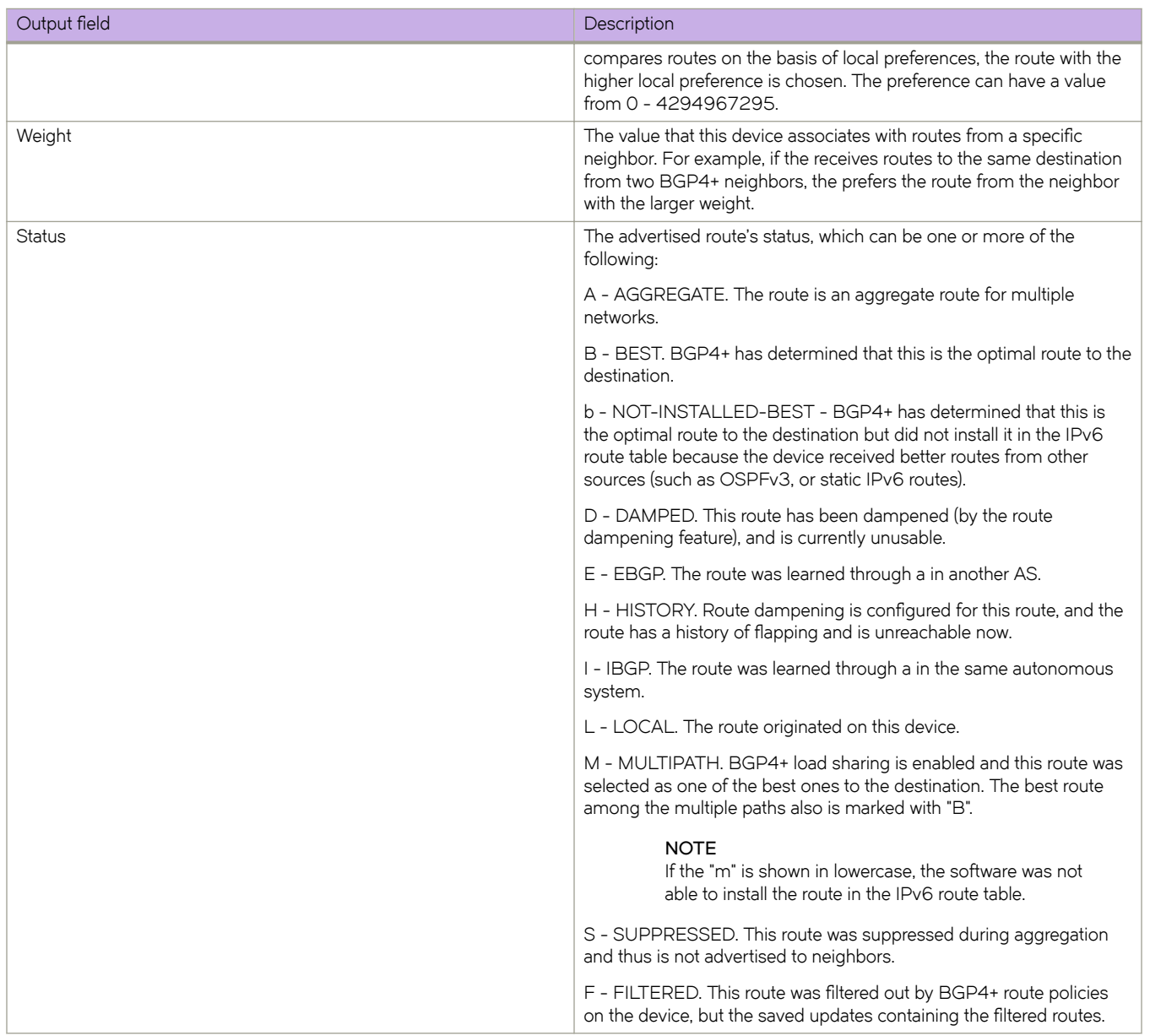

This example shows sample output from the **show ipv6 bgp neighbors received-routes** command.

```
device# show ipv6 bgp neighbor 2001:db8::10 received-routes
There are 4 received routes from neighbor 2001:db8::10
Searching for matching routes, use \circC to quit...
Status A:AGGREGATE B:BEST b:NOT-INSTALLED-BEST C:CONFED_EBGP D:DAMPED
E:EBGP H:HISTORY I:IBGP L:LOCAL M:MULTIPATH S:SUPPRESSED F:FILTERED
    Prefix Next Hop Metric LocPrf Weight Status<br>2001:db8:2002::/64 2001:db8::10 0 100 0 BE
1 2001:db8:2002::/64
AS_PATH: 400<br>2 2001:db8:2003::/64
                          2001:db8::10 1 100 0 BE
AS_PATH: 400<br>3 2001:db
    3 2001:db8:2004::/64 2001:db8::10 1 100 0 BE
AS_PATH: 400<br>4 2001:db8:2005::/64
                          2001:db8::10  1  100  0 BE
AS_PATH: 400
```
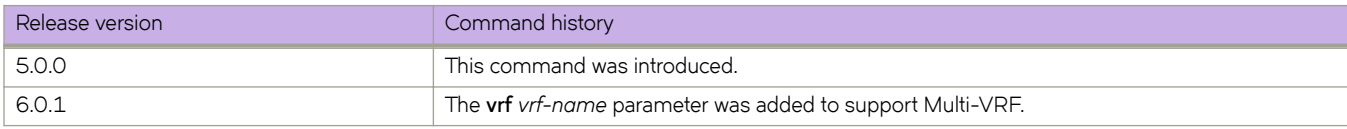
# **show ipv6 bgp neighbors rib-out-routes**

Displays information about BGP4+ outbound RIB routes.

## **Syntax**

**show ipv6 bgp neighbors** *ipv6-addr* **rib-out-routes** *ipv6-addr mask* [ **rbridge-id** { *rbridge-id* | **all** } | **vrf** *vrf-name* ] **show ipv6 bgp neighbors** *ipv6-addr* **rib-out-routes detail** *ipv6-addr mask* [ **rbridge-id** { *rbridge-id* | **all** } | **vrf** *vrf-name* ] **show ipv6 bgp neighbors** *ipv6-addr* **rib-out-routes detail** [ **rbridge-id** { *rbridge-id* | **all** } | **vrf** *vrf-name* ] **show ipv6 bgp neighbors** *ipv6-addr* **rib-out-routes** [ **rbridge-id** { *rbridge-id* | **all** } | **vrf** *vrf-name* ]

## **Parameters**

## *ipv6-addr*

IPv6 address of a neighbor in dotted-decimal notation.

## **rbridge-id**

Specifies an RBridge or all RBridges.

*rbridge-id*

Specifies an RBridge ID.

**all**

Specifies all RBridges.

## **vrf** *vrf-name*

Specifies a VRF instance.

## **detail**

Displays detailed RIB route information.

# **Modes**

Privileged EXEC mode

# **Command Output**

The **show ipv6 bgp neighbors rib-out-routes** command displays the following information.

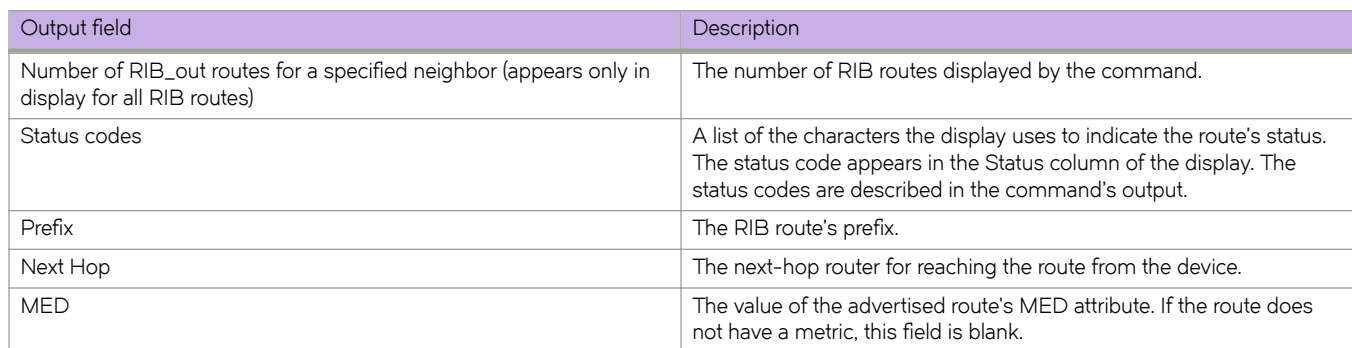

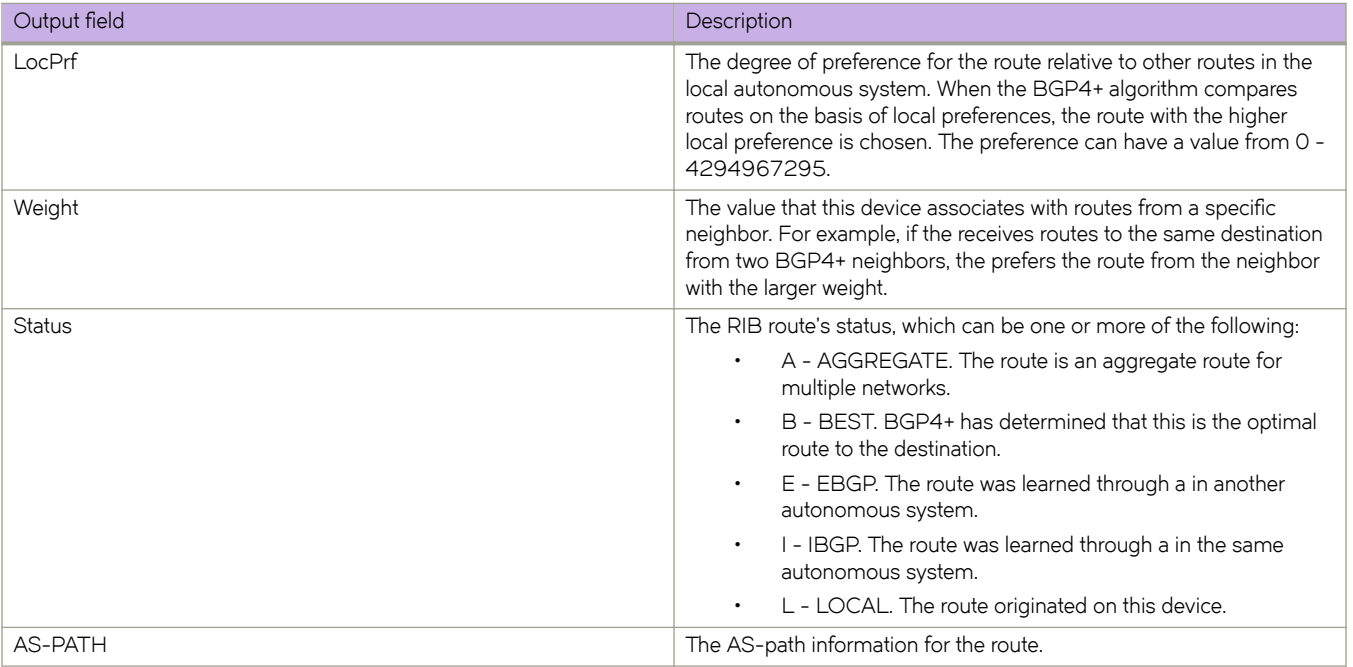

This example shows sample output from the **show ipv6 bgp neighbors rib-out-routes** command.

device# show ipv6 bgp neighbors 2001:54:54::54 rib-out-routes

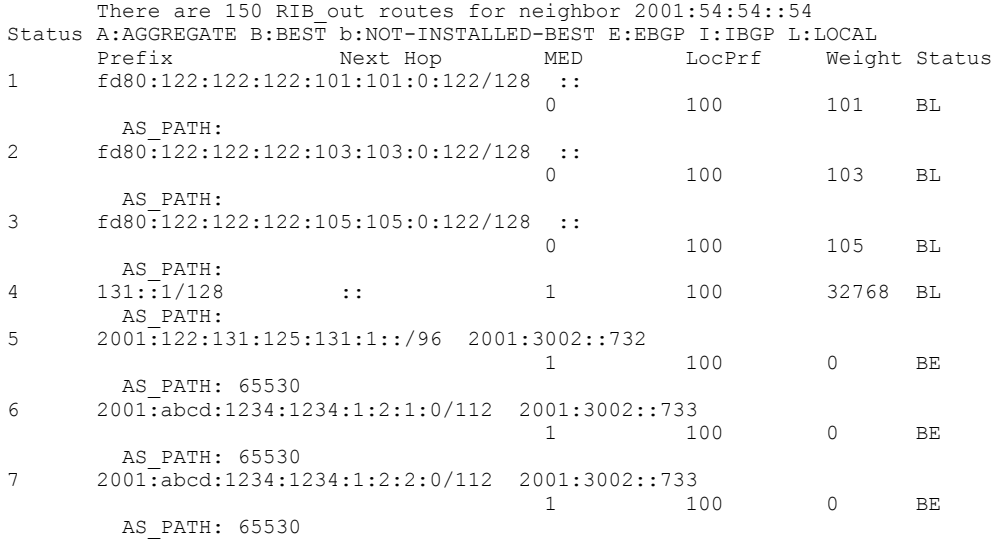

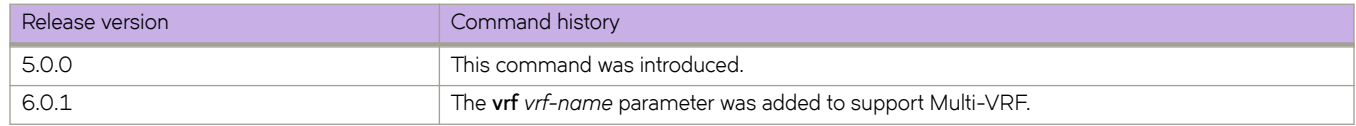

# **show ipv6 bgp neighbors routes**

Lists a variety of route information received in UPDATE messages from BGP4+ neighbors.

# **Syntax**

**show ipv6 bgp neighbors** *ipv6-addr* **routes** [ **best** | **not-installed-best** | **unreachable** [ **rbridge-id** { *rbridge-id* | **all** } | **vrf** *vrfname* ] ]

**show ipv6 bgp neighbors** *ipv6-addr* **routes detail** [ **best** | **not-installed-best** | **unreachable** [ **rbridge-id** { *rbridge-id* | **all** } | **vrf** *vrf-name* ] ]

**show ipv6 bgp neighbors** *ipv6-addr* **routes detail** [ **rbridge-id** { *rbridge-id* | **all** } | **vrf** *vrf-name* ]

**show ipv6 bgp neighbors** *ipv6-addr* **routes** [ **rbridge-id** { *rbridge-id* | **all** } | **vrf** *vrf-name*

## **Parameters**

### *ipv6-addr*

IPv6 address of a neighbor in dotted-decimal notation.

### **best**

Displays routes received from the neighbor that are the best BGP4+ routes to their destination.

#### **not-installed-best**

Displays routes received from the neighbor that are the best BGP4+ routes to their destination but were not installed in the route table because the device received better routes from other sources.

## **unreachable**

Displays routes that are unreachable because the device does not have a valid OSPF or static route to the next hop.

#### **rbridge-id**

Specifies a RBridge or all RBridges.

#### *rbridge-id*

Specifies an RBridge ID.

### **all**

Specifies all RBridges.

### **vrf** *vrf-name*

Specifies a VRF instance.

### **detail**

Displays detailed information for the specified route types.

## **Modes**

Privileged EXEC mode

This example shows sample output from the **show ipv6 bgp neighbors routes** command when the **best** keyword is used.

```
device# show ipv6 bgp neighbor 2001:db8::106 routes best
```

```
There are 2 accepted routes from neighbor 2001:db8::106
Searching for matching routes, use \circC to quit...
Status A:AGGREGATE B:BEST b:NOT-INSTALLED-BEST C:CONFED_EBGP D:DAMPED
E:EBGP H:HISTORY I:IBGP L:LOCAL M:MULTIPATH S:SUPPRESSED F:FILTERED
Prefix Next Hop MED LocPrf Weight Status
1 2001:db8:2002::/48 2001:db8::106 1 100 0 BE
AS_PATH: 65001
2 2001:db8:2002:1234::/64 2001:db8::106 1 100 0 BE
AS_PATH: 65001
```
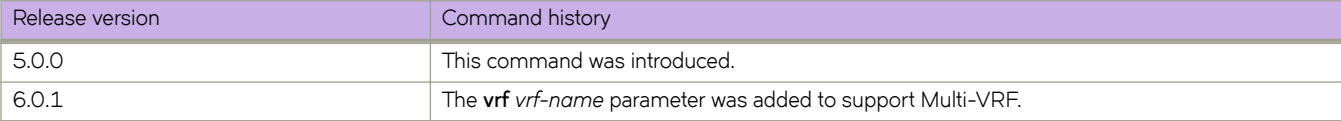

# **show ipv6 bgp neighbors routes-summary**

Lists all route information received in UPDATE messages from BGP4+ neighbors.

# **Syntax**

**show ipv6 bgp neighbors** *ipv6-addr* **routes-summary** [ **rbridge-id** { *rbridge-id* | **all** } | **vrf** *vrf-name* ]

# **Parameters**

*ipv6-addr*

IPv6 address of a specified route in dotted-decimal notation.

## **rbridge-id**

Specifies a RBridge or all RBridges.

## *rbridge-id*

Specifies an RBridge ID.

**all**

Specifies all RBridges.

**vrf** *vrf-name*

Specifies a VRF instance.

## **Modes**

Privileged EXEC mode

# **Command Output**

The **show ipv6 bgp neighbors routes-summary** command displays the following information.

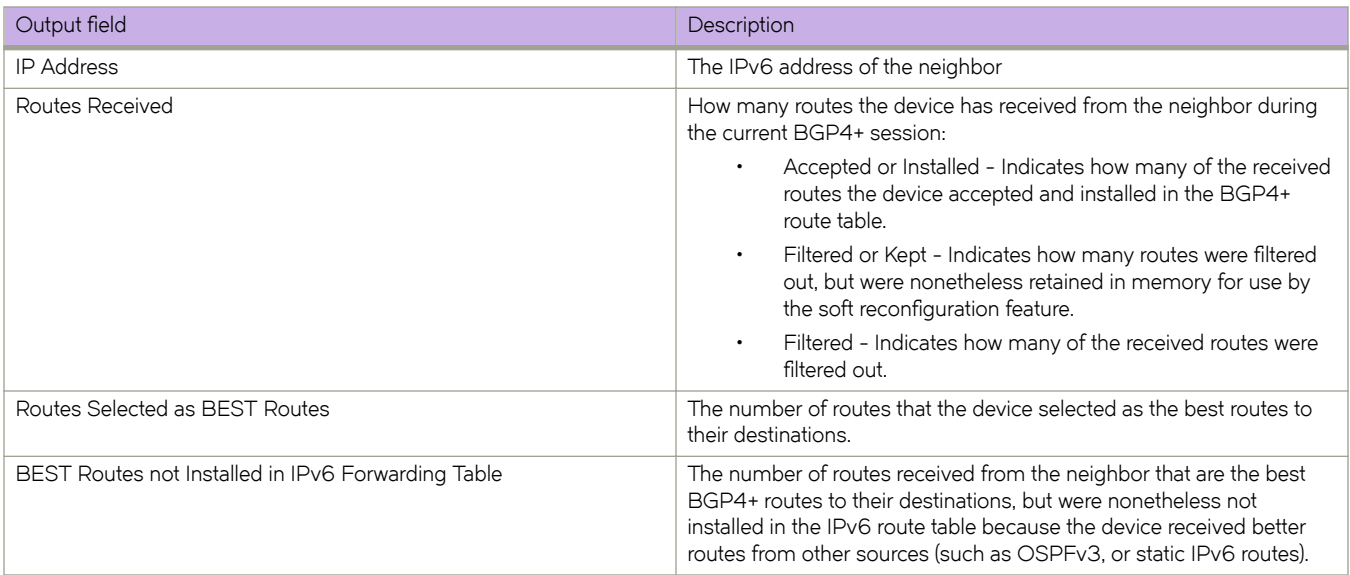

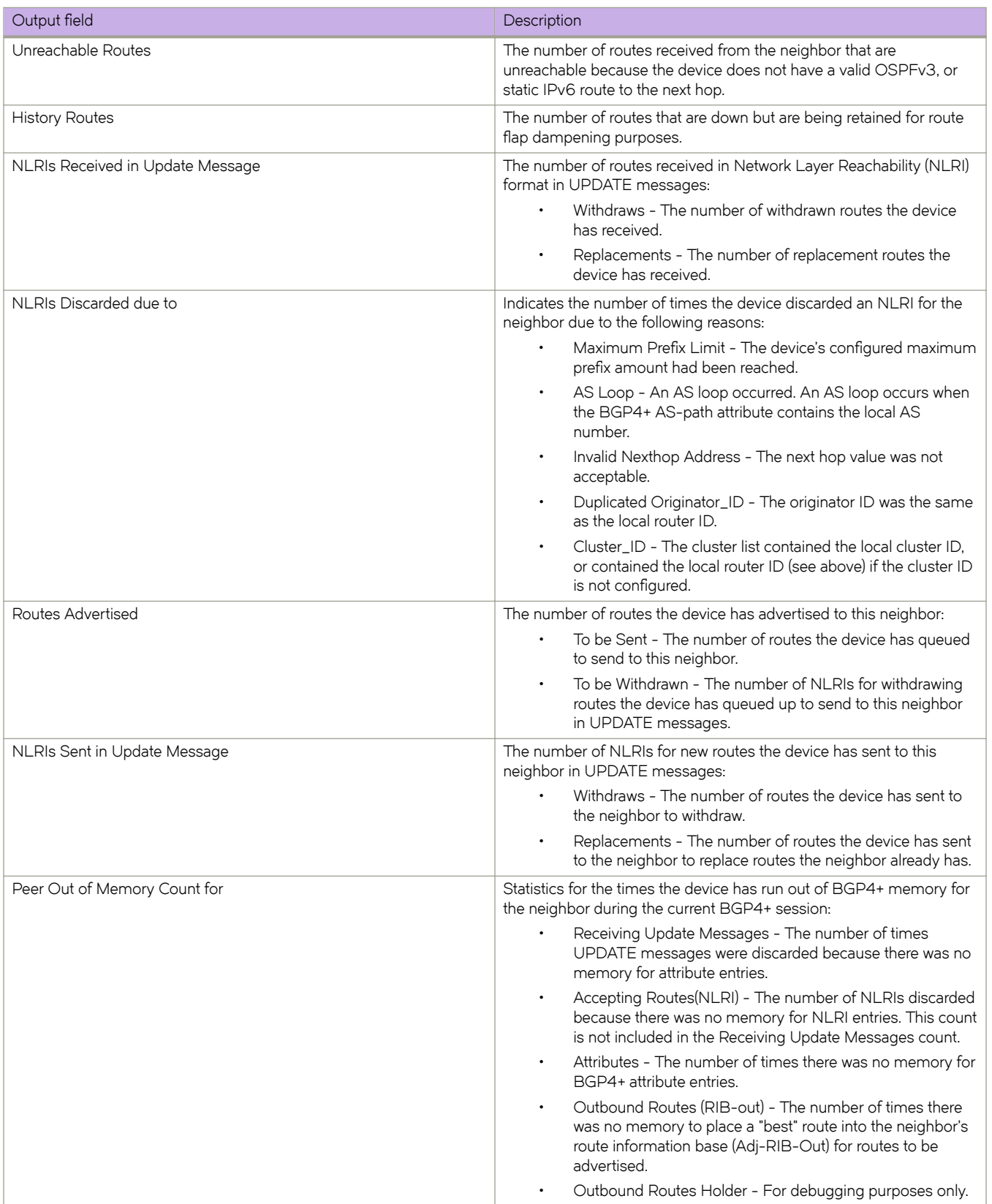

This example shows sample output from the **show ipv6 bgp neighbors routes-summary** command.

```
device# show ipv6 bgp neighbors routes-summary
```

```
Total number of BGP Neighbors: 1
1 IP Address: 5001::1
Routes Accepted/Installed:3, Filtered/Kept:0, Filtered:0
Routes Selected as BEST Routes:3
BEST Routes not Installed in IP Forwarding Table:0
Unreachable Routes (no IGP Route for NEXTHOP):0
History Routes:0
NLRIs Received in Update Message:3, Withdraws:0 (0), Replacements:0
NLRIs Discarded due to
Maximum Prefix Limit:0, AS Loop:0
Invalid Nexthop:0, Invalid Nexthop Address:0.0.0.0
Invalid Confed aspath:0, maxas-limit aspath:0
Duplicated Originator_ID:0, Cluster_ID:0
Routes Advertised:0, To be Sent:0, To be Withdrawn:0
NLRIs Sent in Update Message:0, Withdraws:0, Replacements:0
Peer Out of Memory Count for:
Receiving Update Messages:0, Accepting Routes(NLRI):0
Attributes:0, Outbound Routes(RIB-out):0 Outbound Routes Holder:0
```
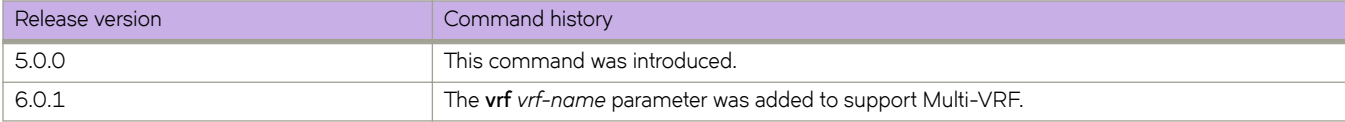

# **show ipv6 bgp peer-group**

Displays peer-group information.

# **Syntax**

**show ipv6 bgp peer-group** [ *peer-group-name* [ **rbridge-id** { *rbridge-id* | **all** } ] ] **show ipv6 bgp peer-group** [ **rbridge-id** { *rbridge-id* | **all** } | **vrf** *vrf-name* ]

# **Parameters**

### *ipv6-addr*

IPv6 address of a neighbor in dotted-decimal notation.

### *peer-group-name*

Peer-group name configured by the neighbor peer-group-name command.

### **rbridge-id**

Specifies a RBridge or all RBridges.

*rbridge-id*

Specifies an RBridge ID.

### **all**

Specifies all RBridges.

### **vrf** *vrf-name*

Specifies a VRF instance.

## **Modes**

Privileged EXEC mode

# **Examples**

The following is sample output from the **show ipv6 bgp peer-group** command.

```
device# # show ipv6 bgp peer-group
do show ipv6 bgp peer-group
1 BGP peer-group is P1, Remote AS: 1
Address family : IPV4 Unicast
activate
Address family : IPV4 Multicast
no activate
Address family : IPV6 Unicast
activate
Address family : IPV6 Multicast
no activate
Address family : VPNV4 Unicast
no activate
Address family : L2VPN VPLS
no activate
Members:
IP Address: 2001::1
IP Address: 2001:0:0:1::1
IP Address: 10.1.0.1
```
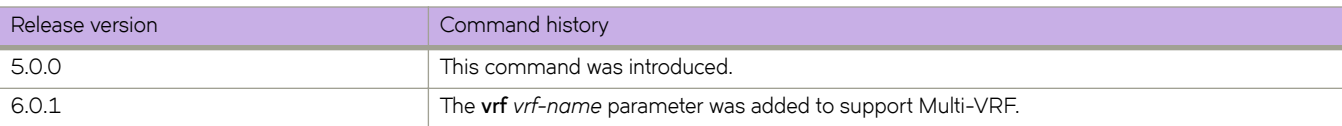

# **show ipv6 bgp rbridge-id**

Displays BGP4+ route information by RBridge ID.

# **Syntax**

**show ipv6 bgp rbridge-id** { *rbridge-id* | **all** } [ **vrf** *vrf-name* ]

# **Parameters**

*rbridge-id*

Specifies an RBridge ID.

**all**

Specifies all RBridges.

**vrf** *vrf-name* Specifies a VRF instance.

# **Modes**

Privileged EXEC mode

# **Examples**

This example displays route information for RBridge ID 5 and VRF instance "red".

device# show ipv6 bgp rbridge-id 5 vrf red

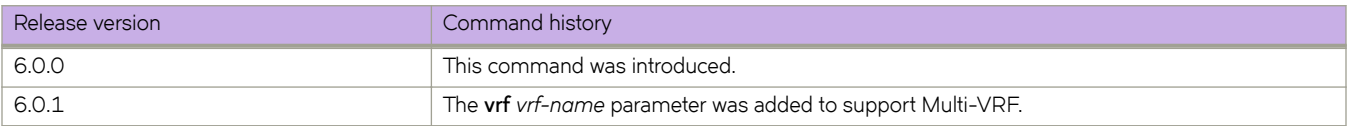

# **show ipv6 bgp routes**

Displays BGP4+ route information that can be filtered using various options.

# **Syntax**

show ipv6 bgp routes [  $num \mid ipv6-address/prefix \mid age \, num \mid as-path-access-list \, name \mid best \mid cidr-only \mid community$ **access-list** *name* | **community-reg-expression** *expression* | **detail** | **local** | **neighbor** *ipv6-addr* | **nexthop** *ipv6-addr* | **nobest** | **not-installed-best** | **prefix-list** *string* | **regular-expression**  $name$  | **route-map**  $name$  | **summary** | **unreachable** ] [ **rbridge-id** { *rbridge-id* | **all** } | **vrf** *vrf-name* ]

# **Parameters**

### *num*

Table entry at which the display starts.

### ipv6-address/prefix

Table entry at which the display starts.

### **age**

Displays BGP4+ route information that is filtered by age.

#### **as-path-access-list**

Displays BGP4+ route information that is filtered by autonomous system (AS)-path access control list (ACL).

### **best**

Displays BGP4+ route information that the device selected as best routes.

#### **cidr-only**

Displays BGP4+ routes whose network masks do not match their class network length.

### **community-access-list** *name*

Displays BGP4+ route information for an AS-path community access list.

### **community-reg-expression** *expression*

Displays BGP4+ route information for an ordered community-list regular expression.

## **detail**

Displays BGP4+ detailed route information.

## **local**

Displays BGP4+ route information about selected local routes.

### **neighbor** *ipv6-addr*

Displays BGP4+ route information about selected BGP neighbors.

#### **nexthop** *ipv6-addr*

Displays BGP4+ route information about routes that are received from the specified next hop.

### **no-best**

Displays BGP4+ route information that the device selected as not best routes.

### **not-installed-best**

Displays BGP4+ route information about best routes that are not installed.

#### prefix-list string

Displays BGP4+ route information that is filtered by prefix list.

#### **regular-expression** *name*

Displays BGP4+ route information about routes that are associated with the specified regular expression.

## **route-map** *name*

Displays BGP4+ route information about routes that use the specified route map.

## **summary**

Displays BGP4+ summary route information.

#### **unreachable**

Displays BGP4+ route information about routes whose destinations are unreachable through any of the BGP4 paths in the BGP4 route table.

**rbridge-id**

Specifies an RBridge or all RBridges.

#### *rbridge-id*

Specifies an RBridge ID.

### **all**

Specifies all RBridges.

**vrf** *vrf-name*

Specifies a VRF instance.

## **Modes**

Privileged EXEC mode

# **Command Output**

The **show ipv6 bgp routes** command displays the following information.

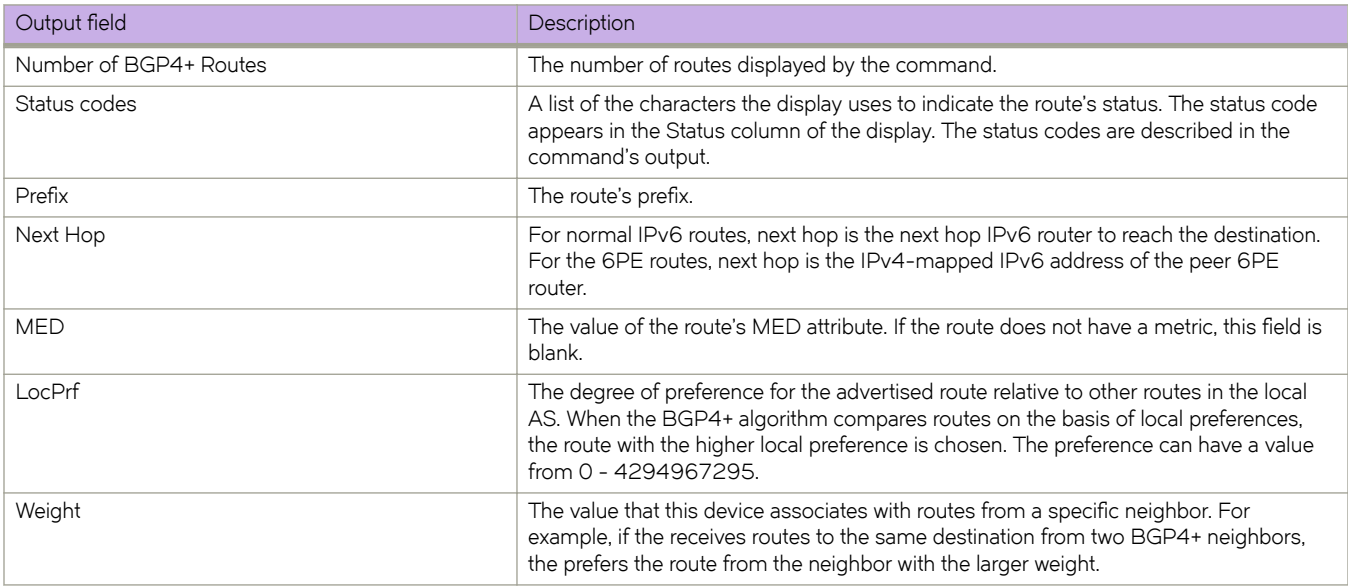

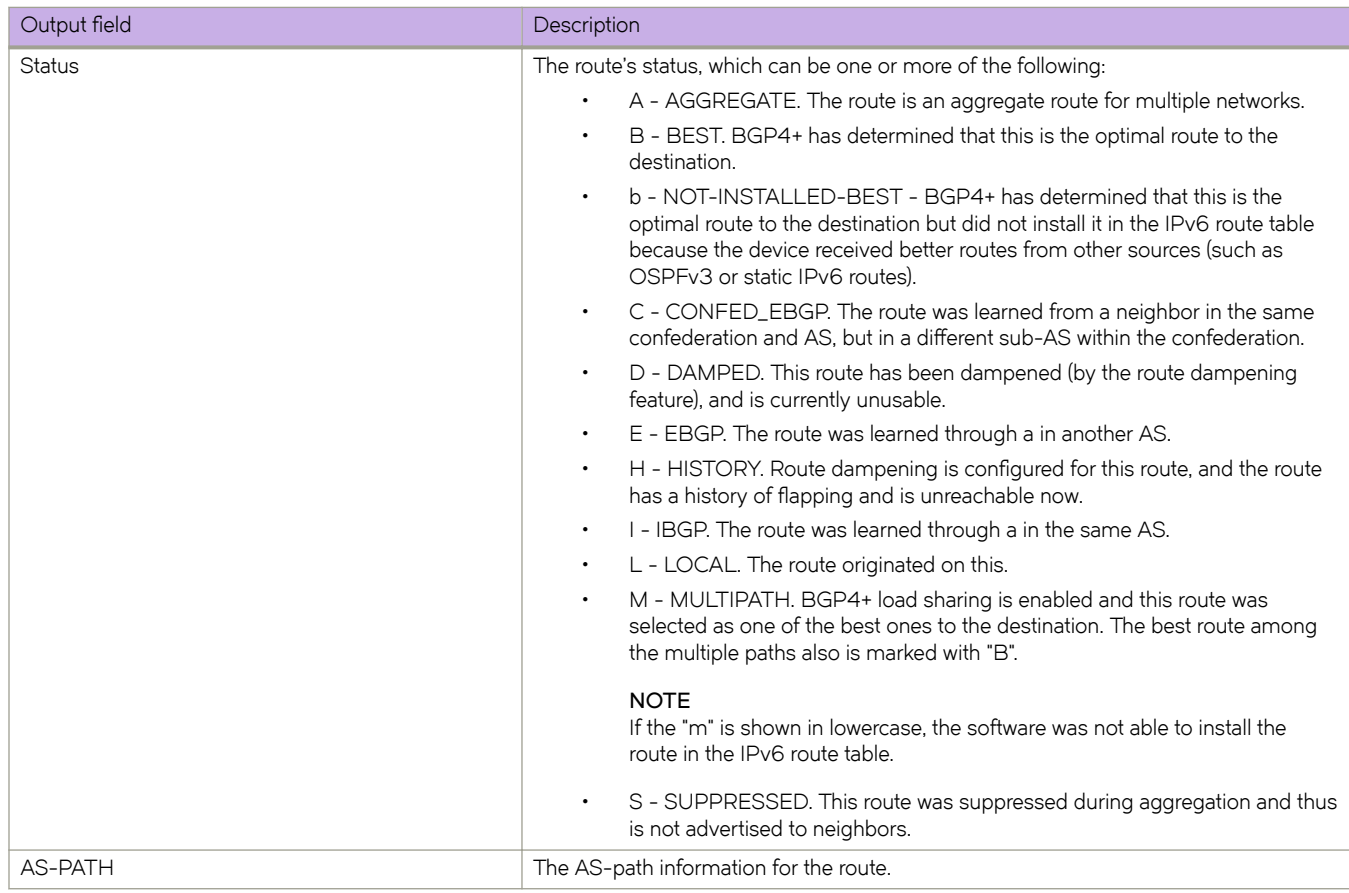

The following is sample output from the **show ipv6 bgp routes** command.

device# show ipv6 bgp routes

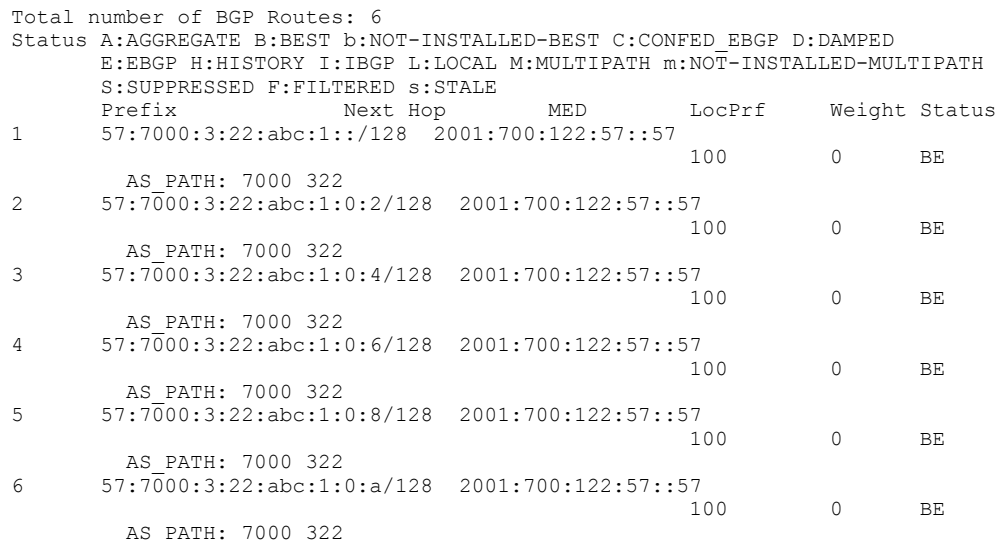

The following is sample output from the **show ipv6 bgp routes** command using the **summary** keyword.

device# show ipv6 bgp routes summary

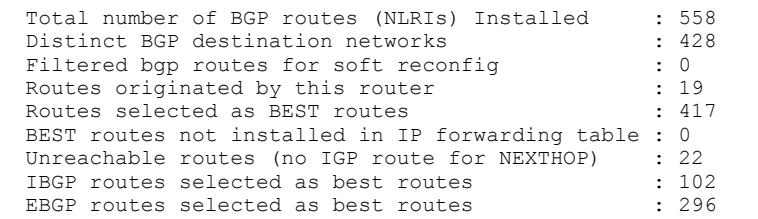

The following is sample output from the **show ipv6 bgp routes** command using the **local** keyword.

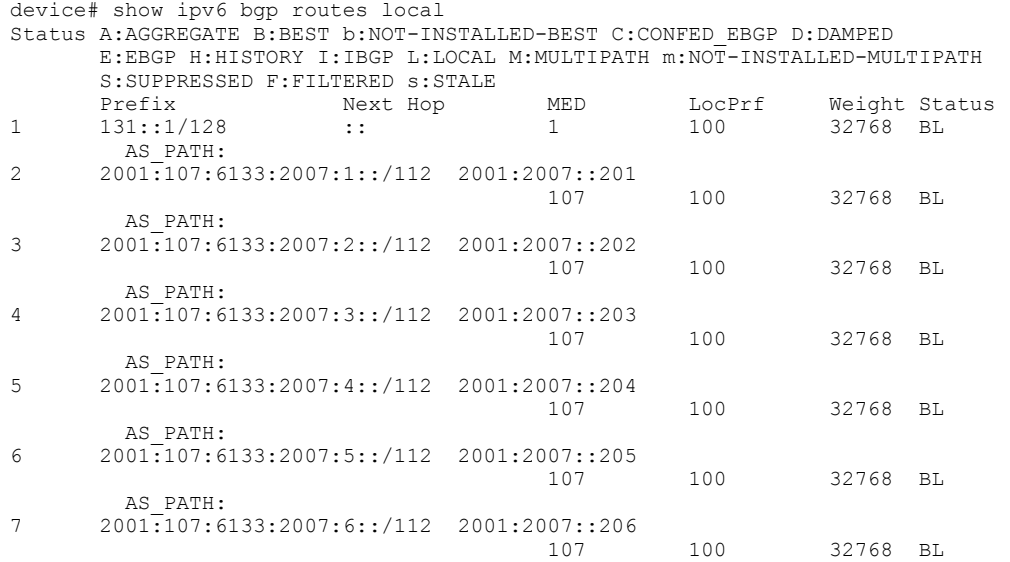

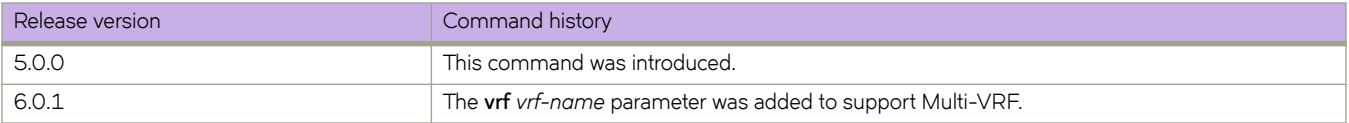

# **show ipv6 bgp routes community**

Displays BGP4+ route information that is filtered by community and other options.

# **Syntax**

**show ip bgp routes** [ **community** *num* | **internet** | **local-as** | **no-advertise** | **no-export** ] [ **rbridge-id** { *rbridge-id* | **all** } | **vrf** *vrfname* ]

# **Parameters**

## **community**

Displays routes filtered by a variety of communities.

### *num*

Specific community member.

## **internet**

Displays routes for the Internet community.

## **local-as**

Displays routes for a local sub-AS within the confederation.

### **no-advertise**

Displays routes with this community that cannot be advertised to any other BGP4+ devices at all.

### **no-export**

Displays routes for the community of sub-ASs within a confederation.

## **rbridge-id**

Specifies an RBridge or all RBridges.

## *rbridge-id*

Specifies an RBridge ID.

## **all**

Specifies all RBridges.

## **vrf** *vrf-name*

Specifies a VRF instance.

## **Modes**

Privileged EXEC mode

This example shows output from the **show ipv6 bgp routes community** command when the **internet** keyword is used.

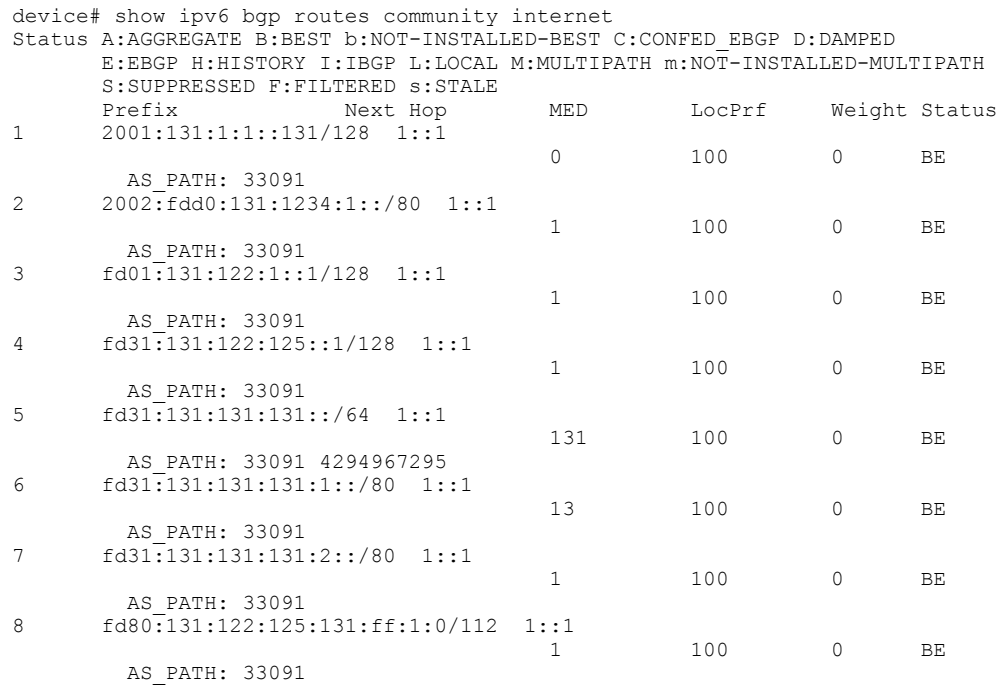

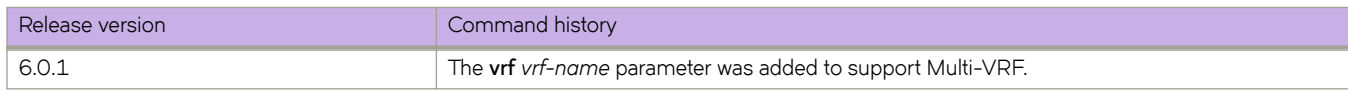

# **show ipv6 bgp summary**

Displays summarized information about the status of all BGP connections.

# **Syntax**

**show ipv6 bgp summary** [ **rbridge-id** { *rbridge-id* | **all** } | **vrf** *vrf-name* ]

# **Parameters**

### **rbridge-id**

Specifies a RBridge or all RBridges.

## *rbridge-id*

Specifies an RBridge ID.

**all**

Specifies all RBridges.

**vrf** *vrf-name*

Specifies a VRF instance.

## **Modes**

Privileged EXEC mode

# **Command Output**

The **show ipv6 bgp summary** command displays the following information.

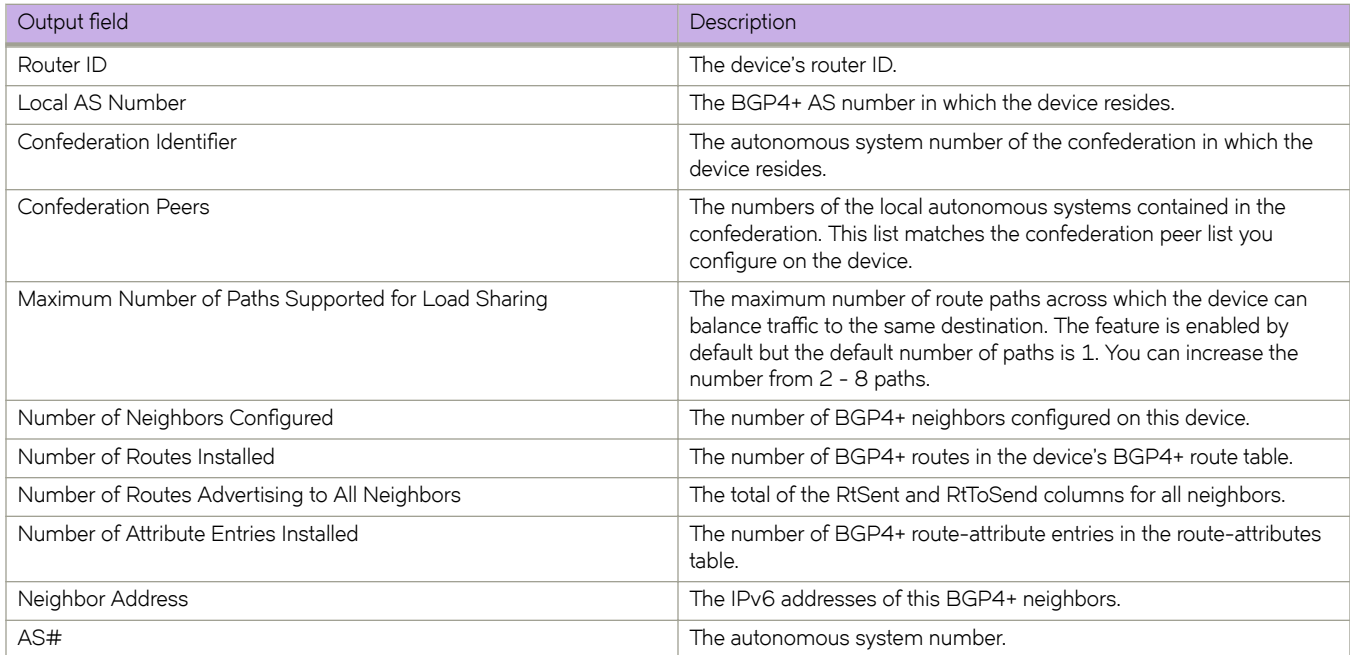

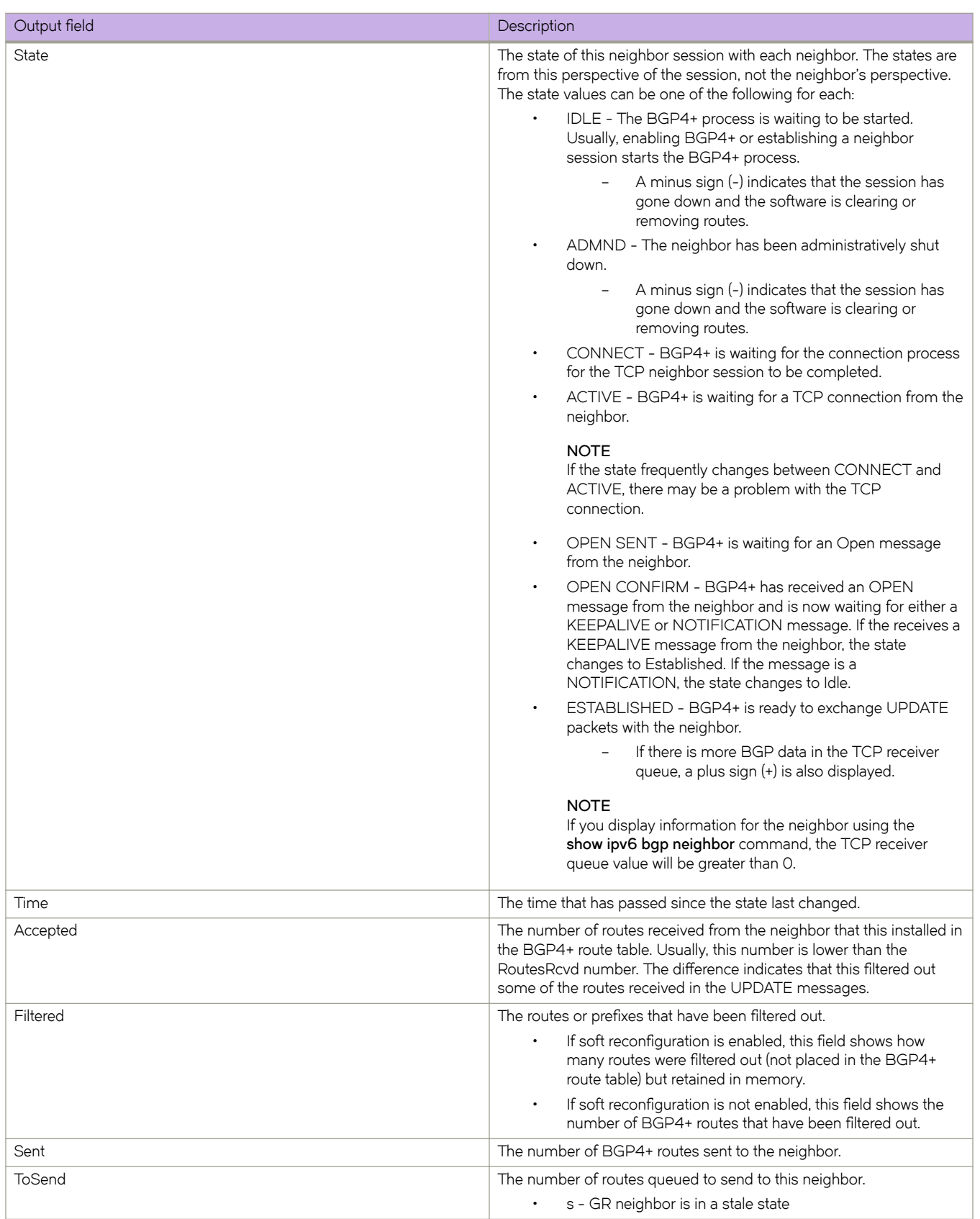

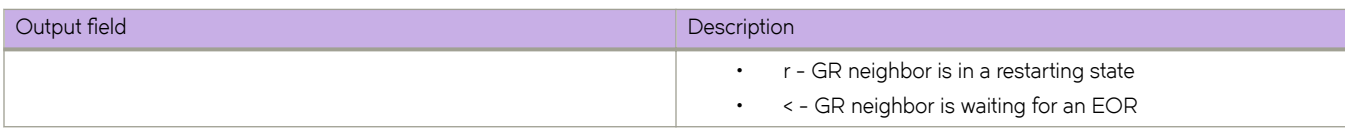

The following is sample output from the **show ipv6 bgp summary** command.

device# show ipv6 bgp summary

```
 BGP4 Summary
 Router ID: 122.122.122.122 Local AS Number: 122
 Confederation Identifier: not configured
 Confederation Peers:
 Cluster ID: 122
 Maximum Number of IP ECMP Paths Supported for Load Sharing: 1
 Number of Neighbors Configured: 20, UP: 15
 Number of Routes Installed: 219, Uses 20805 bytes
 Number of Routes Advertising to All Neighbors: 2802 (440 entries), Uses 26400 bytes
 Number of Attribute Entries Installed: 31, Uses 2852 bytes
                AS# State Time Rt:Accepted Filtered Sent ToSend<br>122 ESTAB 0h19m58s 0 0 0 146 0
 2001:54:54::54 122 ESTAB 0h19m58s 0 0 146 0
 2001:55:55::55 122 ESTAB 0h19m54s 1 0 146 0
 2001:122:53::53 6000 ESTAB 0h22m39s 50 0 147 0
 2001:122:534:2::534
                           ESTAB 0h 3m20s 10 0 137 0<br>
COMN 0h11m33s 0 0 0 -
2001:125:125::125 122
```
The following is sample output from the **show ipv6 bgp summary** command when a GR neighbor is in a stale state.

device# show ipv6 bgp summary

```
 BGP4 Summary
 Router ID: 140.1.1.3 Local AS Number: 50
 Confederation Identifier: not configured
 Confederation Peers:
 Maximum Number of IP ECMP Paths Supported for Load Sharing: 1
 Number of Neighbors Configured: 4, UP: 1
 Number of Routes Installed: 13, Uses 1235 bytes
 Number of Routes Advertising to All Neighbors: 32 (16 entries), Uses 960 bytes
 Number of Attribute Entries Installed: 3, Uses 276 bytes
Neighbor Address AS# State Time Rt:Accepted Filtered Sent ToSend<br>10.10.10.1 50 ACTIVs 0h 0m 0s 10 0 3 0 <
                                          0h 0m 0s 10
```
The following is sample output from the **show ipv6 bgp summary** command when a GR neighbor is in a restarting state.

device# show ipv6 bgp summary

```
 BGP4 Summary
 Router ID: 140.1.1.3 Local AS Number: 50
 Confederation Identifier: not configured
 Confederation Peers:
 Maximum Number of IP ECMP Paths Supported for Load Sharing: 1
 Number of Neighbors Configured: 4, UP: 1
 Number of Routes Installed: 13, Uses 1235 bytes
 Number of Routes Advertising to All Neighbors: 32 (16 entries), Uses 960 bytes
 Number of Attribute Entries Installed: 3, Uses 276 bytes
Neighbor Address AS# State Time Rt:Accepted Filtered Sent ToSend<br>10.10.10.1 50 OPENSr 0h 0m 2s 10 0 0 3 <
                                       0h 0m 2s 10 0 0
```
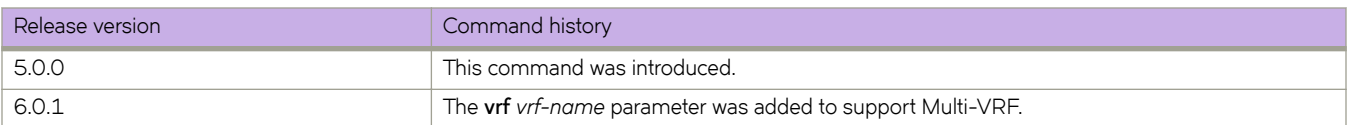

# **show ipv6 counters interface**

Displays the counters on an IPv6 interface.

## **Syntax**

**show ipv6 counters interface** { *<N>***gigabitethernet** *rbridge-id/slot/port* | **loopback** *port\_number* | **ve** *vlan\_id* }

## **Parameters**

### *<N>***gigabitethernet**

Represents a valid, physical Ethernet subtype for all available Ethernet speeds. Enter ? to see which interface subtypes are available. Replace <N>gigabitethernet with the desired operand (for example, tengigabitethernet specifies a 10-Gb Ethernet port). The use of **gigabitethernet** without a speed value specifies a 1-Gb Ethernet port.

### *rbridge-id*

Specifies an RBridge ID.

*slot*

Specifies a valid slot number.

*port*

Specifies a valid port number.

### **loopback** *port\_number*

Specifies the port number for the loopback interface. The range is 1 through 255.

**ve** *vlan\_id*

Specifies the VLAN ID of a virtual Ethernet (VE) interface.

## **Modes**

Privileged EXEC mode

# **Examples**

The following example shows counters on an Ethernet interface:

```
switch# show ipv6 counters interface te 1/0/10
 Interface TenGigabitEthernet 1/0/10 IPv6 statistics (ifindex 402980872)
    Ip6OutRequests 21<br>
Ip6OutMcastPkts 30
     Ip6OutMcastPkts 30<br>Ip6OutOctets 2024
     Ip6OutOctets 2024<br>
Ip6OutMcastOctets 2008
    Ip6OutMcastOctets 30<br>Icmp6OutMsgs 3008 31
     Icmp6OutMsgs
      Icmp6OutRouterAdvertisements 6
     Icmp6OutNeighborSolicits 6<br>Icmp6OutMLDv2Reports 9
     Icmp6OutMLDv2Reports 9<br>
Icmp6OutType134 6
      Icmp6OutType134 6
     Icmp6OutType135 6<br>
Icmp6OutType143 25
     Icmp6OutType143
```
# **show ipv6 dhcp relay address interface**

Displays IPv6 DHCP Relay addresses configured on a specific interface.

# **Syntax**

**show ipv6 dhcp relay address interface** [*interface-type interface-name* ]{ **rbridge-id** *rbridge-id* | **all** | *range* }

# **Command Default**

If the **rbridge-id** parameter is omitted, IPv6 DHCP Relay addresses display for the local switch.

# **Parameters**

*interface-type*

Specifies the type of interface, such as gigabitEthernet, TengigabitEthernet, FortygigabitEthernet, HundredgigabitEthernet, or Ve interface.

### *interface-name*

Specifies the interface number or VLAN-ID in case of a Ve interface.

### **rbridge-id** *rbridge-id*

Specifies an RBridge. You can specify multiple RBridge IDs, separated by commas.

## **all**

Specifies all RBridge IDs in the logical chassis cluster.

*range*

A range of RBridge IDs separated by a dashes or commas, for example:

1-3 - RBridge ID 1 through 3 1-3, 5 - RBridge ID 1 through 3 and RBridge ID 5 1, 3, 5, 6 - RBridge ID 1, 3, 5, and 6

# **Modes**

Privileged EXEC mode

# **Usage Guidelines**

This command displays IPv6 DHCP Relay addresses configured on specific physical or virtual Ethernet (VE) interfaces located on a local switch, specific switches, or all switches in a logical chassis cluster. No spaces are allowed in the range string. The range does not need to be contiguous (for example, 1-2,5).

Display configured IPv6 DHCP Relay addresses on a specific physical interface:

sw0# show ipv6 dhcp relay address interface tengigabitethernet 1/0/24 Rbridge Id: 3 ---------------- Interface Relay Address VRF Name Outgoing Interface ------------- ------------- --------- ------------------- Te  $3/0/21$  $T$ e 3/0/21 default- $4001::10$ vrf Te 3/0/21 fe80::8<br>blue ve 100 ve 100 Display configured IPv6 DHCP Relay addresses on VE interface for RBridge ID 1. sw0# show ipv6 dhcp relay address int ve 300 rbridge-id 1 Rbridge Id: 1 ---------------- Interface Relay Address VRF Name ------------ -------------- -------- Ve 300 5001:1234:1234:2101:1234:1234:3103:1234 default-vrf Display configured IPv6 DHCP Relay addresses on VE interface on RBridge IDs 1 and 3. sw0# show ipv6 dhcp relay address interface ve 300 rbridge-id 1,3 Rbridge Id: 1 ---------------- Interface Relay Address VRF Name ----------<br>Ve 300 Ve 300 5001:1234:1234:2101:1234:1234:3103:1234 default-vrf Rbridge Id: 3 Ve 300 10.0.0.5 10.0.0.5 default-vrf

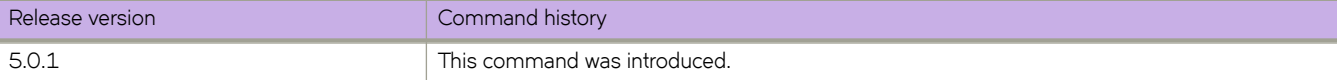

# **show ipv6 dhcp relay address rbridge-id**

Displays IPv6 DHCP Relay addresses.

## **Syntax**

**show ipv6 dhcp relay address rbridge-id** *rbridge-id* | **all** | *range*

## **Command Default**

If the *rbridge-id* parameter is omitted, IP DHCP Relay addresses display for the local switch.

## **Parameters**

*rbridge-id*

Specifies an RBridge. You can specify multiple RBridge IDs, separated by commas.

#### **all**

Specifies all RBridge IDs in the logical chassis cluster.

#### *range*

A range of RBridge IDs separated by a dashes or commas, or both. Range can be discontiguous, for example, 1-3,5. Spaces are not allowed.

For example: 1-3 - RBridge ID 1 through 3 1-3, 5 - RBridge ID 1 through 3 and RBridge ID 5 1, 3, 5, 6 - RBridge ID 1, 3, 5, and 6. in the range string

## **Modes**

Privileged EXEC mode

## **Usage Guidelines**

This command displays the IPv6 address and Virtual Routing and Forwarding (VRF) name for all interfaces with configured IPv6 DHCP Relay addresses on a local switch, specific switches, or all switches in a VCS Fabric cluster. No spaces are allowed in the *range* string. The range does not need to be contiguous (for example, 1-2,5).

## **Examples**

To display addresses configured on a specific RBridge ID:

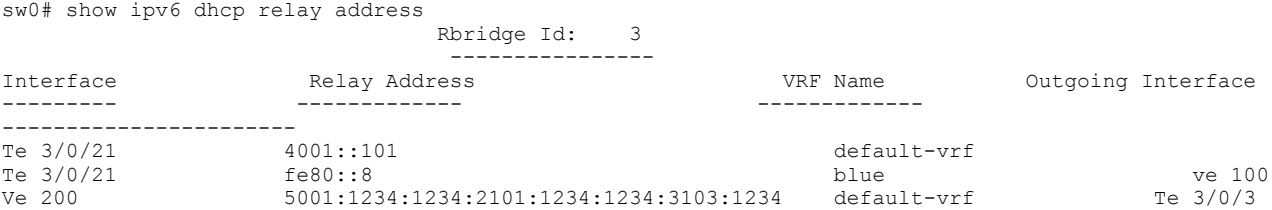

To display addresses configured on all switches in a virtual fabric cluster:

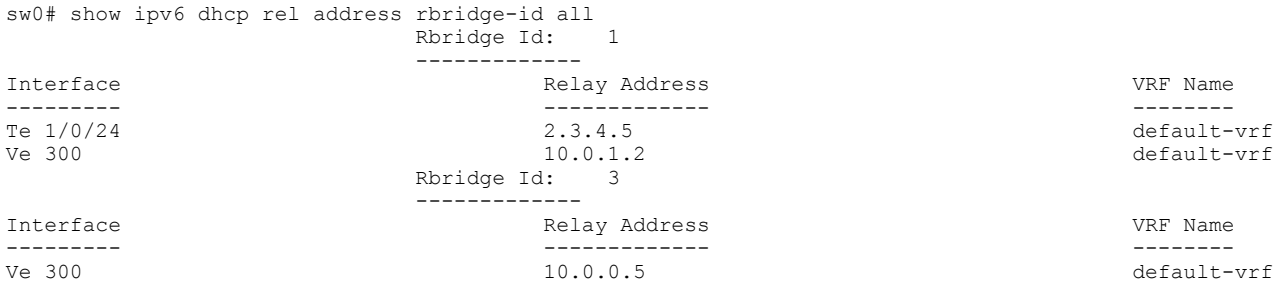

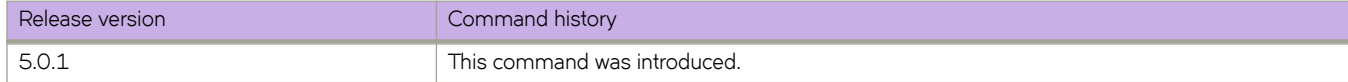

# **show ipv6 dhcp relay statistics**

Displays general information about the DHCPv6 Relay function.

## **Syntax**

**show ipv6 dhcp relay statistics rbridge-id** *rbridge-id* | **all** | *range* ]

# **Command Default**

If the **rbridge-id** parameter is omitted, IPv6 DHCP Relay statistics display for the local switch.

## **Parameters**

**rbridge-id** *rbridge-id*

Specifies an RBridge. You can specify multiple RBridge IDs, separated by commas.

**all**

Specifies all RBridge IDs in the logical chassis cluster.

*range*

A range of RBridge IDs separated by a dashes or commas, for example:

1-3 - RBridge ID 1 through 3 1-3, 5 - RBridge ID 1 through 3 and RBridge ID 5 1, 3, 5, 6 - RBridge ID 1, 3, 5, and 6

# **Modes**

Privileged EXEC mode

# **Usage Guidelines**

No spaces are allowed in the *range* string. The range does not need to be contiguous (for example, 1-2,5). You can also specify all for all RBridge IDs in a logical chassis cluster. To display addresses for configured interfaces on a local switch, an RBridge ID parameter is not required.

The **show ipv6 dhcp relay statistics** command displays the following information about the IP DHCP Relay function for IP DHCP Relay addresses configured on a local switch, specific switches, or all switches in a logical chassis cluster:

- Number of DHCP Error packets dropped.
- Number of DHCP SOLICIT, REQUEST, CONFIRM, RENEW, REBIND, RELEASE, DECLINE, INFORMATION-REQUEST, RELAY-FORWARD, RELAY-REPLY packets received.
- Number of DHCP RELAY-FORWARD, REPLY packets sent.

To display statistics for a local switch:

```
sw0# show ipv6 dhcp relay statistics
```
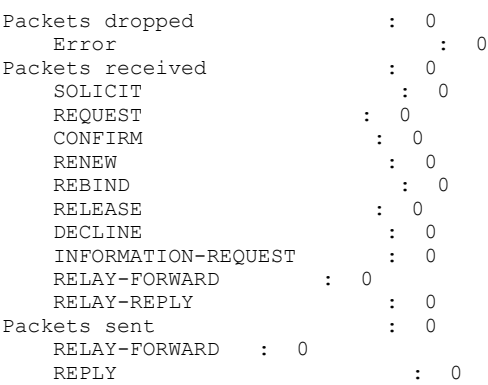

### To display statistics for specific RBridge IDs:

switch# show ipv6 dhcp relay statistics rbridge-id 6

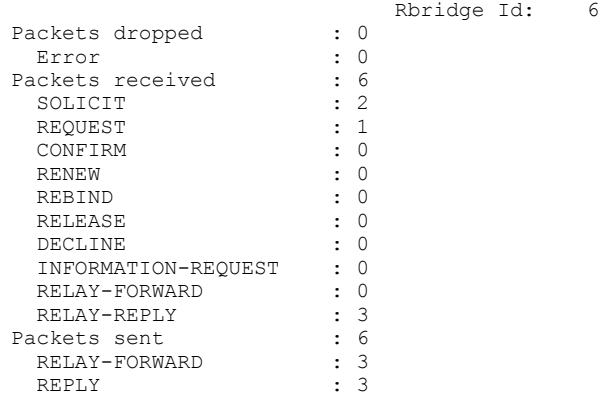

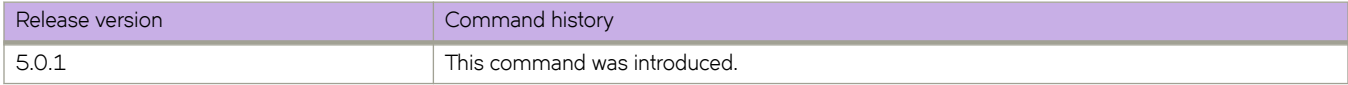

# **show ipv6 fabric-virtual-gateway**

Displays IPv6 Fabric-Virtual-Gateway session details.

# **Syntax**

**show ipv6 fabric-virtual-gateway** { **detail** | **summary** | **interface ve** *vlan-id* } [ **rbridge-id** { *rbridge-id* | **all** }

# **Parameters**

## **detail**

Lists the IPv6 Fabric-Virtual-Gateway configuration in detail.

## **summary**

Lists a summary of the IPv6 Fabric-Virtual-Gateway configuration.

### **interface ve** *vlan-id*

Displays IPv6 Fabric-Virtual-Gateway configuration for the specified VE interface.

## **rbridge-id**

Specifies an RBridge or all RBridges.

## *rbridge-id*

Specifies an RBridge ID.

## **all**

Specifies all RBridges.

## **Modes**

Privileged EXEC mode

# **Usage Guidelines**

## **Examples**

The following example displays IPv6 Fabric-Virtual-Gateway session details.

```
device# show ipv6 fabric-virtual-gateway detail 
============Rbridge-id:51============
Total number of IPv6 Fabric Virtual Gateway sessions : 1
Total number of sessions in Active state : 1
Total number of sessions in InActive state : 0
Total number of sessions in Init state : 0
Interface: Ve 213; Ifindex: 1207959765
  Admin Status: Enabled
   Description : 
  Address family: IPV6 State: Active
  ARP responder Rbridge-id: 51
 Gateway IP: 44:44::1/64
 Gateway MAC Address: 02e0.5200.02fe
   Load balancing configuration: Enabled
   Load balancing current status: Enabled
  Load balancing threshold priority: unset
   Gratuitous ARP Timer: Disabled
  Hold time: 0 sec (default: 0 sec)
    Total no. of state changes: 1
    ND Advertisements Sent: 1
   Last state change: 1d.11h.21m.7s ago
   Track Priority: 0
```
The following example displays IPv6 Fabric-Virtual-Gateway session details for the given VE interface.

device# show ipv6 fabric-virtual-gateway interface ve 2004

Please replace the output with the following sw0# show ip fabric-virtual-gateway int ve 2004

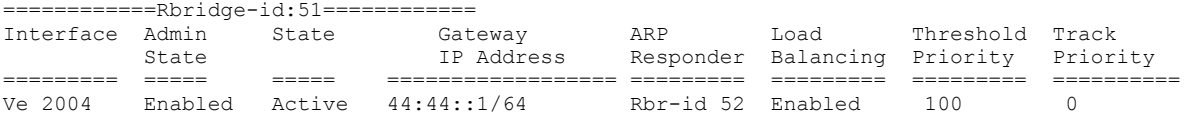

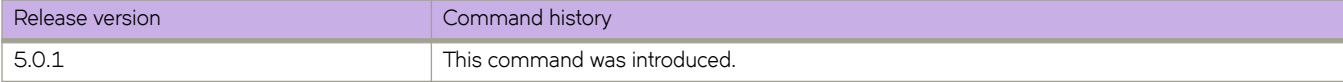

# **show ipv6 interface**

Displays details of IPv6 interfaces.

## **Syntax**

**show ipv6 interface** [ **brief** [ **rbridge-id** { **all** | *rbridge-id* } ] | { *<N>***gigabitethernet** *rbridge-id/slot/port* | **ve** *vlan\_id* [ **rbridge-id** { **all** | *rbridge-id* } ] }

## **Parameters**

## **brief**

Specifies brief interface information.

## **rbridge-id**

Specifies an RBridge or all RBridges.

*rbridge-id*

Specifies an RBridge ID.

## **all**

Specifies all RBridges.

## *<N>* **gigabitethernet**

Represents a valid, physical Ethernet subtype for all available Ethernet speeds. Enter ? to see which interface subtypes are available. Replace <N>gigabitethernet with the desired operand (for example, tengigabitethernet specifies a 10-Gb Ethernet port). The use of gigabitethernet without a speed value specifies a 1-Gb Ethernet port.

## *rbridge-id*

Specifies an RBridge ID.

## *slot*

Specifies a valid slot number.

### *port*

Specifies a valid port number.

## **ve** *vlan\_id*

Specifies the VLAN ID of a virtual Ethernet (VE) interface.

## **Modes**

Privileged EXEC mode

Interface subtype configuration mode

The following example illustrates the output of the **show ipv6 interface** command with an Ethernet interface specified.

```
switch# show ipv6 interface tengigabitethernet 1/0/10
 TenGigabitEthernet 1/0/10 is up protocol is up
 IPv6 Address: 1111::2222/64 Primary Confirmed
 IPv6 Address: fe80::227:f8ff:fe88:e4df/128 Link Local Confirmed
 IPv6 MTU: 1500
 Vrf : default-vrf
```
The following example illustrates the output of the **show ipv6 interface** command with a virtual Ethernet and RBridge ID specified.

```
switch# show ipv6 interface ve 10 rbridge 1
```

```
 Ve 10 is administratively down protocol is down
 IPv6 Address: fe80::/128 Link Local Wait Confirm
 IPv6 MTU: 1500
 Vrf : default-vrf
```
The following example illustrates the output of the **show ipv6 interface** command with a virtual Ethernet of 1 specified.

```
switch# #show ipv6 interface ve 1 
 Ve 1 is up protocol is up
 IPv6 Address: 1001::4/64 Primary Confirmed
 IPv6 Address: fe80::205:33ff:fee4:4011/128 Link Local Confirmed
 IPv6 Address: fe80::205:33ff:fee5:ba86/128 Link Local Confirmed
 IPv6 multicast groups locally joined: 
   ff02::1<br>ff02::2 ff02::2 ff02::1:ff00:4 ff02::1:ffe4:4011
     ff02::1:ffe5:ba86
 IPv6 MTU: 1500
 Vrf : default-vrf
```
The following example illustrates the output of the **show ipv6 interface** command applied directly on an interface with the **brief** option.

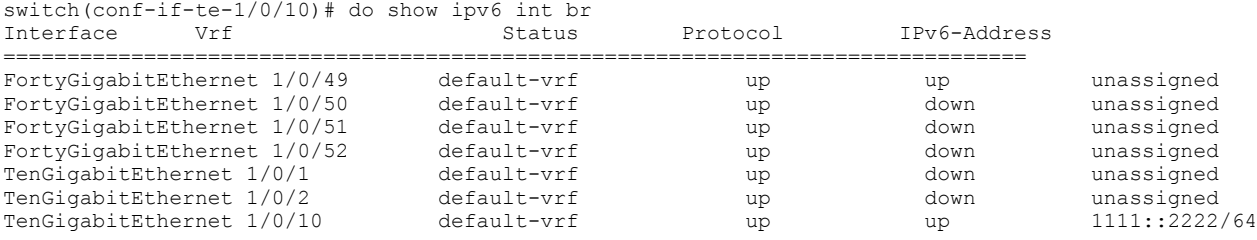

The following example illustrates the output of the show ipv6 interface command with the brief option specified. Note that interface 3/2/1 is down due to detection of repeated MAC-moves.

device# show ipv6 interface brief

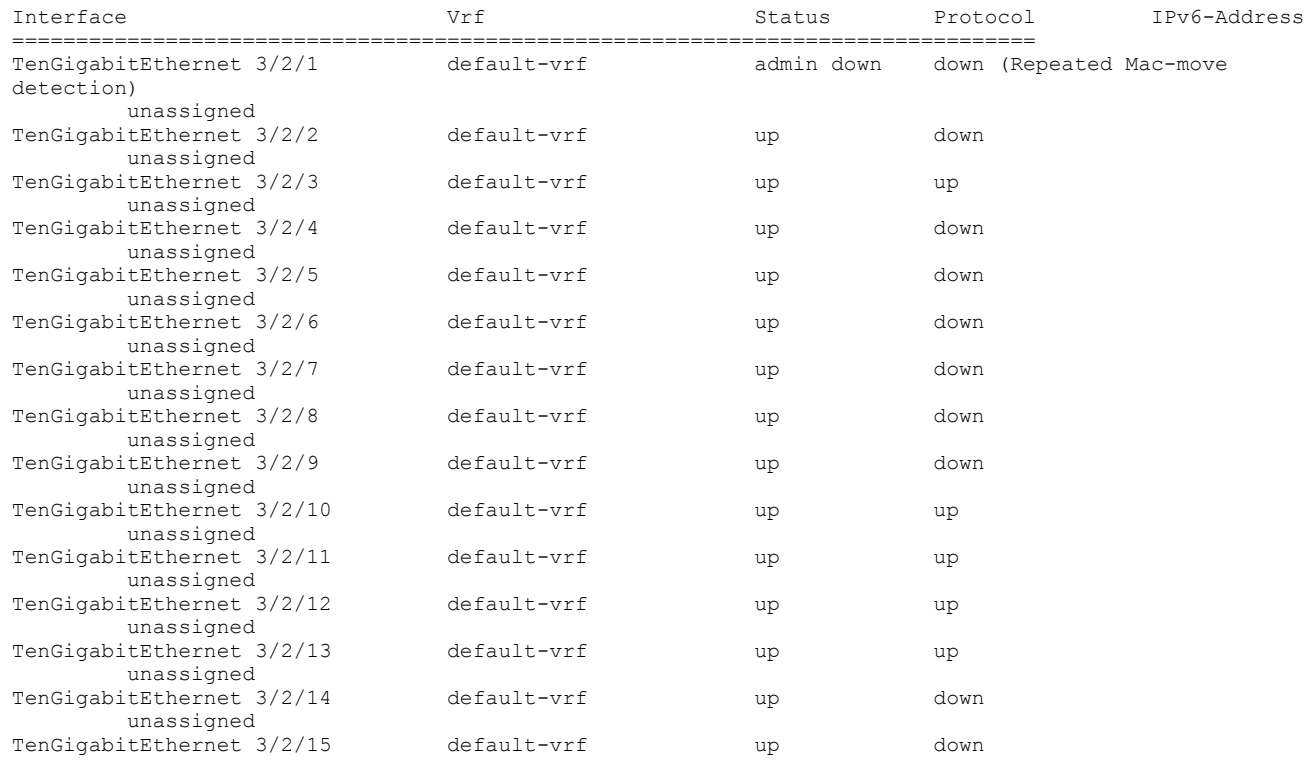

# **Related Commands**

[show mac-address-table mac-move](#page-1647-0)

# **show ipv6 mld groups**

Displays information about a specific IPv6 MLDv1 group or a VLAN.

## **Syntax**

**show ipv6 mld groups** [ *ipv6address* ] [ **interface vlan** *vlan\_id* | **summary** ]

## **Parameters**

*ipv6address*

A multicast group address.

### **interface vlan**

Specifies a VLAN ID.

*vlan\_id*

A VLAN ID. Range is from 1 through 4090 if Virtual Fabrics is disabled, and from 1 through 8191 if Virtual Fabrics is enabled.

#### **summary**

Displays summary information.

## **Modes**

Privileged EXEC mode

# **Examples**

To display information about all IPv6 MLDv1 groups:

device# show ipv6 mld groups

To display information about an IPv6 MLDv1 group for a specific multicast address:

device# show ipv6 mld groups ff1e::1

To display information about all IPv6 MLDv1 groups for a VLAN:

device# show ipv6 mld groups interface vlan 2000

To display summary information:

```
device# show ipv6 mld groups summary
MLD Route Summary of rbridge id 1:
    No. of (*, G) Local Routes = 0
    No. of (S, G) Local Routes = 0
MLD Route Summary of rbridge_id 2:
    No. of (*, G) Local Routes = 0
    No. of (S, G) Local Routes = 0
```
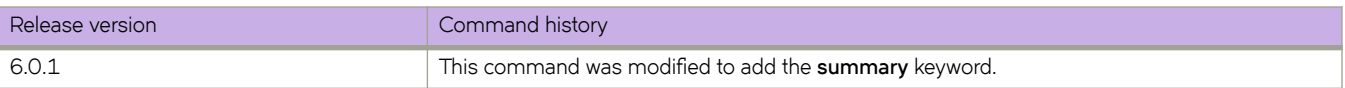

# **show ipv6 mld interface**

Displays IPv6 MLDv1 snooping information for a VLAN interface.

## **Syntax**

**show ipv6 mld interface** { **vlan** *vlan\_id* } [ **rbridge-id** { **all** | *rbridge-id* } ]

## **Parameters**

### **vlan** *vlan\_id*

Specifies a VLAN ID. Range is from 1 through 4090 if Virtual Fabrics is disabled, and from 1 through 8191 if Virtual Fabrics is enabled.

### **rbridge-id**

Specifies an RBridge or all RBridges.

*rbridge-id*

Specifies an RBridge ID.

**all**

Specifies all RBridges.

## **Modes**

Privileged EXEC mode

## **Examples**

To display information about IPv6 MLDv1 snooping for a specific VLAN interface:

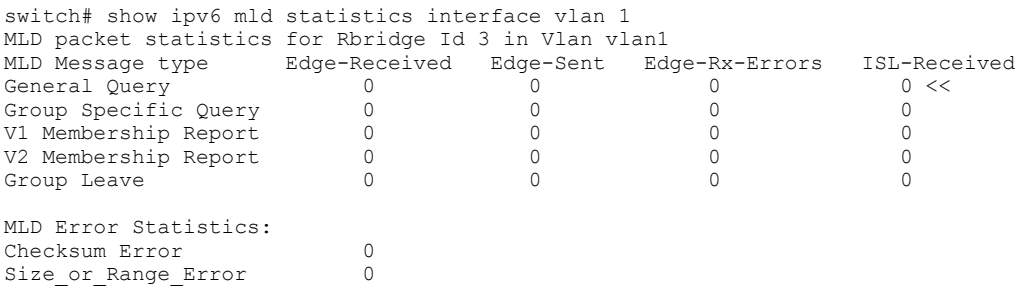

# **show ipv6 mld snooping**

Displays information about the actively enabled IPv6 MLDv1 snooping mechanism and related configurations such as the active querier, the number of group-learned mrouters present, and other querier details.

# **Syntax**

**show ipv6 mld snooping** [ **interface vlan** *vlan\_id* ] [ **mrouter** [ **interface vlan** *vlan\_id* ] ]

## **Parameters**

### **interface vlan**

Specifies a VLAN ID.

*vlan\_id*

A VLAN ID. Range is from 1 through 4090 if Virtual Fabrics is disabled, and from 1 through 8191 if Virtual Fabrics is enabled.

### **mrouter**

Specifies all multicast router statistics.

## **Modes**

Privileged EXEC mode

# **Examples**

To display comprehensive information about the IPv6 MLDv1 snooping mechanism and related configurations:

switch# show ipv6 mld snooping

To display information about IPv6 MLDv1 snooping for a specific VLAN:

switch# show ipv6 mld snooping interface vlan 2000

To display information about all IPv6 MLDv1 multicast router snooping:

switch# show ipv6 mld snooping mrouter

To display information about IPv6 MLDv1 multicast router snooping for a specific VLAN:

switch# show ipv6 mld snooping mrouter interface vlan 2000
# **show ipv6 mld statistics**

Displays IPv6 MLDv1 statistics for a VLAN.

### **Syntax**

**show ipv6 mld statistics interface vlan** *vlan\_id* [ **rbridge-id** { **all** | *rbridge-id* } ]

### **Parameters**

#### **interface vlan**

Specifies a VLAN ID.

*vlan\_id*

A VLAN ID. Range is from 1 through 4090 if Virtual Fabrics is disabled, and from 1 through 8191 if Virtual Fabrics is enabled.

#### **rbridge-id**

Specifies an RBridge or all RBridges.

*rbridge-id*

Specifies an RBridge ID.

**all**

Specifies all RBridges.

### **Modes**

Privileged EXEC mode

# **Examples**

To display information about IPv6 MLDv1 snooping statistics for a specific VLAN:

switch# show ipv6 mld statistics interface vlan 2000

# **show ipv6 nd interface**

Displays information about the IPv6 Neighbor Discovery configuration on an interface.

### **Syntax**

 $\frac{1}{2}$  **show ipv6 nd interface**  $\frac{1}{2}$   $\frac{1}{2}$   $\frac{1}{2}$   $\frac{1}{2}$   $\frac{1}{2}$  **b**  $\frac{1}{2}$   $\frac{1}{2}$   $\frac{1}{2}$   $\frac{1}{2}$   $\frac{1}{2}$   $\frac{1}{2}$   $\frac{1}{2}$   $\frac{1}{2}$   $\frac{1}{2}$   $\frac{1}{2}$   $\frac{1}{2}$   $\frac{1}{2}$   $\frac{1}{2}$   $\frac$ { *vrf-name* | **all** | **default** ] ]

### **Parameters**

#### *<N>***gigabitethernet**

Represents a valid, physical Ethernet subtype for all available Ethernet speeds. Enter ? to see which interface subtypes are available. Replace <N>**qiqabitethernet** with the desired operand (for example, **tengiqabitethernet** specifies a 10-Gb Ethernet port). The use of gigabitethernet without a speed value specifies a 1-Gb Ethernet port.

#### *rbridge-id*

Specifies an RBridge ID.

#### *slot*

Specifies a valid slot number.

#### *port*

Specifies a valid port number.

#### **pr~fix**

Displays prefix information.

### **rbridge-id**

Specifies the RBridge IDs. You can display all or a specific RBridge.

#### **all**

Specifies all RBridges in the cluster.

#### *rbridge-id*

Specifies a single RBridges in the cluster.

#### **ve** *vlan\_id*

Specifies the VLAN ID of a virtual Ethernet (VE) interface.

#### **vrf** *vrf-name*

Specifies a VRF instance.

#### **all**

Specifies all VRF instances.

#### **default**

Specifies the default VRF instance.

### **Modes**

Privileged EXEC mode

The following example illustrates the output of the **show ipv6 nd interface** command for an Ethernet interface:

```
switch# show ipv6 nd interface tengigabitethernet 7/0/46
ICMPv6 ND Interfaces for VRF default-vrf
  IPv6 address: 2ffe::1
  Router-Advertisement active timers:
     Last Router-Advertisement sent: 00:01:25
    Next Router-Advertisement sent in: 00:07:06
  Router-Advertisement parameters:
     Periodic interval: 200 to 600 seconds
    Send 'Managed Address Configuration' flag: false
     Send 'Other Stateful Configuration' flag: false
     Send 'Current Hop Limit' field: 64
    Send 'MTU' option value: 1500
     Send 'Router Lifetime' field: 1800 secs
     Send 'Reachable Time' field: 0 ms
     Send 'Retrans Timer' field: 0 ms
    Suppress RA: false
     Suppress MTU in RA: false
     Suppress All RA: false
  Neighbor-Solicitation parameters:
     NS retransmit interval: 1 secs
     DAD Attempts: 2
     DAD expiry: 1 secs
  Neighbor Cache Expiry: 14400 secs
```
The following example illustrates the output of the show ipv6 nd interface command for an Ethernet interface with the prefix keyword specified:

```
switch# show ipv6 nd interface tengigabitethernet 7/0/46 prefix
ICMPv6 ND Interfaces for VRF default-vrf
 List of IPv6 Prefix advertised on Te 7/0/46
 Prefix : 3001::/64
 Enabled : Yes
     Valid lifetime : 2592000
     Preferred lifetime : 604800
 On-link : Yes
 Off-link : No
     Autonomous : Yes
 Prefix : 2ffe::/64
 Enabled : Yes
     Valid lifetime : Infinite
     Preferred lifetime : Infinite
 On-link : Yes
 Off-link : No
     Autonomous : Yes
```
# **show ipv6 neighbor**

Displays information for a neighbor in IPv6 Neighbor Discovery.

## **Syntax**

**show ipv6 neighbor** [*<N>* **gigabitethernet** [ **dynamic** | **summary** ][ **vrf** [ *vrf-name* | **all** | **default-vrf**] ] [ **rbridge-id** { **all** | *rbridgeid* } | **slot** *slot* [*ipv6\_address*]] | **static** [ **summary** [ **vrf** [ *vrf-name* | **all** | **default-vrf** ] ] | **ve** *vlan\_id* ]

## **Parameters**

### **dynamic**

Displays dynamic information.

#### **summary**

Displays summary information.

#### *<N>***gigabitethernet**

Represents a valid, physical Ethernet subtype for all available Ethernet speeds. Enter **?** to see which interface subtypes are available. Replace <N>gigabitethernet with the desired operand (for example, tengigabitethernet specifies a 10-Gb Ethernet port). The use of gigabitethernet without a speed value specifies a 1-Gb Ethernet port.

#### *rbridge-id*

Specifies an RBridge ID.

### *slot*

Specifies a valid slot number.

### *port*

Specifies a valid port number.

#### **vrf** *vrf-name*

Specifies a VRF instance.

#### **all**

Specifies all VRF instances.

#### **default-vrf**

Specifies the default VRF instance.

#### **rbridge-id** *rbridge-id*

Specifies an RBridge ID.

#### **all**

Specifies all RBridges in the cluster.

#### **slot** *slot*

Specifies a line card.

### **static**

Displays static information.

#### **ve** *vlan\_id*

Specifies the VLAN ID of a virtual Ethernet (VE) interface.

### **Modes**

Privileged EXEC mode

# **Examples**

The following example illustrates the output of the **show ipv6 neighbor** command without keywords:

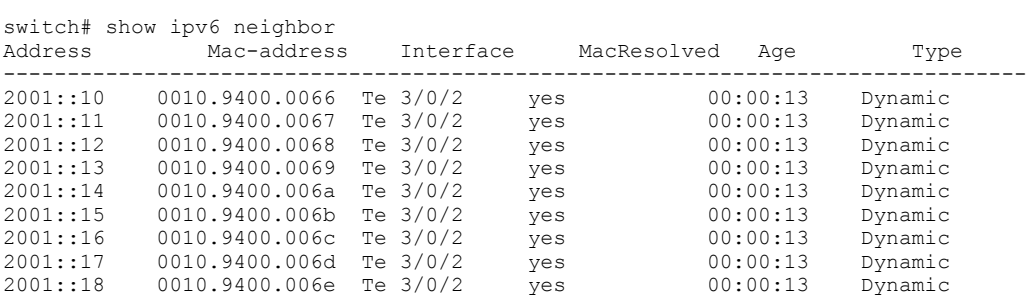

The following example illustrates the output of the **show ipv6 neighbor** command with the slot keyword:

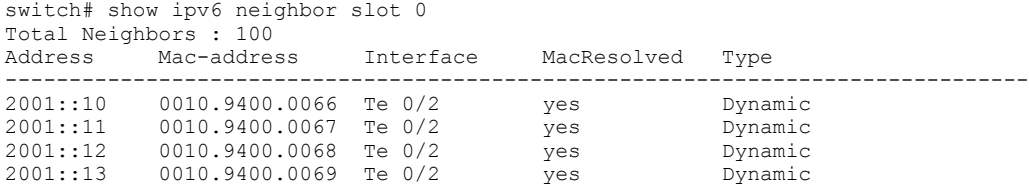

# <span id="page-1589-0"></span>**show ipv6 ospf**

Displays OSPFv3 information.

### **Syntax**

**show ipv6 ospf** [ **vrf** *name* [ **rbridge-id** { *rbridge-id* | **all** } ] ]

### **Parameters**

#### **vrf** *name*

Specifies the name of the VRF instance. If this option is not used, details for the default VRF are shown in the output.

#### **rbridge-id**

Specifies an RBridge or all RBridges.

#### *rbridge-id*

Specifies an RBridge ID.

**all**

Specifies all RBridges.

### **Modes**

Privileged EXEC mode

### **Usage Guidelines**

When the RBridge ID is not specified, the output from the local node is displayed.

When the RBridge ID is specified, data from the corresponding specified RBridge is displayed.

When all is specified, data from all nodes in the cluster is displayed.

### **Examples**

This example shows sample output from the show ipv6 ospf command, including BFD configuration information.

```
device# show ipv6 ospf
 OSPFv3 Process number 0 with Router ID 0x01010101(1.1.1.1)
 Running 0 days 0 hours 12 minutes 18 seconds
 Number of AS scoped LSAs is 0
 Sum of AS scoped LSAs Checksum is 00000000
 External LSA Limit is 250000
 Database Overflow Interval is 10
 Database Overflow State is NOT OVERFLOWED
 Route calculation executed 6 times
 Pending outgoing LSA count 0
 Authentication key rollover interval 300 seconds
 Number of areas in this router is 1
 High Priority Message Queue Full count: 0
 BFD is enabled, BFD HoldoverInterval: 1
 Graceful restart helper is enabled, strict lsa checking is disabled
 Nonstop Routing is enabled- sw0# show ipv6 ospf
```
# **History**

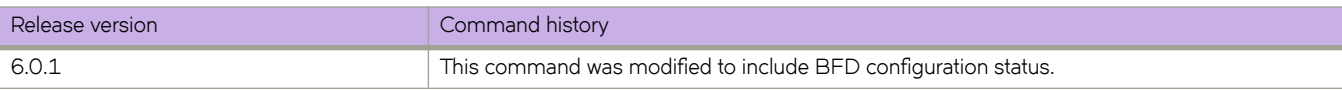

# **Related Commands**

[bfd,](#page-127-0) [bfd holdover-interval,](#page-129-0) [ipv6 ospf bfd,](#page-727-0) [show ipv6 ospf neighbor](#page-1602-0)

# **show ipv6 ospf area**

Displays the OSPFv3 area table in a specified format.

### **Syntax**

**show ipv6 ospf area** [ *A.B.C.D* ] [ *decimal* ] [ **all-vrfs** ] [ **rbridge-id** *rbridge-id* ] [ **vrf** *vrfname* ]

### **Parameters**

#### *A.B.C.D*

Area address in dotted decimal format.

#### *decimal*

Area address in decimal format. Valid values range from 0 to 2147483647.

#### **all-vrfs**

Specifies all VRFs.

#### **rbridge-id** *rbridge-id*

Displays the information for the physical, loopback, and SVI interfaces specific to the selected RBridge.

#### **vrf vrf** *name*

Specifies the name of the VRF instance. If this option is not used, details for the default VRF are shown in the output.

### **Modes**

Privileged EXEC mode

## **Examples**

The following is sample output from the **show ipv6 ospf area** command when no arguments or keywords are used:

```
switch# show ipv6 ospf area
Area 0.0.0.1 :
Authentication: Not Configured
Active interface(s)attached to this area: Ve 2001 Ve 2002
Inactive interface(s)attached to this area: None
Number of Area scoped LSAs is 38
Sum of Area LSAs Checksum is 0015da81
Statistics of Area 0.0.0.1:
SPF algorithm executed 46 times
SPF last updated: 8518 sec ago
Current SPF node count: 7
Router: 4 Network: 3
Maximum of Hop count to nodes: 4
```
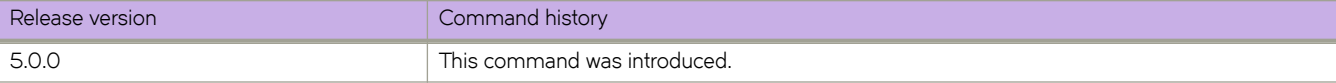

# **show ipv6 ospf database**

Displays lists of information about different OSPFv3 link-state advertisements (LSAs).

## **Syntax**

**show ipv6 ospf database** [ **advrtr** *A.B.C.D* ] [ **all-vrfs** ] [ **as-external** ] [ **extensive** ] [ **in±~ræpr~fix** ] [ **inter-router** ] [ **in±rmæpr~fix** ] [ **link** *decimal* ] [ **link-id** *decimal* ] [ **network** ] [ **pr~fix** *ipv6-addr* ] [ **rbridge-id** *rbridge-id* ] [ **router** ] [ **summary** ] [ **type-7** ] [ **vrf** *vrfname* ]

**show ipv6 ospf database scope** { **area** { *A.B.C.D* | *decimal* } | **as** | **link** } [ **all-vrfs** ] [ **rbridge-id** *rbridge-id* ] [ **vrf** *vrfname* ]

### **Parameters**

#### **advrtr** *A.B.C.D*

Displays LSAs by Advertising Router Id in dotted decimal format.

#### **all-vrfs**

Specifies all VRFs in the cluster.

#### **as-external**

Displays information about external LSAs.

#### **extensive**

Displays detailed lists of LSA information.

#### inter-prefix

Displays information about inter area prefix LSAs.

#### **inter-router**

Displays information about inter area router LSAs.

#### intra-prefix

Displays information about intra area router LSAs.

#### **link** *decimal*

Displays information about the link LSAs.

### **link-id** *decimal*

Link-state ID that differentiates LSAs. Valid values range from 1 to 4294967295.

#### **network**

Displays information about the network LSAs.

### **pr~fix**

Displays information on the intra-area-prefix LSAs.

### *ipv6-addr*

IPv6 address in dotted-decimal notation.

### **rbridge-id** *rbridge-id*

Displays the information for the physical, loopback, and SVI interfaces specific to the selected RBridge.

### **router**

Displays information about the router LSAs.

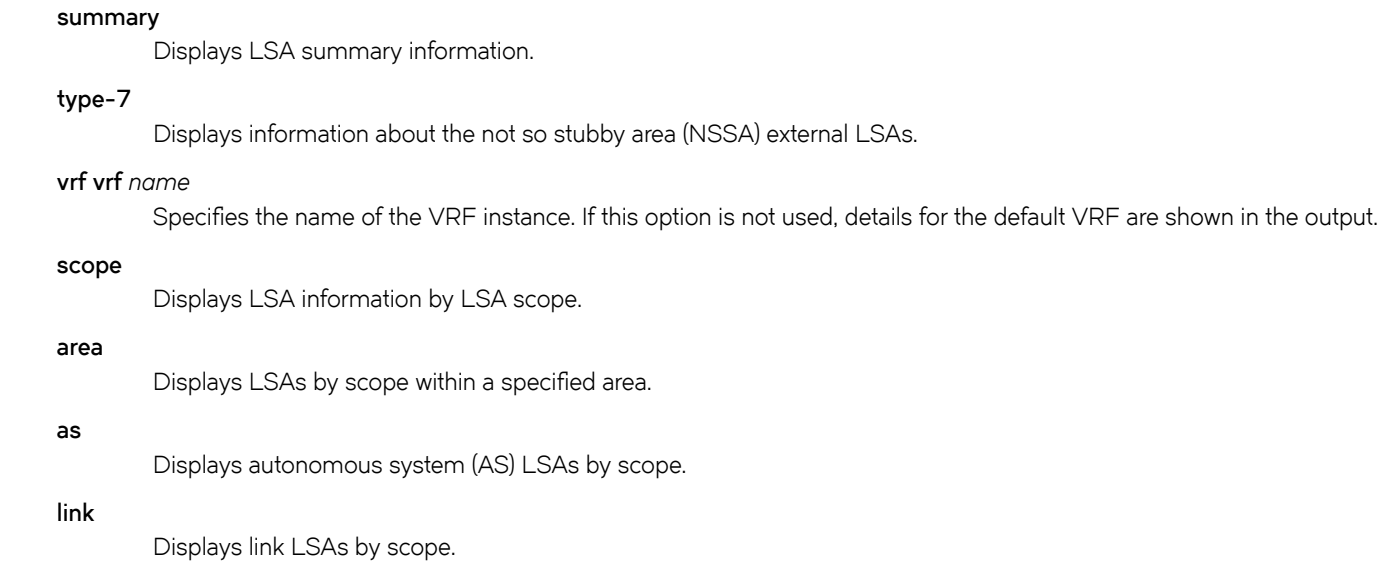

### **Modes**

Privileged EXEC mode

# **Examples**

The following is sample output from the **show ipv6 ospf database as-external** command using the **link-id** keyword:

```
device# show ipv6 ospf database as-external link-id 5
LSA Key - Rtr:Router Net:Network Inap:InterPrefix Inar:InterRouter
              Extn:ASExternal Grp:GroupMembership Typ7:Type7 Link:Link
Iap:IntraPrefix Grc:Grace<br>Area ID Type LSID Adv
                   \begin{tabular}{lllllll} \texttt{Type LSD} & \texttt{Adv Rtr} & \texttt{Seq(Hex)} \texttt{Age Cksum Len} & \texttt{Sync} \\ \texttt{Extn 33} & \texttt{4.4.4.4} & \texttt{80000002 1044 acb8 36} & \texttt{Yes} \end{tabular}N/A Extn 33 4.4.4.4 80000002 1044 acb8 36 Yes
Bits: E--
Metric: 0
       Prefix Options:
       Referenced LSType: 0
       Prefix: 2001:2:16::/64
```
The following is sample output from the show ipv6 ospf database inter-prefix command using the link-id keyword:

```
device# show ipv6 ospf database inter-prefix link-id 5
LSA Key - Rtr:Router Net:Network Inap:InterPrefix Inar:InterRouter
           Extn:ASExternal Grp:GroupMembership Typ7:Type7 Link:Link
           Iap:IntraPrefix Grc:Grace
Area ID Type LSID Adv Rtr Seq(Hex) Age Cksum Len Sync
128 Inap 5 125.125.125.125 80000035 548 fe72 36 Yes
     Metric: 1
      Prefix Options:
      Prefix: 2001:2000:8192::/64
LSA Key - Rtr:Router Net:Network Inap:InterPrefix Inar:InterRouter
          Extn:ASExternal Grp:GroupMembership Typ7:Type7 Link:Link
Iap:IntraPrefix Grc:Grace<br>Area ID Type LSID Adv
Area ID Type LSID Adv Rtr Seq(Hex) Age Cksum Len Sync<br>128 108 36 122.122.122.122.122 80000035 565 47e8 36 Yes
                               128 Inap 5 122.122.122.122 80000035 565 a7e8 36 Yes
      Metric: 1
      Prefix Options:
      Prefix: 2001:2001::/64
```
The following is sample output from the **show ipv6 ospf database inter-router** command using the **link-id** keyword:

```
device# show ipv6 ospf database inter-router link-id 5
LSA Key - Rtr:Router Net:Network Inap:InterPrefix Inar:InterRouter
            Extn:ASExternal Grp:GroupMembership Typ7:Type7 Link:Link
Iap:IntraPrefix Grc:Grace<br>Area ID Type LSID Adv Rtr
Area ID Type LSID Adv Rtr Seq(Hex) Age Cksum Len Sync<br>0.0.0.0 1nar 5 125.125.125.125 80000035 879 c910 32 Yes
                                    125.125.125.125 80000035 879 c910 32 Yes
      Options: V6E---R--
      Metric: 1
      Destination Router ID: 125.2.32.125
LSA Key - Rtr:Router Net:Network Inap:InterPrefix Inar:InterRouter
            Extn:ASExternal Grp:GroupMembership Typ7:Type7 Link:Link
Iap:IntraPrefix Grc:Grace<br>Area ID Type LSID Adv Rtr
Area ID Type LSID Adv Rtr Seq(Hex) Age Cksum Len Sync<br>0.0.0.1 Thar 5 122.122.122.122.80000035.1611.bb3c 32 Yes
                                    0.0.0.1 Inar 5 122.122.122.122 80000035 1611 bb3c 32 Yes
      Options: ---------
      Metric: 2
      Destination Router ID: 125.2.32.125
```
The following is sample output from the **show ipv6 ospf database intra-prefix** command using the link-id keyword:

```
device# show ipv6 ospf database intra-prefix link-id 5
LSA Key - Rtr:Router Net:Network Inap:InterPrefix Inar:InterRouter
           Extn:ASExternal Grp:GroupMembership Typ7:Type7 Link:Link
Iap:IntraPrefix Grc:Grace
Area ID Type LSID Adv Rtr Seq(Hex) Age Cksum Len Sync<br>0 10.10.10.10.10 80000002 1572 63a0 44 Yes
                                                  80000002 1572 63a0 44
      Number of Prefix: 1
      Referenced LS Type: Router
      Referenced LS ID: 0
      Referenced Advertising Router: 10.10.10.10
      Prefix Options: Metric: 1
      Prefix: 2050::/64
LSA Key - Rtr:Router Net:Network Inap:InterPrefix Inar:InterRouter
           Extn:ASExternal Grp:GroupMembership Typ7:Type7 Link:Link
Iap:IntraPrefix Grc:Grace<br>Area ID Type LSID Adv Rtr
Area ID Type LSID Adv Rtr Seq(Hex) Age Cksum Len Sync<br>0 1ap 46440 4.4.4.4 80000001 1649 d85c 44 Yes
                                                   80000001 1649 d85c 44
      Number of Prefix: 1
      Referenced LS Type: Network
      Referenced LS ID: 1548
      Referenced Advertising Router: 4.4.4.4
      Prefix Options: Metric: 0
      Prefix: 3010::/64
```
The following is sample output from the **show ipv6 ospf database link** command using the **link-id** keyword:

```
device# show ipv6 ospf database link link-id 5
LSA Key - Rtr:Router Net:Network Inap:InterPrefix Inar:InterRouter
           Extn:ASExternal Grp:GroupMembership Typ7:Type7 Link:Link
Iap:IntraPrefix Grc:Grace<br>Area ID 1ype LSID Adv Rtr
Area ID Type LSID Adv Rtr Seq(Hex) Age Cksum Len Sync<br>0 11.10.10.10.10.10 1639 0117 56 Yes
                                                   80000001 1639 0117 56
      Router Priority: 1
      Options: V6E---R--
      LinkLocal Address: fe80::205:33ff:fe77:2452
      Number of Prefix: 1
      Prefix Options:
      Prefix: 2050::/64
```
The following is sample output from the **show ipv6 ospf database network** command:

```
device# show ipv6 ospf database network
LSA Key - Rtr:Router Net:Network Inap:InterPrefix Inar:InterRouter
           Extn:ASExternal Grp:GroupMembership Typ7:Type7 Link:Link
Iap:IntraPrefix Grc:Grace<br>Area ID Type LSID Adv Rtr
Area ID Type LSID Adv Rtr Seq(Hex) Age Cksum Len Sync<br>0 1548 1.4.4.4 80000001 1707 7b53 32 Yes
                                                  80000001 1707 7b53 32 Yes
      Options: V6E---R--
      Attached Router: 4.4.4.4
      Attached Router: 10.10.10.10
```
The following is sample output from the **show ipv6 ospf database router** command:

```
device# show ipv6 ospf database router
LSA Key - Rtr:Router Net:Network Inap:InterPrefix Inar:InterRouter
          Extn:ASExternal Grp:GroupMembership Typ7:Type7 Link:Link
          Iap:IntraPrefix Grc:Grace
Area ID Type LSID Adv Rtr Seq(Hex) Age Cksum Len Sync
                                            80000139 2
  Capability Bits: ---EB
  Options: V6E---R--
LSA Key - Rtr:Router Net:Network Inap:InterPrefix Inar:InterRouter
         Extn:ASExternal Grp:GroupMembership Typ7:Type7 Link:Link
          Iap:IntraPrefix Grc:Grace
Area ID Type LSID Adv Rtr Seq(Hex) Age Cksum Len Sync
                                            80000001 2
  Capability Bits: ---EB
        Options: V6---NR--
```
The following is sample output from the **show ipv6 ospf database type-7** command:

```
device# show ipv6 ospf database type-7
LSA Key - Rtr:Router Net:Network Inap:InterPrefix Inar:InterRouter
            Extn:ASExternal Grp:GroupMembership Typ7:Type7 Link:Link
Iap:IntraPrefix Grc:Grace<br>Area ID Type LSID Adv Rtr
Area ID Type LSID Adv Rtr Seq(Hex) Age Cksum Len Sync<br>3 Typ7 3 10.10.10.10 80000001 5 6c95 28 Yes
                                  3 Typ7 3 10.10.10.10 80000001 5 6c95 28 Yes
      Bits: E--
      Metric: 10
      Prefix Options:
      Referenced LSType: 0
      Prefix: ::/0
LSA Key - Rtr:Router Net:Network Inap:InterPrefix Inar:InterRouter
            Extn:ASExternal Grp:GroupMembership Typ7:Type7 Link:Link
            Iap:IntraPrefix Grc:Grace
Area ID Type LSID Adv Rtr Seq(Hex) Age Cksum Len Sync<br>3 Typ7 2 10.10.10.10 80000001 5 8107 36 Yes
                                  10.10.10.10 Bits: E--
      Metric: 10
      Prefix Options:
      Referenced LSType: 0
                      Prefix: 2111::/64
```
The following is sample output from the **show ipv6 ospf database link-id** command:

```
device# show ipv6 ospf database link-id 6514
LSA Key - Rtr:Router Net:Network Inap:InterPrefix Inar:InterRouter
           Extn:ASExternal Grp:GroupMembership Typ7:Type7 Link:Link
Iap:IntraPrefix Grc:Grace<br>Area ID Type LSID Adv Rtr
Area ID Type LSID Adv Rtr Seq(Hex) Age Cksum Len Sync<br>0 11.10.10.10.10.10 1696644 56 Yes
                                                   80000001 1696 6e44 56
      Router Priority: 1
      Options: V6E---R--
      LinkLocal Address: fe80::205:33ff:fe77:23ee
      Number of Prefix: 1
      Prefix Options:
      Prefix: 3010::/64
```
The following is sample output from the **show ipv6 ospf database extensive** command:

```
device# show ipv6 ospf database extensive
LSA Key - Rtr:Router Net:Network Inap:InterPrefix Inar:InterRouter
           Extn:ASExternal Grp:GroupMembership Typ7:Type7 Link:Link
Iap:IntraPrefix Grc:Grace<br>Area ID Type LSID Adv Rtr
Area ID Type LSID Adv Rtr Seq(Hex) Age Cksum Len Sync
                                                80000001 1559 0117 56
      Router Priority: 1
      Options: V6E---R--
      LinkLocal Address: fe80::205:33ff:fe77:2452
      Number of Prefix: 1
      Prefix Options:
      Prefix: 2050::/64
LSA Key - Rtr:Router Net:Network Inap:InterPrefix Inar:InterRouter
           Extn:ASExternal Grp:GroupMembership Typ7:Type7 Link:Link
Iap:IntraPrefix Grc:Grace<br>Area ID Type LSID Adv Rtr
Area ID Type LSID Adv Rtr Seq(Hex) Age Cksum Len Sync<br>0 10.10.10.10.10 180000001 1592 6e44 56 Yes
                                10.10.10.10 80000001 1592 6e44 56
                     Router Priority: 1
                     Options: V6E---R--
                     LinkLocal Address: fe80::205:33ff:fe77:23ee
                     Number of Prefix: 1
                     Prefix Options:
                     Prefix: 3010::/64
```
The following is sample output from the **show ipv6 ospf database summary** command:

device# show ipv6 ospf database summary AS scope: Active MaxAge<br>6 0 ASExternal Area 0 scope: Active MaxAge Router 2 0<br>Network 1 0 Network 1 0<br>Therprefix 1 0 InterPrefix  $\begin{array}{ccc} 1 & 0 \\ \text{InterFourier} & 0 & 0 \end{array}$ InterRouter 0 0 0<br>Type7 0 0 Type7 0 0 0<br>
IntraPrefix 2 0 IntraPrefix Other 0 0 0<br>Total 6 0 Total 6 0 Interface scope (over 2 interfaces): Active MaxAge<br>3 0 Link 3 0<br>Grace 0 0 0 Grace  $0$  0 0<br>Other 0 0 0 Other 0 0 0 Total 3 0 Area 1 scope: Active MaxAge<br>1 0 Router 1 0<br>Network 1 0 0 Network 0 0 0<br>Therprefix 2 0 InterPrefix  $2$  0<br>InterRouter 1 0 InterRouter 1 0<br>
Type7 0 0 Type7 IntraPrefix  $\begin{array}{ccc} 1 & 0 \\ 0 & 0 \end{array}$ Other 0 0 0<br>Total 5 0 Total 5 0 Interface scope (over 1 interfaces): Active MaxAge Link 1 0<br>Grace 0 0 0 Grace 0 0 0<br>Other 0 0 0 Other Total 1 0 Total: 21 LSAs, 21 Active LSAs, 0 MaxAge LSAs The following is sample output from the **show ipv6 ospf database scope** command using the **area** keyword:

```
device# show ipv6 ospf database scope area 0
LSA Key - Rtr:Router Net:Network Inap:InterPrefix Inar:InterRouter
            Extn:ASExternal Grp:GroupMembership Typ7:Type7 Link:Link
Iap:IntraPrefix Grc:Grace<br>Area ID Type LSID Adv Rtr
Area ID Type LSID Adv Rtr Seq(Hex) Age Cksum Len Sync<br>0 Rtr 0 10.10.10.10 80000005 1135 4bf6 40 Yes
                                                       80000005 1135 4bf6 40
   Capability Bits: ---EB
   Options: V6E---R--
  Type: Transit Metric: 1<br>Interface ID: 6514
                                Neighbor Interface ID: 1548
   Neighbor Router ID: 4.4.4.4
LSA Key - Rtr:Router Net:Network Inap:InterPrefix Inar:InterRouter
            Extn:ASExternal Grp:GroupMembership Typ7:Type7 Link:Link
            Iap:IntraPrefix Grc:Grace
Area ID Type LSID Adv Rtr Seq(Hex) Age Cksum Len Sync<br>0 Rtr 0 4.4.4.4 800000f1 1295 9156 40 Yes
                                                       800000f1 1295 9156 40
   Capability Bits: ---E-
   Options: V6E---R--
  Type: Transit Metric: 1<br>Interface ID: 1548
                                 Interface ID: 1548 Neighbor Interface ID: 1548
   Neighbor Router ID: 4.4.4.4
```
The following is sample output from the **show ipv6 ospf database prefix** command:

```
device# show ipv6 ospf database prefix L5001::10/128
LSA Key - Rtr:Router Net:Network Inap:InterPrefix Inar:InterRouter
          Extn:ASExternal Grp:GroupMembership Typ7:Type7 Link:Link
Iap:IntraPrefix Grc:Grace<br>Area ID Type LSID Adv Rtr
Area ID Type LSID Adv Rtr Seq(Hex) Age Cksum Len Sync
0 Iap 0 4.4.4.4 80000001 267 52a8 52 Yes
     Number of Prefix: 1
     Referenced LS Type: Router
     Referenced LS ID: 0
     Referenced Advertising Router: 4.4.4.4
     Prefix Options: LA, Metric: 0
     Prefix: 5001::10/128
```
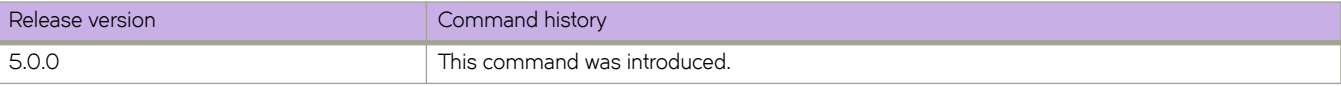

# **show ipv6 ospf interface**

Displays interface information for all or specific OSPFv3-enabled interfaces.

### **Syntax**

**show ipv6 ospf interface** [ **all-vrfs** ] [ **brief** ] [ *<N>***gigabitethernet** *mappedID/slot/port* ] [ **loopback** *number* ] [ **rbridge-id** *rbridge-id* ] [ **ve** *vlan\_id* ] [ **vrf** *vrfname* ]

### **Parameters**

#### **all-vrfs**

Displays the information for the physical, loopback, and SVI interfaces of all nodes in the VCS cluster. There can be multiple loopback or SVI interfaces with the same id from different rbridges. If *rbridge-id* is not specified the output will contain information from all vrfs from the local node only.

#### **brief**

Displays brief summary about all enabled interfaces.

#### *<N>***gigabitethernet** *rbridge-id/slot/port*

Specifies a valid, physical Ethernet subtype (<N> represents all available Ethernet speeds). Enter ? at the command prompt to see what interface subtypes are available for that command.

#### *rbridge-id*

Specifies the RBridge ID.

#### *slot*

Specifies a valid slot number.

#### *port*

Specifies a valid slot number.

#### **ve** *vlan\_id*

Specifies the VLAN number.

#### *rbridge-id*

Specifies the RBridge ID.

#### **loopback** *number*

Specifies a loopback port number in the range from 1 through 255.

#### **vrf** *vrfname*

Specifies the name of the VRF instance. If this option is not used, details for the default VRF are shown in the output.

### **Modes**

Privileged EXEC mode

### **Usage Guidelines**

Use the **brief** keyword to limit the display to the following fields:

• Interface

- Area
- Status
- Type
- Cost
- State
- Nbrs(F/C)

The following is sample output from the **show ipv6 ospf interface** command when no arguments or keywords are used:

```
device# show ipv6 ospf interface
vlan0.10 admin up, oper up, IPv6 enabled
IPv6 Address:fe80::205:33ff:fe77:23ee
3010::10/64
Instance ID 0, Router ID 10.10.10.10
Area ID 0, Cost 1, Type BROADCAST
MTU: 1500
State BDR, Transmit Delay 1 sec, Priority 1, Link-LSA Tx not suppressed
Timer intervals :
Hello 10, Hello Jitter 10 Dead 40, Retransmit 5
Authentication Use: Enabled
KeyRolloverTime(sec): Configured: 300 Current: 0
KeyRolloverState: NotActive
Outbound: None
Inbound: None
DR:4.4.4.4 BDR:10.10.10.10 Number of I/F scoped LSAs is 2
DRElection: 1 times, DelayedLSAck: 2 times
Neighbor Count = 1, Adjacent Neighbor Count= 1
Neighbor:
4.4.4.4 (DR)
Statistics of interface vlan0.10:
Type tx rx tx-byte rx-byte
Unknown 0 0 0 0
Hello 37 35 1476 1400
DbDesc 2 2 136 116
LSReq 1 1 52 64
LSUpdate 8 2 684 368
LSAck 3 8 208 348
OSPF messages dropped,no authentication: 0
```
The following is sample output from the **show ipv6 ospf interface** command the **brief** keyword is used:

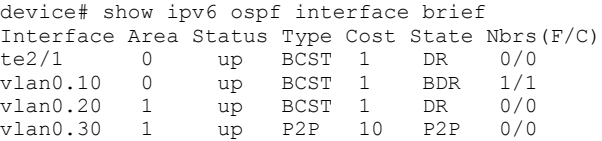

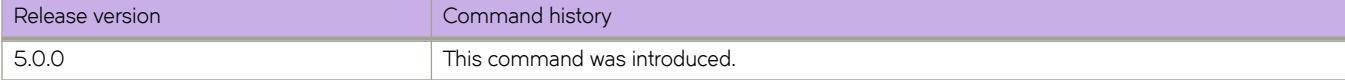

# **show ipv6 ospf memory**

Displays information about OSPFv3 memory usage.

## **Syntax**

**show ipv6 ospf memory** [ **all-vrfs** ] [ **rbridge-id** *rbridge-id* ] [ **vrf** *vrfname* ]

## **Parameters**

### **all-vrfs**

Displays the information for all VRF instances.

#### **rbridge-id** *rbridge-id*

Displays the information for the physical, loopback, and SVI interfaces specific to the selected RBridge.

**vrf** *vrfname*

Displays the information for a specific VRF instance. If this option is not used, details for the default VRF are shown in the output.

## **Modes**

Privileged EXEC mode

### **Usage Guidelines**

Use this command to display routes that have been redistributed into OSPFv3.

The following is sample output from the **show ipv6 ospf memory** command when no arguments or keywords are used:

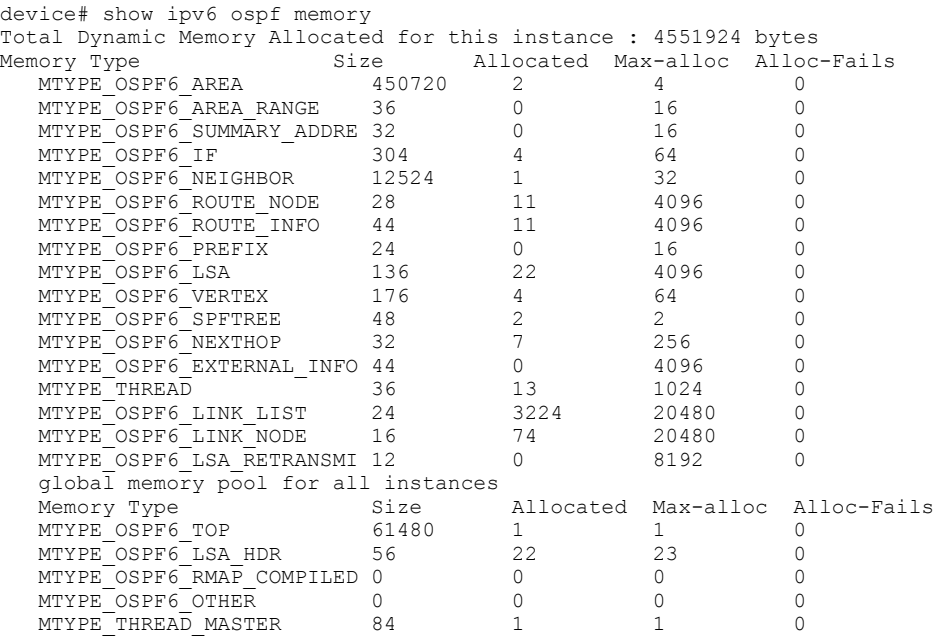

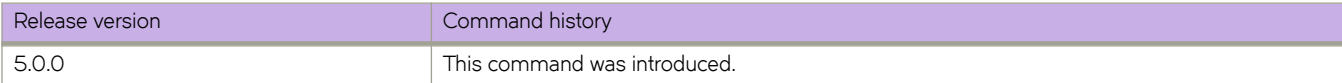

# <span id="page-1602-0"></span>**show ipv6 ospf neighbor**

Displays detailed or summary OSPFv3 neighbor information.

### **Syntax**

**show ipv6 ospf neighbor** [ **all-vrfs** ] [ **detail** ] [ **interface** { *<N>***gigabitethernet** *rbridge-id/slot/port* | **loopback** *number* | **ve** *vlan\_id* } ] [ **rbridge-id** *rbridge-id* ] [ **router-id** *A.B.C.D* ] [ **vrf** *vrfname* ]

### **Parameters**

#### **all-vrfs**

Displays the information for all VRF instances.

#### **detail**

Displays detailed neighbor information.

#### **Interface**

Displays OSPFv3 interface information.

#### *<N>***gigabitethernet**

Represents a valid, physical Ethernet subtype for all available Ethernet speeds. Enter ? to see which interface subtypes are available. Replace <N>**qiqabitethernet** with the desired operand (for example, **tengiqabitethernet** specifies a 10-Gb Ethernet port). The use of **gigabitethernet** without a speed value specifies a 1-Gb Ethernet port.

#### *rbridge-id*

Specifies an RBridge ID.

*slot*

Specifies a valid slot number.

#### *port*

Specifies a valid port number.

#### **loopback** *number*

Specifies a loopback port number in the range from1 through 255.

#### **ve** *vlan\_id*

Specifies a virtual Ethernet (VE) interface.

#### **rbridge-id** *rbridge-id*

Displays the information for the physical, loopback, and SVI interfaces specific to the selected RBridge.

#### **router-id** *A.B.C.D*

Displays neighbor information for the specified router ID (in dotted decimal format).

#### **vrf** *vrfname*

Specifies the name of the VRF instance. If this option is not used, details for the default VRF instance are shown in the output.

### **Modes**

Privileged EXEC mode

This example shows sample output from the **show ipv6 ospf neighbor** command when no arguments or keywords are used.

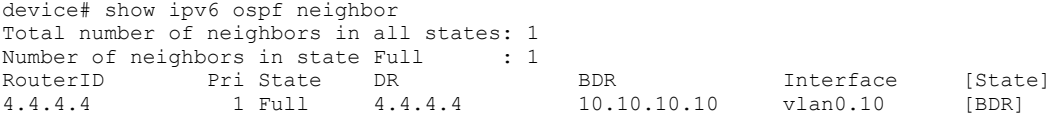

This example shows sample output from the **show ipv6 ospf neighbor** command when the **detail** keyword is used.

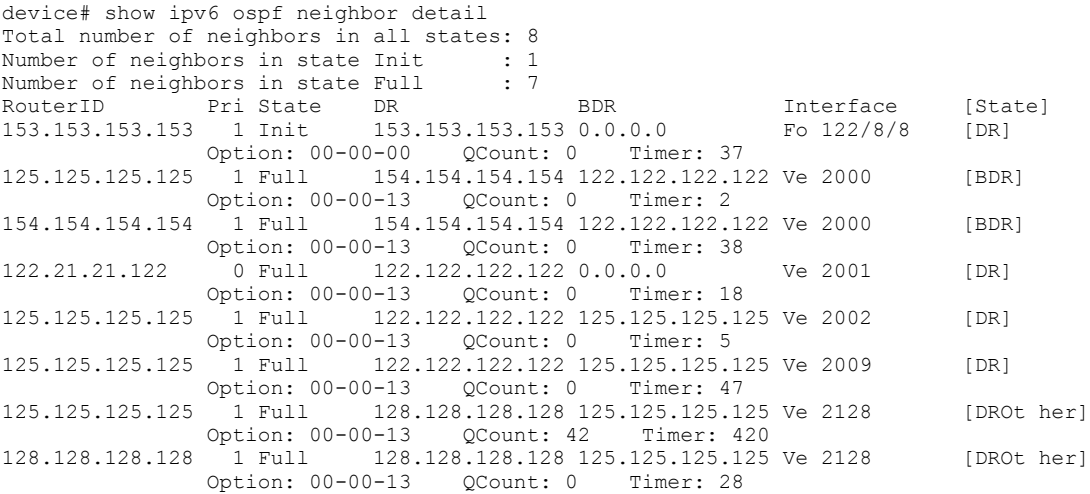

This example shows sample output from the show ipv6 ospf neighbor detail command, including configured BFD information.

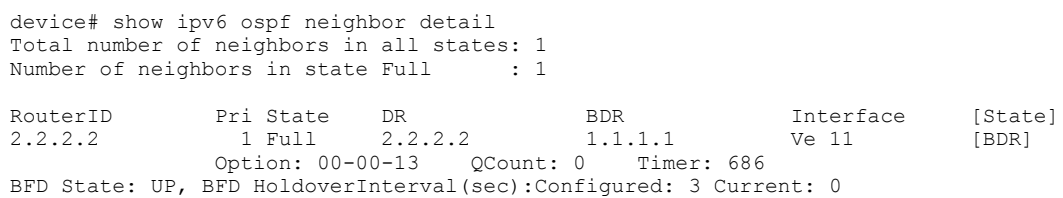

# **History**

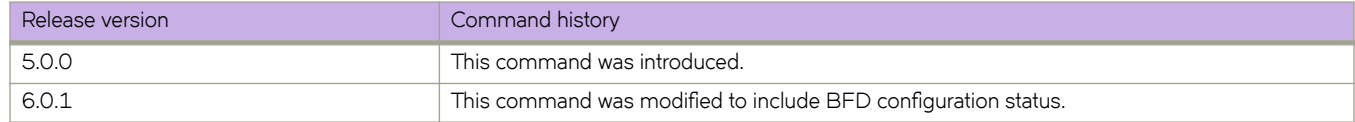

# **Related Commands**

[bfd,](#page-127-0) [bfd holdover-interval,](#page-129-0) [ipv6 ospf bfd,](#page-727-0) [show ipv6 ospf](#page-1589-0)

# **show ipv6 ospf redistribute route**

Displays all IPv6 routes or a specified IPv6 route that the device has redistributed into OSPFv3.

## **Syntax**

**show ipv6 ospf redistribute route** [ *A.B.C.D:M* ] [ **all-vrfs** ] [ **rbridge-id** *rbridge-id* ] [ **vrf** *vrfname* ]

### **Parameters**

*A.B.C.D:M*

Specifies an IPv6 address.

#### **all-vrfs**

Displays all IPv6 routes that the device has redistributed into OSPFv3.

**rbridge-id** *rbridge-id*

Displays the information for the physical, loopback, and SVI interfaces specific to the selected RBridge.

**vrf** *vrfname*

Specifies the name of the VRF instance. If this option is not used, details for the default VRF are shown in the output.

### **Modes**

Privileged EXEC mode

# **Examples**

The following is sample output from the **show ipv6 ospf redistribute route** command when no arguments or keywords are used:

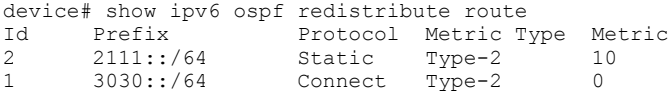

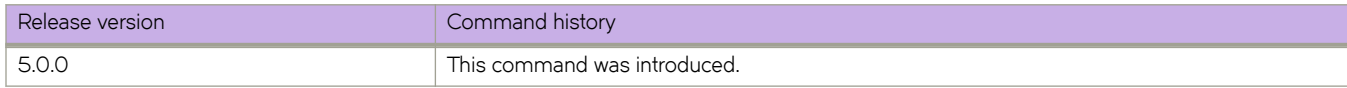

# **show ipv6 ospf routes**

Displays OSPFv3 routes.

### **Syntax**

**show ipv6 ospf routes** [ *A.B.C.D:M* ] [ **all-vrfs** ] [ **rbridge-id** *rbridge-id* ] [ **vrf** *vrfname* ]

### **Parameters**

### *A.B.C.D:M*

Specifies a destination IPv6 address.

#### **all-vrfs**

Displays the entire OSPFv3 route table for a device.

#### **rbridge-id** *rbridge-id*

Displays the route information for the physical, loopback, and SVI interfaces specific to the selected RBridge.

#### **vrf** *vrfname*

Specifies the name of the VRF instance. If this option is not used, details for the default VRF are shown in the output.

### **Modes**

Privileged EXEC mode

## **Examples**

To display OSPFv3-calculated routes for the default VRF:

device# show ipv6 ospf routes

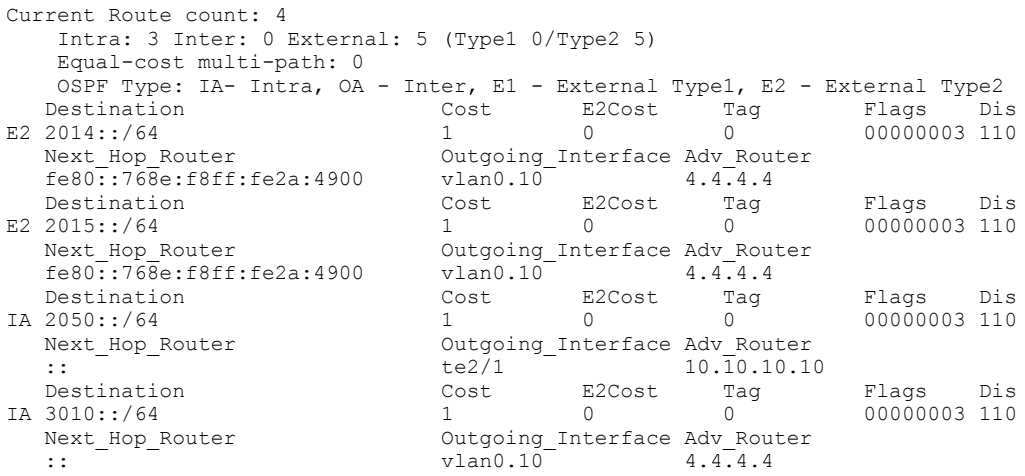

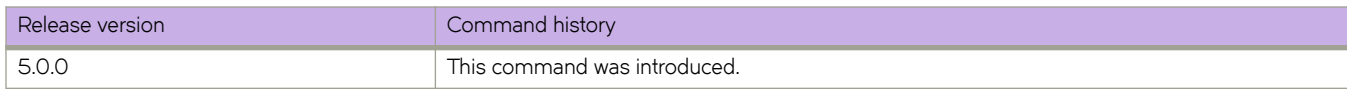

# **show ipv6 ospf spf**

Displays OSPFv3 SPF node, table, and tree information.

## **Syntax**

**show ipv6 ospf spf** { **node** | **table** | **tree** } [ **all-vrfs** ] [ **area** { *A.B.C.D* | *decimal* } ] | [ **rbridge-id** *rbridge-id* ] [ **vrf** *vrfname* ]

### **Parameters**

#### **node**

Displays OSPFv3 node information.

#### **table**

Specifies a SPF table.

Specifies a SPF tree.

# **tree**

**all-vrfs**

Displays the information for all VRF instances.

#### **area**

Specifies an area.

#### *A.B.C.D*

Area address in dotted decimal format.

### *decimal*

Area address in decimal format.

#### **rbridge-id** *rbridge-id*

Displays the information for the physical, loopback, and SVI interfaces specific to the selected RBridge.

#### **vrf** *vrfname*

Displays the information for a specific VRF instance. If this option is not used, details for the default VRF are shown in the output.

The following is sample output from the **show ipv6 ospf spf** command when the **node** keyword is used:

```
device# show ipv6 ospf spf node
SPF node for Area 0
 SPF node 10.10.10.10, cost: 0, hops: 0
  nexthops to node:
  parent nodes:
  child nodes: 4.4.4.4:1548
 SPF node 4.4.4.4:1548, cost: 1, hops: 1<br>nexthops to node: :: vlan0.10
 nexthops to node:
  parent nodes: 10.10.10.10
  child nodes: 4.4.4.4:0
  SPF node 4.4.4.4:0, cost: 1, hops: 2
                       fe80::768e:f8ff:fe2a:4900 vlan0.10
  parent nodes: 4.4.4.4:1548
   child nodes:
SPF node for Area 1
  SPF node 10.10.10.10, cost: 0, hops: 0
  nexthops to node:
  parent nodes:
         child nodes:
```
The following is sample output from the **show ipv6 ospf spf** command when the **table** keyword is used:

```
device# show ipv6 ospf spf table
SPF table for Area 0
R 4.4.4.4 ---E- V6E---R-- 1 fe80::768e:f8ff:fe2a:4900 vlan0.10<br>N 4.4.4.4 [1548] ----- V6E---R-- 1 :: vlan0.10
 4.4.4.4[1548] ----- V6E---R-- 1 :: vlan0.10<br>Destination Bits Options Cost Nexthop 1nterface
                         Bits Options Cost Nexthop
  SPF table for Area 1
                         Bits Options Cost Nexthop Interface
```
The following is sample output from the **show ipv6 ospf spf** command when the **tree** keyword is used:

```
device# show ipv6 ospf spf tree
SPF tree for Area 0
  +- 10.10.10.10 cost 0
      +- 4.4.4.4:1548 cost 1
          +- 4.4.4.4:0 cost 1
 SPF tree for Area 1
  +- 10.10.10.10 cost 0
```
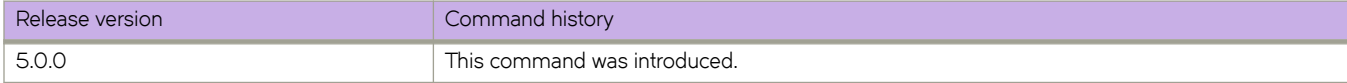

# **show ipv6 ospf summary**

Displays summary information for all OSPFv3 instances.

### **Syntax**

**show ipv6 ospf summary** [ **all-vrfs** ] [ **rbridge-id** *rbridge-id* ] [ **vrf** *vrfname* ]

### **Parameters**

**all-vrfs**

Specifies all VRF instances.

**rbridge-id** *rbridge-id*

Displays the information for the physical, loopback, and SVI interfaces specific to the selected RBridge.

**vrf** *vrfname*

Specifies the name of the VRF instance. If this option is not used, details for the default VRF are shown in the output.

### **Modes**

Privileged EXEC mode

### **Examples**

The following is sample output from the **show ipv6 ospf summary** command when no arguments or keywords are used:

device# show ipv6 ospf summary Total number of IPv6 OSPF instances: 1<br>Seq Instance Intfs Nbrs Nb Seq Instance Intfs Nbrs Nbrs-Full LSAs Routes 1 default-vrf 3 1 1 21 9

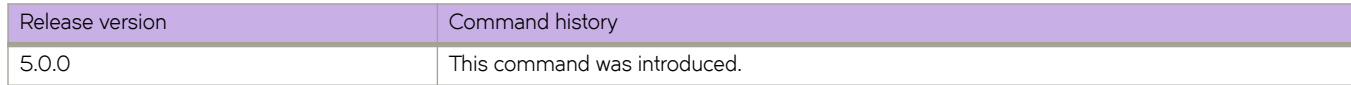

# **show ipv6 ospf virtual-links**

Displays information about all OSPFv3 virtual links or specified links.

# **Syntax**

**show ipv6 ospf virtual-link** [ **all-vrfs** ] [ **brief** ] [ **rbridge-id** *rbridge-id* ] [ **vrf** *vrfname* ]

## **Parameters**

#### **all-vrfs**

Specifies all virtual links.

#### **brief**

Displays brief summary information.

### **rbridge-id** *rbridge-id*

Displays information for the physical, loopback, and SVI interfaces specific to the selected RBridge.

#### **vrf** *vrfname*

Specifies the name of the VRF instance. If this option is not used, details for the default VRF are shown in the output.

### **Modes**

Privileged EXEC mode

## **Usage Guidelines**

Use this command to display brief or detailed information about virtual links. You can show information about all virtual links, or you can specify a virtual link

Use the **brief** keyword to limit the display to the following fields:

- Index
- Transit Area ID
- Router ID
- Interface Address
- **State**

The following is sample output from the **show ipv6 ospf virtual-links** command when no arguments or keywords are used:

```
device# show ipv6 ospf virtual-links<br>Transit Area ID Router ID 1nterface Address
Transit Area ID Router ID Interface Address State<br>1 4.4.4.4 3010::10 P2P
                                   3010::10 Timer intervals(sec) :
    Hello 10, Hello Jitter 10, Dead 40, Retransmit 5, TransmitDelay 1
   DelayedLSAck: 3 times
   Authentication: Not Configured
  Statistics:<br>Type
               \begin{tabular}{lllllll} \tt tx & & & & & & & & & & \\ \tt tx & & & & & & & & & \\ 0 & & & 0 & & 0 & & 0 \\ \end{tabular}Unknown 0 0 0 0 0<br>Hello 3 4 120 156
      Hello 3 4 120 156<br>DbDesc 2 3 156 124
      000 DbDesc 2 3 156 124 156 124 158 Req 1 1 1 40 76
      LSReq 1 1 40 76<br>
LSUpdate 7 3 656 240
       LSUpdate 7 3 656 240
LSAck 3 4 148 224
 OSPF messages dropped,no authentication: 0
   Neighbor: State: Full Address: 3010::1 Interface: vlan0.10
```
The following is sample output from the **show ipv6 ospf virtual-links** command when the **brief** keyword is used:

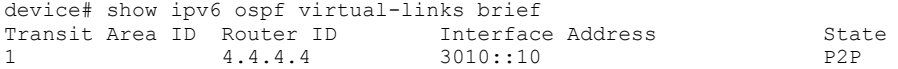

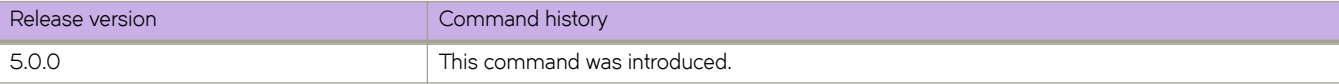

# **show ipv6 ospf virtual-neighbor**

Displays information about all OSPFv3 virtual neighbors or one OSPFv3 virtual neighbor that you specify.

## **Syntax**

**show ipv6 ospf virtual-neighbor** [ **all-vrfs** ] [ **brief** ] [ **rbridge-id** *rbridge-id* ] [ **vrf** *vrfname* ]

## **Parameters**

#### **all-vrfs**

Specifies all virtual neighbors.

#### **brief**

Displays brief summary information.

### **rbridge-id** *rbridge-id*

Displays information for the physical, loopback, and SVI interfaces specific to the selected RBridge.

#### **vrf** *vrfname*

Specifies the name of the VRF instance. If this option is not used, details for the default VRF are shown in the output.

### **Modes**

Privileged EXEC mode

## **Usage Guidelines**

Use this command to display brief or detailed information about virtual neighbors. You can show information about all virtual neighbors, or you can specify a virtual neighbor

Use the **brief** keyword to limit the display to the following fields:

- Index
- Router ID
- **Address**
- **State**
- **Interface**

## **Examples**

The following is sample output from the **show ipv6 ospf virtual-neighbor** command when no arguments or keywords are used:

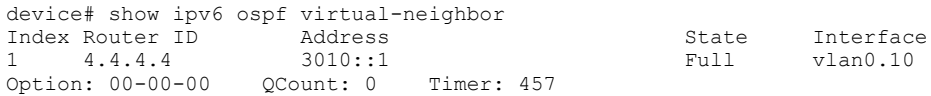

The following is sample output from the **show ipv6 ospf virtual-neighbor** command when the brief keyword is used:

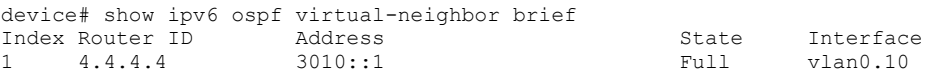

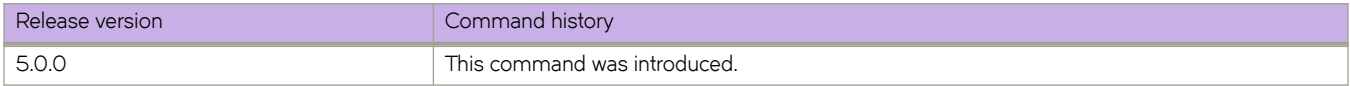

# show ipv6 prefix-list

Displays the IPv6 prefix-list information.

# **Syntax**

 $s$ how ipv6 prefix-list [  $name$  [rbridge-id  $number$ ] | rbridge-id *list\_name*]

# **Parameters**

*name*

The name of the specific prefix-list you want to display.

#### **rbridge-id***number*

Specifies an RBridge ID.

### **Modes**

Privileged EXEC mode

# **Examples**

Typical command output:

```
switch# show ipv6 prefix-list
ipv6 prefix-list routesfor2001: 1 entries
seq 5 permit 2001::/16
```
# **Related Commands**

ipv6 prefix-list

# **show ipv6 raguard**

Displays RA Guard status on a specified interface or on all device interfaces.

### **Syntax**

**show ipv6 raguard**

**show ipv6 raguard** [ **interface** { *<N>***gigabitethernet** *rbridge-id//slot/port* | **port-channel** *index* } ]

### **Parameters**

#### **interface**

Displays RA Guard information for an interface that you specify.

#### *<N>* **gigabitethernet**

Represents a valid, physical Ethernet subtype for all available Ethernet speeds. Enter ? to see which interface subtypes are available. Replace <N>gigabitethernet with the desired operand (for example, tengigabitethernet specifies a 10-Gb Ethernet port). The use of gigabitethernet without a speed value specifies a 1-Gb Ethernet port.

#### *rbridge-id*

Specifies an RBridge ID.

*slot*

Specifies a valid slot number.

#### *port*

Specifies a valid port number.

**port-channel** *number*

Specifies a port-channel.

### **Modes**

Privileged EXEC mode

### **Usage Guidelines**

The **show ipv6 raguard** form of this command displays the RA Guard status on all device interfaces.

The **show ipv6 raguard interface** form of this command displays the RA Guard status on a specific interface.

### **Command Output**

The **show ipv6 raguard** command displays the following information:

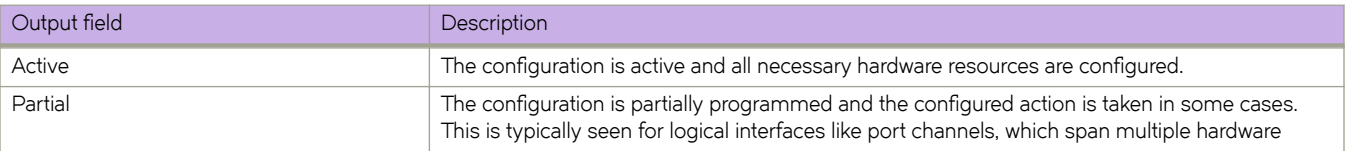

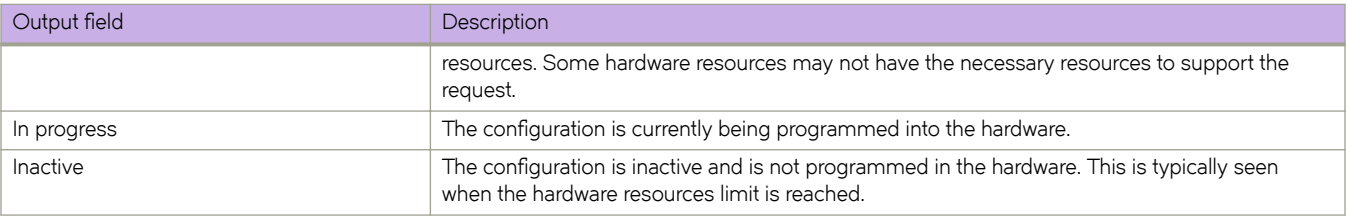

The following example displays the RA Guard status on all device interfaces.

```
device# show ipv6 raguard
```

```
RA -Guard is enabled on following interface (s):
 TenGigabitEthernet 2/2/1 (active)
 TenGigabitEthernet 2/2/2 (inactive)
  Port-channel 11 (partial)
```
The following example displays the RA Guard status on a specified port-channel.

```
device# show ipv6 raguard interface port-channel 11
```

```
Port-channel 11 (partial)
```
# **History**

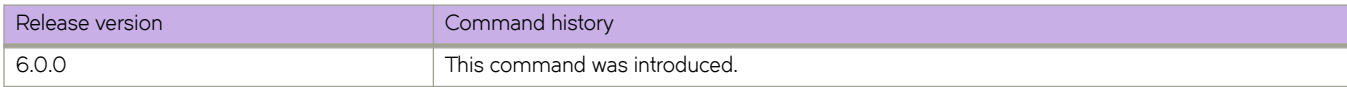

# **Related Commands**

[ipv6 raguard](#page-752-0)

# **show ipv6 route**

Displays information about IPv6 routes.

### **Syntax**

**show ipv6 route** [ *ipvÛm||r~Ċpr~fix* ] [ **longer** ] [ **rbridge-id** { **all** | *rbridge-id* } ] [ **vrf** *vrf-name* ] [ **rbridge-id** { *rbridge-id* | **all** } **show ipv6 route all** [ **rbridge-id** { **all** | *rbridge-id* } ] [ **vrf** *vrf-name* ] [ **rbridge-id** { *rbridge-id* | **all** } **show ipv6 route bgp** [ **rbridge-id** { **all** | *rbridge-id* } ] [ **vrf** *vrf-name* ] [ **rbridge-id** { *rbridge-id* | **all** } **show ipv6 route connected** [ **rbridge-id** { **all** | *rbridge-id* } ] [ **vrf** *vrf-name* ] [ **rbridge-id** { *rbridge-id* | **all** } **show ipv6 route detail** [ **rbridge-id** { *rbridge-id* | **all** } | **vrf** *vrf-name* ] [ **rbridge-id** { *rbridge-id* | **all** } **show ipv6 route import** [ *src-vrf-name* ] [ **rbridge-id** { **all** | *rbridge-id* } ] [ **vrf** *vrf-name* ] [ **rbridge-id** { *rbridge-id* | **all** } **show ipv6 route nexthop** [ *decimal* | **ref-routes** [ **rbridge-id** { **all** | *rbridge-id* } ] [ **vrf** *vrf-name* ] [ **rbridge-id** { *rbridge-id* | **all** } **show ipv6 route ospf** [ **rbridge-id** { **all** | *rbridge-id* } ] [ **vrf** *vrf-name* ] [ **rbridge-id** { *rbridge-id* | **all** } **show ipv6 route rbridge-id** { **all** | *rbridge-id* } [ **rbridge-id** { *rbridge-id* | **all** } show ipv6 route slot slot [*ipv6address* | *ipv6prefix* | vrf vrf-name ] [ rbridge-id { rbridge-id | all } **show ipv6 route static** [ **rbridge-id** { **all** | *rbridge-id* } ] [ **vrf** *vrf-name* ] [ **rbridge-id** { *rbridge-id* | **all** } **show ipv6 route summary** [ **rbridge-id** { **all** | *rbridge-id* } ] [ **vrf** *vrf-name* ] [ **rbridge-id** { *rbridge-id* | **all** } **show ipv6 route system-summary** [ **rbridge-id** { **all** | *rbridge-id* } ] **show ipv6 route vrf** *vrf-name* [ **rbridge-id** { **all** | *rbridge-id* } ]

## **Parameters**

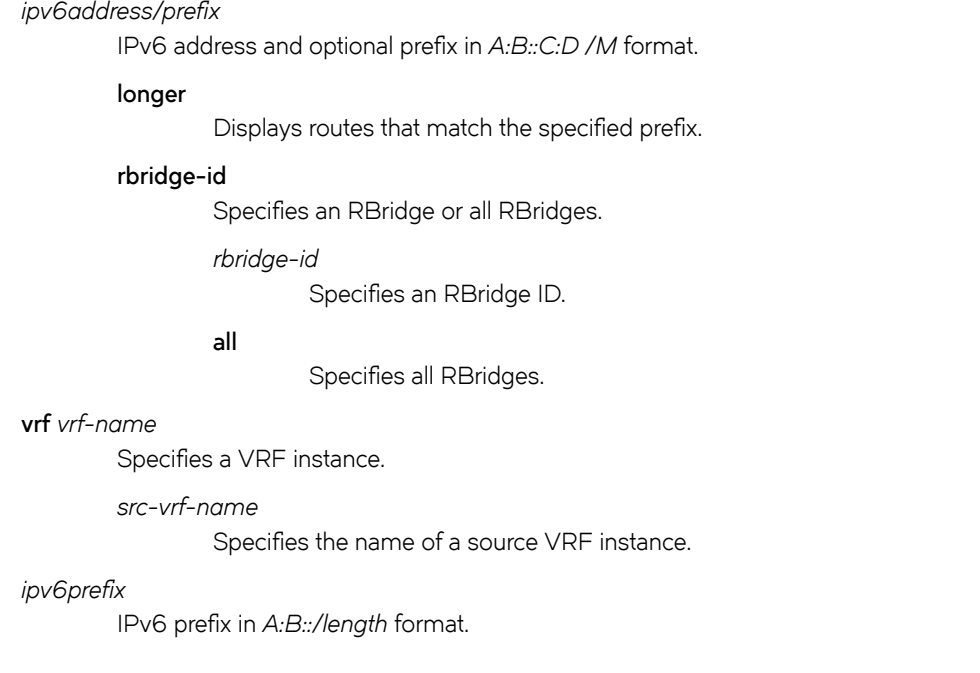

#### **all**

Specifies information about all routes.

### **bgp**

Specifies information about BGP routes.

### **connected**

Specifies information about directly connected routes.

#### **detail**

Specifies detailed information about routes.

#### **import**

Specifies imported IPv6 routes.

### *src-vrf-name*

Specifies a VRF instance from which routes are leaked.

#### **nexthop** *nexthopID*

Specifies a next-hop address.

#### *nexthopID*

Next-hop ID. Range is from 0 through 4294967294.

#### **ref-routes**

Specifies routes that match the next-hop ID.

### **ospf**

Specifies routes learned from the Open Shortest Path First (OSPF) protocol.

#### **slot** *line\_card\_number*

Specifies routes with the provided line card number.

#### **static**

Specifies static routes.

#### **summary**

Specifies summary information.

#### **system-summary**

Specifies summary system information.

#### **vrf** *vrf-name*

Specifies a VRF instance.

### **Modes**

Privileged EXEC mode

Typical command output for the **show ipv6 route detail** command:

```
device# show ipv6 route detail
 IPv6 Routing Table for VRF "default-vrf"
'*' denotes best ucast next-hop
'[x/y]' denotes [preference/metric]
33::/64, attached
     *via ::, Te 89/0/8, [0/0], 2m2s, direct, tag 0
33::33/128, attached
    *via ::, Te 89/0/8, [0/0], 2m2s, local, tag 0
44::/64, attached
     *via ::, Te 89/0/9, [0/0], 1m25s, direct, tag 0
44::44/128, attached
    *via ::, Te 89/0/9, [0/0], 1m25s, local, tag 0
55::/64, attached
     *via ::, Te 89/0/9, [33/1], 0m37s, static, tag 4294967295
fe80::/10, attached
     *via ::, , [0/0], 18h26m, local, tag 0
ff00::/8, attached
     *via ::, Null0, [0/0], 18h26m, local, tag 0
```
Typical command output for the **show ipv6 route detail vrf** command:

```
device# show ipv6 route detail vrf red rb 89
IPv6 Routing Table for VRF "red"
'*' denotes best ucast next-hop
'[x/y]' denotes [preference/metric]
33::/64, attached
    *via ::, Te 89/0/8, [0/0], 0m25s, static+(default-vrf), tag 0
fe80::/10, attached
    *via ::, , [0/0], 1m29s, local, tag 0
ff00::/8, attached
     *via ::, Null0, [0/0], 1m29s, local, tag 0
```
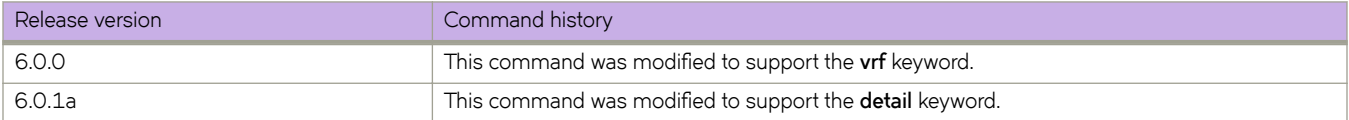
# **show ipv6 static route**

Displays information about IPv6 static routes.

### **Syntax**

**show ipv6 static route** [ *ipvÛpr~fix* [ **rbridge-id** { **all** | *rbridge-id* } ] [ **vrf** *vrf-name* ] | **rbridge-id** { **all** | *rbridge-id* } | **vrf** *vrf-name* ]

### **Parameters**

#### *ipv6prefix*

IPv6 prefix in A:B::/length format.

**rbridge-id** *rbridge-id*

Specifies an RBridge ID.

**all**

Specifies all RBridges in the cluster.

#### **vrf** *vrf-name*

Specifies a VRF instance.

#### **all**

Specifies all VRF instances.

#### **default**

Specifies the default VRF instance.

### **Modes**

Privileged EXEC mode

# **Examples**

The following example illustrates the output of the **show ipv6 static route** command:

```
switch# show ipv6 static route
IPv6 Configured Static Routes for VRF "default-vrf"
2014::/64-> 3001:1111::2000 preference: 1
   nh_vrf (default-vrf)
3ffe:1002::/64-> 2001::100 preference: 1
   nh_vrf (default-vrf)
   real-next-hop: 2001::100, interface: Te 7/0/48
2ffe:1111:2222::1234/128-> 3001::5678 preference: 1
   nh_vrf (default-vrf)
```
# **show ipv6 vrrp**

Displays information about IPv6 VRRP and VRRP-E sessions.

### **Syntax**

**show ipv6 vrrp**

**show ipv6 vrrp** *VRID* [ **detail** | **summary** ] [ **rbridge-id** { *rbridge-id* | **all** } ]

**show ipv6 vrrp detail** [ **rbridge-id** { *rbridge-id* | **all** } ]

**show ipv6 vrrp summary** [ **vrf** { *vrf-name* | **all** | **default-vrf** } | **rbridge-id** { *rbridge-id* | **all** } ]

**show ipv6 vrrp interface** { *<N>***gigabitethernet** [ *rbridge-id* **/** ] *slot/port* [ **detail** | **summary** ] | **ve** *vlan\_id* [ **detail** | **summary** | *rbridge-id* ] }

**show ipv6 vrrp rbridge-id** { *rbridge-id* | **all** }

### **Parameters**

#### *VRID*

The virtual group ID about which to display information. Valid values range from 1 through 255.

**detail**

Displays all session information in detail, including session statistics.

#### **summary**

Displays session-information summaries.

#### **vrf**

Specifies a VRF instance or all VRFs.

#### *vrf-name*

Specifies a VRF instance. For the default vrf, enter **default-vrf**.

#### **all**

Specifies all VRFs.

#### **rbridge-id**

Specifies an RBridge or all RBridges.

#### *rbridge-id*

Specifies an RBridge ID.

#### **all**

Specifies all RBridges.

#### **interface**

Displays information for an interface that you specify.

#### *<N>* **gigabitethernet**

Represents a valid, physical Ethernet subtype for all available Ethernet speeds. Enter ? to see which interface subtypes are available. Replace <N>gigabitethernet with the desired operand (for example, tengigabitethernet specifies a 10-Gb Ethernet port). The use of gigabitethernet without a speed value specifies a 1-Gb Ethernet port.

*slot*

Specifies a valid slot number.

*port*

Specifies a valid port number.

#### **ve** *vlan\_id*

Specifies the VE VLAN number.

### **Modes**

Privileged EXEC mode

### **Usage Guidelines**

Use this command to display information about IPv6 VRRP and VRRP-E sessions, either in summary or full-detail format. You can also specify a particular virtual group, one or all RBridge IDs, or an interface for which to display VRRP output.

#### **NOTE**

IPv6 VRRP-E supports only the VE interface type.

To display information for IPv6 VRRP sessions using the default VRF, you can use the **show ipv6 vrrp summary** syntax (with no additional parameters).

To display information for the default or a named VRF, you can use the **show ipv6 vrrp summary vrf** syntax with the *vrf-name* option.

To display information about all VRFs, use the **show ipv6 vrrp summary vrf all** syntax.

The following example displays information about all IPv6 VRRP/VRRP-E sessions on the device.

```
device# show ipv6 vrrp 
          ===============================================================================
Rbridge-id:4
      ===============================================================================
Total number of VRRP session(s) : 2
VRID 18
   Interface: Ve 2018; Ifindex: 1207961570
   Mode: VRRP
  Admin Status: Enabled
   Description : 
   Address family: IPv6
   Version: 3
   Authentication type: No Authentication
   State: Master
   Session Master IP Address: Local
   Virtual IP(s): fe80::1
   Configured Priority: unset (default: 100); Current Priority: 100
   Advertisement interval: 1000 milli sec (default: 1000 milli sec)
   Preempt mode: ENABLE (default: ENABLE)
   Hold time: 0 sec (default: 0 sec)
  Trackport:<br>Port(s)
                                Priority Port Status
     ======= ======== ===========
   Statistics:
     Advertisements: Rx: 0, Tx: 35
     Neighbor Advertisements: Tx: 1
VRID 19
   Interface: Ve 2019; Ifindex: 1207961571
   Mode: VRRP
   Admin Status: Enabled
   Description : 
   Address family: IPv6
   Version: 3
   Authentication type: No Authentication
   State: Master
   Session Master IP Address: Local
   Virtual IP(s): fe80::1
   Configured Priority: unset (default: 100); Current Priority: 100
   Advertisement interval: 1000 milli sec (default: 1000 milli sec)
   Preempt mode: ENABLE (default: ENABLE)
   Hold time: 0 sec (default: 0 sec)
  Trackport:<br>Port(s)
                                 Priority Port Status<br>======== ===========
                                             ======= ======== ===========
   Statistics:
     Advertisements: Rx: 0, Tx: 448
     Neighbor Advertisements: Tx: 1
```
The following example displays IPv6 VRRP/VRRP-E information in detail for a specific virtual group ID of 19, including session statistics.

```
device# show ipv6 vrrp 19 detail
============Rbridge-id:122============
Total number of VRRP session(s) : 1
VRID 19
  Interface: Ve 2019; Ifindex: 1207961571
  Mode: VRRPE
  Admin Status: Enabled
  Description :
  Address family: IPv6
  Version: 3
  Authentication type: No Authentication
  State: Backup
   Session Master IP Address: fe80::205:33ff:fe79:fb1e
  Virtual IP(s): 2001:2019:8192::1
  Virtual MAC Address: 02e0.5200.2513
  Configured Priority: unset (default: 100); Current Priority: 100
  Advertisement interval: 1 sec (default: 1 sec)
  Preempt mode: DISABLE (default: DISABLED)
  Advertise-backup: ENABLE (default: DISABLED)
  Backup Advertisement interval: 60 sec (default: 60 sec)
  Short-path-forwarding: Enabled
  Revert-Priority: unset; SPF Reverted: No
  Hold time: 0 sec (default: 0 sec)
  Master Down interval: 4 sec
 Trackport:<br>Port(s)
                             Priority Port Status
    ======= ======== ===========
  Global Statistics:
    ==================
    Checksum Error : 0
   Version Error : 0<br>VRID Invalid : 0VRID Invalid
  Session Statistics:
 ===================
 Advertisements : Rx: 103259, Tx: 1721
Neighbor Advertisements : Tx: 0
   Session becoming master : 0
    Advts with wrong interval : 0
Prio Zero pkts : Rx: 0, Tx: 0
 Invalid Pkts Rvcd : 0
 Bad Virtual-IP Pkts : 0
   Invalid Authenticaton type : 0<br>Invalid TTL Value : 0
   Invalid TTL Value
 Invalid Packet Length : 0
 VRRPE backup advt sent : 1721
    VRRPE backup advt recvd : 0
```
The following example displays summary information for IPv6 VRRP/VRRP-E statistics on the default VRF. (This command is equivalent to **show ipv6 vrrp summary vrf default-vrf**.)

```
device# show ipv6 vrrp summary 
===================================================================================
Rbridge-id:4
        ===================================================================================
Total number of VRRP session(s) : 1
Master session count : 1
Backup session count : 0<br>Init session count : 0
Init session count
VRID Session Interface Admin Current State Short-path Revert SPF
                                    State Priority Forwarding Priority Reverted
==== ======= ========= ===== ======== ===== ========== ======== ========
19 VRRPE Ve 2019 Enabled 100 Master Enabled unset No
```
The following example displays summary information for IPv6 VRRP/VRRP-E statistics on the VRF named red.

device# show ipv6 vrrp summary vrf red

=================================================================================== Rbridge-id:4 =================================================================================== Total number of VRRP session(s) : 1 Master session count : 1 Backup session count : 0<br>Thit session count : 0 Init session count VRID Session Interface Admin Current State Short-path Revert SPF State Priority Forwarding Priority Reverted ==== ======= ========= ===== ======== ===== ========== ======== ======== 18 VRRPE Ve 2018 Enabled 100 Master Enabled unset No

The following example displays summary information for IPv6 VRRP/VRRP-E statistics on all VRFs.

device# show ipv6 vrrp summary vrf all

=================================================================================== Rbridge-id:4 =================================================================================== Total number of VRRP session(s) : 2 Master session count : 2 Backup session count : 0<br>Init session count : 0 Init session count VRID Session Interface Admin Current State Short-path Revert SPF State Priority Forwarding Priority Reverted ==== ======= ========= ===== ======== ===== ========== ======== ======== 18 VRRPE Ve 2018 Enabled 100 Master Enabled unset No 19 VRRPE Ve 2019 Enabled 100 Master Enabled unset No

The following example displays information for IPv6 VRRP-E tracked networks.

device# show ipv6 vrrp detail =================================================================================== Rbridge-id:1 =================================================================================== Total number of VRRP session(s) : 1 VRID 2 Interface: Ve 100; Ifindex: 1207959652 Mode: VRRPE Admin Status: Enabled Description : Address family: IPv6 Version: 3 Authentication type: No Authentication State: Master Session Master IP Address: Local Virtual IP(s): 2001:2019:8192::1 Virtual MAC Address: 02e0.5225.1002 Configured Priority: unset (default: 100); Current Priority: 100 Advertisement interval: 1 sec (default: 1 sec) Preempt mode: DISABLE (default: DISABLED) Advertise-backup: DISABLE (default: DISABLED) Backup Advertisement interval: 60 sec (default: 60 sec) Short-path-forwarding: Disabled Revert-Priority: unset; SPF Reverted: No Hold time: 0 sec (default: 0 sec) Master Down interval: 4 sec Trackport:<br>Port(s) Port(s) Priority Port Status ======= ======== =========== Tracknetwork:<br>Network(s) Network(s) Priority Status ========= ======== ==========  $2001::/64$  Global Statistics: ================== Checksum Error : 0 Version Error : 0<br>VRID Invalid : 0 VRID Invalid Session Statistics: =================== Advertisements : Rx: 0, Tx: 132 Neighbor Advertisements : Tx: 66<br>Session becoming master : 1 Session becoming master Advts with wrong interval : 0<br>Prio Zero pkts : R  $\begin{array}{cccc} P(X: 0, T_X: 0) & \text{if } X: 0 \\ & P(X: 0) & \text{if } X: 0 \end{array}$ Invalid Pkts Rvcd : 0<br>Bad Virtual-IP Pkts : 0 Bad Virtual-IP Pkts Invalid Authenticaton type : 0 Invalid TTL Value : 0 Invalid Packet Length : 0 VRRPE backup advt sent : 0<br>VRRPE backup advt recvd : 0 VRRPE backup advt recvd

### **History**

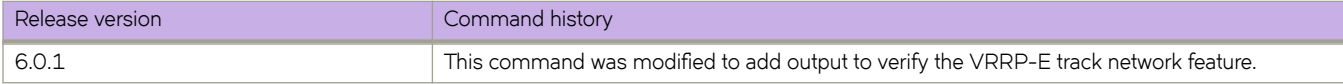

# **Related Commands**

[clear ipv6 vrrp statistics,](#page-235-0) [show vrrp](#page-2031-0)

# **show lacp**

Displays Link Aggregation Control Protocol (LACP) statistics.

## **Syntax**

**show lacp** [ **counters** [ *port-channel* ] | **sys-id** [ *port-channel* ]

# **Parameters**

#### **counters**

Displays LACP statistics for all port-channel interfaces.

*port-channel*

Displays counters for a specified port channel interface. Valid values range from 1 through 6144.

**sys-id**

Displays LACP statistics by system ID.

## **Modes**

Privileged EXEC mode

## **Usage Guidelines**

Use this command to display the LACP statistics for each port-channel interface for all port-channel interfaces or a single portchannel interface, or by system ID.

# **show lacp sys-id**

Displays the Link Aggregation Control Protocol (LACP) system ID and priority information.

## **Syntax**

**show lacp sys-id**

# **Modes**

Privileged EXEC mode

# **Usage Guidelines**

The system priority and the system Media Access Control (MAC) address make up the system identification. The first two bytes are the system priority, and the last six bytes are the globally administered individual MAC addresses associated with the system.

# **Examples**

To display the local system ID:

switch# show lacp sys-id

% System 8000,00-05-1e-76-1a-a6

# <span id="page-1630-0"></span>**show license**

Displays license information.

### **Syntax**

```
show license [ rbridge-id { rbridge-id | all } ] [ all ]
```
# **Command Default**

Displays the licenses installed on the local switch.

## **Parameters**

**rbridge-id**

Specifies an RBridge or all RBridges.

*rbridge-id*

Specifies an RBridge ID.

**all**

Specifies all RBridges.

**all**

Executes the command on all switches in the fabric.

# **Modes**

Privileged EXEC mode

# **Usage Guidelines**

Use this command to display the license information for the local switch or any switch in a Brocade VCS Fabric cluster. The command output includes the RBridge ID, license description, expiration if applicable, the feature name, and an indication of whether the license is valid. A string of "x" characters is displayed for the license key.

In logical chassis cluster mode, remote license operations may be performed on any remote RBridge, from any RBridge in the logical chassis cluster.

To display a Brocade VDX 8770 licensed for Advanced Services: (This configuration enables the use of Layer 3 and FCoE features. The VCS Fabric license is enabled on all VDX platforms by default starting with Network OS 4.1.0; a VCS Fabric license does not need to be installed to enable VCS Fabric functionality.)

```
switch# show license
rbridge-id: 60
xxxxxxxxxxxxxxxxxxxxxxxxxxxxxxxxxxxxxxxx
        Advanced Services license
        Feature name:ADVANCED_SERVICES
        License is valid
```
# **Related Commands**

[license add,](#page-783-0) [license remove,](#page-785-0) [show license id](#page-1632-0)

# <span id="page-1632-0"></span>**show license id**

Displays the RBridge License ID.

### **Syntax**

**show license id** [ **rbridge-id** { **rbridge-id** { *rbridge-id* | **all** } ] [ **all** ]

## **Command Default**

Displays the license ID installed on the local switch.

### **Parameters**

**rbridge-id**

Specifies an RBridge or all RBridges.

*rbridge-id*

Specifies an RBridge ID.

**all**

Specifies all RBridges.

**all**

Executes the command on all switches in the fabric.

## **Modes**

Privileged EXEC mode

## **Usage Guidelines**

Use this command to display the RBridge license ID (WWN) for the specified switch. You need the RBridge license ID when you prepare to add a license.

In logical chassis cluster mode, remote license operations may be performed on any remote RBridge, from any RBridge in the logical chassis cluster.

## **Examples**

To display the license ID for the local switch:

switch# show license id Rbridge-Id LicenseId ======================================== 2 10:00:00:05:1E:00:4C:80

# **Related Commands**

[license add,](#page-783-0) [license remove,](#page-785-0) [show license](#page-1630-0)

# **show linecard**

Displays information about the line cards present in the chassis.

## **Syntax**

**show linecard** [ **rbridge-id** *rbridge-id* ]

# **Parameters**

**rbridge-id** *rbridge-id* Specifies an RBridge ID. The range of valid values is from 1 through 239.

# **Modes**

Privileged EXEC mode

# **Command Output**

The **show linecard** command displays the following information:

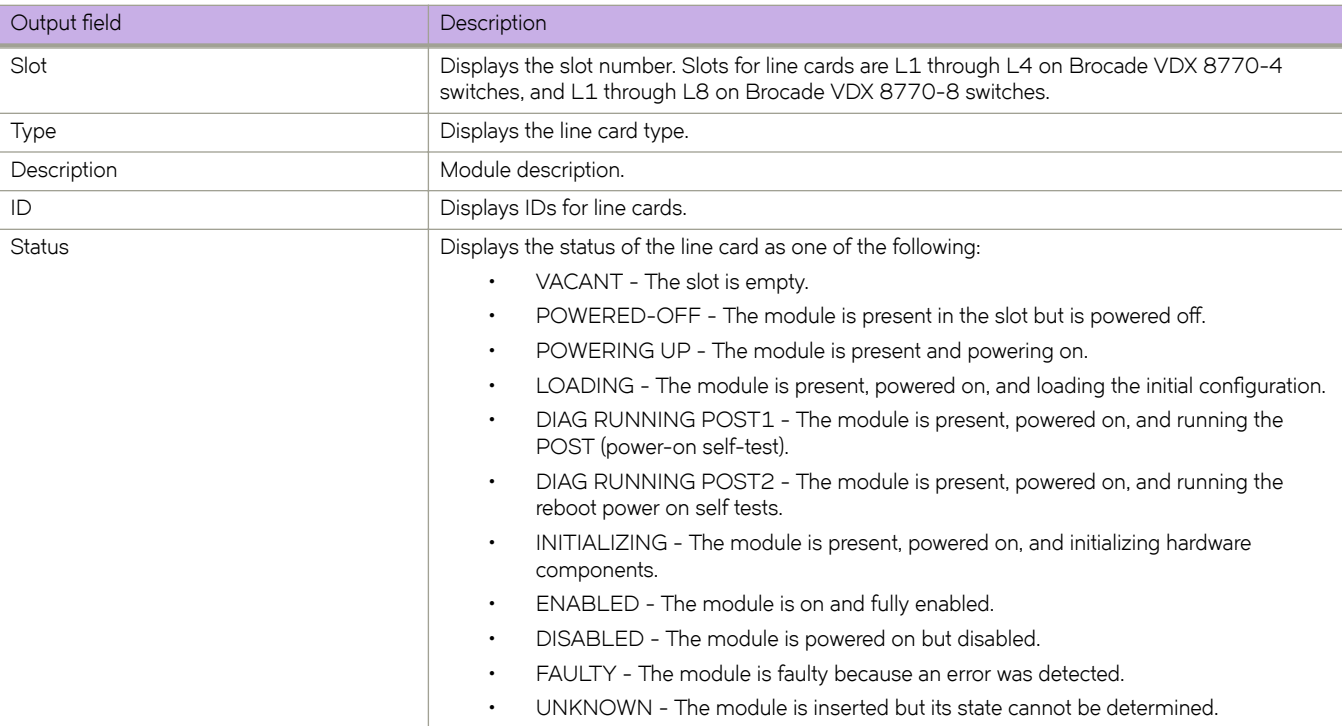

The following example displays the line cards in a Brocade VDX 8770-4 switch.

device# show linecard

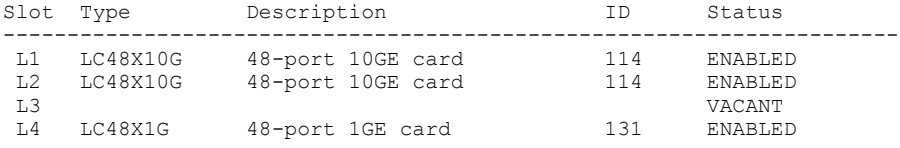

The following example displays the line cards in RBridge 80.

device# show linecard rbridge-id 80 Rbridge-id 80:

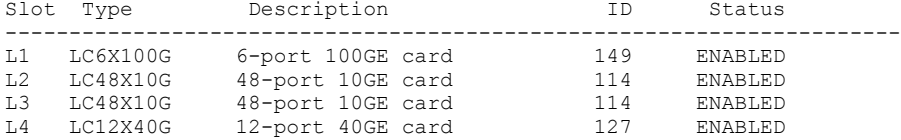

# **History**

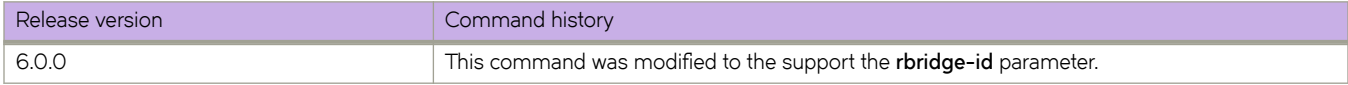

# **Related Commands**

[linecard,](#page-789-0) [show sfm,](#page-1965-0) [show slots](#page-1968-0)

# **show lldp interface**

Displays the LLDP status on the specified interface.

# **Syntax**

**show lldp interface** [ *<N>***gigabitethernet** *rbridge-id/slot/port* ]

## **Parameters**

#### *<N>***gigabitethernet**

Represents a valid, physical Ethernet subtype for all available Ethernet speeds. Enter ? to see which interface subtypes are available. Replace <N>gigabitethernet with the desired operand (for example, tengigabitethernet specifies a 10-Gb Ethernet port). The use of gigabitethernet without a speed value specifies a 1-Gb Ethernet port.

#### *rbridge-id*

Specifies an RBridge ID.

*slot*

Specifies a valid slot number.

*port*

Specifies a valid port number.

### **Modes**

Privileged EXEC mode

To display all the LLDP interface information for a selected interface:

```
switch# show lldp interface tengigabitethernet 1/0/0
```

```
LLDP information for Te 1/0/0
 State: Enabled<br>Mode: Receive
                          Receive/Transmit
  Advertise Transmitted: 30 seconds
  Hold time for advertise: 120 seconds
 Tx Delay Timer: 1 seconds
DCBX Version : CEE
 Auto-Sense : Yes<br>Transmit TLVs: Chassis ID
 Transmit TLVs: Chassis ID Port ID<br>TTL System 1
                          TTL System Name<br>TEEE DCBx System Name
                                                  DCBx FCoE App
                           DCBx FCoE Logical Link
  DCBx FCoE Priority Values: 3
  DCBx iSCSI Priority Values: 4
```
To display all the LLDP interface information:

```
switch# show lldp
LLDP Global Information
   system-name: switch
   system-description: Brocade-VDX-VCS 100
   description:
  State: Enabled<br>Mode: Receive,
                            Receive/Transmit
 Advertise transmitted: 30 seconds
 Hold time for advertise: 120 seconds
  Tx Delay Timer: 1 seconds<br>Transmit TLVs: Chassis ID
  Transmit TLVs: Chassis ID Port ID<br>TTL System P
                            TTL System Name<br>IEEE DCBx System Name<br>DCBx FCoE A
                                                       DCBx FCoE App
                             DCBx FCoE Logical Link
   DCBx FCoE Priority Values: 3
   DCBx iSCSI Priority Values: 4
```
# **show lldp neighbors**

Displays LLDP information for all neighboring devices on the specified interface.

## **Syntax**

**show lldp neighbors** [ **interface** { *<N>***gigabitethernet** *rbridge-id/slot/port* } **detail** ]

# **Parameters**

#### **interface**

Specifies an Ethernet interface.

#### *<N>***gigabitethernet**

Represents a valid, physical Ethernet subtype for all available Ethernet speeds. Enter ? to see which interface subtypes are available. Replace <N>gigabitethernet with the desired operand (for example, tengigabitethernet specifies a 10-Gb Ethernet port). The use of gigabitethernet without a speed value specifies a 1-Gb Ethernet port.

*rbridge-id*

Specifies an RBridge ID.

*slot*

Specifies a valid slot number.

*port*

Specifies a valid port number.

#### **detail**

Displays all the LLDP neighbor information in detail for the specified interface.

### **Modes**

Privileged EXEC mode

## **Usage Guidelines**

Use this command to display LLDP information for all neighboring devices on the specified interface.

#### **ATTENTION**

If you do not use the **interface** parameter, only the mandatory TLVs are displayed.

To display detailed LLDP neighbor information on a specific interface:

switch# show lldp neighbors interface tengigabitethernet 3/0/8 detail

```
Neighbors for Interface Te 3/0/8
MANDATORY TLVs
Local Interface: Te 0/8
                         Remote Interface: Te 3/0/8 (IF Name)
Dead Interval: 120 secs Remaining Life : 100 secs Tx: 536 Rx: 535
Chassis ID: 0005.1e76.1020 (MAC)
Remote Mac: 0005.1e76.102c
OPTIONAL TLVs
==============
Port Interface Description: Te 3/0/8
System Name: sw0
System Description: Fibre Channel Switch.
System Capabilities: Switching Routing
System Capabilities Enabled: Switching
Link Prim: 257
Remote Protocols Advertised: Multiple Spanning Tree Protocol
Remote VLANs Configured: VLAN ID: 1 VLAN Name: default
AutoNego Support: Supported Not Enabled
AutoNego Capability: 0
Operational MAU Type: 0
Link Aggregation Capability: Capable
Link Aggregation Status: Disabled
Port Vlan Id: 1
Port & Protocol Vlan Flag: Supported Not enabled
Port & Protocol Vlan Id: 0
Link Aggregation Port Id: 0
Max Frame Size: 2500
Management Address: 10.32.152.21 (IPv4)
Interface Numbering: 2
Interface Number: 0x4080100 (67633408)
OID: 0x100f99b4
```
# **show lldp statistics**

Displays the LLDP statistics on all interfaces or a specified interface.

## **Syntax**

**show lldp statistics** [ **interface** { *<N>***gigabitethernet** *rbridge-id/slot/port* } ]

# **Parameters**

#### **interface**

Specifies an Ethernet interface.

#### *<N>***gigabitethernet**

Represents a valid, physical Ethernet subtype for all available Ethernet speeds. Enter ? to see which interface subtypes are available. Replace <N>gigabitethernet with the desired operand (for example, tengigabitethernet specifies a 10-Gb Ethernet port). The use of gigabitethernet without a speed value specifies a 1-Gb Ethernet port.

*rbridge-id*

Specifies an RBridge ID.

*slot*

Specifies a valid slot number.

*port*

Specifies a valid port number.

## **Modes**

Privileged EXEC mode

### **Usage Guidelines**

If you do not specify an interface, this command displays the LLDP statistics for all interfaces.

## **Examples**

To display LLDP statistics on the specified interface:

switch# show lldp statistics interface tengigabitethernet 5/0/8

```
LLDP Interface statistics for Te 5/0/8
Frames transmitted: 555<br>Frames Aged out: 0
Frames Aged out: 0<br>Frames Discarded: 0
Frames Discarded:
Frames with Error: 0<br>Frames Recieved: 554
Frames Recieved: 55<br>TLVs discarded: 0
TLVs discarded: 0
TLVs unrecognized: 0
```
# **show logging auditlog**

Displays the internal audit log buffer of the switch.

### **Syntax**

**show logging auditlog** [ **count** *count*] [ **reverse** ] [ **rbridge-id** *rbridge-id* | **all** ]

### **Parameters**

**count** *count*

Specifies the number of messages to display.

#### **reverse**

Displays the audit log in reverse order.

**rbridge-id** *rbridge-id*

Specifies an RBridge.

**all**

Executes the command on all switches in the fabric.

### **Modes**

Privileged EXEC mode

## **Usage Guidelines**

This command is supported only on the local switch.

## **Examples**

To display the audit log messages stored in the internal buffer:

switch# show logging auditlog

```
0 AUDIT,2012/04/13-02:35:59 (GMT), [DCM-2002], INFO, DCMCFG, admin/admin/10.72.16.41/ssh/cli,, chassis, 
Event: noscli exit, Status: success, Info: Successful logout by user [admin].
1 AUDIT,2012/04/13-02:43:23 (GMT), [DCM-2001], INFO, DCMCFG, admin/admin/10.72.16.41/ssh/cli,, chassis, 
Event: noscli start, Status: success, Info: Successful login attempt through ssh from 10.72.16.41.
```
# **Related Commands**

[clear logging auditlog,](#page-241-0) [clear logging raslog,](#page-242-0) [log-dampening-debug](#page-804-0)

# **show logging raslog**

Displays the internal RASlog buffer of the switch.

### **Syntax**

**show logging raslog** [ **attribute** *attribute* ] [ **blade** *blade* ] [ **count** *count* ] [ **message-type** *type* ] [ **reverse** ] [ **severity** *severity* ] [ **rbridge-id** *rbridge-id* ]

### **Parameters**

#### **attribute** *attribute*

Filters output by message attribute. Valid attributes include FFDC and VCS.

**blade** *blade*

Displays for the specified blade only. Valid values for blade include MM1, MM2, and LC[1-8].

#### **count** *count*

Specifies the number of messages to display.

#### **message-type** *type*

Filters the output by message type. Valid message types include DCE or SYSTEM.

#### **severity** *severity*

Filters the output by message severity. Valid severity levels include the following: critical, error, info, and warning.

#### **reverse**

Displays the messages in reverse order.

**rbridge-id** *rbridge-id* Specifies an RBridge ID.

### **Modes**

Privileged EXEC mode

### **Usage Guidelines**

Use the filters to customize the output.

This command is supported only on the local switch.

The RASLog messages contain the module name, error code, and message details.

To display all RASLog messages stored in the system:

switch# show logging raslog

```
NOS: 3.0.0
2012/05/25-17:37:15, [LOG-1003], 1, M1, INFO, VDX8770-4, SYSTEM error log has been cleared
2012/05/25-17:38:32, [SEC-1203], 3, M1, INFO, sw0, Login information: Login successful via TELNET/SSH/
RSH. IP Addr: 10.24.65.24
2012/05/25-17:42:54, [SEC-1203], 4, M1, INFO, sw0, Login information: Login successful via TELNET/SSH/
RSH. IP Addr: 10.24.65.24
2012/05/25-17:43:12, [IPAD-1002], 5, M1, INFO, VDX8770-4, Switch name has been successfully changed to 
\text{div}A1-\text{sw}0.
2012/05/25-17:51:42, [FW-1439], 180, M1, WARNING, dutA1-sw0, Switch status change contributing factor 
Switch offline.
(Output truncated)
```
To display all RASLog messages for a line card:

switch# show logging raslog blade LC2

```
NOS: 3.0.0
2012/05/28-12:07:41, [HASM-1004], 822, L2, INFO, VDX8770-4, Processor rebooted - Reset
2012/05/28-12:07:41, [HASM-1104], 823, L2, INFO, VDX8770-4, Heartbeat to M1 up
2012/05/28-12:07:48, [HASM-1108], 830, L2, INFO, VDX8770-4, All service instances become active.
2012/05/29-13:32:50, [HASM-1004], 2721, L2, INFO, VDX8770-4, Processor rebooted - Reset
```
To display warning messages only on the standby management module:

switch# show logging raslog blade MM1 severity warning

```
NOS: 3.0.0
2012/03/09-15:20:55, [FW-1042], 26, M1, WARNING, dutA1-sw0, Sfp TX power for port 1/2/9, is below low 
boundary(High=1999, Low=125). Current value is 17 uW.
2012/03/09-15:20:55, [FW-1046], 27, M1, WARNING, dutA1-sw0, Sfp Current for port 1/2/9, is below low 
boundary(High=10, Low=3). Current value is 0 mA.
2012/03/09-15:20:55, [FW-1042], 28, M1, WARNING, dutA1-sw0, Sfp TX power for port 1/2/17, is below low 
boundary(High=1999, Low=125). Current value is 18 uW.
(Output truncated)
```
#### To display only the FFDC messages:

switch# show logging raslog attribute FFDC rbridge-id 1

NOS: 3.0.0 1970/01/01-00:09:43, [HASM-1200], 106, MM1 | FFDC, WARNING, chassis, Detected termination of process Dcmd.Linux.powe:1660

### **Related Commands**

[clear logging raslog,](#page-242-0) [logging raslog console](#page-806-0)

# **show mac-address-table**

Displays forwarding information for all MAC addresses, for a specific dynamic or static MAC address, for all dynamic MAC addresses, for all static MAC addresses, for a specific interface, for a specific VLAN, or for MAC addresses associated with port profiles.

# **Syntax**

**show mac-address-table** [ **address** *mac-addr* | **aging-time** [ **conversational** [ **rbridge-id** ] *rbridge-id* ] ] | **count** [ **address***MAC\_address* | **conversational linecard** *linecard\_number* [ **address** [ *MAC\_address* | **rbridge-id** *rbridge-id* ] ] | **interface** {*<N>* **gigabitethernet** *rbridge-id/slot/port* | **vlan***vlan\_id* } | **dynamic** [ **address** *MAC\_address* | **interface** {*<N>* **gigabitethernet** *rbridge-id/slot/port* | **port-channel** *number* | **tunnel** *number* | **vlan** *vlan\_id* ] | **interface** { *<N>* **gigabitethernet** *rbridge-id/slot/port* | **port-channel** *number* | **tunnel** *number* | **vlan** *vlan\_id* } | **static** [ **address** *MAC\_address* | **interface** {*<N>* **gigabitethernet** *rbridge-id/slot/port* | **port-channel** *number* | **tunnel** *number* | **vlan** *vlan\_id* ] | **vlan** *vlan\_id* | **dynamic** | **interface** | **learning-mode** [ **rbridge-id** [ *rbridge-id* ] ] | **linecard interface** |**pr±æprfi~** [**address***MAC\_address* | **count** | **dynamic** | **vlan***vlan\_id* ] | **static** | **vlan***vlan\_id* ]

# **Parameters**

#### **address** *MAC\_adddress*

Displays forwarding information for a 48-bit MAC address. The valid format is *H.H.H* (available in Privileged EXEC mode only).

#### **aging-time**

Displays the aging time.

#### conversational

Displays conversational MAC learning (CML) aging time, or is used for forwarding entries.

rbridge-id [*rbridge-id* ]

Specifies the RBridge ID display.

#### **count**

Displays the count of forwarding entries.

**address** *MAC\_address* Specifies a MAC address.

#### **conversational linecard** *linecard\_number*

Specifies CML addresses for a line card.

address

Specifies a MAC address or an RBridge.

#### interface

Specifies a physical interface or VLAN.

#### *<N>***gigabitethernet**

Represents a valid, physical Ethernet subtype for all available Ethernet speeds. Enter **?** to see which interface subtypes are available. Replace *<N>***gigabitethernet** with the desired operand (for example, tengigabitethernet specifies a 10-Gb Ethernet port). The use of gigabitethernet without a speed value specifies a 1-Gb Ethernet port.

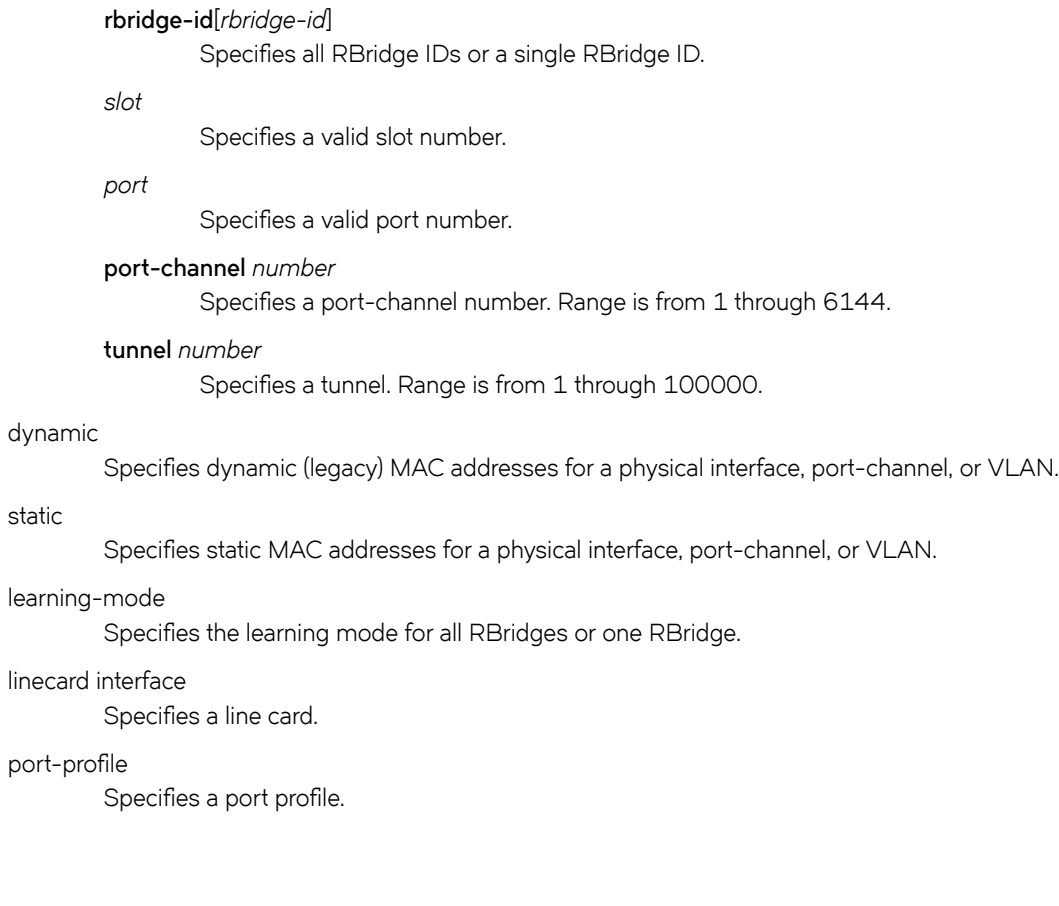

Privileged EXEC mode

# **Examples**

**Modes**

To display a specific MAC address in the table:

switch# show mac-address-table address 0011.2222.3333

vlanId Mac-address Type State Ports<br>100 0011.2222.3333 Static Inactive Te 0/1 1110 1111222.3333 Static Inactive Te 0/1 Total MAC addresses : 1

To display the aging time for a specific MAC address table:

switch# show mac-address-table aging-time

MAC Aging-time : 300 seconds

To display a dynamic MAC address table:

switch# show mac-address-table dynamic

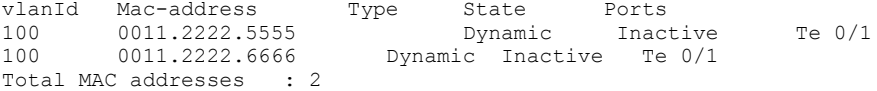

# **show mac-address-table consistency-check**

Displays the operational data for MAC address-table consistency check.

### **Syntax**

**show mac-address-table consistency-check**

## **Modes**

Privileged EXEC mode

# **Command Output**

The **show mac-address-table consistency-check** command displays the following information:

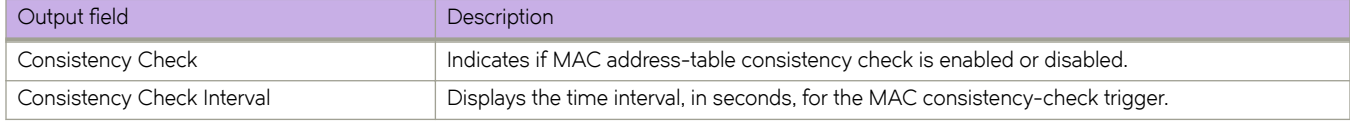

### **Examples**

The following example indicates that MAC-move detection is enabled for consistency check. Consistency check is configured to run once every 300 seconds.

```
device# show mac-address-table consistency-check 
   Consistency Check
    Consistency Check Interval: 300 seconds
```
## **History**

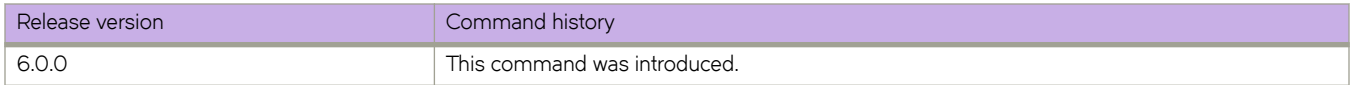

## **Related Commands**

[mac-address-table consistency-check interval,](#page-826-0) [mac-address-table consistency-check suppress](#page-828-0)

# **show mac-address-table mac-move**

Displays the operational data for MAC address-table move detection,

## **Syntax**

**show mac-address-table mac-move**

## **Modes**

Privileged EXEC mode

# **Command Output**

The **show mac-address-table mac-move** command displays the following information:

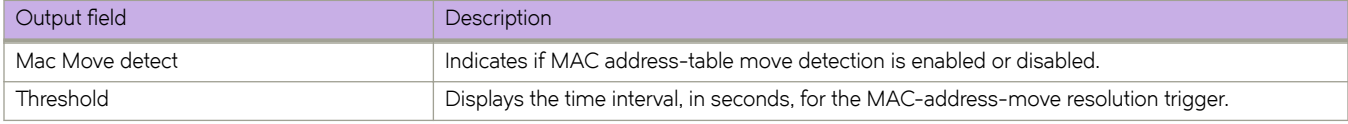

# **Examples**

The following example indicates that MAC-move detection is enabled. MAC-address-move resolution is triggered if more than 20 MAC moves are detected within any 10-second window.

```
device# show mac-address-table mac-move 
    Mac Move detect: Enable
    Threshold: 20
```
# **History**

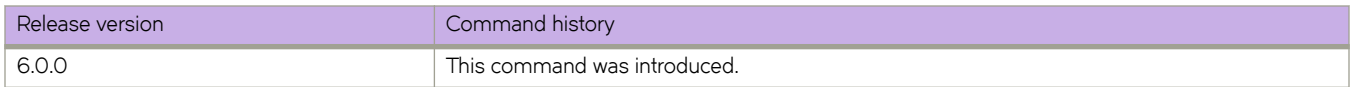

# **Related Commands**

[mac-address-table mac-move detect,](#page-829-0) [mac-address-table mac-move limit,](#page-830-0) [show ip interface,](#page-1460-0) [show ipv6 interface](#page-1577-0)

# **show maps dashboard**

Displays the Monitoring and Alerting Policy Suite (MAPS) data collected since midnight.

## **Syntax**

**show maps dashboard** [ **details** | **history** ] | [ **rbridge-id** [*rbridge\_id* | **all** ] ]

# **Parameters**

#### **details**

Displays detailed MAPS statistics. Displays only five rules and the top five ports.

#### **history**

Displays a briefer summary of the dashboard information than the "all" keyword.

#### **rbridge-id** *rbridge\_id*

Specifies an RBridge ID for which to display the MAPS statistics.

## **Modes**

Privileged EXEC mode.

The output of the command is divided into five basic sections:

- 1.0 Basic information about the dashboard
- 2.0 A status report on the current health of the switch.
- 3.1 A summary of the focus areas of the switch.

Port(val) Port(val) Port(val)

- 3.2 A list of the rules currently affecting the health of the switch.
- 3.3 A historical summary of the events on the switch over the last 24 hours.

Basic display of all MAPS statistics since midnight

device# show maps dashboard rbridge-id 10 ---------------------------------------------------------------------------------------- Dashboard for RbridgeId 10 ---------------------------------------------------------------------------------------- 1 Dashboard Information: ======================= DB start time : Thu May 21 17:27:28 2015 2 Switch Health Report: ======================= Current Switch Policy Status: MARGINAL Contributing Factors: --------------------- \*BAD\_PWR (MARGINAL). 3.1 Summary Report: =================== Category |Today |Today |Last 7 days | -------------------------------------------------------------------------------- Port Health |No Errors |No Errors ||No Errors || Fru Health  $|In$  operating range  $|In$  operating range  $|In$ Security Violations | No Errors | Out of operating range | Switch Resource | In operating range | | In operating range | | 3.2 Rules Affecting Health: =========================== Category(Rule Count)|RepeatCount|Rule Name | Execution Time | Object | Triggered Value(Units)| Security Violations (12) | defSWITCHSEC\_LV\_0 |05/21/15 19:26:54|Switch |1 Violations |<br>3) | 3) | | | | | | | | | |Switch |1 Violations |<br>| | |1 |defSWITCHSEC\_TELNET\_0 |05/21/15 19:26:54|Switch |1 Violations | 3.3 History Data: =============== Stats(Units) Current --/--/-- --/--/-- --/--/-- --/--/----/--/-- --/--/-- --/--/--  $\begin{array}{lll}\text{Current} & & & & & \text{---/---} & & & & \text{---/---} & & & \text{---/---} \\\hline \text{---/---/---} & & & & & & \text{---/---} & & & & \text{---/---} \end{array}$ 

-------------------------------------------------------------------------------------------------------- -------------------------------------------------------- CRCALN(CRCs) - - - - - - - RX\_ABN\_FRAME(Errors)- - - - - - - RX\_SYM\_ERR(Errors) - - - - - - - RX\_IFG(IFGs) - - - - - - -

# **History**

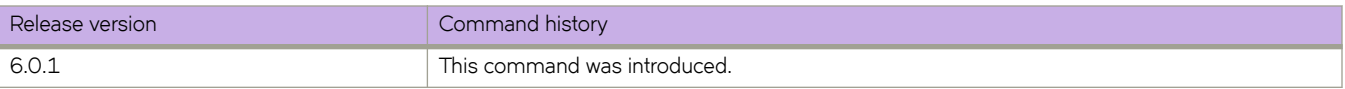

# **show maps policy**

Displays the Monitoring and Alerting Policy Suite (MAPS) policies enforced on the device.

## **Syntax**

**show maps policy** [**summary** | **detail** | **name** *policy\_name* | **rbridge-id** *rbridge\_id* | **all** ]

# **Parameters**

#### **summary**

Displays a summary of the MAPS statistics.

#### **detail**

Displays a detailed output of the MAPS statistics.

#### **name** *policy\_name* Displays all the rules in the specified policy.

**rbridge-id** *rbridge\_id*

Specifies an RBridge ID for which to display the MAPS statistics.

## **Modes**

Privileged EXEC mode

# **Examples**

Typical command example.

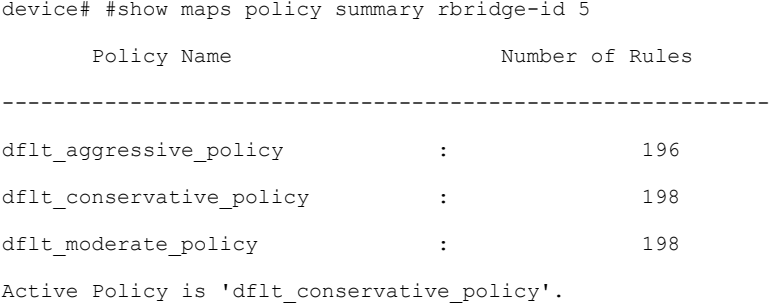

Typical command example.

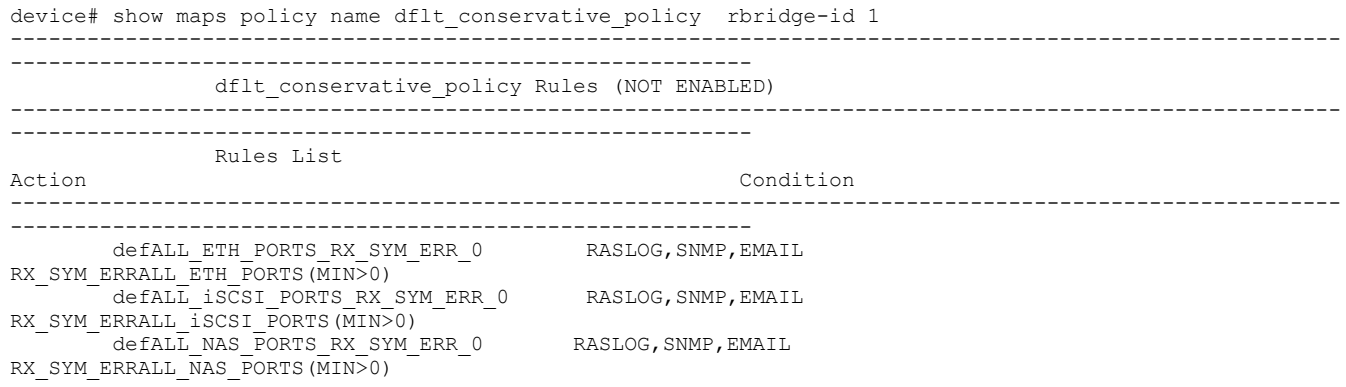

# **History**

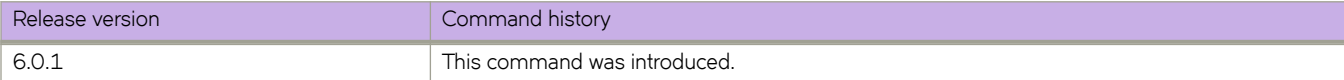

# **show media**

Displays the SFP information for all the interfaces present on a switch.

### **Syntax**

**show media**

## **Modes**

Privileged EXEC mode

### **Usage Guidelines**

The command output will be several pages long.

The TX Power Field in the **show media** command is not supported by the 40-Gbps optics.

# **Examples**

To display all SFP information:

```
switch# show media 
Interface Ten Gigabit Ethernet 0/1
 Identifier 3 SFP<br>Connector 7 LC
 Connector 7 LC
 Transceiver 0000000000000010 10_GB/s
 Name id
 Encoding 6
 Baud Rate 103 (units 100 megabaud)
 Length 9u 0 (units km)
 Length 9u 0 (units 100 meters)
 Length 50u 8 (units 10 meters)
 Length 62.5u 3 (units 10 meters)<br>Length Cu 0 (units 1 meter)
Length Cu 0 (units 1 meter)
 Vendor Name BROCADE
Vendor OUI 42:52:4f
 Vendor PN 57-0000075-01
 Vendor Rev
 Wavelength 850 (units nm)
Options 001a Loss of Sig, Tx Fault, Tx Disable
 BR Max 0
 BR Min 0<br>Serial No Al
 Serial No AAA108454100431
 Date Code 081108
  Optical Monitor yes
 Temperature 44 Centigrade
 Voltage 3246.8 (Volts)
  Current 0.002 (mAmps)
 TX Power 0.1 (uWatts)
RX Power 0.1 (uWatts)
(Output truncated)
```
# **Related Commands**

[show media interface,](#page-1654-0) [show media linecard](#page-1657-0)

# <span id="page-1654-0"></span>**show media interface**

Displays the SFP information for a specific interface.

# **Syntax**

 $s$ how media interface [ <N>gigabitethernet *rbridge-id/slot/port* | fibrechannel *rbridge-id/slot/port* ]

## **Parameters**

#### *<N>***gigabitethernet**

Represents a valid, physical Ethernet subtype for all available Ethernet speeds. Enter ? to see which interface subtypes are available. Replace <N>gigabitethernet with the desired operand (for example, tengigabitethernet specifies a 10-Gb Ethernet port). The use of gigabitethernet without a speed value specifies a 1-Gb Ethernet port.

#### *rbridge-id*

Specifies an RBridge ID.

*slot*

Specifies a valid slot number.

*port*

Specifies a valid port number.

#### **fibr~chmnn~** *rbridge-id/slot/port*

Specifies a valid external 1-gigabit FibreChannel interface.

*rbridge-id*

Specifies an RBridge ID.

*slot*

Specifies a valid slot number.

*port*

Specifies a valid port number.

## **Modes**

Privileged EXEC mode

### **Usage Guidelines**

The **fibrechannel** *rbridge-id/slot/port* parameter is used only on Brocade VDX 6740 switches.

To display SPF information for a 1-gigabit Ethernet interface:

```
switch# show media interface gigabitethernet 1/0/1
```
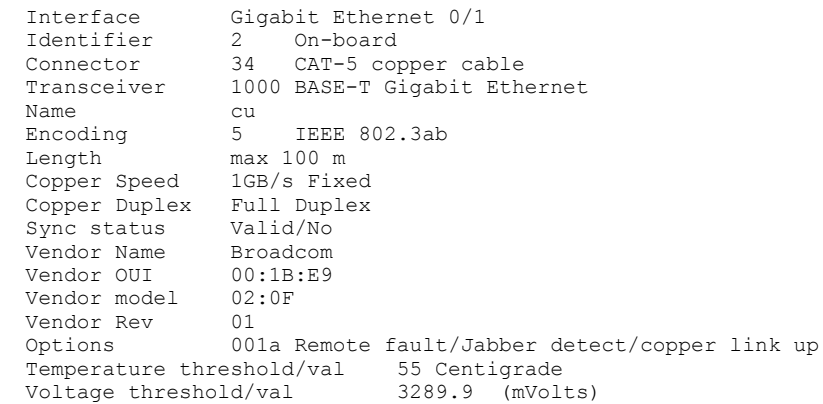

#### To display SFP information for a 10-gigabit Ethernet interface:

switch# show media interface tengigabitethernet 5/0/1

```
Interface Ten Gigabit Ethernet 5/0/1
 Identifier 3 SFP
 Connector 7 LC
 Transceiver 0000000000000010 10_GB/s
 Name id
 Encoding 6
 Baud Rate 103 (units 100 megabaud)
 Length 9u 0 (units km)
 Length 9u 0 (units 100 meters)
 Length 50u 8 (units 10 meters)
 Length 62.5u 3 (units 10 meters)<br>Length Cu 3 (units 10 meters)<br>Vendor Name BROCADE
                   (units 1 meter)
 Vendor Name
  Vendor OUI 00:05:1E
                Vendor PN 57-0000075-01
  Vendor Rev A
 Wavelength 850 (units nm)
Options 001a Loss of Sig, Tx Fault, Tx Disable
 BR Max 0
BR Min 0
 Serial No AAA108454100431
 Date Code 081108
 Temperature 44 Centigrade
 Voltage 3246.8 (Volts)
 Current 0.002 (mAmps)
TX Power 0.1 (uWatts)
 TX Power 0.1 (uWatts)<br>RX Power 0.1 (uWatts)
```
#### To display SFP information for a Fibre Channel interface:

switch# show media interface fibrechannel 66/0/1 Interface FibreChannel 66/0/1 Identifier 3 SF<br>Connector 7 LC Connector<br>Transceiver  $540c404040000000200,400,800_MB/s M5,$ M6 sw Short\_dist 8B10B Encoding<br>Baud Rate Baud Rate 85 (units 100 megabaud)<br>Length 9u (units km) Length 9u  $0$  (units km)<br>Length 9u  $0$  (units 100 Length 9u 0 (units 100 meters)<br>Length 50u 5 (units 10 meters) Length 50u 5 (units 10 meters)<br>Length 62.5u 2 (units 10 meters)<br>Length Cu 0 (units 1 meter) Length 62.5u 2 (units 10 meters)<br>Length Cu 0 (units 1 meter) 0 (units 1 meter)<br>BROCADE Vendor Name BROCADE<br>Vendor OUI 00:05:1e Vendor OUI<br>Vendor PN 57-1000012-01 Vendor Rev A Wavelength 850 (units nm)<br>Options 003a Loss of Si 003a Loss\_of\_Sig,Tx\_Fault,Tx\_Disable<br>0 BR Max 0<br>BR Min 0 BR Min<br>Serial No UAF110170000VP1<br>100422 Date Code 1004<br>DD Type 0x68 DD Type 0x68<br>Enh Options 0xfa Enh Options 0xfa<br>Status/Ctrl 0x82 Status/Ctrl Alarm flags[0,1] 0x5, 0x40 Warn Flags[0,1] 0x5, 0x40 Alarm Warn low high low high<br>Centigrade -10 90 -5 85 Temperature 28 Centigrade -10 90 -5 85<br>Voltage 3331.4 mVolts 2900.0 3700.0 3000.0 3600.0 3331.4 mVolts 2900.0 3700.0 3000.0 3600.0<br>0.310 mAmps 1.000 17.000 2.000 14.000 Current 0.310 mAmps 1.000 17.000 2.000 14.000<br>TX Power -21.7 dBm (6.8 uW) 125.9 uW 631.0 uW 158.5 uW 562.3 uW TX Power -21.7 dBm (6.8 uW) 125.9 uW 631.0 uW 158.5 uW 562.3 uW 125.9 uW 631.0 uW<br>10.0 uW 1258.9 uW

### **Related Commands**

[show media,](#page-1653-0) [show media linecard](#page-1657-0)

# <span id="page-1657-0"></span>**show media linecard**

Displays the SFP information for a specified line card.

### **Syntax**

**show media linecard** *number*

### **Parameters**

*number*

Numeric identifier for the line card.

### **Modes**

Privileged EXEC mode

### **Usage Guidelines**

Use this command to display a summary of small form-factor pluggable (SFP) and Quad SFP media information for each interface on the specified module.

This command is supported only on the local RBridge.

### **Examples**

To display the SFP media information for an LC48X10G line card in slot 2:

switch# show media linecard 2

```
Interface Ten Gigabit Ethernet 1/2/1
 Identifier 3 SFP
 Connector 33 Copper Pigtail
 Transceiver d580884104000002 10 GB/s TW Short dist
  Name cu
 Encoding 0<br>Baud Rate 10
 Baud Rate 103 (units 100 megabaud)
 Length 9u 0 (units km)
Length 9u 0 (units 100 meters)
 Length 50u 0 (units 10 meters)
 Length 62.5u 0 (units 10 meters)
Length Cu 1 (units 1 meter)
 Vendor Name BROCADE
Vendor OUI 00:05:1e
 Vendor PN 58-1000026-01
  Vendor Rev A
 Wavelength 3072(units nm)
 Options 0012
  BR Max 0
 BR Min 0<br>Serial No CA
             CAMB110100607EW<br>110111
 Date Code
  Optical Monitor No
 Temperature N/A<br>Voltage N/A
 Voltage
 Current N/A<br>TX Power N/ATX Power N/A<br>RX Power N/A
 RX Power
(Output truncated)
```
To display the Quad SFP media information for an LC12X40G line card in slot 3:

switch# show media linecard 3

```
Interface fortygigabitethernet 1/3/2
 Identifier 13 QSFP<br>Connector 12
  Connector
  Transceiver 0000000000000004 40_GB/s Short_dist
 Name<br>Encoding
 Encoding 5 IEEE 802.3ab
 Baud Rate 103 (units 100 megabaud)
 Length 9u 0 (units km)
 Length 9u 50 (units 100 meters)
 Length 50u 0 (units 10 meters)
 Length 62.5u 0 (units 10 meters)<br>Length Cu 0 (units 1 meter)<br>Vendor Name 5ROCADE
                    (units 1 meter)
 Vendor Name
 Vendor OUI 00:05:1e<br>Vendor PN 57-10001
               57-1000128-01<br>A
 Vendor Rev
 Wavelength 17000(units nm)
 Options 0000
 BR Max 15<br>BR Min 222
 BR Min<br>Serial No
 Serial No LTA111421000923
 Date Code 111022
  Optical Monitor yes
 Temperature 31 Centigrade
 Voltage 3313.2 (mVolts)
 Current 7.204 (mAmps)
 TX Power N/A
 RX Power 0.0 (uWatts)
```
# **Related Commands**

[linecard,](#page-789-0) [show slots](#page-1968-0)

# **show mm**

Displays information about the Management Modules present in the chassis.

### **Syntax**

**show mm** [ **rbridge-id** *rbridge-id* ]

### **Parameters**

**rbridge-id** *rbridge-id* Specifies an RBridge ID. The range of valid values is from 1 through 239.

## **Modes**

Privileged EXEC mode

### **Usage Guidelines**

Diagnostic tests (POST1, POST2) are not running on the management modules.

# **Command Output**

The **show mm** command displays the following information:

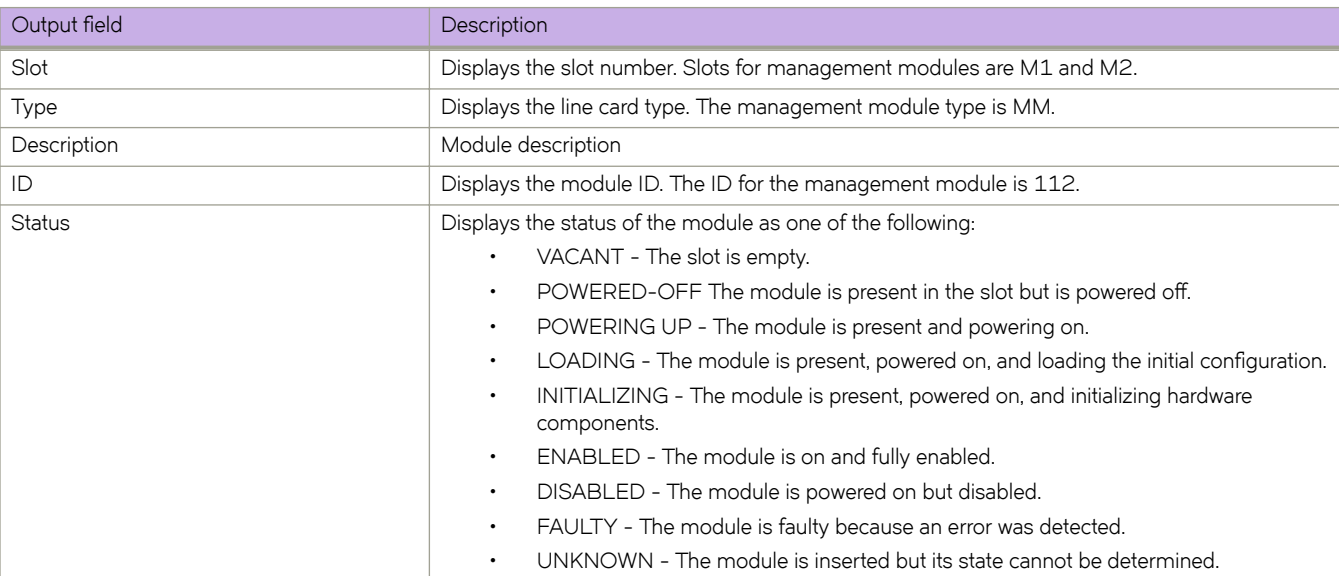

# **Examples**

The following example displays the management modules present in a Brocade VDX 8770-4 chassis.

switch# show mm

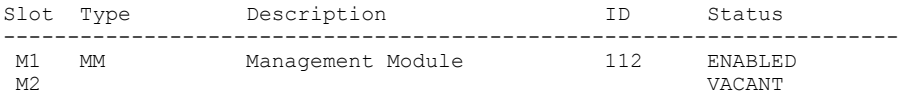

The following example displays the management modules present on RBridge 80.

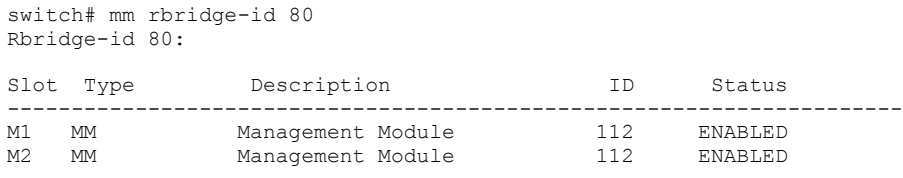

# **History**

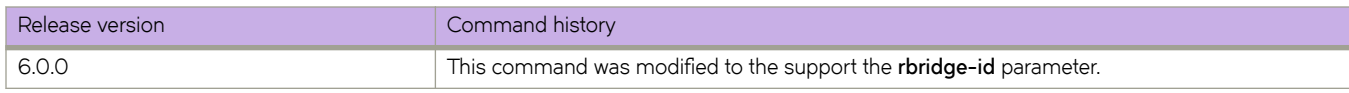

# **Related Commands**

[show linecard,](#page-1634-0) [show sfm,](#page-1965-0) [show slots](#page-1968-0)

# **show monitor**

Displays the monitoring information for all Port Mirroring sessions or for a single session.

### **Syntax**

**show monitor** [ **session** *session\_number* ]

### **Parameters**

**session** *session\_number* Specifies a session identification number. Valid values range from 0 through 511.

# **Modes**

Privileged EXEC mode

# **Examples**

To display monitoring information for all Port Mirroring sessions:

```
switch# show monitor
```

```
Session :1<br>Type :Remote s
Type : Remote source session<br>Description : Test monitor ses
Description :Test monitor session<br>State :Enabled :Enabled
State :Enabled<br>Source interface :Te 1/0/1
                                   : Te 1/0/10 (Up)<br>: Vlan x
Destination interface :V1<br>Direction :RxDirection
```
# **Related Commands**

[monitor session](#page-887-0)

# <span id="page-1663-0"></span>**show name-server brief**

Displays brief entries of local name server (NS) information about devices connected to a switch.

### **Syntax**

**show name-server brief** [ **rbridge-id** *rbridge-id* ]

### **Command Default**

If no RBridge ID is specified, brief entries for all devices in the fabric are displayed.

### **Parameters**

**rbridge-id** *rbridge-id* Specifies an RBridge ID.

### **Modes**

Privileged EXEC mode

### **Usage Guidelines**

Brief output lists only the Fibre Channel address (PID) of each device.

**NOTE**

If no information is available for the switch, the command displays the message: "0 entries."

# **Examples**

switch# show name-server brief

Example output, wtih no hidden entries, follows; note that there are two spaces preceding each PID:

```
481000 481040 471000 471040
4 entries
```
Hidden entries are preceded by a single space, followed by an asterisk [\*]. Output from RBridge 0x47 perspective (PID 471080 hidden, PID 481000 removed) follows:

471040 \*471080 481040 2 entries \* 1 hidden entries due to duplicate WWN

# **Related Commands**

[show name-server detail,](#page-1664-0) show name-server nodefind

# <span id="page-1664-0"></span>**show name-server detail**

Displays local name server (NS) information about devices connected to a switch.

### **Syntax**

**show name-server detail** [ **rbridge-id** *rbridge-id* ]

## **Command Default**

If no RBridge ID is specified, detailed entries for all devices in the fabric are displayed.

### **Parameters**

**rbridge-id** *rbridge-id* Specifies an RBridge ID.

### **Modes**

Privileged EXEC mode

# **Command Output**

The **show name-server detail** command displays the following information:

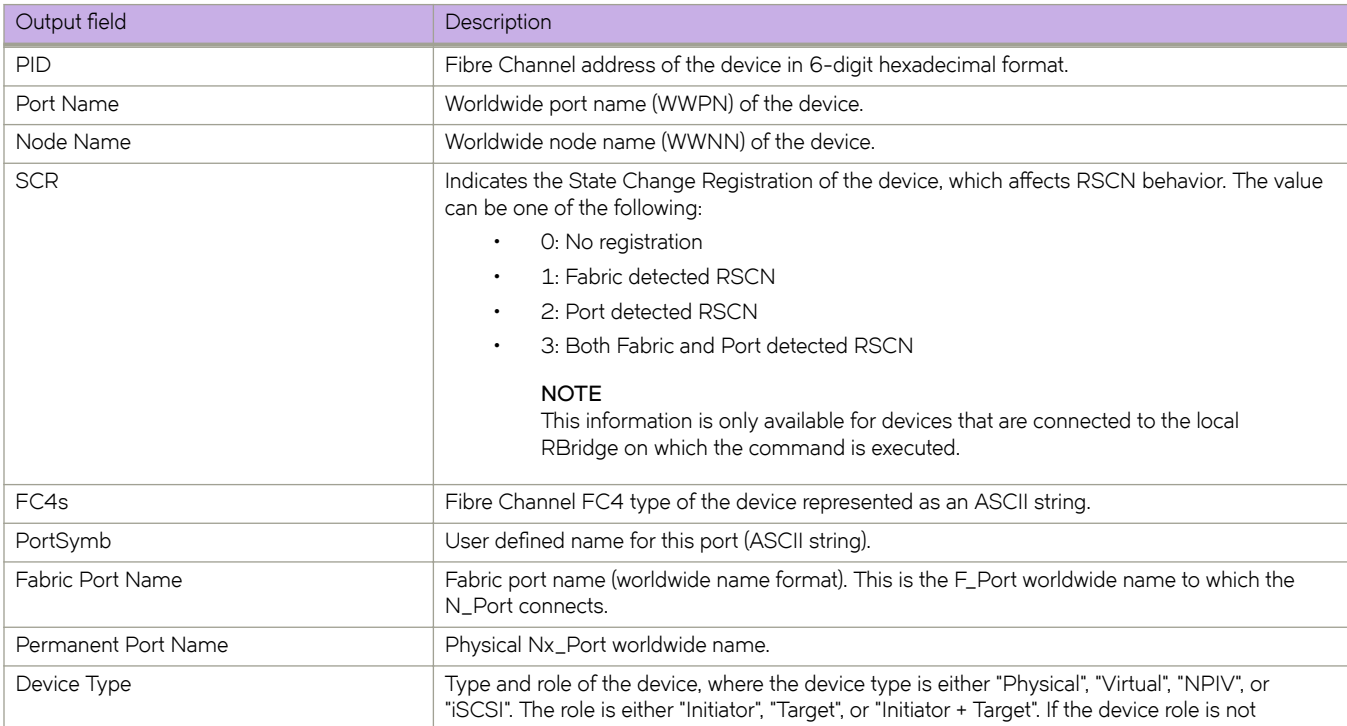

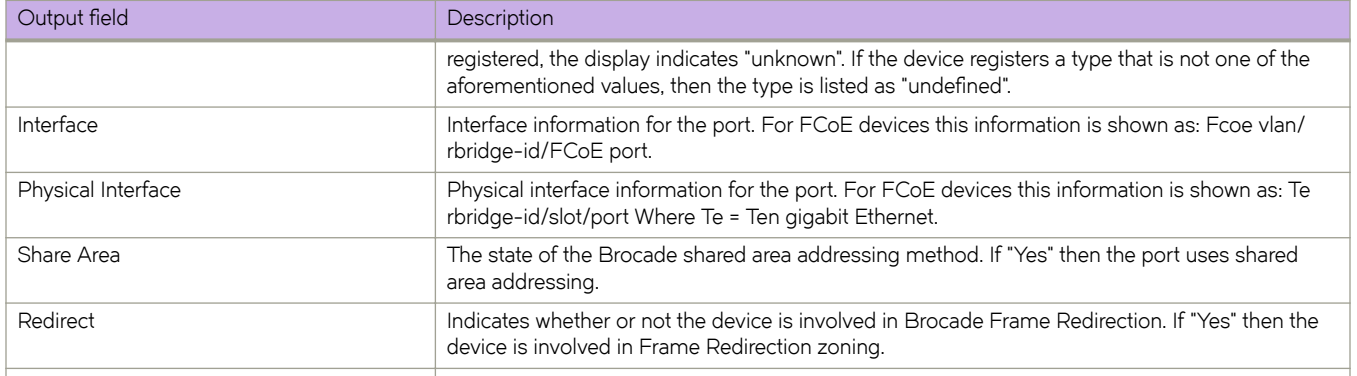

If no information is available for the switch, the command displays the message: "total number of 0 entries."

For each detail entry displayed, if the device has been flagged as having a duplicate Port WWN, the following text appears after the entry:

```
*** Duplicate Port WWN entry - PID: <PID>
*** Please see RAS log entry NS-1012 pertaining to this device
```
### **Examples**

To view name server entries for all devices connected to a switch:

```
switch# show name-server detail
PID: 012100
Port Name: 10:00:00:05:1E:ED:95:38
Node Name: 20:00:00:05:1E:ED:95:38
SCR: 3
FC4s: FCP
PortSymb: [27] "Brocade-1020|2.3.0.0|localhost.localdomain|Red Hat
Enterprise Linux Server release 5.5"
NodeSymb: NULL
Fabric Port Name: 20:21:00:05:1E:CD:79:7A
Permanent Port Name: 10:00:00:05:1E:ED:95:38
Device type: Physical Initiator
Interface: Fcoe 1/1/9
Physical Interface: Te 1/0/9
Share Area: No
Redirect: No
```
### **Related Commands**

[show name-server brief,](#page-1663-0) show name-server nodefind

# <span id="page-1666-0"></span>show name-server nodefind

Displays the local name server (NS) information for a specific device.

### **Syntax**

**show name-server n|~fin|** { **PID** *pid* | **WWN** *wwn* }

### **Parameters**

#### **PID** *pid*

Specifies the Fibre Channel address of the device to search for.

#### **WWN** *wwn*

Specifies the World Wide Name (WWN) of the device to search for.

### **Modes**

Privileged EXEC mode

### **Usage Guidelines**

Use this command to display local name server (NS) information about a specific detailed entry.

The lookup is performed using either the Fibre Channel address (Port ID, or PID), or the WWN of the device. If no information is available for the device, the command displays one of the following messages:

- For PID lookup: Device with PID of pid does not exist
- For WWN lookup: Device with WWN of wwn does not exist

Refer to **show name-server detail** for descriptions of the displayed information.

### **Examples**

To view name server information for a device specified by PID:

```
switch# show name-server nodefind pid 0x012100
```

```
PID: 012100
Port Name: 10:00:00:05:1E:ED:95:38
Node Name: 20:00:00:05:1E:ED:95:38
SCR: 3
FC4s: FCP
PortSymb: [27] "Brocade-1020|2.3.0.0|localhost.localdomain|Red Hat
Enterprise Linux Server release 5.5"
NodeSymb: NULL
Fabric Port Name: 20:21:00:05:1E:CD:79:7A
Permanent Port Name: 10:00:00:05:1E:ED:95:38
Device type: Physical Initiator
Interface: Fcoe 1/1/9
Physical Interface: Te 1/0/9
Share Area: No
Redirect: No
```
# **Related Commands**

[show name-server brief,](#page-1663-0) [show name-server detail](#page-1664-0)

# **show name-server zonemember**

Displays the local name server (NS) zoning information.

## **Syntax**

**show name-server zonemember** { **PID** *pid* | **WWN** *wwn* }

## **Parameters**

#### **PID** *pid*

Specifies the Fibre Channel address of the device.

#### **WWN** *wwn*

Specifies the World Wide Name (WWN) of the device.

### **Modes**

Privileged EXEC mode

### **Usage Guidelines**

Use this command to display detailed local name server (NS) information about all devices zoned with the specified device. The lookup is performed using either the Fibre Channel address (Port ID, or PID), or the WWN of the device.

If no information is available for the device, the command displays one of the following messages:

- For PID lookup: Device with PID of pid does not exist
- For WWN lookup: Device with WWN of wwn does not exist

If the specified device has been flagged as having a duplicate Port WWN, the following text is displayed:

Device with duplicate WWN removed from Name Server database: <device detail entry displayed here> Please review RAS log for NS-1012 entries in order to obtain details about the conflicting device pair.

# **Examples**

To view name server information for a device specified by PID:

```
switch# show name-server zonemember pid 0x010500
PID: 010500
Port Name: 10:00:00:05:1F:ED:95:38
Node Name: 20:00:00:05:1F:ED:95:38
SCR: 3
FC4s: FCP
PortSymb: [27] "Brocade-1020|2.3.0.0|localhost.localdomain|Red Hat
Enterprise Linux Server release 5.5"
NodeSymb: NULL
Fabric Port Name: 20:21:00:05:1F:ED:79:7A
Permanent Port Name: 10:00:00:05:1F:ED:95:38
Device type: Physical Initiator
Interface: Fcoe 1/1/5
Physical Interface: Te 1/0/5
Share Area: No
Redirect: No
PID: 010600
Port Name: 10:00:00:05:1F:CD:95:38
Node Name: 20:00:00:05:1F:CD:95:38
SCR: 3
FC4s: FCP
PortSymb: [27] "Brocade-1020|2.3.0.0|localhost.localdomain|Red Hat
Enterprise Linux Server release 5.5"
NodeSymb: NULL
Fabric Port Name: 20:21:00:05:1E:CD:79:7A
Permanent Port Name: 10:00:00:05:1E:CD:95:38
Device type: Physical Initiator
Interface: Fcoe 1/1/6
Physical Interface: Te 1/0/6
Share Area: No
Redirect: No
```
### **Related Commands**

[show name-server brief,](#page-1663-0) [show name-server detail,](#page-1664-0) show name-server nodefind

# **show nas statistics**

Displays automatic network attached storage (Auto NAS) statistics.

### **Syntax**

 $s$ how nas statistics all | server-ip *ip\_addr/prefix* [ vlan  $VLAN\_id$  | vrf  $VRF\_name$  ] [ rbridge-id *rbridge-id* ]

## **Parameters**

#### **all**

Shows all gathered statistics.

#### **server-ip**

IP address to show Auto NAS statistics for.

*ip\_addr/prefix* 

IPv4 address/prefix of a specified Auto NAS port.

**vlan** *VLAN\_id*

Specifies which VLAN interface to display the statistics for.

#### **vrf** *VRF\_name*

Specifies which VRF interface to display the statistics for.

**rbridge-id** *rbridge-id*

Specifies an RBridge ID.

### **Modes**

Privileged EXEC mode

### **Usage Guidelines**

This command is supported only on Brocade VDX 8770-4, VDX 8770-8, VDX 6740, and VDX 6740T switches.

### **Related Commands**

[backup-advertisement-interval,](#page-120-0) [clear nas statistics,](#page-246-0) [nas auto-qos,](#page-896-0) [nas server-ip,](#page-897-0) [show](#page-1996-0) running-config nas server-ip, show [system internal nas,](#page-1996-0) [show cee maps](#page-1242-0)

# <span id="page-1671-0"></span>**show netconf client-capabilities**

Displays the client capabilities associated with each NETCONF session.

### **Syntax**

**show netconf client-capabilities**

# **Modes**

Privileged EXEC mode

## **Usage Guidelines**

Use this command to display client capabilities for all active NETCONF sessions. It always displays the session-ID, login name of the user of the client session, the host IP address, and the time the user logged on. The application vendor name, application product name and version number, and the identity of the client are also returned if these values are advertized by the client as capabilities in the <hello> message to the server at the start of the session.

# **Examples**

switch# show netconf client-capabilities

```
Session Id : 10
User name : root
Vendor : Brocade
Product : Brocade Network Advisor
Version : 9.1.0 Build 123 
Client user : admin-user
Host IP : 10.24.65.8 
Login time : 2011-08-18T08:54:24Z 
Session Id : 11
User name : root<br>Vendor : Not Available
Vendor : Not Available
Product : Not Available
Version : Not Available
Client user : Not Available
Host IP : 10.24.65.8
```
# **Related Commands**

[show netconf-state capabilities,](#page-1672-0) [show netconf-state statistics](#page-1676-0)

# <span id="page-1672-0"></span>**show netconf-state capabilities**

Displays NETCONF server capabilities.

### **Syntax**

**show netconf-state capabilities**

### **Modes**

Privileged EXEC mode

### **Examples**

switch# show netconf-state capabilities

```
netconf-state capabilities capability urn:ietf:params:netconf:base:1.0
netconf-state capabilities capability urn:ietf:params:netconf:capability:writable-running:1.0
netconf-state capabilities capability urn:ietf:params:netconf:capability:startup:1.0
netconf-state capabilities capability urn:ietf:params:netconf:capability:xpath:1.0
netconf-state capabilities capability urn:ietf:params:netconf:capability:validate:1.0
netconf-state capabilities capability http://tail-f.com/ns/netconf/actions/1.0
netconf-state capabilities capability http://tail-f.com/ns/aaa/1.1?revision=2010-06-17&module=tailf-aaa
netconf-state capabilities capability urn:brocade.com:mgmt:brocade-aaa?
revision=2010-10-21&module=brocade-aaa
(Output truncated)
```
### **Related Commands**

[show netconf client-capabilities,](#page-1671-0) [show netconf-state datastores,](#page-1673-0) [show netconf-state schemas,](#page-1674-0) [show netconf-state sessions,](#page-1675-0) [show netconf-state statistics](#page-1676-0)

# <span id="page-1673-0"></span>**show netconf-state datastores**

Displays the NETCONF datastores that are present on the NETCONF server along with related locking information.

### **Syntax**

**show netconf-state datastores**

# **Modes**

Privileged EXEC mode

# **Examples**

switch# show netconf-state datastores

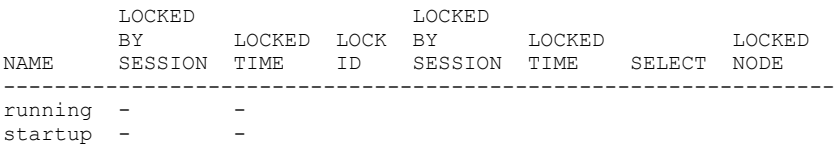

# **Related Commands**

[show netconf-state capabilities,](#page-1672-0) [show netconf-state schemas,](#page-1674-0) [show netconf-state sessions,](#page-1675-0) [show netconf-state statistics](#page-1676-0)

# <span id="page-1674-0"></span>**show netconf-state schemas**

Displays the data models supported by the NETCONF server.

# **Syntax**

**show netconf-state schemas**

# **Modes**

Privileged EXEC mode

# **Related Commands**

[show netconf-state capabilities,](#page-1672-0) [show netconf-state datastores,](#page-1673-0) [show netconf-state sessions,](#page-1675-0) [show netconf-state statistics](#page-1676-0)

# <span id="page-1675-0"></span>**show netconf-state sessions**

Displays information about currently active NETCONF sessions.

### **Syntax**

**show netconf-state sessions**

### **Modes**

Privileged EXEC mode

### **Usage Guidelines**

Use this command to display the following information about each active NETCONF session:

- Transport used by the session
- Login name of the user
- Client IP address
- The time the user logged in

This command also provides a summary of RPC error counts and notifications.

### **Examples**

switch# show netconf-state sessions

```
etconf-state sessions session 6
transport cli-console
username admin
source-host 127.0.0.1
login-time 2011-09-05T11:29:31Z
netconf-state sessions session 9
transport netconf-ssh
username root
source-host 172.21.132.67
login-time 2011-09-05T11:50:33Z
in-rpcs 0
in-bad-rpcs 0
out-rpc-errors 0
out-notifications 0
```
### **Related Commands**

[show netconf-state capabilities,](#page-1672-0) [show netconf-state datastores,](#page-1673-0) [show netconf-state schemas,](#page-1674-0) [show netconf-state statistics](#page-1676-0)

# <span id="page-1676-0"></span>**show netconf-state statistics**

Displays NETCONF server statistics.

### **Syntax**

**show netconf-state statistics**

### **Modes**

Privileged EXEC mode

## **Usage Guidelines**

Use this command to display statistics related to the NETCONF server, including counts of the following entities:

- Start time of the NETCONF server
- Erroneous <hello> elements received
- Client sessions begun
- Dropped sessions
- Remote procedure calls (RPCs) received
- Erroneous RPCs received
- RPC errors returned to clients
- Notifications sent

### **Examples**

```
switch# show netconf-state statistics
netconf-state statistics netconf-start-time 2012-04-27T09:12:09Z
netconf-state statistics in-bad-hellos 0
netconf-state statistics in-sessions 3
netconf-state statistics dropped-sessions 0
netconf-state statistics in-rpcs 4
netconf-state statistics in-bad-rpcs 0
netconf-state statistics out-rpc-errors 0
netconf-state statistics out-notifications 0
```
# **Related Commands**

[show netconf-state capabilities,](#page-1672-0) [show netconf-state datastores,](#page-1673-0) [show netconf-state schemas,](#page-1674-0) [show netconf-state sessions](#page-1675-0)

# show notification stream

Displays notifications about the event stream.

# **Syntax**

show notification stream

# **Modes**

Privileged EXEC mode

# **show nsx controller**

Displays connection status and statistics for the NSX controller.

### **Syntax**

**show nsx-controller** [ **brief** | **client-cert** | **name** *name* ]

## **Parameters**

#### **brief**

Shows a brief listing of NSX controller connections.

#### **client-cert**

Displays the public certificate used for the NSX controller connection.

#### **name** *name*

Displays the name of the NSX controller profile that has been configured.

### **Modes**

Privileged EXEC mode

### **Usage Guidelines**

This command is available only for a switch that is in logical chassis cluster mode.

# **Command Output**

The **show nsx controller** command displays the following information:

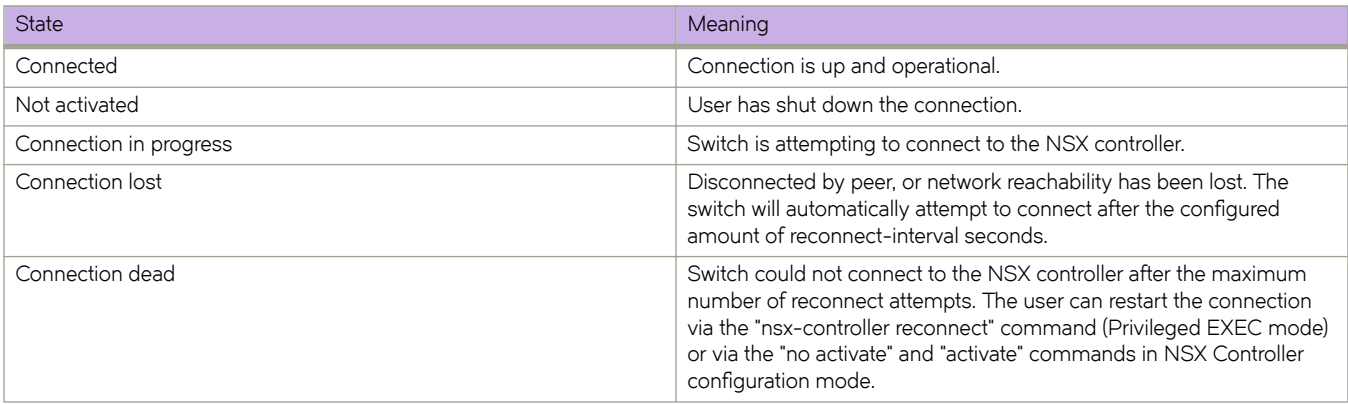

### **Examples**

To show the status of the NSX controller:

```
sw0# show nsx-controller
NSX controller cluster "yy"
Seed IP address 192.168.0.13, port 6632, method SSL
Reconnect interval 10 secs, Max retries 100
Admin state up, Number of connections 1
Number of tunnels 2, Number of MACs 4
Connection details:
     ID fb580822-b185-4068-8c9b-f15a800b4eea, Connected
     IP address 192.168.0.13, port 6632, method SSL
     Reconnect interval 10000 millis, Number of retries 0 (max 100)
     Last connect time: Wed Jan 29 16:33:48 2014
     Last disconnect time: Wed Jan 29 16:33:48 2014
```
To show a brief listing of NSX controller connections:

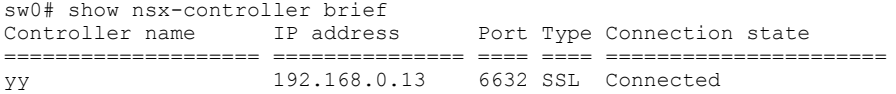

To display the public certificate used for the NSX controller connection:

```
sw0# show nsx-controller client-cert
-----BEGIN CERTIFICATE-----
MIIC2jCCAcICAQEwDQYJKoZIhvcNAQEFBQAwMzELMAkGA1UEBhMCQ0ExEDAOBgNV
BAoTB0Jyb2NhZGUxEjAQBgNVBAMTCWxvY2FsaG9zdDAeFw0xNDAxMjkxNjMyMDZa
Fw0xNTAxMjkxNjMyMDZaMDMxCzAJBgNVBAYTAkNBMRAwDgYDVQQKEwdCcm9jYWRl
MRIwEAYDVQQDEwlsb2NhbGhvc3QwggEiMA0GCSqGSIb3DQEBAQUAA4IBDwAwggEK
AoIBAQCtVSTo/ZYpA591cuSGoNRiT7mPHUzn5SUyTTM6J4ZlFErYtD5iLmjZbiU4
hUd45tnSYPgSxts4oARklAobAdj1KS/Y4WuVXgQWSqQf4mLEnO5ONsaZHGt+I/TV
SL4DWqfZ/SMOYpDPW326iN6I9JI0MctcDPNm49pmroAZkePxC1zuAh5LAkYIGsga
1/5gGWX2GkT0Jv5inljZ43rsNpVUzylb+wTrhUbWlAFx6y6wZtAdNWz8mpoguV8E
WB7W4woltqyAu0X8OkGOcwnyRmrG/eu4PmTkBxpOQnsHfkEtLlnbu3Nt9l6v8gKn
/0mi+tS22+2jdH9OzWMuSVOvxt5pAgMBAAEwDQYJKoZIhvcNAQEFBQADggEBABj2
rjDhCiByiwl65SODhlFy5+z8Pi/m4aCAlNH1yI9EteRC7nbYs94wu6DuJ5LaET3l
JWtKjY0aZ2Um0Sg9ll3aG9+kkaVtn3oMgAre7/pRxuxssId7PuLibYqfzlzuwtwa
wVbtsrxUwZYW55mFOI7+ACMQKq3WUUb8Sl4vrNq+gB49kPJAQSYaygHZ+FdPYd01
j7B2L495jaXBtkttz/hai5BGqKwnfxlSqH0pI+RLrEvJrUHbwIMUNAcBODRZqxnX
0WmnxW5IIynvyRZAx6AH3EdCWjkMXA3/D8VQ/eDoYNVa65um43EsHRiPSjg/AnrO
dQDO4meBm7uFdqS4Gf0=
```
-----END CERTIFICATE-----

# **show ntp status**

Displays the current active NTP server IP address or LOCL (for local switch time when no NTP servers were configured or no reachable NTP servers are available).

### **Syntax**

```
show ntp status [ rbridge-id { rbridge-id | all } ]
```
### **Parameters**

**rbridge-id**

Specifies an RBridge or all RBridges.

*rbridge-id*

Specifies an RBridge ID.

**all**

Specifies all RBridges.

### **Modes**

Privileged EXEC mode

### **Usage Guidelines**

Use this command to display the active NTP server. If an NTP server is not configured, the command output displays the server as "LOCL". Otherwise, the command displays the NTP server IP address.

If the RBridge ID is not provided, status results default to the local switch (LOCL). If **rbridge-id all** is specified, the command displays the status for all switches in the cluster.

### **Examples**

To show the local switch NTP status when an NTP server is not configured:

switch# show ntp status

rbridge-id 1: active ntp server is LOCL

To show the configured NTP server:

switch# show ntp status

active ntp server is 10.31.2.81

# **Related Commands**

[ntp server](#page-977-0)

# show openflow

Displays the OpenFlow configuration at the global level.

### **Syntax**

show openflow [ rbridge-id {  $rbridge-id$  | all } ]

## **Parameters**

**rbridge-id**

Specifies an RBridge or all RBridges.

*rbridge-id*

Specifies an RBridge ID.

**all**

Specifies all RBridges.

### **Modes**

Privileged EXEC mode

# **Usage Guidelines**

It includes the asynchronous messages sent to the controller.

## **Examples**

device# show openflow Logical Instance: 1<br>
Administrative Status: 1<br>
ENABLED Administrative Status:<br>Datapath-ID: 1000533e5c93f<br>1 Number of Controllers: Controller 1: Controller:<br>
Controller Type:<br>
OFV130 Controller Type: 0FV130<br>
Connection Mode: 2ASSIVE Connection Mode: PASSIVE<br>
Listening Address: 127.0.0.1<br>
Connection Port: 6633 Listening Address: Connection Port: 663<br>
Source IP used: NA Source IP used: NA<br>
Connection Status: TCP LISTENING Connection Status:<br>Role: EQUAL Asynchronous Configuration: Packet-in (no-match | action) Port-status (add | delete | modify) Port-status (hard-timeout | delete | grp-delete) Controller 2: Controller: BVC<br>
Controller Type: Controller Pype: Controller Pype: Controller Type: 0FV130<br>
Connection Mode: ACTIVE Connection Mode: <br>
Listening Address:  $10.24.82.10$ Listening Address:  $10.24$ <br>Connection Port: 6633 Connection Port: Source IP used: NA<br>
Connection Status: Nature OPENF ESTABLISHED Connection Status:<br>Role: Role: EQUAL Asynchronous Configuration: Packet-in (no-match | action) Port-status (add | delete | modify) Port-status (hard-timeout | delete | grp-delete) Match Capability:<br>L2: L2: Port, Source MAC, Destination MAC, Ether type, Vlan, Vlan PCP<br>Port, Vlan, Ether type, Source IP, Destination IP, IP Protocol Port, Vlan, Ether type, Source IP, Destination IP, IP Protocol, IP TOS, TCP/UDP Src Port, TCP/UDP Dst Port, ICMP Type, ICMP Code Openflow Enabled Ports: Te 12/0/1, Te 12/0/2, Te 12/0/3 Default action: SEND TO CONTROLLER Maximum number of L2 flows allowed: 1024 Maximum number of L3 flows allowed: 1024 Active flow: 2048

device#

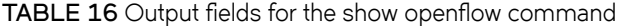

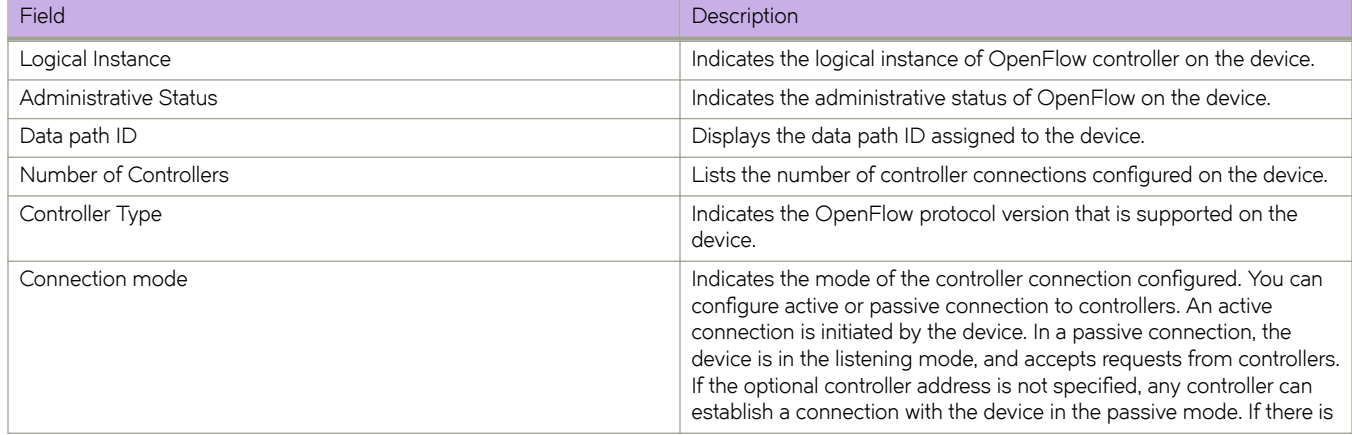

#### TABLE 16 Output fields for the show openflow command (continued)

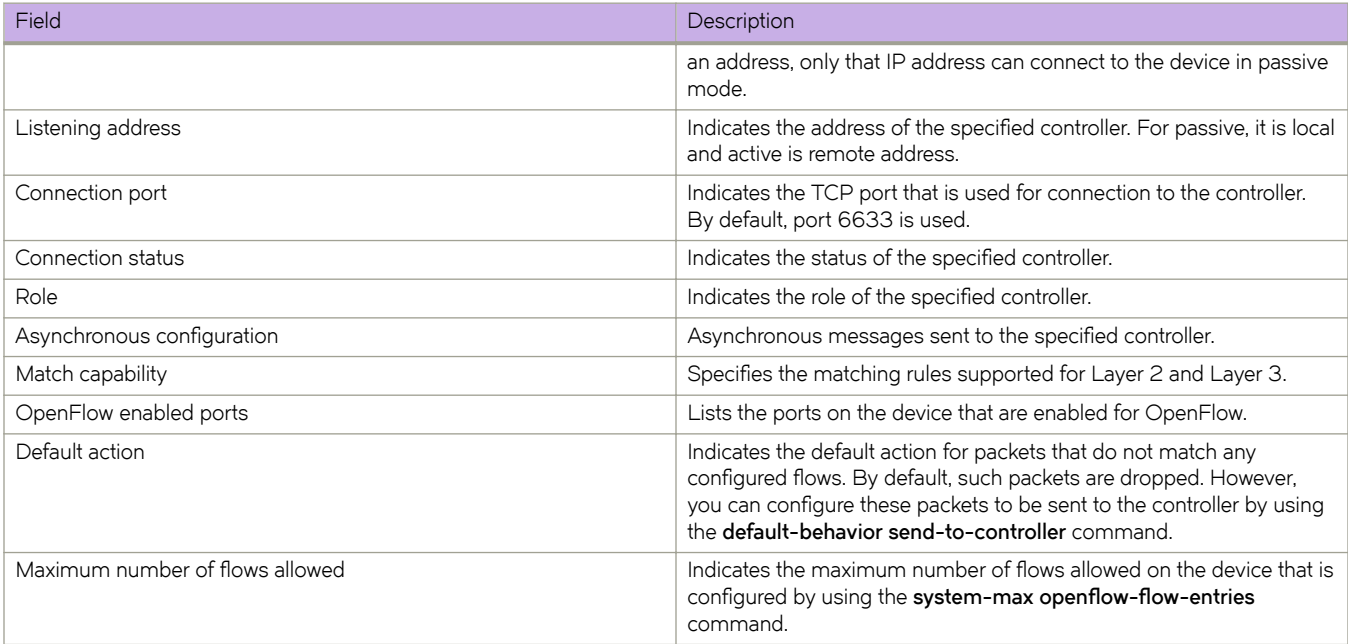

# **History**

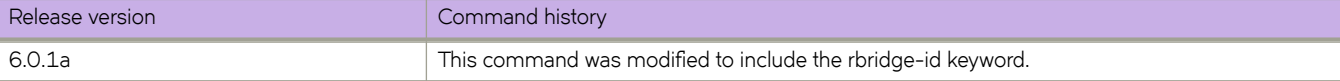

# show openflow controller

Displays the status of the OpenFLow controller.

### **Syntax**

show openflow controller [ rbridge-id {  $rbridge-id$  | all } ]

### **Parameters**

#### **rbridge-id**

Specifies an RBridge or all RBridges.

*rbridge-id*

Specifies an RBridge ID.

**all**

Specifies all RBridges.

### **Modes**

Privileged EXEC mode

### **Examples**

The following example displays the status of the OpenFlow controller.

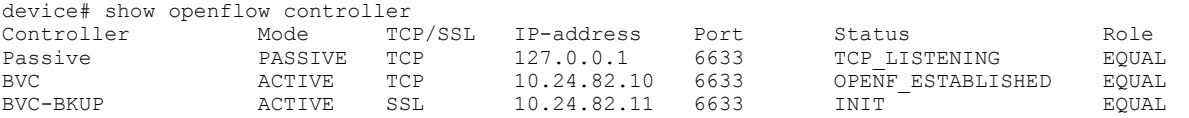

### **History**

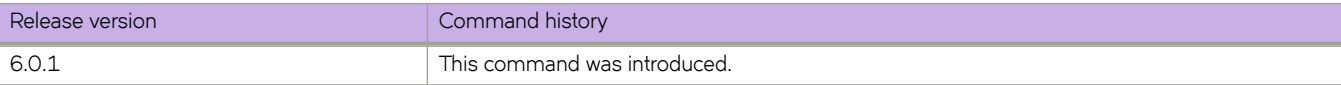

# show openflow flow

Displays the OpenFlow flow that are configured on the devices with IPv4 fields at the global level.

## **Syntax**

show openflow flow [ flow-id  $flow$ -id | interfacer bridge-id/slot/port ]

## **Parameters**

#### *flow-id*

Displays for a specific Flow ID.

#### **interface**

Displays OpenFlow flow entries for an interface.

#### *rbridge-id*

Specifies an RBridge ID.

#### *slot*

Specifies a valid slot number.

#### *port*

Specifies a valid port number.

### **Modes**

Privileged EXEC mode

### **Examples**

The **show openflow flow** command has the match capability as below.

Layer 2: Port, Source MAC, Destination MAC, Ether type, VLAN, VLAN PCP

Layer 3 : Port, VLAN, VLAN PCP, Ethertype (IP, ARP and LLDP), Source IP, Destination IP, IP Protocol, IP ToS , IP Source Port, IP Destination Port, ICMPv4 Type, ICMPv4 code

#### **NOTE**

Matching IP ToS supports IPv4 DSCP.

```
device # show openflow flow
Logical Instance: 1<br>
Datapath-ID: 1000533e5c93f
Datapath-ID:
Total Number of data packets sent to controller: 0
Total Number of data bytes sent to controller : 0
Total Number of Flows: 2
         Total Number of Port based Flows: 2<br>Total Number of L2 Generic Flows: 0
         Total Number of L2 Generic Flows: 0<br>Total Number of L3 Generic Flows: 0
         Total Number of L3 Generic Flows:
Total Number of Hardware entries for flows: 2<br>Total Number of Hardware entries for Port flow: 2
          Total Number of Hardware entries for Port flow: 2
          Total Number of Hardware entries for Generic flow: 0
Total Number of Openflow interfaces: 48
          Total Number of L2 interfaces: 46
          Total Number of L3 interfaces: 2
Flow ID: 30698 Priority: 1 Status: ACTIVE
          Rule:
            In Port: Te 12/0/2<br>
In Vlan: Tagged[2]
                                               Tagged[2]<br>0
            Vlan Priority:<br>Source Mac:
                                               0005.33e5.c901<br>0110.9400.0001
            Destination Mac: 011<br>Ether type: 0x0
            Ether type: 0: TP DSCP: 0: IP DSCP: 0
            IP Protocol: 0<br>
IP Protocol Source Port: 0
            IP Protocol Source Port:
            IP Protocol Destination Port: 0<br>Source IPv4: 0.0.0.0
            Source IPv4:
            Source IPv4 Mask: 0.0.0.0<br>Destination IPv4: 0.0.0.0
            Destination IPv4: 0.0.0.0<br>Destination IPv4 Mask: 0.0.0.0
            Destination IPv4 Mask:
            ICMPv4 Type: 0<br>ICMPv4 Code: 0
            ICMPv4 Code:
          Instructions: Apply-Actions
                  Action: FORWARD
                            Out Port: Te 12/0/2, Vlan id: Pop-vlan-tag, Destination MAC: None
Statistics:
         Total Pkts: 0
         Total Bytes: NA 
device #
```
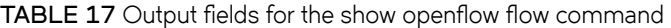

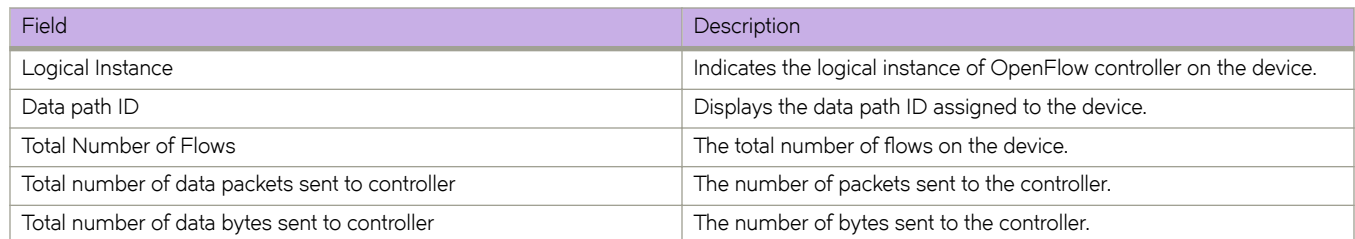

#### TABLE 17 Output fields for the show openflow flow command (continued)

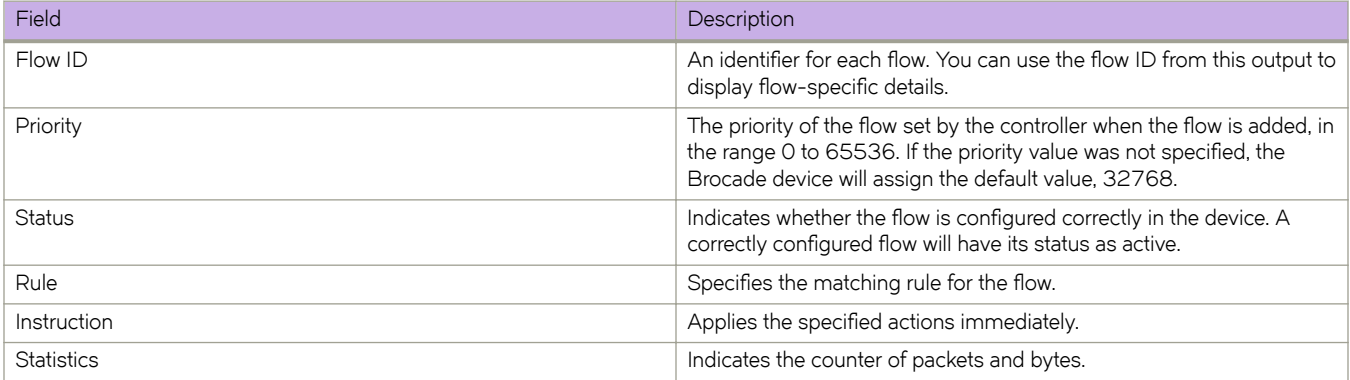

# show openflow group

Displays all the groups in a flow for an OpenFlow port.

## **Syntax**

show openflow group [*group-id*]

## **Parameters**

*group-id* Shows details of a specific OpenFlow group.

# **Modes**

Privileged EXEC mode

## **Usage Guidelines**

The hardware resources are shared between OpenFlow and other features, so these resources are allocated on a first-comefirst-serve basis.

### **Examples**

The command displays the minimum and maximum traffic rates for each ports.

```
device# show openflow group 
Max number of total groups \frac{1}{16} : 768<br>Max number of buckets per group \frac{1}{16} : 16
Max number of buckets per group
Max number of actions per bucket : 1
Max number of groups (ALL/SELECT/INDIRECT) : 256 / 256 / 256
Max number of buckets/group(ALL/SELECT/INDIRECT) : 16 / 8 / 1
TOTAL number of groups (Type: ALL) in the system : 1
TOTAL number of groups(Type:SELECT) in the system : 1
TOTAL number of groups(Type:Indirect)in the system : 1
TOTAL number of groups in the system : 3
Group id 7
 Transaction id 2<br>Type ALLType All<br>Packet Count 0
 Packet Count 0<br>Byte Count NA
 Byte Count NAN<br>
Flow Count 0
Flow Count 0
 Number of buckets 4
  bucket # 1
   Weight 1
   Number of actions 2
 action 0: out port: Te 12/0/4
 action 1: vlan: 200
  bucket # 2
Weight 1
 Number of actions 2
 action 0: out port: Te 12/0/3
 action 1: vlan: 100
  bucket # 3
   Weight 1
    Number of actions 2
 action 0: out port: Te 12/0/4
 action 1: vlan: 500
  bucket # 4
    Weight 1
   Number of actions 2
     action 0: out port: Te 12/0/4<br>action 1: vlan: 600
     action 1:
Group id 10
 Transaction id a 2<br>Type SI
                    SELECT<br>0<br>0
 Packet Count
Byte Count 0
Flow Count 0
Number of buckets 2
 bucket # 1
Weight 1
    Number of actions 3
      action 0: out port: Te 12/0/33
 action 1: dest MAC: 0000.0011.2233
 action 2: vlan: 100
  bucket # 2
   Weight 1
    Number of actions 3
     action 0: out port: Te 12/0/34<br>action 1: dest MAC: 0000.0011.2
 action 1: dest MAC: 0000.0011.2244
 action 2: vlan: 200
Group id 30
 Transaction id 2<br>Type 11
                     INDIRECT<br>0<br>NA
 Packet Count
 Byte Count NA
Flow Count 0
 Number of buckets 1
```

```
 bucket # 1
   weight 1
    Number of actions 3
 action 0: dest MAC: 0000.0011.2233
 action 1: vlan: 100
 action 2: out port: Te 12/0/4
device #
```
TABLE 18 Output fields for the show openflow group command

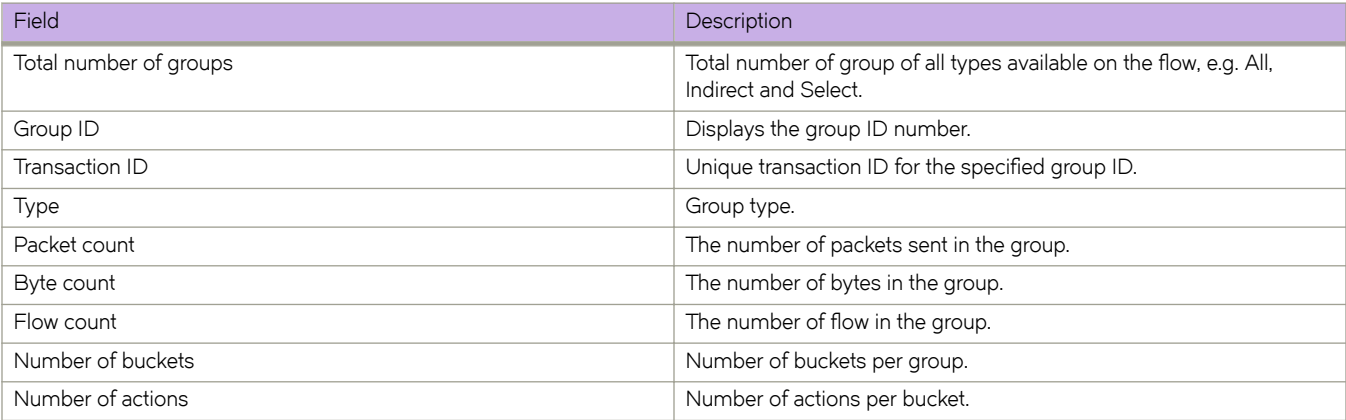

# show openflow interface

Displays the detailed interface configuration and capabilities of all interfaces or for a specific interface associated to a OpenFlow logical instance.

### **Syntax**

show openflow interface

### **Parameters**

#### **Tengigabitethernet**

Represents a valid, physical Ethernet subtype for all available Ethernet speeds.

### **Modes**

Privileged EXEC mode RBridge ID configuration mode

### **Usage Guidelines**

LLDP needs to be explicitly disabled to display OpenFlow enabled interfaces.

### **Examples**

To disable the LLDP, enter the following command.

```
device(config)#interface TenGigabitEthernet 12/0/12
device(conf-if-te-12/0/12)# lldp disable
device(conf-if-te-12/0/12)# openflow logical-instance 1
```
To show OpenFlow interface, enter the following command:

```
device # show openflow interface
```
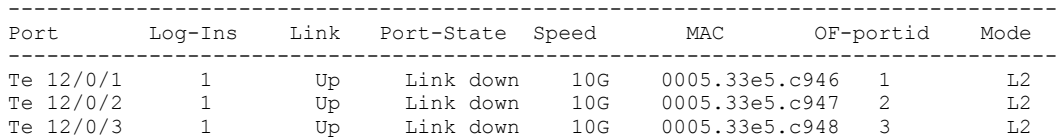

TABLE 19 Output fields of the show openflow interface command

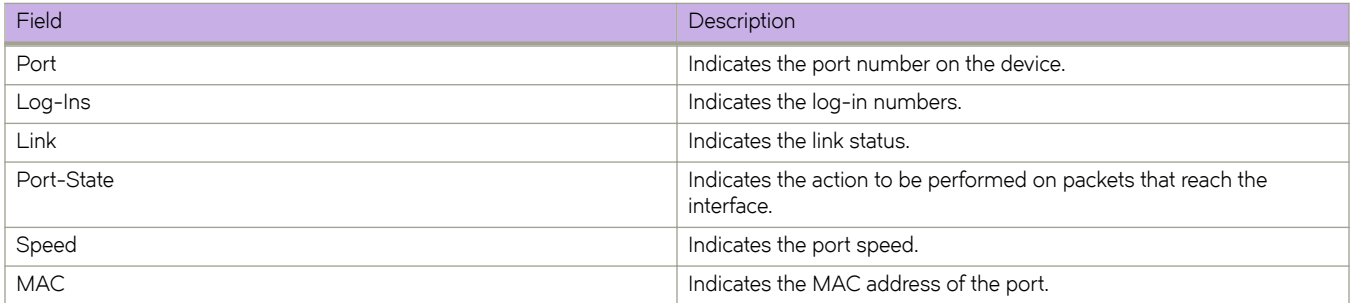
#### TABLE 19 Output fields of the show openflow interface command (continued)

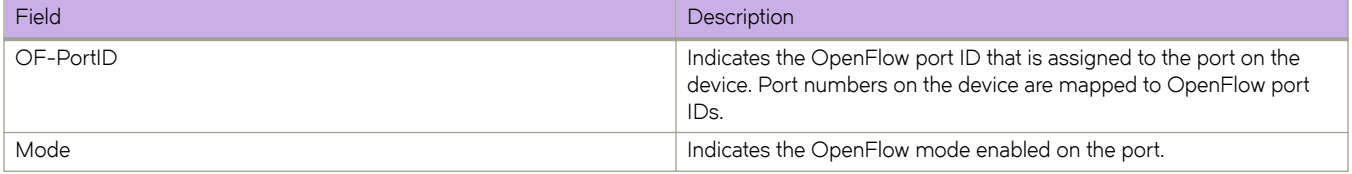

# show openflow meter

Displays all the meters in a flow for an OpenFlow port.

### **Syntax**

show openflow meter [meter-id]

### **Parameters**

*meter-id*

Shows details of a specific OpenFlow meter.

# **Modes**

Privileged EXEC mode

# **Usage Guidelines**

The hardware resources are shared between OpenFlow and other features, so these resources are allocated on a first-come,first-served basis.

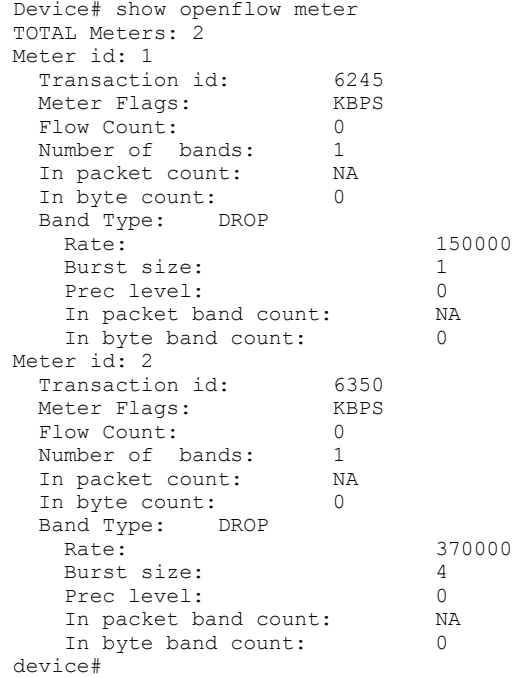

#### TABLE 20 Output fields for the show openflow meter command

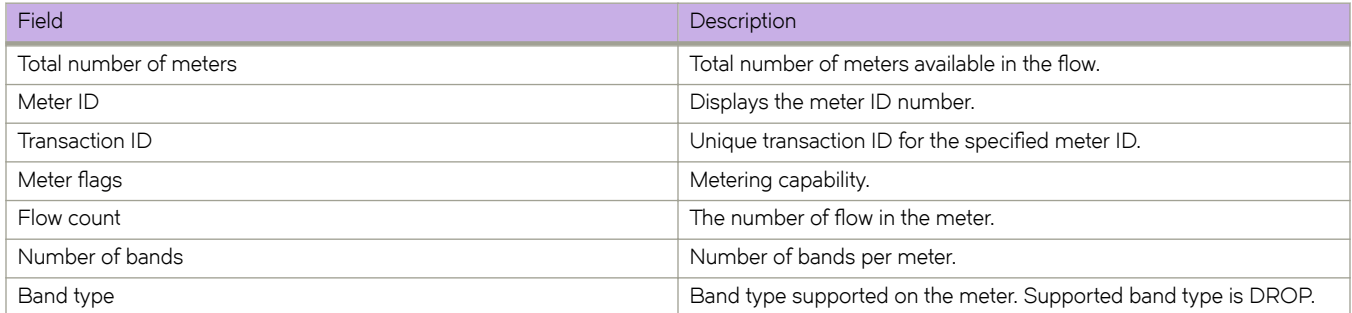

# show openflow queues

Displays the queue entries for an interface for an OpenFlow port.

# **Syntax**

show openflow queues [ interface rbridge-id/slot/port ]

# **Parameters**

*interface*

Displays OpenFlow queue entries for an interface.

*rbridge-id*

Specifies an RBridge ID.

*slot*

Specifies a valid slot number.

*port*

Specifies a valid port number.

## **Modes**

Privileged EXEC mode

# **Usage Guidelines**

Ensure that OpenFlow queueing is configured on the device. You can associate a flow with an OFPAT\_ENQUEUE action which forwards the packet through the specific queue on a port.

# **Examples**

The command displays the minimum and maximum traffic rates for each ports.

device# show openflow queues<br>Openflow Port Te 0/1 Openflow Port Queue 0 Min Rate: 0 bps Max Rate: 0 bps Tx Packets: 0 Tx Bytes: : 0<br>flow Port Te 0/1 Openflow Port Queue 1 Min Rate: 0 bps Max Rate: 0 bps Tx Packets: 0 Tx Bytes: : 0<br>Elow Port Te 0/1 Openflow Port Queue 2 Min Rate: 0 bps Max Rate: 0 bps Tx Packets: 0 Tx Bytes: : 0 Openflow Port Te 0/1 Queue 3 Min Rate: 0 bps Max Rate: 0 bps Tx Packets: 0 Tx Bytes: : 0 Openflow Port Te 0/1 Queue 4 Min Rate: 0 bps Max Rate: 0 bps Tx Packets: 0 Tx Bytes: : 0 Openflow Port Te 0/1 Queue 5 Min Rate: 0 bps Max Rate: 0 bps Tx Packets: 0 Tx Bytes: : 0 Openflow Port Te 0/1 Queue 6 Min Rate: 0 bps Max Rate: 0 bps Tx Packets: 0 Tx Bytes: : 0 Openflow Port Te 0/1 Queue 7<br>Min Rate: 0 bps Max Rate: 0 bps Tx Packets: 37570 Tx Bytes: : 3569150

TABLE 21 Output fields for the show openflow queues command

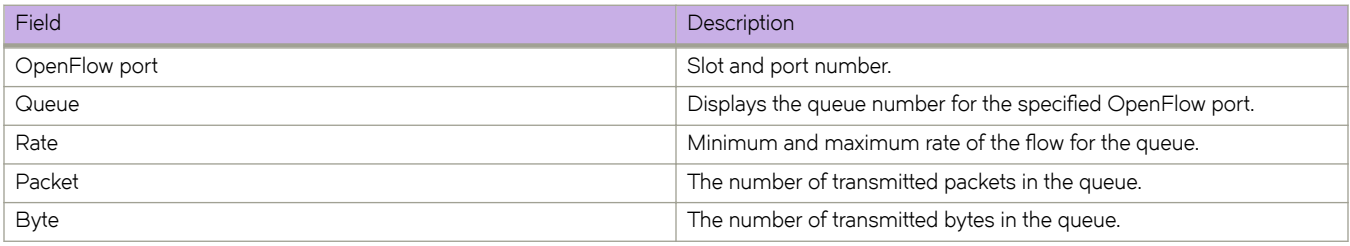

# show openflow resources

Displays the OpenFlow usage of the resources at the global level.

### **Syntax**

show openflow resources

# **Modes**

Privileged EXEC mode

# **Examples**

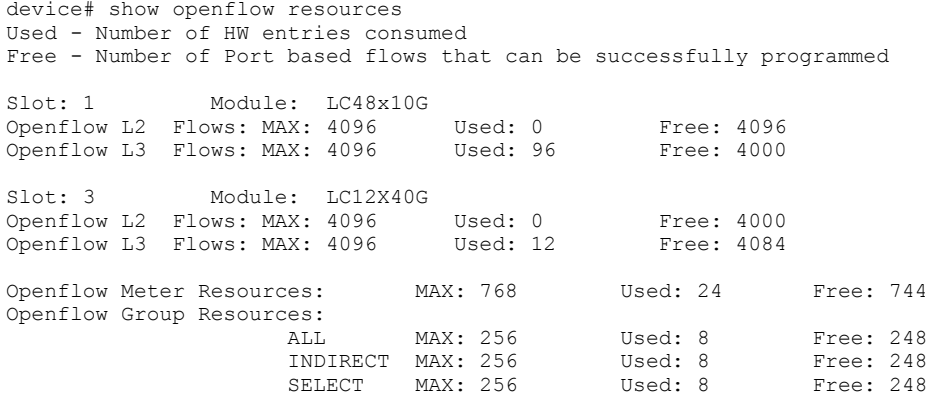

**TABLE 22** Output fields for the show openflow resources command

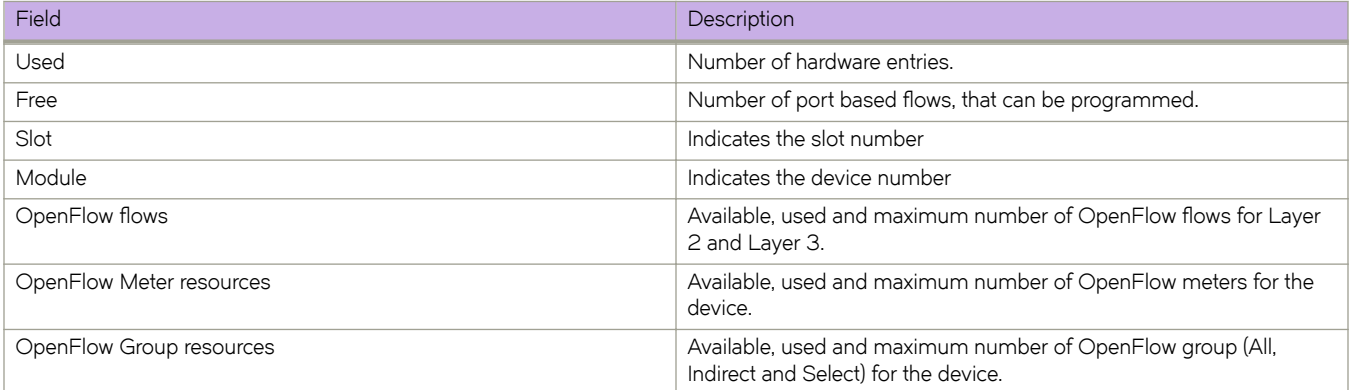

# **show overlapping-vlan-resource usage**

Shows the utilization of the hardware table entries that support classified or transport VLAN classifications that use overlapping CTAGs in a Virtual Fabrics context.

### **Syntax**

**show overlapping-vlan-resource usage**

## **Modes**

Privileged EXEC mode

## **Usage Guidelines**

This command is platform-specific. For platforms that do not have such a table for classified or transport VLANs, the percentage is zero.

# **Examples**

The following example illustrates overlapping VLAN resource usage for Brocde VDX 6740 series platforms:

device# show overlapping-vlan-resource usage

Number of table entries used:50.04%(max 4003, used 2003)

The following example illustrates overlapping VLAN resource usage for Brocde VDX 6940 series platforms:

device# show overlapping-vlan-resource usage Number of table entries used:84.44%(max 1774, used 1498) Number of table entries used:56.31%(max 1774, used 999) Number of table entries used:84.44%(max 1774, used 1498) Number of table entries used:0.00%(max 1774, used 0) Number of table entries used for EXM 0 :39.55%(max 15564, used 6156) Number of table entries used for EXM 1 :6.43%(max 15564, used 1000) Number of table entries used for EXM 2 :13.18%(max 15564, used 2052) Number of table entries used for EXM 3 :0.00%(max 15564, used 0)

# **show overlay-gateway**

Displays status and statistics for the VXLAN overlay-gateway instance.

## **Syntax**

**show overlay-gateway** [ **name** *name* [ **vlan statistics** ] ] [ **rbridge-id** *rbridge-id* ] [ **statistics** ]

### **Parameters**

#### *name*

Name of the configured VXLAN gateway. Network OS supports only one gateway instance.

#### **vlan statistics**

Displays statistics for each VLAN for the VXLAN gateway. Statistics include transmitted and received packet counts and byte counts exchanged for each exported VLAN. Because each exported VLAN maps to a VXLAN, these statistics apply on a per-VXLAN-counters basis. Per-VLAN counters are not enabled by default. You need to first run the **enable statistics direction** command for the gateway to enable statistics for specified VLAN IDs.

#### **rbridge-id** *rbridge-id*

Specifies an RBridge ID.

#### **statistics**

Displays statistics for the VXLAN gateway. Statistics include transmitted and received packet counts and byte counts. These counters are derived by aggregating tunnel counters for all the tunnels of the gateway.

#### **Modes**

Privileged EXEC mode

#### **Usage Guidelines**

Output includes the gateway name, the system-assigned gateway ID, source IP address, VRF, administration state, number of tunnels associated, and the Rbridge IDs on which the gateway is configured.

This command is available only for a switch that is in logical chassis cluster mode.

If you specify the gateway name, the gateway must already be configured.

#### **Examples**

To show the status for a gateway instance that is configured for an NSX Controller:

```
switch# show overlay-gateway
Overlay Gateway "gateway1", ID 1, rbridge-ids 22-23
Type nsx, Admin state up, Tunnel mode VXLAN 
IP address 10.10.10.1 ( ve1000, Vrid 100 ), Vrf default-vrf
Number of tunnels 2
Packet count: RX 0 TX 0<br>Byte count: RX (NA) TX 0
Byte count : RX (NA)
```
To show the status for a gateway instance that is configured for Layer 2 extension with a loopback interface:

switch# show overlay-gateway Overlay Gateway "gateway1", ID 1, rbridge-ids 22-23 Type layer2-extension, Admin state up IP address 10.10.10.1 (Loopback 10), Vrf default-vrf Number of tunnels 2 Packet count: RX 0 TX 0<br>Byte count: RX (NA) TX 0 Byte count : RX (NA)

To show statistics for the gateway instance:

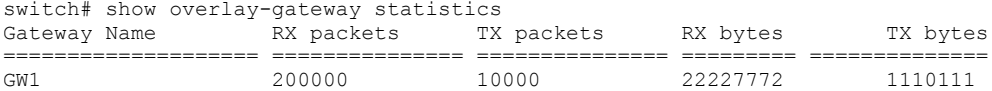

To display statistics for VLANs attached to the VXLAN gateway:

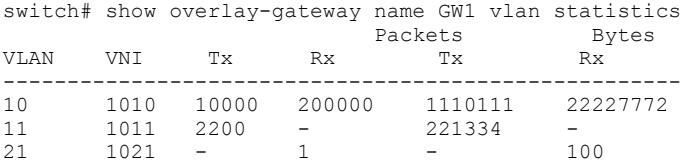

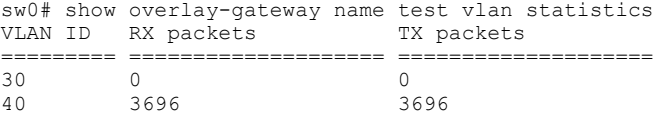

# **show policymap**

Displays configured policy-maps and class-map Policer parameters applied to switch interfaces.

### **Syntax**

**show policymap** [ **interface** *<N>***gigabitethernet** *rbridge-id/slot/port* **input** | **output** ] [ **details** *policyname* ]

### **Parameters**

**interface tengigabitethernet** *rbridge-id/slot/port* Interface where policy-map is bound.

#### *<N>***gigabitethernet**

Represents a valid, physical Ethernet subtype for all available Ethernet speeds. Enter ? to see which interface subtypes are available. Replace <N>gigabitethernet with the desired operand (for example, tengigabitethernet specifies a 10-Gb Ethernet port). The use of gigabitethernet without a speed value specifies a 1-Gb Ethernet port.

*rbridge-id*

Specifies an RBridge ID.

*slot*

Specifies a valid slot number.

*port*

Specifies a valid port number.

#### **input** | **output**

Direction (inbound or outbound) where the policy-map is applied.

#### **details** *policyname*

Displays the detail configuration of the policy-map along with binding information.

### **Modes**

Global configuration mode

Interface subtype configuration mode

#### **Usage Guidelines**

Enter show policymap for a specific interface to display the policy-map binding settings (policy-map name and traffic direction), police-priority-map applied, and class-map Policer parameters applied for that interface.

Enter **show policymap** without identifying an interface and direction of traffic to display policy-map binding for all interfaces on the switch.

#### **NOTE**

This command is only supported on Brocade VDX 8770-4, VDX 8770-8, and later switches.

The following are definitions of terms used in output from the **show policymap** command:

Interface: The interface for which rate limiting information is being displayed.

- Direction: The traffic direction for which rate limiting is applied.
- police-priority-map: Remarked priority-map used for Policer application (802.1 p priority remarked map).
- Conform: The traffic in bytes that has been forwarded from this interface that is within the CIR bandwidth limits.
- Exceeded: The traffic that has been exceeded the bandwidth available in the CIR limits and has not exceed the EIR limits for this rate-limit policy.
- Violated: The traffic that has exceeded the bandwidth available in the CIR and EIR limits.
- set-dscp: The DSCP value which is applied to the traffic for the given color (conform, exceed, violate).
- set-tc: The remapped traffic class queue for the traffic for the given color (conform, exceed, violate).
- Total: The total traffic in bytes carried on this interface for the defined rate-limit policy.

#### **Examples**

To display policy-map binding and class-map parameters applied to a specific interface:

```
switch# show policymap interface tengigabitethernet 4/1 input
Interface : Ten Gigabit Ethernet 4/1
Policymap: policymapA-1
Direction: Input
Input Excluded lossless priorities: None
Class-map: default
     Police:
         cir 5 bps cbs 5678 bytes eir 512000 bps ebs 4096 bytes
         Police-priority-map: po-pr-map1
         Conformed: 30720 bytes set-dscp 0 set-tc 0
        Exceeded: 23424 bytes set-dscp 0 set-tc 0
         Violated: 0 bytes
         Total: 54144 bytes
```
To display policy-map binding information for all switch interfaces:

```
switch# show policymap
Interface : Ten Gigabit Ethernet 4/2
Inbound policy map is policymapA-1
Outbound policy map is not set
Interface : Ten Gigabit Ethernet 4/3
Inbound policy map is not set
Outbound policy map is not set
Interface : Ten Gigabit Ethernet 4/4
Inbound policy map is not set
Outbound policy map is not set
```
### **Related Commands**

[class,](#page-169-0) [policy-map,](#page-1008-0) [qos cos,](#page-1052-0) show running-config policy-map, show running-config class-map

# **show port port-channel**

Displays the detailed LACP attributes that are configured and negotiated with its partner.

# **Syntax**

**show port port-channel** *port\_id*

# **Parameters**

*port\_id*

Port to display. The number of available channels range from 1 through 6144.

# **Modes**

Privileged EXEC mode

# **show port-channel**

Displays the Link Aggregation Group (LAG) information for a port-channel.

# **Syntax**

**show port-channel** [ *channel-group-number* | **detail** | **load-balance** | **summary** ]

## **Parameters**

*channel-group-number*

Specifies a LAG port channel-group number to display. The number of available channels range from 1 through 6144.

**detail**

Displays detailed LAG information for a port-channel.

#### **load-balance**

Displays the load-balance or frame-distribution scheme among ports in the port-channel.

#### **summary**

Displays the summary information per channel-group.

### **Modes**

Privileged EXEC mode

### **Usage Guidelines**

Use this command to display the LAGs present on the system with details about the LACP counters on their member links. LAG interfaces are called port-channels.

If you do not specify a port-channel, all port-channels are displayed.

When using the **show port-channel** *channel-group-number* command, an asterisk in the command output designates that the designated port channel is the primary link through which the BUM (Broadcast, Unknown unicast and Multicast) traffic flows.

# **Examples**

To display detailed port-channel information:

switch# show port-channel detail

```
 LACP Aggregator: Po 10 (vLAG)(Defaulted)
 Aggregator type: Standard
 Ignore-split is enabled
 Member rbridges:
 rbridge-id: 1 (2)
 rbridge-id: 2 (1)
 Actor System ID - 0x8000,01-e0-52-00-00-01
 Admin Key: 0010 - Oper Key 0010
 Receive link count: 1 - Transmit link count: 1
 Individual: 0 - Ready: 1
 Partner System ID - 0x8000,00-05-1e-cd-0f-ea
 Partner Oper Key 0010
 Member ports on rbridge-id 2:
 Link: Te 2/0/7 (0x218038006) sync: 1
```
# **show port-channel-redundancy-group**

Displays the port-channel redundancy-group information.

### **Syntax**

**show port-channel-redundancy-group** *group-id*

### **Parameters**

*group-id*

Designates which port-channel to display.

### **Modes**

Privileged EXEC mode

## **Examples**

Typical command execution example:

```
switch#show port-channel-redundancy-group 1
Group ID : 1
Member Ports : Port-channel 5, Port-channel 7
Configured Active Port-channel: Port-channel 5
Current Active Port-channel : Port-channel 5
Backup Port-channel : Port-channel 7
```
Typical command output, when the backup vLAG is operationally down or not yet created.

```
switch#show port-channel-redundancy-group 1
Group ID : 1<br>Member Ports
                                : Port-channel 5, Port-channel 7
Configured Active Port-channel: Port-channel 5
Current Active Port-channel : Port-channel 5
Backup Port-channel
```
Typical command output, when both vLAG members are operationally down.

```
switch#show port-channel-redundancy-group 1
Group ID : 1<br>Member Ports : 1<br>Post in the set of the set of the set of the set of the set of the set of the set of the set of the set of the set of the set of the set of the set of the set of the set of the set of the set 
                                                              : Port-channel 5, Port-channel 7
Configured Active Port-channel: Port-channel 5
Current Active Port-channel : None<br>Backup Port-channel : None
Backup Port-channel
```
Typical command output, when the active vLAG is not configured.

```
switch#show port-channel-redundancy-group 1
Group ID : 1
Member Ports : Port-channel 5, Port-channel 7
Configured Active Port-channel: None
Current Active Port-channel : Port-channel 5
Backup Port-channel
```
# <span id="page-1707-0"></span>show port-profile

Displays the AMPP port-profile configuration information.

### **Syntax**

show port-profile

## **Modes**

Privileged EXEC mode

# **Examples**

Example of this command:

```
switch# show port-profile
port-profile default
ppid 0
   vlan-profile
    switchport
    switchport mode trunk
     switchport trunk allowed vlan all
port-profile auto-dvPortGroup-2
ppid 1
   vlan-profile
    switchport
     switchport mode trunk
    switchport trunk allowed vlan add 45
port-profile auto-dvPortGroup-1
ppid 2
   vlan-profile
    switchport
     switchport mode trunk
     switchport trunk allowed vlan add 3-10
```
# **Related Commands**

show running-config, show port-profile interface

# show port-profile domain

Displays the status of Automatic Migration of Port Profiles (AMPP) profiles and port-profile domains.

### **Syntax**

 $s$ how port-profile [*port-profile-name* ] | domain *port-profile-domain-name* ] [status | activated | applied ] | associated ]

### **Parameters**

port-profile-name

The name of a port-profile.

#### **domain**

Enables specification of a port-profile domain name.

port-profile-domain-name Name of a port-profile domain.

#### **status**

Enables selection of status type.

#### **activated**

Specifies all port-profiles with the activated status.

#### **applied**

Specifies all port-profiles with the applied status.

#### **associated**

Specifies all port-profiles with the associated status.

### **Modes**

Privileged EXEC mode

### **Usage Guidelines**

Enter show port-profile status to display the status of all AMPP profiles.

If no option is specified, then all port-profiles that match the criteria are shown.

## **Examples**

The following example shows the status of all port-profiles:

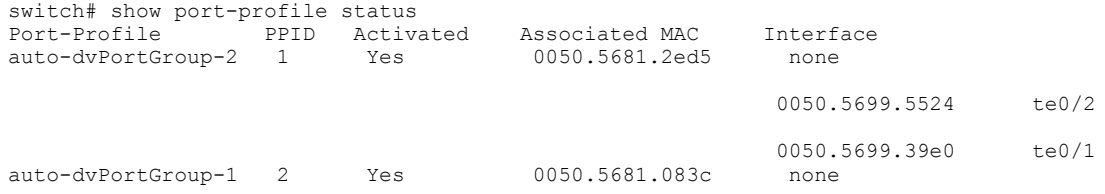

The following example shows the status of a port-profile domain:

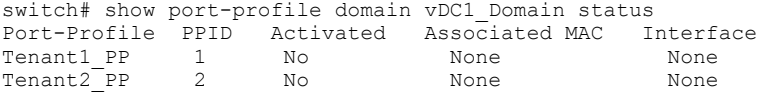

# **Related Commands**

show running-config, show running-config port-profile-domain, show port-profile, show port-profile interface

# <span id="page-1710-0"></span>show port-profile interface

Displays AMPP port-profile information for interfaces.

# **Syntax**

**show pr±æprfi~ interface** [ **all** | **port-channel** *channel-group-number* | *<N>***gigabitethernet** *rbridge-id/slot/port* ]

# **Parameters**

#### **all**

Displays the port-profile information for all interfaces.

**port-channel** *channel-group-number*

Specifies a LAG port channel-group number to display. Valid values range from 1 through 6144.

#### *<N>***gigabitethernet**

Represents a valid, physical Ethernet subtype for all available Ethernet speeds. Enter ? to see which interface subtypes are available. Replace <N>gigabitethernet with the desired operand (for example, tengigabitethernet specifies a 10-Gb Ethernet port). The use of gigabitethernet without a speed value specifies a 1-Gb Ethernet port.

#### *rbridge-id*

Specifies an RBridge ID.

*slot*

Specifies a valid slot number.

*port*

Specifies a valid port number.

### **Modes**

Privileged EXEC mode

## **Usage Guidelines**

Use this command to display AMPP port-profile information for either all interfaces, or for specific interfaces.

# **Related Commands**

show running-config, show port-profile

# show port-profile name

Displays the port profile information for a named port-profile.

# **Syntax**

show port-profile name *port-profile-name* {  $qos$  | security | status | vlan } show port-profile name *port-profile-name* name *port-profile-name* validate

# **Parameters**

#### port-profile-name

The name of the port-profile. The maximum number of characters is 64.

**qos**

QoS sub-profile

**security**

Security sub-profile

**status**

Specific port-profile status

#### **vlan**

VLAN sub-profile

#### **validate**

Validates two port-profiles against each other.

#### **Modes**

Privileged EXEC mode

# **show port-security**

Displays the configuration information related to port security.

# **Syntax**

**show port-security**

# **Modes**

Privileged EXEC mode

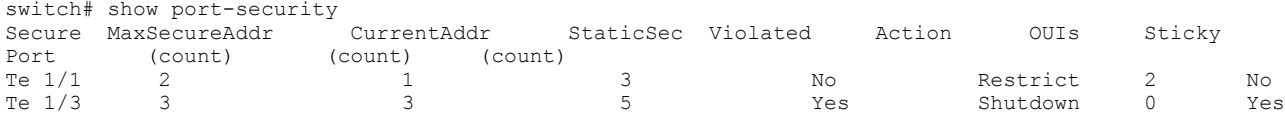

# **show port-security addresses**

Displays the configuration information related to port-security addresses.

## **Syntax**

**show port-security addresses**

# **Modes**

Privileged EXEC mode

# **Examples**

switch# show port-security addresses Secure Mac Address Table ------------------------------------------------------------------ Vlan Mac Address Type Ports 1 0000.0000.0001 Secure-Dynamic 1/1 1 0000.0000.0002 Secure-Static 1/2

# **show port-security interface**

Displays the configuration information related to port-security interfaces.

### **Syntax**

**show port-security interface** [ **all** | **port-channel** *channel-group-number* | *<N>***gigabitethernet** *rbridge-id/slot/port* ]

### **Parameters**

#### **all**

Displays the port-security information for all interfaces.

#### **port-channel** *channel-group-number*

Specifies a LAG port channel-group number to display. Valid values range from 1 through 6144.

#### *<N>***gigabitethernet**

Represents a valid, physical Ethernet subtype for all available Ethernet speeds. Enter ? to see which interface subtypes are available. Replace <N>gigabitethernet with the desired operand (for example, tengigabitethernet specifies a 10-Gb Ethernet port). The use of gigabitethernet without a speed value specifies a 1-Gb Ethernet port.

#### *rbridge-id*

Specifies an RBridge ID.

*slot*

Specifies a valid slot number.

*port*

Specifies a valid port number.

#### **Modes**

Privileged EXEC mode

```
switch# show port-security interface TenGigabitEthernet 1/1
Port Security : Enabled<br>
Port Status : up / Dov
                              :up / Down (Security Violated)
Violation Mode<br>Violated
                             Restrict:<br>Yes/No:<br>Yes/No:
Sticky enabled
Maximum MAC Addresses :2<br>Total MAC Addresses :2
Total MAC Addresses
Configured MAC Addresses :5
Violation time : Fri Mar 22 05:53:03 UTC 2013
Shutdown time(in Minutes) :5
Number of OUIs configured :1
```
# **show port-security oui interface**

Displays the configuration information related to port security for Organizationally Unique Identifier (OUI) interfaces.

## **Syntax**

**show port-security oui interface**

# **Modes**

Privileged EXEC mode

```
\texttt{switch\#} show port-security oui interface TenGigabitEthernet 1/1 OUIs configured : 3
OUIs configured<br>OUIs
                                    : 0010.0a00.0000
                                       0020.0b00.0000
                                       0030.0c00.0000
```
# **show port-security sticky interface**

Displays the configuration information related to port security for a sticky interface.

### **Syntax**

**show port-security sticky interface**

## **Modes**

Privileged EXEC mode

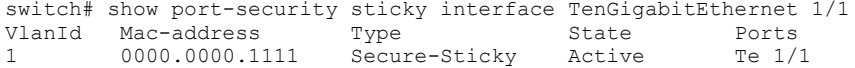

# <span id="page-1717-0"></span>**show process cpu**

Displays information about the active processes in the switch and their corresponding CPU utilization statistics.

### **Syntax**

**show process cpu** [ **rbridge-id** { *rbridge-id* | **all** } ] [ **summary** ] [ **history** ] [ **top** ]

### **Parameters**

#### **rbridge-id**

Specifies an RBridge or all RBridges.

#### *rbridge-id*

Specifies an RBridge ID.

#### **all**

Specifies all RBridges.

#### **summary**

Displays a summary view of cpu usage.

#### **history**

Displays the history of CPU usage.

#### **top**

Displays current CPU utilization.

### **Modes**

Privileged EXEC mode

## **Usage Guidelines**

This command is supported only on the local switch.

For an explanation of process states, refer to the UNIX manual page for the **ps** command.

## **Examples**

To show the information for all processes:

```
switch# show process cpu summary
Realtime Statistics:
Total CPU Utilization: 0% (user procs:0%, system-kernel:0%, iowait:0%)
Load Average: One minute: 0.00; Five minutes: 0.03; Fifteen minutes: 0.01
```
To show CPU usage information by individual processes:

```
switch# show process cpu
Realtime Statistics:
Total CPU Utilization: 0% (user procs:0%, system-kernel:0%, iowait:0%)
Load Average: One minute: 0.00; Five minutes: 0.02; Fifteen minutes: 0.00
Active Processes Lifetime Statistic:
PID Process CPU% State Started
17169 sh 1.00 S 13:44:27 Jul 1, 2012
 2060 emd 0.80 S 21:52:27 Jun 29, 2012
 2462 SWITCH_TMR_0 0.60 S 21:53:08 Jun 29, 2012
17170 imishow_proc_cp 0.50 S 13:44:27 Jul 1, 2012
 2207 ospfd 0.20 S 21:52:41 Jun 29, 2012
 2211 mstpd 0.20 S 21:52:41 Jun 29, 2012
 2208 rtmd 0.10 S 21:52:41 Jun 29, 2012
(Output truncated)
```
#### **Related Commands**

[show process memory,](#page-1721-0) [show process info](#page-1719-0)

# <span id="page-1719-0"></span>**show process info**

Displays system processes hierarchically.

## **Syntax**

```
show process info [ rbridge-id { rbridge-id | all } ]
```
# **Command Default**

This command is executed on the local switch.

# **Parameters**

**rbridge-id**

Specifies an RBridge or all RBridges.

*rbridge-id*

Specifies an RBridge ID.

**all**

Specifies all RBridges.

### **Modes**

Privileged EXEC mode

# **Usage Guidelines**

Pagination is not supported with this command. Use **more** in the terminal window to display the output one page at a time. This command is supported only on the local switch.

# **Examples**

To display system processes hierarchically:

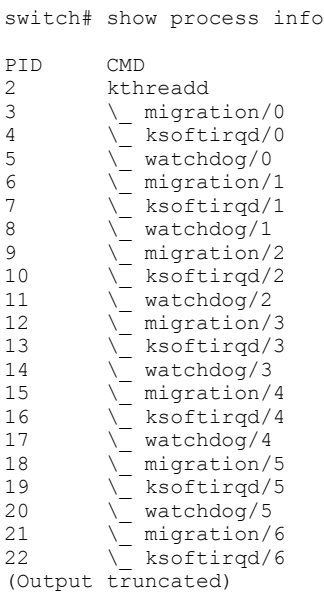

# **Related Commands**

[show process cpu,](#page-1717-0) [show process memory](#page-1721-0)

# <span id="page-1721-0"></span>**show process memory**

Displays the memory usage information based on processes running in the system.

# **Syntax**

**show process memory** [ **rbridge-id** { *rbridge-id* | **all** } ] [ **summary** ]

# **Parameters**

#### **rbridge-id**

Specifies an RBridge or all RBridges.

*rbridge-id*

Specifies an RBridge ID.

**all**

Specifies all RBridges.

#### **summary**

Displays a summary view of memory usage.

## **Modes**

Privileged EXEC mode

## **Usage Guidelines**

This command is supported only on the local switch.

# **Examples**

To show memory usage information by individual processes:

switch# show process memory

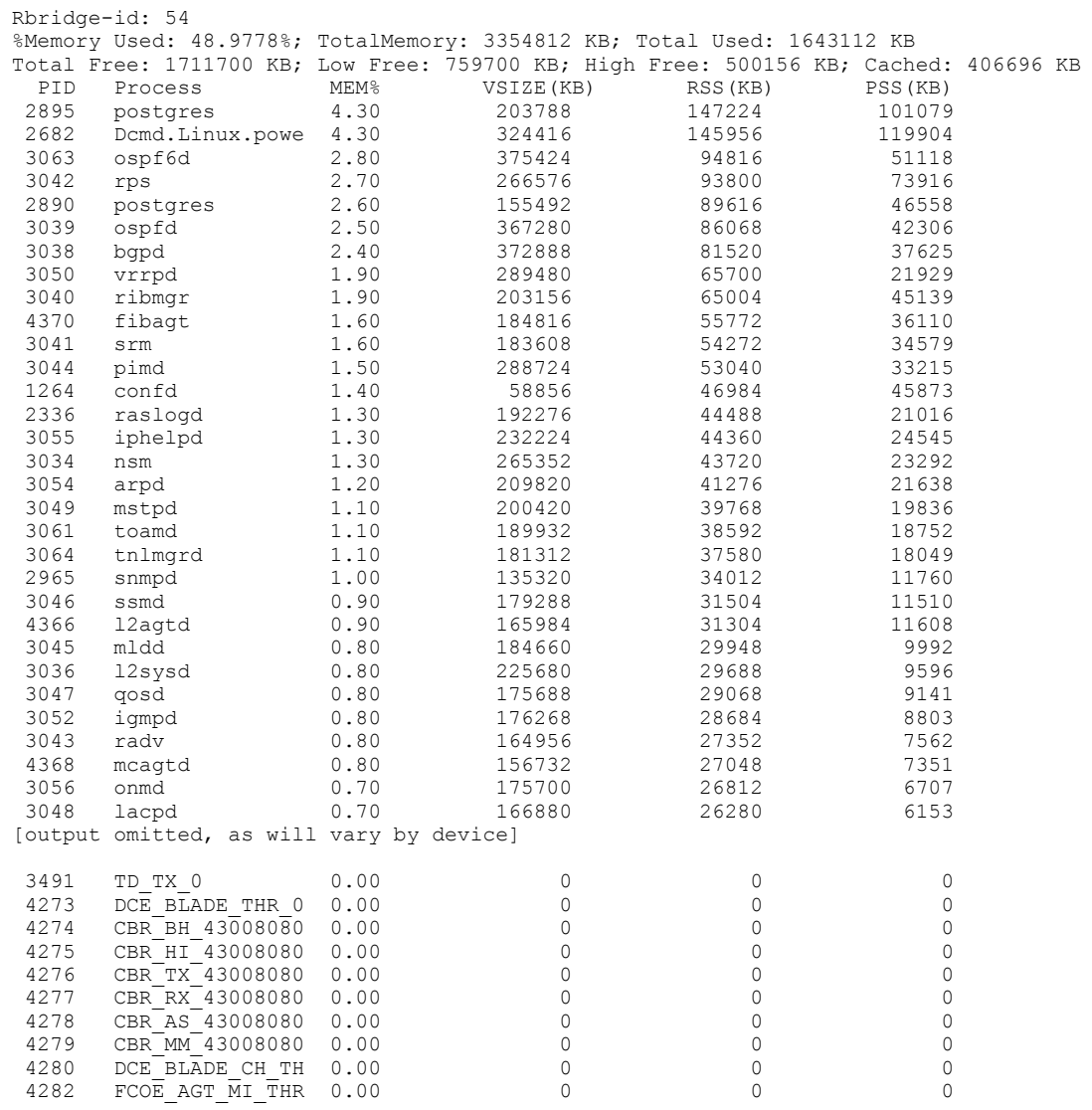

### **Related Commands**

[show process cpu,](#page-1717-0) [show process info](#page-1719-0)

# **show prom-access**

Shows the Boot PROM access status.

# **Syntax**

**show prom-access**

# **Command Default**

The boot PROM is accessible.

### **Modes**

Privileged EXEC mode

# **Usage Guidelines**

Use this command to determine whether the Boot PROM is accessible.

Under non-FIPS compliant operation, you can access the Boot PROM by holding down the ESC key during the 4-second period when the switch is booting up. In FIPS compliant state, PROM access is disabled to prevent users from net-installing firmware.

If PROM access is enabled, you can disable it in preparation for FIPS compliance. If PROM access is disabled, you cannot reenable it.

Enter the **unhide fips** command with password "fibranne" to make the command available.

# **Examples**

To view the Boot PROM access status:

switch# show prom-access

PROM access Enabled

# **Related Commands**

[cipherset,](#page-166-0) fips selftests, fips zeroize, unhide fips

# show qos flowcontrol interface

Displays all of the configured flow control information for an interface.

# **Syntax**

**show qos flwcn±r interface** [ **<N>gigabitethernet** *rbridge-id/slot/port* | **all** ]

# **Parameters**

#### *<N>***gigabitethernet**

Represents a valid, physical Ethernet subtype for all available Ethernet speeds. Enter ? to see which interface subtypes are available. Replace <N>gigabitethernet with the desired operand (for example, tengigabitethernet specifies a 10-Gb Ethernet port). The use of **gigabitethernet** without a speed value specifies a 1-Gb Ethernet port.

#### *rbridge-id*

Specifies an RBridge ID.

*slot*

Specifies a valid slot number.

*port*

Specifies a valid port number.

**all**

Reports QoS flow control statistics for all interfaces within the system.

## **Modes**

Privileged EXEC mode

## **Usage Guidelines**

Use this command to display the runtime state retrieved frm the dataplane reflecting the operation of 802.3x pause or Priority Flow Control (PFC) on an interface.

The administrative state for pause generation and reception or processing is presented for the interface (802.3x mode) or for each CoS (PFC mode). TX\_Pause frame generation statistics are always presented for the interface. The RX\_Pause BitTimes is presented for the interface (802.3x mode) or for each CoS (PFC mode). When PFC is deployed under the CEE Provisioning model, then the command reports whether the Data Center Bridging eXchange protocol (DCBX) has overridden the user configuration, for example when the DCBX detects a mis-configuration between CEE peers, it disables PFC operationally.

# **Examples**

To display all of the configured flow control information for a 10-gigabit Ethernet interface:

switch# show qos flowcontrol interface tengigabitethernet 5/0/1

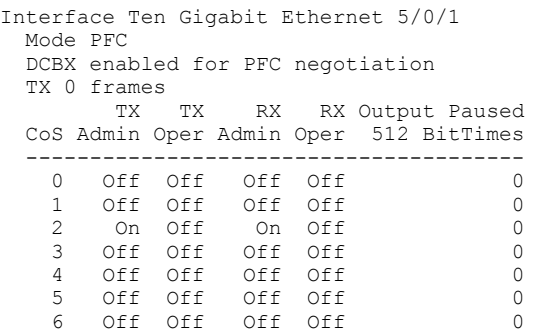

## **Related Commands**

[show qos interface,](#page-1726-0) [show cee maps](#page-1242-0)

# <span id="page-1726-0"></span>**show qos interface**

Displays a summary of all QoS configurations applied on an interface.

## **Syntax**

**show qos interface** [ *<N>***gigabitethernet** *rbridge-id/slot/port* | **port-channel** *number* | **all** ]

# **Command Default**

If no interface is specified, QoS information for all interfaces is displayed.

# **Parameters**

#### *<N>***gigabitethernet**

Represents a valid, physical Ethernet subtype for all available Ethernet speeds. Enter ? to see which interface subtypes are available. Replace <N>gigabitethernet with the desired operand (for example, tengigabitethernet specifies a 10-Gb Ethernet port). The use of **gigabitethernet** without a speed value specifies a 1-Gb Ethernet port.

#### *rbridge-id*

Specifies an RBridge ID.

*slot*

Specifies a valid slot number.

#### *port*

Specifies a valid port number.

#### **port-channel** *number*

Specifies the port-channel of the interface. Valid values range from 1 through 63.

#### **all**

Reports QoS configurations for all interfaces within the system.

### **Modes**

Privileged EXEC mode

### **Usage Guidelines**

Use this command to display a summary of all QoS configuration applied on an interface, including QoS Provisioning mode, CEE map, Layer 2 priority, Traffic Class mapping, congestion control, and the scheduler policy.

# **Examples**

To display all of the configured QoS information for a 10-gigabit Ethernet interface:

```
switch# show qos interface tengigabitethernet 22/0/1
Interface Ten Gigabit Ethernet 22/0/1
  Provisioning mode cee
  CEE Map demo
  Default CoS 0
  Interface trust cos
  CoS-to-CoS Mutation map 'default'
                   In-CoS: 0 1 2 3 4 5 6 7
     -----------------------------------------------------
     Out-CoS/TrafficClass: 0/4 1/4 2/6 3/4 4/4 5/4 6/4 7/4
  Tail Drop Threshold 1081344 bytes
 Per-CoS Tail Drop Threshold (bytes)<br>CoS: 0 1 2
                                       3 4 5 6 7
      ------------------------------------------------------------------
     Threshold: 129761 129761 129761 129761 129761 129761 129761 129761
  Flow control mode PFC
     CoS2 TX on, RX on
  Multicast Packet Expansion Rate Limit 3000000 pkt/s, max burst 4096 pkts
  Multicast Packet Expansion Tail Drop Threshold (packets)
TrafficClass: 0 1 2 3 4 5 6 7
      ------------------------------------------------
Threshold: 64 64 64 64 64 64 64 64
  Traffic Class Scheduler configured for 0 Strict Priority queues
     TrafficClass: 0 1 2 3 4 5 6 7
       ---------------------------------------------
       DWRRWeight: 0 0 0 0 60 0 40 0
  Multicast Packet Expansion Traffic Class Scheduler
TrafficClass: 0 1 2 3 4 5 6 7
     ------------------------------------------------
DWRRWeight: 25 25 25 25 25 25 25 25
```
# **show qos maps**

Displays information on the defined QoS maps.

### **Syntax**

show qos maps [  $cos$ -mutation [  $name$  ] |  $cos$ -traffic-class [  $name$  ] ]

### **Command Default**

Report shows all defined QoS maps.

### **Parameters**

**cos-mutation** *name* Specifies to report on only the named CoS-to-CoS mutation QoS map.

cos-traffic-class name Specifies to report on only the named CoS-to-Traffic Class QoS map.

### **Modes**

Privileged EXEC mode

#### **Usage Guidelines**

Use this command to display information on the QoS defined maps. For each QoS map, the configuration state is displayed with a list of all interfaces bound to the QoS map.

# **Examples**

To display information on the defined QoS maps:

switch# show qos maps

```
 CoS-to-CoS Mutation map 'test'
 In-CoS: 0 1 2 3 4 5 6 7
 --------------------------------
 Out-CoS: 0 1 2 3 5 4 6 7
     Enabled on the following interfaces:
     Te 0/5
  CoS-to-Traffic Class map 'test'
        Out-CoS: 0 1 2 3 4 5 6 7
 -------------------------------------
 TrafficClass: 0 1 2 3 5 4 6 7
     Enabled on the following interfaces:
     Te 0/5
```
### **Related Commands**

[show qos interface](#page-1726-0)

# **show qos maps dscp-cos**

Displays configured DSCP-CoS maps.

### **Syntax**

**show qos maps dscp-cos**

### **Modes**

Privileged EXEC mode

# **Examples**

To display information on defined QoS DSCP-CoS maps and application on interfaces.

sw0# show qos maps dscp-cos Dscp-to-CoS map 'test' (dscp= d1d2) d1 : d2 0 1 2 3 4 5 6 7 8 9 ------------------------------------- 0 : 00 03 07 03 07 03 07 03 07 01 1 : 01 05 06 05 06 05 06 05 06 02 2 : 02 02 02 02 03 03 03 03 03 03 3 : 03 03 04 04 04 04 04 04 04 04 4 : 05 05 05 05 05 05 05 05 06 06 5 : 06 06 06 06 06 06 07 07 07 07 6 : 07 07 07 07 Enabled on the following interfaces: Te 16/2/2

This information relates to the following map configuration applied to interface  $16/2/2$ :

```
qos map dscp-mutation test
mark 1, 3, 5, 7 to 3
mark 11,13,15,17 to 5
mark 12,14,16,18 to 6
mark 2,4,6,8 to 7
```
### **Related Commands**

[qos map dscp-cos,](#page-1063-0) [show qos interface](#page-1726-0)

# **show qos maps dscp-mutation**

Displays configured DSCP-mutation maps.

### **Syntax**

**show qos maps dscp-mutation**

### **Modes**

Privileged EXEC mode

# **Usage Guidelines**

This command is only supported on Brocade VDX 8770-4, VDX 8770-8, and later switches.

### **Examples**

To display information on defined QoS DSCP-mutation maps.

sw0# show qos maps dscp-mutation

```
Dscp-to-Dscp Mutation map 'test' (dscp= d1d2)
d1 : d2 0 1 2 3 4 5 6 7 8 9
-------------------------------------
 0 : 00 09 10 09 10 09 10 09 10 09
 1 : 10 19 20 19 20 19 20 19 20 19
 2 : 20 21 22 23 24 25 26 27 28 29
  3 : 30 31 32 33 34 35 36 37 38 39
4 : 40 41 42 43 44 45 46 47 48 49<br>5 : 50 51 52 53 54 55 56 57 58 59
        5 : 50 51 52 53 54 55 56 57 58 59
 6 : 60 61 62 63
Enabled on the following interfaces:
     Te 16/2/2
```
This information relates to the following map configuration applied to interface  $16/2/2$ :

qos map dscp-mutation test mark 1, 3, 5, 7 to 9 mark 11,13,15,17 to 19 mark 12,14,16,18 to 20 mark 2,4,6,8 to 10

# **Related Commands**

[qos map dscp-mutation](#page-1065-0)

# show qos maps dscp-traffic-class

Displays configured DSCP-Traffic-Class maps.

### **Syntax**

show gos maps dscp-traffic-class

# **Modes**

Privileged EXEC mode

# **Examples**

To display information on defined QoS DSCP-Traffic-Class maps.

```
sw0# show qos maps dscp-traffic-class
```
Dscp-to-Dscp Mutation map 'test' (dscp= d1d2) Dscp-to-Traffic Class map 'pqrs'(dscp= d1d2) d1 : d2 0 1 2 3 4 5 6 7 8 9 ------------------------------------- 0 : 00 03 07 03 07 03 07 03 07 01 1 : 01 05 06 05 06 05 06 05 06 02 2 : 02 02 02 02 03 03 03 03 03 03 3 : 03 03 04 04 04 04 04 04 04 04 4 : 05 05 05 05 05 05 05 05 06 06 5 : 06 06 06 06 06 06 07 07 07 07 6 : 07 07 07 07 Enabled on the following interfaces: Te 16/2/2

This information relates to the following map configuration applied to interface  $16/2/2$ :

qos map dscp-mutation test mark 1,3,5,7 to 3 mark 11,13,15,17 to 5 mark 12,14,16,18 to 6 mark 2,4,6,8 to 7

# **Related Commands**

[show qos interface](#page-1726-0)

# **show qos queue interface**

Displays the runtime state retrieved from the interface reflecting the number of packets and bytes sent and received for each priority.

### **Syntax**

**show qos queue interface** [ *<N>***gigabitethernet** *rbridge-id/slot/port* | **all** ]

### **Parameters**

#### *<N>***gigabitethernet**

Represents a valid, physical Ethernet subtype for all available Ethernet speeds. Enter ? to see which interface subtypes are available. Replace <N> gigabitethernet with the desired operand (for example, **tengigabitethernet** specifies a 10-Gb Ethernet port). The use of gigabitethernet without a speed value specifies a 1-Gb Ethernet port.

#### *rbridge-id*

Specifies an RBridge ID.

*slot*

Specifies a valid slot number.

*port*

Specifies a valid port number.

**all**

Reports QoS statistics for all Ethernet interfaces within the system.

#### **Modes**

Privileged EXEC mode

### **Examples**

To display the queueing information for a 10-gigabit Ethernet interface:

switch# show qos queue interface tengigabitethernet 5/0/2

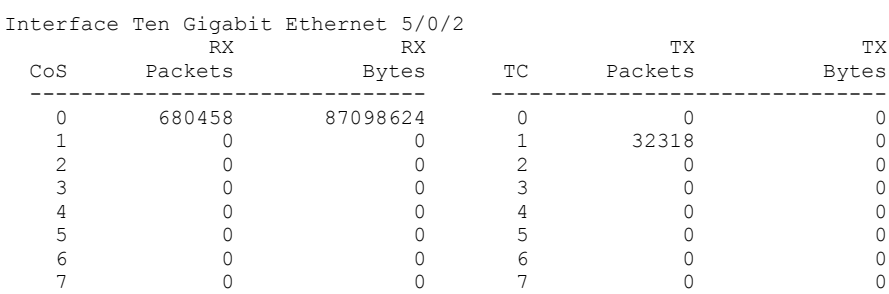

#### **Related Commands**

cee-map (configuration), [qos map cos-mutation](#page-1061-0)cee-map (configuration), qos map cos-mutation

# <span id="page-1733-0"></span>**show qos rcv-queue interface**

Displays a summary of the runtime ingress queue state information applied to a Layer 2 interface.

### **Syntax**

**show qos rcv-queue interface** [ *<N>***gigabitethernet** *rbridge-id/slot/port* | **all** ]

### **Parameters**

#### *<N>***gigabitethernet**

Represents a valid, physical Ethernet subtype for all available Ethernet speeds. Enter ? to see which interface subtypes are available. Replace <N>gigabitethernet with the desired operand (for example, tengigabitethernet specifies a 10-Gb Ethernet port). The use of **gigabitethernet** without a speed value specifies a 1-Gb Ethernet port.

#### *rbridge-id*

Specifies an RBridge ID.

*slot*

Specifies a valid slot number.

*port*

Specifies a valid port number.

**all**

Reports QoS configurations for all 10-gigabit Ethernet interfaces within the system.

#### **Modes**

Privileged EXEC mode

### **Usage Guidelines**

This command is not supported on Brocade VDX 8770-4 and VDX 8770-8 platforms.

### **Examples**

To display the runtime ingress queue state information retrieved from the dataplane for a 10-gigabit Ethernet interface:

switch# show qos rcv-queue interface tengigabitethernet 22/0/2

```
Interface TenGigabitEthernet 22/0/2
   In-use 404019 bytes, Max buffer 1081344 bytes
   0 packets dropped
            In-use Max
   CoS Bytes Bytes
   -------------------------
    \begin{array}{cccc} 0 & 0 & 1081344 \\ 1 & 0 & 1081344 \end{array}1081344<br>1081344
    \frac{2}{3} 404019
     3 0 1081344
                        4 0 1081344
    5 0 1081344<br>6 0 1081344
    6 0 1081344<br>7 0 1081344
                        7 0 1081344
```
# **Related Commands**

[show qos rcv-queue multicast](#page-1735-0)

# <span id="page-1735-0"></span>**show qos rcv-queue multicast**

Displays the runtime state retrieved from the dataplane reflecting any multicast packet expansion packet drops resulting from a queue crossing the maximum queue depth.

### **Syntax**

**show qos rcv-queue multicast** [ *<N>***gigabitethernet** *rbridge-id/slot/port* | **all** ]

### **Parameters**

#### *<N>* **gigabitethernet**

Represents a valid, physical Ethernet subtype for all available Ethernet speeds. Enter ? to see which interface subtypes are available. Replace <N>**qiqabitethernet** with the desired operand (for example, **tengiqabitethernet** specifies a 10-Gb Ethernet port). The use of gigabitethernet without a speed value specifies a 1-Gb Ethernet port.

#### *rbridge-id*

Specifies an RBridge ID.

*slot*

Specifies a valid slot number.

*port*

Specifies a valid port number.

**all**

Reports QoS multicast packet expansion receive queueing statistics for all ASICs within the system.

#### **Modes**

Privileged EXEC mode

#### **Usage Guidelines**

This command is not supported on Brocade VDX 8770-4 and VDX 8770-8 switches.

#### **Examples**

To display the queueing information:

switch# show qos rcv-queue multicast tengigabitethernet 1/0/2

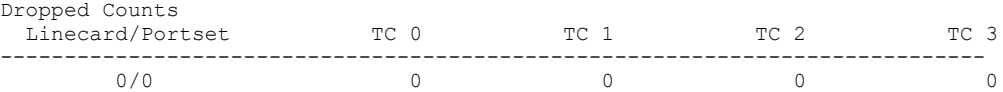

### **Related Commands**

[show qos rcv-queue interface](#page-1733-0)

# <span id="page-1736-0"></span>show qos red profiles

Displays configured Random Early Detect (RED) profiles.

#### **Syntax**

show gos red profiles

### **Modes**

Privileged EXEC mode

### **Usage Guidelines**

This command is only supported on Brocade VDX 8770-4, VDX 8770-8, and later switches.

### **Examples**

Using **show gos red profiles** to display information on defined QoS RED profiles:

#### **NOTE**

Notice that the first example shows output for the RED profile configured in the example for the **qos red profile** command.

```
switch# show qos red profiles
Red Profile 2
         Minimum Threshold: 10
         Maximum Threshold: 80
         Drop Probability: 80
Activated on the following interfaces:
Te 1/2/2 Traffic-class: 7
Red Profile 100
        Minimum Threshold: 30
        Maximum Threshold: 80
         Drop Probability: 56
Activated on the following interfaces:
Te 1/1 Traffic-class: 2
Red Profile 200
         Minimum Threshold: 40
         Maximum Threshold: 60
         Drop Probability: 40
Activated on the following interfaces:
Te 1/1 Traffic-class: 4
```
Using show qos interface *interface-name* to examine the applied RED profiles for a specific interface:

```
switch# show qos interface te 1/2/2
Interface Ten Gigabit Ethernet 1/2/2
  Provisioning mode non-cee
  Default CoS 0
  Interface COS trust untrusted
  CoS-to-CoS Mutation map 'default'
  CoS-to-Traffic Class map 'default'
      In-CoS: 0 1 2 3 4 5 6 7
 -----------------------------------------------------
 Out-CoS/TrafficClass: 0/1 0/1 0/1 0/1 0/1 0/1 0/1 0/7
  Interface DSCP trust untrusted
  DSCP-to-DSCP Mutation map 'default' (dscp= d1d2)
  d1 : d2 0 1 2 3 4 5 6 7 8 9
   -------------------------------------
   0 : 00 01 02 03 04 05 06 07 08 09
          1 : 10 11 12 13 14 15 16 17 18 19
   2 : 20 21 22 23 24 25 26 27 28 29
   3 : 30 31 32 33 34 35 36 37 38 39
         40 41 42 43 44 45 46 47 48 49
   5 : 50 51 52 53 54 55 56 57 58 59
         60 61 62 63
  RED Enabled on the following Priorities:
        CoS: 7, Profile: 2
more
```
# **Related Commands**

qos red profile

# **show qos red statistics interface**

Displays Random Early Detect (RED) statistics for a specific interface.

### **Syntax**

**show qos red statistics interface** *interface-name*

# **Parameters**

*interface-name* Name of interface where an RED profile is applied.

# **Modes**

Privileged EXEC mode

### **Usage Guidelines**

Use this command to display statistics for RED on a specific interface where a RED profile is applied. Statistics include packets and bytes dropped for the CoS priority mapped to the profile for the interface.

# **Examples**

To display RED statistics on interfaces, use the **show qos red statistics interface** *interface-name* command. Notice that the colors in the following example (red, yellow, and green) relate to color-based priority mapping set through the Port-Based Policer feature. Refer to the *Network OS Administrator's Guide* for more information.

```
switch# show qos red statistics interface te 2/1
```
Statistics for interface: Te 2/1 Traffic-class: 2, ProfileId: 20 Packets Dropped: Red: 0, Yellow: 0, Green: 0, Queue Drops: 0 Bytes Dropped: Red: 0, Yellow: 0, Green: 0, Queue Drops: 0 Traffic-class: 3, ProfileId: 10 Packets Dropped: Red: 0, Yellow: 0, Green: 0, Queue Drops: 0 Bytes Dropped: Red: 0, Yellow: 0, Green: 0, Queue Drops: 0

# **Related Commands**

qos red profile, show qos red profiles

# **show qos tx-queue interface**

Displays a summary of the runtime egress queue state information applied to a Layer 2 interface.

# **Syntax**

**show qos tx-queue interface** [ *<N>***gigabitethernet** *rbridge-id/slot/port* | **all** ]

# **Parameters**

#### *<N>***gigabitethernet**

Represents a valid, physical Ethernet subtype for all available Ethernet speeds. Enter ? to see which interface subtypes are available. Replace <N>gigabitethernet with the desired operand (for example, tengigabitethernet specifies a 10-Gb Ethernet port). The use of gigabitethernet without a speed value specifies a 1-Gb Ethernet port.

#### *rbridge-id*

Specifies an RBridge ID.

*slot*

Specifies a valid slot number.

*port*

Specifies a valid port number.

**all**

Reports QoS configurations for all 10-gigabit Ethernet interfaces within the system.

### **Modes**

Privileged EXEC mode

# **Usage Guidelines**

The **gigabitethernet** *rbridge-id/slot/port* parameter is used only on the Brocade VDX 8770-4, and Brocade VDX 8770-8 switches.

To display the runtime egress queue state information retrieved from the dataplane for a tengigabit Ethernet interface:

```
switch# show qos tx-queue interface tengigabitethernet 1/0/7
Interface TenGigabitEthernet 1/0/7 Transmit Queues
  In-use 0 bytes, Max buffer 5046272 bytes
  0 packets dropped
 In-use Max<br>TC Bytes Bytes
              Bytes
  -------------------------
 0 0 630784
 1 0 630784
 2 0 630784
 3 0 630784
 4 0 630784
 5 0 630784
 6 0 630784
   7 0 630784
```
# **History**

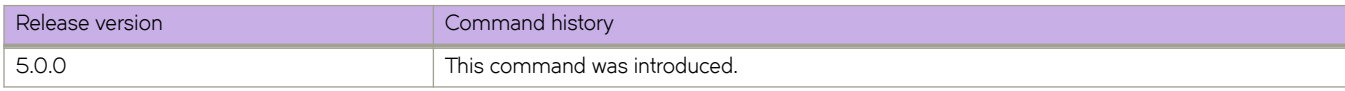

# **show rbridge-id**

Displays the RBridge ID of each node that is configured in a Virtual Cluster Switching (VCS) cluster.

### **Syntax**

**show rbridge-id** [ **swbd-number** *int* | **chassis** { **virtual-ip** }

# **Parameters**

#### **swbd-number**

Selects a switch type.

*int*

One or more integers (including a decimal) that identifies a switch type.

#### **chassis virtual-ip**

Displays virtual IP addresses if configured

### **Modes**

Privileged EXEC mode

# **Usage Guidelines**

Use this command to view the RBridge IDs of configured nodes in a VCS cluster, in addition to the switch type (SWBD) number and IPv4 and IPv6 virtual IP addresses.

# **Examples**

switch# show rbridge-id RBRIDGE SWBD ID NUMBER V4 V6 -------------------------  $154$  95  $-$ 

# **Related Commands**

[rbridge-id](#page-1082-0)

# <span id="page-1742-0"></span>show rbridge-running config

Displays the currently running configuration for an RBridge.

### **Syntax**

show rbridge-running-config rbridge-id *rbridge-id* 

### **Parameters**

**rbridge-id** *rbridge-id* Specifies the RBridge ID whose configuration will be displayed.

### **Modes**

Privileged EXEC mode

# **Examples**

The following example shows partial output for this command:

```
switch# show rbridge-running-config rbridge-id 1
diag post rbridge-id 1
 enable
!
dpod 1/0/1
 reserve
!
dpod 1/0/2
 reserve
!
dpod 1/0/3
 reserve
!
dpod 1/0/4
!
dpod 1/0/5
!
dpod 1/0/6
!
dpod 1/0/7
!
[output truncated for brevity]
logging raslog console INFO
logging auditlog class SECURITY
logging auditlog class CONFIGURATION
logging auditlog class FIRMWARE
logging syslog-facility local LOG_LOCAL7
switch-attributes 1
 chassis-name VDX6720-24
 host-name rb1
```
# **Related Commands**

show global-running-config, show rbridge-local-running-config

# <span id="page-1743-0"></span>show rbridge-local-running-config

Displays the current local configuration for an RBridge.

# **Syntax**

show rbridge-local-running-config [ rbridge-id *rbridge-id* ]

# **Parameters**

**rbridge-id** *rbridge-id* Specifies an RBridge ID.

# **Modes**

Privileged EXEC mode

The following example shows partial output for this command:

```
switch# show rbridge-local-running-config rbridge-id 1
diag post rbridge-id 1
 enable
!
dpod 1/0/1
 reserve
!
dpod 1/0/2
 reserve
!
dpod 1/0/3
 reserve
!
dpod 1/0/4
!
dpod 1/0/5
!
dpod 1/0/6
!
dpod 1/0/7
!
dpod 1/0/8
!
dpod 1/0/9
!
dpod 1/0/10
!
dpod 1/0/11
!
dpod 1/0/12
!
dpod 1/0/13
!
dpod 1/0/14
!
dpod 1/0/15
!
dpod 1/0/16
!
dpod 1/0/17
!
dpod 1/0/18
!
dpod 1/0/19
!
dpod 1/0/20
!
dpod 1/0/21
!
dpod 1/0/22
!
dpod 1/0/23
!
dpod 1/0/24
!
switch-attributes 1
  chassis-name VDX6720-24
  host-name rb1
!
fabric route mcast rbridge-id 1
!
rbridge-id 1
  ip route 0.0.0.0/0 10.17.0.1
  switch-attributes chassis-name VDX6720-24
  switch-attributes host-name rb1
  system-monitor fan threshold marginal-threshold 1 down-threshold 2
```

```
 system-monitor fan alert state removed action raslog
 system-monitor power threshold marginal-threshold 1 down-threshold 2
  system-monitor power alert state removed action raslog
  system-monitor temp threshold marginal-threshold 1 down-threshold 2
 system-monitor cid-card threshold marginal-threshold 1 down-threshold 2
  system-monitor cid-card alert state none action none
  system-monitor sfp alert state none action none
 system-monitor compact-flash threshold marginal-threshold 1 down-threshold 0
 system-monitor MM threshold marginal-threshold 1 down-threshold 0
 system-monitor LineCard threshold marginal-threshold 1 down-threshold 2
 system-monitor LineCard alert state none action none
 system-monitor SFM threshold marginal-threshold 1 down-threshold 2
 no protocol vrrp
 no protocol vrrp-extended
 interface Ve 123
  shutdown
  !
!
interface Management 1/0
 no ip address dhcp
  ip address 10.17.10.21/20
 ip gateway-address 10.17.0.1
 no ipv6 address autoconfig
 no ipv6 address dhcp
!
interface TenGigabitEthernet 1/0/1
 description LC 1/0/1-23
 fabric isl enable
 fabric trunk enable
 no shutdown
!
interface TenGigabitEthernet 1/0/2
 description LC 1/0/1-23
 fabric isl enable
 fabric trunk enable
 no shutdown
!
interface TenGigabitEthernet 1/0/3
 mtu 9216
 description LC 1/0/1-23
 fabric isl enable
 fabric trunk enable
 switchport
  switchport mode access
 switchport access vlan 1
 no shutdown
!
interface TenGigabitEthernet 1/0/4
 mtu 9216
 description LC 1/0/1-23
```
### **Related Commands**

show global-running-config, show rbridge-running config

# **show redundancy**

Displays the control processor redundancy settings of the Management Module (MM).

### **Syntax**

**show redundancy**

# **Modes**

Privileged EXEC mode

# **Examples**

To show redundancy:

```
switch# show redundancy
=== MM Redundancy Statistics ===
Current Active Session:
Active Slot = M2 (Local), Failover Cause: Failed Over
Standby Slot = M1 (Remote)
Start Time: 11:11:08 UTC Wed Nov 28 2012
Previous Active Session:
Active Slot = M1
Standby Slot = M2
End Time: 09:50:07 UTC Wed Nov 28 2012
System Uptime: 09:42:12 UTC Wed Nov 28 2012
```
# **Related Commands**

[ha enable,](#page-535-0) [ha failover,](#page-537-0) [show ha](#page-1374-0)

# **show rmon**

Displays the current RMON status on the switch.

# **Syntax**

**show rmon** [ **alarms** [ *number* ] [ **brief** ] | **events** [ *number* ] [ **brief** ] | **logs** [ *event\_number* ] | **statistics** [ *number* ] [ **brief** ] ]

# **Parameters**

#### **alarms**

Specifies to display the RMON alarm table.

#### *number*

Specifies the alarm index identification number. Valid values range from 1 through 65535.

#### **brief**

Specifies to display a brief summary of the output.

#### **events**

Specifies to display the RMON events table.

#### *number*

Specifies the event index identification number. Valid values range from 1 through 65535.

#### **brief**

Specifies to display a brief summary of the output.

#### **logs**

Specifies to display the RMON log table.

#### *event\_number*

Specifies the event log index identification number. Valid values range from 1 through 65535.

#### **statistics**

Specifies to display the statistics identification number.

*number*

Specifies the statistics identification number. Valid values range from 1 through 65535.

#### **brief**

Specifies a brief summary of the output.

### **Modes**

Privileged EXEC mode

To display the RMON statistics:

```
switch# show rmon statistics
rmon collection index 4 
    Interface index is Id: 67108864 , Name : Ten Gigabit Ethernet 0/0
    Receive Statistics:
        218903 packets, 14015626 bytes, 0 packs dropped
        Multicasts: 218884, Broadcasts: 18
 Under-size : 0, Jabbers: 0, CRC: 0
 Fragments: 0, Collisions: 0
 64 byte pkts: 218722, 65-127 byte pkts: 174
 128-255 byte pkts: 0, 256-511 byte pkts: 6
 512-1023 byte pkts: 0, 1024-1518 byte pkts: 0
        Over 1518-byte pkts(Oversize - Jumbo): 0
    Owner: RMON_SNMP
   Status: ok(\overline{1})
```
To display the RMON events:

```
switch# show rmon events
event Index = 4 
        Description "My Description" 
        Event type Log & SnmpTrap 
 Event community name admin 
 Last Time Sent = 00:00:00 
        Owner admin
```
# **Related Commands**

[rmon alarm,](#page-1106-0) [rmon event](#page-1111-0)

# **show rmon history**

Displays information gathered by rmon event and rmon alarm commands.

# **Syntax**

**show rmon history** [ **statistics** | *history\_index* ]

### **Parameters**

#### **statistics**

Displays a more detailed synopsis.

*history\_index*

Specifies the RMON history identification number. Valid values range from 1 through 65535.

### **Modes**

Privileged EXEC mode

### **Usage Guidelines**

Use this command to display a synopsis of the statistics collected by the **rmon event** and **rmon alarm** commands.

Add the **statistics** parameter to display the detailed history.

# **Examples**

To display the RMON history:

switch# show rmon history

```
RMON history control entry 1
interface: ifIndex.1745682445 Ten Gigabit Ethernet 0/13
buckets requested: 20
buckets granted: 20
sampling interval: 10
Owner: jsmith
```
# **Related Commands**

[rmon alarm,](#page-1106-0) [rmon event](#page-1111-0)

# **show route-map**

Displays all interfaces in the system that currently have a route map applied.

### **Syntax**

**show route-map** [ *name* ] [ **rbridge-id** { *rbridge-id* | **all** } ] **show route-map ve** *vlan-id* { **rbridge-id** *rbridge-id* | **all** ] }

# **Parameters**

#### *name*

The name of the route-map.

#### **rbridge-id**

Specifies an RBridge or all RBridges.

*rbridge-id*

Specifies an RBridge ID.

**all**

Specifies all RBridges.

**ve** *vlan\_id*

Specifies the interface Ve for specified RBridge ID.

### **Modes**

Privileged EXEC mode

### **Usage Guidelines**

Output indicators are as follows:

- Active/Partial/Inactive status: Indicates the instantiation of the route-map configuration into the underlying hardware. Possible meanings for inactive may be no room in the TCAM for programming the ACL, or the exhaustion of next-hop entries within the hardware next-hop table.
- Selected: Indicates which of the configured next hops is currently being used by the policy. If the keyword selected is absent from the display, it indicates that none of the next hops in the list is being used and the packet is being routed by the standard routing mechanism.
- Count: Provides a summary of the number of times any of the match criteria within the specific ACL has been hit. If the ACL binding was unable to allocate a counter for the ACL (due to resource exhaustion), the count value will show "Counter not available." Otherwise, an actual counter value is displayed.

```
sw0# show route-map
Interface TenGigabitEthernet 3/3
    Ip Policy Route-map abc 
Interface TenGigabitEthernet 3/4
   Ip Policy Route-map bar
```
#### Example of **show route-map** by application:

```
sw0# show route-map abc
Interface TenGigabitEthernet 3/3 
   ip policy route-map abc permit 10 (Active)
    match ip address acl ACL_Vincent 
     set ip precedence critical
    set ip next-hop 3.3.1.1 (selected)
     set ip next-hop 4.4.2.1
    Policy routing matches: 100 packets; 500000 bytes
ip policy route-map abc permit 20 (Active)
 match ip address acl ACL_Vincent_2 
     set ip precedence flash
     set ip next-hop 10.3.1.1
     set ip next-hop 10.4.2.1 (selected)
     set ip interface null0
     Policy routing matches: 0 packets; 0 bytes
sw0# show route-map xyz
Interface TenGigabitEthernet 3/4
  ip policy route-map xyz deny 10 (inactive)
    match ip address acl Vincent 
     set ip precedence critical
    set ip vrf pulp fiction next-hop 3.3.3.5 (selected)
   set ip next-hop 4.4.4.4
     Policy routing matches: Counter not available
sw0# show route-map abc rbridge-id all
Interface TenGigabitEthernet 204/3/3 
  ip policy route-map abc permit 10 (Active)
    match ip address acl ACL_Vincent 
     set ip next-hop 3.3.1.1 (selected)
     set ip next-hop 4.4.2.1
     Policy routing matches: 100 packets; 500000 bytes
Interface Ve 3 on rbridge-id 205 
   ip policy route-map abc permit 20 (Active)
   match ip address acl ACL Vincent 2
     set ip next-hop 10.3.1.1
     set ip next-hop 10.4.2.1 (selected)
    set ip interface null0
     Policy routing matches: 0 packets; 0 bytes
```
# **Related Commands**

[ip policy route-map](#page-658-0)

# **show route-map interface**

Displays the status of a route-map application on the specified interface.

# **Syntax**

**show route-map interface** { **port-channel** *index* | *<N>***gigabitethernet** *slot/port* | **ve** *vlan-id* }

**show route-map interface ve** *vlan-id* **rbridge-id** { *rbridge-id* | **all** }

# **Parameters**

#### **port-channel** *index*

Displays the status of the port-channel interface.

#### *<N>***gigabitethernet**

Represents a valid, physical Ethernet subtype for all available Ethernet speeds. Enter ? to see which interface subtypes are available. Replace <N>gigabitethernet with the desired operand (for example, tengigabitethernet specifies a 10-Gb Ethernet port). The use of gigabitethernet without a speed value specifies a 1-Gb Ethernet port.

#### *rbridge-id*

Specifies an RBridge ID.

#### *slot*

Specifies a valid slot number.

#### *port*

Specifies a valid port number.

#### *port*

Specifies a valid port number.

#### **ve** *vlan-id*

Displays the status of a route-map application on the specified virtual Ethernet interface Ve for the mentioned rbridgeid.

#### **rbridge-id**

Specifies an RBridge or all RBridges.

#### *rbridge-id*

Specifies an RBridge ID.

#### **all**

Specifies all RBridges.

#### **Modes**

Privileged EXEC mode

#### **Usage Guidelines**

You do not need to specify the route map name, as only a single route map can be applied to an interface.

To display the status of a route map on a 10-gigabit Ethernet interface:

```
sw0# show route-map interface tengigabitethernet 3/3
Interface TenGigabitEthernet 3/3 
   ip policy route-map foo permit 10 (Active)
    match ip address acl ACL_Vincent<br>set ip next-hop 3.3.1.1 (selected)
    set ip next-hop 3.3.1.1 set ip next-hop 4.4.2.1
     Policy routing matches: 100 packets; 500000 bytes
   ip policy route-map foo permit 20 (Active)
    match ip address acl ACL Vincent 2
     set ip next-hop 10.3.1.1
     set ip next-hop 10.4.2.1 (selected)
    set ip interface null0
     Policy routing matches: 0 packets; 0 bytes
sw0# show route-map interface Ve 3 rbridge-id all
Interface Ve 3 on rbridge-id 205
   ip policy route-map foo permit 10 (Active)
     match ip address acl ACL_Vincent 
     set ip precedence critical
     set ip next-hop 3.3.1.1 (selected)
     set ip next-hop 4.4.2.1
     Policy routing matches: 100 packets; 500000 bytes
Interface Ve 3 on rbridge-id 206
   ip policy route-map foo permit 20 (Active)
    match ip address acl ACL Vincent 2
     set ip next-hop 10.3.1.1
     set ip next-hop 10.4.2.1 (selected)
     set ip interface null0
     Policy routing matches: 0 packets; 0 bytes
```
### **Related Commands**

[ip policy route-map](#page-658-0)

# **show running reserved-vlan**

Displays the range of reserved VLAN values.

# **Syntax**

**show running reserved-vlan**

# **Modes**

Privileged EXEC mode

# **Related Commands**

[reserved-vlan,](#page-1099-0) [show default-vlan](#page-1277-0)

# show running-config

Displays the contents of the running configuration.

# **Syntax**

show running-config

# **Parameters**

Refer to the Usage Guidelines.

### **Modes**

Privileged EXEC mode

# **Usage Guidelines**

Use this command to display the running configuration. This is the configuration that is currently active on the local switch but which is not saved persistently.

This command is supported only on the local switch.

Enter show running-config ? to display the list of available configuration entries.

To display the running configuration:

```
switch# show running-config
chassis virtual-ip 10.24.73.50/20
no diag post enable
linecard 2 LC48x10G
linecard 4 LC48x10G
class-map default
 match any
!
logging rbridge-id 1
 raslog console INFO
!
logging auditlog class SECURITY
logging auditlog class CONFIGURATION
logging auditlog class FIRMWARE
logging syslog-facility local LOG_LOCAL7
switch-attributes 1
 chassis-name VDX8770-4
 host-name sw0
!
support rbridge-id 1
 ffdc
!
snmp-server contact "Field Support."
snmp-server location "End User Premise."
snmp-server sys-descr "Brocade VDX Switch."
snmp-server community ConvergedNetwork
snmp-server community OrigEquipMfr rw
snmp-server community "Secret C0de" rw
snmp-server community common!
(Output truncated)
```
# **Related Commands**

show startup-config, [show startup-db](#page-1987-0)

# show running-config aaa

Displays the configuration attributes for the authentication, authorization, and accounting (AAA) server from the configuration database.

### **Syntax**

**show running-config aaa** [ **accounting** [ **commands**  $|$  **exec** ] | **authentication** [  $login$  ] ]

### **Parameters**

#### **accounting**

Configures Login or Command accounting

#### **commands**

Enable/Disable Command accounting

#### **exec**

Enable/Disable Login accounting

#### **authentication**

Configures preferred order of Authentication output modifiers

#### **login**

Configures the order of sources for login (default = 'local')

#### **Modes**

Privileged EXEC mode

# **Usage Guidelines**

Refer to the **aaa authentication** command for a description of the displayed attributes.

# **Examples**

To display the authentication mode:

```
switch# show running-config aaa
aaa authentication radius local
aaa accounting exec default start-stop none
aaa accounting commands default start-stop none
```

```
switch# show running-config aaa authentication
aaa authentication login radius local
```

```
switch# show running-config aaa authentication
aaa authentication login ldap local-auth-fallback
```
# **Related Commands**

[aaa authentication](#page-53-0)

# show running-config aaa accounting

Displays the AAA server accounting configuration.

# **Syntax**

show running-config aaa accounting

# **Modes**

Privileged EXEC mode

# **Usage Guidelines**

Refer to the **aaa authentication** command for a description of the displayed attributes.

# **Examples**

To displaying the authentication mode:

```
switch# show running-config aaa accounting
aaa accounting exec default start-stop tacacs+
aaa accounting commands default start-stop tacacs+
```
# **Related Commands**

[aaa authentication](#page-53-0)

# show running-config ag

Displays the configured N\_Port to VF\_Port mappings, port grouping information, and other parameters for Access Gateway (AG) mode.

# **Syntax**

show running-config ag *rbridge-id* 

# **Command Default**

Displays the AG configuration on local switch when the RBridge ID is not specified.

### **Parameters**

*rbridge-id* Specifies an RBridge ID.

# **Modes**

Privileged EXEC mode

# **Usage Guidelines**

Use this command to display parameters configured for AG mode. This shows the factory-default configuration, unless parameters have been modified by the user.

Consider the following when using LB mode with **show running-config ag** and **show ag** commands:

- The only Port Grouping mode that you can enable or disable is lb mode.
- When Ib mode is disabled in a port group, the **show running-config ag, show ag map**, and **show ag** commands display the configured VF\_Port to N\_Port mapping. This is because configured and active mapping are the same.
- When lb mode is enabled in a port group, **show ag** and **show ag map** commands display the active mapping only because VF\_Port to N\_Port mapping is based on the current distributed load across all N\_Ports. The **show running**config ag command displays the configured mapping only.

The following example displays the running AG configuration for RBridge ID 1.

```
sw0# show running-config rbridge-id 1 ag
   nport 1/0/1
   map fport interface Fcoe 1/1/1 1/1/9 1/1/17 1/1/25 1/1/33 1/1/41 1/1/49 1/1/57
   !
   nport 1/0/2
   map fport interface Fcoe 1/1/2 1/1/10 1/1/18 1/1/26 1/1/34 1/1/42 1/1/50 1/1/58
   !
   nport 1/0/3
  .<br>map fport interface Fcoe 1/1/3 1/1/11 1/1/19 1/1/27 1/1/35 1/1/43 1/1/51 1/1/59
   !
   nport 1/0/4
   map fport interface Fcoe 1/1/4 1/1/12 1/1/20 1/1/28 1/1/36 1/1/44 1/1/52 1/1/60
   !
   nport 1/0/5
   map fport interface Fcoe 1/1/5 1/1/13 1/1/21 1/1/29 1/1/37 1/1/45 1/1/53 1/1/61
   !
   nport 1/0/6
   map fport interface Fcoe 1/1/6 1/1/14 1/1/22 1/1/30 1/1/38 1/1/46 1/1/54 1/1/62
   !
   nport 1/0/7
   map fport interface Fcoe 1/1/7 1/1/15 1/1/23 1/1/31 1/1/39 1/1/47 1/1/55 1/1/63
   !
  nport 1/0/8
   map fport interface Fcoe 1/1/8 1/1/16 1/1/24 1/1/32 1/1/40 1/1/48 1/1/56 1/1/64
   !
   pg 0
    nport interface FibreChannel 1/0/1 1/0/2 1/0/3 1/0/4 1/0/5 1/0/6 1/0/7 1/0/8
    modes lb
   rename pg0
 !
timeout fnm 120
counter reliability 25
!
!
sw0# show running-config ag
ag
mapset nport 1/0/1 fports 1/1/1 1/1/92 1/1/173
mapset nport 1/0/2 fports 1/1/24 1/1/105 1/1/186
mapset nport 1/0/3 fports 1/1/37 1/1/118 1/1/199
mapset nport 1/0/4 fports 1/1/410 1/1/1211 1/1/2012
mapset nport 1/0/5 fports 1/1/513 1/1/1314 1/1/2115
mapset nport 1/0/6 fports 1/1/616 1/1/1417 1/1/2218
mapset nport 1/0/7 fports 1/1/719 1/1/1520 1/1/2321
mapset nport 1/0/8 fports 1/1/822 1/1/1623 1/1/24
staticmapadd nport 1/0/1 staticfports 
 staticmapadd nport 1/0/2 staticfports 
 staticmapadd nport 1/0/3 staticfports 
  .......
failback 1/0/5 true
failback 1/0/6 true
failback 1/0/7 true
vcs:
fabric-map default
   vlan 1002
   priority 3
   virtual-fabric 128
   fcmap 0E:FC:00
```
# **Related Commands**

[show ag,](#page-1207-0) [show ag map](#page-1209-0)

# show running-config banner

Displays the switch banner.

# **Syntax**

show running-config banner

# **Modes**

Privileged EXEC mode

# **Examples**

To display the switch banner:

switch# show running-config banner

banner login "Please don't disturb the setup on this switch."

# **Related Commands**

[banner login](#page-122-0)

# show running-config cee-map

Displays the Converged Enhanced Ethernet (CEE) map.

# **Syntax**

show running-config cee-map [ precedence | priority-group-table [  $pqid$  ] | priority-table | remap { fabric-priority | lossless**priority** } ]

# **Parameters**

#### **precedence**

Displays only the precedence of the default CEE map.

#### **priority-group-table**

Without a specified priority group ID, displays the priority group table for each priority group ID.

#### *pgid*

Specifies one priority group ID.

#### **priority-table**

Displays the configured priority table map.

#### **remap fabric-priority**

Displays the fabric priority for the Brocade VCS Fabric QoS.

#### **remap lossless-priority**

Displays the lossless priority for the Brocade VCS Fabric QoS.

#### **Modes**

Privileged EXEC mode

# **Usage Guidelines**

Use this command to display properties of the configured CEE map. Without parameters, the command displays the precedence of the default CEE map, priority group table for each priority group ID, the configured priority table map, and the fabric priority and lossless priority for the Brocade VCS Fabric QoS.

To display the CEE map:

switch(config)# show running-config cee-map cee-map default precedence 1 priority-group-table 1 weight 40 pfc on priority-group-table 15.0 pfc off priority-group-table 15.1 pfc off priority-group-table 15.2 pfc off priority-group-table 15.3 pfc off priority-group-table 15.4 pfc off priority-group-table 15.5 pfc off priority-group-table 15.6 pfc off priority-group-table 15.7 pfc off priority-group-table 2 weight 60 pfc off priority-table 2 2 2 1 2 2 2 15.0 remap fabric-priority priority 0 remap lossless-prioirty priority 0 !

# **Related Commands**

[priority-group-table,](#page-1030-0) [remap fabric-priority,](#page-1093-0) [remap lossless-priority](#page-1094-0)
# show running-config class-map

Displays configured class-maps.

## **Syntax**

show running-config class-map

## **Modes**

Privileged EXEC mode

## **Usage Guidelines**

This command is only supported on Brocade VDX 8770-4, VDX 8770-8, and later switches.

## **Examples**

To display configured class maps:.

switch# show running-config class-map

class-map default match any

# **Related Commands**

[qos cos](#page-1052-0)

# show running-config diag post

Displays the defined POST configuration.

## **Syntax**

show running-config diag post

# **Modes**

Privileged EXEC mode

# **Examples**

switch# show running-config diag post

diag post rbridge-id 132 no enable switch# show running-config diag post

diag post rbridge-id 132 enable

# **Related Commands**

[diag post enable](#page-390-0)

# show running-config dot1x

Displays the IEEE 802.1x Port Authentication configuration.

## **Syntax**

show running-config dot1x [ enable | test timeout ]

## **Parameters**

### **enable**

Shows the configured state of globally enabled IEEE 8.02.1x port authentication.

### **test timeout**

Shows the configured timeout value in seconds for the IEEE 802.1x readiness check.

## **Modes**

Privileged EXEC mode

## **Related Commands**

[dot1x enable,](#page-408-0) [dot1x test timeout](#page-417-0)

# show running-config dpod

Displays Dynamic Ports on Demand (DPOD) license information.

## **Syntax**

show running-config dpod [ *rbridge-id/slot/port* ]

## **Command Default**

Displays all port reservations on the local switch.

## **Parameters**

*rbridge-id*

Specifies an RBridge ID.

*slot*

Specifies a valid slot number.

*port*

Specifies a valid port number.

### **Modes**

Privileged EXEC mode

## **Usage Guidelines**

Use this command to display port reservations for a specified port or for all ports on the local switch.

This command has no effect on Brocade VDX 8770 switches. These switches do not support the Dynamic Ports on Demand feature.

## **Examples**

To display port reservations for all ports on the local switch:

```
switch# show running-config dpod
dpod 10/0/1
 reserve
!
dpod 10/0/2
  reserve
!
dpod 10/0/3
!
dpod 10/0/4
  reserve
!
dpod 10/0/5
!
dpod 10/0/6
  reserve
!
(Output truncated)
```
To display port reservations on a switch that does not support the DPOD feature:

switch# show running-config dpod

%No entries found

## **Related Commands**

[dpod,](#page-423-0) [show dpod](#page-1295-0)

# show running-config event-handler

Displays details of all event-handler profiles defined on the switch. You can filter the results by trigger ID or details. You can also filter the results by Python-script actions.

### **Syntax**

show running-config event-handler [  $event$  -handler-name ]

**show running-config event-handler action** [ *event-handler-name* ] [ python-script [ *file-name* ] ]

**show r´nningæcnfig event-handler trigger** [ *event-handler-name* ] [ *trigger-id* [ **raslog** *raslog-id* | **vcs** *switch-event* ] ]

### **Parameters**

### *event-handler-name*

Specifies the name of the event-handler profile. Valid values can have from 1 through 32 characters. The first character must be alphabetic.

### **action python-script** file-name

Specifies a Python script file-name. Valid values range from 4 through 32 characters (including the **.py** extension). The first character must be alphabetic.

### **trigger** *trigger-id*

Specifies an event-handler trigger. When the trigger-condition occurs, a Python script is run.

#### **raslog** *raslog-id*

Specifies a RASlog message ID as the trigger.

#### **vcs** *switch-event*

Specifies a switch event as the trigger. Valid *switch-event* values are as follows:

#### **switch-bootup**

The switch booted and boot-time configuration is applied.

#### switch-ready-for-configuration

The switch is ready to receive a configuration through an event-handler action.

### **Modes**

Privileged EXEC mode

### **Usage Guidelines**

Currently, the output of the two following commands is equivalent:

- show running-config event-handler action
- show running-config event-handler action python-script

### **Command Output**

The **show running-config event-handler** command displays the following information:

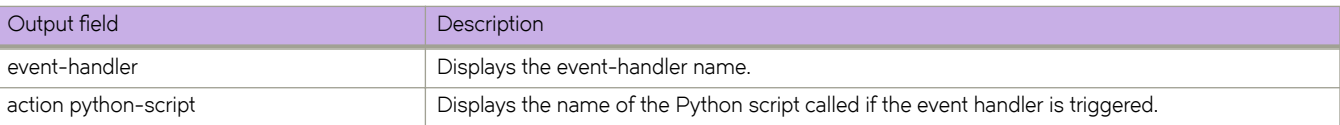

## **Examples**

The following example displays the actions assigned to all event handlers.

```
device# show running-config event-handler action 
event-handler evh1
action python-script vcs1.py
!
event-handler evh2
action python-script vcs.py
!
event-handler evh3
action python-script vcs
```
## **History**

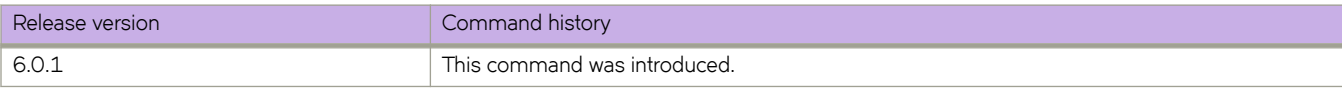

## **Related Commands**

[action python-script,](#page-60-0) [clear event-handler action,](#page-193-0) [CLI\( \),](#page-261-0) [event-handler,](#page-447-0) [event-handler activate,](#page-449-0) [python,](#page-1046-0) [show event-handler](#page-1311-0) [activations,](#page-1311-0) show running-config rbridge-id event-handler, [trigger](#page-2212-0)

# show running-config fabric route mcast

Displays fabric route multicast configuration information.

### **Syntax**

show running-config fabric route mcast { rbridge-id *rbridge-id* | priority }

## **Parameters**

**rbridge-id** *rbridge-id*

Specifies an RBridge ID.

### **priority**

Displays the priority value.

## **Modes**

Privileged EXEC mode

## **Usage Guidelines**

The configuration currently effective on the switch is referred to as the running configuration. Any configuration change you make while the switch is online is made to the running configuration.

### **Examples**

These examples display fabric route multicast configuration information:

```
switch# show running-config fabric route mcast
fabric route mcast rbridge-id 2
switch# show running-config fabric route mcast rbridge-id 2 priority
fabric route mcast rbridge-id 2
priority 1
```
## **Related Commands**

[fabric route mcast,](#page-469-0) [show fabric route multicast](#page-1332-0)

# show running-config fcoe

Displays the running configuration for FCoE.

## **Syntax**

show running-config fcoe [ fabric-map default | map default ]

## **Parameters**

### **fabric-map default**

Displays the contents of the fabric map.

### **map default**

Displays the list of available maps.

## **Modes**

Privileged EXEC mode

# **Examples**

```
switch# show running-config fcoe fabric-map default
```

```
fcoe
 fabric-map default
 vlan-id 1002
    priority 3
    virtual-fabric 128
    fcmap 0E:FC:00
    advertisement interval 8000
    keep-alive timeout
switch# show running-config fcoe map default
```
fcoe map default fabric-map default cee-map default

# show running-config fcsp auth

Displays the E\_Port-to-EX\_Port authentication protocol parameters.

## **Syntax**

**show r´nningæcnfig** [ **rbridge-id** { *rbridge-id* | **all** } ] **fcsp auth**

## **Parameters**

**rbridge-id**

Specifies an RBridge or all RBridges.

*rbridge-id*

Specifies an RBridge ID.

**all**

Specifies all RBridges.

## **Modes**

Privileged EXEC mode

## **Usage Guidelines**

Use this command to display the E\_Port-to-EX\_Port authentication protocol parameters such as auth-type, group, hash type, and policy state.

The policy status can be one of the following:. ON, OFF, ACTIVE, or PASSIVE. Refer to the **fcsp auth** command for a description of policy states.

# **Examples**

To display both protocol and policy (auth-type = all, group =  $2$ , hash = md5, and switch policy = off)

```
swe52# show running-config rbridge-id 2 fcsp auth 
rbridge-id 2
fcspauth auth-type all 
fcspauth group 2 
fcspauth hash sha1
fcspauth policy switch active
```
# **Related Commands**

[fcsp auth,](#page-486-0) [fcsp auth-secret dhchap,](#page-488-0) [show fcsp auth-secret dh-chap](#page-1362-0)

# show running-config hardware

Displays configuration information related to connector status, FlexPort configuration, custom hardware profiles, and port groups.

## **Syntax**

show running-config hardware

show running-config hardware connector [*rbridge-id/slot/port*] [sfp [breakout]

 $show$  running-config hardware connector-group [*rbridge-id/slot/port* ] [ speed ]

**show running-config hardware custom-profile** { kap } [ bfd-l3 | bfd-vxlan | fcoe | lacp | rpvst | udld | xstp | [ hello-interval | **num-entry** ]

show running-config hardware flexport

show running-config hardware port-group

## **Parameters**

#### **connector**

Displays the current configuration of connectors, including SFP configuration and breakout status.

*rbridge-id/slot/port*

Specifies an RBridge ID, slot, and port

### **sfp**

Displays Small Form-Factor Pluggable (SFP) modules.

### **breakout**

Displays ports in breakout mode.

### **connector-group**

Displays the current configuration of the connector group.

### *rbridge-id/slot/port*

Specifies an RBridge ID, slot, and port

### **speed**

Displays connector-group speed.

### custom-profile

Displays the current configuration of custom hardware profiles.

### **kap**

Displays Keep-Alive Protocol (KAP) configuration.

### **bfd-l3**

Displays protocol KAP parameters for BFD-L3 (Bidirectional Forwarding Detection for Layer 3).

### **bfd-vxlan**

Displays protocol KAP parameters for BFD VXLANs.

### **fcoe**

Displays protocol KAP parameters for FCoE.

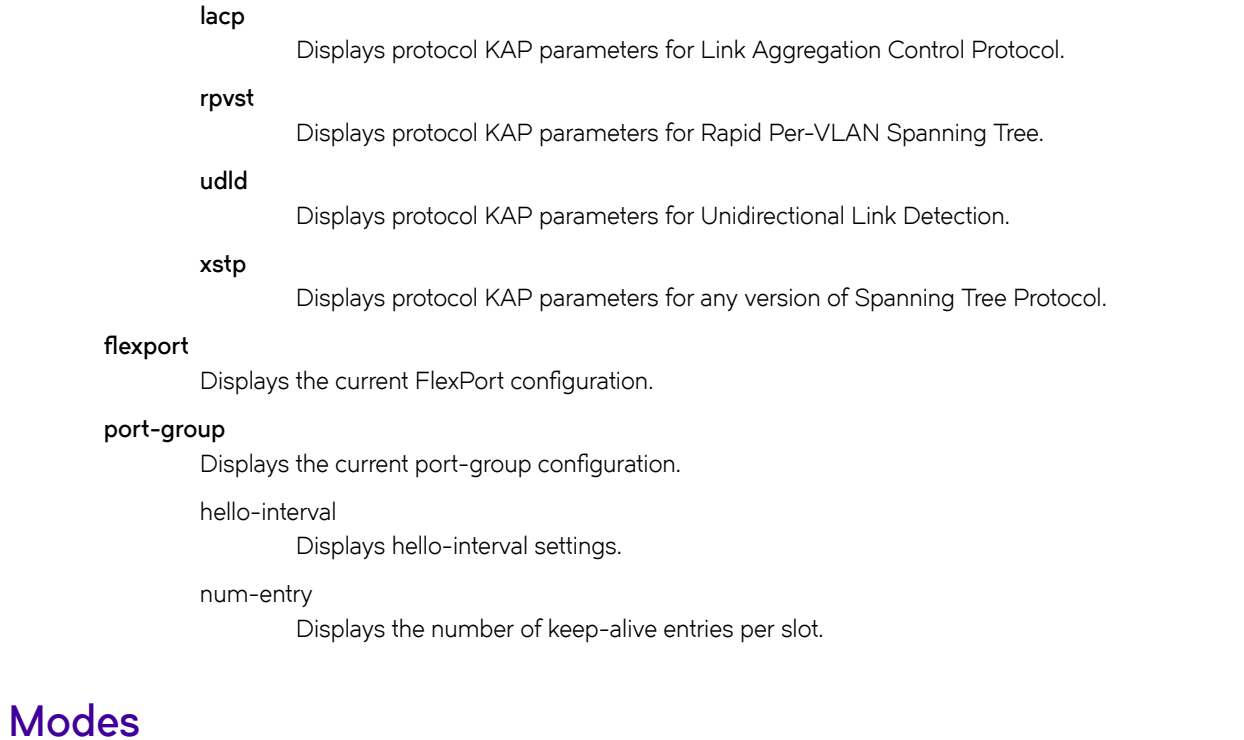

Privileged EXEC mode

# **Usage Guidelines**

## **Examples**

The following example displays connector SFP and breakout information for a specified port:

```
sw0# show running-config hardware connector 1/0/49 sfp breakout
hardware
 connector 1/0/49
 no sfp breakout
  !
  !
```
The following example displays connector-group information with configured speed:

```
device# show running-config hardware connector-group speed
hardware
  connector-group 1/0/1
  speed LowMixed
  !
  connector-group 1/0/3
  speed LowMixed
  !
  connector-group 1/0/5
   speed LowMixed
  !
  connector-group 1/0/6
   speed LowMixed
  !
  connector-group 2/0/1
   speed LowMixed
  !
  connector-group 2/0/3
  speed LowMixed
  !
  connector-group 2/0/5
   speed LowMixed
  !
  connector-group 2/0/6
   speed LowMixed
  !
```
The following example displays custom KAP profiles and protocol settings:

```
device# show running-config hardware custom-profile
hardware
custom-profile kap mmyprofile1
   lacp hello-interval 1000
  xstp hello-interval 4000 num-entry 60
   rpvst hello-interval 2500 num-entry 100
   udld hello-interval 500 num-entry 32
  bfd-vxlan hello-interval 4000 num-entry 15
  bfd-l3 hello-interval 2000 num-entry 100
  fcoe num-entry 64
!
custom-profile kap myprofile2
!
```
The following example displays FlexPort information:

```
device# show running-config hardware flexport
hardware
  flexport 1/0/1
  type ethernet
 !
  flexport 1/0/5
  type ethernet
 !
  flexport 2/0/5
   type ethernet
  !
!
```
The following example displays port-group information:

device# show running-config hardware port-group % No entries found.

# **History**

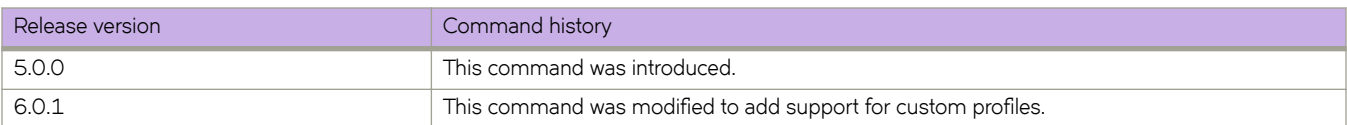

# show running-config interface fcoe

Displays the status of FCoE interfaces.

## **Syntax**

show running-config interface fcoe [  $vn-number/rbridge-id/front-port-number$ ]

## **Parameters**

*vn-number/rbridge-id/front-port-number* Specifies a valid FCoE port interface.

*vn-number*

Specifies the VN number for FCoE.

*rbridge-id* Specifies an RBridge ID. *front-port-number*

Specifies the front port number.

## **Modes**

Privileged EXEC mode

## **Examples**

switch# show running-config interface fcoe interface Fcoe 1/22/1 no shutdown ! interface Fcoe 1/22/2 no shutdown ! interface Fcoe 1/22/3 no shutdown ! interface Fcoe 1/22/4 no shutdown ! interface Fcoe 1/22/5 no shutdown ! interface Fcoe 1/22/6 no shutdown !

# show running-config interface FibreChannel

Displays Fibre Channel port attributes.

## **Syntax**

show running-config interface FibreChannel [  $rbridge-id/slot/port$  [  $isl-r_rdy$  | shutdown | speed | trunk-enable ] ]

## **Parameters**

### *rbridge-id*

Specifies an RBridge ID.

### *slot*

*port*

Specifies a valid slot number.

Specifies a valid port number.

### **isl-r\_rdy**

Displays whether R\_RDY buffer-to-buffer flow control is enabled for the ISL. VC\_RDY flow control is enabled if R\_RDY flow control is disabled.

### **shutdown**

Displays whether the port is enabled (**no shutdown** ) or disabled (**shutdown** ).

### **speed**

Displays the configured port speed: auto, 1 Gbps, 2 Gbps, 4 Gbps, or 8 Gbps.

### **trunk-enable**

Displays whether trunking is enabled on the port.

## **Modes**

Privileged EXEC mode

### **Usage Guidelines**

Use this command to display port attributes for a specified Fibre Channel port or for all Fibre Channel ports on the cluster.

Enter the command without specifying *rbridge-id/slot/port* to obtain a listing of attributes for all Fibre Channel ports. Enter the command with the *rbridge-id/slot/port* parameters to obtain attributes information for a specific port. The values for isl-r\_rdy, trunk-enable, and shutdown are always displayed. The values for speed are displayed only if they have been changed from their default values.

Include the attribute name to obtain the setting of that specific attribute only.

This command can be used only on Network OS platforms with Fibre Channel ports.

Enter **interface FibreChannel** to set the values.

## **Examples**

To display Fibre Channel port attributes for all ports on a Brocade VDX 6740 switch:

```
switch# show running-config interface FibreChannel
```

```
interface FibreChannel 3/0/1
  desire-distance 0
  no isl-r_rdy
 trunk-enable
 no shutdown
!
interface FibreChannel 3/0/2
  desire-distance 0
  no isl-r_rdy
 trunk-enable
 no shutdown
!
interface FibreChannel 3/0/3
  desire-distance 0
  no isl-r_rdy
 trunk-enable
 no shutdown
!
(Output truncated)
```
To display Fibre Channel port attributes for one port of a Brocade VDX 6740 switch:

```
switch# show running-config interface FibreChannel 8/0/1
```

```
interface FibreChannel 8/0/1
 speed 8gbps
 no isl-r_rdy
 trunk-enable
 shutdown
!
```
### To display the setting of a specific attribute on a specific port:

switch# show running-config interface FibreChannel 66/0/1 speed

```
interface FibreChannel 66/0/1
 speed auto
!
```
## **Related Commands**

[interface,](#page-558-0) [isl-r\\_rdy,](#page-767-0) [shutdown,](#page-2041-0) [speed \(Fibre Channel\),](#page-2096-0) [trunk-enable](#page-2218-0)

# show running-config interface fortygigabitethernet

Displays the status of 40-gigabit Ethernet interfaces.

## **Syntax**

show running-config interface fortygigabitethernet [  $rbridge-id/slot/port$  ]

## **Command Default**

Displays the configuration of all 40-gigabit Ethernet interfaces on the local switch.

## **Parameters**

*rbridge-id*

Specifies an RBridge ID.

*slot*

Specifies a valid slot number.

*port*

Specifies a valid port number.

### **Modes**

Privileged EXEC mode

## **Examples**

To display configuration information about all 40-gigabit Ethernet interfaces on a Brocade VDX switch:

switch# show running-config interface fortygigabitethernet

```
interface Forty Gigabit Ethernet 22/0/49
fabric isl enable
fabric trunk enable
no shutdown
!
interface Forty Gigabit Ethernet 22/0/50
fabric isl enable
fabric trunk enable
no shutdown
!
interface Forty Gigabit Ethernet 22/0/51
fabric isl enable
fabric trunk enable
no shutdown
!
interface Forty Gigabit Ethernet 22/0/52
fabric isl enable
fabric trunk enable
sflow enable
no shutdown
!
interface Forty Gigabit Ethernet 22/0/53
fabric isl enable
fabric trunk enable
sflow enable
shutdown
!
interface Forty Gigabit Ethernet 22/0/54
fabric isl enable
fabric trunk enable
```
## **Related Commands**

[interface](#page-558-0)

# show running-config interface fortygigabitethernet **bpdu-drop**

Displays the BPDU drop status of a 40-gigabit Ethernet interface.

## **Syntax**

**show r´nningæcnfig interface fortygigabitethernet** [ *rbridge-id/slot/port* ] **bpdu-drop** [ **enable** ]

## **Parameters**

*rbridge-id*

Specifies an RBridge ID.

*slot*

Specifies a valid slot number.

*port*

Specifies a valid port number.

### **enable**

Displays the drop status of STP/MSTP/RSTP and PVST+/R-PVST+ BPDUs.

### **Modes**

Privileged EXEC mode

## **Usage Guidelines**

STP, RSTP, or MSTP must be configured.

Brocade Network OS supports PVST+ and R-PVST+only. The PVST and R-PVST protocols are proprietary to Cisco and are not supported.

## **Examples**

To display BPDU drop status information for a specific 40-gigabit Ethernet port:

switch# show running-config interface fortygigabitethernet 1/0/49 bpdu-drop

# **Related Commands**

[interface](#page-558-0)

# show running-config interface fortygigabitethernet **cee**

Displays whether the default CEE map has been applied to a 40-gigabit Ethernet interface.

# **Syntax**

show running-config interface fortygigabitethernet [ *rbridge-id/slot/port* ] cee

## **Parameters**

*rbridge-id*

Specifies an RBridge ID.

Specifies a valid slot number.

*port*

*slot*

Specifies a valid port number.

## **Modes**

Privileged EXEC mode

## **Usage Guidelines**

This command does not apply to ISL ports.

# **Related Commands**

[cee](#page-148-0)

# show running-config interface fortygigabitethernet **channel-group**

Displays channel group configuration information for a 40-gigabit Ethernet interface participating in link aggregation.

## **Syntax**

**show r´nningæcnfig interface fortygigabitethernet** [ *rbridge-id/slot/port* ] **channel-group** [ **mode** | **type** ]

## **Parameters**

*rbridge-id*

Specifies an RBridge ID.

### *slot*

Specifies a valid slot number.

*port*

Specifies a valid port number.

**mode**

Displays the mode of link aggregation (active, passive, or on).

**type**

Displays the type of link aggregation (802.3ad standards-based LAG, or Brocade proprietary hardware-based trunking).

### **Modes**

Privileged EXEC mode

### **Usage Guidelines**

This command is relevant only to interfaces configured as part of a LAG.

## **Related Commands**

[channel-group](#page-156-0)

# show running-config interface fortygigabitethernet **description**

Displays the description string associated with a 40-gigabit Ethernet interface.

## **Syntax**

show running-config interface fortygigabitethernet [  $rbridge-id/slot/port$  ] description

## **Parameters**

*rbridge-id*

Specifies an RBridge ID.

*slot*

Specifies a valid slot number.

*port*

Specifies a valid port number.

### **Modes**

Privileged EXEC mode

## **Examples**

switch# show running-config interface fortygigabitethernet 1/0/52 description

```
interface fortygigabitethernet 1/0/52
 description Connects to storage device 1
```
## **Related Commands**

[description \(interfaces\),](#page-375-0) [interface](#page-558-0)

# show running-config interface fortygigabitethernet **dot1x**

Displays IEEE 802.1x port-based access control configuration information for a 40-gigabit Ethernet interface.

## **Syntax**

show running-config interface fortygigabitethernet [*rbridge-id/slot/port* ] dot1x [ authentication | port-control | protocol**version** | **quiet-period** | **reauthMax** | **reauthentication** | **timeout** [ **re-authperiod** | **server-timeout** | **supp-timeout** | **txperiod** ] ]

## **Parameters**

#### *rbridge-id*

Specifies an RBridge ID.

#### *slot*

Specifies a valid slot number.

#### *port*

Specifies a valid port number.

#### **authentication**

Indicates whether 802.1x port-based access control is enabled on the interface.

#### **port-control**

Displays the status of port authorization: auto (authentication on the port is enabled), forced authorize, or force unauthorize.

#### **protocol-version**

Displays the version number of the dot1x protocol.

#### **quiet-period**

Displays the number of seconds between a failed authentication and the next authentication retry.

#### **reauthMax**

Displays the maximum number of reauthentication attempts before the port goes into the reauthorized state.

#### **reauthentication**

Indicates whether reauthentication is enabled on a port.

### **timeout**

Displays 802.1x timeout values.

#### **re-authperiod**

Displays the reauthentication interval in seconds.

#### **server-timeout**

Displays the number of seconds the switch waits for a response from the authentication server.

#### **supp-timeout**

Displays the number of seconds that the switch waits for a response to the Extensible Authentication Protocol (EAP) frame.

#### **tx-period**

Displays the number of seconds that the switch waits for a response to an EAP request or identity frame from the client before retransmitting the request

### **Modes**

Privileged EXEC mode

### **Examples**

To display the 802.1x port-based authentication configuration for a 40-gigabit Ethernet interface:

```
switch# show running-config interface fortygigabitethernet 1/0/49 dot1x
```

```
interface fortygigabitethernet 1/0/49
dot1x authentication
dot1x port-control auto
dot1x quiet-period 120
dot1x reauthMax 5
dot1x reauthentication
dot1x timeout server-timeout 60
```
### **Related Commands**

[dot1x authentication,](#page-407-0) [dot1x port-control,](#page-409-0) [dot1x quiet-period,](#page-411-0) [dot1x reauthentication,](#page-414-0) [dot1x reauthMax,](#page-415-0) [dot1x timeout re](#page-418-0)[authperiod,](#page-418-0) [dot1x timeout server-timeout,](#page-419-0) [dot1x timeout supp-timeout,](#page-420-0) [dot1x timeout tx-period](#page-422-0)

# show running-config interface fortygigabitethernet **fabric**

Displays fabric protocol configuration parameters for a 40-gigabit Ethernet interface.

# **Syntax**

**show r´nningæcnfig interface fortygigabitethernet** [ *rbridge-id/slot/port* ] **fabric** [ **isl** [ **enable** ] | **trunk** [ **enable** ] ]

## **Parameters**

### *rbridge-id*

Specifies an RBridge ID.

*slot*

Specifies a valid slot number.

*port*

Specifies a valid port number.

**isl** [ **enable** ]

Indicates only the administration and operational state the Inter-Switch Link (ISL).

**trunk** [ **enable** ]

Indicates only whether trunking is enabled on the port.

## **Modes**

Privileged EXEC mode

# **Examples**

switch# show running-config interface fortygigabitethernet 1/0/49 fabric

```
interface fortygigabitethernet 1/0/49 
 fabric isl enable
 fabric trunk enable
```
# **Related Commands**

[fabric isl enable,](#page-464-0) [fabric trunk enable](#page-470-0)

# show running-config interface fortygigabitethernet **fcoeport**

Displays whether a 40-gigabit Ethernet interface is configured as an FCoE port.

# **Syntax**

show running-config interface fortygigabitethernet [  $rbridge-id/slot/port$  ] fcoeport

## **Parameters**

*rbridge-id*

Specifies an RBridge ID.

*slot*

*port*

Specifies a valid port number.

Specifies a valid slot number.

## **Modes**

Privileged EXEC mode

## **Related Commands**

[fcoe,](#page-479-0) [fcoeport](#page-483-0)

# show running-config interface fortygigabitethernet **lacp**

Displays interface configuration parameters for the Link Aggregation Control Protocol (LACP) for a 40-gigabit Ethernet interface.

# **Syntax**

**show r´nningæcnfig interface fortygigabitethernet** [ *rbridge-id/slot/port* ] **lacp** [ **timeout** ]

## **Parameters**

### *rbridge-id*

Specifies an RBridge ID.

*slot*

Specifies a valid slot number.

*port*

Specifies a valid port number.

### **timeout**

Indicates whether the interface timeout is short (for Brocade trunks) or long (for standard trunks).

## **Modes**

Privileged EXEC mode

# **Related Commands**

[lacp timeout](#page-779-0)

# show running-config interface fortygigabitethernet **lldp**

Displays Link Layer Discovery Protocol (LLDP) configuration information for a 40-gigabit Ethernet interface.

# **Syntax**

show running-config interface fortygigabitethernet [*rbridge-id/slot/port*] lldp [dcbx-version | disable | iscsi-priority | profile ]

## **Parameters**

### *rbridge-id*

Specifies an RBridge ID.

### *slot*

Specifies a valid slot number.

### *port*

Specifies a valid port number.

### **dcbx-version**

Displays the configured version of the Data Center Bridging Exchange (DCBX) protocol.

#### **disable**

Indicates whether LLDP is disabled on the interface.

### **iscsi-priority**

Displays the configured priority that will be advertized in the DCBX iSCSI TLV.

### profile

Displays the LLDP profile configured on the interface.

### **Modes**

Privileged EXEC mode

### **Related Commands**

[lldp dcbx-version,](#page-791-0) [lldp disable,](#page-792-0) [lldp iscsi-priority,](#page-793-0) lldp profile

# show running-config interface fortygigabitethernet **mac**

Displays configured MAC parameters for a 40-gigabit Ethernet interface.

# **Syntax**

**show r´nningæcnfig interface fortygigabitethernet** [ *rbridge-id/slot/port* ] **mac** [ **access-group** ]

## **Parameters**

*rbridge-id*

Specifies an RBridge ID.

*slot*

Specifies a valid slot number.

*port*

Specifies a valid port number.

### **access-group**

Displays MAC ACLs configured for the specified interface.

### **Modes**

Privileged EXEC mode

## **Related Commands**

[mac access-group](#page-817-0)

# show running-config interface fortygigabitethernet **mtu**

Displays the configured MTU for a 40-gigabit Ethernet interface.

## **Syntax**

show running-config interface fortygigabitethernet [  $rbridge-id/slot/port$  ] mtu

## **Parameters**

*rbridge-id* Specifies an RBridge ID.

Specifies a valid slot number.

*port*

*slot*

Specifies a valid port number.

## **Modes**

Privileged EXEC mode

## **Examples**

```
switch# show running-config interface fortygigabitethernet 1/0/49 mtu
interface fortygigabitethernet 1/0/49
 mtu 2500
```
# **Related Commands**

[ip mtu](#page-628-0)

# show running-config interface fortygigabitethernet port-profile-port

Displays whether AMPP port-profile configuration mode is enabled for a 40-gigabit Ethernet interface.

# **Syntax**

show running-config interface fortygigabitethernet [ *rbridge-id/slot/port* ] port-profile-port

## **Parameters**

*rbridge-id*

Specifies an RBridge ID.

*slot*

Specifies a valid slot number.

*port*

Specifies a valid port number.

## **Modes**

Privileged EXEC mode

## **Examples**

switch# show running-config interface fortygigabitethernet 1/0/50 port-profile-port

```
interface fortygigabitethernet 1/0/50
port-profile-port
```
# **Related Commands**

port-profile-port

# show running-config interface fortygigabitethernet **priority-tag**

Displays whether 802.1p priority tagging is configured for a 40-gigabit Ethernet interface.

# **Syntax**

show running-config interface fortygigabitethernet [ *rbridge-id/slot/port* ] priority-tag

## **Parameters**

*rbridge-id*

Specifies an RBridge ID.

*slot*

Specifies a valid slot number.

*port*

Specifies a valid port number.

## **Modes**

Privileged EXEC mode

## **Examples**

switch# show running-config interface fortygigabitethernet 1/0/51 priority-tag

```
interface fortygigabitethernet 1/0/51 
 priority-tag
```
# **Related Commands**

[priority-tag](#page-1032-0)

# show running-config interface fortygigabitethernet **qos**

Displays the Quality of Service (QoS) configuration for a 40-gigabit Ethernet interface.

# **Syntax**

show running-config interface fortygigabitethernet [*rbridge-id/slot/port* ]  $q$ os [cos | cos-mutation | cos-traffic-class |  $flowcontrol [rx | tx] | trust [cos ]]$ 

## **Command Default**

Displays the full QoS configuration for the interface.

## **Parameters**

### *rbridge-id*

Specifies an RBridge ID.

### *slot*

Specifies a valid slot number.

### *port*

Specifies a valid port number.

### **cos**

Displays only the Class of Service (CoS) value configured for the interface.

### **cos-mutation**

Displays the Cos-to-CoS mutation QoS map configured for the interface.

### cos-traffic-class

Displays the CoS-to-Traffic Class QoS Map configured for the interface.

### flowcontrol

Displays the activation status of QoS flow control on the interface.

### **rx**

Displays the activation status of the receive portion of flow control for the interface.

### **tx**

Displays the activation status of the transmit portion of flow control for the interface.

### **trust cos**

Displays the configured QoS trust mode for the interface.

### **Modes**

Privileged EXEC mode

## **Related Commands**

[qos cos,](#page-1052-0) [qos cos-mutation,](#page-1054-0) qos flowcontrol, show qos flowcontrol interface, [show qos interface,](#page-1726-0) [show qos queue interface,](#page-1732-0) [show](#page-1733-0) [qos rcv-queue interface](#page-1733-0)show qos flowcontrol interface, [show qos interface,](#page-1726-0) [show qos queue interface,](#page-1732-0) [show qos rcv-queue](#page-1733-0) [interface](#page-1733-0)

# show running-config interface fortygigabitethernet **rmon**

Displays the Remote Monitoring protocol (RMON) configuration for a 40-gigabit Ethernet interface.

## **Syntax**

**show r´nningæcnfig interface fortygigabitethernet** [ *rbridge-id/slot/port* ] **rmon** [ **collection** [ **history** *index* | **stats** *index* ] ]

## **Command Default**

Displays all RMON collection configuration information.

### **Parameters**

*rbridge-id*

Specifies an RBridge ID.

*slot*

Specifies a valid slot number.

#### *port*

Specifies a valid port number.

#### **collection**

Displays configuration information for RMON collections.

#### **history**

Displays configuration information for RMON history collections.

*index*

Specifies a valid RMON history collection index value.

#### **stats**

Displays configuration information for RMON statistics collections.

*index*

Specifies a valid RMON collection control index value.

## **Modes**

Privileged EXEC mode

## **Examples**

switch# show running-config interface fortygigabitethernet 1/0/49 rmon collection

```
interface fortygigabitethernet 1/0/49 
 rmon collection stats 10 owner RMON_SNMP
 rmon collection history 10 owner RMON_SNMP
```
### **Related Commands**

[rmon collection history,](#page-1108-0) [rmon collection stats](#page-1110-0)

## show running-config interface fortygigabitethernet sflow

Displays the sFlow configuration for a 40-gigabit Ethernet interface.

### **Syntax**

**show r´nningæcnfig interface fortygigabitethernet** [ *rbridge-id/slot/port* ] **flw** [ **enable** | **polling-interval** | **sample-rate** ]

### **Command Default**

Displays all sFlow configuration information for the port.

#### **Parameters**

*rbridge-id*

Specifies an RBridge ID.

#### *slot*

Specifies a valid slot number.

#### *port*

Specifies a valid port number.

#### **enable**

Displays whether sFlow is enabled for the port.

#### **polling-interval**

Displays the configured maximum number of seconds between successive samples of counters to be sent to the collector.

#### **sample-rate**

Displays the number of packets that are skipped before the next sample is taken for the interface.

#### **Modes**

Privileged EXEC mode

#### **Examples**

switch# show running-config interface fortygigabitethernet 1/0/53 sflow

```
interface fortygigabitethernet 1/0/53 
 sflow enable
  sflow polling-interval 10
 sflow sample-rate 100
```
#### **Related Commands**

sflow enable (interface version), sflow polling-interval (interface version), sflow sample-rate (interface version)

## show running-config interface fortygigabitethernet **shutdown**

Displays whether a 40-gigabit Ethernet interface is enabled.

### **Syntax**

show running-config interface fortygigabitethernet [  $rbridge-id/slot/port$  ] shutdown

### **Parameters**

*rbridge-id*

Specifies an RBridge ID.

*slot*

Specifies a valid slot number.

*port*

Specifies a valid port number.

### **Modes**

Privileged EXEC mode

### **Examples**

switch# show running-config interface fortygigabitethernet 1/0/52 shutdown

```
interface fortygigabitethernet 1/0/52
 no shutdown
```
### **Related Commands**

[shutdown](#page-2041-0)

## show running-config interface fortygigabitethernet **switchport**

Displays the configured switching characteristics for the 40-gigabit Ethernet Layer 2 interface.

### **Syntax**

**show r´nningæcnfig interface fortygigabitethernet** [ *rbridge-id* | *slot* | *port* ] **switchport** [ **access** [ **vlan** ] | **mode** | **trunk** [ **allowed** [ **vlan** ] | **native-vlan** | **tag** [ **native-vlan** ] ]

#### **Command Default**

Displays all configured Layer 2 switching characteristics for the port.

#### **Parameters**

*rbridge-id*

Specifies an RBridge ID.

#### *slot*

Specifies a valid slot number.

#### *port*

Specifies a valid port number.

#### **access**

Displays whether the Layer 2 interface is configured as access.

#### **access vlan**

Displays whether the specific VLAN on the Layer 2 interface is configured as access.

#### **mode**

Displays whether the Layer 2 interface is configured for access, trunk or converged.

#### **trunk**

Displays whether the Layer 2 interface is configured for trunk.

#### **trunk allowed**

Displays the configuration settings that determine the VLANs that will transmit and receive through the Layer 2 interface.

#### **trunk allowed vlan**

Displays the configuration settings for a specific VLAN.

#### **trunk allowed native-vlan**

Displays the configured native VLAN characteristics of the Layer 2 trunk interface for classifying untagged traffic.

#### **trunk tag**

Displays whether tagging is enabled.

#### **tag native-vlan**

Displays native VLAN tags.

### **Modes**

Privileged EXEC mode

### **Examples**

switch# show running-config interface fortygigabitethernet 1/0/49 switchport

```
interface fortygigabitethernet 1/0/49
 switchport
 switchport mode access
 switchport access vlan 1
```
### **Related Commands**

[switchport,](#page-2132-0) [switchport access,](#page-2133-0) [switchport mode,](#page-2135-0) [switchport trunk allowed vlan rspan-vlan](#page-2152-0)

## show running-config interface fortygigabitethernet **udld**

Displays Unidirectional Link Detection Protocol (UDLD) configuration information for a 40-gigabit Ethernet interface.

### **Syntax**

show running-config interface fortygigabitethernet [  $rbridge-id/slot/port$  ] udld enable

### **Command Default**

This command has no defaults.

### **Parameters**

*rbridge-id*

Specifies an RBridge ID.

*slot*

Specifies a valid slot number.

#### *port*

Specifies a valid port number.

#### **enable**

Indicates whether UDLD is enabled on the interface.

#### **Modes**

Privileged EXEC mode

## show running-config interface fortygigabitethernet **vlan**

Displays information about VLAN classification groups for a 40-gigabit Ethernet Layer 2 interface.

### **Syntax**

show running-config interface fortygigabitethernet [*rbridge-id/slot/port* ] vlan [ classifier [ activate [ group ] ] ]

### **Parameters**

#### *rbridge-id*

Specifies an RBridge ID.

#### *slot*

Specifies a valid slot number.

#### *port*

Specifies a valid port number.

#### classifier

Displays VLAN classifier commands for the Layer 2 interface.

#### **activate**

Displays VLAN classifier activate commands for the Layer 2 interface.

#### **group**

Displays VLAN classifier activate group commands for the Layer 2 interface.

#### **Modes**

Privileged EXEC mode

### **Examples**

switch# show running-config interface fortygigabitethernet 1/0/49 vlan

```
interface fortygigabitethernet 1/0/49
vlan classifier activate group 1 vlan 2
```
### **Related Commands**

show vlan classifier, [switchport,](#page-2132-0) vlan classifier activate group, vlan classifier group, vlan classifier rule

# show running-config interface gigabitethernet

Displays the status of 1-gigabit Ethernet interfaces.

### **Syntax**

show running-config interface gigabitethernet [  $rbridge-id/slot/port$  ]

### **Command Default**

Displays the configuration of all 1-gigabit Ethernet interfaces on the local switch.

### **Parameters**

*rbridge-id*

Specifies an RBridge ID.

*slot*

Specifies a valid slot number.

*port*

Specifies a valid port number.

#### **Modes**

Privileged EXEC mode

### **Examples**

To display configuration information about all 1-gigabit Ethernet interfaces on the local switch:

```
switch# show running-config interface gigabitethernet
```

```
interface Gigabit Ethernet 22/0/1
 description tests
 channel-group 2 mode active type standard
lacp timeout long
 sflow enable
 no shutdown
!
interface Gigabit Ethernet 22/0/2
 channel-group 2 mode active type standard
 lacp timeout long
 no shutdown
!
interface Gigabit Ethernet 22/0/3
 channel-group 2 mode active type standard
 lacp timeout long
 no shutdown
!
interface Gigabit Ethernet 22/0/4
 no shutdown
!
interface Gigabit Ethernet 22/0/5
 no shutdown
!
interface Gigabit Ethernet 22/0/6
 no shutdown
!
interface Gigabit Ethernet 22/0/7
 no shutdown
(Output truncated)
```
## **Related Commands**

[interface](#page-558-0)

## show running-config interface gigabitethernet bpdu**drop**

Displays the BPDU drop status of a 1-gigabit Ethernet interface.

### **Syntax**

show running-config interface gigabitethernet [  $rbridge-id/slot/port$  ] bpdu-drop [ enable ]

### **Parameters**

*rbridge-id*

Specifies an RBridge ID.

*slot*

Specifies a valid slot number.

*port*

Specifies a valid port number.

#### **enable**

Displays the drop status of STP/MSTP/RSTP and PVST+/R-PVST+ BPDUs.

#### **Modes**

Privileged EXEC mode

### **Usage Guidelines**

STP, RSTP, or MSTP must be configured.

Brocade Network OS supports PVST+ and R-PVST+only. The PVST and R-PVST protocols are proprietary to Cisco and are not supported.

### **Examples**

To display BPDU drop status information for a specific 1-gigabit Ethernet port:

switch# show running-config interface gigabitethernet 1/0/7 bpdu-drop

### **Related Commands**

[interface](#page-558-0)

## show running-config interface gigabitethernet **channel-group**

Displays channel group configuration information for an interface participating in link aggregation.

### **Syntax**

**show r´nningæcnfig interface gigabitethernet** [ *rbridge-id/slot/port* ] **channel-group** [ **mode** | **type** ]

### **Parameters**

*rbridge-id*

Specifies an RBridge ID.

#### *slot*

Specifies a valid slot number.

#### *port*

Specifies a valid port number.

#### **mode**

Displays the mode of link aggregation (active, passive, or on).

#### **type**

Displays the type of link aggregation (802.3ad standards-based LAG, or Brocade proprietary hardware-based trunking).

#### **Modes**

Privileged EXEC mode

#### **Usage Guidelines**

This command is relevant only to interfaces configured as part of a LAG.

### **Related Commands**

[channel-group](#page-156-0)

## show running-config interface gigabitethernet **description**

Displays the description string associated with a 1-gigabit Ethernet interface.

### **Syntax**

show running-config interface gigabitethernet [ *rbridge-id/slot/port* ] description

### **Parameters**

*rbridge-id*

Specifies an RBridge ID.

*slot*

Specifies a valid slot number.

*port*

Specifies a valid port number.

### **Modes**

Privileged EXEC mode

### **Examples**

switch# show running-config interface gigabitethernet 1/0/7 description

```
interface Gigabit Ethernet 1/0/7
description Connects to storage device 1
```
### **Related Commands**

[description \(interfaces\),](#page-375-0) [interface](#page-558-0)

## show running-config interface gigabitethernet dot1x

Displays IEEE 802.1x port-based access control configuration information for a 1-gigabit Ethernet interface.

### **Syntax**

**show r´nningæcnfig interface gigabitethernet** [ *rbridge-id/slot/port* ] **dot1x** [ **authentication** | **port-control** | **protocol-version** | **quiet-period** | **reauthMax** | **reauthentication** | **timeout** [ **re-authperiod** | **server-timeout** | **supp-timeout** | **tx-period** ] ]

### **Parameters**

#### *rbridge-id*

Specifies an RBridge ID.

#### *slot*

Specifies a valid slot number.

#### *port*

Specifies a valid port number.

#### **authentication**

Indicates whether 802.1x port-based access control is enabled on the interface.

#### **port-control**

Displays the status of port authorization: auto (authentication on the port is enabled), forced authorize, or force unauthorize.

#### **protocol-version**

Displays the version number of the dot1x protocol.

#### **quiet-period**

Displays the number of seconds between a failed authentication and the next authentication retry.

#### **reauthMax**

Displays the maximum number of reauthentication attempts before the port goes into the reauthorized state.

#### **reauthentication**

Indicates whether reauthentication is enabled on a port.

#### **timeout**

Displays 802.1x timeout values.

#### **re-authperiod**

Displays the reauthentication interval in seconds.

#### **server-timeout**

Displays the number of seconds the switch waits for a response from the authentication server.

#### **supp-timeout**

Displays the number of seconds that the switch waits for a response to the Extensible Authentication Protocol (EAP) frame.

#### **tx-period**

Displays the number of seconds that the switch waits for a response to an EAP request or identity frame from the client before retransmitting the request

### **Modes**

Privileged EXEC mode

### **Examples**

To display the 802.1x port-based authentication configuration for a 1-gigabit Ethernet interface:

switch# show running-config interface gigabitethernet 1/0/7 dot1x

```
interface Gigabit Ethernet 1/0/7
 dot1x authentication
 dot1x port-control auto
 dot1x quiet-period 120
 dot1x reauthMax 5
 dot1x reauthentication
 dot1x timeout server-timeout 60
```
### **Related Commands**

[dot1x authentication,](#page-407-0) [dot1x port-control,](#page-409-0) [dot1x quiet-period,](#page-411-0) [dot1x reauthentication,](#page-414-0) [dot1x reauthMax,](#page-415-0) [dot1x timeout re](#page-418-0)[authperiod,](#page-418-0) [dot1x timeout server-timeout,](#page-419-0) [dot1x timeout supp-timeout,](#page-420-0) [dot1x timeout tx-period](#page-422-0)

## show running-config interface gigabitethernet lacp

Displays interface configuration parameters for the Link Aggregation Control Protocol (LACP) for a 1-gigabit Ethernet interface.

### **Syntax**

show running-config interface gigabitethernet [  $rbridge-id/slot/port$  ] lacp [  $timeout$  ]

### **Parameters**

#### *rbridge-id*

Specifies an RBridge ID.

#### *slot*

*port*

Specifies a valid slot number.

Specifies a valid port number.

#### **timeout**

Indicates whether the interface timeout is short (for Brocade trunks) or long (for standard trunks).

#### **Modes**

Privileged EXEC mode

### **Related Commands**

[lacp timeout](#page-779-0)

# show running-config interface gigabitethernet lldp

Displays Link Layer Discovery Protocol (LLDP) configuration information for a 1-gigabit Ethernet interface.

### **Syntax**

show running-config interface gigabitethernet [*rbridge-id/slot/port*] lldp [dcbx-version | disable | iscsi-priority | profile ]

### **Parameters**

#### *rbridge-id*

Specifies an RBridge ID.

#### *slot*

Specifies a valid slot number.

#### *port*

Specifies a valid port number.

#### **dcbx-version**

Displays the configured version of the Data Center Bridging Exchange (DCBX) protocol.

#### **disable**

Indicates whether LLDP is disabled on the interface.

#### **iscsi-priority**

Displays the configured priority that will be advertized in the DCBX iSCSI TLV.

#### profile

Displays the LLDP profile configured on the interface.

#### **Modes**

Privileged EXEC mode

### **Related Commands**

[lldp dcbx-version,](#page-791-0) [lldp disable,](#page-792-0) [lldp iscsi-priority,](#page-793-0) lldp profile

## show running-config interface gigabitethernet mac

Displays configured MAC parameters for a 1-gigabit Ethernet interface.

### **Syntax**

show running-config interface gigabitethernet [  $rbridge-id/slot/port$  ] mac [ access-group ]

### **Parameters**

*rbridge-id*

Specifies an RBridge ID.

*slot*

Specifies a valid slot number.

*port*

Specifies a valid port number.

**access-group**

Displays MAC ACLs configured for the specified interface.

### **Modes**

Privileged EXEC mode

### **Related Commands**

[mac access-group](#page-817-0)

## show running-config interface gigabitethernet mtu

Displays the configured MTU for a 1-gigabit Ethernet interface.

### **Syntax**

show running-config interface gigabitethernet [  $rbridge-id/slot/port$  ] mtu

### **Parameters**

*rbridge-id*

Specifies an RBridge ID.

*slot*

Specifies a valid slot number.

*port*

Specifies a valid port number.

### **Modes**

Privileged EXEC mode

### **Examples**

```
switch# show running-config interface gigabitethernet 1/0/8 mtu
interface Gigabit Ethernet 1/0/8
 mtu 2500
!
```
## **Related Commands**

[ip mtu](#page-628-0)

## show running-config interface gigabitethernet portprofile-port

Displays whether AMPP port-profile configuration mode is enabled for a 1-gigabit Ethernet interface.

### **Syntax**

show running-config interface gigabitethernet [ *rbridge-id/slot/port* ] port-profile-port

### **Parameters**

*rbridge-id*

Specifies an RBridge ID.

*slot*

Specifies a valid slot number.

*port*

Specifies a valid port number.

#### **Modes**

Privileged EXEC mode

### **Examples**

switch# show running-config interface gigabitethernet 1/0/8 port-profile-port

```
interface Gigabit Ethernet 1/0/8
 port-profile-port
```
### **Related Commands**

port-profile-port

## show running-config interface gigabitethernet **priority-tag**

Displays whether 802.1p priority tagging is configured for a 1-gigabit Ethernet interface.

### **Syntax**

show running-config interface gigabitethernet [  $rbridge-id/slot/port$  ] priority-tag

### **Parameters**

*rbridge-id*

Specifies an RBridge ID.

*slot*

Specifies a valid slot number.

*port*

Specifies a valid port number.

### **Modes**

Privileged EXEC mode

### **Examples**

switch# show running-config interface gigabitethernet 1/0/8 priority-tag

```
interface Gigabit Ethernet 1/0/8
 priority-tag
```
## **Related Commands**

[priority-tag](#page-1032-0)

## show running-config interface gigabitethernet qos

Displays the Quality of Service (QoS) configuration for a 1-gigabit Ethernet interface.

### **Syntax**

 $s$ how running-config interface gigabitethernet [*rbridge-id/slot/port* ]  $q$ os [cos | cos-mutation | cos-traffic-class | flowcontrol [ **rx** | **tx** ] | **trust** [ **cos** ] ]

### **Command Default**

Displays the full QoS configuration for the interface.

### **Parameters**

#### *rbridge-id*

Specifies an RBridge ID.

#### *slot*

Specifies a valid slot number.

#### *port*

Specifies a valid port number.

#### **cos**

Displays only the Class of Service (CoS) value configured for the interface.

#### **cos-mutation**

Displays the Cos-to-CoS mutation QoS map configured for the interface.

#### cos-traffic-class

Displays the CoS-to-Traffic Class QoS Map configured for the interface.

#### flowcontrol

Displays the activation status of QoS flow control on the interface.

#### **rx**

Displays the activation status of the receive portion of flw control for the interface.

#### **tx**

Displays the activation status of the transmit portion of flow control for the interface.

#### **trust cos**

Displays the configured QoS trust mode for the interface.

#### **Modes**

Privileged EXEC mode

### **Related Commands**

[qos cos,](#page-1052-0) [qos cos-mutation,](#page-1054-0) qos flowcontrol, show qos flowcontrol interface, [show qos interface,](#page-1726-0) [show qos queue interface,](#page-1732-0) [show](#page-1733-0) [qos rcv-queue interface](#page-1733-0)

## show running-config interface gigabitethernet rmon

Displays the Remote Monitoring protocol (RMON) configuration for a 1-gigabit Ethernet interface.

#### **Syntax**

**show r´nningæcnfig interface gigabitethernet** [ *rbridge-id/slot/port* ] **rmon** [ **collection** [ **history** *index* | **stats** *index* ] ]

### **Command Default**

Displays all RMON collection configuration information.

#### **Parameters**

*rbridge-id*

Specifies an RBridge ID.

*slot*

Specifies a valid slot number.

#### *port*

Specifies a valid port number.

#### **collection**

Displays configuration information for RMON collections.

**history**

Displays configuration information for RMON history collections.

**stats**

Displays configuration information for RMON statistics collections.

*index*

Specifies a valid RMON collection control index value.

#### **Modes**

Privileged EXEC mode

### **Examples**

switch# show running-config interface gigabitethernet 1/0/8 rmon collection

```
interface Gigabit Ethernet 1/0/8
 rmon collection stats 10 owner RMON_SNMP
 rmon collection history 10 owner RMON_SNMP
```
### **Related Commands**

[rmon collection history,](#page-1108-0) [rmon collection stats](#page-1110-0)

## show running-config interface gigabitethernet sflow

Displays the sFlow configuration for a 1-gigabit Ethernet interface.

### **Syntax**

**show r´nningæcnfig interface gigabitethernet** [ *rbridge-id/slot/port* ] **flw** [ **enable** | **polling-interval** | **sample-rate** ]

### **Command Default**

Displays all sFlow configuration information for the port.

### **Parameters**

*rbridge-id*

Specifies an RBridge ID.

*slot*

Specifies a valid slot number.

#### *port*

Specifies a valid port number.

#### **enable**

Displays whether sFlow is enabled for the port.

#### **polling-interval**

Displays the configured maximum number of seconds between successive samples of counters to be sent to the collector.

#### **sample-rate**

Displays the number of packets that are skipped before the next sample is taken for the interface.

### **Modes**

Privileged EXEC mode

### **Examples**

switch# show running-config interface gigabitethernet 1/0/8 sflow

```
interface Gigabit Ethernet 1/0/8
 sflow enable
 sflow polling-interval 10
 sflow sample-rate 100
!
```
### **Related Commands**

sflow enable (interface version), sflow polling-interval (interface version), sflow sample-rate (interface version)

## show running-config interface gigabitethernet **shutdown**

Displays whether a 1-gigabit Ethernet interface is enabled.

### **Syntax**

show running-config interface gigabitethernet [  $rbridge-id/slot/port$  ] shutdown

### **Parameters**

*rbridge-id*

Specifies an RBridge ID.

*slot*

Specifies a valid slot number.

*port*

Specifies a valid port number.

#### **Modes**

Privileged EXEC mode

#### **Examples**

switch# show running-config interface gigabitethernet 1/0/8 shutdown

```
interface Gigabit Ethernet 1/0/8
 no shutdown
```
### **Related Commands**

[shutdown](#page-2041-0)

## show running-config interface gigabitethernet **switchport**

Displays the configured switching characteristics for the 1-gigabit Ethernet Layer 2 interface.

### **Syntax**

**show r´nningæcnfig interface gigabitethernet** [ *rbridge-id/slot/port* ] **switchport** [ **access** [ **vlan** ] | **mode** | **trunk** [ **allowed** [ **vlan** ] | **native-vlan** | **tag** [ **native-vlan** ] ]

### **Command Default**

Displays all configured Layer 2 switching characteristics for the port.

#### **Parameters**

*rbridge-id*

Specifies an RBridge ID.

#### *slot*

Specifies a valid slot number.

#### *port*

Specifies a valid port number.

#### **access**

Displays whether the Layer 2 interface is configured as access.

#### **access vlan**

Displays whether the specific VLAN on the Layer 2 interface is configured as access.

#### **mode**

Displays whether the Layer 2 interface is configured for access, trunk or converged.

#### **trunk**

Displays whether the Layer 2 interface is configured for trunk.

#### **trunk allowed**

Displays the configuration settings that determine the VLANs that will transmit and receive through the Layer 2 interface.

#### **trunk allowed vlan**

Displays the configuration settings for a specific VLAN.

#### **trunk allowed native-vlan**

Displays the configured native VLAN characteristics of the Layer 2 trunk interface for classifying untagged traffic.

#### **trunk tag**

Displays whether tagging is enabled.

#### **tag native-vlan**

Displays tags for the native VLAN.

### **Modes**

Privileged EXEC mode

### **Examples**

switch# show running-config interface gigabitethernet 1/0/8 switchport

```
interface Gigabit Ethernet 1/0/8
 switchport
 switchport mode access
 switchport access vlan 1
```
### **Related Commands**

[switchport,](#page-2132-0) [switchport access,](#page-2133-0) [switchport mode,](#page-2135-0) [switchport trunk allowed vlan rspan-vlan](#page-2152-0)

## show running-config interface gigabitethernet udld

Displays Unidirectional Link Detection Protocol (UDLD) configuration information for a 1-gigabit Ethernet interface.

### **Syntax**

show running-config interface gigabitethernet [  $rbridge-id/slot/port$  ] udld enable

### **Command Default**

This command has no defaults.

### **Parameters**

*rbridge-id*

Specifies an RBridge ID.

*slot*

Specifies a valid slot number.

*port*

Specifies a valid port number.

#### **enable**

Indicates whether UDLD is enabled on the interface.

### **Modes**

Privileged EXEC mode

## show running-config interface gigabitethernet vlan

Displays information about VLAN classification groups for the 1-gigabit Ethernet Layer 2 interface.

### **Syntax**

 $s$ how running-config interface gigabitethernet [*rbridge-id/slot/port* ] vlan [ classifier [ activate [ group ] ] ]

### **Parameters**

#### *rbridge-id*

Specifies an RBridge ID.

#### *slot*

Specifies a valid slot number.

Specifies a valid port number.

## *port*

classifier

Displays VLAN classifier commands for the Layer 2 interface.

#### **activate**

Displays VLAN classifier activate commands for the Layer 2 interface.

#### **group**

Displays VLAN classifier activate group commands for the Layer 2 interface.

#### **Modes**

Privileged EXEC mode

### **Examples**

switch# show running-config interface gigabitethernet 1/0/8 vlan interface Gigabit Ethernet 1/0/8 vlan classifier activate group 1 vlan 2

### **Related Commands**

show vlan classifier, [switchport,](#page-2132-0) vlan classifier activate group, vlan classifier group, vlan classifier rule

## show running-config interface management

Displays the management interface configuration.

### **Syntax**

show running-config interface management [ *rbridge-id* **/** *port* ]

**show running-config interface management** *rbridge-id* / port ip [ access-group | address [ dhcp ] | icmp [ echo-reply | rate**limiting** | **unreachable** ] ]

**show r´nningæcnfig interface management** *rbridge-id* **/** *port* **ipv6** [ **access-group** | **address** [ **m´±cnfig** | **dhcp** | **eui-64**] | **icmpv6** [ **echo-reply** | **rate-limiting** | **unreachable** ] ]

show running-config interface management *rbridge-id* **/** *port* shutdown

**show running-config interface management** *rbridge-id* **/** *port* **speed** 

**show running-config interface management** *rbridge-id*  $\ell$  *port* **tcp** [ burstrate | lockup ]

**show running-config interface management** *rbridge-id* **/** *port* **vrf** [ **forwarding** ]

### **Parameters**

#### *rbridge-id* **/** *port*

Specifies the RBridge ID—followed by a slash (/)—and the port number of a management interface. On modular switches with redundant management modules, you can configure two management ports: 1 and 2.

#### **ip**

Displays the IPv4 configurations for this interface.

#### **access-group**

Displays the IPv4/IPv6 access lists (ACLs) applied to this interface.

#### **address**

Displays the IPv4/IPv6 address configuration for this interface.

#### **dhcp**

Displays the Dynamic Host Configuration Protocol (DHCP) enablement status.

#### **icmp**

Displays the Internet Control Message Protocol (ICMP) controls for this interface.

#### **echo-reply**

Enables sending ICMP echo replies in response to echo requests.

#### **rate-limiting**

Enables ICMP rate limiting for incoming packet responses.

#### **unreachable**

Enables generation of ICMP Destination Unreachable message.

#### **ipv6**

Displays the IPv6 configurations for this interface.

#### **address**

Displays the IPv4/IPv6 address configuration for this interface.

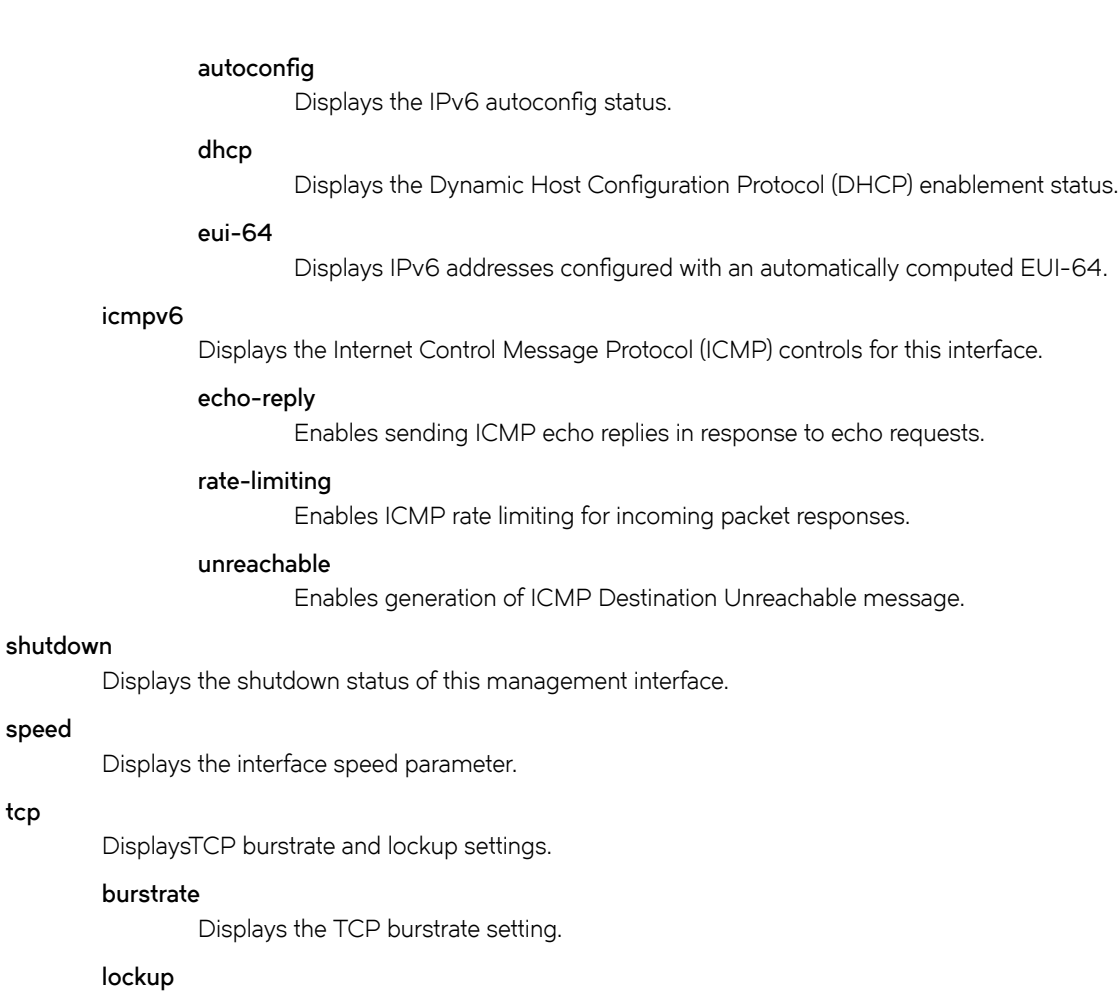

Displays the TCP lockup setting.

#### **vrf**

**tcp**

Displays vrf status on this interface.

#### **forwarding**

Displays vrf forwarding status on this interface.

## **Modes**

Privileged EXEC mode

### **Examples**

The following example displays all management interface configurations.

```
evice# show running-config interface management
```

```
interface Management 1/0
 no tcp burstrate
 ip icmp echo-reply
 no ip address dhcp
 ip address 10.25.224.17/24
 ipv6 icmpv6 echo-reply
 no ipv6 address autoconfig
 no ipv6 address dhcp
 vrf forwarding mgmt-vrf
 no shutdown
!
interface Management 2/0
 no tcp burstrate
 ip icmp echo-reply
 no ip address dhcp
 ip address 10.25.224.18/24
 ipv6 icmpv6 echo-reply
 no ipv6 address autoconfig
 no ipv6 address dhcp
 vrf forwarding mgmt-vrf
 no shutdown
```
### **Related Commands**

[interface management,](#page-565-0) [ip access-list,](#page-574-0) show running-config ip access-list

## show running-config interface port-channel

Displays the status of port-channel interfaces.

### **Syntax**

show running-config interface port-channel [  $number$  ]

### **Command Default**

Displays the configuration of all port channel interfaces on the local switch.

### **Parameters**

*number*

Specifies a valid port-channel number.

### **Modes**

Privileged EXEC mode

### **Examples**

To display configuration information about all port channel interfaces on a Brocade switch:

switch# show running-config interface port-channel

```
interface port-channel 1
description 1
shutdown
!
interface port-channel 2
switchport
switchport mode access
switchport access vlan 1
shutdown
!
interface port-channel 3
shutdown
```
### **Related Commands**

[interface](#page-558-0)

# show running-config interface tengigabitethernet

Displays the status of 10-gigabit Ethernet interfaces.

### **Syntax**

show running-config interface tengigabitethernet [  $rbridge-id/slot/port$  ]

### **Command Default**

Displays the configuration of all 10-gigabitEthernet interfaces on the local switch.

### **Parameters**

*rbridge-id*

Specifies an RBridge ID.

*slot*

Specifies a valid slot number.

*port*

Specifies a valid port number.

#### **Modes**

Privileged EXEC mode

#### **Examples**

The following example displays configuration information about all 10-gigabit Ethernet interfaces on a device.

device# show running-config interface tengigabitethernet

```
interface Ten Gigabit Ethernet 22/0/49
fabric isl enable
fabric trunk enable
no shutdown
!
interface Ten Gigabit Ethernet 22/0/50
fabric isl enable
fabric trunk enable
no shutdown
!
interface Ten Gigabit Ethernet 22/0/51
fabric isl enable
fabric trunk enable
no shutdown
!
interface Ten Gigabit Ethernet 22/0/52
fabric isl enable
fabric trunk enable
sflow enable
no shutdown
!
interface Ten Gigabit Ethernet 22/0/53
fabric isl enable
fabric trunk enable
sflow enable
shutdown
!
interface Ten Gigabit Ethernet 22/0/54
fabric isl enable
fabric trunk enable
```
The following example displays configuration information about the 10-gigabit Ethernet interfaces on a device. Both such interfaces are enabled for link-state tracking (LST).

```
device# show running-config interface tengigabitethernet
interface TenGigabitEthernet 2/0/1
 track enable
 track interface port-channel 10
 fabric isl enable
 fabric trunk enable
 switchport
 switchport mode trunk
 switchport trunk allowed vlan all
 switchport trunk tag native-vlan
 no spanning-tree shutdown
 no shutdown
!
interface TenGigabitEthernet 3/0/10
 track enable
 track interface ethernet 3/0/25
fabric isl enable
 fabric trunk enable
no spanning-tree shutdown
 no shutdown
```
The following example displays configuration information about a specific 10-gigabit Ethernet interface enabled for link-state tracking (LST).

```
show interface tengigabitethernet 7/0/48
TenGigabitEthernet 7/0/48 is up, line protocol is up (connected)
Hardware is Ethernet, address is 0027.f887.e140
    Current address is 0027.f887.e140
Tracking status: Enabled
Tracked interfaces:Te 7/0/47(up) Fo 7/0/50(up)
Fixed Copper RJ45 Media Present
Interface index (ifindex) is 30266490880
MTU 2500 bytes
LineSpeed Actual : 1000 Mbit
LineSpeed Configured : Auto, Duplex: Full
Priority Tag disable
Last clearing of show interface counters: 2d06h07m
Queueing strategy: fifo
Receive Statistics:
 0 packets, 0 bytes
 Unicasts: 0, Multicasts: 0, Broadcasts: 0
     64-byte pkts: 0, Over 64-byte pkts: 0, Over 127-byte pkts: 0
     Over 255-byte pkts: 0, Over 511-byte pkts: 0, Over 1023-byte pkts: 0
    Over 1518-byte pkts(Jumbo): 0
    Runts: 0, Jabbers: 0, CRC: 0, Overruns: 0
    Errors: 0, Discards: 0
Transmit Statistics:
     6494 packets, 811750 bytes
     Unicasts: 0, Multicasts: 6494, Broadcasts: 0
    Underruns: 0
    Errors: 0, Discards: 0
Rate info:
     Input 0.000000 Mbits/sec, 0 packets/sec, 0.00% of line-rate
    Output 0.000000 Mbits/sec, 0 packets/sec, 0.00% of line-rate
Time since last interface status change: 2d06h05m
```
The following example displays configuration information about the 10-gigabit Ethernet interface 2/2/1, enabled for RA Guard.

device# show running-config interface tengigabitethernent 2/2/1

```
interface TenGigabitEthernet 2/2/1
fabric isl enable
fabric trunk enable
 switchport
 switchport mode trunk
 switchport trunk allowed vlan all
 switchport trunk tag native-vlan
 ipv6 raguard
 no shutdown
!
```
#### **Related Commands**

[interface](#page-558-0)
# show running-config interface tengigabitethernet **bpdu-drop**

Displays the BPDU drop status of a 10-gigabit Ethernet interface.

# **Syntax**

show running-config interface tengigabitethernet [*rbridge-id/slot/port* ] bpdu-drop [ enable ]

### **Parameters**

*rbridge-id*

Specifies an RBridge ID.

*slot*

Specifies a valid slot number.

*port*

Specifies a valid port number.

#### **enable**

Displays the drop status of STP/MSTP/RSTP and PVST+/R-PVST+ BPDUs.

### **Modes**

Privileged EXEC mode

### **Usage Guidelines**

STP, RSTP, or MSTP must be configured.

Brocade Network OS supports PVST+ and R-PVST+only. The PVST and R-PVST protocols are proprietary to Cisco and are not supported.

## **Examples**

To display BPDU drop status information for a specific 10-gigabit Ethernet port:

switch# show running-config interface tengigabitethernet 1/0/49 bpdu-drop

# **Related Commands**

[interface](#page-558-0)

# show running-config interface tengigabitethernet cee

Displays whether the default CEE map has been applied to a 10-gigabit Ethernet interface.

### **Syntax**

show running-config interface tengigabitethernet [  $rbridge-id/slot/port$  ] cee

## **Parameters**

*rbridge-id*

Specifies an RBridge ID.

*slot*

Specifies a valid slot number.

*port*

Specifies a valid port number.

### **Modes**

Privileged EXEC mode

### **Usage Guidelines**

This command does not apply to ISL ports.

### **Related Commands**

[cee](#page-148-0)

# show running-config interface tengigabitethernet **channel-group**

Displays channel group configuration information for a 10-gigabit Ethernet interface participating in link aggregation.

# **Syntax**

show running-config interface tengigabitethernet [  $rbridge-id/slot/port$  ] channel-group [ mode | type ]

### **Parameters**

*rbridge-id*

Specifies an RBridge ID.

#### *slot*

Specifies a valid slot number.

*port*

Specifies a valid port number.

**mode**

Displays the mode of link aggregation (active, passive, or on).

**type**

Displays the type of link aggregation (802.3ad standards-based LAG, or Brocade proprietary hardware-based trunking).

### **Modes**

Privileged EXEC mode

### **Usage Guidelines**

This command is relevant only to interfaces configured as part of a LAG.

# **Related Commands**

[channel-group](#page-156-0)

# show running-config interface tengigabitethernet **description**

Displays the description string associated with a 10-gigabit Ethernet interface.

# **Syntax**

show running-config interface tengigabitethernet [  $rbridge-id/slot/port$  ] description

## **Parameters**

*rbridge-id*

Specifies an RBridge ID.

*slot*

Specifies a valid slot number.

*port*

Specifies a valid port number.

### **Modes**

Privileged EXEC mode

## **Examples**

switch# show running-config interface tengigabitethernet 1/0/52 description

```
interface tengigabitethernet 1/0/52
 description Connects to storage device 1
```
# **Related Commands**

[description \(interfaces\),](#page-375-0) [interface](#page-558-0)

# show running-config interface tengigabitethernet **dot1x**

Displays IEEE 802.1x port-based access control configuration information for a 10-gigabit Ethernet interface.

# **Syntax**

show running-config interface tengigabitethernet [*rbridge-id/slot/port* ] dot1x [ authentication | port-control | protocol**version** | **quiet-period** | **reauthMax** | **reauthentication** | **timeout** [ **re-authperiod** | **server-timeout** | **supp-timeout** | **txperiod** ] ]

### **Parameters**

#### *rbridge-id*

Specifies an RBridge ID.

#### *slot*

Specifies a valid slot number.

#### *port*

Specifies a valid port number.

#### **authentication**

Indicates whether 802.1x port-based access control is enabled on the interface.

#### **port-control**

Displays the status of port authorization: auto (authentication on the port is enabled), forced authorize, or force unauthorize.

#### **protocol-version**

Displays the version number of the dot1x protocol.

#### **quiet-period**

Displays the number of seconds between a failed authentication and the next authentication retry.

#### **reauthMax**

Displays the maximum number of reauthentication attempts before the port goes into the reauthorized state.

#### **reauthentication**

Indicates whether reauthentication is enabled on a port.

#### **timeout**

Displays 802.1x timeout values.

#### **re-authperiod**

Displays the reauthentication interval in seconds.

#### **server-timeout**

Displays the number of seconds the switch waits for a response from the authentication server.

#### **supp-timeout**

Displays the number of seconds that the switch waits for a response to the Extensible Authentication Protocol (EAP) frame.

#### **tx-period**

Displays the number of seconds that the switch waits for a response to an EAP request or identity frame from the client before retransmitting the request

### **Modes**

Privileged EXEC mode

### **Examples**

To display the 802.1x port-based authentication configuration for a 10-gigabit Ethernet interface:

```
switch# show running-config interface tengigabitethernet 1/0/49 dot1x
```

```
interface tengigabitethernet 1/0/49
dot1x authentication
dot1x port-control auto
dot1x quiet-period 120
dot1x reauthMax 5
dot1x reauthentication
dot1x timeout server-timeout 60
```
### **Related Commands**

[dot1x authentication,](#page-407-0) [dot1x port-control,](#page-409-0) [dot1x quiet-period,](#page-411-0) [dot1x reauthentication,](#page-414-0) [dot1x reauthMax,](#page-415-0) [dot1x timeout re](#page-418-0)[authperiod,](#page-418-0) [dot1x timeout server-timeout,](#page-419-0) [dot1x timeout supp-timeout,](#page-420-0) [dot1x timeout tx-period](#page-422-0)

# show running-config interface tengigabitethernet **fabric**

Displays fabric protocol configuration parameters for a 10-gigabit Ethernet interface.

# **Syntax**

**show r´nningæcnfig interface tengigabitethernet** [ *rbridge-id/slot/port* ] **fabric** [ **isl** [ **enable** ] | **trunk** [ **enable** ] ]

### **Parameters**

#### *rbridge-id*

Specifies an RBridge ID.

*slot*

Specifies a valid slot number.

*port*

Specifies a valid port number.

**isl** [ **enable** ]

Indicates only the administration and operational state of the Inter-Switch Link (ISL).

**trunk** [ **enable** ]

Indicates only whether trunking is enabled on the port.

### **Modes**

Privileged EXEC mode

### **Usage Guidelines**

Use this command to display ISL and trunking status for the specified 10-gigabit Ethernet interface.

# **Examples**

switch# show running-config interface tengigabitethernet 1/0/49 fabric

```
interface tengigabitethernet 1/0/49 
  fabric isl enable
  fabric trunk enable
```
## **Related Commands**

[fabric isl enable,](#page-464-0) [fabric trunk enable](#page-470-0)

# show running-config interface tengigabitethernet **fcoeport**

Displays whether a 10-gigabit Ethernet interface is configured as an FCoE port.

# **Syntax**

show running-config interface tengigabitethernet [ *rbridge-id/slot/port* ] fcoeport

### **Parameters**

*rbridge-id*

Specifies an RBridge ID.

*slot*

Specifies a valid slot number.

*port*

Specifies a valid port number.

### **Modes**

Privileged EXEC mode

## **Related Commands**

[fcoe,](#page-479-0) [fcoeport](#page-483-0)

# show running-config interface tengigabitethernet lacp

Displays interface configuration parameters for the Link Aggregation Control Protocol (LACP) for a 10-gigabit Ethernet interface.

## **Syntax**

show running-config interface tengigabitethernet [  $rbridge-id/slot/port$  ]  $\text{lacy}$  [  $\text{timeout}$  ]

## **Parameters**

#### *rbridge-id*

Specifies an RBridge ID.

*slot*

Specifies a valid slot number.

*port*

Specifies a valid port number.

#### **timeout**

Indicates whether the interface timeout is short (for Brocade trunks) or long (for standard trunks).

### **Modes**

Privileged EXEC mode

# **Related Commands**

[lacp timeout](#page-779-0)

# show running-config interface tengigabitethernet lldp

Displays Link Layer Discovery Protocol (LLDP) configuration information for a 10-gigabit Ethernet interface.

### **Syntax**

show running-config interface tengigabitethernet [*rbridge-id/slot/port*] lldp [dcbx-version | disable | iscsi-priority | profile ]

### **Parameters**

#### *rbridge-id*

Specifies an RBridge ID.

#### *slot*

Specifies a valid slot number.

#### *port*

Specifies a valid port number.

#### **dcbx-version**

Displays the configured version of the Data Center Bridging Exchange (DCBX) protocol.

#### **disable**

Indicates whether LLDP is disabled on the interface.

#### **iscsi-priority**

Displays the configured priority that will be advertized in the DCBX iSCSI TLV.

#### profile

Displays the LLDP profile configured on the interface.

### **Modes**

Privileged EXEC mode

## **Related Commands**

[lldp dcbx-version,](#page-791-0) [lldp disable,](#page-792-0) [lldp iscsi-priority,](#page-793-0) lldp profile

# show running-config interface tengigabitethernet mac

Displays configured MAC parameters for a 10-gigabit Ethernet interface.

### **Syntax**

show running-config interface tengigabitethernet [  $rbridge-id/slot/port$  ] mac [ access-group ]

### **Parameters**

*rbridge-id*

Specifies an RBridge ID.

*slot*

Specifies a valid slot number.

*port*

Specifies a valid port number.

**access-group**

Displays MAC ACLs configured for the specified interface.

### **Modes**

Privileged EXEC mode

## **Related Commands**

[mac access-group](#page-817-0)

# show running-config interface tengigabitethernet mtu

Displays the configured MTU for a 10 gigabit Ethernet interface.

### **Syntax**

show running-config interface tengigabitethernet [  $rbridge-id/slot/port$  ] mtu

## **Parameters**

*rbridge-id*

Specifies an RBridge ID.

*slot*

Specifies a valid slot number.

*port*

Specifies a valid port number.

### **Modes**

Privileged EXEC mode

# **Examples**

switch# show running-config interface tengigabitethernet 1/0/49 mtu

```
interface tengigabitethernet 1/0/49
 mtu 2500
```
# **Related Commands**

[ip mtu](#page-628-0)

# show running-config interface tengigabitethernet port-profile-port

Displays whether AMPP port-profile configuration mode is enabled for a 10-gigabit Ethernet interface.

# **Syntax**

show running-config interface tengigabitethernet [ *rbridge-id/slot/port* ] port-profile-port

### **Parameters**

*rbridge-id*

Specifies an RBridge ID.

*slot*

Specifies a valid slot number.

*port*

Specifies a valid port number.

### **Modes**

Privileged EXEC mode

### **Examples**

switch# show running-config interface tengigabitethernet 1/0/50 port-profile-port

```
interface tengigabitethernet 1/0/50
port-profile-port
```
# **Related Commands**

port-profile-port

# show running-config interface tengigabitethernet **priority-tag**

Displays whether 802.1p priority tagging is configured for a 10-gigabit Ethernet interface.

# **Syntax**

show running-config interface tengigabitethernet [ *rbridge-id/slot/port* ] priority-tag

### **Parameters**

*rbridge-id*

Specifies an RBridge ID.

*slot*

Specifies a valid slot number.

*port*

Specifies a valid port number.

### **Modes**

Privileged EXEC mode

### **Examples**

switch# show running-config interface tengigabitethernet 1/0/51 priority-tag

```
interface tengigabitethernet 1/0/51 
 priority-tag
```
# **Related Commands**

[priority-tag](#page-1032-0)

# show running-config interface tengigabitethernet qos

Displays the quality of service (QoS) configured for a 10-gigabit Ethernet interface.

### **Syntax**

show running-config interface tengigabitethernet [*rbridge-id/slot/port* ]  $q$ os [ cos | cos-mutation | cos-traffic-class |  $flowcontrol [rx | tx ] | trust [cos ] ]$ 

### **Command Default**

Displays the full QoS configuration for the interface.

### **Parameters**

#### *rbridge-id*

Specifies an RBridge ID.

#### *slot*

Specifies a valid slot number.

#### *port*

Specifies a valid port number.

#### **cos**

Displays only the Class of Service (CoS) value configured for the interface.

#### **cos-mutation**

Displays the Cos-to-CoS mutation QoS map configured for the interface.

#### cos-traffic-class

Displays the CoS-to-Traffic Class QoS Map configured for the interface.

#### flowcontrol

Displays the activation status of QoS flow control on the interface.

#### **rx**

Displays the activation status of the receive portion of flw control for the interface.

#### **tx**

Displays the activation status of the transmit portion of flow control for the interface.

#### **trust cos**

Displays the configured QoS trust mode for the interface.

### **Modes**

Privileged EXEC mode

# **Related Commands**

[qos cos,](#page-1052-0) [qos cos-mutation,](#page-1054-0) qos flowcontrol, show qos flowcontrol interface, [show qos interface,](#page-1726-0) [show qos queue interface,](#page-1732-0) [show](#page-1733-0) [qos rcv-queue interface](#page-1733-0)

# show running-config interface tengigabitethernet **rmon**

Displays the Remote Monitoring protocol (RMON) configuration for a 10-gigabit Ethernet interface.

### **Syntax**

**show r´nningæcnfig interface tengigabitethernet** [ *rbridge-id/slot/port* ] **rmon** [ **collection** [ **history** *index* | **stats** *index* ] ]

### **Command Default**

Displays all RMON collection configuration information.

### **Parameters**

*rbridge-id*

Specifies an RBridge ID.

*slot*

Specifies a valid slot number.

#### *port*

Specifies a valid port number.

#### **collection**

Displays configuration information for RMON collections.

#### **history**

Displays configuration information for RMON history collections.

*index*

Specifies a valid RMON history collection index value.

#### **stats**

Displays configuration information for RMON statistics collections.

*index*

Specifies a valid RMON collection control index value.

### **Modes**

Privileged EXEC mode

### **Examples**

switch# show running-config interface tengigabitethernet 1/0/49 rmon collection

```
interface tengigabitethernet 1/0/49 
 rmon collection stats 10 owner RMON_SNMP
 rmon collection history 10 owner RMON_SNMP
```
## **Related Commands**

[rmon collection history,](#page-1108-0) [rmon collection stats](#page-1110-0)

# show running-config interface tengigabitethernet **flw**

Displays the sFlow configuration for a 10-gigabit Ethernet interface.

# **Syntax**

**show r´nningæcnfig interface tengigabitethernet** [ *rbridge-id/slot/port* ] **flw** [ **enable** | **polling-interval** | **sample-rate** ]

### **Command Default**

Displays all sFlow configuration information for the port.

### **Parameters**

*rbridge-id*

Specifies an RBridge ID.

#### *slot*

Specifies a valid slot number.

#### *port*

Specifies a valid port number.

#### **enable**

Displays whether sFlow is enabled for the port.

#### **polling-interval**

Displays the configured maximum number of seconds between successive samples of counters to be sent to the collector.

#### **sample-rate**

Displays the number of packets that are skipped before the next sample is taken for the interface.

### **Modes**

Privileged EXEC mode

### **Examples**

switch# show running-config interface tengigabitethernet 1/0/53 sflow

```
interface tengigabitethernet 1/0/53 
 sflow enable
  sflow polling-interval 10
 sflow sample-rate 100
```
### **Related Commands**

sflow enable (interface version), sflow polling-interval (interface version), sflow sample-rate (interface version)

# show running-config interface tengigabitethernet **shutdown**

Displays whether a 10-gigabit Ethernet interface is enabled.

# **Syntax**

show running-config interface tengigabitethernet [  $rbridge-id/slot/port$  ] shutdown

### **Parameters**

*rbridge-id*

Specifies an RBridge ID.

*slot*

Specifies a valid slot number.

*port*

Specifies a valid port number.

### **Modes**

Privileged EXEC mode

### **Examples**

switch# show running-config interface tengigabitethernet 1/0/52 shutdown

```
interface tengigabitethernet 1/0/52
 no shutdown
```
# **Related Commands**

[shutdown](#page-2041-0)

# show running-config interface tengigabitethernet **switchport**

Displays the configured switching characteristics for the 10-gigabit Ethernet Layer 2 interface.

# **Syntax**

**show r´nningæcnfig interface tengigabitethernet** [ *rbridge-id* | *slot* | *port* ] **switchport** [ **access** [ **vlan** ] | **mode** | **trunk** [ **allowed** [ **vlan** ] | **native-vlan** | **tag** [ **native-vlan** ] ]

# **Command Default**

Displays all configured Layer 2 switching characteristics for the port.

### **Parameters**

#### *rbridge-id*

Specifies an RBridge ID.

#### *slot*

Specifies a valid slot number.

#### *port*

Specifies a valid port number.

#### **access**

Displays whether the Layer 2 interface is configured as access.

#### **access vlan**

Displays whether the specific VLAN on the Layer 2 interface is configured as access.

#### **mode**

Displays whether the Layer 2 interface is configured for access, trunk or converged.

#### **trunk**

Displays whether the Layer 2 interface is configured for trunk.

#### **trunk allowed**

Displays the configuration settings that determine the VLANs that will transmit and receive through the Layer 2 interface.

#### **trunk allowed vlan**

Displays the configuration settings for a specific VLAN.

#### **trunk allowed native-vlan**

Displays the configured native VLAN characteristics of the Layer 2 trunk interface for classifying untagged traffic.

#### **trunk tag**

Displays whether tagging is enabled.

#### **tag native-vlan**

Displays tags for the native VLAN.

# **Modes**

Privileged EXEC mode

# **Examples**

switch# show running-config interface tengigabitethernet 1/0/49 switchport

```
interface tengigabitethernet 1/0/49
 switchport
 switchport mode access
 switchport access vlan 1
```
# **Related Commands**

[switchport,](#page-2132-0) [switchport access,](#page-2133-0) [switchport mode,](#page-2135-0) [switchport trunk allowed vlan rspan-vlan](#page-2152-0)

# show running-config interface tengigabitethernet udld

Displays Unidirectional Link Detection Protocol (UDLD) configuration information for a 10 Gigabit Ethernet interface.

### **Syntax**

show running-config interface tengigabitethernet [  $rbridge-id/slot/port$  ] udld enable

## **Command Default**

This command has no defaults.

### **Parameters**

*rbridge-id*

Specifies an RBridge ID.

*slot*

Specifies a valid slot number.

*port*

Specifies a valid port number.

#### **enable**

Indicates whether UDLD is enabled on the interface.

### **Modes**

Privileged EXEC mode

# show running-config interface tengigabitethernet vlan

Displays information about VLAN classification groups for a 10-gigabit Ethernet Layer 2 interface.

### **Syntax**

 $s$ how running-config interface tengigabitethernet [*rbridge-id/slot/port* ] vlan [ classifier [ activate [ group ] ] ]

### **Parameters**

#### *rbridge-id*

Specifies an RBridge ID.

#### *slot*

*port*

Specifies a valid slot number.

Specifies a valid port number.

# classifier

Displays VLAN classifier commands for the Layer 2 interface.

#### **activate**

Displays VLAN classifier activate commands for the Layer 2 interface.

#### **group**

Displays VLAN classifier activate group commands for the Layer 2 interface.

### **Modes**

Privileged EXEC mode

# **Examples**

switch# show running-config interface tengigabitethernet 1/0/49 vlan interface tengigabitethernet 1/0/49

```
vlan classifier activate group 1 vlan 2
```
## **Related Commands**

show vlan classifier, [switchport,](#page-2132-0) vlan classifier activate group, vlan classifier group, vlan classifier rule

# show running-config interface vlan

Displays the status of VLAN interfaces.

### **Syntax**

**show r´nningæcnfig interface vlan** [ *vlan\_id* ] [ **arp-ageing-timeout** | **description** | **ip** | **mac access-group** | **shutdown** | **spanning-tree** ]

## **Command Default**

Displays the configuration of all VLAN interfaces on the local switch.

### **Parameters**

#### *vlan\_id*

Specifies a VLAN.

#### **arp-ageing-timeout**

Displays the configured interface timeout value in minutes for the Address Resolution Protocol (ARP) for VLANs.

#### **description**

Displays the description text entered for each VLAN or for the specified VLAN.

#### **ip**

Displays IP configuration information for VLANs.

#### **mac access-group**

Displays MAC ACLs configured for VLANs.

#### **shutdown**

Specifies whether the VLAN interface is enabled.

#### **spanning-tree**

Displays spanning tree configuration information for VLANs.

### **Modes**

Privileged EXEC mode

## **Related Commands**

[interface,](#page-558-0) show running-config interface vlan ip

# <span id="page-1861-0"></span>show running-config interface vlan ip

Displays the IP configuration of VLAN interfaces.

### **Syntax**

show running-config interface vlan [  $v|a_n/d$  ] ip [ address | igmp [ last-member-query-interval | query-interval | query-max**response-time** | **snooping** [ **enable** | **fast-leave** | **mrouter** | **mrouter-timeout** | **querier** ] | **static-group** *static-groupaddress* ] | **mtu** | **proxy-arp** ]

## **Command Default**

Displays configured information for all VLAN interfaces on the local switch.

### **Parameters**

#### *vlan\_id*

Specifies a VLAN.

#### **address**

Displays the IP address configured for VLANs.

#### **igmp**

Displays whether the Internet Group Management Protocol (IGMP) is enabled for VLANs.

#### **last-member-query-interval**

Displays the amount of time in seconds that the IGMP router waits to receive a response to a group query message.

#### **query-interval**

Displays the amount of time in seconds between IGMP query messages sent by the switch.

#### **query-max-response-time**

Displays the configured maximum response time in seconds for IGMP queries.

#### **snooping**

Displays IGMP snooping configuration information for VLANs.

#### **enable**

Indicates whether IGMP snooping is enabled for specified VLANs.

#### **fast-leave**

Indicates if snooping fast leave is enabled.

#### **mrouter**

Displays multicast router port information for the VLAN.

#### **mrouter-timeout**

Displays the configured multicast router IGMP timeout value in seconds.

#### **querier**

Indicates if IGMP snooping querier is configured.

#### **static-group**

Displays configured static group membership entries.

*static-group-address*

Specifies an IPv4 address to return static group information about.

**mtu**

Displays the MTU configured for each VLAN.

#### **proxy-arp**

Indicates whether a proxy ARP is configured for VLAN interfaces.

### **Modes**

Privileged EXEC mode

### **Examples**

To display IP configuration information for all configured VLANs:

switch# show running-config interface vlan ip

```
interface Vlan 1
!
interface Vlan 2
ip igmp query-interval 200
ip igmp query-max-response-time 15
ip igmp snooping enable
```
### **Related Commands**

[interface management,](#page-565-0) [ip access-list,](#page-574-0) show running-config interface management

# show running-config ip access-list

Displays a list of IPv4 ACLs defined on the switch, including the rules they contain.

### **Syntax**

show running-config ip access-list [ { standard | extended } [  $ACL\_name$  ] ]

### **Parameters**

**standard**

Specifies the standard ACL type.

#### **extended**

Specifies the extended ACL type.

*ACL\_name*

Specifies the ACL name.

### **Modes**

Privileged EXEC mode

### **Usage Guidelines**

This command is supported only on the local switch.

Not specifying standard or extended displays a list of all IPv4 ACLs defined on the switch.

If you specify **standard** or **extended**, you can also specify an ACL.

To display details of IPv4 ACLs bound to interfaces, use the **show access-list ip** command.

## **Examples**

The following example displays the IPv4 ACLs defined on the switch.

```
device# show running-config ip access-list
ip access-list standard stdACL3 
  seq 5 permit host 10.20.33.4
  seq 7 permit any
ip access-list extended extdACL5 
  seq 5 deny tcp host 10.24.26.145 any eq 23 
  seq 7 deny tcp any any eq 80
  seq 10 deny udp any any range 10 25
  seq 15 permit tcp any 
ip access-list extended extdACLwithNoRules
```
### **Related Commands**

[interface management,](#page-565-0) [ip access-group,](#page-572-0) [ip access-list,](#page-574-0) show running-config interface management, [show access-list,](#page-1201-0) [show](#page-1988-0) [statistics access-list](#page-1988-0)

# show running-config ipv6 access-list

Displays a list of IPv6 ACLs defined on the switch, including the rules they contain.

### **Syntax**

show running-config ipv6 access-list [ { standard | extended } [  $ACL\_name$  ] ]

### **Parameters**

**standard**

Specifies the standard ACL type.

#### **extended**

Specifies the extended ACL type.

*ACL\_name*

Specifies the ACL name.

### **Modes**

Privileged EXEC mode

### **Usage Guidelines**

This command is supported only on the local switch.

Not specifying standard or extended displays a list of all IPv6 ACLs defined on the switch.

If you specify **standard** or **extended**, you can also specify an ACL.

To display details of all IPv6 ACLs bound to interfaces, use the **show access-list ipv6** command.

### **Examples**

The following example displays all standard IPv6 ACLs defined on the switch:

```
device# show running-config ipv6 access-list standard
ipv6 access-list standard distList
  seq 10 deny 2001:125:132:35::/64
 seq 20 deny 2001:54:131::/64
 seq 30 deny 2001:5409:2004::/64
 seq 40 permit any
!
ipv6 access-list standard ipv6_acl_std_1
seq 10 deny 2001:2001::/64 count log
```
### **Related Commands**

[interface management,](#page-565-0) [ipv6 access-group,](#page-673-0) [ipv6 access-list,](#page-675-0) [show access-list,](#page-1201-0) [show statistics access-list](#page-1988-0)

# show running-config ip dns

Displays the domain name service (DNS) parameters. The DNS parameters are the domain name and the name server IP address for primary and secondary name servers.

### **Syntax**

show running-config ip dns

### **Modes**

Privileged EXEC mode

## **Examples**

To display the configured DNS parameters:

switch# show running-config ip dns

ip dns domain-name brocade.com ip dns name-server 10.70.20.1 ip dns name-server 10.70.20.10

# **Related Commands**

[ip dns](#page-601-0)

# show running-config ip igmp

Displays IGMP configuration information.

### **Syntax**

show running-config ip igmp [ snooping [ enable ] ]

## **Parameters**

#### **snooping**

Displays IGMP snooping configuration information.

#### **enable**

Displays whether IGMP snooping is enabled.

### **Modes**

Privileged EXEC mode

## **Examples**

To display IGMP configuration information:

switch# show running-config ip igmp

## **Related Commands**

[ip igmp snooping enable \(interface version\),](#page-616-0) [ip igmp snooping enable \(global version\)](#page-615-0)

# show running-config ip route

Displays routing information.

### **Syntax**

show running-config ip route [ routing-table ]

### **Parameters**

#### **routing-table**

Displays a specific route to a specific destination.

### **Modes**

Privileged EXEC mode

# show running-config Idap-server

Displays the SSH server status in the running-config.

## **Syntax**

show running-config ldap-server [ host *ipaddr* | host-name ]

### **Parameters**

#### **host**

Identifies the IPv4 address of the host.

#### *ipaddress*

IPv4 address of the host.

#### **host-name**

Name of the host.

### **Modes**

Privileged EXEC mode

### **Usage Guidelines**

LDAP server configuration is placed at the beginning of the running-config and is part of the global configuration of the switch. LDAP is enabled by default and no entry is shown in the running-config when set to default.

Attributes with default values will not be displayed.

## **Examples**

```
switch# show running-config ldap-server host 10.24.65.6
ldap-server host 10.24.65.6<br>port 3890
port 3890<br>domain s
                  security.brocade.com<br>3
retries
!
switch#
```
# **Related Commands**

[certutil import ldapca,](#page-150-0) [ldap-server host,](#page-780-0) [ldap-server maprole](#page-782-0)

# show running-config line

Displays command line session configuration information.

### **Syntax**

show running-config line [  $vty$  [ exec-timeout ] ]

### **Parameters**

#### **vty**

Displays the terminal type.

#### **exec-timeout**

Displays the configured idle time in minutes before the command line session automatically logs off.

### **Modes**

Privileged EXEC mode

# **Related Commands**

[interface](#page-558-0)

# show running-config logging

Displays the configuration of the logging facilities on the local switch.

### **Syntax**

show running-config logging

### **Modes**

Privileged EXEC mode

### **Usage Guidelines**

This command is supported only on the local switch.

### **Examples**

To display the logging facilities configured on the local switch:

```
device# show running-config logging
logging raslog console INFO
logging syslog-server 1.1.1.1 use-vrf mgmt-vrf
!
logging auditlog class SECURITY
logging auditlog class CONFIGURATION
logging auditlog class FIRMWARE
logging syslog-facility local LOG_LOCAL0
logging syslog-client localip CHASSIS_IP
device#
```
## **History**

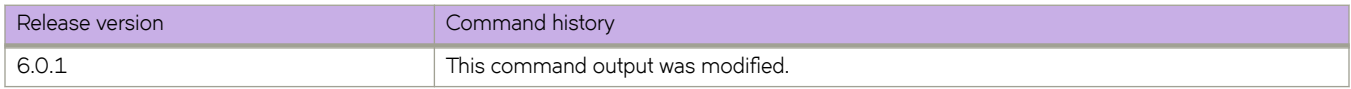

### **Related Commands**

show running-config logging auditlog class, show running-config logging syslog-server

# <span id="page-1871-0"></span>show running-config logging auditlog class

Displays the severity level configured for the audit log class.

### **Syntax**

show running-config logging auditlog class

### **Command Default**

Displays the information for the local switch.

### **Modes**

Privileged EXEC mode

### **Usage Guidelines**

This command is supported only on the local switch.

This command is not supported on the standby management module.

# **Examples**

To display audit log classes enabled on the switch:

switch# show running-config logging auditlog class logging auditlog class SECURITY logging auditlog class CONFIGURATION logging auditlog class FIRMWARE

# **Related Commands**

[clear logging auditlog,](#page-241-0) [clear logging raslog](#page-242-0)
# show running-config logging raslog

Displays the severity level configured for the RASLog console.

## **Syntax**

show running-config logging raslog

# **Command Default**

Displays the RASLog console configuration.

### **Modes**

Privileged EXEC mode

## **Usage Guidelines**

Use this command to display the configured severity levels for the RASlog console. Valid values consist of one of the following: INFO, WARNING, ERROR, or CRITICAL.

This command is supported only on the local switch.

This command is not supported on the standby management module.

### **Examples**

To display the severity level configured for the RASlog console:

switch# show running-config logging raslog

logging raslog console INFO

# **Related Commands**

[clear logging raslog,](#page-242-0) [logging raslog console,](#page-806-0) show running-config logging

# show running-config logging syslog-client

Displays the syslog client configuration.

## **Syntax**

show running-config logging syslog-client

# **Modes**

Privileged EXEC mode

## **Usage Guidelines**

Use this command to display the clients that are running the syslogd daemon and to which system messages are sent. Clients are specified in the configuration database by IP address.

This command is supported only on the local switch.

This command is not supported on the standby management module.

# **Examples**

To display the syslog client configuration:

device# show running-config logging syslog-client

logging syslog-client localip CHASSIS\_IP

# **History**

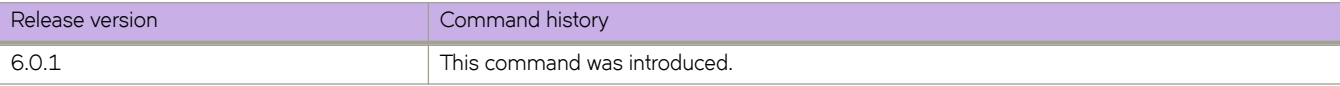

# show running-config logging syslog-facility

Displays the syslog facility log level.

### **Syntax**

show running-config logging syslog-facility [  $local$  ]

## **Command Default**

Displays the local configuration.

### **Parameters local**

Displays the local syslog facility level.

### **Modes**

Privileged EXEC mode

## **Usage Guidelines**

This command is supported only on the local switch.

This command is not supported on the standby management module.

# **Examples**

To display the syslog daemon IP addresses configured on a switch: switch# show running-config logging syslog-facility logging syslog-facility local LOG\_LOCAL7

# **Related Commands**

[logging syslog-server,](#page-809-0) show running-config logging syslog-server

# <span id="page-1875-0"></span>show running-config logging syslog-server

Displays the syslog server configuration.

### **Syntax**

show running-config logging syslog-server

### **Modes**

Privileged EXEC mode

### **Usage Guidelines**

Use this command to display the servers that are running the syslogd daemon and to which system messages are sent. Servers are specified in the configuration database by IP address.

This command is supported only on the local switch.

This command is not supported on the standby management module.

## **Examples**

To display the syslog daemon IP addresses configured on a switch:

switch# show running-config logging syslog-server logging syslog-server 10.17.17.203

```
 secure port 6514
!
logging syslog-server 10.17.17.204
```
# **Related Commands**

[logging syslog-server](#page-809-0)

# show running-config mac access-list

Displays a list of MAC ACLs defined on the switch, including the rules they contain.

### **Syntax**

show running-config mac access-list [ { standard | extended } [  $ACL\_name$  ] ]

### **Parameters**

**standard**

Specifies the standard ACL type.

#### **extended**

Specifies the extended ACL type.

*ACL\_name*

Specifies the ACL name.

### **Modes**

Privileged EXEC mode

### **Usage Guidelines**

This command is supported only on the local switch.

Not specifying standard or extended displays a list of all MAC ACLs defined on the switch.

If you specify **standard** or **extended**, you can also specify an ACL.

To display details of all MAC ACLs bound to interfaces, use the **show access-list mac** command.

# **Examples**

The following example displays all MAC ACLs defined on the switch.

```
device# show running-config mac access-list
mac access-list standard stdmacaclin
seq 11 permit 1111.1112.1113 7777.7777.7777 count log
seq 12 permit 1111.1112.1114 7777.7777.7777 count log
```
# **Related Commands**

[mac access-list extended,](#page-819-0) [mac access-list standard](#page-821-0)

# show running-config mac-address-table

Displays configuration information about MAC interfaces and configurations.

## **Syntax**

show running-config monitor mac-address-table [ aging-time | static ]

# **Command Default**

Default aging time is 300 seconds.

## **Parameters**

**aging-time**

Specifies the aging time value (in seconds).

**static**

Specifies a static MAC address.

### **Modes**

Privileged EXEC mode

# show running-config monitor

Displays configuration information about the monitor session.

## **Syntax**

show running-config monitor { session  $s$ ession\_number { description } }

## **Parameters**

**session** *session\_number* The session number to display.

**description**

Displays the session's description.

# **Modes**

Privileged EXEC mode

# **Examples**

To display the monitor information:

switch# show running-config monitor

monitor session 22

# show running-config nas server-ip

Displays information about the specified Auto NAS (automatic network attached storage) interface.

### **Syntax**

 $show$  *running-config* nas server-ip

# **Modes**

Privileged EXEC mode

### **Usage Guidelines**

This command is supported only on Brocade VDX 8770-4, VDX 8770-8, VDX 6740, and VDX 6740T switches.

# **Related Commands**

[backup-advertisement-interval,](#page-120-0) [clear nas statistics,](#page-246-0) [nas auto-qos,](#page-896-0) [nas server-ip,](#page-897-0) [show nas statistics,](#page-1670-0) [show system internal nas,](#page-1996-0) [show cee maps](#page-1242-0)

# show running-config ntp

Displays the Network Time Protocol (NTP) server configuration.

### **Syntax**

show running-config ntp

### **Modes**

Privileged EXEC mode

# **Examples**

To display the configured NTP server

switch# show running-config ntp ntp server 172.26.1.159

# **Related Commands**

[ntp server,](#page-977-0) [show ntp status](#page-1680-0)

# show running-config ntp authentication-key

Displays the currently configured authentication key for accessing the NTP server.

### **Syntax**

show running-config ntp authentication-key

### **Modes**

Privileged EXEC mode

## **Examples**

Typical command output:

device# show running-config ntp authentication-key

ntp authentication-key 10 sha1 "cXGFY75bvKpJruCYEiwxjw==\n"encryption-level 7

## **History**

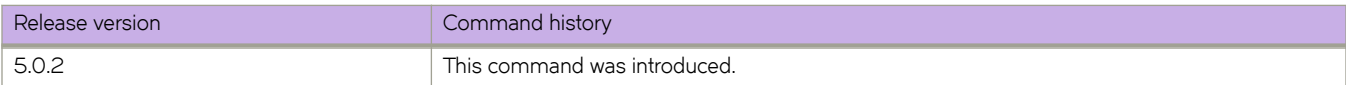

# show running-config openflow-controller

Displays the running configuration of the OpenFLow controller.

### **Syntax**

show running-config openflow controller [ $name$  [ ip [ address | method | port ] ]

## **Parameters**

*name*

Name of an OpenFlow controller. Alphanumeric characters, hyphens, and underscores are allowed.

ip

Specifies the IPv4 address configuration of the OpenFLow controller.

address

Specifies the IPv4 address.

method

Specifies the connection method.

port

Specifies the OpenFlow controller port number.

### **Modes**

Privileged EXEC mode

### **Examples**

The following example displays the running configuration of the OpenFlow controller.

```
device# show running-config openflow-controller
openflow-controller BVC
 ip address 10.24.82.10 port 6653
!
```
# **History**

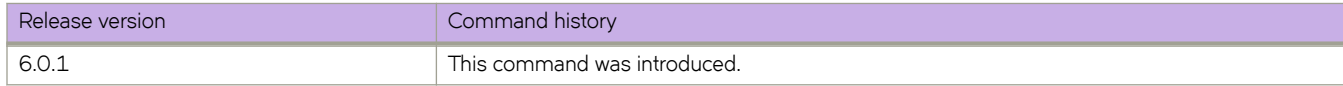

# show running-config overlay-gateway

Displays the configured characteristics for an overlay gateway.

## **Syntax**

show running-config overlay-gateway [  $g$ ateway\_name ]

## **Parameters**

*gateway\_name*

Specifies the overlay-gateway name. Since Network OS supports only one overlay-gateway on a switch, you do not need to enter this parameter. The default name is "gateway1".

# **Modes**

Privileged EXEC mode

# **Command Output**

The show running-config overlay-gateway command displays the following information:

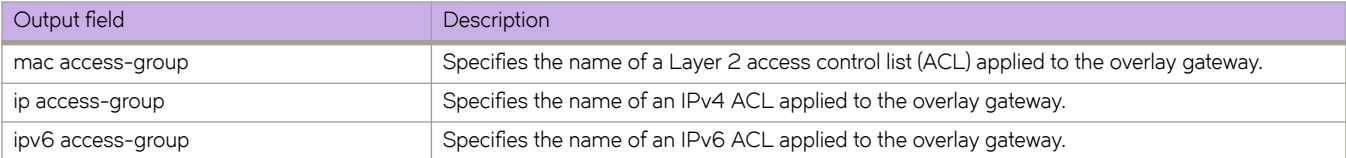

### **Examples**

The following example displays the overlay-gateway running configuration for an overlay gateway that includes multiple sites.

```
sw0# show running-config overlay-gateway
overlay-gateway gw121
type layer2-extension
ip interface Loopback 11
attach rbridge-id add 1-2
map vlan 1 vni 5001
map vlan 10 vni 5010
map vlan 2 vni 5002
map vlan 3 vni 5003
map vlan 4 vni 5004
map vlan 5 vni 5005
map vlan 6 vni 5006
map vlan 7 vni 5007
map vlan 8 vni 5008
map vlan 9 vni 5009
site b
  ip address 2.2.2.2
  extend vlan add 3-4
!
site br
  ip address 3.3.3.3
  extend vlan add 5-6
!
site mu
   ip address 4.4.4.4
  extend vlan add 7-10
!
site san
  ip address 1.1.1.1
  extend vlan add 1-2
!
enable statistics direction both vlan add 5-10
monitor session 11 direction both remote-endpoint any vlan add 5-10
sflow sflowprofile1 remote-endpoint any vlan add 5-10
mac access-group stdmacaclin in
ip access-group stdipaclin in
ipv6 access-group stdipv6aclin in
```
# **Related Commands**

[overlay-gateway,](#page-990-0) [show overlay-gateway](#page-1699-0)

# show running-config password-attributes

Displays global password attributes.

### **Syntax**

show running-config password-attributes

### **Modes**

Privileged EXEC mode

### **Usage Guidelines**

The attributes will not be displayed when they hold default values.

### **Examples**

To display the global password attributes:

switch# show running-config password-attributes

```
password-attributes max-retry 4
password-attributes character-restriction upper 1
password-attributes character-restriction lower 2
password-attributes character-restriction numeric 1
password-attributes character-restriction special-char 1
password-attributes max-lockout-duration 5000
```
# **Related Commands**

[service password-encryption](#page-1156-0)

# show running-config police-priority-map

Displays configured police-priority-maps.

### **Syntax**

show running-config class-map

### **Modes**

Privileged EXEC mode

### **Usage Guidelines**

This command is only supported on Brocade VDX 8770-4, VDX 8770-8, and later switches.

# **Examples**

To display configured police-priority-maps:

switch# configure terminal

switch(config)# do show running-config police-priority-map

police-priority-map pmap1 conform 0 1 1 2 1 2 1 1 exceed 3 3 3 3 4 5 6 7

# **Related Commands**

[police-priority-map](#page-1006-0)

# show running-config policy-map

Displays the currently running policy-map configurations.

# **Syntax**

show running-config policy-map

# **Modes**

Privileged EXEC mode

# **Usage Guidelines**

Output includes the policy-map name, class-map name, and class-map configuration.

# **Examples**

To currently running policy-maps and their configuration:

```
switch# show running-config policy-map
policy-map policy_map1
 class default
  police cir 50000 cbs 500000 eir 60000 ebs 40000 set-priority prio_map1 conform-set-dscp 23 conform-
set-tc 4 exceed-set-prec 2 exceed-set-tc 5
 !
!
policy-map policy_map2
 class default
  police cir 1000000 cbs 200000
```
# **Related Commands**

[class,](#page-169-0) [policy-map,](#page-1008-0) [qos cos,](#page-1052-0) show running-config class-map

# <span id="page-1888-0"></span>show running-config port-profile

Displays configured AMPP port-profiles.

### **Syntax**

show running-config port-profile [  $name$  ]

### **Parameters**

*name*

Specifies the name of a port-profile. If no name is provided, information about all port-profiles is displayed.

### **Modes**

Privileged EXEC mode

# **Examples**

```
switch# show running-config port-profile
```

```
port-profile default
 vlan-profile
   switchport
   switchport mode trunk
   switchport trunk allowed vlan all
   switchport trunk native-vlan 1
```
# **Related Commands**

port-profile (global configuration mode), show port-profile, show running-config port-profile activate, show running-config portprofile fcoe-profile, [show](#page-1894-0) running-config port-profile qos-profile, show running-config port-profile security-profile, show running-config port-profile static, show running-config port-profile vlan-profile, show running-config port-profile-domain

# <span id="page-1889-0"></span>show running-config port-profile activate

Displays activated AMPP port-profiles.

# **Syntax**

show running-config port-profile [  $name$  ] activate

# **Parameters**

*name*

Specifies the name of a port-profile. If no name is provided, information about all activated port-profiles is displayed.

# **Modes**

Privileged EXEC mode

### **Usage Guidelines**

This command display port profiles that are activated. These port profiles are available for association with MAC addresses.

# **Related Commands**

port-profile (global configuration mode), show running-config port-profile

# <span id="page-1890-0"></span>show running-config port-profile fcoe-profile

Displays the configured FCOE subprofile.

# **Syntax**

 $s$ how running-config port-profile [  $name$  ] fcoe-profile [ fcoeport [ default ] ]

# **Parameters**

*name*

Specifies the name of a port-profile. If no name is provided, information about all port-profiles with the FCOE profile applied is displayed.

#### **fcoeport** [ **default** ]

Specifies an FCOE map name. The only map name supported currently is "default."

### **Modes**

Privileged EXEC mode

# **Related Commands**

[fcoe,](#page-479-0) fcoe-profile (AMPP), port-profile (global configuration mode), show running-config port-profile

# <span id="page-1891-0"></span>show running-config port-profile qos-profile

Displays the configured Quality of Service (QoS) subprofile.

## **Syntax**

 $\frac{1}{2}$  **show running-config** port-profile [  $name$  ]  $q$ os-profile [  $ce$  [  $name$  ]  $q$ os [  $cos$  *cos* |  $cos$  -mutation  $name$  |  $cos$ -traffic-class *name* | **flwcn±r** [ **pfc** | **rx** | **tx** ] | **trust** [ **cos** ] ]

# **Parameters**

#### *name*

Specifies the name of a port-profile. If no name is provided, information about all port-profiles with the QoS subprofile applied is displayed.

#### **cee** [ *name* ]

The configured QoS CEE map.

#### **qos**

The QoS profile.

**cos** *cos*

The configured default class of service (CoS).

**cos-mutation** *name*

The applied Cos-to-Cos mutation map.

#### cos-traffic-class *name*

The applied Cos-to-Traffic class map.

#### flowcontrol

The configured IEEE 802.3x flow control.

#### **pfc**

Whether priority-based flow control (PFC) is enabled.

#### **rx**

Whether Pause reception is enabled.

#### **tx**

Whether Pause generation is enabled.

#### **trust**

The configured QoS trust configuration.

#### **cos**

Whether the Layer 2 CoS field in incoming packets is configured as trusted for deriving the internal traffic class.

### **Modes**

Privileged EXEC mode

# **Related Commands**

port-profile (global configuration mode), [qos cos,](#page-1052-0) [qos cos-mutation,](#page-1054-0) qos flowcontrol, qos-profile (AMPP), security-profile [\(AMPP\),](#page-1136-0) show running-config port-profile

# <span id="page-1893-0"></span>show running-config port-profile security-profile

Displays security subprofiles.

# **Syntax**

 $s$ how running-config port-profile [  $name$  ]  $s$ ecurity-profile [ mac [ access-group [  $acl$ -name | in ] ] ]

# **Parameters**

#### *name*

Specifies the name of a port-profile. If no name is provided, information about all port-profiles with the security subprofile applied is displayed.

#### **mac**

The configured MAC parameters.

#### **access-group**

The applied ACL.

*acl-name*

Specifies an ACL.

#### **in**

Ingress direction.

### **Modes**

Privileged EXEC mode

### **Related Commands**

[mac access-group,](#page-817-0) show running-config port-profile, port-profile (global configuration mode), port-profile-port, security-profile [\(AMPP\)](#page-1136-0)

# <span id="page-1894-0"></span>show running-config port-profile static

Displays statically associated VM MAC addresses and the port profiles with which they are statically associated.

### **Syntax**

 $show$  running-config port-profile [  $name$  ] static [  $mac$ -address ]

## **Parameters**

*name*

Specifies the name of a port-profile. If no name is provided, information about all port-profiles associated with VM MAC addresses is displayed.

*mac-address*

Displays the port-profile associated with a specific MAC address.

### **Modes**

Privileged EXEC mode

# **Related Commands**

port-profile (global configuration mode), show running-config port-profile

# <span id="page-1895-0"></span>show running-config port-profile vlan-profile

Displays information about VLAN subprofiles.

### **Syntax**

 $\frac{1}{2}$  **show running-config** port-profile  $\lceil$  *name*  $\rceil$  vlan-profile  $\lceil$  switchport  $\lceil$  access  $\lceil$  vlan $\lceil$   $\rceil$   $\rceil$  mode  $\lceil$  access  $\lceil$  trunk  $\rceil$   $\rceil$  trunk [ **allowed** [ **vlan** [ **add** [ *vlan\_id* ] | **all** | **except** *vlan\_id* | **none** | **remove** [ *vlan\_id* ] ] | **native-vlan** *vlan\_id* ] ] ]

### **Parameters**

#### *name*

Specifies the name of a port-profile. If no name is provided, information about all port-profiles with a VLAN subprofile applied is displayed.

#### **switchport**

Specifies the configured switching characteristics of the Layer 2 interfaces.

#### **access**

Specifies VLAN interfaces for which access is configured for the VLAN profile mode.

#### **vlan** *vlan\_id*

Specifies a VLAN interface configured for access.

#### **mode**

Specifies the configured mode of the Layer 2 interface.

#### **access**

Specifies Layer 2 interfaces configured for access mode.

#### **trunk**

Specifies Layer 2 interfaces configured for trunk mode.

#### **trunk**

Specifies Layer 2 interfaces configured for trunk mode.

#### **allowed**

Specifies VLANs that are configured to transmit and receive through the Layer 2 interface.

#### **vlan add** [ *vlan\_id* ]

Specifies VLANs that are allowed to transmit and receive through the Layer 2 interface.

#### **vlan all**

Specifies all VLANs that are allowed to transmit and receive through the Layer 2 interface.

#### **vlan except** *vlan\_id*

Specifies VLANs that excepted from transmitting and receiving through the Layer 2 interface.

#### **vlan none**

Specifies VLANs that are allowed to transmit and receive through the Layer 2 interface.

#### **vlan remove** [ *vlan\_id* ]

Specific VLANs to be removed from those allowed to transmit and receive through the Layer 2 interface.

**native-vlan** *vlan\_id* Specifies native VLANs configured to classify untagged traffic

### **Modes**

Privileged EXEC mode

# **Examples**

```
switch# show running-config port-profile vlan-profile
port-profile default
 vlan-profile
  switchport
  switchport mode trunk
  switchport trunk allowed vlan all
  switchport trunk native-vlan 1
!
!
switch# show running-config port-profile vlan-profile switchport trunk native-vlan
port-profile default
vlan-profile
switchport trunk native-vlan 1
!
!
```
### **Related Commands**

port-profile (global configuration mode), show running-config port-profile, [switchport,](#page-2132-0) [switchport access,](#page-2133-0) [switchport mode,](#page-2135-0) [switchport trunk allowed vlan rspan-vlan,](#page-2152-0) vlan-profile (AMPP)

# <span id="page-1897-0"></span>show running-config port-profile-domain

Displays the port-profile domains and their associated port-profiles.

## **Syntax**

show running-config port-profile-domain

# **Modes**

Privileged EXEC mode

# **Usage Guidelines**

```
switch# show running-config port-profile-domain
port-profile-domain PP0
  port-profile pp1
  port-profile pp4
!
port-profile-domain PP1
  port-profile pp3
  port-profile pp4
```
# show running-config preprovision

Shows the currently configured RBridge-ID-to-WWN mapping. A switch that uses this mapping to join a logical chassis cluster is called a bare-metal switch.

# **Syntax**

show running-config preprovision [ rbridge-id *rbridge-id* ]

## **Parameters**

#### **rbridge-id**

Displays the RBridge ID currently being used for preprovisioning a bare-metal switch.

### **Modes**

Privileged EXEC mode.

# **Command Output**

The **show running-config preprovision** command displays the following information:

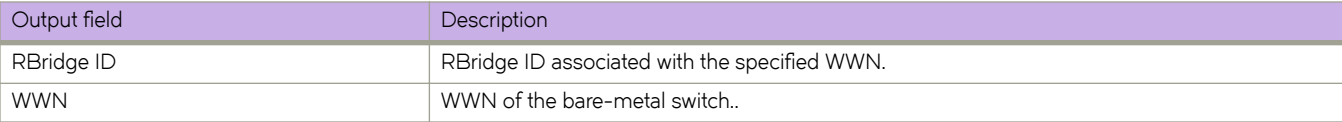

# **Examples**

To view the currently configured RBridge-ID-to\_WWN mapping:

```
switch# show running-config preprovision
           preprovision
            rbridge-id 5
              wwn 10:11:12:13:14:15:16:17
```
# **History**

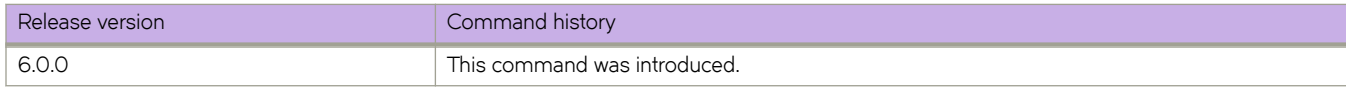

# show running-config protocol cdp

Displays the Cisco Discovery Protocol (CDP) information.

## **Syntax**

show running-config protocol cdp

# **Modes**

Privileged EXEC mode

# show running-config protocol edge

Displays the Edge Loop Detection (ELD) parameters.

# **Syntax**

show running-config protocol edge { hello-interval | pdu-rx-limit | shutdown-time }

# **Parameters**

**hello-interval** Displays the hello-interval-limit value.

#### **pdu-rx-limit**

Displays the bpdu-rx-limit value.

#### **shutdown-time**

Displays the shutdown-time-limit value.

## **Modes**

Privileged EXEC mode

# show running-config protocol lldp

Displays the Link Layer Discovery Protocol (LLDP) parameters.

# **Syntax**

**show r´nningæcnfig protocol lldp advertise** { { **dcbx-fcoe-app-tlv** | **dcbx-fcoe-logical-link-tlv** | **dcbx-iscsi-app-tlv** | **dcbx-tlv** | **dot1-tlv** | **dot3-tlv** | **optional-tlv** } | **description** | **disable** | **hello** | **iscsi-priority** | **mode** | **multiplier** | **prfi~** { **description** } | **system-description** | **system-name** }

### **Parameters**

#### **advertise**

Displays the Advertise TLV configuration information.

#### **dcbx-fcoe-app-tlv**

Displays the IEEE Data Center Bridging eXchange FCoE Application TLV information.

#### **dcbx-fcoe-logical-link-tlv**

Displays the IEEE Data Center Bridging eXchange FCoE Logical Link TLV information.

#### **dcbx-iscsi-app-tlv**

Displays the IEEE Data Center Bridging eXchange iSCSI Application TLV information.

#### **dcbx-tlv**

Displays the IEEE Data Center Bridging eXchange TLV information.

#### **dot1-tlv**

Displays the IEEE 802.1 Organizationally Specific TLV information.

#### **dot3-tlv**

Displays the IEEE 802.3 Organizationally Specific TLV information.

#### **optional-tlv**

Displays the Optional TLVs information.

#### **description**

Displays the User description

#### **disable**

Displays the Disable LLDP

#### **hello**

Displays the Hello Transmit interval.

#### **iscsi-priority**

Displays the Ethernet priority to advertise for iSCSI

#### **mode**

Displays the LLDP mode.

#### **multiplier**

Displays the Timeout Multiplier

#### $profile$  description

Displays the LLDP Profile table and description.

### **system-description**

Displays the System Description.

#### **system-name**

Displays the System Name

# **Modes**

Privileged EXEC mode

# show running-config protocol spanning-tree mstp

Displays the protocol configuration information for MSTP.

### **Syntax**

show running-config protocol spanning-tree mstp [ bridge-priority | cisco-interoperability | description | error-disable**timeout** | **forward-delay** | **instance** | **max-age** | **max-hops** | **port-channel** | **region** | **revision** | **information** | **shutdown** | **transmit-holdcount** | **vlan** ]

### **Parameters**

#### **bridge-priority**

Displays the Bridge priority commands.

#### **cisco-interoperability**

Displays the Cisco Interoperability status.

#### **description**

Displays the spanning tree description.

#### **error-disable-timeout**

Displays the Error-disable-timeout for the spanning tree.

#### **forward-delay**

Displays the forward delay for the spanning tree.

#### **hello-time**

Displays the hello time settings.

#### **instance**

Displays the MST instance.

#### **max-age**

Displays the max age for the spanning tree.

#### **max-hops**

Displays the MST max hop count.

#### **port-channel**

Displays the status of port-channel for spanning-tree.

#### **region**

Displays the MST region.

#### **revision**

Displays the revision number for configuration information.

#### **shutdown**

Displays the status of the spanning-tree protocol.

#### **transmit-holdcount**

Displays the current transmit hold count of the bridge.

#### **vlan**

Displays the VLAN ID

# **Modes**

Privileged EXEC mode

# **Related Commands**

# show running-config protocol spanning-tree pvst

Displays the protocol configuration information for PVST.

### **Syntax**

show running-config protocol spanning-tree pvst [ bridge-priority | cisco-interoperability | description | error-disable**timeout** | **forward-delay** | **instance** | **max-age** | **max-hops** | **port-channel** | **region** | **revision** | **information** | **shutdown** | **transmit-holdcount** | **vlan** ]

### **Parameters**

#### **bridge-priority**

Displays the Bridge priority commands.

#### **description**

Displays the spanning tree description.

#### **error-disable-timeout**

Displays the Error-disable-timeout for the spanning tree.

#### **forward-delay**

Displays the forward delay for the spanning tree.

#### **hello-time**

Displays the hello time settings.

#### **max-age**

Displays the max age for the spanning tree.

#### **port-channel**

Displays the status of port-channel for spanning-tree.

#### **shutdown**

Displays the status of the spanning-tree protocol.

#### **vlan**

Displays the VLAN ID

### **Modes**

Privileged EXEC mode

# **Related Commands**

# show running-config protocol spanning-tree rpvst

Displays the protocol configuration information for RPVST.

## **Syntax**

show running-config protocol spanning-tree rpvst [ bridge-priority | cisco-interoperability | description | error-disable**timeout** | **forward-delay** | **instance** | **max-age** | **max-hops** | **port-channel** | **region** | **revision** | **information** | **shutdown** | **transmit-holdcount** | **vlan** ]

## **Parameters**

#### **bridge-priority**

Displays the Bridge priority commands.

#### **cisco-interoperability**

Displays the Cisco Interoperability status.

#### **description**

Displays the spanning tree description.

#### **error-disable-timeout**

Displays the Error-disable-timeout for the spanning tree.

#### **forward-delay**

Displays the forward delay for the spanning tree.

**hello-time**

Displays the hello time settings.

#### **max-age**

Displays the max age for the spanning tree.

#### **port-channel**

Displays the status of port-channel for spanning-tree.

#### **shutdown**

Displays the status of the spanning-tree protocol.

#### **transmit-holdcount**

Displays the current transmit hold count of the bridge.

#### **vlan**

Displays the VLAN ID

### **Modes**

Privileged EXEC mode

# **Related Commands**

# show running-config protocol spanning-tree rstp

Displays the protocol configuration information for RSTP.

### **Syntax**

show running-config protocol spanning-tree rstp [ bridge-priority | cisco-interoperability | description | error-disable**timeout** | **forward-delay** | **instance** | **max-age** | **max-hops** | **port-channel** | **region** | **revision** | **information** | **shutdown** | **transmit-holdcount** | **vlan** ]

### **Parameters**

#### **bridge-priority**

Displays the Bridge priority commands.

#### **description**

Displays the spanning tree description.

#### **error-disable-timeout**

Displays the Error-disable-timeout for the spanning tree.

#### **forward-delay**

Displays the forward delay for the spanning tree.

#### **hello-time**

Displays the hello time settings.

#### **max-age**

Displays the max age for the spanning tree.

#### **port-channel**

Displays the status of port-channel for spanning-tree.

#### **shutdown**

Displays the status of the spanning-tree protocol.

#### **transmit-holdcount**

Displays the current transmit hold count of the bridge.

### **Modes**

Privileged EXEC mode

# **Related Commands**
# show running-config protocol spanning-tree stp

Displays the protocol configuration information for STP.

### **Syntax**

**show r´nningæcnfig protocol spanning-tree stp** [ **bridge-priority** | **cisco-interoperability** | **description** | **error-disable-timeout** | **forward-delay** | **instance** | **max-age** | **max-hops** | **port-channel** | **region** | **revision** | **information** | **shutdown** | **transmitholdcount** | **vlan** ]

### **Parameters**

#### **bridge-priority**

Displays the Bridge priority commands.

#### **description**

Displays the spanning tree description.

#### **error-disable-timeout**

Displays the Error-disable-timeout for the spanning tree.

#### **forward-delay**

Displays the forward delay for the spanning tree.

#### **hello-time**

Displays the hello time settings.

#### **max-age**

Displays the max age for the spanning tree.

#### **port-channel**

Displays the status of port-channel for spanning-tree.

#### **shutdown**

Displays the status of the spanning-tree protocol.

#### **Modes**

Privileged EXEC mode

## **Related Commands**

[spanning-tree shutdown](#page-2092-0)

# show running-config protocol udld

Displays the UDLD global parameters.

### **Syntax**

show running-config protocol udld advertise { hello | multiplier | shutdown }

## **Command Default**

This command has no defaults.

#### **Parameters**

#### **hello**

Displays the Hello Transmit interval.

**multiplier**

Displays the Timeout Multiplier.

#### **shutdown**

Displays the shutdown status.

#### **Modes**

Privileged EXEC mode

# show running-config radius-server

Displays the local switch configuration for the RADIUS server from the configuration database.

#### **Syntax**

show running-config radius-server host { *ip-address* | *hostname* }

#### **Parameters**

#### **host**

Identifies the RADIUS server by host name or IP address.

#### *hostname*

Specifies the host name of the RADIUS server.

*ip-address*

Specifies the IP address of the RADIUS server. IPv4 and IPv6 are supported.

#### **Modes**

Privileged EXEC mode

### **Examples**

switch# show running-config radius-server host 10.38.37.180

```
radius-server host 10.38.37.180
protocol pap 
key changedsec 
timeout 3
```
### **Related Commands**

[radius-server,](#page-1076-0) show running-config [tacacs-server](#page-2172-0), tacacs-server

# show running-config rbridge-id

Displays configuration for the RBridge ID.

### **Syntax**

show running-config rbridge-id *rbridge-id* [fcoe]

### **Parameters**

*rbridge-id*

Specifies an RBridge ID.

#### **fcoe**

Displays the FCoE information for the RBridge ID.

### **Modes**

Privileged EXEC mode

## **Examples**

```
switch# show running-config rbridge-id 2
rbridge-id 2
 interface-nodespecific ns-vlan 10
 interface-nodespecific ns-ethernet 100
 fabric vlag 10 load-balance src-dst-mac-vid
 fabric vlag 20 load-balance dst-mac-vid
 no protocol vrrp
switch# show running-config rbridge-id 21 fcoe 
rbridge-id 21
 fcoe
   fcoe-enodes 1000
```
## **Related Commands**

[show fabric ecmp load-balance](#page-1317-0)

# show running-config rbridge-id crypto

Displays the running configuration for HTTPS security configuration.

### **Syntax**

show running-config rbridge-id crypto [  $ca$  | key ]

### **Parameters**

**ca**

Displays running config crypto trustpoint and associated key pair information.

**key**

Displays running config crypto key pair information.

#### **Modes**

Privileged EXEC mode

#### **Usage Guidelines**

To execute this command from other configuration modes, use the **do** command modifier.

#### **Examples**

Typical command display output.

```
switch# show running-config rbridge-id crypto
rbridge-id 1
 crypto key label k1 rsa modulus 2048
 crypto ca trustpoint t1
  keypair k1
```
### **History**

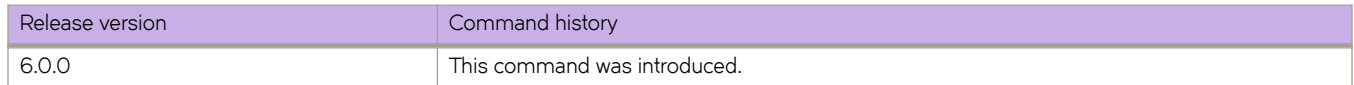

## **Related Commands**

[crypto ca authenticate,](#page-297-0) [crypto ca enroll,](#page-299-0) [crypto ca import,](#page-301-0) [crypto ca trustpoint,](#page-303-0) [crypto key,](#page-304-0) [keypair,](#page-773-0) [show crypto ca,](#page-1257-0) [show crypto](#page-1259-0) [key](#page-1259-0)

# show running-config rbridge-id event-handler

Displays the event-handlers in the running configuration for all RBRidge IDs or for a specified RBridge ID. You can filter the results by activation status, and by delay, iterations, interval, trigger-mode or trigger-function.

#### **Syntax**

show running-config rbridge-id [  $rbridge-id$  ] event-handler

**show r´nningæcnfig rbridge-id** [ *rbridge-id* ] **event-handler activate** [ [ **delay** *seconds* ] [ **iterations** *num-iterations* ] [ **interval** *seconds* ] | [ **run-mode** *exclusivity-mode* ] | [ **trigger-mode** *mode* ] | [ **trigger-function** { **OR** | **AND** { **time-window** *seconds* } } ] ]

#### **Parameters**

#### **rbridge-id**

Specifies an RBridge ID or all RBridge IDs.

#### *rbridge-id*

Specifies an RBridge ID. Range is from 1 through 239.

#### **activate**

Specifies that the event-handler is activated on the RBridge

#### *event-handler-name*

Specifies the name of the event-handler profile. Valid values can have from 1 through 32 characters. The first character must be alphabetic.

#### **delay** *seconds*

Specifies a number of seconds from when a trigger is received until the execution of the specified action begins. Valid values are 0 or a positive integer.

#### **iterations** *num-iterations*

Specifies the number of times an event-handler action is run, when triggered. Valid values are any positive integer. The default value is 1.

#### **interval** *seconds*

Specifies the number of seconds between iterations of an event-handler action, if triggered. Valid values are 0 or a positive integer. The default is 0.

#### **run-mode** *exclusivity-mode*

Specifies if a triggered event-handler action is run in exclusive or non-exclusive mode. The default setting is non**exclusive**.

#### **exclusive**

From the triggering of an event-handler action through the completion of the action, cluster formation is not allowed to run. Exclusive run-mode can be applied to configuration-based action scripts where the script can run to completion without cluster formation interrupting configuration NOSCLIs. The exclusive run-mode will hold-off cluster formation operations such as new nodes joining the cluster or existing nodes rejoining the cluster. An active exclusive run-mode will not prevent cluster fail-over operations when the principal node itself is offline and isolated from the cluster and a new principal node is selected.

#### **non-exclusive**

Cluster formation can occur while a triggered action is in progress.

#### **trigger-mode** *mode*

Specifies if an event-handler action can be triggered only once or more than once. The default is each time the trigger condition occurs, the event-handler action is launched.

#### **each-instance**

The event-handler action is launched on each trigger instance received.

#### on-first-instance

As long as the switch is running, the event-handler action is launched only once. Following a switch restart, the event-handler action can be triggered again.

#### **only-once**

For the duration of a switch's configuration, the event-handler action is launched only once.

#### **trigger-function**

For an implementation of an event-handler profile on an RBridge, if multiple triggers are defined for an event-handler action, specifies if the action runs only if all of the triggers occur; or if one is sufficient.

#### **OR**

The event-handler action runs if any of the triggers occur.

#### **AND**

The event-handler action runs only if all of the triggers occur.

#### **time-window** *seconds*

In seconds, specify the time window within which all of the triggers must occur in order that the event-handler action runs.

Following an initial triggering of an event-handler action, any subsequent trigger launches the action an additional time if the following conditions are true:

- The **trigger-mode** parameter is set to the default **each-instance**.
- The subsequent trigger occurs within the specified time-window.

#### **Modes**

Privileged EXEC mode

#### **Examples**

The following example displays the event-handlers—with their parameters specified—in the running configuration for RBridge ID 1.

```
show running-config rbridge-id 1 event-handler 
rbridge-id 1
event-handler activate eventHandler2
   run-mode exclusive
   trigger-function AND time-window 120
  !
!
```
#### **History**

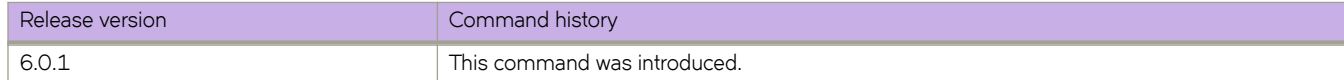

### **Related Commands**

[action python-script,](#page-60-0) [clear event-handler action,](#page-193-0) [CLI\( \),](#page-261-0) [event-handler,](#page-447-0) [event-handler activate,](#page-449-0) [show event-handler activations,](#page-1311-0) show running-config event-handler

# show running-config rbridge-id hardware-profile

Displays the Keep-Alive Protocol (KAP), route table, and TCAM profiles in the running configuration for all RBridge IDs or a specified RBridge ID.

### **Syntax**

show running-config rbridge-id [  $rbridge-id$  ] kap [ custom-profile ] **show running-config rbridge-id** [*rbridge-id*] **route-table** [ maximum\_paths | openflow ] show running-config rbridge-id [  $rbridge-id$  ] **tcam** 

### **Parameters**

#### **rbridge-id**

Specifies an RBridge ID or all RBridge IDs.

#### *rbridge-id*

Range is from 1 through 239. This option is available only in logical chassis cluster mode.

#### **kap**

Displays Keep-Alive Protocol (KAP) profiles.

#### custom-profile

Displays custom KAP profiles.

#### **route-table**

Displays hardware resources for route-table profiles.

#### maximum\_paths

Displays the configured number of maximum load-sharing paths.

#### openflow

Displays the status of OpenFLow support.

#### **tcam**

Displays hardware resources for TCAM profiles.

#### **Modes**

Privileged EXEC mode

### **Usage Guidelines**

## **Examples**

#### **Examples**

The following shows the use of the show running-config rbridge-id hardware-profile command, without the specification of an RBridge ID, to display the results of the configuration on all RBridge IDs. You can also specify an RBridge ID.

```
switch# show running-config rbridge-id hardware-profile
rbridge-id 2
 hardware-profile tcam ipv4-v6-mcast maximum_paths 16 openflow on
 hardware-profile route-table ipv6-max-nd
 hardware-profile kap myprofile
!
rbridge-id 12
 hardware-profile tcam l2-ipv4-acl
 hardware-profile route-table ipv4-max-arp maximum_paths 8 openflow off
 hardware-profile kap default
```
## **History**

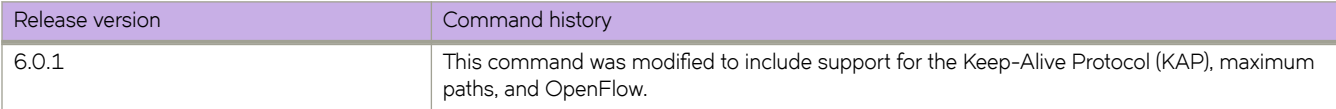

# show running-config rbridge-id linecard

Displays the line card configuration.

#### **Syntax**

show running-config rbridge-id *rbridge-id* linecard

### **Parameters**

*rbridge-id* Specifies an RBridge ID.

### **Modes**

Privileged EXEC mode

#### **Usage Guidelines**

This command must be executed in the current RBridge ID context.

## **Examples**

To display the line card configuration for the local switch:

switch# show running-config rbridge-id 1 linecard

```
rbridge-id 1
 linecard 1 LC48x10G
 linecard 2 LC48x10G
 linecard 3 LC12x40G
 linecard 4 LC48x10G
```
## **Related Commands**

[linecard](#page-789-0)

# show running-config rbridge-id maps

Displays current MAPS configuration information for the specified RBridge ID.

### **Syntax**

**show r´nningæcnfig rbridge-id** [*rbridge\_id*] [**maps** | **email** | [**enable** [**actions** | **policy**]] | **relay**]

### **Parameters**

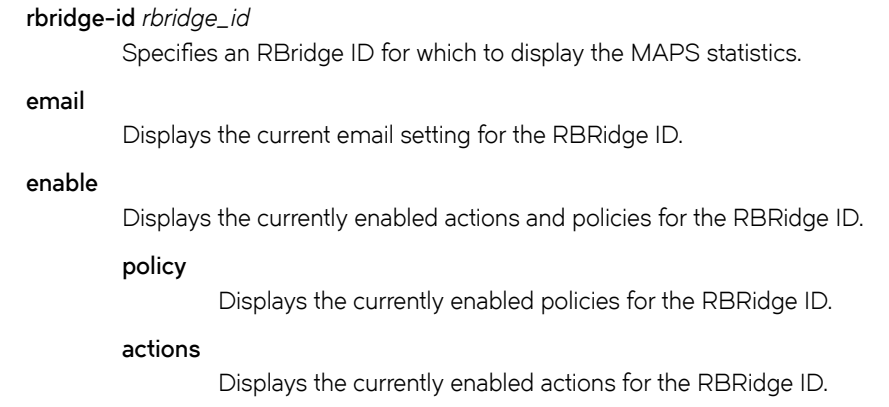

**relay**

Displays the current relay setting for the RBRidge ID.

### **Modes**

Privileged EXEC mode

## **Examples**

Typical command example:

```
device(config-rbridge-id-5-maps)# do show running-config rbridge-id 1 maps
rbridge-id 1
maps
enable policy dflt aggressive policy
```
## **History**

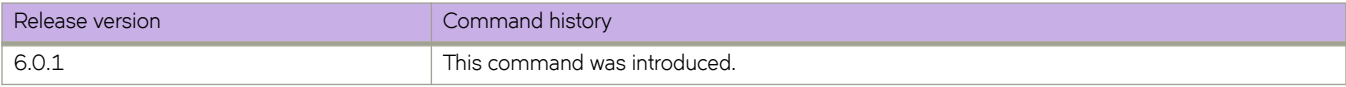

# show running-config rbridge-id openflow

Displays the running configuration of the OpenFLow controller by RBridge ID.

#### **Syntax**

**show r´nningæcnfig rbridge-id p~nflw** [ **logical-instance** [*instance-ID* { **activate** | **controller** | **default-behavior** | **passive** | **version** } ]

#### **Parameters**

#### **logical-instance**

Name of an OpenFlow controller. Alphanumeric characters, hyphens, and underscores are allowed.

*instance-ID*

Filters by ID of the logical instance.

active

Filters by activated logical instance.

controller

Filters by OpenFLow controller name.

default-behavior

Filters by default MISS behavior.

passive

Filters by passive controller connection.

version

Filters by OpenFlow version.

#### **Modes**

Privileged EXEC mode

#### **Examples**

The following example displays the basic output of the show running-config rbridge-id openflow command.

```
device# show running-config rbridge-id openflow
rbridge-id 1
 openflow logical-instance 1
   version ofv130
   controller BVC
  activate
  !
```
### **History**

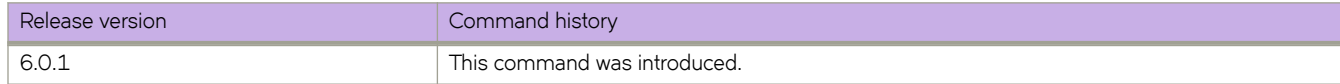

# show running-config rbridge-id ssh

Displays the Secure Shell (SSH) configuration for an RBridge ID.

#### **Syntax**

show running-config rbridge-id *rbridge-id* ssh

### **Parameters**

*rbridge-id* Specifies an RBridge ID.

### **Modes**

Privileged EXEC mode

# show running-config rmon

Displays Remote Monitor configuration information.

### **Syntax**

show running-config rmon [ alarm | event ]

### **Parameters**

**alarm**

Displays the Remote Monitor alarm configuration.

#### **event**

Displays the Remote Monitor event configuration

#### **Modes**

Privileged EXEC mode

## **Related Commands**

[rmon alarm,](#page-1106-0) [rmon event](#page-1111-0)

# <span id="page-1923-0"></span>show running-config role

Displays the configured roles.

### **Syntax**

show running-config role [ name *role\_name* ]

### **Parameters**

**name** *role\_name* Specifies role assigned to the user.

## **Modes**

Privileged EXEC mode

## **Examples**

To display the roles configured on the switch:

switch# show running-config role

role name VLANAdmin desc "Manages security CLIs" role name NetworkAdmin desc "Manages Network CLIs" role name ClusterAdmin desc "Manages Cluster CLIs"

## **Related Commands**

[role name,](#page-1112-0) [rule,](#page-1126-0) show running-config rule

# show running-config route-map

Displays the status of a route-map application on the specified interface.

### **Syntax**

show running-config route-map [  $name$  ]

### **Parameters**

*name*

Specifies the name of the route-map.

### **Modes**

Privileged EXEC mode

### **Usage Guidelines**

There is no need to specify the route map name as the user is only allowed to apply a single route map to an interface.

## **Examples**

```
sw0# show running-config route-map abc
ip policy route-map abc permit 20 
   match ip address acl Vincent 
   set ip vrf pulp_fiction next-hop 3.3.3.5 
   set ip next-hop 4.4.4.4switch#
```
## **Related Commands**

[route-map](#page-1116-0)

# <span id="page-1925-0"></span>show running-config rule

Displays configured access rules.

### **Syntax**

show running-config rule [index] [ { action { reject | accept } | command *command\_name* | operation { read-only | read**write** } | **role** *role\_number* } ]

#### **Parameters**

#### **rule**

Displays all configured rules

*index*

Displays the rule with the specified index number. The valid range is from 1 through 512.

#### **action** { **reject** | **accept** }

Displays all rules with the specified action: accept or reject.

#### **command** *command\_name*

Displays all rules for the specified command. Type a question mark (?) to display a list of valid commands.

#### **operation** { **read-only** | **read-write** }

Displays the operation for the command.

#### **role** *role\_number*

Displays all rules for the specified role.

#### **Modes**

Privileged EXEC mode

#### **Usage Guidelines**

Use this command without parameters to display rules that have been defined and associated with a particular role.

#### **Examples**

To display the configured roles and their access rules:

```
switch# show running-config rule
rule 30 action accept operation read-write role NetworkSecurityAdmin
rule 30 command role
!
rule 31 action accept operation read-write role NetworkSecurityAdmin
rule 31 command rule
!
rule 32 action accept operation read-write role NetworkSecurityAdmin
rule 32 command username
!
rule 33 action accept operation read-write role NetworkSecurityAdmin
rule 33 command aaa
!
rule 34 action accept operation read-write role NetworkSecurityAdmin
rule 34 command radius-server
!
rule 35 action accept operation read-write role NetworkSecurityAdmin
rule 35 command configure
!
rule 40 action accept operation read-write role FCOEAdmin
rule 40 command "interface fcoe"
```
#### To display a single rule:

switch# show running-config rule 30 rule 30 action accept operation read-write role NetworkSecurityAdmin command role

#### **Related Commands**

[role name,](#page-1112-0) [rule,](#page-1126-0) show running-config role

# show running-config secpolicy

Displays the Switch Connection Control (SCC) security policy information.

### **Syntax**

**show running-config** [ **rbridge-id** {  $rbridge-id$  | **all** } ] **secpolicy** {  $\text{defined-policy}$  |  $\text{active-policy}$  }

#### **Parameters**

#### defined-policy

Displays the defined policy and its policy member set.

#### **active-policy**

Displays the active policy and its policy member set.

#### **rbridge-id**

Specifies an RBridge or all RBridges.

#### *rbridge-id*

Specifies an RBridge ID.

**all**

Specifies all RBridges.

#### **Modes**

Privileged EXEC mode

#### **Usage Guidelines**

Use this command to display the active policy and the defined policy and its policy member set.

The **rbridge-id** parameter is supported in VCS mode only.

#### **Examples**

To show only the defined policy of rbridge-id 3:

```
switch# show running-config rbridge-id 3 secpolicy defined-policy
rbridge-id 3
secpolicy defined-policy SCC_POLICY
 member-entry aa:aa:aa:aa:aa:aa:aa:aa
  !
 member-entry bb:bb:bb:bb:bb:bb:bb:bb
 !
 member-entry cc:cc:cc:cc:cc:cc:cc:cc
 !
!
switch#
```
#### To show only the active policy of rbridge-id 3:

```
switch# show running-config rbridge-id 3 secpolicy active-policy
rbridge-id 3
secpolicy active-policy SCC_POLICY
 member-entry aa:aa:aa:aa:aa:aa:aa:aa
  !
 member-entry bb:bb:bb:bb:bb:bb:bb:bb
  !
 member-entry cc:cc:cc:cc:cc:cc:cc:cc
 !
!
```
switch#

To show both active and defined policies of rbridge-id 3:

```
switch# show running-config rbridge-id 3 secpolicy
rbridge-id 3
secpolicy defined-policy SCC_POLICY
 member-entry aa:aa:aa:aa:aa:aa:aa:aa
  !
 member-entry bb:bb:bb:bb:bb:bb:bb:bb
  !
 member-entry cc:cc:cc:cc:cc:cc:cc:cc
 !
!
secpolicy active-policy SCC_POLICY
 member-entry aa:aa:aa:aa:aa:aa:aa:aa
  !
 member-entry bb:bb:bb:bb:bb:bb:bb:bb
  !
 member-entry cc:cc:cc:cc:cc:cc:cc:cc
```
#### **Related Commands**

[secpolicy activate,](#page-1132-0) secpolicy defined-policy

# show running-config sflow

Displays the IPv4 and IPv6 addresses and ports of sFlow collectors.

### **Syntax**

show running-config sflow

## **Modes**

Privileged EXEC mode

## **Examples**

To display the IPv4 and IPv6 addresses and ports of sFlow collectors:

```
device# show running-config sflow
sflow enable
sflow collector 1.1.1.1 50 use-vrf ""
sflow collector 1.1.1.1 50 use-vrf mgmt-vrf
sflow collector 1.1.1.1 55 use-vrf ""
sflow collector 10.10.10.10 55 use-vrf mgmt-vrf
sflow collector 2004:384::21:22 55 use-vrf ""
sflow source-ip mm-ip
device#
```
## **History**

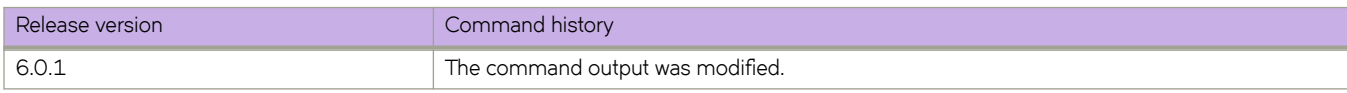

# show running-config sflow-policy

Displays the configured sFlow policies.

### **Syntax**

show running-config sflow-policy

### **Modes**

Privileged EXEC mode

## **Examples**

To display the configured sFlow policies.

switch# show running-config sflow-policy

# show running-config sflow-profile

Displays the configured sFlow policies.

### **Syntax**

show running-config sflow-profile

## **Modes**

Privileged EXEC mode

# show running-config snmp-server

Shows the running configuration of the SNMP server on the switch.

#### **Syntax**

show running-config snmp-server

#### **Modes**

Privileged EXEC mode

#### **Usage Guidelines**

Use this command to display the current SNMP configurations of host, community, contact, user, and location.

This command has no default configurations.

### **Examples**

The following command shows the running configuration of the SNMP server on the switch, with encryption applied:

```
switch# show running-config snmp-server
snmp-server contact "Field Support."
snmp-server location "End User Premise."
snmp-server sys-descr "Brocade VDX Switch."
snmp-server community ConvergedNetwork
snmp-server community OrigEquipMfr groupname rw
snmp-server community "Secret COde" groupname rw
snmp-server community common
snmp-server community private groupname rw
snmp-server community public
snmp-server host 10.17.37.107 public
use-vrf mgmt-vrf
snmp-server user snmp
snmp-server user snmpadmin1 groupname snmpadmin auth md5 auth-password "MVb+360X3kcfBzug5Vo6dQ==\n" 
priv DES priv-password "ckJFoHbzVvhR0xFRPjsMTA==\n" encrypted
snmp-server user snmpadmin2 groupname snmpadmin auth md5 auth-password "MVb+360X3kcfBzug5Vo6dQ==\n" 
priv DES priv-password "ckJFoHbzVvhR0xFRPjsMTA==\n" encrypted
snmp-server user snmpadmin3 groupname snmpadmin
snmp-server user snmpuser2
snmp-server user snmpuser3 auth md5 auth-password "MVb+360X3kcfBzug5Vo6dQ==\n" priv DES priv-password 
"ckJFoHbzVvhR0xFRPjsMTA==\n" encrypted
```
#### **History**

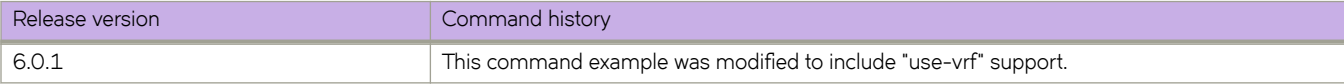

#### **Related Commands**

[snmp-server community,](#page-2050-0) [snmp-server contact,](#page-2052-0) [snmp-server context,](#page-2053-0) [snmp-server engineid local,](#page-2055-0) [snmp-server group,](#page-2056-0) [snmp](#page-2058-0)[server host,](#page-2058-0) [snmp-server location,](#page-2060-0) [snmp-server sys-descr,](#page-2063-0) [snmp-server user,](#page-2064-0) [snmp-server v3host,](#page-2067-0) [snmp-server view](#page-2069-0)

# show running-config snmp-server engineid

Shows the engine ID of the SNMP server on the switch.

### **Syntax**

show running-config snmp-server engineid

### **Modes**

Privileged EXEC mode

## **Examples**

To see the engine ID of the SNMP server:

switch# show running-config rbridge-id 1 snmp-server engineID local 10:20:30:40:50:60:70:80:90:10:30:12

## **Related Commands**

[snmp-server community,](#page-2050-0) [snmp-server contact,](#page-2052-0) [snmp-server context,](#page-2053-0) [snmp-server engineid local,](#page-2055-0) [snmp-server group,](#page-2056-0) [snmp](#page-2058-0)[server host,](#page-2058-0) [snmp-server location,](#page-2060-0) [snmp-server sys-descr,](#page-2063-0) [snmp-server user,](#page-2064-0) [snmp-server v3host,](#page-2067-0) [snmp-server view](#page-2069-0)

# show running-config ssh

Displays the Secure Shell (SSH) status in the running-config.

### **Syntax**

show running-config ssh

### **Modes**

Privileged EXEC mode

# show running-config ssh server

Displays the SSH server status in the running-config.

#### **Syntax**

**show r´nningæcnfig** [ **rbridge-id** { *rbridge-id* | **all** } ] **ssh server**

#### **Parameters**

**rbridge-id**

Specifies an RBridge or all RBridges.

*rbridge-id*

Specifies an RBridge ID.

**all**

Specifies all RBridges.

#### **Modes**

Privileged EXEC mode

#### **Usage Guidelines**

SSH server configuration is placed at the beginning of the running-config and is part of the global configuration of the switch. SSH is enabled by default and no entry is shown in the running-config when set to default.

### **Examples**

When SSH service is shut down:

```
switch# show running-config rbridge-id 3 ssh server
rbridge-id 3
ssh server shutdown
switch# show running-config rbridge-id 3 ssh server
rbridge-id 3
ssh server shutdown
ssh server key-exchange dh-group-14
```
When SSH Server Key-exchange is configured to DH Group 14:

```
switch# show running-config rbridge-id 3 ssh server key-exchange
rbridge-id 3
ssh server key-exchange dh-group-14
```
When SSH Server Key-exchange method has the default value:

```
switch# show running-config rbridge-id 3 ssh server key-exchange
rbridge-id 3
```
When SSH service is enabled:

switch# show running-config [rbridge-id *rbridge-id* | all] ssh server % No entries found

### **Related Commands**

[show ssh server status,](#page-1984-0) [ssh server shutdown](#page-2114-0)

# show running-config ssh server key-exchange

Displays the SSH server key-exchange status in the running-config.

### **Syntax**

show running-config ssh server key-exchange

### **Modes**

Privileged EXEC mode

## **Examples**

Typical command output:

switch# show running-config ssh server key-exchange

ssh server key-exchange dh-group-14

## **Related Commands**

[show ssh server status](#page-1984-0)

# show running-config support

Displays the support parameters in the running configuration.

### **Syntax**

show running-config support [ ffdc ]

#### **Parameters**

ffdc

Displays the FFDC settings.

### **Modes**

Privileged EXEC mode

#### **Usage Guidelines**

This command is supported only on the local switch.

This command is not supported on the standby management module.

## **Examples**

To display the support parameters in the running configuration:

```
switch# show running-config support ffdc
support ffdc
switch#
```
## **Related Commands**

[show support,](#page-1994-0) [telnet server shutdown](#page-2178-0)

# show running-config support autoupload-param

Displays autoupload parameters.

#### **Syntax**

show running-config support autoupload-param

### **Modes**

Privileged EXEC mode

### **Examples**

```
switch(config)# do show running-config support autoupload-param
support autoupload-param hostip 10.31.2.27 username hegdes directory /users/home40/hegdes/autoupload 
protocol ftp password "3iTYxJWEUHp9axZQt2tbvw==\n"
switch(config)#
```
# show running-config support support-param

Displays support parameters

### **Syntax**

**show r´nningæcnfig support support-param** [ **hostip** *host-ip* **user** *user\_acct* **password** *password* **protocol** [ **ftp** | **scp** | **sftp** ] **directory** *path* ]

### **Parameters**

#### **hostip** *host-ip*

Displays the IP address of the remote host.

**user** *user\_acct*

Displays the user name to access the remote host.

#### **password** *password*

Displays the password to access the remote host.

#### **protocol FTP** | **SCP** | **SFTP**

Displays the protocol used to access the remote server.

#### **directory** *path*

Displays the path to the directory.

#### **Modes**

Privileged EXEC mode

### **Examples**

```
switch(config)# do show running-config support support-param
support support-param hostip 10.31.2.27 username hegdes directory /users/home40/hegdes/support protocol 
ftp password "3iTYxJWEUHp9axZQt2tbvw==\n"
switch(config)#
```
#### **History**

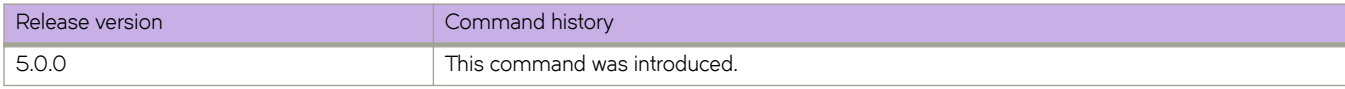

# show running-config switch-attributes

Displays switch attributes.

### **Syntax**

show running-config switch-attributes [  $rbridge-id$  ] { chassis-name | host-name }

### **Command Default**

Displays all switch attributes on the local switch.The default host name is "sw0". The default chassis name depends on the switch model.

#### **Parameters**

*rbridge-id*

Specifies an RBridge ID.

**chassis-name** Displays the switch chassis name.

**host-name**

Displays the switch host name.

### **Modes**

Privileged EXEC mode

#### **Usage Guidelines**

This command is supported only on the local switch.

This command is not supported on the standby management module.

## **Examples**

To display all attributes for the local switch:

switch# show running-config switch-attributes

```
switch-attributes 2
 chassis-name VDX6740-48
 host-name sw0
!
```
To display the host name of the local switch:

switch# show running-config switch-attributes host-name

```
switch-attributes 2
 host-name sw0
!
```
## **Related Commands**

[switch-attributes](#page-2130-0)

# show running-config system-monitor

Displays the system monitor configuration.

### **Syntax**

 $s$ how running-config system-monitor [  $fan$  | power |  $temp$  |  $cid$ -card |  $sfp$  |  $compact$ -flash | MM |  $LineCard$  |  $SFM$  ]

### **Parameters**

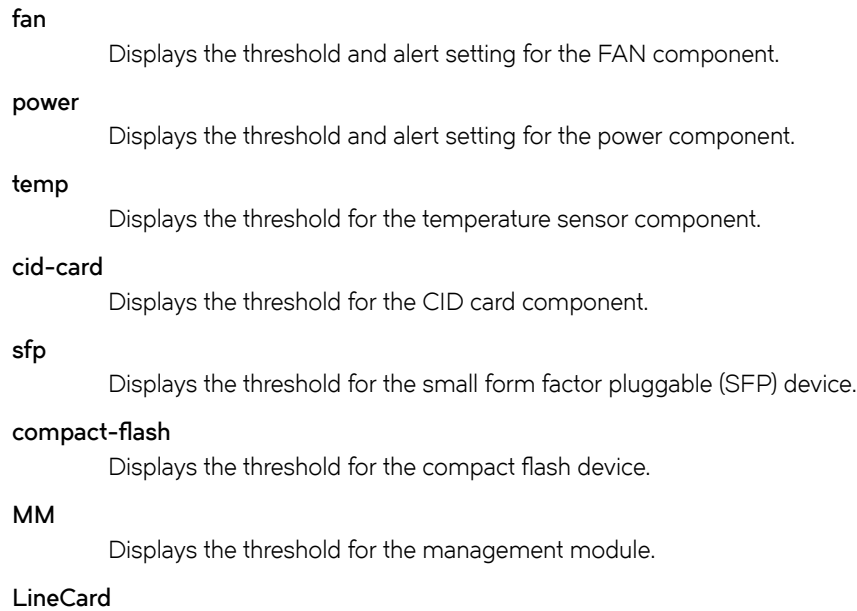

Displays the threshold for the line card.

#### **SFM**

Displays the threshold for the switch fabric module.

#### **Modes**

Privileged EXEC mode

#### **Usage Guidelines**

This command is supported only on the local switch.
### **Examples**

switch# show running-config system-monitor

system-monitor fan threshold marginal-threshold 1 down-threshold 2 system-monitor fan alert state removed action raslog system-monitor power threshold marginal-threshold 0 down-threshold 1 system-monitor power alert state removed action raslog system-monitor temp threshold marginal-threshold 1 down-threshold 2 system-monitor cid-card threshold marginal-threshold 1 down-threshold 0 system-monitor cid-card alert state inserted,faulty action email system-monitor sfp alert state none action none system-monitor compact-flash threshold marginal-threshold 1 down-threshold 0 system-monitor MM threshold marginal-threshold 1 down-threshold 0 system-monitor LineCard threshold marginal-threshold 1 down-threshold 0 system-monitor LineCard alert state removed action raslog system-monitor SFM threshold marginal-threshold 1 down-threshold 0

### **Related Commands**

[show system monitor,](#page-1997-0) [system-monitor-mail](#page-2167-0)

# show running-config system-monitor-mail

Displays the system monitor mail configuration.

### **Syntax**

show running-config system-monitor-mail { fru enable }

### **Parameters**

**fru**

Displays FRU information.

#### **enable**

Displays the status of the FRU.

### **Modes**

Privileged EXEC mode

### **Usage Guidelines**

This command is supported only on the local switch.

### **Related Commands**

[show system monitor,](#page-1997-0) [system-monitor-mail](#page-2167-0)

## show running-config tacacs-server

Displays the TACACS+ server configuration.

### **Syntax**

show running-config tacacs-server [ host *ipaddr* | hostname ]

### **Parameters**

#### **host**

Identifies the TACACS+ server by host name or IP address.

*ipaddr*

Specifies the IP address of the TACACS+ server (IPv4 or IPv6).

*hostname*

Specifies the domain name of the TACACS+ server.

**source-ip** [*chassis-ip* | *mm-ip*]

Specifies the chassis IP address or MM IP address as the source IP address for TACACS+ authentication and accounting.

### **Modes**

Privileged EXEC mode

### **Examples**

To display the list of configured TACACS+ servers:

switch# show running-config tacacs-server host fec0:60:69bc:94:211:25ff:fec4:6010

To display a single IPv4 TACACS+ server configuration:

switch# show running-config tacacs-server host 10.24.65.6

To display a single IPv5 TACACS+ server configuration:

switch# show running-config tacacs-server host fec0:60:69bc:94:211:25ff:fec4:6010

### **Related Commands**

[radius-server,](#page-1076-0) show running-config radius-server, [tacacs-server](#page-2172-0)

# show running-config telnet server

Displays the Telnet server status in the running-config.

### **Syntax**

**show r´nningæcnfig** [ **rbridge-id** { *rbridge-id* | **all** } ] **telnet server**

### **Parameters**

**rbridge-id**

Specifies an RBridge or all RBridges.

*rbridge-id*

Specifies an RBridge ID.

**all**

Specifies all RBridges.

### **Modes**

Privileged EXEC mode

### **Usage Guidelines**

Telnet server configuration is placed at the beginning of running-config and is part of the global configuration of the switch. Telnet is enabled by default and there will be no entry in the running-config when set to default.

### **Examples**

When Telnet service is shut down:

```
switch# show running-config rbridge-id 3 telnet server
rbridge-id 3
telnet server shutdown
```
When Telnet service is enabled:

```
switch# show running-config [rbridge-id 
rbridge-id
 | all] telnet server
% No entries found
```
### **Related Commands**

[show telnet server status,](#page-1998-0) [telnet,](#page-2176-0) [telnet server shutdown](#page-2178-0)

# show running-config threshold-monitor

Displays the system's threshold configuration.

### **Syntax**

show running-config threshold-monitor

### **Modes**

Privileged EXEC mode

### **Usage Guidelines**

This command is supported only on the local switch.

### **Examples**

switch# show running-config threshold-monitor

threshold-monitor Cpu poll 30 retry 2 limit 60 actions raslog threshold-monitor Memory poll 30 retry 2 limit 70 high-limit low-limit 50 actions none switch# show running-config threshold-monitor area IFG

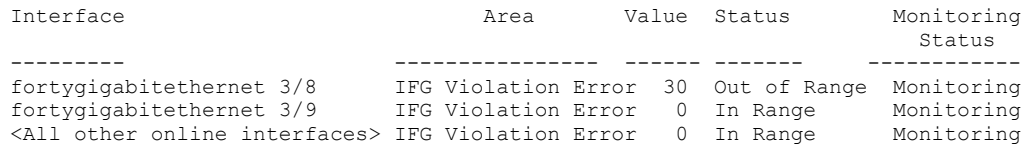

### **Related Commands**

[show system monitor,](#page-1997-0) [system-monitor-mail](#page-2167-0)

# show running-config threshold-monitor interface

Displays the system's running interface configuration.

### **Syntax**

show running-config threshold-monitor interface

### **Modes**

Privileged EXEC mode

### **Usage Guidelines**

Default values are not displayed under the **show running-config threshold-monitor interface** command. Only custom values are displayed.

### **Examples**

switch# do show running-config threshold-monitor interface

```
switch(config)# do show running-config threshold-monitor interface
threshold-monitor interface apply custom-monitoring
threshold-monitor interface pause
threshold-monitor interface policy custom type Ethernet area MissingTerminationCharacter threshold 
timebase minute high-threshold 20 low-threshold 1 buffer 5
threshold-monitor interface policy custom type Ethernet area MissingTerminationCharacter alert above 
highthresh-action none lowthresh-action none
threshold-monitor interface policy custom type Ethernet area MissingTerminationCharacter alert below 
highthresh-action none lowthresh-action none
threshold-monitor interface policy custom type Ethernet area CRCAlignErrors threshold timebase hour 
high-threshold 80 low-threshold 10 buffer 35
threshold-monitor interfacepolicy custom type Ethernet area CRCAlignErrors alert above highthresh-
action none lowthresh-action none
threshold-monitor interface policy custom type Ethernet area CRCAlignErrors alert below highthresh-
action none lowthresh-action none
threshold-monitor interface policy custom type Ethernet area SymbolErrors threshold timebase minute 
high-threshold 20 low-threshold 1 buffer 5
threshold-monitor interfacepolicy custom type Ethernet area SymbolErrors alert above highthresh-action 
none lowthresh-action none
threshold-monitor interface policy custom type Ethernet area SymbolErrors alert below highthresh-action 
none lowthresh-action none
threshold-monitor interface policy custom type Ethernet area IFG threshold timebase minute high-
threshold 20 low-threshold 1 buffer 5
threshold-monitor interface policy custom type Ethernet area IFG alert above highthresh-action 
raslog,portfence lowthresh-action emailraslog
threshold-monitor interface policy custom type Ethernet area IFG alert below highthresh-action none 
lowthresh-action none
```
### **Related Commands**

[show system monitor](#page-1997-0)

# show running-config threshold-monitor security

Displays the system's running security configuration.

### **Syntax**

show running-config threshold-monitor security

### **Modes**

Privileged EXEC mode

### **Usage Guidelines**

Default values are not displayed under the show running-config threshold-monitor security command. Only custom values are displayed.

### **Examples**

```
switch# show running-config threshold-monitor security policy custom area telnet-violation
threshold-monitor security policy custom area telnet-violation timebase hour
threshold-monitor security policy custom area telnet-violation threshold thresh high high-threshold 10
buffer 20
switch# show running-config threshold-monitor policy custom area login-violation
threshold-monitor securitym policy custom area login-violation alert above highthresh_action all
threshold-monitor security apply custom
switch#
```
### **Related Commands**

[show system monitor](#page-1997-0)

# show running-config threshold-monitor sfp

Displays the system's running SFP configuration.

### **Syntax**

show running-config threshold-monitor sfp

### **Modes**

Privileged EXEC mode

### **Usage Guidelines**

Default values are not displayed under the show running-config threshold-monitor sfp command. Only custom values are displayed.

### **Examples**

switch# do show running-config threshold-monitor sfp

```
threshold-monitor sfp pause
threshold-monitor sfp apply custom
threshold-monitor sfp policy custom Type 1GSR area TXP threshold high-threshold 2000 low-threshold 1000 
buffer 500
threshold-monitor sfp policy custom Type 1GSR area TXP alert above highthresh-action raslog lowthresh-
action none
threshold-monitor sfp policy custom Type 1GSR area TXP alert below highthresh-action none lowthresh-
action raslog
```
### **Related Commands**

[show system monitor](#page-1997-0)

## show running-config username

Displays the user accounts on the switch.

### **Syntax**

**show r´nningæcnfig** *username* [ [ **username** ] [ **desc** ] [ **enable** ] [ **encryption-level** ] [ **password** ] [ **role** ] ]

### **Parameters**

#### *username*

The account name associated with the user. The maximum number of characters is 40.

#### **desc**

Displays the description of the user configuration.

#### **enable**

Displays the account status: enable true = enabled (default) enable false = disabled

#### **encryption-level**

Password encryption level. Values are 0 through 7. The default is 0.

#### **password**

Account password.

#### **role**

The role associated with the account.

### **Modes**

Privileged EXEC mode

### **Usage Guidelines**

When used without operands, Use this command to display all user accounts on the switch.

Use the various parameters to query the specified account details.

This command does not display the root account.

Defaults are not displayed.

### **Examples**

To display the user accounts on the switch:

switch# show running-config username

```
username admin password "BwrsDbB+tABWGWpINOVKoO==\n" encryption-level 7 role admin desc Administrator
username user password "BwrsDbB+tABWGWpINOVKoQ==\n" encryption-level 7 role user desc User
```
To display a specific user account: switch# show running-config username admin username admin password "BwrsDbB+tABWGWpINOVKoQ==\n" encryption-level 7 role admin desc Administrator To display the enabled status for a specific user account switch# show running-config username admin enable username admin enable true

### **Related Commands**

[show users,](#page-2010-0) [unlock username,](#page-2229-0) [username](#page-2236-0)

# show running-config vcs

Displays VCS configuration information.

### **Syntax**

 $show$  running-config vcs [ virtual [  $ip$  [ address ] ] ]

### **Parameters**

**virtual**

Displays the VCS configuration.

**ip**

Displays the virtual IP configuration.

**address**

Displays the virtual IP address.

### **Modes**

Privileged EXEC mode

### **Related Commands**

[vcs cnfig snapshot \(logical chassis cluster mode\)](#page-2246-0)

# <span id="page-1955-0"></span>show running-config zoning

Displays the zoning configuration.

### **Syntax**

show running-config zoning [ defined-configuration | enabled-configuration ]

### **Parameters**

#### $defined$ -configuration

Displays the defined configuration parameters. See **show running-config zoning defined-configuration**.

#### $enable$ d-configuration

Displays the enabled configuration parameters. See show running-config zoning enabled-configuration.

### **Modes**

Privileged EXEC mode

### **Usage Guidelines**

Use this command to display the zoning configuration for a Brocade VCS Fabric. The base command lists both the defined and the enabled configuration.

This command is supported in VCS mode. Zoning configuration data are automatically distributed among all RBridges in the VCS Fabric.

To display the enabled-configuration enabled-zone information, use the **show zoning enabled-configuration** command.

This command can be entered on any RBridge in a Brocade VCS Fabric.

### **Examples**

The following example displays the zoning configuration:

```
switch# show running-config zoning 
zoning defined-configuration cfg cfg1
 member-zone zone1
 member-zone zone2
```
### **Related Commands**

show running-config zoning defined-configuration, show running-config zoning enabled-configuration, show zoning enabledconfiguration

# <span id="page-1956-0"></span>show running-config zoning defined-configuration

Displays the defined zone configuration.

### **Syntax**

show running-config zoning defined-configuration

### **Modes**

Privileged EXEC mode

### **Usage Guidelines**

Use this command to display the zoning configuration for a Brocade VCS Fabric. The base command lists both the defined and a small subset of the enabled configuration.

This command is supported only in Brocade VCS Fabric mode. Zoning configuration data are automatically distributed among all RBridges in the VCS Fabric.

This command can be entered on any RBridge in a Brocade VCS Fabric.

### **Examples**

The following example displays the defined zoning configuration:

switch# show running-config zoning defined-configuration

```
zoning defined-configuration cfg cfg0
 member-zone zone_0_1
 member-zone zone_0_2
member-zone zone<sup>0</sup>3
  member-zone zone_0_4
  member-zone zone_same
!
zoning defined-configuration cfg cfg1
 member-zone zone_1_1
  member-zone zone_1_2
  member-zone zone_1_3
 member-zone zone<sup>14</sup>
member-zone zone same
! 
zoning defined-configuration cfg cfg2
 member-zone zone_2_1
 member-zone zone\frac{2}{2}<br>member-zone zone 2 3
 member-zone zone<sup>2</sup>
 member-zone zone_2_4
 member-zone zone_same
!
zoning defined-configuration cfg cfg4
 member-zone zone2
  member-zone zone3
!
zoning defined-configuration zone zone0
  member-entry 11:22:33:44:55:66:77:80
  member-entry 11:22:33:44:55:66:77:81
  member-entry 11:22:33:44:55:66:77:82
  member-entry 11:22:33:44:55:66:77:83
 member-entry 11:22:33:44:55:66:77:84
!
zoning defined-configuration zone zone1
 member-entry 11:22:33:44:55:66:77:80
  member-entry 11:22:33:44:55:66:77:81
  member-entry alias1
  member-entry alias2
  member-entry alias3
!
zoning defined-configuration zone zone2
  member-entry 11:22:33:44:55:66:77:80
  member-entry 11:22:33:44:55:66:77:81
  member-entry 11:22:33:44:55:66:77:82
  member-entry 11:22:33:44:55:66:77:83
  member-entry 11:22:33:44:55:66:77:84
!
```
### **Related Commands**

show running-config zoning, show running-config zoning enabled-configuration

# <span id="page-1958-0"></span>show running-config zoning enabled-configuration

Displays the enabled zone configuration.

### **Syntax**

show running-config zoning enabled-configuration [ cfg-action  $|$  cfg-name  $|$  default-zone-access ]

### **Parameters**

#### **cfg-action**

Displays the enabled configuration action.

#### **cfg-name**

Displays the enabled configuration name.

#### **default-zone-access**

Displays the default-zone access mode.

### **Modes**

Privileged EXEC mode

### **Usage Guidelines**

The enabled configuration is the single zone configuration that is currently enabled in a Brocade VCS Fabric. The devices an initiator can access in the network are based on this configuration. The enabled configuration is built when a specific zone configuration is enabled and all error checking has been completed successfully. Use this command to display the name of the enabled zoning configuration, the configuration action, and the default-zone access mode.

The configuration name is displayed differently depending on two main factors:

- If no transaction is pending, the configuration action is set to "cfg-save."
- If a transaction is pending, the configuration name is marked with a CFG\_MARKER asterisk (\*) and the configuration action is set to "cfg-None" The CFG\_MARKER flag can also indicate that the enabled configuration does not exactly match the defined configuration. This scenario occurs when you have an enabled configuration and make edits to the defined configuration, and then, instead of enabling the defined configuration, you issue the cfg-save command.

Zoning configuration data are automatically distributed among all RBridges in the VCS Fabric.

This command can be executed on any RBridge in a Brocade VCS Fabric.

To view details about the enabled zones, use the **show zoning enabled-configuration** command.

### **Examples**

To display the enabled zoning configuration:

switch# show running-config zoning enabled-configuration

```
zoning enabled-configuration cfg-name cfg1
zoning enabled-configuration default-zone-access noaccess
zoning enabled-configuration cfg-action cfg-save
```
To display only the default-zone access mode for the enabled zoning configuration: switch# show running-config zoning enabled-configuration default-zone-access zoning enabled-configuration default-zone-access allaccess

### **Related Commands**

show running-config zoning, show running-config zoning defined-configuration, show zoning enabled-configuration

## **show secpolicy**

Displays the Switch Connection Control (SCC) security policy information.

### **Syntax**

show running-config secpolicy { defined-policy | active-policy }

### **Parameters**

#### $defined-policy$

Displays the defined policy and its policy member set.

#### **active-policy**

Displays the active policy and its policy member set.

### **Modes**

Privileged EXEC mode

### **Examples**

To show only the defined policy

switch# show running-config secpolicy defined-policy

```
secpolicy defined-policy SCC_POLICY
member-entry 11:11:11:11:11:11:11:11
!
member-entry 22:22:22:22:22:22:22:22
!
member-entry 33:33:33:33:33:33:33:33
```
#### To show only the active policy

switch# show running-config secpolicy active-policy

secpolicy active-policy SCC\_POLICY member-entry 11:11:11:11:11:11:11:11 ! member-entry 22:22:22:22:22:22:22:22 ! member-entry 33:33:33:33:33:33:33:33

To show both active and defined policy switch# show running-config secpolicy secpolicy defined-policy SCC\_POLICY member-entry 11:11:11:11:11:11:11:11 ! member-entry 22:22:22:22:22:22:22:22 ! member-entry 33:33:33:33:33:33:33:33 ! ! secpolicy active-policy SCC\_POLICY member-entry 11:11:11:11:11:11:11:11 ! member-entry 22:22:22:22:22:22:22:22 ! member-entry 33:33:33:33:33:33:33:33

### **Related Commands**

[secpolicy activate,](#page-1132-0) secpolicy defined-policy

## show sflow

Displays sFlow configuration information and statistics.

### **Syntax**

**show flw** [ **interface** { *<N>***gigabitethernet** *rbridge-id/slot/port* | **all**

### **Command Default**

sFlow is disabled on all interfaces.

### **Parameters**

#### **all**

Displays all sFlow information and statistics.

#### **interface**

Displays sFlow information for an Ethernet interface.

#### *<N>***gigabitethernet**

Represents a valid, physical Ethernet subtype for all available Ethernet speeds. Enter ? to see which interface subtypes are available. Replace <N>gigabitethernet with the desired operand (for example, tengigabitethernet specifies a 10-Gb Ethernet port). The use of gigabitethernet without a speed value specifies a 1-Gb Ethernet port.

#### *rbridge-id*

Specifies an RBridge ID.

#### *slot*

Specifies a valid slot number.

#### *port*

Specifies a valid port number.

### **Modes**

Privileged EXEC mode

### **Examples**

To display sFlow statistics and view the configured VRFs:

device# show sflow sFlow services are: disabled<br>Global default sampling rate: 32768 pkts Global default sampling rate: Global default counter polling interval: 20 secs<br>Rbridge-Id (Collector section) Rbridge-Id Collector server address vrf-name Samples sent ---------------------------------------------------------------------------------------------------- - 161 10.1.1.1:6343 default-vrf 0<br>161 10.1.1.2:6343 mamt-vrf 0 161 10.1.1.2:6343 mgmt-vrf 0

#### To display sFlow statistics on the 10-gigabit Ethernet interface 15/0/4:

device# show sflow interface tengigabitethernet 15/0/4

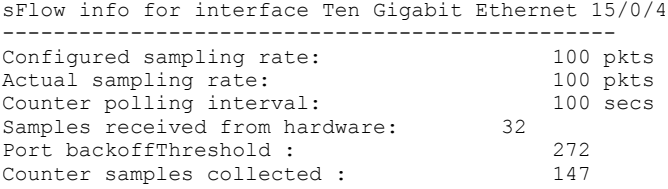

To display sFlow statistics on 1-gigabit Ethernet interface 22/0/1:

device# show sflow interface gigabitethernet 22/0/1

-------------------------------------------------- sFlow info for interface Gigabit Ethernet 22/0/1 Configured sampling rate: 32768 pkts Actual sampling rate: 32768 pkts Counter polling interval: 20 seconds Samples received from hardware: 0 Port backoff threshold: 48 ---------------------------------------------------

#### To display all sFlow statistics:

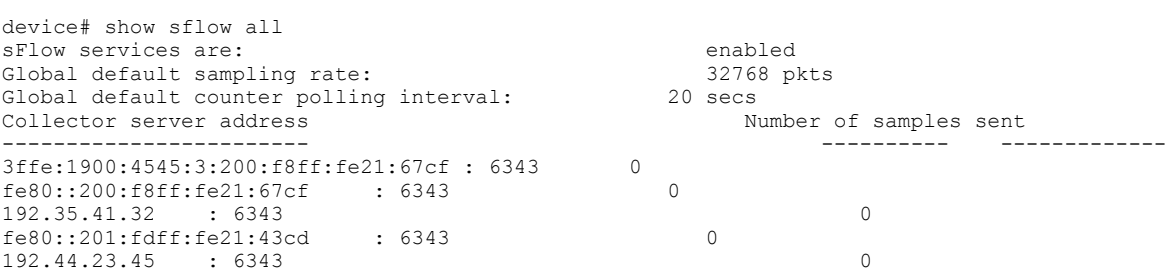

# show sflow-profile

Displays the sflow profile configurations.

### **Syntax**

show sflow-profile {  $string$  | all }

### **Parameters**

*string*

Specifies the name of the profile.

**all**

Displays all profile information.

### **Modes**

Privileged EXEC mode

### **Related Commands**

sflow enable (global version)

## <span id="page-1965-0"></span>**show sfm**

Displays information about the switch fabric modules present in the chassis.

### **Syntax**

**show sfm** [ **rbridge-id** *rbridge-id* ]

### **Parameters**

**rbridge-id** *rbridge-id*

Specifies an RBridge ID. The range of valid values is from 1 through 239.

### **Modes**

Privileged EXEC mode

### **Command Output**

The **show sfm** command displays the following information:

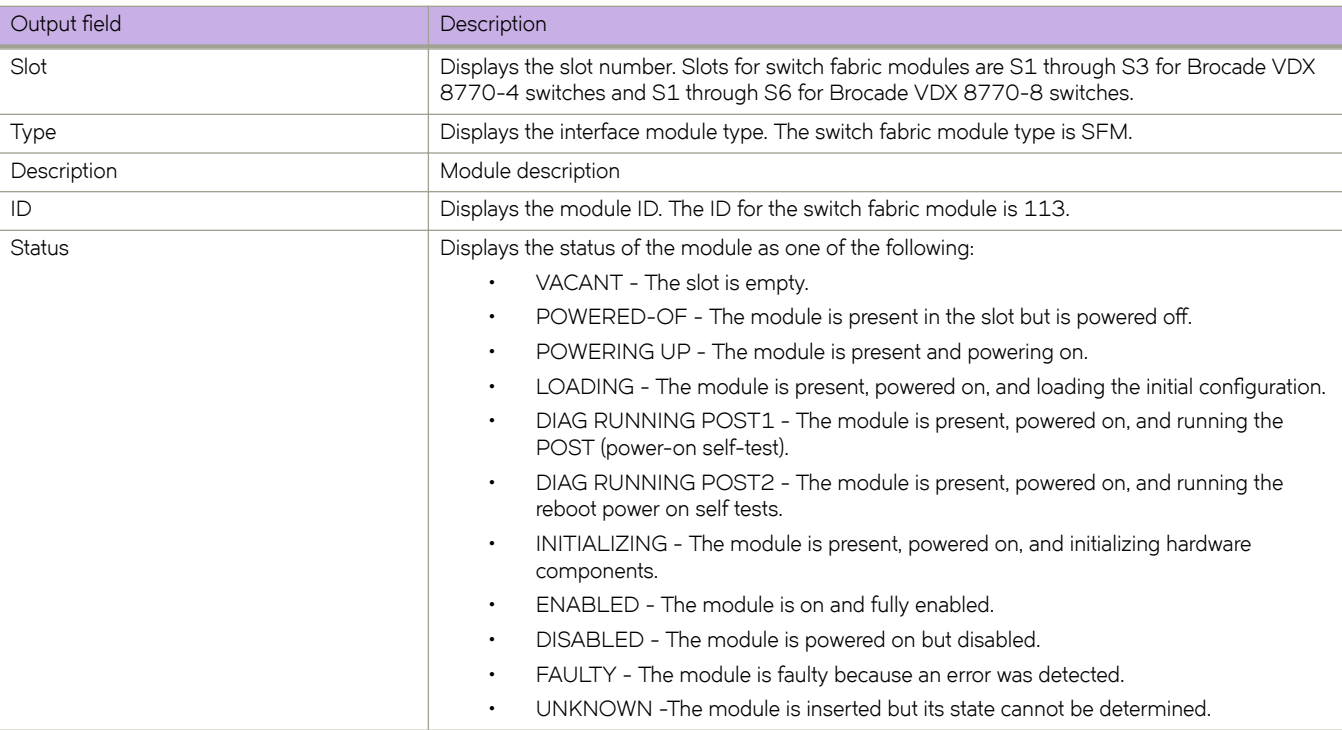

### **Examples**

The following example displays the switch fabric modules in a Brocade VDX 8770-4 chassis.

device# show sfm

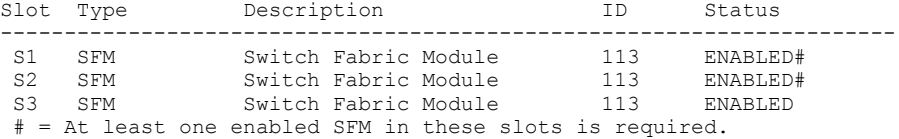

The following example displays the switch fabric modules on RBridge 80.

device# show sfm rbridge-id 80 Rbridge-id 80:

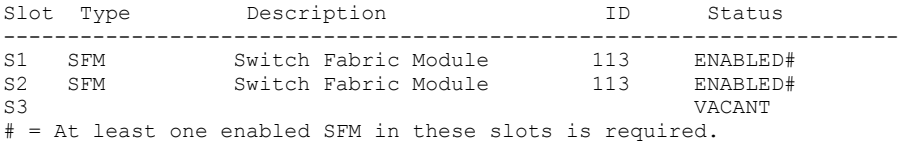

### **History**

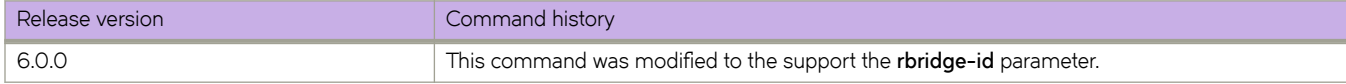

### **Related Commands**

[show linecard,](#page-1634-0) [show mm,](#page-1660-0) [show slots](#page-1968-0)

## **show sfp**

Displays the SFP breakout configurations.

### **Syntax**

```
show sfp [ linecard linecard [ port port ] ]
```
### **Command Default**

Displays the SFP breakout information using a line card. Port number is optional. If absent, all SFP port configurations are shown.

### **Parameters**

**linecard** *linecard*

Specifies line card information.

**port** *port*

Specifies port information.

### **Modes**

Privileged EXEC mode

### **Usage Guidelines**

Use this command to display the SFP configuration for the specified line cards. The speed column shows the breakout speed in breakout mode, and the aggregate speed when not in breakout mode.

This command is supported on the line cards.

### **Examples**

To display the SFP configuration on a line card:

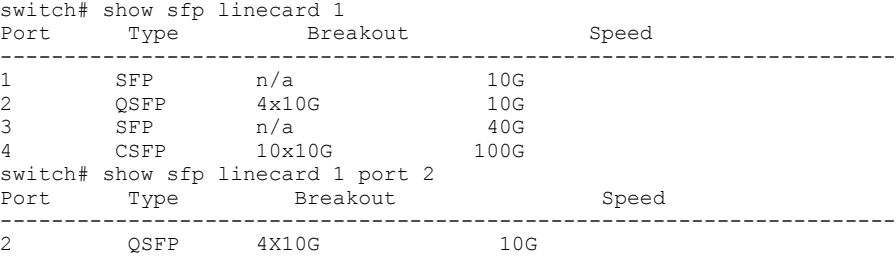

### **Related Commands**

[clear support,](#page-257-0) [copy support,](#page-291-0) power-off linecard, [power-on linecard,](#page-1023-0) [show support](#page-1994-0)

## <span id="page-1968-0"></span>**show slots**

Displays information about the modules present in the chassis.

### **Syntax**

**show slots** [ **rbridge-id** *rbridge-id* ]

### **Parameters**

**rbridge-id** *rbridge-id*

Specifies an RBridge ID. The range of valid values is from 1 through 239.

### **Command Output**

The **show slots** command displays the following information:

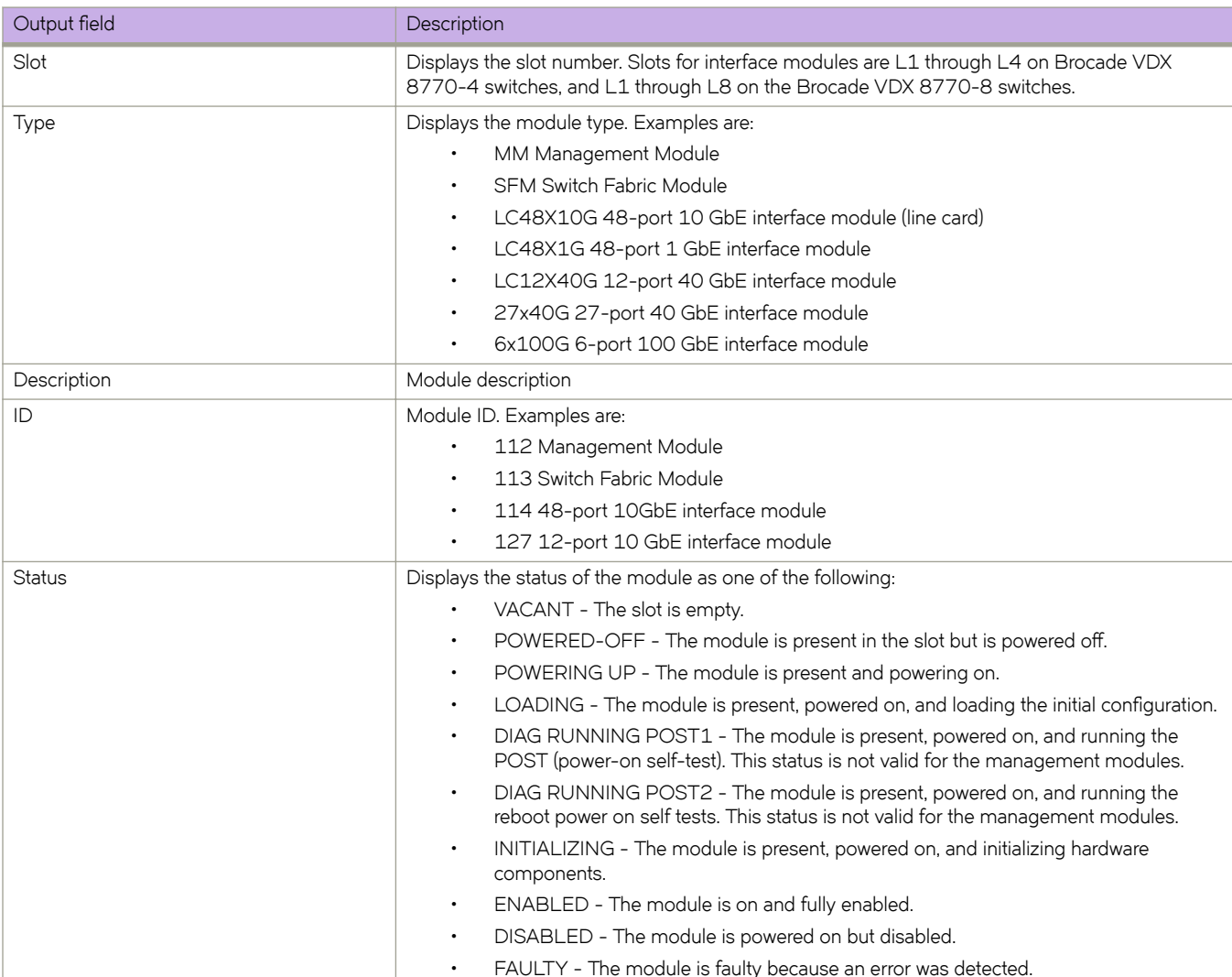

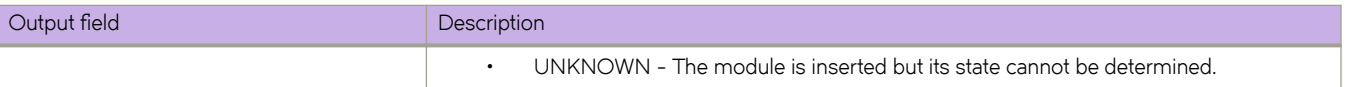

### **Modes**

Privileged EXEC mode

### **Examples**

#### **NOTE**

An "@" following an SFM status line indicates that the status of the optical switch is "OPEN."

The following example displays the modules in a Brocade VDX 8770-4 chassis.

```
device# show slots
```
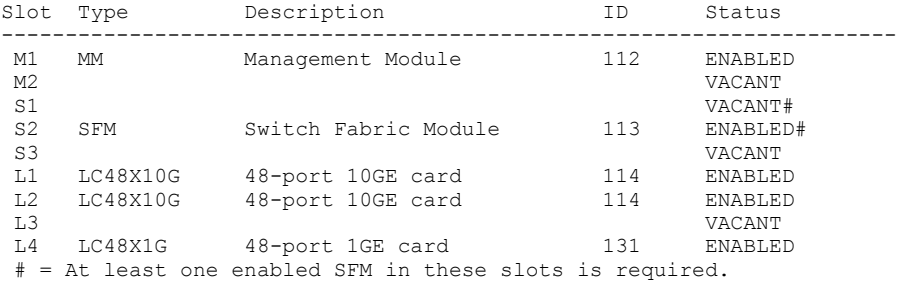

The following example displays the modules in RBridge 80.

device# show slots rbridge-id 80 Rbridge-id 80:

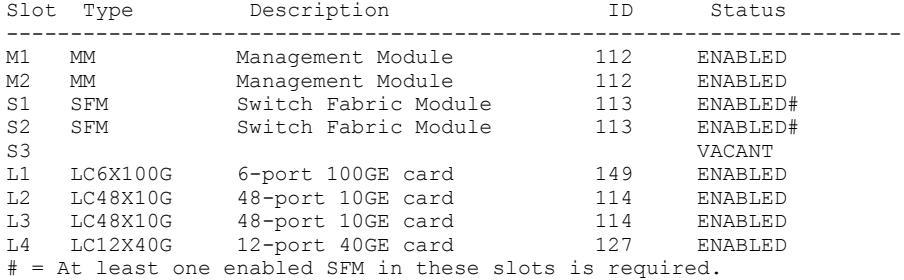

### **History**

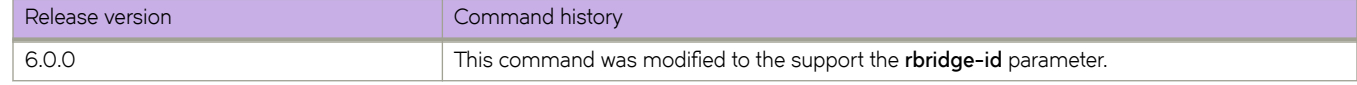

### **Related Commands**

[show linecard,](#page-1634-0) [show sfm](#page-1965-0)

## **show span path**

Displays the SPAN path information.

### **Syntax**

**show span path session** *session\_number*

### **Parameters**

**session** *session\_number* The path for the SPAN session to display.

### **Modes**

Privileged EXEC

### **Examples**

Example for logical chassis mode:

```
switch# show span path session 1
Session :1<br>Path :7e 1/0/:Te 1/0/10 -> Te 1/0/1 (ISL-exit port) -> Te 2/0/16
```
### **Related Commands**

[monitor session,](#page-887-0) [source](#page-2072-0)

## **show spanning-tree**

Displays all Spanning Tree Protocol (STP) information.

### **Syntax**

**show spanning-tree** [ **pvst** | **m±æcnfig** | **vlan** *vlan\_id* ]

### **Parameters**

#### **pvst**

Spanning-tree PVST+ information.

#### **m±æcnfig**

MSTP region configuration information.

**vlan** *vlan\_id* Specifies the VLAN number.

### **Modes**

Privileged EXEC mode

### **Usage Guidelines**

On the Brocade VDX family of switches, VLANs are treated as interfaces from a configuration point of view. By default, all the DCB ports are assigned to VLAN 1 (VLAN ID equals 1). Valid VLAN IDs are as follows:

- On Brocade VDX 8770 switches: 1 through 4086 for 802.1Q VLANs (VLAN IDs 4087 through 4095 are reserved on these switches), and 4096 through 8191 for service or transport VFs in a Virtual Fabrics context.
- On all other Brocade VDX switches: 1 through 3962 for 802.1Q VLANs (VLAN IDs 3963 through 4095 are reserved on these switches), and 4096 through 8191 for service or transport VFs in a Virtual Fabrics context.

#### **NOTE**

Brocade Network OS supports PVST+ and Riposting. The PVST and R-PVST protocols are proprietary to Cisco and are not supported.

### **Related Commands**

[show spanning-tree interface](#page-1974-0)

## <span id="page-1972-0"></span>**show spanning-tree brief**

Displays the status and parameters of the Spanning Tree Protocol (STP).

### **Syntax**

**show spanning-tree** [ **vlan** *vlan\_id* ] **brief**

### **Parameters**

**vlan** *vlan\_id* Specifies a VLAN.

### **Modes**

Privileged EXEC mode

### **Usage Guidelines**

Use this command to display a summary of the status and parameters of STP for each interface, including the port roles and port states.

The following describes the port roles and states:

- Port roles—root port, designated port, alternate port and backup port.
- Port states—discarding, learning, forwarding, and blocked.
- Port types—edge port (PortFast), point-to-point, and shared port.

When "root quard" is in effect, the **show spanning-tree brief** command output shows the port state as ERR, not root\_inc.

### **Examples**

To display the interface summary of the Spanning Tree Protocol:

```
switch# show spanning-tree brief
Spanning-tree Mode: Rapid Spanning Tree Protocol
 Root ID Priority 32768
 Address 0005.1e76.1aa0
    Hello Time 2, Max Age 20, Forward Delay 15<br>Bridge ID Priority 32768
              Priority 32768
               Address 0005.1e76.1aa0
               Hello Time 2, Max Age 20, Forward Delay 15, Tx-HoldCount 6
             Migrate Time 3 sec<br>Sts Cost Prio Link-type
Interface Role Sts Cost Prio Link-type Boundary Edge
-------------------------------------------------------------------------
Te 0/0 DIS DSC 2000 128 P2P Yes No
Te 0/1 ALT BLK 2000 128 P2P Yes No
Te 0/2 RTPT BLK 2000 128 P2P Yes No
         DIS BLK 2000 128 P2P Yes No<br>DIS DSC 2000 128 P2P Yes No
Te 0/8 DIS DSC 2000 128 P2P Yes No
Te 0/19 DIS DSC 2000 128 P2P Yes No
Te 0/20 DIS DSC 2000 128 P2P Yes No
```
Typical output of a summary that contains an rbridge-id as a non-root port.

```
switch# show spanning-tree brief
Spanning-tree Mode: Rapid Spanning Tree Protocol
 Root ID Priority 32768
 Address 0005.1ecd.0b8a
 Hello Time 2, Max Age 20, Forward Delay 15
    Root Port ID: 5/0/22<br>Bridge ID Prior:
 Bridge ID Priority 32768
 Address 0105.3352.6f27
                   STP Switch Id: 01e0.5200.0211
                 Hello Time 2, Max Age 20, 
 Forward Delay 15, Tx-HoldCount 6
 Migrate Time 3 sec
Interface Role Sts Cost Prio Link-type Edge
 ---------------------------------------------------------------------
 Te 6/0/20 DES FWD 2000 128 P2P No 
 Te 6/0/21 DES FWD 2000 128 P2P No 
 Te 6/0/23 ALT DSC 2000 128 P2P No
```
### **Related Commands**

[show spanning-tree interface](#page-1974-0)

## <span id="page-1974-0"></span>**show spanning-tree interface**

Displays the state of the Spanning Tree Protocol for all named port-channels or 1-gigabit Ethernet, or 10-gigabit Ethernet interfaces.

### **Syntax**

**show spanning-tree interface** [ **port-channel** *number* | *<N>***gigabitethernet** *rbridge-id/slot/port* ]

### **Parameters**

#### **port-channel** *number*

Specifies the port-channel number. The number of available channels range from 1 through 6144.

#### *<N>***gigabitethernet**

Represents a valid, physical Ethernet subtype for all available Ethernet speeds. Enter ? to see which interface subtypes are available. Replace <N>gigabitethernet with the desired operand (for example, tengigabitethernet specifies a 10-Gb Ethernet port). The use of gigabitethernet without a speed value specifies a 1-Gb Ethernet port.

#### *rbridge-id*

Specifies an RBridge ID.

*slot*

Specifies a valid slot number.

*port*

Specifies a valid port number.

### **Modes**

Privileged EXEC mode

### **Usage Guidelines**

The following describes the port roles, states and types:

- Port roles—root port, designated port, alternate port and backup port.
- Port states—discarding, learning, and forwarding.
- Port types—edge port (PortFast), point-to-point, and shared port.

#### To display information on a port channel:

switch# show spanning-tree interface port-channel 101 Spanning-tree Mode: Multiple Spanning Tree Protocol Root Id: 8000.0023.04ee.be01 Bridge Id: 8000.01e0.5200.c970 Port Po 101 enabled vLAG STP Master Rbridge Id: 2 Ifindex: 671088741; Id: 8007; Role: Rootport; State: Forwarding Designated External Path Cost: 0; Internal Path Cost: 0 Configured Path Cost: 2000 Designated Port Id: 9064; Port Priority: 128 Designated Bridge: 8000.0023.04ee.be01 Number of forward-transitions: 7 Version: Multiple Spanning Tree Protocol - Received MSTP - Sent MSTP Edgeport: off; AutoEdge: no; AdminEdge: no; EdgeDelay: 3 sec Restricted-role is disabled Restricted-tcn is disabled Boundary: no Bpdu-guard: off Bpdu-filter: off Link-type: point-to-point Peer-switch: enabled Received BPDUs: 9914; Sent BPDUs: 42

### **Related Commands**

[show spanning-tree brief](#page-1972-0)

## **show spanning-tree mst brief**

Displays the status and parameters of the Multiple Spanning Tree Protocol (MSTP) instance information in brief.

### **Syntax**

**show spanning-tree mst brief**

### **Modes**

Privileged EXEC mode

### **Usage Guidelines**

The command output includes the port roles, port states and port types.

- Port roles—root port, designated port, alternate port, and backup port.
- Port states—discarding, learning, and forwarding.
- Port types—edge port (PortFast), point-to-point, and shared port.

### **Examples**

To display the status and parameters of the MSTP instance information:

```
switch# show spanning-tree mst brief
Spanning-tree Mode: Multiple Spanning Tree Protocol
CIST Root ID Priority 32768
Address 0005.1e76.1aa0<br>CIST Bridge ID Priority 32768
                 Priority 32768
                   Address 0005.1e76.1aa0
CIST Regional Root ID Priority 32768
                   Address 0005.1e76.1aa0
Configured Hello Time 2, Max Age 20, Forward Delay 15
Max Hops 20, Tx-HoldCount 6
CIST Root Hello Time 2, Max Age 20, Forward Delay 15, Max Hops 20
CIST Root path cost 0<br>Interface Role St
   Interface Role Sts Cost Prio Link-type Boundary Edge
-------------------------------------------------------------------------
Te 0/0 DIS DSC 2000 128 P2P Yes No
Te 0/1 ALT BLK 2000 128 P2P Yes No
Te 0/2 RTPT BLK 2000 128 P2P Yes No
Te 0/3 DIS BLK 2000 128 P2P Yes No
Te 0/8 DIS DSC 2000 128 P2P Yes No
Te 0/19 DIS DSC 2000 128 P2P Yes No
Te 0/20 DIS DSC 2000 128 P2P Yes No
```
### **Related Commands**

[show spanning-tree mst instance,](#page-1980-0) [show spanning-tree mst interface](#page-1982-0)

## **show spanning-tree mst detail**

Displays details on an interface for the Multiple Spanning Tree Protocol (MSTP) instance running.

### **Syntax**

**show spanning-tree mst detail** [ **interface port-channel** *number* | **interface** *<N>***gigabitethernet** *rbridge-id/slot/port* ]

### **Parameters**

#### **interface**

Specifies the interface for which to display the MSTP information.

#### **port-channel** *number*

Specifies the port-channel of the interface. The number of available channels range from 1 through 6144.

#### *<N>***gigabitethernet**

Represents a valid, physical Ethernet subtype for all available Ethernet speeds. Enter ? to see which interface subtypes are available. Replace <N>gigabitethernet with the desired operand (for example, tengigabitethernet specifies a 10-Gb Ethernet port). The use of gigabitethernet without a speed value specifies a 1-Gb Ethernet port.

#### *rbridge-id*

Specifies an RBridge ID.

*slot*

Specifies a valid slot number.

*port*

Specifies a valid port number.

### **Modes**

Privileged EXEC mode

### **Usage Guidelines**

The **gigabitethernet** *rbridge-id/slot/port* parameter is used only on Brocade VDX 6710, Brocade VDX 8770-4, and Brocade VDX 8770-8 switches.

To display MSTP information on the switch in detail:

switch# show spanning-tree mst detail Spanning-tree Mode: Multiple Spanning Tree Protocol CIST Root Id: 8000.0005.1e76.1aa0 (self) CIST Bridge Id: 8000.0005.1e76.1aa0 CIST Reg Root Id: 8000.0005.1e76.1aa0 (self) CIST Root Forward Delay: 15; Hello Time: 2; Max Age: 20; Max-hops: 20 Configured Forward Delay: 15; Hello Time: 2; Max Age: 20; Max-hops: 20; Tx-HoldCount: 6 Number of topology change(s): 0 Bpdu-guard errdisable timeout: disabled Bpdu-guard errdisable timeout interval: 300 sec Migrate Time: 3 sec CIST Port Details. ================== Instance: 0; Vlans:1, 100 Port Te 0/0 enabled IfIndex: 67108864; Id: 8000; Role: Disabled; State: Discarding Designated External Path Cost: 0; Internal Path Cost 0 Configured Path Cost: 2000 Designated Port Id: 0; CIST Priority: 128 Designated Bridge: 0000.0000.0000.0000 CIST Port Hello Time: 2 Number of forward-transitions: 0 Version Multiple Spanning Tree Protocol - Received None - Send MSTP Edgeport: off; AutoEdge: no; AdminEdge: no; EdgeDelay: 3 sec Configured Root guard: off; Operational Root guard: off Boundary: yes Bpdu-guard: off Bpdu-filter: off Link-type: point-to-point Received BPDUs: 0; Sent BPDUs: 0 Port Te 1/0/8 enabled IfIndex: 67633408; Id: 8008; Role: Disabled; State: Discarding Designated External Path Cost: 0; Internal Path Cost 0 Configured Path Cost: 2000 Designated Port Id: 0; CIST Priority: 128 Designated Bridge: 0000.0000.0000.0000 CIST Port Hello Time: 2 Number of forward-transitions: 0 Version Multiple Spanning Tree Protocol - Received None - Send MSTP Edgeport: off; AutoEdge: no; AdminEdge: no; EdgeDelay: 3 sec Configured Root guard: off; Operational Root guard: off Boundary: yes Bpdu-guard: off Bpdu-filter: off Link-type: point-to-point Received BPDUs: 0; Sent BPDUs: 0 Port Te 1/0/19 enabled IfIndex: 68354563; Id: 8013; Role: Disabled; State: Discarding Designated External Path Cost: 0; Internal Path Cost 0 Configured Path Cost: 2000 Designated Port Id: 0; CIST Priority: 128 Designated Bridge: 0000.0000.0000.0000 CIST Port Hello Time: 2 Number of forward-transitions: 0 Version Multiple Spanning Tree Protocol - Received None - Send MSTP Edgeport: off; AutoEdge: no; AdminEdge: no; EdgeDelay: 3 sec Configured Root guard: off; Operational Root guard: off Boundary: yes Bpdu-guard: off Bpdu-filter: off Link-type: point-to-point Received BPDUs: 0; Sent BPDUs: 0 Port Te 1/0/20 enabled IfIndex: 68420100; Id: 8014; Role: Disabled; State: Discarding

```
 Designated External Path Cost: 0; Internal Path Cost 0
    Configured Path Cost: 2000
    Designated Port Id: 0; CIST Priority: 128
 Designated Bridge: 0000.0000.0000.0000
 CIST Port Hello Time: 2
    Number of forward-transitions: 0
 Version Multiple Spanning Tree Protocol - Received None - Send MSTP
 Edgeport: off; AutoEdge: no; AdminEdge: no; EdgeDelay: 3 sec
    Configured Root guard: off; Operational Root guard: off
 Boundary: yes
 Bpdu-guard: off
    Bpdu-filter: off
    Link-type: point-to-point
    Received BPDUs: 0; Sent BPDUs: 0
MSTI details.
==============
```
### **Related Commands**

[show spanning-tree mst instance,](#page-1980-0) [show spanning-tree mst interface](#page-1982-0)
# **show spanning-tree mst instance**

Displays information on a specified Multiple Spanning Tree Protocol (MSTP) instance.

### **Syntax**

**show spanning-tree mst instance i** *nstance\_id* [ **interface port-channel** *number* | **interface** *<N>***gigabitethernet** *rbridge-id/slot/ port* ]

### **Parameters**

#### *instance\_id*

Specifies the MSTP instance for which to display information. Valid values range from 1 through 31.

#### **interface**

Specifies the interface for which to display the MSTP instance information.

#### **port-channel** *number*

Specifies the port-channel of the interface. The number of available channels range from 1 through 6144.

#### *<N>***gigabitethernet**

Represents a valid, physical Ethernet subtype for all available Ethernet speeds. Enter ? to see which interface subtypes are available. Replace <N>**qiqabitethernet** with the desired operand (for example, **tengiqabitethernet** specifies a 10-Gb Ethernet port). The use of **gigabitethernet** without a speed value specifies a 1-Gb Ethernet port.

#### *rbridge-id*

Specifies an RBridge ID.

*slot*

Specifies a valid slot number.

*port*

Specifies a valid port number.

### **Modes**

Privileged EXEC mode

# **Usage Guidelines**

The **gigabitethernet** *rbridge-id/slot/port* parameter is used only on Brocade VDX 6710, Brocade VDX 8770-4, and Brocade VDX 8770-8 switches.

# **Examples**

To display information on MSTP instance 1:

switch# show spanning-tree mst instance 1 interface tengigabitethernet 1/0/0

```
Instance: 1; VLANs: 100
MSTI Root Id: 8001.0005.1e76.1aa0 (self)
MSTI Bridge Id: 8001.0005.1e76.1aa0
MSTI Bridge Priority: 32768
```
# **Related Commands**

[show spanning-tree mst brief,](#page-1976-0) [show spanning-tree mst interface](#page-1982-0)

# <span id="page-1982-0"></span>**show spanning-tree mst interface**

Displays information for a specified interface for a Multiple Spanning Tree Protocol (MSTP) instance.

### **Syntax**

**show spanning-tree mst interface** [ **port-channel** *number* | *<N>***gigabitethernet** *rbridge-id/slot/port* ]

### **Parameters**

#### **port-channel** *number*

Specifies the port-channel of the interface. The number of available channels range from 1 through 6144.

#### *<N>***gigabitethernet**

Represents a valid, physical Ethernet subtype for all available Ethernet speeds. Enter ? to see which interface subtypes are available. Replace <N>gigabitethernet with the desired operand (for example, tengigabitethernet specifies a 10-Gb Ethernet port). The use of gigabitethernet without a speed value specifies a 1-Gb Ethernet port.

*rbridge-id*

Specifies an RBridge ID.

*slot*

Specifies a valid slot number.

*port*

Specifies a valid port number.

# **Modes**

Privileged EXEC mode

### **Usage Guidelines**

Use this command to display MSTP protocol specific information such as Common and Internal Spanning Tree (CIST) spanning-tree related information, information to each MSTP instance (MSTI), and the state of the port specific to each MSTI.

The **gigabitethernet** *rbridge-id/slot/port* parameter is used only on Brocade VDX 6710, Brocade VDX 8770-4, and Brocade VDX 8770-8 switches.

To display information for the MSTP interface:

```
switch# show spanning-tree mst interface tengigabitethernet 5/0/1
Spanning-tree Mode: Multiple Spanning Tree Protocol
CIST Root Id: 8000.0005.1e76.1aa0 (self)
CIST Bridge Id: 8000.0005.1e76.1aa0
CIST Reg Root Id: 8000.0005.1e76.1aa0 (self)
IST Operational Port Hello Time: 0
Number of forward-transitions: 0
Version: Multiple Spanning Tree Protocol - Received None - Send MSTP
Edgeport: off; AutoEdge: no; AdminEdge: no; EdgeDelay: 3 sec
Configured Root guard: off; Operational Root guard: off
Boundary: yes
Bpdu-guard: off
Bpdu-filter: off
Link-type: point-to-point
Received BPDUs: 0; Sent BPDUs: 0
Instance Role Sts Cost Prio VLANs
-----------------------------------------------------------------------
0 DIS DEC 2000 128 1
```
### **Related Commands**

[show spanning-tree brief,](#page-1972-0) [show spanning-tree mst brief](#page-1976-0)

# **show ssh server status**

Displays the current Secure Shell (SSH) server key-exchange status.

### **Syntax**

**show ssh server status** [ **rbridge-id** { *rbridge-id* | **all** } ]

### **Parameters**

**rbridge-id**

Speccifies an RBridge or all RBridges.

*rbridge-id*

Specifies an RBridge ID.

**all**

Specifies all RBridges.

# **Modes**

Privileged EXEC mode

### **Examples**

When SSH server is disabled in rbridge-id 3:

```
switch# show ssh server status rbridge-id 3
rbridge-id 3 SSH server status: Enabled
switch#
```
When SSH server key-exchange method is configured to DH Group 14:

switch# show ssh server status rbridge-id 3 rbridge-id 3 SSH Kex Exchange Algorithm: DH Group 14

When SSH Server Key-exchange method is restored to default

```
switch# show ssh server status rbridge-id 3
rbridge-id 3
```
# **Related Commands**

[show telnet server status,](#page-1998-0) [ssh,](#page-2102-0) [ssh server shutdown](#page-2114-0)

# **show ssh server rekey-interval status**

Displays the status information related to the Secure Shell (SSH) server rekey-interval.

# **Syntax**

**show ssh server rekey-interval status**

# **Modes**

Privileged EXEC mode

# <span id="page-1986-0"></span>show startup-config

Displays the contents of the startup configuration.

### **Syntax**

show startup-config

### **Modes**

Privileged EXEC mode

### **Usage Guidelines**

This command is supported only on the local switch.

### **Examples**

To display the startup configuration:

```
switch# show startup-config
```

```
chassis virtual-ip 10.24.73.50/20
no diag post enable
linecard 2 LC48x10G
linecard 4 LC48x10G
class-map default
match any
!
logging rbridge-id 1
raslog console INFO
!
logging auditlog class SECURITY
logging auditlog class CONFIGURATION
logging auditlog class FIRMWARE
logging syslog-facility local LOG_LOCAL7
switch-attributes 1
chassis-name VDX8770-4
host-name sw0
!
support rbridge-id 1
ffdc
!
snmp-server contact "Field Support."
snmp-server location "End User Premise."
snmp-server sys-descr "Brocade VDX Switch."
snmp-server community ConvergedNetwork
snmp-server community OrigEquipMfr rw
snmp-server community "Secret C0de" rw
snmp-server community common!
(Output truncated)
```
# **Related Commands**

show running-config, [show startup-db](#page-1987-0)

# <span id="page-1987-0"></span>**show startup-db**

Displays the startup database information.

### **Syntax**

**show startup-db**

# **Parameters**

Refer to the Usage Guidelines.

### **Modes**

Privileged EXEC mode

### **Usage Guidelines**

Enter **show startup-db ?** to display the list of available database entries.

# **Examples**

To display the logging configuration in the startup database:

```
switch# show startup-db logging
logging rbridge-id 1
 raslog console INFO
!
logging auditlog class SECURITY
logging auditlog class CONFIGURATION
logging auditlog class FIRMWARE
logging syslog-facility local LOG_LOCAL7
```
# **Related Commands**

show running-config, show startup-config

# **show statistics access-list**

For a given network protocol and inbound/outbound direction, displays ACL statistical information. You can show statistics for a specified ACL or only for that ACL on a specified interface. You can also display statistical information for all ACLs bound to a specified switch interface, VLAN, VE, or VXLAN overlay gateway. You can also display statistical information for receive-path ACLs on a specified RBridge or on all RBridges.

### **Syntax**

The following version displays statistical information for either the inbound or the outbound direction of a specified ACL: **show statistics access-list** { **ip** | **ipv6** | **mac** } *name* { **in** | **out** }

For either the inbound or the outbound direction on a specified N-gigabit physical Ethernet, port-channel, or VLAN interface, the following version displays statistical information for all ACLs bound to that interface:

**show statistics access-list interface** { *<N>***gigabitethernet** *rbridge\_id/slot/port* | **port-channel** *index* | **vlan** *vlan\_id* } { **in** | **out** }

For either the inbound or the outbound direction on a specified virtual Ethernet (VE) interface, the following version displays statistical information for all ACLs bound to that interface. You can also include ACLs specific to an RBridge: **show statistics access-list interface ve** *vlan\_id* { **in** | **out** } [ **rbridge-id** { *rbridge\_id* | **all** } ]

For the inbound direction on a specified VXLAN overlay-gateway, the following version displays statistical information for all ACLs bound to that gateway:

**show statistics access-list overlay-gateway** *overlay\_gateway\_name* **in**

For either the inbound or the outbound direction, on a specified N-gigabit physical Ethernet, port-channel, or VLAN interface, the following version displays statistics of the rules in a specified MAC ACL bound to that interface:

**show statistics access-list mac** *name* **interface** { *<N>***gigabitethernet** *rbridge\_id/slot/port* | **port-channel** *index* | **vlan** *vlan\_id* } { **in** | **out** }

For either the inbound or the outbound direction, on a specified N-gigabit physical Ethernet or port-channel interface, the following version displays statistics of the rules in a specified Layer 3 ACL bound to that interface:

**show statistics access-list** { **ip** | **ipv6** } *name* **interface** { *<N>***gigabitethernet** *rbridge\_id/slot/port* | **port-channel** *index* } { **in** | **out** }

For either the inbound or the outbound direction, on a specified virtual Ethernet (VE) interface, the following version displays statistics of the rules in a specified Layer 3 ACL bound to that interface. You can also include ACLs specific to an RBridge: **show statistics access-list** { **ip** | **ipv6** } *name* **interface ve** *vlan\_id* **in** | **out** } [ **rbridge-id** { *rbridge\_id* | **all** } ]

For a specified RBridge or for all RBridges, the following syntax displays statistics for a specified Layer 3 ACL applied to such Rbridges.

**show statistics access-list** { **ip** | **ipv6** } *acl-name* **rbridge-id** { *rbridge\_id* | **all** } **in**

For a specified RBridge or for all RBridges, the following syntax displays statistics for one or both of the Layer 3 ACLs bound to such Rbridges:

**show statistics access-list rbridge-id** { *rbridge\_id* | **all** } **in**

# **Parameters**

#### **ip** | **ipv6** | **mac**

Specifies the network protocol.

*name*

Specifies the ACL name.

#### **interface**

Filter by interface.

#### *<N>***gigabitethernet**

Represents a valid, physical Ethernet subtype for all available Ethernet speeds. Enter **?** to see which interface subtypes are available. Replace <N>gigabitethernet with the desired operand (for example, tengigabitethernet specifies a 10-Gb Ethernet port). The use of gigabitethernet without a speed value specifies a 1-Gb Ethernet port.

#### *rbridge\_id*

Specifies an RBridge ID.

*slot*

Specifies a valid slot number.

*port*

Specifies a valid port number.

#### **port-channel** *number*

Specifies a port-channel. Available channels range from 1 through 6144.

#### **vlan** *vlan\_id*

(Available only on Layer 2) Specifies a VLAN.

#### **ve** *vlan\_id*

(Available only on Layer 3) Specifies a virtual Ethernet (VE).

#### **rbridge-id**

Specifies one or all RBridges.

#### *rbridge\_id*

Specifies an RBridge.

#### **all**

(Available for VE only) Specifies all RBridges.

#### **overlay-gateway** *overlay\_gateway\_name*

Specifies a VXLAN overlay-gateway.

#### **in** | **out**

Specifies the ACL binding direction (incoming or outgoing).

### **Modes**

Privileged EXEC mode

### **Usage Guidelines**

Statistics are displayed only for rules that contain the **count** keyword.

### **Command Output**

The **show statistics access-list** command displays the following information:

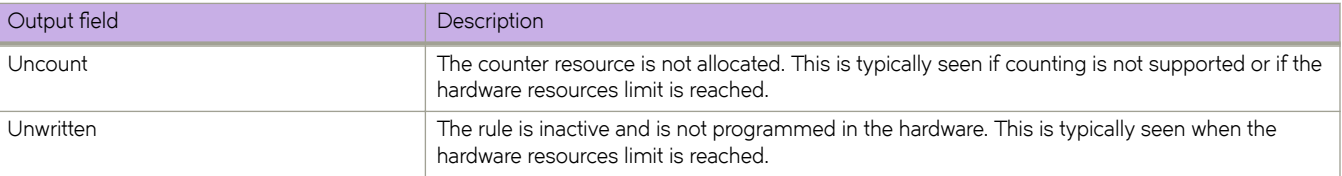

### **Examples**

The following example displays inbound ACL statistics for a named IPv4 ACL.

```
switch# show statistics access-list ip l3ext in 
ip access-list l3ext TenGigabitEthernet 1/1/8 in
seq 76 deny ip 10.10.75.10 0.0.0.0 any count log (795239 frames)
seq 77 hard-drop ip 10.10.75.10 0.0.0.0 10.10.11.0 0.0.0.255 count log (0 frames)
seq 78 hard-drop ip any 10.10.11.0 0.0.0.255 count log (0 frames)
seq 79 hard-drop ip any 10.10.0.0 0.0.255.255 count log (0 frames)
seq 80 hard-drop ip 10.10.75.10 0.0.0.0 any count log (0 frames)
seq 81 hard-drop ip 10.10.75.0 0.0.0.0 10.10.0.0 0.0.255.255 count log (0 frames)
seq 91 hard-drop ip any any count (0 frames)
seq 100 deny udp 10.10.75.0 0.0.0.255 10.10.76.0 0.0.0.255 count log (0 frames)
seq 1000 permit ip any any count log (0 frames)
```
The following example displays inbound ACL statistics for a specified interface. The ACL named ipv6-std-acl is applied on interface  $1/4/1$  to filter incoming routed traffic only.

```
switch# show statistics access-list interface tengigabitethernet 1/4/1 in
ipv6 routed access-list ipv6-std-acl on TenGigabitEthernet 1/4/1 at Ingress (From User)
     seq 10 permit host 0:1::1 
     seq 20 deny 0:2::/64 
     seq 30 hard-drop any count (100 frames)
```
The following example displays inbound statistics for all ACLs bound to a specified VE interface.

```
switch# show statistics access-list interface ve 3010 in
ipv6 access-list ip_acl_3 on Ve 3010 at Ingress (From User)
     seq 10 deny ipv6 2001:3010:131:35::/64 2001:1001:1234:1::/64 count (0 frames)
     seq 20 permit ipv6 2001:3010:131:35::/64 2001:3001:1234:1::/64
```
The following example displays inbound statistics for all ACLs bound to an overlay gateway.

```
device# show statistics access-list overlay-gateway gw121 in
mac access-list stdmacaclin on overlay-gateway gw121 at Ingress (From User)
 seq 11 permit 1111.1112.1113 7777.7777.7777 count log (0 frames)
     seq 12 permit 1111.1112.1114 7777.7777.7777 count log (0 frames)
ip access-list stdipaclin on overlay-gateway gw121 at Ingress (From User)
    seq 11 deny 11.22.33.44 255.255.255.0 count log (0 frames)
     seq 12 deny 11.22.33.45 255.255.255.0 count log (0 frames)
ipv6 access-list stdipv6aclin on overlay-gateway gw121 at Ingress (From User)
     seq 20 deny any count log (0 frames)
```
The following example displays statistics for one or both of the Layer 3 ACLs applied to a specified RBridge.

device# show statistics access-list rbridge-id 1 in ipv6 access-list ipv6-receive-acl-example on Rbridge 1 at Ingress (From Receive ACL) seq 10 hard-drop tcp host 10::1 any count (0 frames) seq 20 hard-drop udp any host 20::1 count (0 frames) seq 30 permit tcp host 10::2 any eq telnet count (0 frames) seq 40 permit tcp host 10::2 any eq bgp count (0 frames)

# **Related Commands**

[access-group,](#page-56-0) [access-list,](#page-58-0) [clear counters access-list,](#page-182-0) [show access-list,](#page-1201-0) show running-config ip access-list, show running-config [ipv6 access-list,](#page-1864-0) show running-config mac access-list

# **show storm-control**

Displays information for traffic controlled by configured rate limits.

### **Syntax**

**show storm-control**

**show storm-control broadcast** [ **interface** { *<N>***gigabitethernet** } *rbridge-id/slot/port* ]

**show storm-control multicast** [ **interface** { *<N>***gigabitethernet** } *rbridge-id/slot/port* ]

**show storm-control unknown-unicast** [ **interface** { *<N>***gigabitethernet** } *rbridge-id/slot/port* ]

### **Parameters**

#### **storm-control**

Displays all BUM (Broadcast, Unknown unicast and Multicast)-related configurations in the system.

#### **broadcast**

Displays all BUM-related configurations in the system for the broadcast traffic type.

#### **interface**

Displays all BUM-related configurations in the system for the specified interface.

#### *<N>***gigabitethernet**

Represents a valid, physical Ethernet subtype for all available Ethernet speeds. Enter ? to see which interface subtypes are available. Replace <N>gigabitethernet with the desired operand (for example, tengigabitethernet specifies a 10-Gb Ethernet port). The use of gigabitethernet without a speed value specifies a 1-Gb Ethernet port.

#### *rbridge-id*

Specifies an RBridge ID.

#### *slot*

Specifies a valid slot number.

#### *port*

Specifies a valid port number.

#### **multicast**

Displays all BUM-related configurations in the system for the multicast traffic type.

#### **unknown-unicast**

Displays all BUM-related configurations in the system for the unknown-unicast traffic type.

### **Modes**

Privileged EXEC mode

### **Usage Guidelines**

Use this command to display BUM storm-control-related configuration for the entire system, for specified traffic types, for specified interfaces, or for specified traffic types on specified interface.

# **Examples**

To display storm-control information for broadcast traffic on the 10-gigabit Ethernet interface 102/4/1:

switch# show storm-control broadcast interface tengigabitethernet 102/4/1

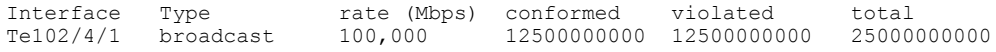

To display storm-control information for all traffic on the 10-gigabit Ethernet interface 102/4/1:

switch# show storm-control interface tengigabitethernet 102/4/1

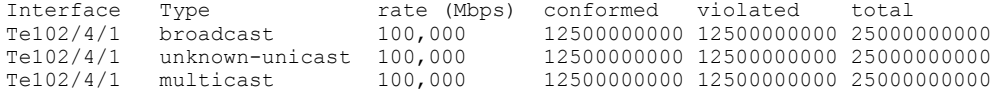

To display storm-control information for all traffic in the system:

switch# show storm-control

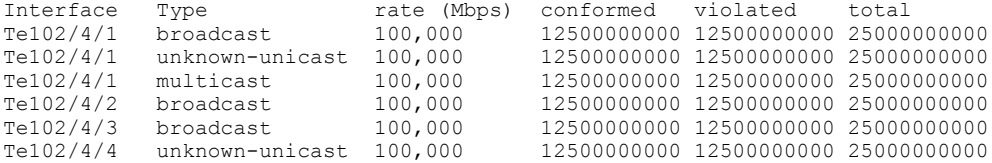

To display storm-control information for all broadcast traffic the system:

switch# show storm-control broadcast

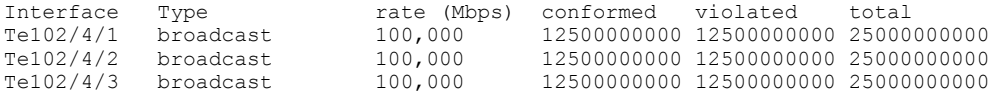

# **show support**

Displays a list of core files on the switch.

### **Syntax**

```
show support [ rbridge-id { rbridge-id | all } ]
```
# **Command Default**

Displays information for the local switch.

## **Parameters**

**rbridge-id**

Specifies an RBridge or all RBridges.

*rbridge-id*

Specifies an RBridge ID.

**all**

Specifies all switches in the fabric.

### **Modes**

Privileged EXEC mode

# **Usage Guidelines**

This command is supported only on the local switch.

Pagination is not supported with this command. Use the "more" parameter to display the output one page at a time.

# **Examples**

To display the core files: switch# show support No core or FFDC data files found!

# **Related Commands**

[clear support,](#page-257-0) [copy support,](#page-291-0) show running-config support

# **show system**

Displays hardware and software system information.

### **Syntax**

**show system** { **rbridge-id** *rbridge-id* }

# **Parameters**

**rbridge-id** *rbridge-id* Specifies an RBridge ID.

# **Modes**

Privileged EXEC mode

# **Examples**

To display the system information:

```
switch# show system
```

```
Stack MAC : 00:05:33:4B:CC:37
-- UNIT 0 --<br>Unit Name
Unit Name : sw0
Switch Status : Online
Hardware Rev : 97.4
Ten Gigabit Ethernet Port(s) : 60
Up Time \qquad \qquad : \text{ up 1 day, 2:29}Up Time : up 1 day, 2:29<br>Current Time : 21:20:50 GMT
NOS Version :
Jumbo Capable<br>Burned In MAC
Burned In MAC : 100:05:33:4B:CC:37<br>Management IP : 10.24.85.74
Management IP : 10.24.85.74
Management Port Status : UP
  -- Power Supplies --
PS1 is faulty
PS2 is OK
  -- Fan Status --
Fan 1 is Ok
Fan 2 is Ok
Fan 3 is Ok
```
# **Related Commands**

[show version](#page-2014-0)

# **show system internal nas**

Displays all NAS server IP addresses in the system.

### **Syntax**

**show system internal nas**

### **Modes**

Privileged EXEC mode

### **Usage Guidelines**

This command is supported only on Brocade VDX 8770-4, VDX 8770-8, VDX 6740, and VDX 6740T

switches.

# **Examples**

To display the IP addresses for all active NAS servers:

```
switch0# show system internal nas
Rbridge 1
-----------
Auto-NAS Enabled
Cos 2
Dscp 10
Traffic Class 5
nas server-ip 10.192.100.100/32 vlan 100
nas server-ip 10.192.100.101/32 vrf brown
```
# **Related Commands**

[backup-advertisement-interval,](#page-120-0) [clear nas statistics,](#page-246-0) [nas auto-qos,](#page-896-0) [nas server-ip,](#page-897-0) [show cee maps,](#page-1242-0) [show nas statistics,](#page-1670-0) [show](#page-1879-0) running-config nas server-ip, show system internal nas

# **show system monitor**

Displays the overall status for a selected switch.

### **Syntax**

**show system monitor** { **rbridge-id** [ *rbridge-id* | **all** ] }

### **Parameters**

**rbridge-id**

Specifies an RBridge or all RBridges.

*rbridge-id*

Specifies an RBridge ID.

**all**

Specifies all RBridges.

### **Modes**

RBridge ID configuration mode

### **Usage Guidelines**

Use this command to display the overall switch status and the status of the contributors defined as part of the policy.

This command is supported only on the local switch.

# **Examples**

```
switch# show system monitor
** System Monitor Switch Health Report **
RBridge 128 switch status : HEALTHY
 Time of Report : 2012-06-19 03:18:28
 Power supplies monitor : HEALTHY
Temperatures monitor : HEALTHY
Fans monitor : HEALTHY
                CID-Card monitor : HEALTHY
               MM monitor<br>LC monitor
                                      : HEALTHY<br>: HEALTHY
               SFM monitor \begin{array}{ccc} \text{SFM} & \text{monitor} \\ \text{Flash} & \text{SFR} \end{array} : HEALTHY
               Flash monitor
```
# **Related Commands**

[system-monitor,](#page-2164-0) [system-monitor-mail](#page-2167-0)

# <span id="page-1998-0"></span>**show telnet server status**

Displays the current Telnet server status.

### **Syntax**

**show telnet server status** [ **rbridge-id** { *rbridge-id* | **all** } ]

### **Parameters**

**rbridge-id**

Specifies an RBridge or all RBridges.

*rbridge-id*

Specifies an RBridge ID.

**all**

Specifies all RBridges.

### **Modes**

Privileged EXEC mode

# **Examples**

When Telnet server status is enabled:

```
switch# show telnet server status [rbridge-id 
rbridge-id
 | all]
Telnet server status: Enabled
```
When Telnet server is disabled in rbridge-id 3:

```
switch# show telnet server status rbridge-id 3
rbridge-id 3 Telnet server status: Disabled
switch#
```
# **Related Commands**

show running-config telnet server, [telnet server shutdown](#page-2178-0)

# **show threshold monitor**

Displays the current status of environmental thresholds and alerts for interfaces, security, and SFPs.

# **Syntax**

**show threshold monitor** [ **interface all area** | **security area** [ **login-violation** [ **rbridge-id** *rbridge-id* | *all* ] | **telnet-violation** [ **rbridge-id** *rbridge-id* | *all* ] ] | **sfp all area** [ **current** | **rxp** | **temperature** | **txp** | **voltage** ]

# **Parameters**

#### **interface all area**

Displays status of interface thresholds and alerts.

#### **security area**

Displays status of security thresholds and alerts.

#### **login-violation**

Displays status of login violations.

#### **telnet-violation**

Displays status of Telnet violations.

#### **sfp all area**

Displays status of SFP thresholds and alerts.

#### **current**

Amount of current supplied to the SFP transceiver.

#### **rxp**

Amount of incoming laser power, in microWatts ( $\mu$ W).

#### **temperature**

Temperature of the SFP, in degrees Celsius.

#### **txp**

Amount of outgoing laser power, in microWatts ( $\mu$ W).

#### **voltage**

Amount of voltage supplied to the SFP.

#### **rbridge-id** *rbridge-id*

Specifies a switch by means of the switch's RBridge ID.

#### **all**

Reports status for all nodes in the cluster.

### **Modes**

Privileged EXEC mode

# **Examples**

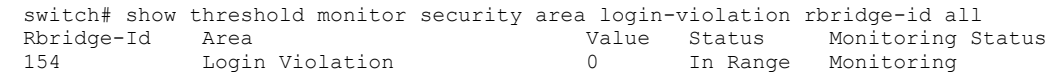

# **Related Commands**

[show defaults threshold,](#page-1275-0) [system-monitor,](#page-2164-0) [system-monitor-mail,](#page-2167-0) [threshold-monitor interface](#page-2185-0)

# **show track summary**

Displays link-state tracking (LST) details for interfaces on a device.

### **Syntax**

**show track summary** [ **rbridge-id** { *rbridge-id* | *range* | **all** } ]

### **Parameters**

#### **rbridge-id**

Specifies an RBridge, a set of RBridges, or all RBridges.

*rbridge-id*

Specifies an RBridge. The range of valid values is from 1 through 239.

*range*

Specifies a range of RBridges. The range string can be discontiguous, such as "1-3,5".

**all**

Specifies all RBridges of the logical cluster.

### **Modes**

Privileged EXEC mode

# **Command Output**

The **show track summary** command displays the following information:

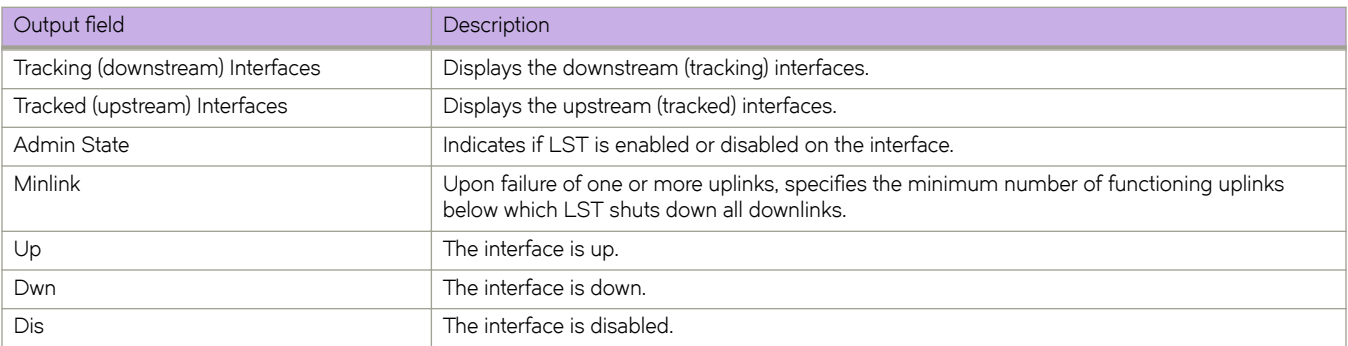

# **Examples**

The following example displays the **show track summary** command for a switch on which LST is enabled on one downlink and disabled on one downlink. Min-link is defined.

device# show track summary (Up): Downstream interface admin up, Upstream interface protocol up (Dwn): Downstream interface admin down, Upstream interface protocol down Tracking (downstream) Tracked (upstream)<br>Interfaces Minlerfaces es Interfaces<br>---------------------------------------------------------------------------------------------------- Te  $1/0/20$  (Dwn), Te  $1/0/15$  (Dwn) Enabled Te 1/0/14 (Dwn), Te 1/0/11 (Dwn) Te 4/0/20 (Dwn) Te 4/0/23 (Dwn), Te 4/0/22 (Dwn) Disabled 2 Te 4/0/21 (Dwn)

# **History**

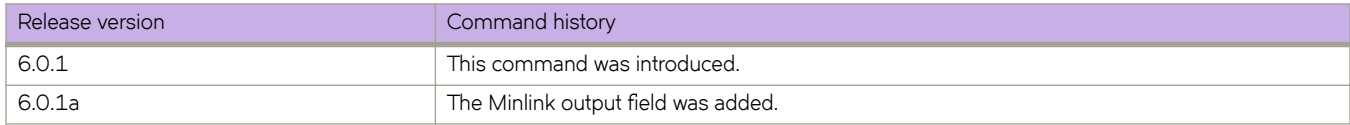

# **Related Commands**

[track \(LST\)](#page-2206-0)

# **show tunnel**

Displays statistics for tunnels.

### **Syntax**

**show tunnel** *ID* [ **rbridge-id** *rbridge-id* ] **show tunnel** [ **site** *name* ] **brief** [ **rbridge-id** *rbridge-id* ] **show tunnel dst-ip** *dst\_ip\_address* **brief** [ **rbridge-id** *rbridge-id* ] **show tunnel mode vxlan brief** [ **rbridge-id** *rbridge-id* ] **show tunnel nsx service-node** [ **all** [ **rbridge-id** *rbridge-id* ] | **rbridge-id** *rbridge-id* ] **show tunnel overlay-gateway** *name* **brief** [ **rbridge-id** *rbridge-id* ] **show tunnel src-ip** *src\_ip\_address* **brief** [ **rbridge-id** *rbridge-id* ] **show tunnel statistics** [ **rbridge-id** *rbridge-id* ]

### **Parameters**

#### **tunnel** *ID*

Specifies one tunnel ID for which to show statistics. Range is 1 to 65535.

#### **rbridge-id** *rbridge-id*

#### Specifies an RBridge ID.

Comma delimiters and ranging (with a hyphen) are allowed. The RBridge ID range is from 1 through 239.

#### **site** *name*

Specifies a site that represents a remote VCS Fabric or the other end of the tunnel.

#### **brief**

Displays brief listings for all tunnels.

#### **dst-ip** *dst\_ip\_address*

Filters statistics by tunnel destination IP address.

#### **mode**

Filters statistics by tunnel mode; in Network OS, the only supported mode is vxlan.

#### **vxlan**

Filters statistics on all VXLANs.

#### **nsx service-node**

Filters BUM-enabled tunnels to NSX service nodes.

#### **all**

Displays all tunnels to NSX service nodes.

#### **overlay-gateway** *name*

Filter by gateway name.

#### **src-ip** *src\_ip\_address*

Filters statistics by tunnel source IP address.

**statistics**

Displays packet information for all tunnels.

### **Modes**

Privileged EXEC mode

### **Usage Guidelines**

This command lists statistics for all the tunnels in the VCS. The output includes the tunnel ID, source IP address, destination IP address, VRF, administration state, and operational state.

For show tunnel *ID*, details of the specified tunnel are shown. Output includes the tunnel ID, tunnel IF index, administration state, operational state, source IP address, gateway (if any), destination IP address, packet count, byte count, and current outgoing path.

For **show tunnel statistics**, you receive packet information for all tunnels.

This command is available only for a switch that is in logical chassis cluster mode.

This example shows brief listings for all tunnels in the VCS.

switch# show tunnel brief Tunnel 1, mode VXLAN Admin state: Up, Oper state: Up Source IP 10.10.10.1, Vrf default Destination IP 150.1.1.1

Tunnel 200, mode VXLAN Admin state: Up, Oper state: Down Source IP 100.1.1.11, Vrf default Destination IP 160.1.1.1

Tunnel 300, mode VXLAN Admin state: Up, Oper state: Up Source IP 100.1.1.11, Vrf default Destination IP 170.1.1.1

This example displays statistics for a tunnel site.

switch# show tunnel site VCS\_2 brief Tunnel 61441, mode VXLAN, rbridge-ids 10 Admin state UP, Oper state UP Source IP 10.2.2.1, Vrf default-vrf Destination IP 10.1.1.1

This example shows statistics for the tunnel with the ID of 61441.

switch# show tunnel 61441 Tunnel 61441, mode VXLAN, rbridge-ids 1,4 Ifindex 1000000, Admin state up, Oper state down Overlay gateway "myGateway", ID 1 Source IP 10.10.10.1 ( Loopback 10 ), Vrf blue Destination IP 60.60.60.1, Site mySite1 Active next hop on rbridge 1: (none) Active next hop on rbridge 4: (none) Packet count: RX 0 TX 0<br>Byte count : RX (NA) TX 0 Byte count : RX (NA)

#### This example shows high-level statistics for all tunnels.

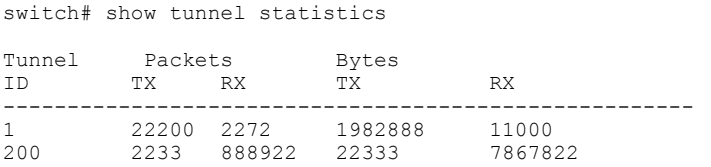

This example shows summarized tunnel information, including BFD status.

switch# show tunnel brief

```
Tunnel 61441, mode VXLAN, rbridge-ids 1-2
Admin state up, Oper state up, BFD up 
Source IP 50.50.50.3, Vrf default-vrf 
Destination IP 20.20.20.251
```
# **History**

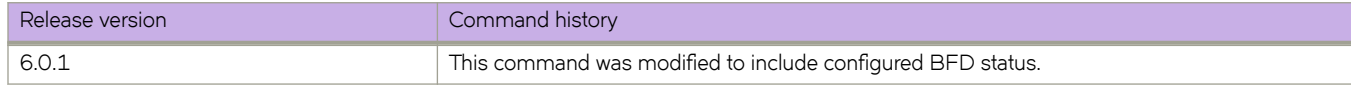

# **Related Commands**

[bfd,](#page-127-0) [bfd interval,](#page-131-0) [ip route static bfd,](#page-668-0) [ip route static bfd holdover-interval,](#page-670-0) [ipv6 route static bfd,](#page-757-0) [ipv6 route static bfd holdover](#page-759-0)[interval](#page-759-0)

# **show udld**

Shows global UDLD information.

# **Syntax**

**show udld**

# **Modes**

Privileged EXEC mode

# **Usage Guidelines**

This command displays global unidirectional link detection (UDLD) protocol configuration values such as whether the protocol is enabled on the switch and the *hello* time and timeout values.

# **Examples**

To display global UDLD information on the switch:

```
switch# show udld
UDLD Global Information
 Admin State: UDLD enabled
 UDLD hello time: 500 milliseconds
 UDLD timeout: 2500 milliseconds
```
# **Related Commands**

[protocol udld](#page-1042-0)

# **show udld interface**

Dis[plays unidirectional link detection (UDLD) protocol information for the specified interfaces.

### **Syntax**

**show udld interface** [ *<N>***gigabitethernet** *rbridge-id/slot/port* } ]

### **Parameters**

#### *<N>* **gigabitethernet**

Represents a valid, physical Ethernet subtype for all available Ethernet speeds. Enter ? to see which interface subtypes are available. Replace <N>gigabitethernet with the desired operand (for example, tengigabitethernet specifies a 10-Gb Ethernet port). The use of gigabitethernet without a speed value specifies a 1-Gb Ethernet port.

#### *rbridge-id*

Specifies an RBridge ID.

*slot*

Specifies a valid slot number.

*port*

Specifies a valid port number.

### **Modes**

Privileged EXEC mode

### **Usage Guidelines**

The following describes the values that appear in the headings for this command.

#### **TABLE 23** Description UDLD headings

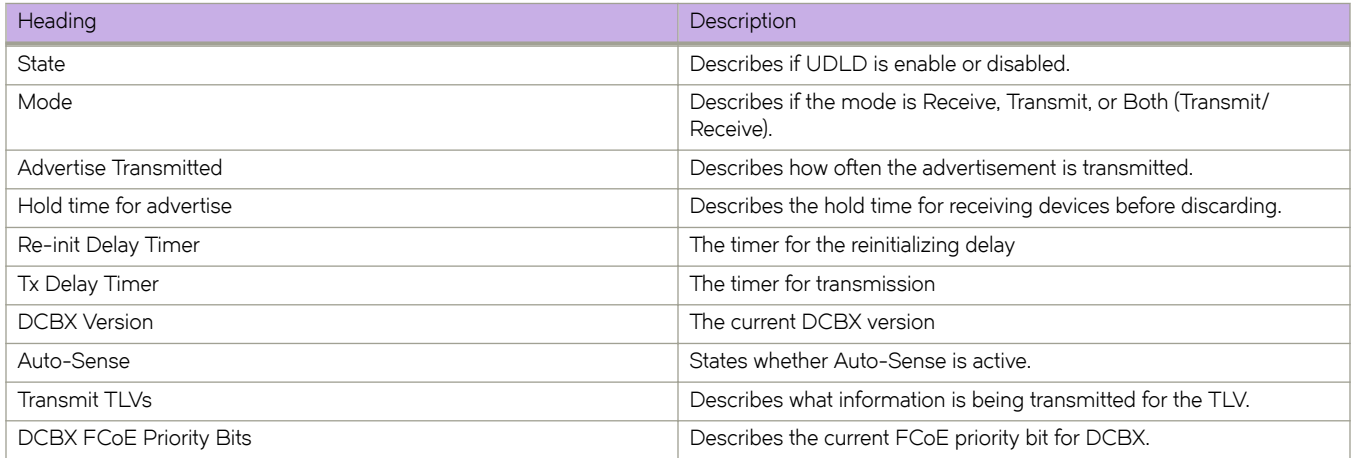

# **Examples**

To display UDLD information for a specific 10-gigabitEthernet interface:

```
switch# show udld interface te 5/0/1
Global Admin State: UDLD enabled
UDLD information for TenGigabitEthernet 5/0/1
 UDLD Admin State: Enabled
 Interface Operational State: Link is down
 Remote hello time: Unknown
Local system id: 0x1ecd7bfa Remote system id: Unknown
Local port : 5/0/1 Remote port : Unknown
Local link id: 0x0 Remote link id: Unknown
 Last Xmt Seq Num: 1 Last Rcv Seq Num: Unknown
```
# **Related Commands**

[protocol udld](#page-1042-0)

# **show udld statistics**

Shows UDLD statistics.

# **Syntax**

**show udld statistics** [ **interface** { *<N>***gigabitethernet** *rbridge-id/slot/port* } ]

# **Parameters**

#### *<N>***gigabitethernet**

Represents a valid, physical Ethernet subtype for all available Ethernet speeds. Enter ? to see which interface subtypes are available. Replace <N>gigabitethernet with the desired operand (for example, tengigabitethernet specifies a 10-Gb Ethernet port). The use of gigabitethernet without a speed value specifies a 1-Gb Ethernet port.

#### *rbridge-id*

Specifies an RBridge ID.

*slot*

Specifies a valid slot number.

*port*

Specifies a valid port number.

### **Modes**

Privileged EXEC mode

# **Usage Guidelines**

This command displays all unidirectional link detection (UDLD) protocol statistics or shows the statistics on a specified por

# **Examples**

To show UDLD statistics on a specific 10-gigabitEthernet interface:

```
switch# show udld statistics interface te 5/0/1
```
# **Related Commands**

[protocol udld](#page-1042-0)

# **show users**

Displays the users logged in to the system and locked user accounts.

### **Syntax**

**show users** [ **rbridge-id** { *rbridge-id* | **all** } ]

### **Parameters**

**rbridge-id**

Specifies an RBridge or all RBridges.

*rbridge-id*

Specifies an RBridge ID.

**all**

Specifies all RBridges.

### **Modes**

Privileged EXEC mode

RBridge ID mode

### **Examples**

To display active user sessions and locked user accounts:

```
switch# show users
 rbridge-id
 all
**USER SESSIONS**
ID Username Host Ip Method Time Logged In TTY
2 user 10.70.4.105 cli 2012-04-30 01:59:35 pts/2
1 user 10.70.4.105 cli 2012-04-30 01:57:41 pts/2
1 admin 10.70.4.105 cli 2012-04-30 01:58:41 pts/1
1 user 10.70.4.105 cli 2012-09-30 02:04:42 tty80
**LOCKED USERS**<br>RBridge ID Username
RBridge ID
no locked users
```
# **Related Commands**

show running-config username

# **show vcs**

Displays the Brocade VCS Fabric configuration.

### **Syntax**

**show vcs** { **detail** | **virtual-ip** }

### **Parameters**

#### **detail**

Displays detailed information about each RBridge in the fabric.

#### **virtual-ip**

Displays the virtual IP address.

### **Modes**

Privileged EXEC mode

# **Usage Guidelines**

Use this command to display the Brocade VCS Fabric parameters (VCS ID and the switch RBridge ID) and Brocade VCS Fabric mode.

# **Examples**

To display the VCS summary view for a switch that is in fabric cluster mode ("Local-Only"):

```
switch# show vcs
Config Mode : Local-Only<br>VCS ID : 1
VCS ID
Total Number of Nodes : 1
Rbridge-Id WWN Management IP VCS Status Fabric Status HostName<br>10.00.00.05.33.51.63.42* 10.17.37.154 Online Online sw0
             10:00:00:05:33:51:63:42* 10.17.37.154
```
#### To display the VCS configuration details:

```
switch# show vcs detail
Config Mode : Local-Only<br>VCS ID : 1
VCS ID
Total Number of Nodes : 6
Node :1
    Serial Number : BKN2501G00R
   Condition : Good<br>Status : Conne
                : Connected to Cluster
 VCS Id : 1
Rbridge-Id : 38
    Co-ordinator : NO
 WWN : 10:00:00:05:33:52:2A:82
 Switch MAC : 00:05:33:52:2A:82
FCF MAC : 0B:20:B0:64:10:27
 Switch Type : BR-VDX6720-24-C-24
 Internal IP : 127.1.0.38
    Management IP : 10.17.10.38
Node :2
    Serial Number : BZA0330G00P
   Condition : Good<br>Status : Conne
    Status : Connected to Cluster<br>VCS Id : 1
 VCS Id : 1
 Rbridge-Id : 80*
 Co-ordinator : NO
 WWN : 10:00:00:05:33:78:00:00
 Switch MAC : 00:05:33:78:00:81
   FCF MAC : 19:30:00:48:19:31
 Switch Type : Brocade VDX 8770-4
 Internal IP : 127.1.0.80
    Management IP : 10.17.11.80
Node :3
    Serial Number : BWW2516G01G
   Condition : Good<br>Status : Conne
                : Connected to Cluster<br>: 1
   VCS Id
: 1<br>Rbridge-Id
: 82
   Rbridge-Id
   Co-ordinator : NO<br>WWN : 10
 WWN : 10:00:00:05:33:6F:2B:D2
 Switch MAC : 00:05:33:6F:2B:D2
FCF MAC : 0B:20:B0:64:10:26
    Switch Type<br>Internal IP
                : Elara2f<br>: 127.1.0.82
    Management IP : 10.17.10.82
(Output truncated)
```
To display the VCS summary view for a switch (called *rb1)* that is in logical chassis cluster mode ("Distributed"):

```
rb1# show vcs
Config Mode : Distributed
VCS ID : 300
VCS GUID : 1001bffd-24f5-4a11-8adf-d00991dcae48
Total Number of Nodes : 3
Rbridge-Id WWN Management IP<br>Status Management IP
Status HostName
--------------------------------------------------------------------------------
1 10:00:00:05:1E:CD:22:6A* 10.17.10.21 0nline rb1<br>2 >10:00:00:05:1E:CD:11:6A 10.17.10.22 0nline rb2
2 >10:00:00:05:1E:CD:11:6A 10.17.10.22 Online rb2
3 10:00:00:05:33:00:6C:80 10.17.10.23 Online sw0
```
#### To display the VCS configuration details:

```
rb1# show vcs detail
Config Mode : Distributed
VCS ID : 300<br>VCS GUID : 1001
                : 1001bffd-24f5-4a11-8adf-d00991dcae48<br>f Nodes : 3Total Number of Nodes
Nodes Disconnected from Cluster : 0
Cluster Condition : Good
Cluster Status : All Nodes Present in the Cluster
Node :1
    Serial Number : BKH0322F01L
    Condition : Good<br>Status : Conne
                         : Connected to Cluster<br>: 300
    VCS Id : 30<br>Rbridge-Id : 1*
    Rbridge-Id : 1*<br>Co-ordinator : NO
    Co-ordinator<br>WWN
    WWN : 10:00:00:05:1E:CD:22:6A<br>Switch MAC : 00:05:1E:CD:22:6A
                         : 00:05:1E:CD:22:6AFCF MAC : 00:05:1E:CD:22:6A<br>Switch Type : VDX6720-24
 Switch Type : VDX6720-24
    Firmware Ver : vDX6720-24<br>Firmware Ver : v4.0.0pkadu_nos4.0.0_pit_a_03_0425_01133_att1<br>Internal IP : 127.1.0.1
 Internal IP : 127.1.0.1
    Management IP : 10.17.10.21
Node :2
    Serial Number : BKH0322F01Y<br>Condition : Good
    Condition<br>Status
    Status : Co-ordinator<br>
VCS Id : 300
                         : 300<br>: 2Rbridge-Id : 2<br>Co-ordinator : YES
    Co-ordinator : YES<br>WWN : 10:00:00:05:1E:CD:11:6A
 WWN : 10:00:00:05:1E:CD:11:6A
 Switch MAC : 00:05:1E:CD:11:6A
FCF MAC : 00:05:1E:CD:11:6A
Switch Type : VDX6720-24
                         Firmware Ver : v4.0.0pkadu_nos4.0.0_pit_a_03_0425_01133_att1
Internal IP : 127.1.0.2
Management IP : 10.17.10.22
Node :3<br>Serial Number : BKH0320F005
Serial Number : BKH0320F005
 Condition : Good
    Status : Connected to Cluster<br>VCS Id : 300
                        : 300<br>: 3Rbridge-Id
    Co-ordinator<br>WWN
    Co-ordinator : NO<br>
WWN : 10:00:00:05:33:00:6C:80<br>
Switch MAC : 00:05:33:00:6C:80
    Switch MAC : 00:05:33:00:6C:80<br>FCF MAC : 00:05:33:00:6C:80
                         : 00:05:33:00:6C:80<br>: \text{VDX6720-24}Switch Type
    Firmware Ver : v4.0.0pkadu_nos4.0.0_pit_a_03_0425_01133_att1<br>Internal IP : 127.1.0.3
                        : 127.1.0.3<br>: 10.17.10.23Management IP
```
To issue the **show vcs** command on a VCS-disabled switch:

switch# show vcs

state : Disabled

To display the virtual IP address:

switch# show vcs virtual-ip

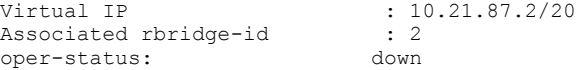

# <span id="page-2014-0"></span>**show version**

Displays the current firmware version.

# **Syntax**

**show version** [ **rbridge-id** { *rbridge-id* | **all** } ] [ **all-partitions** ] [ **brief** ]

# **Parameters**

#### **rbridge-id**

Specifies an RBridge or all RBridges.

#### *rbridge-id*

Specifies an RBridge ID.

#### **all**

Specifies all RBridges.

#### **all-partitions**

Displays firmware information for both the active and the standby partitions. For each module, both partitions are displayed.

#### **brief**

Displays a brief version of the firmware information.

# **Modes**

Privileged EXEC mode

# **Usage Guidelines**

Use this command to display firmware version information and build dates. The default command output includes the following information:

- Network Operating System Version-The firmware version number
- Firmware name—The label of the firmware image
- Build Time—The build date and time of the firmware
- Install time—The date and time of the firmware installation
- Kernel—The Linux kernel version
- Boot-Prom—The size of the boot programmable read-only memory
- Control Processor—The control processor model and memory

When executed on the active management module, this command displays firmware versions on both management modules and interface modules. When executed on the standby management module, only the firmware versions for the standby management module are displayed.

The **rbridge-id** and **all** operands are not supported.

# **Examples**

To display the firmware version information for all partitions:

```
switch# show version all-partitions
Network Operating System Software
Network Operating System Version: 3.0.0
Copyright (c) 1995-2012 Brocade Communications Systems, Inc.
Firmware name:<br>Build Time:
Build Time: 01:18:17 May 26, 2012
Install Time: 10:16:24 May 27, 2012
Kernel: 2.6.34.6
BootProm: 1.0.0
Control Processor: e500mc with 7168 MB of memory
Slot Name Primary/Secondary Versions Status
                    -------------------------------------------------------
M1 NOS 4.1.0M2 NOS 4.1.0
                                        ACTIVE*
             4.1.0<br>4.1.0 L1/0 NOS 4.1.0 ACTIVE
             4.1.0<br>4.1.0L1/1 NOS 4.1.0 STANDBY
              4.1.0
L2/0 NOS 4.1.0 ACTIVE
             4.1.0<br>4.1.0L2/1 NOS 4.1.0 STANDBY
              4.1.0
```
To display the firmware for all partitions in the brief view:

switch# show version all-partitions brief

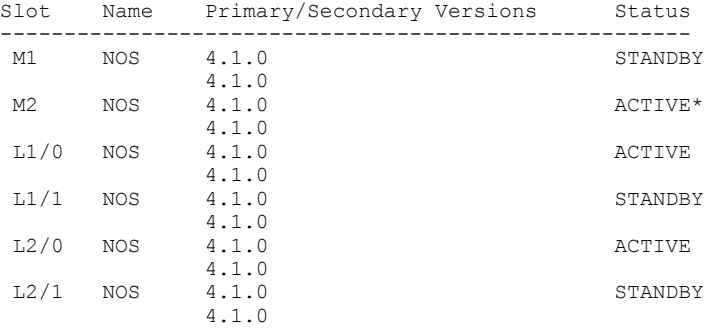

# **Related Commands**

firmware download, show firmwaredownloadstatus
# **show virtual-fabric status**

Displays the status of the Virtual Fabric (VF): VF-capable, VF-incapable, or VF-enabled.

### **Syntax**

**show virtual-fabric status**

### **Modes**

Privileged EXEC mode

### **Usage Guidelines**

Use this command to display the status of the VF with respect to all nodes in the fabric. The possible states are as follows:

- VF-capable: All nodes in the fabric can support service or transport VFs.
- VF-incapable: At least one node in the fabric cannot support service or transport VFs.
- VF-enabled: The Virtual Fabric is already enabled and service or transport VFs are supported

## **Examples**

```
Typical command output display.
switch# show virtual-fabric status
Fabric is virtual-fabric incapable<br>Rbridge-Id Virtual-fabric state
               Virtual-fabric status
================================= 
1 capable<br>2 capable
2 capable<br>3 incapab
3 incapable
                4 capable
```
# **show vlan**

Displays information about one or more VLAN interfaces.

## **Syntax**

show vlan [  $v$ *lan\_id* | brief [ provisioned | unprovisioned ] | classifier ]

## **Parameters**

#### *vlan\_id*

Specifies the VLAN interface to display.

#### **brief**

Displays VLAN information for all interfaces including static and dynamic.

#### classifier

Displays all VLAN classification information.

#### **provisioned**

Displays provisioned VLANs.

#### **unprovisioned**

Displays unprovisioned VLANs.

### **Modes**

Privileged EXEC mode

## **Examples**

The following example displays information about an 802.1Q VLAN:

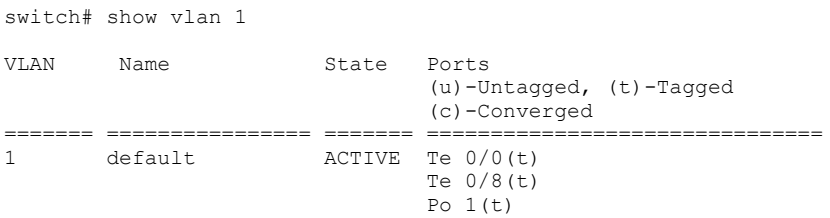

The following example shows all VLANs that are configured, provisioned (active) and unprovisioned (inactive):

switch# show vlan brief

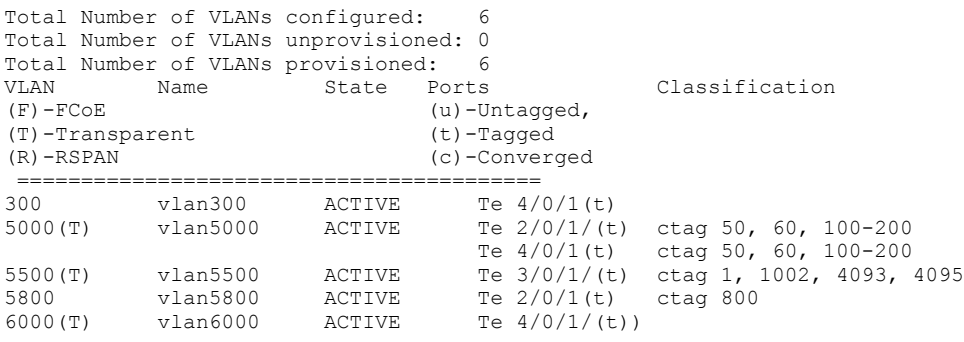

The following example shows only provisioned VLANs:

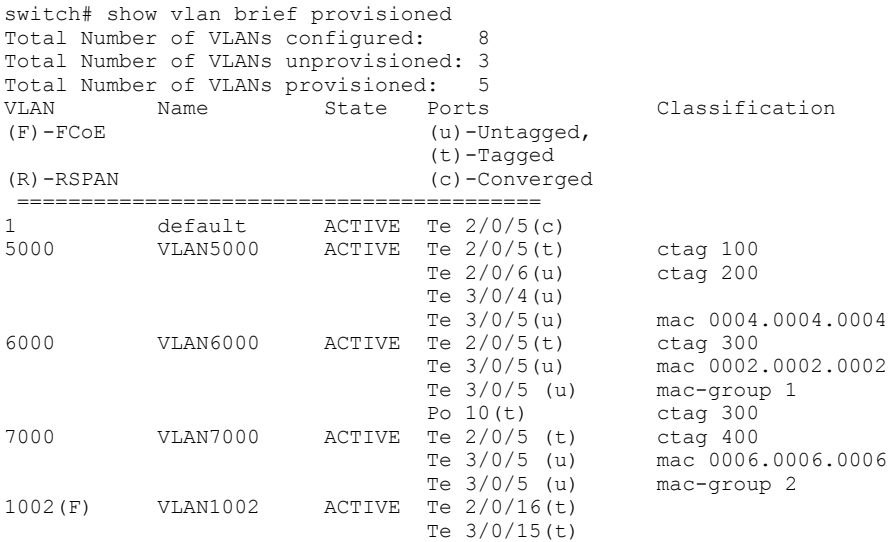

#### The following example shows only unprovisioned VLANs:

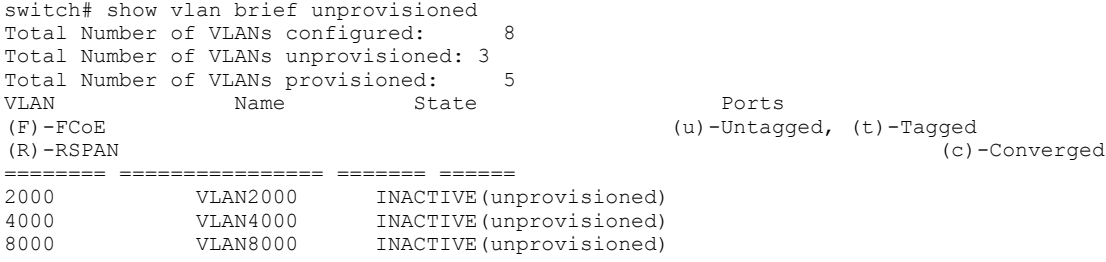

# **show vlan brief**

Displays basic information about switch VLAN interfaces. You can filter to display only provisioned or unprovisioned VLANs.

## **Syntax**

**show vlan brief** [ **provisioned** | **unprovisioned** ]

## **Parameters**

#### **provisioned**

Displays provisioned VLANs.

#### **unprovisioned**

Displays unprovisioned VLANs.

## **Modes**

Privileged EXEC mode

# **Command Output**

The **show vlan brief** command displays the following information:

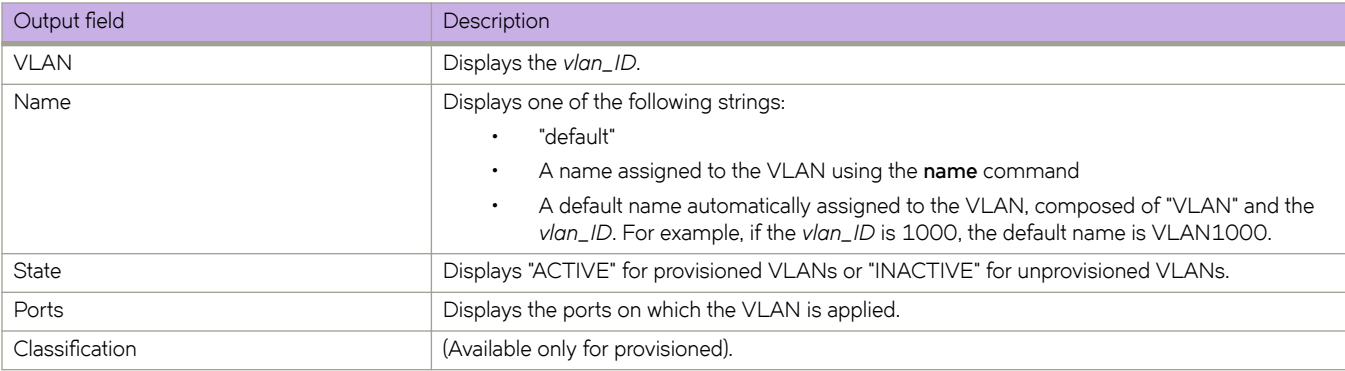

## **Examples**

The following example shows all VLANs that are configured, provisioned (active) and unprovisioned (inactive). VLAN 5800 was assigned the name "marketing."

```
switch# show vlan brief
Total Number of VLANs configured: 6
Total Number of VLANs unprovisioned: 0
Total Number of VLANs provisioned:<br>VLAN Name State Port
VLAN Name State Ports Classification
(F)-FCoE (u)-Untagged, 
(T)-Transparent (t)-Tagged
(R)-RSPAN (c)-Converged
 =========================================
300 vlan300 ACTIVE Te 4/0/1(t) 
5000(T) vlan5000 ACTIVE Te 2/0/1/(t) ctag 50, 60, 100-200
Te 4/0/1(t) ctag 50, 60, 100-200
5500(T) vlan5500 ACTIVE Te 3/0/1/(t) ctag 1, 1002, 4093, 4095
5800 marketing ACTIVE Te 2/0/1(t) ctag 800
6000(T) vlan6000 ACTIVE Te 4/0/1/(t))
```
# **Related Commands**

[name \(VLAN interfaces\)](#page-895-0)

# show vlan classifier

Displays information about a specific VLAN classifier group.

### **Syntax**

**show vlan cmifi~r** [ **group** *number* | **interface** *group-number* | **interface port-channel** *number* | **rule** *number* | **interface** *<N>***gigabitethernet** *rbridge-id/slot/port* ]

### **Parameters**

#### **group** *number*

Specifies the VLAN classifier group number. Valid values range from 1 through 16.

**interface** *group number*

Specifies the VLAN classifier interface group number. Valid values range from 1 through 16.

#### **interface port-channel** *number*

Specifies the VLAN classifier port-channel number. Valid values range from 1 through 63.

#### **rule** *number*

Specifies the VLAN classifier rule number. Valid values range from 1 through 256.

#### **interface** *<N>***gigabitethernet**

Specifies a valid, physical Ethernet subtype for all available Ethernet speeds. Enter ? to see which interface subtypes are available. Replace <N>gigabitethernet with the desired operand (for example, tengigabitethernet specifies a 10-Gb Ethernet port). The use of gigabitethernet without a speed value specifies a 1-Gb Ethernet port.

#### *rbridge-id*

Specifies an RBridge ID.

*slot*

Specifies a valid slot number.

*port*

Specifies a valid port number.

### **Modes**

Privileged EXEC mode

### **Usage Guidelines**

Use this command to display information about all configured VLAN classifier groups or a specific VLAN interface group.

If a group ID is not specified, all configured VLAN classifier groups are shown. If a group ID is specified, a specific configured VLAN classifier group is shown.

# **show vlan private-vlan**

Displays information about private VLANs.

### **Syntax**

**show vlan private-vlan**

## **Modes**

Privileged EXEC mode

# **Examples**

Typical command output display. switch# show vlan private-vlan

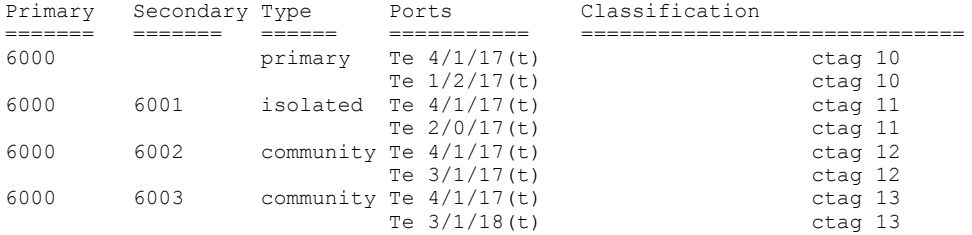

# **show vlan rspan-vlan**

Displays information about remote SPAN VLANs.

### **Syntax**

**show vlan rspan-vlan**

# **Modes**

Privileged EXEC mode

# **Examples**

```
sw0(conf-if-te-1/1/34)# do show vlan rspan-vlan
Total Number of VLANs configured : 3
Total Number of VLANs provisioned : 2
Total Number of VLANs unprovisioned : 1
VLAN Name State Ports Classification
============= =========== ====================== ============ ======
6000(R) VLAN6000 INACTIVE(member port down) Te 1/1/34(t) ctag 121
6001(R) VLAN6001 INACTIVE(member port down) Te 1/1/34(t) ctag 555
```
# **Related Commands**

[rspan-vlan](#page-1125-0)

# **show vnetwork**

Displays virtual assets from the vCenter that are discovered on a Brocade VDX switch.

### **Syntax**

**show vnetwork** [ **datacenter** [ *datacenter\_id* | **vcenter** *vcenter\_name* ] | **dvpgs** [ **datacenter** *datacenter\_id* | **name** *string* ] { **vcenter** *vcenter\_name* } | **dvs** [ **datacenter** *datacenter\_id* | **name** *string* ] { **vcenter** *vcenter\_name* } | **hosts** [ **datacenter** *datacenter\_id* | **name** *string* ] { **vcenter** *vcenter\_name* } | **pgs** [ **datacenter** *datacenter\_id* | **name** *string* ] { **vcenter** *vcenter\_name* } | **vcenter status** | **vmpolicy** [ **macaddr** [ **datacenter** *datacenter\_id* | **mac** *mac\_address* ] { **vcenter** *string* } | **vms** | **vss** [ **datacenter** *datacenter\_id* | **name** *string* ] { **vcenter** *vcenter\_name* } ]

## **Parameters**

#### **datacenter**

Displays discovered data centers.

*datacenter\_id*

Datacenter ID (a string).

**vcenter***vcenter\_name* Specifies a vCenter.

#### **dvpgs**

Displays distributed virtual port groups.

#### **datacenter** *datacenter\_id*

Specifies a datacenter. This is optional and need not be used unless required.

#### **name** *string*

Specifies a distributed virtual port group.

#### **dvs**

Displays distributed virtual switches.

#### **name** *string*

Selects a distributed virtual switch name. This is optional and need not be used unless required.

#### **hosts**

Displays discovered hosts.

#### **name** *string*

Specifies a host name.

#### **vcenter** *vcenter\_name* Specifies a vCenter (required).

#### **pgs**

Displays discovered standard port groups.

#### **name** *string*

Specifies a standard port group.

#### **vcenter status**

Displays configured vCenter status.

#### **vmpolicy**

Displays association between virtual network interface cards (vNICs) or VM kernel NICs (vmkNICs) and port groups or port profiles.

#### **macaddr**

Displays policies by MAC address.

**mac** *mac\_address* Selects a six-octet MAC address; for example, 00:50:56:8e:00:4b.

#### **vms**

Displays discovered VMs.

#### **vss**

Displays discovered standard virtual switches.

#### **name**

Selects a virtual switch.

### **Modes**

Privileged EXEC mode

### **Usage Guidelines**

Use this command to display the virtual assets configured on the vCenter and discovered on the VDX switch.

The switch interface column information is local to each switch in the fabric.

# **Examples**

device# show vnetwork ?

#### Possible completions:

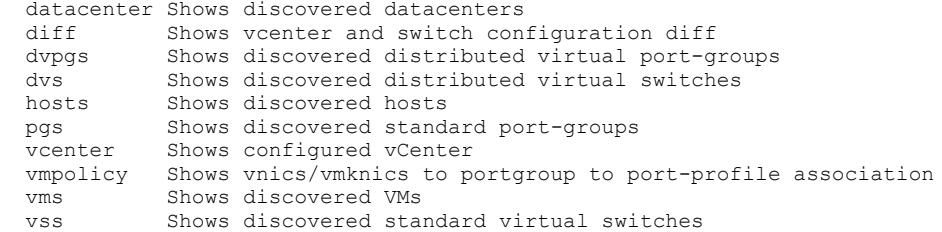

device# show vnetwork dvpgs

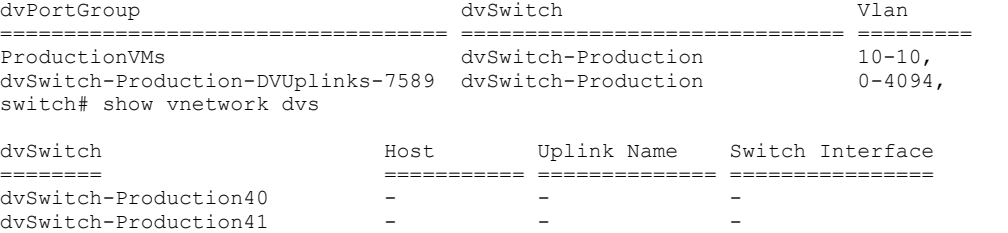

Total Number of Entries: 2 device# show vnetwork hosts

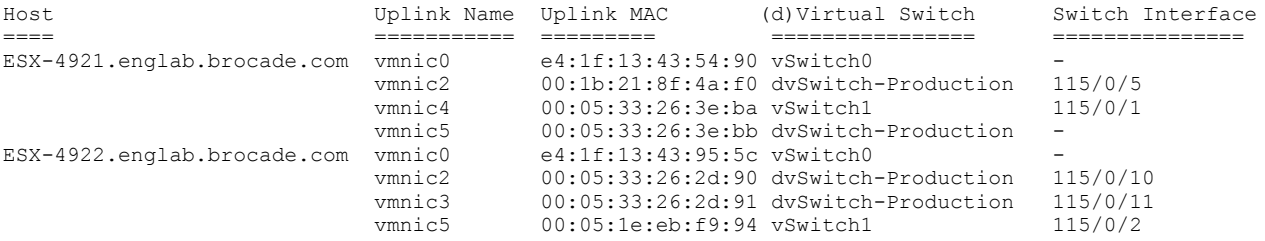

device# show vnetwork pgs

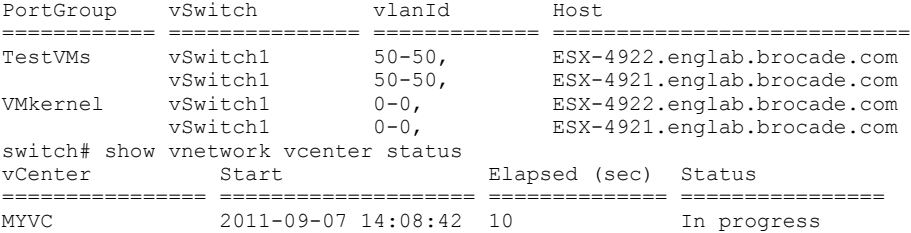

device# show vnetwork vmpolicy macaddr all

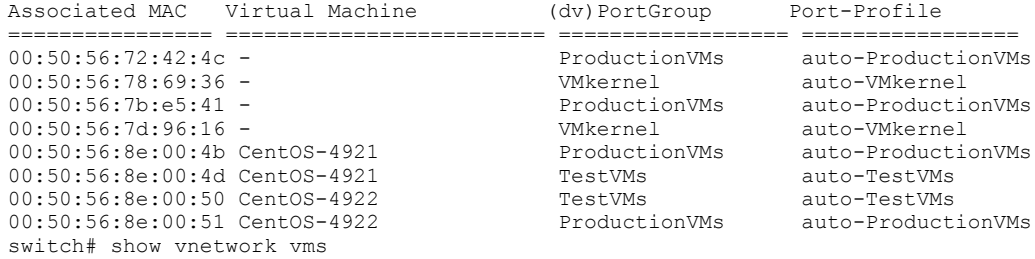

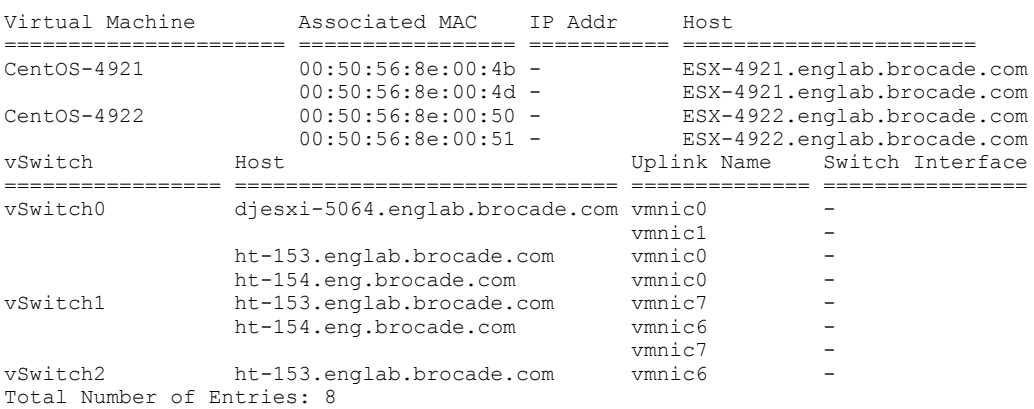

# **History**

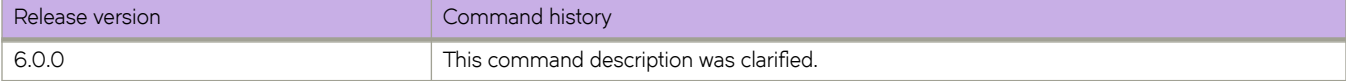

# **show vrf**

Displays Virtual Routing and Forwarding (VRF) configuration information.

### **Syntax**

**show vrf** [ *vrf-name* | **detail** | **interface** ] [ **rbridge-id** { *rbridge-id* | **all** } ]

### **Parameters**

#### *vrf-name*

Specifies a named VRF. For the default VRF, enter **default-vrf**.

#### **detail**

Displays detailed information for all VRFs configured.

# **interface**

Displays VRF information for an interface that you specify.

#### **rbridge-id**

Specifies an RBridge or all RBridges.

*rbridge-id*

Specifies an RBridge.

#### **all**

Specifies all RBridges.

### **Modes**

Privileged EXEC mode

# **Examples**

The following example displays basic information for the default VRF.

```
device# show vrf default-vrf
VRF-Name: default-vrf, VRF-Id: 1
IP Router-Id: 50.50.50.1
Interfaces:
 Ve 40, Ve 84, Ve 85, Ve 150, Ve 211, 
 Ve 501, Ve 503, Ve 504, Ve 505, Ve 1025, 
                Ve 1059, Ve 2000, Lo 50
Address-family IPV4 unicast
               Max routes: - Route count:134
   No import route-maps
   No export route-maps
Address-family IPV6 unicast<br>Max routes: -
                             Route count:51
   No import route-maps
   No Export route-maps
```
The following example displays basic information for all VRFs.

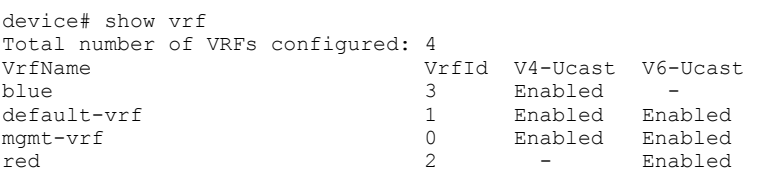

The following example displays detailed information for all VRFs.

```
device# show vrf detail
Total number of VRFs configured: 4
VRF-Name: blue, VRF-Id: 3
IP Router-Id: 10.1.1.10
Interfaces:
    Ve 200
Address-family IPV4 unicast
   Max routes:- Route count:134
    No import route-maps
   No export route-maps
VRF-Name: default-vrf, VRF-Id: 1
IP Router-Id: 30.1.1.1
Interfaces:
    Ve 300
Address-family IPV4 unicast
   Max routes:- Route count:51
    No import route-maps
   No export route-maps
Address-family IPV6 unicast
   Max routes:- Route count:2
    No import route-maps
   No Export route-maps
VRF-Name: mgmt-vrf, VRF-Id: 0
IP Router-Id: 0.0.0.0
Interfaces:
    mgmt 1, Null0
Address-family IPV4 unicast
   Max routes:- Route count:3
    No import route-maps
   No export route-maps
Address-family IPV6 unicast
   Max routes:- Route count:2
    No import route-maps
   No Export route-maps
VRF-Name: red, VRF-Id: 2
IP Router-Id: 0.0.0.0
Interfaces:
        Ve 100
Address-family IPV6 unicast
   Max routes:- Route count:2
    No import route-maps
   No Export route-maps
```
The following example displays basic VRF information for a specified RBridge.

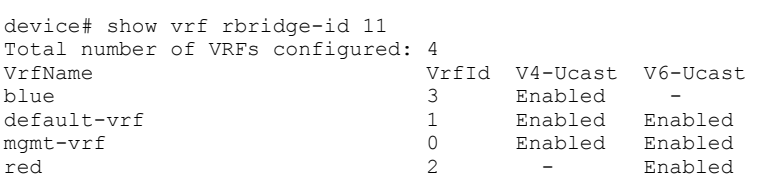

The following example indicates which VRFs are available on which interfaces.

device# show vrf interface<br>VrfName VrfName Interfaces<br>blue Ve $200$ Ve 200<br>Ve 300  $default-vrf$ <br>mgmt-vrf mgmt-vrf mgmt 1, Null0 red Ve 100

# **Related Commands**

[address-family unicast \(VRF\),](#page-70-0) [max-route,](#page-869-0) [vrf](#page-2278-0)

# **show vrrp**

Displays information about IPv4 VRRP and VRRP-E sessions.

### **Syntax**

#### **show vrrp**

**show vrrp** *VRID* [ **detail** | **summary** ] [ **rbridge-id** { *rbridge-id* | **all** } ]

**show vrrp detail** [ **rbridge-id** { *rbridge-id* | **all** } ]

**show vrrp summary** [ **vrf** { *vrf-name* | **all** } | **rbridge-id** { *rbridge-id* | **all** } ]

**show vrrp summary vrf default-vrf**

show vrrp interface { <N>gigabitethernet [ rbridge-id / ] slot/port [ detail | summary ] | ve vlan\_id [ detail | summary | rbridge*id* ] }

**show vrrp rbridge-id** { *rbridge-id* | **all** }

### **Parameters**

#### *VRID*

The virtual group ID about which to display information. Valid values range from 1 through 255.

#### **detail**

Displays all session information in detail, including session statistics.

#### **summary**

Displays session-information summaries.

#### **vrf**

Specifies a VRF instance or all VRFs.

*vrf-name*

Specifies a VRF instance. For the default vrf, enter **default-vrf**.

#### **all**

Specifies all VRFs.

#### **rbridge-id**

Specifies an RBridge or all RBridges.

#### *rbridge-id*

Specifies an RBridge ID.

#### **all**

Specifies all RBridges.

#### **interface**

Displays information for an interface that you specify.

#### *<N>* **gigabitethernet**

Represents a valid, physical Ethernet subtype for all available Ethernet speeds. Enter ? to see which interface subtypes are available. Replace <N>**gigabitethernet** with the desired operand (for example, **tengigabitethernet** specifies a 10-Gb Ethernet port). The use of gigabitethernet without a speed value specifies a 1-Gb Ethernet port.

*slot*

Specifies a valid slot number.

*port*

Specifies a valid port number.

#### **ve** *vlan\_id*

Specifies the VE VLAN number.

### **Modes**

Privileged EXEC mode

## **Usage Guidelines**

Use this command to display information about VRRP and VRRP-E sessions, either in summary or full-detail format. You can also specify a particular virtual group or interface for which to display output.

This command is for VRRP and VRRP-E. VRRP-E supports only the VE interface type. You can modify or redirect the displayed information by using the default Linux tokens (|, >).

To display information for VRRP sessions using the default VRF, you can use the **show vrrp summary** syntax (with no additional parameters).

For the default or a named VRF, you can use the **show vrrp summary vrf** syntax with the *vrf-name* option.

To display information for all VRFs, use the **show vrrp summary vrf all** command.

### **Examples**

The following example shows all VRRP/VRRP-E session information in detail, including session statistics.

```
device# show vrrp detail
  ============Rbridge-id:4============
Total number of VRRP session(s) : 2
VRID 18
   Interface: Ve 2018; Ifindex: 1207961570
   Mode: VRRP
   Admin Status: Enabled
   Description : 
   Address family: IPv4
   Version: 2
   Authentication type: No Authentication
   State: Master
   Session Master IP Address: Local
   Virtual IP(s): 18.1.1.100
   Virtual MAC Address: 0000.5e00.0112
   Configured Priority: unset (default: 100); Current Priority: 100
   Advertisement interval: 1 sec (default: 1 sec)
   Preempt mode: ENABLE (default: ENABLE)
   Hold time: 0 sec (default: 0 sec)
   Master Down interval: 4 sec 
  Trackport:<br>Port(s)
    Port (s) \begin{array}{ccc}\n\text{Priority} & \text{Port} & \text{Status} \\
\text{{} & \text{{} & \text{{} & \text{{} \text{{} \text{}}}}\n\end{array} ======= ======== ===========
   Global Statistics:
 ==================
     Checksum Error : 0
     Version Error : 0
     VRID Invalid : 0
   Session Statistics:
  ===================<br>Advertisements
                                    : Rx: 0, Tx: 49<br>: Tx: 1
    Gratuitous ARP
    Session becoming master : 1<br>Advts with wrong interval : 0<br>Prio Zero pkts : R:<br>Call that is Ryce : 0<br>Call that is Ryce : 0<br>Call that is Ryce is 0
    Advts with wrong interval : 0<br>Prio Zero pkts : Rx: 0, Tx: 0
    Prio Zero pkts
    Invalid Pkts Rvcd
    Bad Virtual-IP Pkts
     Invalid Authenticaton type : 0
    Invalid TTL Value : 0<br>Invalid Packet Length : 0
    Invalid Packet Length
VRID 19
   Interface: Ve 2019; Ifindex: 1207961571
   Mode: VRRP
   Admin Status: Enabled
   Description : 
   Address family: IPv4
   Version: 2
   Authentication type: No Authentication
   State: Master
   Session Master IP Address: Local
   Virtual IP(s): 19.1.1.100
   Virtual MAC Address: 0000.5e00.0113
   Configured Priority: unset (default: 100); Current Priority: 100
   Advertisement interval: 1 sec (default: 1 sec)
   Preempt mode: ENABLE (default: ENABLE)
   Hold time: 0 sec (default: 0 sec)
   Master Down interval: 4 sec 
   Trackport:
     Port(s) Priority Port Status
 ======= ======== ===========
```
Global Statistics:

```
 ==================
   Checksum Error : 0
  Version Error : 0<br>VRID Invalid : 0
  VRID Invalid
 Session Statistics:
         ===================
  Advertisements : Rx: 0, Tx: 81<br>Gratuitous ARP : Tx: 1
  Gratuitous ARP : T<br>Session becoming master : 1
  Session becoming master
  Advts with wrong interval : 0<br>Prio Zero pkts : R2
                           \therefore Rx: 0, Tx: 0<br>: 0
  Invalid Pkts Rvcd
  Bad Virtual-IP Pkts : 0
  Invalid Authenticaton type : 0<br>Invalid TTL Value : 0<br>Invalid Packet Lorgth
  Invalid TTL Value
  Invalid Packet Length
```
The following example displays summary information for VRRP/VRRP-E statistics on the VRF named blue.

```
device# show vrrp summary vrf blue
============Rbridge-id:4============
Total number of VRRP session(s) : 1
Master session count : 1
Backup session count : 0
Init session count : 0
VRID Session Interface Admin Current State Short-path Revert SPF
 State Priority Forwarding Priority Reverted
==== ======= ========= ===== ======== ===== ========== ======== ========
18 VRRP Ve 2018 Enabled 100 Master
```
The following example displays summary information for VRRP/VRRP-E statistics on all VRFs.

```
device# show vrrp summary vrf all
```

```
===================================================================================
Rbridge-id:4
===================================================================================
Total number of VRRP session(s) : 2
Master session count : 2
Backup session count : 0<br>Thit session count : 0
Init session count
VRID Session Interface Admin Current State Short-path Revert SPF
State Priority Forwarding Priority Reverted
==== ======= ========= ===== ======== ===== ========== ======== ========
18 VRRP Ve 2018 Enabled 100 Master 
19 VRRP Ve 2019 Enabled 100 Master
```
The following example displays summary information for VRRP/VRRP-E statistics on the default VRF. (This command is equivalent to **show vrrp summary**.)

```
device# show vrrp summary vrf default-vrf
============Rbridge-id:4============
Total number of VRRP session(s) : 1
Master session count : 1
Backup session count : 0
Init session count : 0
VRID Session Interface Admin Current State Short-path Revert SPF
                          State Priority Forwarding Priority Reverted
==== ======= ========= ===== ======== ===== ========== ======== ========
19 VRRP Ve 2019 Enabled 100 Master
```
The following example displays information for VRRP-E tracked networks.

device# show vrrp detail =================================================================================== Rbridge-id:1 =================================================================================== Total number of VRRP session(s) : 1 VRID 3 Interface: Ve 100; Ifindex: 1207959652 Mode: VRRPE Admin Status: Enabled Description : Address family: IPv4 Version: 2 Authentication type: No Authentication State: Master Session Master IP Address: Local Virtual IP(s): 10.1.1.100 Virtual MAC Address: 02e0.523d.750a Configured Priority: unset (default: 100); Current Priority: 100 Advertisement interval: 1 sec (default: 1 sec) Preempt mode: DISABLE (default: DISABLED) Advertise-backup: DISABLE (default: DISABLED) Backup Advertisement interval: 60 sec (default: 60 sec) Short-path-forwarding: Disabled Revert-Priority: unset; SPF Reverted: No Hold time: 0 sec (default: 0 sec) Master Down interval: 4 sec Trackport:<br>Port(s) Port(s) Priority Port Status ======= ======== =========== Tracknetwork:<br>Network(s) Network(s) Priority Status ========= ======== ==========  $10.20.1.0/24$  Global Statistics: ================== Checksum Error : 0 Version Error : 0<br>VRID Invalid : 0 VRID Invalid Session Statistics: =================== Advertisements : Rx: 0, Tx: 35 Neighbor Advertisements : Tx: 19<br>Session becoming master : 1 Session becoming master Advts with wrong interval : 0<br>Prio Zero pkts : R Prior (1995)<br>
Prior (1995)<br>
Prior (1995)<br>
Prior (1995)<br>
Prior (1995)<br>
Prior (1995)<br>
Prior (1995)<br>
Prior (1995)<br>
Prior (1995)<br>
Prior (1995)<br>
Prior (1995)<br>
Prior (1995)<br>
Prior (1995)<br>
Prior (1995)<br>
Prior (1995)<br>
Prior (1995) Invalid Pkts Rvcd Bad Virtual-IP Pkts Invalid Authenticaton type : 0 Invalid TTL Value : 0 Invalid Packet Length : 0 VRRPE backup advt sent : 0<br>VRRPE backup advt recvd : 0 VRRPE backup advt recvd

### **History**

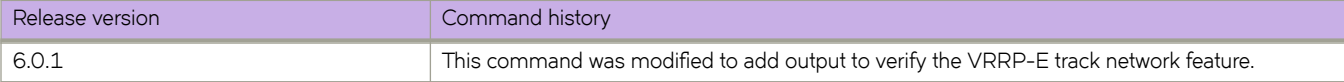

# **Related Commands**

[clear vrrp statistics,](#page-259-0) [show ipv6 vrrp](#page-1621-0)

# <span id="page-2037-0"></span>show zoning enabled-configuration

Displays information about the enabled zoning configuration.

## **Syntax**

show zoning enabled-configuration

## **Modes**

Privileged EXEC mode

## **Usage Guidelines**

Use this command to display the cfg-name and enabled-zone fields of the enabled zoning configuration for a Brocade VCS Fabric.

This command is supported in VCS Fabric mode. Zoning configuration data are automatically distributed among all RBridges in the VCS Fabric.

This command can be entered on any RBridge in a Brocade VCS Fabric.

# **Examples**

```
switch# show zoning enabled-configuration
zoning enabled-configuration cfg-name cfg1
zoning enabled-configuration enabled-zone zone1
 member-entry 10:00:00:00:00:00:00:01
zoning enabled-configuration enabled-zone zone2
 member-entry 10:00:00:00:00:00:00:02
switch# show zoning enabled-configuration | count
Count: 8 lines
```
# **Related Commands**

show running-config zoning defined-configuration, show running-config zoning enabled-configuration

# **show zoning operation-info**

Displays information about transactions and database size.

## **Syntax**

**show zoning operation-info**

## **Modes**

Privileged EXEC mode

## **Usage Guidelines**

This command is supported only in Brocade VCS Fabric mode. Zoning configuration data are automatically distributed among all RBridges in the VCS Fabric.

This command can be entered on any RBridge in a Brocade VCS Fabric, but it is always executed on the principal RBridge.

# **Command Output**

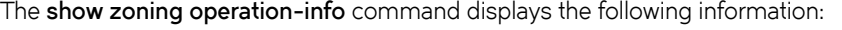

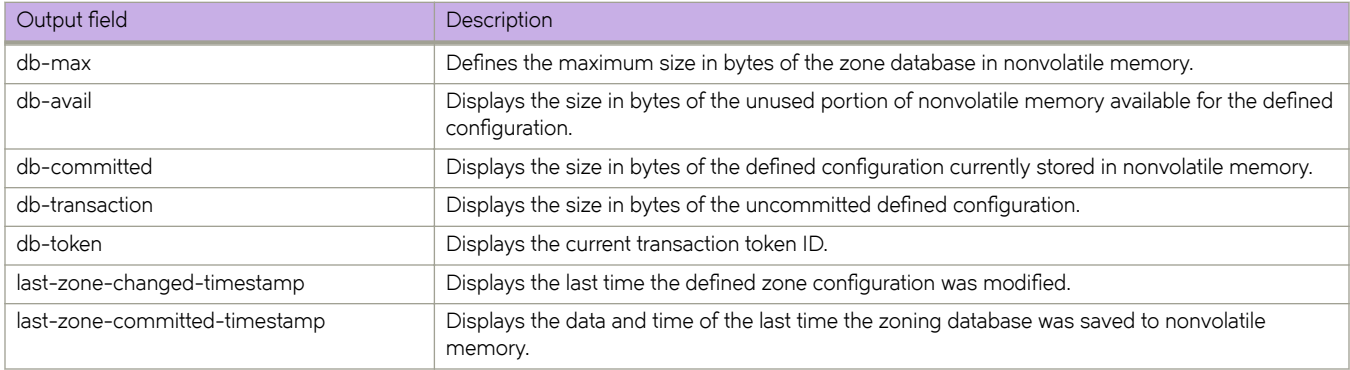

## **Examples**

To display information about transactions and database size:

```
switch# show zoning operation-info
```

```
db-max 1045274
db-avail 1043822
db-committed 440
db-transaction 0
transaction-token 0
last-zone-changed-timestamp 2011-11-16 14:38:15 GMT-7:00
last-zone-committed-timestamp 2011-11-16 14:38:15 GMT-7:00
```
# **Related Commands**

show running-config zoning defined-configuration, show running-config zoning enabled-configuration, show zoning enabledconfiguration

# **Commands shutdown through Z**

# **shutdown**

Disables the selected interface.

### **Syntax**

**shutdown no shutdown**

# **Command Default**

The interface is disabled.

## **Modes**

Interface subtype configuration mode

# **Usage Guidelines**

Enter **no shutdown** to enable the interface.

When an RBridge is rejoining the logical chassis cluster, the interface-level configuration is reset to the default values.

If you use in-band management only, you may choose to shut down the management interface (which is considered *out of band*). When the management interface is shut down, all services (such as ping, scp, telnet, ssh, snmp, firmwaredownload, and supportsave) through the management interface IP on the active MM are unavailable. The chassis VIP and VCS VIP align with the active MM on a chassis system.

Management interface shutdown is a persistent configuration, meaning that the interface remains down after a system reboot or failover.

# **Examples**

To disable a specific 10-gigabit Ethernet interface:

switch(config)# interface tengigabitethernet 1/0/1

switch(conf-if-te-1/0/1)# shutdown

To enable a specific 1-gigabit Ethernet interface:

switch(config)# interface gigabitethernet 1/0/2

switch(conf-if-gi-1/0/2)# no shutdown

To disable a specific management interface:

switch(config)# interface Management 1/0

switch(conf-Management-1/0)# shutdown

# **shutdown (STP)**

Disables the Multiple Spanning Tree Protocol (MSTP), Rapid Spanning Tree Protocol (RSTP), the Spanning Tree Protocol (STP), Per Vlan Spanning Tree (PVST), or Rapid PVST(RPVST) globally.

## **Syntax**

**shutdown**

**no shutdown**

# **Command Default**

STP is not enabled as it is not required in a loop-free topology.

## **Modes**

Protocol Spanning Tree configuration mode

## **Usage Guidelines**

Enter **no shutdown** to re-enable all versions of STP.

# **Examples**

To disable STP globally:

switch(config)# protocol spanning-tree rstp

switch(conf-rstp)# shutdown

To enable STP globally:

switch(config)# protocol spanning-tree rstp switch(conf-rstp)# no shutdown

# **shutdown (UDLD)**

Disables the unidirectional link detection (UDLD) protocol on all ports without affecting configuration.

## **Syntax**

**shutdown no shutdown**

# **Modes**

Protocol UDLD configuration mode

## **Usage Guidelines**

The **no shutdown** command unblocks all ports that have been blocked by the UDLD protocol.

# **Examples**

To shutdown the UDLD protocol:

```
switch# configure
switch(config)# protocol udld
switch(config-udld)# shutdown
```
# **Related Commands**

[protocol udld](#page-1042-0)

# **shutdown (VXLAN)**

Administratively shuts down tunnels to a VXLAN overlay gateway site.

# **Syntax**

**shutdown no shutdown**

# **Modes**

VXLAN overlay gateway site configuration mode

## **Usage Guidelines**

The **no shutdown** command enables tunnels to the site.

The "no shutdown" state for this mode is not displayed in the running configuration.

# **Examples**

To shut down VXLAN overlay gateway tunnels:

```
switch(config)# overlay-gateway gateway1
switch(config-overlay-gw-gateway1)# site mysite
switch(config-overlay-gw-gateway1-site-mysite)# shutdown
```
# **Related Commands**

[overlay-gateway,](#page-990-0) [site](#page-2047-0)

# **shutdown-time**

Specifies the delay between the time a port is disabled after Edge Loop Detection (ELD) detects a loop and the automatic reenabling of that port.

## **Syntax**

**shutdown-time** *num*

**no shutdown-time** *num*

# **Command Default**

The default value is 0 minutes.

The port will not be re-enabled automatically.

# **Parameters**

*num*

Specifies the number of minutes before a port is re-enabled. Valid values range from 10 through 1440 minutes (10 minutes to 24 hours).

### **Modes**

ELD configuration mode

# **Usage Guidelines**

#### **NOTE**

Any change to **shutdown-time** only takes effect for the ports that are disabled by ELD after the configuration change. Any ports that were already disabled by ELD before the **shutdown-time** change continues to follow the old **shutdown-time** value. These ports start to follow the new shutdown time after the currently running timer expires and ELD still detects the loop and shuts down the port again.

If you do not set a shutdown time using this command, you can re-enable all ELD-disabled ports manually using the **clear edge-loop-detection** command.

Enter **no shutdown-time** to return to the default value.

# **Examples**

To re-enable ports 24 hours after they are disabled by ELD:

```
switch(config)# protocol edge-loop-detection
switch(config-eld)# shutdown-time 1440
```
To cancel automatic port re-enable:

switch(config-eld)# no shutdown-time 1440

# **Related Commands**

[clear edge-loop-detection,](#page-192-0) [show edge-loop-detection globals,](#page-1299-0) [show edge-loop-detection rbridge-id](#page-1302-0)

<span id="page-2047-0"></span>Creates a remote Layer 2 extension site in a VXLAN overlay gateway context and enables VXLAN overlay gateway site configuration mode.

# **Syntax**

**site** *name*

**no site** *name*

# **Parameters**

*name*

Site identifier. An ASCII character string up to 63 characters long, including the alphabet, numbers 0 through 9, hyphens (-), and underscores (\_).

### **Modes**

VXLAN overlay gateway configuration mode

## **Usage Guidelines**

The VXLAN overlay gateway type must first be configured for Layer 2 extension, by means of the **type layer2-extension** command.

A "site" represents a remove VCS Fabric or the other end of the VXLAN tunnel. A site is associated with a "container," as data structure that includes the destination IPv4 address of the tunnel, the switchport VLANs, and the administrative state.

Use the no site command with a specified name to remove the tunnel that corresponds to the site.One you create the site instance, you enter VXLAN overlay gateway site configuration mode, where you can configure other properties for the site. The key commands available in this mode are summarized below:

TABLE 24 Key commands available in VXLAN overlay gateway site configuration mode

| Command      | Description                                                                                                    |
|--------------|----------------------------------------------------------------------------------------------------|
| bfd          | Configures Bidirectional Forwarding Detection (BFD) on a tunnel in<br>VXLAN overlay gateway configurations.      |
| bfd interval | Configures BFD session parameters on a tunnel in VXLAN overlay<br>gateway configurations.                        |
| extend vlan  | Configures switchport VLANs for the tunnels to the containing site in<br>a VXLAN overlay gateway configurations. |
| ip address   | Specifies the IPv4 address of a destination tunnel in VXLAN overlay<br>gateway configurations.                   |
| shutdown     | Administratively shuts down tunnels to a VXLAN overlay gateway<br>site.                                          |

# **Examples**

To create a VXLAN overlay gateway site and enter VXLAN overlay gateway site configuration mode:

```
switch(config)# overlay-gateway gateway1
switch(config-overlay-gw-gateway1)# site mysite
switch(config-overlay-gw-gateway1-site-mysite)#
```
## **History**

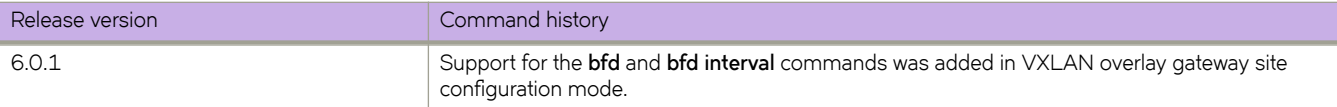

# **Related Commands**

[overlay-gateway](#page-990-0)

# **slot**

Enables or disables the slot.

# **Syntax**

**slot** *number* { **disable** | **enable** }

# **Command Default**

This command has no defaults.

# **Parameters**

*number*

The slot to control. The valid values are 0 or 1.

#### **disable**

Disables the slot.

#### **enable**

Enables the slot.

### **Modes**

Privileged EXEC mode

# **snmp-server community**

Sets the community string and associates it with the user-defined group name to restrict the access of MIB for SNMPv1 and SNMPv2c requests.

### **Syntax**

**snmp-server community** *string* [ **groupname** *group-name* ] [ **ipv4-acl** *standard-ipv4-acl-name* ] [ **ipv6-acl** *standard-ipv6 acl-name* ]

**no snmp-server community** *string* [ **groupname** *group-name* ] [ **ipv4-acl** *standard-ipv4-acl-name* ] [ **ipv6-acl** *standard-ipv6 acl-name* ]

# **Command Default**

By default no group name is mapped with the community string. User must map the community string with any non-existing or existing group name to contact the switch through SNMPv1 or SNMPv2c.

### **Parameters**

*string*

Specifies the community name string. The number of characters available for the string ranges from 1 through 64.

#### **groupname** *group-name*

Specifies the group name associated with the community name.

**ipv4-acl** *standard-ipv4-acl-name*

Specifies an IPv4 ACL that contains rules permitting or denying access from specified IPv4 addresses.

**ipv6-acl** *standard-ipv6-acl-name*

Specifies an IPv6 ACL that contains rules permitting or denying access from specified IPv6 addresses.

### **Modes**

Global configuration mode

### **Usage Guidelines**

For the Brocade VDX 2746, only the default group names (admin and user) are supported.

This command manages the configuration of the SNMP agent in the switch. The configuration includes SNMPv1 and SNMPv2c configuration settings.

The maximum number of SNMP communities supported is 256.

Use a **no** form of this command to do one of more of the following:

- Remove the specified community string and all entities associated with it
- Remove the groupname from the string
- Remove the IPv4 ACL from the string
- Remove the IPv6 ACL from the string

# **Examples**

The following example adds the community string "public" and associates the group name "user" with it.

```
switch(config)# snmp-server community public groupname user
switch(config)#
```
The following example also applies an IPv4 ACL and an IPv6 ACL.

```
switch(config)# snmp-server community comm1 groupname accGroup1 ipv4-acl standV4ACL1 ipv6-acl 
standV6ACL1
switch(config)#
```
The following example removes the IPv4 and IPv6 ACLs from the "public" community.

```
switch(config)# no snmp-server community public ipv4-acl
switch(config)# no snmp-server community public ipv6-acl
```
# **History**

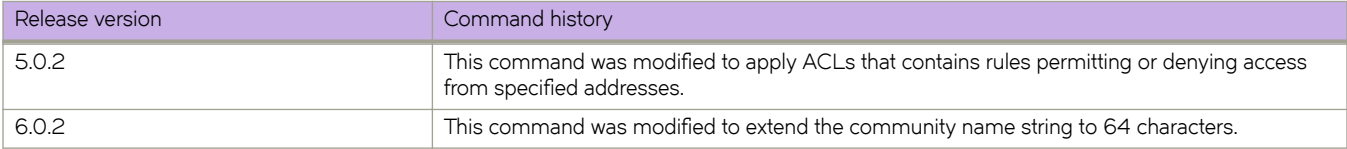
# **snmp-server contact**

Sets the SNMP server contact string.

### **Syntax**

**snmp-server contact** *string*

**no snmp-server contact** *string*

## **Command Default**

The default contact string is "Field Support."

## **Parameters**

*string*

Specifies the server contact. You must enclose the text in double quotes if the text contains spaces.

### **Modes**

Global configuration mode

## **Usage Guidelines**

The **no** form of this command restores the default values.

## **Examples**

To set the SNMP server contact string to "Operator 12345":

switch(config)# snmp-server contact "Operator 12345"

To set the SNMP server contact string to the default of "Field Support":

switch(config)# no snmp-server contact

## **snmp-server context**

Maps the context name in an SNMPv3 packet's protocol data unit (PDU) to the name of a VPN routing and forwarding (VRF) instance.

## **Syntax**

**snmp-server context** *context\_name* **vrf-name** *vrf\_name*

**no snmp-server-context** *context\_name* **vrf-name** *vrf\_name*

### **Parameters**

#### **context**

Enables the specification of a variable *context\_name* that can be passed in the SNMP PDU.

#### **vrf-name**

Enables the specification of a variable *vrf\_name* that can be retrieved when an SNMP request is sent with the configured *context\_name*. This variable can be used in SNMP requests for "ipCidrRouteTable."

### **Modes**

Global configuration mode

### **Usage Guidelines**

The context-to-VRF mapping is one-to-one and is applicable to all SNMP versions.

### **Examples**

The following **snmp-server context** command maps the context name "mycontext" to the VRF name "myvrf."

switch(config)# snmp-server context mycontext vrf-name myvrf

The following **snmp-server context** command deletes the VRF name "myvrf."

switch(config)# no snmp-server context mycontext vrf-name myvrf

The following **snmp-server context** command creates the new VRF name "mynewvrf"and maps the context to it.

switch(config)# snmp-server context mycontext vrf-name mynewvrf

# **snmp-server enable trap**

This command controls the activation of the SNMP traps.

## **Syntax**

**snmp-server enable trap**

**no snmp-server enable trap**

## **Command Default**

The SNMP server traps are enabled by default.

## **Modes**

Global configuration mode.

## **Usage Guidelines**

Use the **no snmp-server enable trap** to disable the SNMP traps.

## **Examples**

The following example activates the SNMP traps.

```
switch# configure terminal
switch(configure)# snmp-server enable trap
```
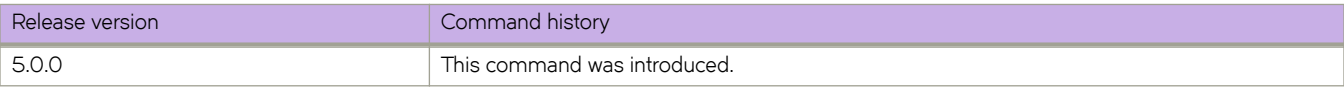

# **snmp-server engineid local**

Configures a user-defined engine ID for the SNMP agent.

## **Syntax**

**snmp-server engineid local** *engine\_id*

**no snmp-server engineid local**

## **Modes**

RBridge ID configuration mode

## **Usage Guidelines**

A switch reboot is necessary for the configured engine ID to become active. Enter the no snmp-server engineid local command to remove the configured engine ID from database.

## **Examples**

To configure a user-defined engine ID for the SNMP agent:

switch (config-rbridge-id-152)# snmp-server engineid local 10:00:00:05:33:51:A8:65:05:33:51:A8

#### To remove the configured engine ID from the database:

```
switch(config)# no snmp-server engineid local
switch (config-rbridge-id-152)# no snmp-server engineid local
```
## **snmp-server group**

Creates user-defined groups for SNMPv1/v2/v3 and configures read, write, and notify permissions to access the MIB view. This command is not supported on the Brocade VDX 2740 or Brocade VDX 2746.

### **Syntax**

**snmp-server group** *groupname* {**v1** | **v2c** | **v3** {**auth** | **noauth** | **priv**}} [**read** *viewname*] [**write** *viewname*] [**notify** *viewname*] **no snmp-server group** *groupname* {**v1** | **v2c** | **v3** {**auth** | **noauth** | **priv**}} [**read** *viewname*] [**write** *viewname*] [**notify** *viewname*]

## **Command Default**

None.

## **Parameters**

#### *groupname*

Specifies the name of the SNMP group to be created.

#### **v1** | **v2c** | **v3**

Specifies the version of SNMP.

#### **auth** | **noauth** | **priv**

Specifies the various security levels for SNMPv3.

#### **auth**

Specifies the authNoPriv security level. Password authentication is used based on either MD5 or SHA hash authentication and no encryption is used for communications between the devices.

#### **noauth**

Specifies the noAuthNoPriv security level. If no security level is specified, noauth is the default. This security level means that there is no authentication password exchanged and the communications between the agent and the server are not encrypted. The SNMP requests are authorized based on a username string match similar to the community string for SNMPv1/v2c.

#### **priv**

Specifies the authPriv security level. Password authentication is used based on either MD5 or SHA hash authentication and the communication between the agent and the server are also encrypted.

#### **read** *viewname*

Specifies the name of the view that enables you to provide read access.

#### **write** *viewname*

Specifies the name of the view that enables you to provide both read and write access.

#### **notify** *viewname*

Specifies the name of the view that enables you to provide access to the MIB for trap or inform.

### **Modes**

Global configuration mode

## **Usage Guidelines**

Maximum number of SNMP groups supported is 10.

The Brocade VDX 2740 does not support this command.

## **Examples**

To create SNMP server group entries for SNMPv3 user group with auth/noauth permission:

```
switch(config)# snmp-server group group1 v3 auth read myview write myview notify myview
switch(config)# snmp-server group group2 v3 noauth read all write all notify all
switch(config)# snmp-server group group3 v3 auth
```
To remove the configured SNMP server groups:

```
switch(config)# no snmp-server group test1 v3 auth
switch(config)# no snmp-server group TEST1 v3 auth read myview write myview
switch(config)# no snmp-server group TEST2 v3 noauth read all write all notify all
```
# **snmp-server host**

Configures the SNMP trap server host attributes.

### **Syntax**

**snmp-server host** { **ipv4\_host** | **ipv6\_host** | **dns\_host** } *community\_string* [ **version** { **1** | **2c** } ] [ **udp-port** *port* ] [ **severity-level** | { **none** | **debug** | **info** | **warning** | **error** | **critical** } ] [ **source-interface** { **loopback** *number*|**ve** *vlan\_id*}] [ **use-vrf** { **mgmt-vrf** | **default-vrf** } ]

**no snmp-server host** { **ipv4\_host** | **ipv6\_host** | **dns\_host** } *community\_string* [ **version** { **1** | **2c** } ] [ **udp-port** *port* ] [ **severity**level | { none | debug | info | warning | error | critical } ] source-interface {loopback number|ve vlan\_id}] [ use-vrf { mgmt**vrf** | **default-vrf** } ]

### **Parameters**

#### **host** { **ipv4\_host** | **ipv6\_host** | **dns\_host** }

Specifies the IP address of the host. IPv4, IPv6, and DNS hosts are supported.

#### *community\_string*

Specifies the community string associated with the host entry. The number of characters available for the string ranges from 1 through 64.

#### **version** { **1** | **2c** }

Selects version 1 or 2c traps to be sent to the specified trap host.

#### **udp-port** *port*

Specifies the UDP port where SNMP traps will be received. Valid port IDs range from 0 through 65535. The default port is 162.

#### **severity-level** { **none** | **debug** | **info** | **warning** | **error** | **critical** }

Provides the ability to filter traps based on severity level on both the host and the SNMPv3 host. Only RASLog (swEvent) traps can be filtered based on severity level. The configured severity level marks the reporting threshold. All messages with the configured severity or higher are displayed. If the severity level of **none** is specified, all traps are filtered and no RASLog traps are received.

#### **source-interface**

Replaces the default SNMP source IP address with any loopback or VE interface IP address as a source IP address for SNMP notification

#### **loopback** *number*

Specifies to display the loopback interface number. Valid values range from 1 through 255.

#### **ve** *vlan\_id*

Specifies a virtual Ethernet (VE) interface (VLAN interface number).

#### **use-vrf** { **mgmt-vrf** | **default-vrf** }

Configures SNMP to use the selected VRF to communicate with the host. This parameter is optional. The VRF name can be only two alphanumeric strings, "mgmt-vrf " and "default -vrf ". The default option is "mgmt-vrf ".

### **Modes**

Global configuration mode

## **Usage Guidelines**

This command sets the trap destination IP addresses and SNMP version, associates a community string with a trap host community string (for v1 and v2c), and specifies the UDP destination port where SNMP traps will be received.

To configure SNMP trap hosts associated with community strings, you must create the community string using the snmpserver community command before configuring the host.

The host supports six communities and their associated trap recipients and trap recipient severity levels. The default value for the trap recipient of each community is 0.0.0.0. The length of the community string should be between 2 and 16 characters.

The **no snmp-server host** *host* **community-string** *string* **version 2c** command brings version 2c down to version 1.

The **no snmp-server host** *host* **community-string** *string* command removes the SNMP server host from the switch configuration altogether.

### **Examples**

The following snmp-server host ipv6\_host command creates an entry for trap host 1050:0:0:0:5:600:300c:326b associated with community "public." The trap host receives traps from the configured switch.

switch(config)# snmp-server host 1050:0:0:0:5:600:300c:326b public severity-level Info

The following snmp-server host dns\_host command creates an entry for trap host brcd.brocade.com associated with community "public." The trap host receives traps from the configured switch.

```
switch(config)# snmp-server host brcd1.brocade.com public severity-level info 
switch(config)# snmp-server v3host brocade.com snmpuser3 notifytype informs engineid 80:00:05:23:01:AC:
1A:01:F6 severity-level Info
```
To associate "commaccess" as a read-only community and set 10.32.147.6 as a trap recipient with SNMP version 2c on target port 162:

switch(config)# snmp-server host 10.32.147.6 commaccess version 2c udp-port 162

To create a trap host (10.23.23.45) associated with the community "public", which will receive all traps with the severity levels of Info, Warning, Error, and Critical:

switch(config)# snmp-server host 10.23.23.45 public severity-level info

To reset the severity level to None:

switch(config)# snmp-server host 10.23.23.45 public severity-level none

To associate a use-vrf for a trap host recipient:

switch(config)# snmp-server host 10.24.61.10 public use-vrf default-vrf

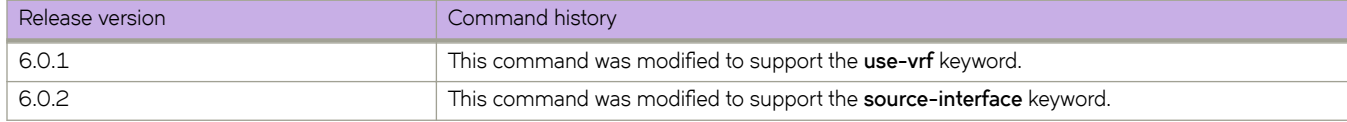

# **snmp-server location**

Sets the SNMP server location string.

## **Syntax**

**snmp-server location** *string* **no snmp-server location** *string*

## **Command Default**

The location string is "End User Premise."

## **Parameters**

*string*

Specifies the SNMP server location string. You must enclose the text in double quotes if the text contains spaces.

## **Modes**

Global configuration mode

## **Examples**

To set the SNMP server location string to "Building 3 Room 214":

switch(config)# snmp-server location "Building 3 Room 214"

To set the SNMP server location to the default, "End User Premise":

switch(config)# no snmp-server location

# **snmp-server mib community-map**

Maps an SNMP community string to an SNMP context.

### **Syntax**

**snmp-server mib community-map** *community-name* **context** *context-name* **no snmp-server mib community-map** *community-name* **context** *context-name*

## **Command Default**

None

### **Parameters**

*community-name* Specifies an SNMP community name.

**context** *context-name* Specifies an SNMP context.

### **Modes**

Global configuration mode

## **Usage Guidelines**

Use the **no** form of this command to remove a community string and its associated context name.

Any incoming SNMPv1/v2c requests with the specified community name uses the context name specified by this command. The context name can be used in SNMP requests for "ipCidrRouteTable."One community can be mapped to only one context. However, a single context can be mapped to multiple communities.

Before mapping the community to context, a valid context should be configured by using the **snmp-server context** command and a valid community string should be configured by using the **snmp-server community** command.

## **Examples**

The following example maps an SNMP community string to a context name.

device# configure terminal device(config)# snmp-server mib community-map public context mycontext

The following example removes an SNMP community string and its associated context name.

device(config)# no snmp-server mib community-map public context mycontext

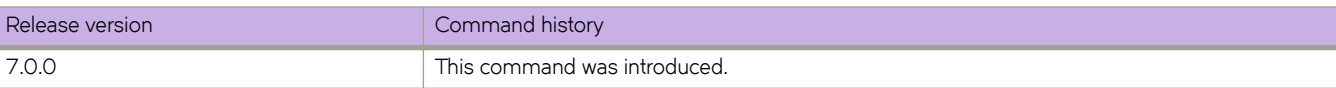

# **snmp-server sys-descr**

Sets the Management Information Base (MIB-2) object identifier (OID) system description.

### **Syntax**

**snmp-server sys-descr** *string*

**no snmp-server sys-descr**

## **Command Default**

The system description is "Brocade VDX switch".

## **Parameters**

*string*

The text for the system description. The string must be between 4 and 255 characters in length.

## **Modes**

Global configuration mode

## **Usage Guidelines**

Enter **no snmp-server sys-descr** to return to the default system description.

## **Examples**

To set the system description OID to "Brocade Cluster switch":

switch(config)# snmp-server sys-descr "Brocade Cluster switch"

To restore the system description OID to the default:

switch(config)# no snmp-server sys-descr

## **snmp-server user**

Creates or changes the attributes of SNMPv3 users, and allows the SNMPv3 user to be associated with the user-defined group name.

## **Syntax**

**snmp-server user** *username* [ **groupname** *group-name* ] [ **auth** { **md5** | **sha** | **noauth** } ] [ **auth-password** *string* [ **encrypted** ] ] [ **priv** { **DES** | **AES128** | **nopriv** } ] [ **priv-password** *string* [ **encrypted** ] ] [ **ipv4-acl** *standard-ipv4-acl-name* ] [ **ipv6-acl** *standard-ipv6-acl-name* ]

**no snmp-server user** *username* [ **groupname** *group-name* ] [ **auth** { **md5** | **sha** | **noauth** } ] [ **auth-password** *string* [ **encrypted** ] ] [ **priv** { **DES** | **AES128** | **nopriv** } ] [ **priv-password** *string* [ **encrypted** ] ] [ **ipv4-acl** *standard-ipv4-acl-name* ] [ **ipv6-acl** *standard-ipv6-acl-name* ]

## **Parameters**

#### *username*

The name of the user that connects to the agent. The name must be between 1 and 16 characters long.

#### **groupname** *group-name*

The name of the group to which the user is associated. The configured user is allowed to be associated with the userdefined groups created using the **snmp-server group** command.

**auth**

Initiates an authentication level setting session. Default is **noauth**.

#### **noauth**

Removes authentication.

#### **md5**

The HMAC-MD5-96 authentication level.

#### **sha**

The HMAC-SHA-96 authentication level.

#### **auth-password** *string*

A string that enables the agent to receive packets from the host. Passwords are plain text and must be added each time for each configuration replay. The password must be between 1 and 32 characters long.

#### **priv**

Initiates a privacy authentication level setting session. Default is nopriv.

#### **DES**

Specifies the DES privacy protocol.

#### **AES128**

Specifies the AES128 privacy protocol.

#### **nopriv**

Removes privacy

#### **priv-password** *string*

A string (not to exceed 32 characters) that enables the host to encrypt the contents of the message that it sends to the agent. Passwords are plain text and must be added each time for each configuration replay. The privacy password alone cannot be configured. You configure the privacy password with the authentication password.

#### **encrypted**

Used to enter the input for auth/priv passwords as encrypted. The encrypted key should be used only while entering the encrypted auth/priv passwords.

#### **ipv4-acl** *standard-ipv4-acl-name*

Specifies an IPv4 ACL that contains rules permitting or denying access from specified IPv4 addresses.

#### **ipv6-acl** *standard-ipv6-acl-name*

Specifies an IPv6 ACL that contains rules permitting or denying access from specified IPv6 addresses.

### **Modes**

Global configuration mode RBridge ID configuration mode

### **Usage Guidelines**

For the Brocade VDX 2740 and Brocade VDX 2746, only the default group names (snmpadmin and snmpuser) are supported.

This command configures SNMPv3 users that can be associated with a trap and inform response functionality. This command also allows configured user to be associated with user-defined SNMP groups created using the snmp-server group command. The maximum number of SNMP users that can be configured is 10. Optional encryption for **auth-password** and priv**password** is also provided.

When creating a new SNMPv3 user without group name, by default there is no group name mapped with the SNMPv3 user. You must map the configured SNMPv3 user with any non-existing or existing group name available in the group CLI configuration to contact the switch through SNMPv3.

The behavior of this command in the local RBridge ID configuration is same as the global configuration. If the user name configured is same in both global and RBridge ID configurations, then the RBridge ID configuration will take precedence. The encrypted password generated in the global configuration can be used for another global user to modify the passwords. The encrypted passwords generated in global configurations cannot be used in the RBridge ID configurations and vice versa.

This command may not be successful where encrypted passwords are generated by third-party or open-source tools.

Use a **no** form of this command to do one of more of the following:

- Remove the specified user and all entities associated with it
- Remove the groupname from the user
- Remove the authorization protocol from the user
- Remove the privacy protocol from the user
- Remove the IPv4 ACL from the user
- Remove the IPv6 ACL from the user

## **Examples**

The following example configures a basic authentication policy.

switch(config)# snmp-server user brocade groupname snmpadmin auth md5 auth-password user123 priv AES128 priv-password user456

The following example configures plain-text passwords.

switch(config)# snmp-server user snmpadmin1 auth md5 auth-password private123 priv DES priv-password public123

The following example configures configure encrypted passwords.

switch(config)# snmp-server user snmpadmin2 groupname snmpadmin auth md5 auth-password "MVb +360X3kcfBzug5Vo6dQ==\n" priv DES priv-password "ckJFoHbzVvhR0xFRPjsMTA==\n" encrypted

The following example creates the SNMP users "user1" and "user2" associated with used-defined group "group1" under global configuration mode.

```
switch(config)# snmp-server user user1 groupname group1
switch(config)# snmp-server user user2 groupname group1 auth md5 auth-password password priv DES priv-
password password
```
The following example configures an SNMPv3 user under local RBridge ID configuration mode.

```
switch(config-rbridge-id-1)# snmp-server user snmpadmin1 groupname snmpadmin auth sha auth-password 
private123 priv DES priv-password public123
```
The following example configures the SNMPv3 users "user1" and "user2" associated with user-defined group "group1" under global configuration mode. It also applies an IPv4 ACL and an IPv6 ACL to "user1."

```
switch(config)# snmp-server user user1 groupname group1 ipv4-acl standV4ACL1 ipv6-acl standV6ACL1
switch(config)# snmp-server user user2 groupname group1 auth md5 auth-password password priv DES priv-
password
```
The following example removes groupname, the authentication and privacy protocols, and the IPv4 ACL from the user.

switch(config)# no snmp-server user user1 groupname snmpadmin auth sha priv DES ipv4-acl

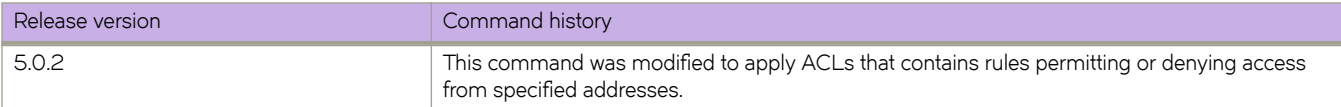

## **snmp-server v3host**

Specifies the recipient of the SNMPv3 notification parameter.

## **Syntax**

- **snmp-server v3host** [**host** { **ipv4\_host** | **ipv6\_host** | **dns\_host**}] *user\_name* [**notifytype** {**traps** | **informs**}] **engineid** *engine-id* **udp-port** *port\_number* [**severity-level** | {**none** | **debug** | **info** | **warning** | **error** | **critical**}] **source-interface** {**loopback** *number*|**ve** *vlan\_id*}] [ **use-vrf** { **mgmt-vrf** | **default-vrf** } ]
- **no snmp-server v3host** [**host** { **ipv4\_host** | **ipv6\_host** | **dns\_host**}] **source-interface** {**loopback** *number*|**ve** *vlan\_id*}] [ **use-vrf** { **mgmt-vrf** | **default-vrf** } ]

### **Parameters**

#### **host** { **ipv4\_host** | **ipv6\_host** | **dns\_host** }

Specifies the IP address of the host. IPv4, IPv6, and DNS hosts are supported.

#### *user\_name*

Specifies the SNMPv3 user name to be associated with the SNMPv3 host entry.

#### **notifytype** { **traps** | **informs** }

Specifies the type of notification traps that are sent for the host. Traps and informs are supported. The default notify type is traps.

#### **engineID** *engine-id*

Configures the remote engine ID to receive informs on a remote host.

#### **udp-port** *port\_number*

Specifies the UDP port of the host. The default UDP port number is 162.

#### **severity-level** { **none** | **debug** | **info** | **warning** | **error** | **critical** }

Provides the ability to filter traps based on severity level on both the host and the SNMPv3 host. Only RASLog (swEvent) traps can be filtered based on severity level. The configured severity level marks the reporting threshold. All messages with the configured severity or higher are displayed. If the severity level of None is specified, all traps are filtered and no RASLog traps are received. The default severity level is none.

#### **source-interface**

Replaces the default SNMP source IP address with any loopback or VE interface IP address as a source IP address for SNMP notification.

#### **loopback** *number*

Specifies to display the loopback interface number. Valid values range from 1 through 255.

#### **ve** *vlan\_id*

Specifies a virtual Ethernet (VE) interface (VLAN interface number).

#### **use-vrf** { **mgmt-vrf** | **default-vrf** }

Configures SNMP to use the selected VRF to communicate with the host. This parameter is optional. The VRF name can be only two alphanumeric strings, "mgmt-vrf " and "default -vrf ". The default option is "mgmt-vrf ".

## **Modes**

Global configuration mode

RBridge ID configuration mode

## **Usage Guidelines**

The global SNMPv3 host can be configured by associating with only global SNMPv3 users and the local SNMPv3 host can be configured by associating with only local SNMPv3 users. You cannot create a SNMPv3 host in global configuration by associating with the local SNMPv3 users and vice versa.

## **Examples**

The **snmp-server v3host** command is similar to the snmp-server host command.

To configure an IPv4 host address under global configuration mode:

switch(config)# snmp-server v3host 10.23.23.45 snmpadmin1 severity-level info

The following command creates an entry for SNMPv3 trap IPv6 host 1050:0:0:0:5:600:300c:326b associated with SNMP user "snmpadmin2" under global configuration mode. The trap host will receive SNMPv3 traps from the configured switch.

switch(config)# snmp-server v3host 1050::5:600:300c:326b snmpadmin2 severity-level Info

The following command creates an entry for SNMPv3 trap host 10.26.3.166 associated with SNMP user "snmpuser2" under RBridge ID configuration mode. The trap host will receive SNMPv3 traps from the configured switch.

switch(config-rbridge-id-1)# snmp-server v3host 10.26.3.166 snmpuser2 severity-level Info udp-port 4425

The following command removes the SNMPv3 trap host 10.26.3.166 associated with SNMP user "snmpuser2".

switch(config-rbridge-id-1)# no snmp-server v3host 10.26.3.166 snmpuser2

To associate a use-vrf for a trap host recipient.

switch(config)# snmp-server v3host 10.24.61.10 public use-vrf default-vrf

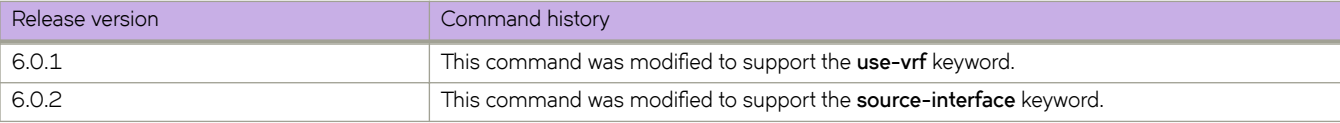

## **snmp-server view**

Creates or removes a view entry with MIB objects to be included or excluded for user access. This command is not supported on Brocade VDX 2740 or the Brocade VDX 2746.

## **Syntax**

**snmp-server view** *view-name mib\_tree* {**included** | **excluded**}

**no snmp-server view** *view-name mib\_tree* {**included** | **excluded**}

## **Command Default**

None.

## **Parameters**

*view-name*

Specifies the alphanumeric name to identify the view. The name should not contain spaces.

*mib\_tree*

Specifies the MIB object ID called Object Identifiers (OIDs) that represent the position of the object or sub-tree in the MIB hierarchy.

**included** | **excluded**

Specifies whether the MIB object ID identified by the mib\_tree variable must be included in the view or excluded from the view.

### **Modes**

Global configuration mode

### **Usage Guidelines**

Maximum number of views supported with MIB tree entries is 10. Either a single view name associated with 10 different MIB object IDs or 10 different view names associated with each one of the MIB Object IDs is allowed.

## **Examples**

To create a SNMP view entry "view1" with excluded permission for the MIB object ID "1.3.6.1.2.1.1.3":

switch(config)# snmp-server view view1 1.3.6.1.2.1.1.3 excluded

To create SNMP view entry "view2" with included permission for the MIB object ID "1.3.6.1":

switch(config)# snmp-server view view2 1.3.6.1 included

To remove the SNMP view entry "view1" from the configuration list:

switch(config)# no snmp-server view view1 1.3.6.1.2.1.1.3 excluded

# snmp-server offline-if enable

Enables the command behavior to display the interfaces belonging to an offline slot.

## **Syntax**

snmp-server offline-if enable

no snmp-server offline-if enable

## **Command Default**

Disabled by default.

## **Modes**

Global configuration mode.

## **Usage Guidelines**

Use the no snmp-server offline-if enable command to enable the command behavior to display the interfaces belonging to an offline slot.

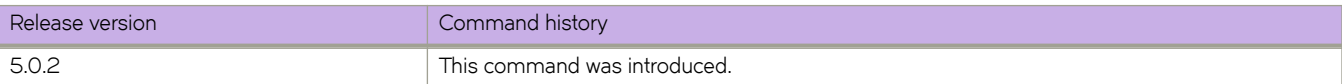

# **snmp-server trap link-status**

Manages the linkUp or linkDown traps under an interface sub-mode (Physical interface/Virtual Ethernet (VE) interface/ Port-Channel interface, Loopback interface).

## **Syntax**

**snmp-server trap-link status**

**no snmp-server trap-link status**

## **Command Default**

The SNMP server traps under all interfaces are enabled by default.

## **Modes**

Global configuration mode.

## **Usage Guidelines**

Use the **no snmp-server trap-link status** to disable the linkUp or linkDown traps under an interface sub-mode.

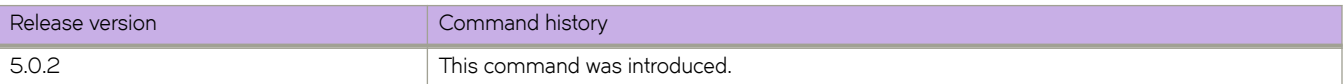

### **source**

Configures the monitoring session.

### **Syntax**

**source** [ **fortygigabitethernet** *rbridge-id/slot/port* | *<N>***gigabitethernet** *rbridge-id/slot/port* | **destination** | **direction** [ **rx** | **tx** | **both** ]

**no source** [ *<N>***gigabitethernet** *rbridge-id/slot/port* | **destination** | **direction** [ **rx** | **tx** | **both** ]

### **Parameters**

#### *<N>***gigabitethernet**

Represents a valid, physical Ethernet subtype for all available Ethernet speeds. Enter ? to see which interface subtypes are available. Replace <N>gigabitethernet with the desired operand (for example, tengigabitethernet specifies a 10-Gb Ethernet port). The use of gigabitethernet without a speed value specifies a 1-Gb Ethernet port.

#### *rbridge-id*

Specifies an RBridge ID.

#### *slot*

Specifies a valid slot number.

*port*

Specifies a valid port number.

#### **destination**

Use this parameter to specify the interface.

#### **direction rx**

Specifies to monitor the receiving traffic.

#### **direction tx**

Specifies to monitor the transmitting traffic

#### **direction both**

Specifies to monitor transmitting and receiving traffic.

### **Modes**

Monitor session configuration mode

### **Usage Guidelines**

Enter no source followed by the identifying parameters to delete the port mirroring connection for the specified interface.

## **Examples**

To enable session 22 for monitoring traffic:

```
switch(config)# monitor session 22 
switch(config-session-22)# source tengigabitethernet 0/1 destination tengigabitethernet 0/15 direction 
both
```
## **Related Commands**

[monitor session](#page-887-0)

# **span session**

Configures the SPAN session.

## **Syntax**

**span session** *session\_id*

**no span session** *session\_id*

## **Parameters**

*session\_id* Designates the session number for the flow-based SPAN session.

## **Modes**

Policy class configuration mode

## **Usage Guidelines**

Use the **no span session** *session-id* command to delete the session.

## **Related Commands**

[destination](#page-379-0)

# <span id="page-2075-0"></span>**spanning-tree autoedge**

Enables automatic edge detection.

## **Syntax**

**spanning-tree autoedge no spanning-tree autoedge**

## **Command Default**

Auto-detection is not enabled.

## **Modes**

Interface subtype configuration mode

## **Usage Guidelines**

The port can become an edge port if no Bridge Protocol Data Unit (BPDU) is received.

If xSTP is enabled over VCS, this command must be executed on all the RBridge nodes.Enter **no spanning-tree autoedge** to disable automatic edge detection.

## **Examples**

To enable automatic edge detection:

switch(config)# interface tengigabitethernet 0/1

switch(conf-if-te-0/1)# spanning-tree autoedge

## **Related Commands**

[protocol spanning-tree](#page-1040-0)

# **spanning-tree bpdu-mac**

Sets the MAC address of the Bridge Protocol Data Unit (BPDU).

## **Syntax**

**spanning-tree bpdu-mac** [ **0100.0ccc.cccd** | **0304.0800.0700** ] **no spanning-tree bpdu-mac** [ **0100.0ccc.cccd** | **0304.0800.0700** ]

## **Parameters**

0100.0ccc.cccd Cisco Control Mac

0304.0800.0700 Brocade Control Mac

## **Modes**

Interface subtype configuration mode

## **Usage Guidelines**

This command will only take effect when the protocol is PVST+ or R-PVST+.

If xSTP is enabled over VCS, this command must be executed on all the RBridge nodes. Brocade Network OS supports PVST+ and R-PVST+only. The PVST and R-PVST protocols are proprietary to Cisco and are not supported.

Enter **no spanning-tree bpdu-mac 0100.0ccc.cccd** to remove the address.

# **spanning-tree cost**

Changes an interface's spanning-tree port path cost.

## **Syntax**

**spanning-tree cost** *cost*

## **Command Default**

The default path cost is 200000000.

### **Parameters**

#### *cost*

Specifies the path cost for the Spanning Tree Protocol (STP) calculations. Valid values range from 1 through 20000000.

## **Modes**

Interface subtype configuration mode

## **Usage Guidelines**

Lower path cost indicates a greater chance of becoming root.

If xSTP is enabled over VCS, this command must be executed on all the RBridge nodes.

## **Examples**

To set the port cost to 128: switch(config)# interface tengigabitethernet 0/1 switch(conf-if-te-0/1)# spanning-tree cost 128

## **Related Commands**

[show spanning-tree](#page-1971-0)

# **spanning-tree edgeport**

Enables the edge port on an interface to allow the interface to quickly transition to the forwarding state.

### **Syntax**

spanning-tree edgeport [ bpdu-filter | bpdu-guard ]

## **Command Default**

Edge port is disabled.

### **Parameters**

#### bpdu-filter

Sets the edge port Bridge Protocol Data Unit (BPDU) filter for the port.

#### **bpdu-guard**

Guards the port against the reception of BPDUs.

### **Modes**

Interface subtype configuration mode

### **Usage Guidelines**

This command is only for RSTP and MSTP. Use the **spanning-tree portfast** command for STP

If xSTP is enabled over VCS, this command must be executed on all RBridge nodes.Note the following details about edge ports and their behavior:

- A port can become an edge port if no BPDU is received.
- A port must become an edge port before it receives a BPDU.
- When an edge port receives a BPDU, it becomes a normal spanning-tree port and is no longer an edge port.
- Because ports directly connected to end stations cannot create bridging loops in the network, edge ports directly transition to the forwarding state, and skip the listening and learning states

### **Examples**

To enable a port to quickly transition to the forwarding state:

```
switch(config)# interface tengigabitethernet 0/1 
switch(conf-if-te-0/1)# spanning-tree edgeport
```
To set the edgeport BPDU filter for the port:

```
switch(conf-if-te-0/1)# spanning-tree edgeport
switch(conf-if-te-0/1)# spanning-tree edgeport bpdu-filter
```
To guard the port against reception of BPDUs:

```
switch(config)# interface tengigabitethernet 0/1 
switch(conf-if-te-0/1)# spanning-tree edgeport 
switch(conf-if-te-0/1)# spanning-tree edgeport bpdu-guard
```
## **Related Commands**

[spanning-tree portfast,](#page-2087-0) [spanning-tree autoedge](#page-2075-0)

# **spanning-tree guard root**

Enables the guard root to restrict which interface is allowed to be the spanning-tree root port or the path-to-the-root for the switch.

### **Syntax**

**spanning-tree guard root** [ **vlan** *vlan\_id* ]

**no spanning-tree guard root**

## **Command Default**

Guard root is disabled.

### **Parameters**

**vlan** *vlan\_id* Specifies a VLAN.

### **Modes**

Interface subtype configuration mode

## **Usage Guidelines**

Guard root protects the root bridge from malicious attacks and unintentional misconfigurations where a bridge device that is not intended to be the root bridge becomes the root bridge. This causes severe bottlenecks in the data path. Guard root ensures that the port on which it is enabled is a designated port. If the guard root enabled port receives a superior Bridge Protocol Data Unit (BPDU), it goes to a discarding state.

If the VLAN parameter is not provided, the guard root functionality is applied globally for all per-VLAN instances. But for the VLANs which have been configured explicitly, the per-VLAN configuration takes precedence over the global configuration.

The root port provides the best path from the switch to the root switch.

If xSTP is enabled over VCS, this command must be executed on all RBridge nodes. Enter **no spanning-tree guard root** to disable guard root on the selected interface.

On the Brocade VDX family of switches, VLANs are treated as interfaces from a configuration point of view. By default, all the DCB ports are assigned to VLAN 1 (VLAN ID equals 1). Valid VLAN IDs are as follows:

- On Brocade VDX 8770 switches: 1 through 4086 for 802.1Q VLANs (VLAN IDs 4087 through 4095 are reserved on these switches), and 4096 through 8191 for service or transport VFs in a Virtual Fabrics context.
- On all other Brocade VDX switches: 1 through 3962 for 802.1Q VLANs (VLAN IDs 3963 through 4095 are reserved on these switches), and 4096 through 8191 for service or transport VFs in a Virtual Fabrics context.

## **Examples**

To enable guard root:

switch(config)# interface tengigabitethernet 0/1 switch(conf-if-te-0/1)# spanning-tree guard root

## **Related Commands**

[show spanning-tree](#page-1971-0)

# **spanning-tree hello-time**

Configures the hello-time in seconds on the interface.

### **Syntax**

**spanning-tree hello-time** *seconds*

**no spanning-tree hello-time**

## **Command Default**

2 seconds.

## **Parameters**

#### *seconds*

Sets the interval between the hello Bridge Protocol Data Units (BPDUs) sent by the root switch configuration messages. Valid values range from 1 through 10.

### **Modes**

Interface subtype configuration mode

### **Usage Guidelines**

This command sets the interval time between the BPDUs sent by the root switch. This command is only for MSTP.

Changing the **hello-time** value affects all spanning-tree instances.

The **max-age** command setting must be greater than the **spanning-tree hello-time** command setting.

If xSTP is enabled over VCS, this command must be executed on all RBridge nodes.Enter **no spanning-tree hello-time** to return to the default setting.

## **Examples**

To set the hello time to 5 seconds:

switch(config)# interface tengigabitethernet 0/1

switch(conf-if-te-0/1)# spanning-tree hello-time 5

## **Related Commands**

[forward-delay,](#page-522-0) [max-age,](#page-862-0) [show spanning-tree](#page-1971-0)

# **spanning-tree instance**

Sets restrictions for the port of particular MSTP instances.

## **Syntax**

**spanning-tree instance** *instance\_id* [ **cost** *cost* | **priority** *priority* | **restricted-role** | **restricted-tcn** ] **no spanning-tree instance** *instance\_id*

## **Command Default**

The path-cost value is 2000 on a 10-gigabit Ethernet interface.

## **Parameters**

#### *instance\_id*

Specifies the MSTP instance. Valid values range from 1 through 32.

#### **cost** *cost*

Specifies the path-cost for a port. Valid values range from 1 through 20000000.

#### **priority** *priority*

Specifies the port priority for a bridge in increments of 16. Valid values range from 0 through 240.

#### **restricted-role**

Specifies to restrict the role of a port.

#### **restricted-tcn**

Specifies to restrict the propagation of the topology change notifications from a port.

### **Modes**

Interface subtype configuration mode

### **Usage Guidelines**

Use this command for MSTP-specific configurations.

If xSTP is enabled over VCS, this command must be executed on all RBridge nodes.

Enter **no spanning-tree instance** *instance\_id* to remove the specified MSTP instance.

### **Examples**

To set restrictions for the port of MSTP instance 1 with the cost of 40000:

```
switch(config)# interface tengigabitethernet 0/1 
switch(conf-if-te-0/1)# spanning-tree instance 1 cost 40000
```
## **Related Commands**

[instance,](#page-556-0) [show spanning-tree](#page-1971-0)

# **spanning-tree link-type**

Enables and disables the rapid transition for the Spanning Tree Protocol (STP).

## **Syntax**

**spanning-tree link-type** [ **point-to-point** | **shared** ]

## **Command Default**

The **spanning-tree link-type** is set to **point-to-point**.

## **Parameters**

**point-to-point**

Enables rapid transition.

**shared**

Disables rapid transition.

## **Modes**

Interface subtype configuration mode

## **Usage Guidelines**

This command overrides the default setting of the link type.

If xSTP is enabled over VCS, this command must be executed on all RBridge nodes.

## **Examples**

To specify the link type as shared:

switch(config)# interface tengigabitethernet 0/1

switch(conf-if-te-0/0)# spanning-tree link-type shared

# **spanning-tree peer-switch**

When the Peer-Switch feature is enabled on a Cisco vPC domain, it broadcasts the same BPDUs from both vPC primary and secondary nodes to peer devices. But a VCS on a VLAG assumes that any logical interface receives only one BPDU from any of its member ports, so when it receives the two BPDUs from a Cisco vPC domain it creates a churn of VLAG mastership, and this increases the CPU load on a Brocade VDX. To avoid these problem, BDPUs received on the VLAG non-master are dropped. When the Peer-Switch functionality is enabled and the the VLAG Master is selected, BPDUs received on VLAG Non-Master are dropped unless there is a change in the status of the VLAG Master. By default, the Peer-Switch feature functionality is not active.

## **Syntax**

**spanning-tree peer-switch**

**no spanning-tree peer-switch**

## **Command Default**

By default, the Peer-Switch option is disabled.

## **Modes**

Interface configuration mode

## **Usage Guidelines**

Use the **no spanning-tree peer-switch** command to disable the Peer-Switch functionality on a port-channel. This command is only applicable on port-channel interfaces.

## **Examples**

Typical command example:

switch(config)# interface tengigabitethernet 0/1

switch(conf-if-te-0/0)# spanning-tree peer-switch

To de-activate this functionality:

switch(config)# interface tengigabitethernet 0/1

switch(conf-if-te-0/0)# no spanning-tree peer-switch

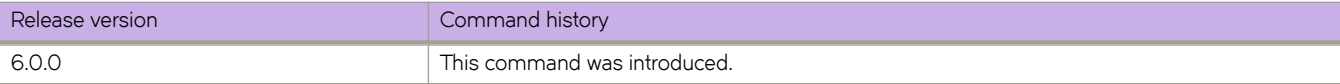

# <span id="page-2087-0"></span>**spanning-tree portfast**

Enables the Port Fast feature on an interface to allow the interface to quickly transition to forwarding state.

### **Syntax**

spanning-tree portfast [ bpdu-filter | bpdu-guard ]

## **Command Default**

Port Fast is disabled.

### **Parameters**

bpdu-filter

Sets the Port Fast BPDU filter for the port.

**bpdu-guard**

Guards the port against the reception of BPDUs.

## **Modes**

Interface subtype configuration mode

### **Usage Guidelines**

This command is applicable the only for the Spanning Tree Protocol (STP). Port Fast immediately puts the interface into the forwarding state without having to wait for the standard forward time. Use the **spanning-tree edgeport** command for MSTP and RSTP.

BPDU filter prevents the switch from sending BPDU frames on ports that are enabled with portfast.

BPDU guard disables all portfast-enabled ports should they ever receive BPDU frames. It does not prevent transmitting of BPDU frames.

If you enable **spanning-tree portfast bpdu-guard** on an interface and the interface receives a BPDU, the software disables the interface and puts the interface in the ERR\_DISABLE state.

Enable Port Fast on ports connected to host. Enabling Port Fast on interfaces connected to switches, bridges, hubs, and so on can cause temporary bridging loops, in both trunking and nontrunking mode.

If xSTP is enabled over VCS, this command must be executed on all RBridge nodes.

## **Examples**

To enable a port to quickly transition to the forwarding state:

```
switch(config)# interface tengigabitethernet 0/1 
switch(conf-if-te-0/1)# spanning-tree portfast
```
To set the Port Fast BPDU filter for the port:

```
switch(config)# interface tengigabitethernet 0/1 
switch(conf-if-te-0/1)# spanning-tree portfast bpdu-filter
```
To guard the port against the reception of BPDUs:

```
switch(config)# interface tengigabitethernet 0/1 
switch(conf-if-te-0/1)# spanning-tree portfast bpdu-guard
```
# **Related Commands**

[show spanning-tree,](#page-1971-0) [spanning-tree autoedge,](#page-2075-0) [spanning-tree edgeport](#page-2078-0)

# **spanning-tree priority**

Changes an interface's spanning-tree port priority.

# **Syntax**

**spanning-tree priority** *priority* **no spanning-tree priority**

# **Command Default**

The default value is 128.

# **Parameters**

#### *priority*

Specifies the interface priority for the spanning tree. The range of valid values is from 0 through 240. Port priority is in increments of 16.

### **Modes**

Interface subtype configuration mode

# **Usage Guidelines**

If xSTP is enabled over VCS, this command must be executed on all the RBridges.

Enter **no spanning-tree priority** to return to the default setting.

# **Examples**

To configure the port priority to 16: switch(config)# interface tengigabitethernet 0/1 switch(conf-if-te-0/1)# spanning-tree priority 16

# **Related Commands**

[show spanning-tree,](#page-1971-0) [spanning-tree cost](#page-2077-0)

# **spanning-tree restricted-role**

Restricts the role of the port from becoming a root port.

# **Syntax**

**spanning-tree restricted-role no spanning-tree restricted-role**

# **Command Default**

The restricted role is disabled.

# **Modes**

Interface subtype configuration mode

# **Usage Guidelines**

If xSTP is enabled over VCS, this command must be executed on all the RBridges.

Enter **no spanning-tree restricted-role** to return to the default setting.

# **Examples**

To configure the port from becoming a root port: switch(config)# interface tengigabitethernet 0/1 switch(conf-if-te-0/1)# spanning-tree restricted-role

# **Related Commands**

[show spanning-tree](#page-1971-0)

# **spanning-tree restricted-tcn**

Restricts the Topology Change Notification (TCN) Bridge Protocol Data Units (BPDUs) sent on the port.

### **Syntax**

**spanning-tree restricted-tcn no spanning-tree restricted-tcn**

# **Command Default**

The restricted TCN is disabled.

# **Modes**

Interface subtype configuration mode

# **Usage Guidelines**

Enter **no spanning-tree restricted-tcn** to disable this parameter.

If xSTP is enabled over VCS, this command must be executed on all the RBridges.

# **Examples**

To restrict the TCN on a specific interface:

switch(config)# interface tengigabitethernet 0/1

switch(conf-if-te-0/1)# spanning-tree restricted-tcn

# **Related Commands**

[show spanning-tree](#page-1971-0)

# **spanning-tree shutdown**

Enables or disables spanning tree on the interface or VLAN.

### **Syntax**

**spanning-tree shutdown**

**no spanning-tree shutdown**

# **Command Default**

Spanning tree is disabled by defaut.

### **Modes**

Interface subtype configuration mode

### **Usage Guidelines**

Once all of the interfaces have been configured for a VLAN, you can enable Spanning Tree Protocol (STP) for all members of the VLAN with a single command. Whichever protocol is currently selected is used by the VLAN. Only one type of STP can be active at a time.

A physical interface (port) can be a member of multiple VLANs. For example, a physical port can be a member of VLAN 1002 and VLAN 55 simultaneously. In addition, VLAN 1002 can have STP enabled and VLAN 55 can have STP disabled simultaneously.

If xSTP is enabled over VCS, this command must be executed on all the RBridges.

Enter **no spanning-tree shutdown** to enable spanning tree on the interface or VLAN.

Vlan 1002 can not be enabled with the **spanning-tree shutdown** command while the device is in VCS Fabric mode.

# **Examples**

To disable spanning tree on a specific interface:

switch(config)# interface tengigabitethernet 0/1 switch(conf-if-te-0/1)# spanning-tree shutdown

To enable spanning tree on VLAN 1002:

switch(config)# interface vlan 1002 switch(conf-if-vl-1002)# no spanning-tree shutdown

# **Related Commands**

[protocol spanning-tree](#page-1040-0)

# **spanning-tree vlan**

Configures the VLAN identifier for the spanning tree interface.

# **Syntax**

**spanning-tree vlan** *vlan\_id*

**no spanning-tree vlan**

# **Parameters**

**vlan** *vlan\_id* Sets the VLAN identifier for the spanning tree interface.

# **Modes**

Interface subtype configuration mode

# **Usage Guidelines**

If xSTP is enabled over VCS, this command must be executed on all RBridge nodes.

Enter **no spanning-tree vlan** to remove the VLAN setting.

On the Brocade VDX family of switches, VLANs are treated as interfaces from a configuration point of view. By default, all the DCB ports are assigned to VLAN 1 (VLAN ID equals 1). Valid VLAN IDs are as follows:

- On Brocade VDX 8770 switches: 1 through 4086 for 802.1Q VLANs (VLAN IDs 4087 through 4095 are reserved on these switches), and 4096 through 8191 for service or transport VFs in a Virtual Fabrics context.
- On all other Brocade VDX switches: 1 through 3962 for 802.1Q VLANs (VLAN IDs 3963 through 4095 are reserved on these switches), and 4096 through 8191 for service or transport VFs in a Virtual Fabrics context.

# **Related Commands**

[forward-delay,](#page-522-0) [max-age,](#page-862-0) [show spanning-tree](#page-1971-0)

# **speed (Ethernet)**

Sets the speed negotiation value on an Ethernet interface.

### **Syntax**

**speed** { **100** | **1000** | **1000-auto** | **10000** | **auto** } **no speed**

# **Command Default**

Speed is **auto**.

### **Parameters**

#### **100**

Forces the speed to 100 Mbps.

#### **1000**

Forces the speed to 1 Gbps.

#### **1000-auto**

Forces the speed to 1 Gbps AN (802.3 Clause 37 Auto-Negotiation)

#### **10000**

Forces the speed to 10 Gbps.

**auto**

Allows the interface to negotiate the speed setting.

### **Modes**

Interface subtype configuration mode

### **Usage Guidelines**

The speed command is not available for 1-gigabit Ethernet or 40-gigabit Ethernet ports. Enter **no speed** to return to the default.

# **Examples**

To set the speed to 10 Gbps on a specific 10-gigabit Ethernet interface:

```
switch(config)# interface tengigabitethernet 170/0/1
```
# **Related Commands**

[interface](#page-558-0)

# **speed (Fibre Channel)**

Sets the operational speed on a Fibre Channel port.

### **Syntax**

**speed** { **auto** | **2gbps** | **4gbps** | **8gbps** | **16gbps** }

# **Command Default**

Speed is **auto** .

### **Parameters**

#### **auto**

Allows the interface to negotiate the port speed.

#### **2gbps**

Sets the operational port speed to 2 Gbps.

#### **4gbps**

Sets the operational port speed to 4 Gbps.

#### **8gbps**

Sets the operational port speed to 8 Gbps.

#### **16gbps**

Sets the operational port speed to 16 Gbps.

### **Modes**

Interface subtype configuration mode

### **Usage Guidelines**

The Fibre Channel version of this command can be used only on Network OS platforms with Fibre Channel Flexports.

### **Examples**

To set the Fibre Channel port speed:

```
device (config)# interface FibreChannel 7/0/2
device(conf-FibreChannel-7/0/2)# speed 4gbps
```
# **speed (FlexPort)**

This command sets the protocol and speed for the FlexPort connector group.

#### **Syntax**

**speed** { **LowMixed** | **HighMixed** | **FibreChannel**}

# **Command Default**

The default state is Ethernet.

#### **Parameters**

#### **LowMixed**

Sets to speed to 2/4/8G Fibre Channel and Ethernet speeds.

#### **HighMixed**

Sets the speed to 16G Fibre Channel and Ethernet speeds

#### **FibreChannel**

Sets the speed to support only fibre channel speeds and protocol. All FlexPorts in this connector-group must be converted to fibre-channel in order to use the FibreChannel connector-group speed.

### **Modes**

Hardware connector-group configuration mode.

### **Usage Guidelines**

#### None.

Changing connector-group speed is disruptive to all ports within the group depending on their configuration and the new connector-group to be used. The user will be warned about potential disruption. A speed change will be disallowed if any port in the connector group is already running at a speed that cannot be supported with the new connector group speed.

In order to change to the 2/4/8/16G connector-group speed, all ports within the connector-group first need to be configured to the Fibre Channel port type. On the Brocade VDX 2740, because only six ports from the second connector-group are user configurable to the Fibre Channel type (the remaining two are fixed as internal Ethernet type ports), connector-group 2 group speed cannot be set to FibreChannel group speed; only LowMixed and HighMixed group speeds are supported for the Brocade VDX 2740 for the second connector-group. Note that changing connector-group 2 also impacts the two internal ports that are in that connector-group.

#### **Examples**

This example configures the speed for the FlexPort on Rbridge-ID 47, connector group 6, to support Fibre Channel.

```
switch(conf-if-fi-47/0/8)#speed FibreChannel
```
# **History**

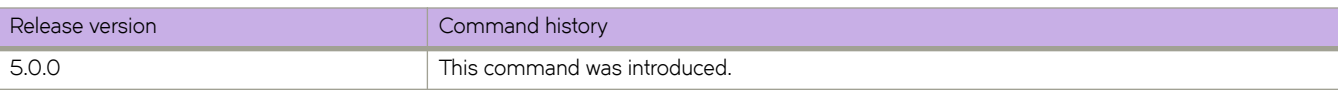

# **Related Commands**

[connector-group,](#page-280-0) flexport, [hardware](#page-540-0)

# **speed (LAG)**

Sets the speed on a LAG interface.

# **Syntax**

**speed** { **1000** | **10000** | **40000** }

# **Command Default**

Speed is 10000

# **Parameters**

**1000**

Forces the speed to 1 Gbps.

**10000**

Forces the speed to 10 Gbps.

**40000**

Forces the speed to 40 Gbps.

### **Modes**

Interface subtype configuration mode

# **Usage Guidelines**

The speed command is available only for 10-gigabit Ethernet ports.

# **speed (port-channel)**

Sets the speed on a port-channel interface.

### **Syntax**

**speed** { **1000** | **10000** | **40000** | **100000** } **no speed**

# **Command Default**

Speed is 10000.

### **Parameters**

#### **1000**

Forces the speed to 1 Gbps.

#### **10000**

Forces the speed to 10 Gbps.

#### **40000**

Forces the speed to 40 Gbps.

#### **100000**

Forces the speed to 100 Gbps. This is available only if the HundredGigabit line card is supported.

#### **Modes**

Interface subtype configuration mode

### **Usage Guidelines**

Enter **no speed** to return to the default setting.

# **Examples**

To set the speed to 40 Gbps on a specific port-channel interface:

```
switch(config)# interface port-channel 44
switch(config-Port-Channel-44)# speed 40000
```
# **Related Commands**

[interface](#page-558-0)

# **spt-threshold**

Configures the Shortest Path Tree (SPT) threshold.

### **Syntax**

**spt-threshold** { **infini±y** | *num* }

**no spt-threshold**

# **Command Default**

Default value is 1.

# **Parameters**

#### **infini±y**

Use only the rendezvous point to send packets, do not switch over to SPT.

*num*

Rate (in kilobytes per second) that must be reached before switching to SPT. Valid values range from 1 through 4294967295.

#### **Modes**

PIM router configuration mode

# **Usage Guidelines**

This command sets the rate, in kilobytes per second, data is to be sent through the rendezvous point before switching to SPT for sending packets.

Enter **no spt-threshold** to return to the default setting of 1.

# **Examples**

To set the SPT threshold interval to 20:

```
switch(conf-pim-router)# spt-threshold 20
```
# **Related Commands**

[router pim](#page-1121-0)

# **ssh**

Connects to a remote server by means of the Secure Shell (SSH) protocol.

#### **Syntax**

**ssh** { *IP\_address* | *hostname* } [ **-c** | **-l** | **-m** | **interface** {*<N>***gigabitethernet** | **management** | **ve** *vlan-id* } | **vrf** *vrf-name* ] }

### **Command Default**

SSH connects to port 22.

### **Parameters**

#### *IP\_address*

Specifies the server IP address in IPv4 or IPv6 format.

#### *hostname*

Specifies the host name, a string from 1 through 253 characters.

#### **-c**

Specifies the encryption algorithm for the SSH session. This parameter is optional; if no encryption algorithm is specified, the default (3des) is used. Supported algorithms include the following:

#### **3des**

Triple Data Encryption Standard (DES). This is the default setting.

#### **aes128-cbc**

AES 128-bits

#### **aes192-cbc**

AES 192-bits

#### **aes256-cbc**

AES 256-bits

#### **-l** *username*

Login name for the remote server. This parameter is optional. If you specify a user name, you will be prompted for a password. If you do not specify a user name, the command assumes you are logging in as root and will prompt for the root password.

**-m**

Specifies the HMAC (Hash-based Message Authentication Code) message encryption algorithm. This parameter is optional; if no encryption algorithm is specified, the default (hmac-md5) is used. Supported algorithms include the following:

#### **hmac-md5**

MD5 128-bits. This is the default setting.

#### **hmac-md5-96**

MD5 96-bits

#### **hmac-sha1**

SHA1 160-bits

#### **hmac-sha1-96**

SHA1 96-bits

#### **interface**

Specifies an interface.

#### *<N>* **gigabitethernet**

Represents a valid, physical Ethernet subtype for all available Ethernet speeds. Enter **?** to see which interface subtypes are available. Replace *<N>***gigabitethernet** with the desired operand (for example, tengigabitethernet specifies a 10-Gb Ethernet port). The use of gigabitethernet without a speed value specifies a 1-Gb Ethernet port.

#### **management**

Specifies a management interface.

#### **ve** *vlan-id*

Range is from 1 through 4090 if Virtual Fabrics is disabled, and from 1 through 8191 if Virtual Fabrics is enabled.

#### **vrf** *vrf-name*

Specifies a VRF instance. See the Usage Guidelines.

#### **Modes**

Privileged EXEC mode

#### **Usage Guidelines**

Use this command to establish an encrypted SSH connection from a switch to a remote networking device. This implementation is based on SSH v2.

To use the **ssh** command on the management VRF, use the **vrf** keyword and enter **mgmt-vrf** manually.

The following features are not supported:

- Displaying SSH sessions
- Deleting stale SSH keys

#### **Examples**

To connect to a remote device using an SSH connection with default settings:

device# ssh 10.70.212.152

```
The authenticity of host '10.70.212.152 (10.70.212.152)' can't be established.
RSA key fingerprint is f0:2a:7e:48:60:cd:06:3d:f4:44:30:2a:ce:68:fe:1d.
Are you sure you want to continue connecting (yes/no)? yes
Warning: Permanently added '10.70.212.152' (RSA) to the list of known hosts.
Password:
```
To connect to a remote device using an SSH connection with the management VRF:

device# ssh 10.70.212.152 vrf mgmt-vrf

To connect to a remote device using an SSH connection with a login name:

device# ssh -l admin 127.2.1.8

admin@127.2.1.8's password

# **ssh client cipher**

Sets the SSH client's cipher list for the SSH client.

# **Syntax**

**ssh client cipher** *string*

**no ssh client cipher**

# **Parameters**

*string*

The string name of the cipher. Refer to the device for the available options.

# **Modes**

RBridge ID configuration mode

# **Usage Guidelines**

Use the **no ssh client cipher** command remove the cipher list from the ssh client.

# **Examples**

Sets the SSH client's cipher list.

```
device# configure terminal
device(config)# rbridge-id 1
device(config-rbridge-id-1)# ssh client cipher aes128-cbc
```
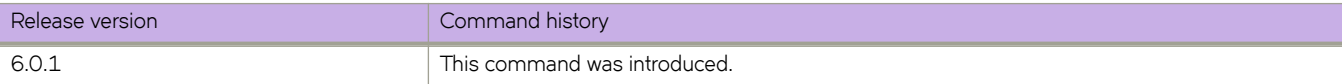

# <span id="page-2106-0"></span>**ssh client cipher non-cbc**

Sets the SSH client's cipher list to non-cbc ciphers for the SSH client.

#### **Syntax**

**ssh client cipher non-cbc** *string*

**no ssh client cipher non-cbc**

# **Parameters**

*string*

The string name of the cipher.

#### **Modes**

RBridge ID configuration mode

### **Usage Guidelines**

Use the **no ssh client cipher non-cbc** command remove the non-cbc cipher list from the ssh client.

### **Examples**

Sets the SSH client's cipher list to non-cbc ciphers, such as aes256-ctr, aes192-ctr, or aes128-ctr.

```
device# configure terminal
device(config)# rbridge-id 1
device(config-rbridge-id-1)# ssh client cipher non-cbc aes256-ctr
device(config-rbridge-id-1)# do show running-config rbridge-id ssh
rbridge-id 1
ssh server non-cbc
ssh client non-cbc
device(config-rbridge-id-1)#
```
# **History**

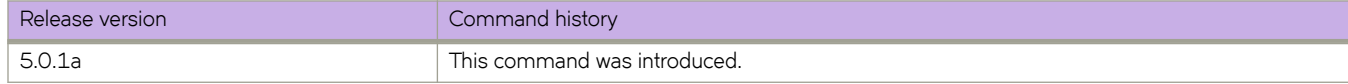

# **Related Commands**

[ssh server cipher non-cbc](#page-2110-0)

# **ssh client key-exchange**

Specifies the method used for generating the one-time session keys for encryption and authentication with the Secure Shell (SSH) server and Diffie-Hellman group 14.

### **Syntax**

ssh client key-exchange diffie-hellman-group14-sha1

**no ssh client key-exchange**

# **Command Default**

This command is not configured by default.

### **Modes**

Global configuration mode

RBridge ID configuration mode

### **Usage Guidelines**

You can configure the SSH client key-exchange method to DH Group 14. When the ssh client key-exchange method is configured to DH Group 14, the SSH connection from a remote SSH client is allowed only if the key-exchange method at the client end is also configured to DH Group 14. Enter no ssh client key-exchange to restore ssh client key-exchange to the default value.

This command is not distributed across the cluster. The RBridge ID of the node should be used to configure service on individual nodes.

For information on DH Group 14, refer to [RFC 3526.](http://www.rfc-editor.org/rfc/rfc3526.txt)

For backward compatibility, the string "dh-group-14" is also acceptable in place of "diffie-hellman-group14-sha1"

# **Examples**

To set ssh client key-exchange to DH Group 14:

switch(config)# rbridge-id 3 switch(config-rbridge-id-3)# ssh client key-exchange diffie-hellman-group14-sha1

To restore the ssh client key-exchange to default value:

```
switch(config)# rbridge-id 3
switch(config-rbridge-id-3)# no ssh client key-exchange
```
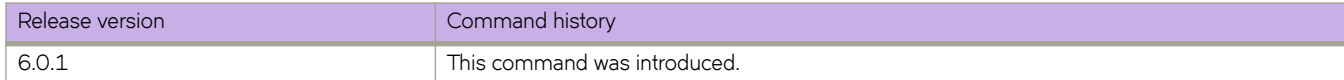

# **ssh client mac**

Supports MAC configurations for the SSH client.

#### **Syntax**

**ssh client mac** *string* **no ssh client mac**

# **Command Default**

SSH server is enabled by default.

### **Parameters**

*string*

The string name of the default MAC required. Your choices are hmac-md5, hmac-sha1, hmac-sha2-256, and hmacsha2-512. The default MACs supported in FIPS mode are hmac-sha1, hmac-sha2-256, and hmac-sha2-512.

### **Modes**

RBridge ID configuration mode

### **Usage Guidelines**

The MAC hmac-md5 is not supported in FIPS mode.

# **Examples**

Typical command example:

```
device# configure terminal
device(config)# rbridge-id 1
device(config-rbridge-id-176)# ssh client mac hmac-sha1,hmac-sha2-256,hmac-sha2-512 
device(config-rbridge-id-176)# do show running-config rbridge-id ssh client 
rbridge-id 176 
ssh client mac hmac-sha1,hmac-sha2-256,hmac-sha2-512 
! 
device(config-rbridge-id-176)# do show ssh client status rbridge-id 176 
rbridge-id 176:SSH Client Mac: hmac-sha1,hmac-sha2-256,hmac-sha2-512
```
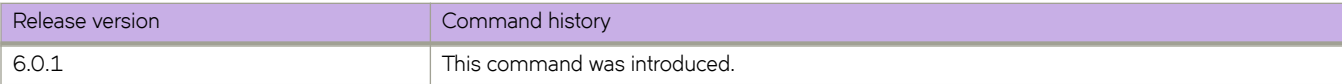

# **ssh server cipher**

Sets the SSH server's cipher list for the SSH server.

# **Syntax**

**ssh server cipher** *string*

**no ssh server cipher**

# **Parameters**

*string*

The string name of the cipher. Refer to the device for the available options.

### **Modes**

RBridge ID configuration mode

# **Usage Guidelines**

Use the **no ssh server cipher** command remove the cipher list from the ssh client.

# **Examples**

Sets the SSH server's cipher list.

```
device# configure terminal
device(config)# rbridge-id 1
device(config-rbridge-id-1)# ssh server cipher aes256-ctr
```
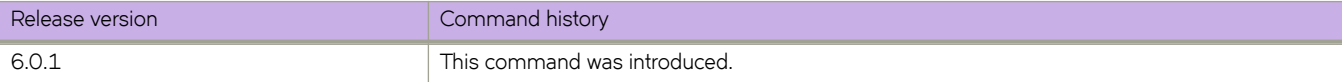

# <span id="page-2110-0"></span>**ssh server cipher non-cbc**

Sets the SSH server's cipher list to non-cbc ciphers for the SSH server.

### **Syntax**

**ssh server cipher non-cbc** *string*

**no ssh server cipher non-cbc**

# **Parameters**

*string*

The string name of the cipher.

### **Modes**

RBridge ID configuration mode

# **Usage Guidelines**

Use the **no ssh server cipher non-cbc** command remove the non-cbc cipher list from the ssh client.

# **Examples**

Sets the SSH server's cipher list to non-cbc ciphers, such as aes256-ctr, aes192-ctr, or aes128-ctr.

```
device# configure terminal
device(config)# rbridge-id 1
device(config-rbridge-id-1)# ssh server cipher non-cbc
device(config-rbridge-id-1)# do show running-config rbridge-id ssh
rbridge-id 1
ssh server non-cbc
ssh client non-cbc
switch(config-rbridge-id-1)#
```
# **History**

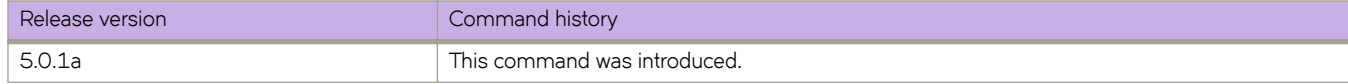

# **Related Commands**

[ssh client cipher non-cbc](#page-2106-0)

# **ssh server key-exchange**

Specifies the method used for generating the one-time session keys for encryption and authentication with the Secure Shell (SSH) server and Diffie-Hellman group 14.

### **Syntax**

ssh server key-exchange diffie-hellman-group14-sha1

**no ssh server key-exchange**

### **Command Default**

This command is not configured by default.

#### **Modes**

Global configuration mode

RBridge ID configuration mode

#### **Usage Guidelines**

You can configure the SSH server key-exchange method to DH Group 14. When the SSH server key-exchange method is configured to DH Group 14, the SSH connection from a remote SSH client is allowed only if the key-exchange method at the client end is also configured to DH Group 14. Enter no ssh server key-exchange to restore SSH server key-exchange to the default value.

This command is not distributed across the cluster. The RBridge ID of the node should be used to configure service on individual nodes.

For information on DH Group 14, refer to [RFC 3526.](http://www.rfc-editor.org/rfc/rfc3526.txt)

For backward compatibility, the string "dh-group-14" is also acceptable in place of "diffie-hellman-group14-sha1"

### **Examples**

To set SSH server key-exchange to DH Group 14:

switch(config)# rbridge-id 3 switch(config-rbridge-id-3)# ssh server key-exchange diffie-hellman-group14-sha1

To restore the SSH server key-exchange to default value:

switch(config)# rbridge-id 3 switch(config-rbridge-id-3)# no ssh server key-exchange

# **Related Commands**

show running-config ssh server, [show ssh server status](#page-1984-0)

# **ssh server mac**

Supports MAC configurations for the SSH server.

### **Syntax**

**ssh server mac** *string*

**no ssh server mac**

# **Parameters**

#### *string*

The string name of the default MAC required. Your choices are hmac-md5, hmac-sha1, hmac-sha2-256, and hmacsha2-512. The default MACs supported in FIPS mode are hmac-sha1, hmac-sha2-256, and hmac-sha2-512.

#### **Modes**

RBridge ID configuration mode

### **Usage Guidelines**

The MAC hmac-md5 is not supported in FIPS mode.

### **Examples**

Typical command example:

```
device# configure terminal
device(config)# rbridge-id 1
device(config)#rbridge-id 176
device(config-rbridge-id-176)# ssh server mac hmac-sha1,hmac-sha2-256,hmac-sha2-512 
device(config-rbridge-id-176)# do show running-config rbridge-id ssh server 
rbridge-id 176 
ssh server mac hmac-sha1,hmac-sha2-256,hmac-sha2-512 
ssh server key rsa 2048 
ssh server key ecdsa 256 
ssh server key dsa
```
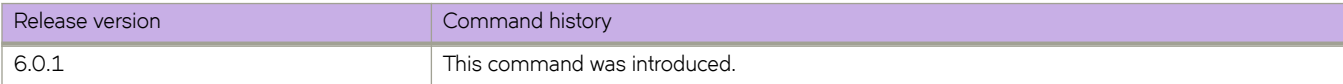

# **ssh server rekey-interval**

Configures the Secure Shell (SSH) server rekey-interval.

# **Syntax**

**ssh server rekey-interval** *interval*

**no ssh server rekey-interval**

# **Parameters**

*interval*

The value for the rekey interval. Range is from 900 to 3600 seconds.

### **Modes**

Global configuration mode

# **Usage Guidelines**

Use the **no ssh server rekey-interval** command to remove the rekey-interval.

# **ssh server shutdown**

Disables SSH service on the switch.

# **Syntax**

**ssh server shutdown no ssh server shutdown**

# **Modes**

Global configuration mode

RBridge ID configuration mode

### **Usage Guidelines**

Enter **no ssh server shutdown** to enable SSH service. This command is not distributed across the cluster. The RBridge ID of the node should be used to configure service on individual nodes.

# **Examples**

To shut down SSH service:

switch(config)# rbridge-id-3 switch(config-rbridge-id-3)# ssh server shutdown

#### To enable SSH service:

switch(config-rbridge-id-3)# no ssh server shutdown

# **Related Commands**

[show support,](#page-1994-0) [telnet server shutdown](#page-2178-0)show running-config ssh server, [show ssh server status](#page-1984-0)

# **ssh server standby enable**

Enables the SSH services on the standby MM.

# **Syntax**

**ssh server standby enable**

**no ssh server standby enable**

# **Command Default**

The SSH services are disabled on the standby MM.

# **Modes**

RBridge ID configuration mode

# **Usage Guidelines**

The **no ssh server standby enable** command disables the SSH services on the standby MM.

It is mandatory to specify the default-config when converting from Logical Chassis mode to Fabric Cluster mode, or the other way around. After conversion, the SSH and Telnet services on the standby MMs are disabled. This command enables the SSH services on the standby MM. .

# **Examples**

Typical command output:

```
switch(config-rbridge-id-1)# no ssh server standby enable 
switch(config-rbridge-id-1)# do show running-config rbridge-id | include standby
% No entries found.
switch(config-rbridge-id-1)#
```
# **History**

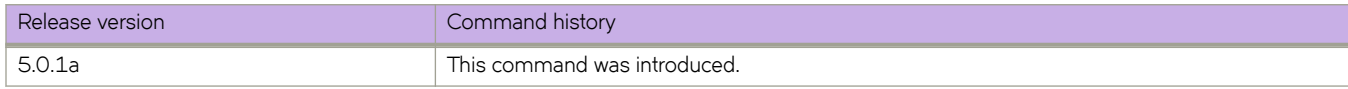

# **Related Commands**

[telnet server standby enable](#page-2179-0)

# **ssh server status**

Displays SSH service on the switch.

# **Syntax**

**ssh server status**

# **Modes**

Global configuration mode

# **Examples**

Typical command output:

switch# ssh server status SSH Kex Exchange Algorithm: DH Group 14

# **Related Commands**

show running-config ssh server, [show ssh server status](#page-1984-0)

# **static-network**

Configures a static BGP4 network, creating a stable network in the core.

### **Syntax**

**static-network** *network/mask* [ **distance** *num* ] [ **vrf** *vrf-name* ] **no static-network** *network/mask* [ **distance** *num* ] [ **vrf** *vrf-name* ]

# **Command Default**

This option is not enabled.

### **Parameters**

*network/mask*

Network and mask in CIDR notation.

**distance** *num*

Specifies an administrative distance value for this network. Range is from 1 through 255. The default is 200.

**vrf** *vrf-name*

Specifies a VRF instance.

### **Modes**

BGP address-family IPv4 unicast configuration mode BGP address-family IPv4 unicast VRF configuration mode

# **Usage Guidelines**

While a route configured with this command will never flap unless it is deleted manually, a static BGP4 network will not interrupt the normal BGP4 decision process on other learned routes that are installed in the Routing Table Manager (RTM). Consequently, when there is a route that can be resolved, it will be installed into the RTM.

Use the **no** form of the command to restore the defaults.

# **Examples**

This example configures a static network for the default VRF and sets an administrative distance of 300.

```
device# configure terminal
device(config)# rbridge-id 10
device(config-rbridge-id-10)# router bgp
device(config-bgp-router)# address-family ipv4 unicast
device(config-bgp-ipv4u)# static-network 10.11.12.0/24 distance 300
```
This example configures a static network for VRF instance "red" and sets an administrative distance of 300.

```
device# configure terminal
device(config)# rbridge-id 10
device(config-rbridge-id-10)# router bgp
device(config-bgp-router)# address-family ipv4 unicast vrf red
device(config-bgp-ipv4u-vrf)# static-network 10.11.12.0/24 distance 300
```
# **History**

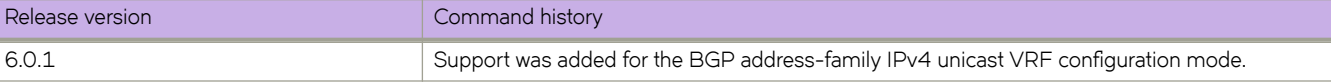

# **Related Commands**

[route-map](#page-1116-0)

# **storm-control ingress**

Limits ingress traffic on a specified interface.

# **Syntax**

**storm-control ingress** { **broadcast** | **unknown-unicast** | **multicast** } { **limit-bps** | **limit-percent** } *rate* [ { **monitor** | **shutdown** ] } **no storm-control ingress** { **broadcast** | **unknown-unicast** | **multicast** } { **limit-bps** | **limit-percent** } *rate* [ { **monitor** | **shutdown** ] }

# **Parameters**

#### **broadcast**

Specifies that the command will operate on broadcast traffic only.

#### **unknown-unicast**

Specifies that the command will operate on unknown-unicast traffic only.

#### **multicast**

Specifies that the command will operate on multicast traffic only.

#### **limit-bps**

Specifies that the value given to the *rate* parameter is in bits per second. If the traffic on the interface reaches this rate, no more traffic (for the traffic type specified) is allowed on the interface.

#### **limit-percent**

Specifies that the value given to the *rate* parameter is in percentage of capacity of the interface. If the traffic on the interface reaches this percentage of capacity, no more traffic (for the traffic type specified) is allowed on the interface.

*rate*

Specifies the amount of traffic allowed, either in bits per second or a percentage of the capacity of the interface, depending on which parameter was chosen with the rate.

- Range if you are specifying rate in bps: 0 to 10000000000. Because each application-specific integrated circuit (ASIC) may support different bit granularity, bit rates are rounded up to the next achievable rate.
- Range if you are specifying rate in percent of interface capacity: 0 to 100.

#### **monitor**

Specifies that, if a rate limit is reached within a five-second sampling period, a log message gets sent. A log message is generated upon the first occurrence of such an event. Subsequent log messages are generated only at the end of one complete sample interval in which no rate limits are reached.

#### **shutdown**

Specifies that, if a rate limit is exceeded within a five-second sampling period, the interface will be shut down. You must manually re-enable the interface after a shutdown.

#### **Modes**

Interface subtype configuration mode

### **Usage Guidelines**

This command limits the amount of broadcast, unknown unicast, and multicast (BUM) ingress traffic on a specified interface. The shutdown parameter monitors the status of the configured rate limit every five seconds, and if the maximum defined rate is exceeded the corresponding interface is shut down until you re-enable it using the **no shut** command.

This command is supported on the Brocade VDX 6740 6740, Brocade VDX 8770-4 and Brocade VDX 8770-8 platforms only.

If you want to modify an active BUM storm control configuration, you must first disable it, then issue the **storm-control ingress** command again with the new parameters.

Enter **no storm-control ingress** to disable BUM storm control for a particular traffic type on an interface.

### **Examples**

To configure storm control on a 10-gigabit Ethernet interface 101/0/2, with a limit-rate of 1000000 bps: switch (config)# interface tengigabitethernet 101/0/2 switch (conf-if-te-101/0/2)# storm-control ingress broadcast 1000000

To disable BUM storm control for broadcast traffic only, on a 10-gigabit Ethernet interface 101/0/2:

switch (config)# int te 101/0/2 switch (conf-if-te-101/0/2)# no storm-control ingress broadcast

# **Related Commands**

[clear counters storm-control,](#page-188-0) [interface,](#page-558-0) [show storm-control](#page-1992-0)

# **summary-address (OSPF)**

Configures route summarization for redistributed routes for an Autonomous System Boundary Router (ASBR).

### **Syntax**

**summary-address** *A.B.C.D E.F.G.H*

**no summary-address**

# **Command Default**

Summary addresses are not configured.

### **Parameters**

*A.B.C.D E.F.G.H*

IP address and mask for the summary route representing all the redistributed routes in dotted decimal format.

# **Modes**

OSPF router configuration mode OSPF VRF router configuration mode

# **Usage Guidelines**

Use this command to configure an ASBR to advertise one external route as an aggregate for all redistributed routes that are covered by a specified address range. When you configure an address range, the range takes effect immediately. All the imported routes are summarized according to the configured address range. Imported routes that have already been advertised and that fall within the range are flushed out of the AS and a single route corresponding to the range is advertised.

If a route that falls within a configured address range is imported by the device, no action is taken if the device has already advertised the aggregate route; otherwise the device advertises the aggregate route. If an imported route that falls within a configured address range is removed by the device, no action is taken if there are other imported routes that fall within the same address range; otherwise the aggregate route is flushed.

You can configure up to 32 address ranges. The device sets the forwarding address of the aggregate route to 0 and sets the tag to 0. If you delete an address range, the advertised aggregate route is flushed and all imported routes that fall within the range are advertised individually. If an external link-state-database-overflow condition occurs, all aggregate routes and other external routes are flushed out of the AS. When the device exits the external LSDB overflow condition, all the imported routes are summarized according to the configured address ranges.This parameter affects only imported, type 5 external routes.

Enter **no summary-address** to disable route summarization.

# **Examples**

To configure a summary address of 10.1.0.0 with a mask of 255.255.0.0:

```
switch# configure
switch(config)# rbridge-id 5
switch(config-rbridge-id-5)#router ospf
switch(config-router-ospf-vrf-default-vrf)# summary-address 10.1.0.0 255.255.0.0
```
#### **NOTE**

The command in this example configures summary address 10.1.0.0, which includes addresses 10.1.1.0, 10.1.2.0, 10.1.3.0, and so on. For all of these networks, only the address 10.1.0.0 is advertised in external LSAs.

# **summary-address (OSPFv3)**

Configures route summarization for redistributed routes for an Autonomous System Boundary Router (ASBR).

### **Syntax**

**summary-address** *IPv6-addr/mask*

**no summary-address**

# **Command Default**

Summary addresses are not configured.

### **Parameters**

*A:B:C:D/LEN*

IPv6 address and mask for the summary route representing all the redistributed routes in dotted decimal format.

### **Modes**

OSPFv3 router configuration mode OSPFv3 VRF router configuration mode

# **Usage Guidelines**

Use this command to configure an ASBR to advertise one external route as an aggregate for all redistributed routes that are covered by a specified IPv6 address range. When you configure an address range, the range takes effect immediately. All the imported routes are summarized according to the configured address range. Imported routes that have already been advertised and that fall within the range are flushed out of the AS and a single route corresponding to the range is advertised.

If a route that falls within a configured address range is imported by the device, no action is taken if the device has already advertised the aggregate route; otherwise the device advertises the aggregate route. If an imported route that falls within a configured address range is removed by the device, no action is taken if there are other imported routes that fall within the same address range; otherwise the aggregate route is flushed.

You can configure up to 4 address ranges.

The device sets the forwarding address of the aggregate route to 0 and sets the tag to 0. If you delete an address range, the advertised aggregate route is flushed and all imported routes that fall within the range are advertised individually. If an external link-state-database-overflow condition occurs, all aggregate routes and other external routes are flushed out of the AS. When the device exits the external LSDB overflow condition, all the imported routes are summarized according to the configured address ranges.
## **Examples**

The following example configures a summary address of 2001:db8::/24 for routes redistributed into OSPFv3.

```
device# configure terminal
device(config)# rbridge-id 122
device(config-rbridge-id-122)# ipv6 router ospf 
device(config-ipv6-router-ospf-vrf-default-vrf)# summary-address 2001:db8::/24
```
#### **NOTE**

In this example, the summary prefix 2001:db8::/24 includes addresses 2001:db8::/1 through 2001:db8::/24. Only the address 2001:db8::/24 is advertised in an external link-state advertisement.

# **support autoupload enable**

Specifies if support autoupload is enabled or disabled. When set to enabled, the data files are automatically transferred to the configured remote location.

## **Syntax**

**support autoupload enable**

**no support autoupload enable**

# **Command Default**

Support autoupload is disabled by default.

### **Modes**

Global configuration mode

### **Usage Guidelines**

Whenever a core file, FFDC, trace data file occurs, the data files are automatically transferred to the configured remote location if the autoupload feature is enabled.

Use the **no** form of this command to disable support autoupload.

# **Examples**

To enable autoupload mode:

switch(config)# support autoupload enable

To disable autoupload mode:

switch(config)# no support autoupload enable

# **support autoupload-param**

Defines autoupload parameters.

### **Syntax**

**support autoupload-param hostip** *host-ip* **user** *user\_acct* **password** *password* **protocol** [ **ftp** | **scp** | **sftp** ] **directory** *path*

### **Parameters**

#### **hostip** *host-ip*

Specifies the IP address of the remote host.

#### **user** *user\_acct*

Specifies the user name to access the remote host.

#### **password** *password*

Specifies the password to access the remote host.

#### **protocol FTP** | **SCP** | **SFTP**

Specifies the protocol used to access the remote server.

#### **directory** *path*

Specifies the path to the directory.

#### **rbridge-id**

Enables RBridge ID mode to support Virtual Cluster Switching (VCS) on individual nodes.

#### *rbridge-id*

Specifies a unique identifier for a node.

#### **all**

Specifies all identifiers for a node.

#### **Modes**

Global configuration mode

#### **Examples**

To configure autoupload parameters:

switch(config)# support autoupload-param hostip 10.31.2.27 protocol [ftp|scp | sftp]username hegdes directory /uers/home40/hegdes/autoupload password

 $(\text{string}>):$  \*\*\*\*\*

# **support support-param**

Defines support parameters.

## **Syntax**

**support support-param hostip** *host-ip* **user** *user\_acct* **password** *password* **protocol** [ **ftp** | **scp** | **sftp** ] **directory** *path*

### **Parameters**

**hostip** *host-ip* Specifies the IP address of the remote host.

**user** *user\_acct*

Specifies the user name to access the remote host.

#### **password** *password*

Specifies the password to access the remote host.

#### **protocol FTP** | **SCP** | **SFTP**

Specifies the protocol used to access the remote server.

#### **directory** *path*

Specifies the path to the directory.

#### **Modes**

Global configuration mode

## **Examples**

To configure support parameters:

```
switch(config)# support support-param hostip 10.31.2.27 protocol [ftp|scp | sftp]username hegdes
directory /uers/home40/hegdes/support password
```
(<string>): \*\*\*\*\*

# **suppress-arp**

Enables Address Resolution Protocol (ARP) suppression on a current VLAN. ARP suppression can lessen ARP-related traffic within an IP Fabric.

### **Syntax**

**suppress-arp**

**no suppress-arp**

# **Command Default**

ARP suppression is disabled.

### **Modes**

VLAN configuration mode

### **Usage Guidelines**

This feature is required, along with ND suppression, if static anycast gateway is supported in an IP Fabric.

To disable ARP suppression, use the **no** form of this command.

### **Examples**

The following example enables ARP suppression on VLAN 110.

```
device# configure terminal
device(config)# interface vlan 110
device(config-Vlan-110)# suppress-arp
```
# **History**

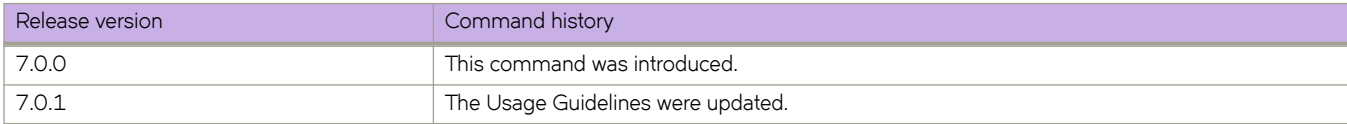

# **suppress-nd**

Enables Neighbor Discovery (ND) suppression on a VLAN. ND suppression can lessen the amount of ND control traffic within an IP Fabric.

### **Syntax**

**suppress-nd**

**no suppress-nd**

# **Command Default**

ND suppression is disabled.

### **Modes**

VLAN configuration mode

## **Usage Guidelines**

This command can be applied to a maximum of 512 VLANs.

This feature is required, along with ARP suppression, if static anycast gateway is supported in an IP Fabric.

To disable ND suppression, use the **no** form of this command.

# **Examples**

The following example enables ND suppression on VLAN 110.

```
device# configure terminal
device(config)# interface vlan 110
device(config-Vlan-110)# suppress-nd
```
# **History**

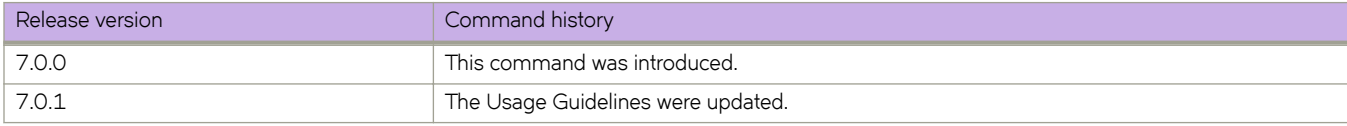

# **switch-attributes**

Sets switch attributes.

#### **Syntax**

**switch-attributes** *rbridge-id*

**chassis-name** *string*

**host-name** *string*

**no switch-attributes**

### **Command Default**

The default chassis name depends on the switch model. You can assign the chassis name any name you wish to represent one of the following product names:

- VDX 6740
- VDX 6740T
- VDX 67440T-1G
- VDX 8770-4
- VDX 8770-8

The default host name is "sw0".

#### **Parameters**

#### *rbridge-id*

Specifies the RBridge ID the attribute is to be set for. Only the local RBridge ID is supported.

#### **chassis-name** *string*

Sets the switch chassis name. The string must be between 1 and 30 ASCII characters in length, and the leading character must be a letter.

#### **host-name** *string*

Sets the switch host name. The string must be between 1 and 30 ASCII characters in length, and the leading character must be a letter.

#### **Modes**

Global configuration mode

#### **Usage Guidelines**

When issued with the RBridge ID of the switch to be configured, this command goes into a sub-command shell where you can configure the host name or chassis name.

The text string for the **chassis-name** and **host-name** string is limited to 30 characters. The string must begin with a letter, and can consist of letters, digits, hyphens, periods (dots), and underscore characters. Spaces are not permitted.

This command is not supported on the standby management module.

This command is supported only on the local switch.

Enter **no switch-attributes** to restore the default values.

# **Examples**

To set the host name for a switch with an RBridge ID of 2:

```
switch(config)# switch-attributes 2 
switch(config-switch-attributes-1)# host-name VDX8770-4
```
# **switchport**

Puts the interface in Layer 2 mode and sets the switching characteristics of the Layer 2 interface.

### **Syntax**

**switchport no switchport**

# **Command Default**

All Layer 2 interfaces are mapped to default VLAN 1 and the interface is set to access mode.

## **Modes**

Interface subtype configuration mode

### **Usage Guidelines**

For changing the interface configuration mode to trunk or changing the default VLAN mapping, use additional switchport commands.

To redefine the switch from Layer 2 mode into Layer 3 mode, enter **no switchport**.

# **Examples**

To put a specific 10-gigabit Ethernet interface in Layer 2 mode:

switch(config)# interface tengigabitethernet 178/0/9 switch(conf-if-te-178/0/9)# switchport

To remove a specific port-channel interface from Layer 2 mode:

switch(config)# interface port-channel 44

switch(config-port-channel-44)# no switchport

# **switchport access**

Sets the Layer 2 interface as access.

### **Syntax**

**switchport access** { **vlan** *vlan\_id* | **rspan-vlan** *vlan\_id* | **mac** *HHHH.HHHH.HHHH* | **mac-group** *mac-group-id* } **no switchport access** { **vlan** *vlan\_id* | **rspan-vlan** *vlan\_id* | **mac** *HHHH.HHHH.HHHH* | **mac-group** *mac-group-id* }

# **Command Default**

All Layer 2 interfaces are in access mode and belong to the VLAN ID 1.

### **Parameters**

#### **vlan** *vlan\_id*

Sets the port VLAN (PVID) to the specified vlan\_id. Range is below 4096 for 802.1Q VLANs, and from 4096 through 8191 for service or transport VFs in a Virtual Fabrics context.

#### **rspan-vlan** *vlan\_id*

Sets a VLAN ID for RSPAN (Remote Switched Port Analyzer) traffic analysis.

#### **mac** *HHHH.HHHH.HHHH*

Sets a source MAC address for classifying an untagged VLAN specified by the vlan keyword.

#### **mac-group** *mac-group-id*

(Optional) Specifies a set of MAC addresses. The group of addresses must be established by the global mac-group command.

#### **Modes**

Interface subtype configuration mode on edge ports

#### **Usage Guidelines**

In access mode, the interface only allows untagged and priority tagged packets.

In a Virtual Fabrics context, use this command also to configure service or transport VFs on an access port. This allows multiple untagged VLANs on the port by means of SRC MAC classifiers.

Enter **no switchport access vlan** to set the PVID to the default VLAN 1.

### **Examples**

To set the Layer 2 interface PVID to 100 on a specific 10-gigabit Ethernet interface:

```
switch(config)# interface tengigabitethernet 178/0/9 
switch(conf-if-te-178/0/9)# switchport access vlan 100
```
To set the PVID to the default VLAN 1 on a specific port-channel interface:

```
switch(config)# interface port-channel 44 
switch(config-port-channel-44)# no switchport access vlan
```
The following examples illustrate configuration with service or transport VFs in a Virtual Fabrics context.

In global configuration mode, establish a mac-group:

switch(config)# mac-group 1 switch(config-mac-group 1)# mac 0002.0002.0002 switch(config-mac-group 1)# mac 0005.0005.0005 switch(config-mac-group 1)# mac 0008.0008.0008

In interface configuration mode, ensure that the switchport mode is set to access:

switch(config)# int te 2/0/1 switch(config-if-te-2/0/1)# switchport mode access

Set the default access VLAN (the default is 1) to 5000 (a classified VLAN):

switch(config-if-te-2/0/1)# switchport access vlan 5000

Classify an 802.1Q VLAN by means of a source MAC address:

switch(config-if-te-2/0/1)# switchport access vlan 200 mac 0002.0002.0002

Configure a classified VLAN (> 4095) on the same interface with a MAC address. Frames that do not match the source MAC addresses of 0002.0002.0002 or 0004.0004.0004 are classified into VLAN 5000 (the access VLAN for all untagged frames that do not have MAC address classifications.

switch(config-if-te-2/0/1)# switchport access vlan 6000 mac 0004.0004.0004

The following errors occur because a MAC address can be classified to only one VLAN on the same interface.

```
switch(config-if-te-2/0/1)# switchport access vlan 7000 mac-group 1
switch(config-if-te-2/0/1)# %Error: Mac-address/Mac-group is overlapping with another Mac-address/Mac-
group configuration on the same port.
switch(config-if-te-3/0/1)# switchport mode access
switch(config-if-te-3/0/1)# switchport access vlan 7000 mac-group 1
switch(config-if-te-3/0/1)# switchport access vlan mac 8000 0008.0008.0008
switch(config-if-te-3/0/1)# %Error: Mac-address/Mac-group is overlapping with another Mac-address/Mac-
group configuration on the same port.
```
# <span id="page-2135-0"></span>**switchport mode**

Sets the mode of the Layer 2 interface.

#### **Syntax**

**switchport mode** { **access** | **trunk** }

### **Parameters**

**access**

Sets the Layer 2 interface as access. Access mode assigns the port to a VLAN

**trunk**

Sets the Layer 2 interface as trunk. Trunk mode makes the port linkable to other switches and routers

### **Modes**

Interface subtype configuration mode

### **Usage Guidelines**

You must configure the same native VLAN on both ends of an 802.1 or classified VLAN trunk link. Failure to do so can cause bridging loops and VLAN leaks.

# **Examples**

To set the mode of a specific 10-gigabit Ethernet interface to *access* :

```
switch(config)# interface tengigabitethernet 178/0/9 
switch(conf-if-te-178/0/9)# switchport mode access
```
To set the mode of a specific port-channel interface to trunk:

switch(config)# interface port-channel 44 switch(config-port-channel-44)# switchport mode trunk

# <span id="page-2136-0"></span>**switchport mode private-vlan**

Sets the private VLAN (PVLAN) mode of the Layer 2 interface.

### **Syntax**

**switchport mode private-vlan** [ **host** ] [ **promiscuous** ] [ **trunk** [ **promiscuous** | **host** ] ]

## **Command Default**

The port does not have any PVLAN attributes by default.

### **Parameters**

#### **host**

Sets the port mode to host (community or isolated) mode. It accepts the untagged or priority tagged packet, and the outgoing packet is untagged.

#### **promiscuous**

Sets the port mode to promiscuous mode.

#### **trunk**

Sets the port mode to PVLAN trunk port. This port can carry multiple VLANs. The outgoing packets carry all VLANs, except for native VLANs.

#### **trunk host**

Sets the port mode to host (community or isolated) mode. The trunk operand means the outgoing packet will be tagged "accept".

#### **trunk promiscuous**

Sets the trunk to promiscuous mode.

#### **Modes**

Interface subtype configuration mode

#### **Usage Guidelines**

This command assigns the primary Vlan to a promiscuous port. This command also maps a promiscuous port to selected secondary VLANs. This means only selected VLANs can send packets to this port.

All switchport modes are independent from each other, including normal mode (access/trunk) and above private VLAN modes. Based on the default behavior of the port, the new mode automatically overwrites the existing mode by deleting the existing mode (removing any relationship/association) and applying the new mode.

## **Examples**

To set the mode of a specific 10-gigabit Ethernet interface to PVLAN trunk:

switch(config)# interface tengigabitethernet 178/0/9 switch(conf-if-te-178/0/9)# switchport mode private-vlan trunk

To set the mode of a specific 10-gigabit Ethernet interface to PVLAN promiscuous (untagged):

switch(config)# interface tengigabitethernet 178/0/9 switch(conf-if-te-178/0/9)# switchport mode private-vlan promiscuous

To set the mode of a specific 10-gigabit Ethernet interface to PVLAN promiscuous (tagged):

switch(config)# interface tengigabitethernet 178/0/9 switch(conf-if-te-178/0/9)# switchport mode private-vlan trunk promiscuous

# <span id="page-2138-0"></span>**switchport mode trunk-no-default-native**

Configures a port to trunk mode without the implicit creation of default native VLAN 1 in a Virtual Fabrics context.

### **Syntax**

**switchport mode trunk-no-default-native**

### **Modes**

Interface subtype configuration mode

### **Usage Guidelines**

When this command is enabled, any ingress tagged or untagged packet is discarded until a switchport classification or native VLAN classification is configured. To disable this functionality, simply issue the no switchport command, or enter a different switchport mode by using the **switchport mode access** command or the **switchport mode trunk** command.

Port mode change is not allowed when port security is enabled on the interface.

This is the fundamental difference between this command and the **switch mode trunk** command, which implicitly creates VLAN 1 on the port.

The global command **dot1q tag native-vlan** does not affect the ingress or egress tagging behavior of the native VLAN configured in this mode.

The following native VLAN commands are supported in this mode:

- **switchport trunk native-vlan-untagged**
- **switchport trunk native-vlan-xtagged**

The following native VLAN commands that are supported in regular trunk mode are NOT supported in this mode:

- **switchport trunk tag native-vlan**
- **switchport trunk native-vlan**

### **Examples**

Configure a trunk port without a default native VLAN, then explicitly configure the native VLAN.

```
switch(config)# interface te 2/1/1
switch(config-if-te-2/1/1)# switchport mode trunk-no-default-native
switch(config-if-te-2/1/1)# switchport trunk native-vlan-xtagged 1 egress tagged
```
### **Related Commands**

[switchport trunk native-vlan,](#page-2155-0) [switchport trunk native-vlan-untagged,](#page-2157-0) [switchport trunk native-vlan-xtagged](#page-2158-0)

# **switchport port-security**

Enables or disables port security on an interface port.

## **Syntax**

**switchport port-security no switchport port-security**

## **Modes**

Interface subtype configuration mode

# **Usage Guidelines**

Use the **no switchport port-security** command to disable port security on the interface.

Port mode change is not allowed when port security is enabled on the interface.

# **switchport port-security mac-address**

Configures the MAC address option for port security on an interface port.

### **Syntax**

**switchport port-security mac-address** *address* **vlan** *vlan\_id*

### **Parameters**

**mac-address** *address*

Specifies the MAC address-based VLAN classifier rule used to map to a specific VLAN.

**vlan** *vlan\_id*

Specifies a VLAN.

### **Modes**

Interface subtype configuration mode

# **switchport port-security max**

Configures the maximum number of MAC addresses used for port security on an interface port.

## **Syntax**

**switchport port-security max** *value*

**no switchport port-security max**

# **Parameters**

*value*

The maximum number of secure MAC addresses. Range is from 1 through 8192.

### **Modes**

Interface subtype configuration mode

# **switchport port-security oui**

Configures an Organizationally Unique Identifier (OUI) MAC address for port security on an interface port. All other addresses are ignored

## **Syntax**

**switchport port-security oui** *address*

**no switchport port-security oui**

## **Parameters**

*address*

The OUI MAC address from which to accept vendor traffic, in the format xxxx.xxxx.xxxx.

## **Modes**

Interface subtype configuration mode

### **Usage Guidelines**

Use the **no switchport port-security oui** command to disable this option.

The use of static secure MAC addresses is not included in OUI-based port security.

When you configure the first OUI MAC address on a secure port, traffic floods until the entries are programmed in the hardware.

# **switchport port-security shutdown-time**

Configures the shutdown-time option for port security on an interface port.

# **Syntax**

**switchport port-security shutdown-time** *time*

# **Parameters**

*time*

The amount of time to shut down the interface port, in minutes. Range is from 1 through 15.

# **Modes**

Interface subtype configuration mode

# **switchport port-security sticky**

Converts dynamic MAC addresses to sticky secure MAC addresses.

## **Syntax**

**switchport port-security sticky mac-address** *address* **vlan** *vlan\_id*

### **Parameters**

**mac-address** *address*

Specifies the MAC address-based VLAN classifier rule used to map to a specific VLAN.

**vlan** *vlan\_id*

Specifies a VLAN.

## **Modes**

Interface subtype configuration mode

## **Usage Guidelines**

You can configure an interface to convert the dynamic MAC addresses to sticky secure MAC addresses and to add them to the running configuration by enabling sticky learning. When this command is executed on an interface, the interface converts all the dynamic secure MAC addresses, including those that were dynamically learned before sticky learning was enabled, to sticky secure MAC addresses.

# **switchport port-security violation**

Configures the violation response options for port security on an interface.

# **Syntax**

**switchport port-security violation** { **restrict** | **shutdown** }

# **Parameters**

#### **restrict**

Drops packets with unknown source addresses until you remove a sufficient number of secure MAC addresses to drop below the maximum value.

#### **shutdown**

Puts the interface into the error-disabled state for a predetermined amount of time.

#### **Modes**

Interface subtype configuration mode

# <span id="page-2146-0"></span>**switchport private-vlan association trunk**

Assigns a primary private VLAN to private VLAN trunk port.

## **Syntax**

**switchport private-vlan association trunk** *primary\_vlan\_ID secondary\_vlan\_ID* **no switchport private-vlan association trunk** *primary\_vlan\_ID* **no switchport private-vlan association trunk** *primary\_vlan\_ID secondary\_vlan\_ID*

# **Command Default**

The port does not have any PVLAN attributes by default.

### **Parameters**

*primary\_vlan\_ID* The primary VLAN identification.

*secondary\_vlan\_ID* The secondary VLAN identification.

### **Modes**

Interface subtype configuration mode

# **Usage Guidelines**

Multiple PVLAN pairs (Primary VLAN, multiple secondaries) can be specified using this command. Therefore, two no versions of this command are used to remove association for one primary VLAN, or remove any trunk association.

# **Examples**

To associate a primary VLAN to PVLAN trunk port, in this example 2 is primary VLAN and 302 is secondary VLAN:

switch(conf-if-te-178/0/9)# switchport private-vlan association trunk 2 302

To remove a primary VLAN to PVLAN trunk port:

switch(conf-if-te-178/0/9)# no switchport private-vlan association trunk 2

# **Related Commands**

[private-vlan,](#page-1033-0) [switchport mode private-vlan,](#page-2136-0) [switchport private-vlan mapping](#page-2148-0)

# **switchport private-vlan host-association**

Assigns a secondary and primary VLAN pair to host port.

# **Syntax**

**switchport private-vlan host-association** *primary\_vlan\_ID secondary\_vlan\_ID* **no switchport private-vlan host-association**

# **Command Default**

The port does not have any PVLAN attributes by default.

## **Parameters**

*primary\_vlan\_ID* The primary VLAN identification.

*secondary\_vlan\_ID* The secondary VLAN identification.

## **Modes**

Interface subtype configuration mode

# **Related Commands**

[private-vlan,](#page-1033-0) [switchport mode private-vlan,](#page-2136-0) [switchport private-vlan mapping](#page-2148-0)

# <span id="page-2148-0"></span>**switchport private-vlan mapping**

Maps primary VLAN and secondary VLAN to a promiscuous port.

### **Syntax**

**switchport private-vlan mapping** *primary\_vlan\_ID* [ **add** | **remove** ] *secondary\_vlan* **no switchport private-vlan mapping**

# **Command Default**

The port does not have any PVLAN attributes by default.

## **Parameters**

*primary\_vlan\_ID*

The primary VLAN identification.

**add**

Adds the secondary VLAN to the primary mapping.

#### **remove**

Removes the secondary VLAN from the primary mapping.

#### *secondary\_vlan*

The secondary VLAN identification.

#### **Modes**

Interface subtype configuration mode

### **Usage Guidelines**

This command also maps a promiscuous port to selected secondary VLANs. This means only selected VLAN can send packets to this port.

# **Related Commands**

[private-vlan,](#page-1033-0) [switchport private-vlan association trunk](#page-2146-0)

# <span id="page-2149-0"></span>**switchport private-vlan trunk allowed vlan**

Adds a VLAN to a private VLAN (PVLAN) trunk port.

#### **Syntax**

**switchport private-vlan trunk allowed vlan** { **all** | **none** | [ **add** | **remove** | **except** ] *vlan\_id* ] **ctag** *ctag* } **no switchport private-vlan trunk allowed vlan** *vlan\_id*

# **Command Default**

The port will have default VLAN 1.

### **Parameters**

**all**

Allows all VLANs.

#### **none**

Removes all VLANs except for VLAN 1.

#### **add**

Adds a specified VLAN.

#### **remove**

Removes the specified VLAN.

#### **except**

Allows all VLANs except the specified VLAN.

Specifies a VLAN.

### *vlan\_id*

**ctag** *ctag*

Specifies an incoming C-TAG that is associated with a service or transport VF in a Virtual Fabrics context.

#### **Modes**

Interface subtype configuration mode

#### **Usage Guidelines**

Use the **no** form of this command to remove a VLAN or C-TAG from a trunk port.

For service or transport VFs (VLAN ID 4096 through 8191), the C-TAG cannot be a default VLAN, a reserved VLAN, and FCoE VLAN, or an internal control VLAN.Examples

The following illustrates the configuration of PVLANs for both 802.1Q VLANs and service or transport VFs in a Virtual Fabrics context.

Configure a PVLAN trunk port:

switch(config)# int te 4/1 switch(config-if-te-2/0/2)# switchport mode private-vlan trunk

Configure 802.1Q VLANs and service or transport VFs in a Virtual Fabrics context:

switch(config-if-te-2/0/2)# switchport private-vlan trunk allowed vlan add 400 switch(config-if-te-2/0/2)# switchport private-vlan trunk allowed vlan add 5000 ctag 100

Configure service or transport VFs as PVLANs, by using the **switchport private-vlan association** command:

switch(config-if-te-2/0/2)# switchport private-vlan association trunk 6000 7000 switch(config-if-te-2/0/2)# switchport private-vlan association trunk 6000 8000

### **Related Commands**

[switchport mode,](#page-2135-0) [switchport private-vlan association trunk](#page-2146-0)

# **switchport private-vlan trunk native-vlan**

Sets native private VLAN (PVLAN) characteristics of the Layer 2 trunk interface for classifying untagged traffic.

### **Syntax**

**switchport private-vlan trunk native-vlan** *vlan\_id*

**no switchport private-vlan trunk native-vlan**

# **Parameters**

*vlan\_id*

Specifies a VLAN to transmit and receive through the Layer 2 interface.

### **Modes**

Interface subtype configuration mode

### **Usage Guidelines**

Enter **no switchport trunk native-vlan** to reset the native VLAN to the default setting.

Native VLAN configuration is not supported for a port in private vlan trunk promiscuous mode.

#### **Examples**

To set native PVLAN characteristics for a VLAN whose VLAN ID is 120:

```
switch(config)# interface tengigabitethernet 178/0/9 
switch(conf-if-te-178/0/9)# switchport private-vlan trunk native-vlan 120
```
# **Related Commands**

[switchport mode private-vlan,](#page-2136-0) [switchport private-vlan association trunk,](#page-2146-0) [switchport private-vlan trunk allowed vlan](#page-2149-0)

# **switchport trunk allowed vlan rspan-vlan**

Adds or removes VLANs on a Layer 2 interface in trunk mode.

### **Syntax**

switchport trunk allowed {vlan | rspan-vlan } { add vlan\_id { ctag {id | ctag - range } | all | except vlan\_id | none | remove *vlan\_id* }

### **Parameters**

#### **add** *vlan\_id*

Adds a VLAN to transmit and receive through the Layer 2 interface. The VLAN can be an 802.1Q VLAN, an RSPAN VLAN, or a transport VLAN.

#### **all**

Allows only 802.1Q VLANs to transmit and receive through the Layer 2 interface. This keyword does not apply to classified or transport VLANs.

#### **ctag**

Specifies an incoming C-TAG or range of C-TAGs for classified or transport VLANs in a Virtual Fabrics context.

*id*

C-TAG ID.

#### *range*

Range of C-TAG IDs, for example, 100-200, or 10,20,100-200, applicable only if the VLAN is a transport VI AN.

#### **except** *vlan\_id*

Allows only 802.1Q VLANs except the specified VLAN ID to transmit and receive through the Layer 2 interface.

#### **none**

Allows only 802.1Q VLANs to transmit and receive through the Layer 2 interface. This keyword does not apply to service or transport VFs in a Virtual Fabrics context.

#### **rspan-vlan** *vlan\_id*

Selects a VLAN for Remote Switched Port Analyzer (RSPAN) traffic monitoring.

#### **remove** *vlan\_id*

Removes a VLAN that transmits and receives through the Layer 2 interface.

#### **Modes**

Interface subtype configuration mode

#### **Usage Guidelines**

For service or transport VFs (VLAN ID 4096 through 8191), the C-TAG cannot be a default VLAN, a reserved VLAN, and FCoE VLAN, or an internal control VLAN.

A transport VF C-TAG can be any VLAN ID that is not used in other classifications or as a 802.1Q VLAN.

## **Examples**

To add the tagged VLAN 100 to a specific 10-gigabit Ethernet interface:

```
switch(config)# interface tengigabitethernet 178/0/9 
switch(conf-if-te-178/0/9)# switchport trunk allowed vlan add 100
```
To remove the tagged VLAN 100 from the interface:

switch(config)# interface tengigabitethernet 178/0/9 switch(conf-if-te-178/0/9)# switchport trunk allowed vlan remove 100

The following examples illustrate configuration in a Virtual Fabrics context:

Configure an interface as a trunk switchport.

switch(config)# int te 1/0/1 switch(config-if-te-1/0/1)# switchport mode trunk

A C-TAG is required for a classified VLAN (VLAN ID from 4096 through 8191):

switch(config-if-te-1/0/1)# switchport trunk allowed vlan add 7000 switch(config-if-te-1/0/1)# syntax error: unknown argument

#### Configure a classified VLAN with a C-TAG:

switch(config-if-te-1/0/1)# switchport trunk allowed vlan add 5000 ctag 100 switch(config-if-te-1/0/1)# switchport trunk allowed vlan add 6000 ctag 200

An 802.1Q vlan specified as a user VLAN cannot be used as a C-TAG in a classified VLAN. The following show conflicts.

• Edge C-TAG 100 is already assigned to VLAN 5000 at the same port:

switch(config-if-te-1/0/1)# switchport trunk allow vlan add 8000 ctag 100 switch(config-if-te-1/0/1)# %Error: C-tag is already used.

Edge VLAN 100 is already used as a C-TAG in a classified VLAN:

```
switch(config-if-te-1/0/1)# switchport trunk allow vlan 100 
switch(config-if-te-1/0/1)# %%Error: One of the vlans in the range is configured as a ctag on the same 
port. 
switch(config-if-te-1/0/1)# switchport trunk allow vlan all 
switch(config-if-te-1/0/1)# %%Error: Virtual-fabric vlan classification configuration exists. 
switch(config-if-te-1/0/1)# switchport trunk allow vlan add 888
```
Edge VLAN 888 was already used in 802.1Q configuration.

switch(config-if-te-1/0/1)# switchport trunk allow vlan add 8000 ctag 888 switch(config-if-te-1/0/1)# %Error: Ctag is configured in the allowed range on this port.

# **switchport trunk default-vlan**

Configures tagged or untagged data traffic that does not match any classification rule on a trunk port, supporting service or transport VFs in a Virtual Fabrics context.

#### **Syntax**

**switchport trunk default-vlan** *vlan\_id*

**no switchport trunk default-vlan** *vlan\_id*

### **Parameters**

*vlan\_id*

Adds a classified VLAN (VLAN ID > 4095) to transmit and receive through the Layer 2 interface.

### **Modes**

Interface subtype configuration mode on a trunk port

### **Usage Guidelines**

Enter **no switchport trunk default-vlan** *vlan\_id* to remove the default VLAN configuration.

#### **Examples**

Create a transport VF in a Virtual Fabrics context:

switch(config)# interface vlan 6000 switch(config-vlan-6000)# transport-service 60

Classify all nonmatching traffic except native VLAN traffic to the transparent default VLAN:

switch(config-if-te-2/0/1)# switchport trunk default-vlan 6000

# <span id="page-2155-0"></span>**switchport trunk native-vlan**

Sets native VLAN characteristics as an 802.1Q VLAN, or, in a Virtual Fabrics context, as service or transport VF on a trunk port, matching tagged or untagged data traffic that does not match a classification rule.

### **Syntax**

**switchport trunk native-vlan** *vlan\_id* [ **ctag** *id* ]

```
no switchport trunk native-vlan vlan_id [ ctag id ]
```
### **Parameters**

#### *vlan\_id*

Adds a VLAN to transmit and receive through the Layer 2 interface.

#### **ctag** *id*

Sets an optional C-TAG for a service or transport VF (VLAN ID > 4095). If not present, the native VLAN is untagged.

#### **Modes**

Interface subtype configuration mode

#### **Usage Guidelines**

Note the following:

- For VLAN IDs above 4095, the **ctag** keyword is optional.
- If **ctag** is not used, the native VLAN is untagged and the command is validated against the [**no] switchport trunk tag native-vlan** command, which controls the tagging of the native VLAN at the interface level. The **switchport trunk native-vlan** command is accepted only if the configuration set by the switchport trunk tag native-vlan command allows untagged packets. For VLAN IDs above 4095, validation against the global command **no vlan dot1q tag native** is not required.
- The native VLAN must accept tagged frames for the **ctag** keyword to apply.
- For 802.1Q VLANs (VLAN ID < 4096), both the interface subtype and global commands that control native VLAN tagging apply to the specified native VLAN.

Use the no form of this command to unconfigure the native VLAN. VLAN 1 then becomes the native VLAN.

For service or transport VFs (VLAN ID 4096 through 8191), the C-TAG cannot be a default VLAN, a reserved VLAN, or an internal control VLAN. An FCoE VLAN ID can be used as a C-TAG provided the interface is not configured for "fcoeport default."

Enter **no switchport trunk native-vlan** to reset the native VLAN to the default setting

### **Examples**

To set native VLAN characteristics for an 802.1Q VLAN whose VLAN ID is 120:

```
switch(config)# interface tengigabitethernet 178/0/9 
switch(conf-if-te-178/0/9)# switchport trunk native-vlan 120
```
The following illustrates the use of the command in a Virtual Fabrics context:

• Configure an interface as a switchport trunk and set the tagging of the native VLAN at the interface level:

switch(config)# int te 2/0/1 switch(config-if-te-2/0/1)# switchport mode trunk switch(config-if-te-2/0/1)# switchport trunk tag native-vlan

• Change the native VLAN from the default of 1 to a classified VLAN (VLAN ID > 4095) and add an optional C-TAG:

switch(config-if-te-2/0/1)# switchport trunk native-vlan 5000 ctag 50

• Change the new native default VLAN to an 802.1Q VLAN (VLAN ID < 4096):

switch(config-if-te-2/0/1)# switchport trunk native-vlan 200

• The interface must allow untagged packets for classified native VLANs without a C-TAG:

switch(config-if-te-2/0/1)# switchport trunk native-vlan 5000 %%Error: Cannot configure non-dot1q native-vlan without a ctag, when native-vlan-tagging is enabled. switch(config-if-te-2/0/1)# no switchport trunk tag native-vlan switch(config-if-te-2/0/1)# switchport trunk native-vlan 5000

# <span id="page-2157-0"></span>**switchport trunk native-vlan-untagged**

Configures a port to accept only untagged packets, and specifies that those packets be egress untagged in a Virtual Fabrics context. The untagged packets may be classified to an 802.1Q VLAN, a service VF, or a transport VF.

### **Syntax**

**switchport trunk native-vlan-untagged** *vlan\_id*

**no switchport trunk native-vlan-untagged**

### **Parameters**

*vlan\_id*

Adds a classified VLAN (VLAN ID > 4095) to transmit and receive through the Layer 2 interface.

### **Modes**

Interface subtype configuration mode on a trunk port

### **Usage Guidelines**

This command is supported when the port is in no-default-vlan trunk mode, as enabled by means of the **switchport mode trunk-no-default-native** command.

Use the **no switchport trunk native-vlan-untagged** command to remove the configuration.

Port mode change is not allowed when port security is enabled on the interface.

### **Examples**

Configure untagged native VLAN 5000, allow VLAN 6000, and make VLAN 7000 the default VLAN.

```
switch(config)# interface te 2/1/1
switch(config-if-te-2/1/1)# switchport mode trunk-no-default-native
switch(config-if-te-2/1/1)# switchport trunk native-vlan untagged 5000
switch(config-if-te-2/1/1)# switchport trunk add vlan 6000 ctag 100-200
switch(config-if-te-2/1/1)# switchport trunk default-vlan 7000
```
#### Remove the native VLAN 5000.

switch(config-if-te-2/1/1)# no switchport trunk native-vlan-untagged

# **Related Commands**

[switchport mode trunk-no-default-native,](#page-2138-0) [switchport trunk native-vlan-xtagged](#page-2158-0)

# <span id="page-2158-0"></span>**switchport trunk native-vlan-xtagged**

Configures a port to accept both tagged and untagged packets, and specifies the egress tagging behavior in a Virtual Fabrics context.

## **Syntax**

**switchport trunk native-vlan-xtagged** *vlan\_id* [ **ctag** *cvid* ] **egress** { **tagged** | **untagged** | **any** }

**no switchport trunk native-vlan-xtagged**

## **Parameters**

#### *vlan\_id*

Adds a classified VLAN (VLAN ID > 4095) to transmit and receive through the Layer 2 interface.

#### **ctag** *cvid*

Sets an optional C-TAG (802.1Q VLAN ID) for a service or transport VF (VLAN ID > 4095).

#### **egress**

Enables the selection of required tagging options.

#### **tagged**

Specifies packets as tagged.

#### **untagged**

Specifies packets as untagged.

#### **any**

Specifies that packets preserve their ingress encapsulation.

### **Modes**

Interface subtype configuration mode on a trunk port

# **Usage Guidelines**

This command is supported when the port is in no-default-vlan trunk mode, as enabled by means of the **switchport mode trunk-no-default-native** command.

Note the following:

- Ingress packets may be classified to an 802.1Q VLAN, a service VF, or a transport VF.
- The native VLAN must accept tagged frames for the **ctag** keyword to apply.
- If the specified VLAN is an 802.1Q VLAN, the **ctag** option is not required.
- If the specified VLAN is an 802.1Q VLAN or a service VF, the **egress** tagging options are **tagged** or **untagged**.
- If the specified VLAN is a transport VF, then the **egress** tagging option must be any to preserve the encapsulation of ingress frames.

Use the **no switchport trunk native-vlan-xtagged** command to remove the configuration.

Port mode change is not allowed when port security is enabled on the interface.

# **Examples**

Configure transport VF 6000 that accepts C-TAG range 100 through 200 and a native VLAN that can be either tagged or untagged.

```
switch(config)# interface te 2/1/1
switch(config-if-te-2/1/1)# switchport mode trunk-no-default-native
switch(config-if-te-2/1/1)# switchport trunk native-vlan-xtagged 6000 ctag 10 egress any
switch(config-if-te-2/1/1)# switchport trunk allow vlan 6000 ctag 100-200
```
Remove the native VLAN from the transport VF.

switch(config-if-te-2/1/1)# no switchport trunk native-vlan-xtagged

## **Related Commands**

[switchport mode trunk-no-default-native,](#page-2138-0) [switchport trunk native-vlan-untagged](#page-2157-0)
# **switchport trunk tag native-vlan**

Enables tagging on native VLAN traffic.

### **Syntax**

**switchport trunk tag native-vlan no switchport trunk tag native**

## **Modes**

Interface subtype configuration mode

# **Usage Guidelines**

Enter no switchport trunk tag native to untag native traffic for a specific interface.

# **Examples**

To enable tagging for native traffic on a specific 10-gigabit Ethernet interface:

switch(config)# interface tengigabitethernet 178/0/9

switch(conf-if-te-178/0/9)# switchport trunk tag native-vlan

# <span id="page-2161-0"></span>**system-description**

Sets the global system description specific to LLDP.

# **Syntax**

**system-description** *line*

**no system-description**

# **Parameters**

*line*

Specifies a description for the LLDP system. The string must be between 1 and 50 ASCII characters in length.

## **Modes**

Protocol LLDP configuration mode

## **Usage Guidelines**

Enter **no system-description** to clear the global LLDP system description.

# **Examples**

To set the global system description specific to LLDP:

switch(conf-lldp)# system-description Brocade

# **Related Commands**

[system-name](#page-2169-0)

# **system-max**

Sets the maximum number of Address Resolution Protocol (ARP) requests that the system will allocate.

## **Syntax**

**system-max arp** *number\_of\_arps*

**no system-max arp**

# **Parameters**

#### **arp**

Enables setting the maximum number of ARP requests.

*number\_of\_arps* An integer value from 0 through 16384.

## **Modes**

RBridge ID configuration mode

### **Usage Guidelines**

Use the **no** form of this command to disable this feature.

# **system-mode maintenance**

Enables maintenance mode for graceful traffic diversion from the switch by shutting down edge ports and increasing the cost of ISLs, to facilitate debugging or firmware upgrades.

## **Syntax**

**system-mode maintenance**

**no system-mode maintenance**

# **Command Default**

Maintenance mode is disabled.

## **Modes**

RBridge ID configuration mode

## **Usage Guidelines**

This command is persistent across reboots. This command and the **chassis disable** command are mutually exclusive.

Use the no form of this command to disable maintenance mode and revert to the previous user-configured administrative state of the ports.

# **Examples**

To enable maintenance mode:

```
device# config terminal
device(cocnfig)# rbridge-id 1
device(config-rbridge-id-1)# system-mode maintenance
```
#### To disable maintenance mode:

```
device# config terminal
device(cocnfig)# rbridge-id 1
device(config-rbridge-id-1)# no system-mode maintenance
```
## **History**

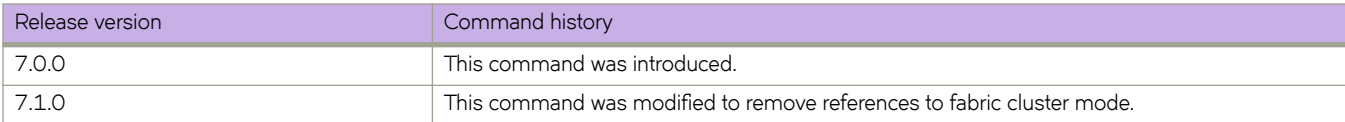

# <span id="page-2164-0"></span>**system-monitor**

Manages the monitoring of FRUs and sets a variety of alerts when thresholds are exceeded.

### **Syntax**

system-monitor { LineCard [ alert [ action [ all | email | none | raslog ] ] | state [ all | faulty | inserted | none | on | removed ] ] | **threshold** [ **down-threshold** | **marginal-threshold** ] ] | **MM** [ **threshold** [ **down-threshold** | **marginal-threshold** ] ] | **cid-card** [ **alert** [ **action** | **state** [ **all** | **faulty** | **inserted** | **none** | **on** | **removed** ] ] | **threshold** [ **down-threshold** | **marginal-threshold** ] ] | **cmpmc±æflmh** [ **threshold** [ **down-threshold** | **marginal-threshold** ] ] | **fan** [ **alert** [ **action** | **state** [ **all** | **faulty** | **inserted** | **none** | **on** | **removed** ] ] | **threshold** [ **down-threshold** | **marginal-threshold** ] ] | **power** [ **alert** [ **action** | **state** [ **all** | **faulty** | **inserted** | **none** | **on** | **removed** ] ] | **threshold** [ **down-threshold** | **marginal-threshold** ] ] **sfp** [ **alert** [ **action state** ] ] **temp** [ **threshold** [ **down-threshold** | **marginal-threshold** ] ] }

**no system-monitor**

## **Command Default**

For system monitoring defaults, see the "System Monitor" chapter in the *Network OS Administrator's Guide Supporting Network OS v.4.0.0* .

## **Parameters**

#### **LineCard**

Specifies alerts and thresholds for line cards.

#### **MM**

Specifies thresholds for management modules.

#### **cid-card**

Specifies alerts and thresholds for the chassis ID card.

#### compact-flash

Specifies thresholds for the compact flash device.

#### **fan**

Specifies alerts and thresholds for the fans.

#### **power**

Specifies alerts and thresholds for the power supplys.

#### **sfp**

Specifies alerts for the small form-factor pluggable devices.

#### **temp**

Specifies thresholds for the temperature sensors.

#### **alert**

Specifies whether an alert is sent when a threshold value is either above or below a threshold trigger.

#### **action**

Specifies the response type.

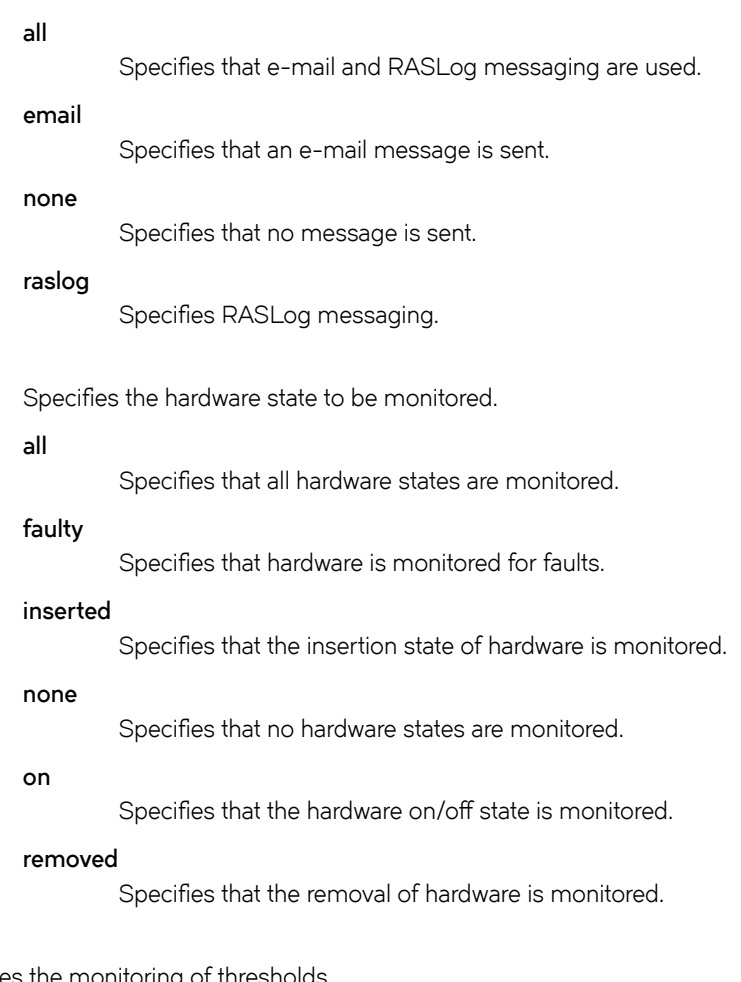

### **threshold**

**state**

Specifies the monitoring of thresholds

#### **down-threshold**

Specifies an integer value that, when exceeded, indicates when hardware is down.

#### **marginal-threshold**

Specifies an integer value that, when exceeded, indicates when hardware is operating marginally.

### **Modes**

RBridge ID configuration mode

### **Usage Guidelines**

Use this command to configure field-replaceable unit (FRU) monitoring and actions. Depending on these configuration settings, a variety of actions are generated when there is a change in FRU state.

Use this command in RBridge subconfiguration mode to manage the system health monitoring of individual nodes in a cluster.

# **Examples**

switch(config-rbridge-id-154)# system-monitor sfm threshold down-threshold 3 marginal-threshold 2 switch(config-rbridge-id-154)# system-monitor cid-card alert state faultyinserted action email

### **Related Commands**

[rbridge-id,](#page-1082-0) [show system monitor,](#page-1997-0) [system-monitor-mail](#page-2167-0)

# <span id="page-2167-0"></span>**system-monitor-mail**

Configures Fabric Watch e-mail alerts on the switch.

### **Syntax**

**system-monitor-mail** { **fru** | **interface** | **relay** { *host\_ip* | *domain\_name* } | **security** | **sfp** } **enable** | *email-id* ] **no system-monitor-mail**

# **Command Default**

The default source is disabled.

### **Parameters**

#### **fru**

Configures e-mail alerts for FRUs.

#### **interface**

Configures e-mail alerts for interfaces.

#### **relay**

Configures the relay host for e-mail to work in a non-DNS environment.

#### *host\_ip*

Specifies the IPv4 address of the mail server.

#### *domain\_name*

Specifies the domain that corresponds to the e-mail ID.

#### **security**

Configures e-mail alerts for security.

### **sfp**

Configures e-mail alerts for SFPs.

#### **enable**

Enables or disables e-mail alerts for the above options.

#### *email-id*

Specifies the e-mail address to where the alert will be sent.

### **Modes**

Global configuration mode

### **Usage Guidelines**

For an e-mail alert to function correctly, add the IP addresses and host names to DNS in addition to configuring the domain name and name servers. Both relay parameters (the host IP address and the domain name) must be configured in a non-DNS environment. In a DNS environment, only the host IP address is required).

### **Examples**

```
switch(config)# system-monitor-mail ?
Possible completions:
             Configure FRU mail settings
 interface Configure interface mail settings<br>relay Configure relay ip mail settings
 relay Configure relay ip mail settings
 security Configure security mail settings
  sfp Configure sfp mail settings
switch(config)# system-monitor-mail fru enable
switch(config)# system-monitor-mail relay ?
Possible completions:
 <host-ip:IP address> <host-ip:string, min: 1 chars, max: 253 chars>
switch(config)# system-monitor-mail relay 1.2.3.4 ?
Possible completions:
   domain-name Domain name server
switch(config)# system-monitor-mail relay 1.2.3.4 domain-name ?
Possible completions:
   <LINE:0-64> Domain name[]
switch(config)# system-monitor-mail relay 1.2.3.4 domain-name abc.brocade.com
switch# show running-config system-monitor-mail relay
system-monitor-mail relay 1.2.3.4 domain-name abc.brocade.com 
To create a mapping:
switch(config)# system-monitor-mail relay host-ip 1.2.3.4 domain-name abc.brocade.com 
To delete the mapping:
switch(config)# no system-monitor-mail relay host-ip 1.2.3.4 
To change the domain name:
```
switch(config)# system-monitor-mail relay host-ip 1.2.3.4 domain-name mail.brocade.com

### **Related Commands**

[show system monitor,](#page-1997-0) [system-monitor](#page-2164-0)

# <span id="page-2169-0"></span>**system-name**

Sets the global system name specific to LLDP.

## **Syntax**

**system-name** *name*

**no system-name**

# **Command Default**

The host name from the switch is used.

# **Parameters**

*name*

Specifies a system name for the LLDP. The string must be between 1 and 32 ASCII characters in length.

# **Modes**

Protocol LLDP configuration mode

## **Usage Guidelines**

Enter **no system-name** to delete the name.

# **Examples**

To specify a system name for the LLDP:

switch(conf-lldp)# system-name Brocade

# **Related Commands**

[system-description](#page-2161-0)

# **table-map**

Maps external entry attributes into the BGP routing table, ensuring that those attributes are preserved after being redistributed into OSPF.

### **Syntax**

**table-map** *string*

**no table-map** *string*

# **Command Default**

This option is disabled.

### **Parameters**

*string*

Specifies a route map to be whose attributes are to be preserved. Range is from 1 through 63 ASCII characters.

### **Modes**

BGP address-family IPv4 unicast configuration mode BGP address-family IPv6 unicast configuration mode BGP address-family IPv4 unicast VRF configuration mode BGP address-family IPv6 unicast VRF configuration mode

## **Usage Guidelines**

Use the **no** form of the command to remove the table map.

Use this command only to set the tag values. Normally, a route map is applied on routes (and therefore the routes are updated) before it is stored in the BGP routing table. Use the **table-map** command to begin the update before the routes are stored in the IP routing table.

Configurations made by this command apply to all peers.

Route maps that contain **set** statements change values in routes when the routes are accepted by the route map. For inbound route maps (route maps that filter routes received from neighbors), the routes are changed before they enter the BGP4 routing table. For tag values, if you do not want the value to change until a route enters the IP routing table, you can use a table map to change the value. A table map is a route map that you have associated with the IP routing table. The device applies the **set** statements for tag values in the table map to routes before adding them to the routing table. To configure a table map, you first configure the route map, then identify it as a table map. The table map does not require separate configuration. You can have only one table map.

#### **NOTE**

Use table maps only for setting the tag value. Do not use table maps to set other attributes. To set other route attributes, use route maps or filters. To create a route map and identify it as a table map, enter commands such those shown in the first example below. These commands create a route map that uses an address filter. For routes that match the IP prefix list filter, the route map changes the tag value to 100 and is then considered as a table map. This route map is applied only to routes that the device places in the IP routing table. The route map is not applied to all routes. The first example below assumes that IP prefix list p11 has already been configured.

### **Examples**

This example illustrates the execution of the **table-map** command.

```
device# configure terminal
device(config)# rbridge-id 10
device(config-rbridge-id-10)# route-map tag_ip permit 1
device(config-route-map/tag_ip/permit/1)# match ip address prefix-list p11
device(config-route-map/tag_ip/permit/1)# set tag 100
device(config-route-map/tag_ip/permit/1)# exit
device(config-rbridge-id-10)# router bgp
device(config-bgp-router)# address-family ipv4 unicast
device(config-bgp-ipv4u)# table-map tag_ip
```
This example removes the table map for the default VRF.

```
device# configure terminal
device(config)# rbridge-id 10
device(config-rbridge-id-10)# router bgp
device(config-bgp-router)# address-family ipv4 unicast
device(config-bgp-ipv4u)# no table-map tag_ip
```
This example removes the table map for VRF "red".

```
device# configure terminal
device(config)# rbridge-id 10
device(config-rbridge-id-10)# router bgp
device(config-bgp-router)# address-family ipv6 unicast vrf red
device(config-bgp-ipv6u-vrf)# no table-map tag_ip
```
### **History**

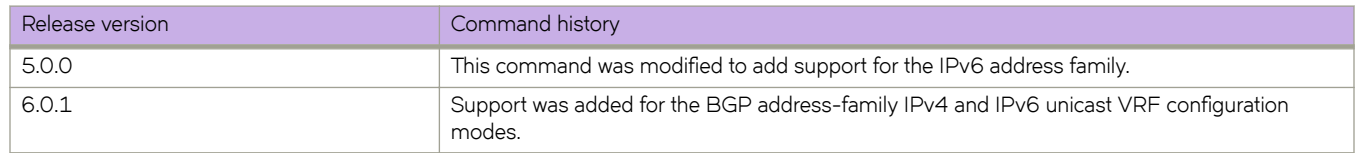

## **Related Commands**

[route-map](#page-1116-0)

# **tacacs-server**

Configures a Terminal Access Controller Access-Control System plus (TACACS+) server.

### **Syntax**

**tacacs-server** {**host** *hostname* | **source-ip** [ *chassis-ip* | *mm-ip* ] } [ **port** *portnum* ] [ **protocol** { **chap** | **pap** } ] [ **key** *shared\_secret* ] [ **encryption-level** *value\_level* ] [ **timeout** *secs* ] [ **retries** *num* ]

**no tacacs-server** { **host** *hostname* | **source-ip** [ *chassis-ip* | *mm-ip* ] }

# **Command Default**

Refer to the Parameter section for specific defaults.

## **Parameters**

#### **host** hostname

Specifies the IP address or domain name of the TACACS+ server. IPv4 and IPv6 addresses are supported.

#### **source-ip** [*chassis-ip* | *mm-ip*]

Specifies the chassis IP address or MM IP address as the source IP address for TACACS+ authentication and accounting.

**port** *portnum*

Specifies the authentication port. Valid values range from 0 through 65535. The default is 49.

#### **protocol** { *chap* | *pap* }

Specifies the authentication protocol. Options include CHAP and PAP. The default is CHAP.

#### **key** *shared\_secret*

Specifies the text string that is used as the shared secret between the switch and the TACACS+ server to make the message exchange secure. The key must be between 8 and 40 characters in length. The default key is **sharedsecret** . The exclamation mark (!) is supported both in RADIUS and TACACS+ servers, and you can specify the password in either double quotes or the escape character (\), for example **"secret!key"** or **secret\!key**.

#### **encryption-level** *value\_level*

Designates the encryption level for the shared secret key operation. This operand supports JITC certification and compliance. The valid values are 0 and 7, with 0 being clear text and 7 being the most heavily encrypted. The default value is 7.

#### **timeout** *secs*

Specifies the time to wait for the TACACS+ server to respond. The default is 5 seconds.

#### **retries** *num*

Specifies the number of attempts allowed to connect to a TACACS+ server. The default is 5 attempts.

### **Modes**

Global configuration mode

## **Usage Guidelines**

If a TACACS+ server with the specified IP address or host name does not exist, it is added to the server list. If the TACACS+ server already exists, this command modifies the configuration. The key parameter does not support an empty string.

Executing the **no** form of the **tacacs-server** command attributes resets the specified attributes to their default values.

#### **NOTE**

Before downgrading to a Network OS version that does not support the **encryption-level** keyword, set the value of this keyword to **0**. Otherwise, the firmware download will throw an error that requests this value be set to **0**.

Before downgrading to a version that doesn't support **tacacs-server source-ip**, you must remove the source-ip configuration using **no tacacs-server source-ip**. Otherwise, the firmware download process throws an error requesting to reset the cipher.

### **Examples**

To configure an IPv4 TACACS+ server:

```
switch(config)# tacacs-server host 10.24.65.6 protocol chap retries 100 
switch (config-tacacs-server-10.24.65.6)#
```
To modify an existing TACACS+ server configuration:

```
switch(config)# tacacs-server host 10.24.65.6 
switch(config-tacacs-server-10.24.65.6)# key "changedsec"
```
To delete a TACACS+ server:

```
switch(config)# no tacacs-server host 10.24.65.6 
switch(config)# exit 
switch# show running-config tacacs-server host 
switch# show running-config tacacs-server host 10.xx.xx.xxx
tacacs-server host 10.xx.xx.xxx key changedsec
```
To configure an IPv6 TACACS+ server:

switch(config)# tacacs-server host fec0:60:69bc:94:211:25ff:fec4:6010 protocol chap switch(config-tacacs-server-fec0:60:69bc:94:211:25ff:fec4:6010)# key "mysecret"

### **Related Commands**

[radius-server,](#page-1076-0) show running-config radius-server, show running-config tacacs-server

# **tagged-ieee-bpdu-enabled**

Activates IEEE BPDU packets.

## **Syntax**

**tagged-ieee-bpdu-enabled no tagged-ieee-bpdu-enabled**

# **Modes**

mode

## **Usage Guidelines**

Enter **no tagged-ieee-bpdu-enabled** to disable this feature.

This command should only be used on edge ports.

#### **ATTENTION**

This command should be enabled when the interface is connected to a switch which sends tagged IEEE bpdu packets.

# **tcp burstrate**

Sets the threshold for the burst rate of TCP traffic, and defines the lockout time once that threshold is passed.

### **Syntax**

**tcp burstrate** *packet* **lockup** *seconds* **no tcp burstrate**

# **Command Default**

This feature is disabled.

## **Parameters**

*packet*

The maximum number of packets allowed over five seconds. Range is from 1 through 100000.

#### **lockup** *seconds*

Sets the number of seconds to lock up the port. Range is from 1 through 3000.

### **Modes**

Global configuration mode

### **Usage Guidelines**

To protect against TCP SYN attacks, you can configure the Brocade device to drop TCP SYN packets when excessive numbers are encountered. You can set threshold values for TCP SYN packets that are targeted at the router itself or passing through an interface, and drop them when the thresholds are exceeded.

This command sets the threshold for the burstrate, and defines the lockout time once that threshold is passed.

# **telnet**

Establishes a Telnet session to a remote networking device.

### **Syntax**

**telnet** { *IP\_address* | *hostname*}

**telnet interface port-num** { **interface** | **vrf** *vrf-name* } { *IP\_address* | *hostname* } **telnet interface***<N>***gigabitethernet** { *IP\_address* | *hostname* | **vrf** *vrf-name* } **telnet interface management** { *IP\_address* | *hostname* | **vrf** *vrf-name* } **telnet interface ve** *vlan-id hostname* **telnet interface vrf** *vrf-name* **telnet vrf** *vrf-name*

### **Command Default**

The default port is 23.

### **Parameters**

#### *IP\_address*

The server IP address in either IPv4 or IPv6 format.

#### *hostname*

The host name (a string between 1 and 63 ASCII characters in length.

#### **interface**

Specifies an interface.

#### *<N>* **gigabitethernet**

Represents a valid, physical Ethernet subtype for all available Ethernet speeds. Enter**?** to see which interface subtypes are available. Replace *<N>***gigabitethernet** with the desired operand (for example, tengigabitethernet specifies a 10-Gb Ethernet port). The use of gigabitethernet without a speed value specifies a 1-Gb Ethernet port.

#### **management**

Specifies a management interface.

#### **port-number** *port*

Specifies the port number in the remote device to connect to. Range is from 0 through 65535. For the connection to succeed, a TCP server must be listening for client connections at the specified port.

#### **ve** *vlan-id*

Range is from 1 through 4090 if Virtual Fabrics is disabled, and from 1 through 8191 if Virtual Fabrics is enabled.

#### **vrf** *vrf-name*

Specifies a VRF instance. See the Usage Guidelines.

### **Modes**

Privileged EXEC mode

# **Usage Guidelines**

To use the **telnet** command on the management VRF, use the **vrf** keyword and enter "mgmt-vrf" manually.

The following features are not supported:

- Display Telnet sessions
- Ability to terminate hung Telnet sessions

# **Examples**

To establish a Telnet session from a switch to a remote networking device:

```
device# telnet 10.17.37.157
Trying 10.17.37.157...
Connected to 10.17.37.157.
Escape character is '^]'.
Network OS (sw0)
sw0 login:
```
To establish a Telnet session from a switch to a remote networking device with port number 22 and the management VRF:

device# telnet 10.17.37.157 port-number 22 vrf mgmt-vrf

# **telnet server shutdown**

Disables Telnet service on the switch.

## **Syntax**

**telnet server shutdown no telnet server shutdown**

## **Modes**

Global configuration mode

RBridge ID configuration mode

### **Usage Guidelines**

Enter **no telnet server shutdown** to enable Telnet service. This command is not distributed across a cluster. The RBridge ID of the node should be used to configure service on individual nodes.

# **Examples**

To shut down Telnet service on a switch:

```
switch(config)# rbridge-id 3
switch(config-rbridge-id-3)# telnet server shutdown
```
To enable Telnet service on a switch:

```
switch(config)# rbridge-id 3
switch(config-rbridge-id-3)# no telnet server shutdown
```
# **Related Commands**

show running-config telnet server, [show telnet server status](#page-1998-0)

# **telnet server standby enable**

Enables the Telnet services on the standby MM.

### **Syntax**

**telnet server standby enable**

**no telnet server standby enable**

# **Command Default**

The Telnet services are disabled on the standby MM.

### **Modes**

RBridge ID configuration mode

## **Usage Guidelines**

The **no telnet server standby enable** command disables the Telnet services on the standby MM.

It is mandatory to specify the default-config when converting from Logical Chassis mode to Fabric Cluster mode, or the other way around. After conversion, the SSH and Telnet services on the standby MMs are disabled. This command enables the Telnet services on the standby MM.

## **Examples**

Typical command output:

```
switch(config-rbridge-id-1)# do show running-config rbridge-id | include standby
% No entries found.
switch(config-rbridge-id-1)# telnet server standby enable 
switch(config-rbridge-id-1)# do show running-config rbridge-id | include standby
telnet server standby enable 
switch(config-rbridge-id-1)#
```
Typical command output:

```
switch(config-rbridge-id-1)# no telnet server standby enable 
switch(config-rbridge-id-1)# do show running-config rbridge-id | include standby
% No entries found.
switch(config-rbridge-id-1)#
```
### **History**

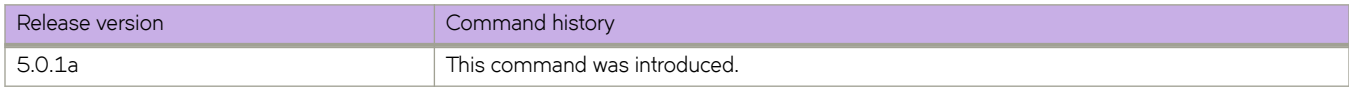

# **Related Commands**

[ssh server standby enable](#page-2115-0)

# **terminal**

Sets terminal parameters for the current session.

### **Syntax**

**terminal** [ **length** *number\_of\_lines* ] [ **monitor** ] [ **timeout** *value* ] **no terminal** [ **length** ] [ **monitor** ] [ **timeout** ]

# **Command Default**

The default for **length** is 24.

### **Parameters**

**length** *number\_of\_lines*

Specifies the number of lines to be displayed. Valid values range from 1 through 512. Specify 0 for infinite length.

#### **monitor**

Enables terminal monitoring.

#### **timeout** *value*

Specifies the timeout value in minutes. Valid values range from 0 through 136. Specify 0 to disable timeout.

### **Modes**

Privileged EXEC mode

### **Usage Guidelines**

This command is supported only on the local switch.

This command overrides the timeout configuration set by the line vty exec-timeout command, but only for the duration of the current session. When the current session ends, the configured values apply for any subsequent sessions.

This command is not available on the standby management module.

Enter **no terminal** (optionally with a specific parameter) to restore the current terminal settings to default.

### **Examples**

To set the display length to 30 lines: switch# terminal length 30 To set the timeout length to 60 minutes: switch# terminal timeout 60 To restore all settings to default values: switch# no terminal

To restore only the timeout setting to its default values:

switch# no terminal timeout

# **Related Commands**

[line vty exec-timeout](#page-787-0)

# **threshold-monitor cpu**

Configures monitoring of CPU usage of the system and alerts the user when configured thresholds are exceeded.

### **Syntax**

```
threshold-monitor cpu { [ actions [ none | raslog [ { limit limit_when_reached | poll polling_interval | retry
    number_of_retries ] ] }
```
**no threshold-monitor cpu**

# **Parameters**

#### **actions**

Specifies the action to be taken when a threshold is exceeded.

### **none**

No action is taken.

#### **raslog**

Specifies RASLog messaging.

#### **limit**

Specifies the baseline CPU usage limit as a percentage of available resources.

#### *limit\_when\_reached*

When the limit set by this parameter is exceeded, a RASLog WARNING message is sent. When the usage returns below the limit, a RASLog INFO message is sent. Valid values range from 0 through 80 percent. The default is 70 percent.

#### **poll**

Specifies the polling interval in seconds.

#### *polling\_interval*

The range is from 0 through 3600. The default is 120

#### **retry**

Specifies the number of polling retries before desired action is taken.

```
number_of_retries
```
Range is from 1 through 100. The default is 3.

### **Modes**

RBridge ID configuration mode

### **Usage Guidelines**

This command sends a RASLog WARNING message when configured thresholds are exceeded.

# **Examples**

switch(config-rbridge-id-154)# threshold-monitor cpu actions rasloglimit 50 poll10

## **Related Commands**

[rbridge-id](#page-1082-0)

# **threshold-monitor interface**

Configures monitoring of port statistics on all external gigabit Ethernet interfaces: 1 GbE, 10 GbE, and 40 GbE.

### **Syntax**

**threshold-monitor interface** { [ **apply** *policy\_name* | **pause** | **policy** *policy\_name* ] **typeEthernet area** [ **CRCAlignErrors** [ **alert** [ **above** [ **highthresh-action** [ [ **all** | **lowthresh-action** ] | **email** | **fence** | **none** | **raslog** ] | **lowthresh-action** [ **all** | **email none** | **raslog** ] | **below** [ **highthresh-action** [ **all** | **email** | **fence** | **none raslog** ] | **lowthresh-action** [ **all** | **email** | **none** | **raslog** ] ] | **threshold** [ **b´ff~r** | **high-threshold** | **low-threshold** | **timebase** [ **day** | **hour** | **minute** | **none** ] ] | **IFG** [ **alert** [ **above** [ **highthresh-action** [ [ **all** | **lowthresh-action** ] | **email** | **fence** | **none** | **raslog** ] | **lowthresh-action** [ **all** | **email none** | **raslog** ] | **below** [ **highthresh-action** [ **all** | **email** | **fence** | **none raslog** ] | **lowthresh-action** [ **all** | **email** | **none** | **raslog** ] ] | **threshold** [ **b´ff~r** | **high-threshold** | **low-threshold** | **timebase** [ **day** | **hour** | **minute** | **none** ] ] | **MissingTerminationCharacter** [ **alert** [ **above** [ **highthresh-action** [ [ **all** | **lowthresh-action** ] | **email** | **fence** | **none** | **raslog** ] | **lowthresh-action** [ **all** | **email none** | **raslog** ] | **below** [ **highthresh-action** [ **all** | **email** | **fence** | **none raslog** ] | **lowthresh-action** [ **all** | **email** | **none** | **raslog** ] ] | **threshold** [ **b´ff~r** | **high-threshold** | **low-threshold** | **timebase** [ **day** | **hour** | **minute** | **none** ] ] | **SymbolErrors** ] [ **alert** [ **above** [ **highthresh-action** [ [ **all** | **lowthresh-action** ] | **email** | **fence** | **none** | **raslog** ] | **lowthresh-action** [ **all** | **email none** | **raslog** ] | **below** [ **highthresh-action** [ **all** | **email** | **fence** | **none raslog** ] | **lowthresh-action** [ **all** | **email** | **none** | **raslog** ] ] | **threshold** [ **b´ff~r** | **high-threshold** | **low-threshold** | **timebase** [ **day** | **hour** | **minute** | **none** ] ] ] }

**no threshold-monitor interface**

### **Parameters**

#### **apply**

Applies a custom policy that has been created by the policy operand.

#### **pause**

Pause monitoring.

#### **policy**

Specifies a policy name for monitoring by means of custom settings, rather than default settings. A policy name is required before additional configurations can be made. This operation is not supported from a secondary node.

#### *WORD*

Specifies the name of a custom policy configuration that can be saved and applied by means of the **apply** operand.

#### **type Ethernet**

Enables gigabit Ethernet interface monitoring.

#### **area**

Enables policy configuration.

#### **CRCAlignErrors**

The total number of frames received with either a bad Frame Check Sequence (FCS) or an alignment error.

#### **IFG**

The minimum-length interframe gap (IFG) between successive frames is violated. The typical minimum IFG is 12 bytes.

#### **MissingTerminationCharacter**

The number of frames that terminate in anything other than the Terminate character.

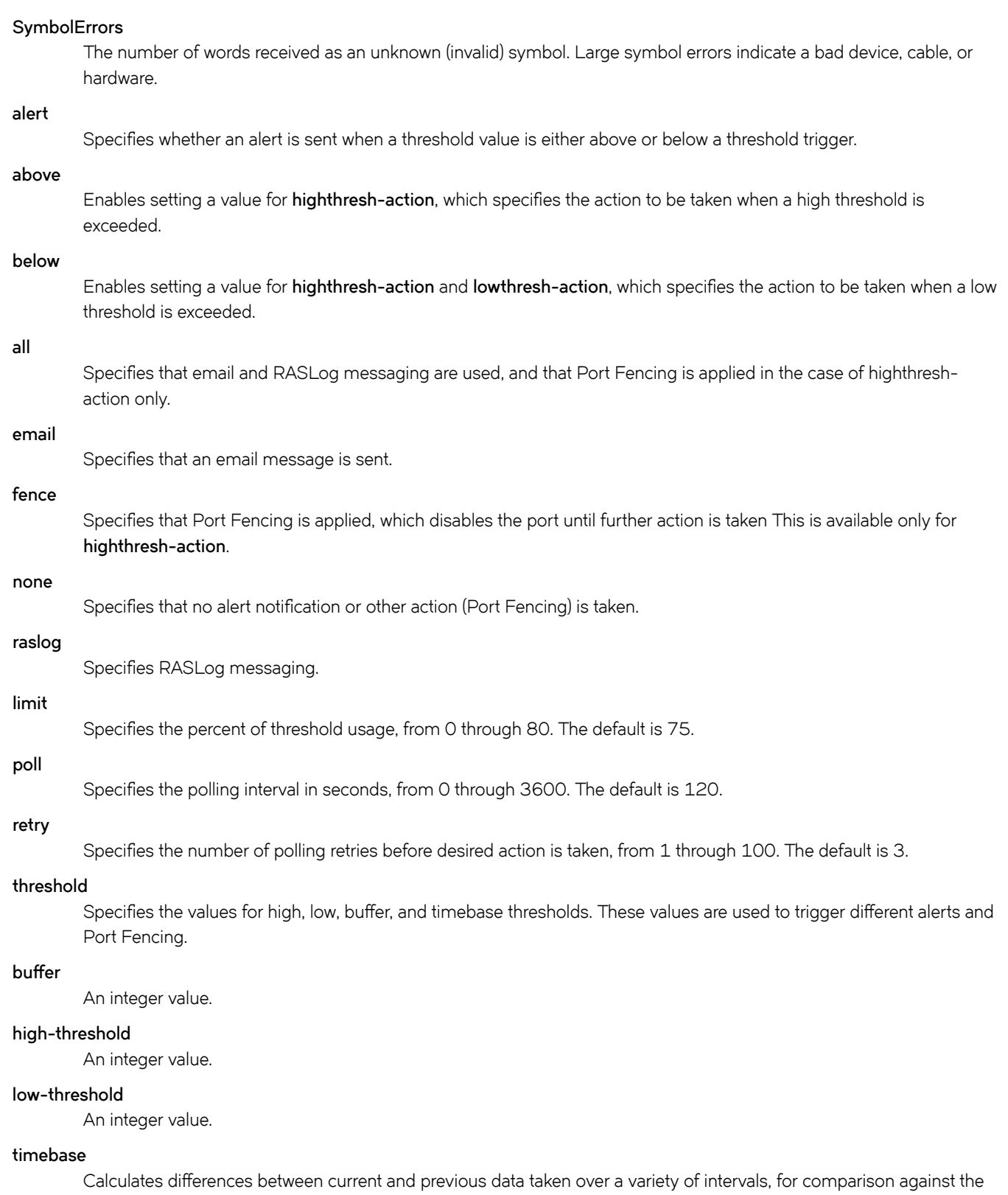

preset threshold boundary.

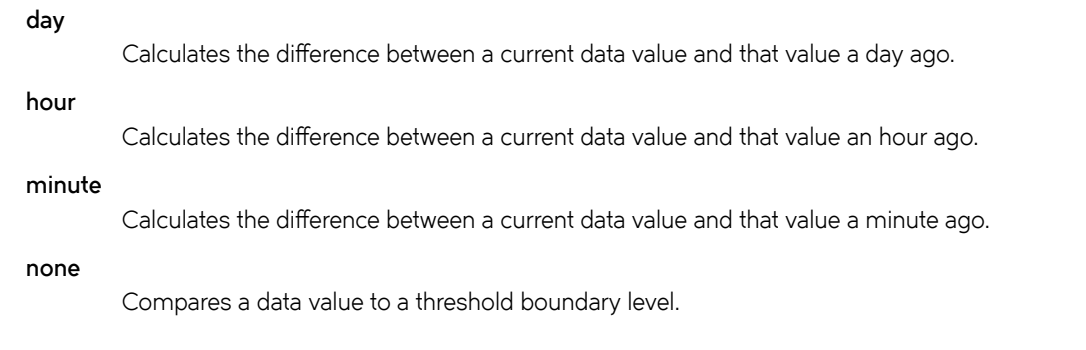

### **Modes**

RBridge ID configuration mode

## **Usage Guidelines**

When any monitored error crosses the configured high or low threshold, an alert is generated and a problem port can be taken out of service. Use this command to monitor port statistics on all external gigabit Ethernet interfaces and generate a variety of actions, from alerts through Port Fencing.

# **Examples**

switch(config-rbridge-id-154)# threshold-monitor interface policy mypolicy type Ethernet area IFG alert above highthresh-action fence raslog lowthresh-action email raslog

# **Related Commands**

[rbridge-id](#page-1082-0)

# **threshold-monitor memory**

Configures monitoring of the memory usage of the system and alerts the user when configured thresholds are exceeded.

### **Syntax**

**threshold-monitor memory** { [ **actions** [ **none** | **raslog** { **high-limit** *percent* | **limit** *percent* | **low-limit** *percent* | **poll** *polling\_interval* | **retry** *number\_of\_retries* } | **high-limit** *percent* | **limit** *percent* | **low-limit** *percent* | **poll** *polling\_interval* | **retry** *number\_of\_retries* } ] }

**no threshold-monitor memory**

## **Parameters**

#### **actions**

Specifies the action to be taken when a threshold is exceeded.

#### *none*

No action is taken. This is the default.

#### **raslog**

Specifies RASLog messaging.

#### **high-limit**

Specifies an upper limit for memory usage as a percentage of available memory.

#### *percent*

This value must be greater than the value set by **limit** . When memory usage exceeds this limit, a RASLog CRITICAL message is sent. Values range from 0 through 80 percent. The default is 70 percent.

#### **limit**

Specifies the baseline memory usage limit as a percentage of available resources.

#### *percent*

When this value is exceeded, a RASLog WARNING message is sent. When the usage returns below the value set by **limit** , a RASLog INFO message is sent. Values range from 0 through 80 percent. The default is 60 percent.

#### **low-limit**

Specifies a lower limit for memory usage as percentage of available memory.

#### *percent*

This value must be smaller than the value set by **limit** . When memory usage exceeds or falls below this limit, a RASLog INFO message is sent. The default is 40 percent.

#### **poll**

Specifies the polling interval in seconds.

#### *polling\_interval*

The range is from 0 through 3600. The default is 120

#### **retry**

Specifies the number of polling retries before desired action is taken.

*number\_of\_retries* Range is from 1 through 100. The default is 3.

### **Modes**

RBridge ID configuration mode

# **Examples**

```
switch(config-rbridge-id-154)# threshold-monitor memory actions none high-limit 80 low-limit 50 limit 
70 retry 2 poll 30
```
## **Related Commands**

[rbridge-id](#page-1082-0)

# **threshold-monitor security**

Configures monitoring of security parameters, such as Telnet and login violations.

### **Syntax**

**threshold-monitor security** { [ **apply** *policy\_name* | **pause** | **policy** *policy\_name* ] **area** [ **login-violation** [ **alert** [ **above** [ **highthresh-action** [ [ **all** | **lowthresh-action** ] | **email** | **fence** | **none** | **raslog** ] | **lowthresh-action** [ **all** | **email none** | **raslog** ] | **below** [ **highthresh-action** [ **all** | **email** | **fence** | **none raslog** ] | **lowthresh-action** [ **all** | **email** | **none** | **raslog** ] ] | **threshold** [ **b´ff~r** | **high-threshold** | **low-threshold** | **timebase** [ **day** | **hour** | **minute** | **none** ] ] | **telnet-violation** [ **alert** [ **above** [ **highthresh-action** [ [ **all** | **lowthresh-action** ] | **email** | **fence** | **none** | **raslog** ] | **lowthresh-action** [ **all** | **email none** | **raslog** ] | **below** [ **highthresh-action** [ **all** | **email** | **fence** | **none raslog** ] | **lowthresh-action** [ **all** | **email** | **none** | **raslog** ] ] | **threshold** [ **b´ff~r** | **high-threshold** | **low-threshold** | **timebase** [ **day** | **hour** | **minute** | **none** ] ] ] ] }

**no threshold-monitor security**

# **Command Default**

For other security monitoring defaults, see the "System Monitor" chapter in the *Network OS Security Configuration Guide*.

# **Parameters**

#### **apply**

Applies a custom policy that has been created by the **policy** operand.

*policy\_name*

Name of a custom policy configuration created by the **policy** operand.

#### **pause**

Pauses monitoring.

#### **policy**

Specifies a policy name for monitoring by means of custom settings, rather than default settings. A policy name is required before additional configurations can be made. This operation is not supported from a secondary node.

#### *policy\_name*

Name of a custom policy configuration that can be saved and applied by means of the apply operand.

#### **area**

Enables policy configuration.

#### **login-violation**

Enables monitoring of login violations.

#### **alert**

Specifies whether an alert is sent when a threshold value is either above or below a threshold trigger.

#### **above**

Enables setting a value for **highthresh-action**, which specifies the action to be taken when a high threshold is exceeded.

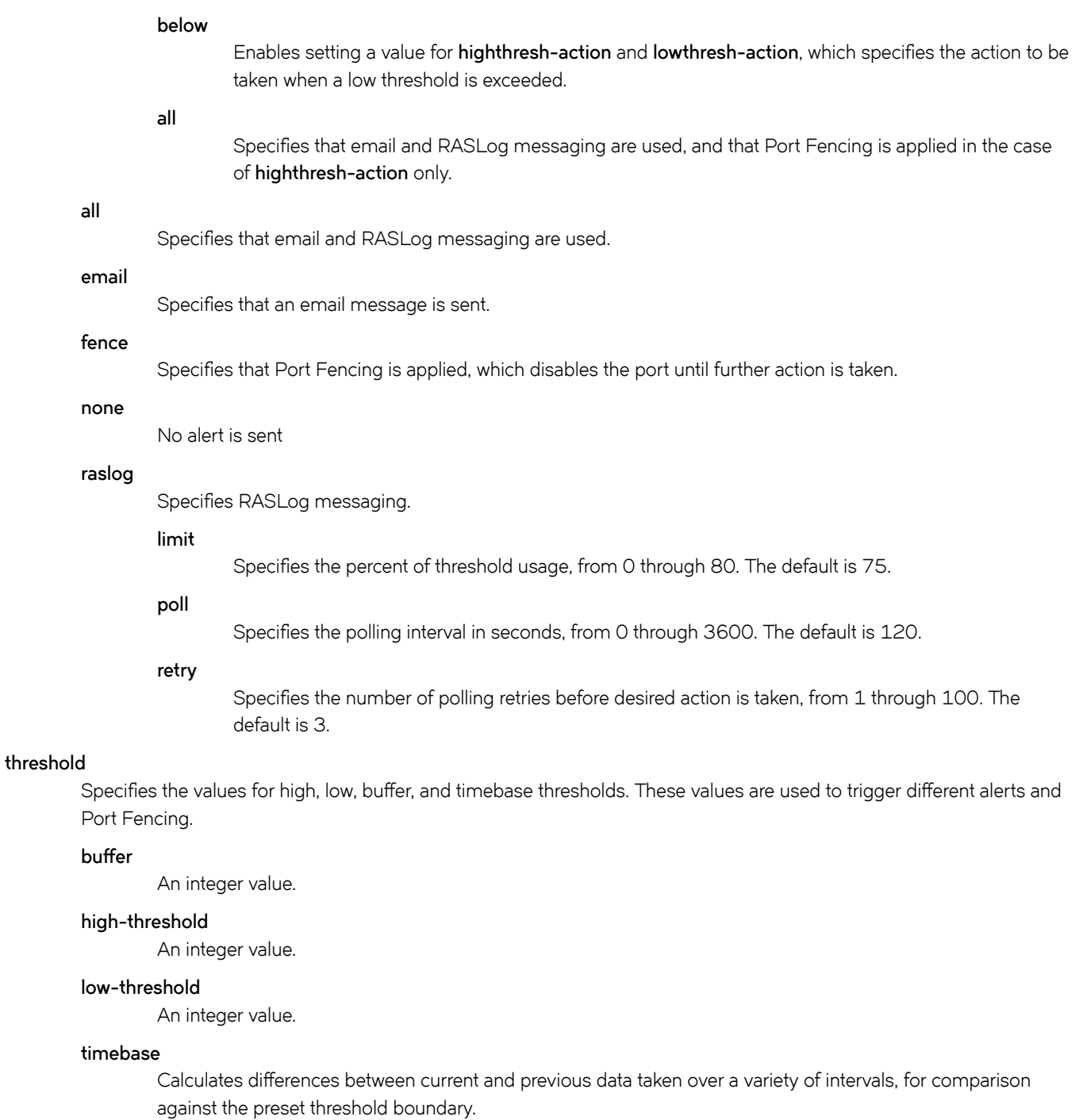

#### **day**

Calculates the difference between a current data value and that value a day ago.

#### **hour**

Calculates the difference between a current data value and that value an hour ago.

#### **minute**

Calculates the difference between a current data value and that value a minute ago.

**none**

Compares a data value to a threshold boundary level.

**telnet-violation**

Enables monitoring of Telnet violations. Operands are as for **login-violation** .

### **Modes**

RBridge ID configuration mode

# **Examples**

Here are examples of typical commands:

```
switch(config-rbridge-id-154)# threshold-monitor security policy mypolicy area telnet-violation 
threshold high-threshold 10 buffer 3
```

```
switch(config-rbridge-id-154)# threshold-monitor security policy mypolicy area login-violation timebase 
hour
```
## **Related Commands**

[rbridge-id](#page-1082-0)

# **threshold-monitor sfp**

Configures monitoring of SFP parameters.

## **Syntax**

**threshold-monitor sfp** { [ **apply** *policy\_name* | **pause** | **policy** *policy\_name* ] **type** *SFP\_type* **area** *parameters* **alert** [ **above** [ **highthresh-action** [ [ **all** | **lowthresh-action** ] | **email** | **none** | **raslog** ] | **lowthresh-action** [ **all** | **email none** | **raslog** ] | **below** [ **highthresh-action** [ **all** | **email** | **none raslog** ] | **lowthresh-action** [ **all** | **email** | **none** | **raslog** ] ] | **threshold** [ **b´ff~r** | **highthreshold** | **low-threshold** | **timebase** [ **day** | **hour** | **minute** | **none** ] ] ] }

**no threshold-monitor sfp**

# **Command Default**

For the default parameter values of the SFP types, refer to the chapter "System Monitor" in *Network OS Administrator's Guide* .

### **Parameters**

# **apply**

Applies a custom policy that has been created by the **policy** operand.

*policy\_name*

Name of a custom policy configuration created by the **policy** operand.

#### **pause**

Pause monitoring.

#### **policy**

Specifies a policy name for monitoring by means of custom settings, rather than default settings. A policy name is required before additional configurations can be made. This operation is not supported from a secondary node.

#### *policy\_name*

Name of a custom policy configuration that can be saved and applied by means of the apply operand.

#### **type**

Specifies the SFP type. Possible completions are as follows:

#### **1GLR**

— SFP Type 1GLR

#### **1GSR**

— SFP Type 1GSR

#### **10GLR**

— SFP Type 10GLR

#### **10GSR**

— SFP Type 10GSR

#### **10GUSR**

— SFP Type 10GUSR

#### **100GSR**

— SFP Type 100GSR

#### **QSFP**

— SFP type QSFP

#### **area**

Specifies one of the following SFP parameters to be monitored. See Defaults, below.

#### **Current**

Measures the current supplied to the SFP transceiver.

#### **RXP**

Measures the incoming laser power, in microWatts ( $\mu$ W).

#### **TXP**

Measures the outgoing laser power, in  $\mu$ W).

#### **Temperature**

Measures the temperature of the SFP, in degrees Celsius.

#### **Voltage**

Measures the voltage supplied to the SFP.

#### **alert**

Specifies whether an alert is sent when a threshold value is either above or below a threshold trigger.

#### **above**

Enables setting a value for **highthresh-action**, which specifies the action to be taken when a high threshold is exceeded.

#### **below**

Enables setting a value for **highthresh-action** and **lowthresh-action**, which specifies the action to be taken when a low threshold is exceeded.

#### **all**

Specifies that email and RASLog messaging are used, and that Port Fencing is applied in the case of **highthresh-action** only.

#### **all**

Specifies that email and RASLog messaging are used.

#### **email**

Specifies that an email message is sent.

#### **none**

Specifies that no alert is sent.

#### **raslog**

Specifies RASLog messaging.

#### **limit**

Specifies the percent of threshold usage, from 0 through 80. The default is 75.

#### **poll**

Specifies the polling interval in seconds, from 0 through 3600. The default is 120.

#### **retry**

Specifies the number of polling retries before desired action is taken, from 1 through 100. The default is 3.

#### **threshold**

Specifies the values for high, low, buffer, and timebase thresholds. These values are used to trigger different alerts and Port Fencing.

#### **buffer**

An integer value.

#### **high-threshold**

An integer value.

#### **low-threshold**

An integer value.

#### **timebase**

Calculates differences between current and previous data taken over a variety of intervals, for comparison against the preset threshold boundary.

#### **day**

Calculates the difference between a current data value and that value a day ago.

#### **hour**

Calculates the difference between a current data value and that value an hour ago.

#### **minute**

Calculates the difference between a current data value and that value a minute ago.

#### **none**

Compares a data value to a threshold boundary level.

### **Modes**

RBridge ID configuration mode

### **Examples**

A typical command might look like this:

switch(config)# threshold-monitor sfp custom type QSFP area rxp threshold high-threshold 2000 lowthreshold 1000

### **Related Commands**

[rbridge-id](#page-1082-0)
# **timeout fnm**

Under Access Gateway, sets the fabric name monitoring time-out value (TOV) for Modified Managed Fabric Name Monitoring (M-MFNM) mode.

## **Syntax**

**timeout fnm** *value*

# **Parameters**

*value*

Species a value from 30 to 3600 seconds. The default is 120 seconds.

# **Modes**

Access Gateway configuration mode

## **Usage Guidelines**

This command sets the time out value (TOV) for M-MFNM queries of the fabric name to detect whether all N\_Ports in a port group are physically connected to the same physical or virtual fabric. (M-MFNM is a port-grouping mode that prevents connections from the AG VDX switch to multiple SANs.)

# **Examples**

The following example sets the fabric name monitoring TOV value.

```
device# configure terminal
device(config)# rbridge 3
device(config-rbridge-id-3)# ag 
device(config-rbridge-id-3-ag)# timeout fnm 60
```
# **History**

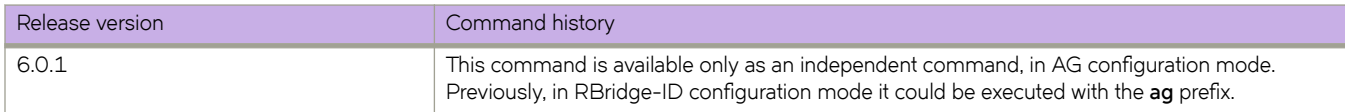

# **Related Commands**

[ag](#page-82-0)

# **timers**

Configures Link State Advertisement (LSA) pacing and Shortest Path First (SPF) throttle timers.

### **Syntax**

**timers** { **lsa-group-pacing** *interval* | **throttle spf** *start hold max* }

### **Command Default**

See the parameters section for specific defaults.

### **Parameters**

#### **lsa-group-pacing** *interval*

Specifies the interval at which OSPF LSAs are collected into a group and refreshed, check-summed, or aged by the OSPF process. Valid values range from 10 to 1800 seconds. The default is 240 seconds.

#### **throttle spf**

Specifies start, hold and maximum wait intervals for throttling SPF calculations for performance. The values you enter are in milliseconds.

*start*

Initial SPF calculation delay. Valid values range from 0 to 60000 milliseconds. The default is 0 milliseconds.

*hold*

Minimum hold time between two consecutive SPF calculations. Valid values range from 0 to 60000 milliseconds. The default is 5000 milliseconds.

*max*

Maximum wait time between two consecutive SPF calculations. Valid values range from 0 to 60000 milliseconds. The default is 10000 milliseconds.

### **Modes**

OSPF router configuration mode

OSPF VRF router configuration mode

### **Usage Guidelines**

The device paces LSA refreshes by delaying the refreshes for a specified time interval instead of performing a refresh each time an individual LSA refresh timer expires. The accumulated LSAs constitute a group, which the device refreshes and sends out together in one or more packets.

The LSA pacing interval is inversely proportional to the number of LSAs the device is refreshing and aging. For example, if you have a large database of 10,000 LSAs, decreasing the pacing interval enhances performance. If you have a small database of about 100 LSAs, increasing the pacing interval to 10 to 20 minutes may enhance performance.

Enter the **no timers lsa-group-pacing** to restore the pacing interval to its default value.

Enter **no timers throttle spf** to set the SPF timers back to their defaults.

## **Examples**

This example sets the LSA group pacing interval to 30 seconds.

```
switch# configure
switch(config)# rbridge-id 5
switch(config-rbridge-id-5)# router ospf
switch(config-router-ospf-vrf-default-vrf)# timers lsa-group-pacing 30
```
This example sets the SPF delay to 10000 milliseconds, the hold time to 15000 milliseconds, and the maximum wait time to 30000 milliseconds.

```
switch# configure
switch(config)# rbridge-id 5
switch(config-rbridge-id-5)# router ospf
switch(config-router-ospf-vrf-default-vrf)# timers throttle spf 10000 15000 30000
```
# **timers (BGP)**

Adjusts the interval at which BGP KEEPALIVE and HOLDTIME messages are sent.

## **Syntax**

**timers** { **keep-alive** *keepalive\_interval* **hold-time** *holdtime\_interval* } **no timers**

# **Command Default**

The keepalive timer is 60 seconds. The hold timer is 180 seconds.

## **Parameters**

**keep-alive** *keepalive\_interval*

Frequency in seconds with which a device sends keepalive messages to a peer. Range is from 0 through 65535 seconds. The default is 60.

#### **hold-time** *holdtime\_interval*

Interval in seconds that a device waits to receive a keepalive message from a peer before declaring that peer dead. Range is from 0 through 65535 seconds. The default is 180.

## **Modes**

BGP configuration mode

## **Usage Guidelines**

Use the **no timers** command to clear the timers.

The KEEPALIVE and HOLDTIME message interval is overwritten when the fast-external-failover command takes effect on a down link to a peer.

You must enter a value for **keep-alive** before you can enter a value for **hold-time**. Both values must be entered. If you only want to adjust the value of one parameter, enter the default value of the parameter that you do not want to adjust.

## **Examples**

This example sets the keepalive timer for a device to 120 seconds and the hold-timer to 360 seconds.

```
device# configure terminal
device(config)# rbridge-id 10
device(config-rbridge-id-10)# router bgp
device(config-bgp-router)# timers keep-alive 120 hold-time 360
```
# **Related Commands**

[fast-external-fallover](#page-474-0)

# **timers (OSPFv3)**

Configures Link State Advertisement (LSA) pacing and Shortest Path First (SPF) timers.

### **Syntax**

**timers** { **lsa-group-pacing** *interval* | **spf** *start hold* }

# **Command Default**

Enabled.

## **Parameters**

#### **lsa-group-pacing** *interval*

Specifies the interval at which OSPFv3 LSAs are collected into a group and refreshed, check-summed, or aged by the OSPFv3 process. Valid values range from 10 to 1800 seconds. The default is 240 seconds.

#### **spf**

Specifies start and hold intervals for SPF calculations for performance. The values you enter are in milliseconds.

*start*

Initial SPF calculation delay. Valid values range from 0 to 65535 seconds. The default is 5 seconds.

*hold*

Minimum hold time between two consecutive SPF calculations. Valid values range from 0 to 65535 seconds. The default is 10 milliseconds.

### **Modes**

OSPFv3 router configuration mode

OSPFv3 router VRF configuration mode

### **Usage Guidelines**

The device paces LSA refreshes by delaying the refreshes for a specified time interval instead of performing a refresh each time an individual LSA refresh timer expires. The accumulated LSAs constitute a group, which the device refreshes and sends out together in one or more packets.

The LSA pacing interval is inversely proportional to the number of LSAs the device is refreshing and aging. For example, if you have a large database of 10,000 LSAs, decreasing the pacing interval enhances performance. If you have a small database of about 100 LSAs, increasing the pacing interval to 10 to 20 minutes may enhance performance.

The **no timers lsa-group-pacing** command restores the pacing interval to its default value.

The **no timers spf** command sets the SPF timers back to their defaults.

# **Examples**

The following example sets the LSA group pacing interval to 30 seconds.

```
device# configure terminal
device(config)# rbridge-id 122
device(config-rbridge-id-122)# ipv6 router ospf 
device(config-ipv6-router-ospf-vrf-default-vrf)# timers lsa-group-pacing 30
```
The following example sets the SPF delay time to 10 and the hold time to 20.

```
device# configure terminal
device(config)# rbridge-id 122
device(config-rbridge-id-122)# ipv6 router ospf
device(config-ipv6-router-ospf-vrf-default-vrf)# timers spf 10 20
```
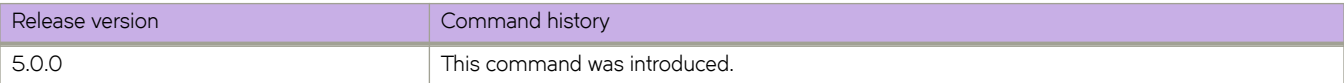

# **traceroute**

Traces the network path of packets as they are forwarded to a destination address.

### **Syntax**

**traceroute** *IPv4\_address* |*hostname*[ **src-addr** *src-addr* ] | [ **ipv6** *dest-ipv6-addr* ] | *host-name* [ **maxttl** *value* ] [ **minttl** *value* ] [ **timeout** *seconds* ] [ **vrf** *vrf-name* ]

### **Parameters**

#### *IPv4\_address*

Specifies the IPv4 address of the destination device.

#### *hostname*

Specifies the hostname of the destination device.

#### **ipv6** *dest-ipv6-addr*

Specifies the IPv6 address of the destination device. This parameter is valid only with the **ping** command.

#### **maxttl** *value*

Maximum Time To Live value in a number of hops.

#### **minttl** *value*

Minimum Time To Live value in a number of hops.

#### **src-addr** *address*

Specifies the IPv4 or IPv6 address of the source device.

#### **timeout** *seconds*

The traceroute timeout value.

#### **vrf** *vrf-name*

Name of the VRF. If no VRF is specified, the default-vrf is used. See the Usage Guidelines.

### **Modes**

Privileged EXEC mode

### **Usage Guidelines**

To use the **traceroute** command on the management VRF, enter **mgmt-vrf** as follows. You must enter the name of the management VRF manually.

```
switch# traceroute 1.1.1.1 vrf mgmt-vrf
```
# **Examples**

To execute an IPv4 traceroute.

switch# traceroute 172.16.4.80

traceroute to 172.16.4.80 (172.16.4.80), 64 hops max 1 10.24.80.1 (10.24.80.1) 0.588ms 0.139ms 0.527ms 2 10.31.20.61 (10.31.20.61) 0.550ms 0.254ms 0.234ms 3 10.16.200.113 (10.16.200.113) 0.408ms 0.285ms 0.282ms 4 10.110.111.202 (10.110.111.202) 5.649ms 0.283ms 0.288ms 5 10.130.111.38 (10.130.111.38) 1.108ms 0.712ms 0.704ms 6 10.192.0.42 (10.192.0.42) 37.053ms 32.985ms 41.744ms 7 172.16.56.10 (172.16.56.10) 33.110ms 33.349ms 33.114ms 8 172.16.4.9 (172.16.4.9) 34.096ms 33.023ms 33.122ms 9 172.16.4.80 (172.16.4.80) 76.702ms 83.293ms 79.570ms

To execute an IPv6 traceroute, with minimum and maximum TTL values.

switch# traceroute ipv6 fec0:60:69bc:92:218:8bff:fe40:1470 maxttl 128 minttl 30 src-addr fec0:60:69bc: 92:205:33ff:fe9e:3f20 timeout 3

traceroute to fec0:60:69bc:92:218:8bff:fe40:1470 (fec0:60:69bc:92:218:8bff:fe40:1470), 128 hops max, 80 byte packets

```
30 fec0:60:69bc:92:218:8bff:fe40:1470 (fec0:60:69bc:92:218:8bff:fe40:1470) 2.145 ms 2.118 ms 2.085 
ms
```
# **Related Commands**

[ping](#page-1002-0)

# **track (Fabric-Virtual-Gateway)**

Tracks an interface, network, or next hop.

### **Syntax**

**track interface** {*<N>* **gigabitethernet** *rbridge-id/slot/port* | **port-channel** *number* } **priority** *range* **no track interface** {*<N>* **gigabitethernet** *rbridge-id/slot/port* | **port-channel** *number* } **priority** *range* **track network** *A.B.C.D/mask* **priority** *range* **no track network** *A.B.C.D/mask* **track next-hop** *ip-address* **priority** *range* **no track next-hop** *ip-address*

# **Command Default**

None

## **Parameters**

#### **interface**

Interface type.

#### **network**

Network address

#### **next-hop**

Next hop IP address

#### *<N>***gigabitethernet**

Represents a valid, physical Ethernet subtype for all available Ethernet speeds. Enter ? to see which interface subtypes are available. Replace<N>gigabitethernet with the desired operand (for example, tengigabitethernet specifies a 10-Gb Ethernet port). The use of gigabitethernet without a speed value specifies a 1-Gb Ethernet port.

#### *rbridge-id*

Specifies an RBridge ID.

#### *slot*

Specifies a valid slot number.

#### *port*

Specifies a valid port number.

#### **port-channel** *number*

Specifies the port-channel number. Valid values range from 1 through 6144.

#### **priority** *range*

The track priority range is from 1 through 254.

#### *A.B.C.D/mask*

Network address in A.B.C.D/mask format.

*ip-address*

IP address.

### **Modes**

Fabric-virtual-gateway in an RBridge VE interface IPv4 or IPv6 configuration mode

### **Usage Guidelines**

Enter the **no** form of the command with the specified interface to remove the tracked port configuration.

# **Examples**

The following example shows how to track a 40-gigabit Ethernet interface with a priority of 34.

```
device(config)# rbridge-id 55
device(config-rbridge-id-55)# interface ve 1
device(config-Ve-1)# ip fabric-virtual-gateway
device(config-ip-fabric-virtual-gw)# track interface fortygigabitethernet 55/0/51 priority 34
```
The following example shows how to track a network with a priority of 10.

```
device(config)# rbridge-id 58
device(config-rbridge-id-58)# interface ve 1
device(config-Ve-1)# ipv6 fabric-virtual-gateway
device(config-ipv6-fabric-virtual-gw)# track network 1::/64 priority 10
```
The following example shows how to track a next hop with a priority of 10.

```
device(config)# rbridge-id 58
device(config-rbridge-id-58)# interface ve 1
device(config-Ve-1)# ipv6 fabric-virtual-gateway
device(config-ipv6-fabric-virtual-gw)# track next-hop 10.1.1.101 priority 10
```
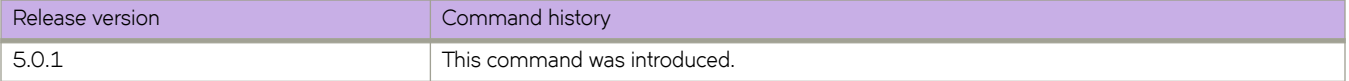

# **track (LST)**

Enables and configures link-state tracking (LST), which prevents traffic loss between upstream and downstream links. LST is effective for redundant-link topology.

## **Syntax**

**track** { **interface** { **ethernet** *rbridge-id/slot/port* | **port-channel** *number* } | **min-link** *number* | **enable** | **remove all** }

**no track interface** { **ethernet** *rbridge-id/slot/port* | **port-channel** *number* }

**no track enable**

**no track min-link**

# **Command Default**

By default, LST is disabled.

## **Parameters**

#### **interface**

On a downlink interface, configures tracking for an uplink interface.

**ethernet** *rbridge-id/slot/port*

Specifies a physical interface.

*rbridge-id*

Specifies an RBridge ID.

*slot*

Specifies a valid slot number.

*port*

Specifies a valid port number.

**port-channel** *number*

Specifies a port-channel interface.

**min-link** *number*

For multiple-uplink topologies, specifies the minimum number of available uplinks below which LST shuts down the downlinks. Acceptable values are 1 through 24.

#### **enable**

Enables LST, according to the specified parameters.

#### **remove all**

Removes all uplinks from the downlink interface that you are configuring.

### **Modes**

One of the following interface configuration modes:

• One of the supported *<N>***gigabitethernet** modes

Port-channel

### **Usage Guidelines**

You can implement LST on multiple hops in a network.

LST operates on the operational level of uplinks rather than their STP forwarding state. So the following are required:

- The redundant network must be loop-free.
- If STP or RSTP is enabled, every uplink under LST must be in STP forwarding state.

LST is supported only for the following interface types:

- Supported physical ethernet ports (including breakout ports), but not FC ports.
- Port-channels. However, port-channels are not supported for LST under FlexPort.

In a VCS cluster, local RBridge uplinks and downlinks are supported for LST; remote ports are not supported.

(Available only if LST is currently enabled on an interface) To disable link-state tracking of a specific uplink, enter the no track **interface** command on the downlink interface.

(Available only if LST is currently enabled on an interface) To disable link-state tracking, use the **no track enable** command.

(Available only if **min-link** is specified on an interface) To restore the default setting of no minimum number of links, use the no **track min-link** command.

### **Examples**

The following example configures and enables LST on an interface (independent RBridge or VCS principal RBridge) with one uplink.

```
device# configure terminal
device(config)# interface tengigabitethernet 1/0/1
device(conf-if-te-1/0/1)# track interface ethernet 1/0/20
device(conf-if-te-1/0/1)# track enable
```
The following example configures and enables LST on an interface (independent RBridge or VCS principal RBridge) with multiple uplinks and **min-link** = 1.

```
device# configure terminal
device(config)# interface tengigabitethernet 3/0/8
device(conf-if-te-3/0/8)# track interface ethernet 3/0/18
device(conf-if-te-3/0/8)# track interface ethernet 3/0/19
device(conf-if-te-3/0/8)# track min-link 1
device(conf-if-te-3/0/8)# track enable
```
### **History**

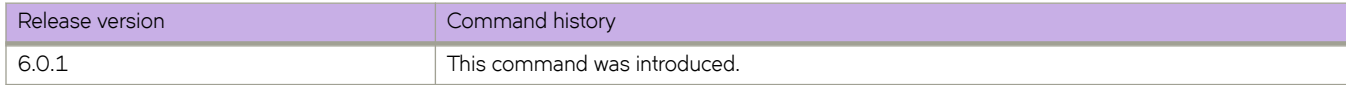

### **Related Commands**

[show interface,](#page-1383-0) show running-config interface tengigabitethernet, [show track summary](#page-2001-0)

# **track (VRRP)**

Enables VRRP tracking for a specified interface. VRRP Extended (VRRP-E) sessions can track a specified interface or a network.

### **Syntax**

**track** { *<N>***gigabitethernet** *rbridge-id/slot/port* | **port-channel** *number* } [ **priority** *value* ] **track network** { *ip-address***/***mask* | *ipv6-address***/***mask* } [ **priority** *value* ] **no track** { *<N>***gigabitethernet** *rbridge-id/slot/port* | **port-channel** *number* } [ **priority** *value* ] **no track network** { *ip-address***/***mask* | *ipv6-address***/***mask* } [ **priority** *value* ]

# **Command Default**

The default priority value is 2.

## **Parameters**

#### *<N>***gigabitethernet**

Represents a valid, physical Ethernet subtype for all available Ethernet speeds. Enter ? to see which interface subtypes are available. Replace <N>gigabitethernet with the desired operand (for example, tengigabitethernet specifies a 10-Gb Ethernet port). The use of gigabitethernet without a speed value specifies a 1-Gb Ethernet port.

*rbridge-id*

Specifies an RBridge ID.

*slot*

Specifies a valid slot number.

*port*

Specifies a valid port number.

#### **port-channel** *number*

Specifies the port-channel number. Valid values range from 1 through 6144.

#### **priority** *value*

The track priority is a number from 1 through 254, and is used when a tracked interface or network up or down event is detected. For VRRP, if the tracked interface goes offline, the specified priority value is subtracted from the priority of the current device. For VRRP-E, if the tracked interface or network goes offline, the current device priority is reduced by the configured priority value. If the tracked interface or network comes online, the specified priority value is added to the priority of the current device.

#### *network*

Enables tracking of a specified network. Network tracking is supported only on VRRP-E sessions.

#### *ip-address*

Specifies an IPv4 network address.

#### *ipv6-address*

Specifies an IPv6 network address.

*mask*

Specifies a mask for the associated IP or IPv6 subnet.

### **Modes**

Virtual-router-group configuration mode

### **Usage Guidelines**

This command can be used to track interfaces for VRRP or VRRP-E. Only VRRP-E sessions support network tracking.

For VRRP, the tracked interface can be any 10-gigabit Ethernet, 40-gigabit Ethernet, 1-gigabit Ethernet, or port-channel interface other than the one on which this command is issued.

The networks to be tracked can be either present or absent from the Routing Information Base (RIB).

The maximum number of interfaces or networks you can track per virtual router is 16.

Enter no track with the specified interface or network to remove the tracked port or tracked network configuration.

### **Examples**

To set the track port to 21/2/4 and the track priority to 60:

```
device(config)# rbridge-id 21 
device(config-rbridge-id-21)# protocol vrrp 
device(config-rbridge-id-21)# int te 21/1/6 
device(conf-if-te-21/1/6)# vrrp-group 1 
device(config-vrrp-group-1)# track tengigabitethernet 21/2/4 priority 60
```
The following example shows how to configure network 10.1.1.0/24 to be tracked, and if the network goes down, the VRRP-E device priority is lowered by a value of 20. The lower priority may trigger a switchover and a backup device with a higher priority becomes the new master for VRRP-E group 1.

```
device(config)# rbridge-id 1
device(config-rbridge-id-1)# protocol vrrp-extended
device(config-rbridge-id-1)# interface ve 100
device(conf-Ve-100)# vrrp-extended-group 1
device(config-vrrp-group-1)# track network 10.1.1.0/24 priority 20
```
### **History**

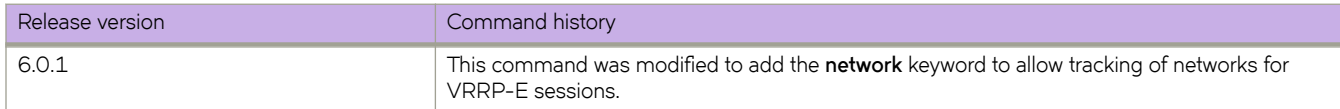

# **Related Commands**

[vrrp-group](#page-2283-0)

# **transmit-holdcount**

Configures the maximum number of Bridge Protocol Data Units (BPDUs) transmitted per second for the Multiple Spanning Tree Protocol (MSTP), Rapid Spanning Tree Protocol (RSTP), and R-PVST+.

### **Syntax**

**transmit-holdcount** *number*

**no transmit-holdcount**

# **Command Default**

6 units

### **Parameters**

#### *number*

Specifies the number of BPDUs than can be sent before pausing for 1 second. Valid unit values range from 1 through 10.

### **Modes**

Protocol Spanning Tree MSTP configuration mode

### **Usage Guidelines**

Brocade Network OS supports PVST+ and R-PVST+only. The PVST and R-PVST protocols are proprietary to Cisco and are not supported.

Enter **no transmit-holdcount** to return to the default setting.

## **Examples**

To change the number of BPDUs transmitted to 3 units:

```
switch(conf-mstp)# transmit-holdcount 3
```
# **Related Commands**

[show spanning-tree mst detail](#page-1977-0)

# **transport-service**

In a Virtual Fabrics context, associates a service VF with a trunk port interface as a transport VF.

### **Syntax**

**transport-service** *tlsid* **no transport-service** *tlsid*

## **Command Default**

This feature is disabled by default.

### **Parameters**

*tlsid*

The transport LAN service ID. Range is from 1 through 1000.

### **Modes**

Interface subtype configuration mode

### **Usage Guidelines**

In a Virtual Fabrics context, use this command to associate a service VF (VLAN ID > 4095, through 8191) to a trunk port interface as a transport VF.

This command does not apply to standard (802.1Q) VLANs (VLAN IDs from 1 through 4095).

This command is not supported when issued from a secondary node.

Enter **no transport-service** *tlsid* to remove the service VF from the trunk port interface as a transport VF.

## **Examples**

Configure a classified VLAN and assign it to transport VF instance 10:

```
switch(config)# interface vlan 5000
switch(config-vlan-5000)# transport-service 10
```
# **Related Commands**

[interface vlan,](#page-568-0) [vcs virtual-fabric enable](#page-2254-0)

# **trigger**

Defines event-handler triggers. When the trigger-condition occurs, a Python script is run.

### **Syntax**

**trigger** *trigger-id* { **raslog** *raslog-id* | **vcs** *switch-event* } **no trigger** [ *trigger-id* ]

# **Command Default**

No trigger is defined.

### **Parameters**

#### *trigger-id*

Specifies an ID number for the trigger. Valid values are 1 through 100, and must be unique per event-handler profile.

#### **raslog** *raslog-id*

Specifies a RASlog message ID as the trigger.

#### **vcs** *switch-event*

Specifies a switch event as the trigger. Valid *switch-event* values are as follows:

#### **switch-bootup**

The switch booted and boot-time configuration is applied.

#### switch-ready-for-configuration

The switch is ready to receive a configuration through an event-handler action.

### **Modes**

Event-handler configuration mode

### **Usage Guidelines**

You can create from 1 through 100 triggers per profile, but all must be of the same type (raslog or vcs).

You can also define one trigger as part of the **event-handler** command.

To delete one or all triggers, use the **no** form of this command, as follows:

- To delete all triggers, enter **no trigger**.
- To delete a specific trigger, enter no trigger *trigger-id*

#### **NOTE**

You cannot delete the last remaining trigger from an activated event-handler profile.

You can modify an existing trigger without deleting it and then re-creating it.

If the event-handler for which you are modifying triggers is active on one or more RBridges, the changes take effect with no need to de-activate and re-activate the event-handler.

A Python event-handler script runs only if all of the following occur:

- Using the copy command, copy the Python file to the flash:// location on the switch.
- Using the **event-handler** command, create an event-handler profile.
- In configuration mode for that profile:
	- Using the **trigger** command, create one or more triggers.
	- Using the **action** command, specify the Python script that will be triggered.
- Using the **event-handler activate** command, activate an instance of the event handler.
- The trigger event occurs.

### **Examples**

The following example defines triggers in two event handlers.

```
device# configure terminal
device(config)# event-handler eventHandler1
device(config-event-handler-eventHandler1)# trigger 1 vcs switch-bootup
device(config-event-handler-eventHandler1)# event-handler eventHandler2
device(config-event-handler-eventHandler2)# trigger 1 raslog VCS-1003
device(config-event-handler-eventHandler2)# trigger 2 raslog VCS-1004
```
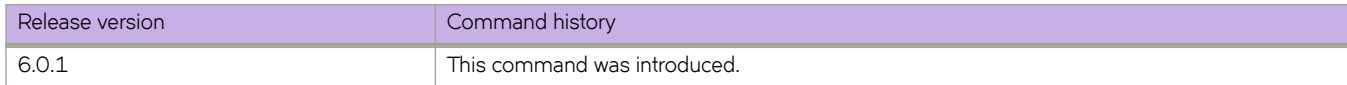

# **trigger-function**

For an implementation of an event-handler profile on an RBridge, if multiple triggers are defined for an event-handler action, specifies if the action runs only if all of the triggers occur; or if one is sufficient.

### **Syntax**

**trigger-function** { **OR** | **AND** { **time-window** *seconds*} }

**no trigger-function**

## **Command Default**

The event-handler action runs if any of the triggers occur.

### **Parameters**

#### **OR**

The event-handler action runs if any of the triggers occur.

#### **AND**

The event-handler action runs only if all of the triggers occur.

#### **time-window** *seconds*

In seconds, specify the time window within which all of the triggers must occur in order that the event-handler action runs.

Following an initial triggering of an event-handler action, any subsequent trigger launches the action an additional time if the following conditions are true:

- The **trigger-mode** parameter is set to the default **each-instance**.
- The subsequent trigger occurs within the specified **time-window**.

### **Modes**

Event-handler activation mode

### **Usage Guidelines**

The **no** form of this command sets the **trigger-function** setting to the default **OR** option.

# **Examples**

The following example determines that the event-handler action runs only if all of the triggers occur within 120 seconds.

```
device# configure terminal
device(config)# rbridge-id 1
device(config-rbridge-id-1)# event-handler activate eventHandler1
device(config-activate-eventHandler1)# trigger-function AND time-window 120
```
The following example resets **trigger-function** to the default **OR** option.

```
device# device# configure terminal
device(config)# rbridge-id 1
device(config-rbridge-id-1)# event-handler activate eventHandler1
device(config-activate-eventHandler1)# no trigger-function
```
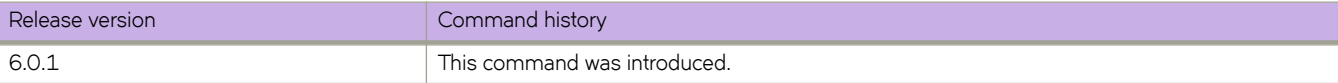

# **trigger-mode**

For an implementation of an event-handler profile on an RBridge, specifies if recurring trigger conditions can launch an eventhandler action more than once.

### **Syntax**

**trigger-mode** *mode*

**no trigger-mode**

## **Command Default**

Each time the trigger condition occurs, the event-handler action is launched.

### **Parameters**

#### *mode*

Specifies if an event-handler action can be triggered only once or more than once.

#### **each-instance**

The event-handler action is launched on each trigger instance received.

#### on-first-instance

As long as the switch is running, the event-handler action is launched only once. Following a switch restart, the event-handler action can be triggered again.

#### **only-once**

For the duration of a switch's configuration, the event-handler action is launched only once.

### **Modes**

Event-handler activation mode

### **Usage Guidelines**

The **no** form of this command resets the **trigger-mode** setting to the default **each-instance** option.

### **Examples**

The following example sets the trigger mode to on-first-instance.

```
device# configure terminal
device(config)# rbridge-id 1
device(config-rbridge-id-1)# event-handler activate eventHandler1
device(config-activate-eventHandler1)# trigger-mode on-first-instance
```
The following example resets **trigger-mode** to the default value of **each-instance**.

```
device# configure terminal
device(config)# rbridge-id 1
device(config-rbridge-id-1)# event-handler activate eventHandler1
device(config-activate-eventHandler1)# no trigger-mode
```
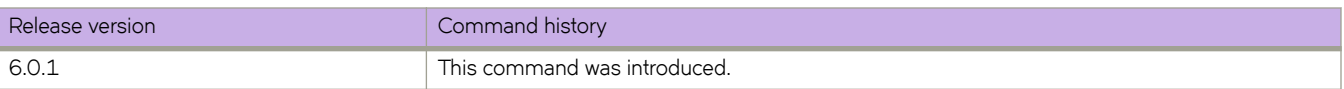

# **trunk-enable**

Enables port trunking on a Fibre Channel port.

# **Syntax**

**trunk-enable no trunk-enable**

# **Modes**

Interface Fibre Channel configuration mode

# **Usage Guidelines**

This command can be used only on Network OS platforms with Fibre Channel ports (Brocade VDX 6740 and VDX 2740 switches), in Brocade VCS Fabric mode.

A long-distance link can also be configured to be part of a trunk group.

While using R\_RDY mode flow control, an E\_Port cannot form trunk groups of long distance links even if trunking is enabled.

To disable trunking on a Fibre Channel port, enter **no trunk-enable**.

# **Examples**

This example enables trunking mode on a Fibre Channel port:

switch(config)# interface FibreChannel 7/0/2 switch(conf-FibreChannel-7/0/2)# trunk-enable

This example disables trunking mode on a Fibre Channel port:

switch (config)# interface FibreChannel 7/0/2 switch(conf-FibreChannel-7/0/2)# no trunk-enable

# **tunable-optics**

This command assigns channels to tunable optic interfaces (T-SFP+) for specific wavelengths.

### **Syntax**

**tunable-optics sfpp channel** *channel\_number*

## **Command Default**

The T-SFP+ optic defaults to a "no wavelength" state before being activated.

### **Modes**

Interface configuration mode

## **Usage Guidelines**

Tunable SFP+ optics are optional hardware that can be installed in Brocade VDX 6740, VDX 6940-144S fixed 10GbE ports, and 10 G linecards with optical SFPs.

If you are installing a T-SFP+ in a 144S port, the T-SFP+ optic needs to be installed in both ends of the cable. The T-SFP+ at each end of the cable link must be configured at the same wavelength by setting them to the same channel on each device.

Failure to duplicate the channel setting may allow the link to come online, but the link behavior may be erratic.

If Brocade Network OS determines an error exceeding a specified limit, a RASLOG message event occurs and the port is taken offline.

The T-SFP+ interface defaults to a "no wavelength" state. When a supported Brocade device boots, the firmware sets the desired wavelength of the T-SFP+ optic.

When a T-SFP+ interface is installed it is very important that the interface is configured to the same channel (wavelength) at both ends. Use the **show media tunable-optic-sfpp** command to determine the currently configured channel.

T-SFP+ interfaces are tuned to specific wavelengths and frequencies using pre-defined channels.

The following tables lists the frequency and wavelength assigned to channels for tunable SFP+ optic interfaces.

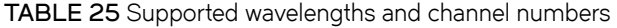

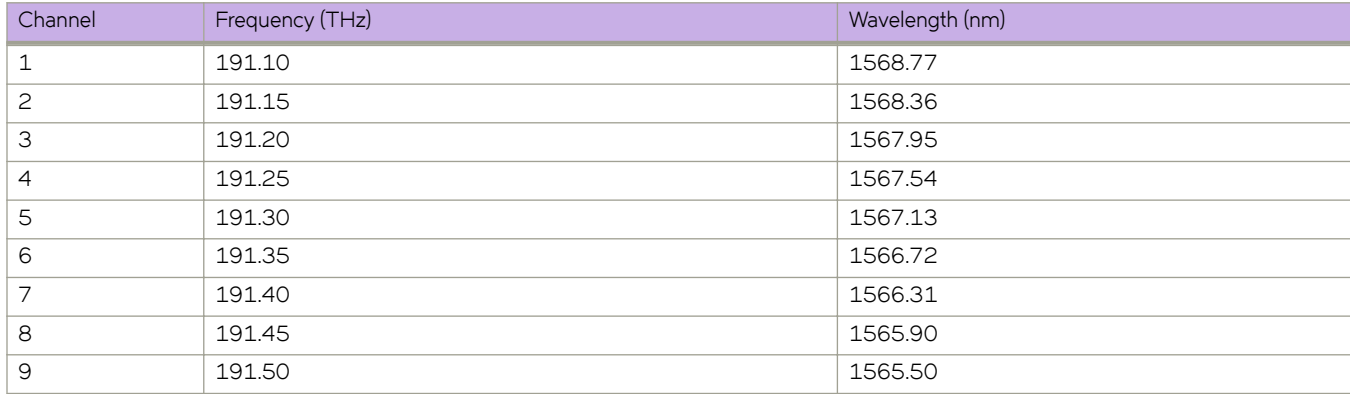

| Channel | Frequency (THz) | Wavelength (nm) |
|---------|-----------------|-----------------|
| 10      | 191.55          | 1565.09         |
| 11      | 191.60          | 1564.68         |
| 12      | 191.65          | 1564.27         |
| 13      | 191.70          | 1563.86         |
| 14      | 191.75          | 1563.45         |
| 15      | 191.80          | 1563.05         |
| 16      | 191.85          | 1562.64         |
| 17      | 191.90          | 1562.23         |
| 18      | 191.95          | 1561.83         |
| 19      | 192.00          | 1561.42         |
| 20      | 192.05          | 1561.01         |
| 21      | 192.10          | 1560.61         |
| 22      | 192.15          | 1560.20         |
| 23      | 192.20          | 1559.79         |
| 24      | 192.25          | 1559.39         |
| 25      | 192.30          | 1558.98         |
| 26      | 192.35          | 1558.58         |
| 27      | 192.40          | 1558.17         |
| 28      | 192.45          | 1557.77         |
| 29      | 192.50          | 1557.36         |
| 30      | 192.55          | 1556.96         |
| 31      | 192.60          | 1556.55         |
| 32      | 192.65          | 1556.15         |
| 33      | 192.70          | 1555.75         |
| 34      | 192.75          | 1555.34         |
| 35      | 192.80          | 1554.94         |
| 36      | 192.85          | 1554.54         |
| 37      | 192.90          | 1554.13         |
| 38      | 192.95          | 1553.73         |
| 39      | 193.00          | 1553.33         |
| 40      | 193.05          | 1552.93         |
| 41      | 193.10          | 1552.52         |
| 42      | 193.15          | 1552.12         |
| 43      | 193.20          | 1551.71         |
| 44      | 193.25          | 1551.32         |
| 45      | 193.30          | 1550.92         |
| 46      | 193.35          | 1550.52         |
| 47      | 193.40          | 1550.12         |
| 48      | 193.45          | 1549.72         |
| 49      | 193.50          | 1549.32         |
| 50      | 193.55          | 1548.91         |

**TABLE 25** Supported wavelengths and channel numbers (continued)

| Channel | Frequency (THz) | Wavelength (nm) |
|---------|-----------------|-----------------|
| 51      | 193.60          | 1548.51         |
| 52      | 193.65          | 1548.11         |
| 53      | 193.70          | 1547.72         |
| 54      | 193.75          | 1547.32         |
| 55      | 193.80          | 1546.92         |
| 56      | 193.85          | 1546.52         |
| 57      | 193.90          | 1546.12         |
| 58      | 193.95          | 1545.72         |
| 59      | 194.00          | 1545.32         |
| 60      | 194.05          | 1544.92         |
| 61      | 194.10          | 1544.53         |
| 62      | 194.15          | 1544.13         |
| 63      | 194.20          | 1543.73         |
| 64      | 194.25          | 1543.33         |
| 65      | 194.30          | 1542.94         |
| 66      | 194.35          | 1542.54         |
| 67      | 194.40          | 1542.14         |
| 68      | 194.45          | 1541.75         |
| 69      | 194.50          | 1541.35         |
| 70      | 194.55          | 1540.95         |
| $71$    | 194.60          | 1540.56         |
| 72      | 194.65          | 1540.16         |
| 73      | 194.70          | 1539.77         |
| 74      | 194.75          | 1539.37         |
| 75      | 194.80          | 1538.98         |
| 76      | 194.85          | 1538.58         |
| 77      | 194.90          | 1538.19         |
| 78      | 194.95          | 1537.79         |
| 79      | 195.00          | 1537.40         |
| 80      | 195.05          | 1537.00         |
| 81      | 195.10          | 1536.61         |
| 82      | 195.15          | 1536.22         |
| 83      | 195.20          | 1535.82         |
| 84      | 195.25          | 1535.43         |
| 85      | 195.30          | 1535.04         |
| 86      | 195.35          | 1534.64         |
| 87      | 195.40          | 1534.25         |
| 88      | 195.45          | 1533.86         |
| 89      | 195.50          | 1533.47         |
| 90      | 195.55          | 1533.07         |
| 91      | 195.60          | 1532.68         |

**TABLE 25** Supported wavelengths and channel numbers (continued)

| Channel | Frequency (THz) | Wavelength (nm) |
|---------|-----------------|-----------------|
| 92      | 195.65          | 1532.29         |
| 93      | 195.70          | 1531.90         |
| 94      | 195.75          | 1531.51         |
| 95      | 195.80          | 1531.12         |
| 96      | 195.85          | 1530.72         |
| 97      | 195.90          | 1530.33         |
| 98      | 195.95          | 1529.94         |
| 99      | 196.00          | 1529.55         |
| 100     | 196.05          | 1529.16         |
| 101     | 196.10          | 1528.77         |
| 102     | 196.15          | 1528.38         |

**TABLE 25** Supported wavelengths and channel numbers (continued)

### **Examples**

Typical command example.

```
device# configure terminal
device(config)# interface tengigabitethernet 2/0/1 
device(conf-if-te-2/0/1)# tunable-optics sfpp channel 5
device(conf-if-te-2/0/1)# do show media optical-monitoring 
N/A - Not Available.
N/S - Optical-monitoring Not Supported.
Port Module Supply Channel Frequency Wavelength Bias Channel
 Temperature Voltage TX Power Error Error Current RX Power
 ( C ) ( mVolts ) ( uWatts ) ( GHz ) ( nm ) ( mAmps ) ( uWatts )
=============== =========== ============ ============ ========= ========== ============ ============
Fo 1/0/52 31 3306.1 N/A 37.364 2.7<br>34.148 3.1
 34.148 3.1
 33.664 3.9
 33.060 1.0
Te 1/0/1 36 3291.6 694.4 0.0 0.000 38.550 748.8
Te 1/0/48 N/S
Te 2/0/1 33 3317.1 685.1 0.0 0.000 37.132 914.5
Te 2/0/48 N/S
```
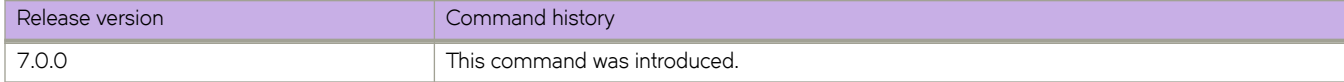

# **tunnel service-node bum-vlans redistribute**

Redistributes the VLANs on NSX Service Node (SN) tunnels.

## **Syntax**

**tunnel service-node bum-vlans redistribute**

# **Command Default**

Not applicable

### **Modes**

Privileged EXEC mode

## **Usage Guidelines**

This command is available only in logical chassis cluster mode.

Use this command as a recovery tool to redistribute broadcast/unicast/multicast (BUM) VLANs on all the SN tunnels if they are not uniformly distributed. Use the **show tunnel nsx service-node** command to view the BUM VLAN details for each SN tunnel.

# **Examples**

To redistribute the VLANs on all NSX SN tunnels:

```
device# tunnel service-node bum-vlans redistribute
```
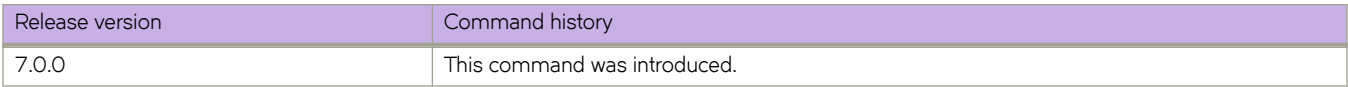

# **type**

Specifies whether a VXLAN overlay gateway uses NSX Controller integration or Layer 2 extension.

### **Syntax**

**type** { **nsx** | **layer2-extension** }

## **Command Default**

NSX Controller integration is the default behavior.

### **Parameters**

#### **nsx**

Specifies NSX Controller integration.

**layer2-extension** Specifies Layer 2 extension.

### **Modes**

VXLAN overlay gateway configuration mode.

## **Usage Guidelines**

There is no **no** form of this command, as the overlay gateway must have a type.

Note the following restrictions related to changing the type:

- To change the type, ensure that the gateway is not attached to any RBridge.
- If changing from nsx to layer2-extension, ensure that there are no "attach vlan" configurations, as configured by the **attach vlan** command.
- If changing from **layer2-extension** to nsx, ensure that no "map vlan" configurations are present, as configured by the **map vlan** command.

## **Examples**

To specify Layer 2 extension:

```
switch# config
switch(config)# overlay-gateway gateway1
switch(config-overlay-gw-gateway1)# type layer2-extension
```
# **Related Commands**

[attach vlan,](#page-114-0) [map vlan,](#page-842-0) [overlay-gateway](#page-990-0)

# **type (FlexPort)**

Sets the FlexPort interface to support either Ethernet or Fibre Channel protocol.

### **Syntax**

 $\tt type$  { fibre-channel | ethernet }

# **Command Default**

The default state is set to Ethernet protocol.

## **Parameters**

fibre-channel

Sets the interface type to Fibre Channel protocol.

**ethernet**

Sets the interface type to Ethernet protocol.

## **Modes**

FlexPort configuration mode

## **Examples**

To set the FlexPort interface type to Fibre Channel:

```
switch(config)# hardware 
switch(config-hw)# flexport 1/0/1
switch(conf-hw-flex-1/0/1)# type fibre-channel
```
To set the FlexPort interface type to Ethernet:

```
switch(config)# hardware 
switch(config-hw)# flexport 1/0/1
switch(conf-hw-flex-1/0/1)# type ethernet
```
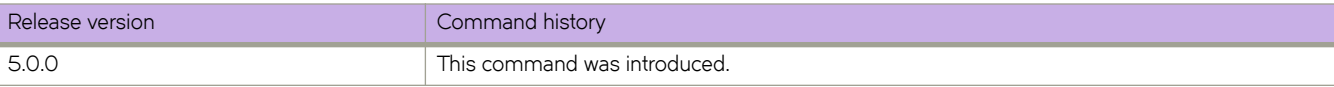

# **udld enable**

Enables the Unidirectional Link Detection (UDLD) protocol on an interface.

## **Syntax**

**udld enable no udld enable**

# **Command Default**

Disabled on interfaces by default.

## **Modes**

Interface subconfiguration mode (fo, gi, te)

# **Usage Guidelines**

Use **no udld enable** to unblock the interface if it has been blocked by the UDLD protocol.

# **Examples**

To enable UDLD on a specific tengigabitethernet interface:

```
switch# configure
switch(config)# interface te 5/0/1
switch(conf-if-te-5/0/1)# udld enable
```
# **Related Commands**

[protocol udld](#page-1042-0)

# **unhide built-in-self-test**

Executes the built-in self test for Federal Information Processing Standards (FIPS).

## **Syntax**

**unhide built-in-self-test**

## **Modes**

Privileged EXEC mode

# **Usage Guidelines**

Irreversible commands related to enabling FIPS compliance are hidden. Use this command to execute the built-in self test of the FIPS system.

Enter "fibranne" at the Password prompt to run the command.

This command applies only in fabric cluster mode. This command can be entered only from a user account with the admin role assigned.

## **Examples**

To execute the built-in self test for FIPS:

```
switch# unhide built-in-self-test
Password: ********
```
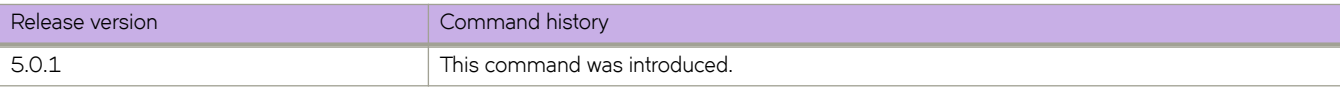

# unhide fips

Makes available irreversible commands used in enabling Federal Information Processing Standard (FIPS) compliance.

## **Syntax**

unhide fips

## **Modes**

Privileged EXEC mode

# **Usage Guidelines**

Irreversible commands related to enabling FIPS compliance are hidden. Use this command to make the following hidden commands available: fips root disable, fips selftests, fips selftests, and prom-access disable.

Enter "fibranne" at the Password prompt to run the command.

This command applies only in fabric cluster mode. This command can be entered only from a user account with the admin role assigned.

## **Examples**

To make available all irreversible commands used in enabling FIP compliance:

switch# unhide fips Password: \*\*\*\*\*

# **unlock username**

Unlocks a locked user account.

## **Syntax**

**unlock username** *name* [ **rbridge-id** { *rbridge-id* | **all** } ]

## **Parameters**

*name*

The name of the user account.

#### **rbridge-id**

Specifies an RBridge or all RBridges.

*rbridge-id*

Specifies an RBridge ID.

**all**

Specifies all RBridges.

### **Modes**

Privileged EXEC mode

## **Usage Guidelines**

Use this command to unlock a user who has been locked out because of unsuccessful login attempts. A user account is locked by the system when the configured threshold for login retries has been reached.

# **Examples**

The following example unlocks a user account:

```
switch# unlock username testUser
Result: Unlocking the user account is successful
```
# **Related Commands**

show running-config username, [show sfp,](#page-1967-0) [username](#page-2236-0)

# **update-time**

Configures the interval at which BGP next-hop tables are modified. BGP next-hop tables should always have IGP (non-BGP) routes.

### **Syntax**

**update-time** *sec*

**no update-time** *sec*

# **Command Default**

This option is disabled.

### **Parameters**

*sec*

Update time in seconds. Range is from 0 through 30. Default is 5 seconds.

### **Modes**

BGP address-family IPv4 unicast configuration mode

BGP address-family IPv6 unicast configuration mode

BGP address-family IPv4 unicast VRF configuration mode

BGP address-family IPv6 unicast VRF configuration mode

### **Usage Guidelines**

Use the **no** form of this command to restore the defaults.

The update time determines how often the device computes the routes (next-hops) in an RBridge. Lowering the value set by the **update-time** command increases the convergence rate.

By default, the device updates the BGP4 next-hop tables and affected BGP4 routes five seconds following IGP route changes. Setting the update time value to 0 permits fast BGP4 convergence for situations such as a link failure or IGP route changes, starting the BGP4 route calculation in subsecond time.

#### **NOTE**

Use the **advertisement-interval** command to determine how often to advertise IGP routes to the BGP neighbor.

# **Examples**

To permit fast convergence for BGP4 globally on an RBridge (for the default VRF):

```
device(config)# rbridge-id 10
device(config-rbridge-id-10)# router bgp
device(config-bgp-router)# address-family ipv4 unicast
device(config-bgp-ipv4u)# update-time 0
```
To set the BGP4+ update-time interval to 30 for VRF instance "red":

```
device# configure terminal
device(config)# rbridge-id 10
device(config-rbridge-id-10)# router bgp
device(config-bgp-router)# address-family ipv6 unicast vrf red
device(config-bgp-ipv6u-vrf)# update-time 30
```
# **History**

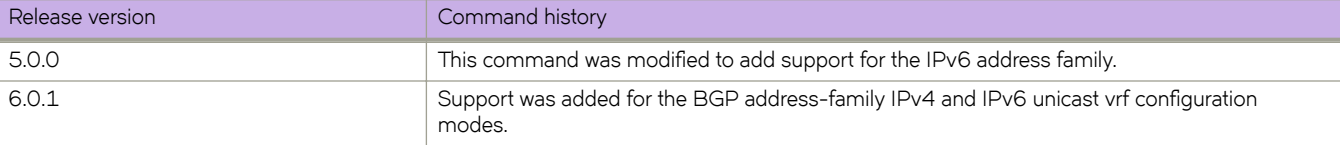

## **Related Commands**

[advertisement interval \(fabric-map\)](#page-79-0)
## <span id="page-2232-0"></span>**usb**

Enables or disables an attached USB device. The device will be inaccessible until it is enabled

### **Syntax**

**usb** { **on** | **ff** }

### **Parameters**

**on**

Turns the USB device on.

**ff**

Turns the USB device off.

#### **Modes**

Privileged EXEC mode

#### **Usage Guidelines**

This command is executed on the local switch. A switch reload will automatically turn the USB device off.

This command is supported only on the local switch.

This command is not supported on the standby management module.

### **Examples**

To enable a USB device attached to the local switch:

switch# usb on USB storage enabled

To disable a USB device attached to the local switch:

switch# usb off

USB storage disabled

## **Related Commands**

[usb dir,](#page-2233-0) [usb remove](#page-2234-0)

# <span id="page-2233-0"></span>**usb dir**

Lists the contents of an attached USB device.

### **Syntax**

**usb dir**

### **Modes**

Privileged EXEC mode

#### **Usage Guidelines**

This command is executed on the local switch. The USB device must be enabled before this function is available.

This command is supported only on the local switch.

This command is not supported on the standby management module.

### **Examples**

To list the contents of the USB device attached to the local switch:

switch# usb dir

```
firmwarekey\ 0B 2010 Aug 15 15:13
support\ 106MB 2010 Aug 24 05:36
support1034\ 105MB 2010 Aug 23 06:11
config\ 0B 2010 Aug 15 15:13
firmware\ 380MB 2010 Aug 15 15:13
Available space on usbstorage 74%
```
## **Related Commands**

[usb,](#page-2232-0) [usb remove](#page-2234-0)

## <span id="page-2234-0"></span>**usb remove**

Removes a file from an attached USB device.

#### **Syntax**

usb remove directory *directory* file *file* 

#### **Parameters**

**directory** *directory*

Specifies one the name of the directory where the file you want to remove is located. Valid USBstorage directories are /firmware, /firmwarekey, /support, and /config.

**file** *file* 

Specifies the name of the file to be removed.

#### **Modes**

Privileged EXEC mode

#### **Usage Guidelines**

This command is executed on the local switch. The USB device must be enabled before this function is available.

This command is supported only on the local switch.

This command is not supported on the standby management module.

#### **Examples**

To remove a configuration file from a USB device attached to the local switch:

switch# usb remove directory config file startup-config.backup

### **Related Commands**

[usb,](#page-2232-0) [usb dir](#page-2233-0)

# **user (alias configuration)**

Launches the user level alias configuration mode.

### **Syntax**

**user** *string* **no user** *string*

### **Parameters**

*string*

Alias name string. The number of characters can be from 1 through 64.

#### **Modes**

Alias configuration mode

### **Usage Guidelines**

The suser alias is only visible to the user currently logged in to the switch. Use the alias command to configure the alias for the user name.

Use the **no** form of his command to remove the user

### **Examples**

Example of setting a switch alias and a user alias.

```
switch(config)# alias-config
switch(config-alias-config)# alias redwood engineering
switch(config-alias-config)# user john 
switch(config-alias-config-user)# alias johnexpansion smith
switch(config-alias-config-user)# alias userinfo show users
```
### **Related Commands**

[alias,](#page-86-0) alias-config

#### **username**

Configures a user account.

#### **Syntax**

**username** *username* **password** *password* **role** *role\_name* [ **encryption-level** { **0** | **7** } ] [ **desc** *description* ] [ **enable true** | **false** ] **no username** *name*

#### **Command Default**

The default account status is enabled (enable = true).

The default role has read-only access permissions.

#### **Parameters**

#### **username**

Specifies the account login name.

#### **password** *password*

Specifies the account password. The exclamation mark (!) is supported, and you can specify the password in either double quotes or the escape character (\), for example "secret!password" or **secret\!password.**

#### **role** *role\_name*

Specifies the role assigned to the user account. The role is optional and, by default, the user's role is read-only.

#### **encryption-level** { **0** | **7** }

Specifies the password encryption level. The values are 0 (clear text) and 7 (encrypted). Clear text (0) is the default.

#### **desc** *description*

Specifies a description of the account (optional). The description can be up to 64 characters long, and can include any printable ASCII character, except for the following characters: single quotation marks ('), double quotation marks ("), exclamation point (!), colon (:), and semi-colon (;). If the description contains spaces. you must enclose the text in double quotation marks.

#### **enable true** | **false**

Specifies whether the account is enabled or disabled. A user whose account is disabled cannot login. The default account status is enabled.

#### **Modes**

Global configuration mode

#### **Usage Guidelines**

The *username* must be between 1 and 40 characters in length. The username must begin with a letter or underscore and be comprised of only letters, numbers, underscore and period. The username is case sensitive. The name cannot be the same as that of an existing role.

The maximum number of user accounts on a switch is 64.

The maximum number of roles for a user is 64, including the default roles.

Enter **no username** *name* followed by the appropriate parameter name to set the individual parameters to their default values. Use this command to assign attributes for a user.

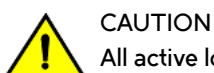

**All active login sessions for a user are terminated if the user's password or role is changed.**

#### **Examples**

To configure a user account:

```
switch(config)# username testUser roles admin 
Value for 'password' (<string>): **********
```

```
switch(config-username-testUser)# exit 
switch(config)# username userBrocade password ******** role user desc "User to monitor" enabled true 
switch(config-username-userBrocade)#
```
To modify an existing user account:

```
switch(config)# username testUser enabled false 
switch(config-username-testUser)# desc "add op test user" 
switch(config)# no username testUser desc
```
#### **Related Commands**

show running-config username, [show users,](#page-2010-0) [unlock username](#page-2229-0)

# **username admin enable false**

Toggles the lockout option for the default admin account.

### **Syntax**

**username admin enable false**

**no username admin enable false**

## **Command Default**

This feature is disabled.

### **Modes**

Global configuration mode

### **Usage Guidelines**

This command toggles the lockout option for the default admin account.

The account lockout policy locks an account when the user exceeds the configured number of maximum failed login attempts. This policy is now available for admin accounts. You are allowed to enable or disable lockout policy for admin accounts and user accounts with the admin role.

For admin accounts, there is no support of lockout duration to release the locked accounts. Locked admin role accounts will be reset after reboot.

Use the **no** username admin enable false command to disable this option.

## **username user enable false**

Toggles the lockout option for user accounts with admin privileges.

#### **Syntax**

**username user enable false**

**no username user enable false**

### **Command Default**

This feature is disabled.

#### **Modes**

Global configuration mode

#### **Usage Guidelines**

This command toggles the enable option for user accounts with admin privileges.

The account lockout policy locks an account when the user exceeds the configured number of maximum failed login attempts. This policy is now available for admin accounts. You are allowed to enable or disable lockout policy for admin accounts and user accounts with 'admin' role.

Use the **no username user enable false** command to disable this option.

## **use-v2-checksum**

Enables the v2 checksum computation method for a VRRPv3 IPv4 session.

#### **Syntax**

**use-v2-checksum no use-v2-checksum**

### **Command Default**

VRRPv3 uses the v3 checksum computation method.

#### **Modes**

Virtual-router-group configuration mode

#### **Usage Guidelines**

Some non-Brocade devices only use the v2 checksum computation method in VRRPv3. This command enables v2 checksum computation method in VRRPv3 and provides interoperability with these non-Brocade devices.

The **no** form of this command enables the default v3 checksum computation method in VRRPv3 sessions.

### **Examples**

The following example shows the v2 checksum computation method enabled for an VRRPv3 IPv4 session on a Brocade device.

```
device(config)# rbridge-id 1
device(config-rbridge-id-1)# protocol vrrp
device(config-rbridge-id-1)# interface ve 100
device(config-Ve-100)# vrrp-group 10 version 3
device(config-vrrp-group-10)# use-v2-checksum
```
### **History**

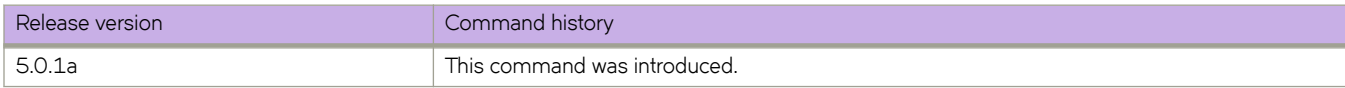

## **vcenter**

Authenticates with an established vCenter and provides additional options.

### **Syntax**

**vcenter** *name* [ **activate** | **interval** *interval* | { **url** *URL* **username** *username* **password** *password* } ]

**no vcenter** *name*

### **Parameters**

#### *name*

Name of an established vCenter.

#### **activate**

Activates the vCenter.

#### **interval**

Enables the discovery timer.

#### *interval*

Discovery timer interval in minutes, Range is 0 through1440. Default is 30, and 0 disables discovery.

#### **url**

Enables configuration of vCenter URL, user name, and password.

#### *URL*

URL of the vCenter.

#### **username**

Configures the user name.

#### **password**

Configures the password.

#### **Modes**

Global configuration mode

#### **Usage Guidelines**

You must authenticate with an established vCenter before you can initiate any discovery transactions. In order to authenticate with a specific vCenter, you must configure the URL, login, and password properties on the VDX switch. Use this command to authenticate with a vCenter; establish a URL, username, and password; and manage discovery intervals.

Enter **no vcenter** *name* and selected operands to deactivate this functionality.

### **Examples**

switch(config)# vcenter myvcenter url https://10.2.2.2 username user password pass switch(config)# vcenter myvcenter activate switch(config)# no vcenter myvcenter activate switch(config)# no vcenter myvcenter switch(config)# vcenter myvcenter interval 60

### **Related Commands**

[show vlan private-vlan](#page-2022-0)

# **vcenter discovery (ignore delete responses)**

Causes a vCenter to ignore delete responses.

#### **Syntax**

**vcenter** *name* **discovery ignore-delete-all-response** [ *number* | **always** ]

### **Command Default**

The default for *number* is o.

#### **Parameters**

*name*

Name of the vcenter.

*number*

Number of discovery cycles to ignore. Default is 0.

**always**

Always ignore delete-all requests from the vCenter.

#### **Modes**

Global configuration mode

#### **Usage Guidelines**

An invalid state or condition of a vCenter can cause the deletion of all auto-port-profiles in a system. To prevent this from happening, you can configure a mode in Network OS to ignore the "delete-all" responses from the vCenter.

### **Examples**

switch(config)# vcenter vcs demo discovery ignore-delete-all-response 3

# **vcs (logical chassis cluster mode)**

Changes the RBridge ID or VCS ID of a logical chassis cluster mode and, with the no form of the command, converts a logical chassis cluster to a fabric cluster.

#### **Syntax**

**vcs** [ **rbridge-id** *rbridge-id* ] [ **vcsid** *vcsid* ]

**no vcs** [ **rbridge-id** *rbridge-id* ] [ **vcsid** *vcsid* ] **logical-chassis enable**

**no vcs logical-chassis enable rbridge-id** {  $all | range$  }  $default$  config

#### **Parameters**

#### **rbridge-id** *rbridge-id*

Changes the existing RBridge ID.

#### **vcsid** *vcsid*

Changes the VCS ID. The range for this value is 1 to 8192. The default is 1.

#### **logical-chassis enable**

Used with the **no** form of this command, transitions the node from logical chassis cluster mode to fabric cluster mode.

#### **rbridge-id** [ **all** | *range* ]

Specifies that you want to either convert all RBridge IDs in the logical chassis cluster to fabric cluster mode, or that you want to convert only a range of RBridge IDs. (You can also specify just one RBridge ID.) Ranges can be specified with hyphens, separated by commas, or contain a mixture of both. Do not use a space after a comma when specifying a range of IDs. For example, to specify RBridges 5 through 10 and RBridge 15, enter: **rbridge-id 5,10,15**

#### $default-config$

Uses the default configuration when the nodes are converted to fabric cluster mode. This is a required parameter.

#### **Modes**

Privileged EXEC mode

#### **Usage Guidelines**

Use this command to change the RBridge ID and/or the VCS ID on a switch. At the same time, you can change the VCS ID and transition the node from logical chassis cluster mode to fabric cluster mode. You can also convert the cluster from logical chassis cluster mode to fabric cluster mode without changing the RBridge ID or VCS ID.

For examples of how to use the **no** form of this command, refer to the Examples.

#### **Examples**

To change the RBridge ID to 10 and VCS ID to 35:

```
switch# vcs rbridge-id 10 vcsid 35
```
To change an RBridge ID from 8 to 10:

switch# vcs rbridge-id 10

During reboot, enter the following command on the principal node to disable the old RBridge ID:

switch# no vcs enable rbridge-id 8

The following examples illustrate the use of the **no** form of this command.

• Change the RBridge ID of the node to the value <x> and then transitions the node from logical chassis cluster mode to fabric cluster mode.

switch# no vcs rbridge-id <x> logical chassis enable

• Change the VCS ID of the node to the value <y> and then transitions the node from logical chassis cluster mode to fabric cluster mode.

switch# no vcs vcs-id <y> logical chassis enable

• Changesthe RBridge ID of the node to the value <x>, changes the VCS ID of the node to the value <y>, and then transitions the node from logical chassis cluster mode to fabric cluster mode.

no vcs rbridge-id <x> vcsid <y> logical chassis enable

• Convert the entire logical chassis cluster (all RBridge IDs) to fabric cluster mode. The nodes will then use the default configurations for fabric cluster mode.

no vcs logical-chassis enable rbridge-id all default-config

• Converts RBridge IDs 1 and 4 through 8 from logical chassis cluster mode to fabric cluster mode. These RBridge IDs will then use the default configurations for fabric cluster mode.

no vcs logical-chassis enable rbridge-id 1,4-8 default-config

# **vcs cnfig snapshot (logical chassis cluster mode)**

Takes a configuration snapshot for a specified RBridge ID.

#### **Syntax**

**vcs cnfig snapshot** { **create** | **restore** } **rbridge-id** *rbridge-id* **snapshot-id** *snapshot-id* **no cnfig snapshot rbridge-id** *rbridge-id* **snapshot-id** [ **all** | *rbridge-id* ]

### **Parameters**

#### **create**

Captures the snapshot configuration from the RBridge ID specified.

#### **restore**

Restores the snapshot configuration to the RBridge ID specified.

#### **rbridge-id** *rbridge-id*

Specifies the RBridge ID of the configuration you are capturing in a snapshot or the RBridge ID to which you are restoring the snapshot.

#### **snapshot-id** *snapshot-id*

Name you give to the snapshot of the configuration.

**all**

Designates all of the snapshots.

#### **Modes**

Privileged EXEC mode

#### **Usage Guidelines**

A configuration snapshot allows you to restore the configuration if necessary. The snapshot for the RBridge specified is stored on all switches in the logical chassis cluster.

The **vcs cnfig snapshot** commands apply onto to nodes in a logical chassis cluster mode. The **create** and **restore** commands can be issued from any node in the cluster even though the commands pertain to a specific RBridge ID.

If a snapshot was taken on a node that had been disconnected from the cluster, the cluster will not have the snapshot. In this situation, you can use the **copy snapshot** commands to put the snapshot on the cluster.

#### **Examples**

To create a snapshot of the configuration on an RBridge with the ID of 10, and to give the name of the snapshot "snapshot10:"

switch# vcs config snapshot create rbridge-id 10 snapshot snapshot10

# **vcs logical-chassis enable (fabric cluster mode)**

Changes specified nodes from fabric cluster mode to logical chassis cluster mode.

#### **Syntax**

**vcs logical-chassis enable rbridge-id** {  $all | range$  }  $default$  config **no vcs logical-chassis enable rbridge-id** {  $all | range$  } **default-config** 

#### **Parameters**

#### **rbridge-id** [ **all** | *range* ]

Specifies that you want to either convert all RBridge IDs in the fabric cluster from fabric cluster mode to logical chassis mode, or that you want to convert only a range of RBridge IDs. (You can also specify just one RBridge ID.) Ranges can be specified with hyphens, separated by commas, or contain a mixture of both. Do not use a space after a comma when specifying a range of IDs. For example, to specify RBridges 5 through 10 and RBridge 15, enter: **rbridge-id 5,10,15**

#### $default-config$

Uses the default configuration when the nodes are converted to logical chassis mode. This is a required parameter.

#### **Modes**

Privileged EXEC mode

#### **Usage Guidelines**

In logical chassis mode, configuration can be distributed from one node—the primary switch—to all other nodes in the cluster.

Each time you change the Brocade VCS Fabric configuration, the switch resets to the default configuration and reboots automatically. Make sure to save the configuration before you issue any of the commands shown in the Synopsis.

This command can be run only when the switch is in fabric cluster mode. All nodes you want to convert to logical chassis cluster mode must have the same global configuration for this command to work.

Conversely, the **no** form of the command can be run only when the switch is in logical chassis cluster mode and you want to convert it to fabric cluster mode.

#### **Examples**

To convert all RBridge IDs in the fabric cluster to logical chassis cluster mode:

switch# vcs logical-chassis enable rbridge-id all default-config

# **vcs rbridge-id (fabric cluster mode)**

Changes the RBridge ID and, optionally, the VCS ID, and can enable logical chassis cluster mode.

#### **Syntax**

**vcs rbridge-id** *rbridge-id* [ **logical-chassis enable** | **vcsid** *vcsid* [ **logical-chassis enable** ] ]

#### **Parameters**

**rbridge-id** *rbridge-id*

Allows you to change the existing RBridge ID, and gives you the option of changing the VCS ID at the same time. While changing these IDs, you can also enable logical chassis cluster mode on the specified RBridge ID.

**vcsid** *vcsid*

Changes the VCS ID. The range for this value is 1 to 8192. The default is 1.

#### **logical-chassis enable**

Enables logical chassis cluster mode on the switch.

#### **Modes**

Privileged EXEC mode

#### **Usage Guidelines**

Each time you change the Brocade VCS Fabric configuration, the switch resets to the default configuration and reboots automatically. Make sure to save the configuration before you issue any of the commands shown in the Synopsis.

### **Examples**

To convert a node that is in fabric cluster mode to logical chassis cluster mode, while simultaneously changing its RBridge ID to 10 and its VCS ID to 35:

switch# vcs rbridge-id 10 vcsid 35 logical-chassis enable

## **vcs set-rbridge-id**

Changes the existing RBridge ID or optionally the VCS ID of a node, and then transitions the node from fabric cluster mode to logical chassis cluster mode, or back to fabric cluster mode again.

#### **Syntax**

vcs set-rbridge-id { *rbridge-id* [ **vcsid** *vcsid* ] } [ **logical-chassis enable** ]

no vcs set-rbridge-id{ *rbridge-id* [ **vcsid** *vcsid* ] } **logical-chassis enable**

#### **Parameters**

#### *rbridge-id*

Allows you to change the existing RBridge ID, and gives you the option of changing the VCS ID at the same time. This transitions the node from fabric cluster mode to logical chassis cluster mode.

#### **vcsid** *vcsid*

Changes the VCS ID. The range for this value is 1 to 8192. The default is 1.

#### **logical-chassis enable**

Transitions the node from fabric cluster mode to logical chassis cluster mode. Used with the **no** form of the command, transitions the node from logical chassis cluster mode to fabric cluster mode. See the Usage Guidelines.

#### **Modes**

Privileged EXEC mode

#### **Usage Guidelines**

#### **ATTENTION**

Each time you change the Brocade VCS Fabric configuration, the switch resets to the default configuration and reboots automatically. Make sure to save the configuration before you issue this command.

#### **Examples**

To change the RBridge ID of a node to 10:

device# vcs set-rbridge-id 10

To change the RBridge ID of a node to 10 and itcs VCS ID to 35:

device# vcs set-rbridge-id 10 vcsid 35

To convert a node that is in fabric cluster mode to logical chassis cluster mode, while simultaneously changing its RBridge ID to 10 and its VCS ID to 35:

device# vcs set-rbridge-id 10 vcsid 35 logical-chassis enable

To convert a node that is in logical chassis cluster mode to fabric cluster mode, while simultaneously changing its RBridge ID to 10 and its VCS ID to 35:

device# no vcs set-rbridge-id 10 vcsid 35 logical-chassis enable

### **History**

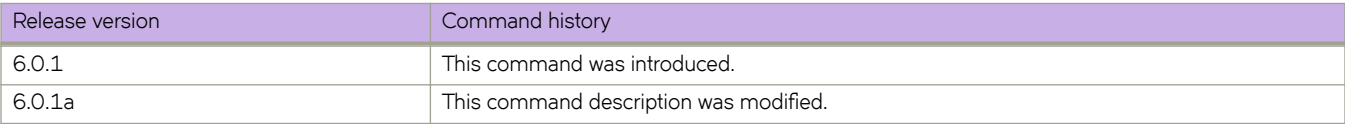

# **vcs vcsid (fabric cluster mode)**

Changes the VCS ID and, optionally, the RBridge ID, and can enable logical chassis cluster mode.

#### **Syntax**

**vcs vcsid** *vcsid* [ **logical-chassis enable** | **rbridge-id** *rbridge-id* [ **logical-chassis enable** ] ]

#### **Parameters**

**vcsid** *vcsid* Changes the existing VCS ID. The range for this value is 1 to 8192. The default is 1.

**rbridge-id** *rbridge-id* Changes the existing RBridge ID.

#### **logical-chassis enable**

Enables logical chassis cluster mode on the switch.

#### **Modes**

Privileged EXEC mode

#### **Usage Guidelines**

Each time you change the Brocade VCS Fabric configuration, the switch resets to the default configuration and reboots automatically. Make sure to save the configuration before you issue any of the commands shown in the Synopsis.

#### **Examples**

To convert a node that is in fabric cluster mode to logical chassis cluster mode, while simultaneously changing its RBridge ID to 10 and its VCS ID to 35:

switch# vcs vcsid 35 rbridge-id 10 logical-chassis enable

## **vcs virtual ip**

Assigns a single virtual IP address to all switches in a Brocade VCS Fabric.

#### **Syntax**

vcs virtual ip address *ipv4\_address/prefix\_len* 

**no vcs virtual-ip address**

### **Parameters**

*ipaddress*

Configures the virtual IP address.

*ipv4\_address/prefix\_len* Specifies the IP address in IPv4 format by means of a CIDR prefix (mask).

#### **Modes**

Global configuration mode

#### **Usage Guidelines**

When you configure the virtual IP address is configured for the first time, the address is assigned to the principal switch. You can then access the principal switch through the management port IP address or the virtual IP address. The virtual IP configuration is global in nature. All the nodes in the fabric will be configured with the same virtual IP address, but the address is always bound to the current Principal switch

This command can be used in VCS mode only after the fabric has formed successfully.

The command can be executed from any node. However, you cannot remove a virtual IP address when you are logged on to the switch using the virtual IP address. Use the management port IP address or the serial console to configure the virtual IP address.

It is the responsibility of Network Administrator to ensure that the virtual IP address assigned is not a duplicate of address assigned to any other management port in the VCS fabric.

The virtual IP address should be configured on the same subnet as the management interface IP address.

Enter **no vcs virtual ip address** to remove the currently configured virtual IP address.

#### **Examples**

To assign a virtual IP address and mask to the principal switch and verify the operation:

```
switch(config)# vcs virtual ip address 10.21.87.2/20
switch(config)# do show vcs virtual ip
Virtual IP :10.21.87.2/20
Associated rbridge-id : 2
```
To remove the currently configured virtual IP address:

switch(config)# no vcs virtual ip address

## **Related Commands**

[show vcs](#page-2011-0)

# **vcs virtual-fabric enable**

Enables the Virtual Fabrics feature, allowing the configuration of service or transport VFs in a Virtual Fabrics context. This expands the VLAN ID address space above the standard 802.1Q limit of 4095 to support multitenancy.

#### **Syntax**

**vcs virtual-fabric enable**

**no vcs virtual-fabric enable**

### **Command Default**

This feature is disabled by default.

#### **Modes**

Global configuration mode

#### **Usage Guidelines**

This command will be successful only if the Virtual Fabric (VF) status is VF-capable. This operation does not disrupt existing 802.1Q traffic in the fabric. Upon the successful completion of the command, the status of the fabric becomes VF-enabled.

Use the no form of this command to disable the configuration of service or transport VFs in the fabric. The no form of this command will be successfl only if there is no serviceor transport VF configuration in the fabric and the status of the fabric is VF-enabled. All service or transport VF configurations in the fabric must be removed or the command **no vcs virtual-fabric enable** will fail. Upon successful completion of the command, the fabric status becomes VF-capable.

On the Brocade VDX family of switches, VLANs are treated as interfaces from a configuration point of view. By default, all the DCB ports are assigned to VLAN 1 (VLAN ID equals 1). Valid VLAN IDs are as follows:

- On Brocade VDX 8770 switches: 1 through 4086 for 802.1Q VLANs (VLAN IDs 4087 through 4095 are reserved on these switches), and 4096 through 8191 for service or transport VFs in a Virtual Fabrics context.
- On all other Brocade VDX switches: 1 through 3962 for 802.1Q VLANs (VLAN IDs 3963 through 4095 are reserved on these switches), and 4096 through 8191 for service or transport VFs in a Virtual Fabrics context.

#### **NOTE**

When the fabric is VF-enabled with a VF-specific configuration, the user is advised of relevant errors when attempting to disable the VF.

### **Examples**

To enable the Virtual Fabrics feature:

switch(config)# vcs virtual-fabric enable

To disable the Virtual Fabrics feature when there is no classified VLAN configuration in the fabric:

```
switch(config)# no vcs virtual-fabric enable
```
### **Related Commands**

[interface vlan](#page-568-0)

# **vcs replace rbridge-id**

Replaces a node in a logical chassis cluster.

#### **Syntax**

**vcs replace rbridge-id** *rbridge-id*

#### **Parameters**

**rbridge-id** *rbridge-id* Specifies the RBridge ID of the node you are replacing.

#### **Modes**

Privileged EXEC mode

#### **Usage Guidelines**

You most re-use the RBridge ID and then enter the WWN of the new node when prompted, as shown in the Example

This command can be performed only on a node that is in logical chassis cluster mode.

If you replace a node using the **vcs replace rbridge-id** command, the "pre-provision rbridge-id <x>..." entry is added to the running configuration.

#### **Examples**

To replace a node that has an RBridge ID of 3 and then enter the WWN of the new switch:

```
switch# vcs replace rbridge-id 3
Enter the WWN of the new replacement switch: 11:22:33:44:55:66:77:81
```
## **version**

Specifies the OpenFlow version to be used.

### **Syntax**

**version ofv130**

### **Modes**

OpenFLow logical-instance configuration mode

### **Usage Guidelines**

OpenFLow v1.3 is the only version currently available. This is also the default, so this does not need to be configured.

### **Examples**

The following example enters OpenFLow logical-instance configuration mode and specifies the available OpenFLow version.

```
device(config)# rbridge-id 12
device(config-rbridge-id-12)# openflow logical-instance 1
device(config-logical-instance-1)# version ofv130
device(config-logical-instance-1)#
```
### **History**

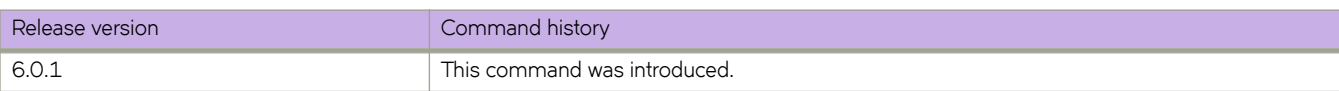

# **virtual-fabric**

Designates the FCoE Virtual Fabric Identification (VFID).

### **Syntax**

**virtual-fabric 1**

### **Modes**

FCoE fabric-map configuration mode

### **Usage Guidelines**

The VFID value is 1. No other values are allowed.

You must be in the feature configuration mode for FCoE fabric-map for this command to function.

#### **NOTE**

The FCoE virtual fabric is not to be confused with the Virtual Fabric feature that supports service or transport VFs.

### **Examples**

```
switch(config)# fcoe
switch(config-fcoe)# fabric-map default
switch(config-fcoe-fabric-map)# virtual-fabric 1
```
# **virtual-ip**

Configures a virtual IPv4 address or IPv6 address for the virtual router.

#### **Syntax**

**virtual-ip** { *ipv4-address* | *ipv6-address* } **no virtual-ip** { *ipv4-address* | *ipv6-address* }

#### **Parameters**

*ipv4-address* Virtual IPv4 address of the virtual router.

*ipv6-address* Virtual IPv6 address of the virtual router.

#### **Modes**

Virtual-router-group configuration mode

#### **Usage Guidelines**

The virtual IPv4 address or IPv6 address is the IP address that an end-host sets as its default gateway. The virtual IP address must belong to the same subnet as the underlying interface. A maximum of 16 virtual IP addresses can be configured for VRRP; only one virtual IP address can be configured for VRRP-E. The session is enabled as soon as the first virtual IP address is configured.

You can perform this command for VRRP or VRRP-E. VRRPv3 introduced the ability to use an IPv6 address when an IPv6 VRRPv3 group is configured.

This command accepts both fe80/10 link local addresses or fe80/64 addresses as virtual-IP.

Enter the no virtual-ip command with a specified virtual IP address to delete the specified virtual IP address

### **Examples**

To assign a virtual IP address of 192.53.5.1 to the VRRP virtual group 1:

```
fe80/10 link local address 
switch(config)# rbridge-id 101
switch(config-rbridge-id-101)# protocol vrrp
switch(config-rbridge-id-101)# int te 101/1/6
switch(conf-if-te-101/1/6)# vrrp-group 1
switch(config-vrrp-group-1)# virtual-ip 192.53.5.1
```
To assign a virtual IP address of 192.53.5.1 to the VRRP-E virtual group 1:

```
switch(config)# rbridge-id 101
switch(config-rbridge-id-101)# protocol vrrp
switch(config-rbridge-id-101)# int ve 20
switch(config-ve-20)# vrrp-group-extended 1
switch(config-vrrp-extended-group-1)# virtual-ip 192.53.5.1
```
To assign a virtual IPv6 address of 2001:2019:8192::1 to the VRRP-Ev3 virtual group 19:

```
switch(config)# rbridge-id 122
switch(config-rbridge-id-122)# ipv6 protocol vrrp-extended
switch(config-rbridge-id-122)# interface ve 2019
switch(config-Ve-2019)# ipv6 address 2001:2019:8192::122/64
switch(config-Ve-2019)# ipv6 vrrp-extended-group 19
switch(config-vrrp-extended-group-19)# virtual-ip 2001:2019:8192::1
```
### **Related Commands**

[vrrp-group](#page-2283-0)

## **virtual-mac**

Enables generation of a virtual MAC with 0 IP hash.

#### **Syntax**

**virtual-mac** *virtual\_mac\_address*

-------------

### **Parameters**

*virtual\_mac\_address*

### **Modes**

VRRP-Extended group configuration mode

### **Usage Guidelines**

The distributed VXLAN gateway functionality depends on VRRP-E for multi-homing. By default, the VRRP-E virtual MAC is derived as 02:e0:52:<*2-byte-ip-hash>* :*<1-byte-vrid>* . The VXLAN gateway requires that the virtual MAC be a function of only VRID. The two-byte hash of the virtual IP should be set to zeros, for example, 02e0.5200.00xx:*<1-byte-VRID>.*

#### **Examples**

To enable the generation of a virtual MAC with 0 IP hash:

```
switch(config)# rbridge-id 101
switch(config-rbridge-id-101)# int ve 10
switch(config-Ve-10)# vrrp-extended-group 100
switch(config-vrrp-extended-group-100)# virtual-mac 02e0.5200.00xx:<1-byte-VRID>
```
# **vlag ignore-split**

Controls the ignore-split recovery functionality.

#### **Syntax**

**vlag ignore-split no vlag ignore-split**

### **Command Default**

**vlag ignore-split** is enabled.

#### **Modes**

Port-channel configuration mode

#### **Usage Guidelines**

When ignore-spilt-recovery is active, neither of the RBridges modify their actor SID when splitting or rejoining the vLAG. They both advertise VSID and keep both sides of the vLAG alive.

This command is supported only when the switch is operating in Brocade VCS Fabric mode.

Enter **no vlag ignore-split** to disable this functionality.

#### **NOTE**

It is recommended that this command be enabled.

### **Examples**

```
switch(config)# interface port-channel 27
switch(config-port-channel-27)# vlag ignore-split
```
# **vlag-commit-mode disable**

Disables the virtual LAG (vLAG) commit mode for dynamic vLAGs, achieving scalability to support a resilient network infrastructure. The command also disables the actor and partner SID selection operations.

#### **Syntax**

**vlag-commit-mode disable**

**no vlag-commit-mode disable**

### **Command Default**

The vLAG commit mode is enabled.

#### **Modes**

Interface subtype configuration mode

### **Usage Guidelines**

The vLAG commit mode cannot be disabled if an RBridge in the Brocade VCS Fabric is running a version earlier than Network OS 7.0.0.

#### **NOTE**

The **no vlag ignore-split** command cannot be executed when the **vlag-commit-mode disable** command is used. Alternately, the **vlag-commit-mode disable** command cannot be executed if the **no vlag ignore-split** command is in effect.

#### **no**

Use the **show running-config vlag-commit-mode disable** command to confirm the results of this command.

#### **Examples**

The following example disables the vLAG commit mode on a Brocade device and enables scalability.

```
device# configure terminal
device(config)# vlag-commit-mode disable
```
#### **History**

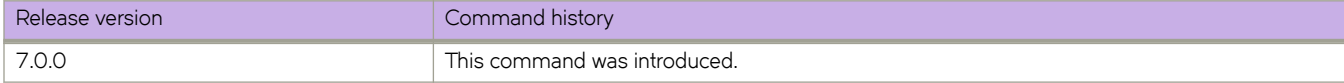

# vlan classifier activate group

Activates a VLAN classifier group.

#### **Syntax**

**vlan cmifi~r activate group** *number* **vlan** *vlan\_id*

**no vlan cmifi~r activate group** *number*

### **Parameters**

*number*

Specifies which VLAN classifier group to activate. Valid values range from 1 through 16.

**vlan** *vlan\_id*

Specifies which VLAN interface to activate.

#### **Modes**

Interface subtype configuration mode

#### **Usage Guidelines**

Enter **no vlan classifier activate group** *number* to remove the specified group.

### **Examples**

To activate VLAN classifier group 1 for VLAN 5 on a specific 10-gigabit Ethernet interface:

```
switch(config)# interface tengigabitethernet 178/0/1 
switch(conf-if-te-178/0/1)# vlan classifier activate group 1 vlan 5
```
To remove VLAN classifier group 10 from a specific port-channel interface:

```
switch(config)# interface port-channel 44 
switch(config-port-channel-44)# no vlan classifier activate group 10
```
## **Related Commands**

[interface,](#page-558-0) vlan classifier group

# <span id="page-2265-0"></span>vlan classifier group

Adds and deletes rules to a VLAN classifier group.

### **Syntax**

**vlan cmifi~r group** *number* [ **add rule** *number* | **delete rule** *number* ]

### **Parameters**

#### *number*

Specifies the VLAN group number for which rules are to be added or deleted. Valid values range from 1 through 16.

#### **add rule** *number*

Specifies a rule is to be added. Valid values range from 1 through 256.

#### **delete rule** *number*

Specifies a rule is to be deleted. Valid values range from 1 through 256.

#### **Modes**

Global configuration mode

#### **Usage Guidelines**

Make sure your converged mode interface is not configured to classify untagged packets to the same VLAN as the incoming VLAN-tagged packets. By configuring a converged interface to classify untagged packets (by using classifiers or the default port vlan\_id) to the same VLAN as VLAN-tagged packets coming into the interface, the FCoE hardware sends out untagged packets to the CNA. These packets may be dropped, disrupting communications.

#### **Examples**

To add rule 1 to VLAN classifier group 1:

switch(config)# vlan classifier group 1 add rule 1

## **vlan classifier rule**

Creates a VLAN classifier rule to dynamically classify Ethernet packets on an untagged interface into VLANs.

#### **Syntax**

**vlan cmifi~r rule** *rule\_id* [ [ **mac** *mac\_address* ] | [ **proto** { *hex\_addr* **encap** { **ethv2** | **nosnapllc** | **snapllc** } | **arp encap** { **ethv2** | **nosnapllc** | **snapllc** } | **ip encap** { **ethv2** | **nosnapllc** | **snapllc** } | **ipv6 encap** { **ethv2** | **nosnapllc** | **snapllc** } ] ]

no vlan classifier rule

#### **Parameters**

#### *rule\_id*

Specifies the VLAN identification rule. Valid values range from 1 through 2556.

#### **mac**

Specifies the Media Access Control (MAC) list.

#### *mac\_address*

Specifies the MAC address-based VLAN classifier rule used to map to a specific VLAN.

#### **proto**

Specifies the protocol to use for the VLAN classifier rule.

#### *hex\_addr*

An Ethernet hexadecimal value. Valid values range from 0x0000 through 0xffff

#### **arp**

Specifies to use the Address Resolution Protocol.

#### **ip**

Specifies to use the Internet Protocol.

#### **ipv6**

Specifies to use the Internet Protocol version 6.

#### **encap**

Specifies to encapsulate the Ethernet frames sent for the VLAN classifier rule.

#### **ethv2**

Specifies to use the Ethernet version 2 encapsulated frames.

#### **nosnapllc**

Specifies to use the Ethernet version 2 non-SNA frames.

#### **snapllc**

Specifies to use the Ethernet version 2 with SNA frames.

#### **Modes**

Global configuration mode

### **Usage Guidelines**

VLAN classifiers are created individually and are managed separately. Up to 256 VLAN classifiers can be provisioned. One or more VLAN classifiers can be grouped into a classifier group. This classifier group can further be applied on an interface.

Enter no vlan classifier rule *rule\_id* to delete the specified rule.

### **Examples**

To create an ARP VLAN classifier rule:

switch(config)# vlan classifier rule 2 proto arp encap ethv2

### **Related Commands**

[show vlan](#page-2017-0)
# **vlan dot1q tag native**

Enables 802.1tagging on the native VLAN on all trunked ports on the switch.

#### **Syntax**

**vlan dot1q tag native no vlan dot1q tag native**

## **Command Default**

The native VLAN is enabled.

### **Modes**

Global configuration mode

## **Usage Guidelines**

Usually, you configure 802.1Q trunks with a native VLAN ID, which strips tagging from all packets on that VLAN.

To maintain the tagging on the native VLAN and drop untagged traffic, use the vlan dot1q tag native command. The switch will tag the traffic received on the native VLAN and admit only 802.1Q-tagged frames.

Control traffic continues to be accepted as untagged on the native VLAN on a trunked port, even when the vlan dot1q tag **native** command is enabled.

Enter **no vlan dot1q tag native** to disable dot1q (IEEE 802.1Q) tagging for all native VLANs on all trunked ports on the switch.

## **Related Commands**

[switchport mode,](#page-2135-0) [switchport trunk allowed vlan rspan-vlan](#page-2152-0)

# vlan-profile (AMPP)

Activates the VLAN profile mode for AMPP.

### **Syntax**

vlan-profile no vlan-profile

### **Modes**

Port-profile configuration mode

#### **Usage Guidelines**

The VLAN profile mode for AMPP allows configuration of VLAN attributes of a port-profile.

Enter no vlan-profile to delete the profile.

## **Examples**

To create a basic VLAN profile supporting 802.1Q VLANs:

switch(config)# port-profile my profile switch(conf-port-profile-my\_profile)# vlan-profile

The following illustrates the creation of port-profiles and vlan-profiles with switchport configurations illustrating VLAN classifications in a Virtual Fabrics context:

```
switch(config)# port-profile pp100
switch(config-port-profile-pp100)# vlan-profile
switch(config-vlan-profile)# switchport
switch(config-vlan-profile)# switchport access vlan 5001 mac 1.1.1
switch(config-vlan-profile)# switchport access vlan 5002 mac 1.1.2
switch(config-vlan-profile)# switchport access vlan 5001 mac-group 11
switch(config-vlan-profile)# port-profile pp101
switch(config-port-profile-pp101)# vlan-profile
switch(config-vlan-profile)# switchport
switch(config-vlan-profile)# switchport mode trunk
switch(config-vlan-profile)# switchport trunk allowed vlan add 5004 ctag 11
switch(config-vlan-profile)# switchport trunk allowed vlan add 5005 ctag 12
switch(config-vlan-profile)# switchport trunk native-vlan 5006 ctag 13
```
# **vnetwork reconcile vcenter**

Synchronizes the device configuration with the configuration discovered by vCenter.

#### **Syntax**

**vnetwork reconcile vcenter** *vCenter\_name*

## **Command Default**

The vNetwork information is reconciled.

## **Parameters**

**vcenter***vcenter\_name* Specifies a vCenter.

#### **Modes**

Privileged EXEC mode

### **Usage Guidelines**

Run the show vnetwork diff vcenter command to discover if there are any configuration discrepancies between the current device and the data center. If there are, run the **vnetwork reconcile vcenter** command to correct the discrepancies.

#### **Examples**

This example shows that the profiles are not listed in the running-config.

```
device# show vnetwork diff vcenter wpgdc1vcenter
port-profiles not created on Switch
      ------------------------------------
auto_wpgdc1vcenter_datacenter-2_128_Network
auto wpgdc1vcenter datacenter-2 192 Network-vlan660
auto wpgdc1vcenter datacenter-2 64 Network-vlan661
device# vnetwork reconcile vcenter wpgdc1vcenter
!
```
device#

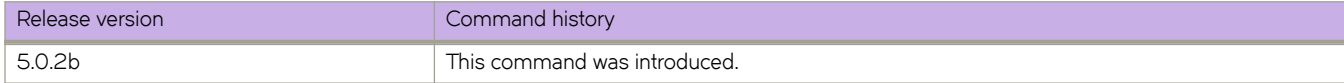

# **vnetwork vcenter discover**

Explicitly starts the discovery process on the vCenter.

## **Syntax**

**vnetwork vcenter** *vcenter\_name* **discover**

## **Parameters**

*vcenter\_name* Name of a vCenter.

## **Modes**

Privileged EXEC mode

## **Usage Guidelines**

The discovery of virtual assets from the vCenter occurs during one of the following circumstances:

- When a switch boots up.
- When a new vCenter is configured on the VDX switch and activated (activation turns on the timer processing, set to 180-second intervals.)

When the discovery is explicitly initiated with the CLI.

# **vni (EVPN)**

Enters Virtual Network Identifier (VNI) configuration mode.

### **Syntax**

**vni** *number* **no vni** *number*

## **Parameters**

*number*

Specifies a VNI and enters VNI configuration mode.

### **Modes**

EVPN instance configuration mode

## **Usage Guidelines**

Use the **vni** *number* command once the VNI has been added to the EVPN instance using **vni add** *vni-range* command to enter VNI configuration mode where a route-distinguisher (RD) and route target (RT) can be configured for the EVPN instance and routes can be imported or exported. Refer to the **route-target (VNI)** and the **rd (VNI)** commands for more information.

The no form of the command removes the configuration for a particular VNI under an EVPN instance.

## **Examples**

The following example adds a VNI for the EVPN instance "myinstance" and enters VNI configuration mode .

```
device# configure terminal
device(config)# rbridge-id 1
device(config-rbridge-id-1)# evpn-instance myinstance 
device(config-evpn-instance-myinstance)# vni add 100
device(config-evpn-instance-myinstance)# vni 100
device(evpn-vni-100)#
```
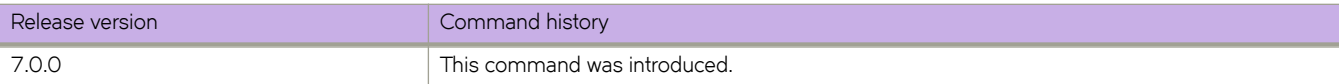

# **vni (VRF)**

Adds and removes Layer 3 virtual network identifiers (VNIs) for a VRF instance.

#### **Syntax**

**vni** *number* **no vni** *number*

## **Command Default**

Disabled

#### **Parameters**

*number*

Specifies a VNI. Valid values range from 1 through 16777215.

#### **Modes**

VRF configuration mode

#### **Usage Guidelines**

A VNI number must be unique across all VRF instances within a node. The **no** form of the command removes a VNI from the VRF instance.

## **Examples**

The following example assigns a VNI of 100 for VRF instance "red".

```
device# configure terminal
device(config)# rbridge-id 1
device(config-rbridge-id-1)# vrf red 
device(config-vrf-red)# vni 100
```
The following example removes the configured VNI for VRF instance "red".

```
device# configure terminal
device(config)# rbridge-id 1
device(config-rbridge-id-1)# vrf red 
device(config-vrf-red)# no vni 100
```
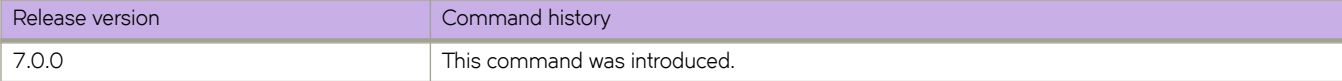

## **Related Commands**

[vrf](#page-2278-0)

# **vni add**

Adds Virtual Network Identifiers (VNIs) for an EVPN instance.

## **Syntax**

**vni add** *vni-range* **no vni add** *vni-range*

## **Parameters**

*vni-range*

Adds a range of VNIs to this EVPN instance. Valid values range from 1 through 16777215.

### **Modes**

EVPN instance configuration mode

## **Usage Guidelines**

Use the **vni add** *vni-range* command to add VNIs for an EVPN instance. Once VNIs have been added to the EVPN instance, the **vni** *number* command can be used to enter VNI configuration mode where a route-distinguisher (RD) and route target (RT) can be manually configured for the EVPN instance and routes can be imported or exported.

The **no** form of the command removes a VNI from the EVPN instance.

#### **NOTE**

Ensure that only local VNIs are added, supporting local VLANs. With symmetric integrated routing and bridging (IRB), if a remote VNI is added that is not on the local switch, that VNI is treated as being used for Layer 2 extension and ARP entries are not programmed in hardware, resulting in potential performance problems. For example, if switch Switch-1 has only VNI 100 and another switch, Switch-2, has VNI 200, you would execute the command **vni add 100** on Switch-1 and the command **vni add 200** on Switch-2.

## **Examples**

The following example adds a VNI for the EVPN instance "myinstance" and enters VNI configuration mode .

```
device# configure terminal
device(config)# rbridge-id 1
device(config-rbridge-id-1)# evpn-instance myinstance 
device(config-evpn-instance-myinstance)# vni add 100
device(config-evpn-instance-myinstance)# vni 100
device(evpn-vni-100)#
```
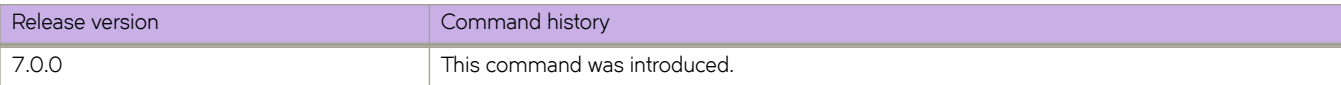

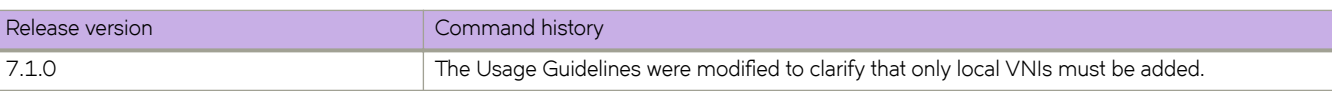

## **vni remove**

Removes Virtual Network Identifiers (VNIs) for an EVPN instance.

## **Syntax**

**vni remove** *vni-range*

**no vni remove** *vni-range*

## **Parameters**

**remove** *vlan-range* Removes a range of VNIs from this EVPN instance. Valid values range from 1 through 16777215.

## **Modes**

EVPN instance configuration mode

## **Usage Guidelines**

Use the **remove** *vni-range* parameters to remove VNIs for an EVPN instance.

## **Examples**

The following example removes a range of VLANs for the EVPN instance "myinstance".

```
device# configure terminal
device(config)# rbridge-id 1
device(config-rbridge-id-1)# evpn-instance myinstance 
device(config-evpn-instance-myinstance)# vni remove 1-30
```
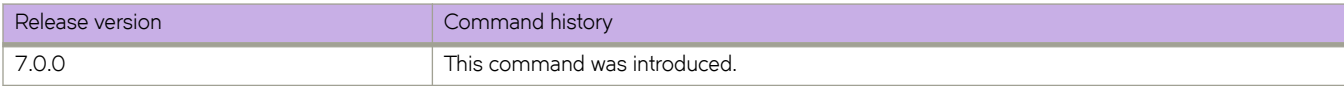

# <span id="page-2278-0"></span>**vrf**

Creates and enters Virtual Routing and Forwarding (VRF) configuration mode.

## **Syntax**

**vrf** *name*

## **Parameters**

#### *name*

Character string for the name of the VRF. The string can be up 24 characters long, but should not contain punctuation or special characters.

## **Modes**

RBridge ID configuration mode

# **vrf forwarding**

Configures any port as a VRF port.

## **Syntax**

**vrf forwarding** *vrf\_name* **no vrf forwarding** *vrf\_name*

## **Parameters**

*vrf\_name* The name of the VRF option for the port.

## **Command Default**

By default, the out-of-band (OOB) management port (the eth0 interface) is part of the pre-defined VRF named mgmt-vrf.

## **Modes**

Interface subtype configuration mode

## **Usage Guidelines**

The "no" form of this command disables this VRF.

## **Examples**

To enable the management VRF on an Ethernet interface and assign the interface to a subnet:

```
switch(config)# int te 3/0/2
switch(conf-if-te-3/0/2)# vrf forwarding mgmt-vrf
switch(conf-if-te-3/0/2)# ip addr 10.1.1.1/24
```
To disable a management VRF previously configured on a VE interface:

```
switch(config)# int ve 100
switch(conf-Ve-100)# no vrf forwarding mgmt-vrf
```
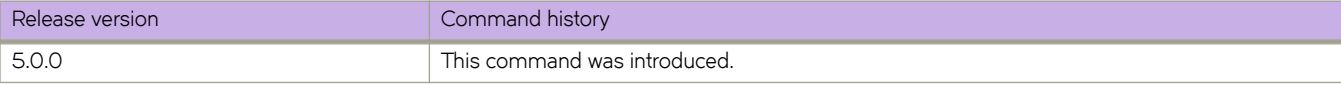

# **vrf-lite-capability**

Disables the down bit (DN bit) that is set when routes are redistributed from multiprotocol BGP (MP-BGP) to OSPF.

#### **Syntax**

**vrf-lite-capability no vrf-lite-capability**

#### **Modes**

OSPF router configuration mode

OSPF router VRF configuration mode

#### **Usage Guidelines**

A Customer Edge (CE) router acts as the Provider Edge (PE) router in VRF Lite. Because PE routers advertise VPN routes to CE routers with the DN-bit set, these checks should be disabled in a VRF Lite context.

When a type 3, 5, or 7 link-state advertisement (LSA) is sent from a PE router running multiprotocol BGP to a CE router, the DN (down) bit in the LSA options field must be set. This prevents any type 3, 5, or 7 LSA messages sent from the CE router to the PE router from being distributed any farther. The PE router ignores messages with the DN bit set and does not add these routes to the VRF (Virtual Routing and Forwarding) routing table.

#### **NOTE**

The **vrf-lite-capability** command is only present in OSPF router configuration mode and OSPF router VRF configuration mode. Therefore, when a BGP route is redistributed from an MPLS domain into OSPFv3 and the DN bit is set, the routes must be installed in the OSPFv3 routing table. Such routes could get propagated back into the MLPS cloud if there are OSPFv3 back-door links configured.

Enter **no vrf-lite-capability** to disable this feature.

## **Examples**

```
device# configure terminal
device(config)# rbridge-id 5
device(config-rbridge-id-5)# router ospf vrf orange
device(config-router-ospf-vrf-orange)# vrf-lite-capability
```
# **vrf mgmt-vrf**

Configures routes on a management VRF port.

## **Syntax**

**vrf mgmt-vrf no vrf mgmt-vrf**

## **Command Default**

None

## **Modes**

RBridge ID configuration mode

## **Usage Guidelines**

The **no** form of this command disables the management VRF.

The management VRF is a dedicated, secure VRF instance that allows users to manage the router inband on switched virtual interfaces (SVIs) and physical interfaces. The name of this VRF instance is "mgmt-vrf;" this instance cannot be deleted.

A management port is any port that is part of the management VRF. The OOB port cannot be removed from the management VRF. In addition, Layer 3 virtual and physical ports (also known as front-end or inband ports) can be part of the management VRF. Inband ports can be moved, by means of the CLI, into and out of the management VRF.

## **Examples**

The following configures an IPv4 route subnet for the management VRF, enters address family IPv4 configuration mode, and assigns the management VRF to an Ethernet interface.

```
switch(config)# rbridge-id 3
switch(confif-rbridge-id-3)# vrf mgmt-vrf
switch(config-vrf-mgmt-vrf)# ip route 10.1.1.0/32 te 3/0/10
```
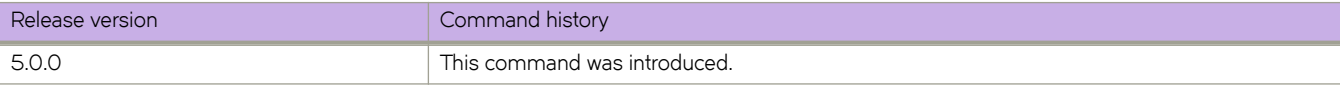

## **vrrp-extended-group**

Configures a virtual-router-extended group and enters into the virtual router configuration mode..

#### **Syntax**

**vrrp-extended-group** *group-ID*

**no vrrp-extended-group** *group-ID*

## **Parameters**

*group-ID*

A user-assigned number from 1 through 255 that you assign to the virtual router group.

#### **Modes**

Virtual Ethernet (ve) interface configuration mode

#### **Usage Guidelines**

This configuration is for virtual Ethernet (ve) interfaces only.

Enter no vrrp-extended-group group-ID to remove the specific VRRP Extended group.

If you remove a group, you cannot retrieve it. You would have to redo the configuration procedure.

## **Examples**

The following example shows how to assign the ve interface with a vlan number of 20 to the virtual router extended group with the ID of 1. (First you must enable VRRP-E on the switch.)

```
switch(config)# rbridge-id 101 
switch(config-rbridge-id-101)# protocol vrrp-extended 
switch(config-rbridge-id-101)# int ve 20 
switch(config-ve-20)# vrrp-extended-group 1
```
## **Related Commands**

[interface,](#page-558-0) [interface ve,](#page-567-0) [virtual-ip](#page-2259-0)

## **vrrp-group**

Configures a virtual router group (VRRP) and enters into the virtual router configuration mode.

### **Syntax**

**vrrp-group** *group-ID* [ **version** { **2** | **3** } ] **no vrrp-group** *group-ID* [ **version** { **2** | **3** } ]

## **Command Default**

VRRP version 2 is the default.

## **Parameters**

*group-ID*

A value from 1 through 255 that you assign to the virtual router group.

**version**

Specifies in which version of VRRP the IPv4 VRRP group is to be configured.

**2** | **3**

Version 2 or version 3 of VRRP.

## **Modes**

Interface subtype configuration mode

## **Usage Guidelines**

Enter no vrrp-group group-ID to remove a specific VRRP group. If you remove a group, you cannot retrieve it. You would have to redo the configuration procedure. You must disable the VRRP session before using the no form of this command.

You can specify in which version of VRRP the VRRP group is configured using the **version** keyword and either 2 or 3 as the version number. VRRPv3 supports both IPv4 and IPv6 addresses.

## **Examples**

The following example shows how to assign the 10-gigabit Ethernet interface 101/1/6 to the virtual router group with the ID of 1. (First you must enable VRRP on the switch.)

```
switch(config)# rbridge-id 101 
switch(config-rbridge-id-101)# protocol vrrp 
switch(config-rbridge-id-101)# interface tengigabitethernet 101/1/6 
switch(config-if-te-101/1/6)# vrrp-group 1
```
The following example shows how to assign the 10-gigabit Ethernet interface 101/1/6 to the virtual router group with the ID of 1 for VRRPv3. (First you must enable VRRP on the switch.)

switch(config)# rbridge-id 101 switch(config-rbridge-id-101)# protocol vrrp switch(config-rbridge-id-101)# interface te 101/1/6 switch(conf-if-te-101/1/6)# vrrp-group 1 version 3

## **Related Commands**

[interface](#page-558-0)

# **vtep-discovery**

Enables automatic VXLAN tunnel endpoint (VTEP) discovery by BGP.

#### **Syntax**

**vtep-discovery no vtep-discovery**

## **Command Default**

Enabled.

## **Modes**

BGP address-family L2VPN EVPN configuration mode

## **Usage Guidelines**

The **no** form of this command disables automatic VTEP discovery and creation of VXLAN tunnels.

## **Examples**

The following example disables automatic VTEP discovery by BGP.

```
device# configure terminal
device(config)# rbridge-id 1
device(config-rbridge-id-1)# router bgp
device(config-bgp-router)# address-family l2vpn evpn
device(config-bgp-evpn)# no vtep-discovery
```
The following example re-enables automatic VTEP discovery and creation of VXLAN tunnels by BGP.

```
device# configure terminal
device(config)# rbridge-id 1
device(config-rbridge-id-1)# router bgp
device(config-bgp-router)# address-family l2vpn evpn
device(config-bgp-evpn)# vtep-discovery
```
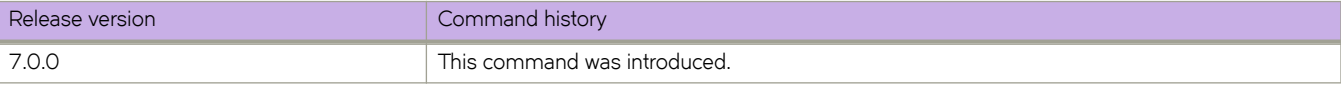

## **write erase**

Returns switch to factory default state.

#### **Syntax**

**write erase** [ **RbridgeID** *rbridge-ID* ] [**vcs-id** *vcs\_id* ] [ **vcs-mode** { **0** | **1** } ]

## **Command Default**

None

### **Parameters**

**Rbridge ID** *rbridge-id*

After reboot, the switch is set to the specified RBridge ID

**vcs-id** *vcs\_id*

After reboot, the switch is set to the specified VCS ID.

**vcs-mode**

Specifies the mode for the switch after it reboots.

**0**

The switch comes back up in fabric cluster mode.

**1**

The switch comes back up in logical chassis cluster mode.

#### **Modes**

Privileged EXEC mode

## **Usage Guidelines**

The command can be run only on the active MM. Both MMs will be brought to the specified factory default state, with the following guidelines:

- If you do not specify any optional parameters, this command resets all user configurations, including the management IP address and all licenses.
- If you specify any optional parameters, this command resets all user configurations except the management IP address and licenses and the updates to use the parameters that you specified.

This command can be used for switch recovery or switch configuration reset to the factory default state. Due to its disruptive nature, this command prompts the user about the consequence of losing all current user configuration and resetting the switch to the factory default state. It waits for the user's confirmation before proceeding.

## **Examples**

To reset the switch to factory defaults, and to bring the switch back up in logical chassis cluster mode, and with an RBridge ID of 25:

switch# write erase rbridgeid 25 vcs-mode 1

## **History**

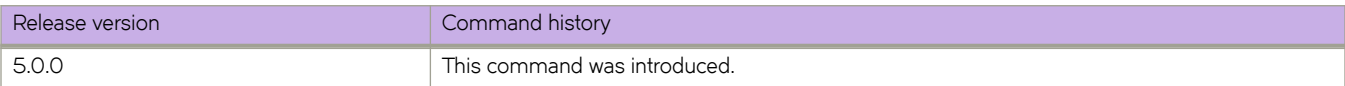

## **Related Commands**

firmware download, [preprovision,](#page-1026-0) [show bare-metal](#page-1218-0)

# zoning defined-configuration alias

Creates or deletes a zone alias, adds one or more members to a zone alias, or removes a member from a zone alias.

### **Syntax**

zoning defined-configuration alias *aliasName* **member-entry** *member* [ **;** *member* ] **... no member-entry** *member* no zoning defined-configuration alias *aliasName* 

### **Parameters**

**alias** *aliasName* Specifies a zone alias.

> **member-entry** *member* Specifies the WWN of the device to be added to the zone alias.

## **Modes**

Global configuration mode

Zoning configuration mode

## **Usage Guidelines**

This command enters a subconfiguration mode, where you can specify the names of the zone alias members to be added to the defined configuration or removed from the defined configuration.

This command is supported only in Brocade VCS Fabric mode. Zoning configuration data are automatically distributed among all RBridges in the VCS Fabric.

This command can be entered on any RBridge in a Brocade VCS Fabric, but it is always executed on the principal RBridge in fabric cluster mode. In logical chassis cluster mode, edits can be performed only from the principal RBridge.

Enter the **member-entry** command with one or more specified members n the subconfiguration mode to add one or more members to a zone alias. You specify the zone alias member by its WWN. When adding multiple members in a single command line, the members are added sequentially until all members are added or the first error is encountered.

Enter **no member-entry** *member* to remove a member from a zone alias. You can remove only one member entry each time you enter **no member-entry**.

If you remove the last member from a zone alias and subsequently commit the configuration, the commit operation deletes the zone alias.

Enter no zoning defined-configuration alias *aliasName* to delete a zone alias.

The zoning defined-configuration alias command changes the defined configuration.

To save the configuration persistently, enter **zoning enabled-configuration cfg-action cfg-save** . For the change to become effective, enable the configuration by entering zoning enabled-configuration cfgName.

## **Examples**

To create a zone alias with one member:

switch(config)# zoning defined-configuration alias alias1 switch(config-alias-alias1)# member-entry 10:00:00:00:00:00:00:01

To add two additional WWNs to the zone alias:

```
switch(config)# zoning defined-configuration alias alias1 
switch(config-alias-alias1)# member-entry 10:00:00:00:00:00:00:02;10:00:00:00:00:00:00:03
```
To remove a WWN from a zone alias:

switch(config)# zoning defined-configuration alias alias1 switch(config-alias-alias1)# no member-entry 10:00:00:00:00:00:00:01

To delete a zone alias from the defined configuration:

switch(config)# no zoning defined-configuration alias alias1

## **Related Commands**

show running-config zoning defined-configuration

# <span id="page-2290-0"></span>zoning defined-configuration cfg

Creates a new zone configuration or adds a zone to an existing configuration.

## **Syntax**

zoning defined-configuration cfg *cfgName* **member-zone** *zoneName* [ *;zoneName* ] **... no member-zone** *zoneName* no zoning defined-configuration cfg *cfgName* 

### **Parameters**

*cfgName* Specifies the name of the zone configuration.

**member-zone** *zoneName* Specifies the name of a zone to be added to the configuration or removed from the configuration.

## **Modes**

Global configuration mode

Zoning configuration mode

## **Usage Guidelines**

This command enters a subconfiguration mode where you can specify the names of the member zones to be added to the configuration or removed from the configuration.

This command is supported only in Brocade VCS Fabric mode. Zoning configuration data are automatically distributed among all RBridges in the VCS Fabric.

This command can be entered on any RBridge in a Brocade VCS Fabric, but it is always executed on the principal RBridge in fabric cluster mode. In logical chassis cluster mode, edits can be performed only from the principal RBridge.

The zoning defined-configuration cfg command changes the defined configuration. To save the configuration persistently, issue the zoning enabled-configuration cfg-action cfg-save command. For the change to become effective, enable the configuration with the zoning enabled-configuration cfg-name command.

Enter the **member-zone** command with one or more zone names in the subconfiguration mode to add additional zones. When adding multiple zones in a single command line, the zones are added sequentially until all zones are added or the first error is encountered.

Enter the **no member-zone** with a specified zone name in the subconfiguration mode to remove a member zone from the configuration. You can remove only one member zone each time you enter the **no member-zone** command.

If you enable a zone configuration, the members in that zone configuration must be populated with at least one zone memberentry (a WWN or an alias); otherwise the enable operation fails.

If you remove the last zone from the configuration and subsequently commit the configuration, the commit operation deletes the configuration.

Enter **no zoning defined-configuration cfg** *cfgName* to delete a configuration.

#### **NOTE**

Zone aliases are not valid zone configuration members. Adding an alias to an existing zone configuration will not be blocked. However, the attempt to enable a zone configuration that contains aliases will fail with an appropriate error message.

#### **Examples**

#### To add two zones to a zone configuration:

switch(config)# zoning defined-configuration cfg cfg4 switch(config-cfg-cfg4)# member-zone zone2;zone3

#### To delete a zone from a zone configuration:

```
switch(config)# zoning defined-configuration cfg cfg4
switch(config-cfg-cfg4)# no member-zone zone2
```
#### To delete a zone configuration:

switch(config)# no zoning defined-configuration cfg cfg4

#### **Related Commands**

zoning defined-configuration zone, zoning enabled-configuration cfg-name

# <span id="page-2292-0"></span>zoning defined-configuration zone

Creates a new zone or adds a member to an existing zone.

## **Syntax**

zoning defined-configuration zone *zoneName* 

**member-entry** *member* [ *; member* ] **...**

**no member-entry** *member*

no zoning defined-configuration zone *zoneName* 

#### **Parameters**

**zone** *zoneName*

Specifies the name of the zone to be configured.

**member-entry** *member*

Specifies the name of the zone member to be added to the zone. The zone member can be specified by a WWN or a by a zone alias.

#### **Modes**

Global configuration mode

Zoning configuration mode

#### **Usage Guidelines**

Use this command to create a new zone, to add one or more members to a zone, or to delete a member from a zone.

This command enters a subconfiguration mode, where you can specify the names of the zone members to be added to the defined configuration or removed from the defined configuration.

This command is supported only in Brocade VCS Fabric mode. Zoning configuration data are automatically distributed among all RBridges in the VCS Fabric.

This command can be entered on any RBridge in a Brocade VCS Fabric, but it is always executed on the principal RBridge in fabric cluster mode. In logical chassis cluster mode, edits can be performed only from the principal RBridge.

You can define a zone member by its port WWN or node WWN. However, when creating an LSAN zone, you should use only port WWNs, because node WWNs cannot be exported to a remote fabric.

Enter the **member-entry** command with one or more zone member names in the subconfiguration mode to add additional members to a zone. You can specify the zone member by its WWN or by a zone alias. When adding multiple members in a single command line, the members are added sequentially until all members are added or the first error is encountered.

Enter **no member-entry** *member* to remove a member from a zone. You can remove only one member entry each time you enter **no member-entry**.

If you enable a zone configuration, the members in that zone configuration must be populated with at least one member-entry; otherwise the enable operation fails. However, You can have a non-populated zone in a zone configuration if that zone configuration only exists in the defined-configuration and is not enabled.

If you remove the last member from a zone and subsequently commit the configuration, the commit operation deletes the zone.

Enter no zoning defined-configuration zone *zoneName* to delete a zone.

The **zoning defined-configuration zone** command changes the defined configuration:

To save the configuration persistently, issue the zoning enabled-configuration cfg-action cfg-save command.

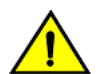

#### **CAUTION**

For the change to become effective, enable the configuration with the zoning enabled-configuration cfg-name command. When edits are made to the defined configuration, and those edits affect a currently enabled zone configuration, issuing a "cfg-save" command makes the enabled configuration effectively stale. Until the enabled configuration is re-enabled, the merging of new RBridges into the cluster is not recommended. This merging may cause unpredictable results, with the potential for mismatched enabled-zoning configurations among the **RBridges in the cluster.**

#### **Examples**

To add a WWN and an alias to a zone:

```
switch(config)# zoning defined-configuration zone zone3 
switch(config-zone-zone3)# member-entry 11:22:33:44:55:66:77:84;alias1
```
To remove a WWN from a zone:

```
switch(config)# zoning defined-configuration zone zone3 
switch(config-zone-zone3)# no member-entry 11:22:33:44:55:66:77:82
```
#### To remove an alias from a zone:

switch(config)# zoning defined-configuration zone zone3 switch(config-zone-zone3)# no member-entry alias1

To delete a zone from the defined configuration:

switch(config)# no zoning defined-configuration zone zone3

#### **Related Commands**

zoning defined-configuration cfg

# zoning enabled-configuration cfg-action cfg-clear

Clears all zone configurations in the defined configuration.

### **Syntax**

zoning enabled-configuration cfg-action cfg-clear

## **Modes**

Global configuration mode

#### **Usage Guidelines**

The enabled configuration is not affected by this command.

This command is supported only in Brocade VCS Fabric mode. Zoning configuration data are automatically distributed among all RBridges in the VCS Fabric.

This command can be entered on any RBridge in a Brocade VCS Fabric, but it is always executed on the principal RBridge in fabric cluster mode. In logical chassis cluster mode, edits can be performed only from the principal RBridge.

After clearing the defined zone configuration with zoning enabled-configuration cfg-action cfg-clear, enter no zoning **enabled-configuration cfg-name** to clear the entire zoning configuration (both the defined zone configuration and the enabled configuration).

If no current active zoning configuration exists, or you just want to clear the defined zone configuration, enter zoning enabledconfiguration cfg-action cfg-save to commit the transaction.

If a **cfg-clear** is entered accidentally, issue a **cfg-transaction-abort** command.

#### **CAUTION**

All defined zone objects in the defined zone configuration are deleted. If you try to commit the empty defined zone configuration while a zone configuration is enabled, you are warned to first disable the enabled zone configuration or to provide a valid configuration with the same name.

## **Examples**

To clear the defined zoning database:

switch(config)# zoning enabled-configuration cfg-action cfg-clear

## **Related Commands**

zoning enabled-configuration cfg-action cfg-save, zoning enabled-configuration cfg-namezoning enabled-configuration cfg[name,](#page-2297-0) zoning enabled-configuration cfg-action cfg-save

# <span id="page-2295-0"></span>zoning enabled-configuration cfg-action cfg-save

Saves the defined configuration to persist across reboots.

### **Syntax**

zoning enabled-configuration cfg-action cfg-save

## **Modes**

Global configuration mode

### **Usage Guidelines**

This command writes the defined configuration and the name of the defined zone configuration to nonvolatile memory in all switches in the VCS Fabric.

The saved configuration is automatically reloaded at power on. If a configuration was in effect at the time it was saved, the same configuration is reinstalled with an automatic **zoning enabled-configuration cfg-name** command.

The zoning enabled-configuration cfg-action cfg-save command validates the effective configuration by performing the same tests as the zoning enabled-configuration cfg-name command on enabling the configuration. If the tests fail, an error message is displayed and the configuration is not saved.

This command commits the current transaction. Pending transactions are pushed to nonvolatile memory. Any empty zones or empty configurations are deleted.

This command is supported only in Brocade VCS Fabric mode. Zoning configuration data are automatically distributed among all RBridges in the VCS Fabric.

This command can be entered on any RBridge in a Brocade VCS Fabric, but it is always executed on the principal RBridge in fabric cluster mode. In logical chassis cluster mode, edits can be performed only from the principal RBridge.

## **Examples**

The following example saves the current zone configuration:

switch(config)# zoning enabled-configuration cfg-action cfg-save

## **Related Commands**

zoning enabled-configuration cfg-name, zoning enabled-configuration cfg-action cfg-transaction-abort

# <span id="page-2296-0"></span>zoning enabled-configuration cfg-action cfg**transaction-abort**

Aborts a current fabric-wide transaction without committing the transaction.

All changes made since the transaction was started are removed and the zone configuration database is restored to the state before the transaction was started.

## **Syntax**

zoning enabled-configuration cfg-action cfg-transaction-abort

#### **Modes**

Global configuration mode

## **Usage Guidelines**

This command is supported only in Brocade VCS Fabric mode. Zoning configuration data are automatically distributed among all RBridges in the VCS Fabric.

This command can be entered on any RBridge in a Brocade VCS Fabric, but it is always executed on the principal RBridge in fabric cluster mode. In logical chassis cluster mode, edits can be performed only from the principal RBridge.

#### **Examples**

To abort the current zone transaction:

switch(config)# zoning enabled-configuration cfg-action cfg-transaction-abort

## **Related Commands**

zoning enabled-configuration cfg-action cfg-save, zoning enabled-configuration cfg-namezoning enabled-configuration cfg[action cfg-save,](#page-2295-0) zoning enabled-configuration cfg-name

# <span id="page-2297-0"></span>zoning enabled-configuration cfg-name

Enables a zone configuration.

This command commits the current defined zone configuration to both volatile and nonvolatile memory.

#### **Syntax**

zoning enabled-configuration cfg-name *cfgName* 

no zoning enabled-configuration cfg-name

## **Command Default**

Zoning is not implemented and default zoning applies.

#### **Parameters**

*cfgName* Specifies the configuration to be enabled.

## **Modes**

Global configuration mode

#### **Usage Guidelines**

Only one configuration can be enabled at a time.

This command is supported only in Brocade VCS Fabric mode. Zoning configuration data are automatically distributed among all RBridges in the VCS Fabric.

This command can be entered on any RBridge in a Brocade VCS Fabric, but it is always executed on the principal RBridge in fabric cluster mode. In logical chassis cluster mode, edits can be performed only from the principal RBridge.

If the operation fails, the previous state is preserved; that is, zoning remains disabled, or the previous effective configuration remains in effect. If the operation succeeds, the new configuration replaces the previous effective configuration.

Enter **no zoning enabled-configuration cfg-name** to disable the currently enabled configuration. The VCS Fabric returns to default zoning mode. In this mode, either all devices can access one another, or no device can access any other device, depending on if the default zoning mode is ALLACCESS or NOACCESS.

#### **NOTE**

If more than 300 devices are connected when the enabled-configuration is disabled, the no zoning enabledconfiguration cfg-name command is not allowed if the defzone mode is AllAccess. In this case, change the defzone mode to No Access and then disable the enabled-configuration.

## **Examples**

To enable a zone configuration:

switch(config)# zoning enabled-configuration cfg-name myconfig

To disable the currently enabled configuration:

switch(config)# no zoning enabled-configuration cfg-name

## **Related Commands**

show running-config zoning defined-configuration, show running-config zoning enabled-configuration, zoning enabledconfiguration cfg-action cfg-transaction-abort

# zoning enabled-configuration default-zone-access

Sets the default zone access mode.

### **Syntax**

 $z$ oning enabled-configuration default-zone-access { allaccess | noaccess }

## **Command Default**

Zone access mode is "All Access".

### **Parameters**

#### **allaccess**

Sets the default zone access mode to "All Access". Each device can access all other devices attached to the VCS Fabric.

#### **noaccess**

Sets the default zone access mode to "No Access". No device can access any other device in the VCS Fabric.

## **Modes**

Global configuration mode

#### **Usage Guidelines**

This command is supported only in Brocade VCS Fabric mode. Zoning configuration data are automatically distributed among all RBridges in the VCS Fabric.

This command can be entered on any RBridge in a Brocade VCS Fabric, but it is always executed on the principal RBridge in fabric cluster mode. In logical chassis cluster mode, edits can be performed only from the principal RBridge.

#### **ATTENTION**

Setting the default zone mode initializes a zoning transaction (if one is not already in progress), and creates reserved zoning objects. For the change to become effective, you must commit the transaction with either the zoning enabledconfiguration cfg-action cfg-save command or the zoning enabled-configuration cfg-name command.

#### **NOTE**

A default zone controls the device access that is in effect when zoning is not enabled. When a user-specified zoning configuration is not enabled, the default zone is in effect, allowing access to all devices or no devices. When a userspecified zone configuration is enabled, it overrides the default zone access mode.

## **Examples**

To set the default zone mode to All Access:

switch(config)# zoning enabled-configuration default-zone-access allaccess

## **Related Commands**

zoning enabled-configuration cfg-name, zoning enabled-configuration cfg-action cfg-save